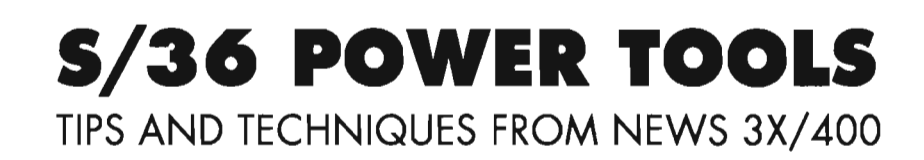

 $\mathcal{L}$ 

Edited by Chuck Lundgren

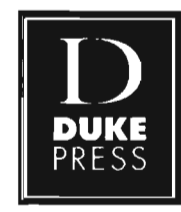

A Division of **DUKE COMMUNICATIONS INTERNATIONAL** Loveland, Colorado

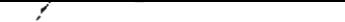

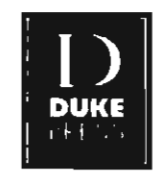

#### Copyright ©1991 by DUKE PRESS **DUKE COMMUNICATIONS INTERNATIONAL** Loveland, Colorado

All rights reserved. No part of this book may be reproduced in any form by any electronic or mechanical means (including photocopying, recording, or information storage and retrieval) without permission in writing from the publisher.

It is the reader's responsibility to ensure procedures and techniques used from this book are accurate and appropriate for the user's installation. No warranty is implied or expressed.

This book was printed and bound in the United States of America. First Edition: February 1991 Third Printing: January 1992

**ISBN** 0·9628743·0-2

## **About This Book**

#### **What to Do First**

To receive updates for this book, along with notices of future products for the S/36 from Duke Communications, please fill out the registration card in the back of this book and mail it to:

*S/36 Power Tools*  Duke Communications International PO Box 3438 Loveland, Colorado 80539 USA

#### **What This Book Is**

This book is a collection of the best tools, tips, and techniques published in the past five years in *NEWS/34-38* (pre-August 1988) and *NEWS 3X/400*  (August 1988 to October 1990). This collection appeared as articles, Programs of the Month, BitStops, and Technical Corner questions and answers. You'll find more than 280 programs and procedures here, including 28 assembler subroutines.

#### **How This Book Is Arranged**

I have arranged chapters alphabetically by function group and clustered similar material within each chapter.

A cross-reference of articles and programs and procedures appears in Appendix A. The cross-reference also includes a short description of each program and procedure.

#### **Some Caveats**

Please exercise the same caution when using the procedures and programs published in this book as you would with any new routines: back up your files before using a new procedure or program with the files or when

making significant changes to your files, and test all programs and procedures before placing them into production.

It is your responsibility to ensure the procedures, programs, and techniques used in this book are accurate and appropriate for your installation. No warranty is implied or expressed.

#### **If You Encounter Problems**

Every effort has been made to ensure that the programs work as the original author intended, but as with all software, there may be some anomalies (a.k.a. bugs). If you encounter problems, you can contact the editor in several ways:

(1) Mail a description of the problem to Duke Communications at the above address, or fax it to (303) 667-2321.

(2) Leave a message in the S/36 Message Base on Newslink, Duke Communications' electronic bulletin board system. For information on how to subscribe to Newslink, call (800) 373-3853 (U.S.), (800) 621-1544 (Canada), (303) 663-4700 (Colorado), or 061-976-3376 (England). Fax (303) 667-2321, or write:

Newslink PO Box 3438 Loveland, CO 80539 USA

#### **How Did We Do?**

We would appreciate any feedback you have on how useful this book was for you. Assuming the S/36 is around a few more years (and we have no doubts that it will be), we anticipate publishing a second volume of *S/36 Power Tools.* Your feedback will enable us to select material for that book.

#### **How Are You Doing It BeHar?**

If you have improved the techniques or programs published in this book, or if you have created new programs that you wish to share with the  $S/36$ programming community, please write and tell us. We are always looking for new material for Programs of the Month, Technical Corner, and feature articles. If you just want to send us code but don't want to write the article describing it, that's okay too. If you send us the code and we accept it, we'll take care of the rest.

Interested? Send your program, an article outline, or just a query letter to:

Articles Manager NEWS3X/400 PO Box 3438 Loveland, CO 80539 USA

#### **Acknowledgments**

Although the cover names only one editor, actually several people wore the editor's hat. Foremost is Kathy Nelson, who not only edited and checked each published item for consistency, correctness, and clarity, but also managed the entire book project. Without her dedication, fortitude, editorial skill, creative input, and occasional harassment, this book would not exist.

Mel Beckman and Gary Kratzer provided invaluable editing and code testing for several chapters. Mel also made many suggestions that sped up and simplified the editing process. Gary and Mike Patton sifted through the material and helped determine what material constituted "best" as compared to "just okay." If any material in this book is somehow less than best, they are not to blame  $-$  the fault is mine.

The dirty jobs of digging through the diskette archives for published articles and retyping BitStop or Technical Corner pieces that had been lost and not found  $-$  as well as copying, collating, Fed Ex'ing, and Emailing  $$ were done by the tireless Trish Frease.

Kent Rickard assembled the artwork from the previously published material.

Proofreading was done by Connie Bernard, Marie Stoupa, Nancy Arndt, John Ghrist, and Dave Bernard.

The cover concept and book design are by Steve Adams. The cover was illustrated by Bob Martin.

The layout was done by Kay Marquardt on her brand new Macintosh IIci, using Quark Xpress 3.0.

Jan Mason worked closely with the printer in scheduling and printing the book.

The book concept was Ronnie Patterson's, who also pushed for its production early on.

The authors of all the articles, Programs of the Month, BitStops, and Technical Corner pieces reprinted in this book are, in alphabetical order: Garry Abbott, Charles Ackerman, Noaman Afzal, Georgia Agallianos, Mark Allen, David Andrews, Ed Antus, George Applegate, Chuck Balsly, Robert Barber, Alex Barish, Charles Barnard, Gary Barrett, Mel Beckman, Martin Bell, George Biernadski, John Blum, Brian Blume, Mark E. Bonney, Don Bower, John B. Bowers, John Cirocco, Jeff Cole, Richard Comstock, Wells

Cooner, Steve Cranmer, H. C. Currie, B. Booth Deakins, Ray W. DeMers, William H. Dixon, Marcia Dore, Matt Drage, Ron Elliott, Teresa Elms, Eric S. Feinstein, John Field, Lou Forlini, Larry N. Forrister, Bob French, Ed Froste, John Fruetel, Perry Gardai, Tim Gardner, John Gioannetti, Ed Girou, Rick Graham, Richard Green, Robert Griffiths, Hermann Rivilla Gutierrez, Tim Hack, James H. Hamby, James Harr, E.R. Helmus, Lisa Hendricks, Matthew Henry, Bruce Hobbs, Ted Holt, Manuel Humberto, Michael Ingram, Jerry Inhoff, Sven Johnson, Deborah A. Kacerek, Debra Kahn, Gerry Karpen, John E. King, Simon Kitchen-Dunn, Barry W. Knapp, Paul Koeller, Rick Koenig, Donald]. Kott, Gary T. Kratzer, Rebecca Langren, Mark Lazarus, Darryn Lee, Steve Leichman, Alvaro de Leon, Joe Madeiros, Michael K. Maenhout, Ernie Malaga, Sarah E. McBride, Tom McLendon, Ron Mendel, George A. Meyer, Paul Michels, Judy Miller, Anthony Mossbarger, Ray Mueller, Bret B. Myrick, Sr., Abraham Notik, Michael Otey, Mike Patton, Jeffrey Pisarczyk, Timothy J. Plas, Paul Podlipny, Robert Puhalla, Heather G. Quinn, Michael J. Ranks, Esteban Riviera, Jorge Rodriquez, Bill Roehmer, Anthony Romo, Mark Rubinstein, Dennis Ruud, David C. Schlosser, Edward Schroeck, Bob Schuette, Carl W. Selley, Paul Sherrill, Nasser Shukayr, Warren Preston Sights III, Jeff Silden, Ken Sims, Bob Skowron, Grace E. Sogomian, Carson Soule, Rick Stanley, Dan Stephens, Chris Stevenson, Bruce Stradling, Thomas Straitwell, William Strejc, Burt Swan, Robin Tan, Bob Tipton, Ray Trimber, Victor J. Vergata, Nancy R. Vogelsang, Dale S. Walker, John W. Warns, Roger Washburn, Elliot Weinshenker, and Tammy A. Zitzmann.

I am very grateful for the efforts of all these people.

*Chuck Lundgren*  Chico, California

# **Table of Contents**

## **Chapter 1 Backup and Restore**

- 2 Saving and Restoring Files with Alternate Indexes
- 2 Restoring File Groups
- **13** Restoring a File to Disk Using a New Name<br>**16** Saving All User Libraries
	- **6** Saving All User Libraries<br>**12** Saving #LIBRARY to Tap
	- Saving #LIBRARY to Tape
- **12** Finding the Number of Active Jobs<br>**14** Backing Up at Night or in the Morn
	- **14** Backing Up at Night or in the Morning
	- **14** The Order in Which Files Are Saved to Tape
	- **15** SAVE/COMPRESS Algorithm
	- **16** Diskette and Tape Capacities

## **Chapter 2 Communications**

- **20** Transferring Files and Library Members via FTS<br>**29** Transmitting S/36 Object Code
- **29** Transmitting S/36 Object Code<br>**40** Transmitting 256-Byte Records
	- **40** Transmitting 256-Byte Records with MSRJE
	- **41** Using Screen Formats in ICF Programs
	- **41** Suppressing Autodial Console Messages
	- **42** Terminating BSC Jobs Automatically
	- **42** VARYing Off Remote Devices on a Single Line
	- **43** Transmitting Orders from PCs to the S/36
	- **44** Communicating with a PC Several Blocks Away
	- **44** Communicating with PCs via the 5208 and DIAL/3X
	- **45** Transferring Files Between PCs and the S/36 via Asynchronous Communications
	- **45** Correcting DFU Zone Conversions When Using Display Station Passthrough
	- **46** Adding an Inexpensive Asynchronous Modem to a 5363
	- **46** Adding More Than 64 Remote Workstations
	- **47** Maximum Data Rates for S/36 Communications Adapters
	- **48** Improving Response Time in a Multipoint Communications Network
- $\blacksquare$  = Code on diskette

#### **Chapter 3 Data Conversion, Edits, and Validation**

- **52** Converting 24-Hour to 12-Hour Time, Part 1<br>■ **53** Converting 24-Hour to 12-Hour Time, Part 2
- Converting 24-Hour to 12-Hour Time, Part 2
- Converting 24-Hour to 12-Hour Time, Part 3
- Converting and Editing 24-Hour to 12-Hour Time in OCL
- Validating Days in Dates in OCL
- Testing for Numeric Values, Part 1
- Testing for Numeric Values, Part 2
- Converting Gregorian and Julian Dates and Validating Dates
- **59** Formatting Left-Hand Negative Signs
	- Overriding RPG's Date Edit Code
	- Converting Date Format from MMDDYY to YYMMDD in OCL
	- Formatting Dates

 $\bar{z}$ 

- Computing Day of the Week in OCL
- Computing Day of the Week in RPG
- Editing Fields Using O-Spec Edit Codes
- Centering a String Contract String Contract of String Contract of String Contract of String Contract of String Contract of String Contract of Contract of String Contract of Contract of Contract of Contract of Contract
- Justifying, Centering, and Converting Lowercase and Uppercase Strings

## **Chapter 4 DFU, SDA, and SEU**

- **72** Preventing Member Naming Conflicts
	- Printing Multiple Copies of DFU Reports
	- Printing DFU Reports at 15 CPI
- Changing Only Command Text in Menus

## **Chapter 5 DiskeHes**

- $\blacksquare$  **78** Reading and Writing Diskettes from RPG
	- Retrieving Deleted Diskette Files
	- Repairing Damaged Diskettes
- Retrieving Diskette Available Space and Volume ID
	- Converting 8-Inch to 5 1/4-Inch Diskettes

## **Chapter 6 DisplayWrite**

- **108** Merging Data with DisplayWrite/36 Documents
- 121 Merging Printed Output with DisplayWrite/36 Documents<br> **132** Integrating Application Programs and DisplayWrite/36
	- **132** Integrating Application Programs and DispiayWrite/36
- 141 Assigning #LIBRARY as DisplayWrite/36 Default Library<br> **142** Accessing PC DisplayWrite/3 Documents from DisplayWri
	- **142** Accessing PC DispiayWrite/3 Documents from DispiayWrite/36

## **Chapter 7 Documentation**

- 144 Cross-Referencing Files, Programs, and Procedures<br>■ 159 Cross-Referencing Oueries
- **159** Cross-Referencing Queries<br>**169** Documenting RPG Program
- 169 Documenting RPG Program LDA Usage<br>■ 176 Documenting RPG Structured Opcodes
- **Documenting RPG Structured Opcodes**
- $\blacksquare$  **183** Detecting Duplicate or Outdated Members in Two Libraries
- **191** Saving Print Screens as Source Members

## **Chapter 8 Files**

- **194**  Accessing Files Dynamically from RPG
- **.205**  Retrieving a File's Users
- **.208**  Displaying Record Locks
- **214**  Finding the Last Record Number in a File
	- **215**  Counting Records with Same Partial Keys in Indexed Files
	- **216**  Reducing Sort Work File Size
	- **216**  Allocating Sort Output Files
	- **217**  Performance Differences Between SORTA and SORTR
	- **218**  Using #GSORT vs. Alternate Indexes
	- **218**  File Output Using DISP-OLD
	- **219**  File Extends Explained
	- **220**  File Extends and EDF-Wait
	- **221**  Reducing File Extends
	- **221**  Calculating File Extend Values
- **221**  Resizing Files
- Clearing Test Files
- **222 • 223**  Creating Empty Test Files
	- **224**  Dump Files Explained
	- **224**  Calculating Indexed File Size
	- **225**  Processing Indexed Files vs. Sequential Files with Alternate Indexes
- Processing Large Indexed Files
- Keeping Large Indexed Files Open
	- Processing Alternate Indexes in COBOL
	- Keysorting During **IPL**
	- Blocking Records

 $\overline{1}$ 

- **1235** Running a Dedicated COPYDATA<br> **236** Reorganizing Files Automatically
- **.236** Reorganizing Files Automatically
- 241 Making a File Delete-Capable<br>■ 242 Deleting Multiple Files
- **.242** Deleting Multiple Files
- Saving History Files

#### **Chapter 9 Folders**

- Maintaining Folders Automatically
	- 253 Reducing Folder Size

#### **Chapter 10 IDDU and Query/36**

- Printing an Enhanced Query Report Header Page
	- Running Query/36 on the Job Queue
	- Deleting and Creating Files from Query/36
	- Converting Date Formats in Query/36, Part 1
	- Converting Date Formats in Query/36, Part 2
	- Creating RPG F-, 1-, and O-Specs from IDDU with Query/36
- Creating RPG F- and I-Specs from IDDU
	- Creating IDDU File Definitions
	- Defining S/36 Filler Fields
	- Updating IDDU Definitions

#### **Chapter 11 Libraries**

- Retrieving a Library's Users
- 275 Testing for Library Existence
- Retrieving Library Directory Information
- Listing Members Created or Modified Within Given Date Range
- Retrieving Source and Procedure Members from a Library
- Retrieving Program Source
- Writing Source and Procedure Members to a Library **1977** Undeleting a Library Member
	- Undeleting a Library Member
- **1300** Re-creating Source from Message and Menu Object Members
	- **306** Re-creating Source from Format, Menu, and Message Object Members
- **1307** Setting Library Member Attributes
	- **321** Keeping Help Text in Source Members
- **322** Unlocking a BASIC Source Program
- **323** Adding Members to and Compressing #LIBRARY
	- **323** Resizing #LIBRARY
	- **324** Removing PTF Libraries

#### **Chapter 12 MAPICS**

- **326** Reducing Time and Diskettes for MAPICS SAVE
- **1326** Deleting MAPICS Backup Diskettes
- **1327** Reorganizing MAPICS Files That Use Alternate Indexes
	- **337** Canceling MAPICS' AMZOO Job Automatically
	- **337** Using Autoresponse When Condensing AMALIB

#### **Chapter 13 Performance**

- **340** Managing S/36 Performance Part 1. A Perspective.
- **353** Managing S/36 Performance Part 2. A Streamlined Approach to S/36 Disk Management
- **366** Managing S/36 Performance Part 3. Improving Performance by Merging Memory
- **376** Evaluating Cache Performance with SMF
- **385** Monitoring Realtime Memory Usage

#### **Chapter 14 POP**

- **392** Retrieving Library and Member Information in POP
- **410** Editing in Two FSEDIT Sessions<br>**411** Emulating RPGONL and COBOI
- **.411** Emulating RPGONL and COBOLONL in POP
- **412** Removing Diagnostics from RPG Programs
- 413 Blanking Out Columns 1-5 and 75-80 in RPG Source with POP<br>■ 415 Positioning LIBR to a Given Member
- **415** Positioning LIBR to a Given Member<br> **415** Transmitting Library Members via OD
- **.415** Transmitting Library Members via ODF/36 and POP
- **430** Putting a Job on the Job Queue from POP
- **431** Evoking a Job from POP
	- **431** Improving POP's File Copy
- **.432**  Renaming Single Files in POP
- **.434**  Renaming and Copying Multiple Files in POP
- $-446$ Improving POP's File Delete
- **447**  Improving File and Library Save in POP
- **.448**  Restricting POP's File Display with a File Mask
- **.448**  Browsing Spool Files with POP
- **.449**  Improving and Adding Operations in POP

#### **Chapter 15 Printers**

- **454**  Opening and Closing Printer Files in RPG
- **.456**  Retrieving the Spool ID
	- **458**  Resetting Page Numbers
	- **459**  Numbering Pages
	- **459**  Forcing Printer Overflow
	- **460**  Printing Boldface
	- **460**  Printing Report Lines Using Arrays
	- **461**  Printing Lines and Dashes
- **462**  Printing a Sample Report from O-Specs
	- **479**  Printing Tips for Hold, Halt, and Align
	- **480**  Controlling the Spool File with OCL
- **.480**  Prompting for Report Parameters
	- **482**  Changing LPI, CPI, and LPP After Reports Are Created
- **482**  Changing CPI After a Report Is Created
	- **483**  Setting CPI and FONT for a Printer File
	- **483**  Processing COPYPRT Files from a Program
	- **484**  Suppressing PRINT Key Output
- **485**  Resetting Forms Types for Printing After IPL
	- **487**  Automatically Responding to SYS-6300 Message
	- **488**  Executing Spool Commands During High System Usage
	- **489**  Operation of the Spool File Interlock
	- **490**  Explanation of Spool File Size and Extents
	- **490**  Printing on a Remote Printer
	- **490**  Transferring a Spool File Between a S/36 and an AS/400
- **491**  Programming with IPDS

### **Chapter 16 Programming**

- **506** Debugging RPG Program Dump Files
- **516** Debugging RPG Programs Using Conditional DEBUG
- **517** Debugging RPG Programs Using DEBUG Files
- **517** Profiling an RPG Program<br> **531** Naming the Compile Listi
- 531 Naming the Compile Listing with the Program Name<br>■ 532 Using Indicators Properly in RPG Programs
- **.532** Using Indicators Properly in RPG Programs
- **541** Saving and Restoring Indicators, Part 1
- **542** Saving and Restoring Indicators, Part 2
- **543** Reversing the Value of an Indicator of an Unknown Status
- **544** Checking an Indicator in an IF Statement
- **544** Nesting IF Statements
- $\blacksquare$  **546** Printing Action Diagrams for Structured Verbs
- **552** Overhead in External Program Calls
- **552** Using External Program Calls in COBOL/36
- $\blacksquare$  **553** Using ICF-INTRA to Implement External Program Calls
- $\blacksquare$  **564** Using Dynamically Privileged RPG Subroutines
- $\blacksquare$  **566** Using RPG Assembly Language Subroutines in COBOL Programs
- $\blacksquare$  **570** Retrieving the DTF Control Block in COBOL Programs
- **571** Searching for Strings<br> **574** Generating Random
- **.574** Generating Random Numbers
- $\blacksquare$  **579** Sorting Packed Dates in Files
- **581** Processing DUP Keys in RPG<br> **582** Redisplaying User Procedure I
- **.582** Redisplaying User Procedure Parameters with the DUP Key
- **1586** Running Procedures in Parallel<br>**587** Explanation of SUBR95
	- **587** Explanation of SUBR95
	- **588** Flagging NEPs to Go to End-of-Job
	- **589** Setting "Log OCL" Procedure Attributes
	- **589** SSP Procedure Messages
	- **590** Displaying Error Messages Without Message Members
	- **590 Using SSP's ERR Procedure to Display User Messages**

## **Chapter 17 Security**

- **594** Using S/36 Security
- **605** Preventing a User from Signing On to Multiple Workstations
	- **608** Sending Secured Objects to Remote S/36s
	- **609** Preventing Deletion of Files or Libraries with Security
	- **609** Signing On When the Default User Library and Menu Have Been Deleted

## **Chapter 1 8 System**

- **612**  Displaying the VTOC Graphically
- **625**  Displaying Free Disk Space
	- **643**  Differences Between Actual Disk Space and CATALOG Listing
- **.643**  Retrieving a File's or Library's Users
	- **650**  Explanation of the Job Queue
- **651**  Manipulating the Job Queue
- **651**  Executing an OCL Statement on the Job Queue
	- **652**  Changing Procedures Already Enqueued on the Job Queue
- **653**  Displaying and Updating of the LDA and UPSI Switches
- **655**  Saving and Restoring the LDA and UPSI Switches
- **658**  Granting Console Capability to Any Workstation
- **.659**  Running CACHE from Other Than the System Console
- 660 Explanation of Task Work Area (#SYSTASK File)
- **661**  Explanation of SMF's Swap-in Counter
- **.662**  Improving on the DATAFl Conditional Statement
- **.666**  Sending a Message to the Console
- **667**  Creating Console Messages That Survive an IPL
- **.668**  Outputting to SYSLIST Device
- **669**  Using Autoresponse for Specific Messages
- **670**  Displaying System Error Message Text
- **670**  Retrieving the CPU Serial Number
- **.671**  Determining the System Date Format
	- **673**  Retrieving the System Date in a Procedure
- **673**  Resetting the System Time Without IPL
	- **674**  Changing Session Dates When System Date Was Changed Without IPLing
- Necessity of IPLs
- Running PTF Procedure LDMARES
- Upgrading to a New S/36

## **Chapter 19 Tapes**

- Deciphering the Tape Header Label Format
- Reading Tapes with Nonstandard or Missing Labels
- **E 681** Preventing Tape Rewind When Saving Individual Items **681** IPLing from Tape
	- IPLing from Tape

## **Chapter 20 Workstations**

- 684 Retrieving Cursor Position in Demand or Primary Workstation Files 685 Reading Screen When Roll Key Pressed
- 685 Reading Screen When Roll Key Pressed<br>■ 686 Enabling Function and Command Keys
- 686 Enabling Function and Command Keys Dynamically 688 Reading Under Format
- Reading Under Format  **696** Creating Externally De
- 696 Creating Externally Described Workstation Files<br>■ 708 Creating S/36 Help Screens on a PC
- 708 Creating S/36 Help Screens on a PC<br>■ 715 Customizing Screen Attributes in M
- 715 Customizing Screen Attributes in Menus<br>■ 719 Changing the Console Screen Format
- **719** Changing the Console Screen Format<br>**721** Using 5250 Terminals in Data Mode
- Using 5250 Terminals in Data Mode
- Canceling Continuously Updating, Display-Only Programs
- Clearing the Last Screen Format When Using \$\$TIMER
- Diacritic Mode Explained
- Entering Special Characters on a Workstation
- Differences Between 5251 and 5291 Character Sets
- Toggling Cursor Sizes on 5291 and 5292 Workstations
- Fixing a 3197-D ROM Bug
- Appendix A
- Index

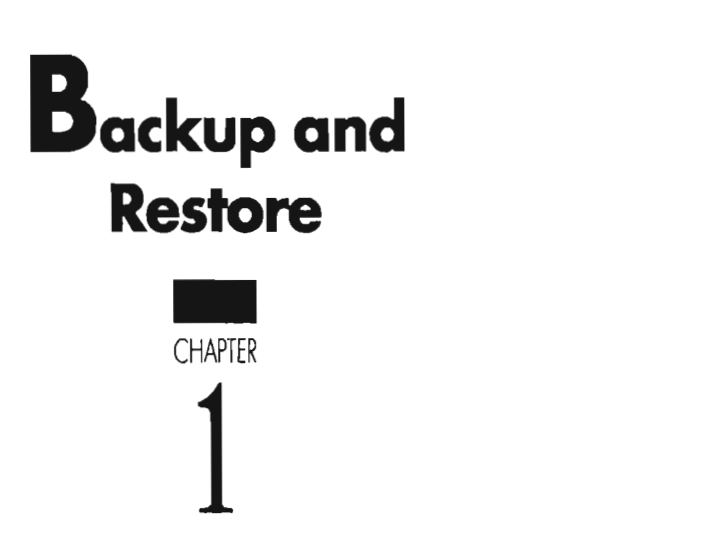

 $\begin{pmatrix} 1 \end{pmatrix}$ 

ł,

## **Saving and Restoring Files with Alternate Indexes**

*anSYa'ered by Mel Beckman* 

As a consultant, I work on a wide range of customer sites, each with its own unique set of files. My problem is that I often must restore, from tape or diskette, an indexed file for which there are many alternate indexes. Sometimes the customers have saved the alternate indexes along with the file, but even in these situations, I frequently need to restore a file that now has more alternate indexes than it did when originally saved. Is there a way to rebuild all the alternate indexes after I restore the backup  $-$  without writing down the key values for each alternate index?

A little-known fact about alternate indexes is that, when they are backed<br>A up to tape or diskette, only the key position and length information are saved; the index itself is not. When the alternate index is restored, SSP simply performs a BLOINOEX to re-create the index, using the parent file name associated with the index when it was originally saved. Thus, rather than restoring alternate indexes that may have been saved with the original file (and which won't include alternate indexes created subsequently), you should save the *existing* alternate indexes on a separate diskette.

## **Restoring File Groups**

*by Carl W. Selley* 

Because only the key reconstruction information is saved, alternate indexes take up practically no room on the diskette. (You can save up to 70 alternate indexes on one 2D diskette  $-$  the maximum number of datasets a 2D diskette can store.) After saving, you can safely delete the alternates, rename the original file (it is essential that you keep a copy of the original file until the backup is restored and verified), restore the backup, and restore the alternates from the diskette you just saved them on. If alternate indexes happen to use a standard dot-name prefix (e.g., CUST.XI, CUST.X2), you can use the SAVE ALL and RESTORE ALL to simplify saving and restoring the alternate indexes.

If you save more than one file group on the same tape or set of tapes or diskettes, you can save a lot of time by specifying in the S/36 SAVE procedure a set name identical to the file group prefix. For example, you would use the set name PAY for files in a group with the prefix PAY. Then when you need to restore all files within a file group, you only need specify

// RESTORE ALL, file-group....

instead of having to restore each file individually.

### **Restoring a File to Disk Using a New Name**

*by Anthony Mossbarger* 

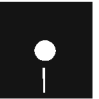

Experience Code on diskette:<br>
Procedure RESTF<br>
Screen Format Me<br>
The BESTFU E area due Procedure RESTFILE Screen Format Member RESTFLFM

The RESTFILE procedure (Figure 1-1) is a tool you can use to restore diskette or tape files to disk with a different name. I have found procedure RESTFILE useful for restoring files to disk for testing or problem solving without disturbing production files. Procedure RESTFILE lets you restore all or part of a diskette or tape file.

Procedure RESTFILE uses one prompt screen (Figuresl-2a and 1-2b). Two mandatory input fields, diskette or tape file name and disk file name, are entered on the prompt screen. Then, six optional input fields are avail· able. You can indicate the number of records to be allocated to the disk file and thus limit the number of records from the diskette or tape to be restored. Or, you can specify the name of a file on disk that has the number of records needed for allocation of the disk file. If number of records to be allocated is not entered, the file from diskette or tape will be restored with its original allocation.

You can specify an input device (11 is the default for diskettes and T1 for tape), the diskette location (SI is the default), automatic advance to file location (default-AUTO), and you can choose to place the restore on the job queue (default-Y). If you place the restore on the job queue, several files from the same media can be restored in order. If RESTFILE is placed on the job queue, a message is sent to the originating workstation after the file is restored to disk.

All input fields are edited by procedure RESTFILE except for diskette location. If an error is detected by RESTFILE, the input screen is displayed with the appropriate message on line 24.

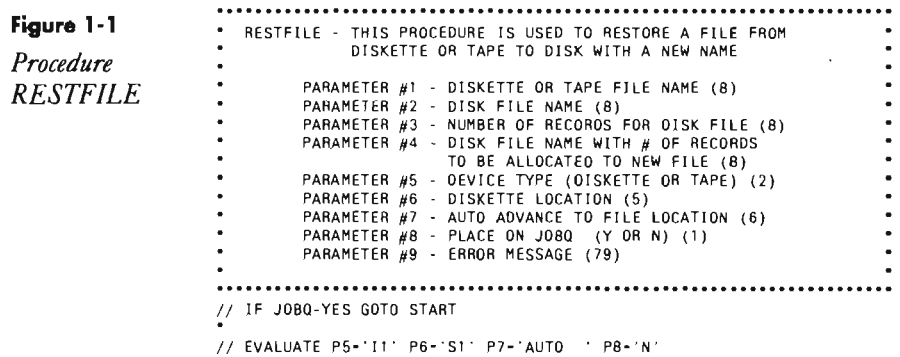

#### **4 5/36 Power Tools**

*II* TAG AGAIN *II* PROMPT MEMBER-RESTFLFM,FORMAT-SCRNOI ,LENGTH-'S,B,S,S,2,5,6,1 ,79' *II* IF *7CD7/2007* CANCEL *II* IF *7171* EVALUATE P9-'Enter Diskette or Tape File Name' *II* IF *?1?1* GOTO AGAIN *II* IF *?271* EVALUATE P9-'Enter Disk File Name' *II* IF *7271* GOTO AGAIN *II* IF DATAF1-?2? EVALUATE P9-'File ?2? is already on Disk' *II* IF DATAFI-72? GOTO AGAIN // IF DATAF1-?2? GOTO AGAIN<br>•<br>// IFF ?4?/ IFF DATAF1-?4? EVALUATE P9-'File ?4? does not exist on Disk'<br><sup>/</sup>/ IFF ?4?/ IFF DATAF1-?4? GOTO AGAIN // IFF *?4?/* IFF DATAF1-?4? GOTO AGAIN<br>•<br>// IFF *?4*?/ IFF *?3?/ EV*ALUATE P9-'Only one parameter can be entered for +<br>// IFF *?4?/* IFF *?3?/* GOTO AGAIN<br><sup>/</sup>/ IFF *?4?/* IFF *?3?/* GOTO AGAIN // IFF *?4?/* IFF *?3?/* GOTO AGAIN<br>•<br>// IFF *?5?/*I1 IFF *?5?/*T1 EVALUATE P9-'Device for Input must be I1 or T1'<br>// IFF *?5?/*I1 IFF *?5?/*T1 GOTO AGAIN // IFF ?5?/I1 IFF ?5?/T1 GOTO AGAIN<br>•<br>// IF ?5?/l1 IFF ?7?/AUTO IFF ?7?/NOAUTO +<br>· EVALUATE P9-'Auto Advance must be AUTO or NOAUTO'<br><sup>// IF ?5?/I1 IFF ?7?/AUTO IFF ?7?/NOAUTO GOTO AGAIN</sup> · /I IFF *?S?/Y* IFF ?B?/N EVALUATE P9-'Place on JOBO must be "Y" or "N'" *II* IFF *7B?/Y* IFF ?S?/N GOTO AGAIN *II* IF JOSQ-NO IF *?5?/ll* • 'RESTFILE 71?,?27,?3?,?4?,?57,767,?7?,7S7' *II* IF JOBO-NO IF *757/Tl* • 'RESTFILE ?1?,727,73?,747,?5j' *II* IF *7S7/Y* JOBQ 7CLIB?,RESTFILE,?1?,?27,73?,?47,?57,?6?,77?,7B7,7WS? *II* IF *?S?/Y* RETURN // TAG START // TAG START<br>**\*** // IFF ?4?/ EVALUATE P3-?F'A,?4?'?<br>// IF ?5'11'?/TT GOTO TAPE<br>\* // IF ?7?/AUTO EVALUATE P7-'YES' *II* ELSE EVALUATE P7= TES • COPY DISKETTE FILE TO DISK // LOAD \$COPY // FILE NAME-COPYIN,UNIT-I1,LABEL-?1?,LOCATION-?6'S1'?,AUTO-?7'YES'?<br>// IFF ?37/ FILE NAME-COPYO,UNIT-F1,LABEL-?2?,RECORDS-?3?<br>*/* IFF ?37/ FILE NAME-COPYTT F1,LABEL-?2?,RECORDS-?3? *II* ELSE FILE NAME-COPYO,UNIT-Fl ,LABEL-72? // RUN<br>// IFF 737/ COPYFILE OUTPUT-SAME,LIMIT-737<br>// IFF 730PYFILE OUTPUT PIEK *II* ELSE COPYFILE OUTPUT-DISK *II* END *II* IF JOBQ-YES MSG 79?,File ?17 has been copied to disk as ?2? // RETURN<br>**'\*** COPY TAPE FILE TO DISK<br>// TAG TAPE<br>// LOAD \$COPY // LOAD \$COPY<br>// FILE NAME-COPYIN,UNIT-T1,LABEL-?1?,VOLID-IBMIRD,RECFM-FB,RECL-256,<br>// FILE NAME-CAFTS,FUR PELLUS *II* BLKL-24576,END-REWIND /I IFF *73?1* FILE NAME-COPYO,UNIT-Fl,LABEL-?27,RECORDS-73:7 II ELSE FILE NAME-COPYO,UNIT-F1,LASEL-72? // RUN<br>// IFF ?3?/ COPYFILE OUTPUT-SAME,LIMIT-?3?<br>// ELSE COPYFILE OUTPUT-DISK<br>*//* ELD *II* END *II* IF JOBQ-YES MSG 79?,File 717 has been copied to disk as 72?

Diskette or X

 $\bf{8}$ 

 $\overline{7}$ 

the name of X

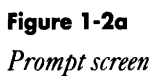

#### *REST FILE*

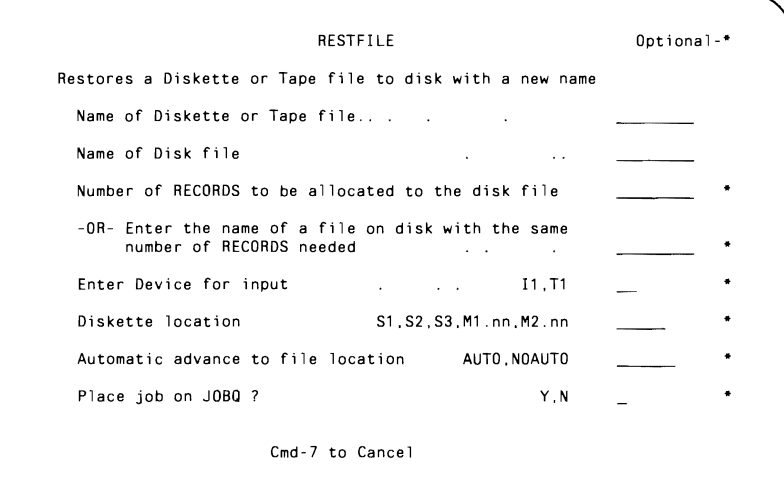

#### Figure 1-2b

*Screen format member RESTFLFM* 

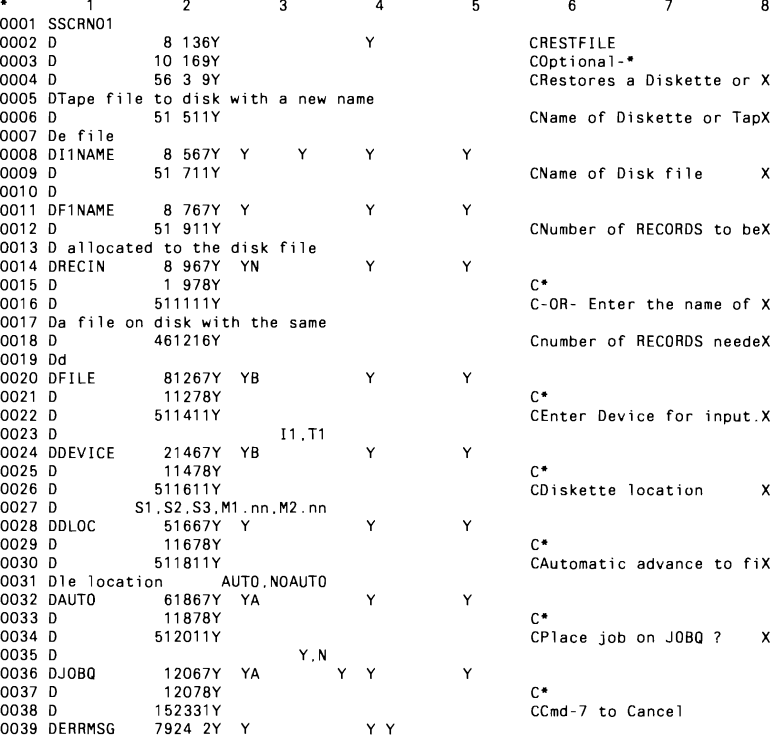

## **Saving All User Libraries**

*program by DavidAndrews* 

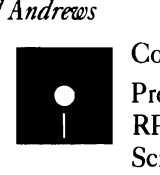

Code on diskette: Procedure LIBBAK RPG program LIBBAK Screen format member LIBBAKFM Message member LIBMSG

*Utility LIBBAK lets you save all libraries in one step instead of saving them oneata time with the SAVELIBR command.* 

Regularly backing up your S/36 files and libraries to diskette is essential for your archives and for recovery in case of accidental data loss. Saving your files is quick and easy because you can use the SAVE ALL command to back up all your files at once; saving your libraries isn't so simple. The misnamed SAVE ALL command won't save all your libraries at once. Although the SAVELIBR command commonly is used to back up libraries, you must supply the library name as one of  $SAVELIBR's$  parameters  $-$  which means you can back up only one library at a time. If you have a lot of libraries to save, backing them up individually can be a lengthy process.

Utility LIBBAK lets you back up all your user libraries to diskette in one step. LIBBAK also lets you save individual libraries. Utility LIBBAK comprises RPG program LIBBAK, screen format member LIBBAKFM, message member LIBMSG, and procedure LIBBAK.

#### **Figure 1-3**

*LIBBAK prompt screen* 

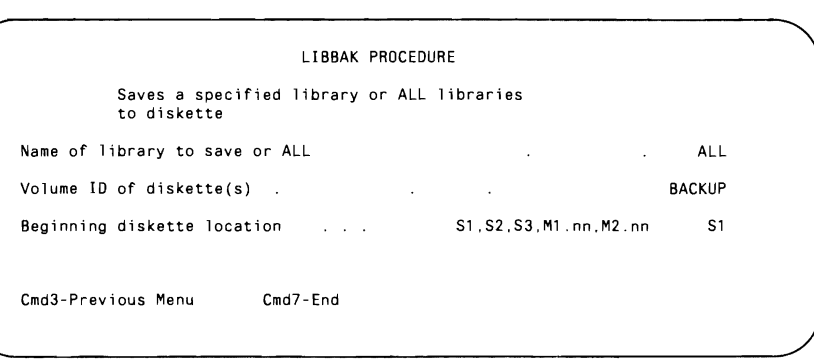

To execute the utility, type LIBBAK. A prompt screen (Figure 1-3; screen format member LIBBAKFM is in Figure 1-4) displays three default parameters. The first parameter is either the name of an individual library you want to save or the useful default ALL. Parameter 2 is the backup diskette's volume ID, which defaults to BACKUP, and parameter 3 is the beginning diskette slot location, which defaults to S1. (You can change the procedure to specify as defaults for parameters 2 and 3 the volume ID and slot location you most commonly use.) Parameters 2 and 3 need to be entered only once.

Procedure LIBBAK (Figure 1-5) performs an ALLOCATE that ensures you have dedicated use of the diskette drive. LIBBAK also uses the

AUTO-YES,CONTINUE-YES keywords to locate the next available diskette slot location automatically while you save the libraries.

To save an individual library, specify a library name in parameter 1, enter values for parameters 2 and 3 if necessary, and press Enter. Procedure LIBBAK verifies the library's existence and the validity of parameters 2 and 3 before continuing. If procedure LIBBAK detects an error, the screen is redisplayed with the questionable field in reverse image and the error message at the bottom of the screen (see Figure 1-6 for message member LIBMSG). To continue, correct the error and press Enter. LIBBAK then saves the library (using SAVELIBR) and redisplays the prompt screen. Enter the name of the next library you want to save, or press Command key 7 to end LIBBAK.

To save all libraries, accept the parameter 1 default ALL, specify parameters 2 and 3 if necessary, and press Enter. Before utility LIBBAK saves all libraries, it creates a file in a format that can be converted into a save procedure. First, \$LABEL generates a VTOC list that is saved in disk file SAVEPRNT. Then #GSORT sorts file SAVEPRNT in library name sequence and outputs file SAVEPRT2. An alternate index named SAVEPRTX is built to provide a key (consisting of the eight-character library names) over file SAVEPRT2 so program LIBBAK can read the file multiple times.

Program LIBBAK (Figure 1-7) is loaded to read file SAVEPRT2 and to output, in \$MAINT format, disk file LIBBAK, which contains the OCL necessary to save all your user libraries in SAVELIBR format. (#LIBRARY is not considered a user library, so LIBBAK will not save it.) Finally, \$MAINT copies the file into the current library to create procedure LIB-BAK?WS?, which is called to perform the actual backup. After the libraries are saved, LIBBAK performs housekeeping that deletes the LIBBAK?WS? procedure and any remaining work files.

Utility LIBBAK lets you save all your libraries to diskette in one easy step. With some simple modifications, LIBBAK also can back up libraries onto tapes and save  $\# LIBRARY$ . So next time you run a SAVE ALL — which saves "almost all"  $-$  run utility LIBBAK to make your backup complete.

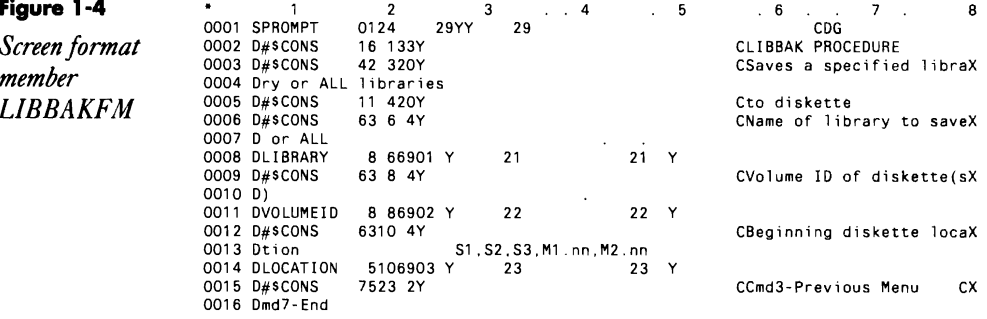

#### **8 5/36 Power Tools**

```
Figure 1-5 0017 DMESSAGE 7524 229 29 29 29 M
Procedure Set up initial procedure attributes. 
LIBBAK // MEMBER USER1-LIBMSG
                            Procedure mayan 1 y be run on the conso 1 e. 
*************************.****************.******* 
                              II IF CONSOLE-NO ERR 0004,23 
II IF CONSOLE-NO RETURN 
                            ** Allocate diskette drive
                              // TAG ALLOC<br>// ALLOCATE UNIT-I1,AUTO-YES,CONTINUE-YES,WAIT-NO<br>// IF 7C07-2032 ERR 0001,123<br>// IF 7C07-1011 GOTO ALLOC<br>// IF 7C07-1011 GOTO ALLOC<br>// IF 7C07-1012 RETURN
                            Test for one-time use. 
                             // SWITCH OXXXXXXX<br>// IFF ?1?- IFF ?2?- IFF ?3?-   SWITCH 1XXXXXXX<br>// IFF ?1?- IFF ?2?- IFF ?3?-   GOTO SKIP
                            Processi ng for prompt screen. 
                             // IF ?1?- EVALUATE P1-ALL<br>// IF ?2?- EVALUATE P2-BACKUP<br>// IF ?3?- EVALUATE P3-S1<br>// TAG PROMPT
                             // PROMPT MEMBER-LIBBAKFM,FORMAT-PROMPT.START-1.LENGTH-'8.8.5.0.0.0.0.0.0.6'<br>// IF 7CD?-2007 DEALLOC UNIT-I1<br>// IF 7CD?-2007 RETURN
                             // IF ?CD?-2003 DEALLOC UNIT-I1<br>// IF ?CD?-2003 RETURN<br>// IF ?CO?
                            // IF 71?- GOTO PROMPT
                            Screen error processing. ***************************************** ••* ••••*. 
                             I I TAG SKIP<br>I FONTINTE I
                             // EVALUATE P10-'' P21-'' P23-'' P23-'' P29-''<br>// LOCAL OFFSET 1 DATA '222' BLANK 5
                             I LUCAL UFFSET-L,DATA-'737' ,BLANK-5<br>// TEE 91'4' 9'9-04' TEE 91'4' 9'9-09' TE
                             7 JFF 71'1.2'7-51 JFF 71'1.2'7-52 JFF 71'1.2'7-53 JFF 71 1.2'7-M1 JFF 71'1.2'7-M2 +<br>
7 JF 71'1.1'7-M JFF 71'3.1'?- EVALUATE P23-1 P29-1 P10-0002U1<br>
7 JF 71'1.1'7-M JFF 71'4.2'7>00 EVALUATE P23-1 P29-1 P10-0002U1<br>
7 JF 71'1
                            I I IFF 7VOLI 0' 737 '7-727 EVALUATE pn-1 P29'1 Pl0-0005Ul 
                            I I IF 7297-1 GOTO PROMPT 
                                   Save a single library. 
                             II IF ?17-ALL GOTO SAVEALL 
1/ * 'Library ?1? is now being saved to diskette' 
II SAVELIBR ?17,1,727,737 

II IFF SWITCH1-l GOTO PROMPT 

111FT SWITCH1-1 OEALLOC UNIT-Il 

111FT SWITCH1-1 RETURN 

                             Save all libraries. ****************************** •• **********.*******
```

```
II TAG SAVEALL 

II * 'Saving ALL libraries to diskette' 
 * Delete workfiles<br>// IF DATAF1–SAVEPRNT  DELETE SAVEPRNT,F1,REMOVE<br>// IF DATAF1–SAVEPRTX  DELETE SAVEPRTX,F1,REMOVE<br>// IF DATAF1–SAVEPRT2  DELETE SAVEPRT2,F1,REMOVE<br>// IF DATAF1–LIBBAK    DELETE LIBBAK,F1,REMOVE
 * Generate VTOC file<br>// LOAD $LABEL<br>// RUN
II DISPLAY UNIT-Fl ,LABEL-ALL,SORT-NAME,OUTPUT-SAVEPRNT 
II END 
* Select all of the libraries from the VTOC listing
 II LOAD #GSORT 
II FILE NAME-INPUT,LABEL-SAVEPRNT,RETAIN-S
II FILE NAME-OUTPUT,LABEl-SAVEPRT2,RECORDS ?F'A,SAVEPRNT'?,EXTEND-l0,RETAIN-T 
1/ RUN
            HSORTR 8A 3X 8 N 
I C 26 32EQCLI BRARY 

FDC 8 LI BRARY NAME 
// END• End procedure if no libraries exist<br>// IF ?F'A,SAVEPRT2'?-0 DEALLOC UNIT-I1<br>// IF ?F'A,SAVEPRT2'?-0 ERR 0006,23<br>/<sub>/</sub> IF ?CD?-1012 RETURN
 // LOCAL OFFSET-11,DATA-'?2?',BLANK-6<br>// LOCAL OFFSET-21,DATA-'?3?',BLANK-5<br>// LOCAL OFFSET-31,DATA-'?WS?',BLANK-2<br>// EVALUATE P64-?F'A,SAVEPRT2'?*2+5
II BLDINDEX SAVEPRTX, 1, 8, SAVEPRT2
* Create file that will later be converted to procedure. 
 // LOAD LIBBAK<br>// FILE NAME-SAVEPRNT,LABEL-SAVEPRTX<br>// FILE NAME-LIBBAK,RECORDS-?64?,EXTEND-10,RETAIN-T
\frac{1}{2} RUN
 * Change file into executable procedure<br>// IF PROC-'LIBBAK?WS?,?CLIB?' REMOVE LIBBAK?WS?,PROC,?CLIB?<br>// FILE NAME-LIBBAK,RETAIN-S<br><sup>// FILE NAME-LIBBAK,RETAIN-S</sup>
 7/ HUN<br>7/ COPY FROM-DISK,TO-?CLIB?,FILE-LIBBAK,NAME-LIBBAK?WS?<br>*
•<br>• Save libraries, deallocate diskette drive, perform REMOVEs/DELETEs<br>// INCLUDE LIBBAK?WS?
 II DEALLOC LIBBAK?WS?<br>// DEALLOC UNIT-I1<br>// REMOVE LIBBAK?WS?,PROC,?CLIB?<br>// DELETE SAVEPRTX,F1,REMOVE<br>// DELETE SAVEPRTX,F1,REMOVE
// DELETE SAVEPRT2, F1, REMOVE
\frac{1}{11} RETURN
\bullet\bulletPROCEDURE LIBBAK
                                                                                                                                     \ddot{\phantom{1}}\ddot{\phantom{1}}\ddot{\bullet}WRITTEN BY Dave Andrews
                                                                                                                                     \ddot{\phantom{a}}\ddot{\bullet}\ddot{\phantom{a}}\ddot{\cdot}DESCRIPTION: 	 This procedure saves all of the libraries 
on the system or a selected library to 
                                                                                                                                     \ddot{\phantom{a}}\ddot{\phantom{1}}diskette, 
                                                                                                                                     \ddot{\phantom{a}}\ddot{\phantom{a}}\bar{\nu} .
\bullet \bullet\ddot{\phantom{a}}.,
          ANAMIETENS (2017 - Name of Thomas Polynome ID<br>
2022 - Diskette volume ID<br>
2032 - Beginning diskette location<br>
2121 - Position cursor/reverse image on screen<br>
2222 - Position cursor/reverse image on screen<br>
1022 - Position 
\ddot{\cdot}\ddot{\phantom{1}}\ddot{\cdot}
```
#### 10 S/36 Power Tools

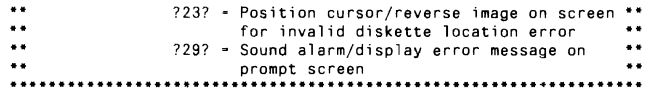

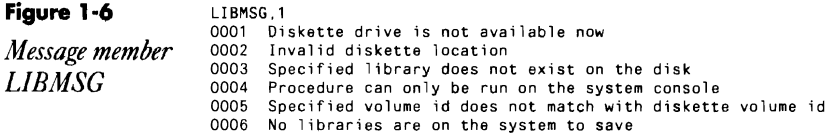

#### Figure 1-7

*Program LIBBAK* 

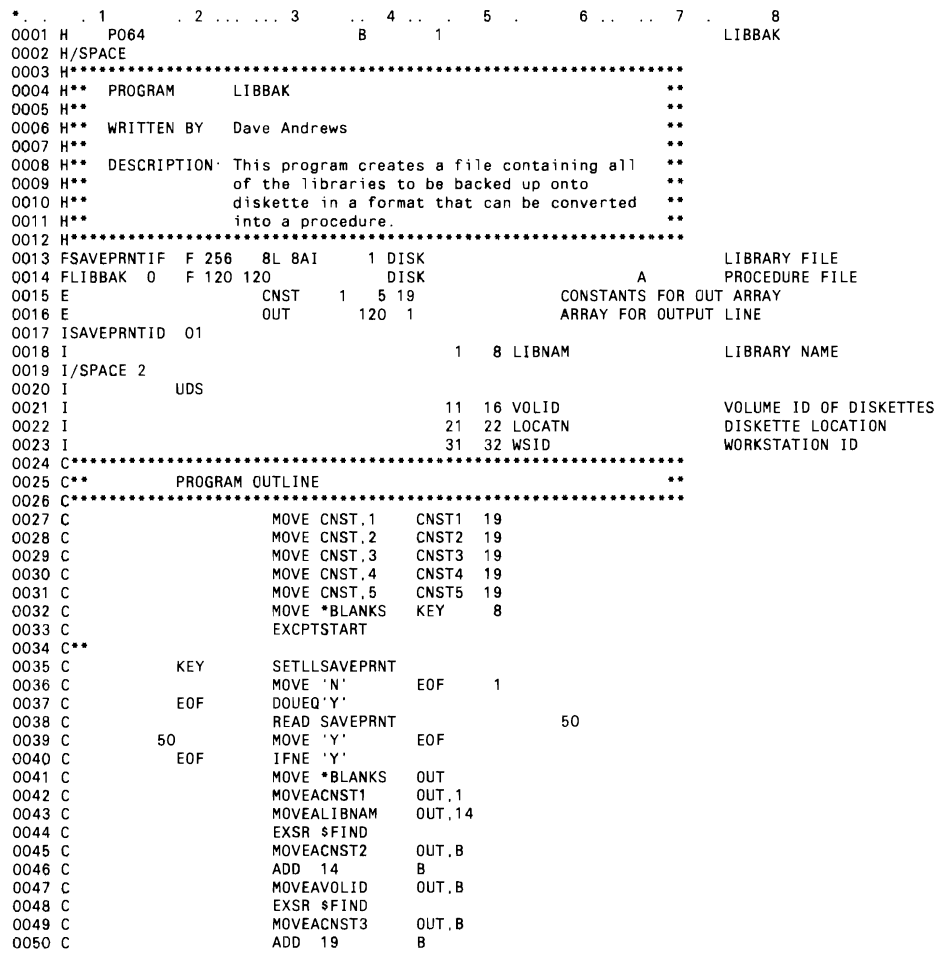

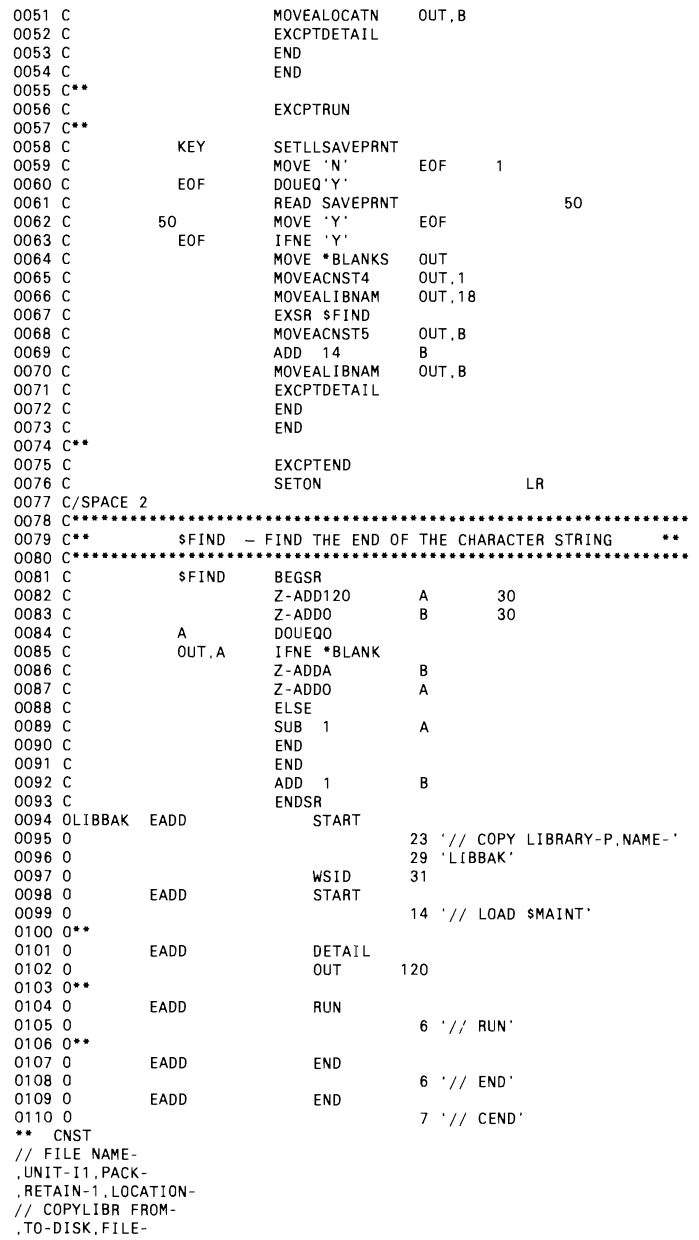

 $\mathcal{L}^{\mathcal{L}}(\mathcal{L}^{\mathcal{L}})$  and  $\mathcal{L}^{\mathcal{L}}(\mathcal{L}^{\mathcal{L}})$  .

## **Saving #LlBRARY to Tape**

*answered* /Jy *Mel Beckman* 

```
Whenever we try to back up to tape, we get this message:
LIBSVALL
SAVELIBR PROCEDURE IS RUNNING 
SYS-2401 OPTIONS ( 123 ) 
CANNOT SAVE THE SYSTEM LIBRARY ON TAPE...
```
Is the ability to perform this backup for the system library new to Release 5.0? Or is there something in our configuration (Model B24 5360 with a nine-track tape unit and three 200 MB disk drives) that does not permit us to perform this backup? We now use SSP Release 4.0.

A Yes, the ability to back up the system library to tape is new to Release<br>
A 5.0. Restoring #LIBRARY from tape is also supported in this expanded function. One way to complete the reload from tape is to specify:

```
IPL TC
```
or

IPL T1

Another way is to mount the #LIBRARY tape and then perform an IPL from diskette. (The procedure for this is different for each machine and is described in IBM's manual *Operating Your Computer.* ) When you IPL from diskette, the system first checks to see whether a tape is mounted; if so, the IPL takes place from the tape drive.

There is nothing in your configuration to prevent Release 5.0 from performing this backup.

## **Finding the Number of Active Jobs**

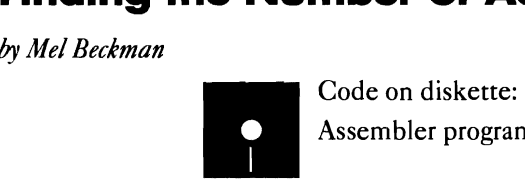

Assembler program ACTIVE

Suppose the COMPRESS step in your S/36 nightly batch job encounters a spool writer or a MRT job. If the COMPRESS senses that the system is not dedicated, it issues an operator message. Unfortunately, no one is there to answer the message, and the entire nightly job hangs up. What you need in your nightly batch jobs is a procedure substitution expression that returns the number of active jobs so the batch job can test whether the system is dedicated. If the system is not dedicated, the COMPRESS step can be bypassed temporarily.

**IBM** neglected to supply such a procedure substitution expression, but assembler program ACTIVE returns the number of currently active jobs via the ?CO? substitution parameter.

The resulting assembler program returns the job count in the substitutional parameter ?CO? This count includes spool writers and other system jobs that affect dedication status, but does not include communication tasks and command processors that do not compromise dedicated mode. Because the program returns the number of active jobs through a substitutional parameter, you can use this program with any procedure without regard to how the procedure uses UPSI switches or the LOA.

The sample OCL in Figure 1-8 will keep the nightly batch job from stalling in the COMPRESS step. Note how the COMPRESS command is executed only if a single job is running (you must condition on a job count of one because there is always at least one job running).

**Figure 1-8**  *Samp/eOCL code that checks for active jobs* • Don't attempt COMPRESS unless the system is dedicated *I I* LOAD ACT! VE *II* RUN *II* IF *?CD?/0001* COMPRESS

#### **Re-creating Program Active**

If you don't have assembler routine ACTIVE, you can re-create it with procedure MKACTIVE. (You don't need IBM's Assembler Language Program Product to install ACTIVE.) To run MKACTIVE, you must be signed on as a security officer, and the system must be dedicated.

```
"" Use HAAINT to copy FCNILP to ACTIVE on we have a load member to patch ""<br>// USAD MAINT
 // Run<br>// Run<br>// COPY FRON-#LIBRARY, TD-#LIBRARY, LIBRARY O. MARE-XCWHLP NEWMARE-ACTIVE RETAIN P
 \frac{1}{2} exa
 ** Patch the new ACTIVE member to make it ast frie melete flags
Ne.
 AL LOAD STEETS
 CLA MON
 PTF GALTEVE ... #LEBRARY<br>DATA FZ.0000, 3544.0064.0630.1896.1832.3744.1838.F101.00<br>DATA QD.0010, 00F4.000F.8A26.007E.A117.1801.8A18.3546.03<br>DATA @3.0020.0984.1634.4901.8815.3548.0988.1634.F400.C4
  BATA: 04,0050.0404.51F0.F0F0.F000.01+0.
 EKD
```
## **Backing Up at Night or in the Morning**

*answered by Mel Beckman* 

I would like some feedback on the age-old debate about whether it's best to do your daily system backup first thing in the morning or at the end of the day in a one-shift, one-programmer shop.

AEvening backup is safer if your company operates primarily during the daytime. **If** you wait until the morning, an entire day's work exists solely in the machine for 12 or more hours, and thus your data is vulnerable *more than half the time* to lightning, fire, flood, and criminal assault. The extra effort that an evening backup requires pays off in acceptable protection.

## **The Order in Which Files Are Saved to Tape**

*answered by John Fruetel and Burt Swan* 

Q What is the order of the file backup when I do a SAVE ALL? We currently back up onto 16 to 18 tapes, and finding the files is a long task. The system saves files in VTOC (random) order, but alternate indexes appear last because they contain no actual "data." With alternate indexes, the SAVE provides a record that describes how to rebuild the index, so it is important that the indexes be restored *after* the actual data files.

To gain control of the SAVE order, you can rename the application files with a group name (e.g., *AP.xxxxx* for accounts payable files) and then save each group to its own set name:

SAVE ALL, 1, group name, volid, set name, T1, LEAVE

For simplicity, make your group names and set names the same. After saving file groups, do a separate SAVE of all files that do not belong to a group.

Assuming your file sizes are not too volatile, you should have a good idea of the reel on which a file set begins after cataloging a set of backup tapes. Using 3,600-foot tapes can reduce the number of reels by SO percent, correspondingly reducing your number of choices; If you have historic data on disk that you do not need to back up every day, you also can reduce your choices by giving these files group names but *not* saving them. This practice keeps the historic data from taking up space on the daily backup tapes.

If you need to restore by application, this method is quite convenient:

RESTORE ALL,set name, ,T1

If you are trying to restore only one file, the method admittedly may be cumbersome.

## **SAVE/COMPRESS Algorithm**

*Answered by Mel Beckman* 

**Q**I need some information about how the SAVE/COMPRESS algorithm works. In our company, we need to transfer information from tape to microfiche, but none of the local microfiche companies can handle compressed data. If I can get answers about the compression algorithm, the microfiche companies can create some special programs to convert the data. Without the special programs, we must make about 200 diskettes each time we store data. This process takes considerably more time than we want to expend. Please help us; IBM won't!

The S/36 cannot generate compressed data to an attachable tape drive.<br>A Because this restriction stems from how the S/36 Control Storage Processor microcode has been written, you cannot override it with a simple OCL change. However, many (if not most) computer output microfiche companies can accept diskettes in lieu of tapes.

But, to answer your question - the S/36 SAVE/COMPRESS algorithm is really quite straightforward. The option to save data files in a compressed format is controlled by a parameter in the SAVE procedures and \$COPY utility program. (Library and folder members are already stored in a compressed format.) If you select this parameter, redundant and repetitive characters are removed as you copy the data to diskette. These characters are replaced by control characters, which allow reconstruction to the data's original format on disk.

The incoming data file can be defined in terms of three different string types: nonduplicate (the string contains no duplicate characters), prime duplicate (the string contains only characters of prime value, the implemented prime value being that of the blank,  $X<sup>2</sup>(0)$ , and non prime duplicate (the string contains consecutive identical non blank characters). Each of these string types in the original data file is converted to a compressed string (Figure 1-9).

The first byte on a compressed string is a control byte that defines the string type and the string length. In Technical Bulletin G360-1009, IBM provides additional information about control bytes as they relate to string types. The construction of the control byte is illustrated in Figure 1-10.

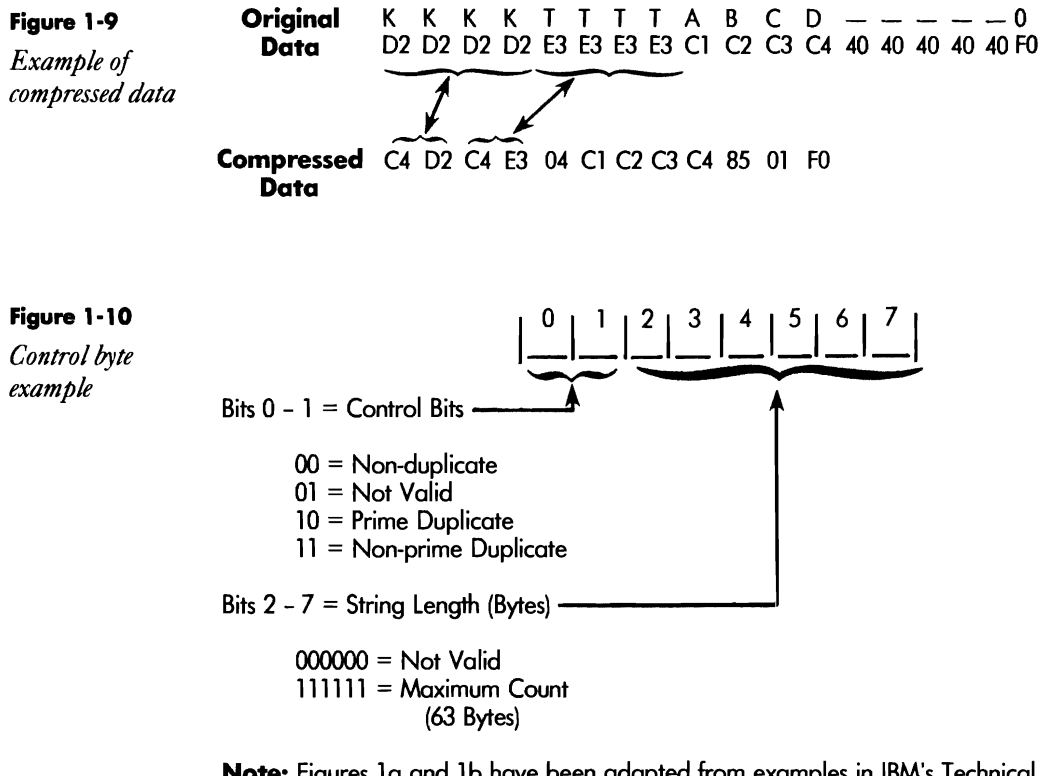

Note: Figures 1a and lb have been adapted from examples in IBM's Technical Bulletin G360-1009.

#### **DiskeHe and Tape Capacities**

*by John A. Gioannetti* 

Whether you use diskettes, magnetic tapes, tape cartridges, or a combination of these media, deciding how much off-line storage space you require can be difficult. For example, if you use diskettes as your backup media, you may (justifiably) feel that it takes too much time to initialize and label two  $1D$  (single-density) diskettes when you can use one 20 (double-density) diskette. As a result, you waste off-line storage capacity backing up everything to 20s without checking to determine whether a 1D supplies adequate capacity.

If you choose magnetic tape or tape cartridge as your backup medium, the frustrating problems encQuntered when backing up to diskette persist. You might run out of space in mid-backup if you use a 600-foot tape, but when a 600-foot tape is sufficient, using a 3,600-foot tape wastes storage space.

The chart in Figure 1-11 lists the capacities of various diskette and magnetic tape formats and provides storage equivalents in alternative media. The "Total Bytes" column on the chart helps you decide whether diskette or tape is the best medium and, in the case of diskette, which initialization format to use.

Note that your usable space for tapes is slightly less than that stated on the chart because some of the space is reserved for a header label for each file (a file locator automatically created by the system). Use the amounts specified on the chart as a guideline to maximum values.

Ifyou don't know how many bytes you need to copy to off-line storage, use the S/36 CATALOG command to display the VTOC. The VTOC lists the space allocated for a file in blocks as well as records and furnishes the record length. Multiply the actual number of records in the file by the record length to determine how many bytes are needed for off-line storage of a particular file.

Another tip: on the S/36, you can save additional space when backing up to diskette by using the COMPRESS parameter in the SAVE command to compress duplicate character strings.

#### **Figure 1-11**

*Diskette and maganetic tape storage capacities* 

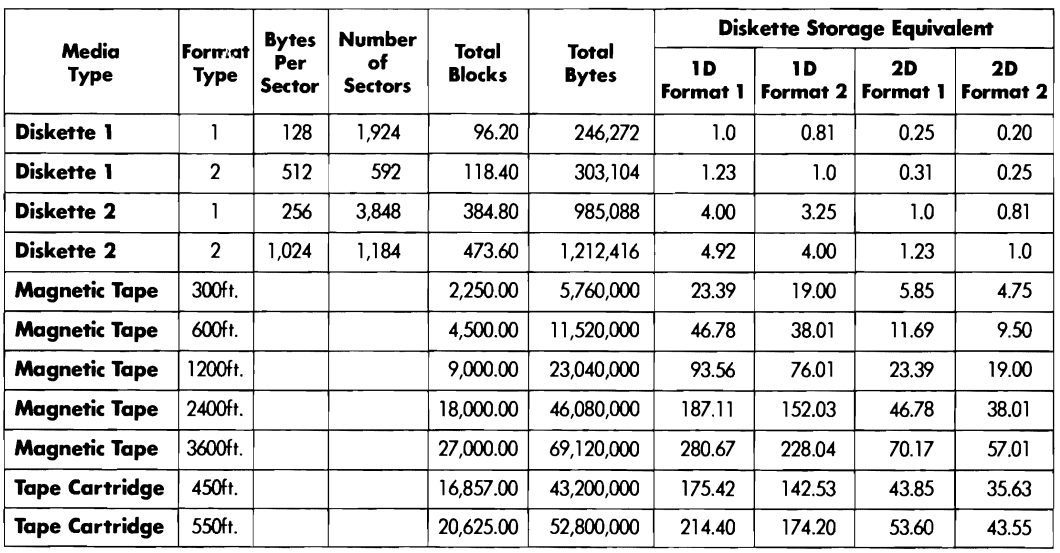

**Fixed Disk:**<br>1 Block = 10 Sectors = 2,560 Bytes

**8809 Tape Drive (Reel to Reel):**   $1,600$  Bytes per Inch =  $19,200$  Bytes per Foot

**6157 Tape Drive (Cartridge):**   $8,000$  Bytes per Inch =  $96,000$  Bytes per Foot

#### 5/36 Power Tools

## **Communications**

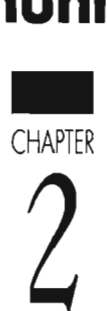

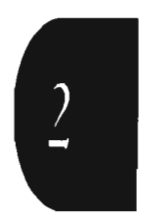

## **Transferring Files and Library Members via FTS**

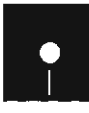

*by John Fruetel*<br> **a** Code on diskette:<br> **a** Code on diskette:<br>
Procedure FTSPR<br>
RPG program FTS Procedure FTSPRC RPG program FTSPRG Screen format member FTSPRGFM

> One day my company bought a small distributing company in the Pacific Northwest. The company was doing all its paperwork by hand, so we needed to set it up with some kind of on-line order entry and accounts receivable system that would be tied to our S/36 in central California. Because the company was small, we couldn't justify a big expense. My mission - which I had no choice but to accept - was to design a system and have the small new company up and running in a couple of months. Soon after I accepted, I had the strange feeling that somehow I had committed myself to something I knew nothing about. Little did I know my salvation would be my discovery of IBM's File Transfer Subroutines (FTS).

> Before I discovered FTS, however, I explored other ways to bring the company on-line in a short time for a reasonable amount of money. As I saw it, there were only two options. The first was to set up the people in Washington with a remote workstation controller, terminals, printers, and a fulltime leased line from here to there. The second was to give the people at the distributing company a small S/36 and to develop a departmental processing system. Because at that time I knew nothing about getting two S/36s to communicate with each other, I decided it would be easier to give the people at the remote site a 5294 controller.

However, when the phone company said that a dedicated line from central California to the Puget Sound area of Washington would cost more than \$1,000 per month, I realized this approach would be much too expensive in the long run. It became apparent that the only cost-effective option would be to install a small S/36 at the remote site and to transfer data between it and our big S/36 here in California.

The first data transfer solution I investigated was IBM's Distributed Data Management (DDM). DDM lets a S/36 use another computer's files (either a S/36, a S/38, an AS/400, or a 8/370) as if they were present on the local system. DDM was popular in the trade journals and seemed ideal for my application. Because a permanent leased line to the remote site was too costly, we could use DDM to upload and download files on the remote computer in batch processing once or twice a week. At first DDM's onetime charge of \$2,000 seemed reasonable, but then the hidden costs of DDM began to multiply. DDM works best with a leased line, the system overhead for running DDM is quite high, and programmer and programming time must be allocated to maintain necessary network information.
I was discouraged until I came across FTS in Chapter 12 of *Using System/36 Communications* (SC21-9082). I had never heard of FTS before, but according to the manual, FTS would "allow a user application program to send or retrieve entire data files and library members from one System/36 to another." This sounded exactly like what I needed. And best of all, FTS is free! FTS is included on the Base Communications disk (feature 6001 for the 5360 and 5362, and feature 6047 for the 5363 and 5364), a part of SSP.

More and more companies are connecting S/36s and need to exchange files and library members. Until FTS, they had to use DDM to copy files, or they had to write their own RPG applications to transfer files and library members using bisynchronous communications. These RPG applications had two major problems: first, the hundreds of programs written by hundreds of different programmers were incompatible, and second, RPG could not access files and libraries directly, resulting in complicated programs and procedures. FTS has none of these problems. By definition, it is compatible among all S/36s. And because it is written in assembler, it handles files and libraries with ease. Furthermore, FTS assembler subroutines perform the transfers in less time than RPG takes.

With a sense of all of FTS's benefits, I was amazed that no one seemed to know very much about it. Even the IBM people with whom I spoke didn't seem to know that FTS existed. For some reason I don't completely understand, FTS has not been very popular even though it has notable capabilities - including a few, such as transferring library members, that DDM currently doesn't have on the S/36. To boost FTS' popularity, after describing FTS's functions and how to install it, I will explain how to use it in RPG programs and give an example.

#### **What FTS Is and Does**

The theory of operation behind FTS is remarkably simple and straightforward. The File Transfer Subroutines are IBM-supplied subroutines that can be incorporated into RPG II, COBOL, or assembly language programs to send or retrieve entire files or library members between two S/36s (Figure 2-1). An important characteristic of FTS is that a user-written program runs on only one system to perform the file or library member transfer. FTS automatically evokes a special FTS job on the target system to complete the transfer. Other transfer methods, including DDM and bisynch, require user-written programs running simultaneously on both systems. System A and System B must have a communications link established between them in the form of an Interactive Communication Feature (lCF) session (using either dial-up or leased point-to-point lines). You do not need to purchase ICF support from IBM, however, as everything you need is included free with the Base Communications Feature discussed earlier. FTS works with APPC (Advanced Program-to-Program Communications), BSCEL (Bisynchronous Communications Equivalence Link), Peer, and

Asynchronous Subsystems, but FTS does not enable an ICF session with the remote computer automatically. Also, FTS (Release 5.0 and later) optionally functions with APPN (Advanced Peer-to-Peer Networking) to transfer files between S/36s that are not necessarily adjacent nodes in the communications network (hereafter, I will use the word "file" to refer to both data files and library members).

Two different subroutines exist for FTS: SUBRFI is used in COBOL or assembler programs, and SUBRF2 is used in RPG II programs. Because RPG is the predominant language in the S/36 world, my example is in RPG II using SUBRF2, but the concepts regarding the proper use of FTS apply to COBOL and assembler as well.

## **Installing FTS on a 5/36**

Installing FTS is easy. If you have Base Communications on your S/36, FTS is installed as well! If you have not installed Base Communications, you must do so for FTS to function. Installation is accomplished via Screen 21.1 of the CNFIGSSP procedure. The installation requires SSP diskettes, and you should apply the most recent PTFs after installing Base Communications support (see "FTS and PTF 05298," page 24). Installing Base Communications puts SUBRF1 and SUBRF2 in #LlBRARY.

FTS (Release 5.0 and later) puts a few load members and a single procedure in #LlBRARY. One of the load members, #FT#Ml, is a message member that contains the text for the various FTS error codes. FTS is a little different from most IBM products that display error messages either at the system console or at the user's workstation. With FTS, if an error occurs (e.g., a user program requests a nonexistent file from a remote system), ERRMIC (the twelfth RLABL parameter in Figure 2-2) returns a Message Identifying Code (MIC) specifying the exact problem, and the user program must handle the FTS error accordingly. Your program can retrieve the text for FTS messages from #FT#Ml message member by using the // MEMBER statement and the IBM-supplied message-retriever subroutine SUBR23 (described in the RPG reference manual). Unfortunately, the message codes returned by FTS are not included in any of the message manuals. The codes and their meanings are listed only in Chapter 12 of *Using System 36 Communications* and in #FT#M1 in #LIBRARY.

With the exception of the message member #FT#M1, the other load members and procedure included in #LlBRARY cannot be referenced by user programs; they are used internally by SUBRFI and SUBRF2 only.

## **Using FTS in an RPG Program**

To use the FTS assembler subroutine to transfer data from one S/36 to another, code an EXIT operation to execute SUBRF2 (line 1 in Figure 2-2). Follow the EXIT operation by coding  $13$  parameters — each specified with the RPG II RLABL operation  $code - to specify which operations and$ 

functions FTS is to perform. Figure 2-3 shows the meaning of the general parameters in Figure 2-2 that are used whether you are transferring files or library members. Six other parameters  $-QUAL1$  through  $QUAL6$  - are used for both file and library copying, but the meaning of the parameters differs with the specific task. Certain parameter values are required for each type of transfer. Figures 2-4 and 2-5 show the parameter meanings when FTS is used to transfer files and library members respectively.

Another FTS parameter that requires further explanation is the PWORO parameter, which contains the password to use with your user ID when FTS attempts to log on to the remote system. The PWORO parameter is required only when the remote S/36 has password security active. FTS users must have a *user ID* that is the same on the remote system as on the local system; their *password* on the remote system, however, can differ from their local password. Unfortunately, password requirements can make FTS difficult to use when running a batch procedure with many users. FTS can validate everyone's user 10 on the remote system, but there is no efficient way to enter and validate passwords. Hardcoding passwords causes difficulty. If more than one person is to use an FTS program in a batch procedure, passwords should be placed in a table or keyed in by the user as a parameter to the program.

#### **Sample RPG Program with FTS**

Procedure FTSPRC (Figure 2-6), in conjunction with the RPG program FTSPRG (Figure 2-7), sends and retrieves entire data files or library members from one S/36 to another.

Procedure FTSPRC runs in one of two ways, either interactively or in batch mode, depending on the parameters you specify on the prompt screen. If you specify the first three parameters, FTSPRC assumes FTS is to be run in batch mode and does not prompt you for more information (Figure 2-8a; Figure 2-8b contains the format member). If any of the first three parameters are not specified, FTSPRC assumes FTS is to run interactively and prompts the user for more information. Procedure FTSPRC then places the parameters regarding this file transfer into the LOA for program FTSPRG to use.

Program FTSPRG is simply a shell that calls the assembler subroutine SUBRF2, although it does contain logic to switch QUALl with QUAL4 and QUAL3 with QUAL6 if FTS is being used to receive a file from the remote system (QUALl and QUAL3 are source file/library names; QUAL4 and QUAL6 are target file/library names). The program does this because FTS normally refers to files as SOURCE and TARGET files. The SOURCE file is the file being sent or being received and is not necessarily a resident on the local system. I find this a little confusing, so I prefer to reference files as LOCAL or REMOTE. The logic in FTSPRG translates the SOURCE and TARGET names so the label LOCAL always refers to files on the local system, and REMOTE always refers to files on the remote system.

## **A Good Choice**

As I said, FTS does not appear to be very popular in the S/36 world, and I don't understand why; the minor obstacles I've discussed here can be overcome easily. FTS is a powerful facility free for the asking for all S/36 owners with communications. It does not require complex programming, and it is an efficient means of communication. FTS even does a few things (e.g., transfer library members) that DDM cannot do on the S/36 at this time. If two S/36s need to communicate with each other from time to time in batch mode, FTS is an inexpensive substitute for DDM and an excellent choice for getting the job done. Because of FTS, that strange feeling I had when given my "mission" quickly turned into a satisfied feeling of accomplishment.

## **FTS and PTF 05298**

Release 5.0 users should be aware of a potential problem with FTS if PTFs have been applied to their systems. PTF log number 05298 fixes a problem that FTS has with asynchronous communications support. But once PTF 05298 has been applied, that system can use FTS only with another system that also has PTF 05298 applied. In addition, Release 5.0 computers with PTF 05298 are unable to communicate with Release 4.0 or earlier S/36s.

If the computers you're planning to communicate with are not using SSP Release 5.0 with PTFs applied, and you are not planning to use asynchronous communications for FTS, you need to remove PTF 05298 from your system.

To do this, convince everyone to sign off the system, and make sure no batch jobs are running; removing a PTF requires a dedicated system. If you have service aid authority, key the following OCL statement:

#### PTF REMOVE, 05298, ALLPTF

This OCL needs to be keyed every time a new PTF diskette is applied to the system (or until you install Release 5.1 or later).

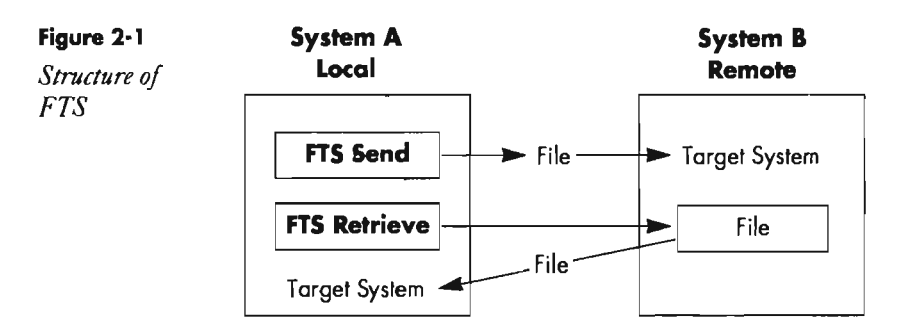

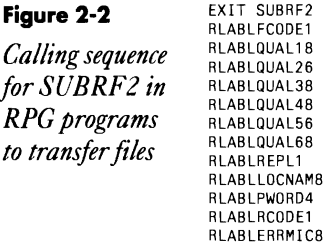

 $\hat{\mathcal{A}}$ 

 $\bar{\mathbf{x}}$ 

 $\mathbb{Z}^2$ 

### **Figure 2-3** *General parameters for FTS*

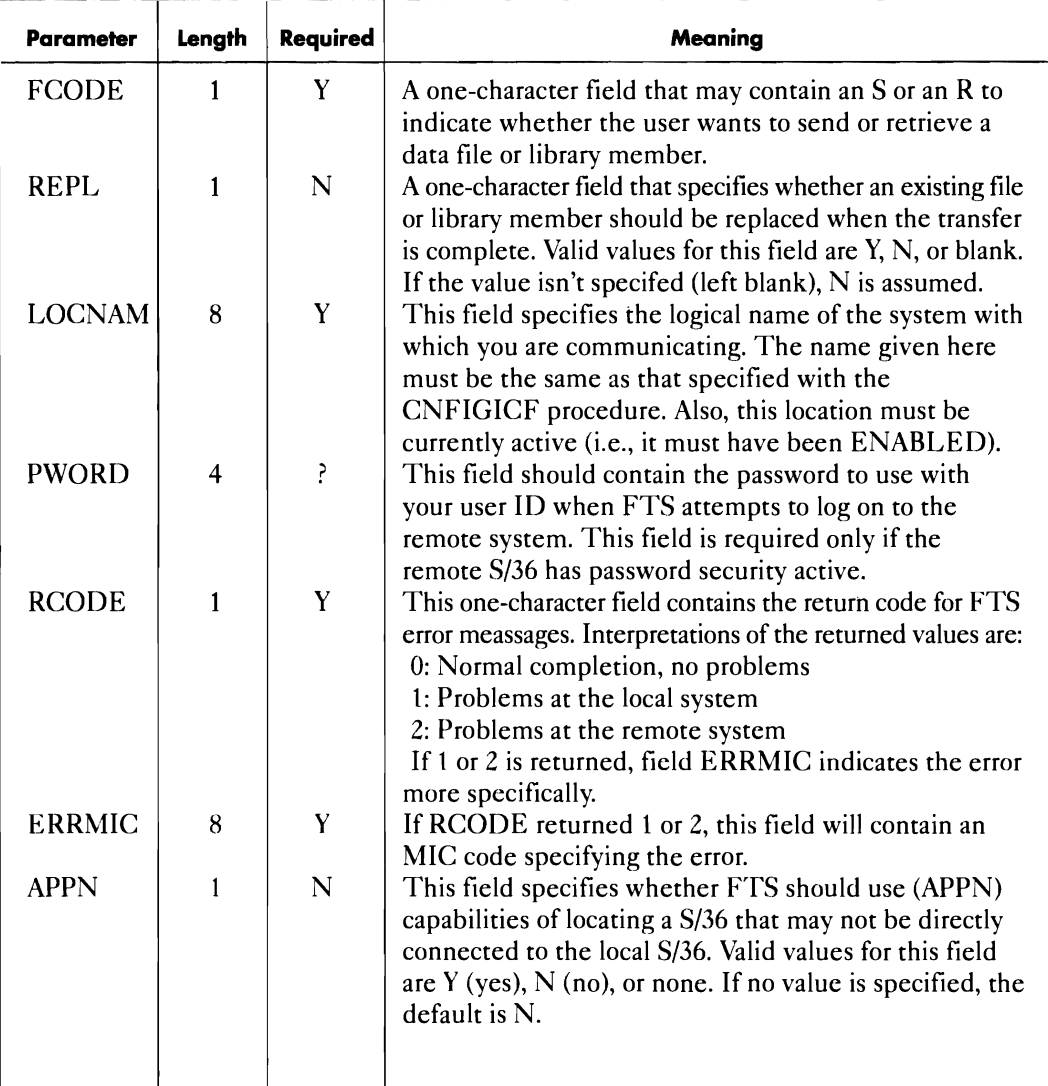

| rigure $2 - 1$ arameter meanings for the transfer |        |          |                                                                                                    |  |
|---------------------------------------------------|--------|----------|----------------------------------------------------------------------------------------------------|--|
| <b>Parameter</b>                                  | Length | Required | Meaning                                                                                                    |  |
| QUAL1                                             | 8      | Y        | This field contains the name of the file to be transmit-<br>ted or received (source file name). File groups are not<br>allowed here.          |  |
| QUAL2                                             | 6      | N        | This optional field may contain the file date of the file<br>name specifed in QUAL1.                                                          |  |
| QUAL3                                             | 8      | Y        | This field is required to be blank.                                                                                                    |  |
| QUAL4                                             | 8      | N        | This optional field specifies the target file name for the<br>transfer. If no value is specified, the source file name<br>from QUAL1 is used. |  |
| QUAL5                                             | 5      | N        | Target system file date. If used, this field contains the<br>file creation date for the file specified by QUAL4.                              |  |
| QUAL <sub>6</sub>                                 | 8      | Y        | This parameter is required to be blank for file transfer.                                                                                     |  |

Figure 2-4 *Parameter meanings for file transfer* 

Figure 2-5 *Parameter meanings for library member transfer* 

| Parameter         | Length | Required | Meaning                                                                                                    |
|-------------------|--------|----------|----------------------------------------------------------------------------------------------------|
| QUAL1             | 8      | Y        | Name of the library containing the member to be copied.                                                                                                    |
| QUAL2             | 6      | Y        | Library member type to be transferred. Valid values<br>are: SOURCE, PROC, LOAD, and SUBR.                                                                       |
| QUAL3             | 8      | Y        | Name of the library member to be transferred.                                                                                                    |
| QUAL4             | 8      | N        | Name of the library that will contain the transferred<br>library member. If no value is specified for this field,<br>the library name from QUAL1 is used.       |
| QUAL5             | 6      | Y        | This field is required to be blank.                                                                                                    |
| QUAL <sub>6</sub> | 8      | N        | This field indicates the name of the library member at<br>the target system. If this field isn't specified, the name<br>from QUAL3 is used as the target system |

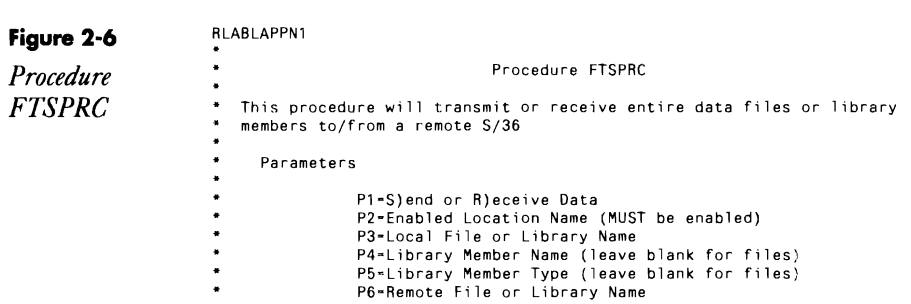

 $\frac{1}{2}$ 

```
P7=Remote Member Name (leave blank for files)<br>P8=Replace Existing File or Library Member (Y/N)<br>P9=Password (use if remote system has password security)<br>P10-Use APPN (Y/N)
  \ddot{\phantom{1}}\ddot{\phantom{1}}\ddot{\phantom{0}}\ddot{\phantom{1}}\ddot{\phantom{a}}// IFF '?1?'/ IFF '?2?'/ IFF '?3?'/ GOTO DOIT
 // PROMPT MEMBER-FTSPRGFM, FORMAT-S1, START-1, LENGTH-'1, 8, 8, 8, 6, 8, 8, 1, 4, 1'
 // FROMPT MEMBER-FISHONTM, FUNNALL-SI, STA<br>// ELSE IF ?CD?-2003 RETURN<br>// ELSE IF ?CD?-2007 RETURN<br>// ELSE IF ?CD?-2005 EVOKE FTSPRC *ALL<br>// RETURN<br>*
  \frac{7}{100} TAG DOIT
// LOCAL BLANK-*ALL<br>
// LOCAL OFFSET-1,DATA-1212<br>
// LOCAL OFFSET-2,DATA-1232<br>
// LOCAL OFFSET-10,DATA-1232<br>
// LOCAL OFFSET-16,DATA-1242<br>
// LOCAL OFFSET-24,DATA-1242<br>
// LOCAL OFFSET-38,DATA-1222<br>
// LOCAL OFFSET-44,DATA
                                                                                                                                                                                              \ddot{\phantom{1}}// LOAD FTSPRG<br>// RUN<br>*
 -<br>// IF ?L'59,1'?=O RETURN<br>// MEMBER USER1-#FT#M1,LIBRARY-#LIBRARY<br>// * ?L'64,4'?<br>* *
```
#### Figure 2-7

 $\ddot{\phantom{0}}$ 

 $\cdot$ 

Program FTSPRG

 $\ddot{\phantom{1}}$ 

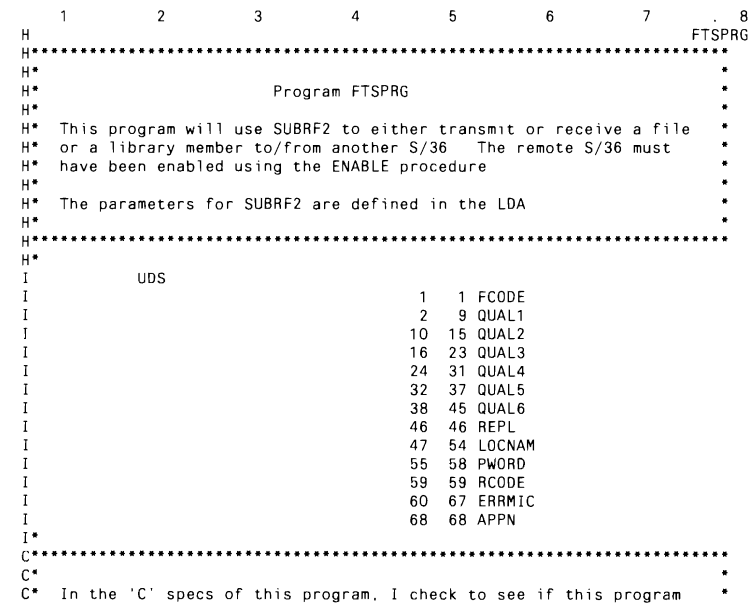

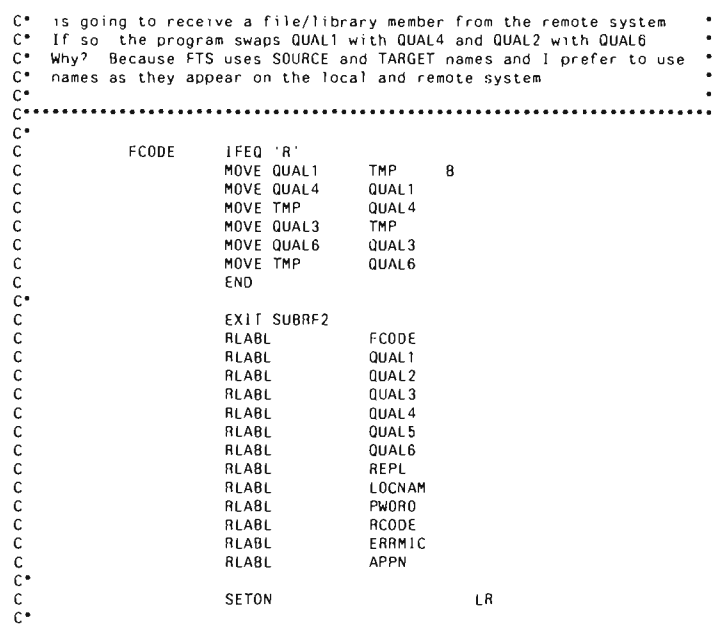

#### Figure 2-8a

Prompt screen for specifying FTS parameters

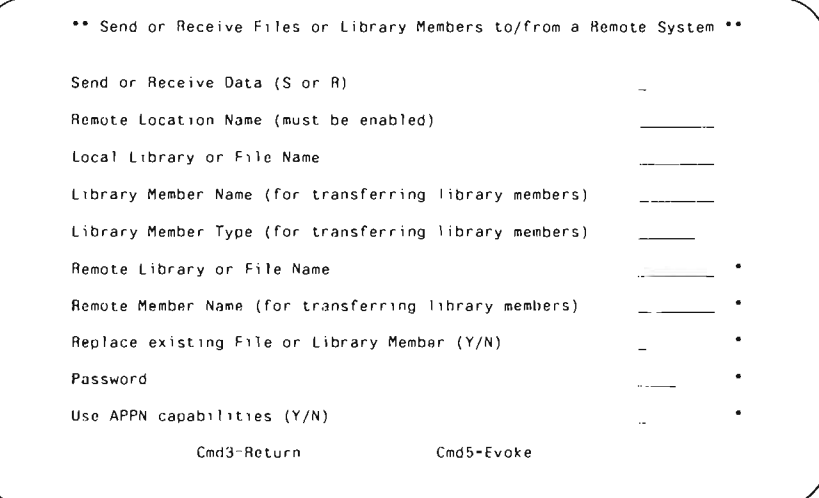

#### Figure 2-8b

 $\ensuremath{\mathcal{S}}\xspace\ensuremath{\mathcal{F}}\xspace\ensuremath{\mathcal{G}}\xspace\ensuremath{\mathcal{R}}\xspace$  $specifications\ for$ FTS parameter prompt screen

 $\begin{array}{c} \n\begin{array}{c}\n\uparrow \\
\uparrow\n\end{array} \\
\begin{array}{c}\n\uparrow\n\end{array}\n\end{array}$ 8  $\overline{\mathbf{c}}$  $\mathbf{3}$  $\sqrt{5}$  $\bf 6$  $\boldsymbol{\mathcal{I}}$  $\overline{\phantom{a}}$  $\begin{array}{ccccccccc} & 1 & & 2 & & 3 & & 4 & & 5 \\ \text{SS1} & & & & \text{YY} & & \text{Y} & & \\ \text{D} & & 70 & 1 & 7\text{Y} & & & \text{Y} \\ \text{D}s \text{ or L)} & & 70 & 1 & 7\text{Y} & & & \text{Y} \\ \text{D}s \text{ or L)} & & 57 & 4 & 7\text{Y} & & & \\ \text{D} & & 57 & 4 & 66\text{Y} & & & \text{Y} \\ \text{D} & & 57 & 6 & 7\text{Y} & & & \text{Y} \\ \end{array}$ e<br>23CEG<br>C\*\* Send or Receive FileX .. CSend or Receive Data (SX Dor H)<br>DFCODE 1466YY<br>Dustbeenabled)<br>DLOCNAM 8666YY CRemote Location Name (mX  $\pmb{\Upsilon}$ 

#### Communications **29**

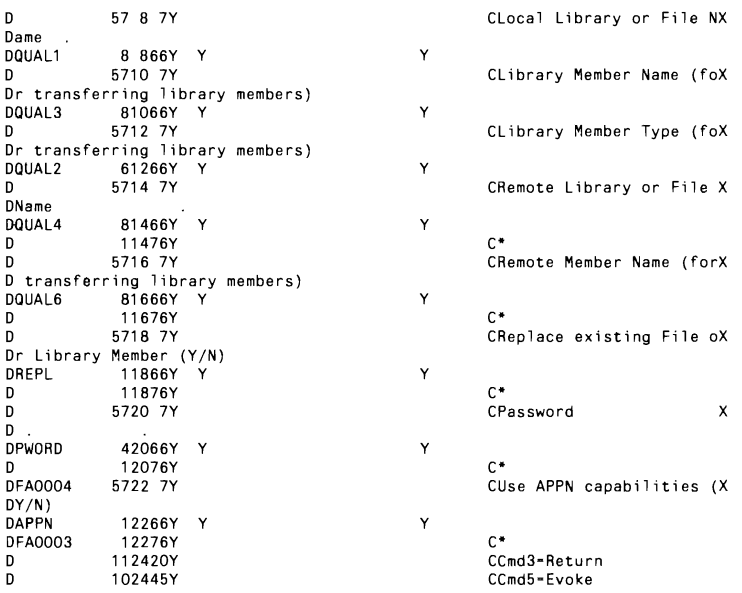

## **TransmiHing 5/36 Obiect Code**

by *Gary T. Kratzer program* by *Mel Beckman* 

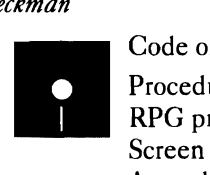

Code on diskette: Procedure MAKE\$F

RPG programs MAKE\$F, MAKMEM Screen format member MAKE\$FFM Assembler subroutine SUBRCS

*Utility* **With the increasing popularity of public electronic mail and bulletin board** *MAKESF* systems, more and more people want to transmit S/36 object programs to *MAKE\$F* systems, more and more people want to transmit S/36 object programs to *eliminates* other users via an electronic medium. Transmitting object programs rather *eliminates* other users via an electronic medium. Transmitting object programs rather *inaccurate* than source programs lets recipients run the programs without having a *inaccurate* than source programs lets recipients run the programs without having a *interpretation of* compiler for the original source language. *interpretation of* compiler for the original source language.<br> *transmitted code* To transmit object code electronically,

*transmitted code* <sup>To</sup> transmit object code electronically, however, you must first overcome *by using the* some difficulties. These difficulties involve representing data in a manner by *using the* some difficulties. These difficulties involve representing data in a manner<br>*IBM-supplied* that ensures that the message goes through clearly. Object programs are *IBM-supplied* that ensures that the message goes through clearly. Object programs are *\$FEFIX library* stored as binary data containing nonprintable characters, while electronic *\$FEFIX library* stored as binary data containing nonprintable characters, while electronic *member patch* mail is stored as text and is restricted to printable characters – the letters *i member patch* mail is stored as text and is restricted to printable characters – the letters A *utility*.<br>
to Z, numbers, and symbols. When you transmit object programs in binary to Z, numbers, and symbols. When you transmit object programs in binary form over communications lines, communications software misinterprets the non printable characters as control characters, garbling the data at the receiving end. Also, most electronic networks use ASCII character encoding, while the S/36 uses IBM's EBCDIC character set. Any message exchanged

between a S/36 and an electronic network (or between two S/36s via an electronic network) usually undergoes translation from EBCDIC to ASCII and vice versa, a difficult proposition under the best of circumstances.

To solve these potential transmission problems, utility MAKE\$F converts the binary data into hexadecimal "nibbles" and thereby uses two characters to represent each eight-bit binary byte. Under this scheme, the binary value 10011010 (X'9A') is transmitted as two characters, 9 and A. Anyone-byte binary value can be represented hexadecimally by a combination of digits 0 through 9 and letters A through F. Because these are printable characters and because these characters survive EBCDIC/ASCII translation, they can be safely transmitted electronically as a plain text message. On the receiving S/36, the hex representation of the program is converted back into binary form and stored in a S/36 library member.

There are two types of S/36 object modules: 0- and R-modules. The MAKE\$F utility works only with R-modules, which are usually compiled or assembled  $-$  but unlinked  $-$  programs. If you want to use MAKE\$F on a compiled or assembled program, specify NOLINK at compile time (which creates an R-module), use MAKE\$F on the R-module, and after sending and running the *MKxxxxxx* procedure on the target machine, link the Rmodule using IBM's OLINK procedure to create an executable O-module.

Utility MAKE\$F, which transforms the code for transmission and then restores it on the receiving end,comprise two sections. The first section consists of procedure MAKE\$F, a prompt screen, program MAKE\$F, and procedure MKSUBRCS. The first section is run on the sending system to create a patch procedure, *MKxxxxxx (xxxxxx* being the object program name), that will be transmitted to the receiving system. Utility MAKE\$F's second section, run on the receiving system, consists of the transmitted patch procedure and program MAKMEM. The transmitted patch procedure contains the hex representation of the object program. When the patch procedure is run on the receiving system, it calls MAKMEM and \$FEFIX to re-create the object program in a specified library. Figure 2-9 shows how the two sections of MAKE\$F are interrelated.

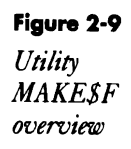

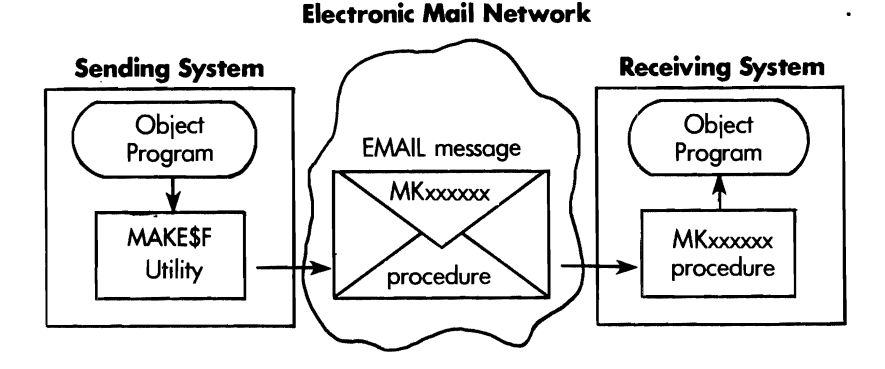

A more detailed review of the first section of utility MAKE\$F shows it to be straightforward. When you type in MAKE\$F, prompt screen MAKE\$F (Figure 2-10a; Figure 2-10b shows the prompt screen specifications.) On this screen, you enter the name of the program to be converted to hex nibbles and the library it resides in. You also may designate the library that will contain the object program on the receiving system. (The default library is #LIBRARY.) Procedure MAKE\$F (Figure 2-11) then uses the IBM-supplied utility \$MAINT to copy the object program in binary form into file BINARY. This file consists of records eight bytes long; the first seven records contain the *library directory entry;* the remaining records contain the binary object code. Program MAKE\$F (Figure 2-12) converts all of these records into hex form and includes them in the *MKxxxxxx* patch procedure being created in file OUTPUT. Procedure MAKE\$F then calls \$MAINT to copy the procedure contained in file OUTPUT to the library containing the original object program. As a safety feature, program MAKE\$F automatically generates special checksums that will be used by \$FEFIX on the receiving system to detect any transmission-induced errors in the hex data. MAKE\$F uses assembler subroutine SUBRCS to compute checksums.

Figure 2-13 shows a sample patch procedure, MKSUBR\$C, that was produced on the sending system by the first section of utility MAKE\$F. Procedure MKSUBR\$C contains the hex representation for an assembler subroutine named SUBR\$C.

At this point, MAKE\$F has created a patch procedure ready for transmission on an electronic mail system or bulletin board system as a plain text message. The recipient of this message need only extract and run procedure MKSUBR\$C to re-create the object program R-module SUBR\$C in #RPGLIB (the library specified on the prompt screen).

Before you run procedure MKSUBR\$C on the receiving system, you must have previously compiled program MAKMEM (Figure 2-14). Procedure MKSUBR\$C first stores the hex representation of the library directory entry in the LOA, along with the number of records in the original BINARY file. Program MAKMEM can then re-create the BINARY file and insert the library directory entry into the first seven records. To do this, it retrieves the hex representation of the directory entry from the LOA and converts it into binary representation. The remaining records are written as binary zeros to reserve space for the program object code that will be inserted into R-module SUBR\$C.

\$MAINT runs next, reading file BINARY and creating a new library member in the target library (#RPGLIB in this example). \$MAINT uses the first seven records from BINARY to create a library directory entry identical to the original library directory entry from the sending system, with the remaining records holding space in the currently empty object library member. Finally, patch utility \$FEFIX inserts the actual binary object code into the newly created library member. When it finishes, object

program SUBR\$C exists in #RPGLIB, identical in every way to the original object program from the sending system.

Utility MAKE\$F opens up electronic mail networks for exchanging object programs between S/36s. Because programs can be exchanged without being limited by the compilers available on the receiving end, useful routines written in uncommon languages like FORTRAN and assembler can be shared more easily.

## **Figure 2-1 Oa**

MAKE\$F *screen* 

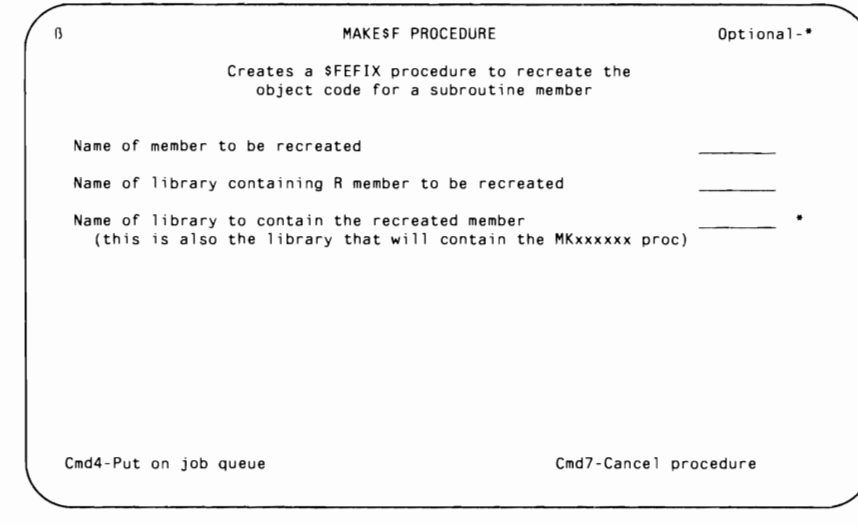

**Figure 2-1 Ob** 

*Screen format member*  MAKE\$FFM

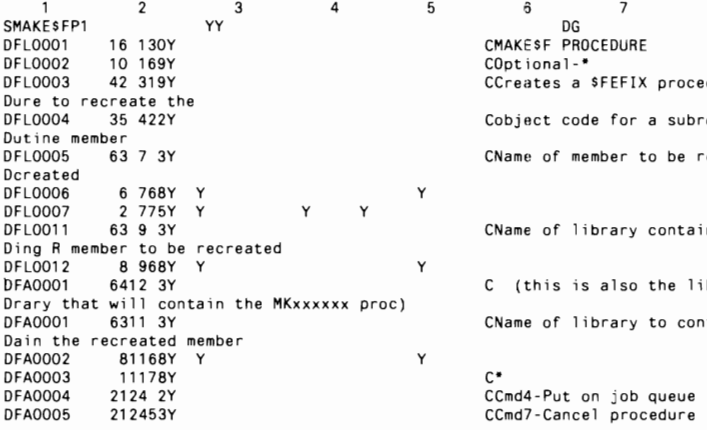

 $\overline{7}$  $\ddot{\sigma}$ 8 COptional-\* CCreates a \$FEFIX procedX

Cobject code for a subroX

CName of member to be reX

CName of library containX

C (this is also the libX

CName of library to contX

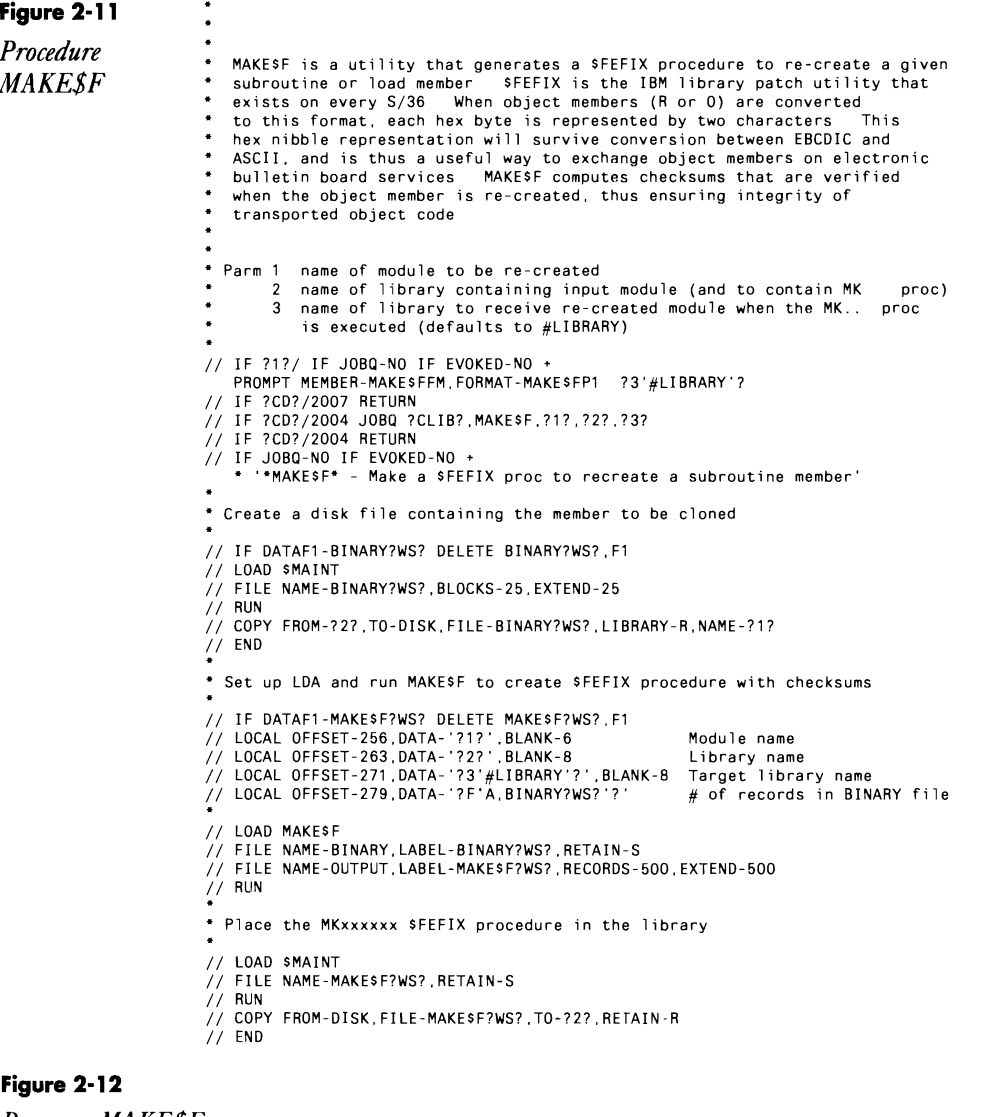

*Program MAKE\$F* 

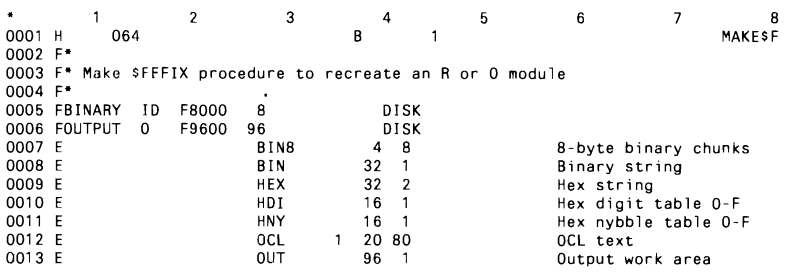

0014 [\*<br>0015 [\* \$MAINT binary input file contains library member to be converted 0017 IBINARY  $1$  B BINB.X 001B I  $0019$   $1$ <sup>\*</sup> 0015 1<br>0020 I\* Redefine BINB and BIN<br>0021 I\*  $0022$  I  $DS$  $0023$  $1 - 32 B1N8$  $0024$  I  $\ddot{\phantom{1}}$ 32 BIN  $0025$   $1$ \* 0026 I\* Redefine OUT array as a 97-byte field - last byte required by SUBRCS 0027  $DS$ 0028 I  $0029$ 1 96 OUT 0030  $\mathbf{I}$ 1 97 OUTPUT  $00311$ I\* Breakdown of hex address for incrementing 0032 0033 1\*  $DS$ 0034 1 0035 4 ADDR  $\mathbf{1}$ 0036 1 1 ADDR1  $\overline{1}$ 2 ADDR2 0037 1  $\overline{2}$ 0038  $\overline{3}$  $3$  ADDR3 0039  $\overline{4}$ 4 ADDR4  $0040$  I\* 0041 I\* Local data area contains procedure parameters and size of file BINARY  $0042$   $1*$  $\overline{110.5}$ 0043 1  $0044$ 256 261 INPMEM 0045 263 270 INPLIB 0046 1 271 278 TRGLIB<br>279 2860#RECS  $0047$  I 004B C/EJFCT 0049 C\*<br>0050 C\* Initialization 0051 C\* MOVE '0000' ADDR<br>8ITOF'01234567'HEX00 1 0052 C<br>0053 C Set starting address<br>Make X'00' constant 0053 t<br>0054 C\*<br>0055 C\* Initialize hex conversion tables  $0056C*$ 0057 C 81T0F1012345671X00 Constant X'00'  $\mathbf{1}$ MOVE XOO<br>BITON'7' Clear hex values<br>X'O1' ARRAY WITH X'00' 005B C HNY  $0059C$  $HNY, 2$  $0060C$ BITON'6'  $HNY, 3$  $X'02$  $0061$  C<br>0062 C BITON'67<br>BITON'5' HNY.4  $X.03.$ HNY 5 and on  $0063C$ BITON'57'  $HNY, 6$ and on 0064 C<br>0065 C BITON 56'<br>BITON 567 HNY.7<br>HNY.8 ad nauseum  $0066C$ BITON'4<br>BITON'47  $HNY, 9$  $\begin{array}{cc} 0067 & C \\ 0068 & C \end{array}$ HNY.10<br>HNY.11 BITON '46' 0069 C BITON 467 **HNY.12** 0070 C HNY, 13<br>HNY, 14  $0071C$ **BITON'457'** 81TON'456'<br>BITON'4567' 0072 C HNY, 15 0073 C HNY.16  $0074C$ MOVEA'01234567'HDI.1 Initialize hex digit  $0075$  C<br>0076 C MOVEA'89ABCDEF'HDI.9 table from O-F 0077 C\* Read directory entry (seven 8-byte records) and convert to hex  $0078$  C\* For the first 4 recs 00 20  $\mathbf{1}$  $\pmb{\times}$  $0080C$ READ BINARY Read into BIN8 arry 0081 C<br>0082 C END End DO EXSR BINHEX Convert to hex  $0083$  C MOVEAHEX.1 **DIRA** 64 Save as part A 0085 C MOVE HEXOO  $\mathsf{B}$  <br>[  $\mathsf{N}$ Clear the BIN array DO 3<br>READ BINARY 0086 C  $\mathbf 1$ 20 For the last 3 recs x Read into BIN8 arry<br>End DO 0087 C 0088 C END EXSR BINHEX 0089 C Convert to hex

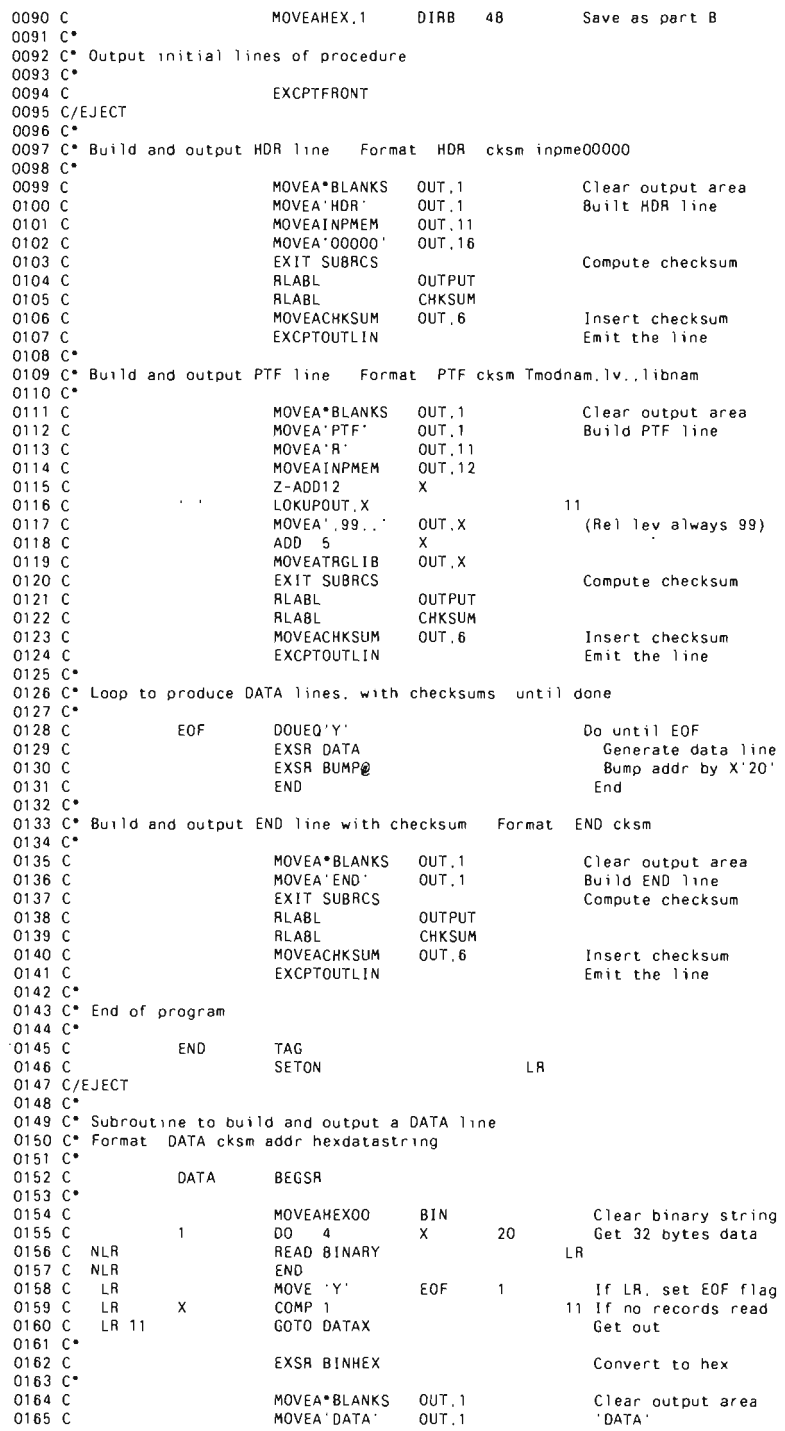

```
36 S/36 Power Tools
```
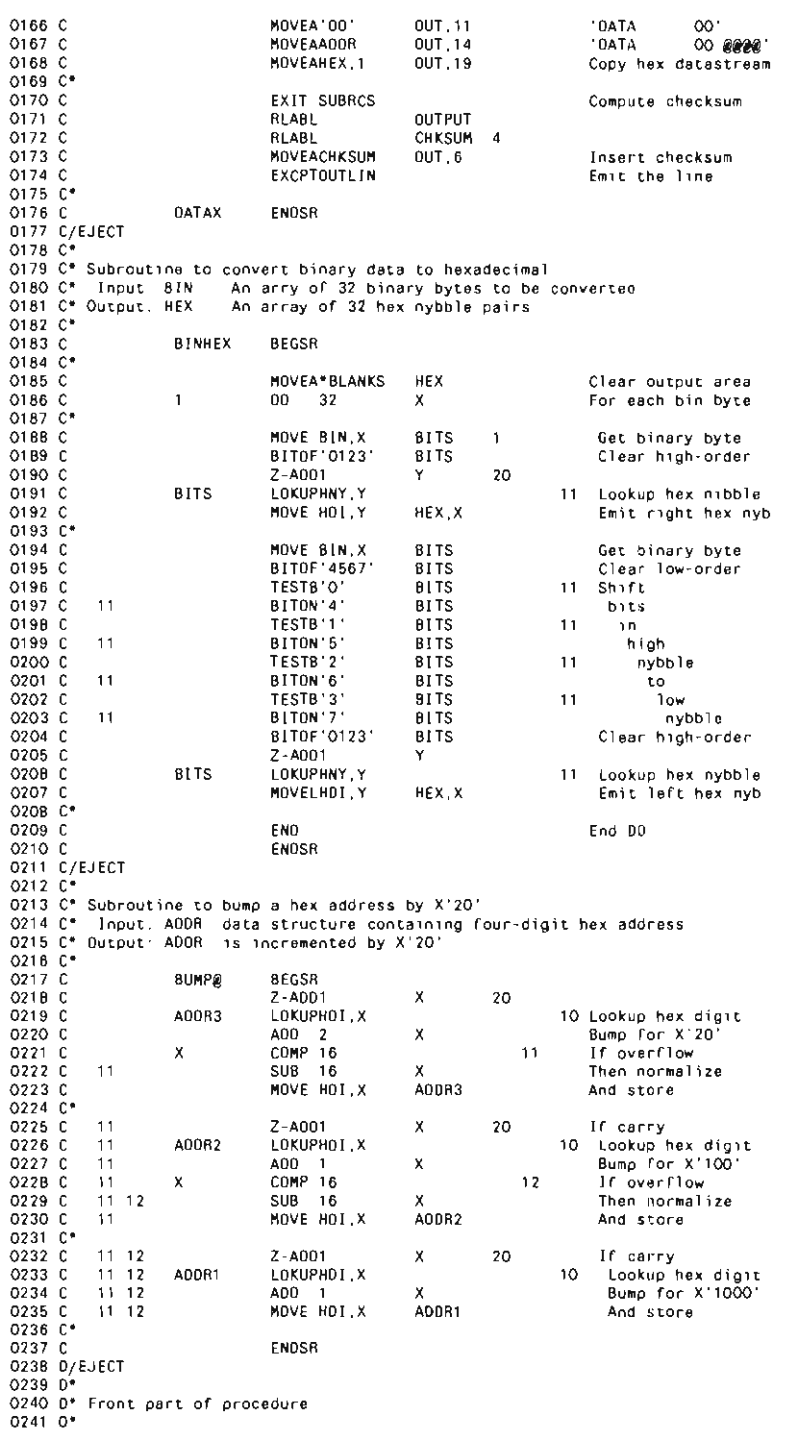

the contract of the contract of the contract of the contract of the contract of

 $\ddot{\phantom{a}}$ 

 $\sim$ 

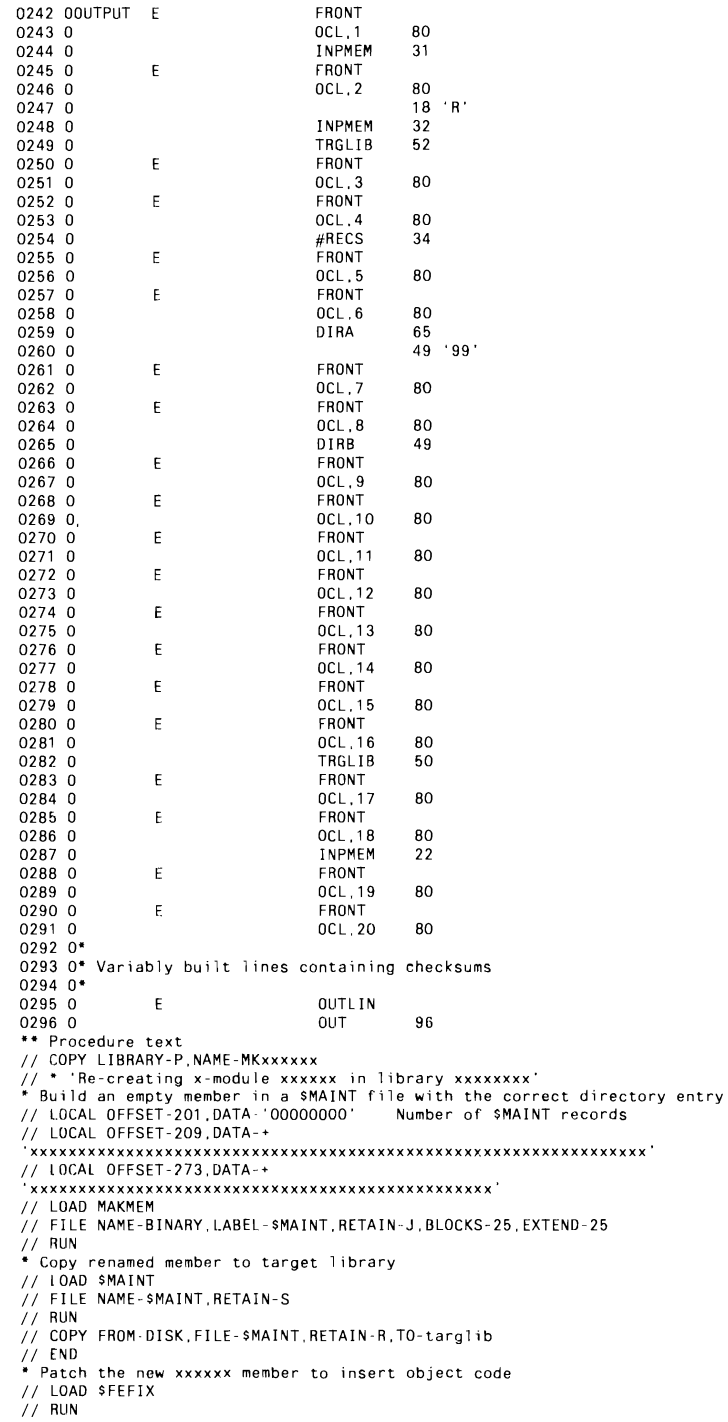

 $-$ 

 $\sim 100$ 

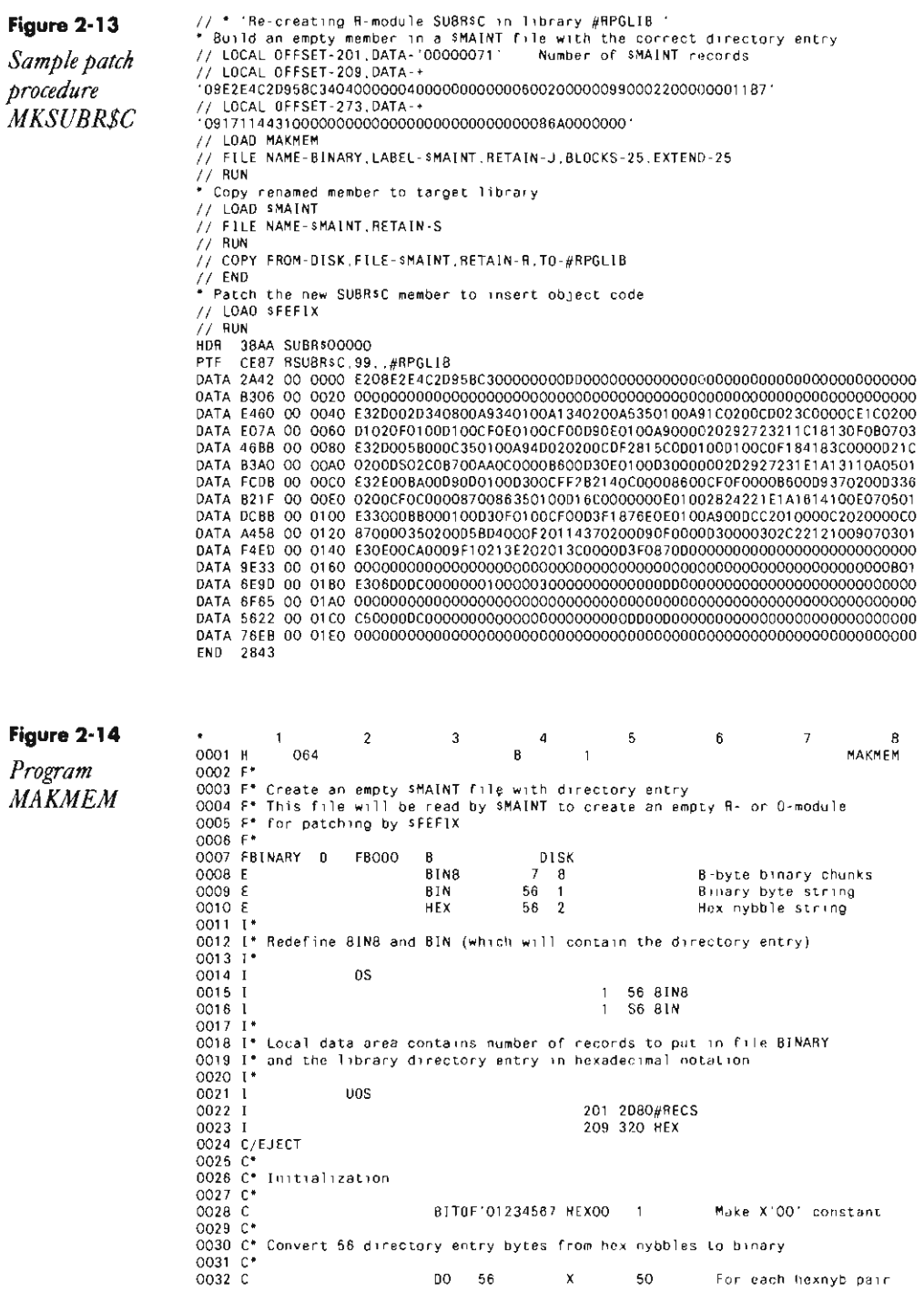

## **Communications 39**

 $\begin{tabular}{ll} \multicolumn{2}{c} {\textbf{1}} & \multicolumn{2}{c} {\textbf{1}} & \multicolumn{2}{c} {\textbf{1}} \\ \multicolumn{2}{c} {\textbf{2}} & \multicolumn{2}{c} {\textbf{3}} & \multicolumn{2}{c} {\textbf{4}} \\ \multicolumn{2}{c} {\textbf{5}} & \multicolumn{2}{c} {\textbf{6}} & \multicolumn{2}{c} {\textbf{6}} \\ \multicolumn{2}{c} {\textbf{6}} & \multicolumn{2}{c} {\textbf{7}} & \multicolumn{2}{c} {\textbf{8}} \\ \multicolumn{2}{c} {\textbf{1}} & \multicolumn$ 

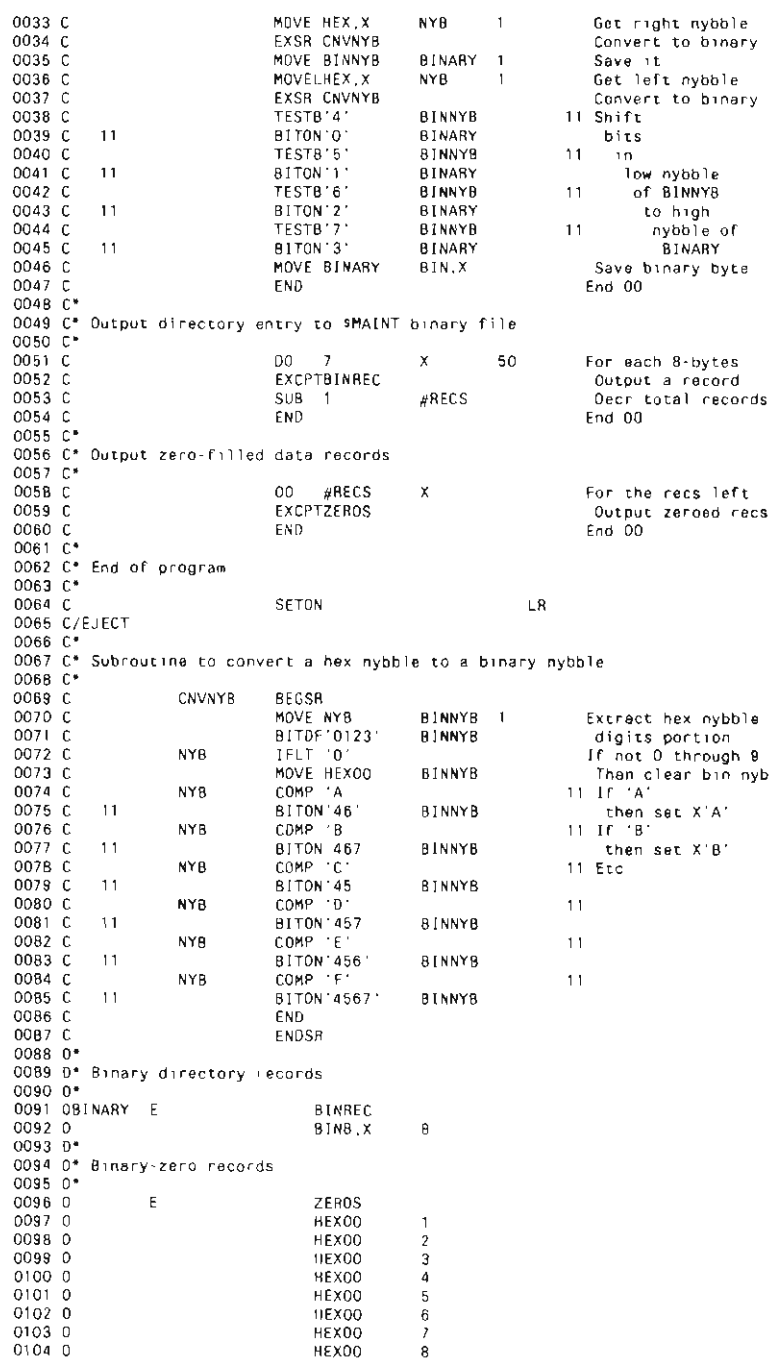

## **Re-creating Subroutine SUBRCS**

If you don't have assembler subroutine SUBRCS, you can re-create it with procedure. MKSUBRCS (you don't need IBM's Assembler Language Program Product to install SUBRCS). You must have first compiled program MAKMEM (see Figure 2-14, page 38): to run MKSUBRCS. You need to run MKSUBRCS only once to create the SUBRCS subroutine.

> The creating missions manital vertimeny phrases. \* Butle an exery member to a UNAINT file with the correct directory wrong // LDCA: OFFSET-TOT DATA- 00000071 **Rubber of SRAINT councils** 11 LUCAL OFFSET-109 DATA + // LOAD NAXHER // FILE WANE-DINARY, LABEL-INATAT, RETAIN-L. MLOCKE-28. EXTEND-26 **I.L. HUM** // Hum<br>// IDAD WHATER<br>// IDAD WHATER<br>// File WARE-WHATERT.RETAIN-R<br>// SUPP PROP-DISK.FILE-BHAINT.RETAIN-R.TO-ARTHLIB<br>// SUPP PROP-DISK.FILE-BHAINT.RETAIN-R.TO-ARTHLIB<br>// UDAD FEETIX<br>// HUMB FEETIX  $11.334$ HOR 3846 SUBRISOOOO ...<br>PTF 1316 BQUBRCE.DD. JAPOLTA 0ATA EBA4 00 0040 E30P098034080463340104689461046F35020465960102TCFF002C00046C0037 0878 9180 00 0080 01088C3C000A600200047404710C00047804770082E2C28287716180P080703<br>0878 8383 00 0080 E3360186FF00F36-82754000F2010802010111670C708800F201060Z0101f1.67 847+ 758F 00 BGAG · 870FF00F2BT440E00044604453C00044F1C000470000C000=BE0035302C1828 GATA ATAC OD DOCO ESPÄSERGORDSDORGAREFZDAGGOFOGGAREGAREF ATTOGRITGA/GDA/GOFOGGARE<br>GATA 1FIC OD DOED GABBFIRAGFSb010eGDF3b013080104F4047000000000382410111F16080CG601 GATA 4DC3 06 0100 EX2ED418D478G47S1C00G473F2B7100E01047804700E00047804763C00047602 9474 4879 00 0120 0101 145788000004710474000004720478360100262428341418141006070901<br>8474 5848 00 0140 2334044A0+63760-066700000007010487C20204715802000088090100680202 047A 9985 00 0146 01860303013FG4047770F900F304054E0000G46A0001010F0000007F34100CDI 84Fa 768C 08 0148 4321046C0+770468FT011708010463046830100000530200000007000000100 **EMR SCOA**

## **TransmiHing 256-Byte Records with MSRJE**

*answered by Ed Girou* 

QI need help with multisession remote job entry (MSRJE) transmission from a S/36 to a mainframe. Specifically, I need a way for the S/36 to send records without breaking them into 80-byte records that must be rebuilt when received on the mainframe. Do you know how to get S/36 MSRJE to send records as long as 256 bytes?

The length of records sent by S/36 MSRJE depends on the version of  $\Lambda$  RJE, or JES (Job Entry Subsystem), used on the host end. JES2.

supports records of up to 80 bytes; JES3, with some configuration effort, supports records of up to 256 bytes.

Some S/36 shops use a program that creates 80-byte transfer records by reading input files as variable-length data and using a compression routine, which lets one dataset contain multiple files and maximizes the amount of data transferred in one communications put. In fact, one of my clients includes a CRC-type (cyclic redundant check-type) counter at the end of the file so the decompression program on the receiving end can validate that the complete, correct file has been received.

## **Using Screen Formats in ICF Programs**

*answered by Mel Beckman* 

QI have three S/36s hooked up in a multipoint environment, and I am attempting to use ICF (SNA Peer). After I enable the primary and one secondary location subsystem, I attempt to evoke a procedure on the remote system. I have written an RPG II program to pass the procedure name, library, and parameters using the ICF-defined screen format \$\$EVOK. However, I keep getting error SYS-5465, "Screen format used by program not found." I can't seem to find the error. Can you help me?

 $\overline{\text{A}}$  ICF programs require that a continuation (K) line be coded for the workstation (Figure 2-15). If this line isn't coded, workstation data management attempts to find a screen format named \$\$EVOK, which doesn't exist. If the continuation line is coded, workstation data management treats the \$\$EVOK name as an ICF function.

#### **Figure 2-15**

*Continuation line for an /CF workstation file* 

TICFILE CD <sup>2</sup> 3 <sup>4</sup> 5<br>FICFILE CD 80 WORKSTN KFMTS  $\mathbf{5}$ "NONE .. 8

## **Suppressing Autodial Console Messages**

*answered by Nasser Shukayr* 

QIf you've done any autodial applications, you know that every time the ACU makes a call and the phone rings, SSP issues the message:

"SYS-8605 LINE-N CALL SUCCESSFUL TO"

If we made only three or four calls a day, this message would be no problem. But because we autodial all our branch offices repeatedly during the

night, we must display and clear dozens of these SYS-8605 messages when we come in the next morning. Can you suggest a way to stop SSP from issuing this less than useful information?

Enter the INFOMSG NO command at the system console at the end  $\Lambda$  of the day to stop displaying informational messages. In the morning, enter INFOMSG YES to re-enable the display of informational messages.

## **Terminating BSC Jobs Automatically**

*answered by JeffSilden* 

QWe have a problem with the Binary Synchronous Communications (BSC) on our S/36. When the system evokes the RPG II program that handles communications, the program sits in memory all day waiting for the phone to ring. Consequently, our 3:00 a.m. disk compress and library condense will not run, and no employees are here at the time to cancel the communications job.

We need to run the compress daily, but we cannot afford downtime during normal business hours. Is there a way to cancel this evoked job from within another procedure?

A Unfortunately, the BSC support IBM provides with the SSP is not sufficient for your purposes. BSC support will "hang" until one of three things happens: the line is disconnected, a call comes in, or you cancel the job (with the Attention key or an operator command).

An idea that comes to mind immediately would be to put a timer on the modem to (literally) turn out the lights at a predetermined hour. Although this technique would cause the program to  $\gamma$  = almost immediately  $-$  to end of job, it also would generate an error message.

Perhaps your best solution would be to rewrite the application using the SSP-ICF Bisync Equivalence Link (BSCEL). This support is newer and more sophisticated, and therefore more costly. With BSCEL, you can add coding calls to the \$\$TIMER function. Such calls can allow the program to terminate automatically after a predetermined amount of time has elapsed without activity. The beautiful part about BSCEL (other than the fact that it solves your problem) is that you're just an ordinary batch BSC communications line and program from the other end's perspective hence the name of the product.

## **VARYing Off Remote Devices on a Single Line**

*answered by Bob Tipton* 

QI find it necessary to vary off and then vary on all remote workstations and printers on our S/36 several times during the day. I am tired of keying in 20 VARY commands, one for each remote device, every time I want to vary them off or on. Is there a better way to vary the status of remote devices?

A There is no need to vary the status of each remote device *individually* (i.e., V OFF,R1 or V OFF,P3). With one command, you can vary the status of remote control units on a communications line. When the status of a remote control unit is changed, the status of all devices attached to the control unit change. Thus, to change the status of remote control units (and therefore all devices attached to them) on line one, in console mode key the command

 $V$  OFF... to vary off the control units or V ON, ,1 to vary on the control units.

## **Transmitting Orders from PCs to the S/36**

#### *answered by Matthew Henry*

QHow can I, a wholesaler using a S/36, connect to clients who want to enter their orders electronically? Because my clients use PCs and midrange computers, I would have to be able to receive data files in both ASCII and EBCDIC formats. Ideally, I would like to send and receive a standard format via a store and forward mailbox system. I'm familiar with the mailbox options for the ASCII world; however, I don't know what kind of telecommunications are available for EBCDIC transmissions. If it's possible to connect directly to a S/36, must my clients also subscribe to the same network, or can a service such as DASnet connect all of us?

A There are three possible solutions to your problem. One, check out IIBM's 9270 Voice Response Unit (VRU), a touch-tone phone entry system compatible with the S/36. The unit is user programmable and lets customers know things such as whether you stock an item they need. Two, you could use IBM's Interactive Communication Facility (lCF), which is standard equipment on the S/36. You'll also need a modem and access to DASnet. Using this method is akin to using an electronic answering service. Or three, you could connect your S/36 to your customers; use two numbers — one for PC dial-ins and one for midrange computer dial-ins. Connect the PCs dialing in to a PC that is locally attached to your S/36. The other number, used by those dialing in from a midrange computer, would be connected directly to your S/36, which would transfer data directly to a mailbox-type system on your S/36. The locally attached PC would need PC Support/36 to transfer the PC records to the S/36 to translate data from ASCII to EBCDIC automatically. You can automate the S/36 end easily, and, depending upon how frequently you need to exchange data, you can automate the PC end by running PC Support/36 on an hourly basis or daily basis.

## **Communicating with a PC Several Blocks Away**

*answered by Chuck Ealsly and Ed Girou* 

QWe have a meat plant seven blocks down the street from our main office. The meat plant is on a leased line with a PC/AT running remote emulation. An attached Proprinter XL is configured as a 5256. Business conditions require a faster printer (in the 300-400 Ipm range) at the plant, and I see my options as either continuing as we are with the remote devices or using the remote devices as local devices. If we run them as remote devices, we'll need a different controller at the meat plant because PC remote emulation won't support a high-speed twinaxial printer. Geographically, the devices are close enough to be local devices connected by twinaxial or fiber-optic cable. Do you have any suggestions for getting either type of cable laid for a reasonable amount of money?

 $\mathbf A$  We have two possible solutions to your connectivity problem. Solution one is to obtain easement rights to bury a twinaxial cable. Be sure to use the proper lightning arresters, and expect a lengthy "settling down" time interval. For some reason, underground twinaxial cable is extremely sensitive and causes line drops. Also, insist that the cable be run as a single piece of wire (i.e., no cable splices). Solution two is to order an unloaded telephone line, which lets you use inexpensive 57.6 Kbps modems (i.e., direct-line drivers or short-haul modems, which cost approximately \$750 on each end) with either a PC SDLC board, a 5X94 controller, or a used 5251 Model 12.

## **Communicating with PCs via the 5208 and DIAL/3X**

*answered by Chuck Ealsly* 

Q Our problem involves a 5208 (ASCII link protocol converter) and<br>Q DIAL/3X (Program 5799-PCE, Feature Code 9076, Release 1.0). We have connected our 5208 to a S/36 (model D24) and some PS/2s with DIAL/3X, which lets PS/2 users use an asynchronous modem to call the S/36. The PS/2s are configured in the 5208 as FILEXFR terminals, and we added new translation tables to accommodate special Danish characters. In general, this setup works fine and communications are established; however, there are times when the 5208 does not receive incoming calls properly, which means the PS/2 doesn't receive the sign-on display until we turn the device off and then on again. Have you ever heard of such a problem?

 $\mathbf A$  Your hardware setup is okay. The IBM 5208 protocol converter is a private-label version of Telematics PCI-251 protocol converter; both units can use a variety of terminal emulation packages on remote PCs and PS/2s. DIAL/3X is used for two main reasons: for 5251 keyboard

compatibility and for PC Support/36/38. If you don't need PC Support or file transfer capability, however, you may be better off choosing some other software because support for DIAL/3X is somewhat spotty. You can configure any commercial software emulator package, such as CrossTalk, to operate with the 5208, and you can resolve keyboard differences with any commercial key reassignment program. An alternative is to contact Telematics' local PCI distributor and purchase its software.

## **Transferring Files Between PCs and the S/36 via Asynchronous Communications**

*answered by Ed Girou* 

QHow can I call PCs in batches from a S/36 and transfer files up and down? Can I use the S/36 asynchronous communications support?

A The S/36 asynchronous communications support is extremely limited and isn't recommended for interactive or serious batch processing. Transferring a file from a PC to the S/36 using asynchronous communications doesn't use an error-correcting protocol (such as XMODEM), which results in undetected data errors caused by line noise. The best solution is to use a local PC to poll the remote PCs and transfer archival compressed files using an error-correcting transfer protocol (e.g., XMODEM, ZMODEM, DART, and FAST). Once the data files are on the PC, they can be decompressed and passed to the S/36 via PC Support/36 for further processing. This distributed approach also reduces the processing demands on your S/36.

The PC at your location could do the polling or just wait for the remote users to call it. If you decide to use the PC for polling, you'll need a communications program, such as DCA's CrossTalk Mk.4, that has a script language. If you decide to have remote users call the PC, use a BBS (bulletin board system) program, such as WildCat, which is inexpensive, easy to set up, and has solid security features.

## **Correcting DFU Zone Conversions When Using Display Station Passthrough**

*by Judy Miller* 

We are a target system for both a S/36 and a S/38 using Display Station Passthrough (DSPT) and APPC. Both remote systems were using a DFU program over one of our files that contained a 5.0 packed field, a 5.2 packed field, and a 1.0 packed field. The remote S/38 updated all fields correctly, but the S/36 always placed zero in the 1.0 field.

Finally, we found the solution in Appendix E of the *Programmer's/User's Workstation Guide.* The section on S/36 considerations with DSPT states that a problem exists with zone conversion from the S/36 local workstation controller. To solve the problem, simply re-create the DFU program with edit code 3 over all the numeric fields.

## **Adding an Inexpensive Asynchronous Modem to a 5363**

*by Don Bower* 

According to IBM, you need a serial adapter card (Feature Code 2620, \$225) to use asynchronous communications on a S/36 5363. And, if you further follow IBM's advice, you need to attach an IBM 5853 1,200/2,400 bits per second (bps) asynchronous modem (\$690) to that adapter card to complete your connection to the telephone network. Most people are unaware, however, that the 5363 essentially contains an embedded PC, with card slots identical to PC card slots. Thus, instead of using an IBM asynchronous adapter and external modem, I decided to plug a \$200 Everex 1,200/2,400 bps internal modem board directly into my 5363 system unit. It works like a charm, and because the SSP support (Feature Code 6001) that lets you write programs to access the asynchronous port directly is free from IBM, I now have a simple, inexpensive, and elegant connection to the outside world at a \$715 savings.

Internal modem boards are less expensive than external modem boards because they don't require a power supply, a switch, external indicators, or a case. And because extra external cables and boxes are eliminated, plugging the modular telephone line directly into the modem board in the back of your 5363 system unit makes the installation clean and uncluttered. With the capabilities of internal asynchronous modems improving to 4,800 and even 9,600 bps, you can expect to match low- and medium-speed synchronous modem performance at a fraction of the cost.

In addition, the 5363's PC chassis lets you use any PC-board device that looks like an asynchronous port to the PC. Fax boards (which cost less than \$500) are one example of this kind of device.

## **Adding More Than 64 Remote Workstations**

*answered by Teresa Elms and Jeff Silden* 

Q I need more than 64 remote workstations on a S/36. Is there any way to add remote workstations via a local line and some "black boxes"? You can purchase protocol converters that attach to a twinaxial port and  $\Lambda$ allow synchronous devices (such as 5250-compatible displays) or

asynchronous devices (such as 3101 displays) to connect the S/36 via dialup telephone lines. Then your only limitation would be the maximum number of local workstations. If your remote devices do not need to be operational all day, you might also consider using dial-up lines rather than dedicated lines to connect to your S/36 communications adapter; multiple remote devices could then share one remote workstation address.

## **Maximum Data Rates for 5/36 Communications Adapters**

*answered by Mel Beckman, Jeff Silden, and Bob Tipton* 

QWe run a distributed data processing system that uses S/36s (5360s) as the major remote nodes. These machines are attached to our mainframe via a 3725 communications controller and leased lines running at 9,600 bps. One of our S/36s is a development machine and resides inhouse. I am attempting to boost the line speed of this machine, which is attached via line driver to the 3725, from 9,600 bps to 19,200 bps.

The mainframe and the S/36 converse fine at 9,600 bps. But when I reconfigure the NCP program on the 3725 to support 19,200 bps and similarly boost speed on the line drivers, the S/36 will not respond to polling from the mainframe. We use external clocking, but I am sure there must be a speed setting for the communications lines on the S/36. I have come to the conclusion that it is probably a hardware switch on a card (probably the EIA line interface card) because I cannot find any software parameter to specify it. I have even taken the machine through IBM CE diagnostics.

I would like to know where and how to specify the S/36 communications line speed, even if it is just a pencil switch setting. I am continuously testing new communications methods and would like to test them at different speeds without an IBM engineer resetting the speed for me each time. Can you help me out?

 $\overline{\text{A}}$  There are no internal speed settings for the communications lines on a S/36 using the EIA interface. Unless you have an IBM digital communications adapter, all S/36 communications with the eternal clock features rely on the modem (or modem eliminator) for line-speed clocking.

Your problem could be that you are attempting to exceed the maximum data rate for the communications equipment installed on your machine. The rules for determining communications data rates are complex. The following information summarizes the *S/36 Functions Reference Manual,* Chapter 12.

If your S/36 has an SLCA (Single-Line Communications Adapter) installed, the maximum data rate you can use is 9,600 bps for a 5360 system unit and 19,200 bps for a 5362 system unit. If you have an MLCA (Multi-Line Communications Adapter) installed on a 5360 system unit, line four

# Data Conversion, Edits, **and Validation**

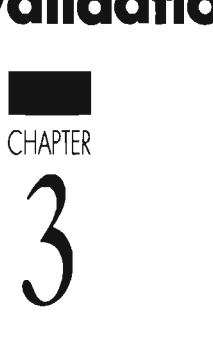

 $\hat{3}$ 

## **Converting 24-Hour to 12-Hour Time, Part 1**

by Charles Ackerman

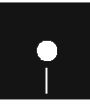

Code on diskette: RPG subroutine C24TO12A

With the idea that users should not have to feel like saying "tenhut" when trying to decipher the military time on a screen or on a report, I devised simple subprogram C24T012A (Figure 3-1) to convert the time from a 24hour format to a 12-hour format. Because C24T012A is written in RPG II, it can be used by S/3X and AS/400 programmers.

S/36 programmers can use C24T012A as a subroutine in a program by eliminating the first two lines of code (PLIST and PARM) and the last line of code (SETON LR). The eight-byte work field TIMEAP will contain the time in HH:MM XX format.

C24T012A is a technique no shop should be without. With its simple way of converting the time to the more familiar 12-hour format, your report and screens can look more polished. You will eliminate the "technical" look the 24-hour or military format conveys.

 $\bf{B}$ 

#### Figure 3-1

Code to convert 24-hour to 12hour time. (Thi code is containe in source memb  $C24TO12A$  on diskette.)

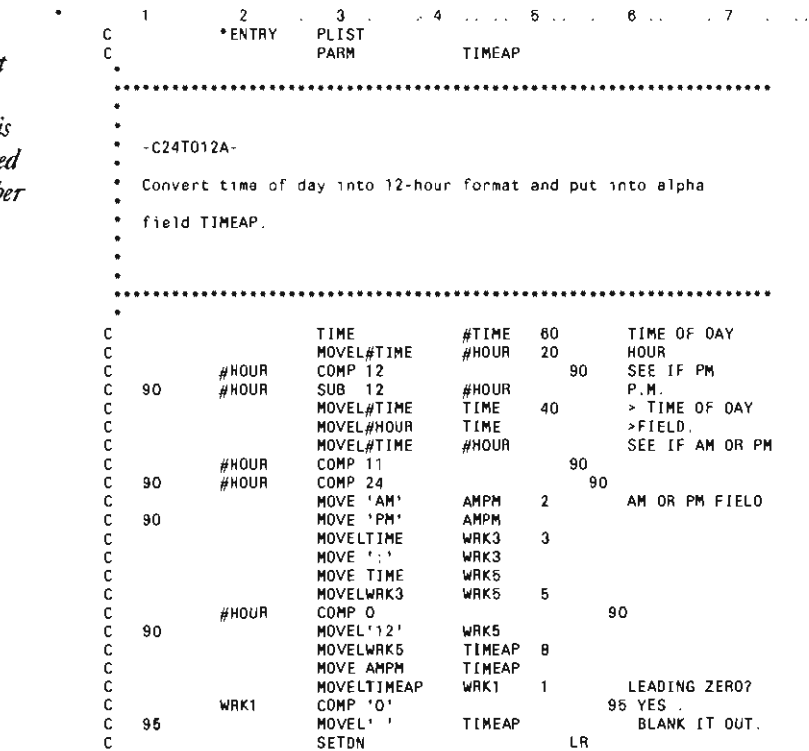

## **Converting 24-Hour to 12-Hour Time, Part 2**

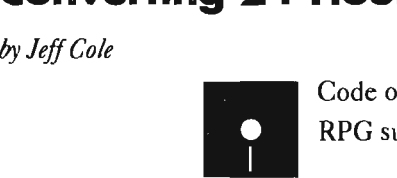

Code on diskette: RPG subroutine C24T012B

*Converting* 24 *Hour to* 12 *Hour Time, Part* 1 shows a subprogram to convert the time from a 24-hour format to a 12-hour format. S/36 programmers may find the C24T012B subroutine in Figure 3-2 easier and quicker to implement into existing software.

The C24T012B subroutine moves the hour portion of the system time into PMTEST and compares the hour to 12. If the hour is greater than 12, 12 is subtracted from the hour. The time then prints with the appropriate 12-hour abbreviation.

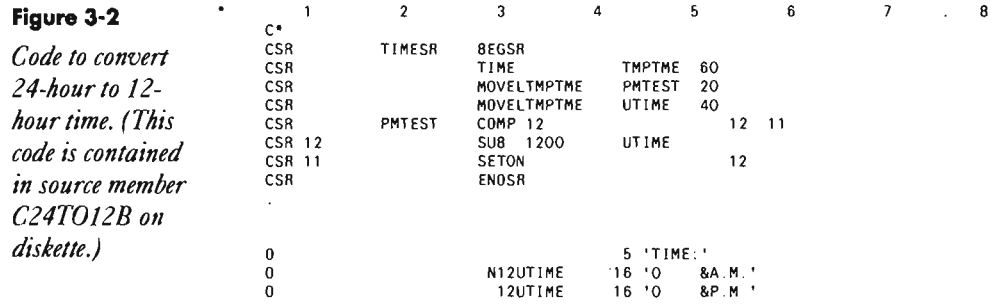

## **Converting 24-Hour to 12-Hour Time, Part 3**

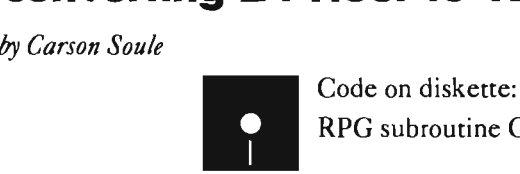

RPG subroutine C24T012C

I do not offer here yet another time conversion routine. Instead, I offer a more structured version (program C24T012C in Figure 3-3) of a previously published technique because I believe structured code is much clearer and as a result more reliable and transportable. In my version, only one indicator (86) connects the calculations and the output and only two indicators are used in the time conversion.

Indicator 50 is set on when the system time is moved into WTIM. WTIM is truncated to the hours and minutes (WHR) and compared to 1200 (noon). If the hour is greater than or equal to 1200, indicator 51 is set on, PM is moved into WPM, and 1200 is subtracted from the time to arrive

at the 12-hour format. If indicator 50 is on but 51 isn't, it must be before noon rather than after noon, so AM is moved to WPM. Then WHR is compared to 0100 to determine whether the time is between midnight and 1:00 AM. If this is the case, 1200 is added to the time. At this point, the time conversion is complete, indicator 86 is set on, and the headings are printed.

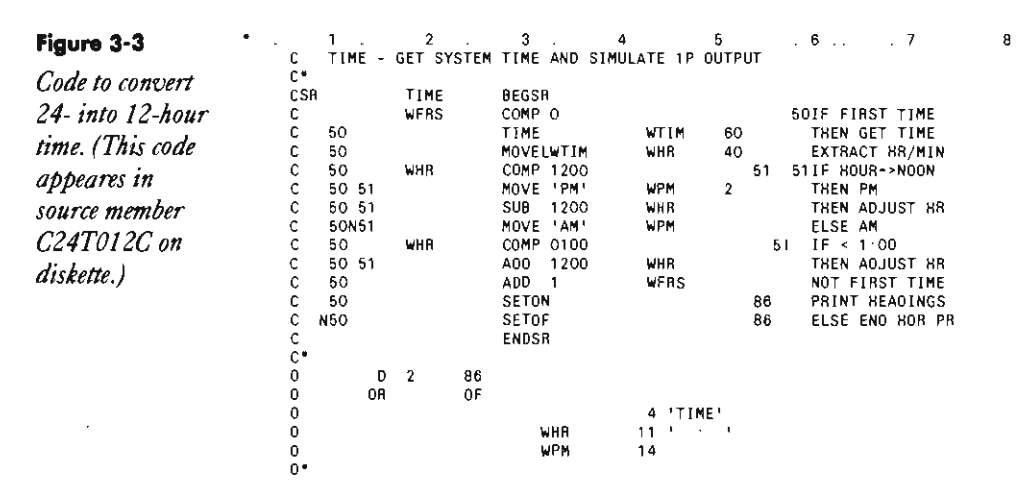

## **Converting and Editing 24-Hour to 12-Hour Time in OCL**

*by Heather G. Quinn* 

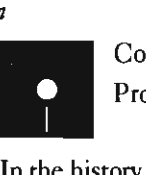

Code on diskette: Procedure C24T012

In the history of BitStop, you have published a number of time conversion techniques. Here is one more for the collection. On the S/36, converted time can be handled external to any program and passed into a program via the LOA. Because LOA data is available at program load time (before the first calculation cycle), this data may be used on IP-conditioned O-specs in RPG II programs.

Procedure C24T012 in Figure 3-4 may be called from any other procedure. It takes the system time, converts it to 12-hour format, and inserts a colon{:) between the hours and minutes of the converted time. Upon return to the calling procedure, the edited data is available in positions 1 through 7 of the LOA and in returning parameter 3. Thus, the converted and edited time may be used as you will, in a procedure or a program.

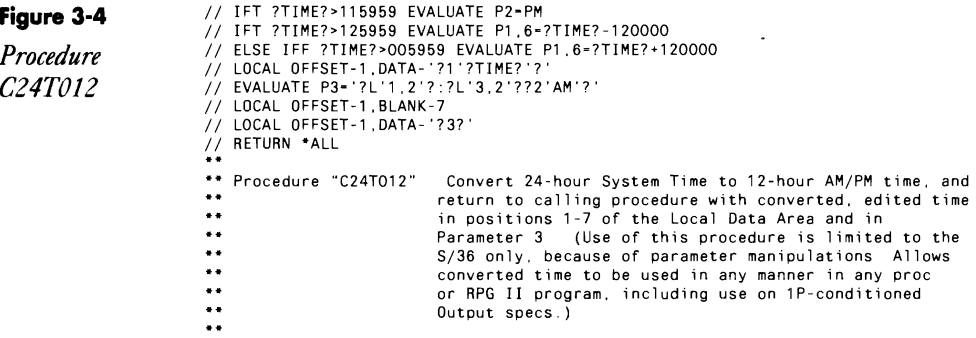

## **Validating Days in Dates in OCL**

*by Edward Schroeck* 

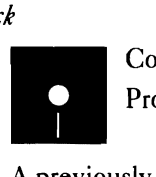

Code on diskette: Procedure VALOAY

A previously published BitStop presented a S/36 procedure that validated the day portion of a date in the MMOOYY format. Procedure VALOAY (Figure 3-5) accomplishes the same thing and more. This procedure will not allow the month or the day to be zero, validates the month portion of the date, and accommodates February 29 as valid for leap years.

I establish an array for the days in the LOA and issue a prompt screen. If either the entered day or month is zero, switch 1 comes on, the procedure displays an appropriate error message, and the prompt screen is redisplayed for re-entry.

If the month is February, the procedure divides the year by 4 and then multiplies that result by 4. If the value so obtained is the same as the year the user entered, it's a leap year, so 29 is inserted in positions 3 and 4 of the array.

The procedure then validates the day and checks to see that the value entered for month is less than 12. If either of these tests fails, the procedure again loops for re-entry of the date.

Note that a century year must be a multiple of 400 (not just a multiple of 4) to be a leap year. However, procedure VALOAY recognizes any year that ends in 00 as a leap year. Because we are coming up on the year 2000 (which will be a leap year), this should present no problems. However, the procedure will produce unpredictable results if you use it to validate dates in the years 1700, 1800, and 1900.

**Figure 3-5**  $^*$  DATE VALIDATION USING ONLY OCL  $\frac{1}{2}$   $\frac{1}{2}$  LOCAL BLANK-\*ALL // TAG START *Procedure* // TAG START<br>VALDAY // SWITCH 00000000 *VALDAY* II LOCAL OFFSET-1,DATA- '312831303130313130313031'

```
II PROMPT MEMBER-TDATE,FORMAT-SCRN01 ,LENGTH-'2,2,2,13,13' 
II IF 717-0   EVALUATE P4-'MONTH - ZERO<br>// IF 717-0  SWITCH 10000000<br>//  ELSE   EVALUATE P4-'
// IF ?2?<mark>-O EVALUATE P5-'DAY - ZERO</mark><br>// IF ?2?-O SWITCH 10000000
// ELSE EVALUATE P5-'<br>// ELSE EVALUATE P5-'<br>// IF SWITCH-1 GOTO START<br>*
                             GOTO START
      IF FEBRUARY AND LEAP YEAR MOVE 29 TO DAYS IN FEBRUARY. 
II IFF 717=02 GOTO START2 
II EVALUATE P7-'37/4 
// EVALUATE P8-777*4
II IF 737-787 LOCAL OFFSET-3,DATA-'29' • END FEBRUARY LEAP YEAR CHECK 
// TAG START2
// EVALUATE P6-717*2-1
// IF 727>?L'767,2'7   EVALUATE P5-'INVALID DAY<br>// IF 727>?L'767,2'7   SWITCH 10000000<br>// ELSE  EVALUATE P5-'<br>// IF 717>12   EVALUATE P4-'INVALID MONTH'<br>// IF 717>12   SWITCH 10000000
      II ELSE EVALUATE P4-' 
1 / 1 IF SWITCH-1 GOTO START
```
## **Testing for Numeric Values, Part 1**

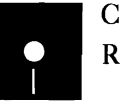

*by Gerry Karpen*<br> **a** Code on diskette:<br> **a** Code on diskette:<br> **a** RPG code NUMC RPG code NUMCKI

> I have a routine to test a field for all numeric values. My method involves three calculation lines and a IS-element array into which the field to be tested is moved (Figure 3-6).

Because the values zero through 9 are an FO to an F9 hexadecimal value in the computer, one needs only to test the literal characters zero and 9 against every element in the array to determine whether there is something greater than or less than those two digits. Using the LOKUP command, RPG can test every character in the array against the Factor I digit. If a number less than F0 is found, indicator 02 is set on. If indicator 02 is not on, I test for a value greater than F9. Indicator 02 is set on if a value greater than F9 is found. Based on the condition of indicator 02 after these two calculations have been performed, the field can be determined to be either numeric (indicator 02 is not on) or non-numeric (indicator 02 is on). Subsequent logic may then use this indicator to condition calculations. (Note: Because an alphanumeric field cannot be used in computations, the tested field should be defined twice in the I-specs — once as alphanumeric for test purposes and once as numeric  $-$  for computational purposes if the test proves it to be all numeric.)

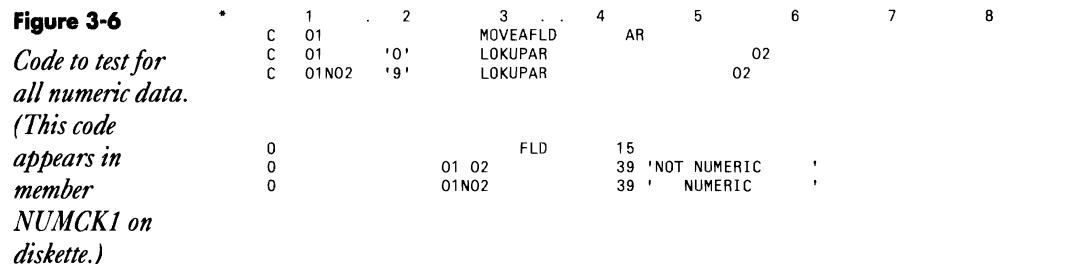

## **Testing for Numeric Values, Part 2**

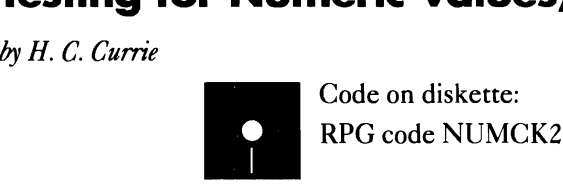

You can construct a simple routine to test for an all-numeric field if you take advantage of certain features of the RPG MOVE operation. Specifically, when an alphanumeric field is moved to a numeric field, only the digit portion of each alphanumeric character is moved to the digit portion of the corresponding numeric character. The zoned portion of the numeric character is set automatically to hex F. (The only exception to this is the rightmost numeric character, which is set to hex D if the zone of the rightmost alphanumeric character is hex D). Thus, if you perform such a move on a test field, the numeric digits will be unchanged by the move because all numbers (0 to 9) already contain the hex F zone; only alphanumeric digits will change.

The subroutine NUMCK2 (Figure 3-7) uses this fact to advantage in testing for non-numeric fields. In NUMCK2, the field to be tested (ALPHAl) is moved to a numeric field (NUMER1) of the same field size. During the move, any non-numeric digits will have the zoned portion of the digit changed to hex F (or possibly hex D, if it is the rightmost digit in NUMER1 and the zone portion of the corresponding digit in ALPHA1 is hex D). Field NUMERI is moved to field ALPHA2 because the RPG II compiler does not permit comparisons between numeric and alphanumeric fields.

Then ALPHA1 is compared to ALPHA2. If the test field is numeric, ALPHA1 will be identical in content to ALPHA2, and indicator 66 will be set off. If the test field is non-numeric, ALPHAI will be different from ALPHA2, and indicator 66 will be set on.

Subroutine NUMCK2 can accommodate all numeric field sizes, up to the maximum of 15 digits. And subroutine NUMCK2 will flag numeric fields that contain one or more embedded blanks as non-numeric.

Unlike similar routines, signed numeric fields will not be kicked out as non-numeric fields by NUMCK2. If you are editing fields that should contain only unsigned numeric data, you may want signed numbers to be

flagged as non-numeric. You can accomplish this by using the MOVEL operation instead of the MOVE operation to move the test field to the ALPHA1 field. Using the MOVEL operation in this situation works as long as the field you are testing has a length less than 15. If the field length is equal to 15, the MOVEL is identical in effect to the MOVE because the receiving field (ALPHA1) has a field length of 15.

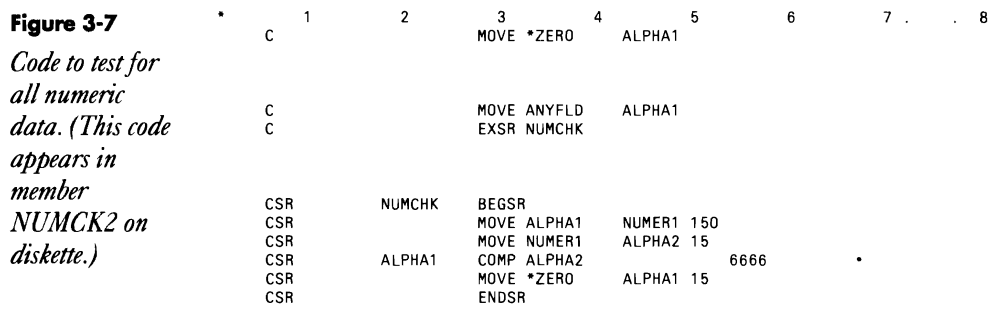

## **Converting Gregorian and Julian Dates and Validating Dates**

*by Chuck Lundgren* 

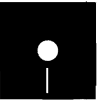

Code on diskette:<br>Program @DTE1, Program @DTEl, @DTE2, @DTLY

There is an easy way to validate qates in entry programs that involves con verting the date from the Gregorian format (MMDDYY) to the Julian for mat (YYnnn, where nnn = chronological day number within year). First save the Gregorian date in a work field. Next, convert the Gregorian date to the Julian date using routine@DTE1 (Figure 3-8a); then convert the Julian date back to the Gregorian date using routine @DTE2 (Figure 3-8b). After ward, compare the saved Gregorian date to the newly created Gregorian date (the date converted to and from the Julian date). If the old date and the new date are the same, the date is valid; if they differ, the date is invalid. Routine @DTLY (Figure 3-9) is used by both routines to deter mine if the year is a leap year.

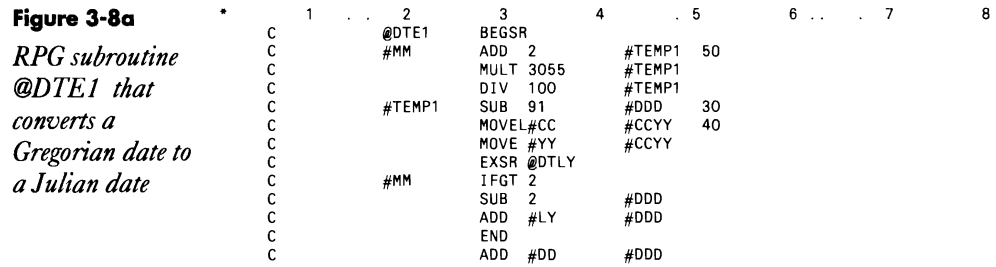
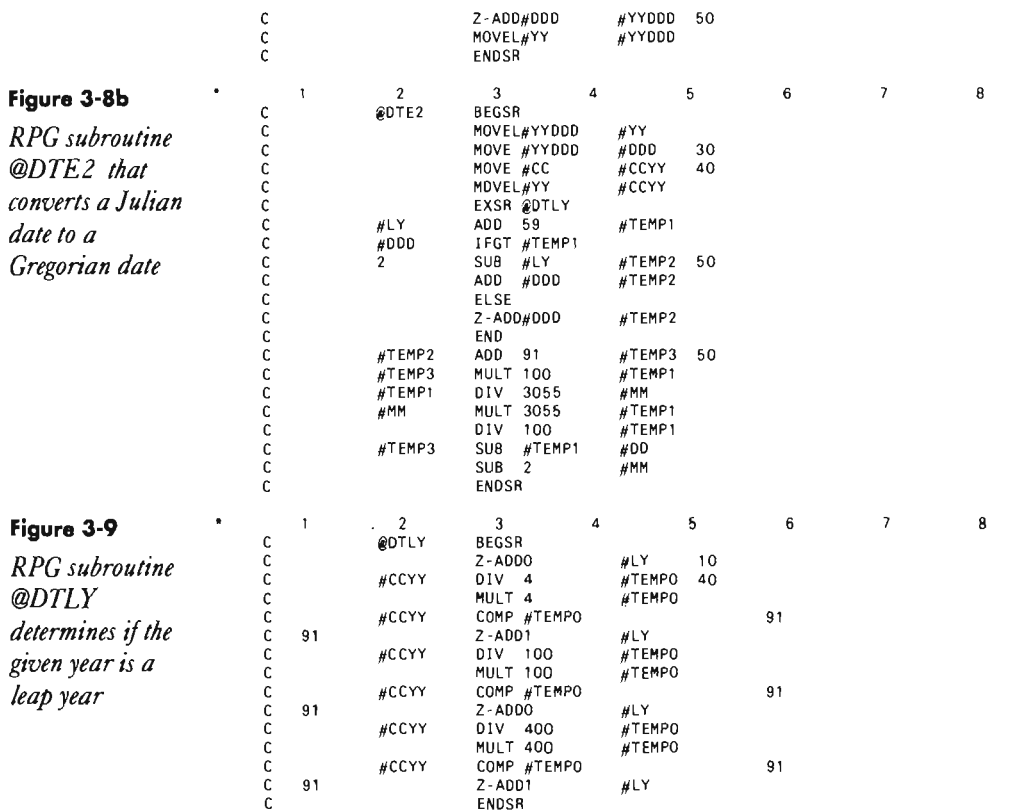

# **Formatting Left-Hand Negative Signs**

*by Elliot Weinshenker* 

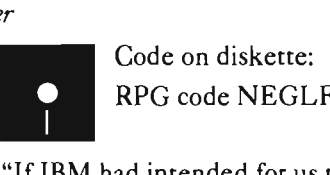

RPG code NEGLFT

"If IBM had intended for us to have a floating negative sign on the left, they'd have provided us with an edit code for that." Such was my argument to management, who still insisted on having a negative sign on the left for our month-to-month variance figures on several different reports.

Once I resigned myself to the effort, I found that writing the routine (Figure 3-10) to provide a floating negative sign on the left was easier than I expected. If the value in question (LICS) is less than zero, I multiply it by -1 to make it positive (indicator 30 retains the fact that it was negative) and then move it to an alpha array (A08). The routine loops to inspect each element of the array (beginning at the left) and replaces each leading zero with a blank space. When the first nonzero digit is encountered, the pro

gram backs off the subscript  $(X)$  one position and moves in the negative sign. The resulting array can be printed as an alpha field with zeroes suppressed and with the negative sign just to the left of the number.

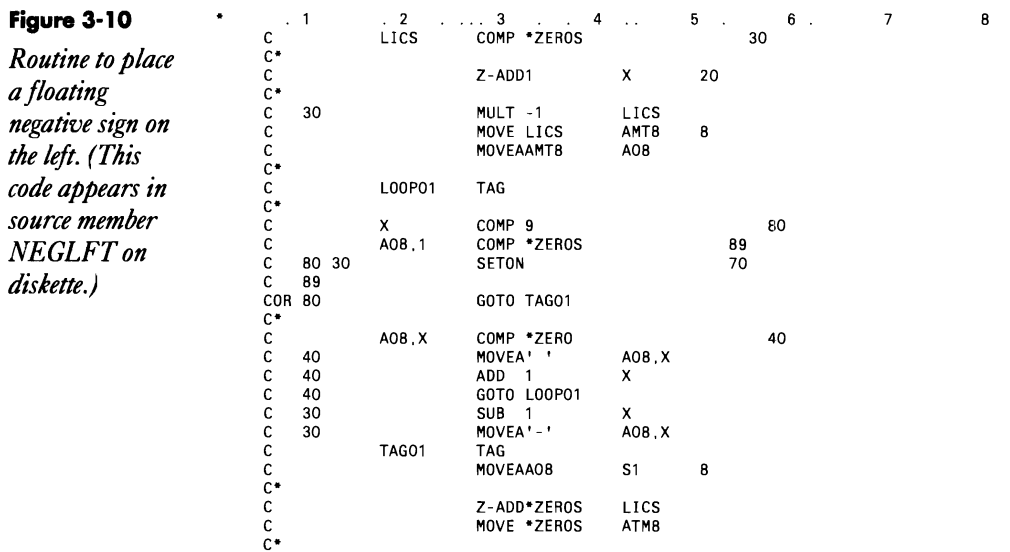

# **Overriding RPG's Date Edit Code**

*answered by Bob Tipton* 

 $\mathbf{Q}$  My company was recently purchased by a Fortune 500 company. As a result, our new corporate MIS department has sent down a reporting standard edict: "All dates on all reports are to be separated with dashes." Because the standard Y edit code (which we use on our S/36 reports) separates dates with slashes, not dashes, we are faced with having to set up edit words for every date on every report just to change the date separator characters. Is there an easy way to change the date separator on the S/36?

A There is a much easier way than setting up edit words to edit your<br>A report dates with dashes instead of slashes. The RPG compiler has the ability to override the date edit code on a program-by-program basis. To separate your dates with dashes instead of slashes, simply key a dash  $(-)$  in column 20 of the H-specs in every program that outputs a date with a Y edit code. Then recompile the programs, and your dates will be edited with dashes instead of slashes.

# **Converting Date Format from MMDDYY to YYMMDD in OCL**

*by Groce E. Sogomion* 

Converting date formats from MMDDYY to YYMMDD can be performed with a single EVALUATE statement in a S/36 procedure because when division is performed in an EVALUATE statement, the remainder is dropped. The EVALUATE statement used is:

II EVALUATE P1.6=?DATE?OOOO+(DATE/100)

Although the SET command in OCL accomplishes the same task, our DP department prefers to use the EVALUATE statement because it does not alter the session date.

## **FormaHing Dates**

*by Timothy* J. *Plos* 

Programming tricks, such as the famous one-line RPG trick to convert dates between YYMMDD and MMDDYY format, are notorious for the problems they can cause during program maintenance. But if you use this particular trick, you could be adversely affecting system performance as well.

This frequently published trick uses RPG's truncation properties and some "magic" constants: YYMMDD MULT 100.0001 MMDDYY or MMDDYY MULT 10000.01 YYMMDD. You define the date fields with six digits and zero decimal positions. Because this conversion trick is so compact, we used it in many  $AS/400$  applications — and got 150,000 to 200,000 decimal data size exceptions every day in the Performance Tools Exception Occurrence Summary Report.

The technique's reliance on truncation is precisely what causes the problem. The compiler builds in an exception-handling routine that says "do nothing but truncate the result field." This exception routine invokes system overhead functions that adversely affect performance. Instead of relying on truncation for date conversion, you can use the four lines of MOVE and MOVEL logic in Figure 3-11 to reformat a date  $-$  which is also executed many times faster than the truncation trick.

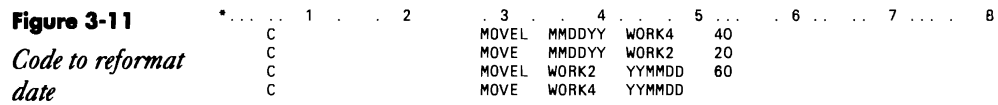

## **Computing Day of the Week in OCL**

*by Mark Allen* 

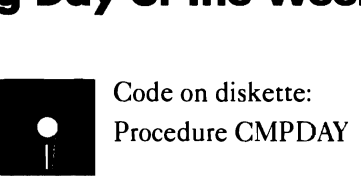

Our daily backup procedure writes to magazine drive 1 on Mondays, Wednesdays, and Fridays and to magazine drive 2 on Tuesdays, Thursdays, and Saturdays. To make our night operator's job easier, we have him mount both magazine drives each night. Thus, we need a procedure that identifies the proper magazine for the current day of the week.

When the EVALUATE statements (see Figure 3-12) are included in the backup procedure, it computes a day of the week value in parameter 7, where a value of zero means Sunday, a value of one means Monday, and so on. The procedure then selects the appropriate magazine for the backup file, and the operator doesn't need to intervene.

**Figure 3-12**  *. EVALUATE statements to determine day of the week. (This code appears as procedure CMPDAYon diskette.)* 

// LOCAL BLANK-\*ALL<br>// LOCAL OFFSET-257,DATA-'?DATE?' \*<br>// EVALUATE P1,2-?L'257,2'?<br>// EVALUATE P3,2-?L'261,2'?<br>// EVALUATE P3,2-?L'261,2'? .<br>// IF ?1?>2 GOTO PSTFEB<br>// Thinnes Ti October // EVALUATE P1.2-?1?+12 *I I* EVALUATE P3,2-?37-1 .<br>// TAG PSTFEB<br><sup>// FV11111</sub>TE P1</sup> .<br>...Fulluate P1,2-71?+1 // EVALUATE P5,5**-**(?3?\*365)+(?3?/4)<br>// EVALUATE P6,5**-**(?1?\*30)+(?1?\*6/10)<br>// EVALUATE P5,5-?6?+?5? *II* EVALUATE P5,5-?5?+?27 *II* EVALUATE *P6,5-75?/7* II EVALUATE P7,1-?5?-(?6?\*7)

# **Computing Day of the Week in RPG**

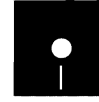

*by Ed Antus*<br>
Code on diskette:<br>
RPG code CMPD/ RPG code CMPDAY

> Our present calendar, instituted in 1582 by Pope Gregory XIII, makes every fourth year a leap year except for centennial years, which are leap years only if evenly divisible by 400. (To correct for the extra leap years that had been added since the time of Julius Ceasar, Pope Gregory decreed that the date October 4, 1582, was to be followed by October 15, thus bringing the spring equinox back to March 21.) Because the Gregorian calendar has been in place since 1582, it is relatively easy to compute the day

of the week for the first day of any month for any year since 1583 simply by determining the number of days that have gone by since January 1, 1583 (which happened to be a Saturday), and then dividing that number by seven and using the remainder to determine the day of the week.

The RPG E- and C-specs in Figure 3-13 perform these computations. The partial program assumes that field SYEAR contains the year and field SMON contains the month for which you want to know the day of the week for the first of the month. The partial program begins by calculating the number of days from January 1, 1583, until January 1 of the desired year as field TOTOYS. The Z-AOO operation sets on indicator 38 if there is no remainder (i.e., year is a leap year). Next, the program counts the number of century years and the number of quadracentennial years to correct for centuries that are and are not leap years. Finally, if the year is a leap year (as shown by indicator 38), and the month is less than March, that year's leap day is subtracted from field TOTOYS (the leap day doesn't affect the first day of January or February). The program then adds to field TOTOYS the number of days from January 1 to the first day of the desired month (as read from array OAT) and adds one more to get the number of days since January 1, 1583, for the first day of the desired month and year (field OSAUM). The division and remainder statements yield field WKOYl, the number of days into a new seven-day cycle. A table lookup based on field WKOYI yields field FSTOAY, the number for the day of the week; a value of 1 indicates Sunday, a value of 2 indicates Monday, and so on.

Just for a historic note, the American colonies adopted the Gregorian Calendar in 1752 by "suppressing" the 11 days between September 2 and September 14, 1700 (a rule Benjamin Franklin thought would delight those who liked to sleep, for they could "lie down on the second of this month and not perhaps awake till the morning of the fourteenth"). Therefore, if you need to know on what day of the week William Penn's August 1684 mortgage payment was due, your answer will be in accordance with our calendar (new style), not the calendar he knew (old style).

#### Figure 3-13

*Code to compute*  day of week. *(This code appears as source member CMPDAYon diskette.)* 

1 ... ... 2 ... ... 3 ... ... 4 ... ... 5 ... ... 6 ... ... 7 ... ... 8<br>DAT 12 32 3 0<br>TABON 1 7 1 0 TABND 1 0 C\* SYEAR - century and year (1943, 2030 , 3501 , etc.)<br>C\* SMON - 2-digit valid month number 1-12  $\tilde{c}$ : C· Calculate total days including extras for leap years. MULT 365.25 TOTDYS 92<br>Z-ADDTOTDYS DADIFF 22 C Z-ADDTOTDYS DADIFF 22 38 C' C\*<br>C\* Determine number of century-years not leap years and<br>C\* subtract from total days. C\* subtract from total days.<br>
C<br>
C<br>
C<br>
C<br>
C 38<br>
NUMCNT SUB CNT<br>
C \* SYEAR DIV 100 NUMCNT 20<br>SYEAR DIV 400 CNTLPS 40 C SYEAR DIV 400 CNTLPS 40 C 38 MVR CNDIFF 20 38 C NUMCNT SUB CNTLPS NONLPS 20 C • C SUB NONLPS TOTDYS C<br>C\*

C\* If data is in leap year, is earlier than March, and<br>C\* extra day has not already been removed (century extra day has not already been removed (century

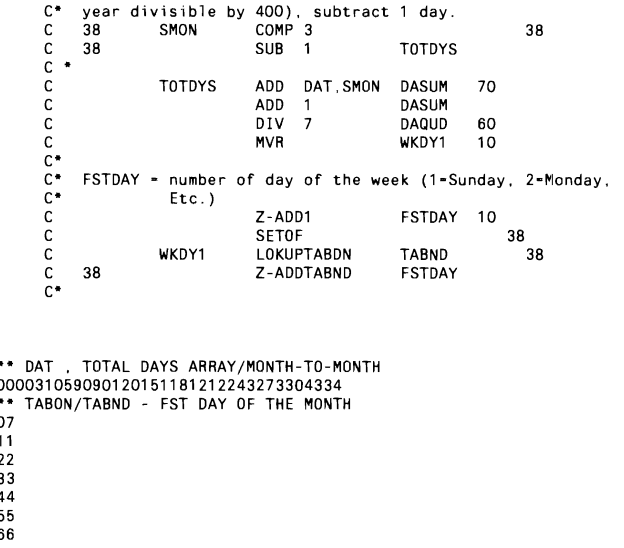

# **Editing Fields Using O-Spec Edit Codes**

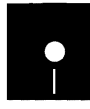

*by Mel Beckman*<br> **a** Code on diskette:<br> **a** Code on diskette:<br>
Assembler subrout Assembler subroutine @DATA

*Assembly* **As an RPG programmer, I've often wanted to use the conversion and edit fea-**<br>*language* tures of RPG I- and O-specs directly, without performing file I/O. For example *language* tures of RPG I- and O-specs directly, without performing file I/O. For example, *subroutine* I may have a binary number in C-specs that I want to convert to decimal for *subroutine* I may have a binary number in C-specs that I want to convert to decimal for <br> **@DATA** lets use in some computations. Or I may want to edit a numeric field to insert co *@DATA lets* use in some computations. Or I may want to edit a numeric field to insert com-<br>you use RPG I- mas and a decimal point and then store the edited result in an array element *you use RPG I*- mas and a decimal point and then store the edited result in an array element *and O-specs to* for display later as a list on the screen. It's easy, using RPG I-specs, to conver *and O-specs to* for display later as a list on the screen. It's easy, using RPG I-specs, to convert a *perform data* binary number to decimal, or, using O-specs, to edit a dollar amount with deci*perform data* binary number to decimal, or, using O-specs, to edit a dollar amount with deci-<br> *conversions* mals and commas. But it's impossible to use RPG's built-in conversions and *conversions* mals and commas. But it's impossible to use RPG's built-in conversions and <br>*(such as binary* edits "on demand" in RPG C-specs. Writing RPG calculations to perform su *(such as binary* edits "on demand" in RPG C-specs. Writing RPG calculations to perform such *to decimal*) tasks is cumbersome, and the resulting routines run very slowly. *to decimal)* tasks is cumbersome, and the resulting routines run very slowly.<br>*without using a* Fortunately, a simple assembly language subroutine can to

*without using a* Fortunately, a simple assembly language subroutine can put all the data <br>*dummy disk* transformation capabilities of I- and O-specs on tap for use in your C-specs. *dummy disk* transformation capabilities of I- and O-specs on tap for use in your C-specs.<br>*file.* The subroutine does this by exploiting an often-ignored feature of RPG: The subroutine does this by exploiting an often-ignored feature of RPG: special device files. A special device file looks and works like a disk or printer file: you define the file using F-specs, access the file using RPG operation codes, and format data for output to and input from the file using 0- and I-specs. Special device files, however, call a user-supplied assembly language routine to perform I/O instead of using the system-supplied

devices such as disks, workstations, or printers.

@DATA is one such user-supplied routine whose output is directly connected to its input. Thus, whatever your RPG program outputs to the @DATA special device file, the program can read back in through the same file. By using the RPG EXCPT and READ operation codes, you can use the @DATA special device file from within C-specs to perform editing on output and conversion on input. Because no physical input or output takes place, the subroutine adds virtually no time to the execution of your program.

To use the subroutine, code an F -spec for the special device file as shown in Figure 3-13. In the device field of the F -spec (positions 40-46), code the word SRDATA to specify that @DATA is the assembler routine you're supplying to handle I/O for the special device file. (For special device files, RPG requires the user-supplied assembler routine name to be in the form @XXXX. On the F -spec, RPG requires you to replace the @ with SR.) The record length for the special file can be any value up to 4096 whatever length you need to accommodate the data you want to transform. You also must supply 1- and O-specs to carry out whatever data transformation you need; Figure 3-14 demonstrates editing a number using an RPG edit code and converting a binary number to decimal. Finally, whenever you want to perform a conversion in C-specs, code EXCPT and READ operations as shown in the example.

Using @DATA lets you transform any number of fields simultaneously in a single EXCPT/READ operation. You can gain further flexibility by using pseudo-record-ID constants on your O-specs and record-identifying logic on your I-specs to create any number of unique data transformation "sets."

Complete documentation for RPG special device files is contained in the S/36 *Programming with RPG* manual.

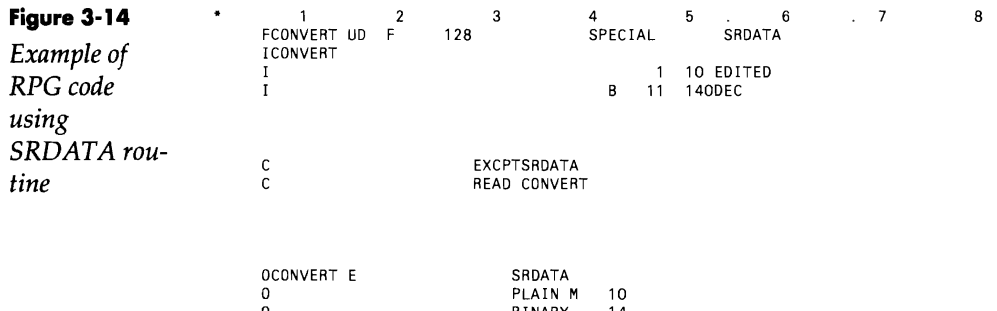

0 BINARY 14

## **Re-creating Subroutine @DATA**

If you don't have assembler subroutine @DATA, you can re-create it with procedure MK@-DATA (you don't need IBM's Assembler Language Program Product to install @DATA). You must have first compiled program MAKMEM (see Transmitting \$/36 Object Code, page 38) to run MK@DATA. You need to run MK@DATA only once to create the @DATA subroutine.

and the

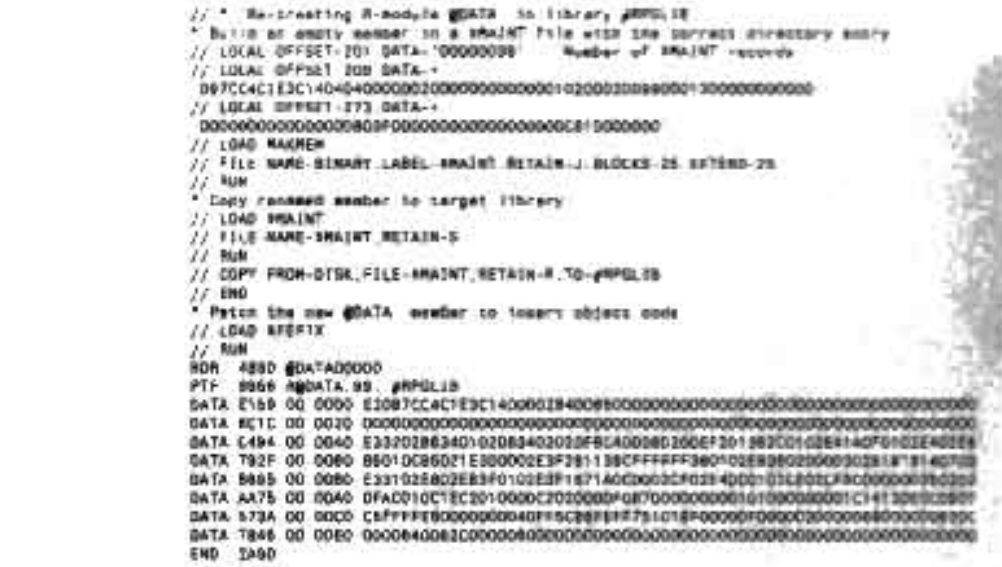

# **Centering a String**

a

*by Edward*L. *Girou* 

동

The Control of Section

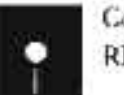

Gode on diskette. RPG code CTRTXT

The code in Figure 3-15 centers a non-blank line of text regardless of its justification.

#### **Figure** 3-15

*A routine to center text. (This code appears as member CTRTXT on diskette.)* 

... 2 3 4 ...... 5 ...... 6 7 ...... 8 HDR 132 1  $\hat{r}$ I' I' Data structure redefining HDR array as the field HEADER

```
\frac{1}{1}I DS 
                                                            I 1 132 HDR 
I 132 HEADER
\frac{1}{1}Subroutine to center the contents of array HDR
\overline{C}<br>
\overline{C}<br>
\overline{C}<br>
\overline{C}E-ADD132 X<br>FIDR.X DOWEQ*BLANK<br>SUB 1 X
 C<br>C SUB 1<br>C END
\begin{array}{lll} \tilde{C} & \text{END} & \text{C*} & \text{X is the length of the input field. Calculate} \ \tilde{C}^* & \text{the offset needed to center the text using} \end{array}C^* the offset needed to center the text using<br>C^* formula
C* formula<br>
C* Star<br>
C<br>
C<br>
C* Shift t<br>
C<br>
C
                 StartPosition = (132 - FieldLength)/2 + 1<br>132 SUB X X
 C 132 SUB X X<br>C DIV 2 X
 C ADD 1 X<br>C* Shift text to start in StartPosition<br>C MOVE *BLANKS HDR
                               MOVEAHEADER HDR.X
C MOVEAHDR.1<br>C END
C END<br>C END
                               ENDSR
```
# **Justifying, Centering, and Converting Lowercase and Uppercase Strings**

*by Gary* T. *Kratzer* 

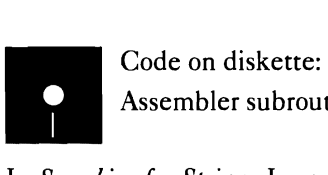

Assembler subroutines SUBRAT, SUBRCS

In *Searching for Strings*, I presented assembler subroutine SUBR\$F, which performs a high-speed string search on a field. You could easily write subroutine SUBR\$F in RPG or any other high-level language; however, its purpose is to give programmers a sort of "black box" routine that can perform this task much faster than a high-level language can. RPG's array processing logic is very slow when you reference an array with a variable index. I focus on array processing because programmers usually choose this method when they must perform string operations.

In this article, I also focus on RPG's lack of horsepower in this area by giving you two more assembler subroutines that perform string handling. By using these two routines, you can cut down on the overhead created by RPG array processing and thereby add some much needed horsepower to your programs. First, I provide subroutine SUB RAT, which left-justifies, right-justifies, or centers text within a field. And second, I offer subroutine SUBRCS, which converts text from uppercase to lowercase or vice versa.

## **East Side, West Side**

To use subroutine SUBRAT in an RPG program, you must code an EXIT SUBRAT operation as follows:

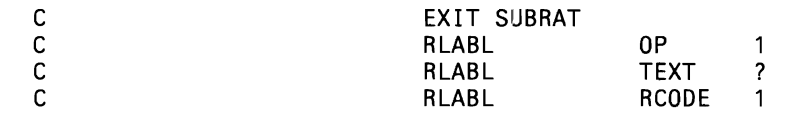

 $\bullet$  OP  $\rightarrow$  a one-byte field that contains a code indicating the type of operation you want to perform. An L means left-justify, an R right-justify, and a C means center the text within the field. Note that when centering text, the possibility always exists that the text cannot be exactly centered — that is, one end may have one fewer blank than the other depending on the field size and number of characters to be centered. If this is the case, the left side of the text will have one fewer blank. For example, if subroutine SUBRAT centers the text NOW IS THE TIME in a 20-byte field, there are two blanks on the left and three on the right.

•  $TEXT$  — a field (no data structures allowed) up to 256 bytes long that contains the text to be adjusted. After returning from subroutine SUBRAT, the text is adjusted in this same field according to the operation you requested.

• RCODE - a one-byte field that contains the return code. This field will contain a 0 on a normal return or a 1 if the operation code was invalid.

## **Uptown, Downtown**

Using subroutine SUBRCS in an RPG program is identical to using subroutine SUBRAT except for the first input parameter (OP) data. Again, you must code an EXIT SUBRCS operation as follows:

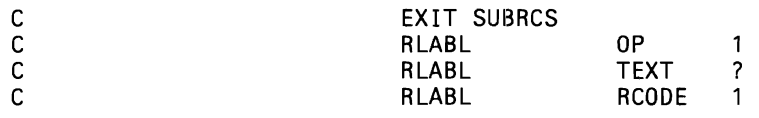

 $\bullet$  OP — a one-byte field that contains a code indicating the type of operation you want to perform. An L means convert uppercase to lowercase, and a U means lowercase to uppercase. Note that the field to be converted can contain any mixture of alpha characters, numbers, or special characters, but only alpha characters are affected in the conversion. This way you can pass anything to subroutine SUBRCS, and only the characters that should be converted will be.

•  $TEXT$  — a field (no data structures allowed) up to 256 bytes long that contains the text to be converted. After returning from subroutine SUBRCS, the text is converted in this same field according to the operation you requested.

• RCODE - a one-byte field that contains the return code. This field contains a 0 on a normal return or a 1 if the operation code was invalid.

## **All Around the Town**

Both subroutine SUBRAT and subroutine SUBRCS address common string handling problems programmers face in data processing. These subroutines are useful, for example, when merging leads files. Suppose you do telemarketing and trade lead lists with other companies. You want to merge their files with your own, but their standards for entering data differ from yours. They may let operators enter data free form, whereas yours must adhere to strict guidelines. They also allow upper- and lowercase names, and you allow only uppercase. You could use subroutine SUB RAT to left-justify the fields to remove leading blanks that inevitably would appear, and you could use subroutine SUBRCS to convert the data to all uppercase. These two subroutines can increase the efficiency of many of your programs.

## **Re-creating Subroutine SUBRAT**

If you don't have assembler subroutine SUBRAT, you can re-create it with procedure MKSUBRAT (you don't need IBM's Assembler Language Program Product to install-SUBRAT). You must have first compiled program MAKMEM (see Transmitting S/36 Object Code, page 38) to run MKSUBRAT. You need to run MKSUBRAT only once to create the SUBRAT subroutine.

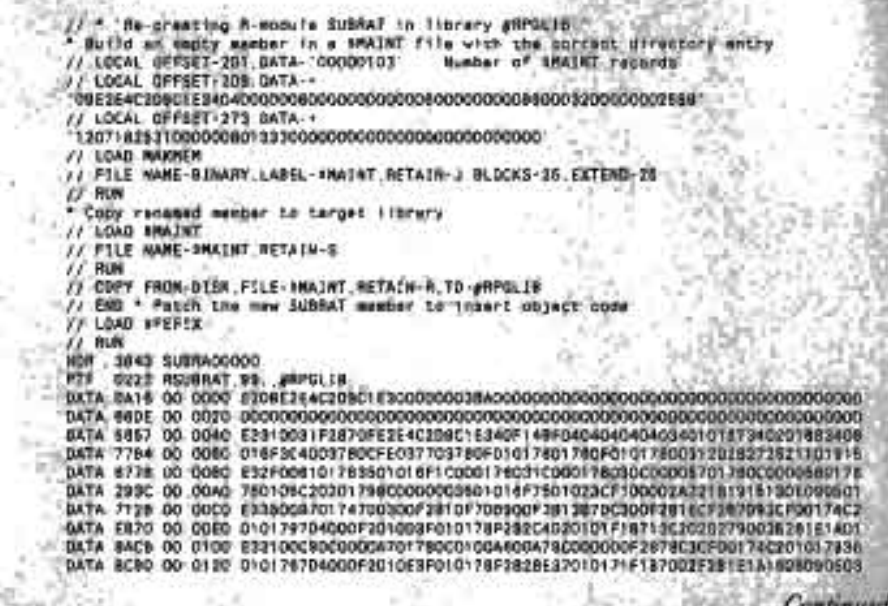

NOTE

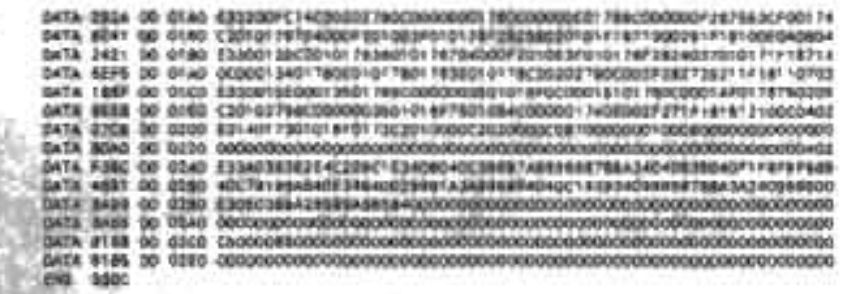

## **Re-creating Subroutine SUBRCS**

If you don't have assembler subroutine SUBRCS, you can re-create it with procedure MKSUBRCS (you don't need IBM's Assembler Language Program Product to install SUBRCS). You must have first compiled program MAKMEM (see Transmitting S/36 Object Code, page 38) to run MKSUBRCS. You need to run MKSUBRCS only once to create the SUBRCS subroutine. 成長の

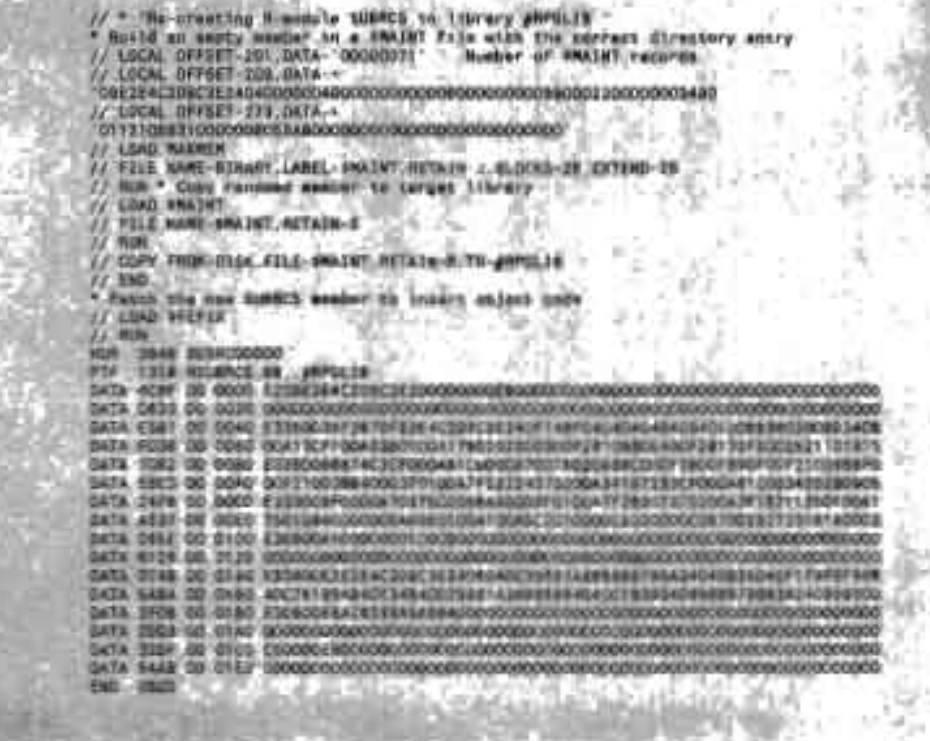

# **DFU, SDA, and SEU**

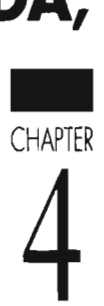

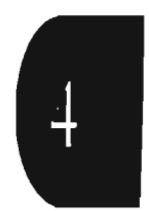

# **Preventing Member Naming Conflicts**

*by Ray W. DeMers* 

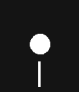

SUITE CODE OF THE CODE OF THE CODE OF THE CODE OF THE CODE OF THE CODE OF THE SECTION SCREEN FOR THE SECTION OF THE SECTION OF THE SECTION OF THE SECTION OF THE SECTION OF THE SECTION OF THE SECTION OF THE SECTION OF THE S Procedure SEUMOD

Have you ever inadvertently used the name of an SSP procedure when you created a new S/36 procedure in your user library? Then, when you tried to run the SSP procedure, your procedure ran instead — because when you run a procedure, the system looks in your current library before it searches #LIBRARY. To avoid this conflict, you should always check #LIBRARY before assigning a name to a new user procedure, but even the best of us sometimes forget to do that (after all, coding a new procedure is much more exciting than searching a directory listing). You can modify the IBM-supplied SEU procedure so that it will automatically notify SEU users of potential conflicts between the name of a user procedure that is being created under SEU and the name of any existing procedures in #LIBRARY. The modification requires only 15 lines of OCL. Because you will be modifying an IBM-supplied procedure, it is a good idea to make a backup copy of SEU in library #SEULIB.

Once you have the backup copy, add the new code in Figure 4-1 to the beginning of the S/36 SEU procedure. So that the added OCI statements can return messages to the SEU user, you also must create the screen format member in Figure 4-2a, which must be copied to library #SEULIB. The screen is shown in Figure 4-2b. These additional OCL statements cause SEU to run for an additional few seconds  $-$  a small price to pay for preventing name conflicts. However, if you find the time delay unacceptable, you can restore the original version of SEU using your backup copy.

**Figure 4-1** 

*Modifications to SE U procedure. (This code is contained in procedure SEUMODon diskette.)* 

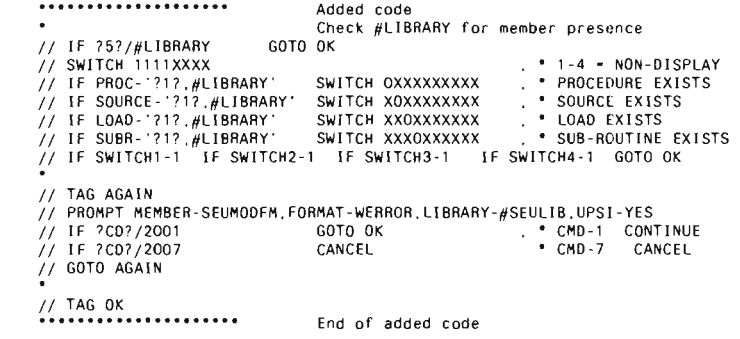

remainder of standard S/36 SEU procedure

# **DFUI SDA, and SEU 73**

 $\langle \cdot \rangle$ 

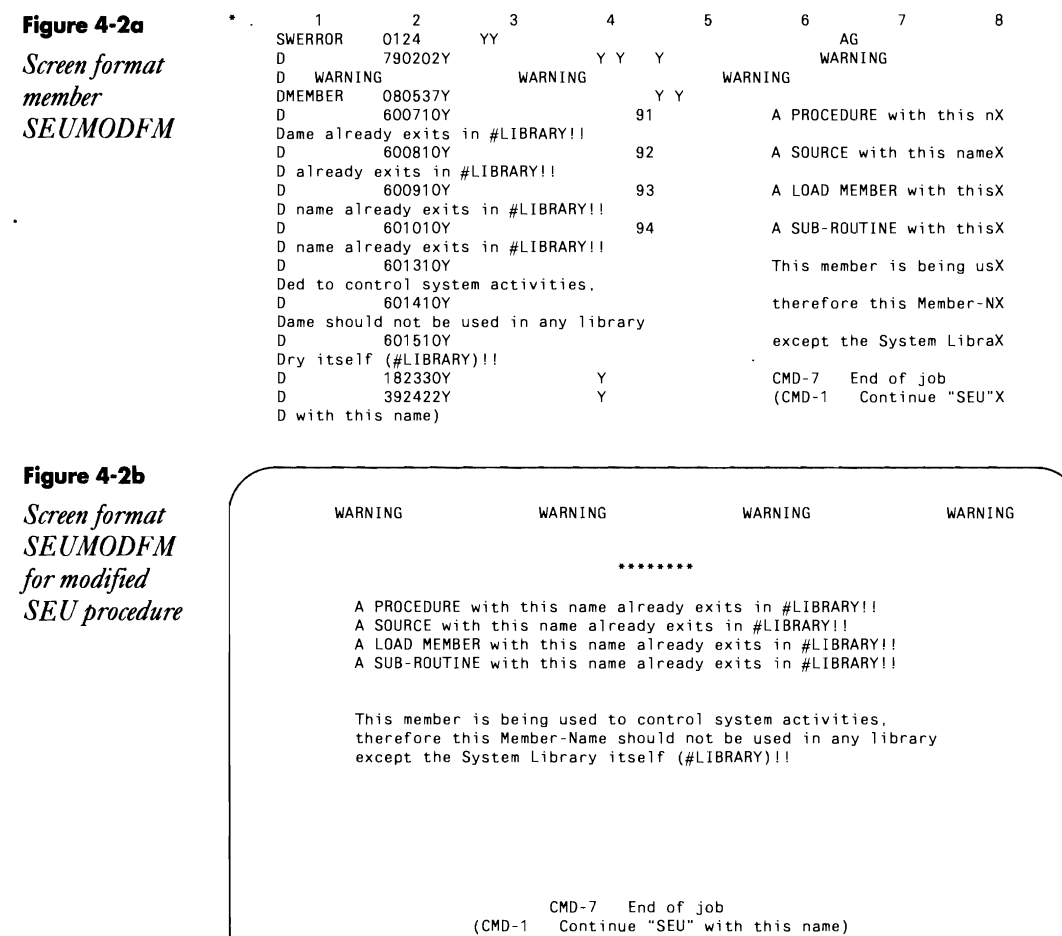

# **Printing Multiple Copies of DFU Reports**

*by Richard Comstock* 

On the S/36, you can place a // PRINTER statement before a // LOAD statement if you specify CONTINUE-YES. I've used the following code to obtain multiple copies of a DFU list:

// PRINTER CONTINUE-YES, COPIES-3 LIST DMM0150, DFUDMM, ,,,,,,#DMASII

If you later want only a single copy of a particular printout produced, you can turn off multiple-copy printing by including a

// PRINTER CONTINUE-NO

statement before you request the single-copy printout,

# **Printing DFU Reports at 15 CPI**

*by John Blum* 

Before SSP Release 5.1, if you specified a value greater than 132 for printer line width on a DFU LIST procedure, the list would automatically print at 15 CPI. Alas, this is no longer true, An alternative is to use the SET procedure, but this approach is not satisfactory because the typical use of LIST is for a quick-and-dirty report.

I have solved the problem by adding three lines to the beginning of and modifying one line in IBM's #LIST procedure located in #DFULIB (Figure 4-3), This technique lets you use the SORT/NOSORT parameter as an indicator for 10/15 CPI. If you want 15 CPI and SORT, specify.PSORT for the SORT/NOSORT parameter; POSORT produces 15 CPI and NOSORT. The first EVALUATE statement defaults P64 to 10, so the procedure is not affected unless PSORT or POSORT is specified in the *SORT/NOSORT* parameter.

#### **Figure 4-3** // EVALUATE P64-10

**IISORT TO MARK AND ARRANGE PART EVALUATE P4-'NSORT' P64-15**<br>*Modifications to 77 IF ?4?-PSORT EVALUATE P4-'SORT' P64-15* 

*IBM's#LIST procedure located in #DFULIB* 

Also change the PRINTER statement to:

// PRINTER NAME-#DFPRINT.CPI-?64?

# **Changing Only Command Text in Menus**

*by Dennis Ruud* 

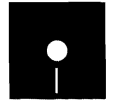

Code on diskette:<br>Code on diskette:<br>Procedure MCOM Procedure MCOM

Menus on the S/36 are slick, easy-to-build tools for running and keeping track of programs. SDA is the quickest, easiest way to build the menus, but sometimes you must change only a few little things in the command text. It is timeconsuming to go through all the SDA screens and prompts and wait for the screen to recompile just for a missing comma or misspelled word. What you need is a quick way to change the command text without going through SDA.

A menu, screen format, and screen format member all have the same name (e.g., MYMENU). A command text source member bears the name of the menu with two pound signs appended (e.g., MYMENU##). To change only the command text of a menu, just use SEU, DSU, or FSEDIT to edit the command text. After making the changes, use the CREATE procedure to recompile the command text. Procedure MCOM in Figure 4 4 provides a quick way to edit and recompile the command text.

One word of caution. Don't serialize the command text when you end the editing session. If you serialize the command text, it will write over the menu name and option numbers. Also remember that the command text is a source member, not a procedure member.

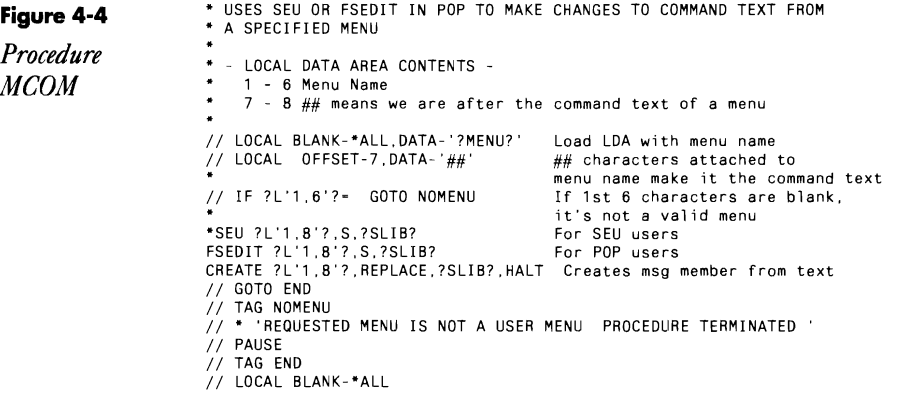

 $\langle \cdot \rangle$ 

 $\sim 10^{11}$  km  $^{-1}$ 

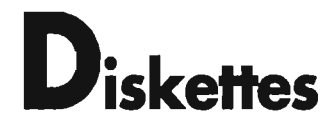

- HAPTER<br>
<sub>Ser</sub>

 $\overline{5}$ 

# **Reading and Writing Diskettes from RPG**

*by Mel Beckman* 

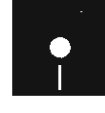

Code on diskette:<br>
Procedures RECV<br>
RPG programs RE Procedures RECVOK, SENOOK RPG programs RECVOK, SENOOK Assembler subroutine SUBROK

*In an example ofgeneric tool design, the author shows how the program he designed to a!!owan RPG programmer to read and write any part of any diskette spawned another tool.* 

 $\ddot{\phantom{0}}$ 

Although programmers are like other professionals in using specialized tools to practice their craft, they possess a unique ability. Unlike most workers who rely on tangible tools to extend their power or their reach, programmers seemingly are able to conjure their tools from thin air. This phenomenon seems so because programming tools are nothing more than programs themselves. Kernighan and Plauger, in their book *Software Tools,*  suggest that to qualify as a truly useful tool, a program should be generic. For example, one can make a tool to read a disk file and print its contents on the printer, but a tool designed to copy data from any input device to any output device is much more useful. This more versatile tool can still print a file, by copying it from a disk to a printer. However, it also can copy from disk to disk, tape to printer, diskette to disk, and so on. A programming tool is made to be used, and its maker can justify the extra coding effort required to generalize it because a general-purpose tool normally gets more use than a special-purpose one. And another benefit comes along with the initial versatility: new tools can be created by building on top of existing tools.

In this spirit, I present two general-purpose tools (the second builds on the first) that let you access the diskette drive and send data directly from one S/36 diskette drive to another S/36 diskette drive. The first tool allows an RPG programmer to read and write any part of any diskette. As an example of its usefulness, one application I was working on especially needed this capability to sequentially read and write 20 diskettes. I could have written a standalone program in assembler language to provide only the capability I then needed. However, because I was creating a tool, I avoided assumptions about what others might want to do and created instead a small, general-purpose assembler subroutine that could read and write diskettes. The subroutine is designed to be called from RPG so that any RPG programmer can use it.

The application that originally needed the subroutine is a tool too  $\sim$  one that many S/36 users may find useful. This second tool is an RPG program that can copy a diskette from one machine (e.g., a S/36 5360) and write it directly onto a diskette in another machine (e.g., a S/36 PC) connected by a communications line. The fact that the source machine uses 8-inch diskettes and the target uses 5 1/4-inch diskettes is irrelevant — this is a general-purpose tool, remember? But I'm getting ahead of myself. Let's look at the first tool first.

## **The First Tool**

Before I describe how to use subroutine SUBRDK, an assembler language subroutine that performs diskette I/O operations for an RPG program, a brief discussion of diskette anatomy will give us a common ground from which to proceed. Figure 5-1 illustrates the physical layout of a diskette. Every diskette contains 75 usable concentric circular tracks, numbered 00 through 74. Two-sided diskettes have another set of tracks on the second side. Each track is divided into sections, called sectors, that are analogous to records in a disk file. One sector is the smallest amount of data that can be read or written in one operation. The number of sectors per track and the number of bytes per sector determine the capacity of the diskette. Figure 5-2 summarizes the details of various diskette formats.

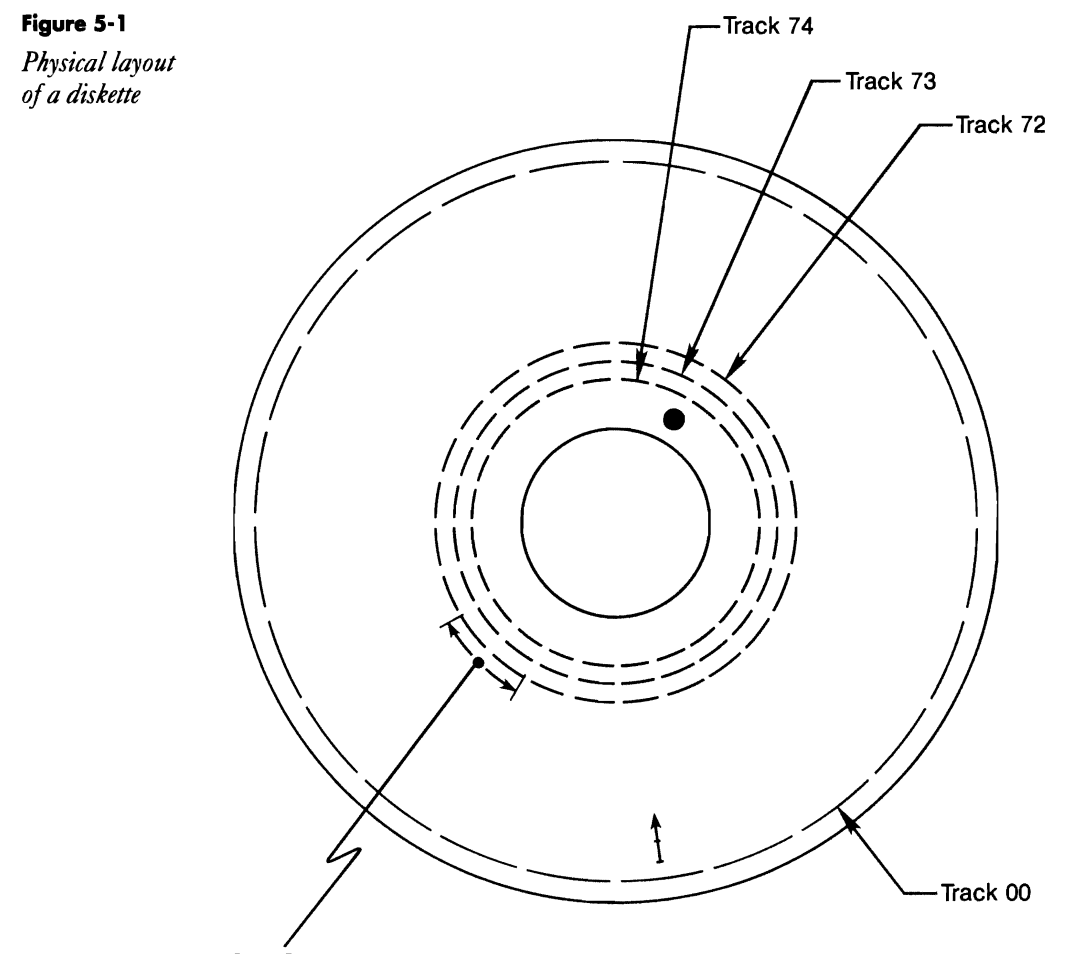

One Sector

Referring again to Figure 5-1, track 00 is called the index track because it contains the dataset labels for the files stored on the diskette. This is a kind of "table of contents" for the diskette (details about dataset labels can be found in the IBM manual *Diskette General Information* - GA21-9182). Regardless of how the rest of the diskette is initialized, the index track is always formatted to contain 26 128-byte sectors, each containing one dataset label. For two-sided diskettes, track 00 on the second side contains a continuation of the index track. It is formatted as 26 256-byte sectors, each containing two dataset labels.

# Figure 5-2

*Diskette format information* 

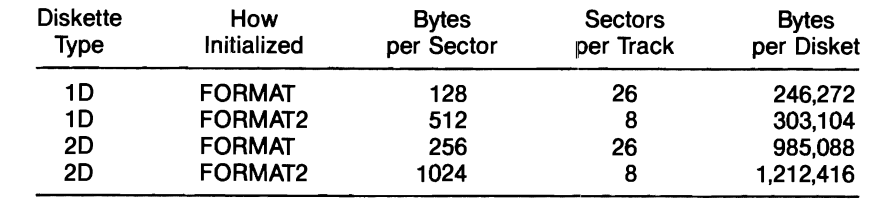

To call the subroutine from an RPG program, code an EXIT SUBRDK operation, which must be followed by a list of seven RLABL parameters (Figure 5-3). Each parameter is described below.

#### Figure 5-3

*Calling sequence for subroutine SUBRDK* 

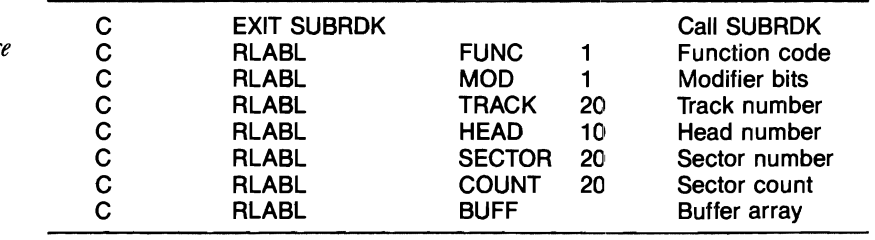

*Function.* This one-character field indicates the diskette operation to be performed. The codes are:

1: Read data. The number of sectors to be read is specified in the count parameter. You cannot read more sectors than your buffer can hold. Deleted sectors are bypassed (i.e., not counted).

2: Read data, including deleted sectors. Otherwise, this is identical to function code 1.

5: Write data. The number of sectors to be written is specified in the count parameter. You cannot write more sectors than your buffer can hold.

6: Delete. The number of sectors to be deleted is specified in the count parameter.

8: Select the diskette slot specified in the track parameter. Numbers 1 through 3 select the individual slots, 4 through 13 select the first magazine, and 14 through 24 select the second magazine.

9: Eject the diskette.

A: Orient the autoloader by positioning it at slot 1.

After the operation is completed, an error code may be returned in this field. If an error code is returned, the requested operation was not performed. The error codes are:

L: The buffer is too large  $-$  it cannot exceed 2,048 bytes.

S: The buffer is too small  $-$  it must be at least 256 bytes.

*Modifier Byte.* The modifier byte contains bits set to modify the operation being performed. You can set or clear the desired bits using the RPG operation codes BITON and BITOF. The bit numbers listed in Figure 5-4 are the ones to use in BITON or BITOF operations.

#### **Figure 5-4**

*Bit numbers for BITONand BITOF* 

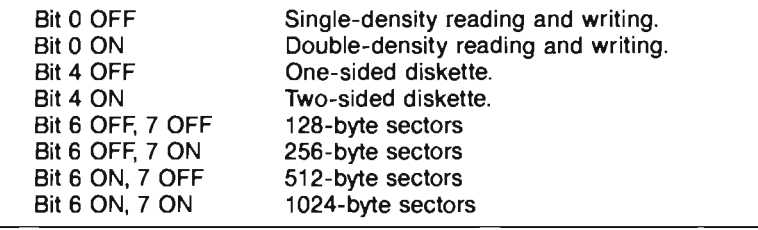

*Track.* This two-digit field specifies the number of the track to be read or written, from 10 to 74. For the select diskette function, this field contains the number of the slot to select. Remember that if you are reading the index track, you must specify single-density, 128-byte sectors for side one. For the side two-index track, specify double density, 256-byte sectors.

*Head.* This one-digit field specifies which read/write head to use. For onesided diskettes, this field must be set to 0 (zero). For two-sided diskettes, a  $0$  (zero) indicates side one, and a 1 indicates side two.

*Sector.* This two-digit field specifies the number of the sector at which the read or write operation will start. More than one sector can be processed in one operation. Sectors are numbered from 1 to 26 for single-density recording, or 1 to 8 for double-density recording.

*Count.* This two-digit field specifies the number of sectors to read or write. You cannot process more sectors than will fit in the buffer.

*Buffer.* The buffer must be an array, from 256 to 2,048 bytes long. Only the total size of the array is significant. Code only the array name  $-$  don't use a field, data structure, or index name. Data will be read into or out of the array without regard to where individual array entries start or stop. For example, an array containing six 256-byte entries would constitute a buffer size of 1,536 bytes. If you were to read eight 128-byte sectors, the data would fill the first four 256-byte entries of the array (a total of 1,024 bytes).

Programs that use SUBRDK must allocate the diskette drive before the program is loaded by using the statement // ALLOCATE UNIT-I1. Failure to do this will cause the program to terminate abnormally. Also, whenever reading the index track, use the "Read Deleted" operation (code 2) because the index track almost certainly will contain some deleted sectors. If you encounter the message "Permanent Diskette I/O Errors" while debugging your own program that uses SUBRDK, you probably are trying to read or write the wrong sector size or density.

When I realized the breadth of the first tool's potential, my inclination to create tools of general usefulness emerged, and I designed a program that uses the first tool to copy a diskette from one S/36 to another. Hence, the result of applying the first tool produced a second tool in its own right, with its own special capabilities.

## **The Second Tool**

Most models of the S/36 use 8-inch diskettes. The single exception is the S/36 PC (Model 5364), which uses only 5 1/4-inch diskettes. This presents a problem when data must be exchanged between the two machines. Somehow, one must be able to transfer files, libraries, and folders between the two machines — preferably by copying 8-inch diskettes directly onto 8-inch or 5 1/4-inch diskettes. IBM offers several solutions, each of which requires the purchase of between \$700 and \$1,800 of special IBM software, and possibly, depending on your system, an enhanced 5251 emulation board.

The best of the IBM solutions requires an IBM PC/AT directly attached to the 5364. The PC/AT method can copy a diskette in about 15 minutes and requires one operator intervention and an intermediate file on the PC/AT hard disk. But not everyone is likely to have a PC/AT handy because it costs nearly as much as the 5364 (many users have only a minimum-cost single-diskette IBM PC or compatible). If a PC/AT is not available, the copying process can require up to 45 minutes per diskette, depending on the technique used.

The solution presented here costs nothing, requires no operator intervention or special IBM software, and works with any kind of PC attached to a S/36 5364. The hardware requirements are modest: single-line communications on both S/36s and an inexpensive 9,600 bps (bits per second) modem eliminator (costs less than \$200). Many users will have the communications feature installed already, making this a zero-cost alternative.

This technique depends on two not-so-obvious facts. First, the 8-inch and 5 1I4-inch diskettes, although different in size, are logically identical. That is, as far as the S/36 programming is concerned, both diskette sizes have the same internal format. Second, the 5364 is capable of transmitting data at 9,600 bps, even though IBM claims a limit of 4,800 bps. Why this is so isn't clear, but nothing in the IBM software or hardware prevents data transmission at 9,600 bps.

The idea here is to copy a 2D diskette from one machine directly onto a 2D diskette in another machine (the target machine) by passing the data over the communications line. Because no intermediate files are used to hold the diskette contents, no operator intervention is required, and the only time you need to be concerned with is the transmission time. At 9,600 bps, a diskette can be copied in 21 minutes.

The two RPG programs shown in Figures 5-5 and 5-6 implement the method. Both programs use subroutine SUBRDK to access the diskette drive directly. The first program, SENDDK, runs on the machine that contains the diskette to be copied. It reads the diskette directly and transmits the data over the communications line to the target machine, where it is received by the second program RECVDK. This union of the program and the subroutine achieved, RECVDK writes the data directly to the diskette as it is received. The procedures associated with each program are shown in Figures 5-7 and 5-8. Parameter 1 for each procedure is the magazine slot number to be selected, if any.

For simplicity, the programs accept slot numbers in the range of 01 through 24, just as SUBRDK expects them. If the machine doesn't have a magazine drive, parameter 1 should be left blank. Note also that if a magazine drive is installed, you must specify a slot number because slot 01 is not assumed. Running the programs establishes the communications link automatically, as long as Remote Workstation Support is not varied on.

A closer look at SENDDK reveals some interesting facets of the science of diskette copying. If a magazine slot is specified (i.e., passed in the LDA), SENDDK calls subroutine SUBRDK, which selects the diskette in that slot. Program SENDDK then reads and transmits the index track from side one of the diskette. Remember that the side one index track is formatted in single-density mode with 128-byte sectors for all diskette formats supported by the S/36. Only the last 19 of the 26 index sectors should be copied because the first seven sectors contain information specific to the physical layout of the diskette itself. Sector 7 contains the volume label, which you don't want to change, and other sectors below this contain the diskette bad-sector map, which is unique for each diskette. If this information were copied, problems could arise later when trying to read the new diskette. To avoid copying the information in the first seven sectors, program SENDDK begins reading at sector 8.

Next, the index track from side two is read and transmitted. The side two index track is formatted in double-density mode with 256-byte sectors.

Because SENOOK uses a 2,048-byte buffer, reading all 26 sectors requires four diskette operations. Finally, the 74 data tracks are read and transmitted. Each data track contains 16,384 bytes on both sides, so a total of eight diskette operations is needed. The RPG subroutine CPYTRK contains a small loop that accomplishes this task. The record length for the bisynchronous communications file is 2,048, so you can transfer the entire diskette buffer in one bisynchronous operation. The receiving program, RECVDK, is essentially a mirror image of program  $SENDDK - it$ receives diskette data from the communications line and writes it directly onto the diskette.

The programs, as currently written, copy all the tracks on a diskette, even if they do not all contain useful data. Thus, if a diskette is only half "full," 21 minutes are still needed for copying. To do otherwise would require that the programs analyze each dataset label to determine beginning and ending tracks  $-$  a process that would greatly complicate the programs while adding little to their utility.

## **The Hidden Benefits**

After going through the process of implementing these two utilities, it's interesting to look at a few hidden benefits reaped by sticking to the generic tool philosophy. These programs are not restricted to transferring data between a 5360 and a 5364. They will copy diskettes from any S/36 model to any other S/36 model. And because the communications line is the medium, diskettes can be sent across town or across the country, with copying times ranging from four minutes (57,600 bps) to 42 minutes (4,800 bps). Because an exact duplicate of the diskette is being made, virtually any kind of 20 diskette can be copied (e.g., PTF, SSP). With minor program modifications, other diskette densities could be handled.

Because SUBROK is a separate tool, new tools can be created by building on it in the same way SENOOK and RECVDK do. The possibilities are numerous. For example, it would be trivial to make a tool that reads a diskette into a temporary disk file and then copies that disk file any number of times to blank diskettes. This kind of mass diskette duplicator is something software distributors might find handy. For another example, consider users who must read I-Exchange diskettes created by the 5280 system, a programmable, intelligent workstation (no longer in production). They could grow their own utility to do this (the format is documented in publication GA21-9182, mentioned previously) and avoid having to buy IBM's feature 6000, which is necessary for S/36 users who want to read the 5280 diskettes. Enterprising readers will doubtless come up with their own tools built upon SUBROK.

The purpose of this article has been twofold: to convey the concept of generalized programming tools and to illustrate some benefits of this concept through presentation of two genuinely useful utilities. Clearly, it

**makes sense to create tools with an eye toward future uses, even if those future uses are not immediately apparent. Distributing such tools to other programmers enhances the likelihood that the extra effort will pay of. I don't pretend to foresee all possible uses for the tools described in this article, but now other fertile minds are working on that problem.** 

**Figure 5-5**   $\overline{2}$ 3 4 7 8 *0001* H *064* SENDDK *Program 0002* F" **F\* TRANSMIT A DISKETTE VIA BSCA** *SENDDK 0004* F" *0005* FCOMMOUT 0 F2048204B BSCA *0006* E BUFF *2048* 1 0007 TCOMMOUT ST EYM REMOT1 REMOT2 97015 *0008* I"  $1^*$ - THE LOA CONTAINS THE DISKETTE SLOT TO BE SELECTED, IF ANY *0010* I" *0011* I UDS *0012* I 2 SLOTH *0013* C/EJECT *0014* C" *0015* C" IF A VALID DISKETTE SLOT WAS PASSED IN THE LOA, SELECT THAT SLOT *0016* C" *0017* C SLOTH COMP *'01'* 11 11 If slotH is *0018* C 11 SLOTH COMP '24' 1111 between 01 and 24 0018 C 11 SLOT# COMP 24<br>
0019 C 11 SLOT# COMP 24<br>
0020 C 11 MOVE SLOT# TRACK Then set slot#<br>
0020 C 11 MOVE 8' FUNC And *0020* C 11 MOVE '8' FUNC And **0021 C** 11 **EXSR DKTIOS** Select it *0022* C" **READ AND TRANSMIT TRE INDEX TRACK FROM SIDE 1** *0024* C" *0025* C" **The index track on side one consists of 26 128-byte sectors.**  0026 C\* – recorded in single density mode. The first seven tracks contain<br>0027 C\* – physical diskette information that we don't want to copy, so we<br>0028 C\* – read sectors 8 through 20 and transmit them, then we read sector 0028 C<sup>\*</sup> read sectors 8 through 20 and tr<br>0029 C<sup>\*</sup> 21 through 26 and transmit those *0030* C" *0031* C" 007 MOVE '2' FUNC Read data/CAM<br>201701234567'MOD Single density *0033* C BITOF'01234567'MOD Single density, 128 *0034* C Z-ADDO TRACK **Track 0 is index trk**  *0035* C Z-ADDO HEAD Side 1 *0036* C Z-ADD8 SECTOR Start *wi* sector 08 **0037 C 2-ADD13** COUNT 13 sectors at once <br> **0038 C EXSR DKTIOS** Read 1st part<br> **0039 C EXCPTCOMM EXCRE EXSR DKTIOS DESIGN SENSE CONSIDER**<br> **EXCPTCOMM** Send it Read 1st part *0040* C" *0041* C Z-ADD21 SECTOR **Cant; nUB w/sector 21**  *0042* C Z-ADD6 COUNT **6 sectors at once**  *0043* C EXSR DKTIOS Read 2nd part *0044* C EXCPTCOMM Send it *0045* C" READ AND TRANSMIT THE INDEX TRACK FROM SIDE 2 *0047* C" *0048* C" **The index track on side two consists of 26 206-byte sectors. corded in double density mode.** We read 8 sectors at a time and *0051* C" *0050* C" **transmit them.**  0052 C BITON 07' MOD 256 byte sectors<br>0053 C 2-ADDO1 HEAD Side 2<br>0054 C 2-A0001 SECTOR Start w/sector 0 *0054* C Z-ADDOl SECTOR Start w/sector 01 **0055 C**  $Z - A0008$  **COUNT** B sectors per read **0056 C EXSR DKTIOS B Read 1st chunk**<br> **0057 C EXCPTCOMM EXSR DKTIOS CONSIDERED Read 1st chunk** EXCPTCOMM *0058* C" *0059* C Z-ADD09 SECTOR Cont i nue w/sector 09 *0060* C EXSR DKTIOS Read 2nd chunk **0060** C<br>**0061** C EXCPTCOMM Send it *0062* C"

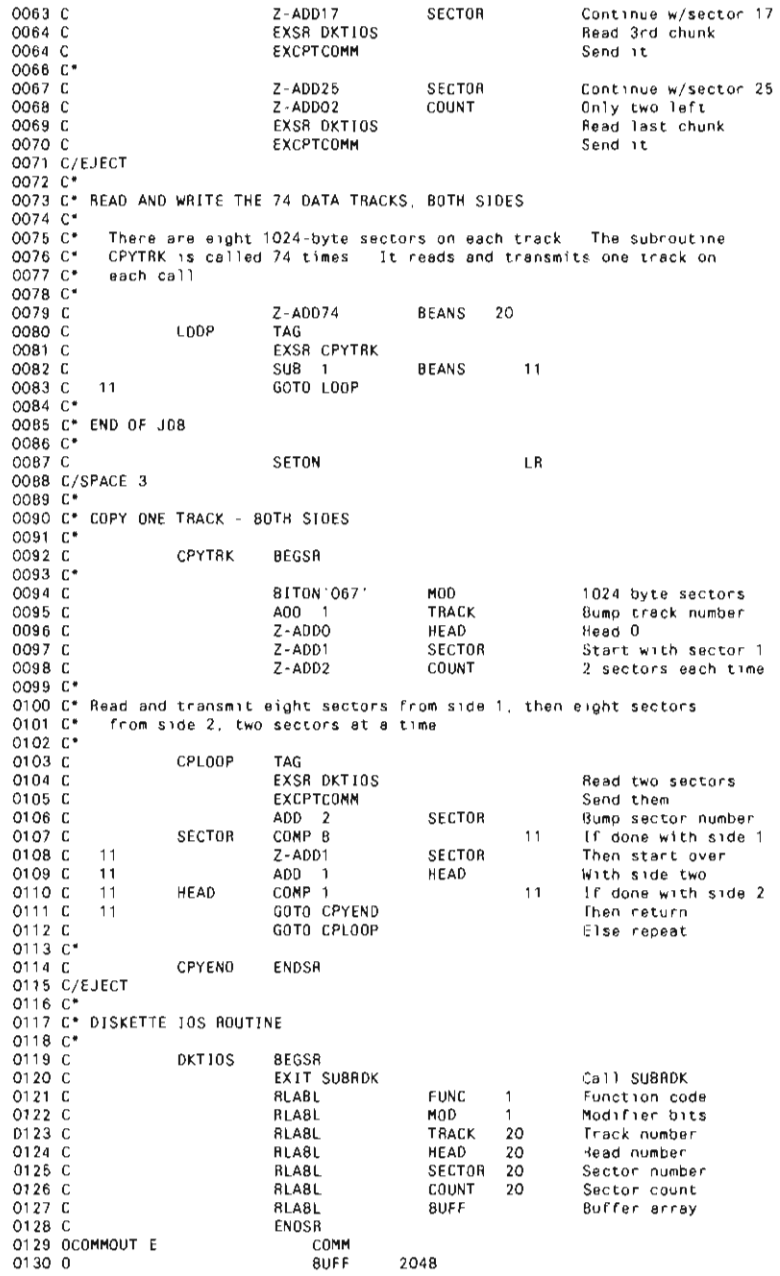

 $\sim$ 

#### Diskettes **87**

 $\overline{2}$  $\mathbf{a}$  $\overline{a}$  $\overline{5}$  $\boldsymbol{6}$  $\overline{z}$ Figure 5-6  $\mathbf{1}$  $\mathbf{R}$ 0001 064 **RECVDK** 0002 F' *Program*  0003 F' RECEIVE A DISKETTE VIA BSCA **RECVDK** 0004 F' 0005 FCOMMIN ID F20482048 BSCA 0006 E BUFF 2048 EYA REMon REMOTI 97015 0007 TCOMMIN SR 0008 ICOMMIN NS 01 12048 BUFF 0009 I 0009 I<br>0010 I\* 0011 1'- THE LDA CONTAINS THE DISKETTE SLOT TO BE SELECTED, IF ANY 0011 **1.**<br>0012 I<sup>.</sup> 0013 I UDS 0014 I 1  $2$  SLOT# *0015 CI* EJ ECT 0016 C' OO17 C° IF A VALID DISKETTE SLOT WAS PASSED IN THE LDA. SELECT THAT SLOT 0018 C-CaMP '01 ' 11 11 If s10t# is CaMP '24' 1111 between 01 and 24 0019 C  $SLOT#$ <br>C SLOT# COMP 24 1111 between 01 and<br>MOVE SLOT# TRACK Then set slot#<br>MOVE 8' FUNC And 0020 C  $SLOT#$ 0021 C C 11 0022 C C 11  $M$ OVE  $R$  $0023$   $C$ EXSR DKTIOS FORE Select it C 11 0024 0025 C' C' RECEIVE AND WRITE THE INDEX TRACK FROM SIDE 1 0026 C' .<br>C\* – The index track on side one consists of 26 128-byte sectors, 0027 0028 C' recorded in single density mode. The C' physical diskette information that we first seven don't want tracks contain to copy, so we  $0029C$ C' receive sectors 8 through 20 and write them, then we receive sectors 0030 0031 0032 C' 21 through 26 and write those. READ COMMIN Receive a buffer 0033 C MOVE '5' FUNC BITOF'01234567'MOD 0034 0035 C C Write Single density, 128  $2 - ADDO$ TRACK Track 0 is index trk 0036 C 0037 0038 C C l-ADDO HEAD Side 1  $Z - ADDB$ **SECTOR** Start w/sector 08 l-ADD13 COUNT 0039 C 13 sectors per receive EXSR DKTIOS 0040 C<br>0041 C\* Write 1st part READ COMMIN 0042 C Receive a buffer Continue w/sector 21 6 sectors per receive 0043 0044 C C 2-ADD21<br>2-ADD6 **SECTOR** COUNT EXSR DKTIOS Write 2nd part 0045 C<br>0046 C\* 0047 C' RECEIVE AND WRITE THE INDEX TRACK FROM SIDE 2 0048 0049 C' C' The index track on side two consists of 26 256-byte sectors, C' recorded in double density mode. We receive 8 sectors at a time and  $0050C$ C' write them 0051 0052 C' READ COMMIN 0053 C Receive a buffer BITON' 07' MOD 256 byte sectors 0054 C 0055 0056 C C l-ADDOI HEAD Side 2 l-ADD01 SECTOR Start w/sector 01 l-ADD08 COUNT 0057 0058 C C B sectors per receive EXSR DKTIOS Write 1st chunk 0059 C' READ COMMIN 0060 C Receive a buffer **SECTOR** Continue w/sector 09 Write 2nd chunk 0061 C  $2 - ADD09$ EXSR DKTIOS 0062 C 0063 C' READ COMMIN 0064 C Receive a buffer Z-ADD17 SECTOR Continue w/sector 17 0065 C 0066 C<br>0067 C\* EXSR DKTIOS Write 3rd chunk READ COMMIN Receive a buffer 0068 C 0069 C  $Z-ADD25$ SECTOR Continue w/sector 25 Only two left Write last chunk l-ADD02 0070 C COUNT EXSR DKTIOS 0071 C 0072 0073 C/EJECT C' 0074 C' RECEIVE AND WRITE THE 74 DATA TRACKS, BOTH SIDES

0075 C\*<br>0076 C\* 0076 C' **There are** eight 1024-byte **sectors on each track. The subroutine**  0077 C' CPYTRK is called 74 times, **It receives and writes one track on**  0078 C· **each call**  0079 C· 0080 C C C-ADD74 BEANS 20<br>0081 C COOP TAG  $0081$  C<br>0082 C EXSR CPYTRK 0083 C<br>0084 C 11 COTO LOOP 8EANS 11 GOTO LOOP 0085 C· 0086 C' END OF JOB 0087 C· OOBB C SETON LR 0089 C/SPACE 0090 C' 0091 C· COPY ONE TRACK - BOTH SIDES 0092 C· 0093 C CPYTRK BEGSR 0094 C· 0095 C BITON '067' MOD 1024 **byte sectors** 0096 C ADD 1 TRACK **Bump track number** 0097 C Z-ADDO HEAD **Head** <sup>0</sup> 0098 C Z-ADDl SECTOR **Start with sector**  0099 C Z-ADD2 COUNT **2 sectors each time**  01 00 C' 0101 C' **Receive and write eight sectors on side** 1, then **eight sectors**  0102 C· on **side 2,** two **sectors at a time.**  0103 C\*<br>0104 C<br>0105 C CPLOOP TAG<br>READ COMMIN 0105 C READ COMMIN **Receive a buffer**  0106 C EXSR DKTIOS **Write two sectors** 0107 C ADD 2 SECTOR **Bump sector number**  0108 C SECTOR COMP 8 11 If done with side 1 0108 C 11 Z-ADDI SECTOR 1.1 COMP 8<br>0109 C 11 Z-ADDI SECTOR Then start over<br>0110 C 11 HEAD 00 1 HEAD With side two 11<br>0111 C 11 HEAD COMP 1 11 If done with side 0110 C 11 ADD 1 HEAD **With side two**  0111 C 11 HEAD COMP 1 11 If done with **s; de**  0112 C 11 GOTO CPYEND **Then return**<br>0113 C 60TO CPLOOP 60TO Else repeat 0113 C GOTO CPLOOP **El se repeat**  0113 C<br>0114 C\*<br>0115 C CPYEND ENDSR 0116 C/EJ ECT 0117 C' 0118 **C'** DISKETTE lOS ROUTINE 0119 **C'** 0120 C DKTIOS BEGSR<br>0121 C EXIT SUBRDK 0121 C EXIT SUBRDK Call SUBRDK 0122 C RLABL FUNC 1 **Function code**  0123 C RLABL MOD 1 **Modifier bits** 0124 C RLABL TRACK 20 **Track numbe r**  0125 C RLABL HEAD 20 **Head number** 0126 C RLABL SECTOR 20 **Sector number** 0127 C RLABL COUNT 20 **Sector count**  0128 C RLABL BUFF Buffer **array**   $0129$  C // \* "SENDDK" - SEND A DISKETTE VIA BSC VOLUME ?VOLID?' **\* Parameter 1 ;s the diskette slot to select. if any** 

**Figure 5-7**  *Procedure SENDDK* 

 $11$  LOCAL OFFSET-1, DATA-'?1?', BLANK-2

I I EVALUATE Pl, 2-7 17 **Make Parm-1 two digits right justified** 

- // ALLOCATE UNIT-T1
- // LOAD SENDDK // COMM LINK-1
- $//$  RUN

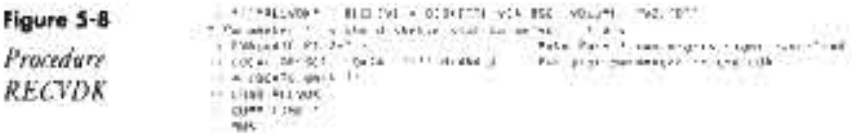

### **Re-creating Subroutine SUBRDK**

If you don't have assembler subroutine SUBRDK, you can re-create it with procedure. MKSUBRDK (you don't need IBM's Assembler Language Program Product to install SUB-RDK). You must have first compiled program MAKMEM (see Transmitting S/36 Object Code, page 38) to run MKSUBRDK. You need to run MKSUBRDK only once because SUBRDK is subsequently linked into programs SENDDK or RECVDK when they are compiled.

```
// * "he creating it applie states in there's atribute
 \# The stating 3 apple to a MALMT File with the certer director<br>\# Autil an apply eacher in a MALMT File with the certer director<br>\# LOCM, OFFSET-201 3ATA-103061020' (ander of MALMT reports<br>\# LOCM, SPEET-203 3ATA
                                                                                                       Fried Africatory
  " Caty renamed member to tary<br>" LEAD MALET<br>" FILE MANE-HALTET RETAIN S<br>" / NEW<br>" | NEW
     Copy renains semier to target filmers
      r Bas<br>- Carr: Righ-pisk, Fixe-Maxist, Altatik-R, Th-yargi, 18<br>- EBD
  î,
  // END<br>* Pacch the new DJOPER wemper to weekly tayect code<br>// LEAD eFCFIX
\begin{smallmatrix} 1& 3\text{ and } 4\text{ and } 6\text{ and } 6\text{ and }
```
## **Retrieving Deleted Diskette Files**

*by John B. Bowers* 

It has happened to every programmer, I suppose - that moment of nonchalance when you think you've finally become incapable of stupid mistakes. You do a group file delete without looking, and then ... *Oops!* 

Your blood turns to ice water, your throat constricts, and you fleetingly wonder whether the VW has enough gas to reach Mexico. Thank God for diskette backups, right? Well, no. That's where this nightmare begins.

The week before Christmas I was working late on the 5360, knocking out a year-to-date report using a group of temporary files. I finished in the early evening, spooled the report, and deleted the files — without looking. The files were grouped and subgrouped under *AB.C.nnn.* I should have deleted the group as AB.C; instead, I deleted it as AB. You can imagine the rest. *AB.D.nnn*  and *AB.E.nnn* were live files, critical files, and they were gone in a flash.

Because I didn't realize my error in time, the real problem occurred the next day when Gretchen did the daily save on the AB files. As its first task, the backup she ran called the INIT procedure:

INIT WORK, .DELETE, M1.01, M1.10

Need I say more? I had deleted the files from Fl, and now they were gone from lIas well. I learned the cheerful news when I called in to let the office know I was planning to take the day off. A few terse words and I was in the car, wondering about Mexico and trying to remember everything I had ever heard about the PATCH procedure, which was not much.

I was reasonably certain of one thing  $-$  the data should still be on the diskettes. INIT, DELETE does not erase a diskette; it merely deletes the volume table of contents (VTOC). If I could somehow rebuild that VTOC, I should be able to restore those files.

It took several fruitless phone calls and two days of cold sweat to get the job done. The manual in which the PATCH procedure is documented is difficult to obtain *(Program Problem Diagnosis and Diagnostic Aids,* LY2l-0590), and on-line Help isn't much help. Using, of all things, a booklet the IRS puts out about magnetic media W2s, I managed to decipher the header record layouts for the deleted files and rebuild their VTOC entries with the PATCH procedure. Just a month later, using the same PATCH techniques on a 5364, I was able to recover for a client files on the little 5 1/4 inch diskettes, as well. So the same procedures apply.

#### **Can You Recover?**

Before I describe how I rescued files with the PATCH procedure, I need to say a few words about deletions. A diskette file can get smoked in two primary ways: with the DELETE command or with the INIT command . Each method has options — some allow recovery, and some don't.

The DELETE command offers three types of delete: SCRATCH, ERASE, and REMOVE. The default is SCRATCH, and it is also the safest. When you run DELETE with the SCRATCH option, the computer sets the expiration date to the current session date. Both the data and the VTOC remain intact until another file is written onto the diskette. The ERASE option literally erases the data from the data tracks, leaving the file without recovery. The REMOVE option obliterates the VTOC but leaves the data intact, allowing recovery of the header records via the methods described here.

The INIT procedure likewise has options: FORMAT and FORMAT2

initialize the entire diskette, leaving no data anywhere to be recovered, whereas the RENAME option (the default) changes the volume ID and owner ID but does not affect labels or data. The DELETE option is the same as DELETE ALL,I1,REMOVE; it deletes only the label record but leaves data in a recoverable state.

Perhaps the following explanation of how to recover those missing files that are recoverable will be helpful to you  $-$  if you ever get to be as cocky as I was.

## **Beginning the Recovery Process**

If you have password security, you can run PATCH from any display station. If not, you must work from the console. Only users with service aid authority can use PATCH. With the diskette to be patched in slot 1, you begin by typing the command PATCH 11 from any menu or command screen. You can also access PATCH through the HELP menu. Select Option 8, which brings up the PROBSERVE menu. Now select Option 2, and you have the SERVICE menu. Option 10 on this menu is the PATCH procedure. Be sure to specify 11, the diskette drive, because PATCH defaults to F1, the hard disk. Only the very brave should fool around with Fl. The PATCH diskette utility setup screen (Figure 5-9) calls for a diskette address in one of three formats: sequential sector. address; cylinder, head, record address; and label sector address.

Figure 5-1 on page 79 illustrates the physical layout of a diskette. A diskette contains 75 usable concentric circular tracks numbered 00 through 74. Two-sided diskettes have another set of tracks on the flip side. Each track is divided into sectors, which are analogous to records in a disk file. One sector is the smallest amount of data that can be read or written in one operation. The number of sectors per track and the number of bytes per sector determine the capacity of a diskette.

Track 00 is called the index track because it contains dataset labels for files stored on the diskette  $-$  the VTOC for the diskette. Regardless of how the rest of the diskette is initialized, the index track is always formatted to contain 26 128-byte sectors, each containing one dataset label. For two-sided diskettes, track 00 on the flip side contains a continuation of the index track, formatted as 26 256-byte sectors. (For more information about diskette internal formats, see the *IBM Diskette General Information Manual,* GA21-9182.)

To rebuild the VTOC on Track 00, you first look at label sector address 0000007L where the VOL1 (i.e., volume label) record resides. (The first six tracks, usually referred to as the CE tracks, are used for diagnostics.) To look at the volume label record, you must enter the address as shown in Figure 5-10. Because this sector is a label sector, you need to enter an L where the S is, to the left of HEX in the last line. Also, do yourself a favor and eliminate the need to do hex-to-decimal conversion gymnastics by changing the word HEX (the default) to DEC on the last line.

Sector address 0000007L (Figure 5-11a) shows the volume label

(WORK) and owner ID (EXPEDATA) of the diskette. The screen looks like a disk dump, with four columns of hex values on the left and the corresponding EBCDIC values on the right. When you begin patching, you enter hex values on the left for the missing header records. How accurate you are can be seen on the right when you press Enter. I advise you to check your progress periodically.

Each large column on the left contains four hex bytes per row; two positions, or nibbles, constitute a byte. The entire screen constitutes a 128-byte record. You must keep track of the hex positions yourself. It's a bit difficult at first, but as soon as you get used to multiplying everything by 16, it's easier. For example, the fifth row from the top starts in position  $(1 + (16 * 4))$ , or position 65, and ends in position  $(16 + (16 * 4))$ , or position 80. From this screen, you can move forward or backward using Command keys. Command key 1 pages to the next sector (OOOOOO8L), and Command key 2 pages to the previous label sector (OOOOOO6L). The actual work will begin in label sector 00OOOO8L (where the label records begin), so use Command key 1 to page forward.

A newly initialized diskette looks like Figure 5-11b. If you have deleted a VTOC entry, the screen will look like Figure 5-11c. This screen is a dead giveaway that everything has been nuked; note the words "deleted sector," the  $D$  in the first position, and all the hex blank (i.e., '40') values. Paging forward from deleted sectors, you may find labels that look like Figure 5-11 $d$  — if there are more files on the diskette that haven't been deleted. Be careful to skip over them as you patch. For each file you recover, you must change a label that looks like the screen in Figure 5-11 b or Figure 5-11c to a label that looks like the screen in Figure 5-11b. Figure 5-12 details a diskette label record layout. To make your files restorable, each field must be rebuilt correctly.

The old saying goes that there are eight ways to stick a diskette into a computer, and seven are wrong. The same complexity comes into play when you rebuild the label records on the index track. Are you dealing with files from a SAVE, SAVELIBR, SAVEFLDR, ARCHIVE, TRANSFER, or FROMLIBR operation? If the files came from a SAVE, were they saved as a group? Compressed? Multivolume? What was the record length? Is the diskette ID or 2D? Was the diskette initialized using FORMAT or FOR-MAT2? You must know this information.

You have two primary ways to find out what kind of data lives on the diskette and where it is located. One is to refer to a diskette catalog that was printed before your disaster, which makes the job monumentally easier. The other is to plow through the entire diskette one sector at a time using Command key 1. For the sake of this exercise, assume you are working with 2D diskettes initialized as FORMAT2. (The chart in Figure 5-13 compares diskettes and formats.)

#### **Finding the Missing Label Information**

By paging forward through the label sector addresses, you have identified the label sectors you need to recover. To rebuild the missing label records, you must know where the actual data resides. The physical data begins in sector 1 of Track 01. To get to Track 01, enter the value 0000001 (i.e., the sequential sector address for sector 1) at the SS@ prompt on any PATCH screen, and blank out the next field (which contains an L if you are in Track 00). Press Enter, and you find yourself looking at the first sector of Track 01 (Figure 5-14a). For 20 diskettes initialized as FORMAT2, each sector contains 1,024 bytes. You can page through the sector 256 bytes at a time using the Roll keys, but to get to the next sector you must use Command key 1.

In this example, each of the 74 tracks has eight 1,024-byte sectors. It takes a long time to page through that many sectors using Command key 1! Yet, if you don't know what files are on the diskette, or where they are located, that is what you must do. Enjoy.

Figure 5-14a shows what the beginning of a data file looks like. The clue is FMT1 (embedded format 1) in position 1 of the record. The file name (in this example, LH.P.51O) begins in position 8 and the file date (in VYMMDD format) in position 16. #SAVE (the default) is the set name assigned to the files when they were saved, and the file name in position 83 is the name of the file that follows if there was a group save (in this case, LH.P.206).

Figure 5-14b details what the start of a FROMLIBR record looks like. The S in position 1 shows this record to be a source member. The member name starts in position 2. FROMLIBR on the S/36 always has a record length of 008.

Figure 5-14c is an example of a library saved with SAVELIBR. Unless you knew the library record was there, I'm not sure you could recognize it. The library name starts near the bottom of the screen, in position 205 (#WORK). SAVELIBR always has a record length of 128.

Figure 5-14d is an example of a TRANSFER file. TRANSFER records are found only on diskettes initialized as FORMAT because EXCHANGE format does not work under FORMAT2.

#### **Rebuilding the Label Records**

Before you begin rebuilding the label records, take another look at Figure 5-14a. At the top of the screen is the sector address. The address following the SS@ prompt is the same location on diskette that you would see under FILE LOCATION on a catalog printout (i.e., sequential sector address in Figure 5-9). The address following the CHR prompt is the cylinder (i.e., track), head, record (i.e., sector) address. The CHR address format is the address format you use in building the label records  $-$  if you changed from HEX to DEC mode when you started PATCH 11. If you page forward through a few sectors, you notice that each track (cylinder) has eight sectors and two heads (00 and 01). Address 010008 gives way to 010101, and address

010108 to 020001. The last address on the diskette in our example is 740108. The format is CCHHSS (e.g., 740108 means track 74, head 01, sector 08).

With this very primitive background in what data looks like on the diskette, let's begin rebuilding the label for file name LH.P.51O. The first data sector for this file is shown in Figure 5-14a. The label, when you finish, will look like Figure 5-11d. Step by step, let's walk through the fields in the label record and understand them.

To begin the patch, you move the cursor to the appropriate position in the hex data area *(not* the character data area on the right) and type in the replacement values (see Figure 5-15 for a table of EBCDIC hex values). This step is difficult and demands patience. It's best to address the fields in the label record one at a time and press Enter (without the P Command code) to check your work. You can avoid looking up hex codes for EBCDIC character values and instead key these characters directly by preceding each with a single quote character. Thus, you can key "FRED" as 'F'R'E'D and the file name as 'L'H'.'P'.'5'1O.

*Positions* 1 *through* 4 contain the constant value HDRI.

*Positions* 6 *through* 13 contain the file name.

*Position* 5 *and Positions* 14 *through* 22 are reserved. Ignore them.

*Positions* 23 *through* 27, the diskette record length, are 01024 if the diskette was initialized as FORMAT2 or 00256 if initialized as FORMAT. TRANS FER files are always 00128.

*Position* 28 is a constant: R for files, blank for TRANSFER.

*Positions* 29 *through* 33 hold the beginning address of the file in CCHSS format. Remember the address on the right of the data sector following the CHR prompt? Just drop the leading zero of the cylinder  $-$  00 becomes 0, 01 becomes 1 (e.g., address 010001 becomes 01001; 020107 becomes 02107).

*Position 34* is a constant: 3 if FORMAT2, 1 if FORMAT.

*Positions* 35 *through* 39 contain the ending address of the file. This address is the CCHHSS address found on the last sector of data in the file. If you omit this entry, a restore of the file either won't work or will give unpredictable results. To find this address, locate the next file after the file on which you are working, and use Command key 2 to look at the sector just preceding. That address gives you the sector address of the end of the current file. If there is no next file, that's a problem. If the diskette was initialized before the SAVE, you probably can detect whether the file is the last file because it will be followed by a bunch of hex initialization values (see Figure 5-16). Changes in data patterns, such as character data to packed numbers, may also be a tip off to an end of file. Finally, you can always resort to trial-anderror and check your guess by browsing the results using POPLIB.
*Position* 43 is a constant: P if this file was saved in COMPRESS format, otherwise blank.

*Position* 44 is a constant: E for data, folder, or library file, H for TRANSFER.

*Position 45* is used for multivolume files only: C indicates whether this file continues on the next diskette; L indicates the last installment of a multivolume file.

*Positions* 46 *through* 47 are also for multivolume files only and contain the sequence number of the current volume. For example, a file spanning three diskettes would appear as COl in positions 45 through 47 of the first diskette, C02 on the second diskette, and L03 on the last diskette.

*Positions* 48 *through* 53 indicate the date the file was created. This date is optional, but you should include it, if possible, because diskette expiration dates are computed using this date as a starring point. You can use any date because the computer doesn't really care when the file was built. The date format is YYMMDD.

*Positions* 54 *through* 57 contain the record length of the actual data. *Datafiles will not restore* if*this value is incorrect.* Find this number on the diskette catalog or from some other source such as a data dictionary or program listing. Sometimes you can deduce the length if you are working with consistent data (e.g., alphabetized customer names). Note the following defaults:

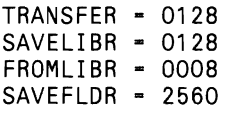

*Positions* 67 *through* 72 hold the expiration date of the file in YYMMDD format. If this file is protected (i.e., retention 999 on the SAVE command), you enter 999999. Otherwise, use the expiration date of your choice.

*Positions* 75 *through* 79 indicate the sector address of the file following this one, if any. This field is required, and reconstructing it is usually as simple as adding 1 to the ending sector address. (But keep in mind that CHR addresses "roll over" after sector  $08 - e.g., 010008$  becomes 010101.) For multivolume files that are continued on the next diskette, this address is 75001.

*Positions* 96 *through 106* are the constant value IBMSYSTEM36.

*Position 109* is blank unless this file was part of a group save, in which case you use a constant value 1.

*Position 110* contains a constant value:

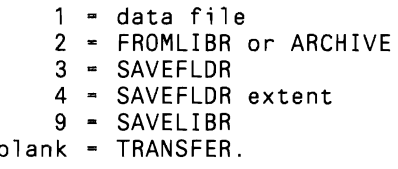

#### **96** 5/36 Power Tools

Remember that the first 26 sectors are 128-byte records (of which only the last 19 - sectors 08 through 26 - are available for label records). Beginning with sector 27 on a two-sided diskette, the sectors become 256-byte records. You can record two labels on each of these 52 additional sectors, but for the positions of the second record, you must add 128 to the position numbers above.

When all label positions in a record are restored, you must move the cursor to the L at the top of the screen (to the left of CHR) and *replace that L* with a P — for PATCH. (If you neglect to change the L to P, none of your changes will be applied permanently. You then press Enter to apply the changes. A reassuring message should appear in reverse image at the lower right of the screen: "Sector is patched."

The PATCH utility is a handy parachute. Don't be afraid to use it when appropriate. Better yet, don't ever let yourself become so perfect at your craft that you do things without looking, else you may find yourself writing the next how-to article for *NEWS 3X/400.* 

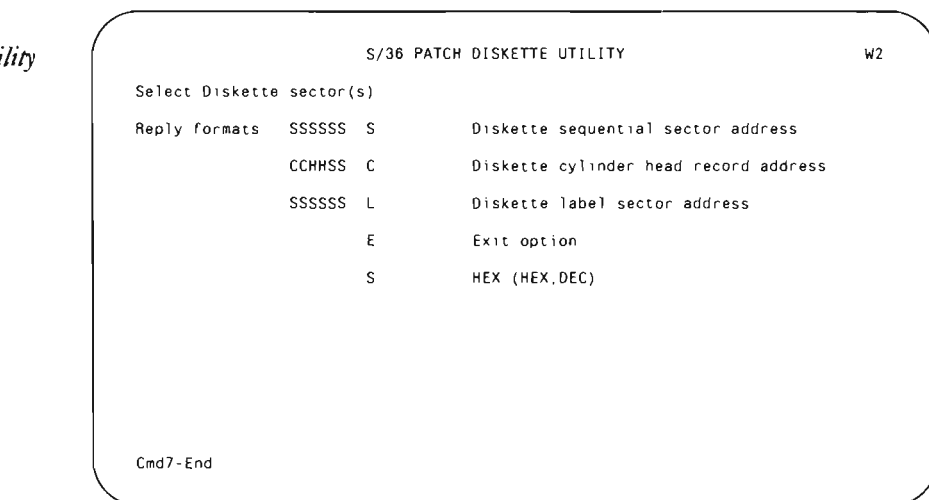

#### **Figure 5·9**

*PATCH utility screen* 

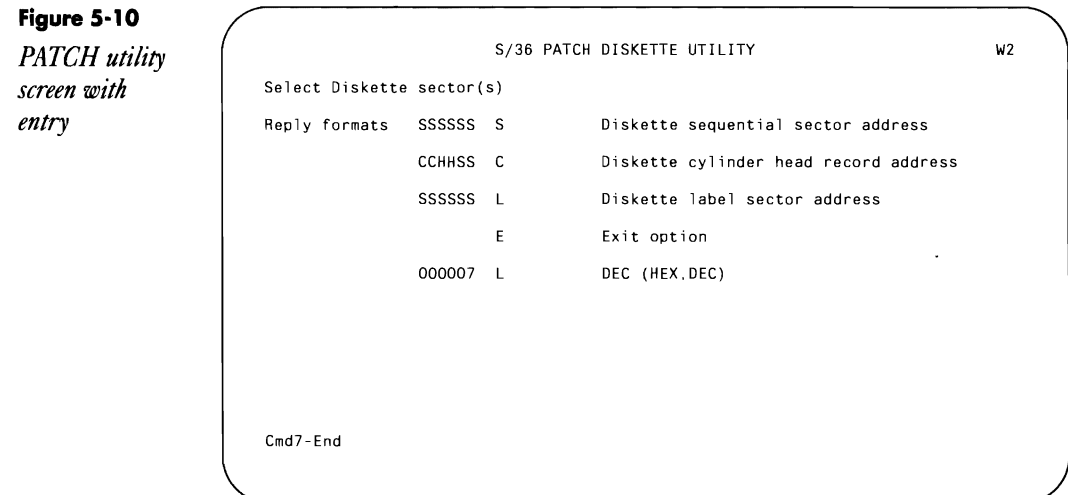

#### **Figure S-l1a**

*Volume label record* 

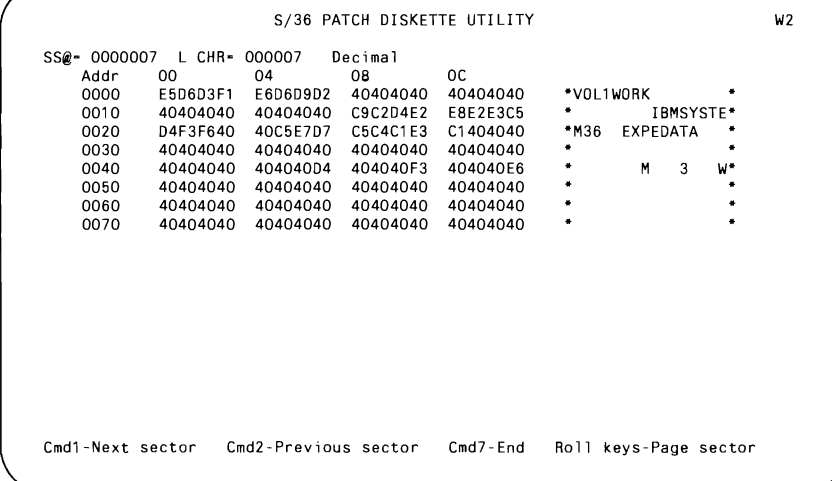

## **98 5/36 Power Tools**

## **Figure 5-11 b**

*Initialized label record* 

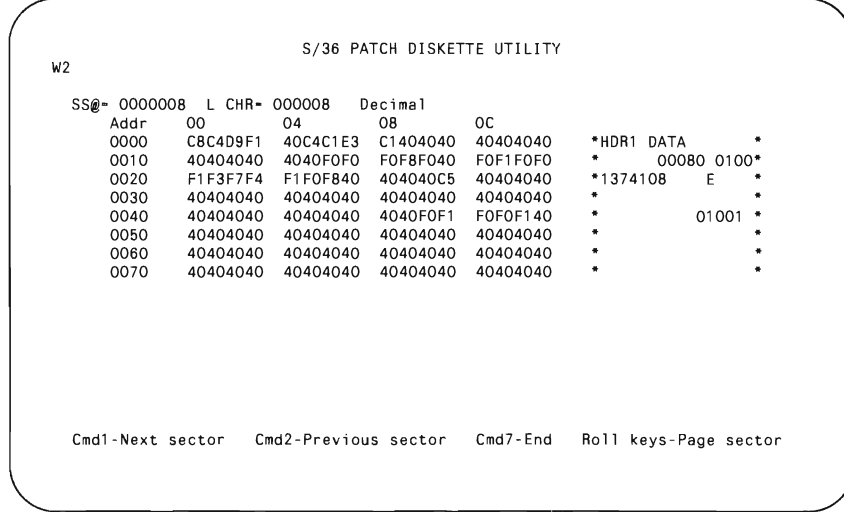

**Figure 5-11 c** 

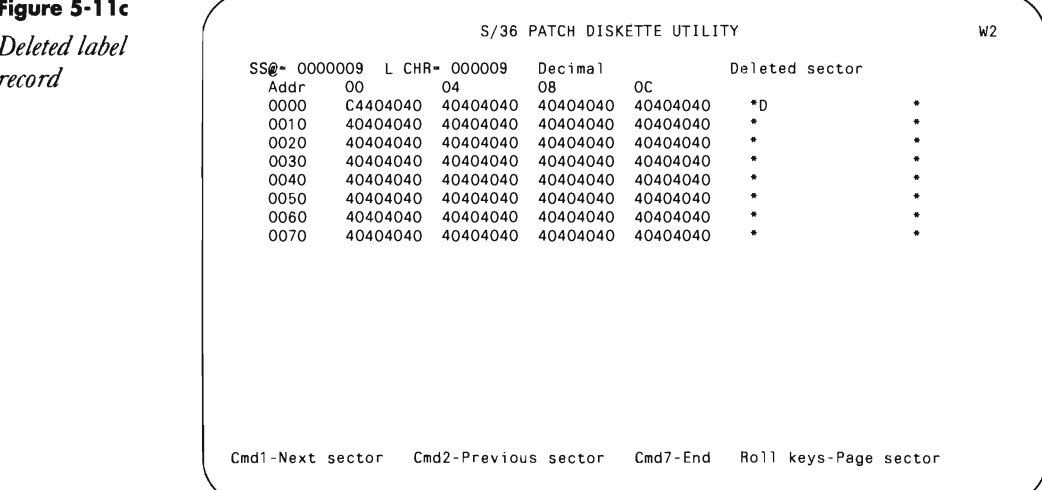

Diskettes **99** 

**Figure 5-11 d** 

 $Rebuilt$  label  $record$ 

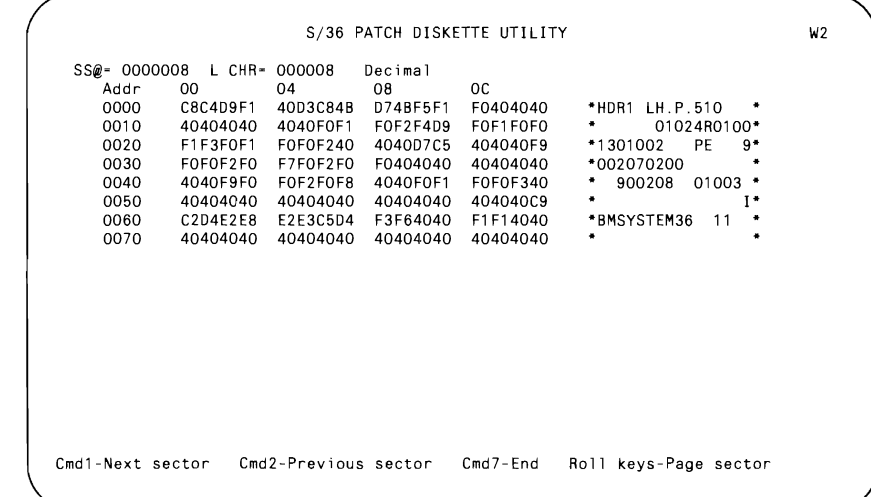

## **Figure 5-12**

*Diskette label record layout* 

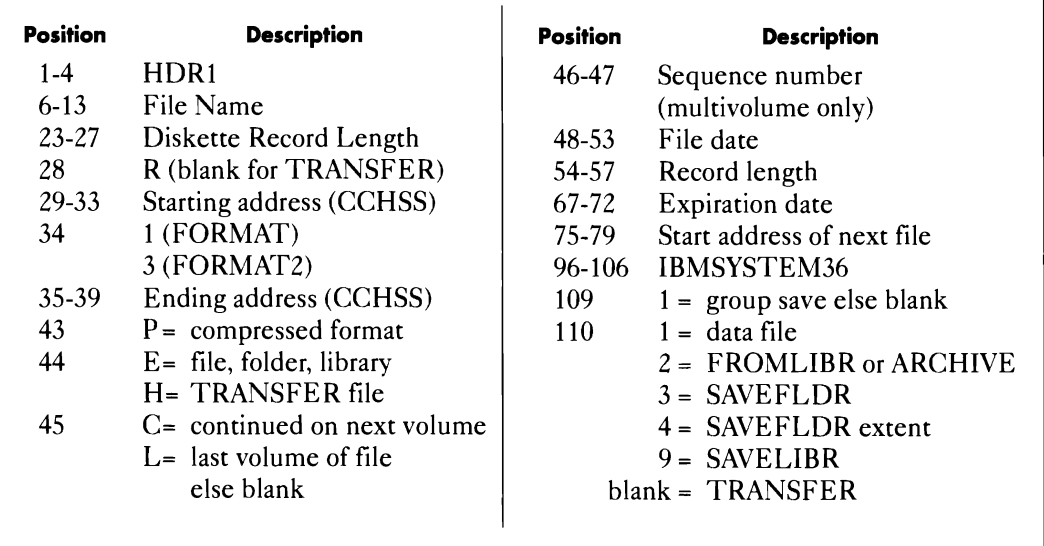

#### 100 S/36 Power Tools

## Figure 5-13

Diskette size basics

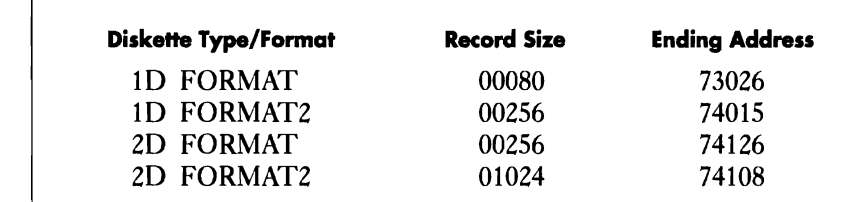

## Figure 5-14a

Beginning of a<br>file

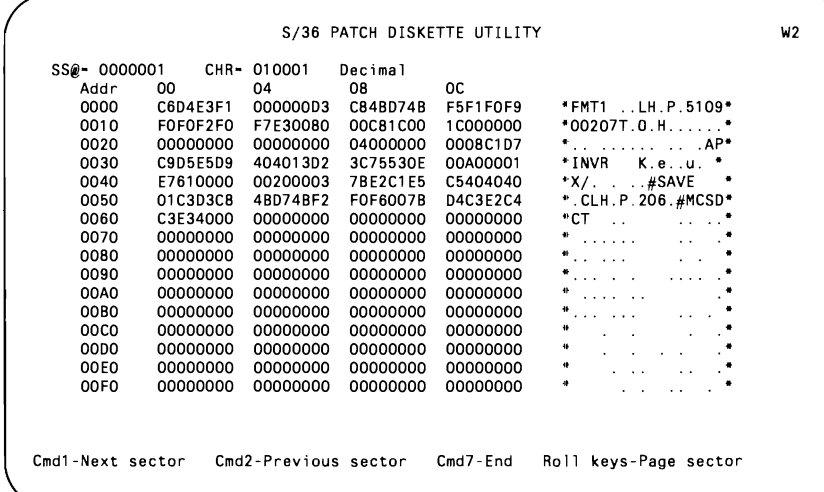

Figure 5-14b **FROMLIBR**  $record$ 

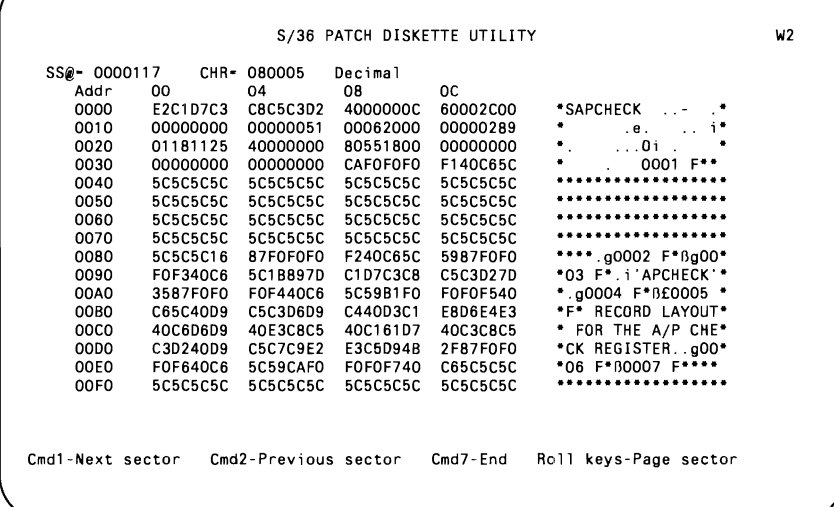

Figure 5-14c

**SAVELIBR** library record

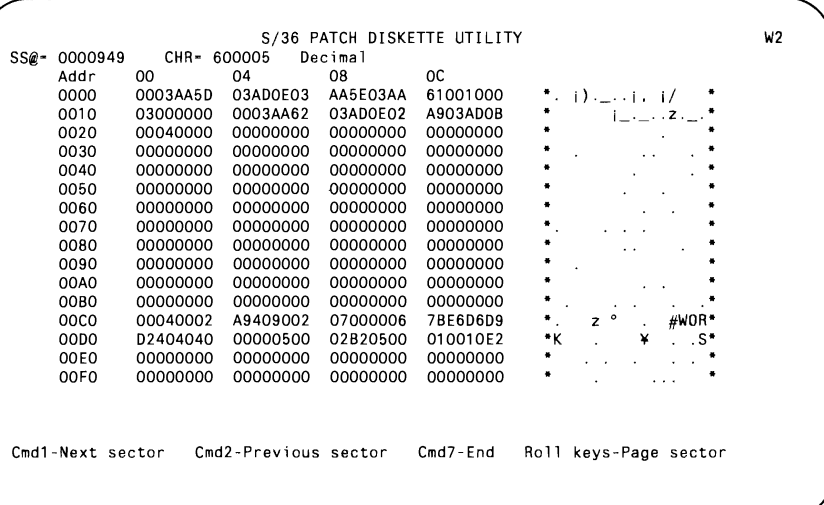

Figure 5-14d

**TRANSFER** file

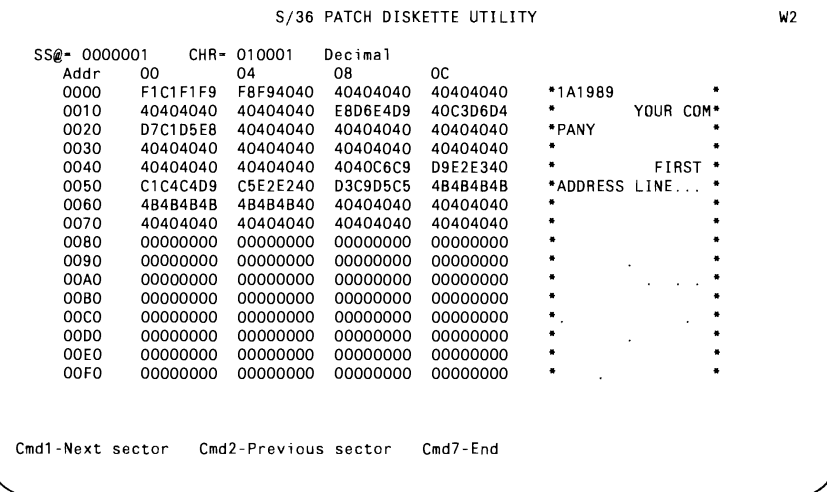

## 102 S/36 Power Tools

## Figure 5-15

Table of<br>EBCDIC hex values

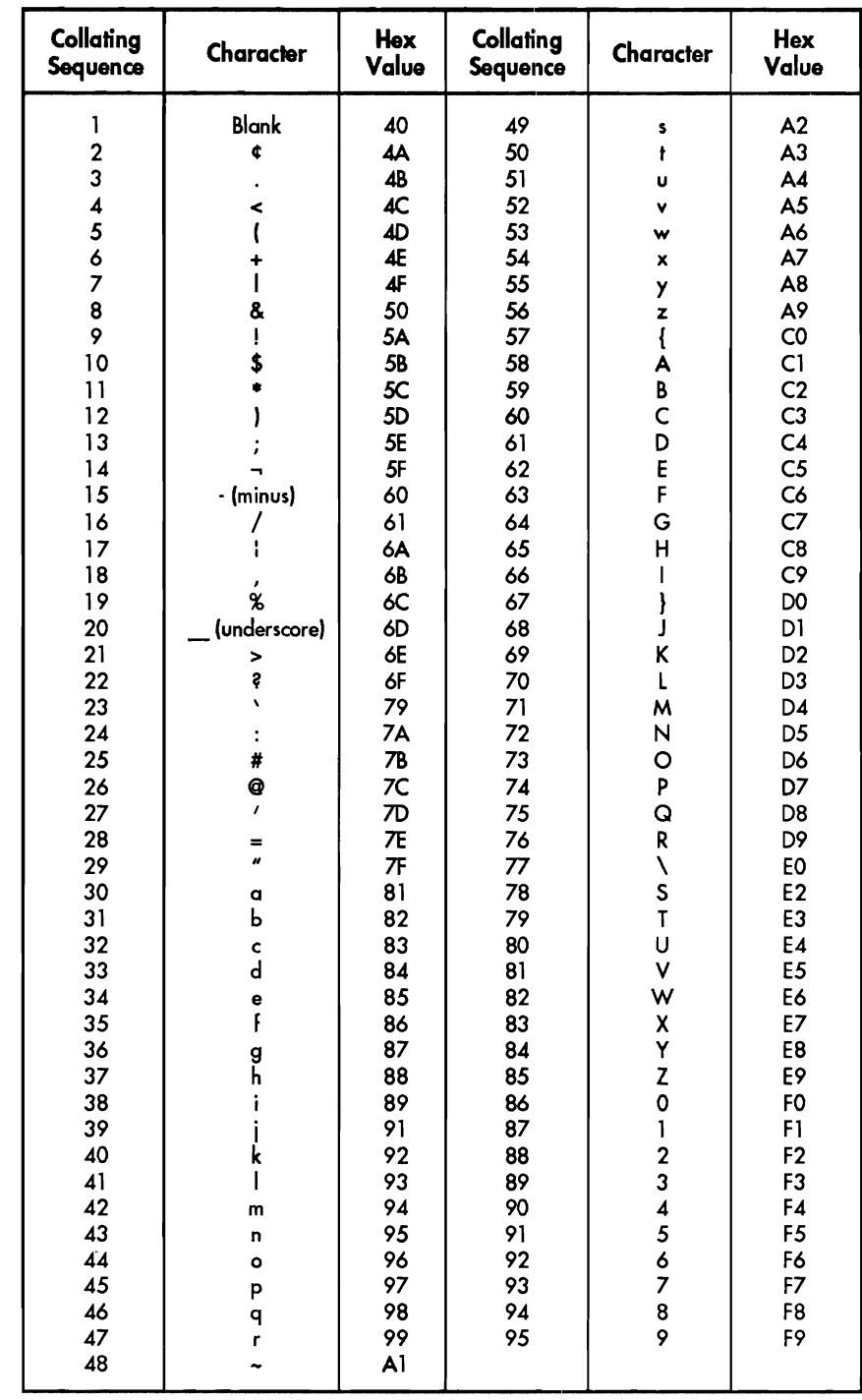

 $\frac{1}{2} \left( \frac{1}{2} \right) \left( \frac{1}{2} \right) \left( \frac$ 

**Figure 5·16**   $sector$ 

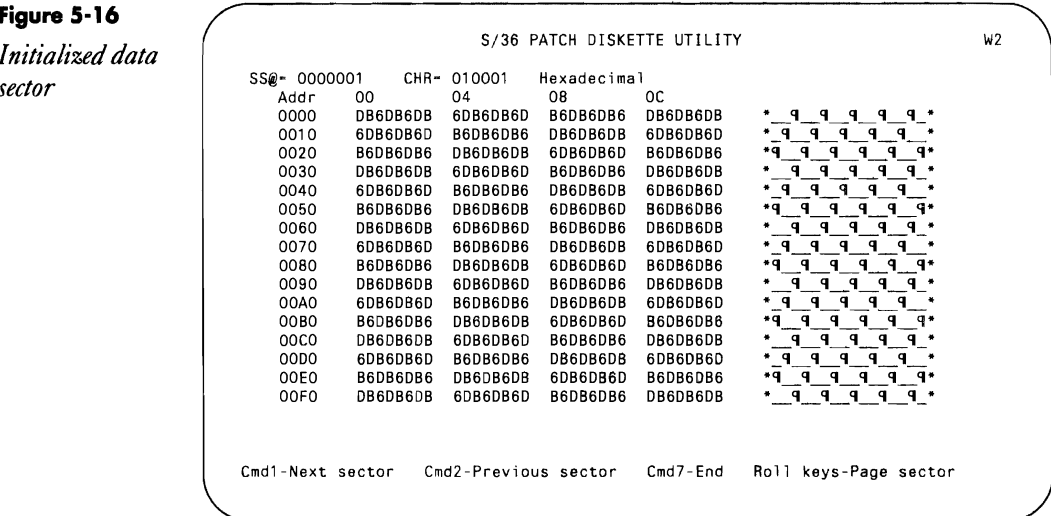

# **Repairing Damaged DiskeHes**

*by Mel Beckman* 

When you encounter the dreaded permanent diskette I/O error while restoring a backup file from diskette, SSP forces you to cancel the job losing the part of the file that was copied successfully. In many cases, though, you might be happy to get as much data as you could, resorting to manual methods to repair damaged records.

An undocumented IBM utility, I1DIAG, lets you locate the bad spots on a diskette and correct them. Although the data stored at the bad location is lost, the utility usually can repair the diskette so that a subsequent restore operation can be completed normally. You carry out the repair process in two steps: the first searches out all bad diskette sectors, and the second rewrites the sectors correctly. You insert the diskette you want to repair in diskette slot Sl. Then type:

11DIAG SCAN

and press Enter. At the next prompt screen, you press Enter, and I1DIAG scans the diskette, printing a report that notes all bad sectors. After you retrieve the I1DIAG report, type:

11DIAG RECOVER

and press Enter. At the prompt screen, you enter the sector address for a bad sector (from the report) and press Enter. I1DIAG attempts to read the sector to recover the data. The utility rewrites recoverable data to diskette several times (you can specify up to 99 times) to ensure that the data

"sticks." If the data cannot be recovered, IlOIAG writes a zero sector. You repeat this process for each bad sector on the report.

If the diskette has been damaged physically or the errors are too numerous, IlOIAG may not be able to repair the diskette. But most diskette errors are the result of magnetic, not physical, changes and can be corrected. After correcting all bad sectors and restoring the file to disk, you should check all the records to determine whether any are missing or damaged. Missing records contain binary zeros; damaged records have some fields overwritten by binary zeros.

## **Retrieving DiskeHe Available Space and Volume ID**

*by Simon Kitchen-Dunn* 

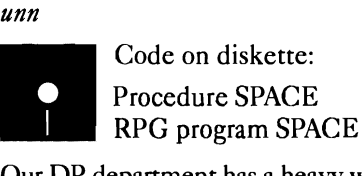

Our OP department has a heavy workload relative to staff resources (i.e., both of us are real busy). Therefore, we'd rather not deal with procedures that "bomb" because of an unexpected condition, like having an unattended backup procedure fall over because the diskettes fill up at inopportune moments.

I wrote procedure SPACE (Figure 5-17) and program SPACE (Figure 5 18) to help alleviate this problem. The procedure simply obtains a VTOC listing for the diskette, writes the listing to a file, and calls program SPACE, which reads the VTOC listing file and writes the volume ID and diskette space information to the LOA. The program also writes the number of available bytes, which it computes by multiplying the number of available sectors by the number of bytes per sector. Provided you can compute the amount of diskette space a procedure will require, you can call procedure SPACE from that procedure and compare the amount of space that remains on the diskette to the amount of space needed (Figure 5-19). The procedure then can warn the operator, before the procedure's main task starts, if a new diskette is needed.

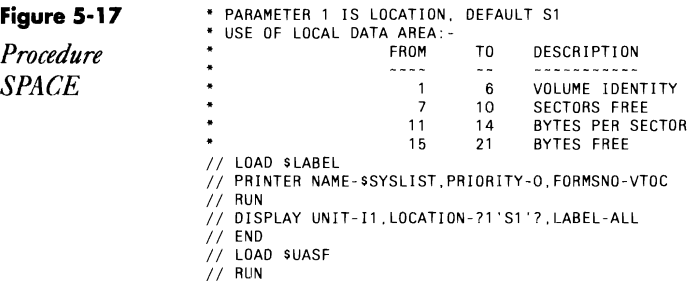

*I I* SPOOL SPOOLID- *FVTOC,* NAME -VTOCPRT, RETAI N·· T, RELCANS- CANCEL  $1/$  END *II* LOAD SPACE II FILE NAME-VTOCPRT,RETAIN-S // RUN<br>// RETURN<br>\* THESE // RETURN<br>\* THESE LINES ARE MERELY TO VERIFY THAT THE PROCEDURE IS WORKING CORRECTLY<br>// \* `DISKETTE IN POSITION ?1`S1´? VOLUME IDENTITY IS ?L`1.6`?'<br>// \* `SPACE AVAILABLE ?L`7.4`? SECTORS EACH ?L`11.4'? 8YTES, ?L`15.7`? 8Y // PAUSE

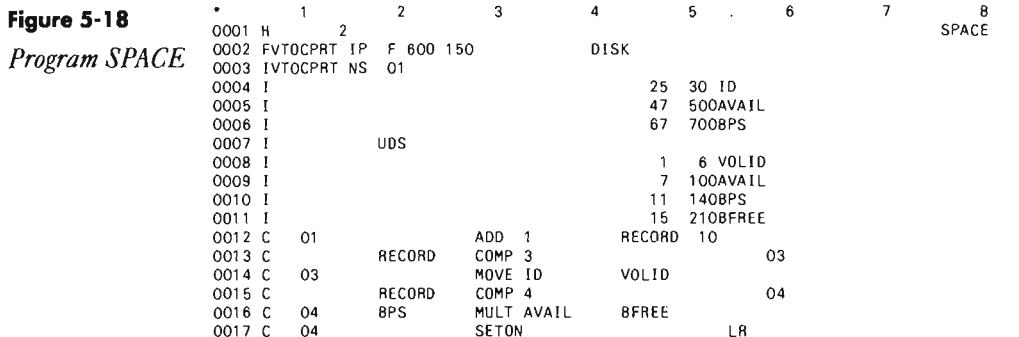

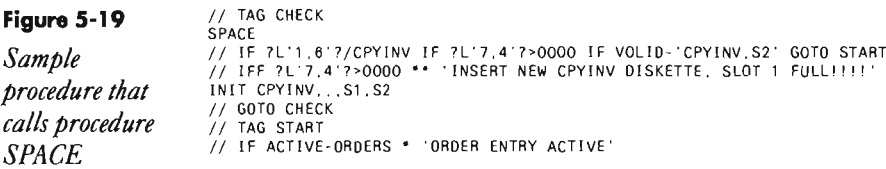

# **Converting a-Inch to 5 1/4-lnch DiskeHes**

by Mark Lazarus, Chuck Lundgren, Jeffrey Pisarczyk, and Bill Roehmer

Q Next week I take delivery of two 5363s, which will replace an overloaded 5362 currently serving (remotely) a main office and a branch office. My problem is that I have no way to copy and load files and programs from the 5362's 8-inch diskettes to the 5363's 5 1/4-inch diskettes. I have talked to both IBM and the third-party vendor who sold me the machines, They insist that changing formats is my responsibility, and they claim not to have the necessary resources to change formats in their offices. In short, I am on my own, Besides a pair of scissors, what do I need to get my 8-inch diskettes down to 5 l/4-inch diskettes?

 $A$  Moving your 8-inch diskettes to 5 1/4-inch diskettes may not be as  $A$  tough as you think it will be, and there is more than one way to do it. First, IBM's Diskette Exchange Utility has software that runs on both the PC/AT and the 5362 that will do the job. This utility requires an IBM

#### 106 S/36 **Power Tools**

PC/AT with a 5250 emulation board. Please note you can use only an IBM  $PC/AT$  - no clones. The program checks to make sure the PC is an authentic PC/AT from IBM.

Second, if you feel comfortable turning your data over to another company, take a look at the media conversion companies in the marketplace. Typically, these companies charge you on a per diskette basis.

Finally, you can buy a separate 8-inch diskette drive and controller that attaches to a PC. With this, you can copy your diskettes directly from an 8 inch drive to a 5 1/4-inch drive without having to go between the PC/AT and 5362. Two or three third-party vendors handle the hardware and software combination you need.

# **DisplayWrite**

HCH<sub>2</sub> CHAPTER 6

 $\mathcal{L}^{\mathcal{L}}(\mathcal{L}^{\mathcal{L}}(\mathcal{L}^{\mathcal{L$ 

 $\mathcal{L}(\mathcal{L})$  and  $\mathcal{L}(\mathcal{L})$  . The set of  $\mathcal{L}(\mathcal{L})$ 

 $\overline{6}$ 

# **Merging Data with DisplayWrite/36 Documents**

#### *by Paul Koeller*

*Whether you* Data/text merge functions are some of the most powerful yet least under-<br>*choose multicopy* stood functions of DisplayWrite/36 (DW/36). These functions, which let a user merge data into a document created by DisplayWrite, can save hours *merge or column*  and, in many cases, eliminate the need to write application programs. This *list merge, here*  article, which assumes familiarity with DW/36, reviews the basics of creating a shell document and merge processing and provides tips and tech-<br>*merging with* and users and techniques that experienced users will find helpful.

There are two basic types of merge in DW/36, multicopy merge and col-<br>*other DW* documents,  $S/36$  umn list merge. Multicopy merge provides a mass mailing function. The user creates a shell letter containing both the constant text and the places to *files, and*  jinsert the variable information (Figure 6-1). In the figure, x's represent vari-<br>able information merged when the document is printed. Printing the shell document creates multiple copies of the letter, one letter for each record.

#### **Figure 6·1**

*Multicopy merge example* 

#### \*date

xxxxxxxxxxxxxxxxxxxx xxxxxxxxxxxxxxxxxxxx xxxxxxxxxxxxxxxxxxxx

Dear xxxxxxx,

As one of the most valued customers in the state of xxxxxxxx, you'll be glad to hear that we are having a huge sale and you're invited. The sale will be held on Saturday, October 10, from 10:00 to 5:00. Hope to see you there.

Sincerely,

John Smith

The other type of merge, column list merge, provides a way to produce a report. The user creates a shell document that defines the format of the report and the data to be merged into the report (Figure 6-2). Again, x's represent variable information merged when the document prints a single report.

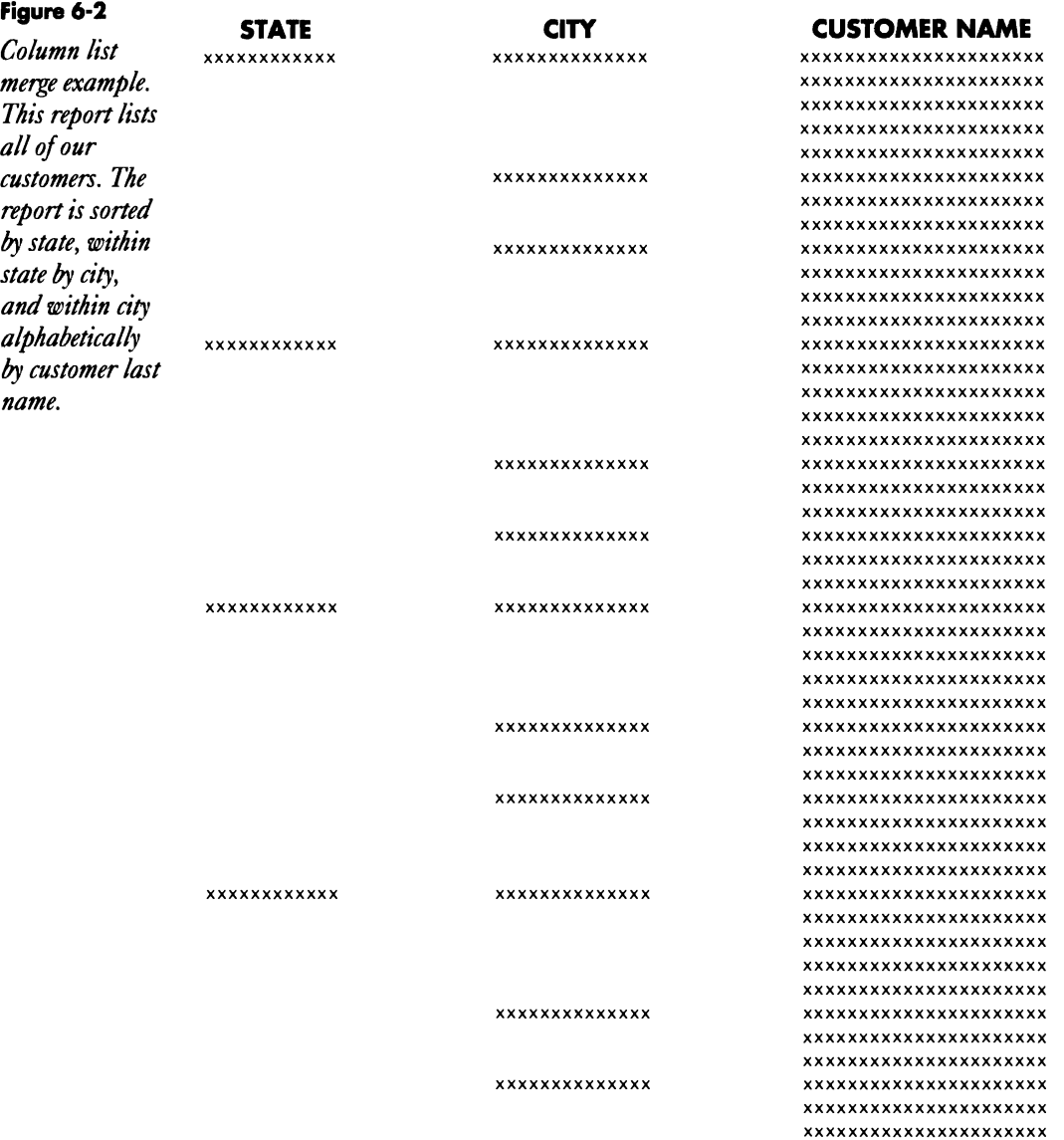

After you determine the type of merge you want, you must decide where to get the data that will be merged. You can merge data from three sources: other DW documents, S/36 files, and Query/36. The source you choose depends on several factors: where the data is stored, the amount of data, the complexity of the data, and the complexity of the document that you plan to produce. The source of your data can be specified either on the individual text instructions that control the merge or on page 3 of the print options display.

## **Merging from a Fill-in Document**

One source for your data is another DW document. This source is the easiest to tap, but it is also the most limited. You start by creating a fill-in document containing the names of the fields that you wish to merge along with actual data for those fields. Using a fill-in document to store data eliminates the need to learn about files, dictionaries, queries, and other data processing concepts. Your entire merge application — defining the data, entering the data, and printing the letters  $\frac{1}{2}$  can be accomplished without leaving DW/36.

Before you decide to use a fill-in document for storing data, however, you need to understand its limitations. Data stored in a fill-in document can be used only with a multicopy merge shell document. Also, you can neither produce a column list report from data stored in a fill-in document nor sort data into a different order. And there is no efficient way to select a subset of the records to be merged. Finally, you cannot edit numeric fields merged from a fill-in document.

If you do decide to use a fill-in document, you must choose one of two formats. The first format, column format (Figure 6-3), uses the first line of the fill-in document to define the names and lengths of fields. You key an ampersand  $(X)$ , the name of the field, and then tab to the right to allow enough space for the maximum length of data that you expect for that field. The process is repeated for each field to be merged. Once the fields have been defined, you enter the data in the columns under the field names. Each line in the document represents one record. Column format fill-in documents work best when the total length of all of the fields does not exceed 80 characters. That way you can enter the data without having to "window" the display to the right for the last fields.

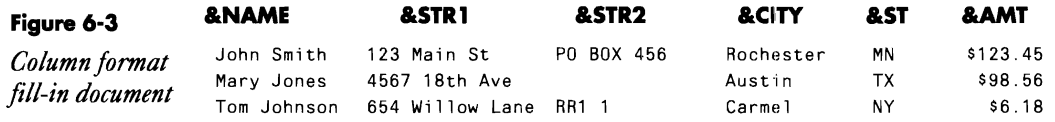

With the second format of a fill-in document, row format (Figure 6-4), you define each field on a separate line and then leave a blank line to indicate the end of the field names. As before, you key an ampersand (&) followed by the name of the field. Then you press the Field Exit key to start a new line. You repeat this process until all the field names have been entered, and then you press Field Exit one more time to leave a blank line. Once the fields have been defined, you enter the data for each field on a separate line and leave a blank line at the end to indicate the end of the record. Each group of lines represents one record of data. Row format fill-in documents are designed for cases where there are more than 80 bytes of

#### **DisployWrite 111**

data per record or where the length of the fields varies greatly. If you have several fields, you need to be sure you don't forget to enter data for one of the fields, leaving a line blank. OW/36 assumes a blank line means the end of a record.

**Figure 6-4**  *Row format fill-in document*  &NAME &STR1 &STR2 &CITY &ST &AMT John Smith 123 Main St PO Box 456 Rochester MN \$123.45 Mary Jones 4567 18th Ave Austin TX \$98.56

# **Merging from a File**

Another source for merge data could be a S/36 file, either an existing file or one you create for a particular merge. When you merge from a file, you first must use IOOU to define the file. Records are merged in the order they were added to the file. For example, if you create a file with 100 records, you can print 100 copies of a multicopy document or produce a column list report with 100 lines in the report. Merging from a file is best when you have a lot of data but you are not concerned with the order of the records.

# **Merging from a Query**

The final source for your merge data is Query/36. This method is by far the most powerful method used to merge data with OW/36. Suppose you want to create a mass mailing to a customer listing and save postage by sorting the letters in zip code sequence. Simply use Query/36 to create a query that specifies the name of the file, and then select to sort on zip code. When the letters are printed by OW/36, they will be printed in zip code order. Or suppose you want to generate a customer report. In the report, you want to sort the records by state, within state by city, and within city by last name. Furthermore, you want to generate report breaks each time you start a new city or state and have subtotals for each of those breaks that show the number of customers in each city and the minimum, maximum, and average balance due within each city and state. And not only that, you

#### **112** 5/36 Power Tools

want each state to start on a new page and you need column headings on each page. This sounds like a lot of work, but with the help of OW/36 and Query/36, you can produce such a report quite easily.

You can use Query/36 in several ways. Many people don't realize they can get to Query/36 from OW/36. By pressing Command 17 from the OW/36 edit display, you have access to the full function of Query/36 and also to some special functions that were built just for OW/36. You can create or change a query that specifies

- the file to use
- which fields in the file to use
- the sorting of the fields
- which records from the file to select
- subtotals and totals on the selected fields
- column headings
- numerous other functions available in Query/36

and then return to OW/36. Query/36 offers you three options that save keystrokes and time in OW/36. The options appear as options 6, 7, and 8 on the Work With Queries display (Figure 6-5).

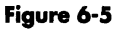

*Query/Text functions* 

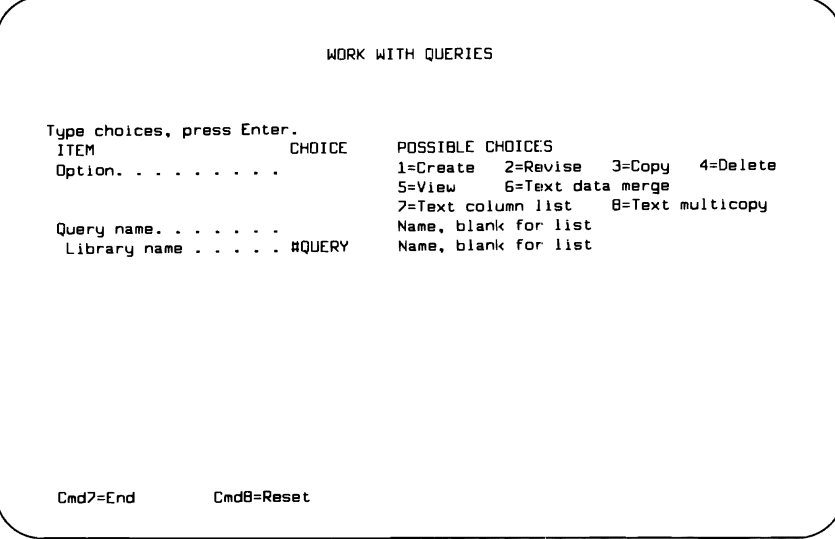

With option 6, Text data merge, the query with which you are working is run and the report is displayed on a split-screen in OW/36. You then can copy all or parts of the report into the shell document you are editing. This option is useful when you want to produce a one-time report with the current data and add text or formatting that isn't available with a normal query report.

With option 7, Text column list, Query/36 creates all of the text instructions needed in your OW document to produce a column list shell docu

ment. The instructions are displayed on a split-screen in DW/36 (Figure 6 6). You then can copy the instructions into the document you are editing. The text instructions built include the data fields in the order that you specified in the query, the column headings for the selected fields, and even the running heading instructions to make sure the headings print correctly at the top of each page. Using this option can reduce significantly the time it takes to create column list reports.

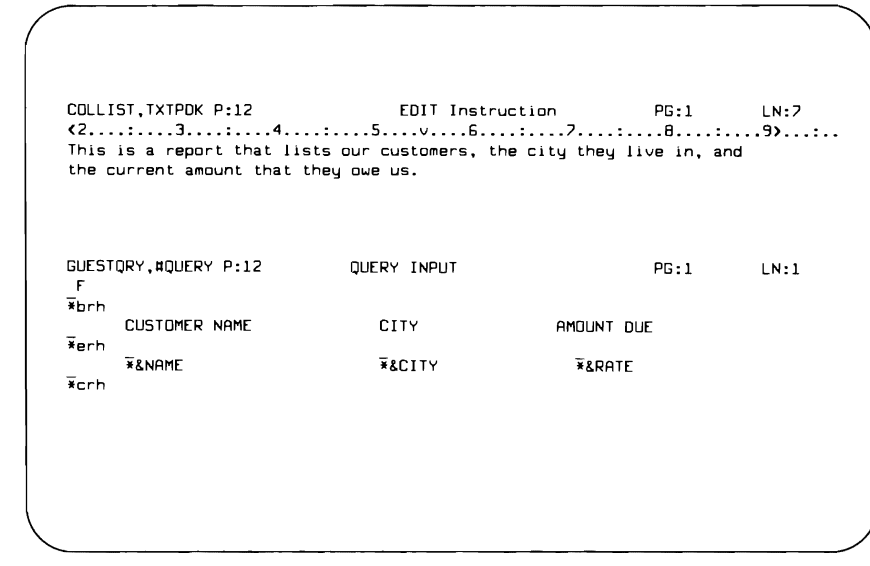

Finally, with option 8, Text multi-copy, Query/36 creates multicopy data field instructions for each field specified in the query. Again, these text instructions are displayed on the split-screen in DW/36. You then can copy the instructions into the shell document you are editing.

An extremely powerful function of DW/36 and Query/36, dependent column lists, is also available. By combining the two types of merge  $-$  multicopy and column list  $-$  it is possible to create a multicopy shell document that, for example, sends one letter to each of your customers and within the letter merges a list of that customer's purchases. This is done by creating two queries: the first query controls the multicopy merge and the second controls the column list merge. This second query is the key to this function. In the second query, you specify to select records that have customer name equal to the customer name currently selected by the first query. For example,

NAME EQ NAME(QUERY1, #QUERY)

Using the dependent column list function adds powerful versatility to the basic merge function.

#### Figure 6-6

*Text column list returned by Query/36* 

## **Creating a Shell Document**

After determining which type of merge you want and where to store and how to retrieve the merge data, you are ready to create the shell document. Your shell document specifies the constant text that appears when the document is printed and the placement of variable data that is merged into the shell document.

DW/36 provides several text instructions that define and control the data merged into your document. The most important instruction, the data field instruction, specifies the name of the field to be merged, the type of merge, and the source of the merge data (Figure 6-7). To create a data field instruction in your document, you either 1) press Command 5 (Goto), type.& in the prompt, and press Enter, or 2) press Command 9 (Text Instructions), select option 12 (Data field), and then select option 1 (Print the data from a data field).

**Figure 6-7**  Data field *instruction display* 

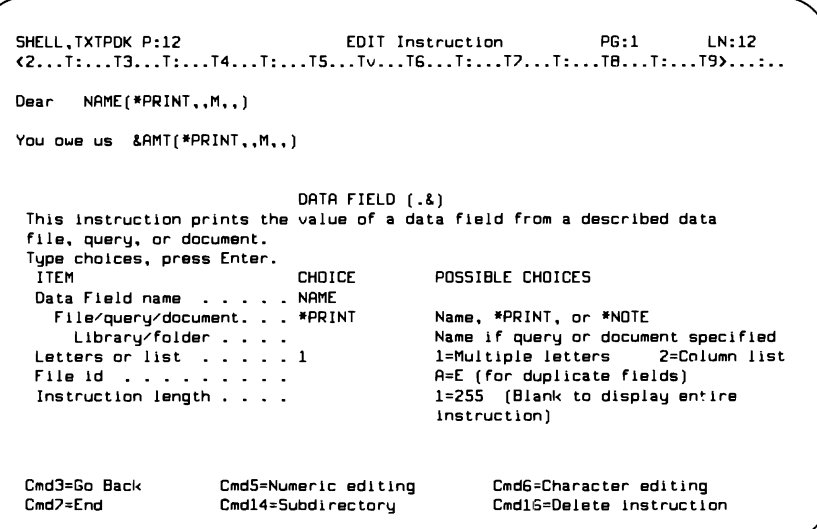

Two other useful text instructions are the begin and end conditional text instructions shown in Figure 6-8. They are used in a multicopy shell document to specify text or instructions optionally printed in each letter. This is done by comparing one of the fields from the current record of data to a constant value. Some common reasons for using conditional text are to suppress the printing of blank address lines, to print different salutations based on the sex of the recipient, or to select different paragraphs to be included based on the amount of money a customer owes. Conditional text instructions can be nested up to seven levels deep by performing multiple compares.

Figure 6-9, a typical multiple-letter shell document, shows the use of both data field text instructions and the begin and end conditional text instructions. The symbol \* represents the text instruction symbol. The data

#### Figure 6-8

Begin/End conditional text display

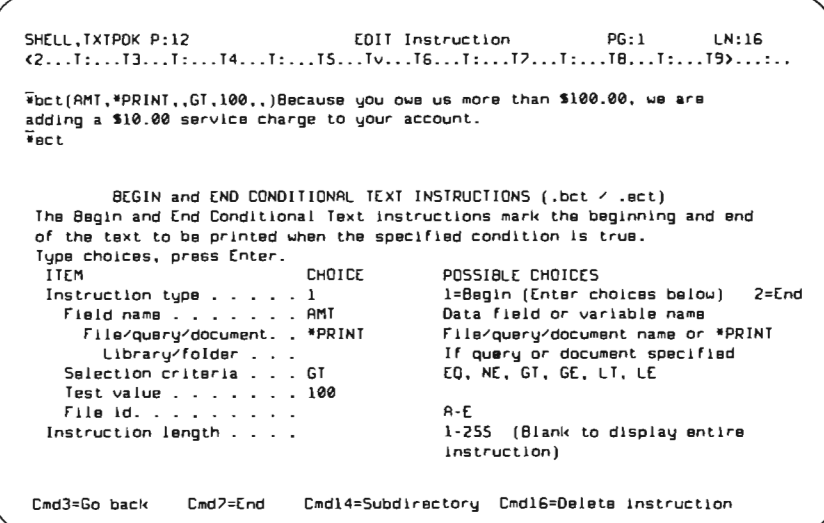

#### Figure 6-9

Multiple-letter shell document

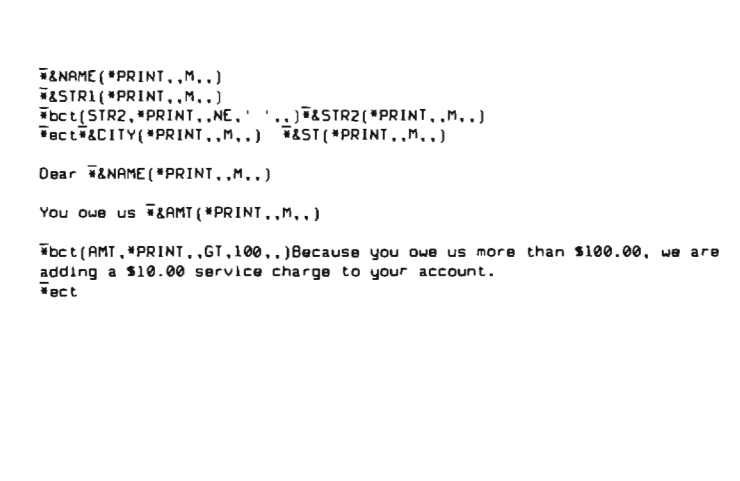

field instructions (\*&) represent places in the letter where variable information will be inserted into the letter. The first begin conditional text instruction determines whether the contents of field STR2 is equal to blanks. If the field is not equal to blanks, the recipient of the letter has a second address line that will be printed. If the field STR2 is equal to blanks, the recipient has only one address line. The begin conditional text instruction is used to ensure that a blank line is NOT printed in the address.

The second begin conditional text instruction determines whether the value of field AMT is greater than 100. If the value of the field is greater than 100, a sentence is printed telling the customer that a \$10 service charge was added to his or her account. If the value is less than or equal to 100, that sentence is not printed.

The data field heading instruction (.dfh) lets you merge up to three lines of heading text for a field. The lines of heading can be defined either in IDDU when you create the data dictionary or in Query/36 when you define the query. These headings are especially useful on a column list shell document. With the data field heading instructions inside running heading instructions (Figure 6-10), DW/36 prints the column headings at the top of each page regardless of the number of pages the column list produces. For example, you might define a column list shell document that produces a list of new customers. Some months you have 10 new customers, and some months you have 1,000. By using running heading instructions to define your headings, DW/36 makes sure that every page gets the correct headings regardless of how many new customers you have this month. In Figure 6-10, the top half of the display shows the text instructions, and the bottom half shows what the printed document will look like.

#### **Figure 6-10**

*Datafield headings with runmng headings* 

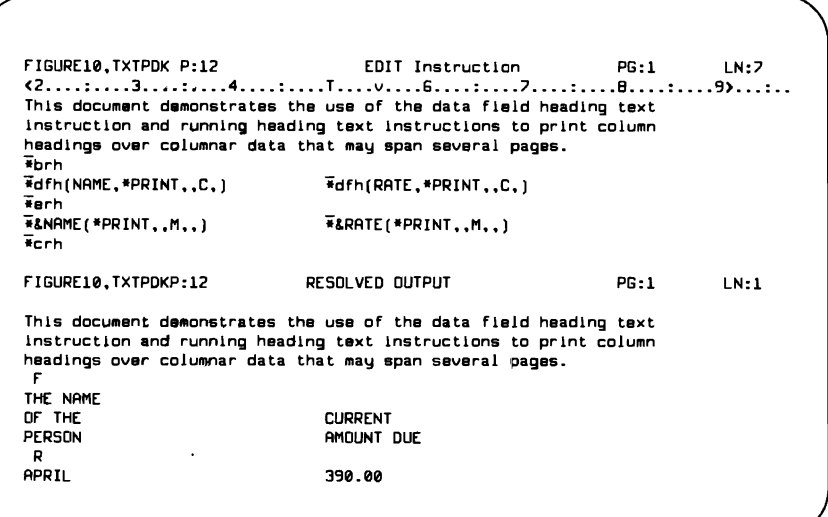

Several other features have been built into DW/36 to make creating shell documents easier. Once you have created one data field instruction in your shell document, DW/36 remembers the source of the data and multiple letter or column list options that you specified on the previous data field instruction. Therefore, you can create additional fields simply by typing a period followed by an ampersand and the name of the field. Another helpful hint is to specify \*PRINT for the file/query/document prompt on

your data field instructions. This tells OW/36 that, rather than specifying your merge source now, you will provide it when you submit the print request. When you submit the print request, specify the merge source on page 3 of the print options. Using \*PRINT is especially useful when you want to merge a shell document with different queries.

After you create your shell document and your data, you are ready to see the results of your work. Using the view print (Command 19) function of DW/36, you can see what your output looks like before you print hundreds of copies of a multicopy letter. When you use view print, DW/36 builds only the first multicopy letter and displays it on a split-screen. An error page is appended to the end of the document. Errors in your shell document, such as a misspelled field name, result in an error message. You can correct those errors before you submit the final printing request.

There are several things to consider when you print a multicopy shell that will produce a large number of letters. Before the Office Enhancements Feature of DW/36, when you printed a multicopy document, DW/36 produced one large work document in a work folder named #TEXTWRK. This single work document could become very large and degrade performance. Furthermore, all of the letters were merged before any of the letters were spooled for printing. With the Office Enhancement Feature, however, 10 multicopy letters are now built in #TEXTWRK and then spooled for printing. You can take advantage of this feature by starting to print those first 10 letters while DW/36 builds the next 10. To do this, use the change option of the OW/36 print queue and change the "Defer printing until complete" prompt to No. This tells the system that the spool file can start printing even though DW/36 is still adding pages to the spool file.

## **Using the TEXTDOC MERGE Function**

Another function of DW/36 that many people may not know about or understand is the TEXTDOC MERGE procedure. Procedure TEXTDOC MERGE lets you merge a shell document while resolving the data field, data field heading, begin/end conditional text, and include (\*inc) text instructions. All other text instructions and controls, such as tabs, are left in a form that can be edited. This function is useful if you need to merge the data and the includes into your shell but still do additional editing on the document before you print it. For example, when creating a customer proposal, you may want to merge standard information such as the customer's name and address and several standard paragraphs based on the product in which the customer is interested. Besides the standard information, however, you want to personalize the proposal by adding some text. You could use the TEXTDOC MERGE procedure to merge in the standard information and then edit the resulting document to add the personal messages.

Moreover, with Release 5.1 of DW/36, TEXTDOC Merge is capable of two additional functions. The first is the capability to produce a report that

#### **118** 5/36 Power Tools

has multiple lines of text for each record merged. For example, in a listing of all of your customers, on the first line you may want the customer's name and address, on the second line his or her account number, and on the next several lines a description of the customer's needs.

You begin by defining a shell document with multicopy data fields (Figure 6-11). In the shell document, begin and end keep-text instructions ensure that none of the records is split across a page boundary when the records are merged. Also, the data field for the description field (DESC) must be preceded by a required tab to indent the text for the description field over to the tab stop in column 55 when it is line-adjusted on subsequent lines.

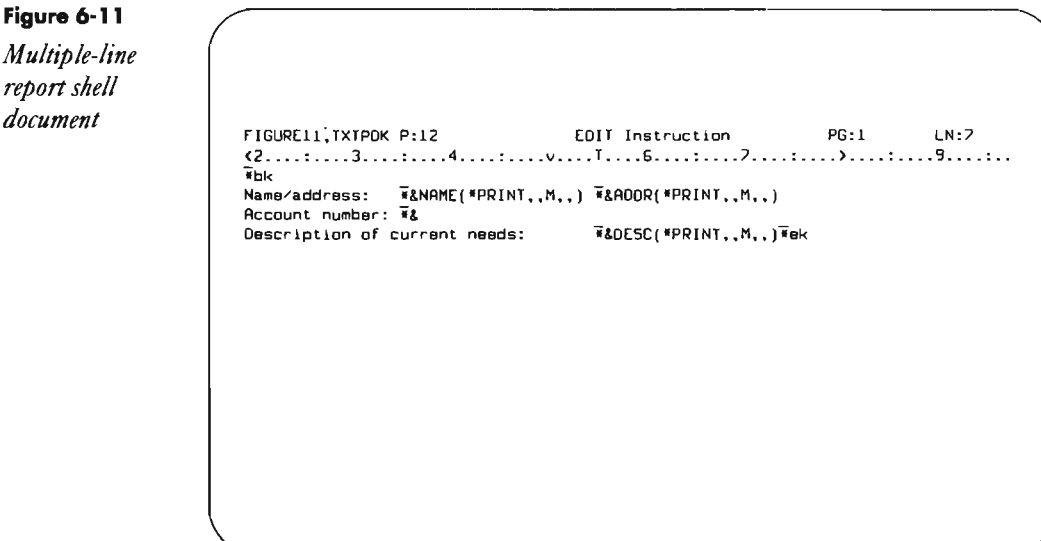

#### **Figure 6-12**

**Figure 6-11** 

*report shell* 

*Multiple-line report output* 

Name/address: John Smith 123 Main St<br>Account number: 12345 Account number: Description of current needs: Wants more information on using column list merge. Name/address: Mary Jones 4567 18th Ave Account number: Description of current needs: Wants to understand TEXTDOC MERGE. Name/address: Tom Johnson 654 Willow Lane RR1 Account number: 23456 Description of current needs: Wants to use dependent column list merge to create a report.

After you have created the shell, use the TEXTDOC MERGE procedure and specify the OPTIONS keyword to display the Merge Options display. On the Merge Options display, specify yes for the "Multiple line report" prompt and specify 3 (Adjust page and line endings) for the "Adjust/paginate options." DW/36 will produce a report for you similar to the one shown in Figure 6-12.

The second new function in TEXTDOC MERGE lets you create an include (\*inc) instruction by merging in a data field that contains text specifying the include instruction. To use this function, you must define a data field that contains the exact characters for the include instruction. Enter this as if you were typing the instruction directly on the edit display:

#### .inc(DDCNAME.FLDNAME.n n,)

where DOCNAME is the name of the document to be included, FLD-NAME is the name of the folder that contains the document, and *n n* is a list of pages to be included optionally.

You might use this function to create an application that builds a sales proposal letter. Suppose your company sells 10 different products. You write an application program your sales people can use to enter a prospective customer's name and address and also to check the products in which the customer is interested. The application program creates a record in a file that contains the customer name, address, and an include instruction that selects pages from the document containing descriptions of each of the 10 products. Then procedure TEXTDOC MERGE merges the three fields into a shell letter; the customer's name and address are merged into the letter, and an include instruction selects the correct pages of product information to be included when the document is printed.

## **Advanced Tips and Techniques**

Now that you are aware of the merge functions available in DW/36, I'll share some tricks that I've found helpful in producing merge documents. In many cases, adjusting the line endings is useful. Specifying yes on the "Adjust line endings" prompt on page 2 of the print options changes the formatting of text merged into a shell document. When merging a long character field into a multicopy shell, for example, this specification causes text that would not normally fit between the margins to wrap around into paragraphs. And by changing your tab stops and using required tabs, you can create indented paragraphs of merged text.

Another technique — ending a line of column list data fields with a carriage return (not a "required carriage return") and then adjusting the line endingscauses the data field to be repeated several times across the line (Figure 6-13). Specify a single column list data field instruction, followed by a tab and a carrier return. Beforehand, set up the document margins and tabs to let three names be merged onto each line. When the document is printed, the "Adjust line end

ings" prompt on page 2 of the print options is set to yes. The bottom half of the display shows how the data looks when it is merged into the document.

When creating data field instructions, it is helpful to use the display length prompt on the instruction displays to reserve enough space on the edit display for the longest string of data that will be merged. For example, if you're merging a name field and the longest name is 20 characters, set the data field instruction length to 20 so you can see that space reserved on the edit display. This is especially useful if you are using tabs and there is other text on the line after the data field instruction.

#### **Figure 6-13**

*Adjusting line endings on a column list* 

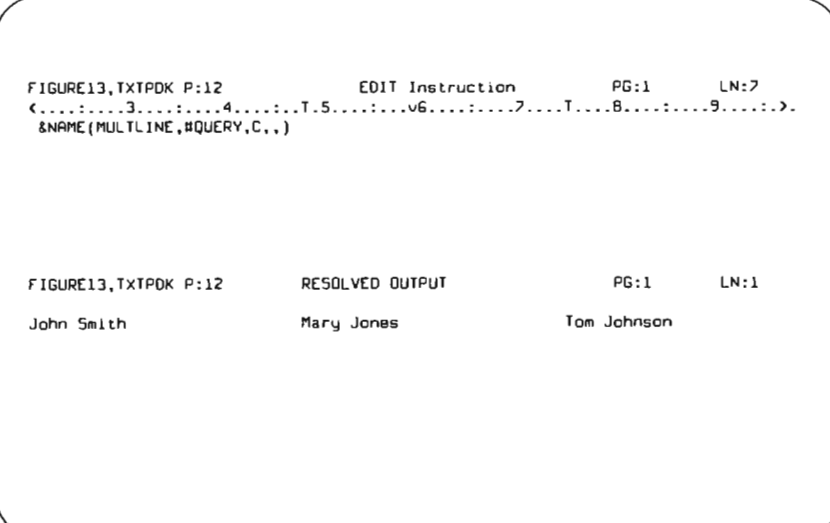

One more technique when using data field instructions helps you specify numeric editing or character editing for the merged data, Numeric editing cannot be used when you are merging from a fill-in document. To specify numeric editing for a data field, press Command 5 from the data field instruction display. This lets you specify numeric editing options such as

- the decimal point character
- the thousands separator character
- how negative numbers are printed
- how leading zeros are handled (e.g., float currency sign)
- if a value of zero is to be printed

To specify character editing for a data field, press Command 6 from the data field instruction display. This facility, which lets you specify options that change the capitalization of character fields, is useful when the data in your file is stored in all capital letters.

Finally, when working with begin and end conditional text, the placement of the instructions causes the most problems. If you want to use condi tional text to remove a blank line completely, you need to ensure that the entire line is within the conditional text. This is accomplished most easily by putting the begin conditional text instruction as the very first thing on a line and the end conditional text instruction as the first thing on the next line (Figure 6-9). If you have problems with extra spaces when printing conditional text, look closely at the location of your instructions, and you should be able to see how to get rid of them. Also, you can use the "Adjust line endings" option on page 2 of the print options to adjust the text if you are using conditional text to merge varying length text into the middle of a paragraph.

In summary, *DW/36* provides numerous merge functions. So many, in fact, that it can be overpowering. You need to try the functions. Start small and work your way up to advanced merge applications. Experiment and see what happens. You will surprise yourself at what you can accomplish with just a little work.

## **Merging Printed Output with DisplayWrite/36 Documents**

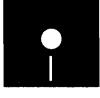

*by Paul Podlipny*<br>
Code on diskette:<br>
RPG program CAS<br>
Procedure CASDV RPG program CASDWM Procedure CASDWM Screen format member CASDWMFM

*You can improve* Since the advent of DisplayWrite/36 (DW/36) on the *S*/36, many companies *your on-line* have used it to standardize all their system and application documentation. I *your on-line* have used it to standardize all their system and application documentation. It *documentation* makes sense to write documentation on the same system where you are deve *documentation* makes sense to write documentation on the same system where you are devel-<br>using DW/36 to oping applications and performing operations. A major advantage of using *using DW/36 to* oping applications and performing operations. A major advantage of using *incorporate* DW/36 to create your documentation is the ability to use it as on-line help *incorporate* DW/36 to create your documentation is the ability to use it as on-line help *copies of actual* through help labels embedded in the text that identify help text associated *copies of actual* through help labels embedded in the text that identify help text associated *print-keys and* with a particular area of a screen and through text documents stored in folder *print-keys and* with a particular area of a screen and through text documents stored in folders.<br> *sample reports*. As part of our documentation, our company uses copies of actual applica-

As part of our documentation, our company uses copies of actual application printouts, such as print-keys and sample reports. The simplest way to copy printouts is to extract the data from the spool file using COPYPRT, copy the file into a library member using \$MAINT, and use the GET function to merge the data into a OW*136* document. With this method, however, it is impossible to control adequately the formatting of the resulting data, such as page breaks and line spacing. Our solution, utility CASOWM, offers an elegant method of dropping all extraneous data (e.g., spool header and spacing/skipping controls), handling multiple reports, and maintaining the original page integrity of the printouts. This technique makes it easy to incorporate sample reports and print-keys into your on-line documentation and to update the documentation when you change the layouts of your reports.

The five components of the CASDWM utility (see Figure 6-14a for the prompt screen and 6-14b for screen format member CASDWMFM) include procedure CASDWM (Figure 6-15), which controls the overall function of the utility; program CASDWM (Figure 6-16), which processes and reformats the sample reports from the spool file; Interactive Data Definition Utility (lDDU) file definitions (Figures 6-17, 6-18, and 6-19); two queries used by the DW/36 merge function in merging the file into a "shell" DW/36 document (Figures 6-20 and 6-21); and the shell DW/36 document that indicates how the data should be merged and formatted for maintaining page integrity (Figures 6-22 and 6-23a through 6-23g). After these five components have done their work, you use the DW/36 GET function (Command key 14) to include the document that contains the merged data in your application documentation.

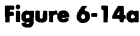

*Merge prompt screen* 

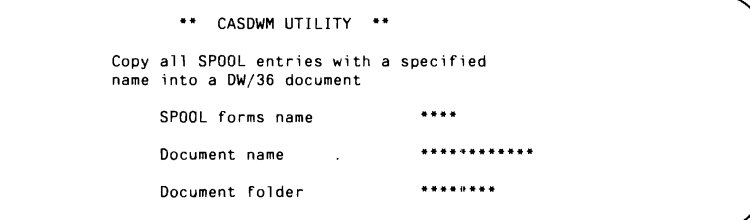

## **Procedure CASDWM**

Procedure CASDWM begins with the deletion of work files CASDWM and CASDWM?WS?, if they already are on disk, and then prompts for the required parameters via the prompt screen shown in Figure 6-14a. The parameters are the forms name of the group of spool entries you want to merge into your shell document, the name of this new document to be created, and the folder where the document should be stored. The procedure inserts an F in front of the forms-name parameter. We normally put the entries into the spool file with a unique forms name, such as our initials, set up by using the PRINT procedure. To make certain that entries will not be printed before we run procedure CASDWM, we use the PRINT procedure to direct printouts to a printer configured on the system but not attached to a physical device. Next, the procedure runs the \$UASF program (the COPYPRT utility), which extracts all spool entries with the specified forms name and writes them to work file CASDWM?WS?. The utility then cancels all the copied spool entries from the spool file.

## **Program CASDWM**

Program CASDWM (Figure 6-16) is the merge program that processes the output from the COPYPRT utility (i.e., file CASDWM?WS?) and copies it into work file CASDWM. The program assigns a report number to each copied spool file entry and writes into the CASDWM output file this report number on every header and detail print line. Next, the program processes all print control information from the input spool file to convert all spacing information into the same number of separate blank lines as the original report. This step also converts all "skip to new line" control characters into blank lines in the CASDWM output file, giving the DW/36 document exactly the same page layouts as the original report. Last, at the end of each report page, the merge program inserts the .pa page instruction that will convert to a DW/36 page instruction when merged into DW/36.

At this point, the program has extracted the data from each original entry in the spool file and written it to a work file. Each entry now has a report number, a header record, a number of detail records, and various blank detail records that have been added to the work file to represent the skipping and spacing control characters found in the original SPOOL file entries.

## **Defining File CASDWM**

You define the file created by program CASDWM to the system by using IDDU. The IDDU header record definition listing (Figure 6-17) shows how to define fields PRC, PRPTNO, and PTTL in a format named CAS-DWMH. The header record of each report included in the work file contains an H in position 1, which is defined as the record ID for the format. PRPTNO is the two-digit sequential report number assigned by the program to each header record for each report, and PTTL is the title of each report (i.e., the procedure name from the spool file header record).

The IDDU detail print record definition listing (Figure 6-18) shows how to define fields PRC, PRPTNO, and PTXT1, PTXT2, and PTXT3 in a format named CASDWMP. The detail records of each report included in the work file contain a P in position 1, which is defined as the record ID for the format. PRPTNO is the two-digit sequential report number assigned by the program for each report, and PTXT1, PTXT2, and PTXT3 are fields that define the data in each print line of the report. In IDDU, a field may be only 60 characters long, thereby requiring three field definitions to define the full print line.

Figure 6-19 shows the complete file definition listing of file CASDWM composed of the two formats defined in Figures 6-17 and 6-18.

## **Executing the Merge**

Now that you've created file CASDWM and completed the IDDU definitions, you need two queries and a shell DW /36 document to merge the data. The first query, CASDWMQH (Figure 6-20), processes all the H records in file CASDWM. It extracts the H records and writes each of the fields to a 19 byte sequential file, #QRYOUT, in the format defined earlier by IDDU. The second query, CASDWMQP (Figure 6-21), processes the print detail (P) records from the file created by program CASDWM as well as from file #QRYOUT created by the first query. This query contains a little "trick,"

#### **124** 5/36 Power Tools

called a dependent query, and cannot be run outside of DW/36. A dependent query is one that uses a dependent value in the VALUE column of the DW/36 SELECT RECORDS display and can be used only to merge data into a column list in a DW/36 document. It is a reference to another query. In this case, the shaded portion of Figure 6-21 defines the records from file CAS-DWM that should be selected based on each report number sequentially from file #QRYOUT. This step provides each report with begin format DW/36 instructions before the data, and page end and reset format DW/36 instructions after the data. Both queries are called by the shell OW/36 document (Figure 6-22), merging the data to produce the desired result.

The shell DW/36 document into which all print records associated with each report are inserted consists of DW/36 format instructions only. Figures 6 23a through 6-23c show the prompt screens used to generate the first instruction in the shell document. This instruction F tells DW/36 how to arrange the document and how to print it. Figures 6-23d through 6-23g show the data field prompt screens that instruct DW/36 how to place the data fields (PTTL and PTXT1, PTXT2, and PTXT3) from file CASDWM into the shell document and which query programs to execute to retrieve the data.

These steps create a merged document that contains the original spool reports, each beginning on a new page, in the folder specified on the prompt screen. If the document name already exists in the specified folder, an error message is issued, and the procedure does not replace an existing document. Procedure CASDWM ends with the deletion of file CASDWM and the #QRYOUT files.

Because utility CASDWM always produces a new document, you must use the DW/36 GET function (Command key 14) to include either the entire document or relevant portions in your application documentation. When you execute this step, be careful to copy the formats in front of each page, or the merged data may be adjusted incorrectly in the target document.

## **Customizing Utility CASDWM**

The way the merge function is currently defined, all merged reports are printed on II-by-8.5 inch paper at 15 characters per inch (cpi), no matter what the original reports' width. However, you may want print-key copies and other reports to print on 8.5-by-l1 inch paper at 10 cpi after being merged into DW/36.

One way to do so would be to define on the prompt screen a page format prompt to ask the user which of the two page formats to use. Based on the response, the controlling procedure could direct the processing down one of two paths. The I1-by-8.5 path is described in this article. The 8.5 by-11 path would cause the extracted spool data to be processed by a different program that would truncate the data and write it into a file 85 characters in length. You would have to develop a second set of IDDU definitions and query programs, and you would need a second shell DW/36

 $\sim$ 

document to accommodate the new file and printing requirements.

Despite the initial setup work, the result - improved documentation that includes print-keys and samples of actual application reports appropriately formatted — is certainly worth the effort. The DW/36 merge function achieves this goal easily and effectively.

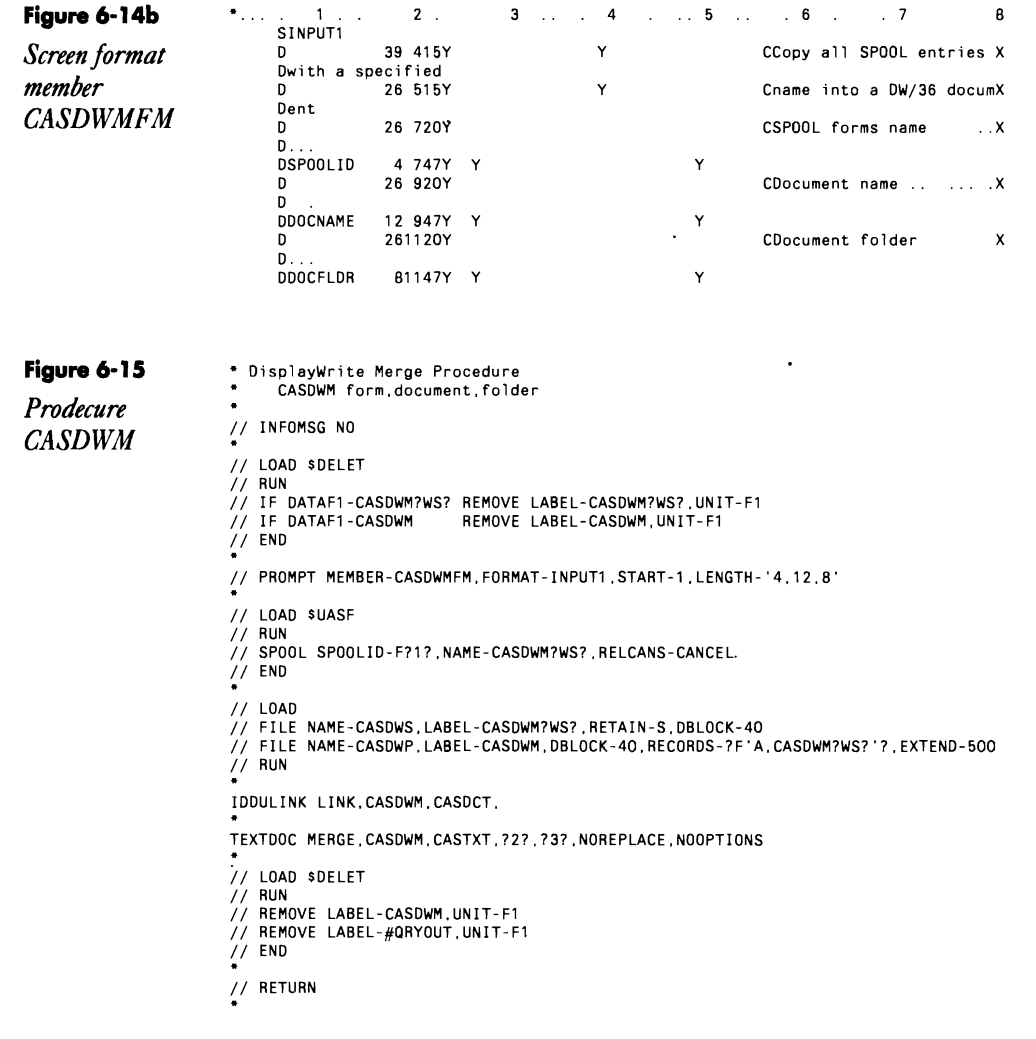

 $\cdot$ 

 $\mathcal{L}$ 

 $\ddot{\phantom{a}}$ 

## 126 S/36 Power Tools

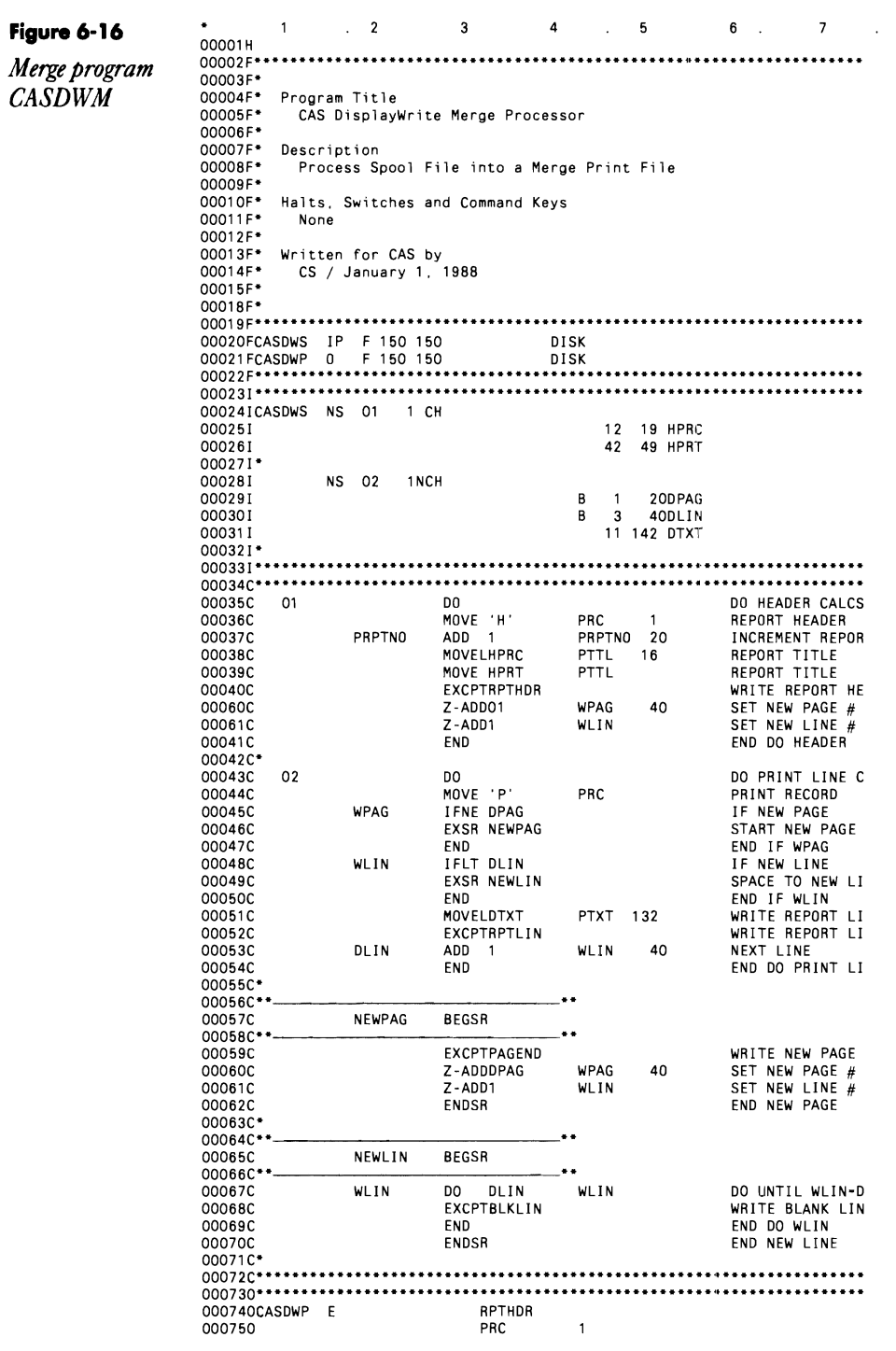

 $\overline{\mathbf{8}}$ 

## **DisplayWrite 127**

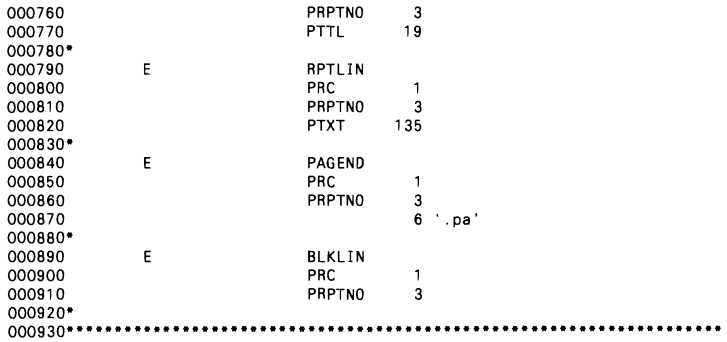

#### FORMAT DEFINITION LISTING

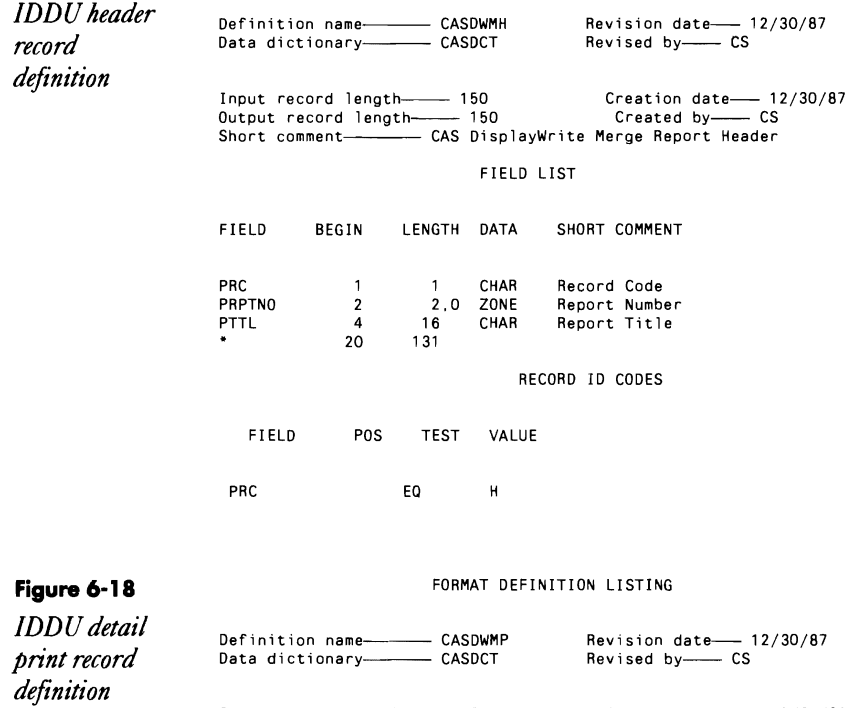

**Figure 6-17** 

 $\mathcal{L}_{\mathcal{A}}$ 

Input record length---- 150 Creation date- 12/30/87 Output record 1ength---- 150 Created by-- CS Short comment------- CAS DisplayWrite Merge Print Record

FIELD LIST

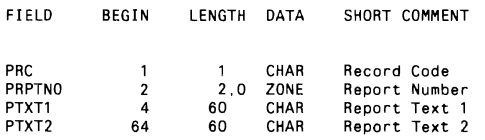

## **128** 5/36 Power Tools

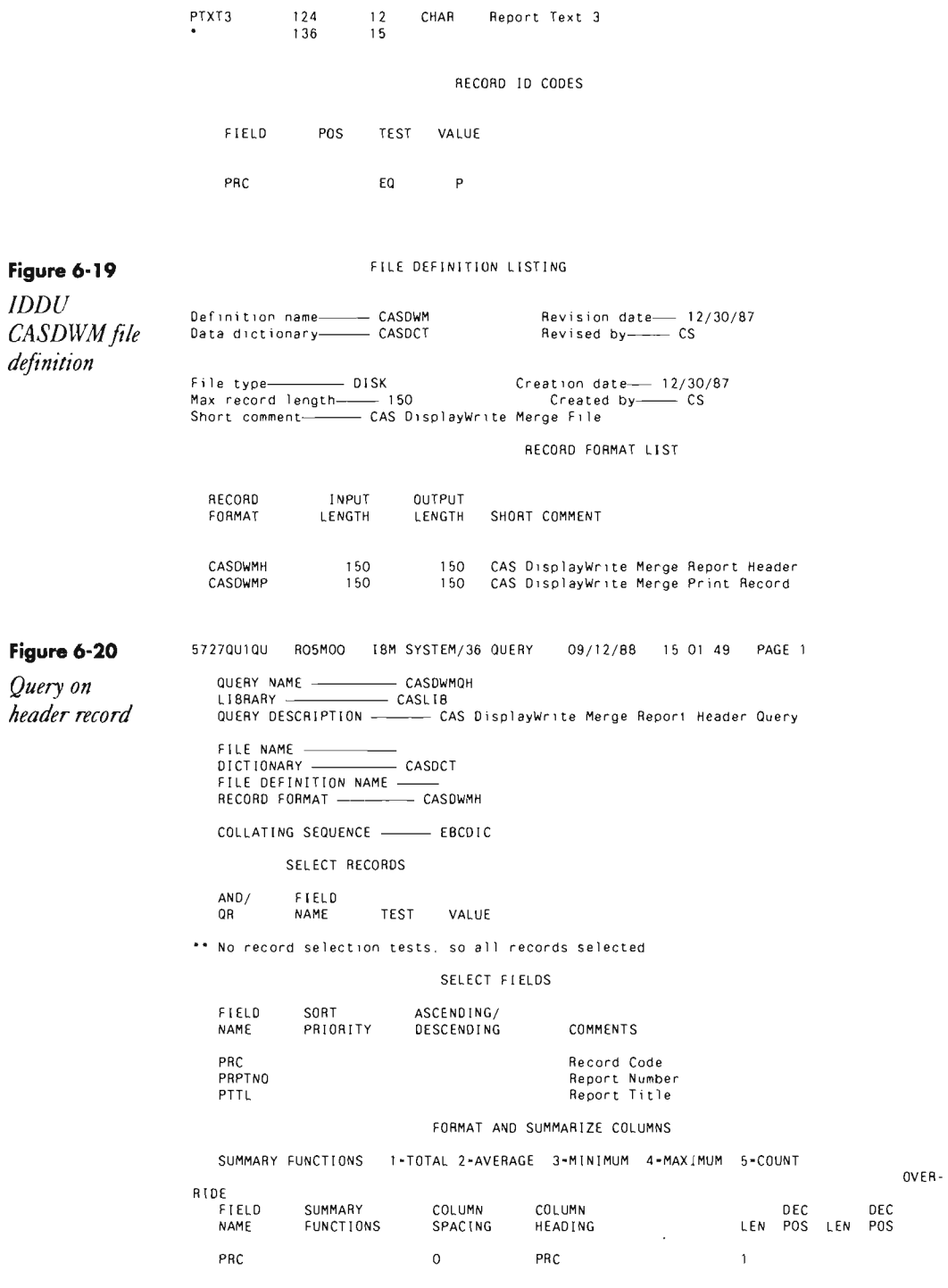

OVER-

 $\sim 10^{-1}$ 

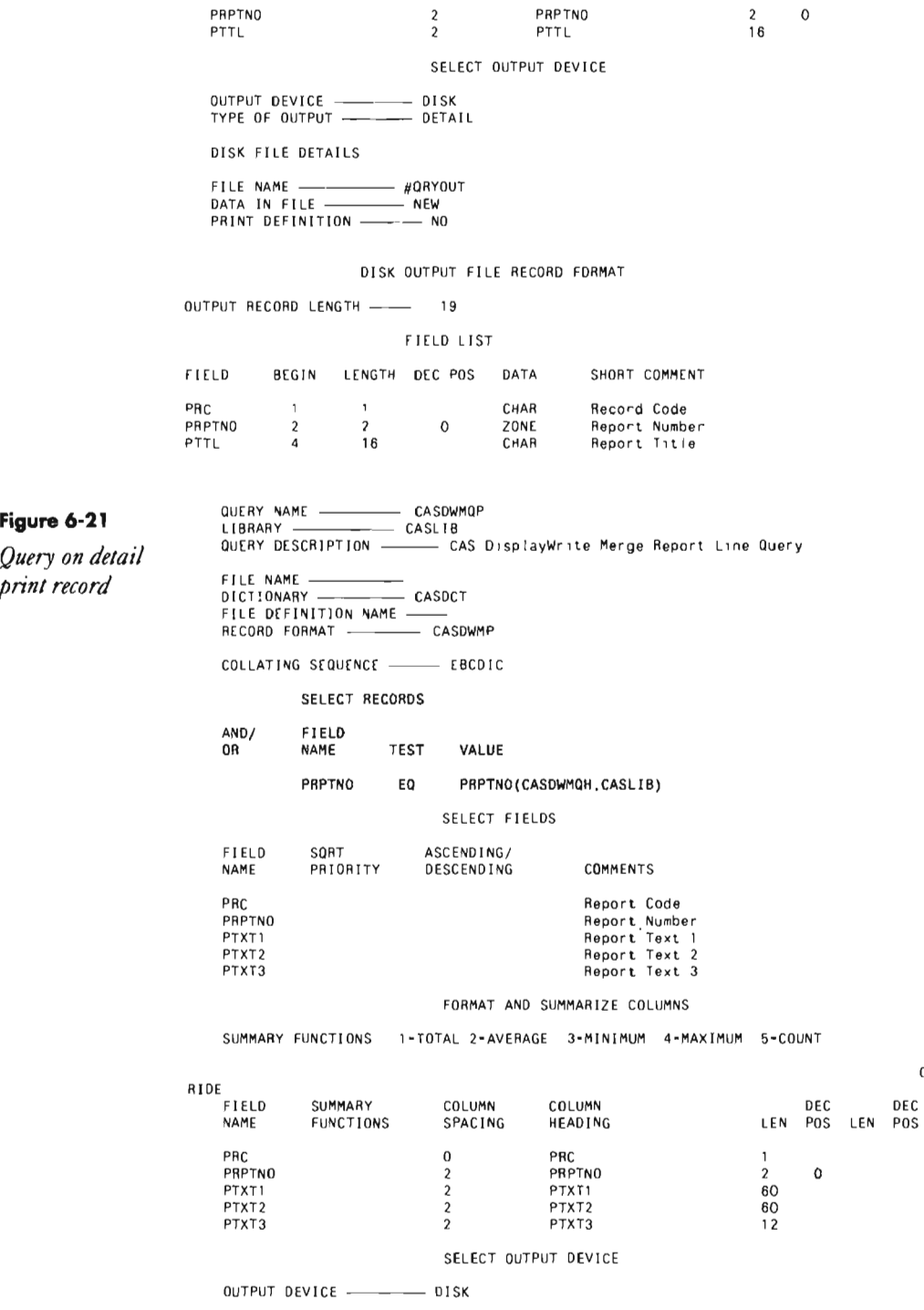

Figure 6-21

Query on detail<br>print record

#### 130 S/36 Power Tools

 $\sim$   $\sim$   $\sim$ 

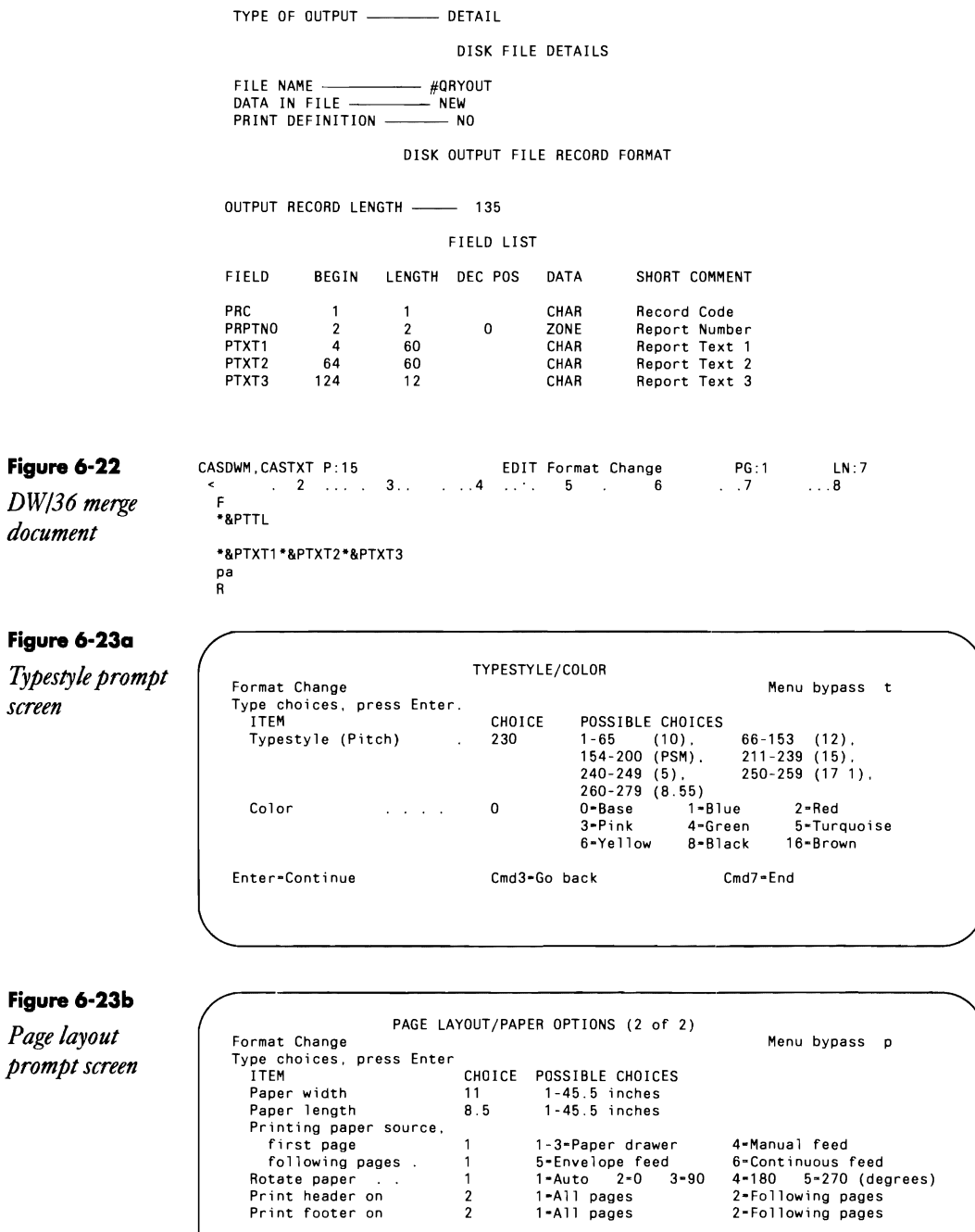

 $\frac{1}{1}$ 

Cmd3-Go back

Enter-Continue

Roll=Previous options

Cmd7-End
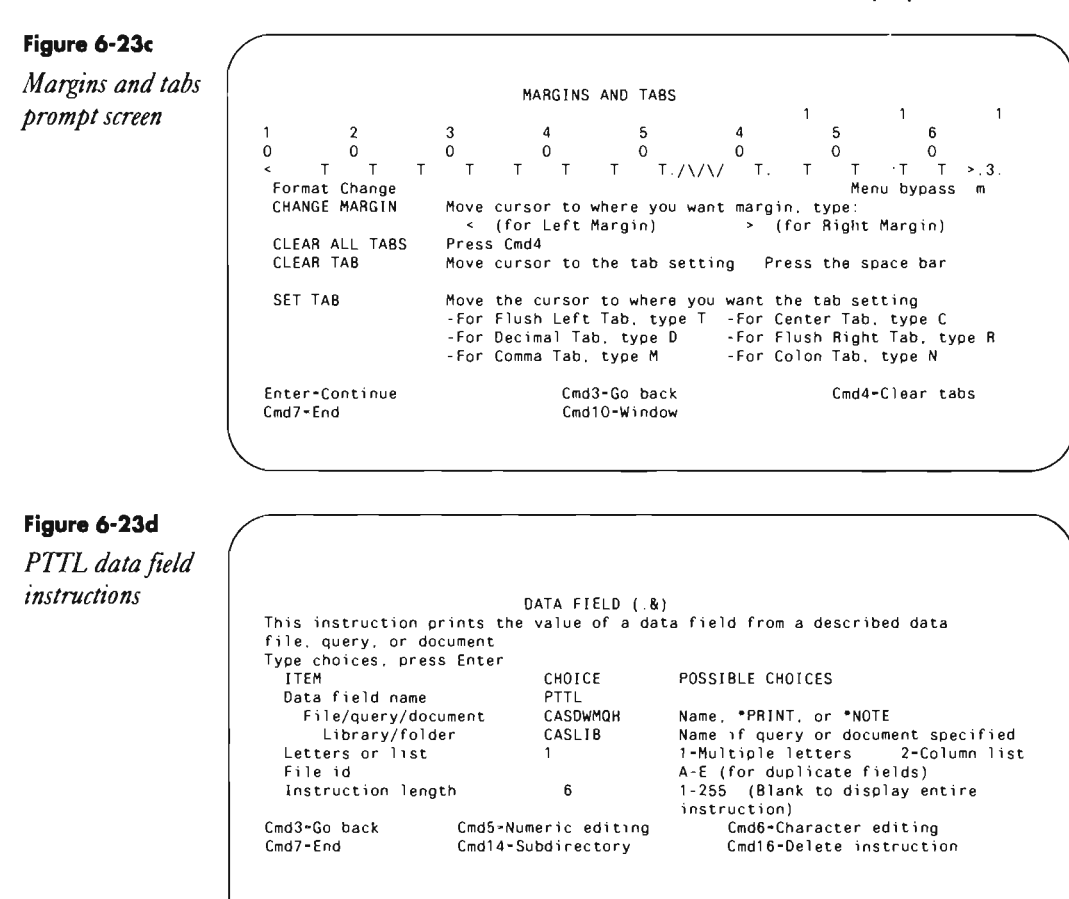

#### Figure 6-23e

*PTXTl data field instructions* 

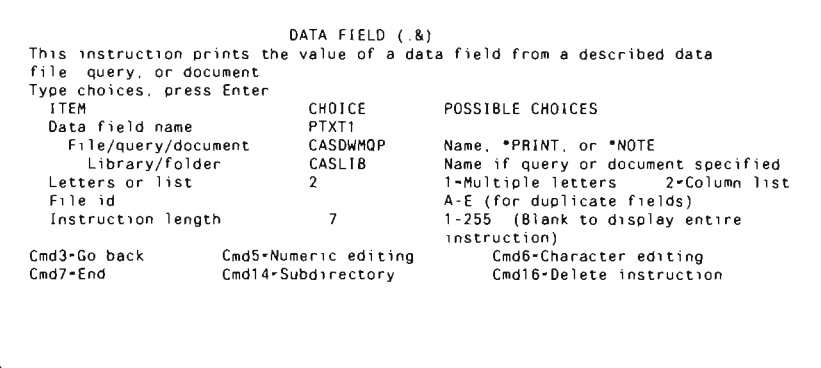

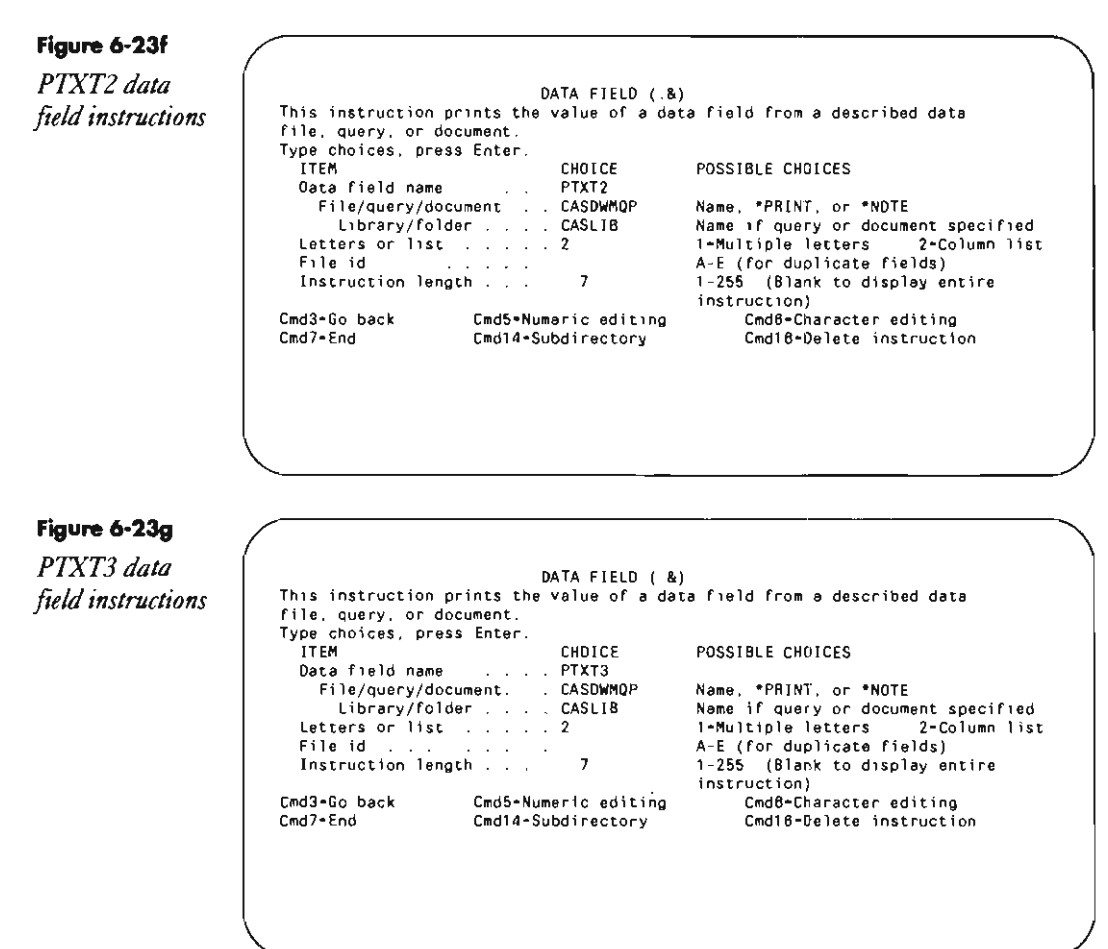

# **Integrating Application Programs and DisplayWrite/36**

#### *by Nancy R. Vogelsang and Tammy A. Zitzmann*

*You can combine an RPG program and DisplayWrite/36 in a single procedure.* 

Among the various strengths of the S/36, one key strength is its word processing ability, The S/36 supports DisplayWrite/36 (DW/36), a full-function word processor. While you can use Query/36 to merge your data processing information into your word processing documents, combining DW/36 with RPG for the same purpose may seem questionable. But when we attempted it, we found it to be a match made in heaven.

One of our clients, a public health nursing agency, asked us for help automating several of its federally mandated forms. Because we could create most of these forms using DW/36, we proceeded smoothly on the pro ject. But when we came to one set of forms  $-$  form 485 and form 487  $$ that required a combination of heavy-duty word processing and data processing, we knew DW/36 would need some outside help.

Form 485 (Figure 6-24a) contains basic information about a patient; form 487 (Figure 6-24b) contains additional information that does not fit on form 485. Some of the information needed on these forms is contained in files already resident on the S/36 (shown in Figures 6-24a and 6-24b), some requires the operator to check the correct boxes (shown in Figure 6-24a), and some requires the convenience of word processing, such as word wrap and spell checking (shown in Figures 6-24a and 6-24b).

We could easily use DW/36 to create form 487. Box 7 is constant data and the operator could key box 8 and merge the data for boxes 1 through 6 from existing data files. But creating a shell document for form 485 presented a problem because the transcriber must key in variable-length text (e.g., box 10). Not knowing in advance how long the text will be makes it impossible to hard code the correct number of carrier returns in the shell format to allow for printing within the appropriate box. Also, DW/36 cannot tell the printer to skip to a specific line number.

In designing our solution, we knew we wanted to use the data already contained in the S/36 files to fill in appropriate boxes on the forms, and we knew that capturing and presenting the questions for the other boxes in a sequential order was critical because the operator would be keying from dictaphone tapes created by the nurses. Our first approach was to use an RPG program for form 485; print "SEE ATTACHED FORM 487" in boxes lo, 21, and 22, which require heavy text entry; and use DW/36 to create form 487. We ran into a bureaucratic obstacle, however, in that the federal government requires text in these boxes; only continuing text can be on form 487.

After carefully analyzing the problem, we remained committed to RPG for printing form 485. Using RPG, however, requires working within certain constraints. It means sacrificing word wrap and spell check for the few lines contained in these boxes. It also means that after filling in one of these boxes, the operator must be able to key any additional text on form 487 sequentially without having to search the dictaphone tape. The application must let the operator leave the RPG program, go to DW /36, type the remaining text for any of these boxes, and then return to the RPG program at the point of exit.

## **The Actual Steps**

Let's look now at how we achieved this merger of RPG and DW/36. Procedure PRT485 (Figure 6-25) controls the merger. First, procedure PRT485 calls program PRTBEG (Figure 6-26), which prompts for the patient number to use in creating work files. Two one-record files provide the interface between an RPG program that prints form 485 (in our case, program PRT485) and DW/36. The first file - PATSV, containing all the information entered on form 485 — displays previously entered information when

control is returned to the print program. The second file - PATWRK, containing only the information necessary to print the top boxes on form 487  $-$  is merged with the DW/36 document when form 487 is printed. To ensure unique file names, we embed the patient number in the file name. Using Z group files (Z, because there were none on the system), we label the PATWRK file Z.xxxx and the PATSV file Z.xxxxSV, where xxxx is the four-digit patient number.

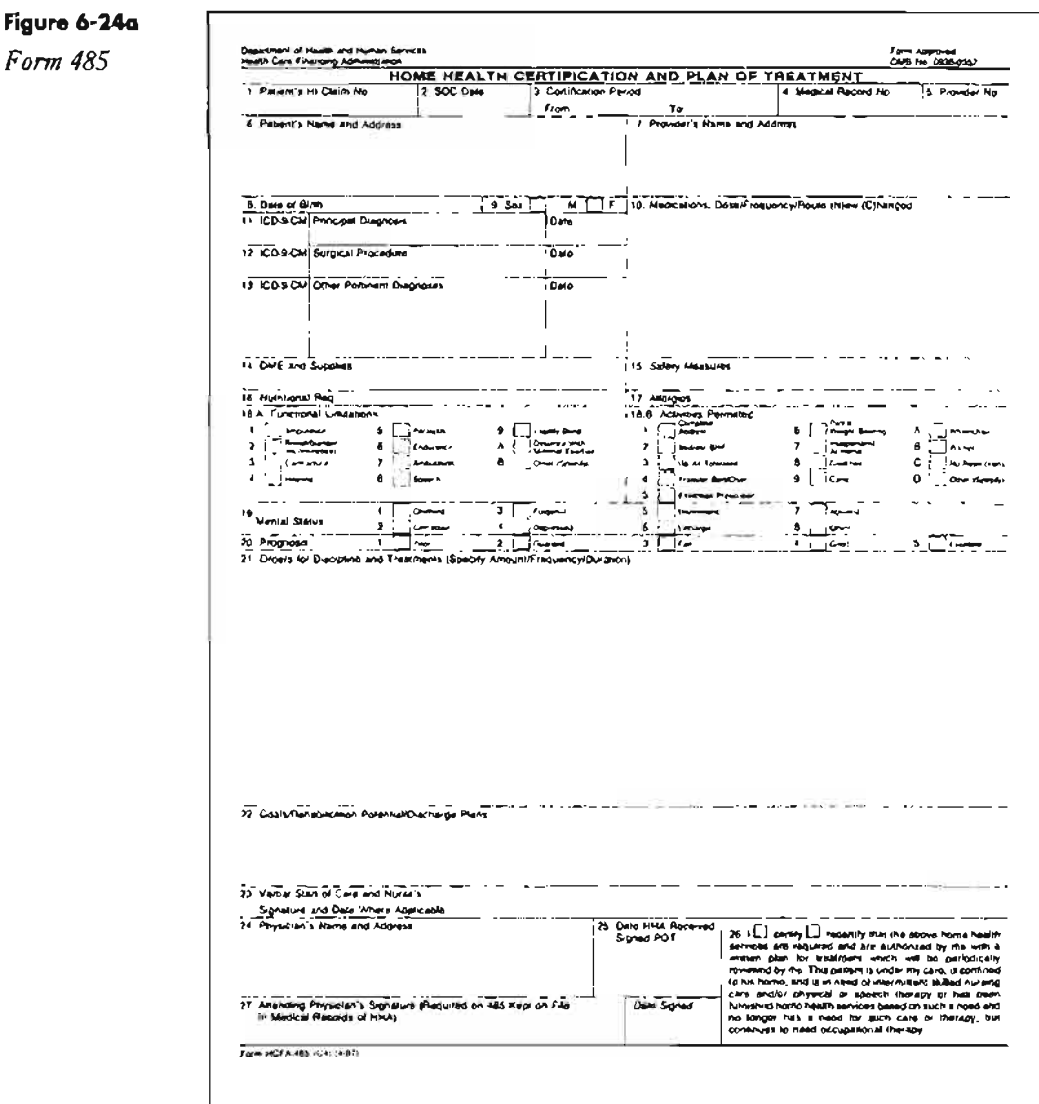

Program PRTBEG passes a valid patient number back to procedure PRT485 in positions 1 through 4 of the LDA. To avoid the overhead of using a BLDFILE to create the PATSV file, we define the file twice in the print program (i.e., once as an output file, and once as an update/chain file) and condition the use of the correct file on the appropriate external switch. Before loading the print program, the procedure determines whether the operator has created forms for this patient previously. If forms have been created, Z.xxxxSV

## Figure 6-24b

Form 487

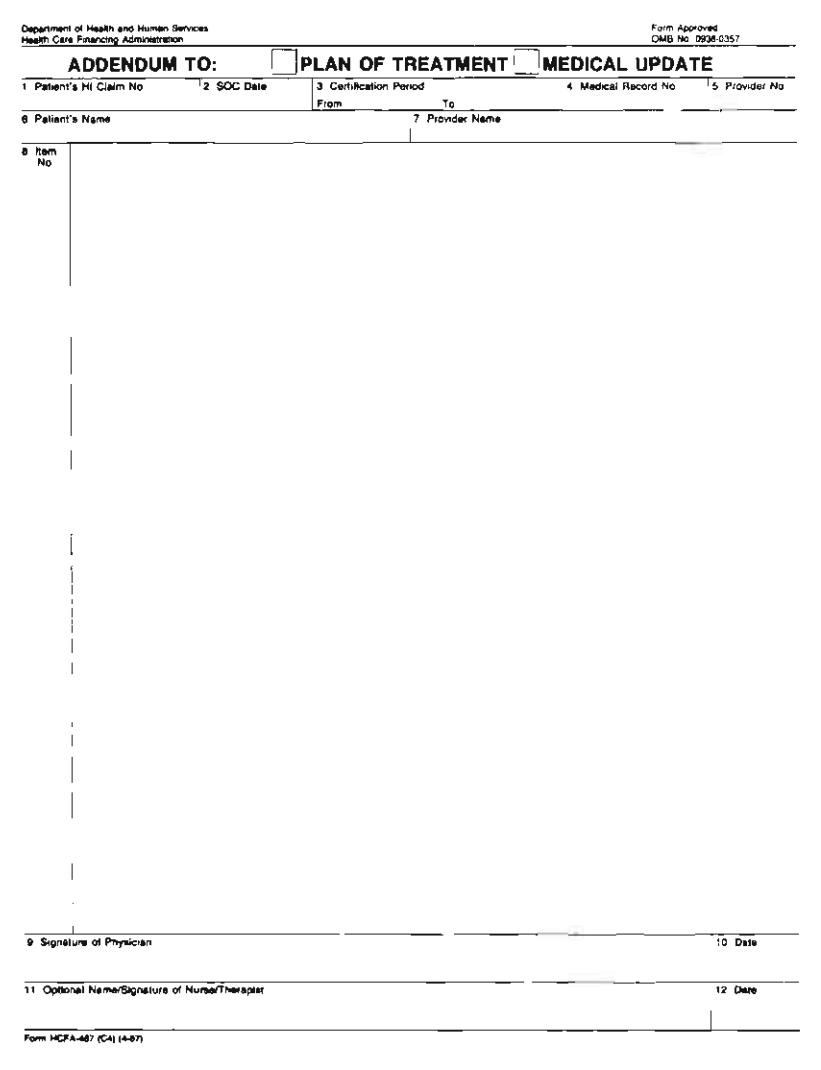

exists and switch 4 is set on to update it; the print program chains to the PATSY file to display the previously entered information. If forms have not been created, *Z.xxxxSV* does not exist and switch 3 is set on to create the file.

The print program displays the first screen (Figure 6-27a). If the operator happened to key the wrong patient number, he or she now can press Command key 3, which causes switch 1 to be set on. The procedure returns to the PRTBEG program to prompt for another patient number. If the patient number is correct, the operator can begin to key the required information. If the operator needs to key additional information for box 10, he or she presses Command key 5 to interface with DW/36. The program sets on switch 2 and places a 1 in position 5 of the LOA so that on return to the print program, the correct screen will be displayed with the cursor positioned at the correct field.

Control returns to procedure PRT485, which activates the OW/36 interface. When activating the OW/36 interface, the procedure skips the step to LINK the file; we need to do that only before we print the document. If the operator is creating the forms for this patient (i.e., if switch 3 is on), the shell format is copied and a new document is created. We call our new document Zxxxx to make it easy for the operator to know what file name is to be merged with OW/36. Next, procedure PRT485 calls the OW/36 editor to let the operator enter text for form 487 into the just-created document. The information in boxes 1 through 6 will be merged from the Z.xxxx file; box 7 is constant text; box 8 is where the operator starts keying the continued text.

Because DW/36 doesn't allow data fields in header margin text, we inserted the data fields directly in the document. For operator ease of use, the first line of text in the document contains a DW/36 comment instruction. The comment, a form of on-line documentation, informs the operator to press Command N (next stop code) to position the cursor at the appropriate place to begin typing the remaining text for box 10. After completing the text entry, the operator presses Command key 7 and chooses not to print the document at this time. Upon exiting from DW/36, procedure PRT485 sets switches 3 and 4 to indicate the existence of the PATSY file (i.e., switch 3 is set off, switch 4 is set on).

The procedure again loads the print program, which displays the correct screen with the cursor positioned at the next field to be entered. The operator continues entering data. For operator ease of use, when creating the \$SFGR screen specifications, we specified controlled field exit on each input field and null fill on each format. The operator fills in information on screens 2 and 3 (Figures 6-27b and 6-27c), interfacing with DW/36 through Command key 5 as necessary. On screen 4 (Figure 6-27d), the operator enters the additional doctors as required; one form will be printed for each doctor entered.

The program sets off switch 2 when exiting the program from screen 4, causing procedure PRT485 to execute an IDDULINK to link the IDDU specifications to the Z.xxxx file. The procedure again calls the DW/36 editor to let the operator key any additional text for form 487. When the opera tor has completed keying the entire text for form 487, he or she performs a spelling check using the medical supplement to the DW/36 dictionary. Now when the operator presses Command key 7 to end the edit session, he or she selects printing, along with a display of the print options. On page 3 of the print options display (Figure 6-28), the operator defines the name of the file at the File/query/document prompt. The file name, thanks to our naming convention, is the same as the document name, except for the. between the Z and the number. The operator can find the document name in the upper left corner of the display. Once the operator has defined the file name, he or she is finished processing this patient and can return to program PRTBEG to prompt for the next patient number.

The technique we've demonstrated here could be used to combine any RPG program with DW/36. It's one way to merge the power of word processing and data processing.

```
Figure 6-25 
Procedure 
PRT485 
                               • ENTER AND PRINT FORMS 485 and 487 
                               * SWITCH SETTINGS
                                    U1 – set on in PRT485 to recycle to prompt for patient number
                                    U2 - set on in PRT485 to go to and then return from DW/36
                                 * U3 - Create Z.xxxxSV file<br>* U4 - Update Z.xxxxSV file
                               * UB - set on in PRTBEG to indicate end of procedure
                               * LDA USAGE
                                    Positions 1 - 4 Patient Number<br>Postion 5 Screen to disc
                                                            Screen to display when returning to PRT485
                                // TAG AGAIN 
                                // LOCAL OFFSET-1, BLANK-5 
                                    SWITCH 00000000
                                 * Prompt for Patient Number 
// LOAD PRTBEG 
                                // FILE NAME-WCHMST,DISP-SHR<br>// FILE NAME-WCHLST,LABEL-WC
                                    FILE NAME-WCHLST, LABEL-WCHMSTYE, DISP-SHR
                                // RUN 
                                1/ IF SWITCH8-1 RETURN 
                                 , Determine status of files Z.xxxx and Z.xxxxSV<br>// IFF DATAF1-Z.?L'1,4'?SV GOTO CHKSW<br>// IF ?F'A,Z.?L'1,4'?SV'?>00000000 GOTO CHKSW
                                // LOAD SDELET 
                                 // RUN<br>// RUN<br>// SCRATCH UNIT-F1,LABEL-Z.?L'1,4'?SV
                                 // END 
// TAG CHKSW 
// IF DATAF1-Z. ?L'l,4'?SV SWITCH XX01XXXX 
// ELSE SWITCH XX10XXXX 
                                // IFF DATAF1-Z.?L'l,4'? GOTD PRT485 
                                // LOAD $DELET<br>// RUN
                                    RUN
                                1/ SCRATCH UNIT-Fl,LABEL-Z. ?L'l,4'? 
                                \frac{1}{2}/ END
                                * Print form 485<br>// TAG PRT485
                                    TAG PRT485
                                // LOAD PRT485 
                                 // COAD FN1400<br>// FILE NAME-WCHMST,DISP-SHR<br>// FILE NAME-WCHDOC,DISP-SHR<br>// FILE NAME-WCHDOC,DISP-SHR
                                 // FILE NAME-ICDA.DISP-SHR 
1/ FILE NAME-PATWRK,RECORDS-l,LABEL-Z.?L·l,4·? 
                                 ,<br>// FILE NAME-PATUP,LABEL-Z.?L'1,4'?SV<br>// PRINTER NAME-PRT485,FORMSNO-485,LINES-66,LPI-6,PRIORITY-O,DEVICE-P2<br>// PRINTER NAME-PRT485,FORMSNO-485,LINES-66,LPI-6,PRIORITY-O,DEVICE-P2
                                // PRI<br>// RUN<br>* Ret
                                    Return to prompt for different Patient No.
```
// IF SWITCH1-1 GOTO AGAIN<br>\* Interface to DW/36<br>// TAG DW36<br>/// IF SWITCH2-O IDDULINK LINK,Z.?L'1,4'?,NEWDICT,PATWRK<br>// IF SWITCH3-1 TEXTDOC COPY,487SHELL,ADDENDUM,Z?L'1,4'?,TXT485<br>TEXTDOC REVISE,Z?L'1,4'?,TXT485<br>// SWITCH

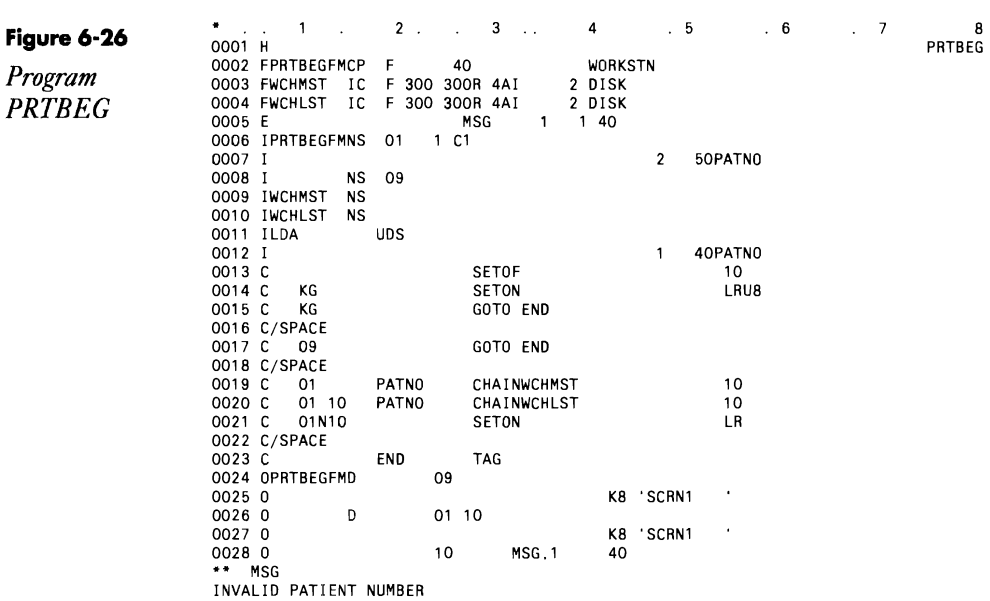

**Figure 6-27a** 

*Prompt screen* 1

HOME HEALTH CERTIFICATION AND PLAN OF TREATMENT  $\mathbf 1$ **Patient Name:**  10 Medications: Dose/Frequency/Route (N)ew (C)hanged: **12. Surgical Procedure'**  14. DME and Supplies: **15. Safety Measures' 16. Nutritional Requirements'**  17 Allergies' CMD 3:00PS! wrong patient-try again CMD 5:DW/36 ENTER: Continue

More 0

**More 0** 

**Figure 6·27b** 

*Prompt screen 2* 

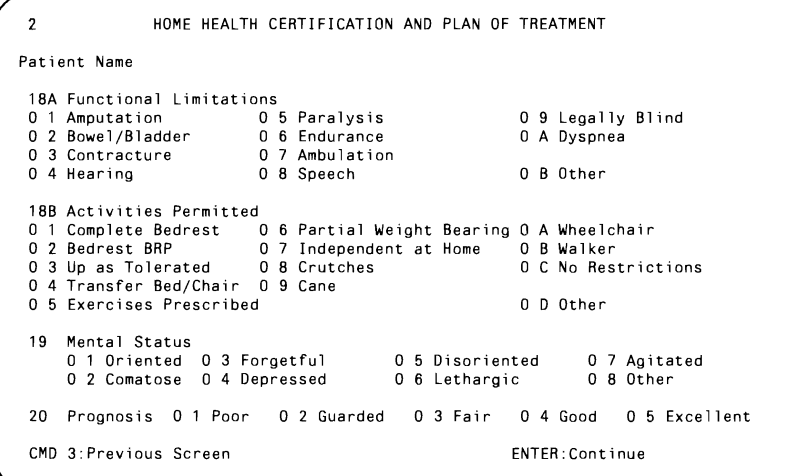

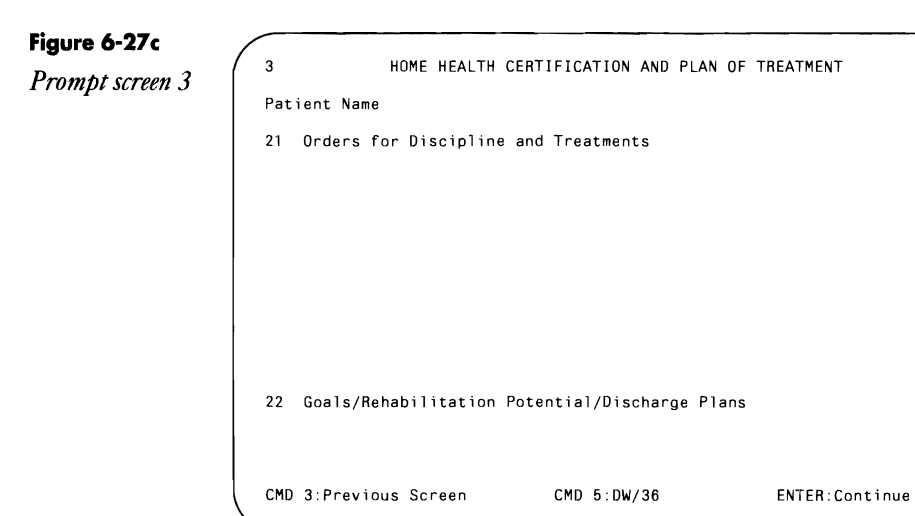

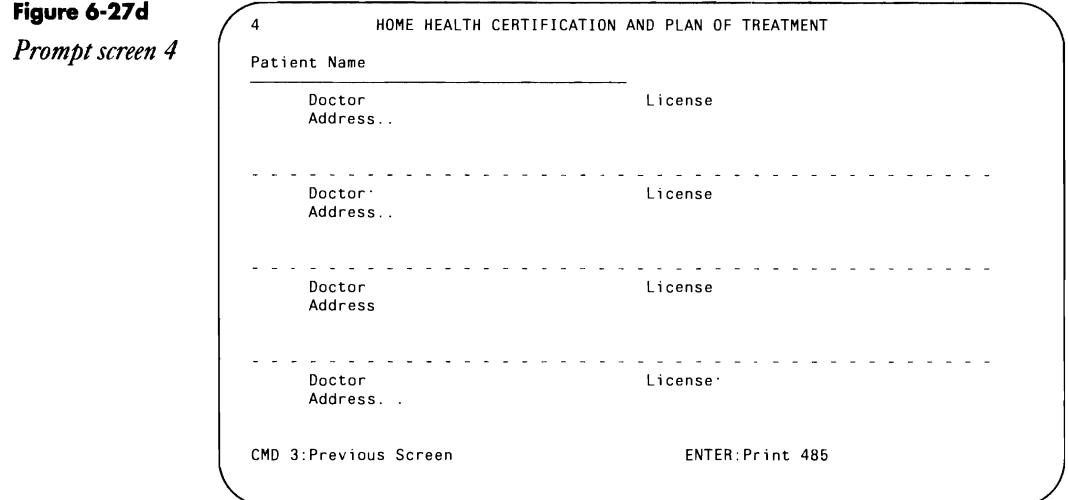

## **Figure 6-28**

*D/W/36 print options disp/ayscreen 3* 

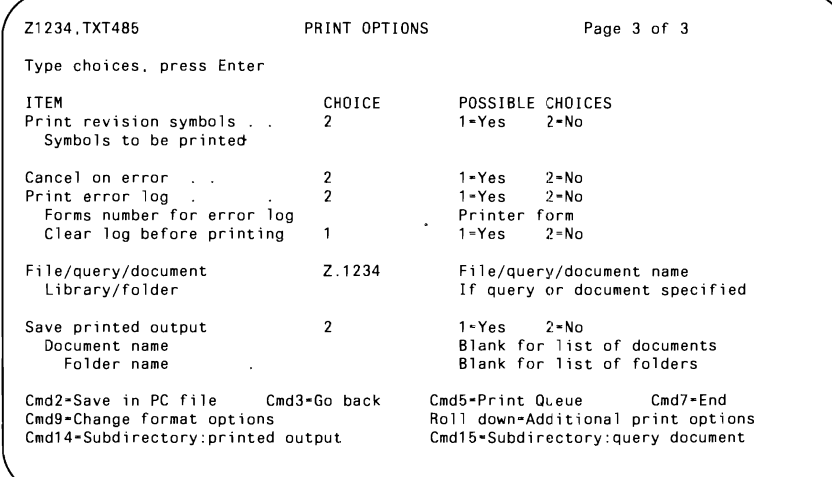

 $\ddot{\phantom{a}}$ 

# **Assigning #LIBRARY** as DisplayWrite/36 **Default Library**

*by Lorry* N. *Forrister* 

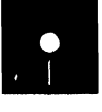

er<br>
Code on diskette:<br>
Procedure TEXTE<br>
Screen format mem<br>
Message menu mem<br>
Procedure 2019 Procedure TEXTOOC Screen format member #0 Message menu member #0##

II LIBRARY NAME-O Change current library.

II MENU #O.#LIBRARY Change session menu and session library. II RESET TEXTDOC "ALL End current procedure and start real job.

When users in my shop sign on to OisplayWrite/36, their application library is assigned to their session by default because SSP is unaware they no longer need it. A problem results when a library backup or reorganization requires users to stop work and sign off, causing considerable inconvenience to the DW/36 users,

1b alleviate the problem, I wrote procedure TEXTOOC to transfer these users from the application library to #LIBRARY automatically. And through a new menu, users can return to their previous menu and library with a single keystroke.

Procedure TEXTOOC (Figure 6-29) is placed in each affected application library to be invoked in place of IBM's TEXTOOC:After reassigning the user's session to #LIBRARY, my procedure invokes the IBM procedure. When the user is through with DW/36, menu #0 (Figures 6-30a and 6-30b) is displayed so the user can return to the previous menu and library by simply pressing Command 3. Menu load members #0 and #0## (Figure 6-31) must be placed in #LIBRARY when compiled. This technique also works if DW/36 is invoked from a help menu.

**Figure 6·29**  *Procedure TEXTDOC* 

#### **FIgure 6-3Oa**

*Menu #0* 

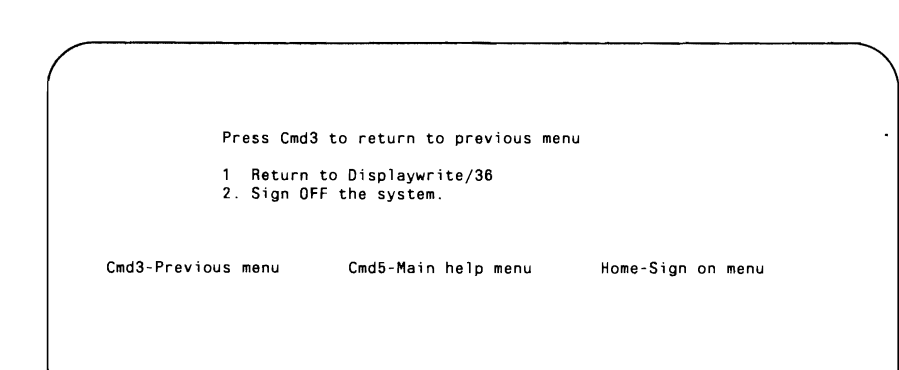

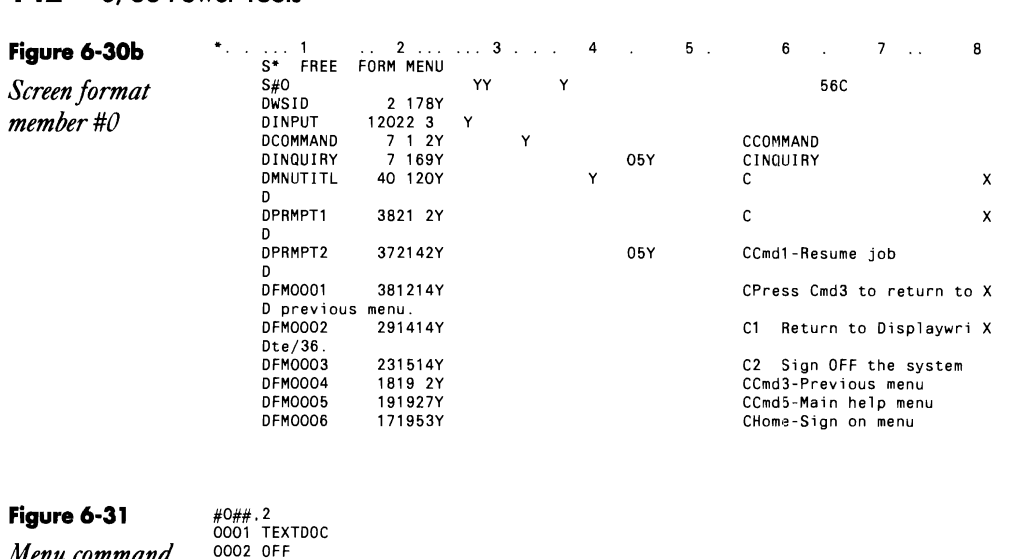

*Menu 0002* OFF *command source member #0##* 

**Accessing PC DispiayWrite/3 Documents from DispiayWrite/36** 

*answered by Georgia Agallianos* 

I just started using DisplayWrite/36 (DW/36) on my S/36; I also have 5250 emulation on a PC/XT, which is loaded with DisplayWrite/3 (DW/3). One of the selling points of using DW/3 on a PC over using DW/36 on the S/36 is to cut down on I/O on the S/36. Can I upload DW/3 documents to DW/36 on the S/36?

A You can use DW/3 on the PC and simply transfer the documents to the S/36 in a separate step. To transfer documents from DW/3 to DW/36, make sure the documents are saved as RFT (revisable form text). The documents then can be uploaded with PC Support/36 and read by DW/36.

# **Documentation**

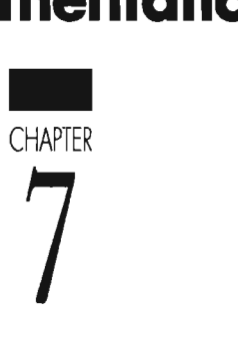

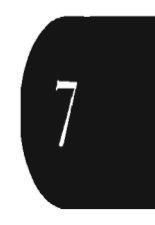

# **Cross-Referencing Files, Programs, and Procedures**

*by Ray Mueller* 

*program by Paul Michels* 

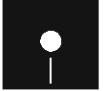

Exercise Code on diskette:<br>
Procedure XREF<br>
RPG programs XR Procedure XREF RPG programs XREF01, XREF02, XREF03, XREF04, XREFOS

*This utility creates and prints/our cross-reference reports: File Label by Program, Program by File Label, Program by Procedure, and Procedure by File.* 

You've been asked "merely" to add one more field to a screen and a report. Of course, you'll have to store the additional data in the relevant file - a file that has no room for an additional field - but without hesitation, you reply "no problem." Your reply really means, "I am the great omniscient programmer. I'll simply expand the record length of the file." Naturally, you realize only later that other programs access the file and your task of "merely" adding another field becomes "track down every program that accesses the file so they can be modified to recognize the new field." Still feel like the omniscient programmer?

You will if you use the  $S/36$  XREF utility – a file, program, and procedure cross-reference utility that provides four reports. The XREF utility not only answers the question, "What programs access file X?" but also identifies the procedures that load those programs.

Information for these cross-reference reports is derived from the procedure members of a user-specified library. The utility copies the procedure members into a work file and then extracts procedure, program, and file name from each procedure's OCL code and writes this information into an output file. The utility produces one output file record for each file referenced in each program. If a procedure member references the file by a file name, the XREF utility extracts the file's disk label from the OCL code. The cross-reference reports are then obtained from sorted versions of the output file.

The utility consists of procedure XREFand five RPG programs-XREF01, XREF02, XREF03, XREF04, and XREFOS. The procedure prompts for user input, creates the work file, performs the necessary sorting, and generally directs the action of the programs. Program XREFOl writes the output file; the subsequent programs read the sorted file and produce the desired reports. The procedure uses no prompt screens because user input is minimal: users need only specify the library to be analyzed, the report(s) to be produced, and whether the job is to be submitted to the job queue.

Procedure XREF (Figure 7-1) begins by testing for adequate disk space for the several files that will be created. If 2,000 blocks of contiguous disk space are not available, the procedure will be canceled. You may want to modify the procedure if this estimate of disk space is too big or too small for the libraries you will be analyzing; you could even modify the procedure so that it estimates the space required.

**In** any case, if sufficient disk space is available, the procedure requests the name of the library to be analyzed. The procedure then checks whether that library is not found. If the library is found, the procedure displays a list of five report options, allowing you to select anyone of four reports by specifying options 1 through 4 or to select all of them by specifying option 5. If you enter any number other than 1,2,3, or 4, the procedure uses option 5, the default. The procedure stores the report option as parameter 2. The only other user input is the option to submit the job to the job queue.

After the user input phase is complete, the procedure loads the \$MAINT utility, which copies all the procedure members in the specified library into work file OCLFILE. This work file is then processed by program XREF01 to create output file XREFA, which is needed by the remaining programs. After program XREFOI creates file XREFA, the procedure either branches to one of three tags (TWO, THREE, or FOUR) or proceeds sequentially, depending on the report option contained in parameter 2. If parameter 2 contains the value 1 or 5, the procedure sorts file XREFA in file name/program name sequence. Program XREF02 processes that sorted file (addrout file XREFB) and generates the files/programs crossreference listing. When program XREF02 finishes, the procedure continues sequentially (if parameter 2 equals 5) or branches to the END tag.

If parameter 2 contains any number other than 1 or 5, the preceding steps are bypassed and processing commences at the appropriate tag (i.e., TAG TWO for option 2, TAG THREE for option 3, and so on). The processing logic at each of these tags is similar to that of TAG ONE (i.e., the procedure sorts file XREFA and calls a report-writing program). The difference between the TAGs is simply the order in which file XREFA is sorted and the report-writing program is called (e.g., at TAG TWO, file XREFA is sorted in program name/file name sequence). The procedure terminates by deleting file XREFA. Note that file XREFB is defined with RETAIN-j.

That's all there is to the procedure. The real heart of this utility, however, is program XREF01, so let's look at it in detail. Again, program XREF01 (Figure 7-2) reads file OCLFILE and creates file XREFA, which is sorted appropriately and then processed by the succeeding programs to produce the specific reports. With the input record stored as an array, the program can scan the record one byte at a time and extract program names, which are then stored in array PGN, and file names, which are stored in array LBL.

The program recognizes two types of input records (lines 7 and 12). Type 01 records contain two slashes followed by a blank in the first three positions and no asterisk in the fourth position. The // signifies the record may contain a procedure, file name, file label, or program name (a potentially informative record), but an asterisk would signify a prompt statement. A record without the // or with an asterisk in position 4 is designated as type 02. Because type 02 records contain no useful information for program XREF01, the first of

the C-specs directs program logic to the end of the program if indicator 02 is on, and the RPG cycle resumes with the next record from file OCLFILE.

Provided the record is potentially informative (i.e., type 01), the program determines whether it is a  $//$  COPY statement. If the record is a  $\frac{1}{2}$  COPY statement, the program needs only to save the procedure name (which should be in positions 24 through 31) in field PRC. If the record is not a COpy statement, the record may be a LOAD or a FILE statement; thus, control passes to the ELSE statement (line 22), and the procedure calls subroutine LOAD to begin analyzing the record.

The ensuing processing sequence is illustrated in Figure 7-3. Subroutine LOAD tests for the presence of a LOAD statement and, if found, stores the program name associated with it. If the record is not a LOAD statement, subroutine LOAD calls subroutine FILE, which tests for the presence of a FILE statement. If the record is a FILE statement, subroutine FILE calls subroutine LABEL, which tests for the presence of a file label. If subroutine LABEL finds a file label, the file label is stored, as long as it is not a substitution expression. If there is no file label, subroutine LABEL calls subroutine NAME, which extracts a file name from the record, again, as long as it is not a substitution expression.

Note: Program XREF01 has no way of knowing what value will be substituted at execution time. That is why it is coded to drop any names or labels containing question marks. You can modify the program to test for any character, including the apostrophe, when looking for names or labels.

All of the subroutines operate much the same way as subroutine LOAD, so a description of the flow and function of the LOAD subroutine will help you understand the function of the other subroutines. Subroutine LOAD (lines 30 through 57 in Figure 7-2) sets on indicator 03 to signal that the keyword LOAD has been found; thus, the subroutine begins by setting off indicator 03. Next, field  $X$  is initialized. Field  $X$  serves as the index for array OCL as the subroutine scans each character of the input record. Field X also serves as the counter for the DO loop that performs the scanning (lines 33 through 54).

Within this DO loop, field X is incremented, and the current character of array OCL is tested against the character L (i.e., the subroutine is looking for the keyword LOAD). If the current character is not an L, control passes to the END statement in line 53, and the loop is repeated to examine the next element of array OCL (provided field X is less than or equal to 110). If the character is an L, the subroutine determines whether the six characters (beginning with the character before the  $L$ ) are  $\frac{1}{2}$ LOADb. If the literal  $\mathcal{B}$ LOAD $\mathcal{B}$  is not found, control passes to the END statement in line 52, and, again, the loop is repeated. If the literal  $\mathcal{Y}$ LOAD $\mathcal{Y}$  is found, the subroutine sets on indicator 3 (line 40) and extracts the program name from the LOAD statement via another DO loop.

Before this DO loop begins, the program increments field X (the index for array OCL, which is currently positioned at the L) so that it points to the

assumed start of the program name. Notice that the subroutine assumes that on the LOAD statement (i.e., array OCL), the word LOAD will be followed by a single blank and then the program name. With index X in the correct position, the program name is copied from array OCL into array PGN, one character at a time, in the subsequent  $DO$  loop (lines  $44$  through  $50$ ). If the  $DO$  loop encounters a blank or a comma, indicator 10 will terminate the DO loop because the DO loop's END statement is conditioned by indicator 10 (line 50).

Recall that subroutine LOAD sets on indicator 03 when the LOAD keyword is found. Thus, if the entire OCL statement has been scanned, and this keyword is not found, indicator 03 will not be on. In this situation, subroutine LOAD calls subroutine FILE (line 56). The call to subroutine FILE initiates the remainder of the subroutine control logic shown in Figure 7-2. As mentioned above, the remaining subroutines work in much the same way as subroutine LOAD does, scanning array OCL for the first letter of a keyword (i.e., F for FILE, L for LABEL, N for NAME) and then testing the array for the complete keyword. As you will see, the procedure and program names are not output at this point. Instead, they are saved until the file names that correspond to the procedure and program are found. When the program finds a file name, the program writes an output record that contains a procedure name, program name, and a file name or label name (lines 63 through 83 in Figure 7-2).

When you look closely at subroutine FILE, you will notice that this output is controlled by an EXCPT statement (line 78). Thus, subroutine FILE writes to the output file only if field LABEL is nonblank. (Field LABEL is filled by either subroutine NAME or subroutine LABEL, depending on whether a file name or a file label is found.) Thus, the subroutine produces one output record for each file referenced in the procedure member. Because there should be at least one label or file name for each procedure, each record in the output file contains all the necessary information for the reports to be generated.

Using the normal RPG cycle, program XREFOl continues processing until all the records in file OCLFILE have been processed. Again, through the exception output logic in subroutine FILE, the program writes one output record for each file referenced by each program. All that remains now is to sort file XREFA according to the cross-reference report desired and to write the reports. Although all the *hard*work is finished, let's look at a report-writing program to see how the remaining work is done. Because each of the report-writing programs are quite similar, a close look at program XREF02 will show you how the others function.

The purpose of program XREF02 (Figure 7-4) is to produce the files/programs cross-reference report (an example is shown in Figure 7-5). The program uses three files: file XREFA, which you are quite familiar with by now; file XREFB, which is the addrout file produced by the SORT utility called by procedure XREF; and file CROSSREF, a printer output file.

To get a better idea of the program's logic, keep in mind how the output is formatted (Figure 7-5) and how the program "sees" the input file (Figure 7 6). When you look at how the output file is sorted, think "control break," and you'll easily see how the program's output logic works. Specifically, a collection of program names are saved and printed when a file name control break occurs. Notice that in the report itself, up to seven program names are listed on each line  $\frac{1}{2}$  a more aesthetic output format than simply listing a column of file names and program names. This format also produces output that fits easily into a favorite storage medium  $-$  a three-ring binder. Now let's see how the program reads the input file and formats the output file.

Program XREF02 defines three arrays: array AXR, which consists of seven elements of six bytes each (these elements are names of programs that reference a given file; the array represents one line on the report), and arrays HEOI and HE02, which are defined at the end of the source listing.

The program's I-specs define three fields. The first is field CHR, the first character of the program name. The other two are the program name field, PGN, and the file name field, FLE, both of which define the control breaks mentioned above. The final I-specs define field LIB from the user LOA, which contains the name of the library being processed, as written by procedure XREF.

Program XREF02's C-specs copy the file name into field HFLE whenever a new file name is encountered (i.e., a level 2 control break occurs). Each time a new program name is encountered (i.e., a level 1 control break occurs), the program name is added to the end of array AXR, with field X acting as the array index. Notice, however, that if the first character of the program name is \$ or #, either of which would indicate an IBM-supplied program, the program name is not output. The program assumes that you are not interested in file references by IBM-supplied programs, a reasonable assumption because you probably won't modify the program anyway.

When seven program names have been accumulated, the array of file names is output as exception time output (lines 24 and 25). If there are not seven file names to output, the contents of array AXP are output as exception time output when a new file name is encountered (lines 29 through 32). The comparison in line 29 prevents a line from printing with just a file name and no program names.

Notice that in the O-specs for this exception time output, the fields are blanked out after they are printed. By blanking the fields, the program prevents program names from spilling over from previous lines. For example, if there were 12 program names associated with a file name, the first seven would print on one line and the next five would print on the next line. If the output fields were not blanked out, the last two program names from the first line would appear as the last two program names on the second line. Because the file name also is blanked out, it will appear only once, even though there may be more than one line of program names for that given file name.

That's about all there is to program XREF02. Program XREF03 (Figure 7-7) is almost identical to program XREF02, except the order of file

and program names are reversed because program XREF03's purpose is to print the programs/files cross-reference report (Figure 7-8). Programs XREF04 and XREFOS (Figures 7-9 and 7-10) should also be easy to follow because they mirror the structure of programs XREF02 and XREF03; programs XREF04 and XREFOS create files/procedure cross-reference reports (Figure 7-11) and programs/procedures cross-reference reports (Figure 7 12), respectively. The only significant departure from the logic in program XREF02 is that program XREF04 does not test for IBM-supplied procedures (i.e., procedure names that begin with  $\frac{1}{2}$  or #); the program assumes that you want to know which files are used in each procedure, including files being processed by an IBM utility such as #GSORT.

The XREF utility can be a real productivity boost, but it is not designed to handle every variation of OCL programming. Most significantly, this utility cannot handle substitution expressions; you'll either have to manually resolve the substitution expressions before you run the utility or modify the utility to simulate the runtime substitution. The utility also does not work properly if FILE statements are not coded between the LOAD and RUN statements.

Extra spaces between the keyword FILE and the file name or between the keyword LOAD and the program name cause problems, too. These spaces may make your programs more readable, but the XREF utility is not designed to recognize them. If your procedures contain additional spaces, you could modify the program to scan for the first nonblank character following the keyword instead of simply skipping a given number of spaces. If you use the plus sign (+) as a continuation character in your OCL statements, you'll also have to modify the utility to skip over any plus signs between a keyword and the program or file name.

The last limitation in using the XREF utility concerns procedure calls from different libraries. If a procedure calls programs from another library, you will not get the file name cross-references for that program. You can bypass this limitation in one of two ways. First, you could copy all of your libraries that contains OCL into file OCLFILE. If this solution strains your system, you could write a program that has the necessary logic to process multiple libraries.

Despite these few special-case limitations, the XREF utility can be indispensable when you need to track down the connections between files, programs, and procedures. When you have the XREF utility on your system, you'll still look like "the great omniscient programmer" when someone requests a "simple" expansion of file records.

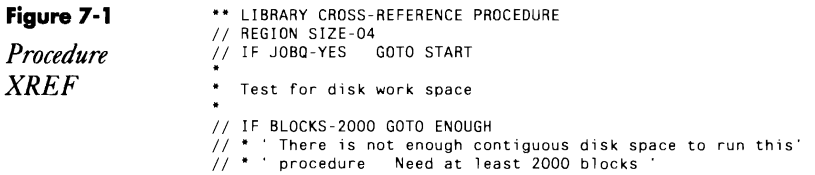

```
II PAUSE 
II CANCEL 
II TAG ENOUGH . 
 // * ' Library cross-reference procedure is running'<br>// IF ?1?•  * ' Enter library name to process'<br>// IFF DATAF1-?1R? PAUSE ' Library ?1? is not on disk - procedure will end'<br>// IFF DATAF1-?1?  CANCEL
II LOCAL OFFSET-l ,DATA-'71?' ,BLANK-B . 
Prompt for options 
 \frac{1}{2}II' Library: 717' 
 \frac{1}{2} \frac{1}{2}// * ' 1) Files and programs in which they are used<br>
// * ' 2) Programs and file labels accessed by them<br>
// * ' 3) Files and procedures in which they are used<br>
// * ' 4) Programs and procedures that load them<br>
// * ' 5) A
II' Enter report option desired. Default is ALL reports' 
 // IF ?2R?-  EVALUATE P2-5<br>// IF ?2?-0  EVALUATE P2-5<br>// IF ?2?>5  EVALUATE P2-5
 II 
I I Opti on 72? selected. Put on JOBQ7 (YIN) , 
I I IFF 73R7-Y GOTO START 
I I JOBQ 3,?ClIB7,XREF,?17,?27 
II RETURN 
II TAG START 
Create OCL workfile 
// IF JOBQ-NO * ' Getting procedure members from ?1? library'
 )<br>// LOAD $MAINT<br>// FILE NAME-OCLFILE,RETAIN-J,BLOCKS-2000<br>// RUN // COPY FROM-71?,TO-DISK,FILE-OCLFILE,LIBRARY-P,RECL-120,NAME-ALL
  // END<br>// END<br>// IF JOBQ-NO     * ' Creating OCL statement workfile'<br>// IF DATAF1-XREFA DELETE XREFA,F1
 // LOAD XREFO1<br>// FILE NAME-OCLFILE,RETAIN-S<br>// FILE NAME-XREF,LABEL-XREFA,RECORDS-3000
1/ RUN
Determine which reports to print 
 // IF ?2?<mark>-2 GOTO TWO</mark><br>// IF ?2?-3 GOTO THREE<br>// IF ?2?-4 GOTO FOUR
 // IF JOBQ-NO * ' Files / programs cross-reference is running'<br>// REGION SIZE-36<br>// LOAD #GSORT<br>// FILE NAME-INPUT,LABEL-XREFA<br>// FILE NAME-OUTPUT,LABEL-XREFB,RETAIN-J,RECORDS-?F'A,XREFA'?<br>// RUN
           HSORTA 14A 3 
FNC 7 14 FILE NAME 
FNC 1 6 PROGRAM NAME 
                                                                           PROGRAM NAME
// END
  // LOAD XREFO2<br>// FILE NAME-XREFA
II FILE NAME-XREFB,RETAIN-S 
// RUN
I/I IFF 727-5 GOTO END
 // TAG TWO<br>// IF JOBQ-NO * ' Programs / files cross-reference is running'<br>// REGION SIZE-36
```
*II* LOAD #GSORT *II* FILE NAME-INPUT,LABEL-XREFA *II* FILE NAME-OUTPUT,LABEL-XREFB,RETAIN J,RECORDS-?F'A,XREFA" *I I* RUN HSORTA 14A 3  $\overline{\mathbf{3}}$ FNC 1 6<br>FNC 7 14 FNC 1 6 PROGRAM NAME<br>FNC 7 14 PROGRAM FILE NAME *II* END // LOAD XREFO3<br>// FILE NAME-XREFA<br>// FILE NAME-XREFB,RETAIN-S<br>// RUN<br>// IFF 72?-5 GOTO END *II* TAG THREE II **IF JOBO-NO \* Procedures files cross-reference is running'**  II REGION SIZE-36 *II* LOAD #GSORT *II* FILE NAME-INPUT,LABEL-XREFA *II* FILE NAME-OUTPUT,LABEL-XREFB,RETAIN-J,RECORDS-7F'A,XREFA" I I RUN HSORTA 19A FNC 7 14 FILE NAME FNC 15 22 PROCEDURE NAME I I END II LOAD XREF04 *II* FILE NAME-XREFA *II* FILE NAME-XREFB,RETAIN-S I I RUN *II* IFF 72'-5 GOTO END  $3^{\circ}$  3 // TAG FOUR<br>// IF JOBQ-NO \* ' Programs / procedures cross-reference is running'<br>// REGION SIZE-36 // LOAD #GSORT<br>// LOAD #GSORT<br>// FILE NAME-OUTPUT,LABEL-XREFB,RETAIN-J,RECORDS-?F'A,XREFA'?<br>// FILE NAME-OUTPUT,LABEL-XREFB,RETAIN-J,RECORDS-?F'A,XREFA'? // RUN<br>
HSORTA<br>
FNC 1 14A  $3^{\circ}$  3 18ORTA 14A 3 3<br>FNC 1 6 PROGRAM<mark>NAME</mark> FNC 15 22 PROCEDURE NAME // END<br>// LOAD XREFO5 // FILE NAME-XREFA<br>// FILE NAME-XREFB,RETAIN-S<br>// RUN // TAG END<br>DELETE XREFA,F1 **Figure 7-2 1 1 2 3 4 5 6 7**<br> **P Example 1 COO1 H P 64 B**<br> **P Example 1200 FOOT COO2 B COO2 B COO2 B COO2 B COO2 COO2 COO2 COO2 COO2 COO2 COO2 COO2** 8 0001 H P 64 B B XREFOL 0003 FXREF 0 F 880 22 2 DISK *XREFOI* 0003AE CHKCPY 1 1 23 *II* COPY LIBRARY-P,NAME-0004 E LBL 8 1 FILE NAME OR LABEL 0005 E PGN 6 1 PROGRAM NAME 0006 E OCL 120 1 OCL STATEMENT 0007 10CLFlLE NS 01 1 *CI 2 CI* 3 C 0008 I AND 4NC' 0009 I 23 CHK

 $\cdot$ 

*Program*<br>*XREF01* 

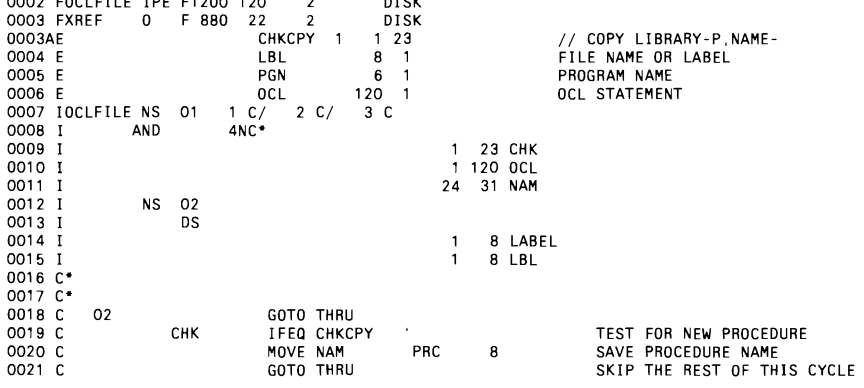

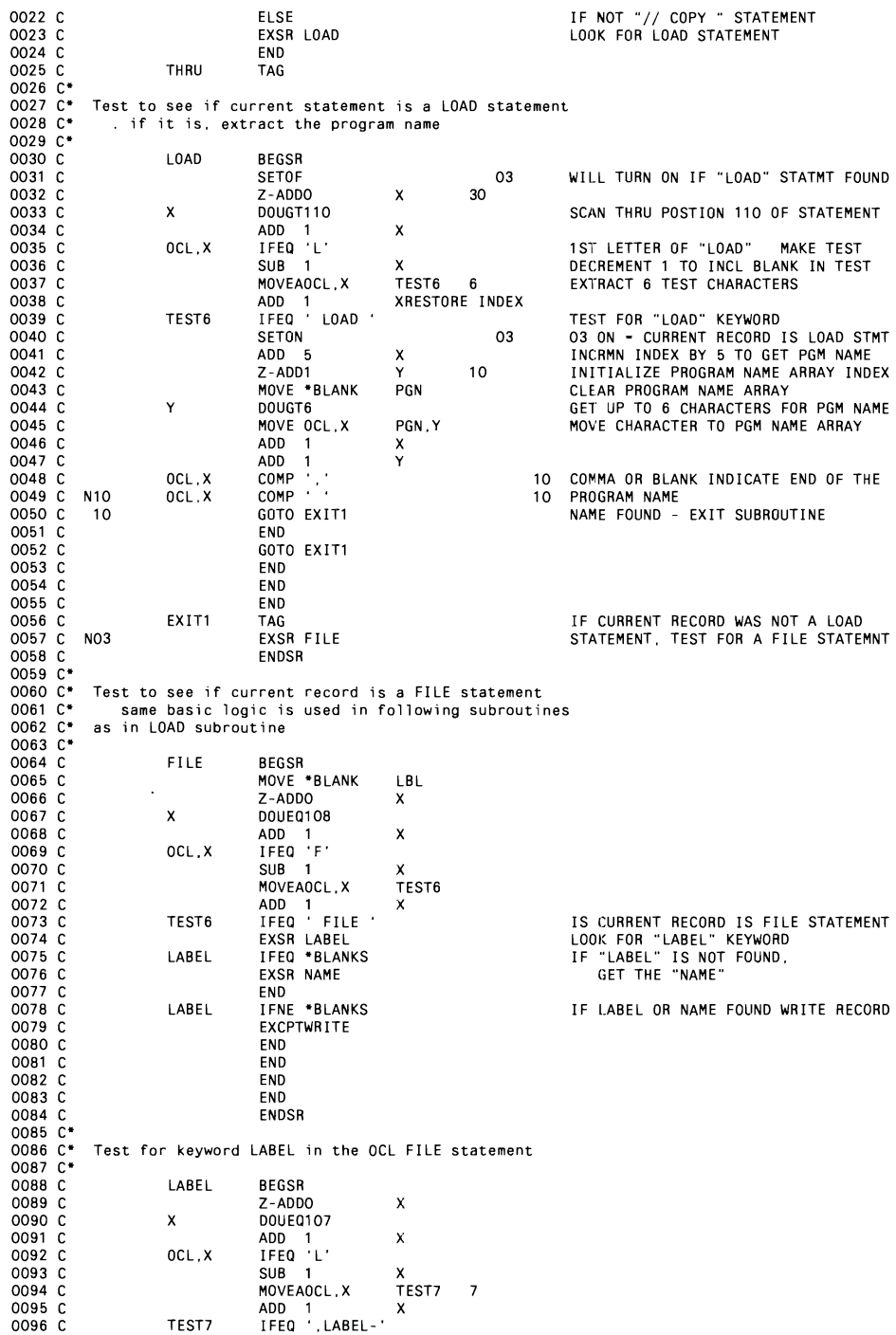

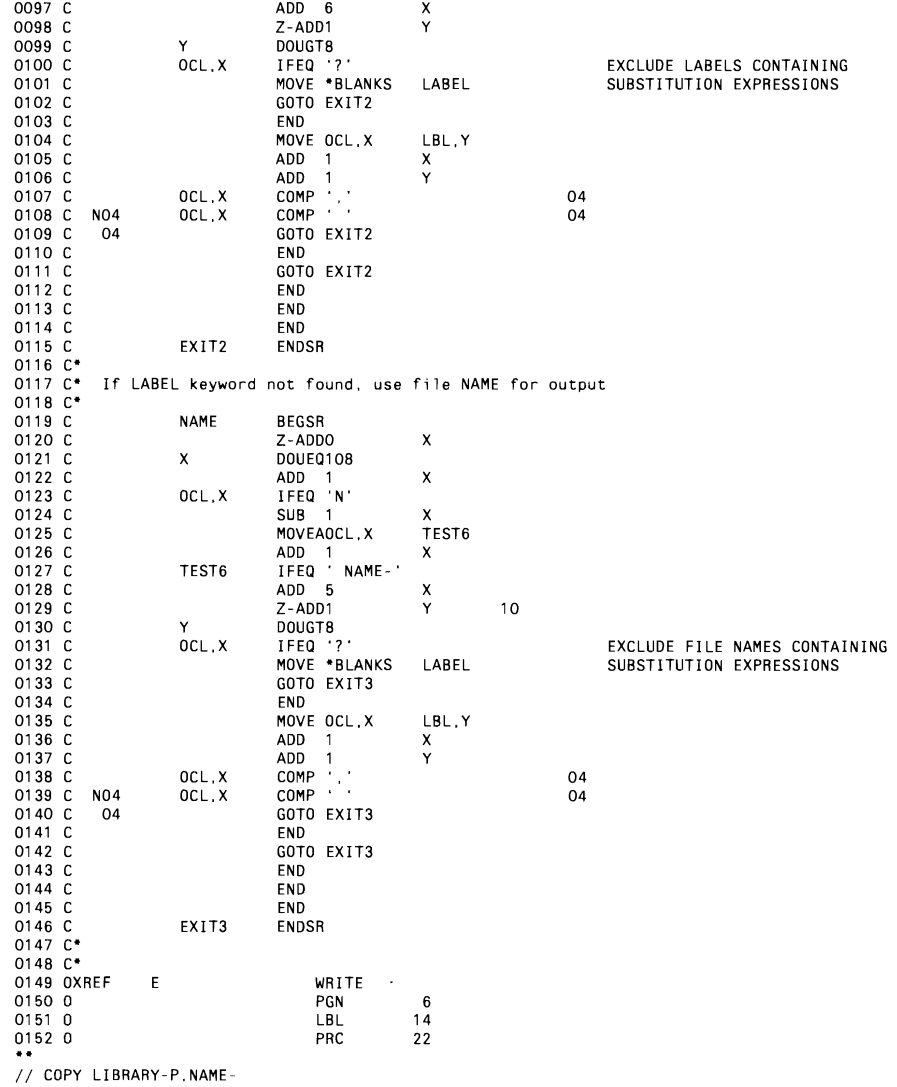

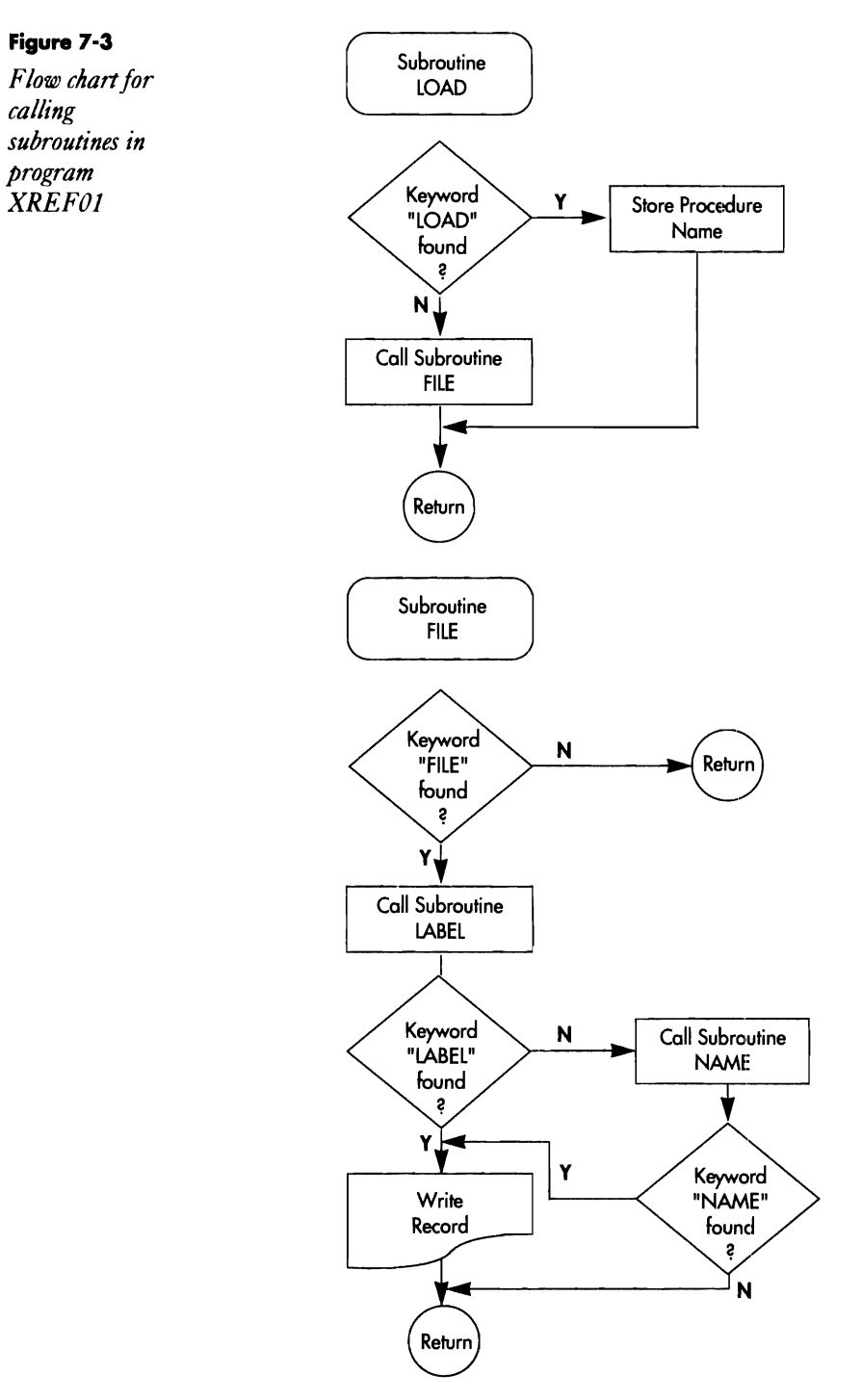

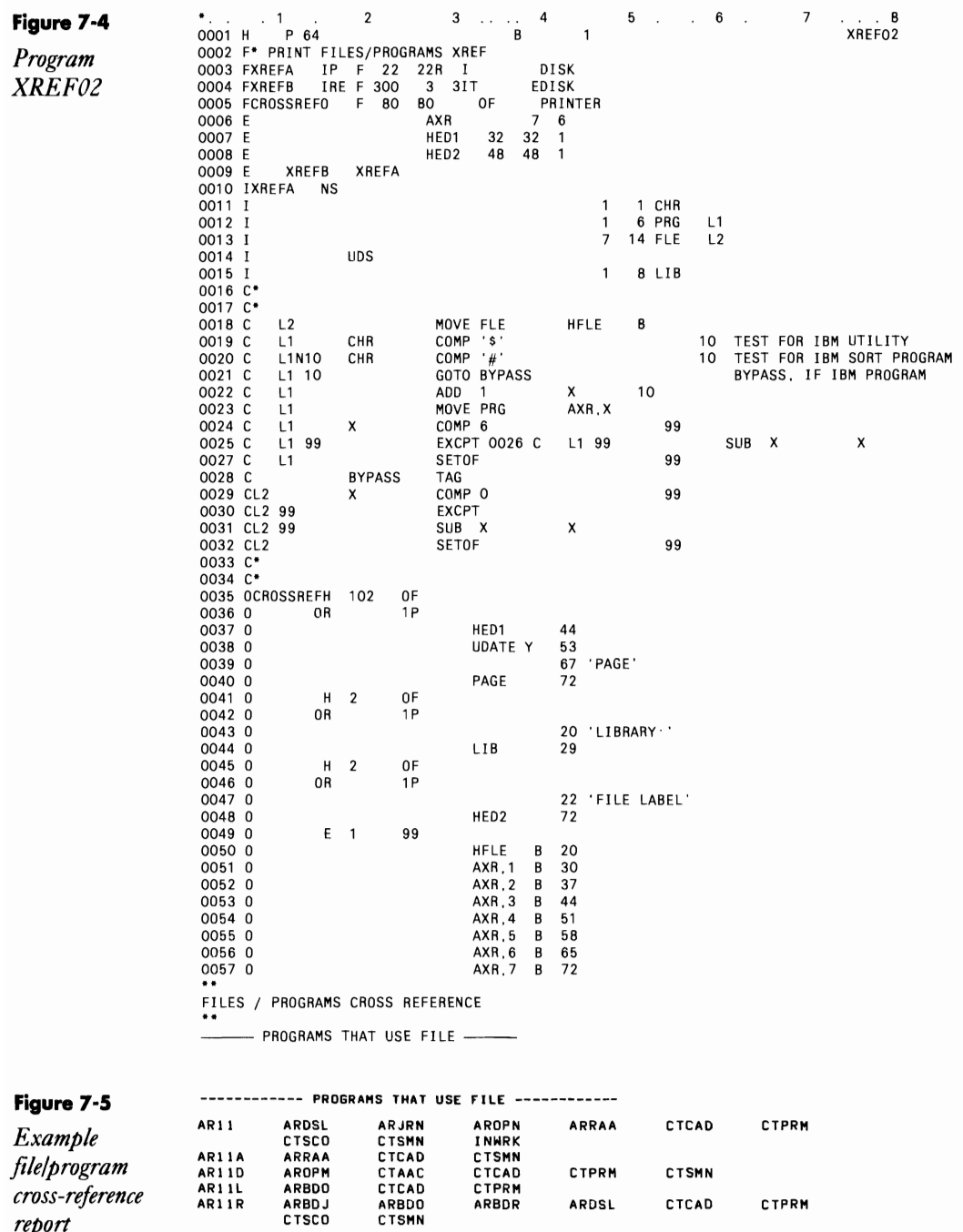

Figure 7-4

Program<br>XREF02

Figure 7-5 Example

report

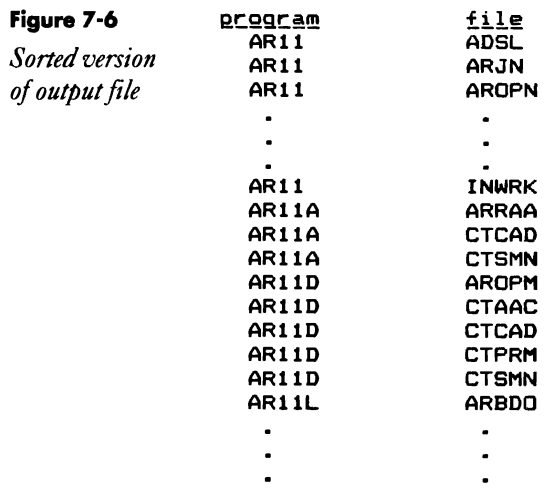

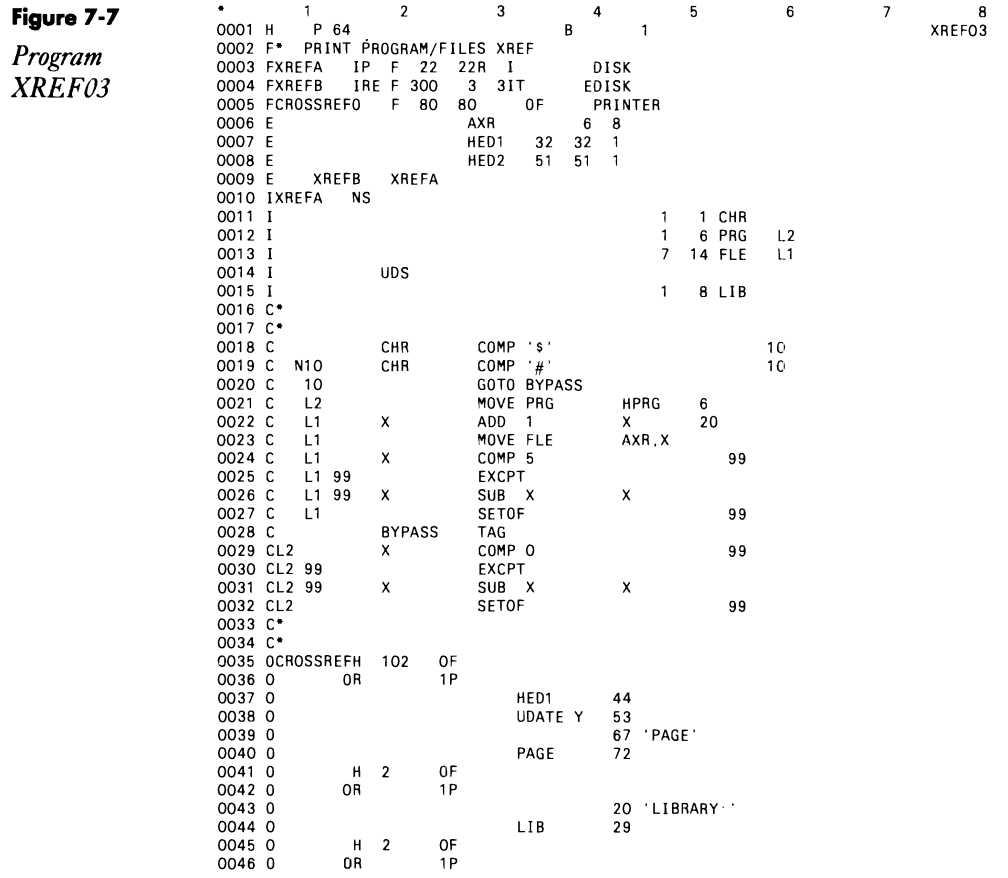

 $\mathcal{L}^{\text{max}}$ 

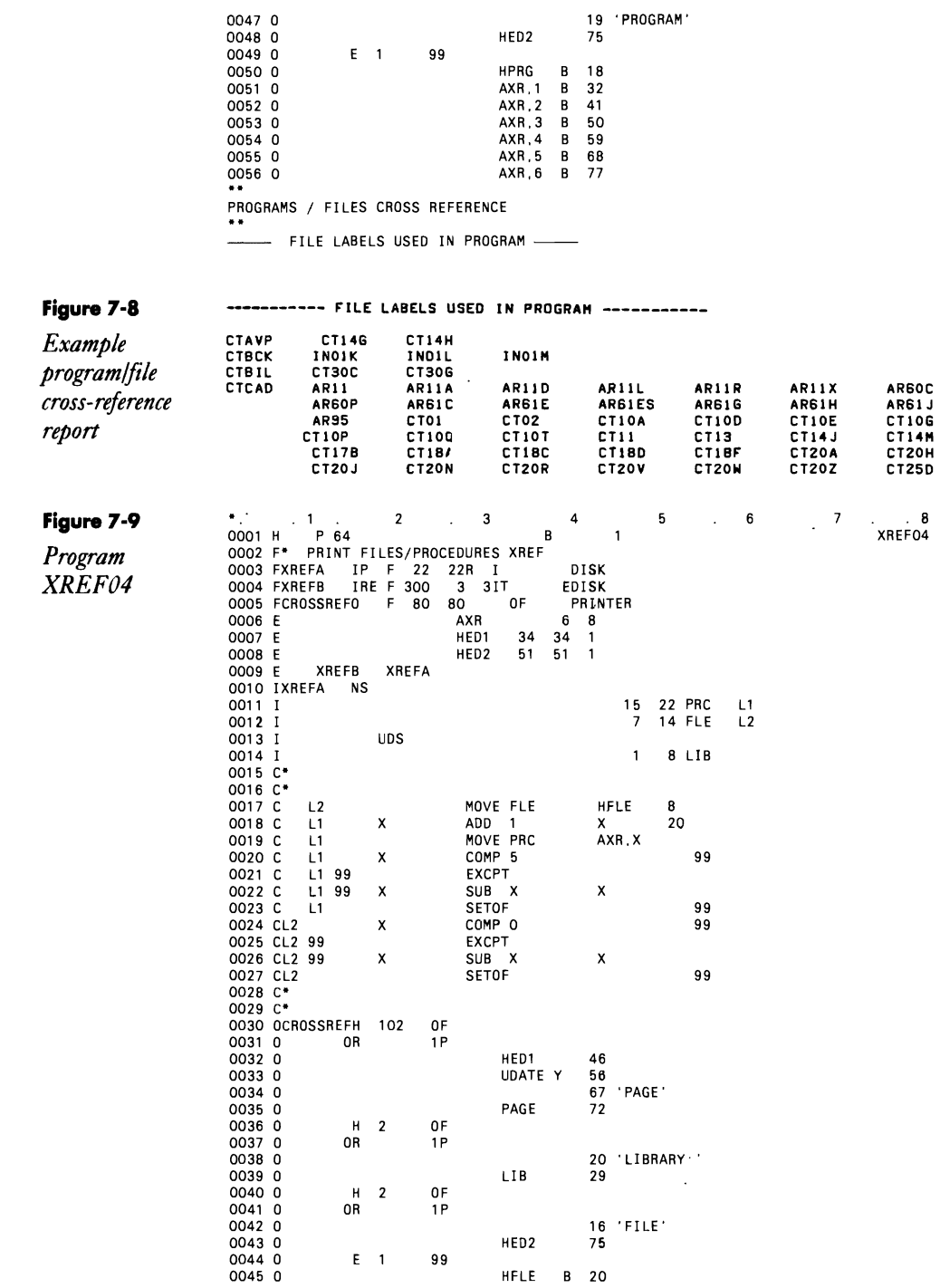

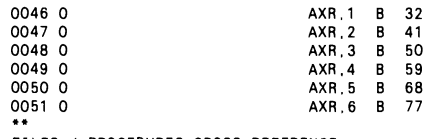

FILES / PROCEDURES CROSS REFERENCE<br>\*\*

------- PROCEDURES THAT USE FILE --------

Figure 7-10

Program<br>XREF05

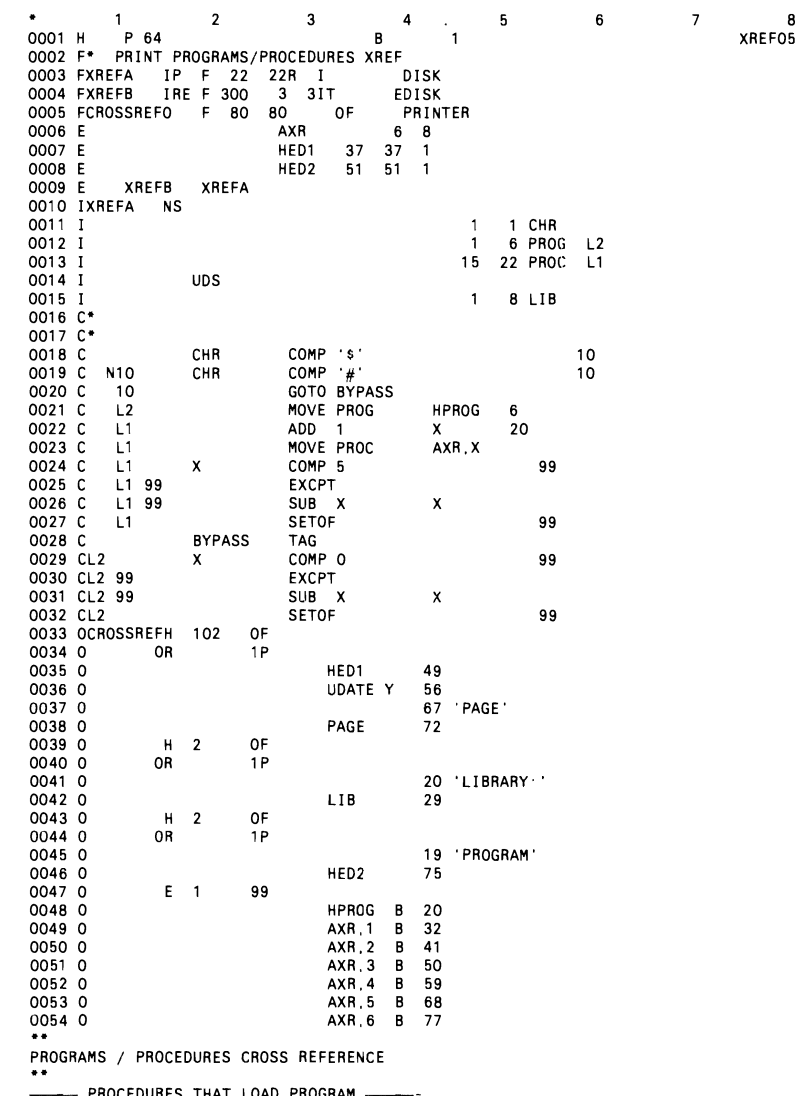

- PROCEDURES THAT LOAD PROGRAM -----

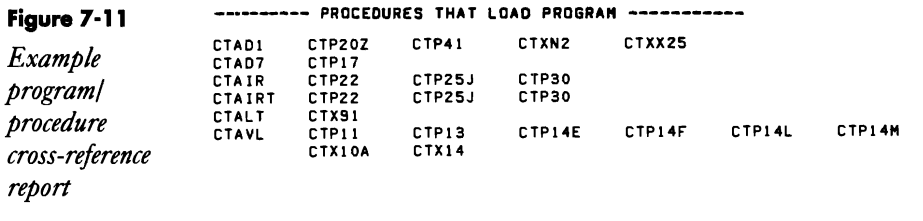

**Figure 7-12** ------------ PROCEDURES THAT USE FILE -------------

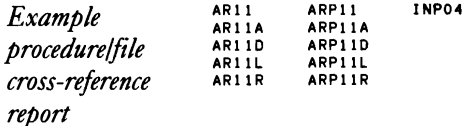

# **Cross-Referencing Queries**

*by Gary T. Kratzer and Tim Gardner program by Tim Gardner* 

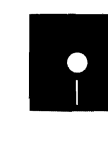

rdner<br>Code on diskette:<br>Procedure QRYXF<br>RPG program QRY<br>Screen format mer Procedure QRYXRF RPG program QRYXRF Screen format member QRYXRFFM RPG code #QRYEXT Assembler subroutine SUBLR

System-wide documentation has always been the bane of the data processing manager, and with Query/36 and its wide range of uses, this task is even more difficult. Query/36 itself provides no "stock" facility for retrieving or listing query cross-referencing information. Utility QRYXRF, which assists Query users in developing cross-referencing information and listings of the queries on their systems, is especially useful for the avid Query user because it places the generated information in a file for which IDDU specifications are given. Thus, in addition to the sample report presented here, you can generate numerous other reports to assist you in documenting and listing your queries and the files and formats they use.

QRYXRF utility comprises a prompt screen (Figure 7-13), screen format member QRYXRFFM (Figure 7-14), RPG program QRYXRF (Figure 7-1S), and procedure QRYXRF (Figure 7-16). Before using QRYXRF, you need to build the IDDU specifications (Figures 7-17 and 7-18) for the cross-reference file #QRYEXT generated by program QRYXRF. You may also want to add your own column headings and specify numeric editing for field LSTCHG (Date Last Changed). Note that file #QRYEXT contains a record for each file format the query uses, not just one record for each query. Rather than using IDDU to build the IDDU specifications, you can

simply key the  $F$ - and I-specs for the file (Figure 7-19) into a source member and then use the S/36 IODUXLAT procedure to translate them into their IOOU field, format, and file definitions.

**Figure 7-13**  *QRYXRF prompt screen* 

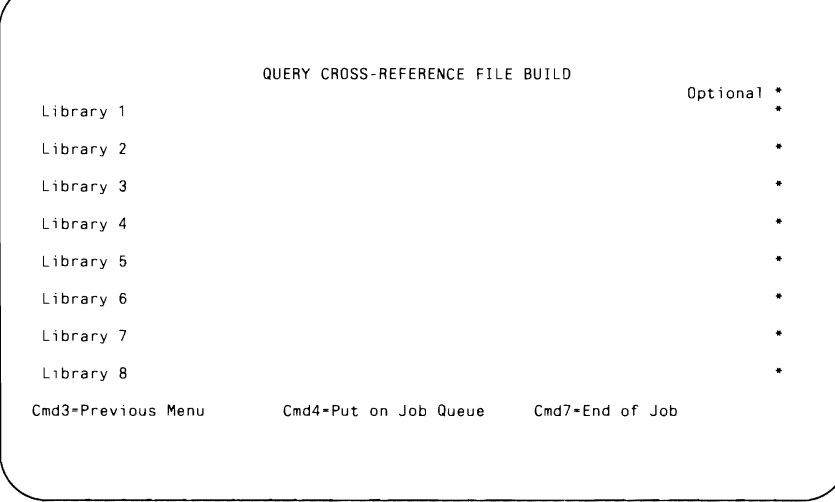

## **Utility QRYXRF in Action**

When you run procedure QRYXRF, the prompt screen asks you to enter one to eight libraries that contain your queries. After entering the library names, you may either press Enter to continue processing interactively, or press Command key 4 to place the procedure on the job queue. In either case, procedure QRYXRF loads program QRYXRF, which uses subroutine SUB-RLO to search the requested libraries for queries. (Queries are stored in libraries as subroutine members with a subtype of 58.) When the program finds a query, it uses subroutine SUBRLR to read the first two sectors of the member, where the cross-reference information about each query is stored. The program then formats this information and outputs it to file #QRYEXT.

When program QRYXRF has processed all the libraries, the program ends, and procedure QRYXRF runs the IOOULINK procedure that links the query definition you created earlier to the output file #QRYEXT. In the IOOULINK procedure call within procedure QRYXRF, be sure to specify the name of the folder where the query definition exists.

## **PuHing Utility QRYXRF to Work**

Now that you've created a file with information about the queries on your system, you can use Query/36 to generate a variety of cross-reference reports. The sample report in Figure 7-20 is part of a format cross-reference listing (Figures 7-21 and 7-22 show the field selection and sort sequence specification for the generated report), which can be useful when the IDDU specifications for a file format change. When you change a file format, it is often necessary to update the query so that system error message QRY-1058, "File level does not match query," does not occur the next time the query is run (usually during a batch job in the middle of the night).

With some minor program modifications, you can extend utility QRYXRF to search more libraries or to create a different output file for each library. You can generate countless other Query reports from file #QRYEXT. It would be helpful, for example, to examine all queries that reference a customer master file. So put utility QRYXRF to work for you to lighten the burden of system-wide documentation.

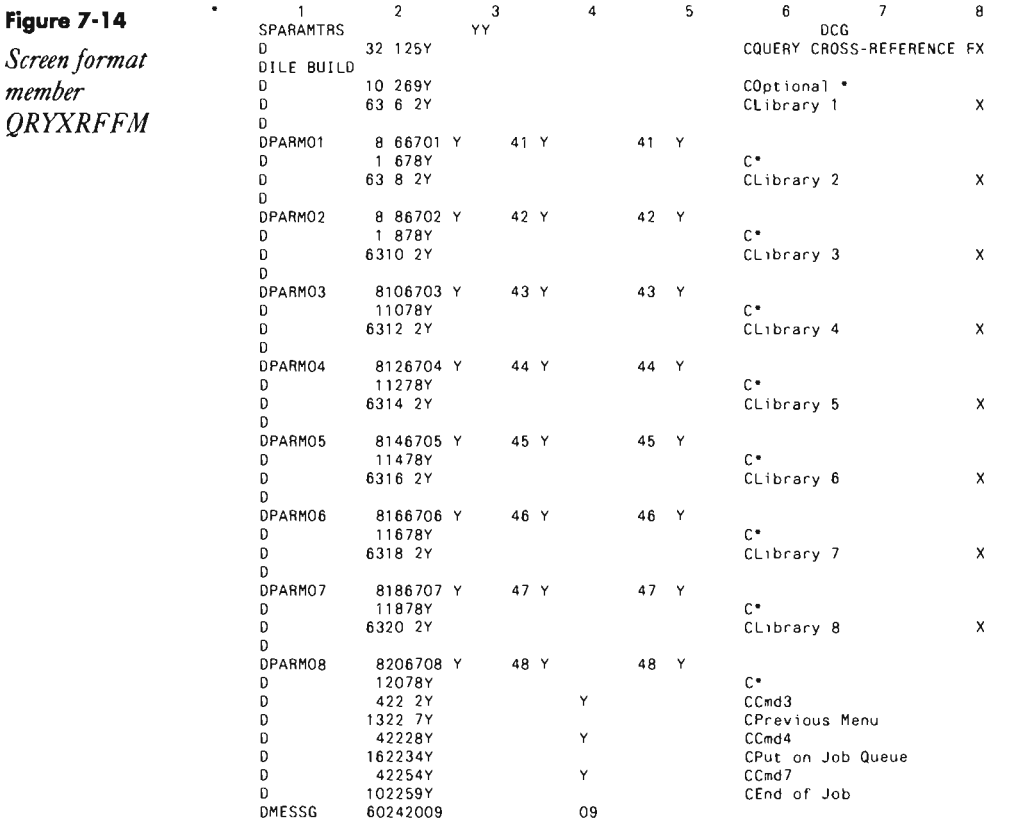

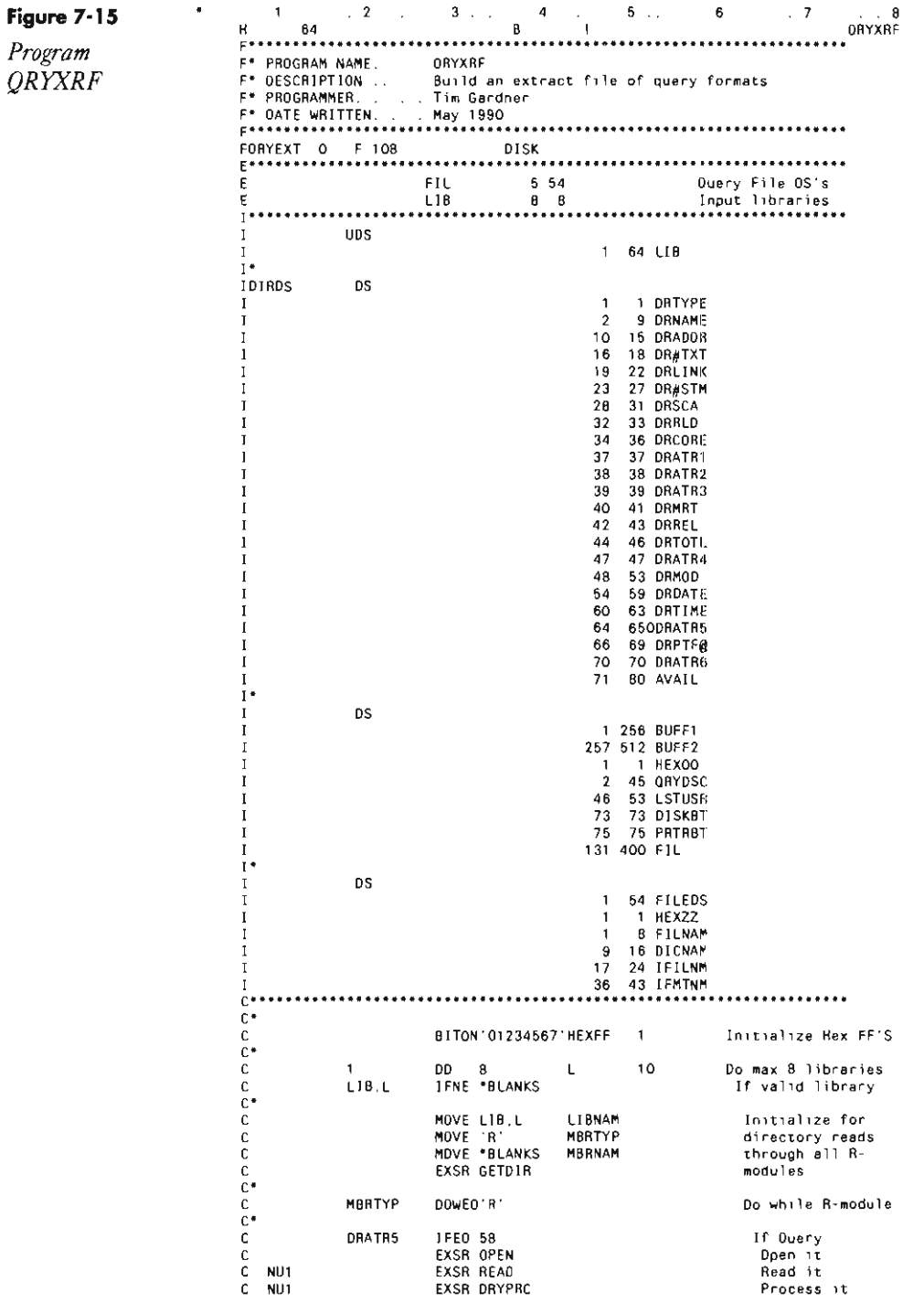

 $\ddot{\phantom{a}}$ 

## Documentation 163

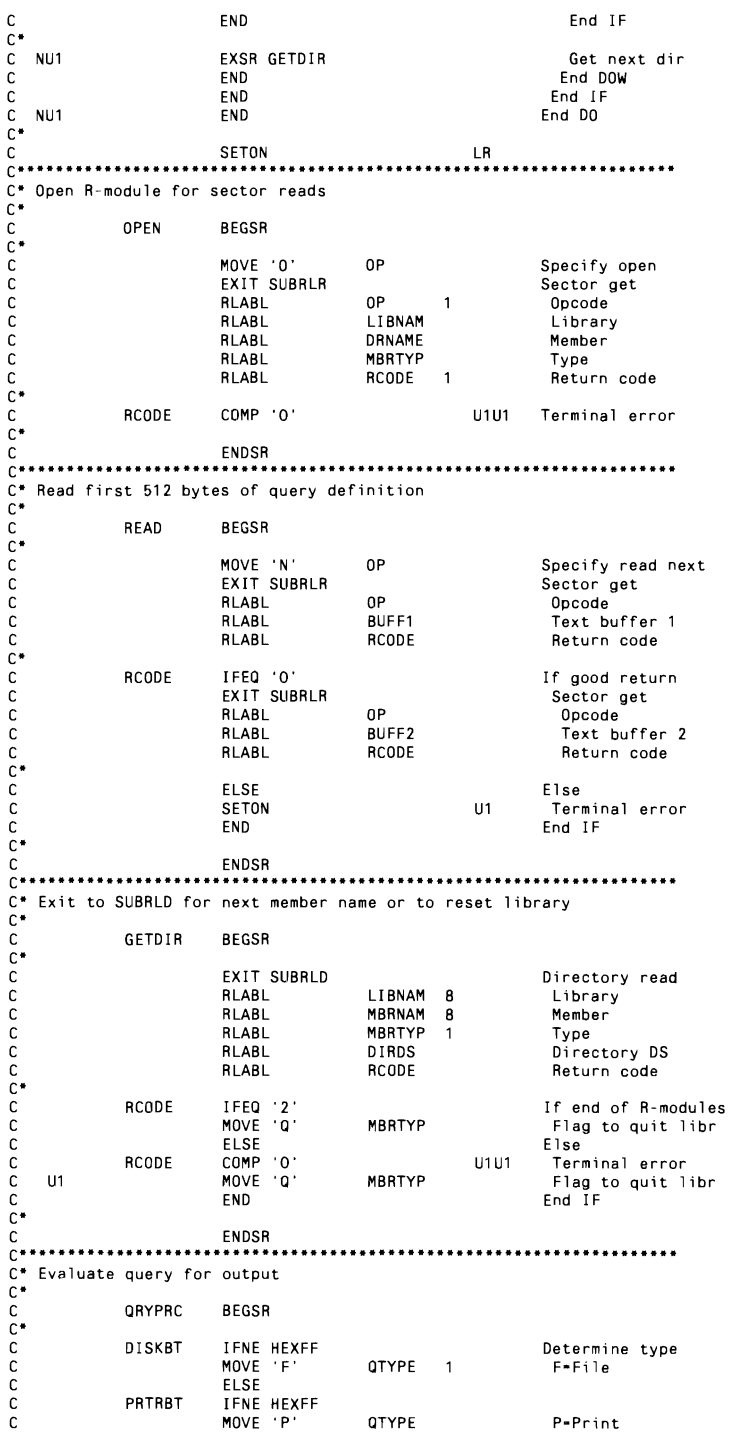

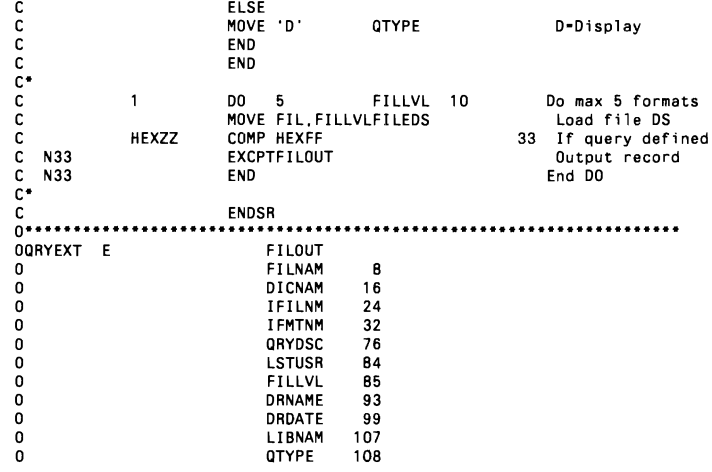

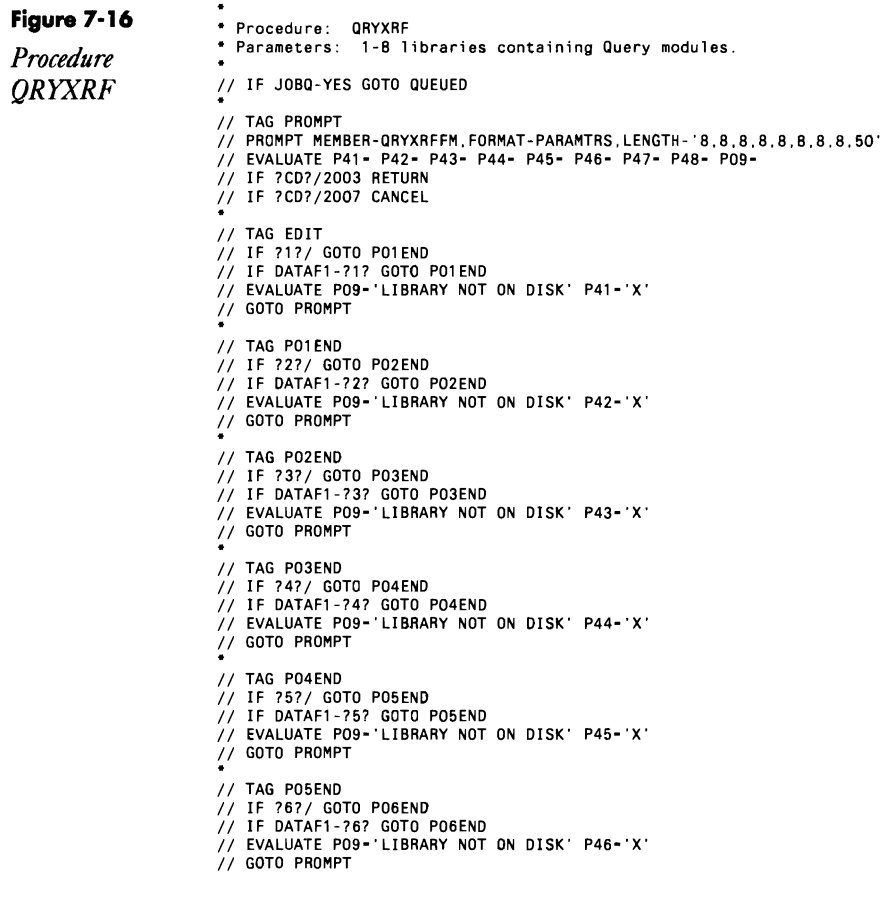

**Section 2005** 

// TAG PO6ENO<br>// IF <sup>9</sup>7?/ GOTO PO7END<br>// IF DATAFl-77? GOTO PO7END<br>// GOTO PROMPT<br>// GOTO PROMPT // TAG PO7END<br>// IF ?8?/ GOTO PO8ENO<br>// IF DATAF1-78? GOTO PO8END<br>// GOTO PROMPT<br>// GOTO PROMPT *II* TAG P08END *II* IF *7CD?/2004* JOBQ 7CLIB?,QRYXRF,71?,?2?,?3?,?4?,?5?,?6?,77?,?8? *II* IF *?CD?/2004* RETURN // TAG QUEUED<br>// LOCAL OFFSET-1.DATA-17171.BLANK-84<br>// LOCAL OFFSET-9.DATA-172?1<br>// LOCAL OFFSET-17.DATA-17371<br>// LOCAL OFFSET-25.DATA-17471<br>// LOCAL OFFSET-41.DATA-17571<br>// LOCAL OFFSET-41.DATA-177711<br>// LOCAL OFFSET-49.D *II* IF DATAF1-#QRYEXT DELETE #QRYEXT,F1 // SWITCH OXXXXXXX<br>// LOAD ORYXRF<br>// FILE NAME-ORYEXT,LABEL-#QRYEXT,RECOHDS-100,EXTEND-100 *II* RUN // IF SWITCH1-1 PAUSE 'Terminal error occurred during run'<br>// IF SWITCH1-1 HETUHN \* *II* IDDULINK LINK,#QRYEXT,fo1dername,QRYEXT

**Figure 7-17**  *IDDU specifications forfile*  #QRYEXT (Part 1)

÷.

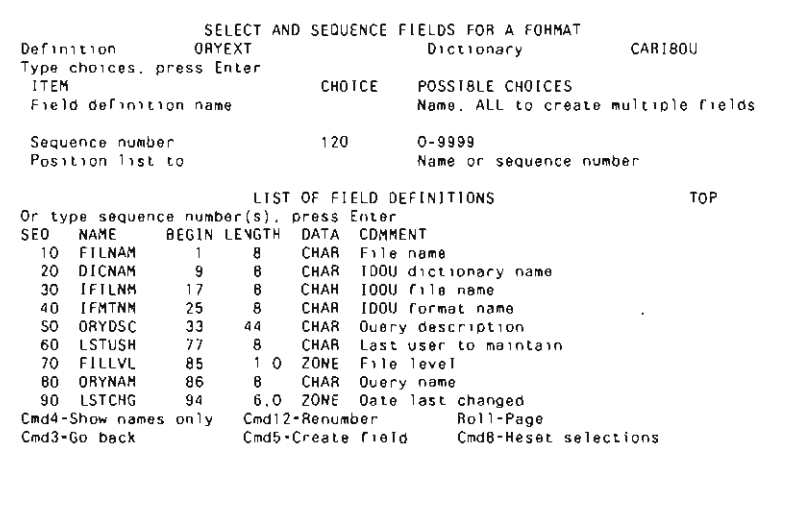

Figure 7-18

*IDDU*<br>*specifications for* **Definition DRYEXT DESCRIPTION** *DESCRIPTION DRYEXT Dictionary:* **Specifications for** Definition DRYEXT Dictionary: CARIBOU **specifications** of **specifications**  $S$   $S$  **specifications**  $S$  **specifications**  $S$  **specifications**  $S$  **specifications**  $S$  **specifications**  $S$  **specificatio** *file #QRYEXT* ITEM CHOICE POSSIBLE CIWICES Field definition name Name. ALL to create multiple fields<br>
Sequence number . . . . . . 120 0-9999 Sequence number . . . . . . 120<br>Position list to. Name or sequence number LIST OF FIELD DEFINITIONS MORE Or type sequence number(s). press Enter. SEQ NAME BEGIN LENGTH DATA COMMENT 100 L1BNAM 100 8 CHAR Query library naMe 110 OUTYPE 108 CHAR Output device (printer, display, or file) Cmd4-Show names only - Cmd12-Renumber<br>Cmd3-Go-back - - Cmd5-Create field Roll-Page<br>Cmd8-Reset selections

#### Figure 7-19

*F- and I-specs/orfile #QRYEXT. (This is member#QRYEXT on diskette.)* 

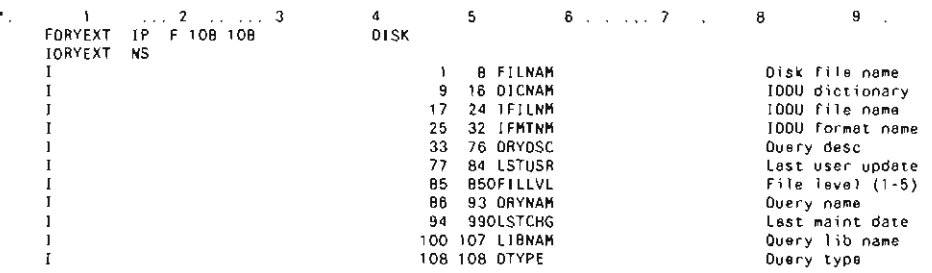

#### Figure 7-20

*Sample report (partial) created from file #QRYEXT* 

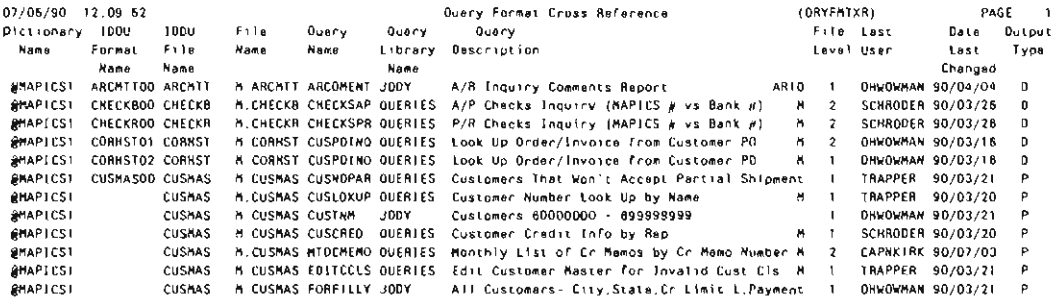
#### **Documentation 167**

\_\_\_\_

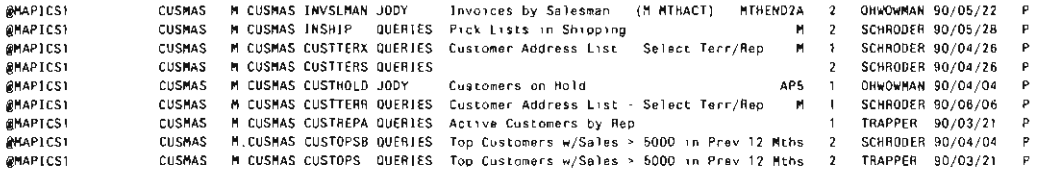

## **Figure 7-21**

*Sample report field selections* 

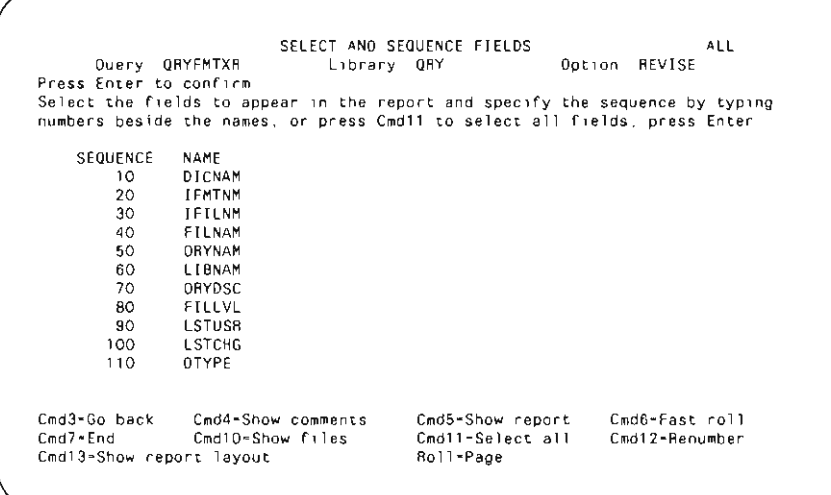

## **Figure 7-22**

7

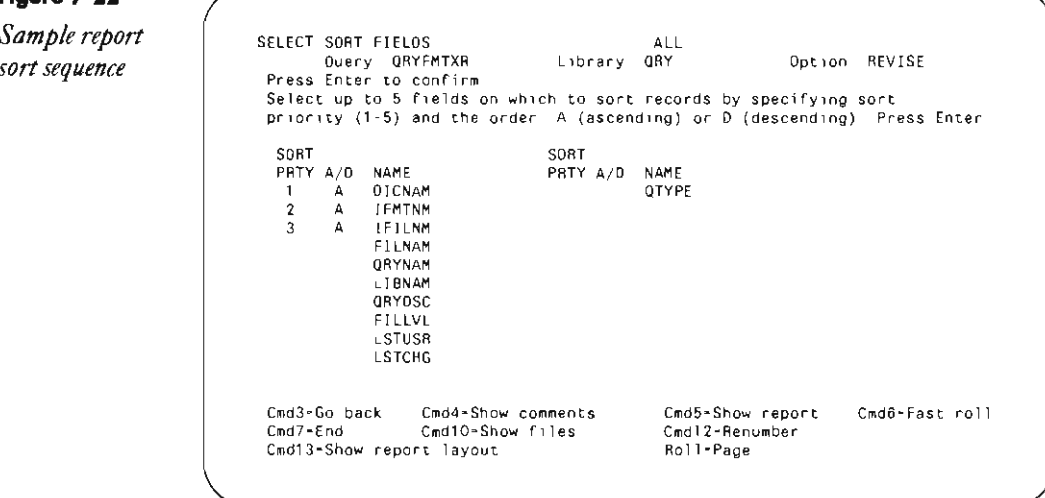

#### **Re-creating Subroutine SUBRLR**

If you don't have assembler subroutine SUBRLR, you can re-create it with procedure MKSUBRLR (you don't need IBM's Assembler Language Program Product to install SUBRLR). You must have first compiled program MAKMEM (see Transmitting S/36 Object Code, page 38) to run MKSUBRLR. You need to run MKSUBRLR only once because SUBRLR is subsequently linked into program QRYXREF when it is compiled.

> // \* The-creating R-module SUBRUR in Interery #RPGLIB " Busid an engry newber in a SMAINT "ile with the correct directory entry<br>// LOCAL CFFSET-201.DATA- 00000167 - Hummar of PMAINT records // LOCAL CFFSET-209.0AT4 --196714714709030640400000040000000000000040000000080000300000001490 // LOCAL OFFSET-273.DATA-**77 TOAD PARNEL** // FILE WANE-RIMARY.LABEL-MAGINT.NETAIN-J.N.OCKS-28.EXTEND-21 // Ruh<br>\* Copy rennmed member in target ithrary // LOAD SHATN' // FILE HANE INAINT RETAIN-S **ZZ BUK** // COPY TRON-DISK FILE-PRAINT RETAIN-R TO-WHPGLIB // END<br>\* Patch the raw SUNRLA member to snaert object code 7/ UMB 1/6F1X  $/$  aus HOR 3880 SUBRLOODCO<br>PTF 9200 RSUBRLF.09 #RPGLIB 04TA 8481 00 0040 E3360036F2870FEZE4C209030940F14BF14C40404040340101583402015F3408 0014 SAFE DR CORP DT B3F4000A35010153750102700800728100F287382A03501018375003424101915 3ATA 9E69 CD 0080 E3330069C105C2020'645C070700AF020AAF40'04193CF'0C1'60030ADC06F2 CATA DB11 00 00AD 817635010163750108C20201718C3635010C9C07080035010002038211A1505 04TA 7FBA NU 0000 E33'0098C163?bn1089000000000000180FA0104010010730C114001180008F3<br>04TA 6846 00 00E9 814'200201F20220010C14T80C010C170C0C00010C14003'2828262''A16000'<br>04Th 67TG 00 01DD E330000C0C17F202060C010C170C14C20TG1DD RATA CESE 100 01:30 Februari CONSUMERENT NORTHER FOR DOCTRIBUTIONS CONTRACTOR DESCRIPTION OF A TAX AT A TAX AN<br>CATA H2F1, DB OF40 (33000F075010) ACSOCGECT105C101630D06F2877A26FD0C11F301b100010C17 GAT# E250 00 0160 0006F2013000010C130000D010C140C13F2090800002C2#262410181400867 GATA RODO DRI OTRO BRIGOT PROTOLI POCHICZOTRI DONGOTT POCT PAPOT EXOCURPANTACTICO LIGOPAE 04TA E4D2 CD 01AD C2160C17360201638502063b0+CC-39CFFCOFF0E0-00002A231F1912000B0402 04TH 0655 00 01:00 E32F015E0C190C100F010C170C080F010C140C08F701043CF30E119501018375 04TA 2768 00 01ED C10B4C00000C110E01C1630C0AC2010000C2C20000282622:A1E0F000907030-00TA 0500 00 0380 E33A0C5#E2E4C2D90305408040C38697A899858788A34040835D40F1F9FBF968 SATA 9334 GD 03AD 40F:F9FBFG4D40C75198A84DE3484DD79BE143A986B84DC193834C88898788DD

> > Continued

## **Documenting RPG Program LDA Usage**

*by Perry Gardai program by Ted Holt* 

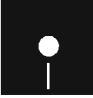

Procedure MAPLE<br>Procedure MAPLE<br>RPG programs MP<br>To ansure data and sustan in Procedure MAPLOA RPG programs MPLD1, MPLD2, MPLD3

*Now you can*  To ensure data and system integrity when you perform maintenance on unfamiliar software, you need to understand how the programmer used the local data area (LOA) throughout the application. Unhappily, the LOA is one of the most widely used but least documented features in S/36 applications. Although SSP does not provide any means of mapping the use of the LOA across all RPG members within a library, utility MAPLOA and its three short programs do. They give you a graphic display of LOA use by printing an X in the encumbered LOA positions. In addition to this map, utility MAPLDA provides two reports with more detailed information about where and how an application uses the LOA. **GeHing Started** 

> Procedure MAPLDA and programs MPLD1, MPLD2, and MPLD3 comprise utility MAPLOA. You initiate procedure MAPLOA (Figure 7-23) by keying in MAPLOA followed by the library name to be analyzed. If you omit the library name, the procedure prompts for it before continuing. The \$MAINT routine starts the process by extracting all the source members from the target library and placing them in disk file WRK.?WS?1. In preparation for program MPL01 (Figure 7-24), the file name of the target library is loaded into positions 1 through 8 of the LOA.

> Program MPLD1 uses file WRK.?WS?.1 to produce the map (Figure 7-25), printing an X in the appropriate location for each of the 5 12 LOA positions used within the library. In addition, program MPL01 creates file WRK.?WS?.2, which contains one record for each field name referenced in the User Data Structure (UOS) section of the RPG I-specs. The data contained in each record includes the UOS field name, the RPG source member name referencing it, the starting and ending positions of the field, the decimal value of the field, and any comment included in the input specification.

After program MPL01 terminates, procedure MAPLOA sorts file  $WRK.$ ?WS?.2 in the first of two sort routines. The first sort routine  $-$  by

*10cateLDA positions across all members within a library. Utility MAPLDA generates three reports: a map of the positions of theLDA, a listing ofLDA use by field name, and a listing of LDA use by field starting position.* 

**END FD07** 

LDA field name within RPG member name sequence - results in output file WRK.?WS?3. Program MPLOZ (Figure 7-Z6) uses file WRK.?WS?3 to produce a report listing LOA use by field name (Figure 7-Z7). MPLOZ is a straightforward program that prints one line on the output report for each WRK.?WS?.3 record it reads.

The second sort of file WRK.?WS?.2 — by LDA field starting position within field ending position sequence  $-$  results in output file WRK.?WS?.4. This file is input for program MPLD3 (Figure 7-28), which produces a report of LOA use by field starting position (Figure 7-Z9). Like program MPLOZ, program MPL03 is a simple read/write print program.

Because you use the CONTINUE-YES parameter on the printer files for programs MPL01 and MPLOZ, and CONTINUE-NO for the printer file associated with program MPLD3, a single spool entry contains all three printouts. Although the sequential production of the reports at the end of the procedure is efficient in most cases, the single spool entry eliminates your ability to identify and control the individual listings on the spool file. If you want to build three separate spool file entries, you can omit the CONTINUE parameter or change it to -NO for programs MPLD1 and MPLOZ.

#### **Limitations**

Utility MAPLDA's three reports give a good picture of what is going on in the LOA, but there are a few limitations. Utility MAPLOA analyzes LOA usage within RPG programs only. If the target library contains source programs in languages other than RPG, the resulting reports will not reflect the entire picture of LOA use within the library. In fact, in the unlikely event you have a non-RPG member with an I in position 6 and UOS in positions 18 through ZO, you must modify the procedure to ensure that program MPL01 processes only RPG members; otherwise, unpredictable results occur. You can modify the procedure easily by requiring program MPLD1 to check the submember type for RPG and to process only those records contained within RPG source members.

Another limitation arises because not all LOA use within a library may be in programs. A prime example is information from a prompt screen loaded into the LDA for further processing requirements within a procedure.

The third limitation relates to MRT programs, which frequently use IBM's SUBRZ1 routine instead of the UOS to read and write the LOA. Utility MAPLDA doesn't "see" calls to SUBR21 as LDA references. You could modify your programs that call SUBRZl to use the UOS in the last RLABL parameter for SUBRZ1, thus making the LOA usage visible to utility MAPLOA.

Because of these three limitations, the utility cannot give, in all circumstances, a full picture of LOA usage within an application library. Nevertheless, utility MAPLOA is a powerful automated tool you can use to improve your understanding of an application's architecture and design before you start to modify it.

```
Figure 7-23 * MAPLDA - SHOW LDA USAGE IN RPG PROGRAMS FOR A LIBRARY
II IF 717/ * 'Enter name of library to be searched: leave blank to cancel.' Procedure // IF ?1R?/ RETURN 
MAPLDA * 
                           / / LOAD $MAINT 
                           // FILE NAME-WRK.?WS? 1.BLOCKS-20.EXTEND-5.RETAIN-J
                            // <mark>RUN</mark><br>// COPY FROM-?1R?,TO-DISK,LIBRARY-S,FILE-WRK.?WS?.1,NAME-ALL,RECL-96
                           \frac{7}{4}/ END
                           // LOCAL OFFSET-1 ,DATA-'?l? Library name in LOA 1-8 
                            // LOAD MPLD1<br>// FILE NAME-SOURCE,LABEL-WRK.?WS?.1,DBLOCK-12
                            // FILE NAME-DISK,LABEL-WRK.?WS?.?,BLOCKS-4,EXTEND-4,RETAIN-J<br>// FILE NAME-DISK,LABEL-WRK.?WS?.2,BLOCKS-4,EXTEND-4,RETAIN-J<br>// RUN
                            // LOAD #GSORT 
// FILE NAME-INPUT,LABEL-WRK.?WS?2 
                           // FILE NAME-OUTPUT,LABEL-WRK ?WS?3,BLOCKS-4,EXTEND-4,RETAIN-J 
                           // RUN 
                                 HSORTR 14A 3 48<br>FNC 1 14<br>FDC 15 48
                                                                              FIELD NAME / MEMBER NAME
                                                                              REST OF RECORD
                           // END 
                            // LOAD MPLD2<br>// FILE NAME-DISK,LABEL-WRK.?WS?.3,DBLOCK-12
                            // PRINTER NAME-REPORT,CONTINUE-YES 
// RUN 
                            // LOAD #GSORT<br>// FILE NAME-INPUT,LABEL-WRK.?WS?.2<br>// FILE NAME-OUTPUT,LABEL-WRK.?WS?.4,BLOCKS-4,EXTEND-4,RETAIN-J
                           // RUN 
                                 HSORTR 8A 3X 48 
                                                                              FROM POSITION / TO POSITION
                                                                              ENTIRE RECORD
                            // END 
* 
                            // LOAD MPLD3<br>// FILE NAME-DISK,LABEL-WRK.?WS?.4.DBLOCK-12<br>// PRINTER NAME-REPORT,CONTINUE-NO
                           // RUN
```
#### **Figure 7·24**

*Program MPLDI* 

```
\bullet_{\alpha\beta\gamma}1 . . . . 2 . . . . 3 . 4 . 5 . . 6 7 . 8<br>PO64 B
            F*** THIS PROGRAM --<br>F***               PRINTS A MAP SHOWING LDA USAGE IN RPG MEMBERS OF A LIBRARY<br>F***               BUILDS A WORK FILE FOR OTHER REPORTS
            F* 
F*** INDICATORS 
            F* 01 - RECORD ID, // COPY RECORD<br>F* 02 - RECORD ID, START OF TABLE/ARRAY<br>F* 03 - RECORD ID, COMPILER DIRECTIVE OR COMMENT<br>F* 04 - RECORD ID, I SPEC WITH UDS IN 18-20<br>F* 05 - RECORD ID, I SPEC WITH FIELD DEFINITION<br>F* 06 -
           F* 
            F* 21 ONE-TIME CALCS HAVE BEEN COMPLETED 
F* 31 - RECORD IS I SPEC WITHIN UDS 
F* 32 RECORD IS MEM8ER OF A TABLE/ARRAY 
           F*
```
 $\ddot{\phantom{a}}$ 

F"<br>F"<br>F" 51 - ERROR FOUND IN I SPEC F" 52 LOOP CONTROL, SUBROUTINE PROCES F" 61 LOOP CONTROL, SUBROUTINE CHART F" Bl EXCPT LINE INDICATOR F" 82 EXCPT LINE INDICATOR F" FSOURCE IP 96 96 2 DISK FSOURCE IP 96 96 2 DISK<br>FDISK 0 48 48 2 DISK<br>FREPORT 0 132 132 2OF PRINTER FREPORT 0 132 132 20F PRINTER E" Array LOA should be defined with 256 elements on S/34, 512 on 5/36. E LOA 512 1 CHART OF LDA USAGE E LDA100 100 1 SUBSTRING OF ARRAY LDA<br>ISOURCE NS 01 1 C/ 2 C/ 3 C<br>I AND 4 CC 5 C0 6 CP ISOURCE NS 01 1 C/<br>  $I^*$  AND 4 CC<br>  $I^*$ ISOURCE NS 01<br>I AND I" *1/* COPY STATEMENT NS 02 1 C\* 2 C\* 3 C<br>NS 02 1 C\* 2 C\* 3 C  $\frac{1}{1}$  NS 02 1 C\* 2 C\* I\* START OF TABLE/ARRAY I NS 03 7 C<sup>\*</sup><br>I OR 7 C/  $I \bullet$  OR 7 C/ I\* COMMENT OR COMPILER DIRECTIVE<br>I NS 04 6 CI 18 CU 19 CD I NS 04 6 CI 18 CU 19 CD I AND 20 CS I\* UDS RECORD<br>I NS 05 6 CI 15 C 19 C  $I \atop I^*$  NS 05 6 CI 15 C I" I SPEC WITH FIELD DEFINITION UNIT FIELD BEGINNING POS<br>44 470FROM FIELD BEGINNING POS.<br>48 510TO FIELD ENDING POS. I 48 510TO FIELD ENDING POS. 52 52 DEC DECIMAL PLACES 52 52 DEC<br>53 58 FIELD FIELD FIELD NAME<br>75 96 COMMEN COMMENT/PRO  $\mathbf{I}$ I COMMENT/PROGRAM ID  $\mathbf{I}$  $\mathbf{I}$ NS 06 I" CATCH ALL I UDS 1 8 LIBR<br>HILOEQ LIBRARY NAME  $\mathbf I$ C = BEGIN ONE-TIME CALCS<br>
C N21 MOVE<br>
MOVE : LDA FILL ARRAY LDA WITH DOTS (1ST TIME)<br>
C N21 2-ADD512 LDALEN 40<br>
C N21 SETON 1 21 DO NOT REPEAT 1-TIME CALCS<br>
C = END ONE TIME CALCS<br>
C = END ONE TIME CALCS<br>
C = END ONE TIME C N21 *MOVE* LOA FILL ARRAY LOA WITH DOTS (1ST TIME) C" Factor 2 of the fall owi ng line should be 256 for 5/34, 512 for S/36 C N21 Z-ADD512 LDALEN 40 DEFINE LOA LENGTH C N21 SETON 21 DO NOT REPEAT l-TIME CALCS N21 SETON 21<br>
- END ONE TIME CALCS HILOEQ  $\overline{C}$ 01 SETOF 3132 C· O2 SETON 5ETON 32 BEGINNING OF TABLE/ARRAY C" O4 SETON 5ETON 31 BEGINNING OF LDA C" C 05 32<br>COR 05N31<br>C\* C 05 32 SKIP COMPILE TIME TABLE/ARRAY DATA COR 05N31 SETOF 05 I SPEC IS NOT INSIDE LOA  $\overline{c}$ . O5 EXSR PROCES SERVICES SPEC INSIDE OF LDA C<br>C\*\*<br>CLR O6 SETOF SETOR 31 INDICATE THAT WE'RE NOT IN LDA FIELDS CLR EXSR CHART **c\*\*\*\*\*\*-\*\*\*·** HILOEQ \*<br>PROCES BEGSR PEROCESS I SPEC WITHIN LDA C" C FROM COMP 0001 51 FROM/TO MUST BE I N RANGE FROM COMPOOO1<br>1951 TO COMPLDALEN<br>151 GOTO PROC9O GOTO PROC90 C· C Z-AOOFROM x 40 C· c<br>c" PROC50 TAG C MOVE 'X' LOA ,X PUT X'S IN LOA ARRAY IN X POSITIONS BETWEEN FROM AND TO

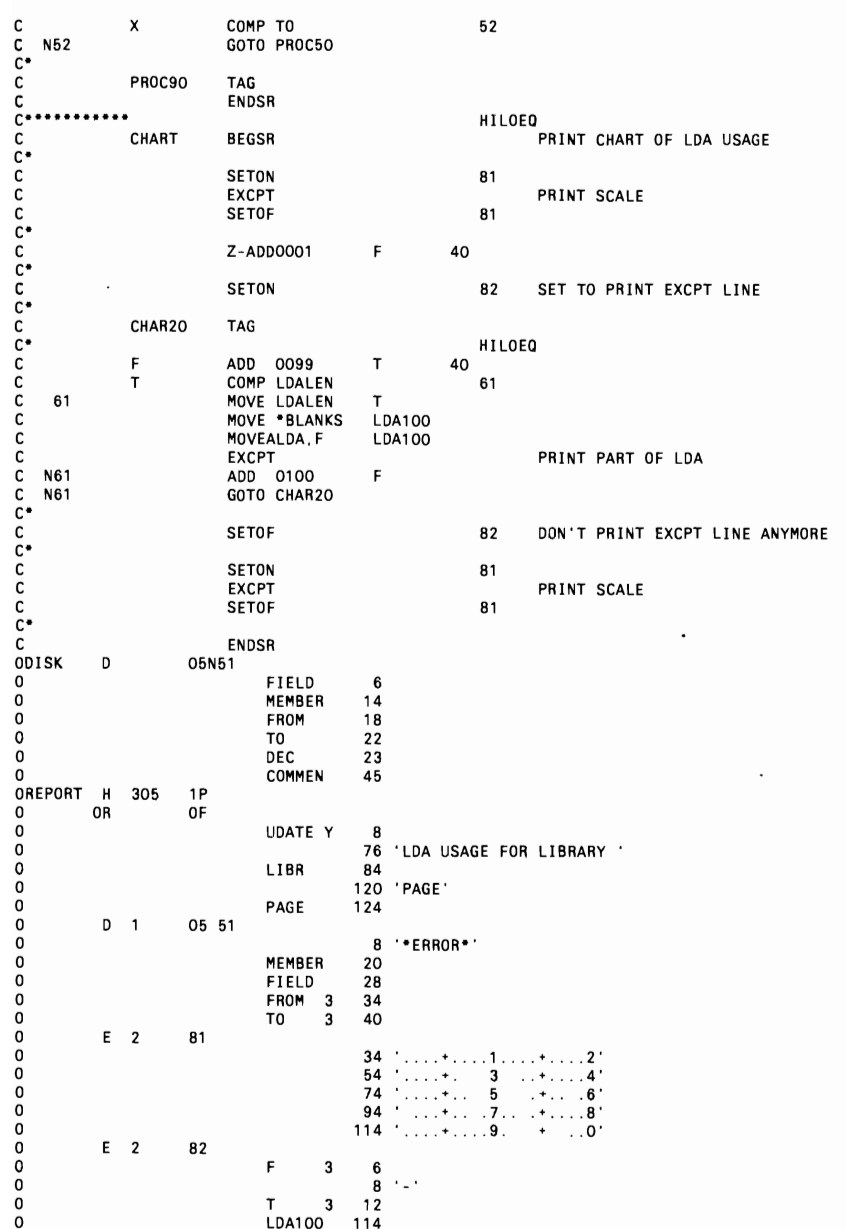

## **Figure 7-25**

*Map ofLDA use* 

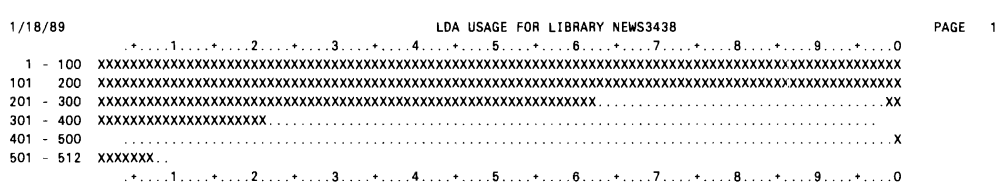

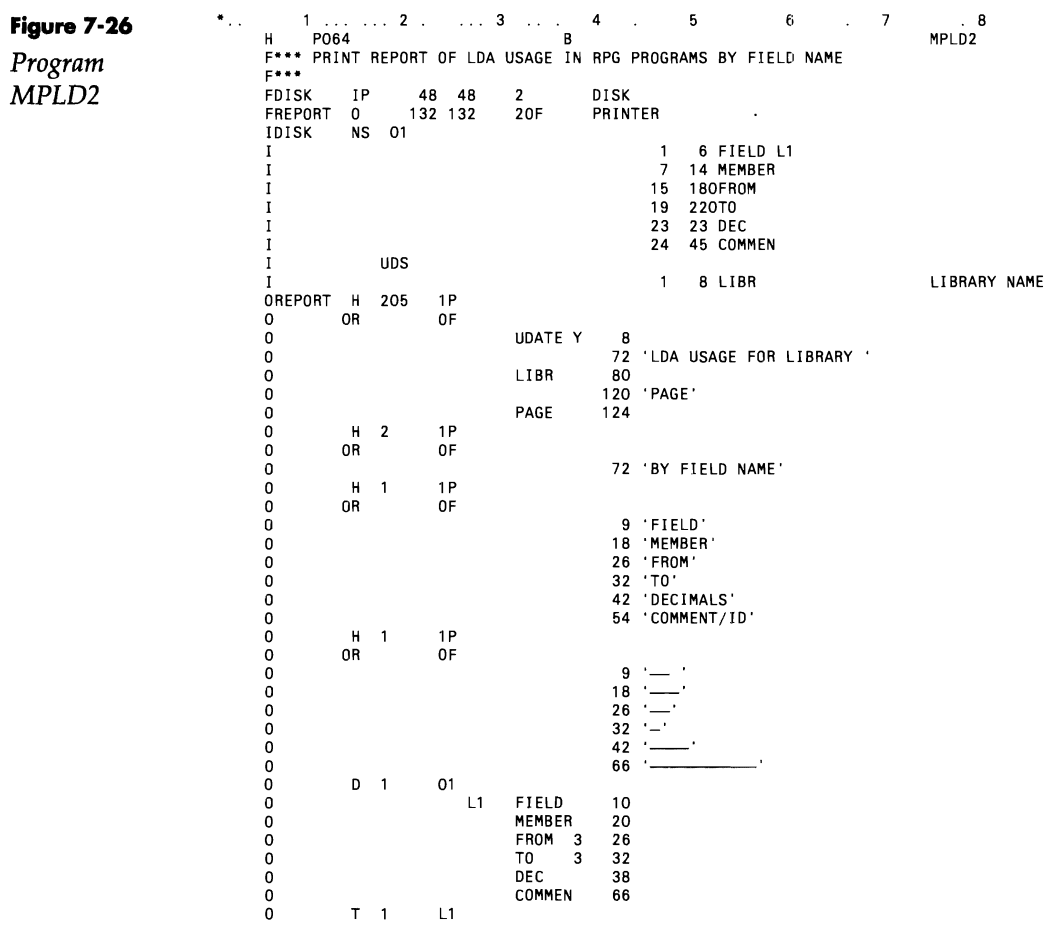

# **Documentation 175**

 $\cdots$ 

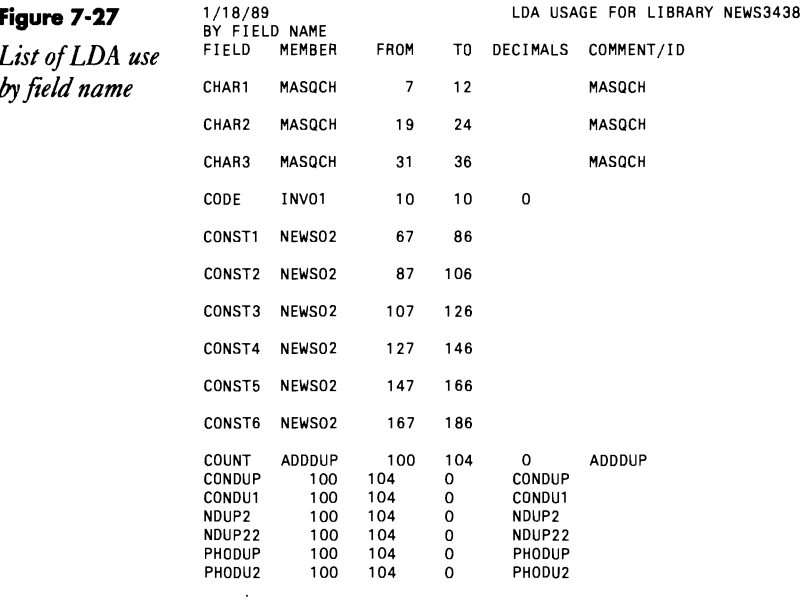

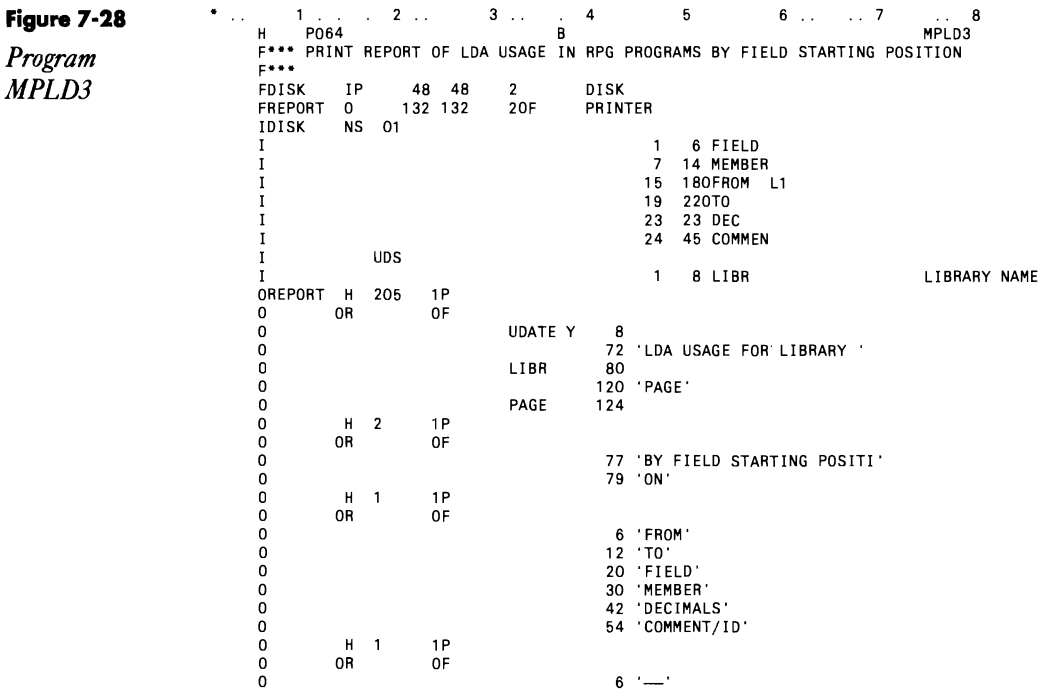

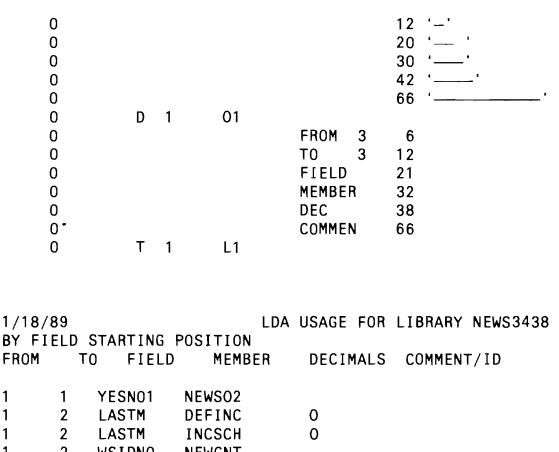

List of LDA use *by field starting*<br>position

Figure 7-29

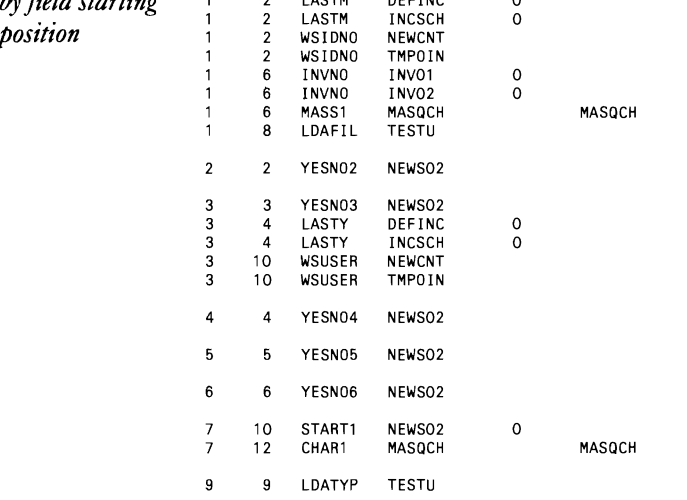

# **Documenting RPG Structured Opcodes**

*by Perry Garda;* 

*program by Bruce Stradling* 

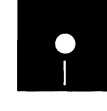

Fradling<br>
Code on diskette:<br>
Procedure DOGRP<br>
RPG program DOGRP<br>
Screen format member DOGRPFM Procedure DOGRP RPG program DOGRP

Little by little, the distinctions between RPG II and RPG III are beginning to diminish. Under Release 4.0 of the S/36 SSp, IBM has supplied the RPG II programmer with the structured programming opcodes (lFxx, DOUxx, DOWxx, and CASxx) so zealously touted by advocates of the S/38. These

 $\ddot{\phantom{0}}$ 

codes offer a dramatic reduction in indicator use. But because each opcode must terminate with an END opcode, and because an error caused by the absence of a required END statement can be difficult to detect, debugging a program that uses Do Group opcodes is often time-consuming.

Procedure DOGRP and its related program give you a tool that visually establishes the relationships between structured programming (Do Group) opcodes and END statements. The utility reads a source member and produces a listing that connects each structured programming opcode to its corresponding END statement with a set of vertical lines; as an added benefit, the utility indents nested Do Group operations. When the utility is used during the debugging process, a violation of the END statement requirement becomes evident when the dots emanating from the Do Group opcode do not match up with an END statement. In addition, the indentation of nested Do Groups and related operations helps the maintenance programmer follow the logic of the program.

**Figure 7-300** 

*Prompt screen for DOGRP utility* 

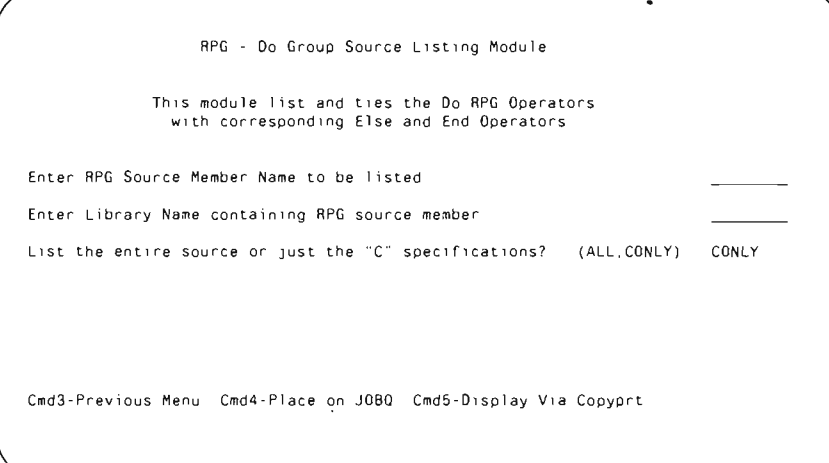

The utility consists of a prompt screen (Figure 7-30a; Figure 7-30b is the prompt screen. format member), procedure DOGRP (Figure 7-31), and program DOGRP (Figure 7-32).

Utility DOGRP is called with four parameters: parameter 1 is the name of the program you are debugging, parameter 2 is the name of the library in which it resides, and parameter 3 is the portion of the program you want processed. If the entire source member is to be listed, enter ALL for parameter 3. If only the C-specs need to be listed, enter CONLY.

In addition, an optional fourth parameter is available to those programmers who want to conserve paper or system resources; the parameter allows the programmer to display the DOGRP listing on the CRT. To use the optional parameter to view the DOGRP listing on your workstation, key ",CRT" following the

value for the third parameter, or press Command key 5 from the prompt screen. To send the DOGRP job to the job queue, press Command key 4 from the prompt screen. This precludes using the CRT option with the JOBQ option.

Procedure DOGRP (Figure 7-30) begins by determining whether parameters 1 and 2 have values. If they are blank, procedure DOGRP forces the current library into parameter 2 via an EVALUATE statement. If at this point the listing is not directed to the job queue, procedure DOGRP displays prompt screen DOGRPFM, which requires the programmer to supply values for parameters 1 and 3 (and to change the value of parameter 2, if necessary).

The procedure then determines whether Command keys 3, 4, 5, or 7 were used. Command key 3 terminates the procedure and returns control to the previous menu. Command key 4 directs the remainder of the procedure.to the job queue to free up the workstation, and Command key 5 directs the debugged listing to the user's workstation. Command key 7 cancels procedure DOGRP and returns control to the master procedure.

Procedure DOGRP then ensures that parameters 1 and 2 have established values. If either parameter is still blank, the procedure once again prompts for the values. This time the procedure asks for the information by using standard screen messages (e.g., Enter RPG Source Program to be Documented). If all of these efforts fail to establish the necessary values, the procedure is canceled, and control is returned to the previous menu or master procedure.

After all housekeeping functions are out of the way, the real work begins. The procedure first loads parameters 1, 2, and 3 into the LDA via three // LOCAL OFFSET statements. The values established in the LDA subsequently are passed to program DOGRP. Next, the procedure uses a \$MAINT routine to copy the specified source member into disk file DOGROUP, which will be read by program DOGRP. After file DOGROUP is created, the procedure loads and executes program DOGRP (Figure 7-32).

This program is written using Do Group logic. In fact, the Do Group logic used within program DOGRP allows file DOGROUP to be read within one RPG cycle. Remember, each record of file DOGROUP represents one line of the original RPG II source member. For the purposes of this article, program DOGRP is also the program used as input for the debug listing. Therefore, Figure 7-32 is the result of running program DOGRP against its own source member. As you can see, this listing of program DOGRP lets you understand Do Group logic quite easily.

To determine when and how much to indent the Do Group logic in the selected source member, program DOGRP uses four fields (defined in its C-specs) to act as indexes to arrays that hold the starting column positions of each line to be printed. Array index I1 controls movement to the right of information in the output LNE array, which holds the indented version of the line from the original source member (in 120 one-byte elements). Array index 12 controls the placement of an ELSE statement, ensuring that it corresponds with its respective IF statements. Array index I3 is the index

to array lOX, which stores the column numbers indicating how far a line has been moved to the right when it is indented. Index 14 controls the placement of a nonstructured programming opcode so that it prints two positions to the right of the Do Group in which it is nested.

In program DOGRp, the first Do Group loop (lines 43 through 58) does two things until a C·spec is read: 1) it branches to subroutine LOAD; and 2) by using exception output, all RPG specs that precede the C·specs in the selected source member are printed (i.e., if the user specified ALL to the third parameter). Within subroutine LOAD, heading information is developed by manipulating the // COPY statement (i.e., the first record in the file created by \$MAINT utility) to pick up the source member's reference number, date, and time (lines 138 through 162).

When a record containing a C-spec is read, another Do Group loop (lines 59 through 128) determines whether the record contains a Do Group opcode and, if it does, indents the opcode (when necessary) and inserts the appropriate number of dots based on the type of operation and the amount of nesting. If the code is a Do Group code, the line is indented from column 28. The codes IF, DO, and the first CAS are indented two spaces, while the codes ELSE, END, and additional CAS are not indented. If the code is not a Do Group code, the line is indented two spaces and the record is printed.

As each C-spec is analyzed and the appropriate number of dots inserted, the entire line is moved to array LNE. This array is output, and the result is the indented style of the debug report with each Do Group opcode visually connected to its corresponding END. As a final step, program DOGRP again determines whether ALL was specified to the third parameter. If so, it loops through the remaining RPG specifications from the selected source member and prints them (lines 129 through 135). At Last Record (LR) time (i.e., when the LR indicator comes on), the program branches to the *#TG002* tag (line 137) and ends.

To END or not to END. That is the question answered by procedure DOGRP. With this new debugging tool, you can let your eyes find the errors your logic is not always able to detect. I don't know about you, but to me, the visual picture drawn by DOGRP is worth more than a thousand words in an RPG II compile listing.

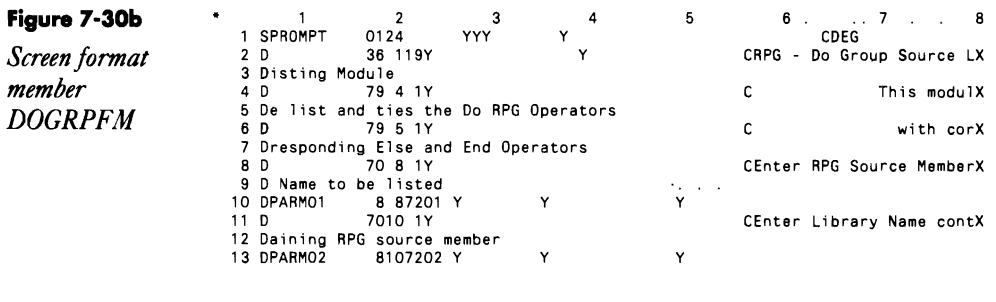

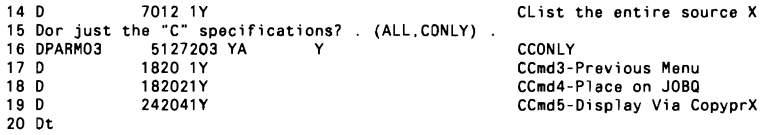

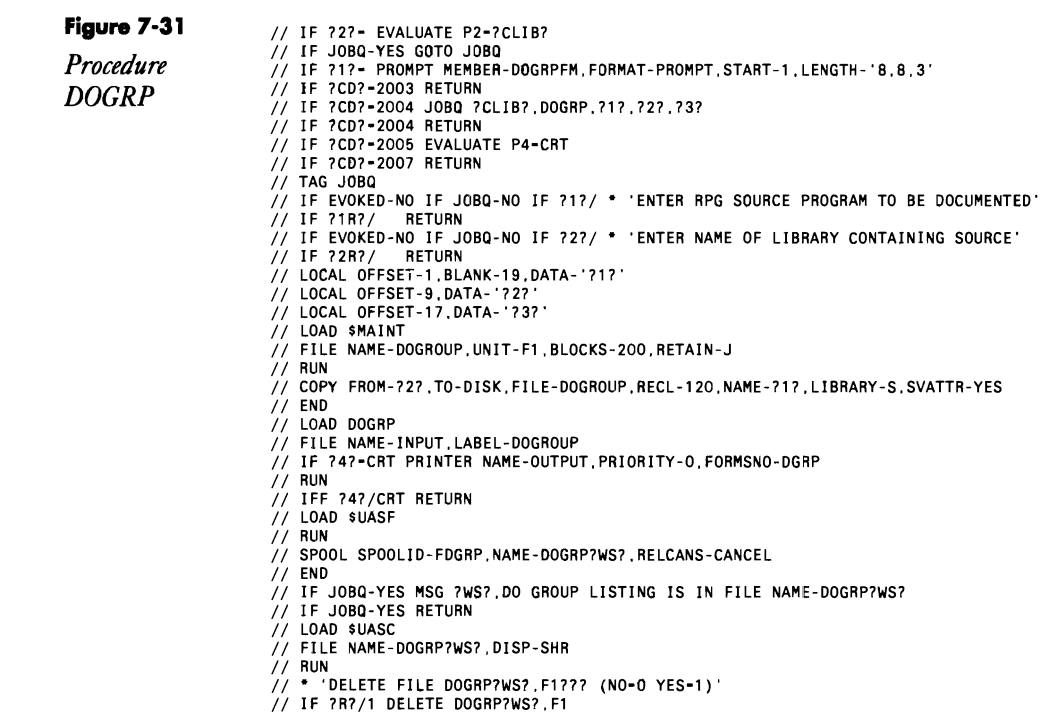

- 
- 
- 
- 
- 

#### **Figure 7·32**

*Program DOGRP (shown after run through utility DOGRP)* 

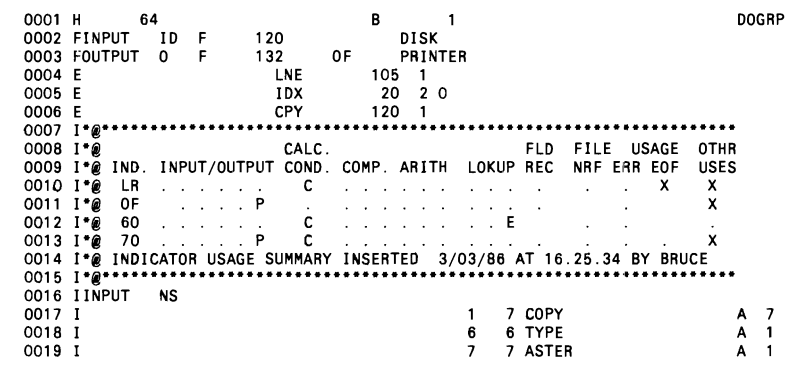

## **Documentation 181**

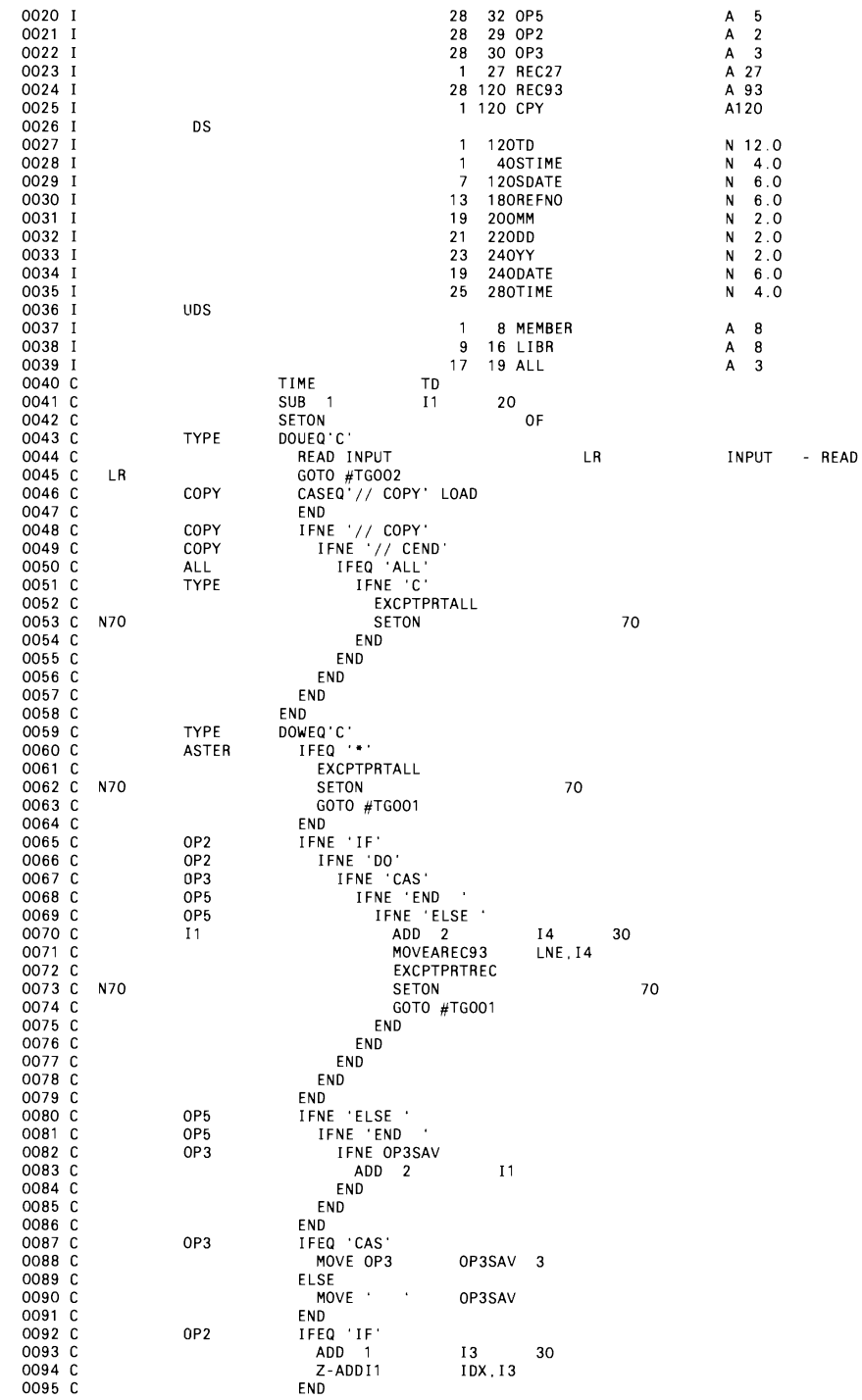

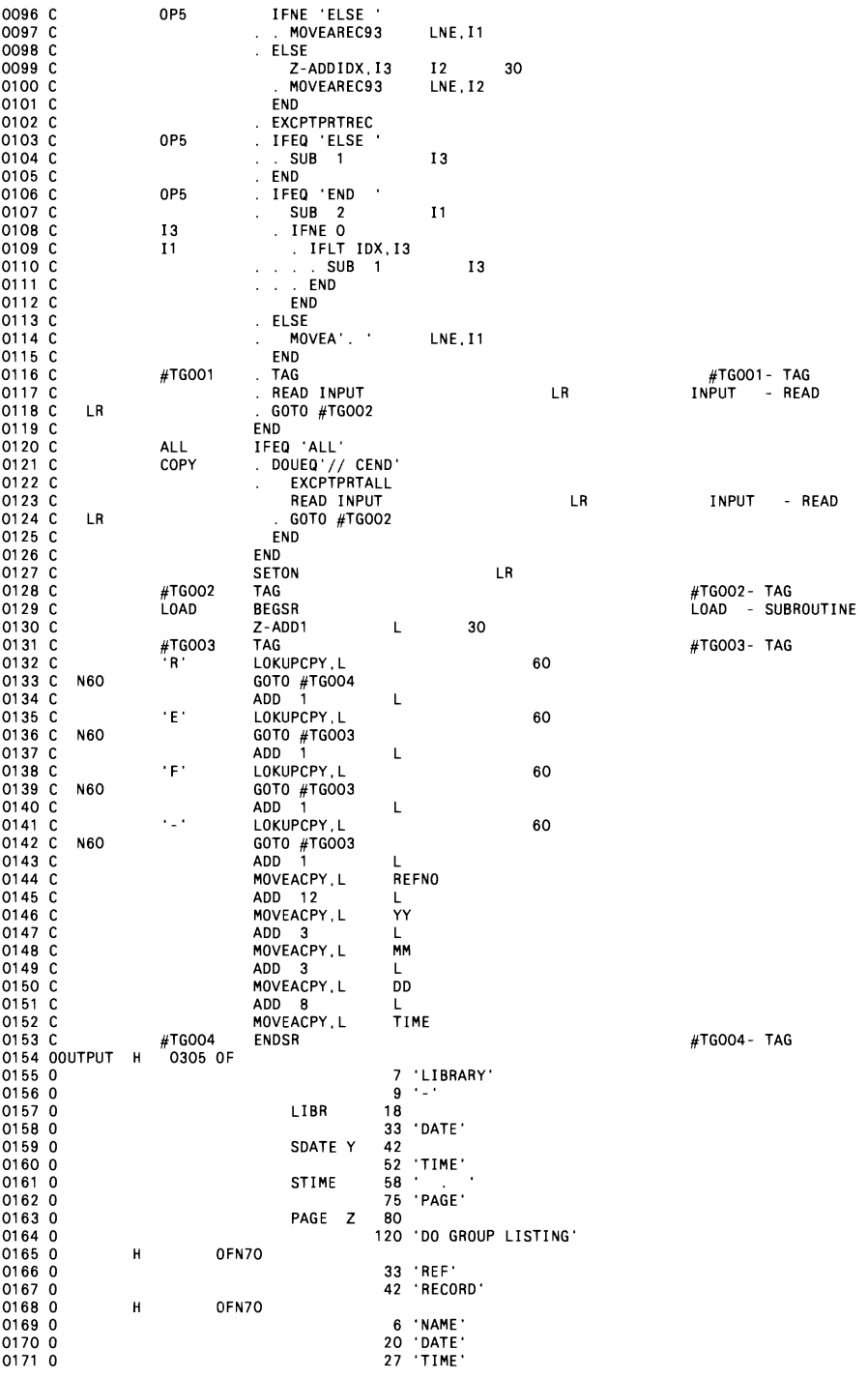

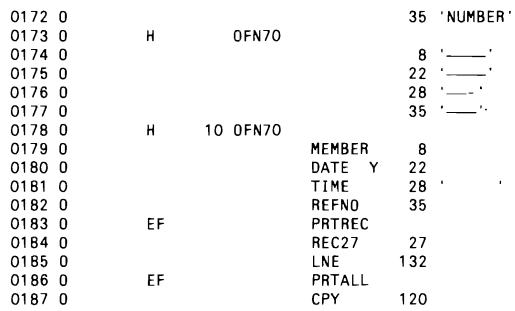

# **Detecting Duplicate or Outdated Members in Two Libraries**

*by Perry Gardai program by Brian Blume* 

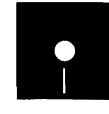

Blume<br>Code on diskette:<br>Procedure UTLL:<br>RPG programs UT<br>Screen format mer Procedure UTLLIB RPG programs UTLIBl, UTLIB2, UTLIB3 Screen format member UTLLIBFM

*Use utility* In nearly every data processing shop, changes to production applications *UTLLIB* to take place in test libraries. Keeping track of which programs and proce*track and* **dures are current, which ones have been moved from the test library to the** *remove* production library, and minimizing program and procedure redundancy *duplicate* between libraries can be an extremely laborious chore. Redundancy also *procedures and* can result when two production libraries with minimal program and proce*programs.* dure differences are set up to support two separate operation environments.

> You should track and remove duplicate procedures and programs for several reasons. First, you can save significant disk space by minimizing program and procedure redundancy. Second, you can avoid inadvertent application errors by ensuring that test programs are not resident in production libraries. And third, you can ensure that only the newest version of a particular program is staged for production runs.

> Utility UTLLIB, which detects duplicate and outdated programs and procedures between two libraries, consists of prompt screen UTLLIB (Figure 7-33); procedure UTLLIB (Figure 7-34); RPG programs UTLIBl, UTLIB2, and UTLIB3 (Figures 7-35 through 7-37, respectively); and screen format member UTLLIBFM (Figure 7-38). Utility UTLLIB compares the directory of one library - the source library - to the contents of a second library  $-$  the target library  $-$  by using the selected member name, member subtype, and date and time that member was last logged into a library. The result is a detailed exception report of any unmatched conditions existing between the directories of the two libraries.

**Figure** 7-33 *UTLLlB prompt screen* 

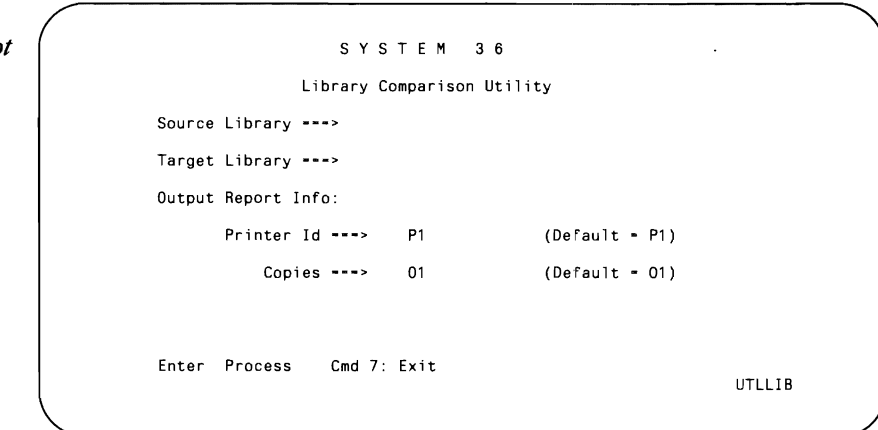

## **Procedure UTLLlB**

Keying in UTLLIB activates procedure UTLLIB, which first performs some housekeeping to ensure that UTLLIB is not already active, that there is sufficient disk space to run the procedure, and to clear positions 256 through 275 of the LOA. Then, the prompt screen requires you to supply the names of the source and target libraries, the default setting of the printer 10, and the number of copies to be printed. The prompt screen is edited for errors and redisplayed with appropriate messages if errors are detected. When no errors are present, the remainder of the procedure is sent to the job queue so the terminal can be released for other functions.

When procedure UTLLIB starts to run from the job queue, all work files from previous runs of procedure UTLLIB are deleted, and program UTLIBI is executed to create dummy file #OUMMY. The dummy file is copied to create a dummy library source member, #OUMMY, which is placed in both the source and target libraries via two TOLIBR commands because the LISTLIBR procedures that follo\\' issue a terminal error if executed on "empty" libraries.

Next, procedures LISTLIBR and COPYOATA create disk files of the library directories of the source and target libraries. File #FILE01B, created as a sequential file from the source library directory, and file #FILE02B, created as an indexed file from the target library, are used as input to program UTLIB2. Program UTLIB2 is the core of this entire process.

## **Hovv UTLLlB Works**

Program UTLIB2 reads the records from file #FILEOIB and, using member name and type as the key, chains to file #FILE02B. If the chain fails, the record (library directory entry) in the source library is for a new.member. If the chain is successful — meaning the members exist in both

libraries — the date and time information is compared. If the source date is earlier, it has not been updated by the target; if the source date is later, the target has not been updated; if the dates are the same, both versions are the same. Each time a chain fails or a date and time discrepancy exists, a consolidated record is written to #REPORT, the output file. Each record contains the source library name, member name, type and subtype, date and time logged into the directory, and the number of statements along with codes that designate each record's status: N for new member, U for updated member, or 0 for old member. The codes are used in the print program UTLIB3 to print the member status information.

File #REPORT now contains one record for each discrepancy found between the source and target libraries. If no records exist in file #REPORT, meaning the two libraries are identical, procedure UTLLlB sets switch one on and branches to the */I* TAG NOREC statement. Program UTLlB3 prints a report with the message \*\* No Members Found \*\*. If exception records do exist, file #REPORT is renamed to #FILE and sorted back into file #REPORT to arrange the records in member name within member type sequence.

Program UTLlB3 now uses file #REPORT to produce the final listing (Figure 7-39). The report follows the basic format of a system-provided directory listing; the additions are the names of the source and target libraries being analyzed in the headings and the Status column. The Status column indicates the nature of the unmatched condition (NEW MEMBER, UPDATED VER-SION, or OLDER VERSION) between the two libraries. After the report program is executed, all the work files are deleted, and the empty source member #DUMMY is removed from the source and target libraries.

You should note that procedure UTLLlB compares the directory of the source library to the target library directory; therefore, it cannot determine whether members exist in the target library that don't exist in the source library. To get this information, you have to run the procedure a second time with the library names reversed.

Although UTLLlB cannot actually provide library maintenance functions, it certainly can provide important information regarding the status of each member within the source library so the operator can determine the release level of each member in the working library.

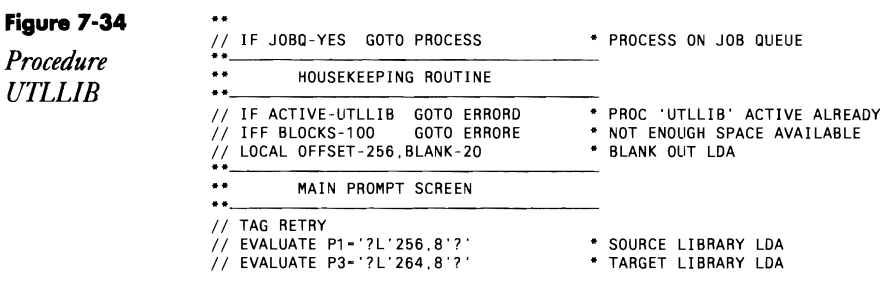

*II* EVALUATE P5-'P1' \* DEFAULT PRINTER ID *II* EVALUATE P6-'Ol' \* DEFAULT COPIES *I I* PROMPT MEMBER-UTLLIBFM, FORMAT -UTLLIB, START -1 ,LENGTH-' B, 26, B, 26,2,2' *II* IF *?CD?/2007* RETURN *II* LOCAL OFFSET-256,DATA-'?1?' \* ACCEPT INPUT SOURCE LIBRARY *II* LOCAL OFFSET-264,DATA-'?2?' \* ACCEPT INPUT TAnGET LIBRARY I I LOCAL OFFSET - 272, DATA- '? 3? ' \* ACCEPT INPUT (P1 - 01) *II* IF *?L'272,2'?1* LOCAL OFFSET-272,DATA-'P1' \* DEFAULT PARAMETER *II* IF *?L'274,2'?1* LOCAL OFFSET-274,DATA-'01' • 'DEFAULT PARAMETER I I EVALUATE P2-' \* BLANK OUT ERROR CODE I I EVALUATE P4-' , \* BLANK OUT ERROR CODE  $\ddot{\phantom{0}}$ CHECK FOR FRRORS  $\ddot{\phantom{0}}$ 1/ IF ?L'256,8'?/ GOTO ERRORB1<br>1/ IFF DATAF1-?L'256.8'? GOTO ERRORC1 *II* IFF DATAF1-?L'256,S'? GOTO ERRORC1 *II* IF ?L'264,S'?1 GOTO ERRORB2 II IFF DATAF1-?L'264,S'? GOTO ERRORC2  $\mathbf{A}$ GOOD DATA - PROCESS ON JOB QUEUE  $\bullet\bullet$  $//$  JOBQ  $3$ , UTLLIB // RETURN  $\ddot{\phantom{0}}$ ERR 0 R SUB R 0 UTI N E S // TAG ERRORB1 // EVALUATE P2='Library name is blank<br>// LOCAL OFFSET-256,BLANK-8<br>// GOTO RETRY // TAG ERRORB2 ), ING ENHONDZ<br>// EVALUATE P4-'Library name is blank<br>// GOTO RETRY // TAG ERRORC1<br>// EVALUATE P2-'Source library not on disk' // LOCAL OFFSET-256,BLANK-8<br>// GOTO RETRY // TAG ERRORC2 ), ING ENHOURE<br>// EVALUATE P4='Target library not on disk'<br>// LOCAL OFFSET-264,BLANK-8  $\frac{7}{10}$  GOTO RETRY // TAG ERRORD<br>// PAUSE '\*\*\* ERROR UTLLIB is already active Job is canceled'  $\frac{1}{1}$  RETURN */1* TAG ERRORE II PAUSE ,\*\*. ERROR: Not enough disk space to run UTLLIB, Job is canceled' / I RETURN **\*\*\*\*\*\*••\*••\*\*\*\*\*•• \*\*\*\*\*\*\*\*\*\* •••••\* ••••••••••••••••••••••••••\*\*\*••••••••\*\*\*\*••\*\***  \*\* PROCESS ON JOB QUEUE // TAG PROCESS<br>NOHALT 3,SESSION  $\ddot{\phantom{1}}$ DELETE SCRATCH FILES  $\bullet \bullet$ // IF DATAF1-#DUMMY DELETE #DUMMY.F1<br>// IF DATAF1-#FILEO1A DELETE #FILE.F1<br>// IF DATAF1-#FILEO1A DELETE #FILEO1A.F1<br>// IF DATAF1-#FILEO2A DELETE #FILEO2A.F1<br>// IF DATAF1-#FILEO2B DELETE #FILEO2B.F1<br>// IF DATAF1-#FILEO2B DE  $\bullet\bullet$ COPY LIBRARIES TO DISK  $\bullet\bullet$ // LOAD UTLIB1 \* BUILD DUMMY MEMBER FILE // FILE NAME-OUTPUT, LABEL-#DUMMY, RECORDS-5 *1/* RUN

```
TOLIBR #DUMMY.F1, REPLACE,?L'256.8'?   * PLACE MEMBER INTO SOURCE LIBRARY<br>**     SOURCE LIBRARY<br>**     SOURCE LIBRARY<br>LISTLIBR DIR.LIBRARY.?L'256.8'?.....#FILEO1A<br>LISTLIBR DIR.LIBRARY.?L'256.8'?.....#FILEO1A<br>LISTLIBR DIR.L
                                                             BUILD REPORT FILE 
                                          \bullet\bulletII LOAD UTLIB2 
                                            // FILE NAME-INPUT1,LABEL-#FILE01B,RETAIN-S<br>// FILE NAME-INPUT2,LABEL-#FILE02B,RETAIN-S<br>// FILE NAME-OUTPUT,LABEL-#REPORT,RECORDS-100,EXTEND-100<br>// RUN
                                          \bullet\bulletSORT REPORT FILE 
                                            // IF ?F'A,#REPORT'?/OOOOOOOOO SWITCH 1XXXXXXX<br>// IF ?F'A,#REPORT'?/OOOOOOOO GOTO NOREC<br>// RENAME #REPORT,#FILE
                                          II LOAD #GSORT 
                                            II FILE NAME-INPUT,LABEL-#FILE,RETAIN-S 
II FILE NAME-OUTPUT,LABEL-#REPORT,DISP-NEW,RECORDS-?F'A,#FILE'? 
                                          \frac{1}{1} RUN<br>HSORTR
                                                       HSORTR 11 A 3X 40 
FNC 17 19 * MEMBER TYPE 
FNC 9 16 * MEMBER NAME 
                                                    FDC 1 40 
                                          \frac{1}{1} END<br>\frac{1}{1}..
                                                             PRINT REPORT 
                                          \ddot{\bullet}II TAG NOREC 
                                            // LOAD UTLIB3<br>// FILE NAME-INPUT,LABEL-#REPORT,RETAIN-S<br>// PRINTER NAME-REPORT,DEVICE-?L'272,2'?,COPIES-?L'274,2'?
                                          \frac{1}{1} RUN
                                          \bullet\bulletCLEAN UP ROUTINE 
                                          \ddotsc// IF DATAF1-#DUMMY<br>// IF DATAF1-#FILE<br>// IF DATAF1-#FILEO1A DELETE #FILE.F1<br>// IF DATAF1-#FILEO1A DELETE #FILEO1A.F1<br>// IF DATAF1-#FILEO2B DELETE #FILEO2B.F1<br>// IF DATAF1-#FILEO2B DELETE #FILEO2B.F1<br>// IF DATAF1-#FILEO2B 
                                            // IF SOURCE-'#DUMMY,?L'256,8'?'  REMOVE #DUMMY,S,?L'256,8'?<br>// IF SOURCE-'#DUMMY,?L'264,8'?'  REMOVE #DUMMY,S,?L'264,8'?
. Figure 7-35 	 4 6 .. , 7 8 
0001 H 064 8 1 UTLIBl
```
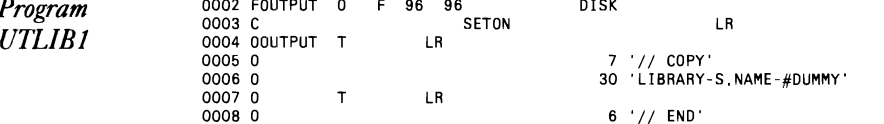

## **Figure 7-36**

 $\overline{\phantom{a}}$ 

*Program UTLlB2* 

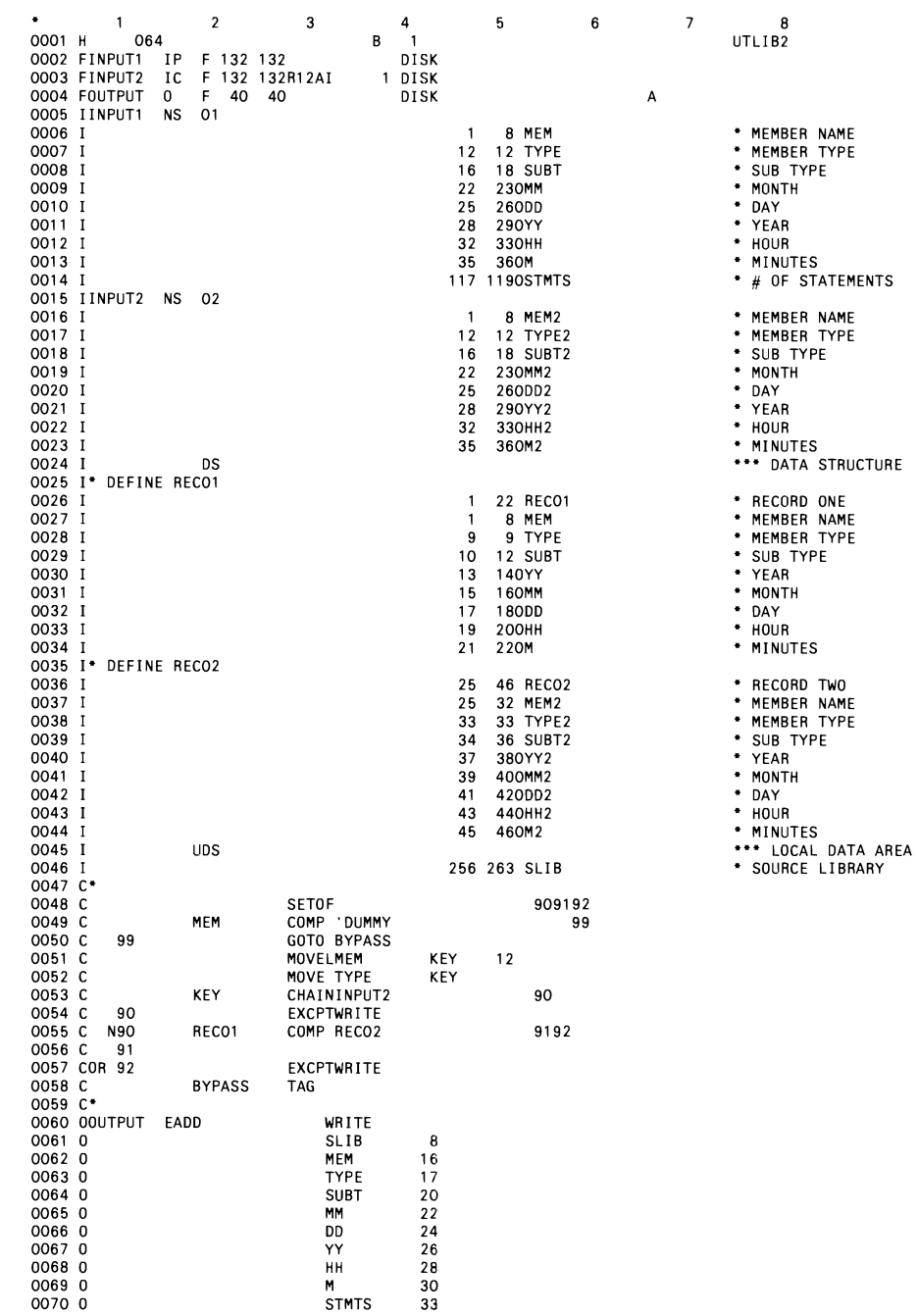

 $\mathcal{L}^{\pm}$ 

 $\hat{\mathcal{A}}$ 

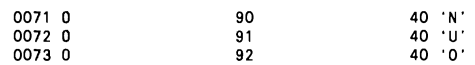

## **Figure 7-37**

*Program UTLIB3* 

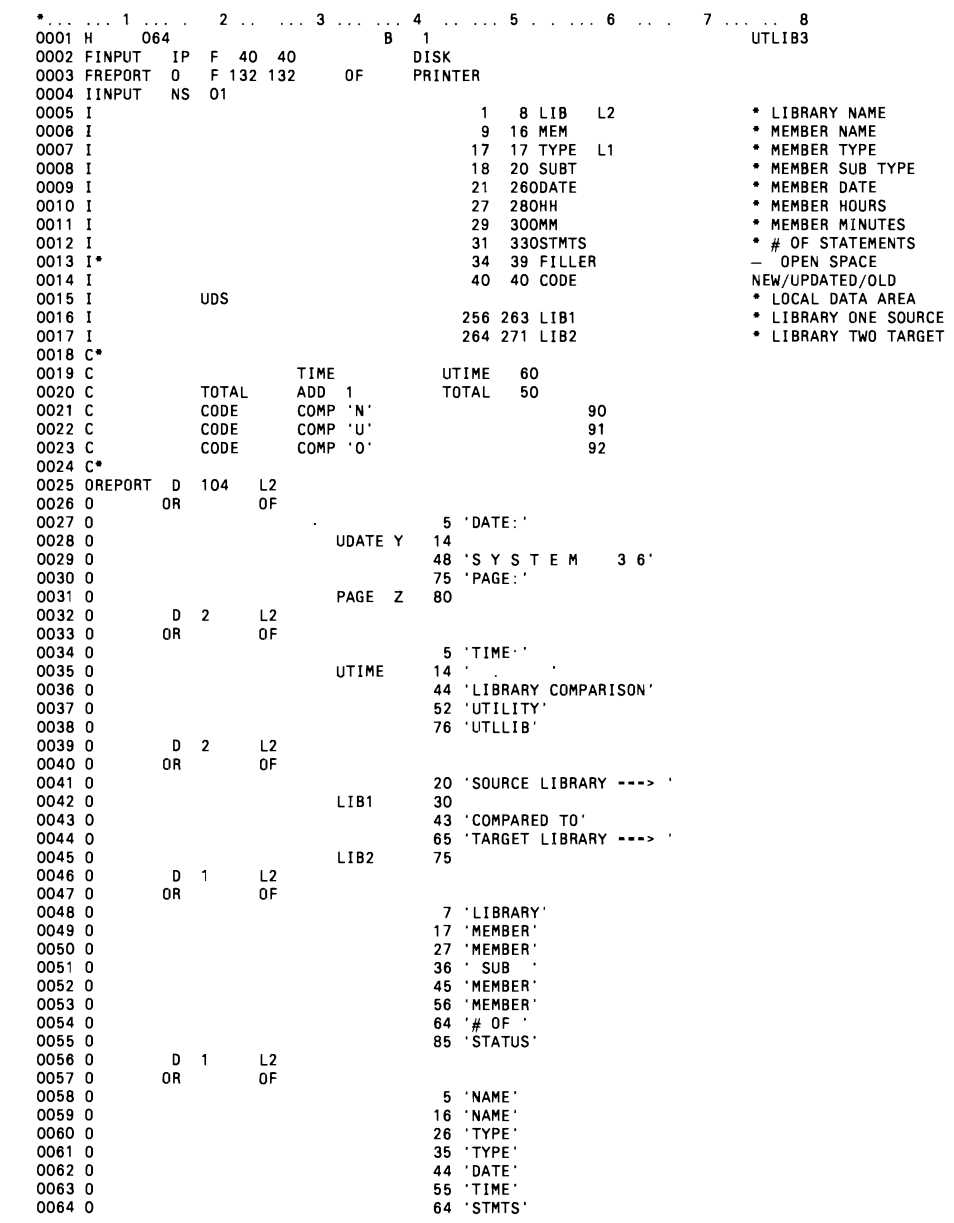

 $\bar{f}^{\mu\nu}=\bar{f}^{\mu\nu}$ 

 $\sim$   $\sim$ 

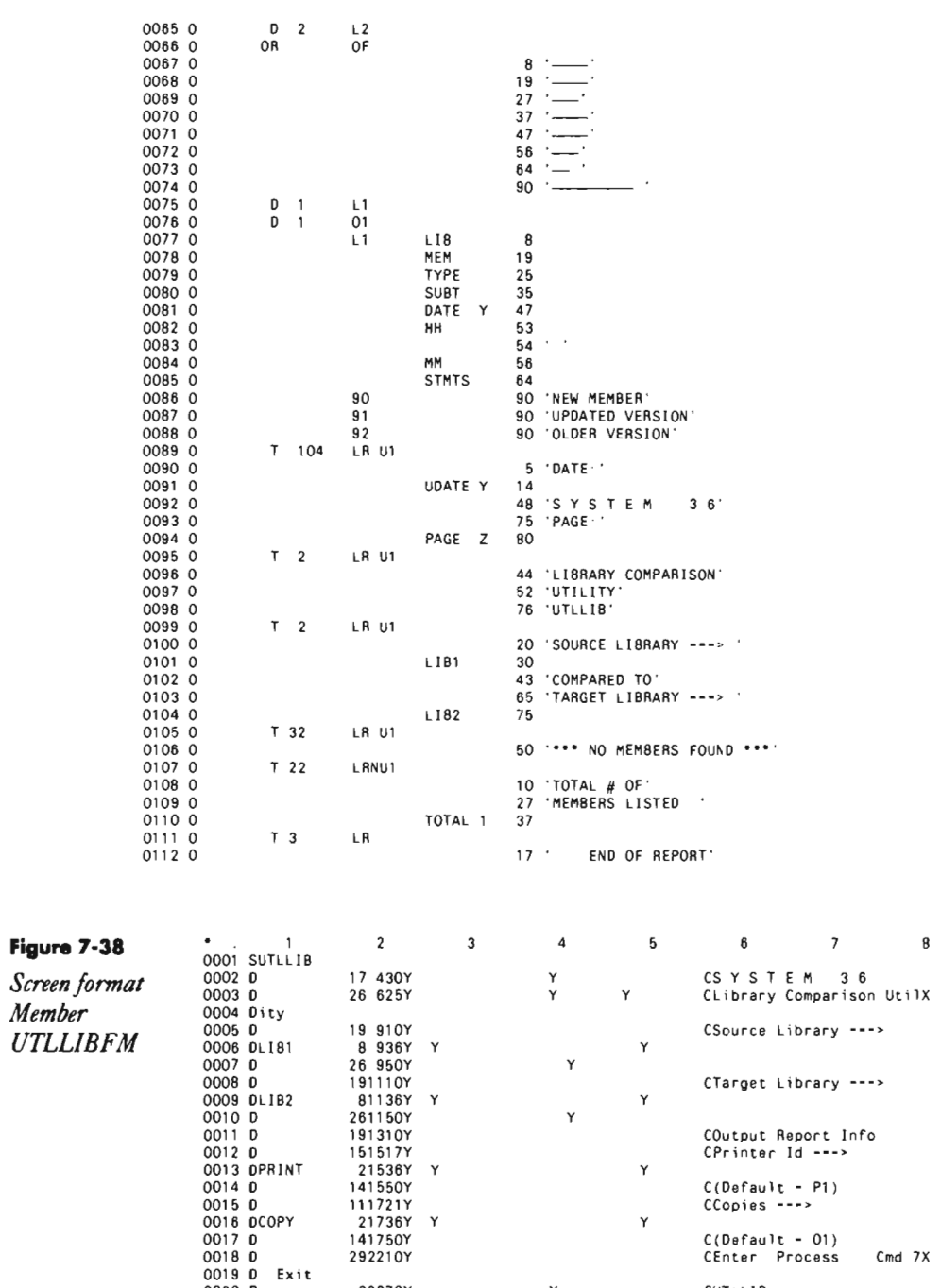

002070Y Y CUTLLIB

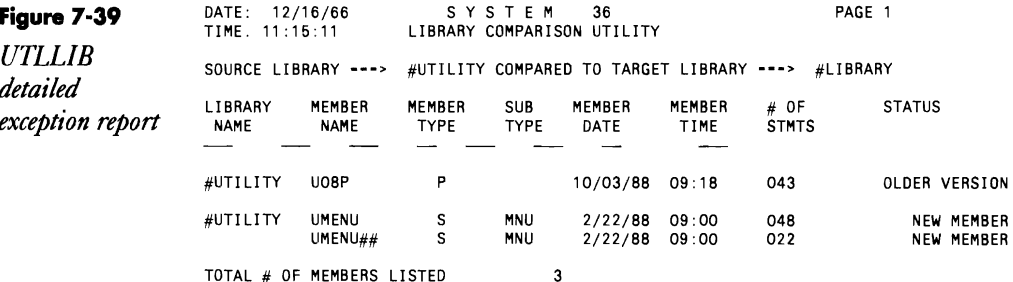

## **Saving Print Screens as Source Members**

*by George A. Meyer* 

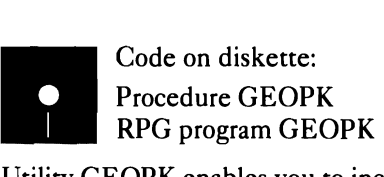

Utility GEOPK enables you to include screen images in a word processing file for documentation purposes. Procedure GEOPK (Figure 7-40) and RPG program GEOPK (Figure 7-41) capture screen images by loading output from the Print key into a library as source code. To copy a screen into a library, first stop the spool writer. Then call up the screen image that you want a hard copy of, and press the PRINT key. Hold the subsequent spool file on the print queue. While the spool writer is stopped, you can display, print via the PRINT key, and HOLD as many screen images as you want. Just keep a list of the screen images and their respective spool IDs.

Once you have all the screen images held on the spool file, run procedure GEOPK on each of the spool IDs. Procedure GEOPK has three parameters: the spool 10, the name of the library member that will contain the screen image, and a request for rerun or cancel. The procedure runs the COPYPRT procedure to copy the specified spool file into a disk file by the same name and saves the name of the file in the LOA. Then the procedure loads program GEOPK, which reads the file name from the LOA, writes a  $\parallel$  COPY statement at the beginning of output file LIBO, copies the screen image file line by line to file LIBO, and writes a // CEND statement at end of file. Because the screen image file was not created by \$MAINT, these OCL statements are needed by SSP procedure TOLIBR, which creates the library source member containing the screen image (for more information about // COPY and // CEND, see chapter 4 of the IBM *S*/36 System Ref*erence Manual).* Procedure TOLIBR is called by procedure GEOPK when program GEOPK has run. After you run procedure and program GEOPK, the screen image will be in the specified source member, ready for editing.

There are a few safety checks built into procedure GEOPK. If a file on disk has the same name as the one you specify in the spool ID parameter,

or if a procedure, source, subroutine, or load member has the same name as the one you specify in the library member parameter, the procedure will be canceled. If you have any other potential name conflicts, you need to modify procedure GEOPK to include the appropriate checks.

We have found this procedure most useful for including problem screens in letters to software vendors and for local documentation. (We use the EDIT function of POP to add the additional text.)

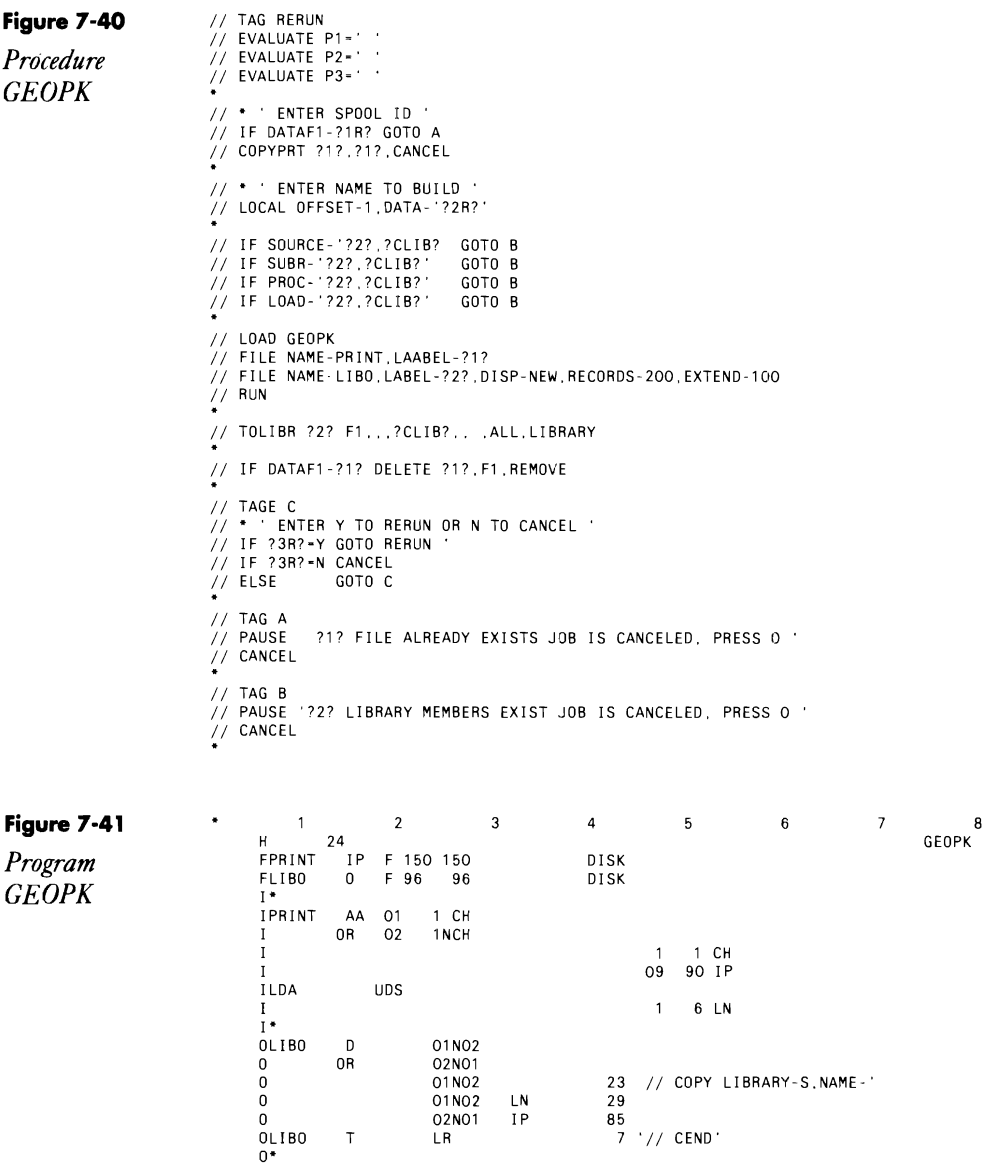

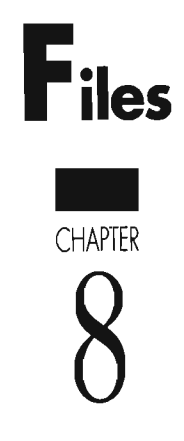

 $\mathbb{R}^2$ 

 $\mathcal{L}^{\text{max}}_{\text{max}}$ 

 $\label{eq:2.1} \frac{1}{\sqrt{2}}\int_{\mathbb{R}^3}\frac{1}{\sqrt{2}}\left(\frac{1}{\sqrt{2}}\right)^2\frac{1}{\sqrt{2}}\left(\frac{1}{\sqrt{2}}\right)^2\frac{1}{\sqrt{2}}\left(\frac{1}{\sqrt{2}}\right)^2\frac{1}{\sqrt{2}}\left(\frac{1}{\sqrt{2}}\right)^2.$ 

 $\mathcal{L}^{\text{max}}_{\text{max}}$  ,  $\mathcal{L}^{\text{max}}_{\text{max}}$ 

 $\mathcal{L}^{\mathcal{L}}(\mathcal{L}^{\mathcal{L}})$  and  $\mathcal{L}^{\mathcal{L}}(\mathcal{L}^{\mathcal{L}})$  and  $\mathcal{L}^{\mathcal{L}}(\mathcal{L}^{\mathcal{L}})$ 

 $\mathcal{L}(\mathcal{L}^{\mathcal{L}})$  and  $\mathcal{L}(\mathcal{L}^{\mathcal{L}})$  . The contribution of  $\mathcal{L}^{\mathcal{L}}$ 

 $\begin{matrix} 8 \end{matrix}$ 

 $\label{eq:2.1} \frac{1}{\sqrt{2}}\int_{\mathbb{R}^3}\frac{1}{\sqrt{2}}\left(\frac{1}{\sqrt{2}}\right)^2\frac{1}{\sqrt{2}}\left(\frac{1}{\sqrt{2}}\right)^2\frac{1}{\sqrt{2}}\left(\frac{1}{\sqrt{2}}\right)^2\frac{1}{\sqrt{2}}\left(\frac{1}{\sqrt{2}}\right)^2.$ 

# **Accessing Files Dynamically from RPG**

*by Perry Gardai program by Mel Beckman* 

kman<br>Code on diskette:<br>Procedure FLEDI<br>RPG program FLE<br>Screen format mem Procedure FLEDIT RPG program FLEDIT Screen format member FLEDITFM Assembler subroutine SUBRFA

Most computers and common high-level languages offer dynamic access to a file within a program, without compiling file attributes (e.g., record  $l$ ength) into the machine-executable version of the program. Such a feature, which IBM calls Special Allocate, is especially useful for text processors, file editors, communications file processing, and other applications for which the exact composition of a file is unknown. Special Allocate is an integral part of SSP used by many of IBM's own programs. Special Allocate's file access capabilities also can add power and flexibility to the RPG programmer's arsenal, but IBM unfortunately has not provided an interface between Special Allocate and RPG.

Such an interface is provided by subroutine SUBRFA. With SUBRFA, you can open numerous files simultaneously, without coding the  $\#$  FILE statement in the program's calling procedure or defining the file in the RPG F -specs. You can open any type of file (sequential, indexed, or direct) with any record length and manipulate the file in any routine manner (e.g., add, change, and delete record; randomly access keyed or relative record numbers; read next and read prior). The only restriction is that the files must exist on disk; you can create new records, but not new files, on the fly.

Program FLEDIT (Figure 8-1) is one example of how SUBRFA is incorporated into a program. Although FLEDIT is a relatively unsophisticated file editor, it provides an *ad hoc* file edit capability absent in most *S*/36 installations. FLEDIT's simplicity makes it a good vehicle for becoming acquainted with SUBRFA. Program FLEDIT uses screen format member FLEDITFM (Figure 8-2) and is called by procedure FLEDIT (Figure 8-3).

Before you use program FLEDIT to call SUBRFA, you must understand the various RLABL (record label) statements SUBRFA requires to open, access, and close a file. Figures 8-4a through 8-4d offer you a detailed explanation of the RLABL code structures for each file function. The values supplied in these RLABLs control SUBRFA. After you code the RLABL statements, you can use SUBRFA with program FLEDIT, the two-screen file editor mentioned earlier.

The first screen of program FLEDIT asks for the name of the file to be opened, access type (I, 0, Of U), keyed file flag, and share level. Procedure

FLEDIT lets you skip this first screen by entering the call command in a format similar to

FLEDIT filename, mode, share, + keyflag

Parameter 1 is the name of the file to be opened. Parameter 2 must be U for update, I for input, or 0 for output, and defaults to U if unspecified. Parameter 3 is the share level (listed under the description of the PARMS RLABL in Figure 8-4c), which defaults to MM. A K for parameter 4 accesses the file through its keys; leave this parameter unspecified for unkeyed access.

After you enter the file name, screen two (Figure 8-5) displays records contained in the file. Initially, no record is displayed; you can press "roll up" to view the first record in the file. You then can manipulate the file by using the command and function keys displayed at the bottom of the screen.

The beauty of using Special Allocate via SUBRFA is that there is not a single // FILE statement in the procedure, yet program FLEDIT can edit any file on the system. FLEDIT uses only one file at a time, but you can employ the same principles to access any number of files within a single program. By comparing the manipulation of screen two and the code in FLEDIT, you quickly gain appreciation for the simplicity and power the Special Allocate function incorporates into an application program.

#### Figure 8-1

*Program FLEDIT* 

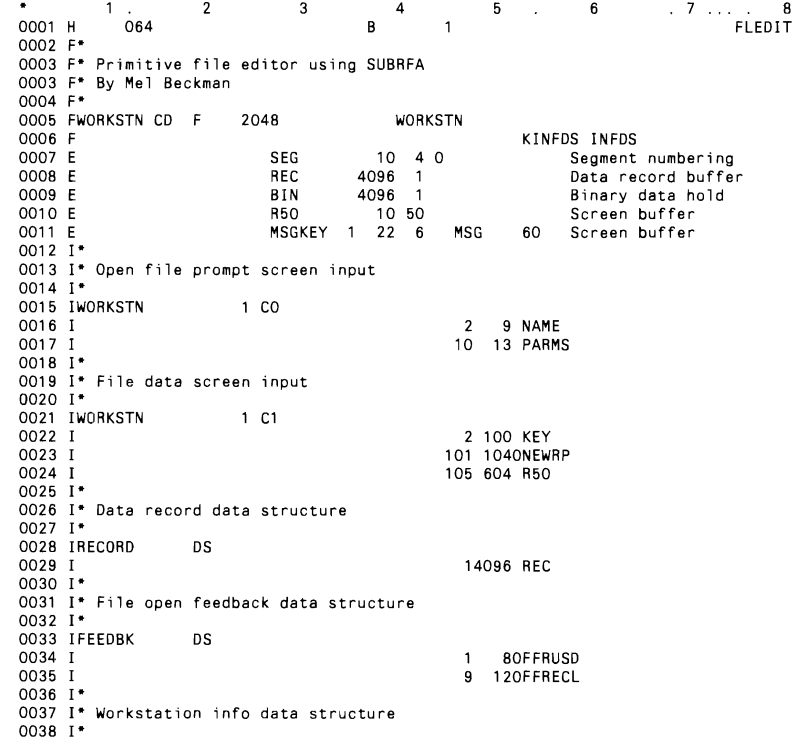

0039 IINFDS DS<br>0040 I \*STATUS STATUS 0041 1\* 0042 I' Local **data area containing initial** file **open parameters**   $0043$   $1$ <sup>\*</sup> 0044 I UDS<br>0045 I 0045 I 201 208 NAME<br>0046 I 209 212 PARM 209 212 PARMS 0047 C/EJECT<br>0048 C\* 0048 c· 0049 C" I f file **spec; fi ed on procedure call.** then **skip initial** prompt 0050 C\*<br>0051 C<br>0052 C NAME COMP \*BLANKS 11<br>11 GOTO OPEN2 0052 C 11 GOTO OPEN2 0053 C" 0054 C" Prompt for a file **name to open**  0055 C· 0056 C OPEN1 TAG<br>0057 C EXC<br>0058 C REAL<br>0059 C KG GOT1 EXCPTPROMPT READ WORKSTN 1111<br>COTO EOJ 0059 C KG GOTO EOJ 0060 C" 0061 C· Open the file 0062 C· 0063 C OPEN2 TAG<br>0063 C OPEN2 TAG<br>0065 C EXI ....<br>MOVE '\*OPEN ' OP<br>EXIT SUBRFA 6 EXIT SUBRFA Call SUBRFA to open<br>RLABL 0P 0066 C RLABL OP 0067 C RLABL DTF 128 0068 C RLABL NAME 0069 C RLA8L PARMS 0070 C RLABL FEEDBK 0071 C· 0072 C EXSR MSG **Get message text**  0073 C<br>0074 C TESTA IFNE '\*' 0074 C TESTA IFNE If returncode bad GOTO OPEN1 CONTROL CONTROL Then retry open END 0076 C 0077 C 0078 C<br>
0079 C<br>
0080 C<br>
0080 C<br>
0080 C<br>
0080 C<br>
0080 C<br>
0080 C<br>
0080 C<br>
0090 C<br>
0090 C<br>
0090 C 0078 C MOVE "BLANKS REC Clear record buffer. and segment flags 0081 C/EJECT 0082 C' 0083 C· **Process data requests**  0084 C· 0085 C DATA TAG 0086 C' 0087 C EXCPTEOIT 0088 C SETOF KAKBKC 0089 C SETOF KDKEKF 0090 C SETOF KGKHKI 0091 C<br>0092 C SETOF SETOF KPKOKR<br>
0092 C SETOF KPKOKR<br>
0092 C SETOF KY<br>
1111 C SETOR MORKSTN 0093 C<br>0094 C 0094 C READ WORKSTN 1111 GOTO EOJ 0096 C MOVE "BLANKS OP **Clear** opcode 0096 C<br>0097 C 0098 C· **Process** OPEN **request**  0099 C' 0100 C STATUS. IHO 01125 If HELP pressed 0103 C RLABL OP 0101 C MOVE . 'CLOSE' OP Then close file 0102 C EXIT SUBRFA 0104 C<br>0105 C<br>0106 C RLABL<br>GOTO OPEN1 0105 C GOTO OPENl **Go perform open**  0107 C" 010B C· **Process command** keys 0109 C" EXSR CMD **Go process the cmd** 0110 C<br>0111 C\* 0112 C' Perform disk data **management operation if one** is **pend; ng**  0113 C"

# **Files 197**

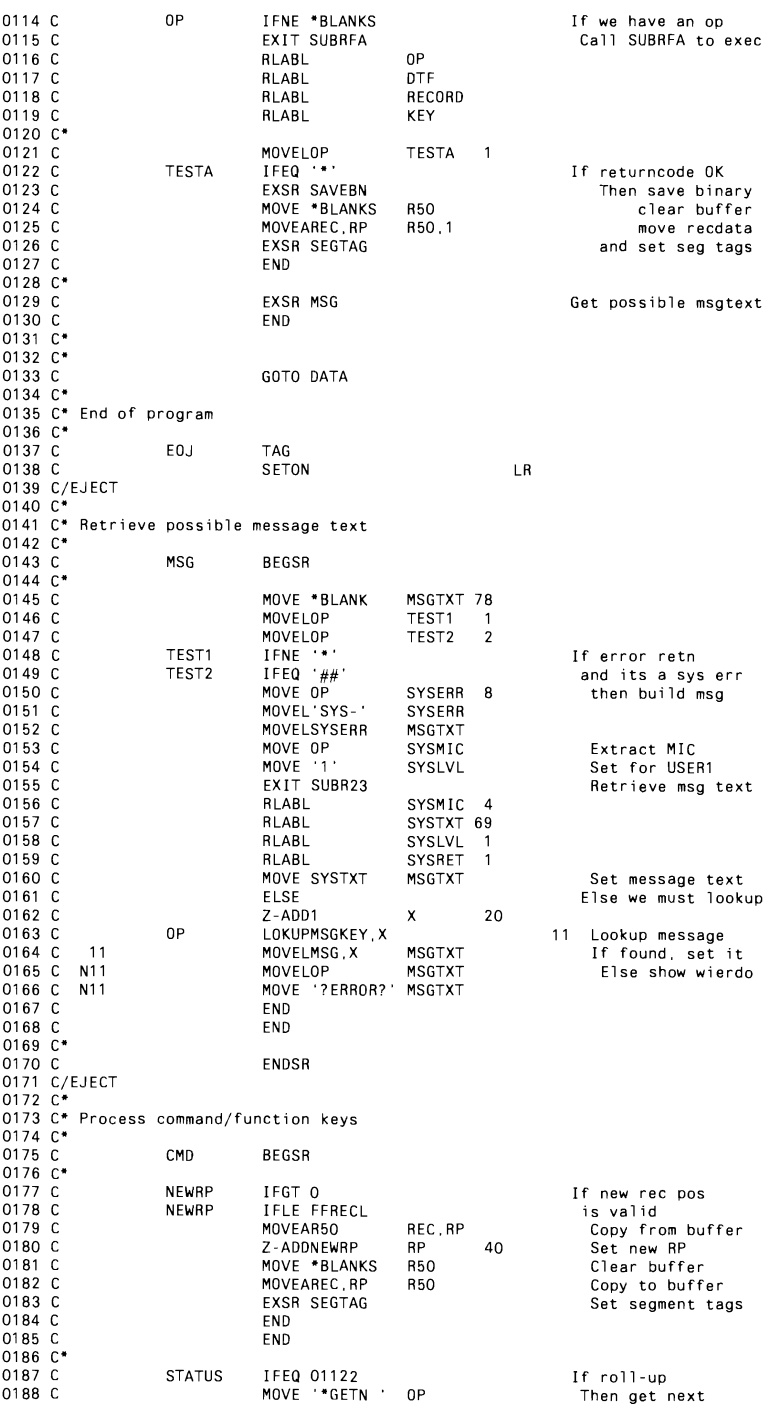

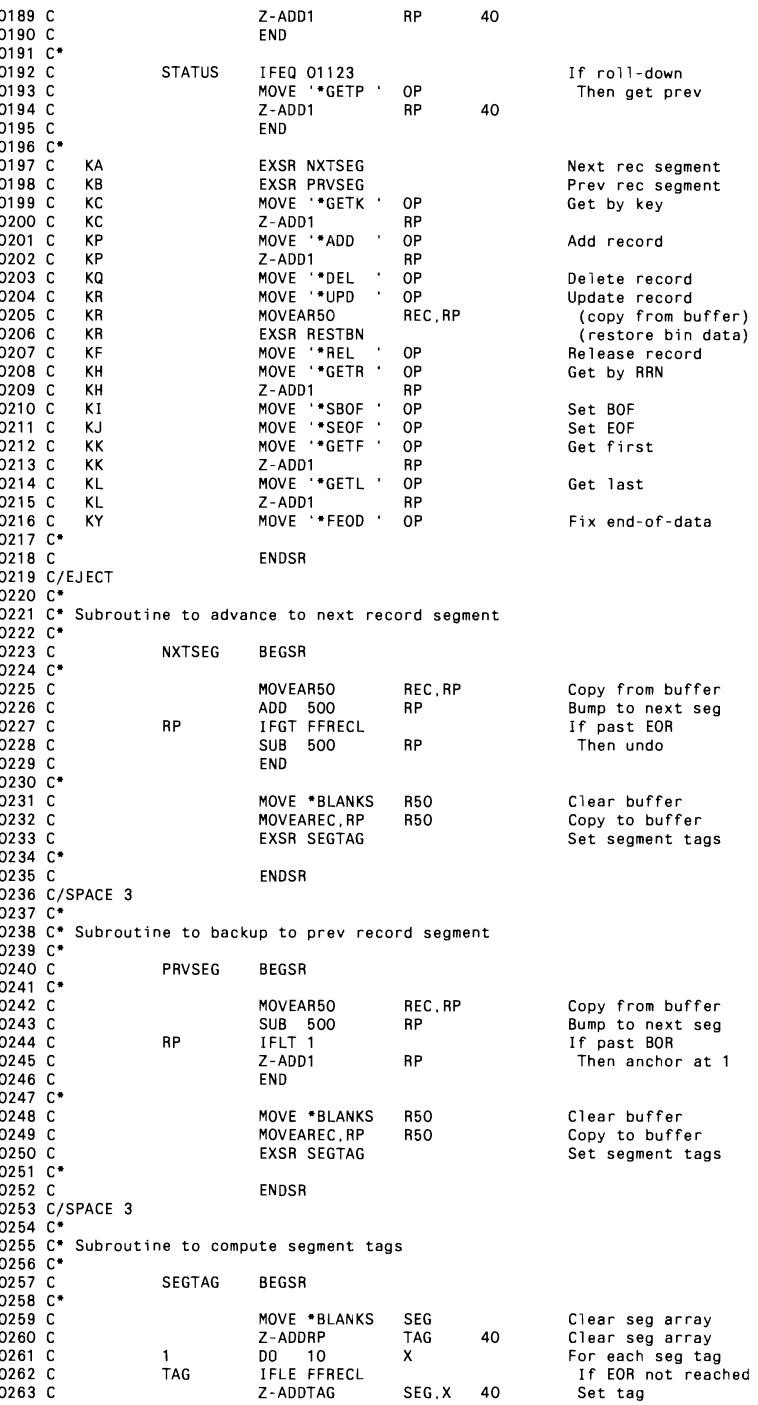

# **Files 199**

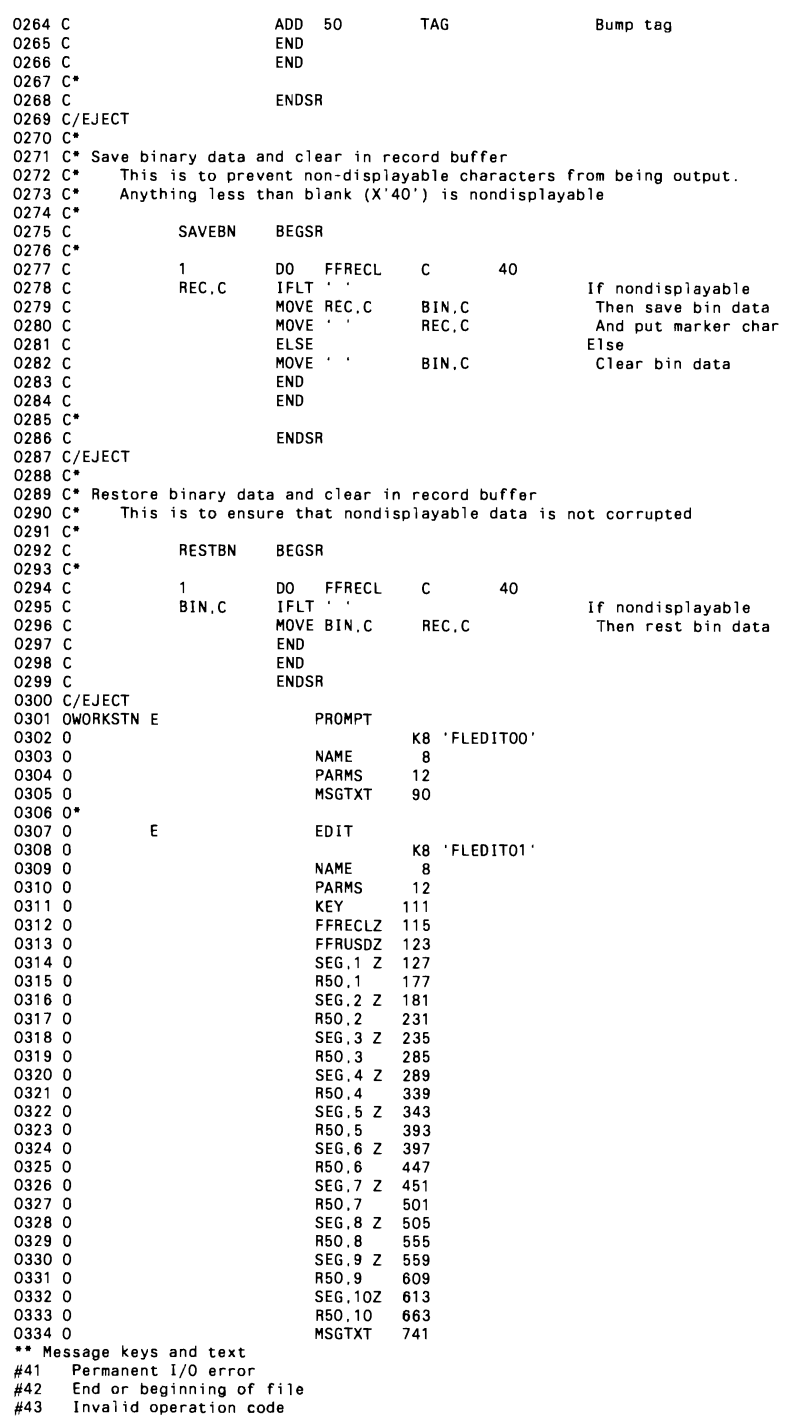

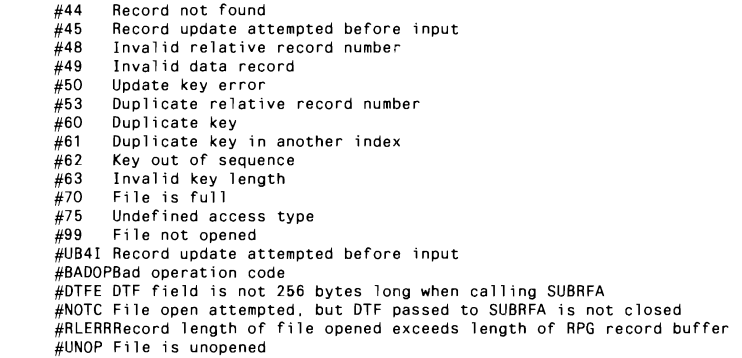

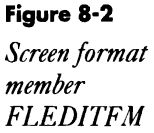

 $\mathcal{L}(\mathcal{L}^{\mathcal{L}})$  and  $\mathcal{L}(\mathcal{L}^{\mathcal{L}})$  and  $\mathcal{L}(\mathcal{L}^{\mathcal{L}})$ 

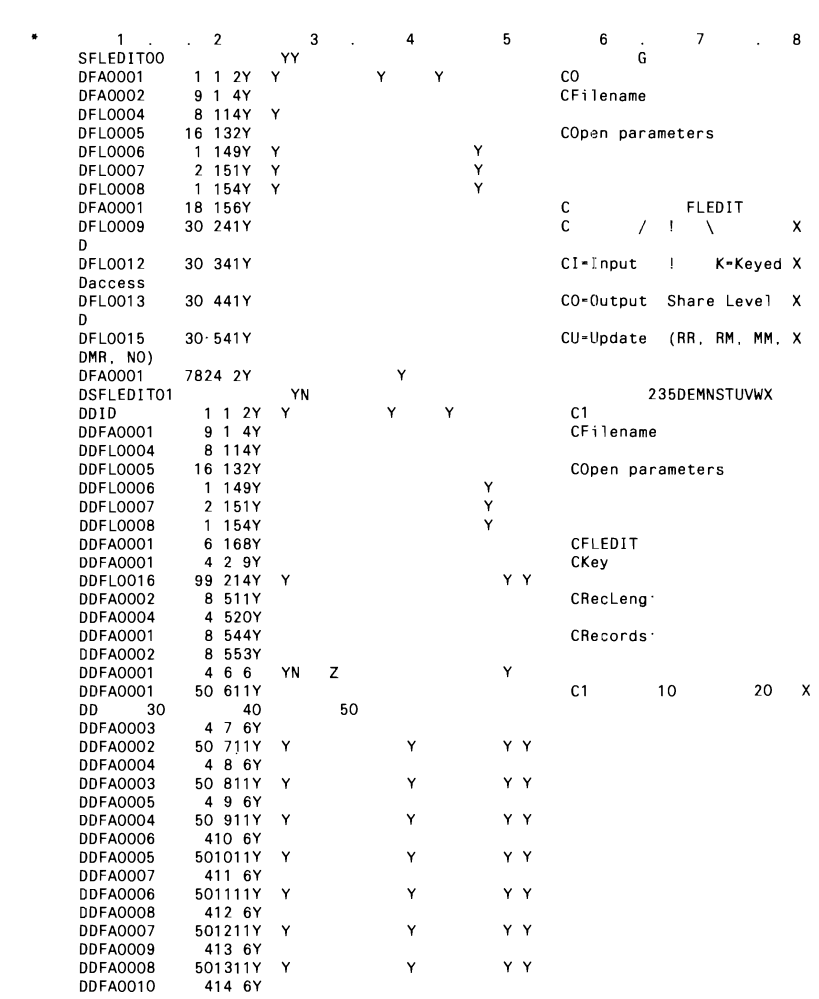

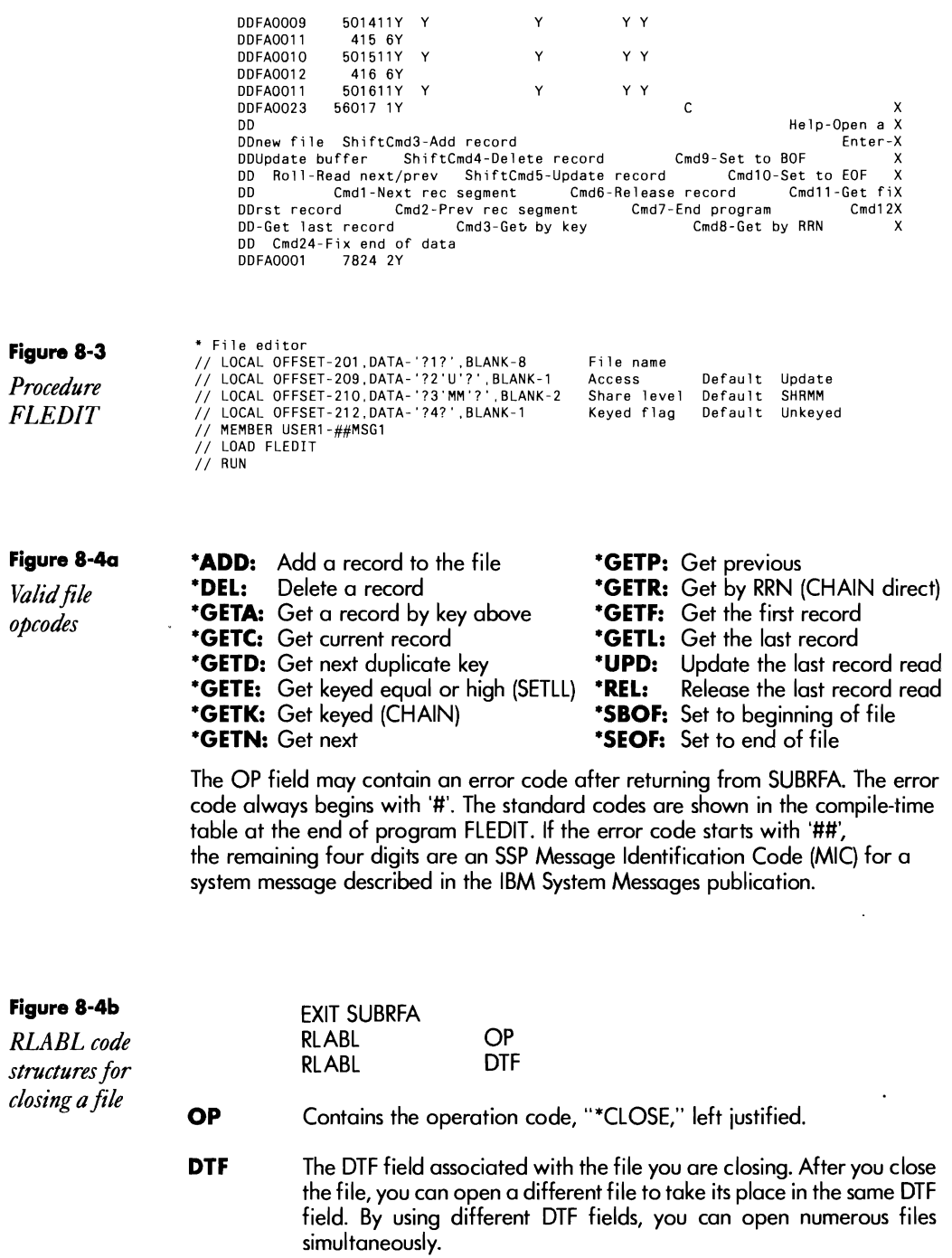

 $\sim 10^6$ 

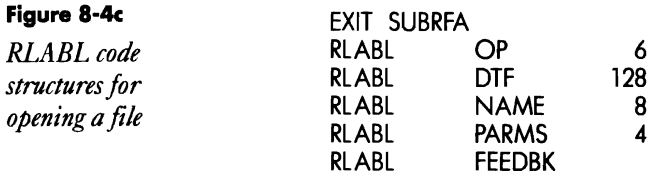

- **OP**  Contains one of the operation codes associated with file manipulation functions. For example, to open the file, enter ""OPEN" in the "OP" field.
- **DTF**  A 128-byte field that contains the "Define- the-file" control block for the file being opened. This field must be unique for each file that is opened within the program and cannot be an array or an array element. Never change the content of this field, because it is used by SUBRFA internally.
- **NAME**  The name of the file to be opened. This field must be the exact label of the file as it appears on the S/36 VTOC.

#### **PARMS**  Contains the "open" parameters xyyz, where:

- $x =$  Type of processing
	- $\vert \cdot \vert$  = Input
	- $U = U$ pdate
	- $O = \dot{O}$ utput
- $yy =$ Share level
	- RR = Read/Read
	- $RM = Read/Modify$
	- $NO = No$  Sharing
	- $MM = Modify/Modify$
	- $MR = Modify/Read$
- $z =$  Keyed access  $K = K$ eyed access
- **FEEDBK**  The name of the data structure that will receive information about the file attributes after the file is opened. The format of this data structure is

positions 1 - 8 number of records used positions 9 - 12 record length positions 13 - 20 file capacity in records

Like data from any file, only code and use what you need for your particular application.
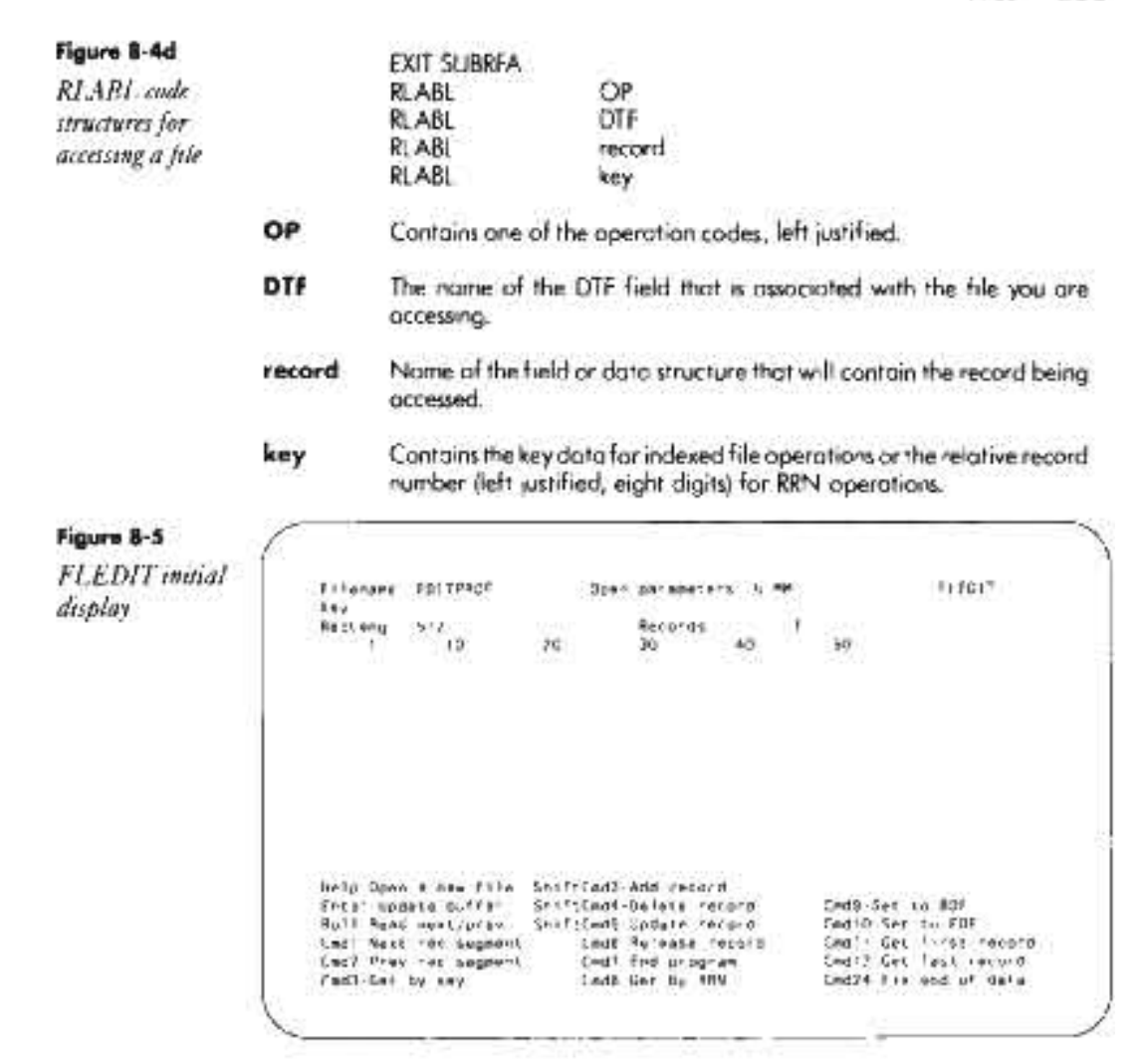

#### **Re-creating Subroutine SUBRFA**

If you don't have assembler subroutine SUBRFA, you can re-create it with procedure MKSUBRFA (you don't need IBM's Assembler Language Program Product to install SUBRFA). You must have first compiled program MAKMEM (see Transmitting S/36 Object Code, page 38) to run MKSUBRFA. You need to run MKSUBRUF only once because SUBRFA is subsequently linked into program FLEDIT when it is compiled.

): \* Re-creating Rimsoute SUBRFA in Tibrary **JAPOLIS**<br>\* Build an ampty member in a 189197 file with the correct directory entry<br>// LOCAL OFF3ET-201 DATA (0000023) - Humber o<sup>2</sup> SMALNT regards

Continued

**204** 5/36 Power Tools

// LOCAL OFFSET-209.DATA-'D9E2E4C2D9C6C1404000000E0000000000006040000000990007200000009787' // LOCAL OFFSET-273.DATA-+ // LOAD NAKMEM // FILE NAME-BINARY, LABEL-6MAINT, RETAIN-J. BLOCKS-25, EXTEND-25  $\frac{1}{1}$  RUN Copy renamed member to target library // LOAD SMAINT // FILE NAME-SMAINT.RETAIN-S  $11$  RUN // COPY FROM-DISK. FILE-SMAINT. RETAIN-R. TO-#RPGLIB  $\frac{7}{100}$  END Patch the new SUBRFA member to insert object code // LDAD SFEFIX  $11$  RUN HDR 3858 SUBRF00000 2816 RSUBRFA 99 #RPGLIB PTF DATA ASCA 00 0060 350240572C0143B7052C0043B3030F0143B743B3B50202002F2D2B231F0B0703 DATA 8AD7 00 0080 E32E3F63340243BF2C05438D000E01405743E80D0643BD440CC08140690D0543<br>DATA DB0B 00 00A0 BD4412C08141DE350240572C0143D0028D0202002A26221E1C1814120E0C0703 DATA 36EE 00 00C0 E32E3F8243F9F201130E01406743E62C0143D2042C0143D006F2870F2C0043D2 DATA E2E2 00 00E0 003C0043D10F0143D043D20E0143D243E20E0100002C2A2624201B130E0A0801<br>DATA CIF6 00 0100 E3313FB4406743E43C0043CCC202422F2C0043CC068D050643BDF28109E20207 DATA A46F 00 0120 BD0000F10116BD0000F201100C0643D842C00E01406700312D28150F08070301<br>DATA 8C78 00 0140 E32F3FE443E4C0874068350140670E01405743E41C0043B500350243879C014F<br>DATA AD80 00 0160 02BF014F43858F014F43878F014F4408000643 DATA 07AE 00 0180 E3314016428FF201181C004002003D074002F204043C074002760102AF073535<br>DATA AA42 00 01A0 9C0736000C0543DB42D28D011443D2C0844058BC010C00002E2A2623140D0801 DATA OBCC 00 01C0 E331404843D08C011F43D08C000E43CCF4010C00BD400DF2811CC2A100003501 DATA DC80 00 01E0 438F0C0543D842DE280243D400280343D600C087405800312C2723211D0B0601<br>DATA 8CAE 00 0200 E332407BC2A10000C2A20000F68001C0870000C2A10000350143BF4C050043D8<br>DATA 416E 00 0220 C08740493D7F43B3F202100C0543D842C60E01 DATA F2E5 00 0240 E32E40AAC087406835024387B8010FF290100C0543D842CC0E01405743EEC087 DATA C953 00 0260 4068AF7F7F7F8C616143B1360140570E0140670000002E2A2610191713110703<br>DATA 67B3 00 0280 E33240DD43E47601029C071C008C07354404350140670E01405743E47601021C DATA 12F5 00 02AD 0343CE00BCC00F3DE443CBF201038A2C0F3DD643CBF2010030261E1715110D01<br>DATA 13D9 00 02C0 E32F410D038A200F3DD243CEF20103BA0210340242E90D0143CD4414F201043C DATA FDAF 00 02E0 0043110D0143CD4416F201043C0143110D0143CD0000002F2B24221E17151107 DATA 1A63 00 03A0 C08741FE4C070743E02C01422E3E3C00422CC08741FE00312D28241F1A13110D DATA 3633 00 03C0 E33441D24C030B43E02C02422E4FC08741FE4C071343E0C2A20000360242E9B5<br>DATA 189D 00 03E0 A14D76A11F9C01143E3DD243CEF2010B9C0061429C016344C200281A120D0804 DATA 8E68 00 0400 E3304203A10000F4010402C087404935024387F401040334A242E93A4042ECC2<br>DATA CCEO 00 0420 A242E5F401040D384042ECC08740493408422A07070000002E2A281E1A160E0A DATA 52BA 00 0440 E327422843E043E03C184228060743E043E00E02422E422EF220043A0143E03F DATA AB26 00 0460 014228C001420CC08700000000000000000000000000221E1A13110D08070301<br>DATA AA0B 00 0460 E33A42895CC1C4C44040405CC4C5D34040205CC4C5D3D940215CC6C6D6C4400C DATA 611D 00 04A0 6CC7C6E3C1408D6CC7C5E3C340865CC7C6E3C6408C6CC7C5E3C440866CC7C600<br>DATA E811 00 04C0 E33A42A4E3C640B15CC7C5E3D240805CC7C5E3D340826CC7C5E3D540835CC7C6 00 04E0 E30740846CC7C6E3D940896CD9C6034040016CE2C2D6C640066CE2C5D6C64000 **DATA 9E21** DATA 0574 00 0600 E33A42DF045CE4D7C440404B5CE4D7C4D94049007BE4C2F4C9407BC2C1C4D8D7<br>DATA 5867 00 0520 7BC4E3C6C54078D5D6E3C34078D903C5E9D97BE4D5D6074078F0F04040407B00 DATA 544C 00 GSCO E33A43900080FFFFB0000040009C000010000AC4C1E3C1C1D9C5C1B000000001 DATA 1F15 00 0640 E33A441B000100030004000600070009000D8FC6D9D3E5C4E2C9FFFFFF000000 DATA 0AEB 00 0660 F0F0F0F0F0F0F0F100625CD607C5D5405CC303D6E2C6D9D4D9D9D4D4D4D9D500 

Continued

# 

## **Retrieving a File's Users**

by *Perry Gardai program* by *Matthew Henry* 

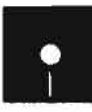

Feary<br>Code on diskette:<br>Procedure TESTI<br>RPG program TES<br>Assembler subrout Procedure TESTUF RPG program TESTUF Assembler subroutine SUBRUF

*When your S/36 file maintenance chores are stymied*by *a ''file in use" message, use this utility to identify who is using the file. The S/36 utility TESTUF determines which workstations or jobs are using a particularfile andgives you a tool upon which*  to build new *utilities.* 

Most S/36 programmers know how frustrating it is to try to perform file maintenance functions such as a DELETE or variations of COPYDATA, RENAME, and SAVE that require a dedicated file. Invariably, an unknown culprit is using the file you need. Unfortunately, IBM provides no way to determine who is using a particular file. To solve this problem, we present the S/36 TESTUF utility, which offers an easy and effective method of determining file use from any terminal on the system. The TESTUF utility allows you to determine the users of a file, including each active procedure and program and the job start time, as well as the file sharing level in effect for each user. The procedure does not require the target file to be dedicated.

Procedure TESTUF (Figure 8-6) serves as the user interface by calling program TESTUF (Figure 8-7), which calls subroutine SUBRUE For ease of access, procedure TESTUF and program TESTUF should be stored in #LIBRARY.

To use the TESTUF utility, simply key in

TESTUF filename

where *filename* (parameter 1) is the name of the file to be checked for current users. Procedure TESTUF loads the file name into the LDA, beginning in position 247. The TESTUF utility uses LDA positions 201 through 262 to avoid conflict with the LDA positions IBM's POP uses. Procedure TESTUF initializes parameter 2 to zero and loads it into the LDA starting in position 255, where it serves as a loop counter. Procedure TESTUF then calls program TESTUF, a one-cycle RPG program that calls SUBRUF via the EXIT operation and three RLABL statements. The first RLABL statement contains the file name you specified. Subroutine SUBRUF retrieves information about one user of this file and stores the user information in data structure JOBDS, named in the third RLABL statement. (This data structure must be at least 47 bytes long to hold all the information SUBRUF returns. If the data structure is not long enough, SUBRUF will not return any data.)

Because the specified file could have several users, SUBRUF allows repetitive calls to retrieve information about each of them. The second RLABL statement, JOB#, specifies the user for which SUBRUF should return information. Field JOB# contains 0 to return information about the first job using the specified file, 1 for the second job, 2 for the third job, and so on. After calling SUBRUF, program TESTUF copies the contents of the JOBDS data structure (information about a user of the file) into LDA positions 201 through 262 via the LJINFO field, and procedure TESTUF displays this user information on your workstation screen. Then procedure TESTUF increments the counter, parameter 2, and repeats the process until position 209 of the LDA (corresponding to field JOBNAM in data structure JOBDS) is blank. This loop is repeated as often as jobs are found running from the specified file and results in a scrolling screen that displays messages containing information about all users of the specified file.

The JOBDS data structure returned by SUBRUF contains information about the file sharing level (access privileges) for each user. The field SHRLVL is a one-digit code with the following meaning:

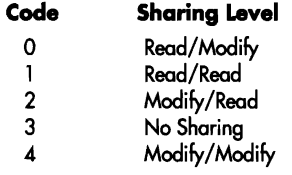

Program TESTUF uses an array to translate this numeric code into the standard alphabetic notation used by the SSP to designate file sharing levels (e.g., SHRMM is the notation that designates a sharing level of Modify/Modify).

When position 209 of the LDA is blank (i.e., no other jobs are using the specified file), the procedure performs a final test of parameter 2. If parameter 2 is 0 at this time, no workstation or job is using the specified file, and a message is issued accordingly. (If parameter 2 is a value other than 0, no message is issued in addition to the file user information.) In either case, procedure TESTUF then terminates.

As with any user members stored in an IBM-supplied library (e.g., #RPGLIB or #LIBRARY), you should remember that subroutine SUB-RUF, program TESTUF, and procedure TESTUF will be removed from the system each time you install a new release of SSP. Therefore, you should keep a copy of all the components of this utility in your tool kit library so you can readily replace them after you install a new release.

The TESTUF utility demonstrates tool building — it uses a core tool (SUBRUF) to create a new tool. You can implement a core tool as a subroutine to incorporate into other tools, to build completely new tools, or to use one tool in different ways. For instance, you could incorporate the TESTUF utility directly into the IBM-supplied DELETE, COPYDATA, or SAVE procedures to show a list of jobs using a file before you get the "file in use" message.

#### Files **207**

The TESTUF utility can help you in your file maintenance chores by identifying who is using the file that you need to access. And you also can make your programming efforts more effective if you use these tool-building concepts.

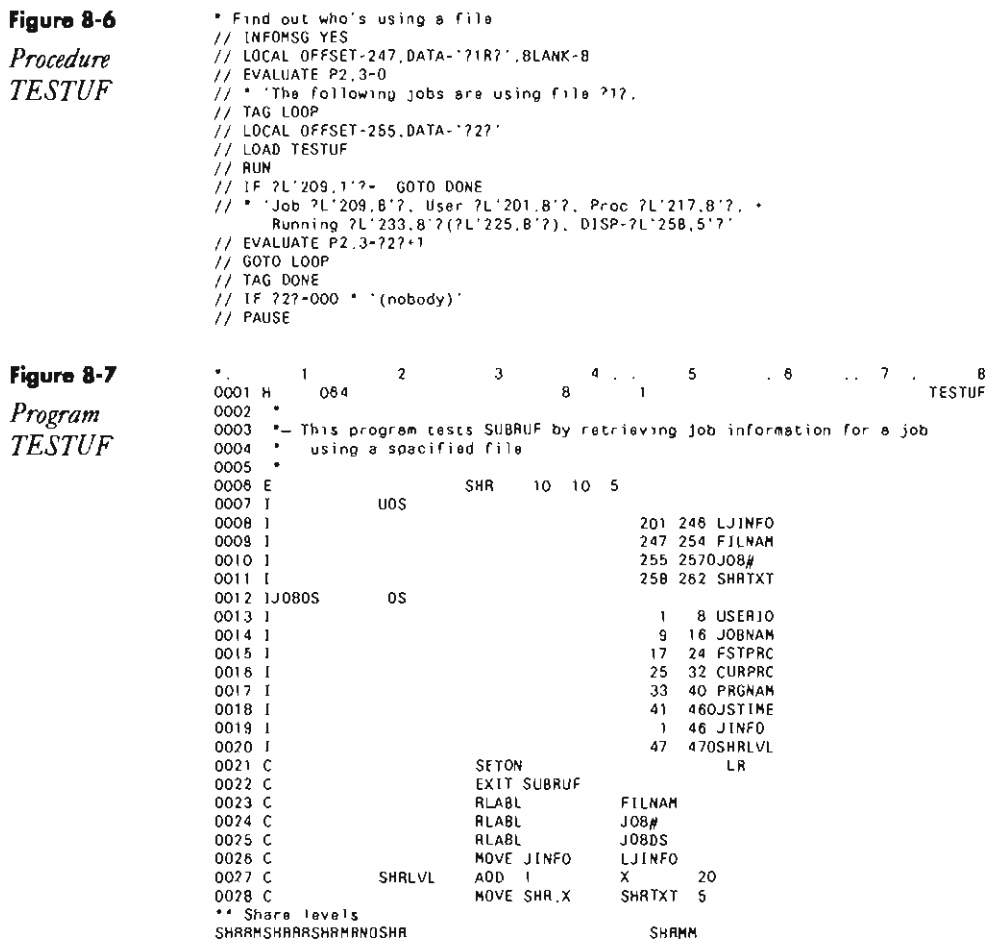

#### **Re-creating Subroutine SUBRUF**

If you don't have assembler subroutine SUBRUF, you can re-create it with procedure MKSUBRUF (you don't need IBM's Assembler Language Program Product to install SUBRUR). You must have first compiled program MAKMEM (see Transmitting S/36 Object Code, page 38) to run MKSUBRUF. You need to run MKSUBRUF only once because SUBRUF is subsequently linked into program TESTUF when it is compiled.

Continued

// " 'Re-creating R-module SUBRUF in library #RPGLIB<br>" Build an empty member in a \$MAINT file with the correct directory entry<br>// LOCAL OFFSET-209.0ATA-'00000071' Number of \$MAINT records<br>// LOCAL OFFSET-209.0ATA-\* // LOCAL OFFSET-273, DATA-+ Copy renamed member to target library // LOAD SMAINT<br>// FILE NAME-SMAINT, RETAIN-S // FILE NAME-9MAINT.RETAIN-S<br>// RUN<br>// COPY FROM-DISK.FILE-9MAINT.RETAIN-R.TO-#RPGLIB<br>// ENCh the new SURRUE mamber to insert object co Patch the new SUBRUF mamber to insert object code // LOAD GFEFIX<br>// RUN DATA 9527 00 0040 E3300030340800F2340100EA340200EEF68080350100F27502022C07010A0075<br>DATA 5617 00 0060 02052C020110004D010A0102C082000E75020C34A20000002B272119120B0703 DATA 44EE 00 00B0 E33200630113BC4025AC242425F4000F8A700036A100F5F2813375A2BA34A101 DATA 2A1F 00 00A0 0D36A200F5F2811B85A11F4D070B010AF2010A07020110000000322B201C1201<br>DATA 7610 00 00CO E334009B00FEC082007EB5A21CF1872235A1010D75A11IF1873AC087000EE2A1 DATA 7A4F 00 00E0 0035A201139C002E10BAF02E35A1010D9C07070C9C0717749C002B20190F050 DATA F873 00 0100 E33800D1071F7C9C0727849C0109698C050F00FB98020A6A98030B6A98020C6B DATA C4BB 00 0120 98030D6B98020E6C98030F6C8C052000FB980228658803296598022A66002C0F DATA 41CB 00 0140 E330010298032B6698022C679B0320670E0100F20100F68000C2A10000C2A200 DATA 3FE1 00 0160 00C0870000000000F0F0F0F0F0F0F0F0F1000D002E000000000000000000110F END 5657

# **Displaying Record Locks**

by *Gary T. Kratzer program* by *Mel Beckman* 

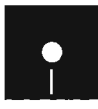

**EXECUTE:**<br>
Code on diskette:<br>
Procedure SHOWL<br>
RPG program SHO<br>
Assembler subrouti Procedure SHOWUR RPG program SHOWUR Assembler subroutine SUBRUR Screen format member SHOWURFM

*Use utility*  **SHOWUR** to *determine which record is locked and which terminal is responsible.* 

The record lock is a fact of life in S/36 shops. Because the S/36 was designed for multiple users in an interactive environment, operators constantly update records in master files. Quite often, different operators try to update the same record at the same time. The system looks unfavorably on such attempts, and it responds by "freezing" any terminal that tries to access a record already in use.

In the interactive environment, a record's integrity depends on up-to-theminute information. When Operator A updates an address in a record, the updated record writes over any previous version of the record in the master file. Operator B then uses the updated version when later changing the

phone number in the same record. This update likewise replaces the version previously supplied by Operator A, and your master file record now contains both the correct address and the correct phone number. The interactive environment, by design, cannot accommodate simultaneous record updating.

To minimize the chances of record locks, interactive programmers take a number of tacks. A S/36 program might include a command that releases a record immediately after it has been read. Or the program might make use of "busy flags" to warn operators that the record they want to access is already in use. A section of IBM's *System/36 Concepts and Programmers Guide*  (SC21-9019) is devoted to avoiding record locks. But despite such "tricks," record locks are common at S/36 sites.

Workstations can freeze up for many reasons — a record lock being but one. When a workstation freezes, your first task is to determine the cause. If all workstations are inhibited, and you can't invoke system console mode, you probably do not have a record lock. But if only certain workstations are frozen, and those workstations share some or all of the same files, a record lock is likely.

So what do you do when you discover a potential record lock? How do you determine which record is locked and which job is responsible? Most S/36 sites don't even try to answer these questions. Instead, they commonly "cure" . the record lock by asking all users (including the operator using the record that others have tried to access) to end their jobs. The coveted record is released along with all other records, and any frozen terminals become functional again.

. This approach works but at times is problematic. If a record lock occurs in the midst of a giant system update that takes several hours, you don't want to forsake the update to get one or two frozen terminals up and running. Having all users end their jobs also is not convenient when workstations are spread out over several floors or several buildings. So isn't there a better way?

Have no fear! Utility SHOWUR is here! Utility SHOWUR displays information about records that a particular job uses and, as a result, helps you determine the source of a record lock. All you need to do is determine which file(s) the operator of the frozen terminal is trying to use, and SHOWUR does the rest. Utility SHOWUR comprises program SHOWUR (Figure 8-8), screen format member SHOWURFM (Figure 8-9), procedure SHOWUR (Figure 8-10), and assembler subroutine SUBRUR.

10 use the utility, simply key in the letters SHOWUR, followed by the name of the file you're interested in. The resulting screen (Figure 8-11) displays a list of jobs using that particular file, as well as certain related information. The Roll keys let you page through the entries. If no data is shown on the screen, the specified file either is not on the system or is not being used by any tasks. If the file you try turns out not to be the culprit, you may change the file name to display additional files.

Three columns in the display indicate where a record lock may exist. Column RRN shows which of the file's records the job has last read. If the job has not released the record after reading it with an intent to update, a Y

#### 210 S/36 Power Tools

will appear in column *Owned*. If other jobs are trying to use the same record, a Y appears in column *Waiting*. In such instances, as illustrated by the matching RRNs in Figure 8-11, you have a record lock. The other jobs then must wait until the job owning the record has released it before they can acquire it.

When would such a situation occur? A typical scenario involves an operator who brings up a customer's record to change the address, but who goes to lunch without releasing the record. If another operator tries to bring up the same customer's record at this time, his or her terminal becomes frozen - because the record is "locked" on the first operator's screen. With the information provided by utility SHOWUR, you easily can rectify the situation. The first operator (or an authorized substitute) need only complete the update and release the record, thereby "thawing" the second operator's terminal. Be aware, however, that another job may already be waiting for the record in question — in which case you would again have a record lock.

SHOWUR can be a useful weapon in your computing arsenal. With this utility, you can conquer one problem typical of a multiuser environment. So next time your system freezes up, give SHOWUR a try. You'll save yourself hours on the phone and miles of legwork, and you'll have your users up and running again in no time.

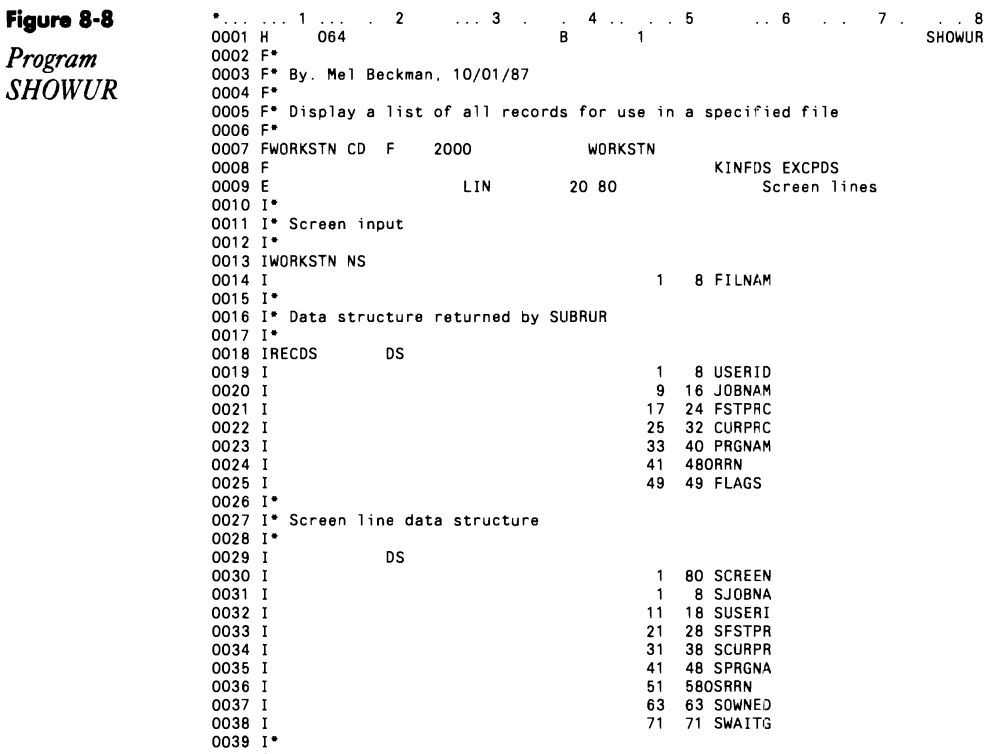

0040 I\* Workstation status data structure

\_\_\_\_\_\_\_\_\_\_\_\_\_\_\_

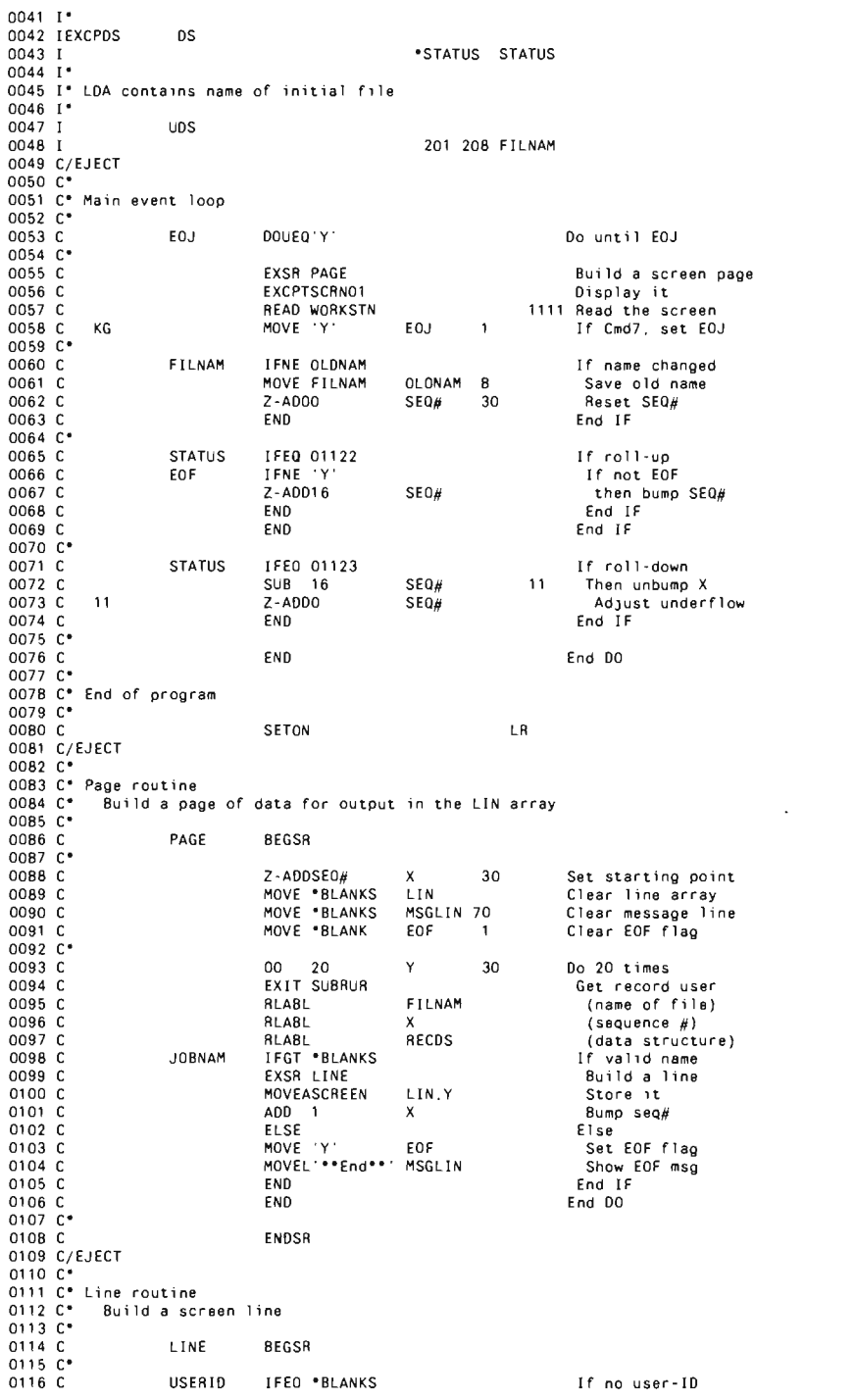

212 S/36 Power Tools

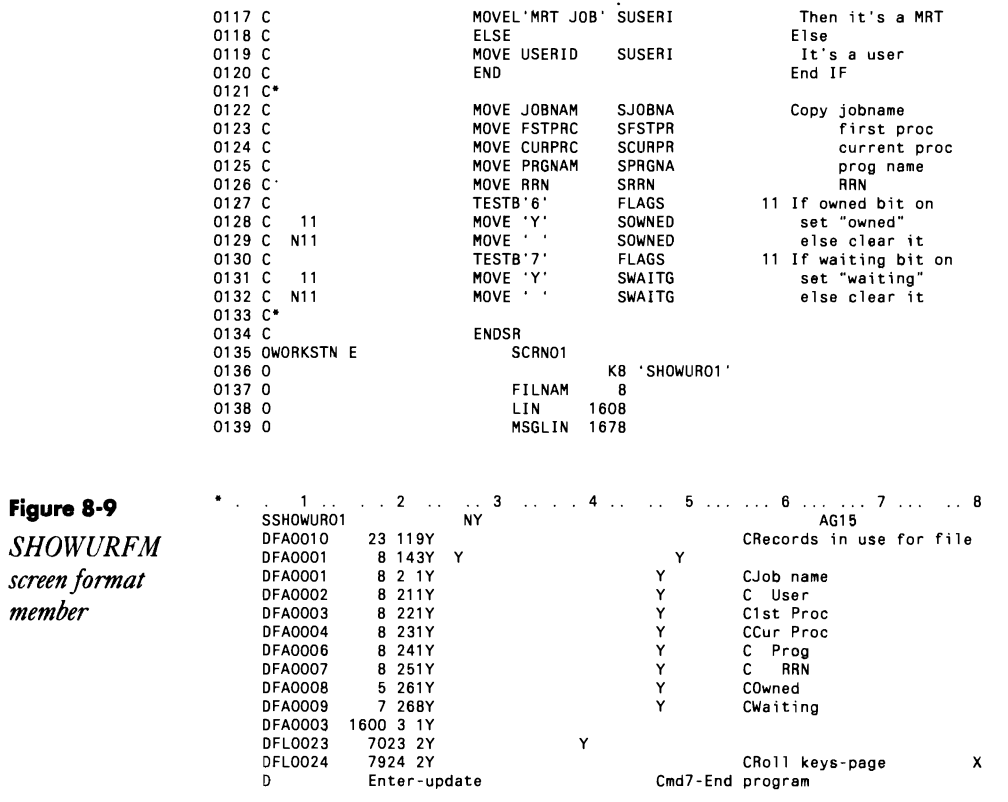

Figure 8-10

SHOWUR01 sample screen

 $\ddot{\phantom{a}}$ 

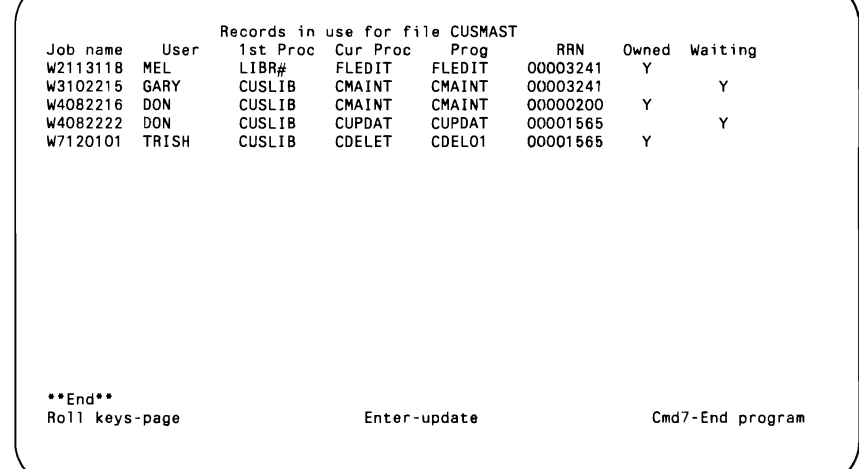

 $\ddot{\phantom{0}}$ 

C. LOCAL OFFSET 201. DATA 711 BLANE B in 1040 SHOWN **Buin** 

Figure 8-11 Procedure **SHOWUR** 

#### **Re-creating Subroutine SUBRUR**

If you don't have assembler subroutine SUBRUR, you can re-create it with procedure MKSUBRUR (you don't need IBM's Assembler Language Program Product to install SUBRUR). You must have first compiled program MAKMEM (see Transmitting S/36 Object Code, page 38) to run MKSUBRUR. You need to run MKSUBRUR only once because SUBRUR is subsequently linked into program SHOWUR when it is compiled.

```
// * Re creating 8 module Sudduk (n library #Brüci$<br>* Burls an empty member in a SMAJAT file with the correct directory entry<br>// LOCAL OFISET 201 DATA-1000001031 - Number of AMAINT records
77 LOCAL OFFSET 209 GATA .
1008L 0775F1-273 0A1A-+
!! LOAD MAKINEM
77 FILE NAME-HENANY LABOL-VACIN', REFAIN J, HIGCKS-26, EXTEND 76
// AUG<br>- Copy remement weeter to target florary
2) TUAD SMAZNT<br>2) TUAD SMAZNT<br>2) TUAD SMAZIT<br>4) TUAD SMAZIT RENEWS
77 GUPS FROM DISK, FILE AMAINT ALTAIN H TO WRPOLIS
// IND<br>* Patch the new SUBBUR weeper to insert object code
Patch Che dow summer<br>// LOAD NEEF(x<br>// Rum<br>inn .tmpc summingonn<br>PTF .tGDF RSudRud 80.
              #RPSLIB
CATA 0618 00 0040 633226563406270E340127063402270AF400GAF680803E012706760202200727
047A CABB 00 0060 6E007502062C022387004001042753C08286FA76020C34002E2A243C16080701<br>DATA 7054 00 0080 E33L2666A227868C400DAC2E2E3035AL275676A300B6AL2768E2812C40070B27
04TA 8824 00 00AD 5EF2011E25A29F86A22749F2811007022761274FE0820000002F70261C140002
0476 4E64 00 0005 239 200528416304418717006720647541754518320872644354127648000<br>hata 77FF bo onso Jograpozcuz/46F2E1132622223nnpgarz20054120720000002228218160801
04TA 02BA 00 0100 E33826F5274648702F274F86A2076bn2178C07070C6C0717746C071F7C6C0727
04TA 20F1 00 0160 340702174627463C1E27380607274617460E02273E00003C2C2+2612201C0007
0ATA 588C 00 0180 $3142738373EF220043A0137483F01773BF1011AD0870000000000000000000
ENO 8CDF
```
# **Finding the Last Record Number in a File**

*by Richard E. Green* 

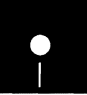

Code on diskette:<br>
RPG code FINDL<br>
I have often needed to add re RPG code FINDLAST

I have often needed to add records to an indexed file whose key field was a one-up number. Normally, the last sequential number was maintained in a control file record. If an additional record was to be added, an add program read the last record number from the control file record, incrementing the last record number by one to determine the next record number and updating the control file record. If the add program had an abnormal end of job, and the control record was not updated, another program had to be run to rebuild the key and to update the control record.

Partial program FINDLAST (Figure 8-12) provides a solution to this problem by using a binary search (the old "I can find any number between two numbers in ten tries" routine) to find the last record number. Program FINDLAST eliminates the need both for the control record and the entire rebuild program. Program FINDLAST divides the range of values for the last record number in half. A CHAIN operation determines in which half the last record number occurs. The split-and-check process is continued until the next record to be read equals the last record read.

This program can work with either indexed files or direct files. The only restriction on direct files is that the initial "high" number cannot be greater than the file length and that the file not be full. If the file is full, the program will incorrectly return the high value as the available record.

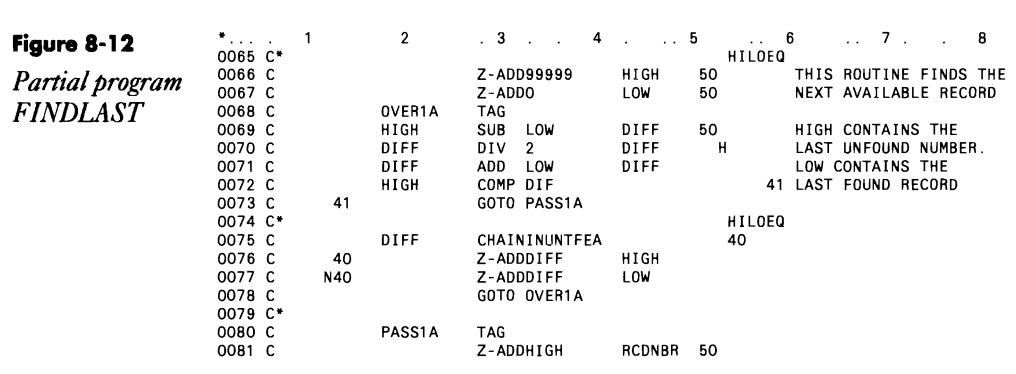

# **Counting Records with Same Partial Keys in Indexed files**

#### *answered* by *Mike Patton and Ken Sims*

QI have a keysorted indexed file on a S/36 that is approaching one million records. The key length is **14** characters long, starts in position one of the record, and takes values from 01000000000000 to 20999999999999. Duplicate keys are not allowed. Is there a quick way, without reading the entire file, to determine how many keys start with 01, how many with 02, and so on?

A You can come up with the desired tallies without reading the file if your<br> **A** records are sequential and evenly spaced, and if none of these sequential records has been deleted. As long as the restriction against duplicate keys is enforced via an evenly spaced series of numbers  $(1,2,3,4,...)$ n), then a simple program fragment counts occurrences in each major group:

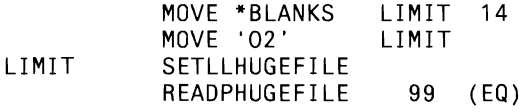

When the first two bytes are ignored, the record key that is read at this point contains the highest key in the 01 group. (Note that, for this solution to work, at least one record must exist in the 01 group; if no 01 record exists, the error indicator 99 indicates that the beginning of the file has been reached.)

Unless these criteria are met, there is no way to calculate the record count without reading the entire file. But you can arrive at this calculation fairly quickly by reading the file as a sequential file, ignoring the index. As you read, keep a count of the number of each record type with this program fragment:

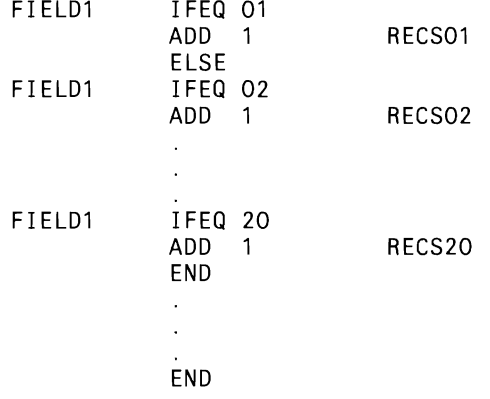

At the end of the job, you can print/display the totals.

### **Reducing Sort Work File Size**

*by Alex Barish* 

When writing OCL statements for a sort job, most *S/36* programmers don't bother including a  $//$  FILE statement for the sort work file. When a  $//$  FILE statement is not specified for the work file, the system allocates a work file large enough to contain all the records from the input file. This automatic file allocation can add up to a lot of wasted disk space, especially if only a fraction of the records are selected for sorting. To conserve disk space, you can use the file size substitution expression in an EVALUATE statement to calculate the needed work file size. This trick can prove invaluable if you are sorting a very large file and disk space is tight.

For example, if you want to sort file MASTER, and you know the application well enough that you're sure no more than one-third of the input records will be selected for sorting, the statement

// EVALUATE P63=?F'A, MASTER'?/3

will place the value for the required number of records in parameter 63. You then can use a statement such as

// FILE NAME-WORK, RETAIN-J, RECORDS-?63?

to allocate an appropriately sized sort work file. Just be sure that you aIlocate enough space. SSP ignores an EXTEND parameter on a  $\#$  FILE statement for a work file.

## **Allocating Sort Output Files**

*by Robert E. Puhalla* 

The size of our report files varies widely over the course of a month (e.g., from zero records to several thousand records). We sort these files in our daily report jobs that run at night, but the variance in size makes it difficult to automate the sorting procedure. For example, if I use a substitution expression to allocate the sort output file, the job halts with an error if the substitution expression contains zero (i.e., no records in the file to be sorted). To get around that problem, I could specify some standard size for the output file, but specifying a large sort output file wastes disk space if the report file happens to be smaIl, while specifying a small sort file results in too many extents (and thus slow processing) if the report file is large.

To solve this problem, I include the following two OCL statements in my job that sorts file XYZ

// FILE NAME-INPUT, LABEL-XYZ, DISP-SHR

// FILE NAME-OUTPUT, LABEL-ABC, RECORDS-1, EXTEND-?F'A, XYZ'?

Output file ABC will have at least one record but only one extent. Some

times there may be only one (blank) record in the output file, a situation that procedure SORT will interpret as "no records to be sorted." Therefore, I place an N in position 36 of the sort's H-spec to specify that no message is to be issued when the sort procedure finds no records to sort.

### **Performance Differences Between SORTA and SORTR**

*answered by Bob Tipton* 

QA "Great Sort Debate" is raging in our shop. One of my cohorts contends that the use of ADDROUT (Address Output) sort files increases the performance of sorts. I contend the ADDROUT file is a disk saving technique, not a performance improvement. Who is right?

 $\Lambda$  Your cohort is right, if you think solely in terms of the sort. An addrout sort (SORTA) can be significantly faster than a tagalong sort (SORTR). However, sorts are seldom done alone. That is, you usually sort a file to come up with a report. If you consider the aggregate time of the sort and its print program, you are right; addrout sorts conserve disk space because they store three-byte relative record addresses instead of entire records, but they degrade the performance of the job.

To illustrate, let's suppose you use an addrout sort on a file and then print a report. When the sort is finished, you have two files: an addrout file that contains the relative record addresses and the original input file. To print the report in sorted order, the print program must use the relative record addresses stored in the addrout file to chain to the input file. One and only one  $-$  record from the input file is retrieved from disk at a time.

Thus, for every record, the system reads the addrout file to locate a record and then chains to the input file to retrieve the record. The time your cohort claims you gained by using an addrout sort is lost in this latter part of the job.

On the other hand, if you had used a tagalong sort instead of an addrout sort, the system might have taken longer to sort the records, but you would end up with a single file of actual data records for the print program to read. There would be no need to read one file and chain to another. In fact, if you had used a tagalong sort, you then could "block" the number of records the S/36 read from the input file in one disk access and thus reduce disk accesses and improve performance.

Because addrout sorts ultimately degrade system performance and because tagalong sorts ultimately improve system performance, if disk space is no problem, you should use tagalong sorts. Ifdisk space is a problem, consider purchasing more disk. The amount of time saved by using tagalong sorts instead of addrout sorts probably will pay for the new disk drive in a hurry.

### **Using #GSORT vs. Alternate Indexes**

*answered by Ron Mendel* 

We've been looking for a way to speed up daily report processing in our S/36 shop. In particular, we'd like to reduce the time our applications spend sorting files with the #GSORT utility. Is there another sorting method that doesn't take so long?

AWhen your report requires you to process a file in an order other than the physical record order, consider using the BLDINDEX utility procedure. My tests indicate that BLDINDEX is up to four times faster than #GSORT - with best performance obtained when you give BLDINDEX a 64 K region on a machine that is not swapping heavily. By processing the file via an alternate index (built by BLDINDEX), your report application will perform considerably faster. Be aware, however, that BLDINDEX is useful only when your report must process the entire file. If your report selects only a portion of the file for processing, you must use #GSORT because BLDINDEX does not allow selective Include or Omit functions like #GSORT does.

### **File Output Using DISP-OLD**

*by Alex Barish* 

On the  $S/36$ , you can specify DISP-OLD (disposition = old) in the FILE OCL statement to indicate that you want to use an existing file as output. This specification amounts to writing over the old data, not to be confused with adding records to an existing file. In any program that creates a new copy of a file (e.g., a transaction file), you can specify DISP-OLD in the output FILE statement rather than use the DELETE procedure to delete the old copy of the file and then use the BLDFILE procedure to create a new (empty) copy. The DISP-OLD specification in a FILE statement resets the number of records to zero, in effect creating an empty copy, and is much faster than a DELETE followed by a BLDFILE.

Also, in a job that uses SORT, you can specify the same file name on the input and output file statements, with DISP-OLD specified in the output file statement, to sort the file in place. If you use this technique, SORT does not create another copy of the input file; it simply rearranges the records within the existing file. Use this approach with caution (i.e., have a current backup copy of the file) because if any such job fails to run to completion for any reason (e.g., power failure), you may lose the data in the file.

# **File Extends Explained**

*answered by Mike Patton and Gary Kratzer* 

Please explain what happens when an EXTEND is executed on a file. Does each extend relocate a file to a portion of the disk large enough to handle the size of the file plus the extend value? I'm hoping your explanation will help me understand the following scenario. The sequence

System: S/36, 90 MB, Release 4 Available disk space: 4,500 blocks File(s) being extended: 2,600 blocks Extend value: 200 records Number of records available before extend: 30 Number of records to be added to file: 250

causes the file to be extended more than once. Disk space is minimal, and I've run a compress right before the program that adds the records. If the file is extended more than once when I run the program, a message is issued that says the file is full. I increase the extend size to prevent multiple extends, which solves the problem. But why?

 $A$  When a file is extended, it is copied to another place on disk that has been allocated storage based on the size of the original file plus the extend value (unless the file is not indexed or is an alternate index and enough space is available immediately after the file to accommodate the extend). The original space the file occupied then is made available. The number of records available after an extend generally is larger than the requested number because file allocations are rounded up to the nearest block.

The following pseudocode illustrates the sequence of events that occurs when a file is extended:

Is the file non-indexed or an alternate index? Ifso

Is additional space available immediately after the file? Ifso

Extend the file by moving end of file pointer (extend in place). Else

Is a larger contiguous area of the disk available for the file? Ifso

Relocate the file to that area and free original file space. Else

Give file full message

#### **220** S/36 **Power Tools**

Else

Is a larger contiguous area of the disk available for the file? Ifso

Relocate the file to that area and free original file space. Extend all related alternates.

Else

Give file full message.

In your case, the file probably was extended once, which used up most of the available disk space. Then, when a second extend was attempted, no room was available for the new file - hence, the "file full" message. Forcing only one extend cured the problem because there was plenty of contiguous space before the first extend was executed.

### **File Extends and EDF-Wait**

*answered by Gary Kratzer and Mike Patton* 

QOn several occasions, I have encountered a status of "EDF-Wait" when displaying the Status Users screen on our S/36 Model 5364. I cannot find any reference to this condition in the IBM-supplied documentation. What causes this condition? How severe is it? How can it be avoided?

 $A$  An EDF-Wait can occur on all S/36 models. When this message appears on the Status Users screen, it indicates that, in the current program, a file being output or added to has filled up. The file is being extended automatically by a value that is either an attribute of the file (i.e., the EXTEND parameter established when the file was created) or that has been specified by the OCL in the procedure that is running.

This is not a "severe" condition unless you have too little contiguous disk space to allow the file to EXTEND by the value specified, in which case the program will fail with an error message and a difficult recovery effort may be necessary. EDF-Wait can be indicative of a larger problem (i.e., that your EXTEND value is so small that many EXTENDs are executed during a given run of the program, thereby reducing overall system efficiency).

Extends cannot always be avoided because it usually is not known how many records will occupy a file. Extends can be reduced, though, by specifying a larger EXTEND value. You can specify a larger value by putting an extend value on the *1/* FILE statement or by giving the file a default extend value when it is built via BLDFILE. Note that the EXTEND value on the *1/* FILE statement overrides any default extend value.

# **Reducing File Extends**

by Donald J. Kott

Do you have files that keep getting extended and contain a large number of unused records after they have been organized? Figure 8-13 shows a technique I use to eliminate this problem. First, I use the COPYDATA procedure to organize the file and copy it to file STKORG14. Then, I delete the original file and use the EVALUATE statement to add a fixed number of records to the actual number of records used. Finally, I use the COPYDATA procedure to copy STKORG14 back to the original file name, using the value from the EVALUATE statement in the records parameter of the COPYDATA procedure. When I am finished, the original file size has been incremented by a fixed number of records to allow new records to be added. This technique works well with any file that has an extend value, and the file need never contain a large number of unused records.

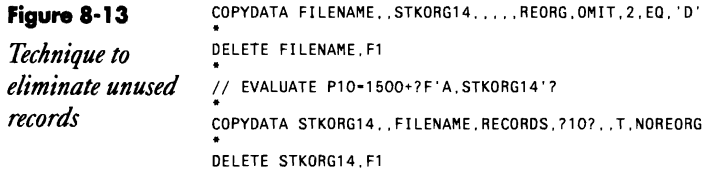

### **Calculating File Extend Values**

by *Nasser Shukayr* 

When you write a batch OCL procedure to add transactions to a master file, you usually assign the master file a reasonable EXTEND value. Calculating the ideal EXTEND value helps ensure that the file is extended only once and that zero disk space is wasted.

To calculate the ideal EXTEND value, let X be the number of allocated records in the master file, let Y be the number of actual records in the master file, and let Z be the number of records in the transaction file. The ideal extend value for the master file is simply Y plus Z, minus X.

# **Resizing Files**

by *Marcia Dore* 

Because most of my S/36 procedures are coded with EXTEND parameters on the FILE statements to prevent my files from filling up, I usually end the week with files over-allocated, wasting precious disk space.

#### **222** 5/36 Power Tools

To alleviate this problem, I use the following technique weekly to resize the files:

// EVALUATE P1=?F`A, OLDFILE'?+value

where *value* is the average number of records added to OLDFILE during a week,

Then

II COPYDATA OLDFILE, ,NEWFILE,RECORDS,?1?, ,T,REORG

- // DELETE OLDFILE, F1
- // RENAME NEWFILE, OLDFILE

resizes the file accordingly.

I've recovered about 10,000 blocks of disk space using this technique, and, as an added bonus, this technique holds down the number of EXTENDs required during processing,

# **Clearing Test Files**

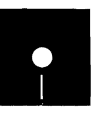

*by Ron Mendel*<br> **a** Code on diskette:<br>
Procedure UTER Procedure UTERASE

> One of the most tedious chores in testing S/36 programs is deleting test files, tracking down the attributes, and building a new (empty) file for the next round of testing (which is necessary because the programs you are testing "expect" the output files to be empty), Before you can delete and rebuild test files, you must identify the test file's attributes by reviewing a VTOC listing, I have alleviated this problem with the S/36 utility UTERASE (Figure 8-14), Utility UTERASE prompts for a file name and then invokes \$COPY to copy a test file to a temporary work file. The  $\frac{1}{2}$  SELECT RECORD, FROM-0, TO-0 statement allows the utility to copy all file attributes, but does not copy records. The DELETE and RENAME statements then ensure that you end up with a new file that has the same name as the old file.

**Figure 8-14** • Procedure UTERASE<br>Procedure • Function . Erases all records in a file<br>Procedure • Parameters.. 1 Name of file to erase \* Function . Erases all records in a file<br>*Procedure* \* Parameters . 1 Name of file to erase *II IF POSTERASE 11 IF 712/* \* 'Enter the label of the file to erase (or press Enter to exit)'  $\frac{1}{2}$  **IFF DATAF1-?1?** RETURN **RETURN** *II* IF DATAF1-UTERASE DELETE UTERASE.F1 . // LOAD \$COPY // FILE NAME-COPYIN,LABEL-?1?<br>// FILE NAME-COPYO,LABEL-UTERASE // RUN<br>// COPYFILE OUTPUT-DIS<mark>K</mark>

#### Files **223**

*II* SELECT RECORD,FROM-O,TO-O *I I* END // END<br>\*<br>// DELETE ?1?,F1<br>// RENAME UTERASE,?1?

# **Creating Empty Test Files**

*by David C. Schlosser* 

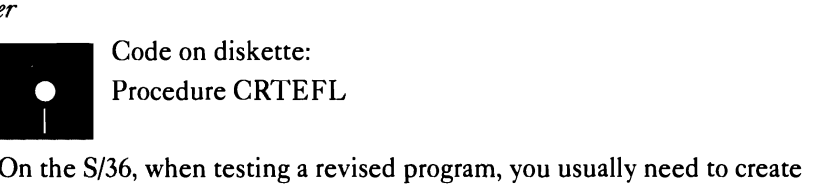

copies of existing files so the testing does not disturb live data. Creating copies of existing files requires using the COPYDATA procedure to make copies of master files and using the BLDFILE procedure to create empty transaction files. The problem is that you must find the record length, key length, and other information in the program listings and enter that information into a procedure to build each empty transaction file.

However, if you use the \$COPY utility, you can create an empty transaction file without knowing its "vital statistics." Figure 8-15 shows the necessary OCL statements. In the figure, *nnnn* is the number of records to be allocated to the test file. The key to this technique is the line

// SELECT RECORDS, FROM-O, TO-O

which keeps the \$COPY utility from transferring any records into the new file.

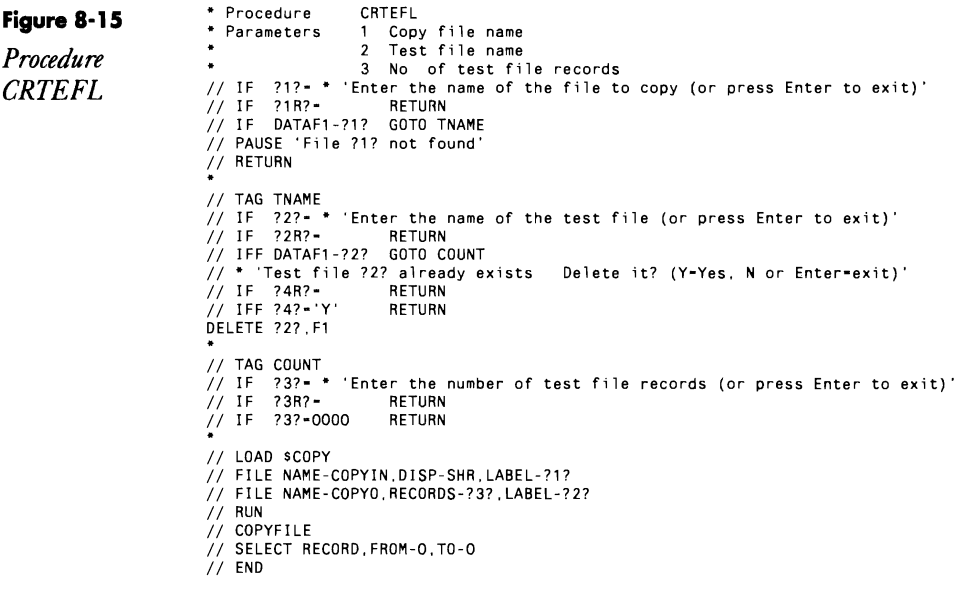

## **Dump Files Explained**

*answered by Mike Patton* 

On the S/36 VTOC listing, I notice something called #DUMP.nn, where *nn* equals a number from 00 to 99. I have three of them on the VTOC, but I can't find any information about them in the system reference manual. What are they, and where do they come from?

A "Dump" files are created when the system recognizes a program or hardware error that makes it impossible (or dangerous) to continue with the task running at the time. The system's response is, quite simply, to end abnormally, thus placing most of the contents of main and control storage into the file #DUMP.nn. The information in this file can help the savvy user (or IBM, in instances where someone discovers a problem with the SSP) determine the cause of the system failure — and, with luck, solve the problem.

However, one of two situations appears to be occurring on your system: (a) one or more of your users is running flawed program(s) and is responding to the system error message without determining (or worrying about) the reason, or (b) the flawed program is set up to use the autoresponse facility, thereby relieving your users of the necessity to respond to the error(s). In either case, it is important to determine which of your programs is failing. Main storage dumps do tend to get in the way of productive computer usage.

# **Calculating Indexed File Size**

*answered by Ron Elliott* 

 $\mathbf Q$  I am puzzled by a data-storage calculation reported by our S/36. An indexed file on disk is allocated for 500 records, with a record length of 64 bytes. By subtracting the beginning location of this file from the beginning location of the next file, the file in question clearly occupies 16 blocks. At 40 records per block, I figure there should be enough space in the file for 640 records, but the VTOC says it will hold only 512 records. What gives?

 $A$  In indexed files on the S/36, a relatively small amount of file space is used to store the file index, which occupies disk space immediately preceding the data area of the file. One index entry exists for each record in the file, and each entry in the index occupies a number of bytes equal to the key length plus three. In the example you cite, 500 64-byte records occupy 125 sectors (12.5 blocks) of disk space (at 256 bytes per sector), and the index occupies the other 35 sectors (3.5 blocks) in the same file.

To calculate the number of sectors required for the index of a file, you can follow a simple three-step procedure. First, compute the index entry length by adding three to the key length. Second, divide 256 (the number of bytes in a sector) by the result of step 1, discarding any remainder. And third, divide the total number of entries (i.e., records in the file) by the result of step 2. The rounded result will be the number of sectors required for the index.

### **Processing Indexed Files vs. Sequential Files with Alternate Indexes**

*answered* by *Mel Beckman andMike Patton* 

QWhich is better as the primary file on the S/36, a traditional indexed file or a sequential file with an alternate index? Iftwo programs are processing two identical files, is there any significant additional system overhead associated with alternate index processing?

Despite slight additional overhead, the alternate index is the best way  $\Lambda$  to handle indexed files on the S/36. With alternate indexes, you gain global key update ability. You also can put the parent file on a different drive from the index and thereby improve performance. To reorganize the file, you simply read through the index best suited for the physical order of the particular job being processed.

If the file must be reorganized, the "file" on which the COPYDATA procedure or \$COPY program should run is the alternate index whose order, by the definition of its key, most closely approximates the order in which the file most frequently needs to be accessed. This rule holds true, regardless of whether multiple keys are defined for the file. A REORG would be specified, but the output file would be S (sequential), and it would be in order physically by the key field(s) specified in its index. The closer the relationship between a file's most frequently used key order and its physical sequence, the faster it can be processed.

After the file has been reorganized, the "disorganized" copy of the file must be deleted. But before deleting the disorganized copy, you must delete the file's alternate indexes. Once everything is deleted, the organized copy of the file may be renamed to the name of the original, and its alternate indexes may then be rebuilt.

## **Processing Large Indexed Files**

*answered* by *Mike Patton, Mel Beckman, and Barry W Knapp* 

We have a *huge* indexed file on our S/36 (500,000 records) to which we add 10,000 to 30,000 records a day. This file is empty at the start of the month and full at the end of the month. As the month progresses, the job that adds records to this file takes longer and longer to finish. By the end of the month, the job takes forever to run! Is there a way to speed the process of adding records to this file?

 $\rm A$  There may be two reasons why your S/36 takes so much time to add records to your large indexed file: duplicate key testing or a large index overflow.

In duplicate key testing, when your program attempts to add a record to the file, disk data management on the S/36 must scan the entire index (as well as the index overflow area that contains the keys for records added to the file since the last key reorganization) to see whether the key already exists in the file. As more records are added to the file, the S/36 takes longer and longer to check the index for a duplicate key.

If duplicate keys are not a concern of yours (i.e., if you know that no duplicate keys will ever exist in the file, or if you don't care if they do), you can use the BYPASS-YES parameter on the output file's // FILE statement to dramatically speed the process of adding lots of records to the large indexed file. Specifying YES for this parameter instructs the S/36 not to check the index area for a possible duplicate key, so a record is added directly to the file.

If you use BYPASS-YES, the job that adds records to your large indexed file should perform more consistently. In other words, at the end of the month, it won't take very much longer to add records to the file than it did at the beginning of the month (the difference will be the time required to extend the file if your file is extendable). For more information about the BYPASS-YES parameter, see Chapter 5 of the *S*/36 System Reference Manual (SC21-9020).

Another reason it takes so much time to add records may be a large overflow. An overflow is that portion of the index containing keys added since the last full keysort. The prime portion of an index is the portion that contains all the sorted keys upon completion of a full keysort. For keysort performance reasons, keysort does not always remove the overflow (i.e., it does not always merge the overflow with the prime).

An index with no overflow or an index with a small overflow will help performance in duplicate key processing as well as add or update key processing. This is due to two reasons:

1. There is a storage index on only the prime portion of the index.

2. The overlow area is maintained by the SSP in sorted order. The time it takes to add a key to the index increases as the size of the overflow increases.

One way to remove the overflow is to run the keysort procedure and specify the CHKDUP (check for duplicate keys) parameter. If your file does have duplicate keys, you will get a SYS-1367 (take a 0). To prevent these halts from stopping you on an overnight run, code your autoresponse accordingly. If this type of keysort does improve performance, you may want to schedule such keysorts regularly.

 $\cdot$ 

## **Keeping Large Indexed Files Open**

*by Gary T. Kratzer and Nasser Shukayr*<br>Code on diskette:

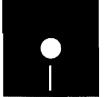

Procedure KEEPOPEN RPG program KPOPEN

In the struggle to keep S/36 interactive response times acceptable to users, programmers must pull rabbits out of hats. One surefire trick to improve interactive response time is to improve program initiation time. The biggest culprit of slow program initiation is the indexed file because the system must scan the entire index to build a storage index. And when storage indexes are built over and over again for the same large indexed files throughout the day, there can be a significant cost in interactive initiation time. But you can rectify this situation by keeping all frequently accessed indexed files open throughout the day.

When large indexed files are kept open, their storage indexes are built only once, and all programs using that file share the same storage index. In other words, each user does not "own" his or her own storage index. Only the first user of the file must endure the initiation delay caused by the storage index being built.

To keep indexed files open, you must run a program that remains active continuously. A MRT-NEP program  $-$  a Multiple Requester Terminal program that has the Never-Ending-Program attribute set  $-$  serves this purpose well. Unlike an ordinary Single-Requester-Terminal (SRT) program, which is not capable of releasing the requesting display station, a MRT-NEP can release its requesters and remain active. Although there are other methods you can use to keep files open, the MRT-NEP program offers an advantage that many other methods do not: the MRT-NEP can be canceled by a workstation other than the system console. In addition, the MRT-NEP does not tie up a workstation or cause the system to perform unnecessary processing because once activated, it remains in a suspended state.

Let's look at the basic components of the MRT procedure and program needed to keep large indexed files open. Following the MRT procedure name, which is KEEPOPEN (Figure 8-16) in our example, you can key data to be passed to the MRT program as a workstation input record. For example, if you key in KEEPOPEN NOW IS THE TIME, the characters NOW IS THE TIME are passed to the program as the first input record. When you key the name of the MRT procedure, the succeeding characters are saved until the MRT program performs its first input operation. In our example program, KPOPEN (Figure 8-17), the first input record is used to pass a cancellation code so you can terminate the program on demand. The

#### ~28 5/36 **Power Tools**

scheme is simple: a blank input record starts the program, and a nonblank input record cancels the program. The input record is blank if you don't key any data following the MRT procedure name.

#### **File Statements and Specifications**

Coding, at least of file names, is installation-specific. You can, however, get a good idea of what the file statements should look like by using our examples. When you create procedure KEEPOPEN, you must answer yes to the "MRT procedure?" prompt before replacing the procedure in the library to let it invoke MRT program KPOPEN. The system checks only the procedure name to see whether the MRT program is already active; it does not check to see which library the procedure comes from, only that it's active, so make sure the procedure name is unique within the entire system.

Because the program that accesses the files to be kept open is input only, you define the disposition of the file as SHRRM, which specifies that the MRT program may only read the file but that all other programs may read or modify the file.

You can override the SSP default storage index size by specifying the maximum size of the storage index to be built with the STORINDX keyword on the // FILE statement. Before doing this, you should understand how the SSP calculates the storage index size. If your system has 128 K of main storage, the maximum default storage index size is 2 K. On systems with more than 128 K of main storage, the maximum default storage index size is 8 K. The SSP uses a combination of factors to determine the size of the storage index. You can override this SSP-computed size by specifying a larger size for the storage index, which often speeds up indexed reads. However, depending on the file's key length and number of records, there may be a maximum storage index size that the SSP can use effectively. Chapter 8 in IBM's *Concepts and Programmer's Guide* (SC21-9019) explains how to compute an efficient storage index size.

If you want to build a storage index for referenced files only, do not specify STORINDX-YES on the // FILE statement. If you want to build storage indexes for an entire family of files by referencing just the parent, do specify STORINDX-YES on the *1/* FILE statement.

You can reference up to 15 randomly processed files in a single RPG program. Ifyou want to keep more than 15 large indexed files open, you must create more than one RPG program and MRT procedure. You could use a different program or procedure to keep open groups of large files related to the same application. Remember that a file with alternate indexes requires only one file statement in the RPG program (i.e., referencing the parent file causes the creation of a storage index for each alternate index defined over the parent file).

The primary file in program KPOPEN is a WORKSTN file. The program does not read or write to the workstation file; all input for the workstation program actually comes from data passed through the first input record by the MRT procedure. The program always processes exactly one input record and releases the requester after handling this input record. Because the program never reads or writes to the workstation device, you don't need to define a screen format member; thus, in the F -specs, you code a KFMTS continuation line specifying \*NONE.

For the workstation file record length, specify at least as many characters as the maximum amount of input data you expect to use to cancel the program. For example, if you want to call (and thereby cancel) the program with the passed data of CANCEL, specify a record length of at least six. If you key in more characters than the record length allows, a blank input record is passed to the program.

#### **I-Specs**

For the workstation file, you must define two record types in the I-specs: a blank record (ignored by the program) to start the program and a nonblank record to cancel the program. Remember, the input record does not actually come from the workstation device; the record comes from the data that is keyed in after the MRT procedure name.

#### **C-Specs**

To avoid terminal errors, you must reference each disk file defined in the F -specs in a CHAIN or READ operation in the C-specs. Although the operations are never executed, you must code at least one input operation for each chained, demand, or full procedural input file in your program; otherwise, the RPG compiler issues an error message. You also need to provide a way to signal the program to go to end-of-job when the cancellation record is received, which can be done by setting on LR when the input indicator for a nonblank record is on.

#### **O-Specs**

In the O-specs, you code an R (release) in column 16 of program KPOPEN to release the display station when a record other than the cancellation record (i.e., the nonblank record) is processed. No screen format name is required in the O-specs.

After you have coded the RPG specifications, you must specify how you want the program compiled. On the RPG compiler (RPGC) procedure, specify 1 as the value for the "Maximum number of requesting display stations" parameter. Also, specify NEP as the value for the "Never-Ending-Program" parameter.

Now that you have created program KPOPEN, the best way to use it is to call it conditionally from an existing procedure just before a large

#### **230** 5/36 Power Tools

indexed file is used. You also can call it at the start of the day; you may want to include it in one of your initial startup procedures.

You cancel program KPOPEN by keying KEEPOPEN with a nonblank first parameter. The parameter is passed to program KPOPEN as an input record; program KPOPEN is coded so a nonblank input record causes indicator LR to be set on, which cancels the program (Figure 8-18). Another way to cancel program KPOPEN is to use the STOP SYSTEM command, which causes an end-of-program status for all MRT-NEP programs as soon as the last requester is released. Because program KPOPEN normally has zero requesters, the STOP SYSTEM cancels the program immediately.

Because all existing references to the data file (e.g., any indexed data files you choose to open and keep open using this technique) must allow file sharing, you may have to make a few changes to existing procedures. If you have files that can't be shared, you can either modify the existing FILE statement to allow file sharing, or, if the application requires a nonshared file, you can add the necessary OCL statements to cancel the KEEPOPEN procedure before running the application. If you have many programs that do not allow file sharing for large indexed files, you may need to make a lot of changes to your FILE OCL statements. But the performance improvement this technique offers is worth the effort.

And now for the bottom line: the results of the benchmarks performed on a dedicated S/36 5360 Model D with a frequently used interactive program that references a large indexed file (630,000 records) along with an alternate index (Figure 8-19). The program also references other smaller files. When not using this technique, it takes about 22 seconds to initiate the interactive program on a dedicated system; if the system is being used by other jobs, the program takes approximately 47 seconds to be initiated.

When using this technique, however, and when the large indexed file and the large alternate index are already open, it takes only about one and one-half seconds to initiate the program on a dedicated system; on a nondedicated system, the initiation time is less than three seconds. If all the indexed files used by the program are already open, initiation time is less than one second on a dedicated system, and initiation time is less than two seconds on a nodedicated system.

Every time you use program KPOPEN, 21 seconds are saved on a dedicated system, and 45 seconds are saved on a typically loaded system. When you multiply the number of large indexed files in the VTOC by the number of times you use the inquiry program each day, it adds up to significant time savings achieved with relatively little programming effort.

No single technique can guarantee that your system response time will change suddenly from unacceptable to acceptable. However, you can reduce significantly the amount of time your system spends doing nonproductive work by speeding up the running of your large indexed files. So go for it! Write a simple MRT-NEP program, and start initiating your programs faster.

// LOAD KPOPEN<br>// FILE NAME-APTRANS.DISP-SHRRM<br>// FILE NAME-APVEND.DISP-SHRRM<br>// FILE NAME-CUMASTER.DISP-SHRRM<br>// RUN Figure 8-16 **MRT** procedure<br>KEEPOPEN

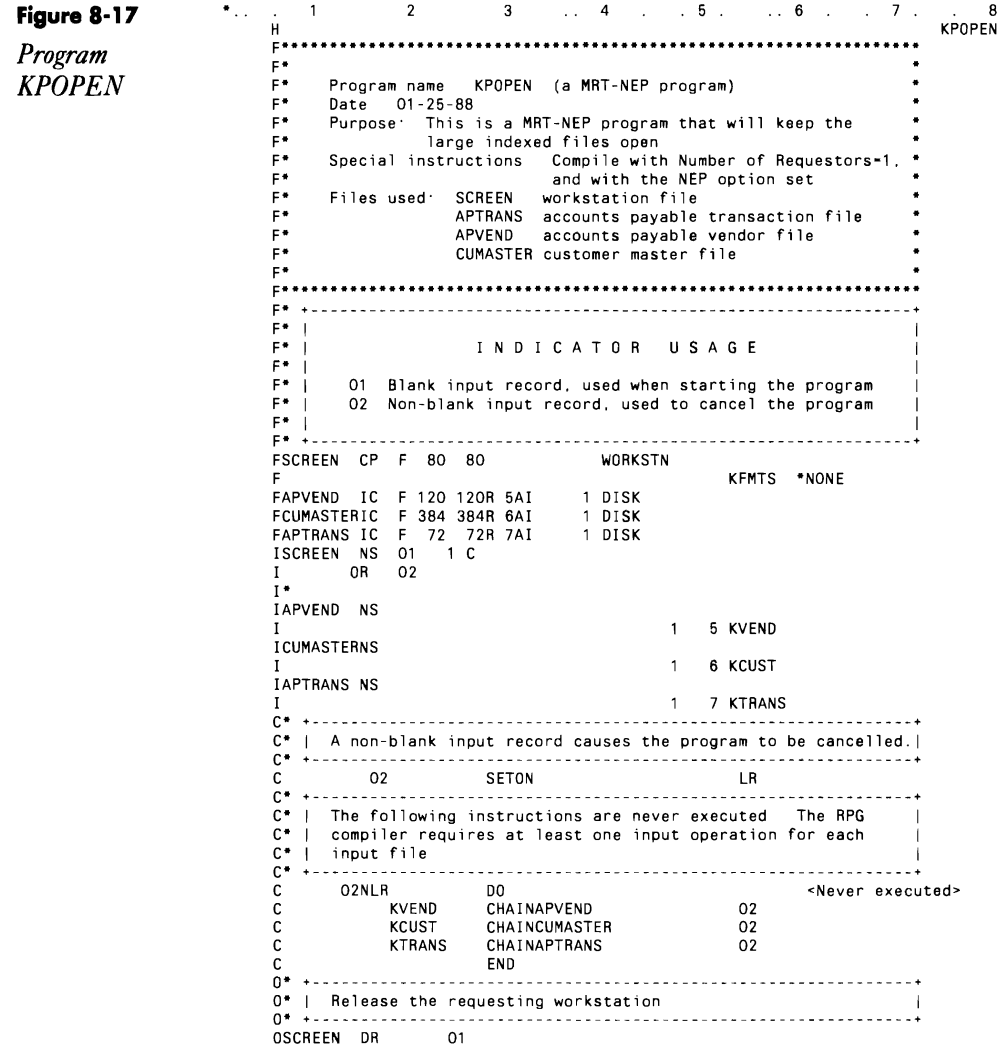

#### **232** 5/36 Power Tools

// IF ACTIVE-KEĒPOPEN KEEPOPEN CANCEL<br>COMPRESS Figure 8-18  $\cdot$ *Calling KEEPOPEN with the cancel option* 

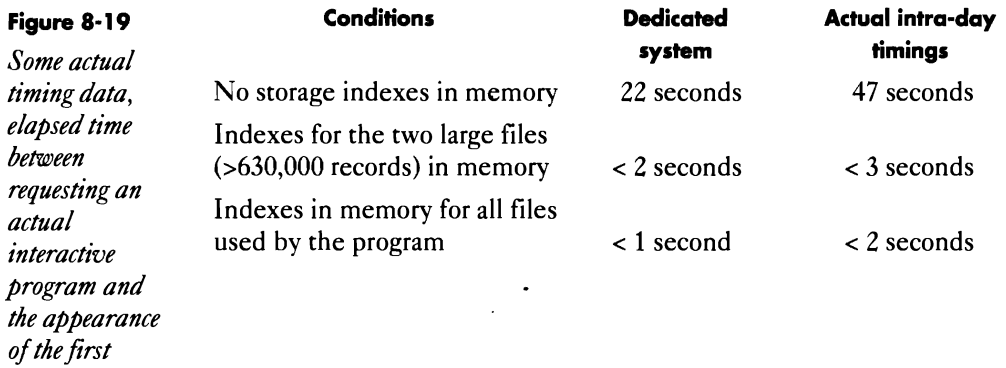

# **Processing Alternate Indexes in COBOL**

*answered by Georgia Agallianos* 

*screen format* 

Our shop (with a  $S/36$  5362) is one of the few that use COBOL. I have read about alternate index processing in the COBOL manual, but I'm still not clear about how to do it. Where can I find information and examples on alternate index processing?

Generally, alternate index files are not treated any differently by A COBOL (or any other high-level language) than normal indexed files are. You simply specify the file as indexed, but you specify the same key as that defined in the alternate index  $-$  not as it is defined in the physical "parent" file. Next, you use the name of the alternate index to code the // FILE statement. As with normal indexed files, COBOL expects you to specify whether the file is duplicate-capable within the program. If you define your physical file so it has unique keys, use alternate indexes to specify duplicate keyed paths. COBOL will halt with a runtime error when the file is opened unless you have informed it to expect the duplicate key capability of the file. Chapter 8 in the *S/36 Concepts and Programmer's Guide*  (SC21-9019-5) contains additional information.

# **Keysorting During IPL**

*answered by Mel Beckman and Gary* T. *Kratzer* 

During IPL, my S/36 displays the message that one of our large files is being keysorted. If I immediately IPL the system again after the first IPL is finished, the same file is keysorted again, even though no records have been added to the file. Was the file really keysorted during the first IPL?

A Under SSP Release 4.0, IBM issued the message "Conditionally sorting<br>A keys for file xxx" during IPL to indicate that a keysort might be in progress for a particular file. By comparing the number of records in the overflow index with the total number of records in the file, the SSP then determined whether the file really needed keysorting. If the percentage of overflow records exceeded a certain threshold (about 7 percent), the file was keysorted. For large indexed files, keysorting did not occur until quite a few records had been added to the file. At SSP Release 5.0, IBM removed the word "conditionally" from the IPL keysort message, leading you to believe that the file was actually being keysorted when it really wasn't.

Keysorting a large file may improve system performance, even if the SSP doesn't think it's necessary. You can force a keysort by running the KEYSORT procedure with the CHKDUP parameter. If the file contains duplicate keys (even though duplicates are allowed), you will receive duplicate key messages that you easily can bypass by responding with a 1 to the second message. The file still will be keysorted.

## **Blocking Records**

*answered by Mel Beckman* 

QI have some S/36 disk data management questions about blocking files. I have a basic working knowledge of DDM; for example, I know that read and write operations are performed in 256-byte increments, and so on. For the sake of the discussion below, let's not consider using CACHE.

1. Presume that the file in Figure 8-20a is in key sequence and that the key to the file is the RRN. If an initial

'0001' SETLLFILE READ FILE

is performed, are the first four records of this file in the program's buffer· because DDM I/O is always in 256-byte increments, even though the Fspec doesn't block to 256?

#### **234** 5/36 Power Tools

2. The file in Figure 8-20b is the same as the file in Figure 8·20a except this file is blocked to 512 bytes. If the following instructions

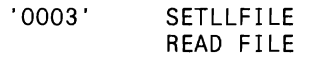

are performed, are RRNs 1 through 8 or RRNs 3 through 10 put into the program's buffer?

3. Next, the instructions

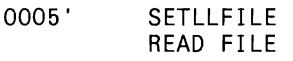

are performed. Does another physical disk I/O operation take place here? If it does, what records are in the buffer?

4. As long as a requested record is already in the program's buffer, will physical disk I/O not be performed? Will the answers to these questions change if the file is defined as an update file? Does the file's OCL DISPparameter affect any of this? I would imagine that if program A's buffer holds RRNs 1 through 8, and another program (B) updates RRN 6, when program A goes to read RRN 6, DDM will know to reread those records (will just the sector that holds RRN 6 be reread)?

 $\Lambda$  1. Yes, four records are read because of the 256-byte disk sector size  $\Lambda$  (and the record size you give divides evenly into 256).

2. Records 1 through 8 go into the buffer because the buffer must begin with the first 256-byte sector that contains the requested record. In this case, record 0003 is the second to last record in the first sector, so records 1 and 2 are along for the ride.

3. No, when you do a subsequent read of record 0005, no more physical I/O occurs because the record is in the buffer already.

4. As long as the record exists in the buffer, no physical I/O occurs on either input or update, unless the file is shared. For shared files, if another program updates a record that's currently in your buffer, DDM invalidates your buffer (i.e., makes it look empty). Thus, your next disk request results in an automatic reread of the entire buffer, which gives you a new copy of the record.

**Figure 8·200** 

1 . 2 . 3 4 5 6 7<br>FILE IF F 64 64L 4AI 1 DISK

#### *File blocked to 256-byte increments*

2 4 6 . 7 FFILE IF F 512 64L 4AI 1 DISK

**Figure 8-20b**  *File blocked to 512-byte increments* 

# **Running a Dedicated COPYDATA**

*by Donald1. Kott* 

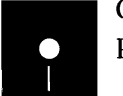

Code on diskette:<br>Procedure STKOR Procedure STKORG14

If you use the COPYDATA procedure to remove deleted records, problems can occur because COPYDATA can copy a file that another job is reading. Figure 8-21 shows a procedure in which I use a // FILE statement before a II COPY DATA statement to prevent COpyDATA and other jobs from interfering with each other.

The WAIT-NO parameter of the FILE statement lets procedure STKORG14 continue even if another job is using the designated file. Immediately after the FILE statement, the procedure checks the return code. A return code of 2030 or 2031 indicates the file was not acquired because it was in use. If the file is in use, the operator receives a message that procedure STKORG14 cannot be run, and the job is canceled. A return code of 0000 indicates that the file was acquired.

If the file is acquired, the DISP-OLD and JOB-YES parameters in the FILE statement prevent other users from reading the file until the COPY-DATA procedure has completed the reorganization of the file. With the file free—and free from interference—procedure STKORG14 reorganizes the file and removes deleted records. It then deletes the designated file and renames file STKORG14 to the original file name.

**Figure 8-21**  *Procedure*  STKORG14. *Substitute your own namefor FILENAME and the work file* STKORGJ4, *and tailor the COPYDATA*  statement for *yourfile.* 

// FILE NAME-FILENAME,JOB-YES,DISP-OLD,WAIT-NO \* Check to see if file is being used<br>// IF 7CD7-0000 GOTO OK<br>// \* 'The file is being used. cannot organize'<br>// <sup>DAUGE</sup> 'De file is being used. Catara Organization II PAUSE 'Program Canceled, Enter <0> to continue' // CANCEL<br>// TAG OK TAG OK // IF DATAF1-STKORG14 DELETE STKORG14, F1 · COPYDATA FILENAME, ,STKORG14.", ,REORG,OMIT,2,EQ, 'D' DELETE FILENAME, F1 RENAME STKORG14, FILENAME

# **Reorganizing Files Automatically**

by *Perry Gardai program* by *Steve Leichman* 

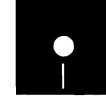

eichman<br>Code on diskette:<br>Procedures REOR<br>RPG program REC Procedures REORG, REORG 1 RPG program REORG

Looking for an *easier way to reorgamze your index files.? This S/36 utility automatically deletes alternate indexes, creates reorganization OCL, peiforms the actual reorganization, then rebuilds the alternate indexes after reorganization is complete* — all *with one easy command* 

File reorganization: that painful, necessary process that you really should perform regularly on your indexed files, but only get around to sporadically. It's painful because you're always forgetting about those alternate indexes that must be deleted before a reorganization. It's painful also because you have to enter the same long list of parameters over and over again in the COPYDATA statement if you want to reorganize multiple files. But regular file reorganization is necessary because files in key-sequential order, with delete-coded records removed, are better stewards of response time and disk space than disordered files that store many "deleted" records. And so you may welcome REORG, a S/36 utility that automatically:

- deletes all alternate indexes associated with a file
- retrieves reorganization parameters from system data
- reorganizes the file in primary key-sequential order, dropping deleted records
- re-creates all alternate indexes over the file.

The REORG utility consists of three procedures - REORG, REORG1, and REORG2 - and one program - also named REORG. Procedure REORG is the master procedure of the utility and should be stored in the system library or in your tool kit library.

Procedure REORG (Figure 8-22) first checks for parameter 1, the name of the file to be reorganized. The procedure performs a CATALOG to retrieve information about the file and its alternate indexes and then saves that information in a disk file for input to program REORG to create OCL that performs the major functions of the utility.

Next, procedure REORG calls program REORG (Figure 8-23), which creates the OCL required to specify the appropriate parameters, delete the alternate indexes, perform the actual reorganization, and rebuild the alternate indexes that may be attached to parent files. Procedure REORG then copies the OCL (created by program REORG) to a library procedure member named REORG2. Note that the OCL will be different for every execution of the utility because the OCL is designed to delete and rebuild specific alternate indexes.

Finally, procedure REORG calls procedure REORG2 (Figure 8-24), which deletes the alternate indexes and calls procedure REORG1 (Figure 8-25) to perform the actual parent file reorganization. After the reorganization step, control returns to procedure REORG2, which rebuilds all alternate indexes for the parent file. Note that the position of the key in relation to the file is established by the three /I POSITION statements. The order of the POSITION statements is critical because it ranks the noncontiguous fields in order of significance. After the alternate indexes are rebuilt, the utility ends, and you may begin the next reorganization.

Note that you are responsible for ensuring that the parent file, and all alternate indexes defined over it, are not in use by any other jobs because the 8/36 will not allow the \$DELET or COPYDATA (with the delete parameter) statements to be executed if the files are in use. You also should be aware that if your 8/36 allows more than one job from the job queue to be executed concurrently, you should not run this utility if someone else is running it (e.g., a user at another workstation or a previous submission on the job queue).

This simple utility can help any 8/36 shop reorganize data files without the worry about forgotten alternate indexes and without the need to key repetitive parameters in COPYDATA statements. The time you save will certainly be worth the effort.

#### **Figure 8·22**

*Procedure REORG* 

```
// IFF 71?/ • '?17 is being reorganized.' 
// IF 7111 • 'This will REORGANIZE a data file.' 
// IF 71?1 • 'KEY IN THE FILE TO REORGANIZE.' 
 II IF ?1R?1 CANCEL 
II IFF DATAF1-?1R7 • '71? IS NOT ON DISK' 
 /1 IFF DATAF1-?1R? PAUSE 
1/ IFF DATAF1-?1R? RESET REORG 
       CATALOG THE DISK AND STORE IN DISK FILE 
// IF DATAF1-REOR?WS?X1 DELETE REOR?WS?X1 ,F1
II LOAD $LABEL 
11 RUN
II DISPLAY LABEL-?1?, UNIT-F1, OUTPUT-REOR?WS?X1
 1/ END 
1/ IF DATAF1-REOR?WS1X2 DELETE REOR7WS?X2,F1 
** SORT THE CATALOG<br>// LOAD #GSORT
 // LOAD #GSORT<br>// FILE NAME-INPUT,LABEL-REOR?WS?X1.RETAIN-S<br>// FILE NAME-QU<del>T</del>RUT,LIBEL BEORRUSSYS.REGGERG
    FILE NAME-OUTPUT, LABEL-REOR?WS?X2, RECORDS-?F'A, REOR?WS?X1'?
1/ RUN 
         180HTH 1A 3X 132<br>0 C 1 5EQCUSER<br>00C 1 5EQC*****
        I C 22 22EQCD<br>IOC 22 22EQCI
        IOC 22 22EQCS
         10C 22 22EQCS 
IDe 22 22EQCX 
        IOC 77 77GECO 
         FNC 23 23 DUMMY 
                                                            ALL DATA
         FDC 1 132 ALL DATA 
 // ENU<br>// IF DATAF1-REOR?WS?X3  DELETE REOR?WS?X3,F1<br>**  READ THE CATALOG AND SET UP OCL<br>// SWITCH 10000000<br><sup>// SWITCH 1000</sub>0000</sup>
.<br>// FILE NAME-INPUT,LABEL-REOR?WS?X2,RETAIN-S
 1/ FILE NAME-INPUT,LABEL-REOR?WS7X2,RETAIN-S 
1/ FILE NAME-REORG2,LABEL-REOR?WS?X3,RECORDS-500, EXTEND-100 
 7 HUN<br>7 SWITCH 00000000<br>**  PLACE THE OCL INTO SESSION LIBRARY
```
#### 238 S/36 Power Tools

 $\langle \rangle$ 

// LOAD \$MAINT<br>// FILE NAME-REOR?WS?X3.RETAIN-S<br>// RUN<br>// COPY TO-?SLIB?.FROM-DISK.FILE-REOR?WS?X3.NAME-REORG2.RE™AIN-R.LIBRARY-P<br>// END<br>REORG2

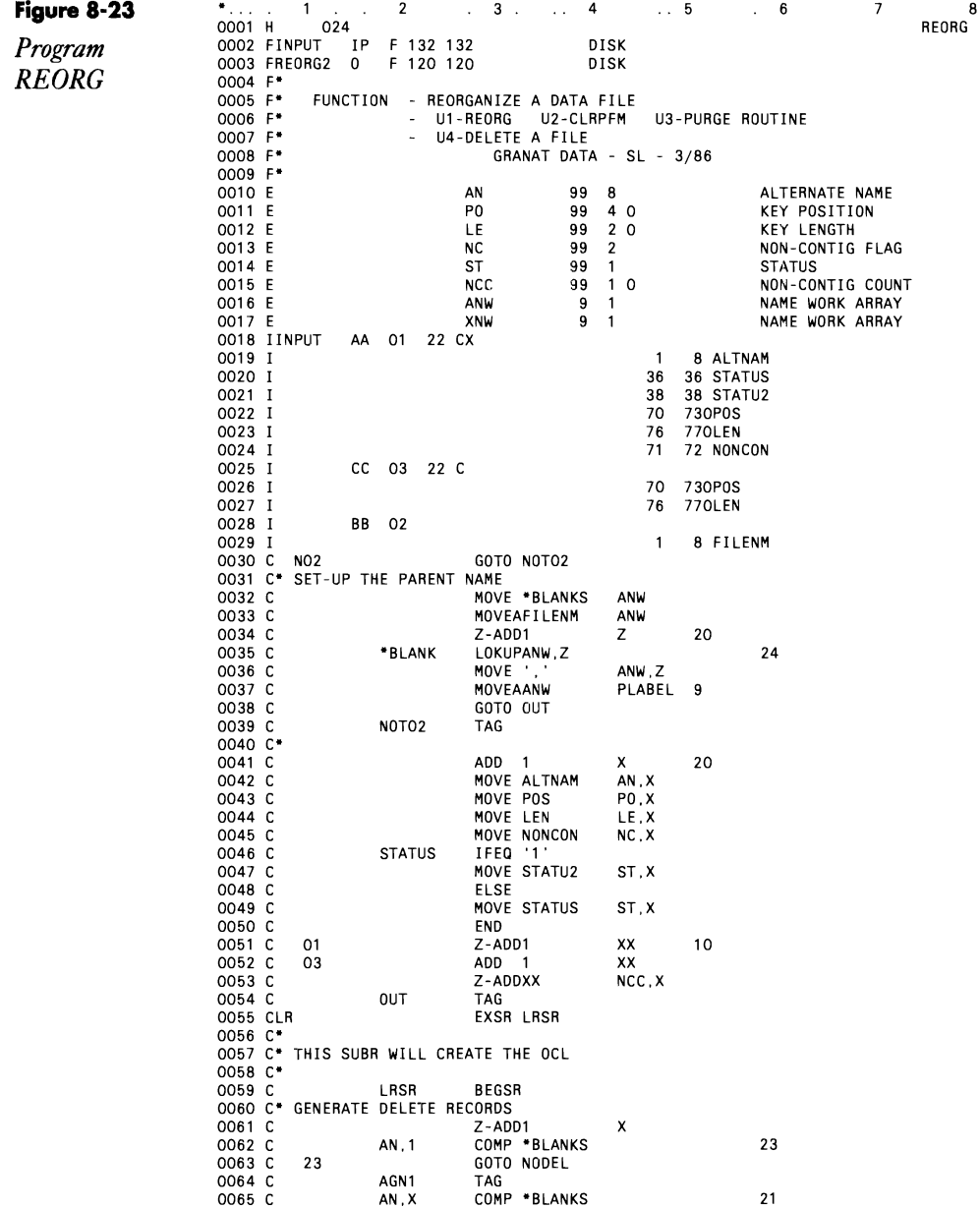
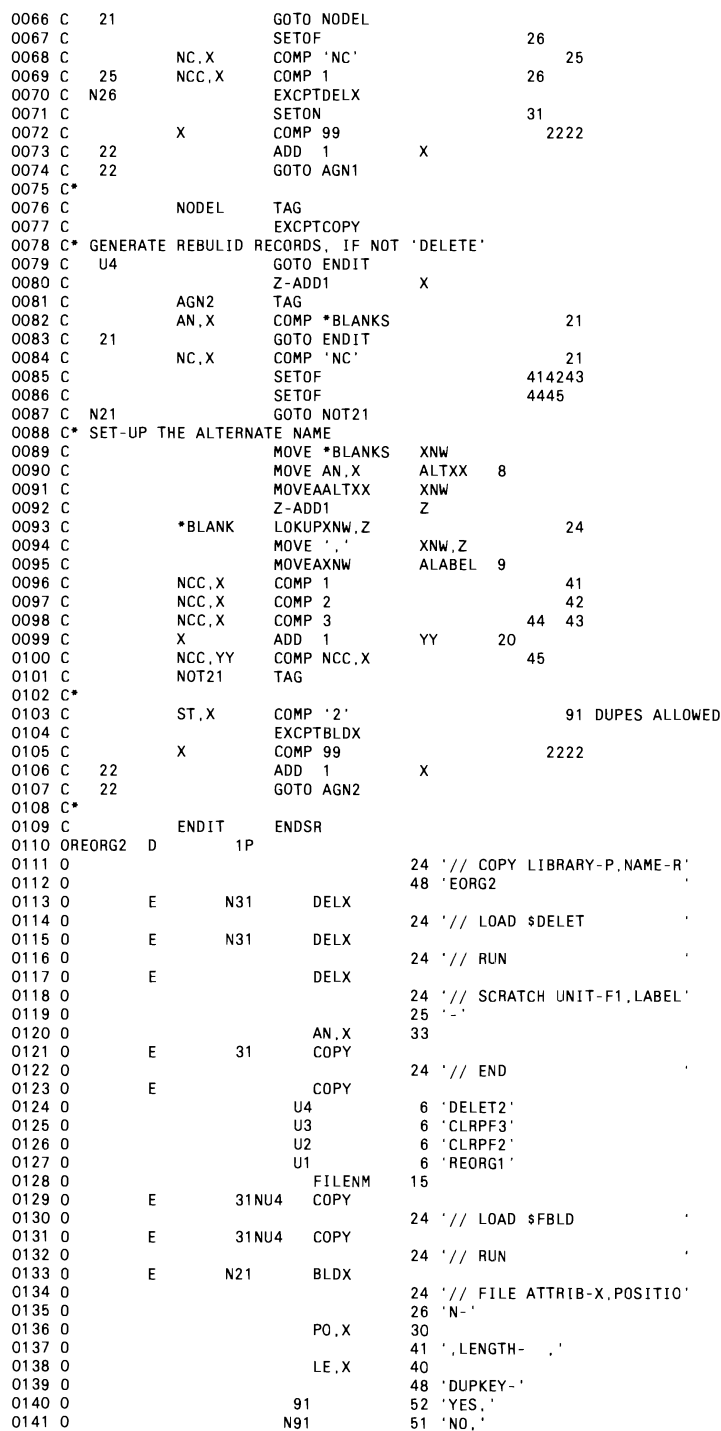

 $\bar{ }$  .

 $\ddot{\phantom{0}}$ 

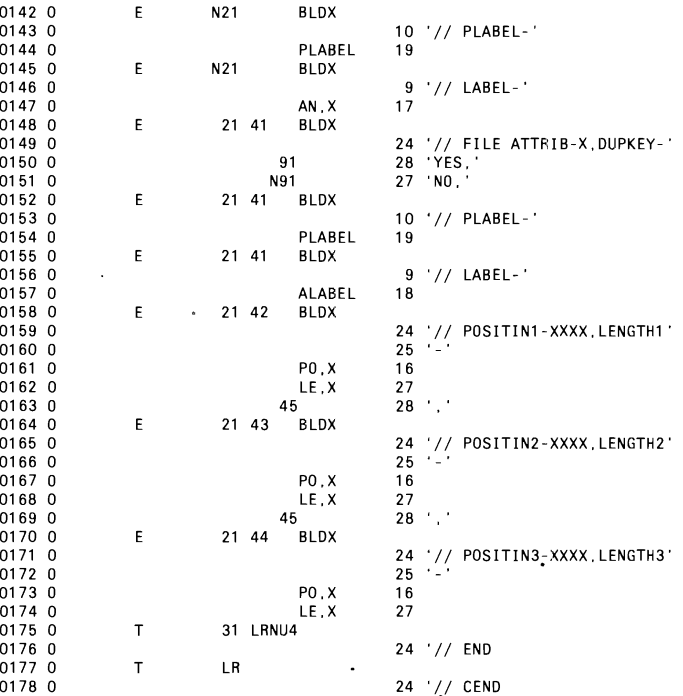

 $\ddot{\phantom{0}}$ 

 $\ddot{\phantom{a}}$ 

 $\overline{\phantom{a}}$ 

 $\ddot{\phantom{a}}$ 

 $\hat{\mathcal{A}}$ 

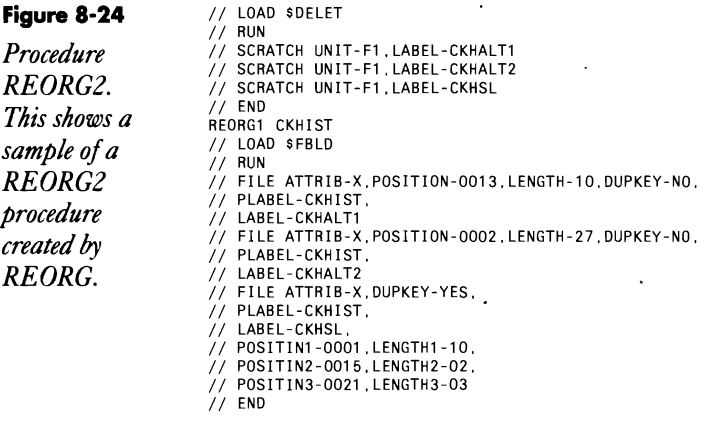

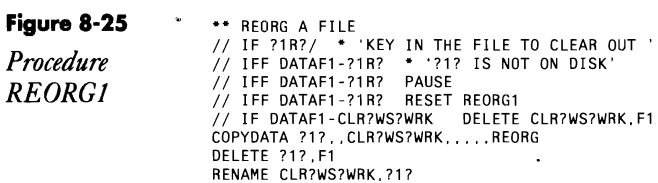

 $\ddot{\phantom{0}}$ 

## **Making a File Delete-Capable**

*by Mel Beckman* 

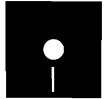

Code on diskette:<br>Code on diskette:<br>Code on diskette:<br>Assembler program Procedure SETDEL Assembler program SETDEL

Those of you who use the S/36 deleted record capability know of an annoying omission by IBM: it is impossible to make a file "delete-capable" after the file has been created. If you inadvertently attempt to delete a record from a file that is not delete-capable, the program is canceled with option 2 or 3. Copying the file with COPYDATA does not get the file into a deletecapable state, and neither does restoring the file from diskette. Seemingly, the only way to get the file into a delete-capable state is by writing a \$COPY procedure to copy the file, with DFILE-YES specified in the  $\parallel$  FILE statement for the output file. If alternate indexes have been built over the file, you must delete the indexes and rebuild them after copying the file. The RIF (Rochester Irk Factor) increases in direct proportion to the number of records in the file.

Fortunately, a tiny assembler language program can be used to make any file delete-capable. If alternate indexes are associated with the file, they are made delete-capable also.

Program SETDEL is called from procedure SETDEL (Figure 8-26), which can be stored in #LIBRARY. Program SETDEL works on the principle that the SSP reads into memory the VTOC entry for every  $\#$  FILE statement. Program SETDEL simply sets the delete-capable bit in each VTOC entry, and the SSP automatically writes the entries back to the VTOC at end of job. The SETDEL procedure in Figure 8-26 shows only one  $FILE$  statement, but you can code as many as you like  $-$  program SETDEL will process them all. Note that you only need to specify a FILE statement for one member in a "family" (parent plus alternate index files) to make the whole family delete-capable.

**Figure 8-26**  *Procedure SETDEL* 

// LOAD SETDEL<br>// FILE NAME-?1?  $II$  RUN

#### **242** 5/36 Power Tools

**Re-creating Program SETDEL** If you don't have assembler program SETDEL, you can re-create it with procedure MK SETDEL (you don't need IBM's Assembler Language Program Product to install SET-DEL). \*\* Use SMAINT to copy SCNHLP to SETDEL so we have a load member to patch // LOAO SHAINT RUM GOPY FROM-ULIBRARY, TO-ULIBRARY, LIBRARY-O, NAME-SCHHLP, NEWMANE-SETDEL, RETAIN-R **END** ь. Patch the new SETDEL member to make it set file delete flags // LOAD SFEFIX  $\frac{1}{2}$  RUN **HDA** PTF OSETDEL. JLJBRARY PIT USE USE 1, FIRMANT (2004, 20076, A117, 75A1, 8A36, A118, 49<br>
DATA 49, DO10, 48F2, 812F, 75A2, 1F36, A218, 49F2, 811F, 7DF8, 10<br>
DATA 49, DO10, 48F2, 812F, 75A2, 1F36, 8083, 86A2, 78BA, 2016, 8A<br>
DATA PA, 0030, BA80, 10 END - 24

## **Deleting Multiple Files**

*by Charles M. Barnard* 

ard<br>Code on diskette:<br>Procedure DEL Procedure DEL

Figure 8-27 shows a 'procedure I wrote to avoid having to write

```
// IF DATAF1-filename DELETE filename, F1
```
every time Iwanted to delete a temporary file that might or might not exist. Procedure DEL deletes up to 11 individual files with one call from the terminal.

The procedure performs an existence check before it attempts to delete a file and then deletes the file if the check succeeds. The procedure exits if the passed file name is blank, and the procedure will not let you delete all files.

This procedure may be inserted within most other procedures, as long as the nested depth plus the number of files passed does not exceed 16.

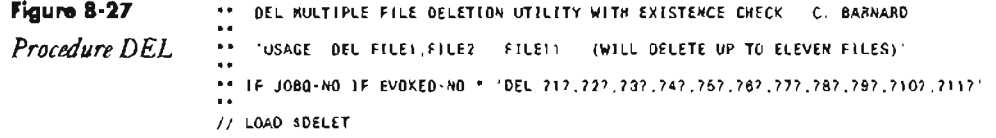

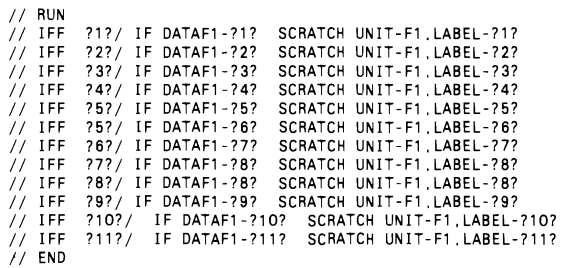

# **Saving History Files**

*by Thomas Straitwell and Martin Bell*<br>Code on diskette:

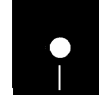

Procedure HISTCOPY

When a S/36 is configured to save the history file periodically, the file is copied to a user file called HISTCOPY whenever the system history file becomes 80 percent filled. If the history file fills up twice in the same day, however, the system attempts to create a duplicate copy of the user file HISTCOPY and locks up the workstation until someone intervenes.

You can prevent this situation by using IBM's HISTCOPY procedure. If you add the OCL statements shown in Figure 8-28, the system creates history files named HIST.l, HIST.2, and so on, avoiding duplicate names. Procedure HISTCOPY uses an n-positional stack procedure to maintain *n*  history files. As the system history file is saved, the n<sup>th</sup> file is deleted, and the others are renamed. We can change the size of the stack easily.

#### **Figure 8-28**

*Procedure HISTCOPY* 

• HISTCOPY PROCEDURE: MAINTAINS AN N-POSITIONAL STACK OF HISTORY FILE ROLLOVERS<br>P1 - N POSITIONS COUNTER<br>P2 - N-1 COUNTER • INITIALIZE COUNTERS // EVALUATE P1.1-5 P2.1-4<br>\* DELETE OLDEST FILE IN STACK<br>// IF DATAF1-HIST ?1? DELETE HIST ?1?.F1 RENAME OTHER FILES IN STACK // TAG LOOP<br>// TAG LOOP<br>// IF DATAF1-HIST ?2? RENAME HIST ?2?.HIST ?1? // EVALUATE P1.1-?17-1 P2.1-?2?-1<br>// IF ?1?>1 GOTO LOOP<br>\* RENAME NEWEST FILE // RENAME HISTCOPY.HIST 1

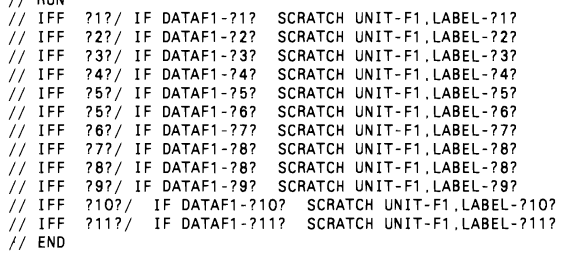

# **Saving History Files**

*I I* RUN

*by Thomas Straitwell and Martin Bell*<br>Code on diskette:

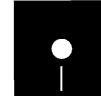

Procedure HISTCOPY

When a S/36 is configured to save the history file periodically, the file is copied to a user file called HISTCOPY whenever the system history file becomes 80 percent filled. If the history file fills up twice in the same day, however, the system attempts to create a duplicate copy of the user file HISTCOPY and locks up the workstation until someone intervenes.

You can prevent this situation by using IBM's HISTCOPY procedure. If you add the OCL statements shown in Figure 8-28, the system creates history files named HIST.1, HIST.2, and so on, avoiding duplicate names. Procedure HISTCOPY uses an n-positional stack procedure to maintain *n*  history files. As the system history file is saved, the nth file is deleted, and the others are renamed. We can change the size of the stack easily.

#### **Figure 8·28**

*Procedure HISTCOPY* 

HISTCOPY PROCEDURE MAINTAINS AN N-POSITIONAL STACK OF HISTORY ILE NULLOVENS<br>
P1 - N POSITIONS COUNTER<br>
P2 - N-1 COUNTER \* INITIALIZE COUNTERS<br>\* DELETE OLDEST FILE IN STACK<br>\* DELETE OLDEST FILE IN STACK<br>\*/ IF DATAF1-HIST ?1? DELETE HIST ?1?.F1 • RENAME OTHER FILES IN STACK *II* TAG LOOP // IF DATAF1-HIST ?2? RENAME HIST ?2?,HIST ?1?<br>// EVALUATE P1.1-?1?-1 P2.1-?2?-1<br>// IF ?1?>1 GOTO LOOP<br>\* PENAME AFUECT FILE • RENAME NEWEST FILE *II* RENAME HISTCOPV,HIST.l

**244** 5/36 Power Tools

 $\sim 10^{-10}$ 

 $\sim 10^{-11}$ 

 $\ddot{\phantom{a}}$ 

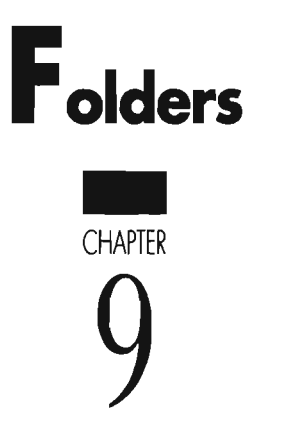

 $\mathcal{L}_{\text{max}}$  and  $\mathcal{L}_{\text{max}}$ 

 $\mathcal{L}^{\text{max}}_{\text{max}}$  , where  $\mathcal{L}^{\text{max}}_{\text{max}}$ 

 $\mathcal{L}(\mathcal{L}^{\text{max}})$  and  $\mathcal{L}(\mathcal{L}^{\text{max}})$ 

 $\mathcal{L}^{\text{max}}_{\text{max}}$  and  $\mathcal{L}^{\text{max}}_{\text{max}}$ 

 $\sim 100$   $\mu$ 

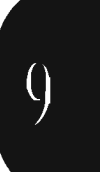

 $\sim$ 

 $\mathcal{L}(\mathcal{L}(\mathcal{$ 

# **Maintaining Folders Automatically**

 $by$  Ron Elliott *program by Matthew Henry* 

Figure 9-1

MAIN

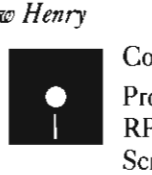

Code on diskette: Procedure FOLDMK RPG program FOLDMK Screen format member FOLDMKFM Message member FOLDMKMG

If you use S/36 folders to store documents, you know the value of organizing your documents; you're probably also familiar with the headaches that often accompany folder maintenance. Like user libraries, folders must be saved, restored, condensed, and reallocated. And you may have problems remembering folder names when trying to perform maintenance functions on all the system's folders.

One solution to the problem of keeping track of folder names is utility FOLDMK with prompt screen MAIN (Figure 9-1), which automatically tracks your system's folders and performs any SSP maintenance task - system service programs such as CONDENSE and SAVEFLDR - on every folder you've chosen. Utility FOLDMK consists of RPG program FOLDMK (Figure 9-2), screen format member FOLDMKFM (Figure 9-3), message member FOLDMKMG (Figure 9-4), and procedure FOLDMK (Figure 9-5).

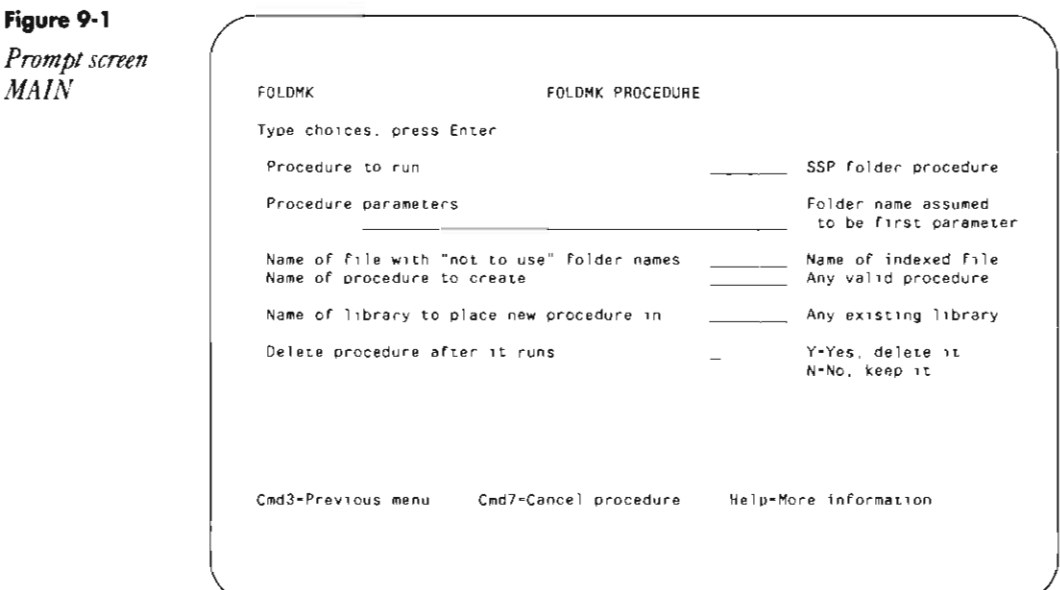

#### **Before Using Procedure FOLDMK**

Before you can use utility FOLDMK, you must build an indexed file to contain the names of the folders you want to exclude from processing. Because IBM-supplied folders (i.e., #WPFLDR, #IWPCLD2, #IDDFLDR, #QRYFLDR, #WPDOCS, #OFCFLDR, #PROFLIB, #PRFFLDR, #IDDUSMP, and #USERDCT) generally remain static, routine maintenance on them is unnecessary, and you may want to exclude them from processing. You also may want to exclude specific user folders from automatic maintenance functions. Any label for the indexed file will do (our example's indexed file is NOTDFILE); however, the file must have a record length of eight bytes with the key defined over bytes 1 through 8. .

#### **Using Utility FOLDMK**

Utility FOLDMK works by building a procedure to carry out the maintenance chores. A series of screens prompts you for information to build the procedure. The first screen, screen MAIN, prompts you for the name of the SSP procedure (e.g., SAVEFLDR or CONDENSE) that you want to be executed automatically for all folders. Screen MAIN also prompts for optional procedure parameters. Note that the SSP procedures check these parameters for errors when the procedures are executed. In the CON-DENSE procedure, for example, the second (optional) parameter must contain the word FOLDER preceded by a comma.

The remaining prompts ask you for the name of the indexed file, the name of the procedure you are creating, the name of the library in which you want the newly created procedure stored, and whether you want to delete or save the procedure utility FOLDMK creates. You may want to save the procedure so you can execute it again without having to re-create it. Be aware, however, that the saved procedure contains only the names of folders that were on the system when utility FOLDMK created the procedure.

After responding to the prompts, press Enter for utility FOLDMK to create the procedure to perform the chosen SSP function on all nonexcluded folders. After utility FOLDMK finishes building the procedure, screen ASK2RUN (Figure 9-6) is displayed and asks whether you want to execute the procedure immediately at the workstation or execute it later via an EVOKE or the JOBQ.

Regular folder maintenance is a necessary burden, but utility FOLDMK frees you from the tedium of reading VTOC listings and helps you keep your folders slim and trim.

#### S/36 Power Tools 248

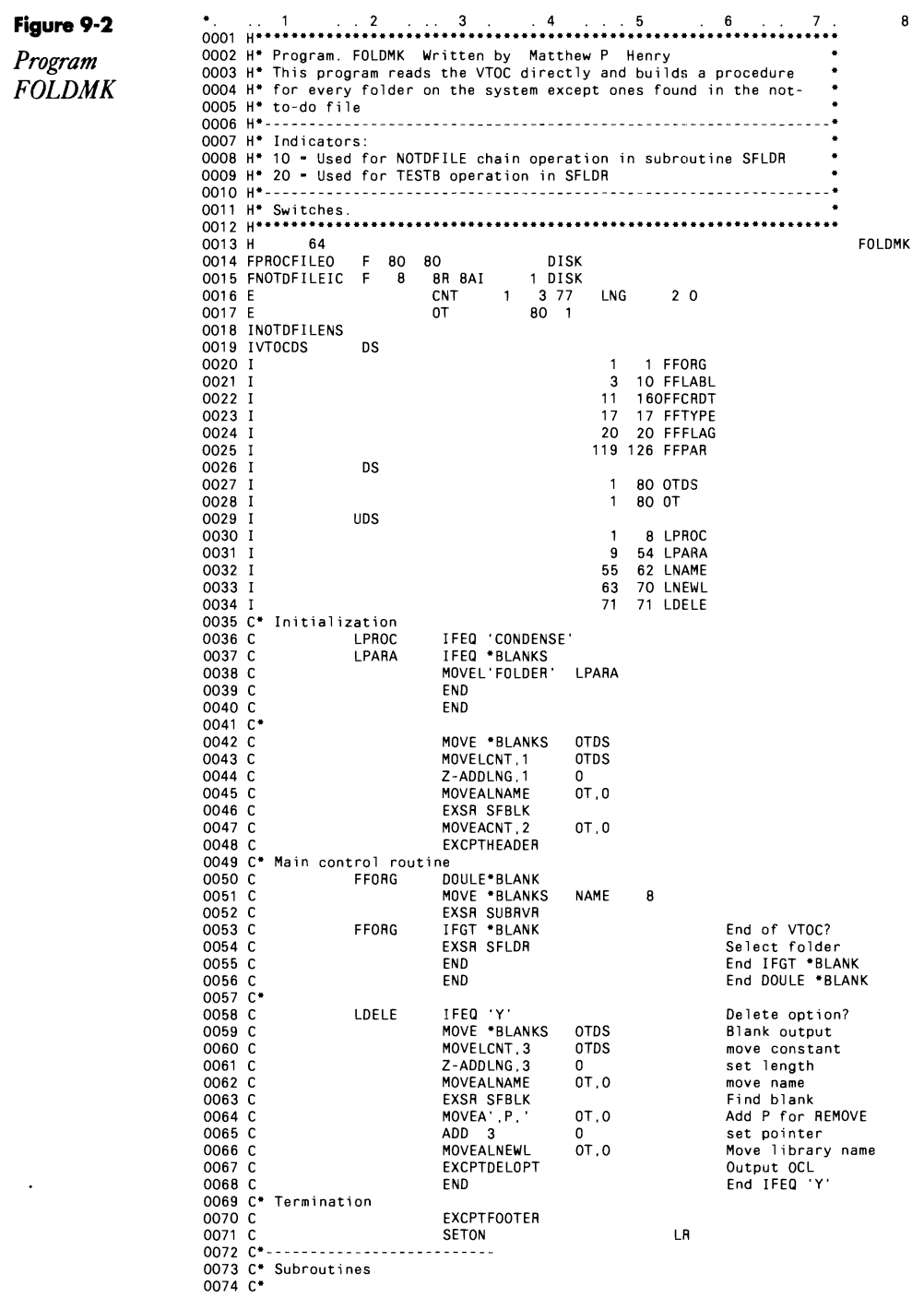

 $\frac{1}{2} \left( \frac{1}{2} \right) \left( \frac{1}{2} \right) \left( \frac$ 

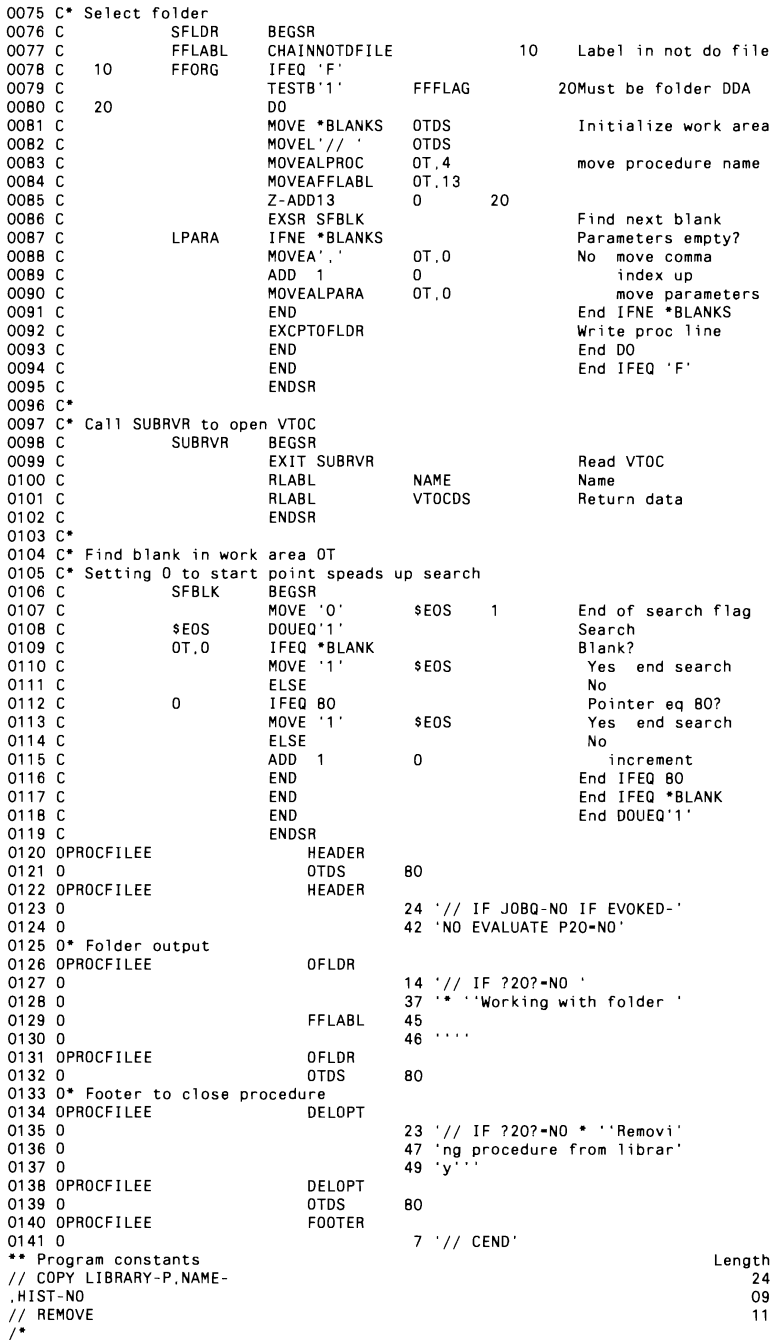

## **'250 S/36 Power Tools**

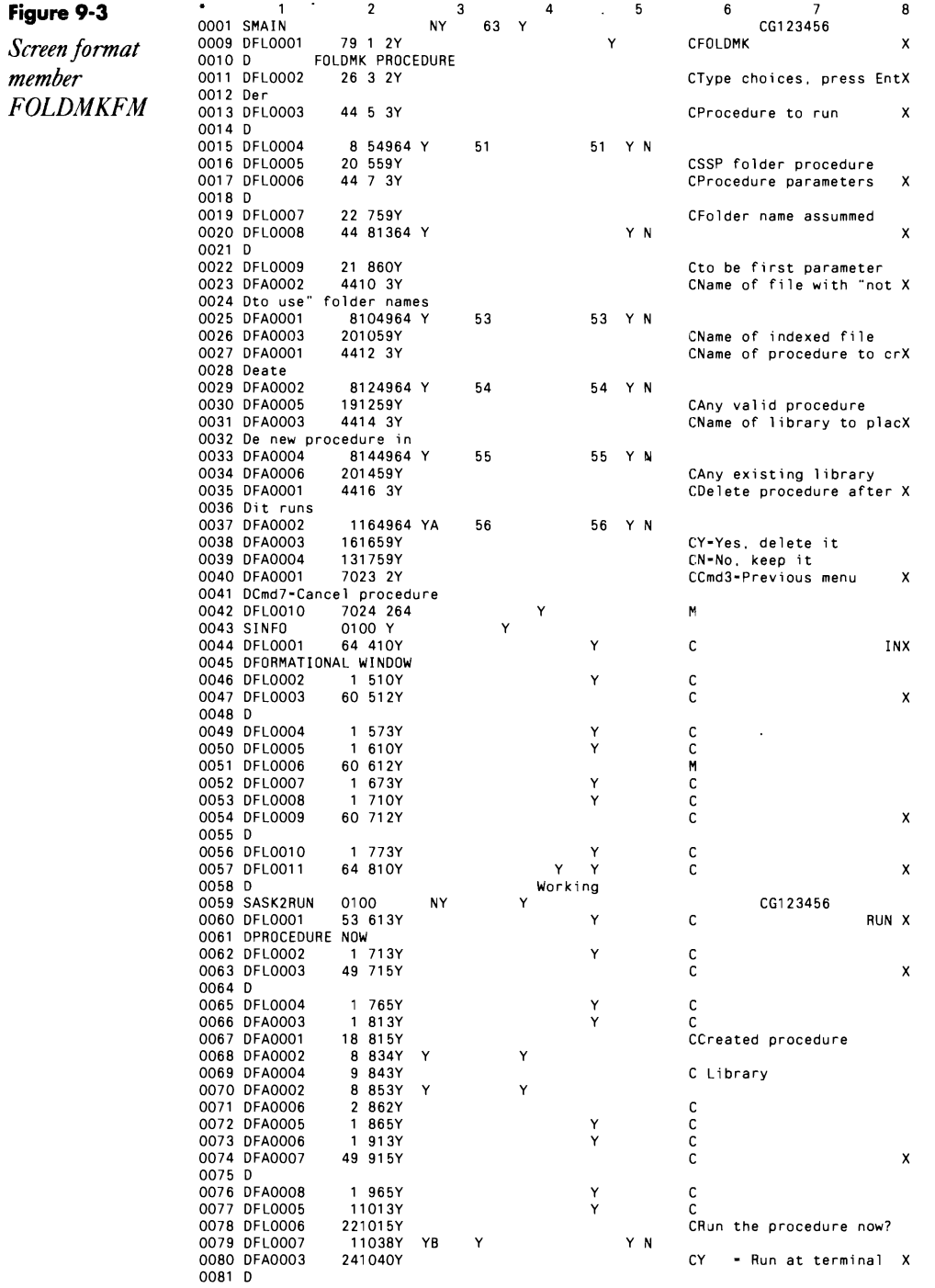

 $\sim 10^{-11}$ 

 $\mathcal{L}_{\text{max}}$  and  $\mathcal{L}_{\text{max}}$ 

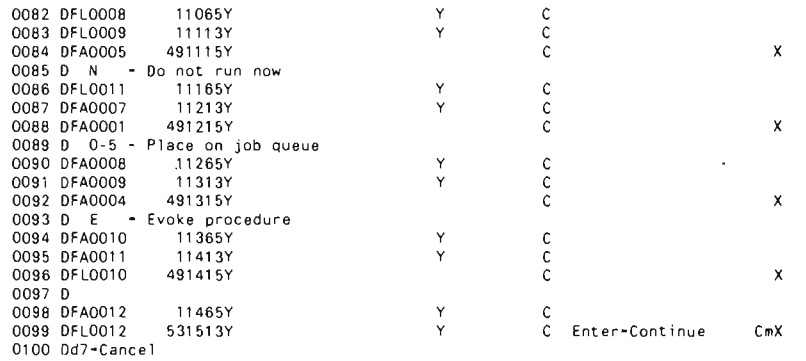

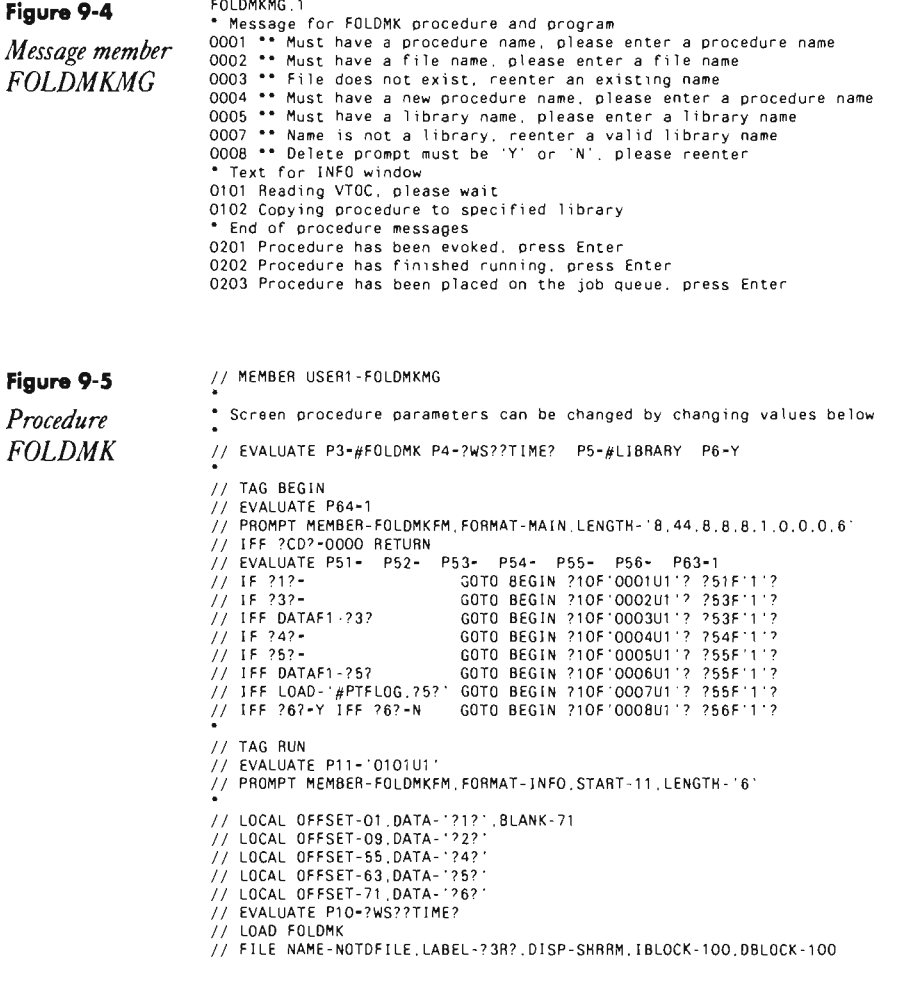

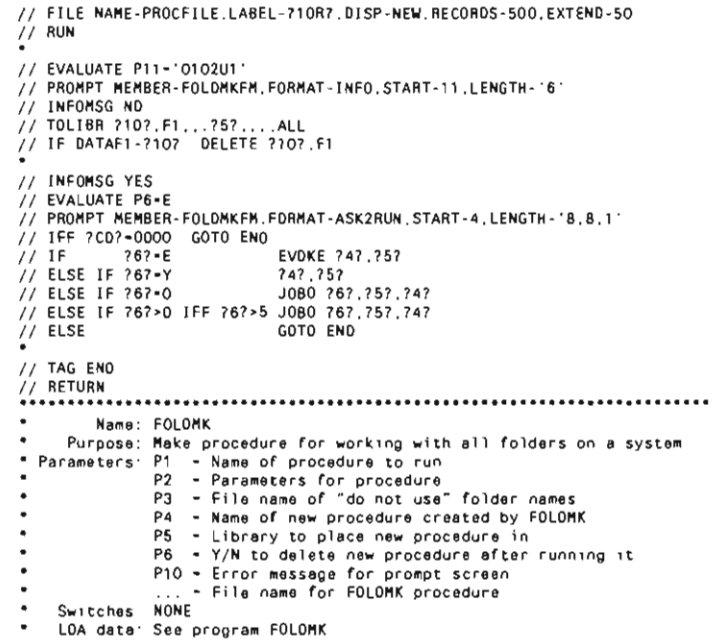

Figure 9-6

Screen **ASK2RUN** 

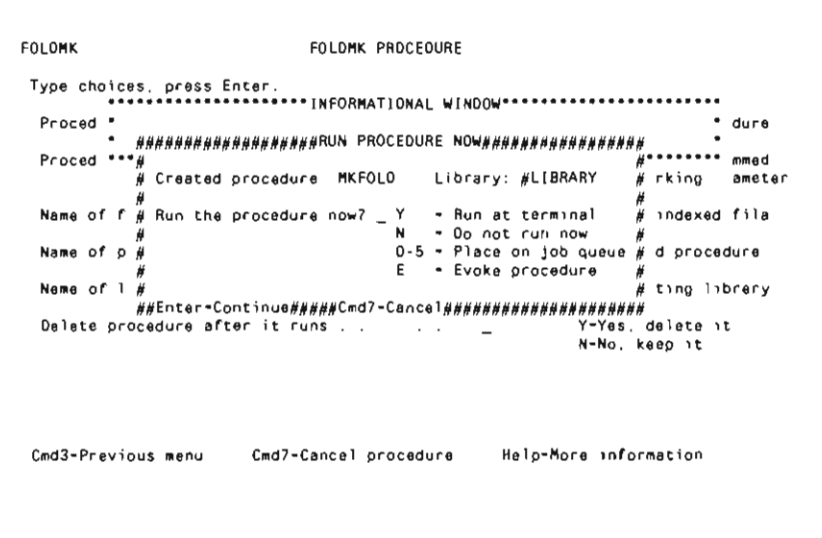

## **Reducing Folder Size**

#### *answered by JeffSilden*

We use DisplayWrite/36 (DW/36) for printing, spell checking, creating documents, and so on. I've noticed that the folders on which we use DW/36 develop a number of extents each day, hurting DW/36 performance. As a result, we use the ALLOCATE FOLDER (ALOC FLDR) procedure at the end of each day to eliminate the extents. However, sometimes the folder doesn't shrink. Why not? How can I reduce the folder to the smallest size possible?

A Your decision to use procedure ALOCFLDR is a good one because<br>AALOCFLDR reorganizes the contents of the folder specified in parameter 1. It doesn't matter whether the folder contents are DW/36 documents, PS/36 mail logs, or IDDU definitions. However, make sure to specify MIN as the second parameter to procedure ALOCFLDR. If procedure ALOCFLDR's second parameter is left blank, the folder is organized, but its reorganization doesn't necessarily release free space contained within the folder. To reduce the folder to its minimum size, use the CONDENSE procedure before using ALOCFLDR, specifying FOLDER as the second parameter.

Also, you should allocate more space to the folder at the start of the day to minimize automatic extending. Then, periodically run the CONDENSE procedure against that folder to keep it as organized as possible.

#### **254** 5/36 Power Tools

 $\mathcal{L}_{\text{max}}$  .

 $\mathcal{L}(\mathcal{L}^{\mathcal{L}})$  . The set of  $\mathcal{L}^{\mathcal{L}}$ 

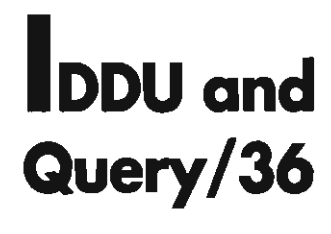

**CHAPTER** 10

 $\left(10\right)$ 

## **Printing an Enhanced Query Report Header Page**

*answered by George Applegate and Gary* T. *Kratzer* a

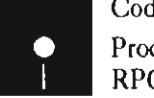

Code on diskette: Procedure QQRYID RPG program QQRYID

We have a problem with people running Query reports and then forgetting about them. Although everyone prints a cover page, it does not tell me who ran the reports. I've thought about setting up individual libraries for everyone who uses Query, but our space is limited. Is there a way to print the workstation or user ID on the cover page? Do you have any other suggestions?

 $\Lambda$  It would be nice if each user who runs a Query report would meet his  $\Lambda$  or her responsibility to go pick it up. Barring that, Figures 10-1 and 10-2 contain a procedure and program that do the trick. Program QQRYID writes the user ID, workstation ID, date, and time to a printed header page. The printer statement CONTINUE-YES, which keeps the spool file open, enables the header page to be concatenated with the query report.

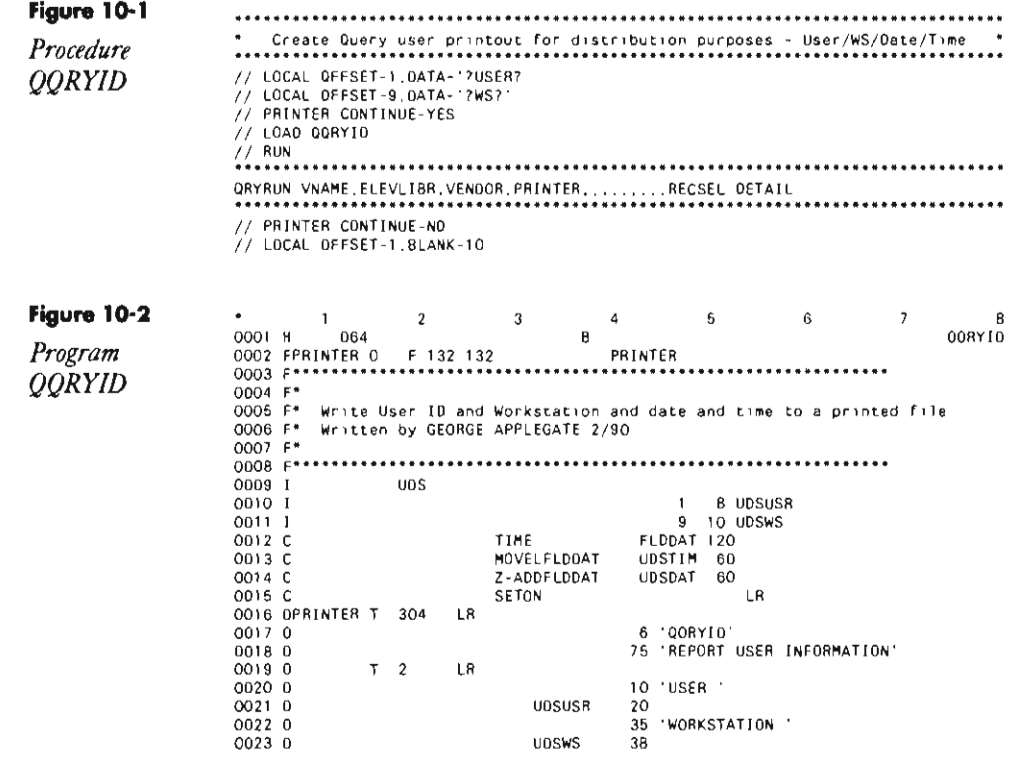

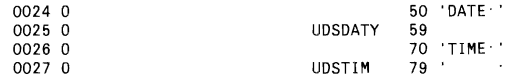

## **Running Query/36 on the Job Queue**

answered by Matthew Henry and Mark Rubinstein<br>**QUAN Can I run Query from the job queue**?

To put a query on the job queue, simply take the  $// IF JOBQ$  $\Lambda$  statements out of the QRYRUN procedure. Or you can enter QRYRUN, in which case the screen will show four data lines. Fill in "Name of Query to Run" and "Name of Library Containing Query," and then press CMD4. Your query will be placed on the ]OBQ. But one word of caution with this latter method: if after filling in the first two lines you press Enter instead of CMD4, you'll get additional questions  $-$  but the CMD4 will no longer work.

# **Deleting and Creating Files from Query/36**

answered by Matthew Henry and Mark Rubinstein<br>
Music I control file deletion/creation from Query?

There are a couple of ways to control file deletion/creation from Query.  $\Lambda$  If you specify the deletion/creation option as "create a new file" and then set autoresponse to answer QRY1032 with option 2, your users won't even get the message saying that the file already exists and they have the option of replacing it. If you are putting this all into a procedure, it would look something like this:

```
II RESPONSE MSG1032 
I// QRYRUN parameters
II IF ?CD?>OOOO code for file already existing
II RESPONSE QRY1032 (to restore message response values)
```
where source member MSG1032 contains:

**ORY** 10322,1 and source member QRYI032 contains:

QRY 1032 N

You also can use resource security to secure all your master files as update default access. This ensures that the file can't even be deleted by accident.

#### **Converting Date Formats in Query/36, Part 1**

by *Mark Allen* 

In BitStop, September 1986, Robert Hughes presented a technique that allows S/38 Query users to convert dates from MMDDYY format to YYM-MDD format. Mr. Hughes' technique will not work with Query/36 because Query/36 does not support a remainder function. However, the following three statements will accomplish the same conversion in Query/36 for field MDY in MMDDYY format:

```
REM = MDY/100REMl = REM * 100 
YMD = REM + ((MDY - REM1) * 10000)
```
Field REM must be defined as a six-position field with no decimals, and field REMI must be defined as an eight-position field with no decimals. The result field, YMD (also defined as six positions with no decimals), contains the date in YYMMDD format. As a specific example, let MDY equal 021086. REM is then equal to 0210 and REMI equals 021000. The subtraction within the inner set of parentheses in the third statement yields 86, which is multiplied by 10,000 and added to REM, yielding 860210.

## **Converting Date Formats in Query/36, Part 2**

by *Rick Stanley* 

The computations shown below illustrate another approach Query/36 users can take for converting dates from MMDDYY format to YYMMDD format. Field DATE contains a date in MMDDYY format, and field YYMMDD contains the date in YYMMDD format. Fields Date1 and Date3 are defined as twelve-position fields; Date2 and YYMMDD are defined as sixposition fields. All fields are defined with no decimal positions.

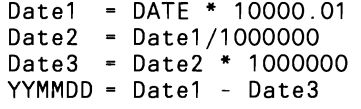

For example, if DATE equals 021086, Datel equals 210860210, Date 2 equals 210, Date3 equals 210000000, and finally YYMMDD equals 860210.

#### **Creating RPG F-, 1-, and O-Specs from IDDU with Query/36**

*answered* by *Matthew Henry* 

How can I access IDDU information to create file-, input-, and outputspecifications for RPG II?

 ${\bf A}$  Commercial packages are available, but IBM provides a way to extract<br> ${\bf A}$  F- and I-specs from IDDU in its Work with Data Files facility. You can edit any IDDD-defined file with the Query Data Entry facility (e.g., the ORYDE procedure or an option on the IDDUDISK "Work with Files" menu). When you invoke QRYDE, the prompt screen tells you a program is being built. Many people don't realize that when using QRYDE, you can copy the programs that have been built to another library for future editing. When QRYDE builds its necessary DFU programs, it also builds a library called #QDwsLBn, where *ws* is the QRYDE session's workstation-ID, and *n* is 1 for the main session or 2 for an inquiry session.

Library #QDwsLBn contains several items: the screen load module (#QDwsPGn), the DFU subroutine (#QDwsPGn), the DFU source specifications (#QDwsDFn), the DFU screen source (#QDwsPGn), and  $-$  perhaps most useful — RPG F - and I-specs (#QDwsPRn). You can copy all of these to a user library and then use the F - and I-specs in any RPG program.

To avoid later problems with QRYDE, make sure you do not delete the QRYDE library or any members in the library, and do not do anything with the library unless the QRYDE "Work with Data in a File" screen is displayed.

#### **Creating RPG F- and I-Specs from IDDU**

*by Perry Gardai program by William H. Dixon*<br> **Code on diskette:**<br> **Code on diskette:**<br> **Procedure IDDUX**<br> **RPG program IDD** 

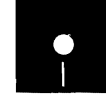

Procedure IDDUXL RPG program IDDUXL

Screen format member IDDUXLPM

Remaining true to your philosophies of implementing end-user computing and increasing programmer productivity, you have encouraged the development of independent Interactive Data Definition Utility (IDDU) and Query/36 applications throughout your organization. Obviously, this approach helps relieve the MIS backlog - until a user wants IDDU database information that is simply too complicated for Query/36.

Now you need an RPG application, and you are faced with the lack of standard RPG F -specs and I-specs to describe the files used in the Query/36 application. You could print the IDDU data dictionary and, from it, key in the RPG specifications. You could work your way through a series of cumbersome IBM-supplied routines to copy and modify the IDDU member (dodging error messages if your file uses more than 60 fields). Or, you could let utility IDDUXL do the translating.

Prompt screen IDDUXLPM (Figure 10-3) provides the user interface into the utility. Utility IDDUXL, which comprises prompt screen format member IDDUXLPM (Figure 10-4), procedure IDDUXL (Figure 10-5), and RPG program IDDUXL (Figure 10-6), converts IDDU members to

#### **260** 5/36 Power Tools

RPG F -specs and I-specs. Procedure IOOUXL controls the job flow, and program IOOUXL handles the actual translation process and creates the F and I source member file.

Figure 10-3 *Prompt screen IDDUXLPM* 

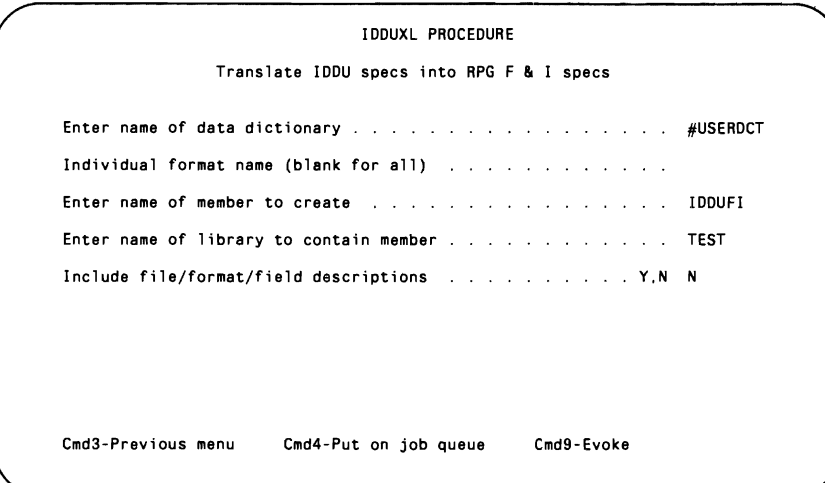

## **GeHing Started**

To run the utility, you simply key in IOOUXL at a command line, and prompt screen IOOUXLPM appears. The prompt screen supplies procedure IOOUXL with the variable information it needs to perform the IOOU-to-RPG translation according to your requirements. The variable parameters are as follows:

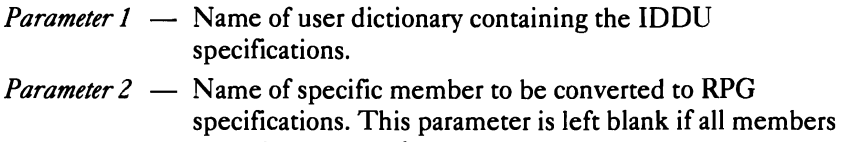

- are to be converted. *Parameter 3*  $-$  Name of the new source member that will contain the converted specifications.
- *Parameter 4* Name of the library to contain the new source member.
- *Parameter 5*  $-$  File, format, field descriptive information  $-$  include Y or N.

The prompt screen contains predetermined defaults for parameters 1, 3, 4, and S, which you should change to suit your preferences.

#### **Proceeding**

Once you provide the variable information, procedure IOOUXL tests for requests for end of job (i.e., Command key 3 and Command key 7), checks each parameter for validity, and tests to see whether the remainder of the

procedure should be placed on the job queue or evoked. If procedure IOOUXL finds no end-of-job requests or parameter errors, it calls IBM procedure IOOUPRT to output the selected data dictionary to a spooled printer file named IOOUPRT, which is automatically put on hold because of the PRIORITY-O parameter. The \$UASF utility then copies this spool file into data file ?WS?.IOOU.

In preparation for the execution of program IOOUXL, procedure IOOUXL stores the name of the source member that will contain the converted specifications (parameter 3) into the LOA and tests parameter 5 to determine whether descriptive information is to be included, setting Switch 1 accordingly. Program IOOUXL then reads the ?WS?.IOOU data file and outputs RPG F- and I-specs into data file ?WS?.TMP1.

#### **ReshuHling**

Program IOOUXL probably looks more complicated than it actually is. Keep in mind that the function of program IDDUXL is to read each record from the IOOU specifications, determine its function, and output the appropriate F - and I-specs into a source member data file. The apparent complexity of the program results from the fact that the IOOU specifications in data file ?WS?.IOOU are not in the proper order for the final production of RPG specifications.

To keep track of the specifications' relative position, procedure IOOUXL creates work file ?WS?WRK, and program IOOUXL outputs a record to ?WS?.WRK whose key and data fields indicate the relative position that input records from ?WS?.I00U should occupy in the RPG F and I source member. Once determined, program IOOUXL writes this information into ?WS?.TMP1 output file records.

Procedure IDDUXL uses output file ?WS?.TMP1 as input to a COPY-DATA routine that organizes the file into the proper sequence, resulting in file ?WS?TMP2. The COpyDATA routine uses parameter 5 from the prompt screen to determine the record length of the source member to be produced. If parameter 5 is Y, meaning the descriptive information is to be included in the source member, the routine creates ?WS?.TMP2 as a 120character file. Otherwise, a 96-character file is created.

The final step in the process is the execution of a TOLIBR procedure. This routine uses file ?WS? TMP2 to create the RPG specifications source member - with the name specified by parameter 3 of the prompt screen  $-$  in the library specified by parameter 4.

If you're curious to see how program IDDU does its job, print a copy of IDDUPRT, temporarily change the work and sort files to permanent files, run the program, and compare the two files against the IDDUPRT printout.

With utility IDDUXL, you can effectively use IODU databases in your mainstream RPG applications. All you need is an editor like SEU, OSU, or FSEDIT to include the new, IDDUXL-created F -specs and I-specs in the RPG programs your users require.

#### 262 S/36 Power Tools

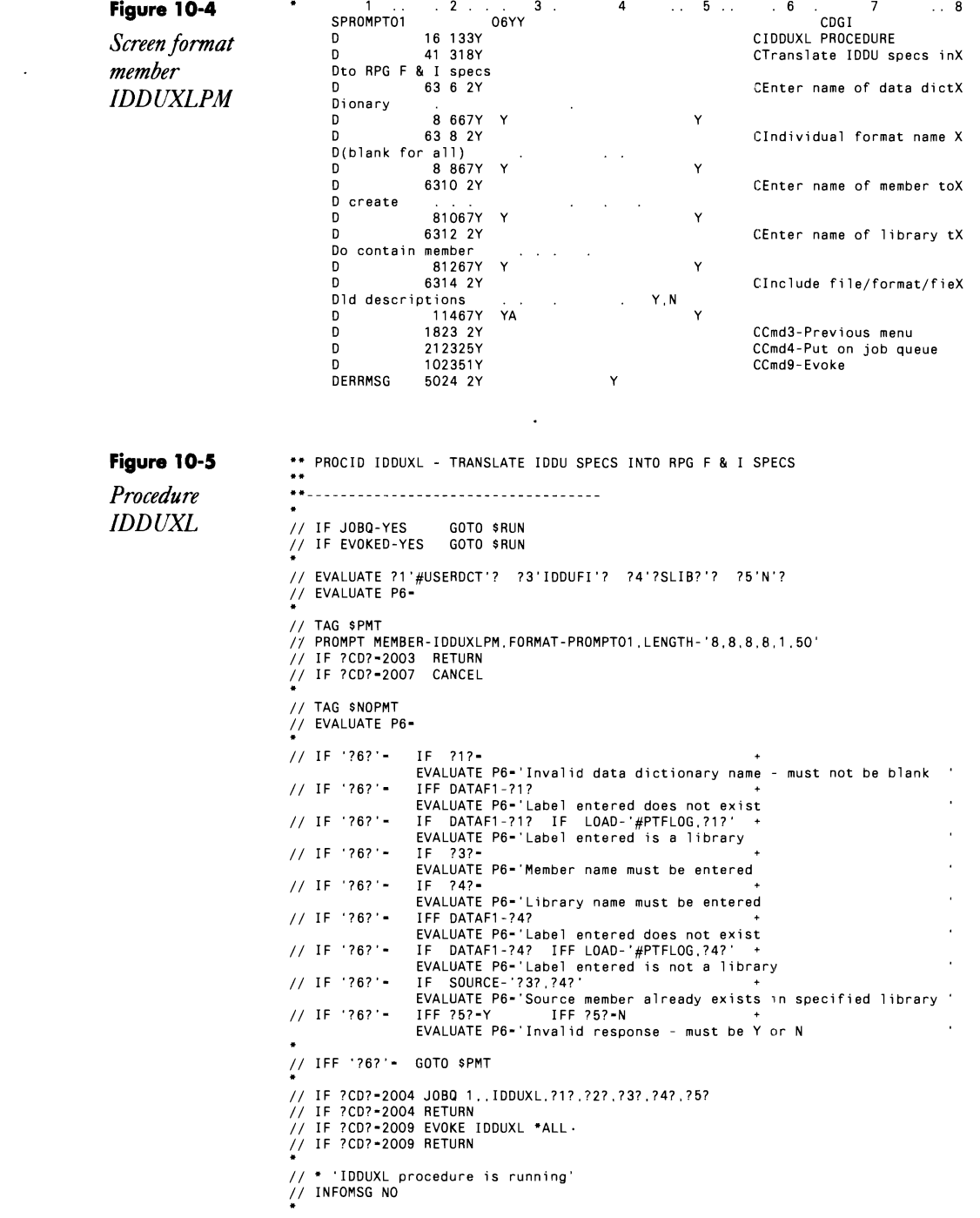

 $\Box$ 

```
// TAG SRUN
// PRINTER PRIORITY-O,FORMSNO-?WS?XX,NAME-IDDUPRT<br>IDDUPRT ?1'#USERDCT'?,ALL,FILE,?2'ALL'?
-<br>// LOAD $UASF<br>// RUN<br>// SPOOL SPOOLID-F?WS?XX.NAME-?WS?.IDDU.RELCANS-CANCEL.RETAIN-J<br>// END
// LOCAL OFFSET-1.DATA-'737'.BLANK-8
// IF ?5?-Y SWITCH 10000000<br>// ELSE SWITCH 00000000<br>*
-<br>// LOAD IDDUXL<br>// FILE NAME-INPUT,LABEL-?WS?.IDDU,RETAIN-J<br>// FILE NAME-OUTPUT,LABEL-?WS?.TMP1,RECORDS-100,EXTEND-100,RETAIN-J<br>// RUN<br>*
// IF ?5?-Y EVALUATE P5-120<br>//    ELSE   EVALUATE P5-96<br>COPYDATA ?WS?.TMP1..?WS?.TMP2....J.REORG.....?5?..S
TOLIBR ?WS?.TMP2.F1...?4?
```
 $\sim$ 

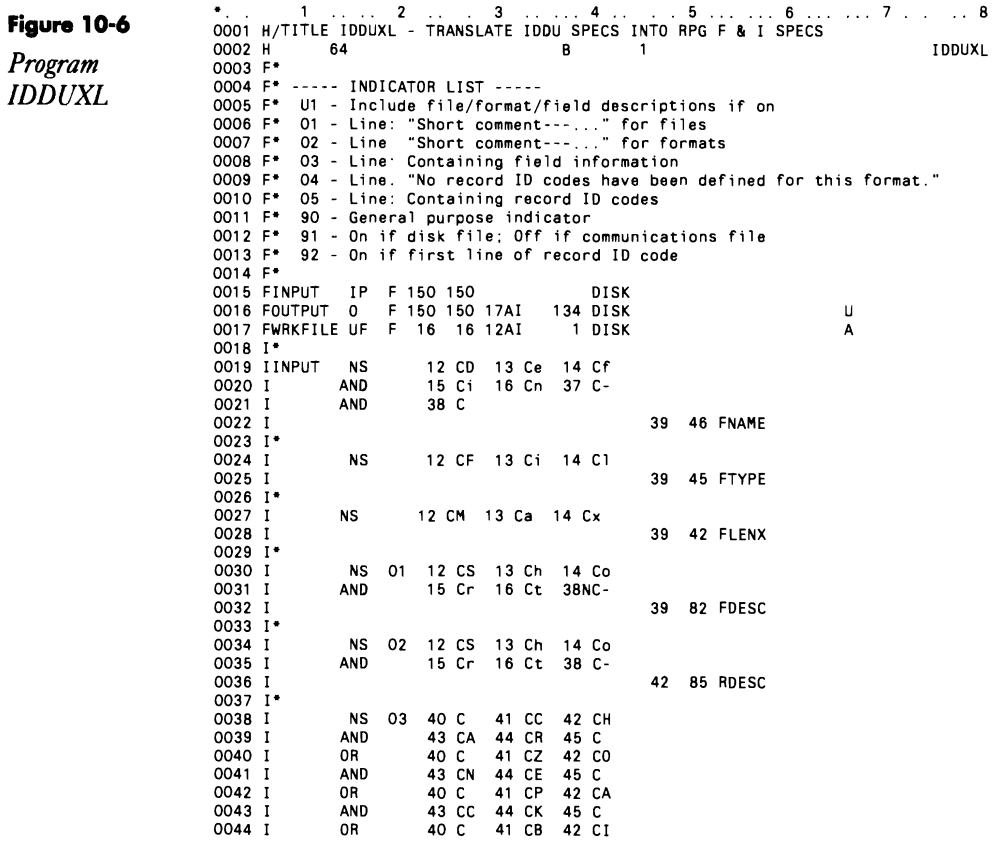

 $\ddot{\phantom{a}}$ 

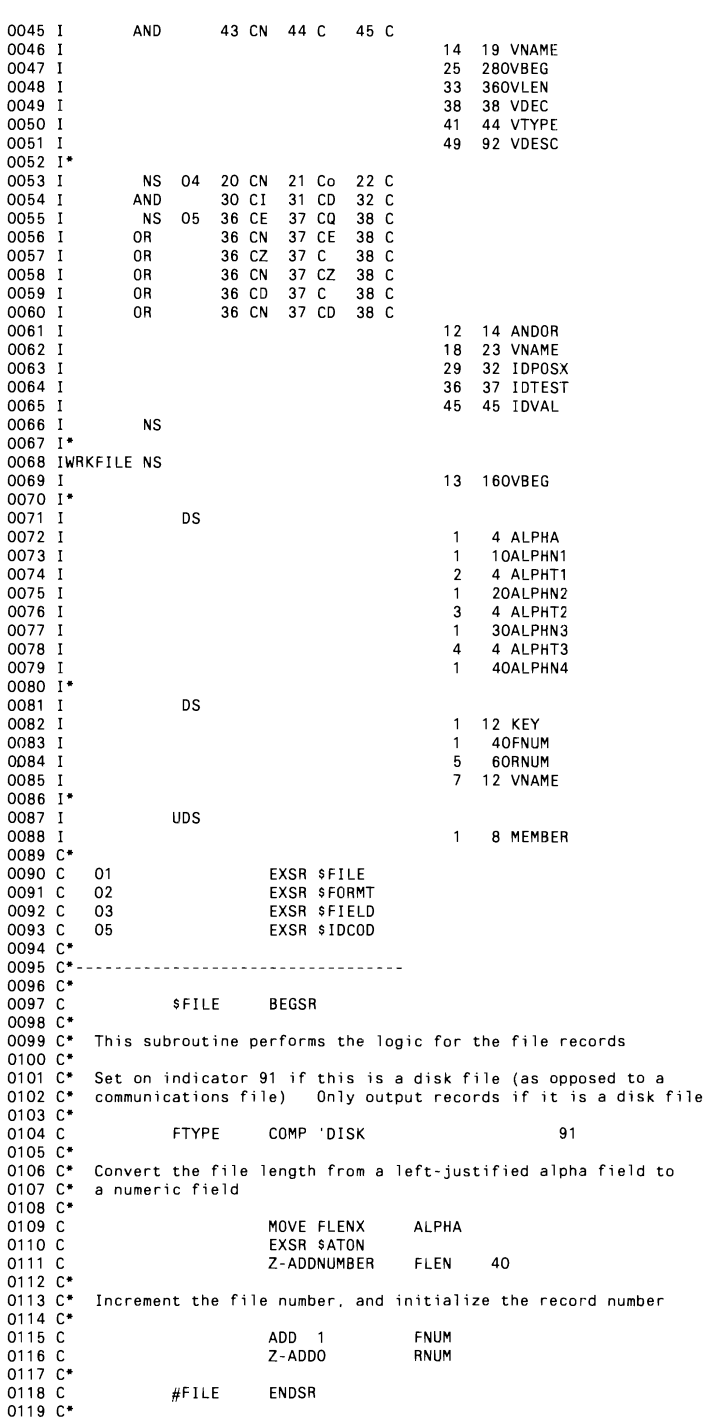

 $\mathbf{t} \, \mathbf{0}$ 

264 S/36 Power Tools

 $\mathcal{L}^{\text{max}}_{\text{max}}$  , where  $\mathcal{L}^{\text{max}}_{\text{max}}$ 

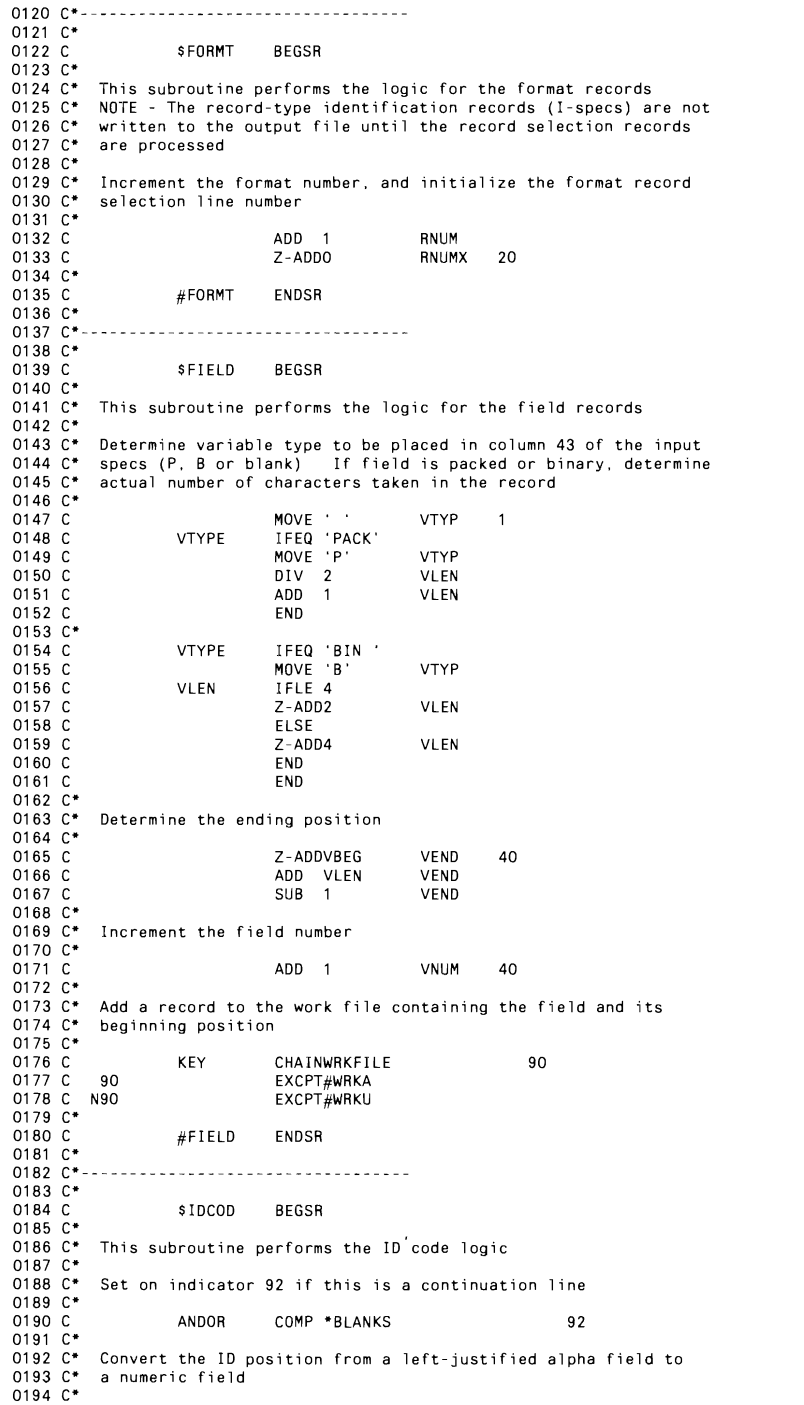

 $\mathcal{L}(\mathbf{z})$  and  $\mathcal{L}(\mathbf{z})$ 

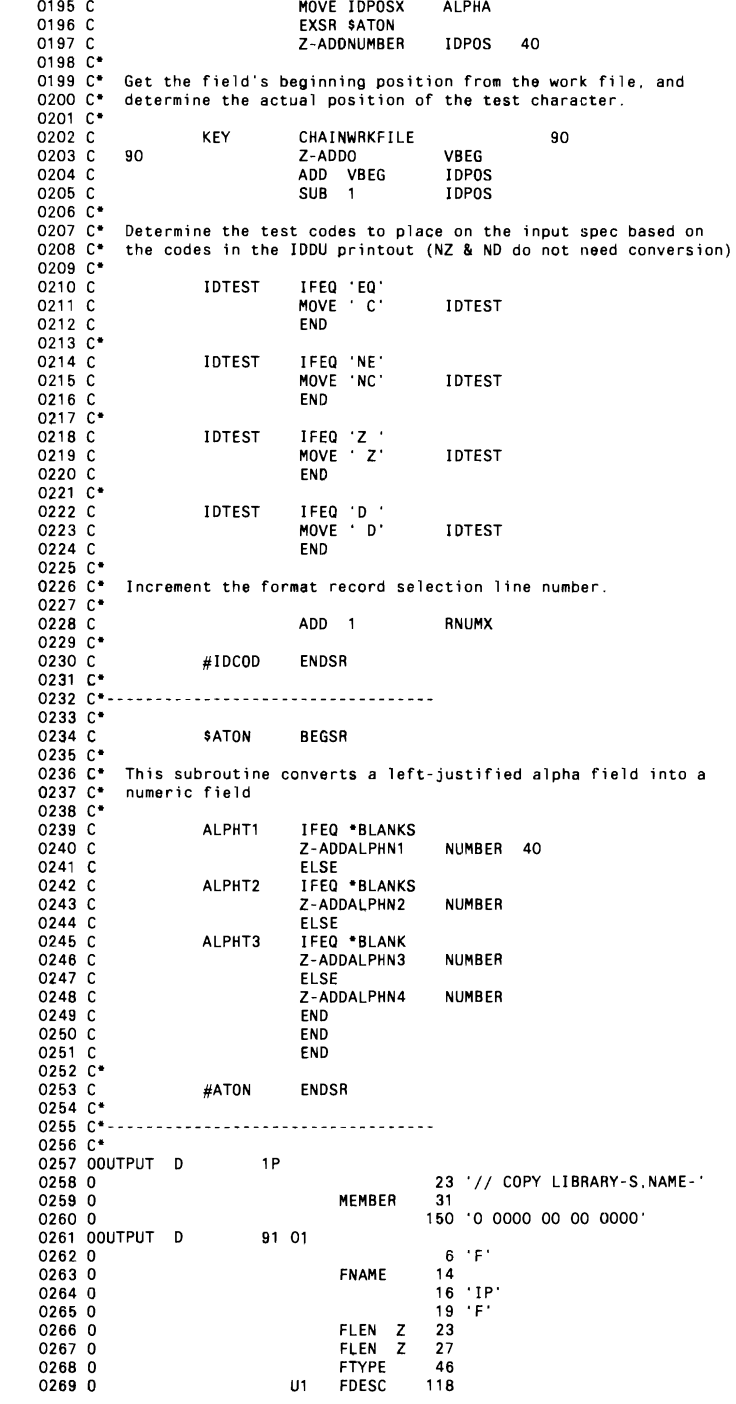

 $\sim 10^{-10}$ 

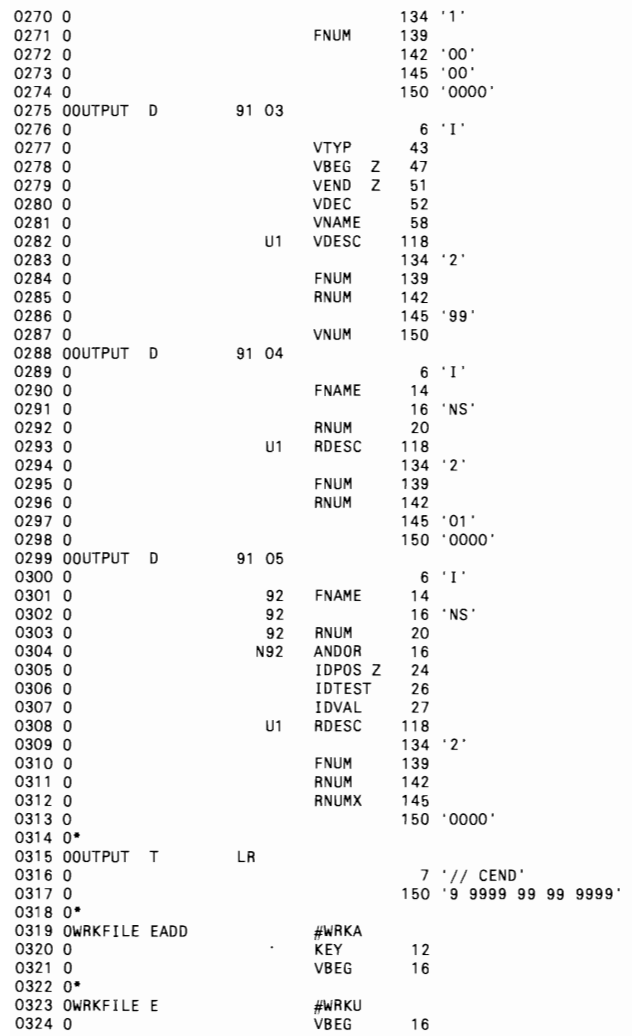

 $\mathcal{L}(\mathcal{L}(\mathcal{L}))$  . The same  $\mathcal{L}(\mathcal{L})$ 

#### **Creating IDDU File Definitions**

*by Matthew Henry* 

Creating IDDU file definitions using IBM's IDDU utility can be difficult and awkward. I have found an easy way to create IDDU file definitions, although at first my process may seem backwards. Start with IDDUDFN, and select file definitions. Then select the option to create a new file definition. On the "Define a File Definition" screen, choose the option to select formats for a file. When the "Select and Sequence Formats for a File" screen appears, enter the name of the as yet nonexistent format definition in the format definition name field. IDDU then displays a prompt indicating it cannot find the definition and asking you to press Enter to create it.

Pressing Enter displays the format definition screen; pressing Enter on this screen then brings up the "Select and Sequence Fields for a Format" screen. With SSP Release 5.1, you can enter the key word ALL to create multiple field definitions. After you have created all the field definitions, press Enter enough times to go back through the format and file definition screens. The IDDU file description is created automatically, and the format definition is added to the file definition automatically.

## **Defining 5/36 Filler Fields**

*by Sarah E. McBride* 

The help text under filler fields in section 4.1.3.2.4. of IDDU help text enlightened me on the subject of defining filler fields for my IDDU record formats. Filler fields are reserved or ignored space that is not shown to the user if the format definition is used during a query, remains in the field record's buffer, and has no name. You can use fillers to account for unused space in a record (i.e., space reserved for future expansion) or to hide certain fields from Query/36 for security purposes.

A filler field is represented on the SELECT AND SEQUENCE FIELDS FOR A FORMAT display by an asterisk in the NAME column of the field definition list (Figure 10-7). Use the Field definition name and the Sequence number prompts to add a filler field. Type a sequence number that indicates where you want to place the filler field. Specify \*nnnnn for the field definition name, where *nnnnn* is a number between 1 and 4095 that indicates the number of positions to reserve. Then press ENTER. To remove a filler field, use the SEQ column. Type blanks over its sequence number field, and press ENTER.

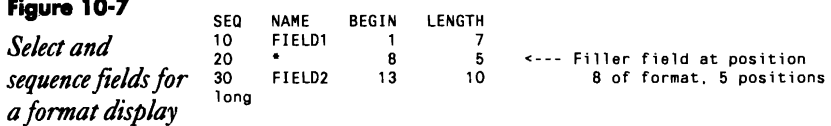

## **Updating IDDU Definitions**

*by* J*elfSilden* 

When I try to save changes to an IDDU definition for a file that is already linked, I get a halt with the message:

'IDDU-0299: Definition cannot be saved'

IfI go into inquiry and try to unlink the file, I get the message:

'IDDU-0402: Dictionary currently in use'

even though *I'm* the user. How can I save the IDDU work when I discover, too late, that the file is linked?

 $\rm A$  The error messages you mention prevent users from making changes that might affect another user's data. The next time you are unable to save IDDU revisions, try the procedure in the next paragraph while observing the following cautions. Although the technique below is quite reliable, you must be quick about it. Nobody else can be in the dictionary or the file while you are using the technique. Should you discover, however, that the dictionary is damaged because someone else "sneaked in" a dictionary change while you were using the technique, simply copy the dictionary's file definitions using the IDDU functions themselves.

Now for the technique. Close the IDDU session by pressing the Attention key, and select option 2 to cancel the job and close the files. Immediately unlink the offending file, or files, and go right back into the IDDU session, directly to the field, format, or file definition you are trying to save. IDDU prompts you with a "Recover Interrupted Session" panel from which you should choose option 1 (Recover Session). After that, you are returned to the panel just before the save panel, and you now can ask IDDU to save your dictionary work.

#### **270** 5/36 Power Tools

 $\mathcal{L}^{\mathcal{L}}(\mathcal{L}^{\mathcal{L}}(\mathcal{L}^{\mathcal{L$ 

 $\mathcal{L}^{\text{max}}_{\text{max}}$ 

# Libraries

 $\frac{1}{2}$  .

 $\mathcal{L}^{\text{max}}_{\text{max}}$  , where  $\mathcal{L}^{\text{max}}_{\text{max}}$ 

 $\mathcal{O}(\mathcal{O}(10^6))$  . The set of  $\mathcal{O}(\mathcal{O}(10^6))$  , and  $\mathcal{O}(\mathcal{O}(10^6))$ 

**CHAPTER** 11

 $\mathcal{L}^{\text{max}}_{\text{max}}$  and  $\mathcal{L}^{\text{max}}_{\text{max}}$ 

 $11$ 

## **Retrieving a Library's Users**

*I7y Perry Garda; program I7y Matthew Henry* 

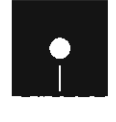

e Henry<br>Code on diskette:<br>Procedure TESTU<br>RPG program TES<br>Assembler subrout Procedure TESTUL RPG program TESTUL Assembler subroutine SUBRUL

*The S/36 utility TESTUL determines which workstations or jobs are using a particular library andgives you a tool upon which to build new utilities. The TESTUL utility uses an assembly language subroutine to present you with a scrolling screen that shows individual library use.* 

Ĵ

As a S/36 programmer, you know how frustrating it is to try to perform a CON-DENSE, or a library RENAME, or a library DELETE, only to be stymied by a system message such as "SYS-2582 library name - This library not condensed, being used." Unfortunately, IBM provides no easy way to determine who is using a particular library  $-$  especially if the library is tied up by evoked jobs or jobs on the job queue. Although the IBM-supplied D U (display user status) operator command displays all the users of all your libraries, this information is disordered and can overwhelm you with detail. Thus, we present the S/36 TESTUL utility, which does provide an easy and effective method of determining library use from any terminal on the system. More important, TESTUL returns information about just the library you specify.

The TESTUL utility consists of procedure TESTUL (Figure 11-1) and program TESTUL (Figure 11-2), which calls subroutine SUBRUL. For ease of access, procedure TESTUL and program TESTUL should be stored in #LIBRARY.

#### **Using the TESTUL Utility**

To use the TESTUL utility, simply key in

TESTUL libname

where *libname* (parameter 1) is the name of the library to be checked for current users. Procedure TESTUL loads the library name into the LDA, beginning in position 247. The TESTUL utility uses LDA positions 201 through 257 to avoid conflict with the LDA positions POP uses. Procedure TESTUL initializes to zero parameter 2, which serves as a loop counter, and loads it into the LDA starting in position 255. Then procedure TES-TUL calls program TESTUL, a one-cycle RPG program that calls SUB-RUL via the EXIT operation and three RLABL statements. The first RLABL statement contains the library name you specified. Subroutine SUBRUL retrieves information about one user of this library and stores the user information in data structure JOBDS, named in the third RLABL statement. (This data structure must be at least 46 bytes long to hold all the information SUBRUL returns. If the data structure is not long enough, SUBRUL will not return any data.)

Because the specified library could have several users, SUBRUL allows repetitive calls to retrieve information about each of them. The second RLABL statement, JOB#, specifies the user for which SUBRUL should return information. Field JOB# contains 0 to return information about the first job using the specified library, 1 for the second job, 2 for the third job, and so on. After calling SUBRUL, program TESTUL copies the contents of the JOBOS data structure (information about a user of the library) into LOA positions 201 through 246 via the LJlNFO field, and procedure TES-TUL displays this user information on your workstation screen. Then procedure TESTUL increments the counter, parameter 2, and repeats the process until position 209 of the LOA (corresponding to field jOBNAM in data structure JOBOS) is blank. This loop is repeated as often as jobs are found running from the specified library and results in a scrolling screen of messages that display all users of the specified library.

When position 209 of the LOA is blank (i.e., no other jobs are using the specified library), the procedure performs a final test of parameter 2. If parameter 2 is 0 at this time, no workstation or job is using the specified library, and a message is issued accordingly. (If parameter 2 is a value other than 0, no additional message is issued.) Procedure TESTUL then terminates.

As with any user members stored in an IBM-supplied library (e.g., #RPGLIB or #LIBRARY), you should remember that subroutine SUB-RUL, program TESTUL, and procedure TESTUL will be removed from the system each time you install a new release of SSP. Therefore, you should keep a copy of all the components of this utility in your toolkit library so you can readily replace them after you install a new release.

The TESTUL utility is an example of tool building using a core tool as a building block to create a new tool. The core tool, SUBRUL, could be implemented as a standalone assembler program, but it is implemented as a subroutine to incorporate into other tools. You can use this tool-building technique to build completely new tools or to use one tool in different ways. For instance, you could incorporate the TESTUL utility directly into the IBM-supplied CONDENSE procedure to show a list of jobs using a library *before* you get the SYS-2582 message.

With the TESTUL utility, you can avoid the hassles of trying to figure out who is using the library that you want to use. And you also can use these concepts of tool building to enhance your programming efforts .

**Figure 11·1**  *Procedure*  **TESTUL** • Find out who's using a library *II* INFOMSG YES *II* LOCAL OFFSET·247,DATA·'?lR?' ,BLANK·8 *II* EVALUATE P2,3-0<br>// \* 'The following 'The following jobs are using library ?1? ' *II* TAG LOOP // LOCAL OFFSET-255,DATA-'?2?'<br>// LOAD TESTUL

 $//$  RUN // IF ?L'209.1 ?- GOTO DONE
#### 274 5/36 Power Tools

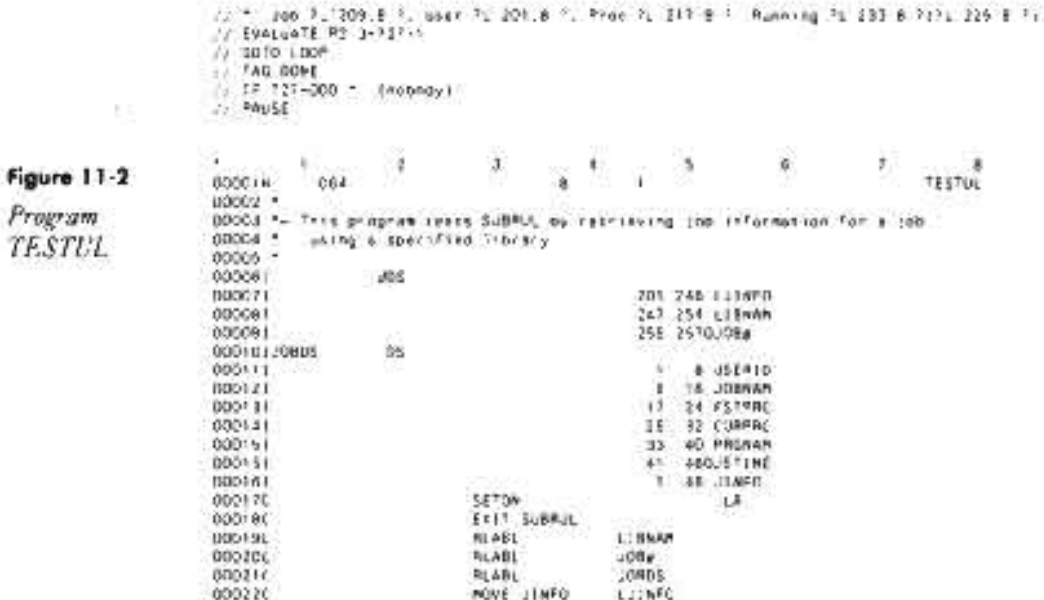

## **Re-creating Subroutine SUBRUL**

If you don't have assembler subroutine SUBRUL, you can re-create it with procedure MKSUBRUL (you don't need IBM's Assembler Language Program Product to install SUBRUL). You must have first compiled program MAKMEM (see Transmitting S/36 Object Code, page 38) to run MKSUBRUL. You need to run MKSUBRUL only once because SUBRUL is subsequently linked into program TESTUL when it is compiled.

```
\# * 'Re-ordeting R-module BUBRUL in library #RPSL28 '<br>* Butle at empty member is a eMAINT file with the correct directory entry<br>\# (OCAL DEFSET-201.0ATA-'DOOOD071' - Mumber of MMAINT records<br>\# ((CCAL DEFSET-201.0A
 э
                                                                               Continued
```
×

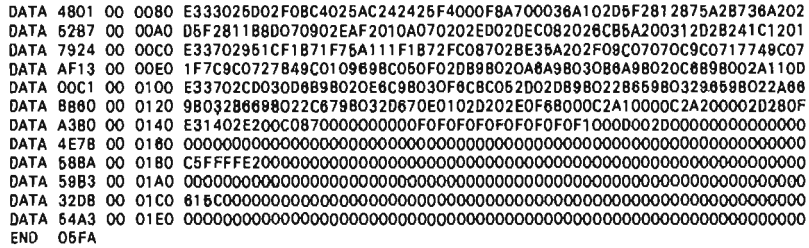

# **Testing for Library Existence**

*by Tom McLendon* 

Have you ever wished for a conditional procedure expression to allow you to verify the existence of a library? Sure, you can use II IF DATAF1-libname, which will be true if a file by the specified name is on disk. But  $// IF$ DATAF1-libname doesn't verify that what is found is a library.

I have found a simple way to check for the existence of a library. Because all libraries have a "hidden" load member - #PTFLOG (used to record any PTFs applied to the library) - you can use the OCL statement  $\#$  IF LOAD-#PTFLOG,libname... to check for the existence of that member.

# **Retrieving Library Directory Information**

*by Gary T Kratzer* 

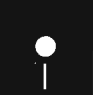

Code on diskette:<br>RPG code SMPLI<br>Assembler subrout RPG code SMPLD Assembler subroutine SUBRLD

Assembler subroutine SUBRLD lets you read library directory entries from within an RPG program, which eliminates the need to run \$MAINT and output directory entry data to a file every time you need to retrieve a directory entry. Although subroutine SUBRLD does not represent a major breakthrough in the type of library and directory information you can retrieve, it does provide an easier and more flexible way to retrieve the information you need — when you need it. You can use subroutine  $SUB-$ RLD to retrieve library member information such as the member's attributes, the number of statements in a member, or the number of sectors the member occupies. In addition, you can use subroutine SUBRLD to retrieve information about an entire library, which could be helpful for tasks such as reallocating the size of a library.

Using subroutine SUBRLD in an RPG program requires you to code an EXIT SUBRLD operation, which is followed by five required RLABL statements (Figure 11-3) that constitute the subroutine's parameters.

#### **276** 5/36 Power Tools

Depending on the parameters you use, you can use SUBRLD to retrieve directory information in a variety of ways. Subroutine SUBRLD's parameters are as follows:

• LIBNAM (library name)  $-$  an eight-byte field that contains the library name (left justified) of the library in which the desired member resides.

• MEMNAM (member name)  $-$  an eight-byte field that can contain the name (left justified) of the desired library member. In addition, MEM-NAM controls how the search of the directory entries takes place. For example, if MEMNAM contains a member name, the directory information for that member is returned. If MEMNAM contains a partial name (a partial name is followed by an asterisk  $-e.g., SUBR<sup>*</sup>)$ , the next directory entry that matches the partial name for the specified member type is returned. If MEMNAM contains \*LIBR, SUBRLD retrieves general information about the entire library. (Note that the fields in the DIRDS (Directory Data Structure) (described below) are different when you request information for an entire library.) If MEMNAM is blank, the next directory entry is read for the specified member type.

• MEMTYP (member type)  $-$  a one-byte field that contains the member type of the desired library members. Specify 0 for object, P for procedure, R for subroutine, or S for source.

• DIRDS — a data structure that contains either the directory entry or library information returned by subroutine SUBRLD. Depending on the type of information requested, DIRDS must be at least 70 to 80 bytes long. The DIRDS format for obtaining specific directory entries is shown in Figure 11-4a; the DIRDS format for obtaining information about the entire library is shown in Figure 11-4b. The fields contained within both the directory entry data structure and the library information data structure are listed in Figure 11-5.

The fields in these two data structures that return hexadecimal values (e.g., LBBLIB (first sector of library) or LBELIB (last sector of library)) are actually character fields. All attribute bytes are binary data except for attribute-byte five (subtype), which is returned in hex representation. You can use the TESTB (Test the Bit) instruction to find which bits are set in each attribute byte.

Additional information about the fields in a library directory, as well as information about an entire library, can be found in *System Data An-as*  (LY21-0S92).

• RCODE (return code) — a one-byte field that contains the return codes, which are 0 for normal return, 1 for library not found, 2 for member not found or end of members (for partial/sequential searches), and 3 for data structure too small. If you read directory entries sequentially or perform partial searches, SUBRLD returns a 2 in the RCODE field upon reaching the end of the library members list. You can repeat the search by simply calling SUBRLD again.

Figure 11-6 contains a program that first sequentially reads all the directory entries in library TESTLIB and then retrieves information for the library. If you think about it, there are probably many jobs that could be made easier by subroutine SUBRLD's ability to retrieve detailed information from within an RPG program. So the next time you need library or directory information, think subroutine SUBRLD.

 $\cdot$ 

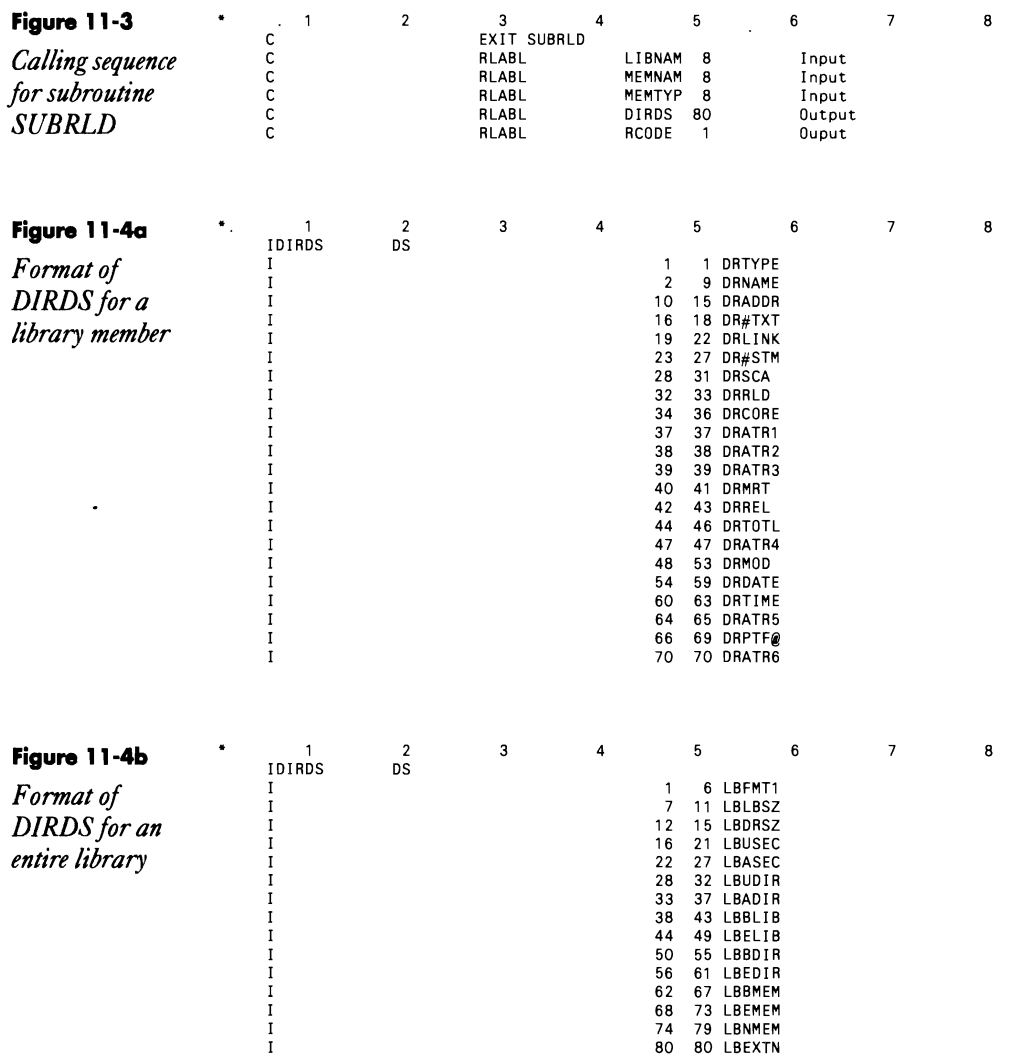

 $\ddot{\phantom{a}}$ 

# **278** S/36 Power Tools

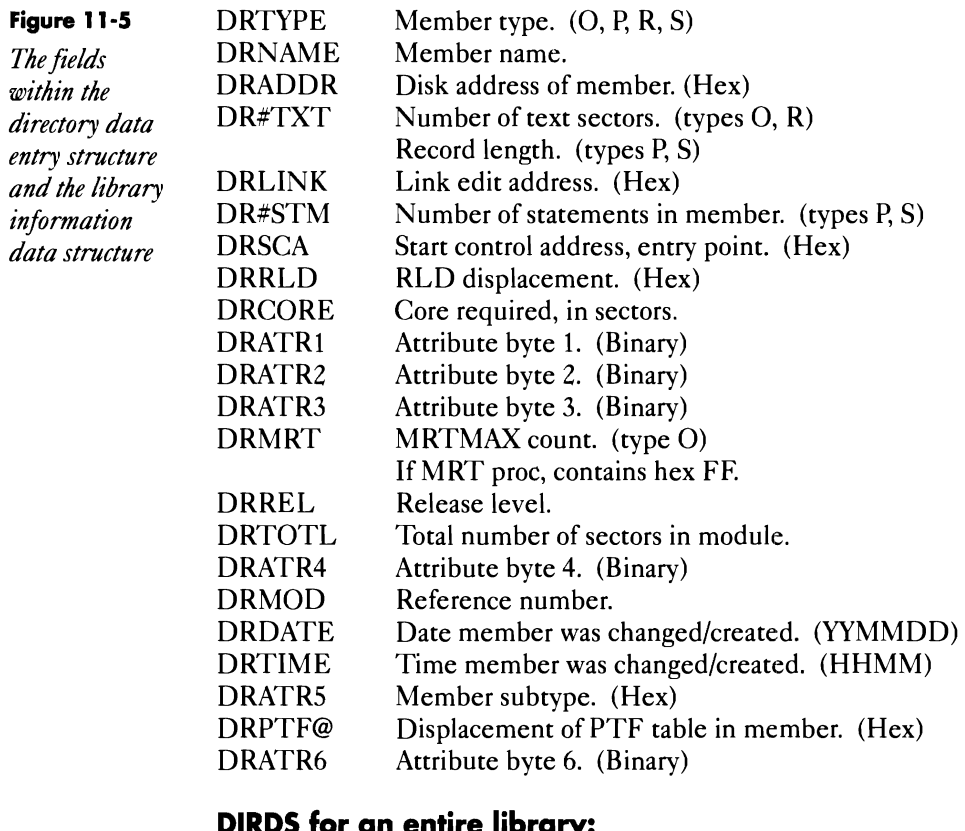

#### **DIRDS for an entire library:**

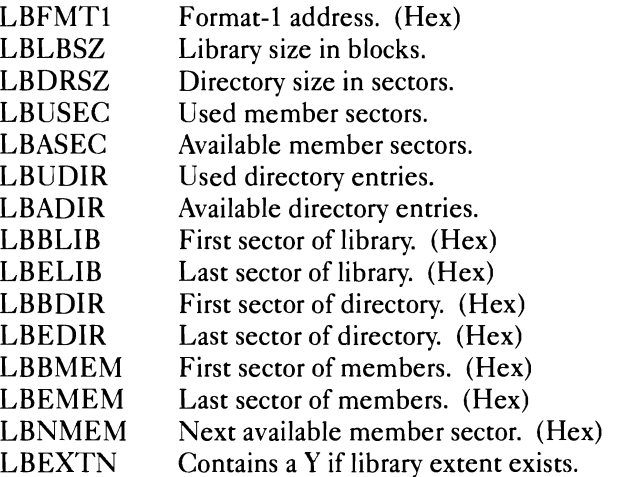

## **Figure 11-6**

 $\sim$   $\sim$ 

 $\hat{\mathbf{z}}$ 

*Sample code that reads aI/library directory entries. (This code appears on diskette as member SMPLD.)* 

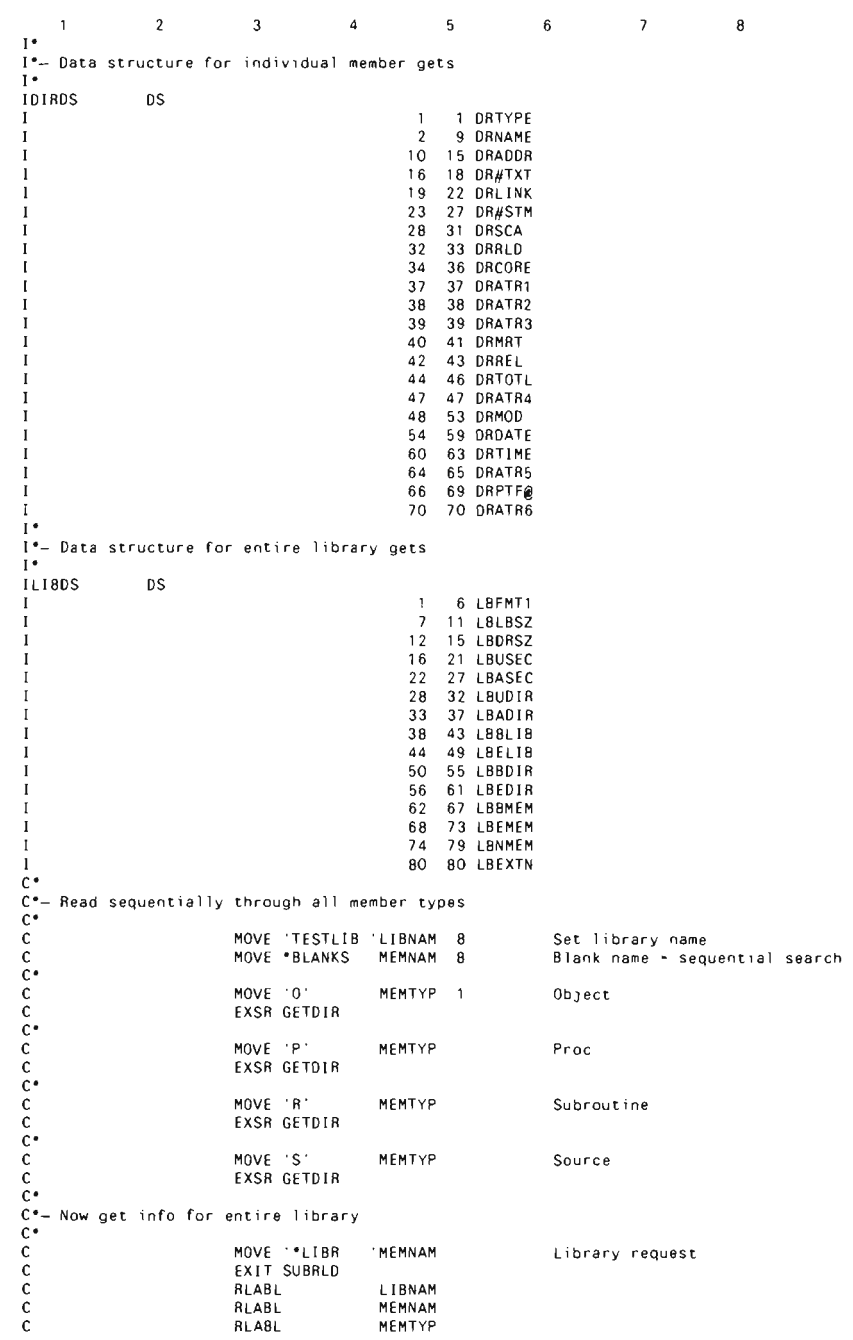

 $\mathbf c$ **RLABL** LIBOS  $\mathbf c$ **RLABL RCODE**  $\mathbb{C}^{\mathbb{C}}$ C\*- Subroutine to read members until a "2" is returned in RCODE  $\frac{c}{c}$ **GETDIR BEGSR**  $\tilde{c}$ DOUED '2" **RCODE**  $\mathsf{C}$ EXIT SUBRLO  $\mathbf c$ **RLABL LIBNAM**  $\tilde{c}$ **RLABL HEMNAM RLABL** MEMTYP coccoco **RLABL** 0180S **RCODE** RLABL (At this point DIRDS contains the directory info losert code as needed ) for the next member ENO ENOSR

### **Re-creating Subroutine SUBRLD**

If you don't have assembler subroutine SUBRLD, you can re-create it with procedure MKSUBRLD (you don't need IBM's Assembler Language Program Product to install SUBRLD). You must have first compiled program MAKMEM (see Transmitting S/36 Object Code, page 38) to run MKSUBRLD. You need to run MKSUBRLD only once to create the SUBRLD subroutine.

> // "The creating R-module SUBRLD in library #RPGLIB P Build an empty member in a SMAINT Tile with the correct directory entry<br>
> // LOCAL OFFSET-201. DATA-'00000295' Number of SMAINT records<br>
> // LOCAL OFFSET-209. DATA-+ 109E2E4C2D9D3C440400000120DDD000000006040000000990009200000001389 // LOAO MAKMEM // FILE NAME-BINARY, LABEL-SNAINT, RETAIN-J, BLOCKS-25, EXTENO-25  $\frac{1}{2}$  RUN ", Copy renamed member to terget library<br>" Copy renamed member to terget library<br>// FILE NAME-SMAINT.RETAIN-S // RUN<br>// COPY FROM-DISK.FILE-SMAINT.RETAIN-R.TO-#RPGLIB  $\frac{1}{2}$  END \* Patch the new SUBRLO member to insert object code<br>// LOAD 3FEFIX<br>// RUN NOR 300C SUBRLOOOOO<br>PTF 9279 RSU8RLO.98..#RPGLI8 DATA 6828 00 0040 E3320032F287OFE2E4C20903C440F14BF2404040404034010479340204703408 0ATA 17A2 00 0060 04B130E8188CF201203C0518BC3B0706423B07105C3B070000302C2B21101916<br>0ATA 327F 00 0080 E332006505163B0702B0C2A21050F4010401F40152023CF018AA360104817501 0ATA 06FD 00 00A0 02100716B200F2613B1C0716B200C2A204FA9C070700AF00202B201915090501 DATA 1F21 00 0000 E3310097020A0AF4010419B0020A1B6AF2010E0F071BB21BB23CF11BAAC0B704<br>DATA F950 00 DOEO 603C0018B33C00062E2C02063C0A350104B17501054D00202824201C1814120B DATA 611A 00 0100 E32F00C707001888C00101F23501048140010D1873F202083CF318AAC0870460<br>DATA F80F 00 0120 75010F35A205040F02189918092C001809350E0200002C282622181710080703 0ATA 6C06 00 0140 E33100F91899188F3C0318A8C0B704824C05061BBF7C404FBB101CF290037CE8 DATA 335F 00 0160 4F2C0218992CC0B704CE4C040A1BA62C021B99262F02002E2A2620100B070301<br>DATA 5246 00 0180 E330012A1899290E021899186DC0B704CE4C030E18A734A11892C2A105076C02 DATA 4368 00 01A0 1529F4014075A20F35A11B922C011B991C2C001B9700302B271915110C080601

> > Continued

 $\sim 10^{11}$  km s  $^{-1}$ 

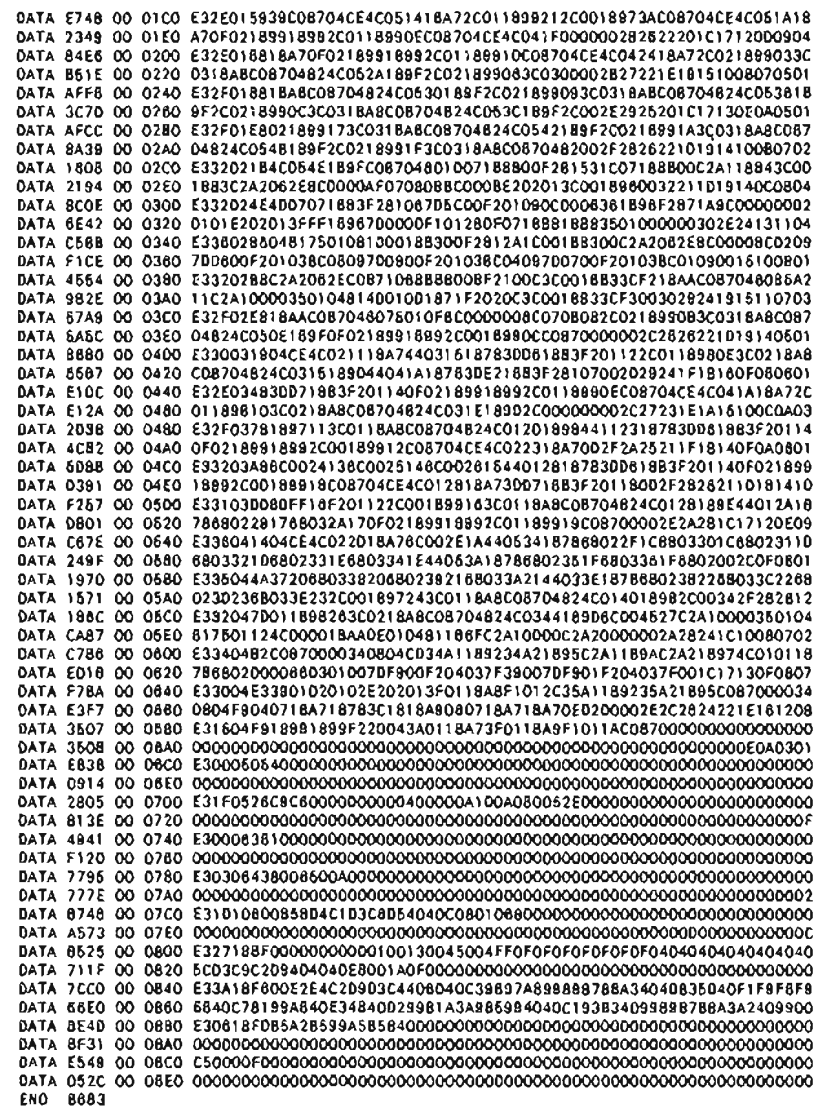

## **Listing Members Created or Modified Within Given Date Range**

*by Perry Gardai program by James Harr* 

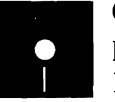

External<br>
Code on diskette:<br>
Procedure PRGLS<br>
RPG program PRG<br>
Line auto you all know how as Procedure PRGLST RPG program PRGLST

I'm sure you all know how easy it is to plunge into a project for a month or so, and then when the day of reckoning comes (when a status report to management is due), you scratch your head and wonder, "Now exactly what have I done for the past month?" While numerous evaluation forms and various other tools have been developed to aid in this type of assessment, most are very difficult to administer. The 8/36 PRGLST utility may be just what you are looking for to document the ongoing progress of DP development efforts within your organization.

The PRGLST utility is a simple yet effective tool for listing the names of all library members that have been added to or changed within a specific library during a specified period of time. The listing (Figure 11-7) shows the member name, the type, the date and time a member was created or changed, and the number of changes. The utility produces the listing by manipulating a library directory listing produced by the \$MAINT utility. The PRGLST utility prompts for the name of the library to be listed and then for the range of dates on which to report. After the operational parameters have been established, a \$MAINT routine produces a library directory listing that is put on hold within the spooler automatically. Then, the \$UASF utility transforms the directory listing into a disk file. Once in disk file format, the directory listing is sorted by library member name, within date, within library type sequence. Finally, an RPG program takes the sorted version of the disk file that contains the library directory and produces the report as seen in Figure 11-7.

To use the PRGLST utility, key the procedure and program into either #LIBRARY or into your programmer's tool box library. Then key in PRGLST, and you are on your way.

Rather than using a prompt screen, procedure PRGLST (Figure 11-8). uses screen message statements and required substitutional parameters to establish all operational variables within the procedure. The first screen message asks the user to supply parameter 1 ( $?1R$ ?), the name of the target library to be listed. The next two statements validate that the response is indeed a library. If it is not, a message to that effect is issued, and the procedure is reset.

After the target library has been established, the procedure establishes the date range for the report. The date is established in three parts, parameters 2, 3, and 4. Parameter 2 (?2R?) is the year of the desired time period, and if it is

not supplied by the user, it defaults to 90. Parameter 3 (?3R?) is the month beginning the desired period; it defaults to January (i.e., 01) if the user does not supply an alternate value. Finally, parameter 4 (?4R?) is the month ending the period for the report. It defaults to 12, December, if not otherwise specified.

At this point, all the operational parameters have been established, but before the real work can begin, the two work files that will be developed within the procedure, SPROG and PPROG, are deleted from disk if they should already exist. Next, the procedure calls the \$MAINT utility, which outputs a copy of the target library's directory to file PPROG.

File PPROG is then sorted into the proper predetermined sequence and includes only those library members that occur within the specified date ranges. Although the five \$GSORT Include statements within the sort specifications may seem a bit complex at first, they are actually very straightforward. The first two check to see that two slash  $(1)$  marks appear in each desired record. The slash marks are embedded with the member creation date in each data record and differentiate these records from other records within the file, such as the header and trailer records. The next three Include statements verify whether each record falls within the desired time period.

The sort field specifications sequence the output file as follows. Position 12 of each record contains the member type (e.g.,  $O = Object$ ,  $P = Proc$ edure) and is the primary sequence field. The next three field specifications sequence the members in YYMMDD date order (field positions 22 through 29). Field positions 1 through 8 contain the member name itself, which is the final sequence field. The final field specification designates that the output file SPROG is to contain the first 55 characters of the input file.

Once sorted, file SPROG is passed to print program PRGLST (Figure 11-9). The program is very straightforward. Indicator L1 designates a control break on field TYPE. Using this indicator in the O-specs causes the listing to double-space between library types as they are printed. As each record of file SPROG is read, one line is printed. Each print line contains the library member name, the library type, the last date and time a member was changed, and the number of changes to date.

The utility has one limitation with the user-specified year in parameter 4. Because only one year is specified, the utility will not span year-end boundaries. Therefore, to produce a listing of program changes made from December 1985 through February 1986, you would have to run the utility twice. Each run would have to specify the appropriate year for the report.

You also should be aware that the number of changes reported represents changes to date, not the number of changes since the last time the report was run against a specific library. To report the number of changes since the last time the procedure was run, you would have to reset the change counter to zero manually after the report is run. Conceptually, you could consider any library member with a change level of zero to be production ready. Any member with a change counter greater than zero, therefore, would represent the

### **284** 5/36 Power Tools

 $\cdot$ 

number of changes since the program was put into a production environment. For those of you responsible for tracking the progress of development

efforts within your DP department, procedure PRGLST represents an effective and efficient tool for management reporting, programmer productivity analysis, and project control.

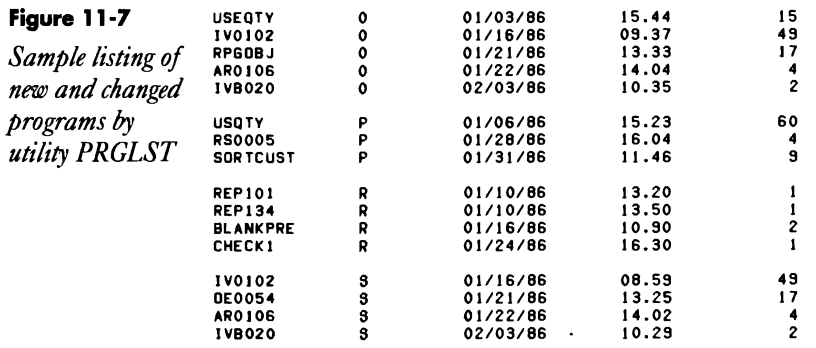

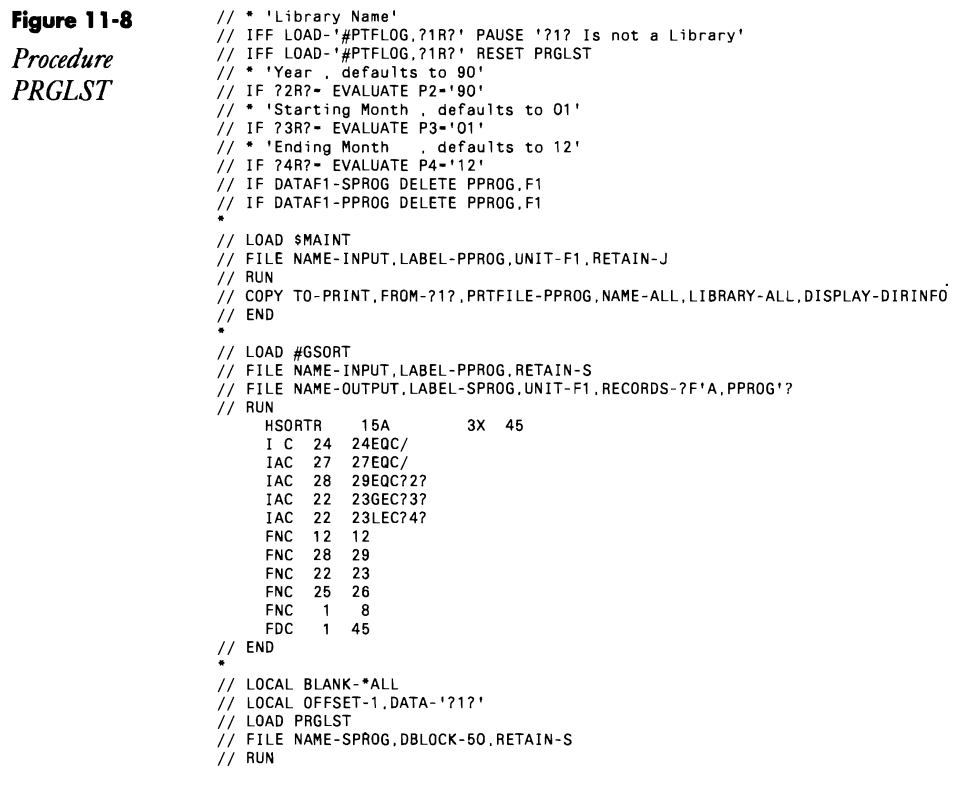

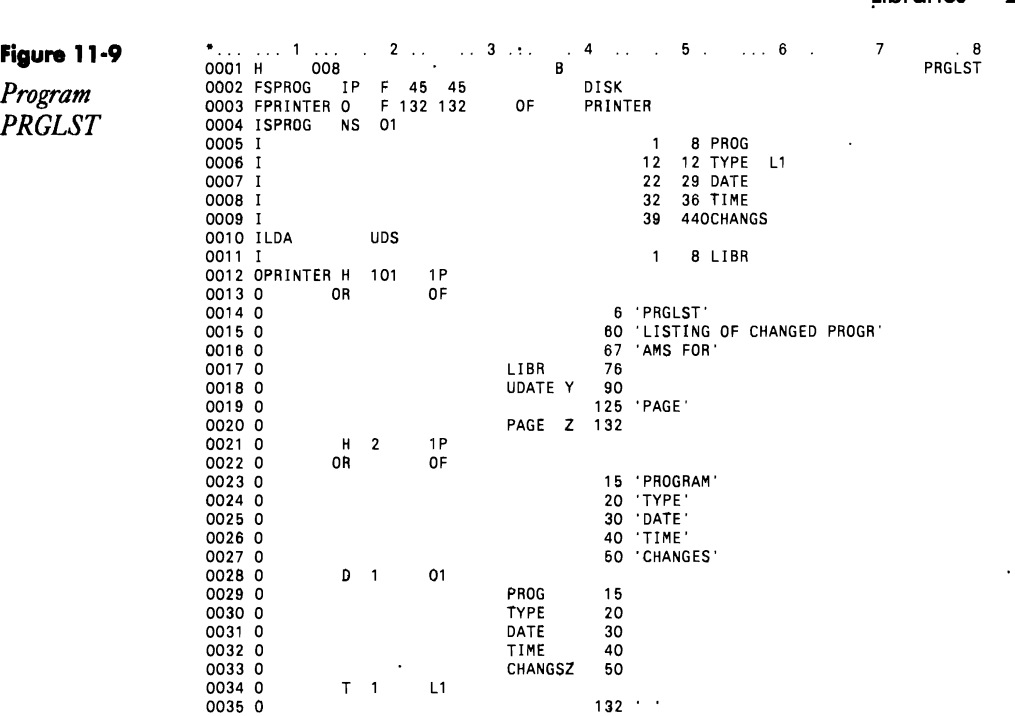

# **Retrieving Source and Procedure Members from a Library**

*by Gary T. Kratzer* 

Company Company Company Company Company Company Company Company Company Company Company Company Company Company Company Company Company Company Company Company Company Company Company Company Company Company Company Compan

Code on diskette: RPG code SMPSG

Assembler subroutine SUBRSG

Back in the days of the S/3, IBM provided an assembler subroutine to read source and procedure members directly from a library into RPG programs. This subroutine came bundled with the RPG compiler, just as SUBR21, SUBR22, and others are provided today with the S/36. But when the S/34 was introduced, the subroutine for reading library members, for whatever reason, disappeared. Since that time, we have not had any method for reading source and procedure members directly from a library into RPG programs.

Most programmers must read source and procedure members from a library at one time or another. Normally, you do this by using \$MAINT to copy the member to a disk file and to read this file into an RPG program. Unfortunately, a few drawbacks to this method exist. One, the program must "look out" for the // COPY and // CEND delimiter statements that \$MAINT places in the file. Two, if more than one member needs to be

#### **286** 5/36 Power Tools

read, you usually need a separate disk file for each one. And three, even if the entire member does not need to be read, \$MAINT still must spend the time to copy every source statement into the disk file.

The somewhat crude \$MAINT method of reading library members  $\frac{1}{2}$  does get the job done  $\frac{1}{2}$  but slowly and clumsily. Fortunately, there is a more efficient, convenient, and flexible way to read source and procedure members: use the Source Get feature of the library maintenance routines built into the SSP. But because access to these routines is not provided by high-level languages, you need an assembler language interface to perform the task. Such an interface is subroutine SUBRSG, which lets an RPG program read from any library any source or procedure member, even multiple library members simultaneously.

To use subroutine SUBRSG in an RPG program, you must code an EXIT SUBRSG operation, which must be followed by either four or six RLABL statements, depending on the type of call you are making. The two types of calls  $-$  Open request and Get Next request  $-$  and their respective parameters are described below.

### **The Open Request**

 $\cdot$ 

Before subroutine SUBRSG can read a library member, the member must be opened with an Open request. An Open operation first checks for the existence of the specified library and whether the member is in that library. If the member is found, it is opened, and subroutine SUBRSG then can retrieve the member's text records with Get Next requests. The format of an Open request is shown in Figure 11-10, and the parameter descriptions are as follows:

 $\bullet$  OP — one-byte field that contains the operation to be performed. For an Open request, OP should contain the letter O.

 $\bullet$  LIBNAM — eight-byte field that contains the library name where the member resides.

• MEMNAM — eight-byte field that contains the name of the member to open.

• MEMTYP — one-byte field that contains the type of library member to open. Specify S for a source member or P for procedure.

• PLIST - 39-byte field that, upon returning from subroutine SUBRSG, contains the parameter list that corresponds to the member you just opened. This parameter list is used as input to subroutine SUBRSG on all subsequent Get Next calls. You should never alter the contents of this field. Your only responsibility is to keep track of which parameter list goes with which library member. Also, because PLIST contains mostly binary data, you should not attempt to display it.

 $\bullet$  RCODE  $-$  one-byte field that contains the return code. The return codes for an Open request are:

0 — Open request successful. Okay to issue Get Next requests.

 $1 -$ Library not found.

2 - Member not found or corrupted member.

#### **The Get Next Request**

Once the member has been opened successfully, you may issue Get Next requests to read its text records from the library. The format of a Get Next is shown in Figure 11-11, and the parameters are as follows:

 $\bullet$  OP — one-byte field that contains the letter N for Get Next. If OP does not contain 0, N is assumed.

• PLIST - 39-byte field that contains the parameter list corresponding to the member you want to read. You should save the contents of PUST after every call to subroutine SUBRSG.

 $\bullet$  TEXT  $-$  120-byte field that contains the next text record, left justified, from the requested member.

• RCODE — one-byte field that contains the return code. The return codes for a Get Next request are:

0 - Successful Get operation.

3 – End of member or corrupted member.

Subroutine SUBRSG reads sequentially through members until you reach the end or you want to stop. There is no close operation. If at any time while reading a member you want to start over with the first record, simply issue another Open request before continuing to issue Get Next requests.

You can use subroutine SUBRSG to access an unlimited number of library members simultaneously within the same program. To access several members at one time, save the contents of PLIST after opening each member. Then, when you want to read records from a particular member, supply the parameter list that corresponds to that member when you call subroutine SUBRSG on a Get Next request. Don't forget to save the contents of PUST after every call to subroutine SUBRSG because the parameter list changes after each record is retrieved. An example of code that reads multiple members is shown in Figure 11-12.

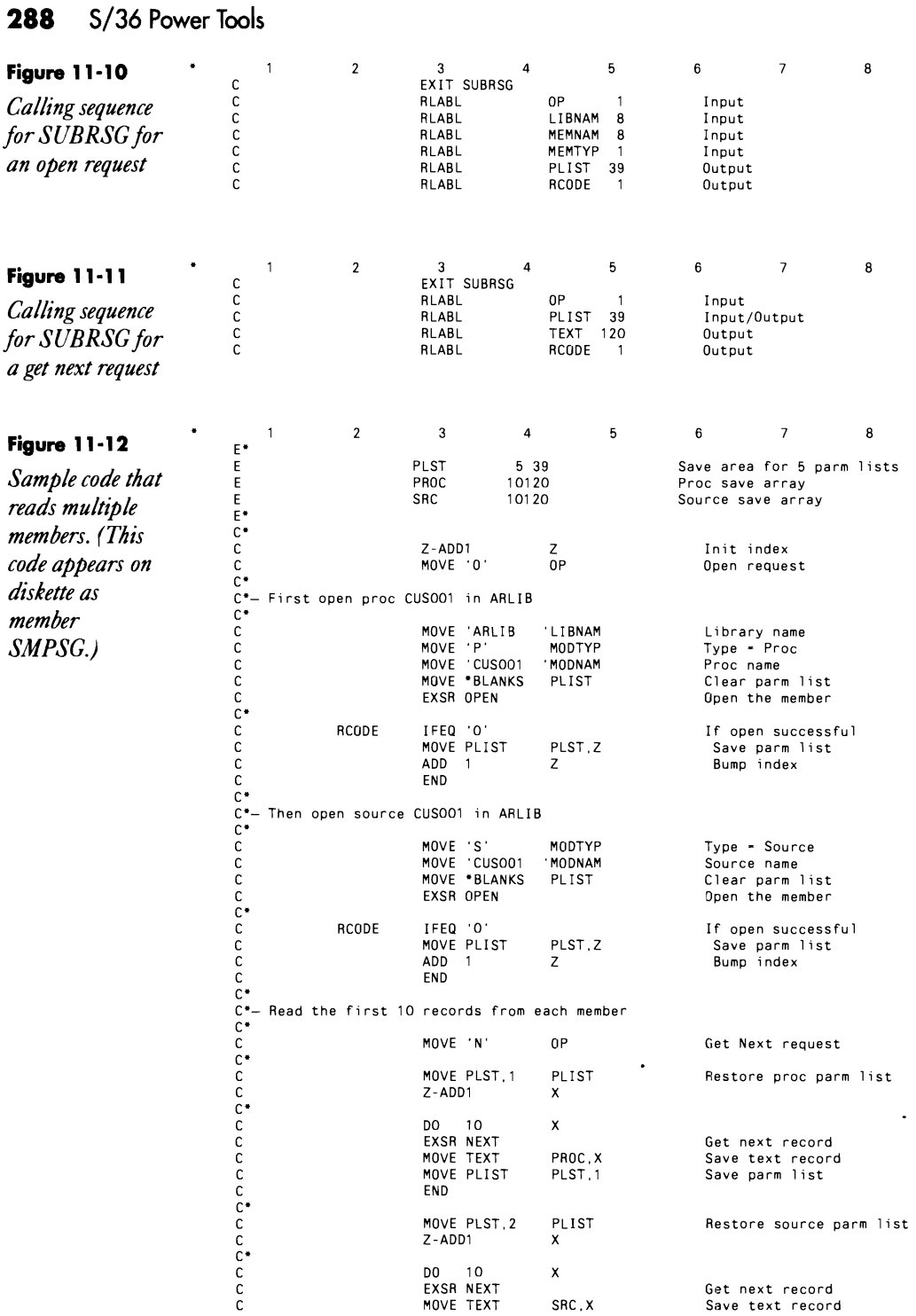

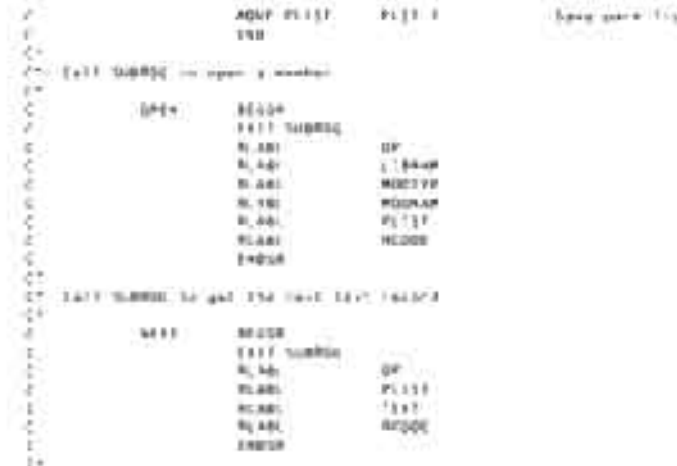

## **Re-creating Subroutine SUBRSG**

If you don't have assembles subroutine SUBRSG, you can re-create it with procedure MKSUBRSG (you don't need IBM's Assembler Language Program Product to install SUBRSG) You must have first compiled program MAKMEM (see Transmitting SI36 Object Code, page 38) to run MKSUBRSG You need to run MKSUBRSG only once to create the SUBRSG subroutine.

```
\Omega^{1,4} . As creating it species demonds in "through parts, in ." But if we can be a set of the set of the set of the context streaming and ry \Omega^{1} (DDA, GFFSET-RS) paid. (DODD135) . However of the paid terms of the 
 77 LOCAL OFFSET - 273 DATS -
 1219085331000000805e+4000000000000000000000000000
// LOAD MAREP<br>// ELLE NAME BINARY LABU, UNAINE RETAIN-L-BLOCKS-21 KRTEND-25
v.r. Auk
f Copy consent member to Larget Thinery
FE'S DAS SAALIN'S
72 FILE NAME-BANLAS RETAIN &
27.818*/ LOPS PRON-DISK FILE AMAIN! RETAIN & TO pRPGLIE
11.040* Patch the num SDERSL member to insert deject node: \ell/\min\limits_{\ell\in\mathcal{P}}\text{MOM}}HDR BECK SUBREDOODS<br>FTF DCER REUBRED 99, WPBL18
8x7A D34G GO DD8G D' G63CF009C33601G-08760ZG26D600DF2B10G12E76F/5G2052Lu02531IB1815
54TA EECS 00 308C E333008607011000C2020108AF02DA0AF401041960030A098EF301013CF10BCS
04TA PE74 00.00AG P2873E76030B2C00G117U075G20B2C07C1F00C102G118BB00G22075181#07G2
047A 036E 90 DOCO E33400960715600300011360800044010408980A00F210013CF209C3F2870860<br>BATA DONA DO BOED ROBOTSO2RESC2800013CT602118000000600000000000025700333190361700
```
Continued

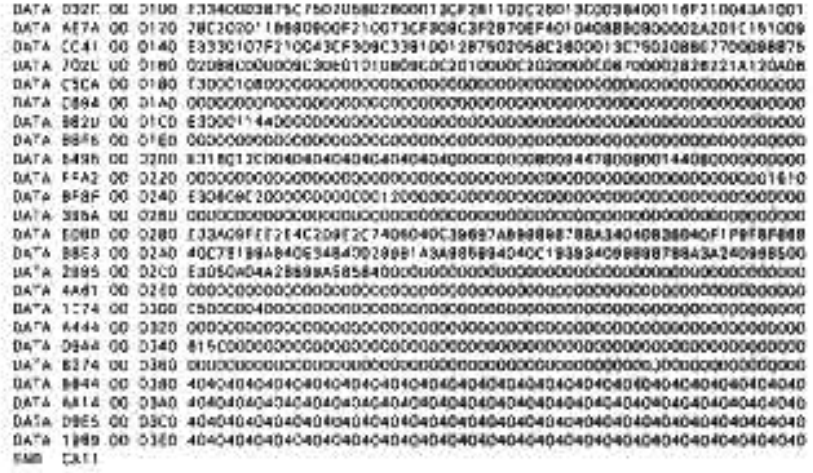

## **Retrieving Program Source**

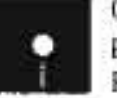

*by Mel Beckman*<br>*by Mel Beckman*<br>**Code on diskette:**<br>**Procedure TRYCN**<br>**DPG** program TRY Procedure TRYCMP RPG program TRYCMP

> When your S/36 program needs to read a library source member, you probably use the tried and true technique of invoking the \$MAINT utility to copy the source member into a file that your program then processes. Two drawbacks to this method are the extra time required to execute the \$MAINT job step and the extra coding required to handle creation and deletion of a job-unique file.

> You can circumvent these drawbacks by taking advantage of a Iittleknown and poorly documented SSP facility: the *II* COMPILE statement. When placed between a // LOAD and // RUN statement for your program, the II COMPILE statement reads a specified source member into a RETAIN-J disk file named \$SOURCE. When your program gains control, it simply reads 96 byte source statements from the \$SOURCE file. Figure 11 13 shows sample OCL for invoking the // COMPILE function. Note that you must code a *II* FILE statement for th<sup>-</sup> \$SOURCE file, specifying RETAIN-J and an initial records allocation size (i.e., BLOCKS- or RECORDS-). You also should code an EXTEND parameter on the  $\#$  FILE statement to prevent a "file is full" message if your initial allocation is too small.

Figure 11-14 shows a sample program, TRYCMp, that reads source statements from a source member and prints them. For a program to work with the *II* COMPILE statement, you must set on the Source Required attribute bit in the program load member.

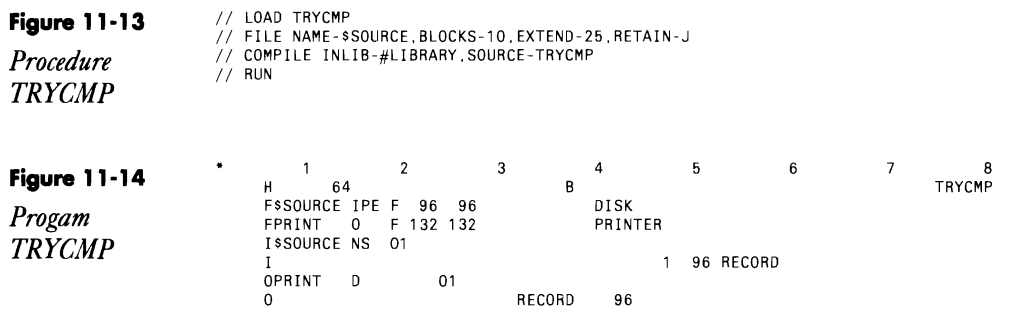

# **Writing Source and Procedure Members**  to **a Library**

*by Gary T. Kratzer* 

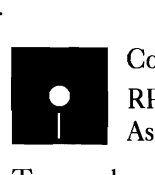

Code on diskette: RPG program TESTSW Assembler subroutine SUBRSW

To complement subroutine SUBRSG, I now bring you subroutine SUBRSW, which *writes* source and procedure members to a library from an RPG program. Using subroutine SUBRSW is similar to using subroutine SUBRSG (both use the library maintenance routines built into the SSP), but because subroutine SUBRSW creates a library directory entry for the member you are writing, you need to pay close attention to what you're doing.

To use subroutine SUBRSW in an RPG program, you must code an EXIT SUBRSW operation, which must be followed by either two or three RLABL statements, depending on the type of call you are making. The three types of calls  $-$  Open, Put Next, and Close  $-$  and their respective parameters are described below.

# **The Open Call**

Before you write a new source member, you must make an Open call to subroutine SUBRSW, specifying the directory information  $-$  member name, library name, and certain attributes — that you want. An Open call first checks for the existence of the specified library and then sets up the new library directory entry. Subroutine SUBRSW lets you either create new source and procedure members or overwrite existing ones. (If you choose to overwrite an existing member, the text lines you supply will completely replace its contents. You cannot append statements to existing ones in a member.) The format of an Open call is shown in Figure 11-1Sa, and the three parameter descriptions are as follows:

 $\bullet$  OP — one-byte field that contains the operation to be performed. For an Open call, OP should contain the letter O.

#### **292** 5/36 Power Tools

• PUTDS — 42-byte data structure that contains detailed information about the member being written. The format of the PUTDS data structure is shown in Figure 11-15b, and a description of the 12 fields contained within it follows:

 $LIBNAM - Library name to contain the member; left justified.$ 

MEMNAM - Name of the member being created or replaced; left justified.

 $MEMTYP$  — Member type. S = source, P = procedure.

RECLNG — Record length of the member. The record length may be from 40 to 120 bytes.

MONUM - Modification reference number.

MODATE - Modification date (YYMMDD).

MOTIME - Modification time (HHMM).

 $SUB$  TYP  $-$  Member subtype.

 $LOG - If$  the member is a procedure and the procedure statements should not be logged to the history file, specify N.

PDATA — If the member is a procedure and data should be passed to the  $\cdot$ program, specify Y (PDATA-YES).

 $MRT - If the member is a procedure and should be created as a MRT$ procedure, specify Y.

 $DUP - If a duplicate member is to be replaced without a warning message$ being issued, specify Y.

You should pay close attention to field SUBTYP (i.e., member subtype), which identifies the module as a specific type (e.g., RPG, assembler, screen format), Subtypes are two-digit numbers; the subtype for RPG, for example, is 35. (For additional information on subtype codes and a list of the codes, see the LISTLIBR section in IBM's *System Reference Manual* (SC21-9020).)

• RCODE — one-byte field that contains the return code. The return codes for an Open call are:

0 — Open call successful. Okay to issue Put Next calls.

 $1 -$ Library not found.

 $2 -$  Library Open failed (library may be corrupt).

## **The Put Next Call**

After successfully opening the member, you make Put Next calls to write individual text records to the member. The format of a Put Next call is shown in Figure 11-16, and the three parameter descriptions are as follows:

• OP - For a Put Next call, OP should contain the letter N.

 $\bullet$  TEXT  $-$  120-byte field that contains the next text record to be written to the library. If the member's record length (as specified in RECLNG) is less than 120, you must left-justify the data in field TEXT.

- RCODE The return codes for a Put Next call are:
	- 0 Successful Put Next operation.
	- 3 Library Put Next failed (library may be corrupt).

4 - Library Put Next failed because library is full (you must either condense the library or allocate more space and then call SUBRSW again to try to write the member).

## **The Close Call**

After writing the last text record to the member, you make a close call to subroutine SUBRSW, which closes the library and makes the newly created member available to other users. The format of a Close call is shown in Figure 11-17, and the two parameter descriptions are as follows:

- $\bullet$  OP For a Close call, OP should contain the letter C.
- RCODE The return codes for a Close call are:

0 — Successful Close operation.

4 - Library Close failed (library may be corrupt).

#### **Using Subroutine SUBRSW**

Figure 11-18 shows a short example program, TESTSW, that uses subroutine SUBRSW. Notice that program TESTSW sets the member subtype to 40 (i.e., unspecified) and that the procedure statements should not be logged to the history file.

Subroutine SUBRSW, with subroutine SUBRSG, can be particularly useful when you are writing an editor such as FSEDIT, SEU, or DSU. For example, subroutine SUBRSG can read a member to be edited into a work file, and it also can read in other members so you can include certain statements in the member you're editing. Then subroutine SUBRSW can save the changes by writing the new version back to the library. With these subroutines, you can do all this reading and writing — without the hassle and clumsiness of returning to the calling procedure to invoke \$MAINT every time you need to read or write a member.

## **294 5/36 Power Tools**

 $\mathcal{L}_{\text{max}}$  ,  $\mathcal{L}_{\text{max}}$ 

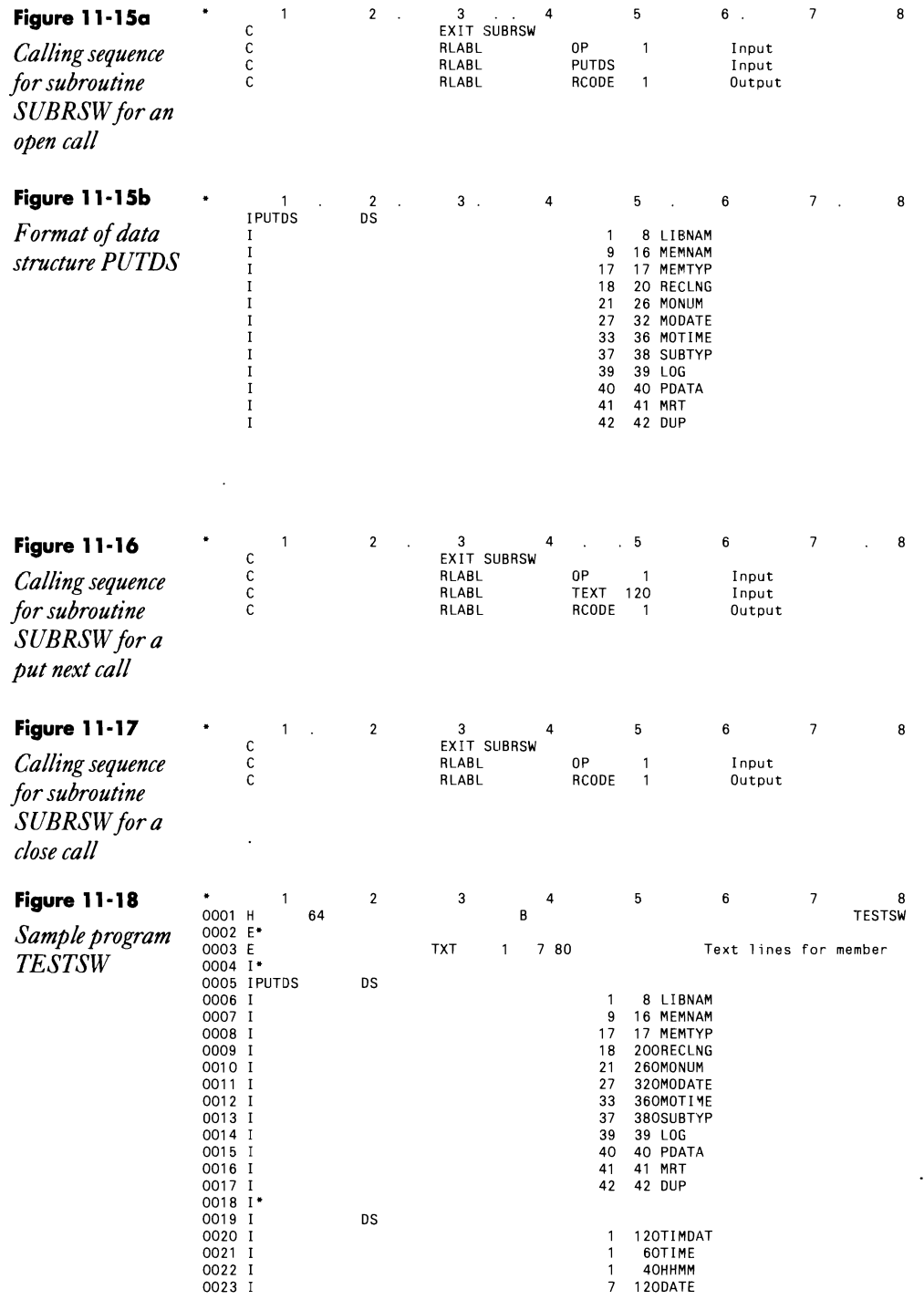

 $\mathcal{L}^{\text{max}}_{\text{max}}$ 

## **tibraries 295**

 $\overline{\phantom{a}}$ 

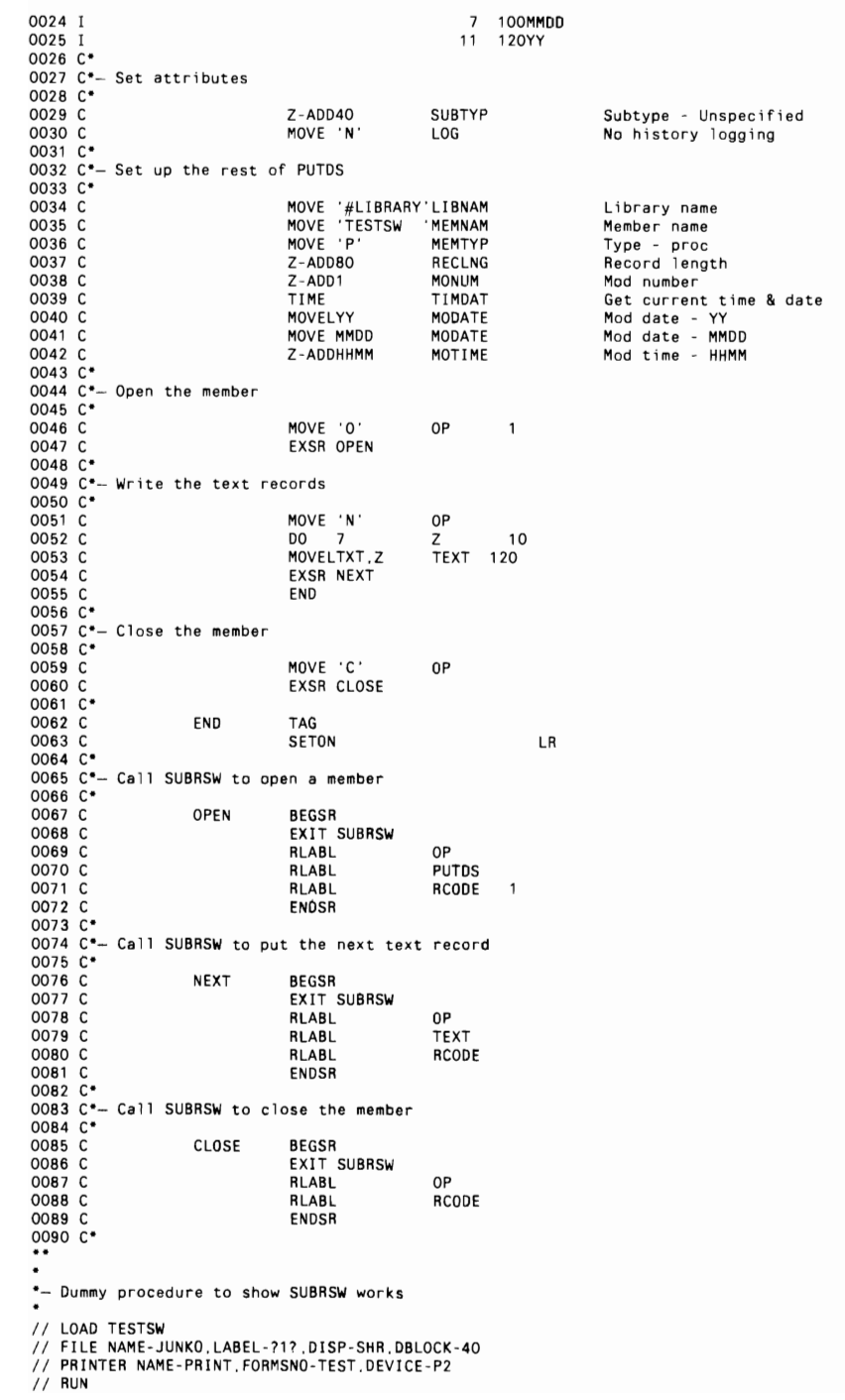

#### **Re-creating Subroutine SUBRSW**

If you don't have assembler submutine SUBRSW, you can re-create it with procedure MKSUBRSW (you don't need IBM's Assembler Language Program Product to install SUBRSW). You must have first compiled program MAKMEM (see Transmitting S/30 Object Code, page 38) to run MKSUBRSW You need to run MKSUBRSW only once to create the SUBRSW subroutine.

> Jr \* Re-creating R-sodule SUBROW in library parts in \* Julio se empty member in a smaller this with the correct prisolers which<br>>/ LOCAL OFFSET-201 DATA-'00000198' - Hombar of AMAINT records // LOCAL OFFSET 208 BATA. -LOCAL OFFSET-273 GATA-AV LOAD MAKHEM // FILE NAME STANAY CABEL ANALY! BETAIN I BLOCKS ZN ESTEND 25 // RUN<br>\* Copy renemed member on target fileery IT LOAD SHAINT<br>IT FILE WANE WHAINT AFTAIN S  $11.808$ // COPY FRON-DESK, FILE-ENAINT, RETAIN-E TO-ARPSLIE .) PMD:<br>\* Patch the Ham SuBROW member ti -noort polett come #/ LDAD AFEFIT 27. HUN HOR SECK JUBRS00000 **ARPIGE TH** DATA +C00 00 0046 E3390033F287pFE2E4C209E2E64OF148Fp404U404D4014010217340322183408 DKTA ABFS 00 0060 611FBB0203830078F20112C1020178F40T04012CD202830200322A53311DF51E DATA DOTA DO DORO EXSEDDOREZCOGO/ARORST/000803601021F760002800CORT/0050800000001F DAT= 8131 00 00KC D'AABDC300CD810-E071030B2C290D8729C3A100BTC2A20030zB3+12180E0803 DATA 5824 00 0000 E3300099024E50010707AF02046AF40104134J92040079F201083CF1008RC0E7 DATA AE60 DO DOEC OYBOZCOZOZOŚW TLOVOZOCOFTCDOOZO4101COZOBBEELCZOUDCZEJNZTTD191201 DATA 8608 00 0100 E33FB0CBA10D63CJA20088CO8701200CD003CCO088CJA1008E180102FG14/803 DATA 1885 00 0120 02891118001028116180302F117180102F7131803002C7122101A141000040603 BATA DC+3 00 0140 E33000FA02F218180102F31A190302F318180102F+1C180002F410180102F61E D#TA 7FB# 00 0186 (B0900F61F1B0100F620180302F621180100F7221B000E2934(F1A151008060) baila white do on 66 +3310101200277235000001620632670010430FF02Exacoodde7s00001exacoo 047A 1062 00 0160 02EB300002EE3C0002RE00000F6700626F30+04364000392E2+101E14+10703 DATA DEBA OD 01:00 11230011002777010777901043A1002173A2003EF1.NDI112F634160303F823316 Jata 0010 00 0150 0082300002680000011204080601028036828030000001221101813000001<br>DATA POAE OO DOOD ESGREISHOTEDICADOSBABBOTOSMAD TOCBECTIBBDADIDESESEDICADAMONIE DATA DCFB 00 0220 8AB000F40 (0028)006880008880-0F2/0043CF20D80C2x/000036003 23080 DATA 236F 00 0246 E33F01C605D2TF78050CAC0000000B0E01021F00EFC0870214fM03D62C7706F8 0414 0053 00 0260 0002420266f 40110028100868010f2100430f3080020U30332018141008003 BATA T071 00 0286 #33261FBA106003501621F7601564C000D008D0E01021F0070C087021AC3x301 DATA 70A4 00 03A6 BEBA2000F4011003E100BE2000BE8010F210043CF400B00032241C1B14120606 TATA 0025 00 02C3 43310328C3A1000036E1021F16010s4CD0000BBD0E21021408FBC0E302-4C3F1 14TA FICA DO 0300 DISOCIAJORNOCOS FIXONISADECPRIATURGONO FOR DISONISIONISTER FISTICIPOS 3x1x =06E 00 0300 E3260254006C7000001281363C01008=008406041008=0601008=0608A180198 DATA REED OF EXCS EXAMPLEMENTED COUR-RAD-RECORDINGODODICOODDICOODDICOODDOODOOD 34TA E186 00 040E E396DIEC088003K880000000000003F8000000000000000E0CFF00800AFF080E

> > Continued

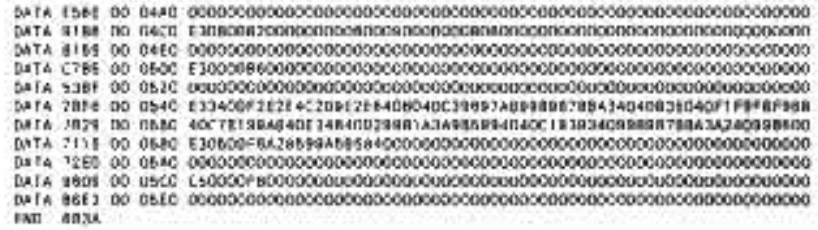

# **Undeleting a Library Member**

*by Joe Medieros* 

After hours of frantic work, you've just finished a major program maintenance job on a large S/36 source member called OR1820. It's time to delete the work file from library WORK, but in your haste, you accidentally delete the good copy of the source member. What now? Rather than moving toward a high window, think about how the REMOVE procedure works and how it can be undone.

When a library member is deleted, all that really happens is that certain bytes are reset in the library's directory. To prevent panic in situations such as the one described above, you should know that the member can be restored by setting those bytes to their original configuration. I will explain how the resetting can be done through a directory patch, but first I need to emphasize that the steps I provide have no safeguards. In the hands of a careless, inexperienced, or malicious person, directory byte manipulation can render your system useless.

To "unremove" the source member in the opening example, you must find the starting sector of the library's directory by executing

DUMP VTDC,CRT

When the dump screen is displayed, roll up until you see the entry for the deleted member's library. The first sector of the directory appears in bytes 33 through 36, which in our example would show 118E76.

Then, with the above-mentioned caveat in mind, and with Service Aid authorization, key in

PATCH F1

#### S/36 Power Tools 298

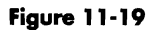

Directory sector before patch

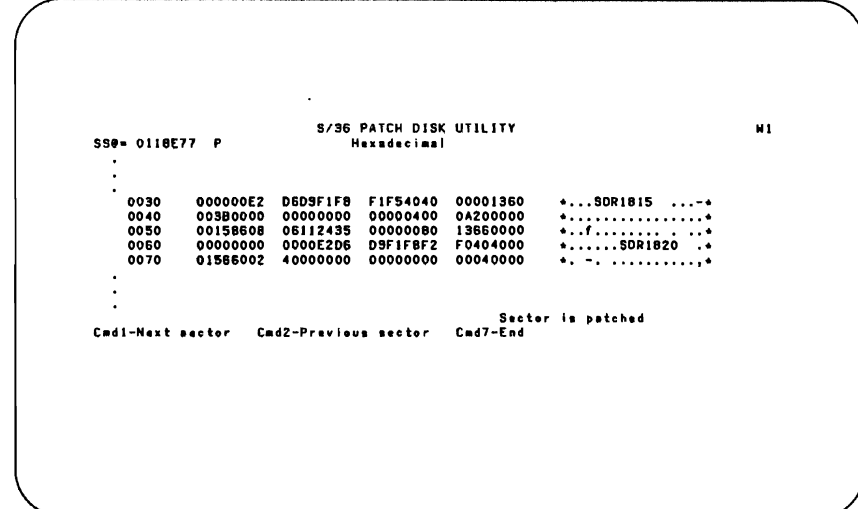

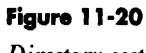

Directory sector after patch

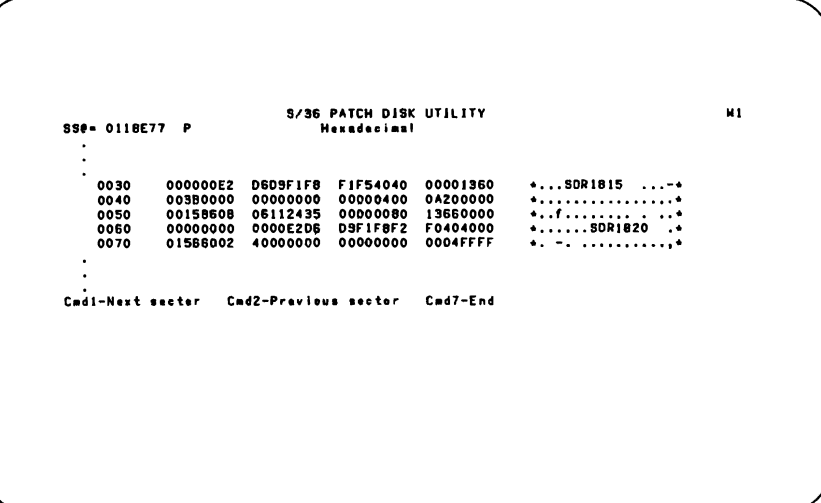

Press the Enter key, and wait for the PATCH screen to appear. Enter the number for the first sector to be displayed. In this example, you would key in 118E76, as determined from the dump screen. After entering the number for the sector to be displayed, press the Field Exit key and then the Enter key, leaving the default parameters as they are. Once the sector is displayed (Figure 11-19), look for the member that you "removed" (in this case, SOR1820, because you removed the source member for program OR1820). If you don't find the member you are looking for in the displayed sector, use Command key 1 to view the next sector(s).

Once you have found the entry that refers to the "removed" member, you can manipulate the appropriate bytes to "unremove" the member. (This is where extreme caution is necessary; you can manipulate any of the bytes in the directory, and an improper manipulation can cause severe problems.) There are 51 bytes in a member's entry, and the first entry is an E2 (the 51 bytes occupy more than one line on the screen). Find the E2 entry on the line that contains the name of the member you "removed." Referring to the E2 as byte number one, count over to byte 25 (remember that each byte consists of two characters). For "removed" members, bytes 25 and 26 are filled with zeros, to indicate that the member no longer exists (see Figure 11-19). To restore the member, replace the zeros with hex FFs by keying FFs into both bytes 25 and 26 and then pressing the Enter key. (Figure 11-20 shows what the directory sector looks like after the FFs have been entered.) Move the cursor to the second field at the top of the PATCH screen, and key a P to indicate that the sector is to be patched. Press Enter. After the "SECTOR IS PATCHED" message appears, use Command key 7 to exit the PATCH procedure. The "removed" member will be back in the library.

Unfortunately, the number of sectors a member occupied cannot be determined by looking at the directory after the member was removed. Keying hex FFs in bytes 25 and 26 will recover the entire member but may also include some extra lines. You will, therefore, need to edit out those extra lines.

Editing the original source member with SEU may not work because certain attribute bytes (such as hex 22) in the extra lines could cause an "ERROR COMMUNICATING WITH DISPLAY STATION" message. You can use the EDIT function of POP, but if you don't have POP, you can use the following steps as a guide:

• Create a new source member, say OR1821, by keying

#### SEU OR1821, R., WORK

• Use Command key 11 to "Include" member OR1820 from library WORK, starting at statement 1.

• Roll up through the "included" source until you find the last good statement of program OR1820. This is the ending statement for your "Include." Key in this statement number, press Enter twice, and the statements are copied into the new member OR1821.

• Remove the old member and use the CHNGEMEM command to change the member name from OR1281 to OR1280.

**Figure 11-21** 

*screen* 

# **Re-creating Source from Message and Menu Obiect Members**

*by Ron Elliott and Gary T. Kratzer by Ron Elliott and Gary T. Kratzer*<br>*program by William G. Strejc*<br>Code on diskette:<br>Procedures CRMS<br>RPG program CRS

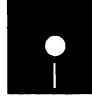

Procedures CRMSG, CRMENU RPG program CRSRC Screen format member CRSRCFM

The RPG library, #RPGLIB, contains assembler subroutine SUBR23, which lets an RPG program retrieve a message from a user message member. Hidden in this subroutine is the "super" ability to convert object code to text. By using this capability, S/36 utility CRSRC can read the object code in a message member or menu and create the corresponding source code member. With utility CRSRC, you can reword a message your manager doesn't like or swap menu items 10 and 14, even if you don't have access to the original source member. What is more, you can modify a menu or message member in a software package supplied *sans* source or for which the original source code has disappeared. And, if "someone" erased the source, this utility could save a life.

Utility CRSRC consists of two procedures, an RPG program, and a screen format member. Procedures CRMSG (to re-create message members) and CRMENU (to re-create menus) request input via prompt screens (Figures 11-21 and 11-22, respectively) and then call program CRSRC. The program calls subroutine SUBR23 and creates an output file for the text.

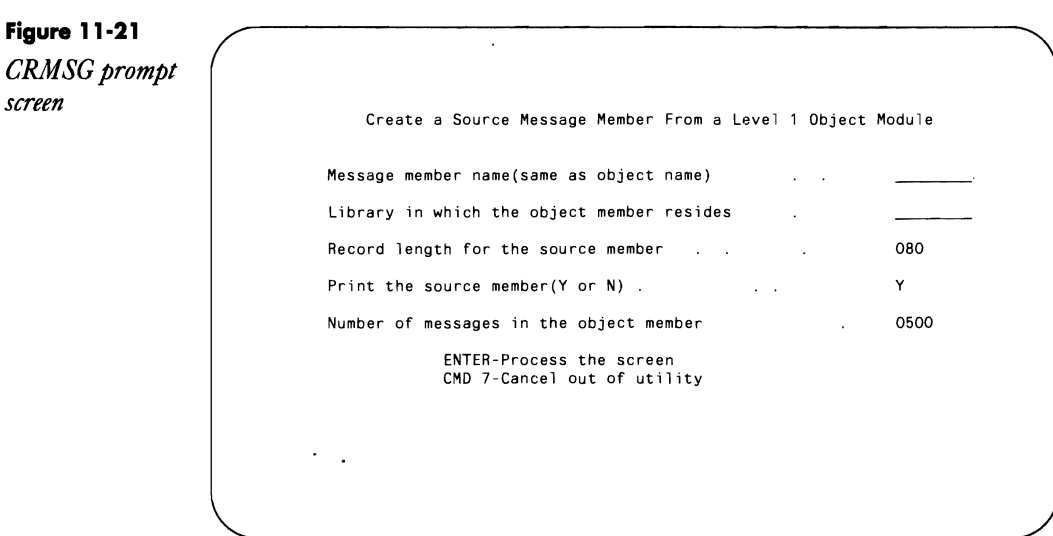

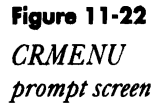

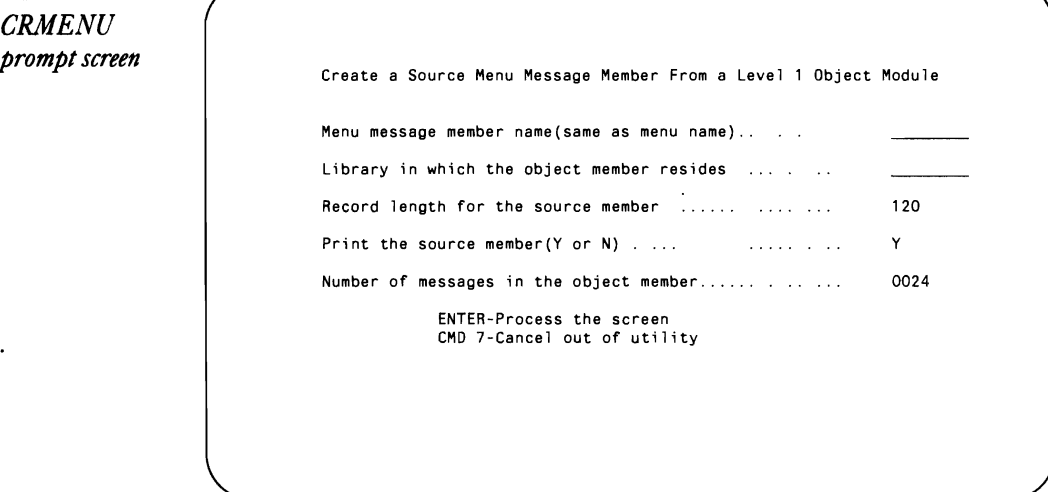

The procedures then use \$COPY to copy the output file into a data file and \$MAINT to convert the data file into a source member created in a userdesignated library. Both procedures are similar, so we'll describe only how procedure CRMSG works.

## **GeHing Started**

Procedure CRMSG (Figure 11-23) begins by displaying the prompt screen  $(S-$  and D-specs are included in screen format member CRSRCFM  $-$  Figure 11-24). You specify five parameters: the name of the message member, the name of the library, the record length, an option to print the resulting source code, and the number of records the output file will contain. Make sure that this last entry (parameter 5) is at least as large as the highest numbered message in the member. If in doubt, enter 9999 for the fifth parameter value; this choice will waste computer time but will ensure that all messages are retrieved. As shown on the bottom of the prompt screen, Command key 7 cancels the procedure.

Upon return from the prompt screen, procedure CRMSG tests whether you entered a message member name in parameter 1. If not, the procedure is RESET. Next, if the value supplied for the number of messages (parameter 5) is less than two, the default value of 100 is used. Procedure CRMSG then copies the member-name parameter and number-of-messages parameter into the LOA for subsequent use by the RPG program. The procedure sets switch 1 to print or not print the generated source member as specified in parameter 4 and switch 2 to indicate that CRMSG is the calling procedure (procedure CRMENU sets switch 3). The procedure next executes a  $\frac{1}{10}$  MEMBER statement to point to the specified message member in the

specified library (the default is the current library). Procedure CRMSG then loads program CRSRC (Figure 11-25).

## **Building a \$MAINT File**

Program CRSRC writes a // COPY statement, which is used by \$MAINT; writes a header record, which is required in a message source member; calls subroutine SUBR23; writes the text to the output file; and writes a trailing  $\frac{1}{2}$  CEND record, also required by \$MAINT.

Program CRSRC begins by picking up the name of the message member from the LOA and then executing subroutine NAME. Subroutine NAME copies the message member name to an array, locates the first blank space in the array, and appends the literal ",1" or ",2", depending on the calling procedure, for output to the message source member header record (message member header records must have the literal ",1" or ",2" following the member name). The header record also contains the literal MSG or MNU (which designates the member subtype), again depending on the switch setting.

Now the program is ready to call subroutine SUBR23. Following the required EXIT statement are four RLABL statements that specify SUBR23's parameters.

The first RLABL specifies a four-digit field that contains the sequence number for the message to be retrieved. Program CRSRC is designed to retrieve all the messages in a member; thus, field MNOI is initialized to 1, and subsequent passes through the program keep incrementing MNOI by 1 until all messages have been retrieved.

The second RLABL specifies an alphabetic field to receive the message. The third RLABL specifies a one-byte field that contains a 1 for firstlevel message members or a 2 for second-level message members. Because program CRSRC is designed for first-level messages, the field defined in the third RLABL contains a 1.

The final RLABL defines a one-byte field for a return code provided by SUBR23. The return code will be a value of 0 to 5. In brief, a code of 0 or 1 means the desired message was found, and the other return codes mean that it wasn't (for further information, see the description of SUBR23 in the *S/36*  manual *Programming with RPG* /I). After the call to SUBR23, program CRSRC writes the message number and message text to disk file MSGOUT.

No input primary file is declared for program CRSRC, so the RPG cycle routes control back to the beginning of the detail calculations. The message number is incremented, and the retrieval and output processes are repeated until the message number is either greater than field RLIMIT (the number of messages you specified in the prompt screen) or the message number equals zero. If you specified 9999 for the number of messages, the four-byte field MNOI will equal zero on the 10,OOOth cycle and will set on indicator 50. In either case, the LR indicator comes on, the  $//$  CEND trailing record is output, and the program ends.

Before leaving this program, note that the output to the printer file is conditioned on indicator U1. If you opt for printed output, you'll get not only a source listing, but also a printed result of each pass through subroutine SUBR23. As with the disk output, these lines of output are conditioned on the return code from the subroutine and show the message text as well as an informational message.

#### **Saving .the Source**

When control returns to procedure CRMSG, the \$COPY utility copies the file just created (MSGOUT), yielding a new file with a reasonable record length (which you specify in the third parameter on procedure CRMSG's prompt screen — the default record length is 80 bytes). For instance, suppose you know that the maximum length for messages in a particular message member is 40 bytes. Program CRSRC defines the message text field with length 75 bytes. Therefore, in this example, the creation of another copy of the output file saves 35 bytes per record in the final output file, an important consideration when you realize some system message members contain thousands of messages. The copy process also renames the file so that it now exists on the disk under the label specified as the first procedural parameter.

Finally, the call to \$MAINT in procedure CRMSG creates, from the disk file, a source member in the library specified by the second parameter. When procedure CRMSG is completed, the desired source for the specified message member exists in the library you specified as parameter 2. You can then modify the messages as you see fit.

Remember that program CRSRC can build a source member for menus, too. Simply call procedure CRMENU (Figure 11-26), which in turn displays the prompt screen similar to the one procedure CRTMSG displays. As required for menu members, procedure CRMENU appends the literal ## to the first parameter value.

With utility CRSRC, you can change message text and menu wordings and selections even if you do not have the source  $\text{code} - \text{adding to your}$ reputation as a "can do" programmer.

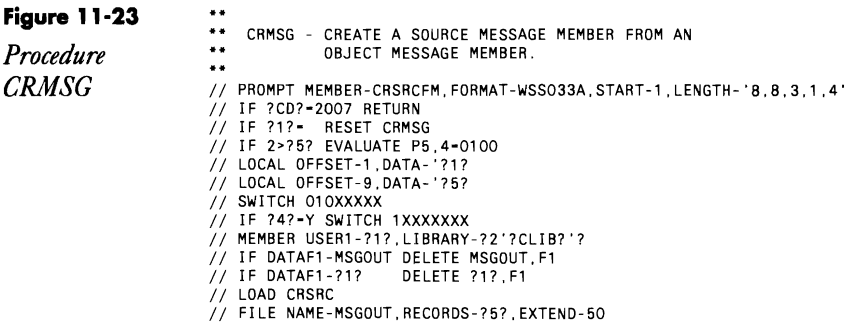

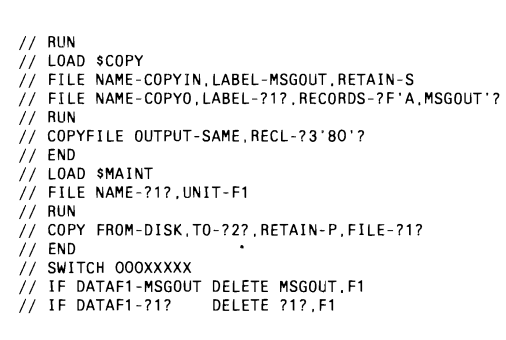

## Figure 11-24

Screen format<br>member **CRSRCFM** 

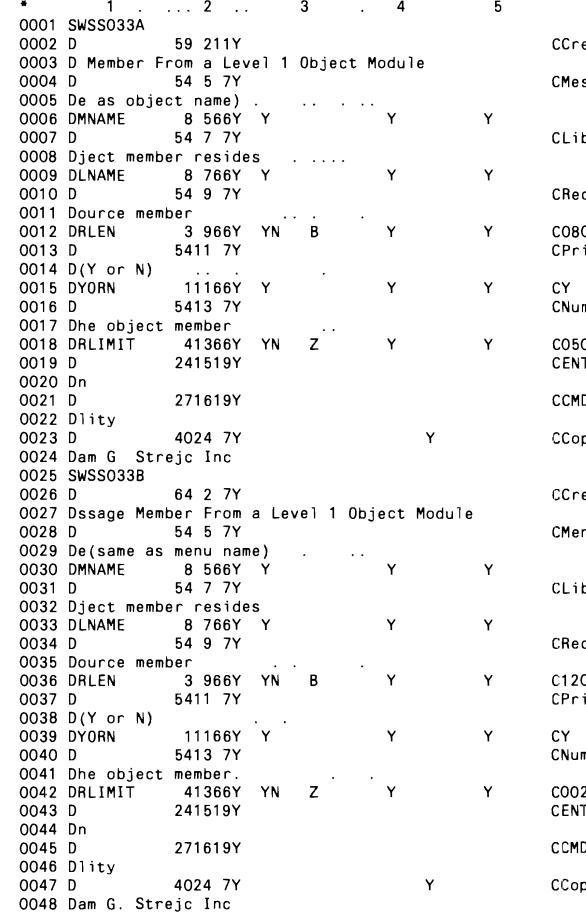

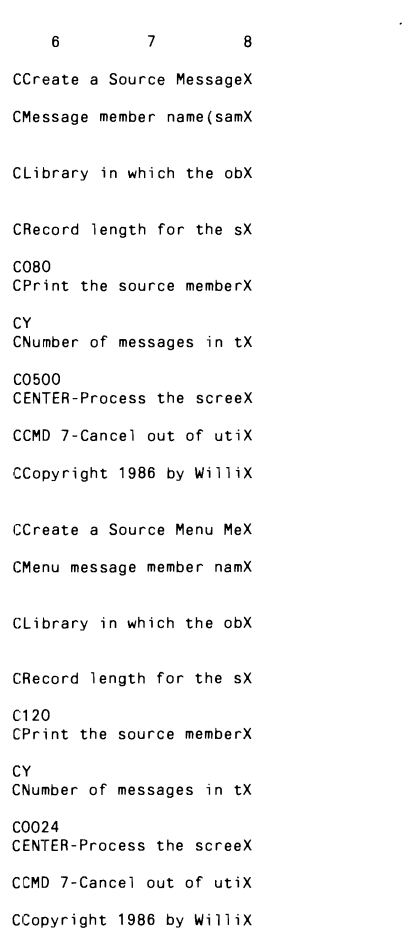

 $\mathcal{L}$ 

## **Figure 11-25**

 $\sim 10^{11}$  km  $^{-1}$ 

 $\sim 10^{-10}$ 

*Program CRSRC* 

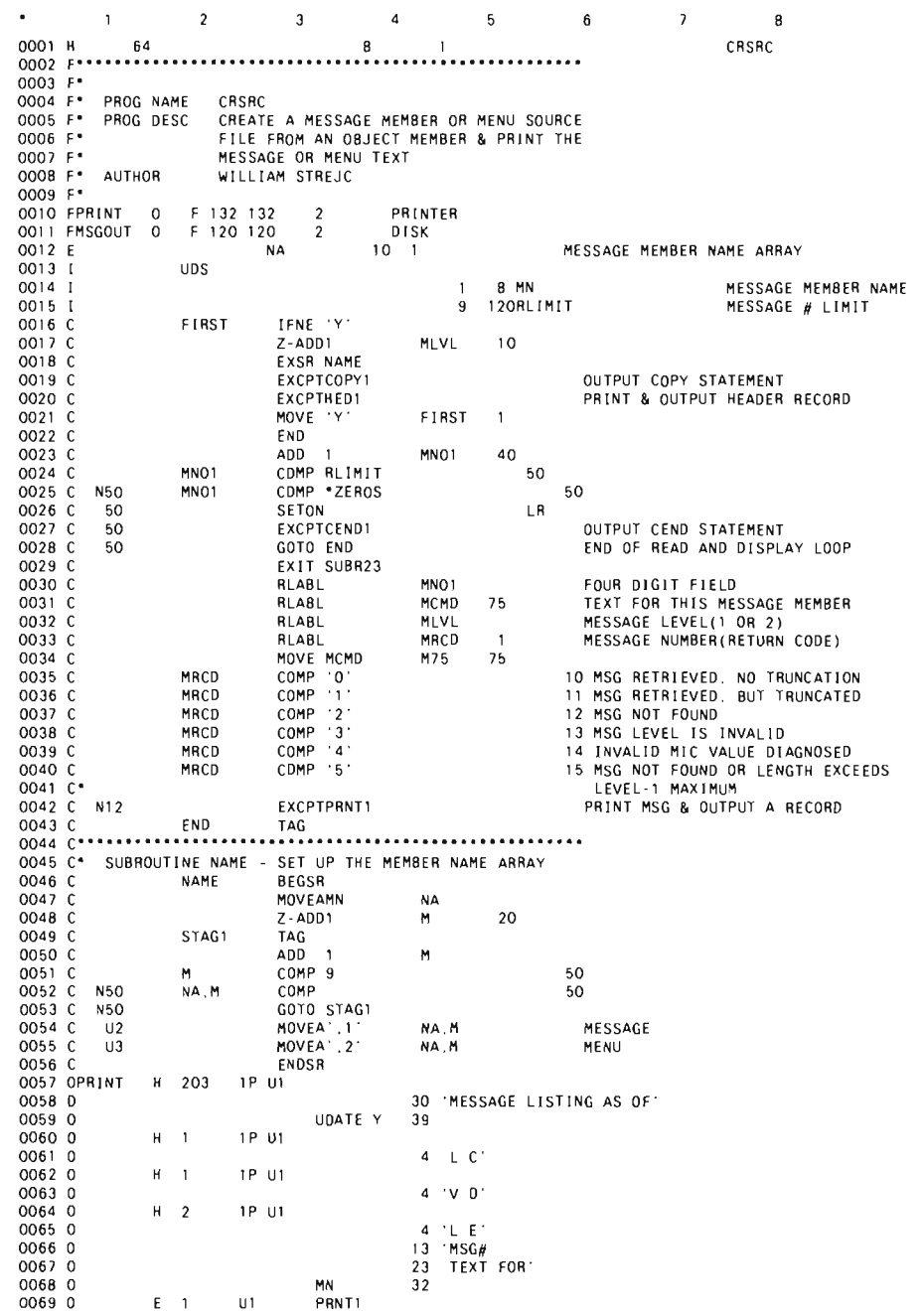

#### 306 S/36 Power Tools

 $\ddot{\bullet}$ 

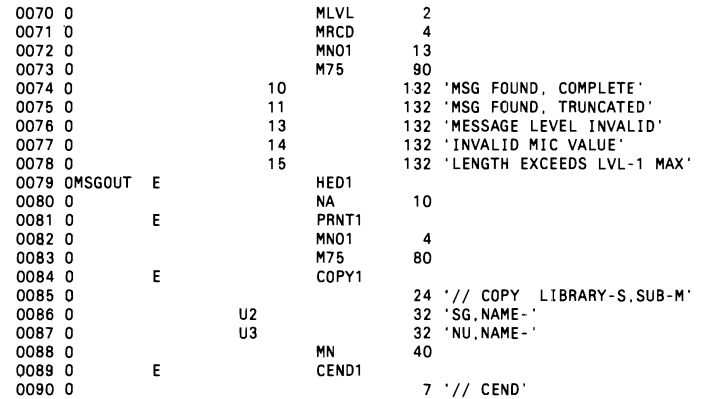

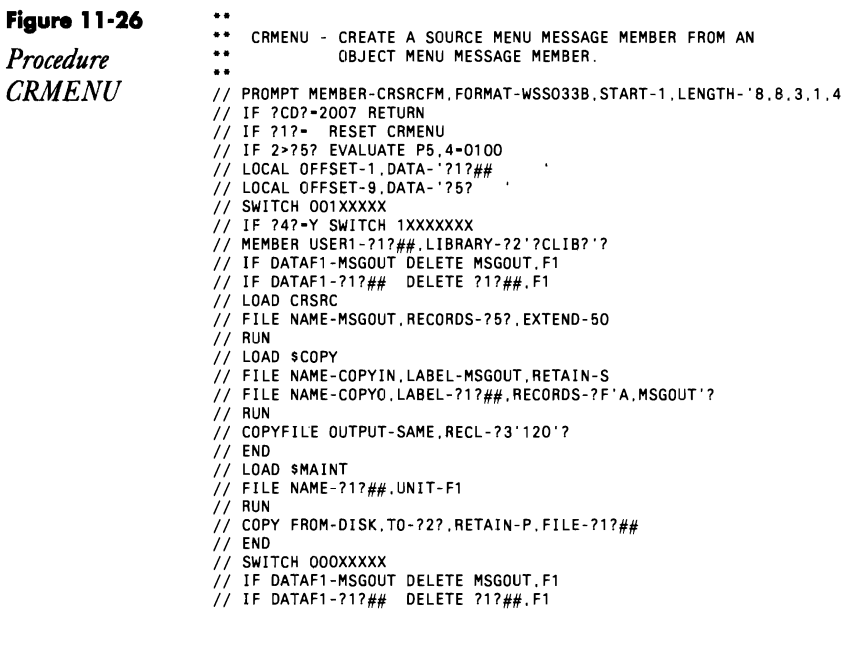

# Re-creating Source from Format, Menu, and Message Object Members

by Mel Beckman

As a S/36 user, you may find a portion of the AS/400 migration aid (feature 5272MG1) useful even if you aren't migrating to the AS/400. The S/36 half of the migration aid contains three procedure commands — FMT2SRC, MNU2SRC, and MSG2SRC — that convert S/36 format members, menu load members, and message load members, respectively, back into the

source code used to create them originally. Each utility can convert either a single load member or all the load members in one library.

You could use these utilities to recover lost source code for your own application load members or to extract the source code from program products (either IBM or third-party vendors) that don't supply source for screens, menus, or messages. Once retrieved, you easily can modify the source code (with SDA or a text editor) and recompile it to create new load members customized for your own needs. If your third-party accounting package doesn't allow lowercase input of names and addresses, for example, you easily could retrieve, modify, and recompile the affected screen formats to permit lowercase entry. Non-English-speaking users likewise could translate screen formats, menus, and messages into their native languages to make third-party applications user-hospitable.

# **SeHing Library Member AHributes**

*by Gary T Kratzer program by Mel Beckman* 

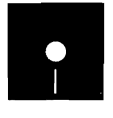

kman<br>Code on diskette:<br>Procedure ATRSE<br>RPG program ATF<br>Screen format mer Procedure ATRSET RPG program ATRSET Screen format member ATRSETFM

Do you want to execute a program on your S/36 without the fear of other programs getting in the way? Do you want to restrict a particular program to run from the system console only? How about changing a library member's subtype so POP's auto-recognition feature prompts you for the correct com-

**Figure 11·27** 

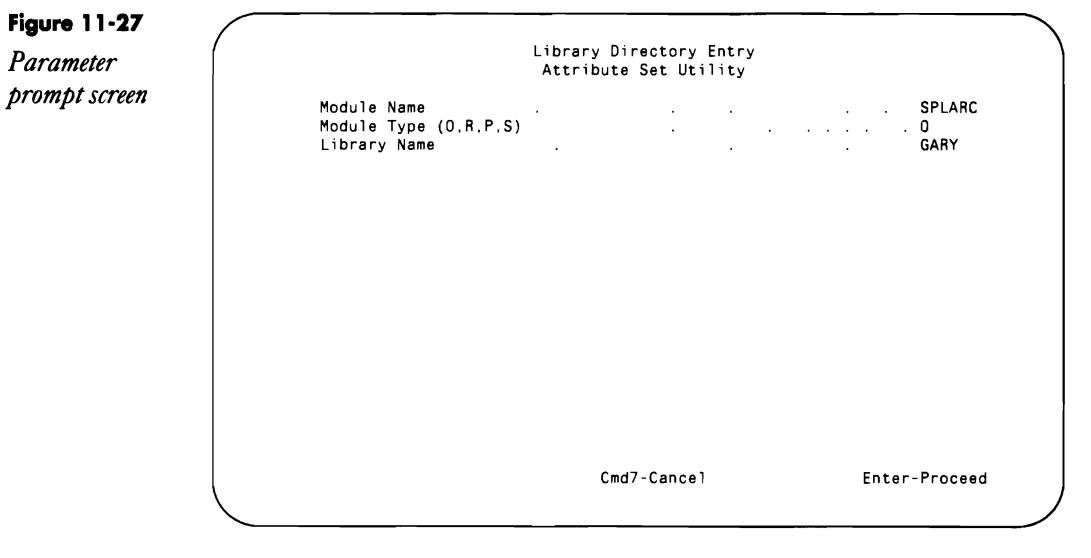

piler after editing a program? These capabilities and more can be yours with utility ATRSET (library member attribute set utility).

On-line utility ATRSET (see Figure 11-27 for the parameter prompt screen) lets you alter any library member's attributes or directory information, eliminating the need to write a unique or quick-and-dirty program each time you need to change an attribute. Library attributes are bits of information associated with a library member (i.e., object, subroutine, procedure, or source) that influence the way SSP processes the library member. For example, the NOLOG attribute of procedure members tells SSP whether to log a procedure's statements to the history file.

You create utility ATRSET by creating procedure ATRSET (Figure 11-28) and by compiling program ATRSET (Figure 11-29) and screen format member ATRSETFM (Figure 11-30). Call procedure ATRSET to activate the program; three parameters are required. If you don't key the parameters on the procedure line, the prompt screen requests them. The first parameter is the name of the module you want to change, the second parameter is the module type (i.e., 0 for Object, R for Subroutine, P for Procedure, S for Source), and the third parameter is the library in which the member resides.

If the member you're changing exists, it is copied via IBM's utility \$MAINT to an eight-byte-record work file called MODFILE, which is defined as RETAIN-J. Although the entire member is copied to the work file, program ATRSET uses only the first seven records because they hold the directory information. Even though program ATRSET doesn't verify explicitly the existence of the member or library you specify, you will receive an error message if the member or library doesn't exist when \$MAINT tries to copy it to the work file.

After creating the work file, program ATRSET displays the member's first three attribute bytes (Figure 11-31); the corresponding bit status and a brief description accompany each attribute. Digit 1 indicates the bit is on, and 0 indicates it is off. If you want to change the attributes, simply key 1 or 0 over the existing value. For a more detailed description of library attributes, see the *IBM System Reference Manual* (SC21-9020).

Press Enter again to see attribute bytes four, five, and six on the screen (Figure 11-32). This screen is similar to the one described above except for one minor difference; instead of displaying the eight bits that can be set individually as in attribute bytes one, two, and three, attribute byte five specifies a two-digit member subtype assigned to the module. If you want to change the existing subtype, simply key over it the corresponding twodigit subtype you wish to assign the member. The valid subtypes and their values are provided on the screen.

Press Enter again, and the screen in Figure 11-33 is displayed. This screen contains other miscellaneous fields that reside in the member's directory entry. These fields include the MRTMAX count (for O-modules), release level, reference number, and date and time the member was last modified. You can change these values by keying over the existing data.

Ifyou want to review your changes at any time during the process, press Command key 2 to scroll back through the entry screens. Press Enter to update the member and copy it back into the library. If you decide you do not want to update the member, press Command key 7 to cancel the procedure.

One application for utility ATRSET is particularly useful if you own a S/36 5363. Bit 2 (emulation member) in attribute 6 is on for all object and subroutine members; when you attempt to move the module to a different model S/36 (5360,5362, or 5364), you get an error message saying that the system cannot copy this member (i.e., error message SYS-2462: *module name*  Cannot copy this member). IBM apparently does not want library members to be traded from the smaller, less expensive S/36 to the larger models; you can, however, transfer members to other machines safely. Simply use program ATRSET to turn the bit off.

Another useful trick for those of you with any S/36 model is to set bit 0 on in attribute byte 2 (dedicated module) of any load member. When this bit is on, the program can be run only if no other jobs are running on the system. Likewise, once your dedicated program is running, no other jobs may be initiated. This technique is quite handy for shops that have trouble keeping users off the system when dedication is required.

By examining the various library attribute bits, I'm sure you can come up with many other uses for this utility. Forget about quick-and-dirty programs each time you need to change a library member's attribute. Instead, clean up your act - pull utility ATRSET out of your programming arsenal to get the job done quickly but cleanly.

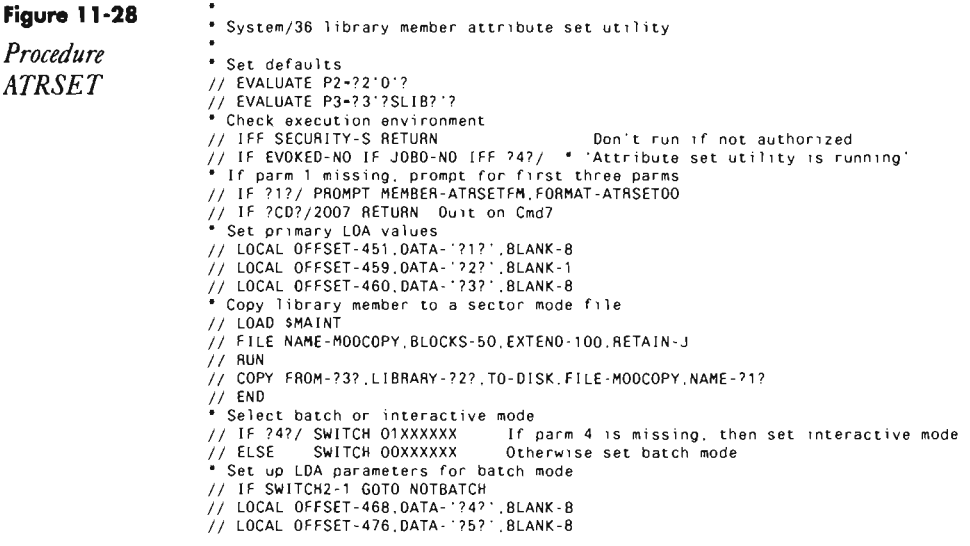

*Procedure ATRSET* 

 $\ddot{\phantom{0}}$
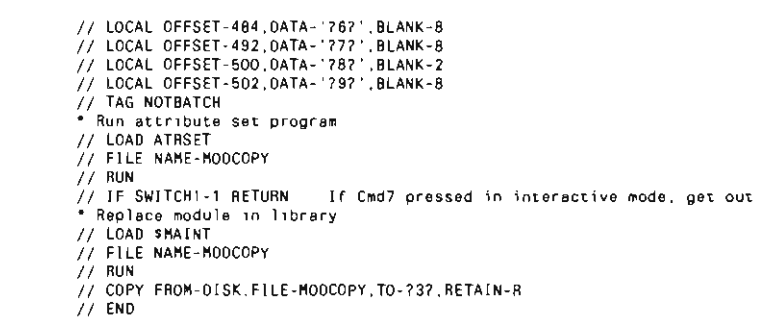

and the state of the state of the state of

 $\sim 10^{-1}$ 

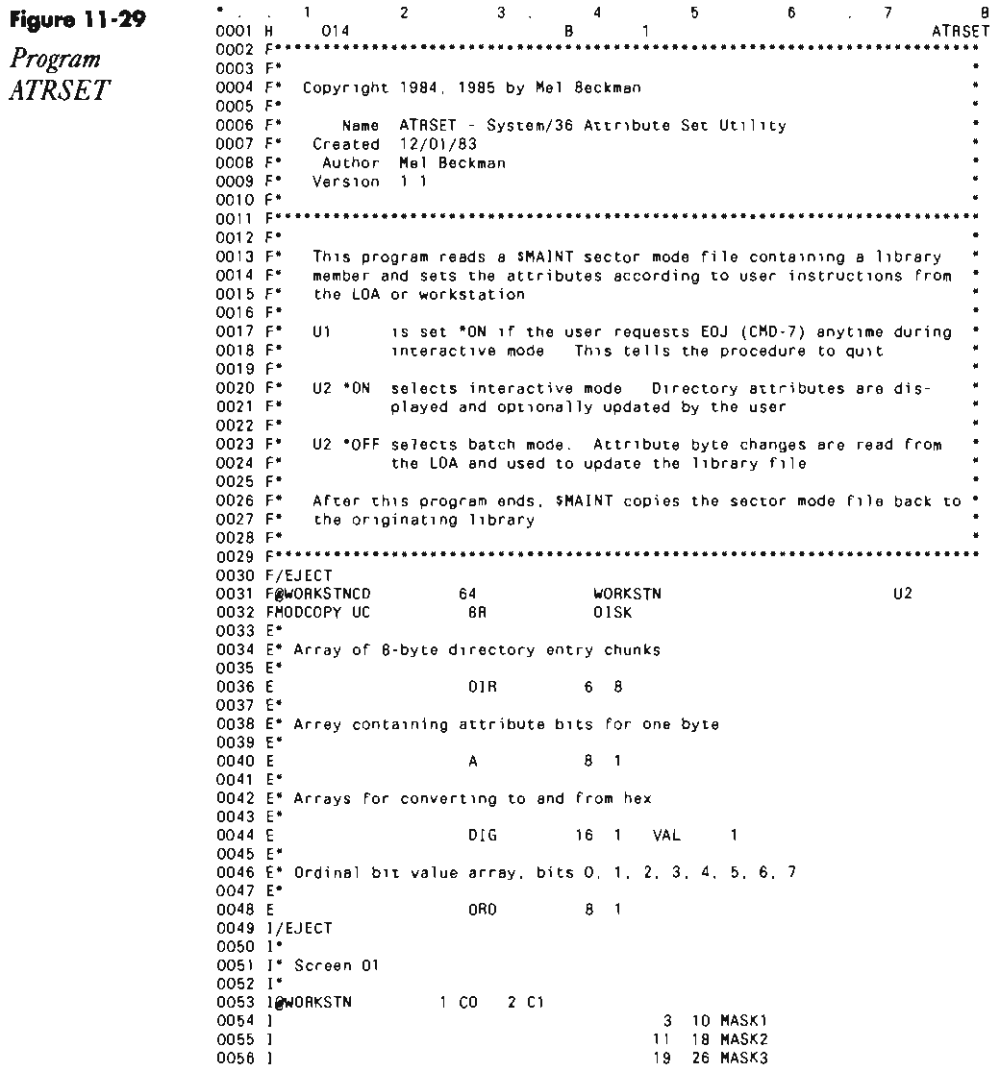

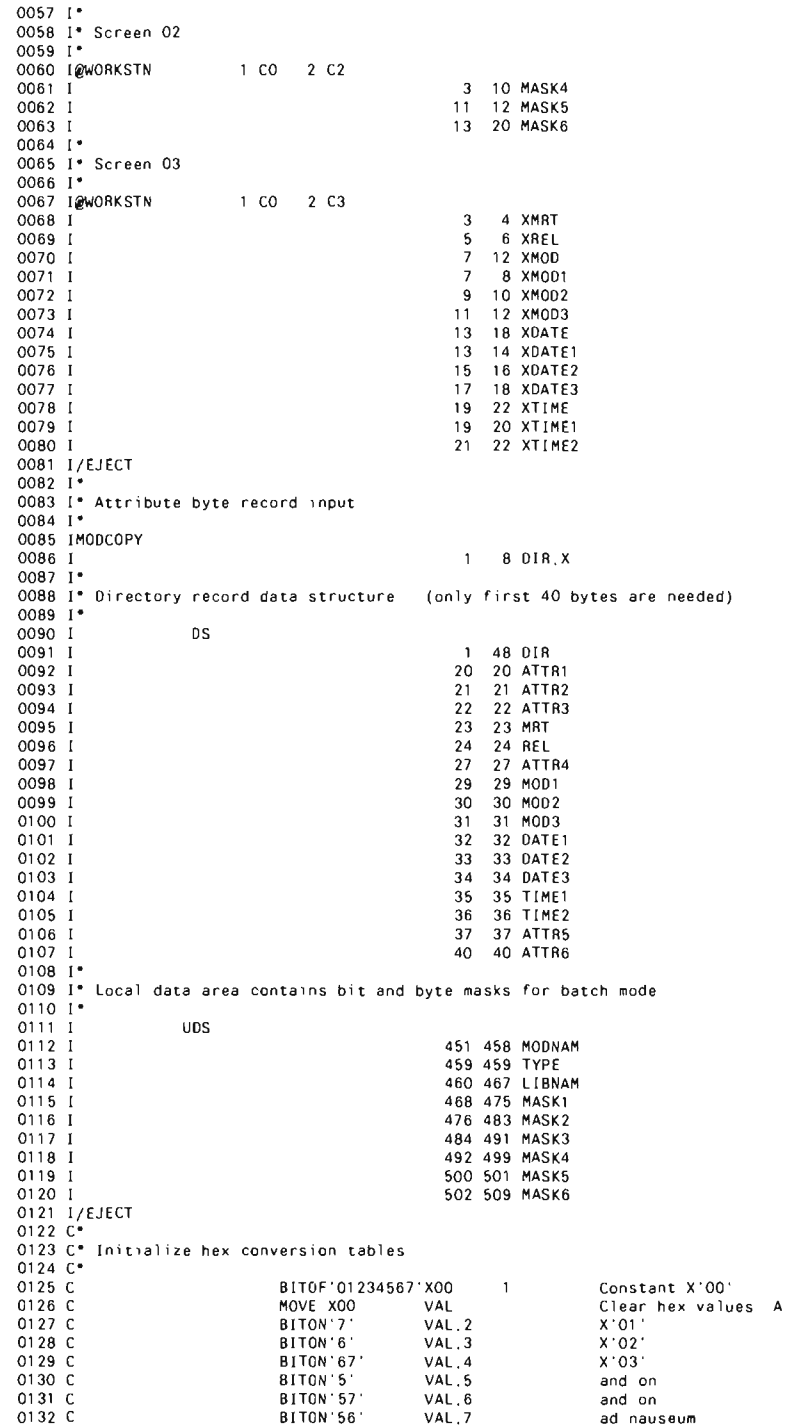

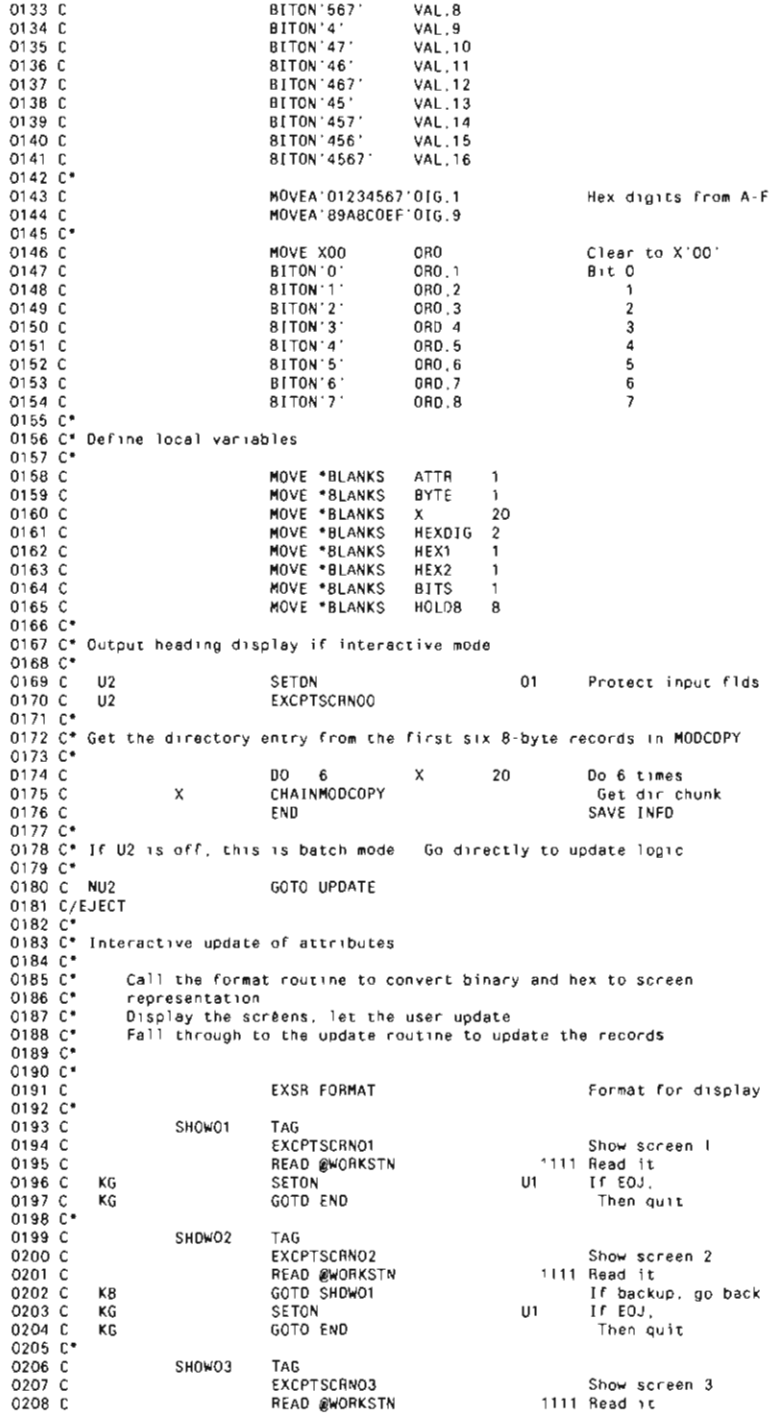

# **Libraries 313**

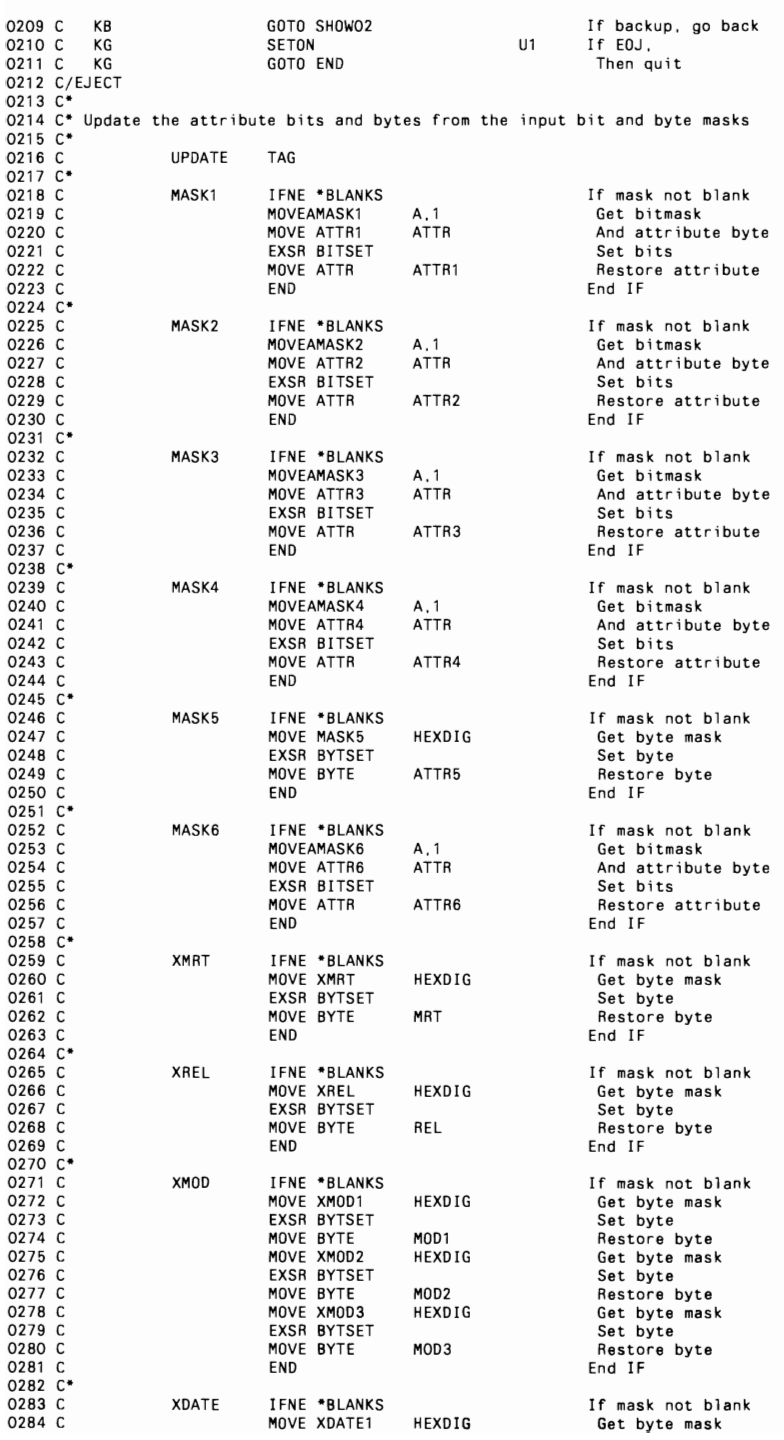

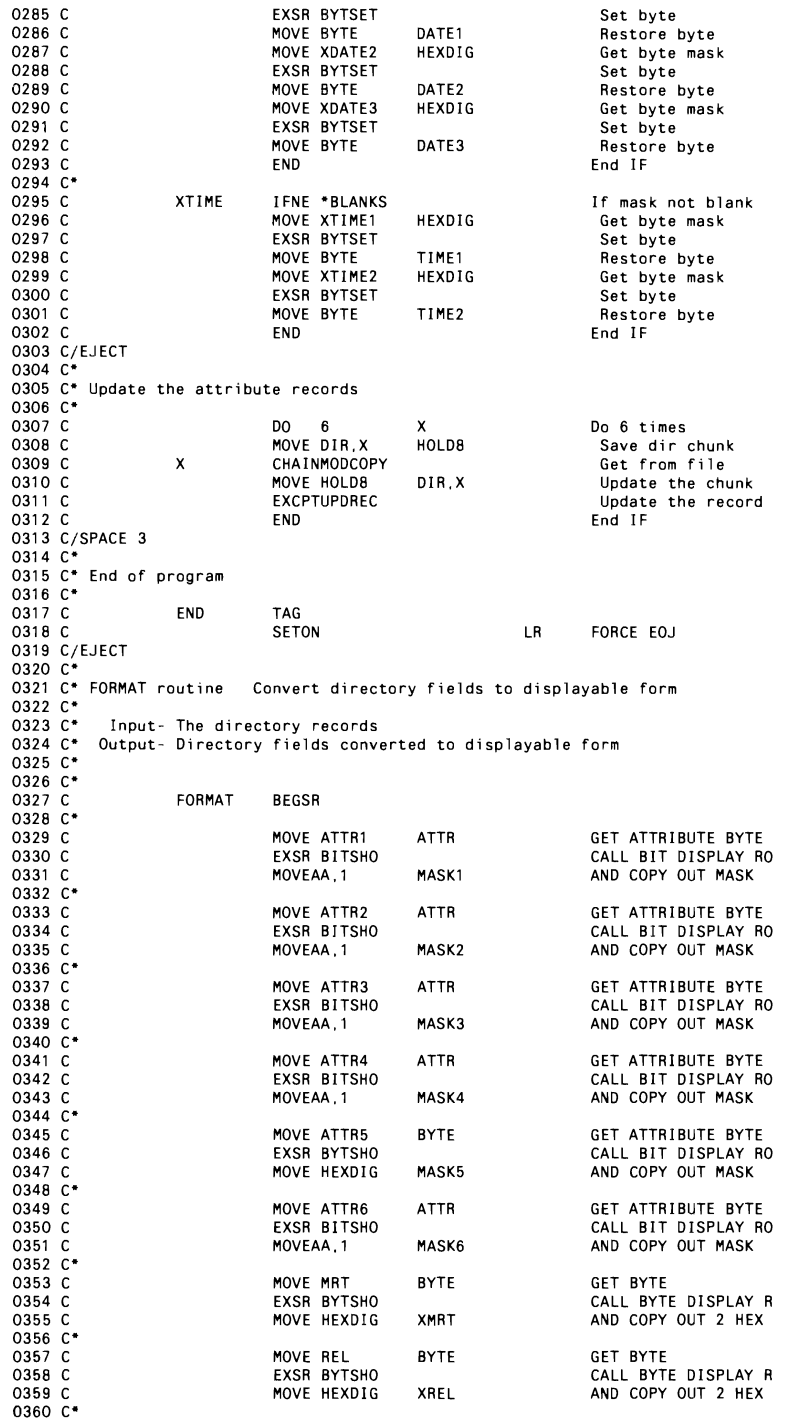

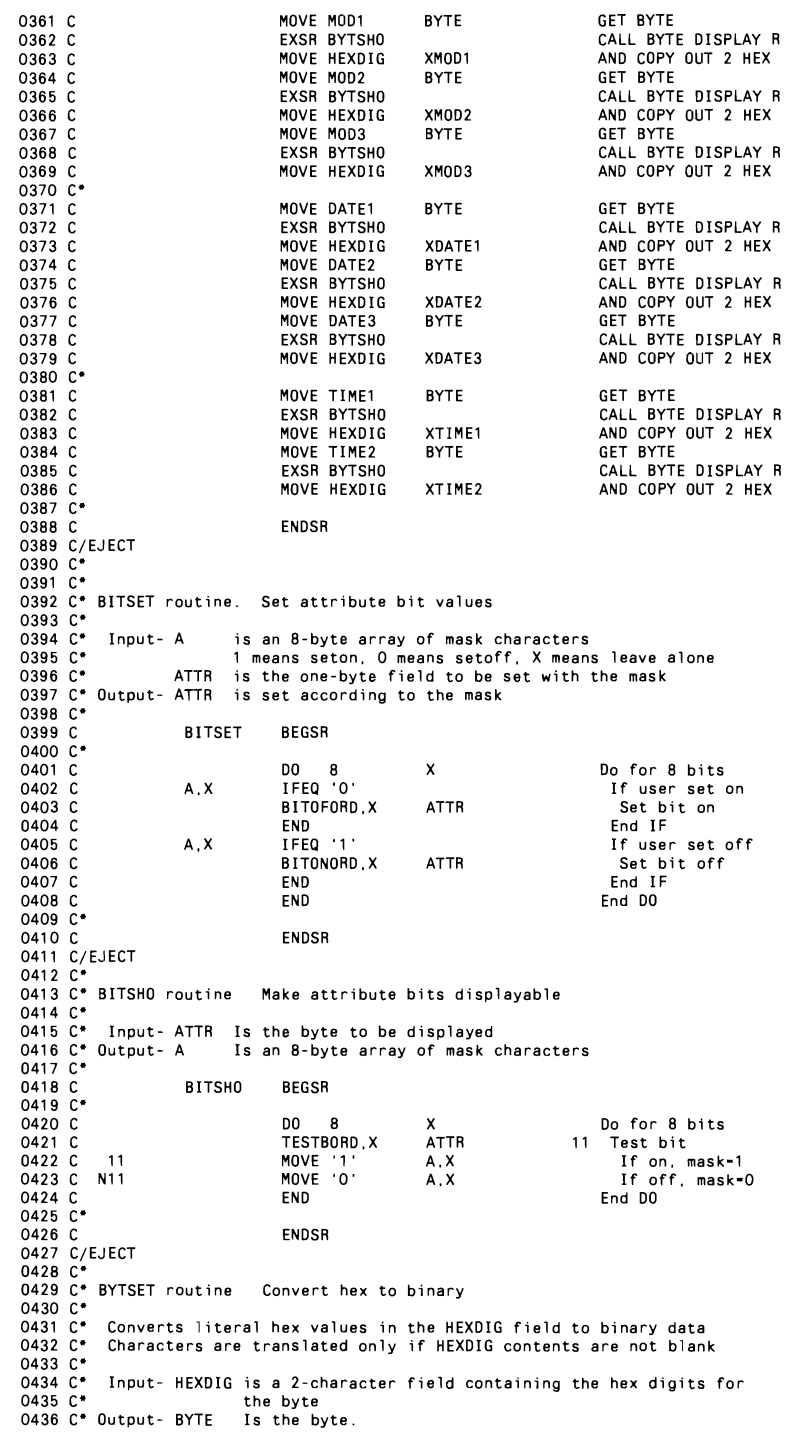

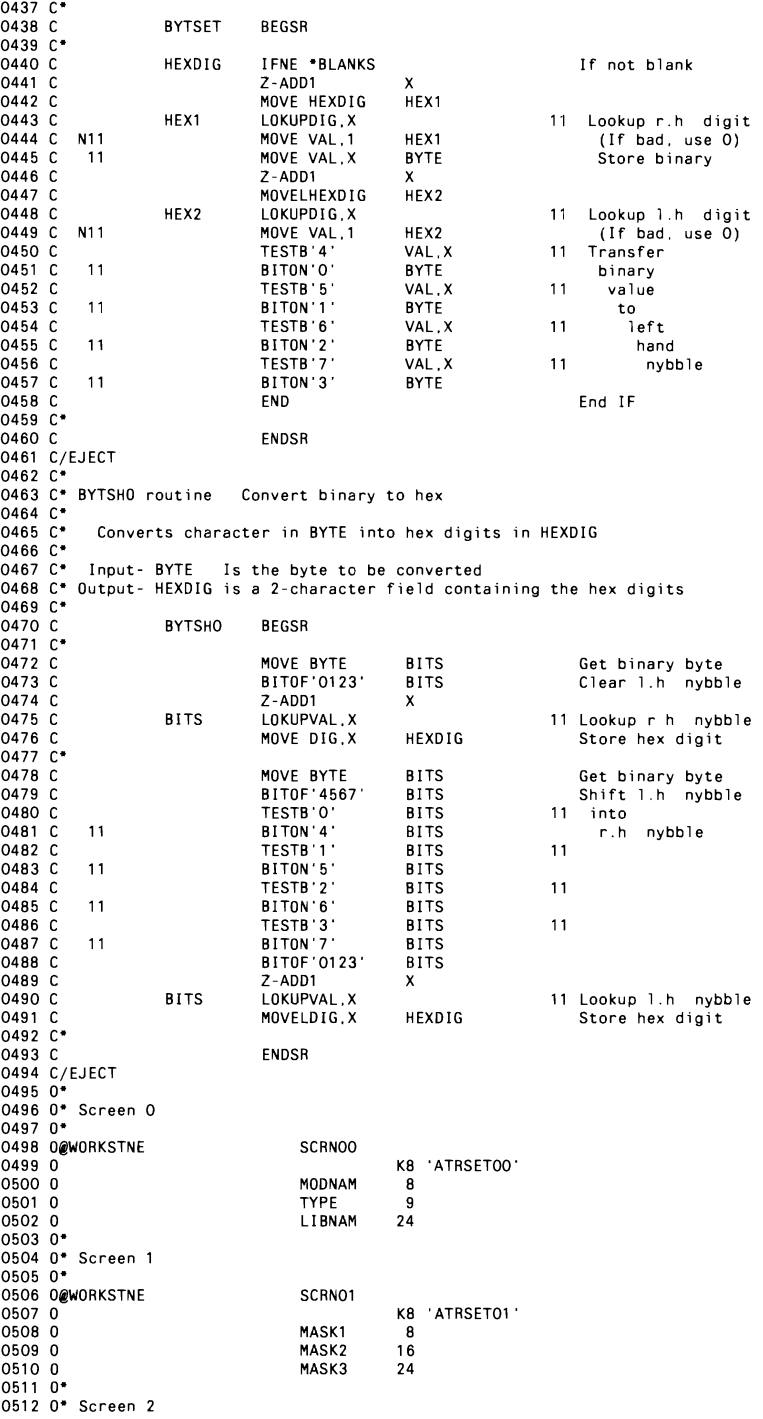

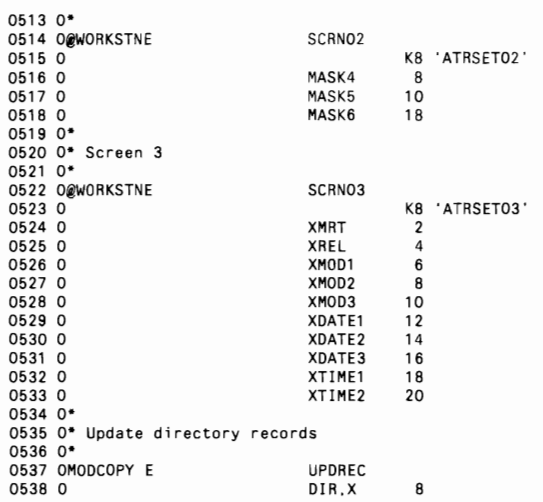

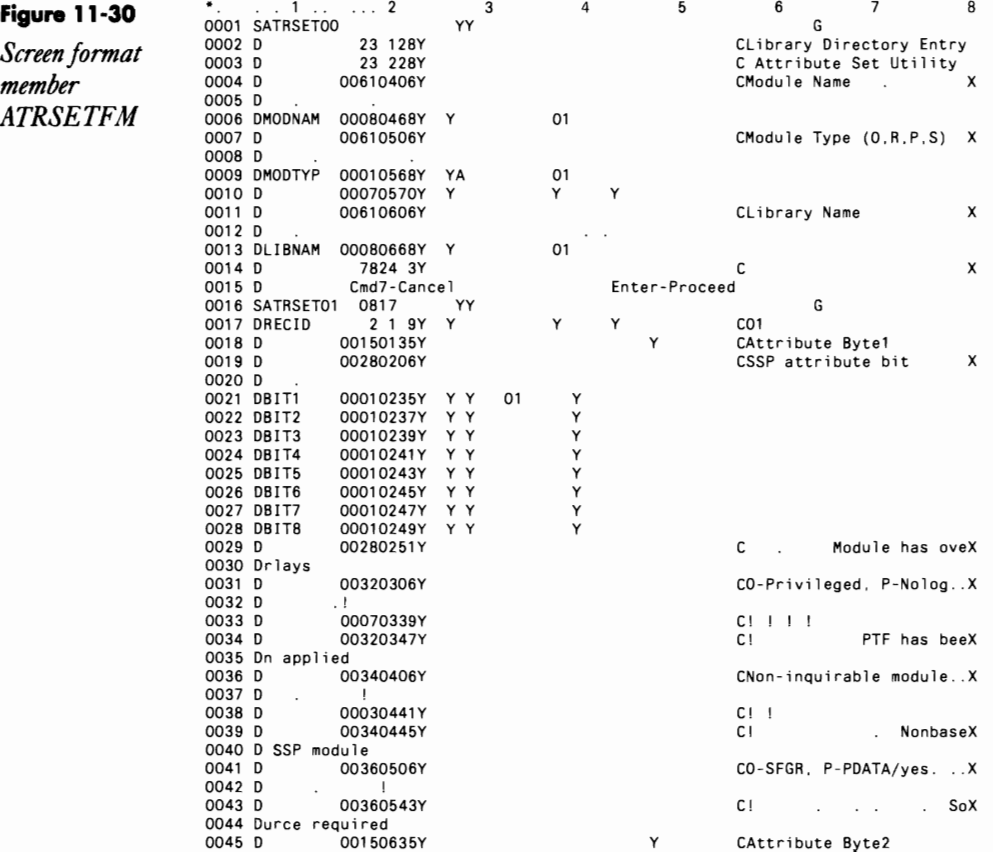

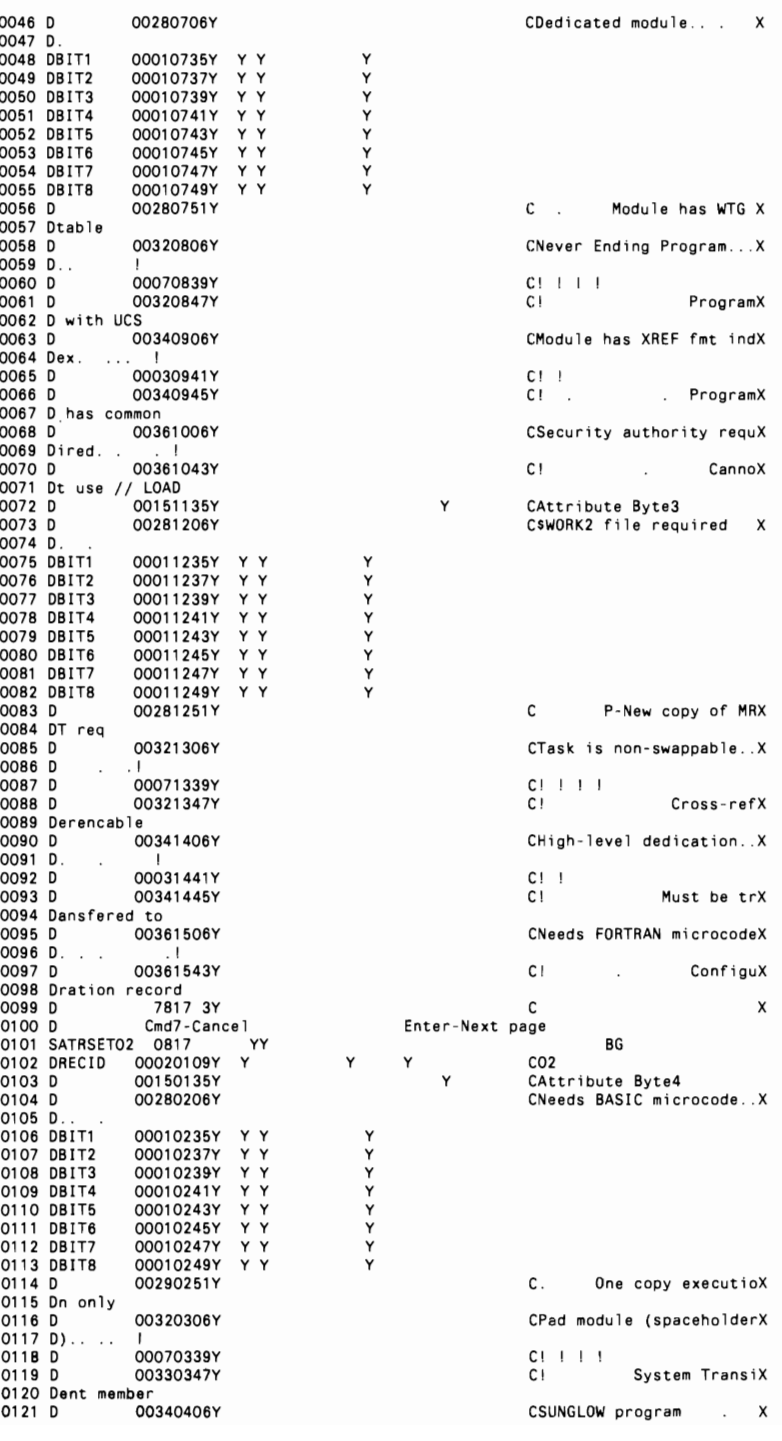

 $\ddot{\phantom{a}}$ 

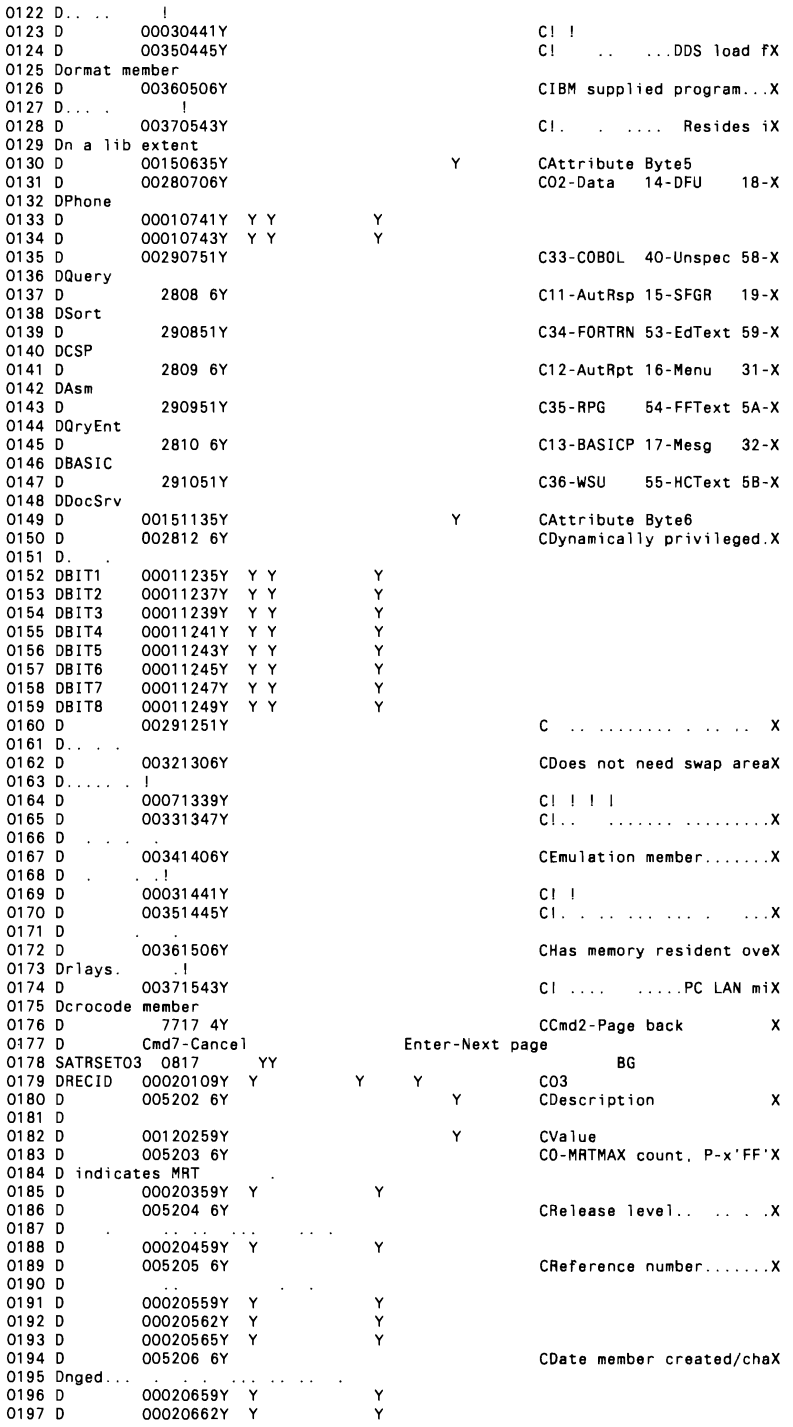

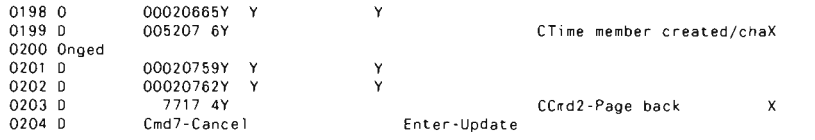

### **Figure 11-31**

*First three library attribute bytes* 

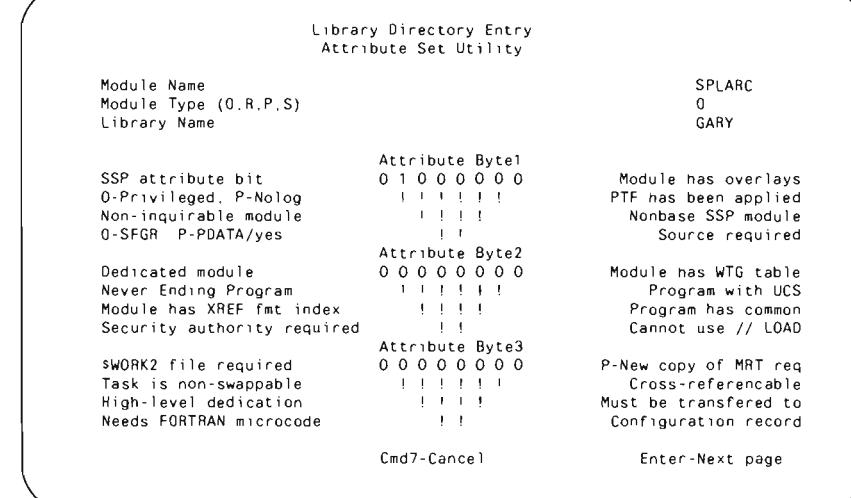

### **Figure 11-32**

*Second three library attribute bytes* 

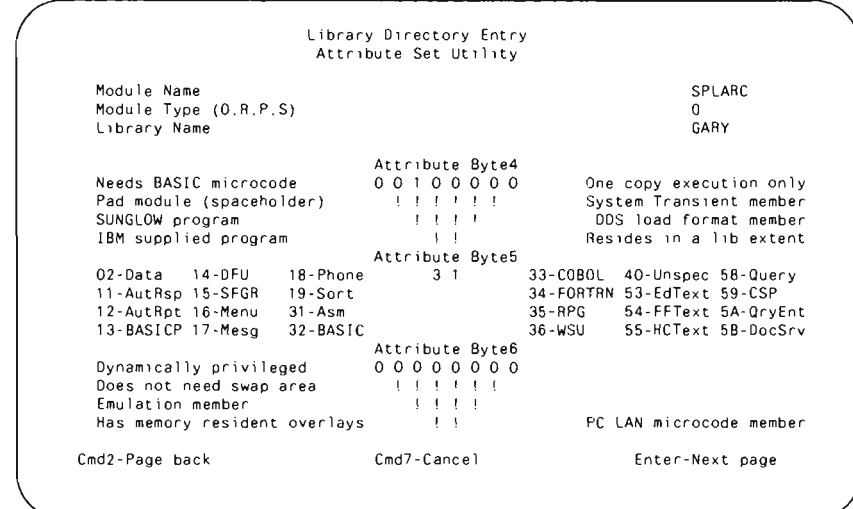

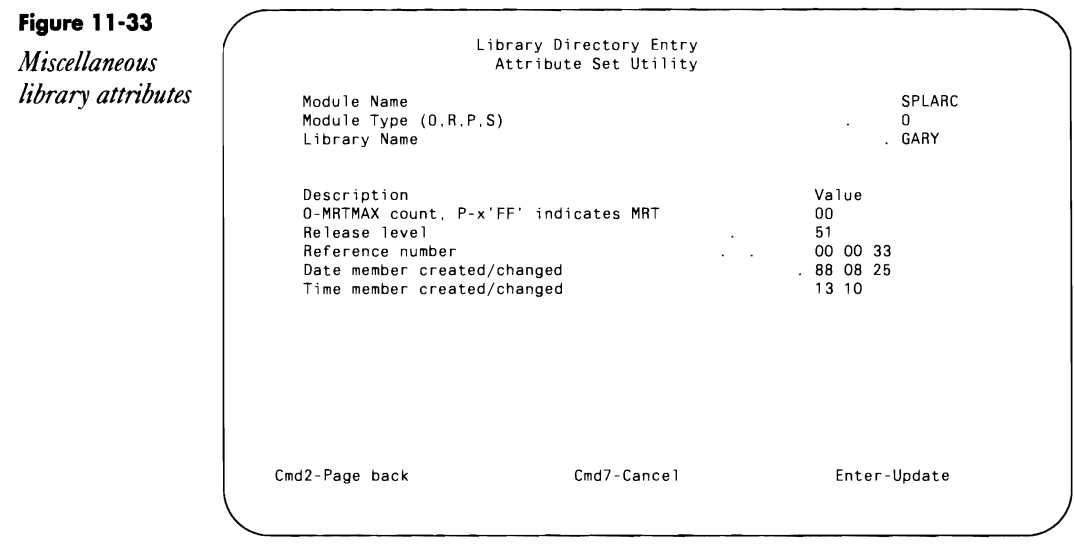

# **Keeping Help Text in Source Members**

*by Mike Otey* 

Have you ever wanted to keep on-line help the way POP does  $-$  in easily maintainable source members  $-$  but you couldn't because the S/36 can't read library members without using custom assembler routines? An easy way to keep on-line help is available through POP's own tutorial facility.

By copying three load members — POPTUT, LIBR@TUT, and  $LIBR@F$  - from #POPLIB into your application library, you can easily create a procedure to display any source member with the built-in capability to scroll through the member using the Roll keys. As the example in Figure 11-34 illustrates, you simply supply, starting in position 1 of the LOA, the source member name to be displayed and then execute POPTUT. The source member (in Figure 11-34, DOC0001) is displayed. Using this technique, you can create and maintain on-line help text using FSEDIT, and you won't have to recompile screen formats to implement text changes.

Using POPTUT *to create on-line help text* 

**Figure 11-34** // LOCAL OFFSET-1, DATA-1DOCOO011<br>*I Lotus DO D'T'I'T* // DUAD POPTUT

# **Unlocking a BASIC Source Program**

*by Mark E, Bonney* 

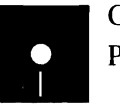

Code on diskette:<br>Procedure BASUN<br>Te enforce source ande secure Procedure BASUNL

To enforce source code security, S/36 BASIC offers you the option to LOCK library members before saving them to a library. The LOCK feature lets you change the source program by line number, but does not let you view a program listing. To list the program for major revisions, IBM suggests you make a copy of the program before LOCKing the production version of the program. IBM left out the ability to "unlock" a source member after the fact, but you can use the OCL in Figure 11-35 to unlock a BASIC source program (which BASIC stores in R-type library members) using IBM's \$FEFIX program patch utility.

If you run this procedure on a BASIC module that has never been locked, SSP issues message SYS-3330, "Check byte in DATA statement incorrect or missing." Taking option 2 to this message ends the procedure.

**Figure 11-35**  *Procedure BASUNLto unlock a BASIC source program* 

// TAG ENTRY<br>// IF ?1?/ \* 'ENTER THE BASIC MODULE NAME TO UNLOCK'<br>// IF ?1R?-END CANCEL // TAG ENTRY2<br>// IF ?2?/ \* 'ENTER THE LIBRARY NAME OF THE BASIC MODULE TO UNLOCK'<br>// IF ?2R?-END CANCEL // IF DATAF1-72'?SLIB?'? GOTO ENTRY3<br>// !F DATAF1-72'?SLIB?'? GOTO ENTRY3<br>// \* '' // GOTO ENTRY2 72F' '7 // OGOT ENTRY3<br>// IF SUBR-'?1?,?2?' GOTO ENTRY4<br>// \* 'THE BASIC MODULE YOU REQUESTED DOES NOT EXIST IN ?2?'<br>// • OTO ENTRY1 ?1F''? ?2F''?  $1/7$  TAG ENTRY4 // IAG ENINI4<br>// \* ''<br>// \* 'UNLOCKING BASIC MODULE'  $1/$  LOAD SFEFIX  $11$  RUN HDR PTG R?1?, , ?2? DATA 00,oooe,01 END

# **Adding Members to and Compressing #LlBRARY**

*answered by Mel Beckman* 

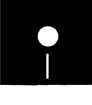

ckman<br>Code on diskette:<br>Procedure LIB#D<br>Message member Procedure LIB#DECR Message member LIB#2518

Is there a way to automatically increase #LIBRARY to add user members and then to decrease it to an optimum size in a procedure?

To increase #LIBRARY, you must first run a COMPRESS FREELOW  $\Gamma$  to make space available immediately following #LIBRARY on your disk. Then you can use the ALOCLIBR procedure to increase #LIBRARY's size to accommodate your new members.

To decrease #LIBRARY to an optimum size, try the following solution:

a. Create a source member: LIB#2518

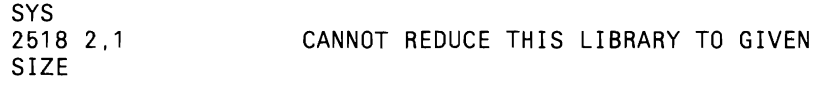

b. Create a procedure: LIB#DECR

RESPONSE LIB#2518 SET AUTO-RESPONSE NOHALT 1.JOB // EVALUATE P1=5100 STARTING MINIMUM SIZE \*<br>// TAG LOOP II EVALUATE P1-?1?+100 KEEP INCREASING UNTIL SUCCESS \* ALOCLIBR #LIBRARY.?17 // IF ?CD?-3721 GOTO LOOP

Of course, you can give the initial size and loop increment the value that suits your system best.

# **Resizing #LlBRARY**

*answered by Ron Mendel* 

I recently attempted to add an IBM program product to my  $S/36$ system configuration, only to be informed by SSP that not enough disk space was available to store the new software. I know there is room on the disk, but when I attempt to increase the size of #LIBRARY to store the program products, I cannot get the system to accept my change. What's my problem and how do I solve it?

On the S/36, SSP allocates space for #RPGLIB, the system security file,  $\Lambda$  and other system files immediately following #LIBRARY on the lowaddress end of the disk. These system files occupy the physical locations on disk that SSP otherwise would allocate to #LIBRARY when you attempt to resize it. (SSP allocates space to files and libraries in contiguous blocks.) Therefore, any direct attempt to increase the size of #LIBRARY, the Task Work Area, or the system history file will meet with the difficulty you describe.

Before you resize #LIBRARY, you need to move other files and libraries away from #LIBRARY, thereby freeing contiguous disk space so that you can increase your #LIBRARY allocation. On the S/36, this space can be freed with the COMPRESS procedure, specifying At as the first parameter and LOW (or FREELOW) as the second parameter, or by entering:

```
// LOAD $FREE
// RUN
// COMPRESS DISK-A1, FREE-LOW
11 END
```
The \$FREE utility will move all disk objects except #LIBRARY to the highaddress end of disk At and accumulate free space at the low-address end of the disk, thereby creating room for you to expand the size of #LIBRARY.

# **Removing PTF Libraries**

*answered by Mike Patton and Ed Girou* 

Several libraries were created during the installation of some PTFs on our S/36. Are these libraries useful by-products of the PTF installation, or can they be deleted?

A Those libraries are PTF backup libraries, which serve no useful<br>A purpose *unless* you have a rogue PTF that you must remove. The PTF REMOVE procedure relies on the backup libraries to reverse the effect of a PTF application for any changed modules. Although you may never need these libraries, it's a good idea to SAVELIBR them before you delete them from your system. Then all you need do is restore them to remove one or more bad PTFs. If you need to remove a PTF and you delete the libraries without doing a SAVELIBR, however, you will have to reload the system library, reapply the PTFs, and then remove the ones causing problems.

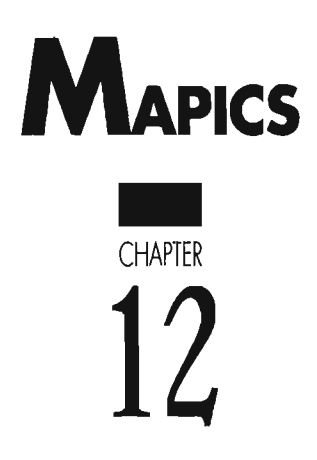

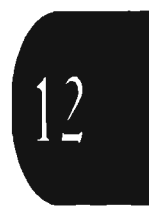

# **Reducing Time and DiskeHes for MAPICS SAVE**

*by B. Booth Deakins* 

Diskette compression was an enhancement provided with Release 3.0 of the SSP on the S/36. However, during the file save function, MAPICS I and II do not take advantage of the diskette compress feature. You can add this feature to your SAVE procedure by changing a single line in the MAPICS procedure AMZPKC. You need to add the COMPRESS-YES parameter to line 42 (approximately) of the AMZPKC procedure so that it reads as it does in Figure 12-1. You will see a significant reduction in both the save time and number of diskettes used.

#### **Figure 12·1**

 $\bar{t}$ 

*Modification to MAPICS AMZPKC procedure* 

*II* IF ?L'127,l'?/M COPYALL TO-Il ,GROUP-M,COMPRESS-YES

# **Deleting MAPICS Backup DiskeHes**

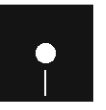

*by Ray Trimber*<br>
Code on diskette:<br>
Procedure DELM Procedure DELMAP

> MAPICS file backups require that no one be signed on to the MAPICS library, AMALIB. This restriction either cuts into valuable user time if backups are performed during normal working hours or forces an operator or manager to work past quitting time if backup is postponed until after hours.

> One way to reduce the time involved is to choose not to delete old backup files from diskettes during your backup routine. Instead, at your convenience, use the procedure in Figure 12-2 to delete the old backup files. This procedure can be run at any time and does not interfere with other users on the system. Note that the procedure in Figure 12-2 bypasses MAPICS security, so you may want to build in your own security measures.

*1/* \* 'Diskette magazine delete' *II* • 'Do you want to delete M2? *(YIN)' II* IF *?lR?1* IF *?l'N'?1* **Figure 12·2** I I LOAD \$DELET *Procedure* (/ HUN<br>
// REMOVE UNIT-I1, LABEL-ALL, PACK-AMBACK, LDCATION-M1.01, ENDLOC-M1.10<br> *DELMAP* // IF.212/Y. REMOVE UNIT-I1, LABEL-ALL, PACK-AMBACK, LOCATION-M2.01, END *DELMAP II* IF *?l?/Y* REMOVE UNiT-Il,LABEL-ALL,PACK-AMBACK,LOCATION-M2,Ol,ENDLOC-M210  $II$  END

# **Reorganizing MAPICS Files That Use Alternate Indexes**

*by Perry Gardai program by Dale S. Walker* 

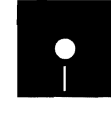

Walker<br>Code on diskette:<br>Procedure AIUTIL<br>RPG programs AIB<br>Screen format mem Procedure AIUTIL RPG programs AIBLD, AIDSP, AIDEL Screen format member AIDSPFM

It's 2 a.m., and you are tossing and turning. You left the office last night after starting a MAPICS reorg on your S/36, and you are hoping there will be no unplanned system halts requiring a MAPICS restore in the morning. But you keep having problems with the alternate indexes on your MAPICS parent files, and you are dreading any "surprise" that may be waiting at the office.

You have probably found the Alternate Index (AI) functions valuable as an additional index to a data file that allows you to access a file by a different key. But Als can affect deletions and reorganizations of their parent files, especially when you have user-defined AI files attached to MAPICS master files. The MAPICS procedure AXZPZ8 does a good job of reorganizing the MAPICS parent files to free disk space occupied by deleted or inactive records; however, it does not recognize the existence of AI files attached to the MAPICS parent file. If, during a MAPICS reorg, procedure AXZPZ8 tries to delete a MAPICS master file that has an AI file attached to it, the system will issue the system message SYS-1627, "Cannot Delete Physical File." The only recovery options provided are 2 (cancel and continue) and 3 (cancel). With either response, you probably will be forced into a master file restore, a time-consuming chore. The AIUTIL utility solves this problem, and lets you sleep better, by selectively deleting your AI files before the reorg commences.

AIUTIL is a utility composed of a series of system procedures and application programs that identify and selectively delete up to 10 AI files for each MAPICS parent file (few, if any, MAPICS parent files would have more than 10 AI files). Procedure AIUTIL (Figure 12-3) is called from MAPICS procedure AXZPZ8 before the actual reorganization routines are executed and uses three programs to process AI files, allowing the reorg to progress unhampered.

Program AIBLD (Figure 12-4) reads a disk file that contains a disk Volume Table of Contents (VTOC) sequenced by name and creates the indexed file AIOUT?WS?, which contains the parent file name as the key, and up to 10 associated alternate index file names.

Program AIDSP (Figure 12-5) displays each record from the file created by program AIBLD and gives you the option to delete the AI files associated with the MAPICS parent file currently displayed. Program AIDEL (Figure 12-6) passes the records selected for deletion to the calling procedure via the LOA, at which point the records are deleted.

The process begins when MAPICS procedure AXZPZ8 calls procedure AXZPZ7, which renames the MAPICS control file from M.SYSCTL to M.SYSXXX. This name change puts the MAPICS application into a dedicated mode in preparation for the upcoming reorganization. Procedure AXZPZ8 then calls procedure AIUTIL.To accomplish this call, you should modify procedure AXZPZ8 with a single line of code immediately after the call to procedure AXZPZ7 (Figure 12-7).

Procedure AIUTIL (Figure 12-3) first displays a formatted message that informs you the utility will search for all AI files attached to the MAPICS parent files. To allow AIUTIL to be executed more efficiently, the procedure sets the region size to  $64$  K via the  $\frac{1}{10}$  REGION statement.

The next two sections of procedure AIUTIL, the \$LABEL and the \$UASF routines, create a disk file (CAT?WS?) of a catalog listing that will be read by program AIBLD. The \$LABEL routine creates a catalog listing with the forms ID of CTLG. The PRIORITY-0 parameter on the // PRINTER statement puts the listing on hold in the spool file. Then \$UASF copies the catalog listing into disk file CAT?WS? The RELCANS-CANCEL parameter on the COPYPRT statement removes spool entry CTLG from the spool file. The RETAIN-J parameter will remove disk file CAT?WS? from disk when the procedure terminates. The procedure then checks for the existence of data file AIOUT?WS? If file AIOUT?WS? already exists on disk, the \$DELET routine deletes it. If it does not exist, the procedure branches to the // TAG RUNBLD statement and program AIBLD is executed.

Program AIBLD (Figure 12-4) reads catalog file CAT?WS? and outputs into file AIOUT?WS? one record for each MAPICS parent file name it finds. Each record contains the MAPICS parent file name as the key (positions 2 through 9) and a data portion composed of a lO-element array. Each element of the array can contain the name of one AI file attached to a specific MAPICS parent file.

The I-specs for the catalog file (in this example, file CATIN) ensure only records from the catalog file that identify AI files will be used to build the new file. The data contained in file CATIN records includes the AI file name, defined as data field AIFILE, and the name of the parent file, defined as field SYSKEY. Within the MAPICS control file, only the last six characters of the file name are logged; therefore, the data field SYSKEY does not use the M. - the first two characters. Program AIBLD uses field SYSKEY to chain to MAPICS control file SYSCTL. If the chain fails (i.e., the file being processed is not a MAPICS master), indicator 90 is set on, the remainder of the C-specs are bypassed, and no records are added to file AIOUT?WS?

If the chain is successful, then the parent file name just processed is indeed a MAPICS parent file, and the entire parent file name (all eight characters), now defined as data field PARENT, is used to chain to the AIO UT?WS? file. If the chain fails, the program sets on indicator 91, which means program AIBLD is processing this particular MAPICS parent file

and an associated AI file for the first time. Therefore, a record will be added to file AIOUT?WS? with the MAPICS parent file name as the key and the AI file name as the contents of the first element of array ARR.

As each subsequent record is processed for this particular MAPICS parent file, the chain to file AIOUT?WS? will be successful (indicator 91 will be off). Under this condition, the program then will do a lookup to find the first blank element of array ARR. Once this is accomplished, the blank element is loaded with the AI name currently being processed and file AIOUT?WS? is updated with the current contents of array ARR. This process continues until the entire catalog is processed and control returns to procedure AIUTIL. If, at this point, file AIOUT?WS? does not contain any records, indicating that none of the MAPICS parent files currently have AI files attached, the procedure branches to TAG ENDAI, file AIOUT?WS? is deleted, and the procedure terminates.

Iffile AIOUT?WS? does contain records, the procedure loads the LOA with the user ID and the workstation ID in preparation for the execution of program AIOSP (Figure 12-5). Program AIOSP displays each MAPICS master file and its associated AI files. You are given three processing options  $- Y$ , N, or Command key 24  $-$  to indicate which action should be performed on each record of file AIOUT?WS?

Program AIOSP begins by displaying one screen for each MAPICS parent file and all of its AI files (Figure  $12$ -8a is Display Screen AI01; Figure 12-8b is the screen format member). If you enter Y into the OPTION field, the program sets on indicator 21 and writes character  $D$  to the status byte (position 1) of the AIOUT?WS? record. The presence of the character  $D$  in the first position indicates that all AI files associated with this particular MAPICS master file are to be deleted. If you enter N into field OPTION, the program sets on indicator 20, and the status byte is not updated with a O. After program AIOSP has processed each record in file AIOUT?WS?, the program terminates, and control returns once again to procedure AIU-TIL. If at any point during the execution of program AIOSP you press Command key 24 to cancel the selection program, the program writes the character C to position 424 of the LOA and sets on indicator LR. If a C is in position 424 of the LOA, the procedure branches to TAG ENDAI, deletes the file AIOUT?WS?, and terminates.

The final sections of procedure AIUTIL are responsible for the actual deletion of the selected AI files and for printing an audit report. The deletion is completed by using program AIOEL (Figure 12-6), which processes one record from file AIOUT?WS?. If the record is marked for deletion (the D in position 1), the program loads the LOA with the names of the AI files attached to that record and prints the corresponding audit report. Program AIOEL then terminates, and control returns to procedure AIUTIL.

The \$OELET routine checks the appropriate positions of the LDA and deletes the file name stored there. After the \$OELET terminates, the

procedure loops back up to program AIDEL and repeats the cycle until all the records from file AIOUT?WS? are processed.

The last few executable lines of the procedure that follow the *II* TAG ENDAI statement delete file AIOUT?WS?. Then the procedure ends, and control returns to the MAPICS master procedure AXZPZ8, at which time it can continue and reorganize the files.

There are a few aspects to this procedure that may not be obvious and may require you to make extensive modifications. First, this procedure pro. cesses only original MAPICS parent files (M. files) that are logged in the MAPICS control file M.sYSCTL. Therefore, AIUTIL lets you delete only files that have a parent M.file and a SYSCTL record. Second, AIUTIL will accommodate only 10 AI files attached to anyone MAPICS parent file. If you have more than 10 AI files attached to anyone MAPICS parent file, you will have to modify this procedure. However, its logic and basic structure can be maintained. Finally, and perhaps most important, AIUTIL does not rebuild the deleted AI files. This situation could cause some serious problems if your existing applications do not check for the presence of required AI files and rebuild them before executing each application program that makes use of them. If you have AI files that you use often, you may want to modify the utility to rebuild the AI files after a reorg. Otherwise, the procedure that uses the AI files should test for their existence and rebuild them when necessary.

These limitations aside, AIUTIL has proved to be an invaluable tool in my MAPICS shop. I no longer lose sleep worrying about the results of the unattended MAPICS reorgs that are run every night. I know there won't be any unplanned system halts requiring a MAPICS restore waiting for me in the morning.

```
Figure 12·3 
                                 * PROCEDURE NAME AIUTIL (ALTERNATE INDEX CHECK UTILITY)<br>* DATE COMPLETED O8/86 DALE S. WALKER<br>* CALLING PROCEDURE: AXZPZ8 (MAPICS FILE STATUS / REORGANIZE PROCEDURE)<br>* FUNCTION: SEE END OF PROCEDURE FOR FURTHER DOCUMENTAT
Procedure 
AIUTIL 
                                 // * ' * NOW SEARCHING FOR ALTERNATE INDEX FILES APPENDED *
                                 / I • TO YOUR MAPICS MASTER FILES 
II • PLEASE STAND 8Y 
I I • 
                                                                                                                           \sim \sim\gamma . . .
                                \frac{\partial}{\partial t} .
                                \ddot{\cdot}RUN A CATALOG BY NAME AND HOLD THE SPOOL FILE ENTRY
                                //<br>// IOAD $LABEL<br>// IOAD $LABEL<br>// RUN<br>// DISPLAY LABEL-
                                 I I LOAD $lABEL 
I I PRINTER NAME~SSYSLIST.FOAMSNO~CTLG,PRIORITY~O 
                                 I I RUN 
II DISPLAY LABEL~ALL,UNIT~F1 
                                 // END<br>// REG<br>*
                                                      REGION SIZE-24
                                              . COPY THE SPOOL FILE ENTRY TO DISK 
                                                      LOAD SUASF
                                 \frac{1}{2} RUN
```

```
II 
                      SPOOL SPOOLID-FCTLG,NAME-CAT?WS?,RELCANS-CANCEL,RETAIN-J 
                      I I END 
\bullet.<br>BUILD A FILE THAT CONSISTS OF THE PARENT M.FILE AS THE KEY,<br>AND INCLUDE ALL OF ITS ASSOCIATED AI FILES
\ddot{\phantom{1}}\bulletI I IFF DATAF1-AIDUT?WS? GOTO RUNBLD 
                      LOAD $DELET
                      II RUN 
                      SCRATCH LABEL-AIOUT?WS?, UNIT-F1
                      END
// TAG RUNBLD
 II LOAD AIBLD 
II FILE NAME-CATIN,LABEL-CAT?WS?,DBLOCK-40 
II FILE NAME-AIOUT,LABEL-AIOUT?WS?,DISP-NEW,RECORDS-25,EXTEND-15 
 IIE NAME-AIOOT,LAGEL-AIAANE-SYSCTL,LABEL-M.SYSCTL,DISP-20,LATHUP<br>FILE NAME-SYSCTL,LABEL-M.SYSCTL,DISP-SHRRM<br>IIE NAME-SYSCTL,LABEL-M.SYSXXX,DISP-SHRRM/ /
// IF DATAF1-M.SYSCTL<br>// ELSE<br>// RUN<br>*
\ddot{\phantom{1}}CANCEL ONLY IF THERE WERE NO AI FILES ATTACHED TO AN M.FILE 
\ddot{\phantom{1}}// IF ?F'A,AIOUT?WS?'?/O GOTO ENDAI
\ddot{\phantom{1}}DISPLAY THE PARENT FILE ALONG WITH UP TO 10 OF ITS ASSOCIATEO 
\bulletAI FILES, AND ALLOW FOR AN OPTION TO DELETE THE AI FILES
\ddot{\phantom{0}}I I LOCAL OFFSET-414,DATA-'?USER?' 
II LOCAL OFFSET-422,DATA-'?WS? ' 
I I LOAD AIDSP 

I I FILE NAME-AIOUT,LABEL-AIOUT?WS? 
                       RUN
\bulletIF CK24 WAS ENTERED IN PGM-DSPAI. DO NOT DELETE ANY FILES. 
\bullet// IF ?L'424,1'?/C GOTO ENDAI
\bulletPRINT AN AUDIT REPORT LISTING THE AI FILES THAT WERE SELECTED 
\bulletFOR DELETION, AND PLUG THE LDA WITH THE FILE NAMES
\ddot{\phantom{1}}I I TAG DELET 
I I LOCAL OFFSET-424, DATA-' ',BLANK-S9 
// TAG DELET<br>// LOCAL OFFS!<br>// LOAD AIDEL<br>// FILE NAME-<br>// RINTER NAI<br>// RUN
                       FILE NAME-AIOUT, LABEL-AIOUT?WS?
                      PRINTER NAME-PRINTER, CONTINUE-YES
                       RUN
\bulletGO TO ENDAI IF THERE ARE NO MORE FILES TO DELETE 
\bullet// IF ?L'424,1'?/C GOTO ENDAI
\ddot{\phantom{0}}DELETE THE SELECTED AI FILES AND LOOP TO RETRIEVE NEXT FILES 
\bulletTO BE DELETED. 
1/<br>
I UOAD SDELET<br>
HOW DELET<br>
HOW DELET<br>
HOW THE PL'433,8'?/

SCRATCH LABEL-7L'433,8'?, UNIT<br>
IFF PL'441,8'?/

SCRATCH LABEL-7L'441,8'?, UNIT<br>
IFF PL'449,8'?/

SCRATCH LABEL-7L'449,8'?, UNIT<br>
IFF PL'455,8'?/

SCRATCH LABEL
                       LOAD SDELET
                      RUN<br>
IFF ?L'433.8'?/<br>
IFF ?L'441.8'?/<br>
IFF ?L'449.8'?/
 // TFF ?L'433,8'?/ SCRATCH LABEL-?L'433,8'?,UNIT-F1<br>// TFF ?L'441,8'?/ SCRATCH LABEL-?L'441,8'?,UNIT-F1<br>// TFF ?L'449,8'?/ SCRATCH LABEL-?L'449,8'?,UNIT-F1<br>// TFF ?L'457,8'?/ SCRATCH LABEL-?L'445,8'?,UNIT-F1<br>// TFF ?L'465,
                      1FF 7L'481,8'7/<br>
IFF ?L'457,8'7/<br>
SCRATCH LABEL-?L'457,8'7,UNIT-F1<br>
IFF ?L'473,8'?/<br>
SCRATCH LABEL-?L'473,8'7,UNIT-F1<br>
IFF ?L'473,8'7/<br>
SCRATCH LABEL-?L'481,8'7,UNIT-F1<br>
IFF ?L'481,8'?/<br>
SCRATCH LABEL-?L'481,8'7,UNIT-F1<br>
I
 I I IFF ?L'4B9,S'?1 SCRATCH LABEL-?L'4B9,S'?,UNIT-F1 
I I IFF ?L' 497. S'? I SCRATCH LABEL-?L'497,S'?UNIT-F1 
I I IFF ?L' 505, S'? I SCRATCH LABEL-?L'505,S'?,UNIT-Fl 
                       I I END 
                      GOTO DELET
\bulletDELETE THE AIOUT FILE AND RETURN 
\ddot{\phantom{1}}// TAGENDAI<br>// LOADSDE<br>// RUN
                       LOAD $DELET
II RUN
```
SCRATCH LABEL-AIOUT?WS?, UNIT-F1

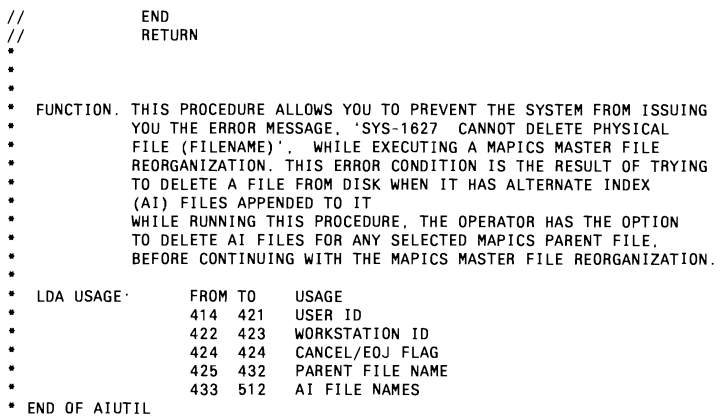

 $\begin{minipage}{.4\linewidth} \begin{tabular}{l} \hline \multicolumn{3}{c}{\textbf{1.0}} \end{tabular} \end{minipage} \begin{minipage}{.4\linewidth} \begin{tabular}{l} \multicolumn{3}{c}{\textbf{1.0}} \end{tabular} \end{minipage} \begin{minipage}{.4\linewidth} \begin{tabular}{l} \multicolumn{3}{c}{\textbf{1.0}} \end{tabular} \end{minipage} \end{minipage} \begin{minipage}{.4\linewidth} \begin{tabular}{l} \multicolumn{3}{c}{\textbf{1.0}} \end{tabular} \end{minipage} \begin{minipage}{.4\$ 

### **Figure 12-4**

 $\sim 100$  km s  $^{-1}$ 

*Program* **AlELD** 

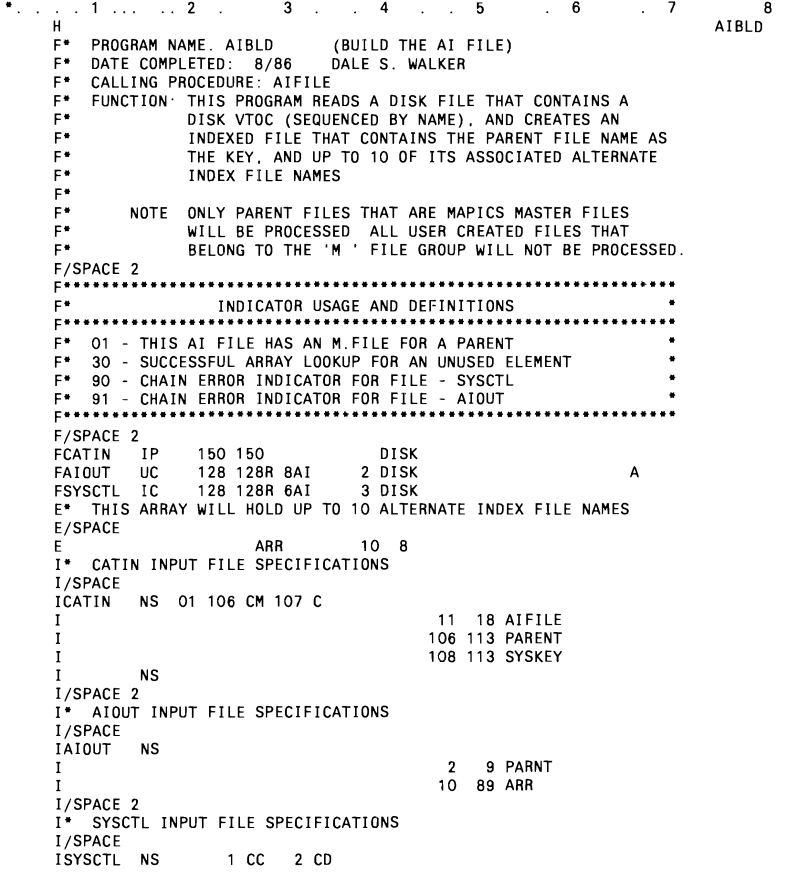

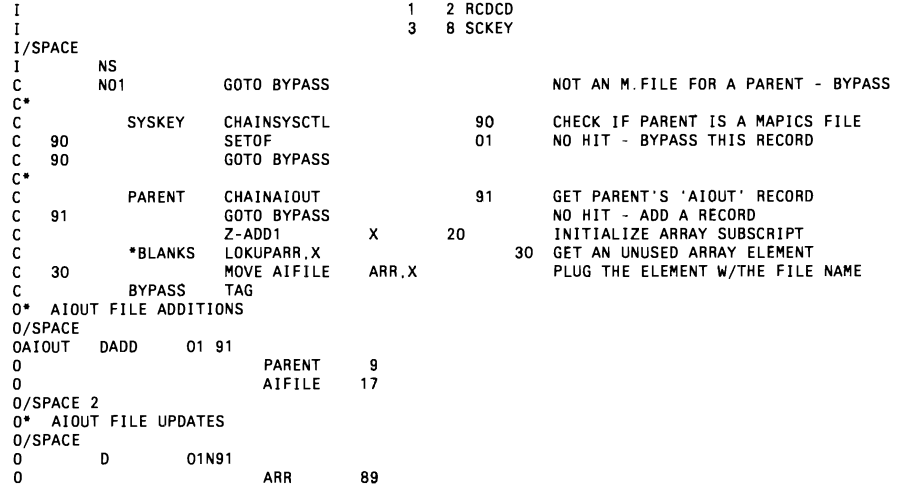

#### **Figure 12-5**

*Program AIDSP* 

..1...2....3....4.....5.....6....7......8<br>
PROGRAM NAME.AIDSP (DISPLAY AI FILES)<br>
PROGRAM NAME.AIDSP (DISPLAY AI FILES)<br>
PROGRAM NAME.AIDSP (DISPLAY AI FILES)<br>
PROGRAM DISPLAYS THE PARENT FILE ALONG<br>
PROGRAM DISPLAYS THE P F/SPACE **F\*\*\*···\*\*·············································...........** F\* INDICATOR USAGE AND DEFINITIONS **F·\*\*···\*\*\*··\*\*··\*\*\*········\*\*···\*\*·············\*\*····· ......••...**  \* KY – OPERATOR HAS ENTERED CK24 TO CANCEL<br>
\* LR – LAST RECORD INDICATOR<br>
\* 01 – ACTIVE PRIMARY INPUT RECORD<br>
\* 01 – ACTIVE PRIMARY INPUT RECORD<br>
\* 90 – SFGR ERROR INDES NOT TO DELETE THE AI FILE(S)<br>
\* 90 – SFGR ERROR INDI FAIOUT UP 128 128<br>TUBE CD 128 WORKSTN<br>I\* AIOUT INPUT FILE SPECIFICATIONS<br>I/SPACE<br>IAIOUT NS 01 1 C I 1 1 ACREC 2<br>I 2 9 PARENT<br>I/SPACE 2<br>I/SPACE 2<br>IITUBE NS 1 1 OPTION<br>ITUBE NS 1 1 1 OPTION I/SPACE 3<br>I\* LOCAL LOCAL DATA AREA INPUT SPECIFICATIONS I/SPACE<br>I I UDS 1 414 421 USER<br>122 423 WSID<br>2016 1224 424 CANCL C NO1 GOTO BYPASS PRIMARY RECORD IS NOT ACTIVE

```
C EXCPTWRITE ISSUE SCRN FMT - AIOl 
     PO<br>
RDTUBE
                           SETOF 90 CLEAR SFGR ERROR INDICATOR<br>READ TUBE 90 READ THE WORKSTATION FILE
     EXAMPLE READ TUBE THE READ THE WORKSTATION FILE<br>READ TUBE READ THE WORKSTATION FILE<br>KY SETON LR CK24 – FO.I
 C KY SETON LR CK24 - IOOJ 
C KY MOVE 'C' CANCL 
     KY GOTO BYPASS
C C C C
 C OPTION COMP 'N' 20 N - DO NOT DELETE AI FILES<br>C OPTION COMP 'Y' 21 Y - DELETE AI FILES<br>C N2ON21 SETON EXCPTWRITE 90 ERROR CONDITION - INVALID OPTION<br>C 90 EXCPTWRITE 5
    C 90 GOTO RDTUBE GO AND RE-READ THE WORKSTATION FILE 
\overline{c}<br>\overline{c}C BYPASS TAG 
0* WORKSTATION FILE OUTPUT SPECIFICATIONS 
0/SPACE<br>0* RELI
   0* RELEASE THE WORKSTATION ON CK24 
O/SPACE<br>OTURE
 JIUBE DR KY<br>J/SPACE 2<br>O* SCREEN FORMAT – AIO1<br>J/SPACE
 o E WRITE<br>D K4 'AIO1'<br>D UDATE Y 8
o WSlD 10 o PARENT 18 o ARR 98 o 90 123 'INVALID OPTION-TRY AGAIN' 
 )/SPACE 2<br>)* AIOUT FILE OUTPUT SPECIFICATIONS<br>)* (FLAG THE PARENT TO HAVE ITS AI FILES DELETED)
O/SPACE<br>OAIOUT D
 OAIOLIT 0 01 21NKY o 1 '0'
```
#### **Figure 12-6**

*Program AIDEL* 

```
\bullet .
             3 ... 4 ... 5 ... 6 ... 7 8<br>4
           HFROGRAM NAME: AIDEL<br>
- PROGRAM NAME: AIDEL (AI FILE DELETION SELECTION)<br>
- CALLING PROGREDURE: AIUTIL<br>
- FUNCTION. THIS PROGRAM READS THE AIOUT RECORDS THAT HAVE HAD<br>
- THEIR AI FILES SELECTED FOR DELETION BY THE PROGRAM<br>

             F* ARE TO BE DELETED. 
F/SPACE 2 F* * **.*.. tI* ... **.* .......... **._ .**.. * ............. _.** .... tI* ..... * ...... ** .... ** .....** .. .. 
             F* INDICATOR USAGE AND DEFINITIONS F*" .** _tl* ..... ** .. *. * ....* ** .. _** .... * ......* .... II _ ...... _ ............ _.If ...... _............. 
F* LR LAST RECORD INDICATOR 
F* OF - PRINTER FILE OVERFLOW INDICATOR 
             * 01 - AIOUT PRIMARY INPUT RECORD - AI FILES ARE SEL. FOR DEL.<br>* 1P - PRINTER FILE FIRST PAGE INDICATOR<br>* 20 - INDICATES
           F^* 21 - THAT<br>
F^* 22 - THE<br>
F^* 23 - AP<br>
F^* 24 -<br>
F^* 25 -
                   23 - ARRAY\frac{24}{25} -
                                                 ELEMENT
           \begin{matrix} F^{*} & 25 & - & & & \textrm{CONTAINS} \\ F^{*} & 26 & - & & & \textrm{AN} \\ F^{*} & 27 & - & & & \textrm{AI} \\ F^{*} & 28 & - & & & \textrm{FI} \end{matrix}27 -F* 27 AI 
F* 28 FILE 
F* 29 NAME F" 30 - LR WAS SETON MANUALLY (N30 RPG SETON LR) F-••••••• _•• _._-----_._._._._._._ •• _••••• _.-._-_ •••• _-If._._....__ FAIOUT UP 128 128 DISK
```
 $\overline{a}$ 

```
FPRINTER 0 132 132 OF PRINTER<br>E* THIS ARRAY WILL HOLD UP TO 10 ALTERNAT
    THIS ARRAY WILL HOLD UP TO 10 ALTERNATE INDEX FILE NAMES
E/SPACE 
 E ARR 10 8 
1* AIOUT INPUT SPECIFICATIONS 
I/SPACE 
IAIOUT NS 01 1 CD I 1 1 ACREC<br>I 2 9 PAREN
                                                          9 PARENT
I 10 89 ARR I NS 
I/SPACE 2 
 1* LOCAL DATA AREA INPUT SPECIFICATIONS 
I/SPACE 
I UDS
 I 414 421 USERID I 422 423 WSIO I 424 424 CANCL<br>I 425 432 PAREN
1<br>1<br>1<br>433 512 ARENT<br>433 512 ARENT
 I 433 512 ARR C TIME TME 60 CAPTURE THE SYS. TIME FOR HEADINGS C NO1 GOTO BYPASS AI FILES NOT SELECTED FOR DELETION COMP *BLANKS<br>C ARR,1 COMP *BLANKS 20 CHECK IF THIS ELEMENT CONTAINS AN<br>C ARR,3 COMP *BLANKS 22 AI FILE NAME (20-29)
TIME THE 60<br>
C ARR,1 COMP *BLANKS 20<br>
C ARR,2 COMP *BLANKS 21<br>
C ARR,4 COMP *BLANKS 22<br>
C ARR,6 COMP *BLANKS 25<br>
C ARR,6 COMP *BLANKS 25<br>
C ARR,6 COMP *BLANKS 25<br>
C ARR,6 COMP *BLANKS 26<br>
C ARR,8 COMP *BLANKS 28<br>
C ARR,9 C
C<br>CARR,10 COMPASS TAG<br>CLAN30 MOVE C' CANCL EOF<br>CLAN30 MOVE C' CANCL EOF
 CLRN30 MOVE 'C' CANCL EOF 
0* AIOUT FILE UPDATES 
O/SPACE 
0* FLAG THIS RECORD AS ALREADY BEING PROCESSED 
0/SPACE<br>0AIOUT D
 0AIOUT D 01<br>0         1 ' '
O/SPACE 3 
 0* FILE DELETION AUDIT REPORT 
O/SPACE 
 OPRINTER 0 2 01 o 30 'ALTERNATE INDEX FILE' o 44 'CHECK UTI L1TY' o 54 'PAGE' o PAGE Z 59 
O/SPACE 
 0 0 0 3 01<br>0 0 UDATE Y 17<br>0 24 'TIME' 33<br>0 TME 33 'USER' 40<br>0 USERID 49
O/SPACE 
O 0 2 01<br>
0 0 PARENT 20<br>
0 PARENT 20<br>
9 42 'HAS HAD THE FOLLOWING'<br>
59 'AI FILES DELETED'
0/SPACE
 oD 1 01 20 o ARR,1 25 
O/SPACE 
 oD 1 01 21 o ARR,2 25 
O/SPACE 
 \begin{array}{ccc} 0 & \quad & \mathsf{D} & \mathsf{1} & \quad \mathsf{01} & \mathsf{22} \\ 0 & \quad & \mathsf{ARR}, \mathsf{3} & \quad \mathsf{25} \end{array}O/SPACE 
 oD 1 01 23 o ARR,4 25 
O/SPACE
```
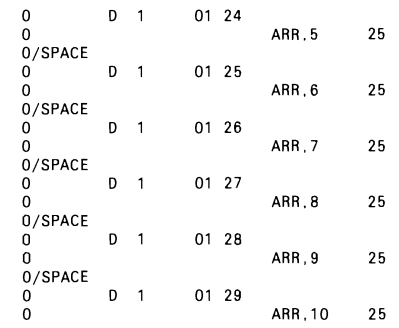

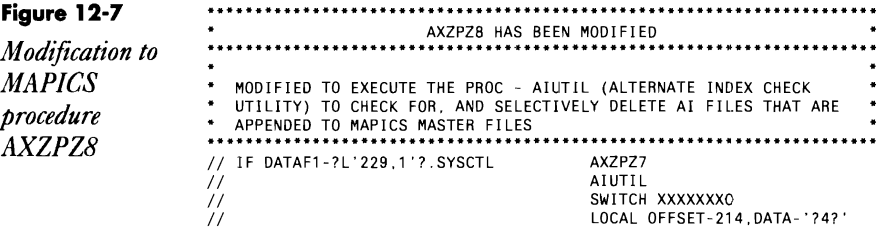

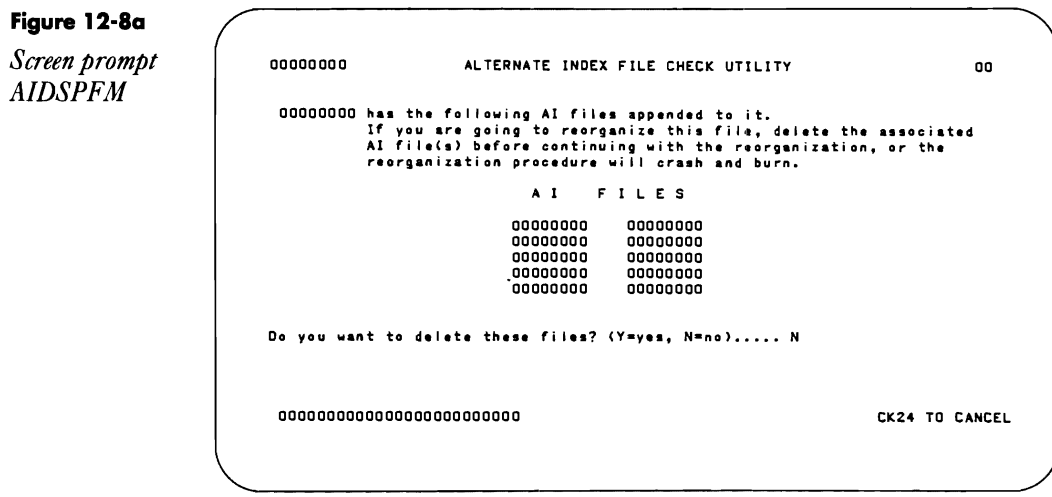

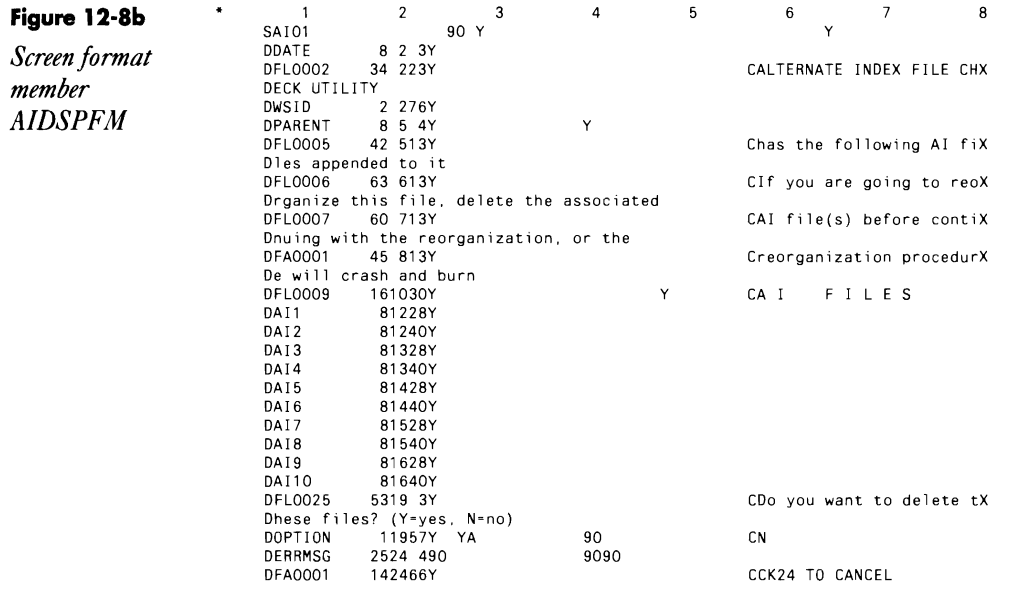

# **Canceling MAPICS' AMZOO Job Automatically**

*answered by Gary T. Kratzer* 

Because we use MAPICS II, a MRT-NEP security job (i.e., program AMZOO) is always running, making it impossible to run a COMPRESS unattended at night unless someone remembers to cancel the program manually before we leave. How can we cancel this MRT-NEP at a specified time each night so we can run a COMPRESS?

 $\hat{A}$  You can call a MAPICS procedure to cancel the AMZOO security<br> $\hat{A}$  program, letting you successfully run your COMPRESS unattended. Just include the following OCL in your procedure:

// LIBRARY NAME-AMALIB // MEMBER USER1-AMZ09 AMZP01 Z,,,,,,,,,,B/N

# **Using Autoresponse When Condensing AMALiB**

*answered by Mike Patton* 

 $\mathbf Q$ I have a procedure that performs many system and MAPICS activities in a nightly unattended mode, and I have an autoresponse to handle some of the error messages that may occur. In procedure SS0303 (keysort all index files), I have a statement to condense AMALIB. If this library is in use, the autoresponse answers the message with a 2 option. According to

the history report, this procedure is working correctly; however, the job is terminating with this 2 option. Why?

AIt is likely that MAPICS is programmed to cancel a procedure if the 2 option is taken in response to the error message you encountered. When the system autoresponds to the error, the return code (obtained via the ?CD? substitution expression in OCL) is set to 3721. This indicates that the controlled cancel option was specified, but not as an autoresponse. To solve your problem, you need to do one of the following: 1) don't condense AMALIB during the keysort procedure, 2) set your autoresponse level to 0 with one of the commands in Figure 1Z-9a, or 3) disable the automatic response for SYS-2S82 by creating response source member ALLOWERR (Figure 12-9b) in AMALIB and then executing the command in Figure 12-9c. The N in column 6 of Figure 12-9b specifies, in the system message member, that no autoresponse is allowed.

#### **Figure 12-9a**

*Commands to set autoresponse to 0* 

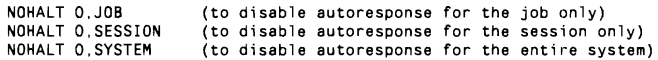

#### **Figure 12-9b**

*Response source member ALLOW ERR* 

SYS<br>2582 N

#### **Figure 12-9c**

*Command to disable autoresponse for SYS-2S82* 

RESPONSE ALLOWERR,AMALIB

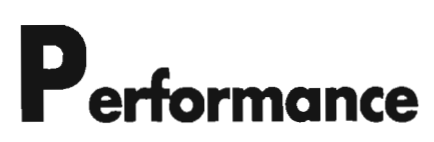

**dri**<br>Chapt<br>4 CHAPTER **13** 

 $\boxed{13}$ 

 $\overline{\phantom{a}}$ 

# **Managing 5/36 Performance - Part 1 A Perspective**

*by Debra Kahn* 

*Analyze your organization's requirements andsystem resources uSing one MIS team's experience in*  S/36 *performance management. The analysis includes*  methods for *determining users'system resource needs and a list of 11 SMF counters for determining system resource* 

*use.* 

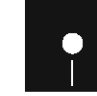

Code on diskette:<br>Procedure NEWD Procedure NEWDISK

How-to advice abounds for S/36 MIS managers interested in improving (or just maintaining) system performance. Most such counsel takes the form of a performance management plan based on a complex system for "trending" or tracking system resource use. Such plans have obvious benefits; for example, they help MIS managers anticipate performance bottlenecks and plan accordingly. However, while most plans are presented with the admonition that they should be adapted to the needs of the individual organization, few plans outline methods for adapting the plan. This article will show you the techniques the MIS team used to tailor the plan to their organization.

In February 1987, the Duke Communications International (DCI) MIS department expanded its 5360 hardware to handle the additional personnel and increased workload precipitated by company expansion. MIS personnel Rebecca Langren and Bob Skowron upgraded the company's Model B to a Model D, enlarged system memory from 1 MB to 3 MB, and increased DASD from 400 MB to 750 MB. This added system spaciousness presented Langren and Skowron with two problems as they tried to keep their system running smoothly: balancing active files, libraries, and folders across three disk drive spindles and adjusting cache sizes so that system memory could be used efficiently.

To solve these problems, Langren and Skowron had to improve their disk and memory management techniques. Monitoring the organization's system resource *requirements* and *use* helped Langren and Skowron decide how best to implement their solutions  $-$  and their monitoring techniques can be used in virtually any S/36 shop. Because user needs and expectations provide the context for interpreting system performance data, Langren and Skowron began their analysis by "monitoring" their users.

To gather the user perspective on performance, Langren and Skowron first adopted an active listening policy. Their goals were to keep on top of planned company and departmental expansions that could represent additional system workload, and to get a feel for general satisfaction with system throughput.

As a means to these ends, they devised several formal and informal methods for gathering and documenting company feedback. Informal conversations with users helped MIS gain a general picture of areas of concern; a formal survey and in-house help line helped pinpoint specific concerns and problems and let the users know MIS cared about their opinions. (For guidelines on what kind of information you should gather about your organization,

 $\mathbf{i}$ 

see "How Does Your Organization Define Performance?" on page 348.)

Letting users know MIS cared was important to Langren and Skowron because they wanted to encourage users to become "performance-tuning allies." For example, by educating users about performance-killing practices (e.g., one user using more than one workstation to run disk-intensive queries, and thereby overtaxing the disk), Langren and Skowron could correct them before they became habits. They also hoped to gain broad-based user commitment for their performance-tuning efforts and to become familiar enough to the users to encourage continued user feedback.

Skowron says that such communication efforts in general lessen the likelihood that MIS managers operate in a "system-tuning blind." For example, monitoring user expectations helps MIS personnel avoid an attempt to gain subsecond response time when what users may really want is time to ponder before interacting with the next screen. Skowron warns against wasting MIS resources trying to accomplish something users don't want or need.

Langren and Skowron's informal ways of gathering company performance expectations included attending department and management meetings, walking through departments, and manning an in-house user help line. By regularly attending department and management meetings, Langren and Skowron kept abreast of new projects and growth; they also received first-hand information about how resource-related problems affect productivity. Langren and Skowron walked through each department to observe how users work with the system and to give users face-to-face access to MIS for discussing system resource problems and concerns. The in-house help line achieves the goal of easy access to MIS more formally. Because the help line lets users communicate concerns quickly and easily, MIS can track day-to-day problems so they don't fall through the cracks.

Langren and Skowron's most formal method of gauging user concerns, a semiannual MIS survey, had a twofold purpose: to obtain specific feedback on performance areas that informal discussions had indicated were concerns, and to provide a basis for deciding how to expand or change certain user support programs.

Langren and Skowron hoped to use the survey to pinpoint potential bottlenecks, to see how their management of the expanded system resource affected end users, and to determine which direction future resource management should take. Langren and Skowron also wanted to collect input on other MIS-related activities (e.g., system education, problem resolution, and project planning) to gain a measurement of how well MIS was functioning as a department within the company. Finally, they hoped to present the survey results to top management as formal documentation of system resource needs.

```
Figure 13-1 
MIS survey 
                    To: All Staff<br>From: Hanagemen
                     From: Hanagement of Information Services (Bob. Deb & Rebecca)<br>Re: HIS Survey
                            Re: HIS Survey 

Date: Deceaber 10, 1987 
                          Please assist us in improving our service to you by responding to
                     the following survey questions. We appreciate your thoughts and comments on the following HIS areas in our company.
                         Please rate the follovinq on a scale ot 1 - 4. EX or NA: 
                            1 = Unsatisfactory<br>2 = Average
                               2 • Averaqe 
                            3 = Good4 = Excellent
                             EX = Didn't know feature existedNA = Do not use feature
                     Please Rate the Availability of 5/36 Resource:
                            Access to the S/36 tor interactive work 
                            The 5/36's interactive response time
                            Access to the computer room to pick up your printed reports
                            Please evaluate the amount of time you wait for your printed
                            reports to come out on the following printers:
                            Pi - Fujitsu band printer 
                            PZ - GBT/GE dot matrix 
                            P3 - ISH letter quality 
                            P6 - Editorial Virtual at Trish Frease's Desk 
                            P7 - Editorial Virtual at Jeanne Tatum's Desk
```
Although the multipage MIS survey investigated many areas, Langren and Skowron dedicated the first page to questions about system throughput, the basis on which users judge system performance. The questions on the first page of the survey (Figure 13-1) targeted three areas that potentially could affect users' perceptions of system throughput: system access, system output access, and system output speed.

The first question on the survey focused on the system access area. For example, concerns about wait time for CRT access were expressed by personnel in the marketing department (these personnel did not each have an individual CRT). The second question gauged satisfaction with interactive

throughput speed; it reflected directly on how well Langren and Skowron had tuned the system. The third question uncovered concerns about computerroom access and assured Langren and Skowron that location and availability (the system printers were located in the computer room, which was locked except during business hours) weren't clouding users' perceptions of how well the system actually delivered throughput. Finally, the questions about printer wait time helped Langren gauge satisfaction with current job queueing and print spooling methods and pinpoint where output might be resource-bound.

'Ib guarantee that user responses to such questions would be well thought out, Langren visited each department to explain the purposes of the survey. She reinforced MIS concern for department problems and assured users that MIS would use the results of the survey to improve each department's work situation. Langren also found that, as a side benefit, introducing the survey to each department provided an informal forum for airing complaints.

DCI's survey results showed that most users were satisfied with throughput and that problems were limited to specific departments. As predicted, in response to the survey's first question, the marketing department rated system access "unsatisfactory," but dissatisfaction seemed limited to that department. The circulation department's dissatisfaction with response times was also predictable because circulation does a lot of interactive work, some of which involves examining customer records interactively while a customer is on the phone. Finally, the survey showed that although access to the computer room was satisfactory, output bottlenecks existed at the company's letter-quality printer and the editorial department's two virtual printers.

Initially, Langren and Skowron examined whether they could solve the problems users expressed in the survey by changing their resource management (although they realized immediately that solving the output problem might involve purchasing additional printers). To evaluate their present resource management, they began analyzing system use by tracking their System Measurement Facility (SMF) reports. Most IBM experts agree that regularly running SMF and "trending" or tracking the results are necessary components of good performance management.

These IBM experts suggest that S/36 managers track 22 SMF counters: those that monitor the S/36's workhorses (the main storage processor - $MSP$  - and control storage processor - CSP), the system's slowpoke storage facility (the disk), and the system scratchpad (memory). (For more information about these S/36 components, see "Counting on Good (S/36) Architecture" on page 349.) Langren and Skowron accepted this theoretical base; but because they had limited time to monitor the counters and had sufficient knowledge of S/36 architecture, they decided to track a practical set of SMF counters that provided significant system performance information and could be interpreted quickly and easily.

Langren and Skowron chose 11 SMF counters that trace the performance impact of the processors, disk, and memory: MSP Utilization, CSP Utilization, Task Work Area (TWA) Extents, Disk Seeks Greater Than 1/3, Disk Utilization, User Area Disk Activity, Storage Releases L3 and *U,* Cache Size, Cache Page Size, Cache Utilization, and Cache Hits and Misses. Langren also developed an automated SMF procedure that simplified monitoring these counters. Each counter provides significant performance information in a key area.

## **MSP Utilization and CSP Utilization**

The MSP and CSP summary counters reveal the utilization of these processors (by reporting the percent of time that the processors are not idle) and tell you whether the workloads are balanced between the two processors. Balanced percentages for MSP and CSP use mean that processor loads are near optimum utilization. High levels of activity in either processor may adversely affect response time.

### **TWA Extents**

The TWA is a system work space on disk, which is the slowest of the S/36 system resources. When a user program is initiated, the CSP assigns a space in the TWA to hold a program when it is paged out of main storage. If the TWA size is insufficient, it remains extended until the next IPL.

TWA extents usually are performance killers because they are not adjacent to the originally configured  $TWA$  — they may be on the other side of the disk. Such placement means that performance is slowed by the sluggish, mechanically dependent disk as it moves from TWA to TWA extent, seeking a program that has been paged to disk.

To control TWA extents, Langren and Skowron try to IPL as soon as possible after an extent. They also increased the size of the TWA to accommodate the company's increased use of IBM office products (i.e., Display-Write/36 and Query/36), which often cause TWA extents.

# **Disk Seeks Greater Than 1/3**

The value "Disk Seeks GT 1/3" tells you during what percentage of the day's disk accesses the disk arm traversed more than 1/3 of the tracks. These kinds of disk accesses can be performance killers because of the time involved in positioning the disk arm (positioning the disk arm consumes 7S percent of disk access time). The farther the arm must move, the slower the access time and the greater the cost to system performance. Thus, this counter indicates how effectively files, libraries, and folders are placed on the disk spindles.

# **Disk Utilization**

The Disk Utilization snapshot value reveals how long during the SMF interval each disk was busy. Langren and Skowron use this counter as a measurement of how well they have balanced workloads across their disk spindles. A well-balanced workload should reflect nearly equal utilization percentages across the system spindles.

### **User Area Disk Activity (UADA)**

The UADA counter (new with Release 5.1 of the SSP) is a summary value that reflects virtual paging activity to and from disk and reflects translated transfer (transient) loads (i.e., when SSP programs are invoked). The UADA represents the shuffling of system and user programs and block data between main memory and disk when main storage is overcommitted. Most experts agree that the UADA counter is the best indicator of how efficiently main storage is being used. Langren and Skowron watch this counter closely because when it gets too high the system spends more time paging things in and out than working.

### **Storage Releases L3 and L4**

Storage releases L3 and L4 are the best indicators of whether you are overtaxing main storage. Storage release levels (L1 - L4) indicate when one program has preempted another in memory. L1 and L2 storage releases, which indicate that the preemptor has a higher priority than the preempted, should not cause concern - but L3 and L4 storage releases should.

An L3 storage release indicates that the priority of the program paged into main storage was only slightly greater or equal to the program that was paged out; an L4 storage release indicates that the program paged out had a higher priority than the program paged in. The L3 and L4 storage releases occur when main storage is so overloaded that the system is forced to preempt important programs just to make sure lower priority programs make some progress toward completion.

### **Cache Size and Cache Page Size**

Cache Size is a measurement of the slice of memory you set aside for buffering data through S/36 Cache. Its value is greater than zero only when you have turned on S/36 Cache, and then it must be at least 64 K (maximum value is no more than the size of the user area in main storage). Cache Page Size, another value you set when you engage S/36 Cache, is the smalIest unit of data that S/36 Cache can bring into memory. Each cache page must be at least 1 K but not more than 16 K, and the ratio between cache page size and cache size must result in at least 32 pages of cache.

These values affect performance when contention for memory space is great. If too much memory is alIotted to caching, the virtual page rate (the UADA) may increase enough to degrade system performance because user programs are contending for a smaller user area in memory. If too little memory is allotted to caching (or cache pages are too small), then system performance may not gain the full benefit of cache's performance-enhancement capability because the data moved into memory is insufficient to minimize disk accesses.
### **Cache Utilization and Cache Hits and Misses**

Cache utilization is the percentage of cache reads that were found in memory (i.e., data for which the system did not have to access the disk). It is calculated using the Cache Hits and Misses ratio. A cache hit occurs when the system finds a needed record in the cache. A cache miss occurs when the system does not find the record in the cache and must read the disk instead. Langren and Skowron monitor the cache utilization counter to measure cache's positive effects on system performance — using it as a yardstick to measure whether their cache sizes were set to gain the most performance benefit from the cache facility.

### **Automated SMF Procedure**

Because SMF should be run on a regular basis before the counters are used to make performance management decisions, Langren created a procedure that runs SMF automatically. The procedure produces daily summary and detail reports (see Figure 13-2) and tailors the SMF snapshot-taking process to her needs.

**Figure 13-2**  *NEWDISK procedure* 

// TAG AGAIN<br>SMFSTART 500.200..N.SMF.LOG.....Y **I WAIT INTERVAL-001500**<br>SMESTOP SMFSTOP SMFPRINT ALL,Y,P5.SMF.LOG SEND TO P5 II IF ?TIME?>171500 DELETE SMF LOG,F1 II IF ?TIME?>171500 CANCEL OFF AT 5:15PM // GOTO AGAIN  $II$  RETURN

Procedure NEWDISK, designed at a time when Langren was tracking the need for additional DASD, uses the three SMF commands SMFSTART, SMFSTOp, and SMFPRINT to accumulate SMF information at IS-minute intervals during the day, print both summary and detail reports (indicated by the ALL on the SMFPRINT command) at 5:15 p.m., and then begin again. (For more information about these SMF commands, see Chapter 2 of the *SMF Guide, SC21-9025.*) The procedure allowed her to accumulate information about how the system was being used throughout the workday (8 a.m. to 5 p.m.), as well as follow her system's nighttime workload.

Langren's plan proved to provide adequate measurements — despite some experts' recommendations for shorter intervals — because the system was in constant use during the nine-hour workday (during which there were no real peaks or lulls in interactive use) and because some batch work was done at night (which allowed her to compare daytime batch processing data to nighttime processing data).

### **Using the Information**

From the perspective she gained by regularly monitoring the 11 SMF counters, Langren began to address her organization's expressed concerns. She could address the circulation department's concerns about response times by continuing to improve disk and memory maintenance. By monitoring some secondary SMF counters, she realized that the marketing department's problem with CRT access could be managed with job scheduling techniques and improved communication. The printer output problems could be similarly alleviated, but Langren and Skowron hope to purchase a second letter-quality printer eventually, so individual correspondence can be separated from batch-generated form letters.

With the perspectives provided by ongoing organizational and system monitoring efforts, an MIS manager can make knowledgeable decisions about system performance management. Although IBM experts have provided threshold values for S/36 resource use (see "S/36 SMF Threshold Values: A Thumbnail Guide" on page 351), the information must be tempered with knowledge of current system performance and expected system performance to properly apply performance-tuning techniques and make decisions about hardware upgrades.

Sometimes the best performance technique is to ignore a threshold value and leave a system alone if it is performing to user satisfaction. If you anticipate an increase in system workload, begin planning for additional resource capacity. In DCI's case, Langren and Skowron needed an ongoing maintenance plan to keep carefully placed files and folders together and balanced across three disk spindles, and they needed some type of decision mechanism for maintaining efficient cache sizes.

In parts 2 and 3 of "Managing S/36 Performance," you will see how Langren and Skowron used a file placement and disk balancing program to yield acceptable disk utilization levels and keep disk seeks greater than 1/3 to a minimum and, in addition, managed file placement so that space for the growing files, libraries, and folders related to new projects could be anticipated. You will see how building a decision matrix for cache sizes helped them adjust memory to handle current workload efficiently and provide a path for adjustment to additional workload.

Although Langren and Skowron's specific placement of files on their spindles and their chosen values for cache sizes may not be universally applicable, the methods by which they approached these decisions, described in the next two parts in this series, can be applied in any S/36 shop.

### **How Does Your Organization Define Performance?**

Bob Skowron of the DCI MIS team suggests tailoring performance management to an individual company by first establishing a clear picture of how your company defines system performance. Although a complete definition of performance should include an understanding of the internal workings of the system, MIS managers can begin understanding how their organizations define performance by answering three questions about their system's external environment.

#### What is the nature of the organization?

In its simplest form, answering this question reveals whether the expected system workload is interactive, batch, or mixed. Workload in a mixed environment, such as exists at DCI, presents a different performance management challenge (e.g., careful job scheduling techniques for batch work) than for exclusively interactive or batch environments. In addition, answering this question can reveal organizational characteristics that help direct performance-tuning activities: is the business customer service oriented or analytical, is it fast paced or slow paced, does it have a simple or complicated personnel structure?

### How do users perceive your system's public behavior?

In addition to surviving within a certain organizational structure, your system also has to please its public. In a mixed environment, there are probably as many definitions for system performance as there are users. For example, a customer service representative may define system performance as how fast the screen comes back after entering information into a costomer record (interactive response time), and the accounting department director may define performance as how long a general ledger takes to post its accounts (batch processing time). Both definitions of system performance are valid and should be accounted for in an overall performance management plan.

### What are the day-to-day throughput expectations of the organization?

Every true-hearted MIS manager knows that what users want and what is practical are often two different things. A customer service representative may tell you he wants subsecond response time when, in fact, he could easily tolerate a two- or three-second response time without adverse affects on service calls. However, if the sales department has a data-entry process that closes down at 5 p.m., and your system must summarize that process for a communications transmission scheduled for 7 p.m., that batch program has to finish in two hours; there is no compromise. So, the final piece to the puzzle of defining system performance is an examination of the level of activity necessary to keep daily, weekly, monthly, and yearly business transactions running smoothly.

### Counting on Good (5/36) Architecture

#### by Mel Beckman

To understand better how a selection of 11 S/36 SMF (System Measurement Facility) counters can describe system performance. MIS personnel may want to refresh their knowledge of S/36 architecture. The following discussion reviews some important aspects of S/36 architecture.

Generally, S/36 architecture, which evolved from 1BM's single-processor System(3, supports two dissimilar main processors, several subordinate processors, a disk storage system, and main storage, which itself is divided in function. Understanding the relative speeds and functions of each of these components prepares you to interpret information you eventually gather about resource usage.

To begin, the "thinker" in S/36 architecture, although a slow one, is the Main Storage Processor (MSP). The MSP runs SSP programs and user applications by using a S/3-based commercial (memory-to-memory) instruction set. S/36 main storage has a 23-bit address, which means it has an 8 MB potential for work capacity teurrently, the largest 5360 - the Model D - has a 7 MB main storage capacity). But the MSP has no control over which programs are being run in main storage; it performs only computations - at a relatively tlow 0.6 million instructions per second (MIPS), or 1.6 microseconds per instruction.

In comparison, the Control Storage Processor (CSP), the "go-fer" in S/36 architecture, works twice as fast as the MSP; it executes 1.2 MIPS, or 800 nanoseconds per instruction. The faster speed is a result of its more suitable register to register minicumputer instruction set. The S/36 CSP interfaces with peripheral devices, manages main storage contents (the virtual storage mechanism), and controls the execution of the MSP. The CSP controls all input and output (I/O) and tries to keep the MSP operating at maximum efficiency. The CSP has a 16-bit address and can contain either 64 K or 128 K of control storage (its own memory). depending on whether it also must function as an inboard Workstation Controller (WSC).

In addition to the MSP and CSP, a S/36 also can contain a third kind of processor, the CSP/I, which has the same instruction set and organization as the CSP, but acts as a dedicated controller for certain I/O operations. The WSC, the Eight-Line Communications Adapter (ELCA), and the Data Storage Processor (DSC) contain one CSP/I each. The data path used by the MSP, CSP, other processors, and peripheral devices is known as the EO Channel and is controlled by the CSP. The I/O Channel is an intelligent device that provides the I/O transfers (10 MB in two directions) between the disk and main storage, as well as a high-speed path between the CSP and MSP.

The complete multiprocessor structure of the S/36 can move data faster than conventional single-processor CPUs. Remember that a single-processor architecture (e.g., the IBM S/3) has only one intelligent device to handle all types of processing: user programs, IA), scheduling, and memory management. The S/36, by contrast, splits these functions among different intelligent devices so that many of these tasks can be handled simultsnequaly. But as fast as this processor structure is, the S/36 still is dependent on a slow

the control of the control of the state

data storage and retrieval mechanism, the disk spindle, with its ever-worrisome mechanical parts. Average disk access time (the time it takes the mechanical parts to find and retrieve data) is 35 milliseconds, which makes it 21,600 times slower than the MSP.

The S/36 has a 24-bit address for disk storage, which means it has the potential of addressing 4,096 MB of disk or 20 200 MB disk spindles. Of course, that much S/36 disk. storage is not yet possible and managing even one spindle is a challenge.

The speed and capacity of the processors and disk represent only one side of the performance story of the S/36; the other side is memory capacity. S/36 main storage comprises primarily two parts, the system nucleus and the user area (Figure 13-3). The system nucleus contains work space for the SSP and other IBM-supplied system operation software. The user area contains space for user programs, S/36 cache, and user program buffers. It is important to remember that all these areas compete for a portion of the same resource.

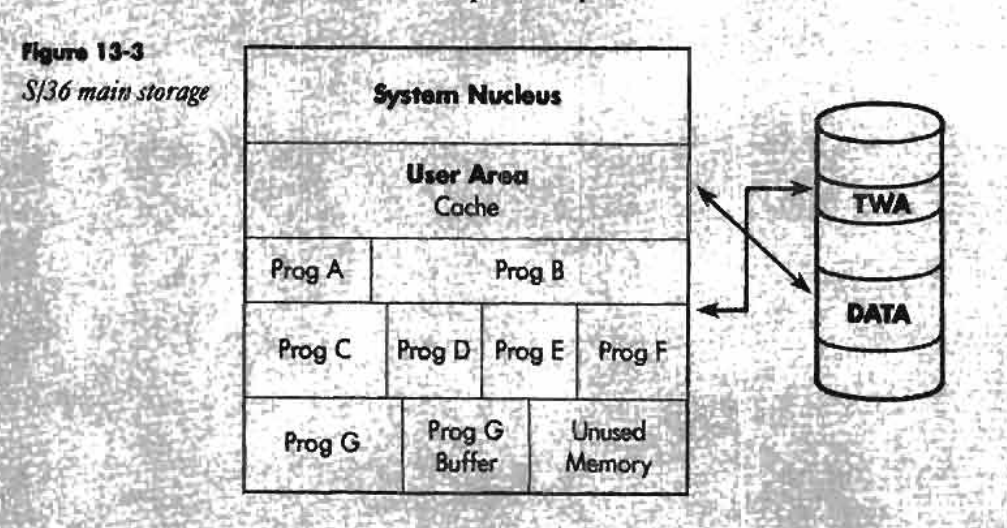

Data that has been "blocked" for a particular program (e.g., Program G in Figure 13-3) is copied from disk into a portion of the user area that will be used exclusively by that program. In contrast, data that has been "cached," although it also is copied from disk into the user area, can be accessed by any active user program. Thus, the relative merit of using S/36 cache when you have many user programs accessing the same file is obvious. (IBM's June 1986 announcement of the 5360 Model D included an expansion of main storage capacity from 2 MB, then available on the Model C, to 7 MB. Concurrently announced memory expansion cards in 1 MB or 2 MB capacities provided Model C owners an upward growth path, but also precipitated some confusion regarding how best to take advantage of the additional space with S/36 cache.)

The S/36 memory management scheme tries to keep main storage as full as possible at all times. Space that isn't taken up by user programs is used to hold frequently used SSP programs — thus the S/36 is always doing some virtual paging (UADA). Blocked data is kept in "virtual" storage and thus becomes a candidate for paging whenever user area storage is needed for another task. However, cache pages are handled separately because whenever records in cache are updated, they are immediately written to disk. When cache pages are needed for more important records, their current contents are simply discarded. User programs are paged out to the TWA on disk when user area storage is needed by another task. When a program has been paged out to disk, its execution is slowed because it must first be paged back into memory before resuming execution.

### **S/36 SMF Threshold Values: A Thumbnail Guide**

In past articles, IBM performance experts Ken Willkomm, Jeff Dixon, and Ray McRoberts have recommended threshold values for judging system performance based on system measurement facility (SMF) data. This summary of their recommendations for the 11 SMF counters chosen by DCI MIS personnel Rebecca Langren and Bob Skowron will help you interpret SMF data correctly as you plan your S/36 performance tuning; use it as a guide to possible performance solutions based on SMF data. You, of course, must take into account the complex factors that make up your data processing environment before you consider implementing the performance-tuning suggestions this summary offers. Even when SMF values indicate possible performance hazards, you will need to consider how frequently those values occur and whether the potential problems they indicate affect system performance.

#### **MSP** and CSP Utilization Percentages

Main Storage Processor (MSP) or Control Storage Processor (CSP) utilization over 60 percent, when coupled with slow interactive response time, may indicate that your system needs performance tuning. When MSP utilization is high in a sluggish system, you probably should reschedule MSP-intensive activities (e.g., sorts, compiles, multiple batch jobs). (To determine which tasks are MSP-intensive, examine your SMF snapshot report for tasks that show high percentages for I/O and System Event Counters.) When CSP utilization is high in a sluggish system, you should reschedule CSP-intensive programs, such as BASIC, BRADS, or FORTRAN, and examine your CSP's workload to determine whether it needs a Data Storage Controller, Eight-Line Communications Adapter, or additional workstation controller. If your "trending" mechanism indicates that processor use will continue to increase beyond 60 percent, you should consider a processor upgrade (e.g., to the Model D processor).

#### **Task Work Area Extents**

You should consider increasing the size of the Task Work Area (TWA) when Task Work. Area Extents show up on SMF summary reports. It is not unusual to increase the TWA to several times its previous value when IBM office products are installed (for example, DCI MIS personnel increased their system's TWA from 1,200 blocks to 5,000 blocks because of the company's intensive DisplayWrite and Query use). The TWA size can be changed by using CNFIGSSP and then performing an IPL. (See Changing Your System Configuration, (SC21-9052).)

#### Disk Seeks Greater Than 1/3

Because disk accesses that traverse more than 1/3 of the tracks can quickly degrade system performance, this SMF summary value should be kept as close to zero as possible. To accomplish this objective, group rogether a disk's most frequently used files, folders, and libraries to reduce the distance the mechanical arm must travel during a disk seek. There are several prescriptions for placing objects on a disk, all of which recommend incorporating free space on the disk to anticipate file and folder extents. Reducing diskseek distances can increase the number of disk operations performed during a given time and thus prevent the disk accesses from becoming a performance bottleneck.

#### **Disk Utilization**

For best overall performance, the SMF summary disk-use values for all spindles should be balanced within 10 to 15 percent of each other. The lowest utilization percentage should occur on disk A1, which contains the system software and work areas. A relatively high utilization percentage for one disk indicates unbalanced disk loads or poor file placement. To reduce disk utilization percentages in general, consider one of the previously mentioned file placement methods, as well as engaging cache or altering its parameters, examining (for reduction or elimination) alternate file indexes and blocking, and rescheduling batch jobs.

#### **User Area Disk Activity (UADA)**

An average UADA of 200 pages per minute or less is nothing to be alarmed about -- if response times are respectable. Sluggish response times may indicate a high virtual paging rate, which can be lowered by reducing cache size and rescheduling some batch jobs. If your average UADA is between 200 and 400 pages per minute and response times are sluggish, your system's main storage may have insufficient space for all its tasks. Reducing cache size and rescheduling some jobs may help improve response time, but you probably need to begin capacity planning. When the UADA goes above 400 pages per minute, increasing main storage helps reduce response times and increase throughput.

#### **Storage Releases L3 and L4**

In addition to the UADA level, storage releases L3 and L4 may indicate insufficient memory capacity. If your total number of L4 releases is below 20, you should apply some of the previously suggested performance-tuning methods for improving memory use. If your L4 releases are above 20 and your UADA activity exceeds 400 pages per minute, you may need additional resource.

#### **Cache Size and Cache Page Size**

Because cache pages are shared among users, the system uses memory more efficiently. This efficiency should be reflected in lower UADA rates when cache size and cache page sizes are set properly. The cache size and cache page size parameters are set with the CACHE procedure. The minimum value for cache size is 64 K, and the default value is one-fourth the size of main storage. The accepted values for cache page sizes are 1 K, 2 K, 4 K, 8 K, and 16 K; the default is 2 K. You must specify a cache page size value that allows at least 32 pages to be created in cache.

#### **Cache Utilization and Cache Hits and Misses**

An average cache use below 40 percent could mean that cache size is overallocated or is not needed at all (adjusting cache and cache page sizes and continuing to monitor cache utilization will help you decide which is true). Most experts say that average cache use should be at least 65 to 75 percent before system performance is benefiting from the facility. In addition, your total cache hit-to-miss ratio probably is at least 2 to 1 before you can see any significant improvement in response time. If your SMF summary report reflects a hit-to-miss ratio of less than 2 to 1, you should adjust the relationship between cache size and cache page size to better accommodate your job mix.

# **Managing 5/36 Performance - Part 2 A Streamlined Approach to 5/36 Disk Management**

*by Debra Kahn* 

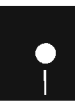

*Learn how to organize and maintain your disk space.* 

Code on diskette:<br>
Procedures VDSK<br>
RPG program FLI Procedures VDSKTOA3, FLDCMPp, STMBPOl, STMBP02 RPG program FLDCMP

**In** general, Bob Skowron and Rebecca Langren's S/36 performance management goals for Duke Communication International {DCI) were the same as those of all S/36 MIS managers: to manage disk and memory resources effectively so the system performs satisfactorily and the MIS team can plan for and accommodate increased use. But as Langren and Skowron attempted to implement IBM's recommended methods of disk management, they began to encounter problems. This article describes how Langren and Skowron

handled these problems by improving recommended disk management practices for object placement, free space location, and disk space balancing. Their solutions can be adapted for use in any S/36 shop.

Langren and Skowron's initial disk-tuning activities centered on organizing files, folders, and libraries on individual disk spindles for better performance. As the previous article explained, the organization of objects on a spindle plays a crucial role in system performance because it affects the amount of time the mechanically dependent disk arm takes to locate different objects. If objects on a disk spindle have been well placed, the disk arm will not have to travel far between requested objects, and disk accesses will not slow system performance significantly. If objects have not been well placed on the spindle, however, the disk arm must traverse a greater distance between the objects it is seeking. When many such accesses are made in a small amount of time, the relatively slow nature of this type of disk access affects performance.

This performance-degrading disk behavior is measured by the System Measurement Facility (SMF) counter Disk Seeks Greater Than 1/3. The counter indicates the number of disk accesses during which the disk arm had to traverse more than one-third of the disk tracks. Thus, one objective of careful disk space organization is to reduce or eliminate the disk seeks greater than one-third during the system's work day.

Langren and Skowron encountered two problems as they initiated IBM's recommended methods of disk space organization on their individual spindles. Langren and Skowron's first problem was inherent in their addition of a third disk spindle: the direction of disk compression on the second spindle in a three-spindle configuration is opposite from the direction of disk compression on the second spindle in a two-spindle configuration. They questioned whether they should follow the manual's recommended change in disk organization for the second spindle. Second, Langren and Skowron's original experience with recommended disk space organization methods, as practiced on their two-spindle system, had shown that the recommended location of work space (free space) on disk spindles accomplished by simple disk compression methods tends to allow increases in disk seeks greater than one-third instead of controlling them. The two problems actually were interconnected; to understand them better, let's examine the recommended steps for object placement.

### **IBM's Obiect Placement Scheme**

Both Chapter 4 of the *S/36 Concepts and Programmer's Guide* (SC21-7903) and IBMer Ken Willkomm present guidelines for the logical placement of data on a disk spindle based on its direction of compression and the resulting location of free space. The direction of compression for a particular spindle is determined by its position in a one-, two-, three-, or four-spindle system configuration (Figure 13-4). The direction of compression is opposite from the direction that the disk arm moves as it allocates space for a new file.

### Figure 13-4

Directions of compression and allocation for S/36 spindle configurations

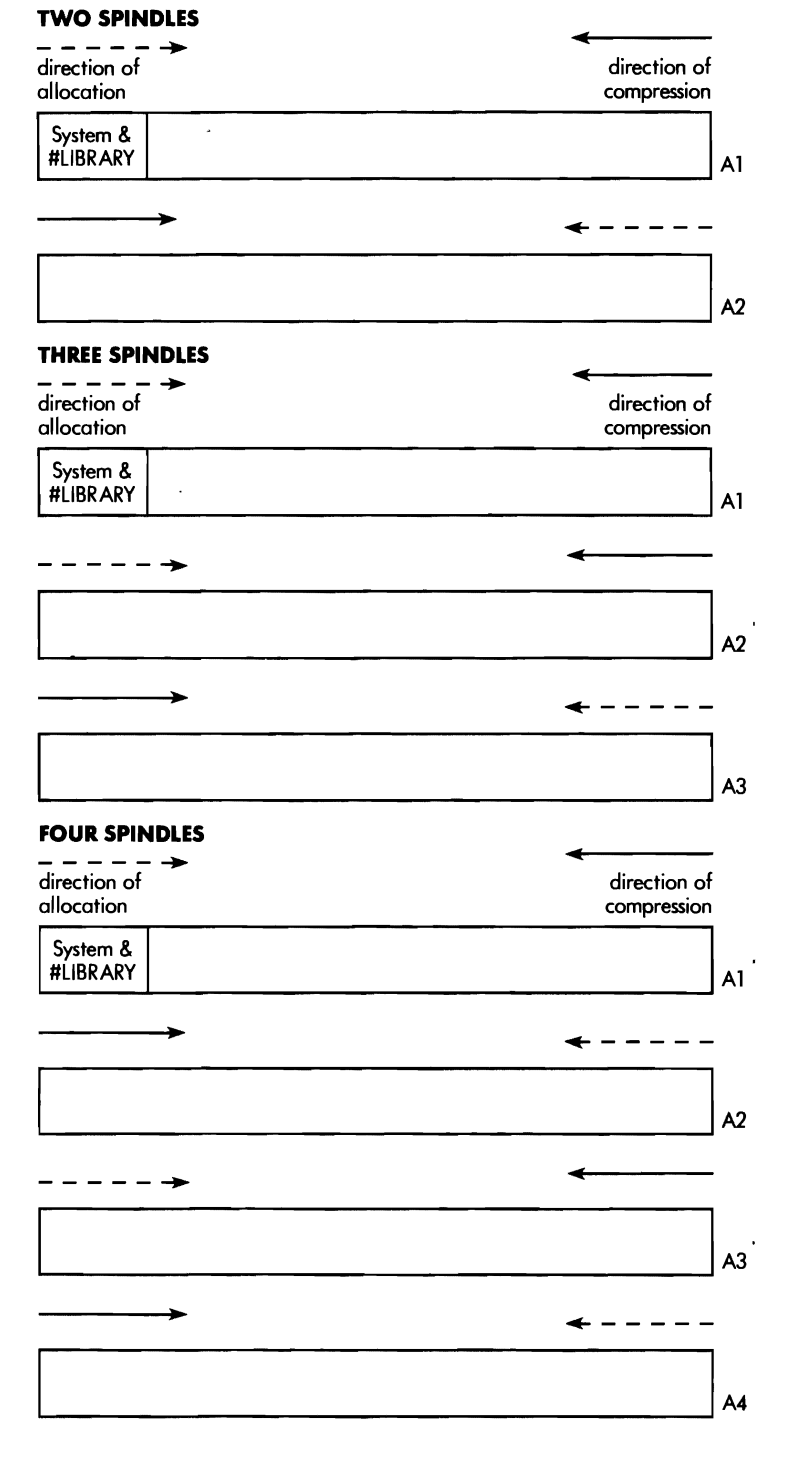

When the system is told to allocate an object on a particular spindle, it searches for the first available, adequate space. As objects are created, deleted, reorganized, and extended, disk space on a spindle may become fragmented, leaving little contiguous free space for new objects. To help you free up space on a disk spindle, IBM has supplied the S/36 COMPRESS command. With this command, you can collect contiguous free space on a targeted disk and even initiate a process to organize objects on that disk.

To aid in the process, the command's optional second parameter lets you specify the desired location for the area of contiguous free space (i.e., the highest block numbers or the lowest block numbers) on the spindle. Thus, the COMPRESS AI,FREELOW command collects the available free space at the lowest block numbers (the end at which the disk arm begins movement during file allocation) of spindle A1. If the second parameter is not used with the COMPRESS command, the system will collect the free space at the "high" end of spindle Al and at the "low" end of each of the subsequent disks. (For more information about the COMPRESS command, see Chapter 4 of the *S/36 System Reference manual* (SC21-9020).)

The free space location parameter of the COMPRESS command figures strategically in IBM's recommended procedures for arranging objects on a disk. In fact, the recommended procedure begins with a FREELOW compress of spindle Al. This step frees space next to the system files and #LIBRARY (always located on the low end of spindle At). IBM then recommends that you move files, folders, and libraries into this free space by using the appropriate commands; the most frequently used files should be placed next to #LIBRARY. A second compress, this one with FREEHIGH specified, draws the files, folders, and libraries together and frees space at the high end of the disk. By applying these steps to AI, you move the most frequently used user files, folders, and libraries next to the frequently used system files and #LIBRARY; thus, the disk arm will not have to move far between the system objects and high-activity user objects, and disk seeks greater than one-third should be reduced. In addition, spindle Al will contain contiguous free space where new objects, as well as file and folder extents, may be placed.

#### Figure 13-5 *IBM's recommended disk space organization*

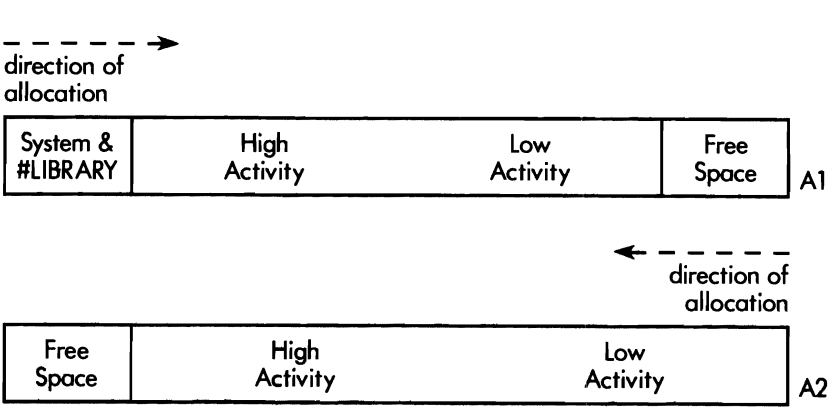

The recommended procedure for freeing space and organizing objects on subsequent spindles is simpler because those spindles do not contain system objects. IBM first recommends that the COMPRESS command be used without the free space location parameter, thus creating free space at the low end of the disk. Then, files, folders, and libraries should be moved into the free space before executing another COMPRESS. These operations result in the most frequently used objects on all spindles  $-$  except A1 - always being located next to the available free space (see Figure 13-5 for a two-spindle system configuration). The benefits to this placement plan are simple execution and the allocation of new object, file, and folder extents (which often become most frequently used objects themselves) next to existing high-activity areas on spindles A2, A3, and A4. Thus, the placement reduces the distance the disk arm must travel from the most frequently used files to newly allocated files or extents.

### **The Drawbacks to IBM's Obiect Placement Scheme**

Although IBM's recommended procedure considers and uses the direction of compression on a spindle, it neither considers how the resulting free space may be used nor considers the direction of arm movement across the spindle during object allocation. As a result of these oversights, the disk spindles can untune themselves quickly as extents and new objects are introduced, leading to performance degradation.

To better understand the impact of these problems on system performance, let's examine a hypothetical situation involving file extents, new file and folder allocations, and file reorganizations on a recently compressed two-spindle system. When allocating a file, the system begins searching from the end of the preferred drive in the opposite direction of compression. If it finds space that can hold the file being allocated, it puts the file there. If the system does not find space on the preferred drive, it searches the other drives for space to allocate the file (or the remainder of the file).

To begin our hypothetical situation, suppose three of the high-activity files on spindle Al need extents, as is often the case. Because the disk has just been compressed, the system can find adequate, available space for the extents only in spindle A1's free space. At this point, a possible performance problem is already apparent: a disk access of the extended files most likely will have to span more than one-third of the spindle tracks because the free space on spindle Al is located on the opposite side of the disk from where the original high-activity files are placed.

Next, a user creates a new DisplayWrite/36 (DW/36) folder on spindle At. Under our hypothetical circumstances, the system's tendency to place the folder in the At free space can result in a disk seek greater than one-third during subsequent accesses to the folder. That is, the distance between the

new DW/36 folder and a previously accessed DW/36 folder or DW/36 system file usually is greater than one-third the distance of the tracks.

Finally, suppose a new, low-activity file has been allocated to spindle At. Again, the file is placed in the free space on AI. But as a result of the disk arm's direction of movement during file allocation and the location of the free space, the first available, adequate space for the file likely is after (i.e., to the right of) the high-activity file extents and the new DW/36 folder.

Our hypothetical file allocation and earlier operations would result in the following jumbled organization for spindle Al (from low to high end): system files and library, high-activity files and folders, low-activity files and folders, three high-activity file extents, one new DW/36 folder, and one low-activity file. If we add to our hypothetical sequence a couple of reorganizations of high-activity files on spindle AI, these files' resulting shift to the free space intensifies the movement of our spindle's organization toward randomness.

A similar jumble eventually would result on spindle A2 as low-activity files are extended and new, high-activity files are added. As a result, not only would the recommended disk organization of our two-spindle system quickly be thwarted, but disk seeks greater than one-third would gradually increase as the disk becomes disorganized. Only a disk compress and a time-consuming manual reorganization of objects on the spindles would restore order to the disks and good performance to the system. Any good disk management plan recommends frequent disk compresses, but following IBM's recommended plan for disk space organization requires unnecessary diligence and labor. IBM's plan also requires a dedicated system because objects cannot be moved when they are in use.

### **A BeHer Compr.ess**

A contributing factor to the inadequacy of IBM's recommended disk organization plan is the COMPRESS command's free space location parameter, which allows for only one area of free space on a disk spindle. The IBM plan tries to overcome this limitation by recommending that high-activity files be placed next to this contiguous free space, but as you saw in

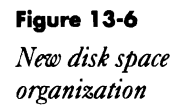

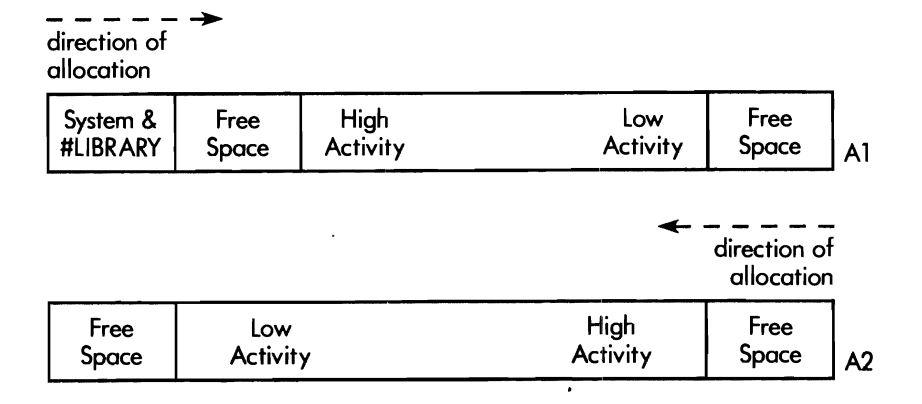

our hypothectical case, such placement eventually can create disorder. To solve this problem, Skowron reasoned that S/36 disk spindles could be organized in a way similar to RAM (Random Access Memory) on a PS/2: by inserting free space between objects.

Skowron's plan (shown in Figure 13-6 for a two-spindle system) places free space at both ends of each disk spindle and reverses the recommended organization of objects on all spindles except Ai. The plan not only allows more reasonably located object extents, but encourages the disk to self-tune during object allocation. These benefits accrue from consideration of one, the direction of disk arm movement during object extents and allocations, and two, the likely uses of free space on a spindle. Let's examine how Skowron's plan addresses these considerations by applying our hypothetical situation to a two-spindle system organized according to Skowron's plan.

Skowron's plan first places one area of free space between the system files and the high-activity user objects on spindle At. Thus, when our hypothetical high-activity files extend, the extents likely will be placed in this free space because it is the first adequate, available space the disk arm will encounter as it searches for space for the extent. Because the distance between the high-activity files and their extents is minimal, this placement is more desirable than that provided by IBM's recommended disk space organization. Subsequent disk accesses of these files should not involve disk seeks greater than one-third of the disk tracks.

When our hypothetical user creates his or her new DW/36 folder, it likely will be placed in the first free space also. Again, this placement is more desirable than that provided by the IBM plan because the distance between the DW/36 system files, the new DW/36 folder, and the other DW/36 folders is minimal. Subsequent use of the new DW/36 folder also should not result in disk seeks greater than one-third. Thus, the creation of free space at the low end of spindle A1 greatly enhances system performance by reducing disk arm movement (and thereby reducing access time) during certain types of disk accesses. As an added performance benefit, Skowron's plan for free space at the low end of spindle At places spool file extents next to the system files for easier access.

Skowron's plan also creates free space at the high end of spindle At. This second free space works in tandem with the first to encourage the disk to tune itself. Self-tuning occurs because the second free space is used for new objects and extents only when the first free space has been used up. Because frequently used objects usually are extended or allocated first after disk compression, they stay in the high activity area on the spindle; similarly, the least-used object extents usually will go to the second free space. In addition, natural attrition of objects works with the disk organization and disk arm movement during allocation to keep the least-used objects at the high end of the disk. Holes created by deleting objects usually are filled with objects of similar importance during allocation or are

compressed out; thus, least-used objects usually drift toward the high end of spindle Al as a result of normal disk maintenance.

Finally, Skowron's plan organizes subsequent spindles similarly to AI's organization: free space and high-activity files are located at the end of the disk where disk arm movement begins during file allocation. This organization is the reverse of IBM's recommended organization for these spindles. In addition to having the same advantage as IBM's organization  $-$  keeping high-activity file extents near the original files — this new organization for spindles A2, A3, and A4 has the same self-tuning advantage offered by the new organization of spindle AI. The spindle organization works with the system's allocation strategy to encourage self-tuning on the spindle if you follow simple maintenance practices.

The maintenance tool that helps make Skowron's disk space organization plan successful is a "better compress." This method of disk spindle compression differs from the recommended method in that it builds a second 3,OOO-block free space in addition to the one created by compressing the disk. The key to the better compress is to execute a BLDFILE command between alternate compresses of the spindle. (Figure 13-7 shows how this method can be applied to a two-spindle system.) To begin the better compress, execute the COMPRESS command to create free space at the end of the spindle that will contain high-activity objects. Then execute the BLDFILE command to create an empty 3,OOO-block file. The file retains free space after the second compress of the disk. Following a second compress of the spindle  $-$  this time in the opposite direction from the first compress — delete the empty file to create a second free space.

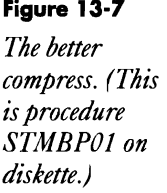

• Compress Al & A2 with 3,000 blocks of workspace near #LIBRARY COMPRESS Al,FREELOW BLDFILE ##SPACE,S,BLOCKS,3000,256,A1 WORK FILE TO BE DELETED<br>COMPRESS A1.FREEHIGH CREATE WORK SPACE COMPRESS A1, FREEHIGH DELETE ##SPACE, F1 COMPRESS A2,FREEHIGH BLDFILE ##SPACE, S, BLOCKS, 3000, 256, A2 WORK FILE TO BE DELETED COMPRESS A2,FREELOW DELETE ##SPACE, F1 CREATE WORK SPACE

During the first few applications of their "better compress," Skowron and Langren moved objects to the appropriate "high-activity" and "lowactivity" areas manually before they were satisfied they had the best organization possible. The moves were accomplished between the first and second compresses of the spindle after the empty file had been built. To begin the move, they used the CATALOG procedure (with LOCATION specified for the fifth parameter) to obtain a listing of block number locations and sizes for objects on each spindle. From this listing, they could determine a desirable order for the objects and pinpoint the changes needed in block number location (for more information about block number location for disks, see Chapter 4 of the 8/36 *Concepts and Programmer's Guide.* 

They then began to move objects according to these determinations. To move libraries, they used the ALOCLIBR command. Although designed to let users increase or decrease the size of a library, the ALOCLIBR command also can be used to change the location of a library. To change a library's location, Langren and Skowron specified a small increase or decrease (e.g., one block) in library size, specifying the new block number location for the disk preference parameter (parameter 4). To move folders, they used the MOVE-FLDR command, indicating the block number preference in parameter 2.

Moving files, however, required a bit more planning because on the S/36 there is no ALLOCATE FILE or MOVE FILE command. The closest thing to either is the COPYDATA command. But because the COPYDATA command was created to duplicate data under a new file name (thus keeping the original data intact under the original file name), it does not let you remove a file from one location and place it in another. Therefore, Langren and Skowron used a three-step process for files. First, they renamed the original file using the RENAME command. Next, using the COPYDATA command, they copied the renamed version of the file to the new block number location (specified for parameter five) under the original file name. Finally, they deleted the renamed version of the file using the DELETE command. Moving index files also involved removing and rebuilding alternate indexes.

### **A MaHer of Imbalance**

After the initial manual reorganization of objects on the spindles, Langren and Skowron found that with continued use of the better compress, they did not need to rearrange objects on a particular disk very often. For the most part, the organization of objects on the spindles remained true to the original plan. However, they discovered that even with faithful use of the better compress, some imbalances (in the relative number of objects) between disk spindles occurred. Because unbalanced spindles can degrade system performance, the final problem that Langren and Skowron faced was devising a method of balancing the workload across all spindles to work with the better compress.

Imbalances among disk spindles in a multispindle system occur because the system always begins its search for space to allocate new objects on the least-used spindle when no spindle preference has been specified. Through an internal monitoring procedure, the system knows which spindles have had the most activity within the past operating hour. When a user creates a new object without specifying a spindle location, the system checks its spindle-activity figures and then attempts to allocate the object on the spindle with the lowest figure. In the case of a two-spindle system, the spindle with the least activity often is A2. (Because Al contains all the system files, its activity level can remain higher throughout the operating day.) As a'result, spindle A2 can become disproportionately filled with new objects.

*Procedure* 

This imbalance can degrade system performance because as A2 becomes filled, its disk seeks greater than one-third increase. So, one indication of spindle imbalance could be a disproportionate increase in one spindle's disk seeks. Another SMF counter that Langren and Skowron monitor to evaluate spindle balance is the Disk Utilization counter. This counter gives the percentage of activity for a spindle during the snapshot period. Near-equal percentages for all spindles indicate a balanced system. (The SMF counter is different from the internal monitor the system uses for deciding where to allocate objects.)

To rebalance spindles quickly, Langren and Skowron designed some automatic procedures for moving objects that they could use instead of the manual procedures described earlier. One procedure uses the RENAME, COPYDATA, and DELETE commands to copy files from the high-activity area of spindle A2 to the high-activity area of spindle A1. Langren and Skowron included this procedure in their better compress after the initial compress of A2.

They designed another procedure, VDSKTOA3 (Figure 13-8), to move direct files, large index or sequential files, and PC files to a new spindle automatically, via a SAVE to and RESTORE from tape (or diskette). The procedure can be executed via the job queue if the file name and new spindle location are supplied. (Otherwise, the procedure prompts the operator for these parameters.) When the procedure is run, it initializes the tape, saves the file to tape, renames the file on disk, restores the original file to disk, and deletes the renamed version. A message tells the operator that the file has been moved to the desired spindle. This procedure is a little kinder to the system than the COPYDATA sequence because it does not tie up two disk arms the way the COPYDATA sequence can when it is used with large files.

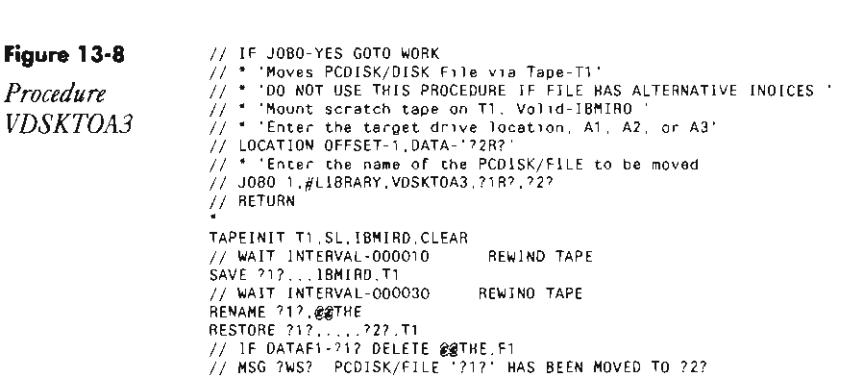

Extents of large, high-activity files also can thwart the disk organization associated with the better compress. Langren and Skowron discovered that the 3,OOO-block space was not always large enough to contain extents of their large, high-activity files; the extents were going to the larger free space on the opposite side of the disk. This tendency has two disadvan

tages: one, the disk seeks greater than one-third increase for that spindle; and two, the system "locks out" users from a file that is being extended and because large files take a long time to extend, users could be locked out for a relatively long time.

To solve this glitch in their methodology and to improve file availability, Langren and Skowron designed a routine that would add more records to a specified file automatically each time it runs. The example routine shown in Figure 13-9 adds 1,000 records to the NEWSFILE file by evaluating parameter 11 as the length of the file plus 1,000 records and then running the COPYDATA sequence. Langren and Skowron ran this routine nightly when they compressed the disk spindles, thereby avoiding performance-degrading, large file extents during the work day. (Note: the COPYDATA statement in Figure 13-9 uses the REORG parameter to reorganize the index file in key-sequence order. This parameter is optional.)

#### **Figure 13·9**

*Procedure for increasing file size and reorganizing file. (This is procedure STMBP020n diskette.)* 

**\* Calculate new file slze - file + 1000 records**  *1/* EVALUATE Pl0,7-?F'A.NEWSFILE'? *1/* EVALUATE Pl1-?10?+1000 .<br>RENAME NEWFILE,OLDNEWS \* 'REDRG' parameter in COPYDATA is optional COPYDATA OLDNEWS, ,NEWSFILE,RECRODS,?11?,A3, ,AEORG *1/* IF DATAF1-NEWSFILE DELETE OLDNEWS,Fl

As they became more comfortable with their disk management procedures, Langren and Skowron also began to practice some object-level management to help improve disk performance. Their goals were to reduce disk seeks greater than one-third and to keep active data as concise as possible. Their practices, listed below, can be used in any S/36 shop.

• Reorganize index files in key-sequence order, so when a file is read in key order, program buffers (or S/36 Cache) can be used efficiently and the disk arm does not need to move back and forth across the file to locate records.

• Process index files sequentially — when they are in key order — to avoid additional reads of the disk to access the index.

• Delete unused files from the spindle or move them to a low-activity area, so active data is kept together and the disk arm does not move over unused data during disk accesses.

• Purge unneeded records from master and history files. Again, unused data takes up space on the spindle and increases the likelihood of a disk seek greater than one-third occurring.

• Avoid over-allocation of files and libraries. Over-allocation creates unused space on the spindle and increases distances between active data.

• Keep source programs out of production libraries. Source programs are not needed in a production library (where object code is stored); they create a type of "unused space" in that location because the disk arm must move over them to find the next production object.

One automated procedure that Langren and Skowron used to recover unused space in folders was Jeff Silden's FLDCMP (Figures 13-lOa and 13-lOb). The FLDCMP procedure uses system utilities and a custom program to write and execute a CONDENSE command for each user-created DW/36 folder on the system. The procedure is equivalent to a "Condense All" for folders. (Extents and IBM-generated folders are not included.)

As they put these concepts into practice, Langren and Skowron continued to streamline and automate their disk management system. They ran the resulting routines nightly to keep their three-spindle system efficiently organized. By automating their disk-tuning routines, Langren and Skowron also reduced the time the system was dedicated during the work day for manual reorganization of the spindles. Any S/36 shop can and should adopt similar practices, based on the recognition that the disk is the slowest component of a S/36 and therefore offers the most performance gain when kept well-tuned.

To complete Langren and Skowron's recommendations for tuning your S/36, part 3 of "Managing S/36 Performance" will discuss system memory management and offer guidelines for setting S/36 Cache and organizing a nighttime job queue.

8

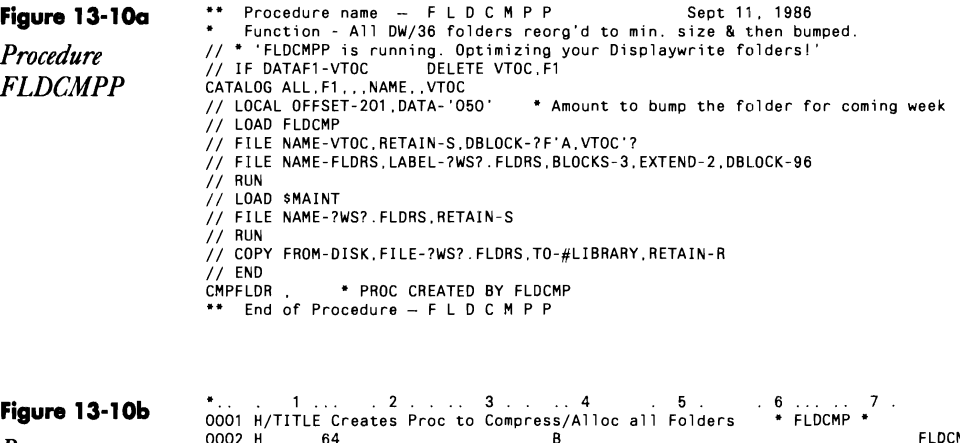

*Program FLDCMP*  0002 H 64 B FLOCMP 0003 FVTOC IP F 132 132 DISK 0004 FFLORS 0 F 80 80 DISK 0005 •• Program Name - FLO C M P Sept 11, 1986 0006 •• Function - Generates Del stream to compress all D~splaywrite 0007 \*\* folders, and then re-allocate at LDA-defined blocks over the minimum.<br>0008 \*\* Operation - L3 break on name causes check if FLTYP is a folder 0008 \*\* Operation - L3 break on name causes check if FLTYP is a folder<br>0009 \*\* If it is, we make sure it's not an DW-supplied one. If still 0009 •• If it is. we make sure it's not an OW-supplied one. If still 0010 •• ok, get the folder name right justified and generate OCL lines 0011 •• for a compressed save followed by ALOCFLDR. 0012 E NAM 8 1

oo13 E FILD 8 1<br>0014 \*\* Input Specifications<br>0015 I\* VTOC is the direct-to-disk output of a CATALOG by name.<br>0016 I\* the I-specs ONLY recognize records with an "F" in the "type" column 0017 IVTOC NS 01 26 CF 1 1 8 NAME L3<br>0018 I 1 8 NAME L3<br>0019 I 1 NAM1 0020 I 26 32 FLTYP 0021 IVTOC NS 02 How much larger than minimum 0021 LOCAL DATA<br>0023 UDS 0024 201 2030BUMP 0025 End of Input **Specifications** Start of Calculations 0026 C 91 SETOF 91 For LOAD/RUN 0026 -- the or input specifications / start or dalculations<br>
0028 C 90 GOTO \$NRML 0027 C 90 GOTO \$NRML 0027 C 90 GOTO \$NRML 0028 C SETON 9091<br>
0028 C SETON 9091<br>
0028 \*\* Start of "regular processing" 9091 0029 Start of "regular **processing"**  0030 C \$NRML TAG oost consume the consumer that the consumer that the consumer that the operation of the consumer that the clear<br>0032 C MOVE \*BLANK FILD Clear leftovers <sup>0033</sup>**L3 deta; 1 is 1st record for a new VTOC name. Folders can** 0034 **have multiple entries.**  0035 C L3 FLTYP IFEU 'FOLDER Only do folders 0036 C L3 NAME IFNE WPDOCS But not IBM's<br>0037 C L3 NAMI IFNE #<br>0037 C L3 NAMI IFNE # 5<br>0038 C MOVEANAME NAM 10 Enable output<br>0039 C MOVEANAME NAM 0038 C<br>
0038 C<br>
0039 C<br>
0040 C<br>
0040 C<br>
0040 <sup>e</sup> Note usage here-"I" is length 1. Subtractic<br>
0042 <sup>\*</sup> is appropriate. It gets the pointer bumped 0041 \*\* Note usage here-"I" is length 1. Subtracting I from 9 below **0042 \*\*** is appropriate. It gets the pointer bumped by 1 for the al<br>0043 C LOOP TAG **ILOOP** 0042 \*\* is appropriate. It gets the pointer bumped by 1 for the alignment<br>
0043 C LOOP TAG We want to get the<br>
0044 C NAM, I COMP \*BLANKS 32-library name left-<br>
0044 C 32<br>
2008 1 31 justified. Scan 0045 C 32 SUB 1 31 justified. Scan 0046 C 32 31 GOTO LOOP **for rt-most char.** 0047 C 9 SUB I I **Now, put into write**  0048 C MOVEANAME FI LD, I **array.** 0049 0050 C END<br>0051 C END<br>0052 C END 0053 OFLDRS D 91<br>0054 0 0054 0 23 '// COpy L1BRARY-P, NAME-' 00550 39 'CMPFLDR,RETAIN-R' oose o\* Do ALOCFLDR MIN allows a fragmented folder to get equiv of CONDENSE<br>0057 OFLDRS D = 13 10 0058 0 18 'ALOCFLDR  $\cdot$ . 0059 0 FILD<br>0060 0 FILD  $\frac{17}{21}$  'MIN' 0061 0" Now do an ALOCFLDR INCR to up the amount of space, 0062 OFLDRS D L3 10<br>0063 0 18 'ALOCFLDR  $\hat{\psi}^{\prime}$ 0063 0 18 'ALOCFLDR<br>0064 0 FILD 17 0066 0 BUMP 26 8UMP 28 'INCR, ' 0067 OFLDRS T 0068 0 '// CEND' 0069 "" End of Program - F L D C M P

# **Managing 5/36 Performance - Part 3 Improving Performance by Merging Memory**

*by Debra Kahn* 

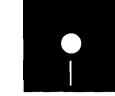

Code on diskette:<br>Code on diskette:<br>Procedures JOBQ1<br>RPG programs JOI Procedures JOBQl, JOBQ3, #SCHEDl, #SCHED2 RPG programs JOBQ02, JOBQ03

*Maximize the performance of your company s 8/36 by tuning cache sizes, settingjob queue priorities, and using night job queue procedures.* 

IBM supplies S/36 MIS managers with two resources for managing the system's internal memory: S/36 cache and the S/36 multistream job queue. You can control system throughput  $-$  and thus system performance  $-$  by adjusting cache values and setting job queue priorities based on your S/36 work load and job mix. In managing these two resources, Rebecca Langren and Bob Skowron, MIS staff for Duke Communications International (DCI), shared the goal of all MIS managers: increase system throughput to maximum efficiency while maintaining acceptable user response times. To that end, Langren and Skowron devised rules for managing cache and the multistream job queue that you can adapt to your own performance management plan.

### **Cache: Not Just Small Change**

S/36 cache lets you control multiple disk accesses systemwide by sharing data already in memory. This sharing can translate into faster throughput times by lessening the effect of virtual paging on data access. Properly used, cache can be the cornerstone of any S/36 memory management plan. But, if improperly used or used with too little available memory, cache can compound an already high virtual paging rate with many writes to disk from cache pages.

Langren and Skowron were familiar with the benefits and drawbacks of implementing S/36 cache, but they needed criteria for deciding whether to implement the resource and when and how to modify it. IBM has spelled out some criteria, but those sources lack the comprehensive perspective Langren and Skowron needed to judge whether cache could help their system's performance and whether they had applied the resource effectively. So, they began to develop their own cache implementation criteria. The first step was to determine whether implementing cache would in fact help them meet their performance goal. To determine cache's usefulness on their system, Langren and Skowron applied two rules of thumb culled from reading and from talking with experts.

The first rule was that caching works best when memory is not a constraint and when the job mix includes consecutive processing of shared or unshared files or random processing of a heavily shared file. Because DCI's S/36 has plenty of memory and because much of the job mix centers on processing one large, heavily shared customer file, Langren and Skowron

suspected that implementing S/36 cache would help them use their memory resource more efficiently.

The second rule of thumb was that System Measurement Facility (SMF) User Area Disk Activity (UADA) counts of between 75 and 125 per minute mean the system is already using its memory resources productivelyand that cache could help increase throughput. The UADA count reflects the amount of shuffling of system and user objects between main memory and disk (i.e., transient loads and virtual paging) when memory is overcommitted. In DCI's case, UADA counts were well within the acceptable range, and Langren and Skowron concluded that proper cache management could yield measurable performance improvement.

### **Planning for Cache EHiciency**

After determining that implementing S/36 cache would indeed help meet their performance goal, Langren and Skowron collected baseline data by recording several weeks of SMF data and by noting completion times for weekly and daily jobs. Langren and Skowron then devised an implementation plan based on careful monitoring of cache-related SMF values.

Effective cache management requires achieving optimum cache size by tuning two cache parameters: the amount of user area allocated to cache in main storage (at least  $64 \text{ K}$ ) and the size of cache pages (1 K, 2 K, 4 K, 8 K, or 16 K). Furthermore, the ratio between these two numbers must allow the system to create at least 32 pages in cache. Langren and Skowron recognized that they had to monitor SMF reports to determine when to modify cache sizes and by how much. During previous planning efforts, Langren and Skowron had chosen two cache-related SMF counters to monitor in addition to UADA: cache utilization (i.e., the average and maximum percentage of cache reads found in memory) and cache hits and misses (i.e., the number of times the system found needed data in memory and the number of times the system did not). Minimum acceptable cache utilization is 40 percent, and the minimum ratio of cache hits to misses is 2:1.

Based on experience, Langren and Skowron then devised a decision flowchart. Their flowchart (Figure 13-11) is an effective performance management tool you can use to help tune cache on your S/36. The flowchart helps you analyze cache efficiency by letting you use SMF values to evaluate memory usage. The flowchart also provides paths to follow for fine-tuning cache when memory performance lags.

The flowchart's starting values for implementing cache are conservative: one-fifth of your system's total memory size (specified for parameter two of the CACHE command) and a 4 K page size (specified for parameter three). After you start cache with these values, you should monitor your SMF counters for a sufficient length of time (several hours during each of your different computing environments  $-e.g.,$  interactive day work and batch night work) to determine whether the values fall within acceptable

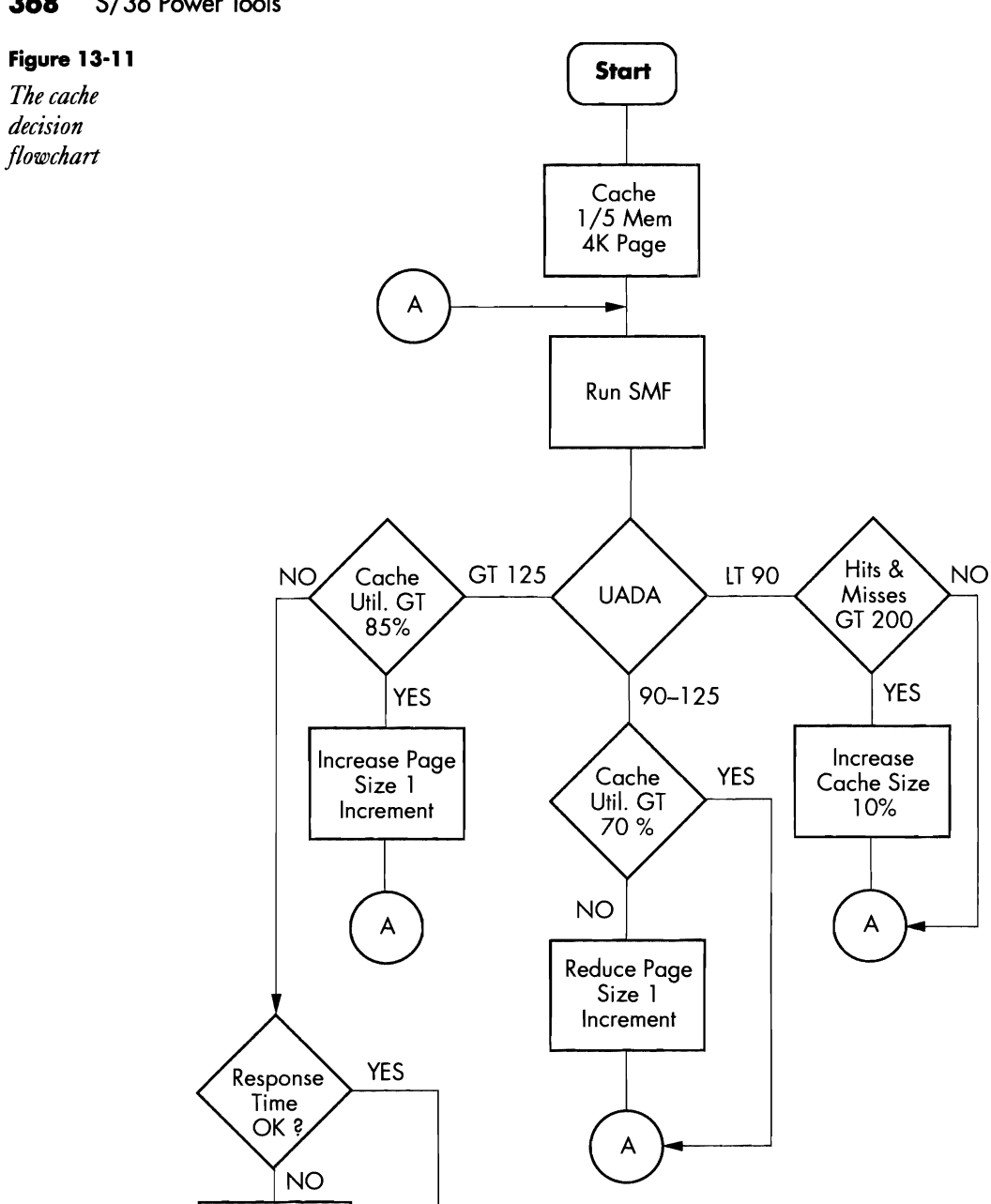

Reduce Cache Size 10%

 $\overline{\mathsf{A}}$ 

boundaries. Be sure to monitor during peak times to get the best feel for how well your system performs with cache. You also should determine whether interactive response time is acceptable. To do this, you can use the 8/36 RMF (Response Time Measurement Facility) or informally monicor user satisfaction through surveys and "walkthroughs."

If cache utilization, hit-co-miss ratio, and UADA fall within acceptable ranges (i.e., cache utilization of at least 40 percent, a hit-co-miss ratio of at least 2:1, and a UADA of 75 to 90 pages per minute), and if response time is good, cache is helping your system, and you should notice some improvement in job completion times compared to baseline times collected before you implemented cache. But if your UADA, for instance, is creeping out of the "comfort zone" of 75 to 90 pages per minute, you should follow the flowchart to fine-tune your cache values.

To help you make such adjustments, the flowchart contains three yes-no branches, each based on a different range of UADA values. Each branch asks you to examine your cache 8MF values further and suggests you alter cache sizes according to the results of that examination. (Remember, any time you alter cache sizes, you still must meet the 32-page minimum, so adjusting one value may mean adjusting the other also.) Each branch returns you to the "run 8MF" instruction because you must monitor system performance continuously to judge whether further changes in cache are necessary.

The key to adjusting cache is co keep in mind both your cache utilization, which reflects what portion of cache storage is being used, and your hit-co-miss ratio, which reflects how effectively cache is keeping needed data in memory. Adjusting cache page size can improve your cache utilization percentage. But again, consider your job mix. If your system usually processes files that contain large records, increasing cache page size lets the system place more records into each page, thus increasing the likelihood that the system will locate a needed record in that cache page and improve cache utilization. The same is not true, however, for files with small records. Figure 13-12 illustrates this principle.

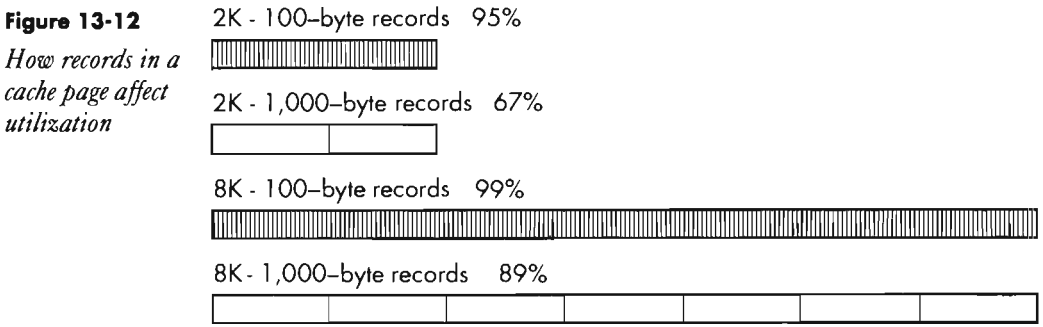

Increasing cache page size from 2 K to 8 K when your system processes IOO-byte records gains you only a 4 percent increase in cache utilization. But the same increase in page size gains you a 22 percent increase in cache utilization if your system processes I,OOO-byte records.

Increasing cache size in addition to page size results in more records available in memory, thus increasing the likelihood of a cache hit and improving your hit-to-miss ratio. But too many cache pages can affect efficiency as much as too few. Because the system writes data from cache to disk as soon as the user program calls for a write operation, cache efficiency suffers when the system performs too many writes (and subsequent disk reads) in a short time to keep up with the demand for necessary data. Hence, the left and center branches of the flowchart instruct you to readjust page sizes to keep cache utilization within acceptable limits.

Also remember that you can alter cache sizes to match your job mix. Langren and Skowron found that increasing cache page sizes each evening improved their system's handling of the regularly scheduled evening batch work, which called for very large sequential reads of the customer file.

### **Working with Job Priorities**

Langren and Skowron's efforts to increase their system's throughput also focused on job scheduling techniques that enhance the S/36's multistream work capacity. The separate responsibilities of the Main Storage Processor (MSP) and the Control Storage Processor (CSP) and the existence of virtual storage in addition to real address space in the user area of memory mean that the S/36 can work on many user jobs at once, both interactive and batch. Common sense, however, dictates that you schedule large batch jobs and lowpriority jobs so they do not interfere with high-priority interactive work. In addition, every company experiences times when, either to meet a deadline or a managerial objective, the system must work on one job before all others. By letting you assign priorities to jobs, the S/36 job queue gives you the means to schedule jobs and therefore the means to control your system's work stream.

But S/36 operators, if they use the job queue at all, often don't know which priority they should assign to user jobs. Such uncertainty defeats the purpose of the job queue and can mean the system is struggling to accommodate more workload than it should. To understand how the S/36 job queue can help increase system throughput by controlling the work stream, let's review the basics of setting up the job queue and then examine two schemes that Langren and Skowron devised — and that you can use — to enhance performance.

To check the status and priority of any job in the job queue, you must examine the job queue status screen (Figure 13-13a). In addition to current status, this screen tells you how your job queue is set up. That is, it tells you the maximum number of jobs you've allowed to be run from the job queue ("Max Active Jobs") and how many jobs from each priority group can run at one time ("Max for PRTY").

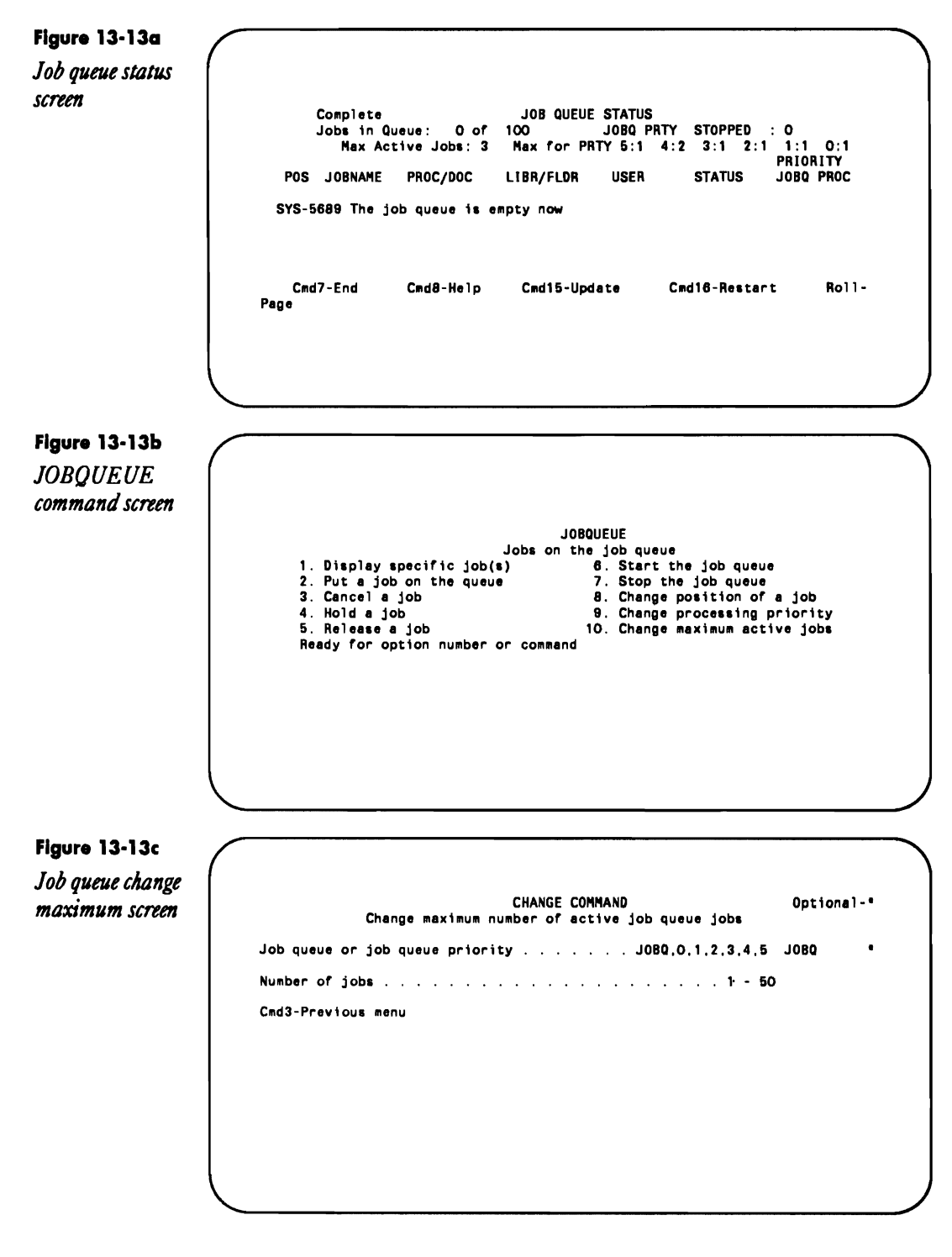

Langren and Skowron allow no more than three jobs to be run from the job queue at once, and only one per priority. The three-job maximum contrasts starkly with the default SO-job maximum for the S/36 job queue, hut Langren and Skowron found that allowing more than three jobs to run concurrently severely degrades user response times. Few, if any, shops that do interactive work should operate with a job queue set at a SO-job maximum.

To determine your maximum setting, experiment with different values and monitor how they affect user response times and SMF values. To change the maximum job total or the maximum number of jobs for a priority, you must summon the job queue command screen (Figure 13-13b) by typing HELP JOBQUEUE from the system console. Then take option 10 and complete the appropriate parameters (Figure 13-13c).

In addition to ensuring that user response times are not compromised by running too many jobs from the job queue at one time, Langren and Skowron wanted to ensure that scheduled jobs do not compete with one another or with emergency jobs. To meet this objective, they limited the number of jobs per priority to one and set up concrete criteria for each priority. Their priority list (Figure 13-14) reflects a sensible approach to scheduling emergency requests  $-$  giving them the highest priority of  $5$ and considers the company's system requirements.

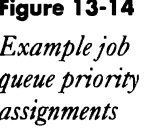

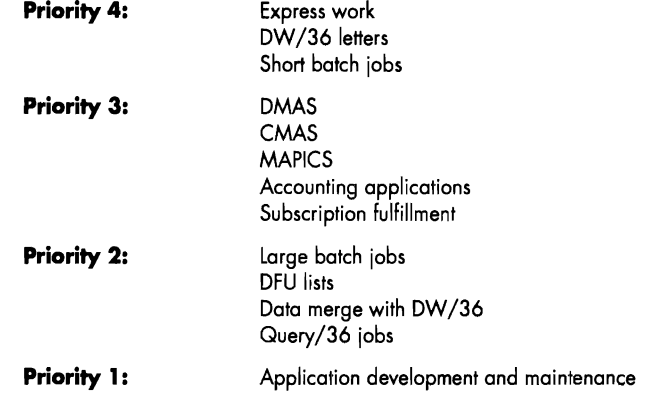

**Priority 5 (Highest):** Emergency requests

Most of DCI's users occasionally print unique correspondence on company letterhead using DisplayWrite/36. Langren and Skowron gave such letter-printing jobs the next-highest priority (4). Langren and Skowron also used priority four for short batch jobs needed to keep other work flowing. Langren and Skowron placed work to be done by IBM applications (DCI uses only DMAS) at priority three to avoid changing IBM's recommended job queue priority. In addition, Langren and Skowron gave a priority of three to accounting applications and subscription fulfillment tasks because these jobs are essential to the company's day-to-day operation. At priority two, Langren and Skowron placed large batch jobs, DFU lists, data merges, and Query/36 work because these jobs require large amounts of resource and often are not crucial to daily operations. Finally, application development and application maintenance, which often has no specific deadline, are at the lowest priority.

You can decide whether to construct your own priority criteria or adapt Langren and Skowron's by considering your company's system requirements. As always, be sure to monitor SMF values and user satisfaction to ensure that your criteria are on the mark. In addition, you should secure support from management and users for your job queue scheme by explaining how your scheme furthers the company's business goals. Langren and Skowron took consideration of their company's system one step further and created a nighttime job queue and night work scheduler to accommodate additional user workload.

## **Night Owls Need Work**

DCI's nighttime job queue consists of a set of procedures and programs Langren and Skowron include in their daily work to facilitate job scheduling. Procedure JOBQl (Figure 13-1Sa) and program JOBQ02 (Figure 13 ISb) let users submit jobs to a "Night JOBQ" by placing those jobs' parameters in a special file during the day. Procedure JOBQl then evokes procedure JOBQ3 (Figure 13-1Sc) and program JOBQ03 (Figure 13-1Sd), which remain inactive until the nightly maintenance procedure completes its work, to read the file and then load and run the submitted jobs. By looking at the file's contents (using POP's file browse, for example), the system operator can easily review the list of jobs submitted to the nighttime job queue and make adjustments before leaving for the day.

**Figure 13·15a** 

*lOBQ} procedure to load nighttime job queue* 

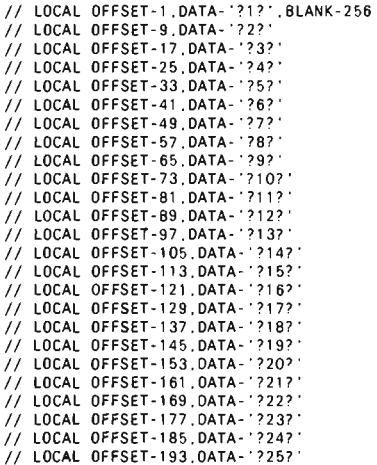

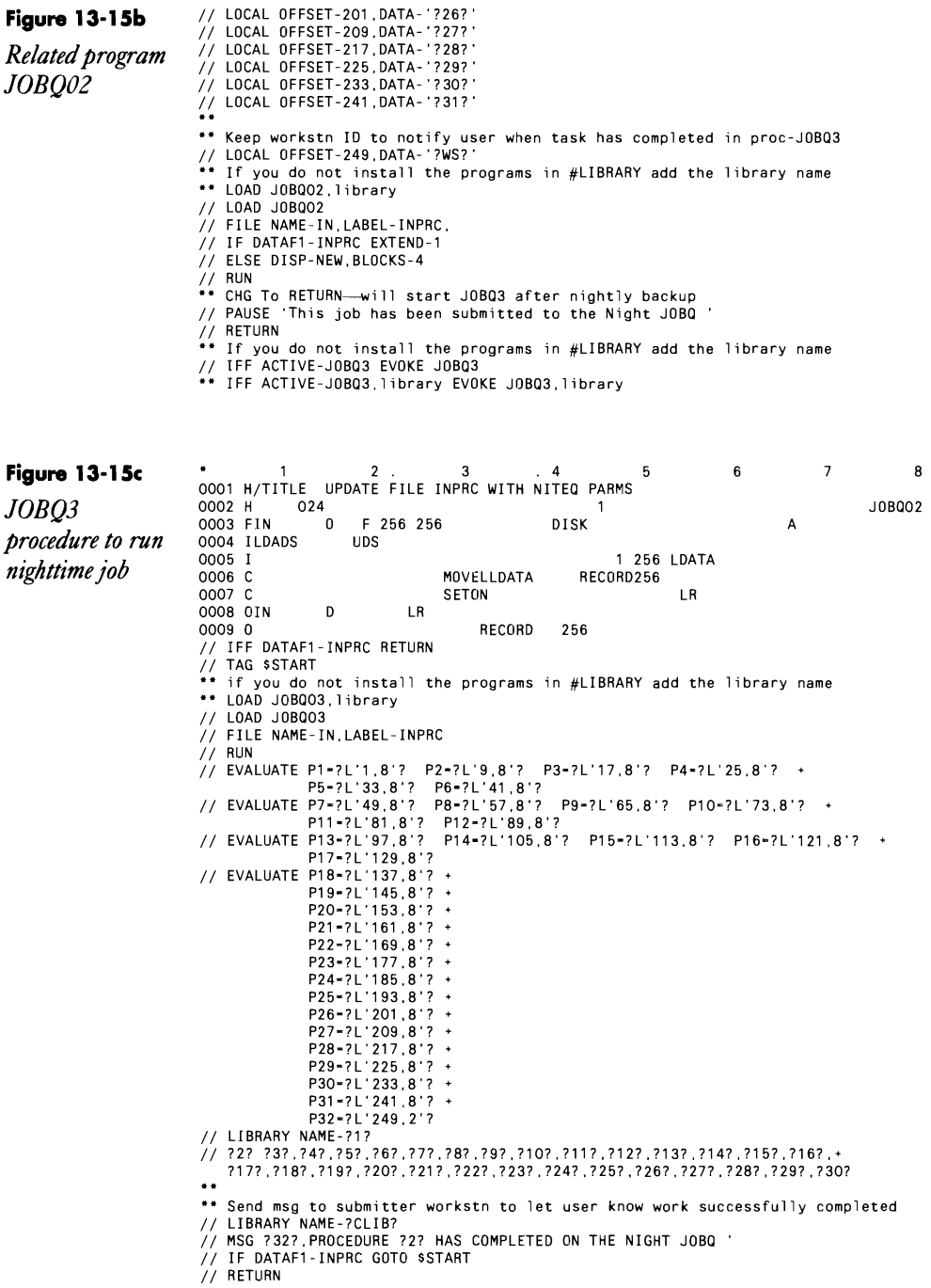

Performance<br>
234 10001 H/TITLE SET UP PREP TO RUN ACTIVE JOBS & TAG ONCE RUN IN FILE INPRC<br>
0002 H 034 10 P F 256 256 DISK DISK DOBD03 FIN NS 01 1NC-Figure 13·15d 8 *Related program* 0004 IIN NS 01 1NC-<br>0005 I 1 256 RECORD<br>0004 I NS 02  $NS$  02<br> $UBS$ 0006 ILDADS UDS 0007 I 256 LDATA 0008 I 1 8 LIBR<br>0009 I 9 16 PROC<br>0010 I 9 17 24 PARM 0009 I 16 PROC  $0010 \text{ I}$ <br> $17 \text{ 24 } \text{PARM}$ <br> $0011 \text{ I}$ <br> $25 \text{ 32 } \text{PARM}$ 25 32 PARM2 MOVE \*BLANKS LDATA<br>01 MOVELRECORD LDATA 01 MOVELRECORD<br>01 SETON 0014 C 01 SETON LR 0015 C' 0016 C NOl MOVEL'#LIBRARY'LIBR 0017 C NOl MOVEL'DELETE 'PROC 0018 C NOl MOVEL'INPRC 'PARMl 0019 C NOl MOVEL'Fl 'PARM2 0020 OIN D 01<br>0021 0  $0021$  0  $1$   $-1$  1  $-1$ 

> Shell-scheduling procedures help Langren and Skowron schedule jobs they need to run only on certain days of the week, Procedure #SCHE01 (Figure 13-16a) simply records the day of the week by loading an LOA value and then evokes the procedure #SCHE02 (Figure 13-16b), which waits until 10 p.m. before commencing. Langren and Skowron use #SCHED2 to load all daily jobs that can run at night without operator assistance. After running the daily jobs, the procedure can evaluate the day-ofthe-week value and run the appropriate jobs for that day.

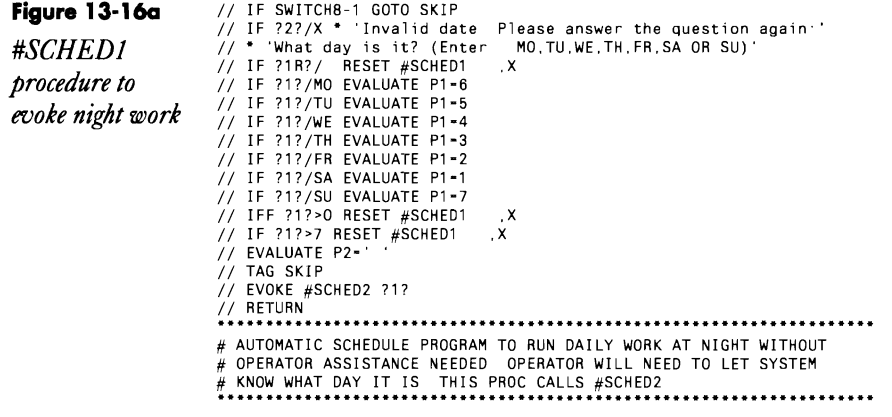

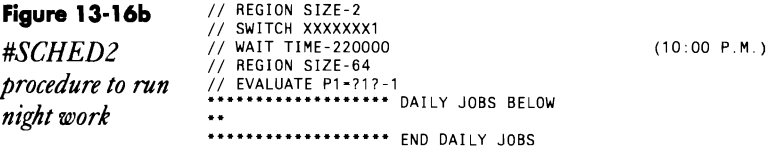

*JOBQ03* 

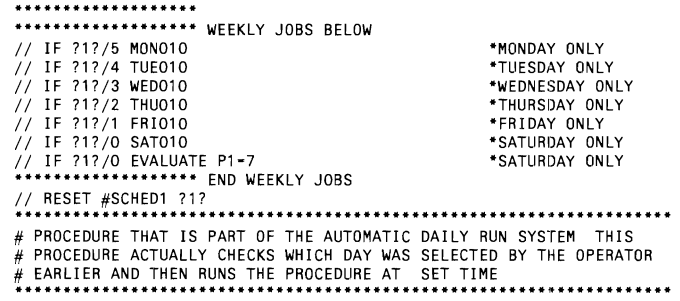

You can adapt the night queue and scheduling procedures to your shop by using the appropriate tasks and values. Be sure all tasks in the nighttime job queue and all daily night work can stand truly "operatorless" operation. That is, you must anticipate necessary operator responses and error messages with the appropriate procedural language. Scheduling night jobs to increase overall system throughput is helpful only when they are completed successfully!

Good scheduling devices and appropriate job queue priorities can help you feed the system its tasks more efficiently and can increase overall MIS efficiency. But to these external devices, a good MIS manager always compares performance with organization requirements to understand how the system supports its users and the company goals. Only from this vantage point can you experiment with performance-tuning techniques.

# **Evaluating Cache Performance with SMF**

*by Ron Elliott* 

*program by Sven Johnson* 

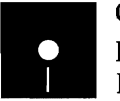

hnson<br>Code on diskette:<br>Procedure SMFP2<br>RPG programs SM Procedure SMFP21 RPG programs SMFP21, SMFP23

*Use this handy* Performance is an issue that affects all computer installations. One of the *utility to bring* most powerful weapons that S/36 shops can employ in the battle for better *all the cache* performance is cache. Using cache is pointless, however, unless you mea*critical values* sure results and tailor the cache parameters of buffer size and page size to *from* your system. The System Measurement Facility (SMF) is a powerful tool *consecutive* that gathers statistics on system performance, but the voluminous report it *SMF snapshots* produces makes it difficult to narrow in on the numbers relevant for cache *together into* analysis. Utility SMFP21 solves that problem by selecting important infor*one report.* mation from SMF and presenting it in an easy-to-use, condensed format.

### **The Essentials of Cache and SMF**

If you are not familiar with the usage of either cache or SMF, you have some homework to do before you can benefit from utility SMFP21. Briefly, cache is a S/36 function that lets you allocate part of your main storage as a highspeed input/output buffer area that is shared systemwide. To balance the benefits of cache against possible disadvantages, you must choose the right values for cache page size and buffer size. The bigger the cache buffer, the more likely requested disk records are to be in the buffer; but if the cache area is too big, system performance suffers for lack of main storage. And if the total cache size or page size is too small, the time spent moving pages of data into the buffer from disk will negate the advantage of fast buffer retrieval.

SMF is an IBM-supplied utility that takes snapshots of system activity at user-specified intervals. The utility contains four separate procedures: SMF-START to begin collection of snapshot data, SMFSTOP to end data collection, SMFPRINT to print an SMF report, and SMFDATA to create a report data file. The average SMF detail report is many pages long, making it difficult to locate the cache storage size, page size, utilization, and UADA (user area disk activity) data necessary to analyze your use of cache. Although SMF offers a summary report, that report doesn't reflect changes you've made to cache storage size and page size and still contains non pertinent information.

### **Care and Feeding of Utility SMFP21**

Before you can use utility SMFP21, you must key in procedure SMFP21 (Figure 13-17), program SMFP21 (Figure 13-18), and program SMFP23 (Figure 13-19) and also prepare input data while running cache. You collect data using SMF procedures SMFSTART and SMFSTOP and later convert the collected data to the proper input format by running procedure SMFDATA.

Depending on your desired results, the time periods and snapshot intervals you choose for running SMF data collection (SMFSTART and SMFSTOP) and the parameters you choose for cache can vary. If your goal is to improve system efficiency during periods of peak activity, use a snapshot interval of one to three minutes, and collect SMF data at times of peak system activity every day for up to 10 days. (Data from separate days accumulates in default file SMELOG or your named file as long as you continue to use the same file name.) If you want to see how different cache sizes and page sizes affect performance, use the CACHE ALTER command to vary those values while SMF is active. For example, you can begin with a small amount of storage allocated to cache and increase it a little every 10 minutes, varying the page size at the same time. If you want to tailor your use of cache to different activity levels during the day, run SMF for an entire work day while still systematically changing cache parameters. If you have previously established standard cache values for your system, you may want to collect only a brief period of peak activity for review purposes.

When you have enough SMF data, run procedure SMFDATA (use report option ALL and default report file SMEDATA) to convert the collected data to the SMEDATA format expected by program SMFP21.

With procedure and program files in place and SMEDATA at ready, run procedure SMFP2I to create the cache analysis report (see Figure 13-20). This report lists the performance statistics for each snapshot interval on a single line. The last values on each line of data  $-$  Disk Cache Storage  $(DCS)$  and Cache Page Size  $(DCP)$  — are the cache parameters in use at the time of the snapshot.

### **What Does It All Mean?**

Here are some quick tips on using the report:

• The Main Storage Processor (MSP) value should be less than 60 percent.

• The Control Storage Processor (CSP) value should be less than 65 percent.

• Use of cache should decrease the percentage of time that each disk is used (shown under report headings AI, A2, A3, and A4). With or without cache; you should try to balance disk use evenly across the spindles on your system.

• If User Area Disk Activity (UADA), which is the sum of Translated Transfer Loads (TTL) plus Swaps-in (SWI) plus Swaps-out (SWO), is greater than 300 per minute, your system is suffering from lack of main storage (you may have allocated too much to cache). Keeping UADA below 200 swaps per minute is preferred.

• The Storage Releases figures reflect how often programs with relatively high priorities had to release storage. Any non-zero numbers in these columns are another indicator of lack of main storage.

• Disk Cache Hits (DCH) and Disk Cache Misses (DCM) indicate how often records sought by program reads were found or not found in the cache area. The ratio of hits to misses should be at least 2:1.

• The Disk Cache Utilization (DCU) column is the percentage of the disk cache read operations found in the disk cache. You should strive to make this value average  $80$  to  $90$  percent — and you never want it below 60 percent.

The SMFP2I summary report gathers together all the critical SMF values so that you can see how caching or various combinations of cache page and buffer sizes affect the MSp, CSP, disk usage values, swapping, and storage releases. With the "at a glance" analysis this report provides, you can find your optimum cache values easily.

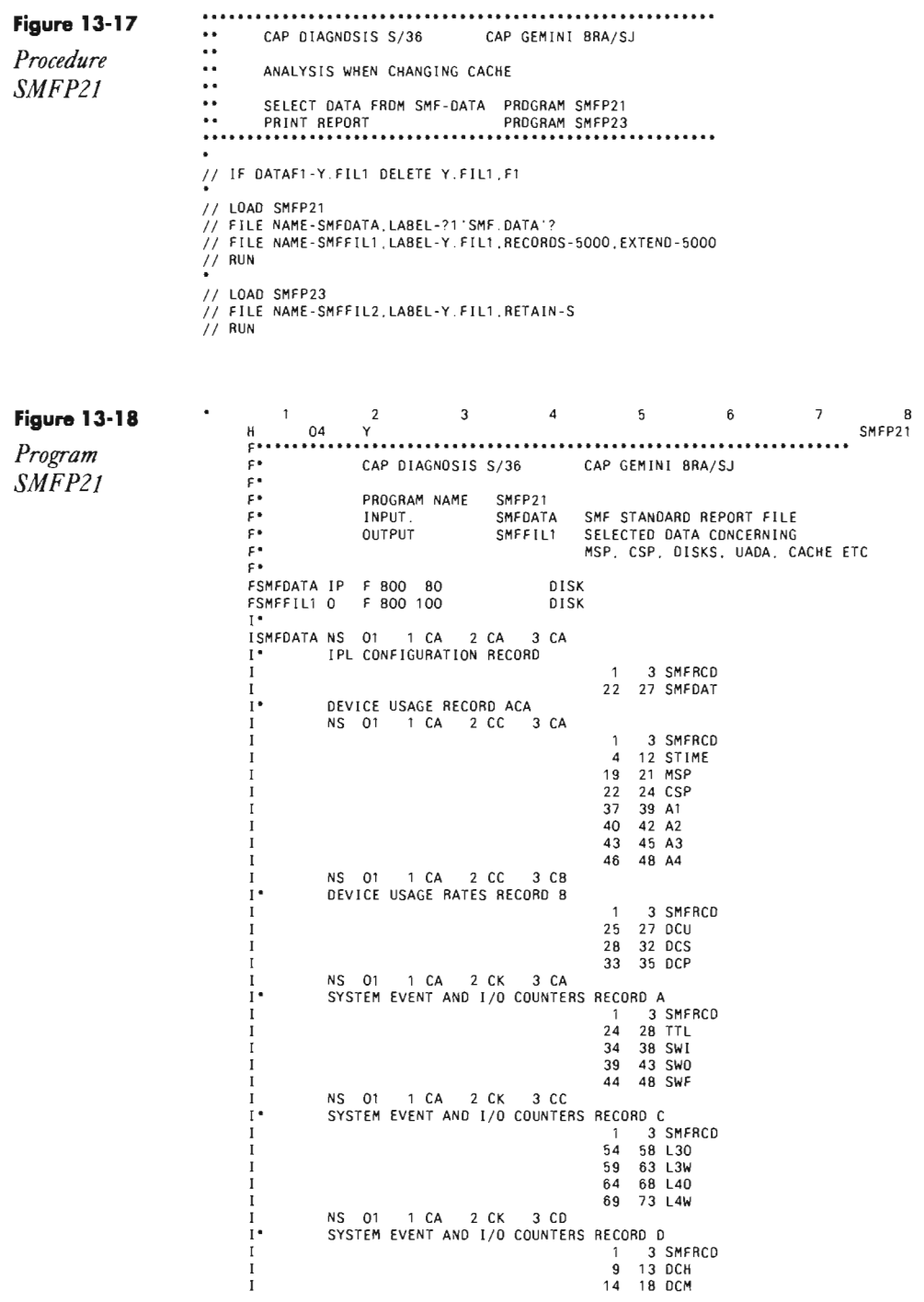

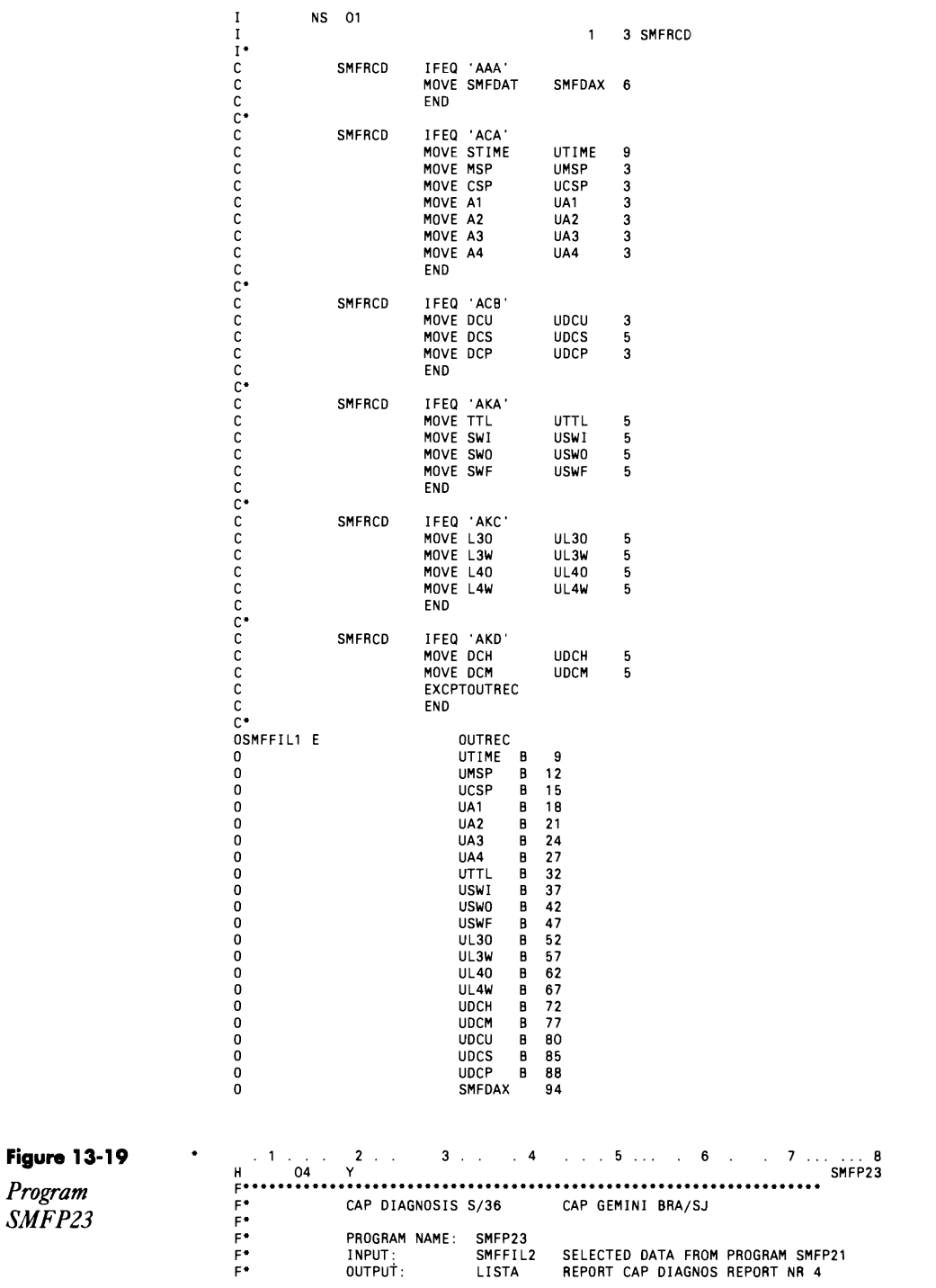

# **Performance 381**

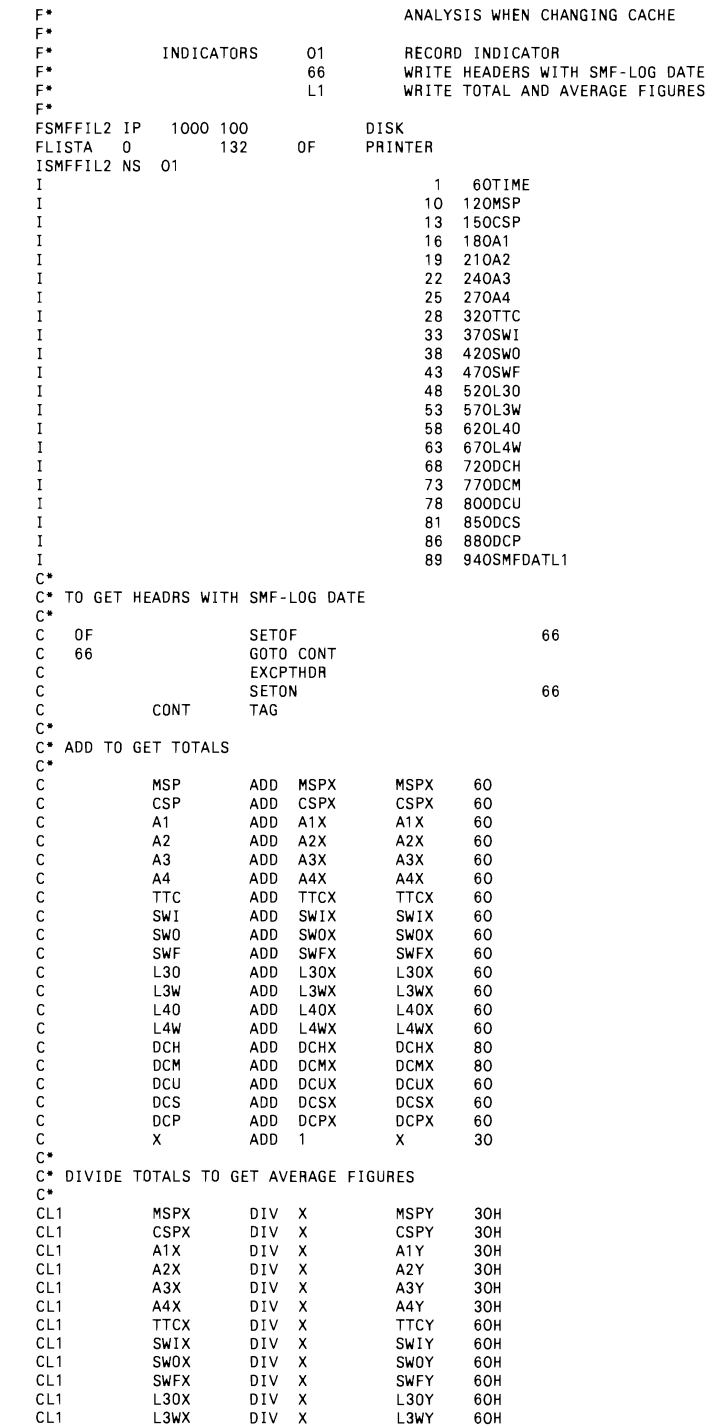
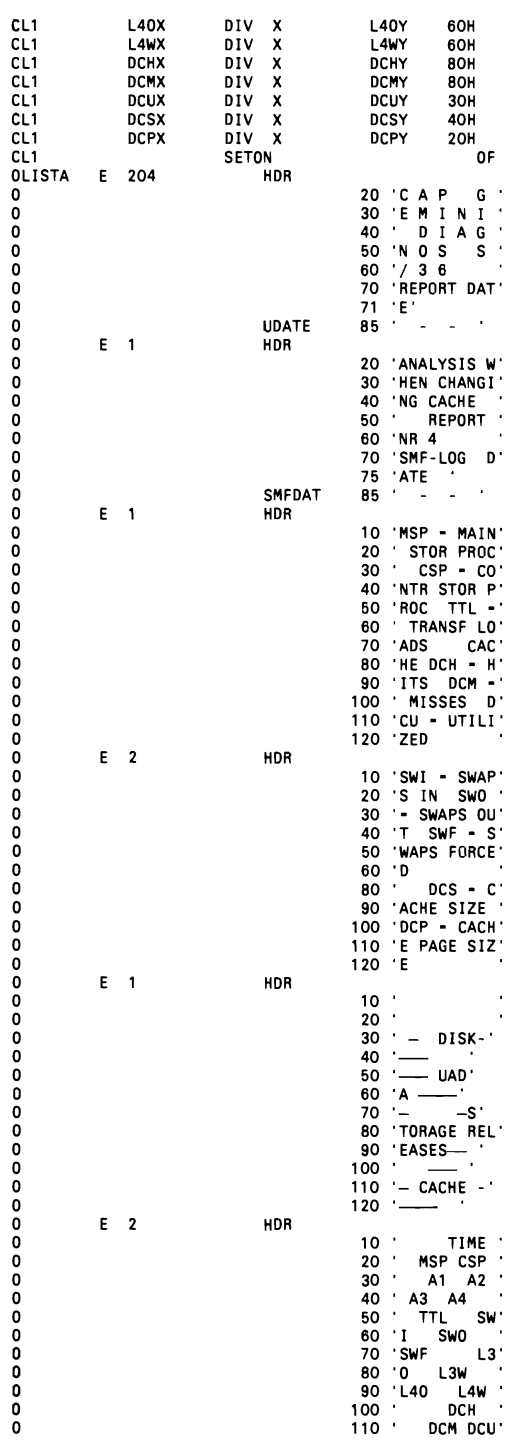

# **Performance 383**

 $\sim 10^{-1}$ 

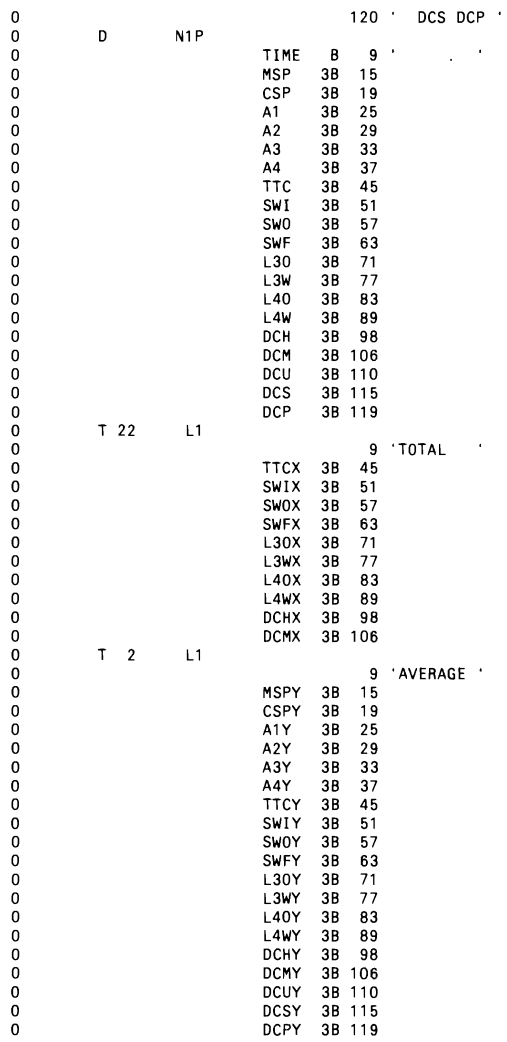

*Continued* 

#### **Figure 13-20**

*Sample cache analysis report* 

C A P G E M I N I D I A G N O S S / 3 6 REPORT DATE 8-16-89

ANALYSIS WHEN CHANGING CACHE REPORT NR 4 SMF-LOG DATE 89-08-04<br>MSP - MAIN STOR PROC CSP - CONTR STOR PROC TTL - TRANSF LOADS CACHE DCH - HITS DCM - MISSES DCU - UTILIZED<br>SWI - SWAPS IN SWO - SWAPS OUT SWF - SWAPS FORCED<br>DI MSP - MAIN STOR PROC CSP - CONTR STOR PROC TTL - TRANSF LOADS CACHE DCH - HITS DCM - MISSES DCU - UTILIZED<br>SWI - SWAPS IN SWO - SWAPS OUT SWF - SWAPS FORCED DCS - CACHE SIZE DCP - CACHE PAGE SIZE TIME MSP CSP Al A2 A3 A4 TTL SWI SWO SWF L30 L3W L40 L4W DCH OCM OCU OCS DCP 1523.17 12 24 14 3 0 71 43 12 o 0 o o o 355 97 79 1200  $\overline{8}$ 15.2517 37 44 37 22 14 0 152 46 29 o 0 o o o 2187 543 80 1200 8 15.27.17 20 41 20 10 66 0 71 17 o o o 586 310 55 1000  $\overline{4}$ 1529.18 27 41 15 80 0 56 25 o 0 o o 1283 442 74 1000  $\overline{a}$ 15.31.18 16 23 8 9 31 14 o 0 o o o 610 319 56 1000 4 1533.18 24 31 11 14 10 78 19 21 o 0 o o 1305 349 79 1000 4 15.35.18 27 30 11 16 31 27 5 o 0 o o 1478 576 72 1000 15.37.18 8 16 6 0 40 11 o 0 o 336 159 68 1000 1539.19 18 25 18 0 60 52 14 o 0 o o 730 341 68 1000 15.41.19 26 44 19 16 92 57 24 11 o 0 o o 1181 610 66 1000 15 43.19 44 55 44 16 67 0 195 89 37 o o o 1035 368 74 1000 15 45.20 60 49 11 12 51 0 40 28 14 o 0 o o 1197 330 78 1000 1547.20 56 55 12 6 53 74 36 22 o 0 o o o 878 376 70 1000 15 49.20 71 49 21 12 27 0 60 44 o 0 o o o 866 383 69 1000 1551.21 47 46 29 32 18 0 120 33 o 0 o o 1469 802 65 1000 15 53 21 20 32 31 36 93 33 11 o 0 o o 1452 534 73 1000 15.55.21 39 50 46 29 18 94 42 o 0 o o o 2103 935 69 1000 1557.22 20 46 11 86 60 29 o 0 o Q 635 326 66 1000 15.5922 31 48 13 18 60 0 81 43 13 o 0 o o 1376 682 67 1000 16 01.22 17 40 8 8 55 0 86 24 1 o 0 o o 449 153 75 1000 1603.22 27 44 9 13 92 0 57 28 10 o 0 o o o 1245 714 64 800 1605.23 20 33 11 59 0 51 11 o o o o 341 287 54 800  $\overline{2}$ 16.07.23 19 37 5 98 0 30 15 o o 0 o o o 692 451 61 800 16 09 23 13 35 69 42 26 o 0 o 318 102 76 800 1611.23 22 40 81 28 11 o 0 o o 891 621 59 800 16.13.24 12 15 44 0 29 25 o 0 o 1845 371 83 1400 16 16 15.24 21 29 27 15 0 214 21 6 o 0 o o 2237 151 94 1400 16 16.17.24 14 25 62 15 0 160 18 o o 0 o o o 1448 122 92 1400 16 16.19.25 10 22 62 12 106 o o 0 o o 1317 80 94 1400 16 16 21 .25 10 21 55 14 0 125 13 o o 0 o (I 1223 93 93 1400 16 1623.26 16 28 78 16 173 18 1 o 0 o o 1555 138 921400 16 16.25.27 14 28 20 14 0 91 17 o o 0 o o 1577 225 88 1400 16 16.27.27 9 22 11 9 5 0 67 9 2 0 0 0 0 0 1429 199 88 1400 16<br>16.27.27 9 22 11 9 5 0 67 9 2 0 0 0 0 0 1429 199 88 1400 16 16.29.27 7 18 12 7 4 0 72 13 3 0 0 0 0 0 0 865 129 87 1200 8 16.31.27 11 3 11 9 o 0 o 259 48 84 1200 16.33.27 12 13 50 18 18 o 0 o 287 62 82 1200 16.35 28 4 10 o 24 43 6 o 0 o o 190 28 87 1200 16.37.28 14 35 44 11 o 0 o o 98 37 73 1200 16.39.28 5 10 4 1 1 0 29 7 7 0 0 0 0 0 168 27 86 1200 8 16.41.28 13 24 11 0 30 8 o 0 o o o 234 344 40 1200 8 1643.28 16 3 29 26 o 0 o o o 131 67 66 1200 1645.29 10 1 1 19 o o 0 o o o 93 21 82 1200 1647.29 o 0 5 o o 0 o o o 29 83 1200 16 49.29 o 26 o o 0 o o 65 23 74 1200

8 8

Ŕ 8 8

#### O A P G E M I N I D I A G N O S S / 3 6 REPORT DATE 8-16-89

ANALYSIS WHEN CHANGING CACHE REPORT NR 4 SMF-LOG DATE 89-08-04<br>MSP - MAIN STOR PROC CSP - CONTR STOR PROC TTL - TRANSF LOADS CACHE DCH - HITS DCM - MISSES DCU - UTILIZED<br>SWI - SWAPS IN SWO - SWAPS OUT SWF - SWAPS FORCED<br>DI TIME MSP CSP A1 A2 A3 A4 TTL SWI SWO SWF L30 L3W L40 L4W DCH DCM DCU DCS DCP<br>TIME MSP CSP A1 A2 A3 A4 TTL SWI SWO SWF L30 L3W L40 L4W DCH DCM DCU DCS DCP 16.5930 29 81 0 16 27 o o o o o 114 10 92 1200 8 17.01.30 16 34 29 0 3 2 o o o o o 315 468 40 1200 8 17.0246 15 20 22 0 25 10 o o o o o 83 35 70 1200 8 TOTAL 3230 1210 313 o o o o 41424 13808 AVERAGE 25 28 17 10 30 0 56 21 5 0 0 0 0 0 0 714 238 77 1131

# **Monitoring Realtime Memory Usage**

*by Gary T. Kratzer program by Mel Beckman* 

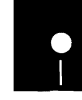

kman<br>
Code o<br>
Proced<br>
RPG proced<br>
Assemb Code on diskette: Procedure MMETER RPG program MMETER Assembler subroutine SUBR\$S Screen format member MMETERFM

*Utility MMETER helps you monitor 8/36 realtime memory use to improve performance.* 

Understanding your S/36's memory helps you manage it more effectively. This knowledge is far more useful if you can monitor it, keeping a close watch on how memory use affects system performance. It is helpful to know, for example, how program swapping affects memory use. Although the S/34 reflects swapped programs on the STATUS USERS (D U) display, the S/36 often swaps only certain pages of a program, which makes reflecting swaps on the D U display impractical. Nor does IBM supply S/36 swapping information through a utility. Virtual page use, additional information that helps you monitor memory, also is unavailable through an IBM-supplied utility.

But the MMETER utility lifts the curtain that conceals your S/36's memory use. MMETER gives you a *realtime* account of how nucleus pages, user main and sub programs, system programs, and system workspaces are using S/36 memory.

MMETER's realtime memory account helps you track down intermittent memory-related performance problems that are hard to catch through the System Measurement Facility (SMF) report you already may use to monitor memory. For example, if you experience occasional drastic increases in response time at unpredictable intervals of days, or even weeks, you may not be able to establish a useful performance measurement with SMF.

To check your system's "normal" memory use, use utility MMETER when system response time is good. You then can compare memory use during good response times to memory use during slow response times, easily determining whether memory overcommitment is a possible source of trouble.

To use the MMETER utility, simply key MMETER to display the S/36 Memory Meter screen shown in Figure 13-21. The information on the MMETER screen reflects how memory in your system currently is being used. To update the information shown, press Enter. To end MMETER, press Command key 7.

The MMETER utility comprises RPG program MMETER (Figure 13-22), screen format member MMETERFM (Figure 13-23), assembler subroutine SUBR\$S, and procedure MMETER (Figure 13-24). (SUBR\$S, used by program MMETER as an RPG SPECIAL file, gathers current memory information to provide realtime analysis of memory use each time you press Enter from the MMETER screen.)

#### **Figure 13·24**

MMETER

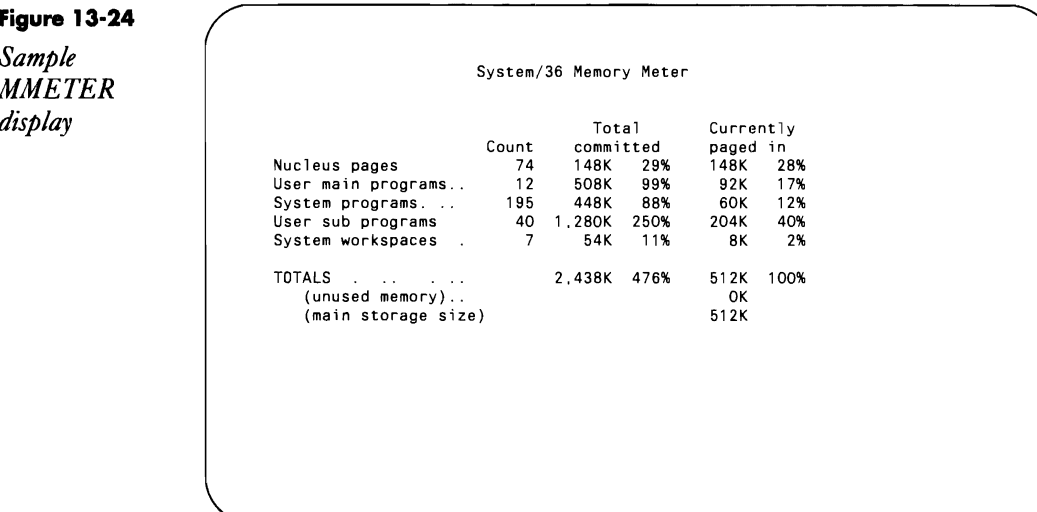

# **MMETER Headings**

At the top of the MMETER screen are three column headings, described below.

*Count* is the number of programs, pages, or workspaces for the line item.

*Total committed* refers to the total kilobytes and percentage of virtual (committed) storage for each line item.

*Currently paged in* refers to the kilobytes and percentage of real (main) memory currently used by each line item. Note that the total committed memory (2,438 K, or 476 percent, in the example shown in Figure 13-24) considerably exceeds the amount of real memory physically installed on the machine  $-$  a prime example of the S/36's virtual memory management scheme at work.

# **MMETER Line Items**

Utility MMETER displays information for five line items — nucleus pages, user main programs, system programs, user sub programs, and system workspaces - that tell you how and where your system is using memory.

*Nucleus pages* consist of the fixed and variable nucleus areas, which are used by the system and always reside in real (not virtual) storage. The amount of memory that nucleus pages consume changes as the system gives and takes pages to and from the user area.

*User main programs* consist of all user application programs and SSP utilities (such as \$MAINT, \$COPY, compilers).

*System programs* are SSP programs called by other system programs to perform repetitive tasks. They run *transparently* to the user (e.g., spool writers, the initiator, the command processor, system transients) and, as a result, are excluded from the D U display.

*User sub programs* are of interest only to users of external program call facilities products that let you call other RPG programs (e.g., ASNA's RPG/III or BPS's RPG 2 1/2). Generally, "stock" S/36 application programs do not have sub programs, so the memory used by sub programs is not available through any IBM-supplied utility.

*System workspaces* show the pages of memory the system uses for storing various tables (such as the active procedure list and active screen formats) and program buffers (such as those created when a program exceeds its 64 K address space and must place file buffers into the task work area).

MMETER's individual line items help you isolate the memory requirement for user programs, called programs, or system activity. A high memory overcommitment for either the *User main programs* or *User sub programs* is due to the application workload directly under your control — reducing the workload will help even out response time peaks. Excessive overcommitment in the *System workspaces* line item usually results from heavy use of IBM Office Products like DisplayWrite/36 and Personal Services/36; these programs require a large amount of virtual memory for document manipulation. To improve performance, you must add more memory or reduce Office Product use for nonpeak hours.

Overcommitment of memory to either the *Nucleus pages* or *System programs* line items usually is caused by high SSP activity, either through a large volume of procedure interpretation or a large number of mediumlived System Queue space (SQS) items. If you don't add memory to relieve the high memory requirement, you probably will need to modify your programs to reduce their dependency on SQS or procedure execution.

## **MMETER Totals**

The *Totals* for the line items show the cumulative kilobytes and percentage of committed memory and the kilobytes and percentage of real memory currently being used by the system. As previously stated, the amount committed can be many times the amount being used.

*Unused Memory* is often zero kilobytes, but having no unused memory is not necessarily a cause for concern. It usually means that your installed memory is being used to its fullest potential, thereby providing maximum benefits in throughput and response times.

However, if the total kilobytes and percentage of committed memory is consistently high, you might want to consider adding more memory to your machine. For example, if the normal total memory commitment for your sys tern is 230 percent, but it increases to 500 percent during slow response times, purchasing additional memory probably will help alleviate the problem.

Using the MMETER utility regularly to monitor memory use gives you the inside scoop on whether and where memory constraints are contributing to sagging response times. Because utility MMETER is interactive, you can invoke it at a moment's notice, and unlike SMF, MMETER lets you visually compare *realtime* memory use with *current* system activities.

#### **Figure 13-22**

#### *Program MMETER*

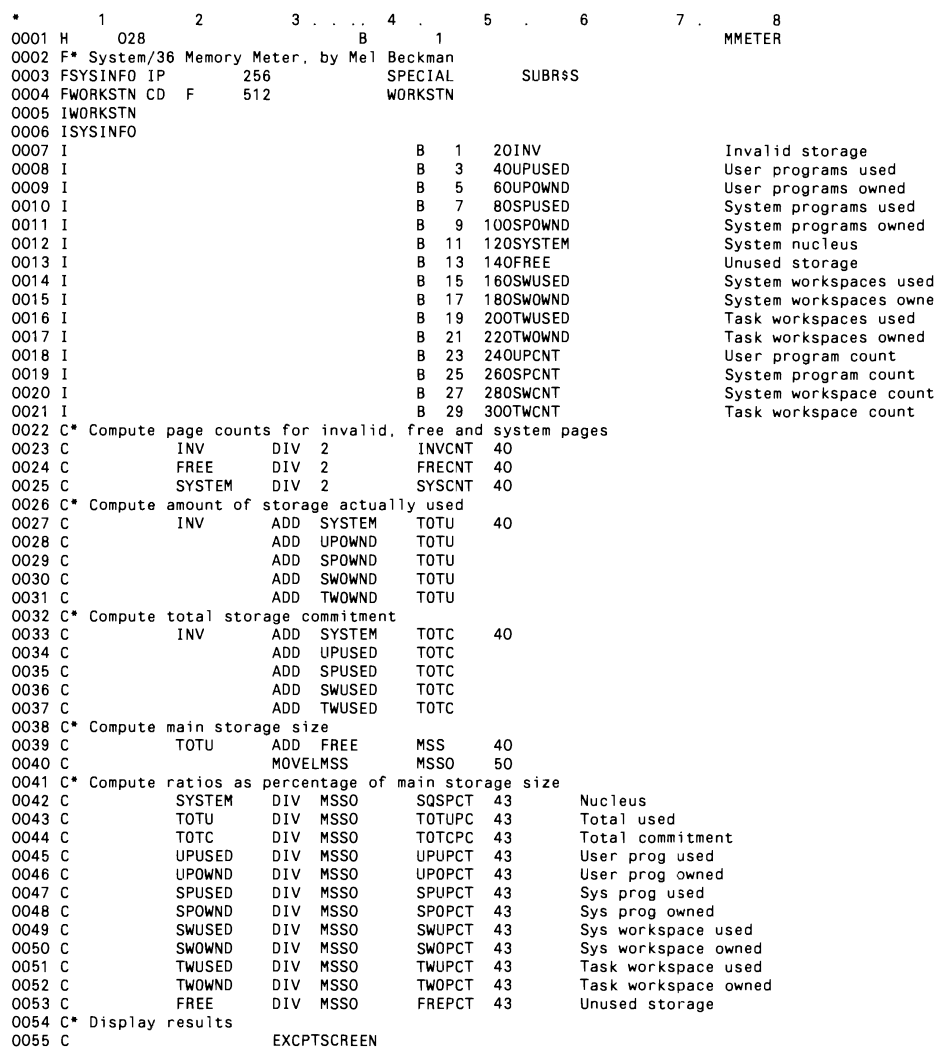

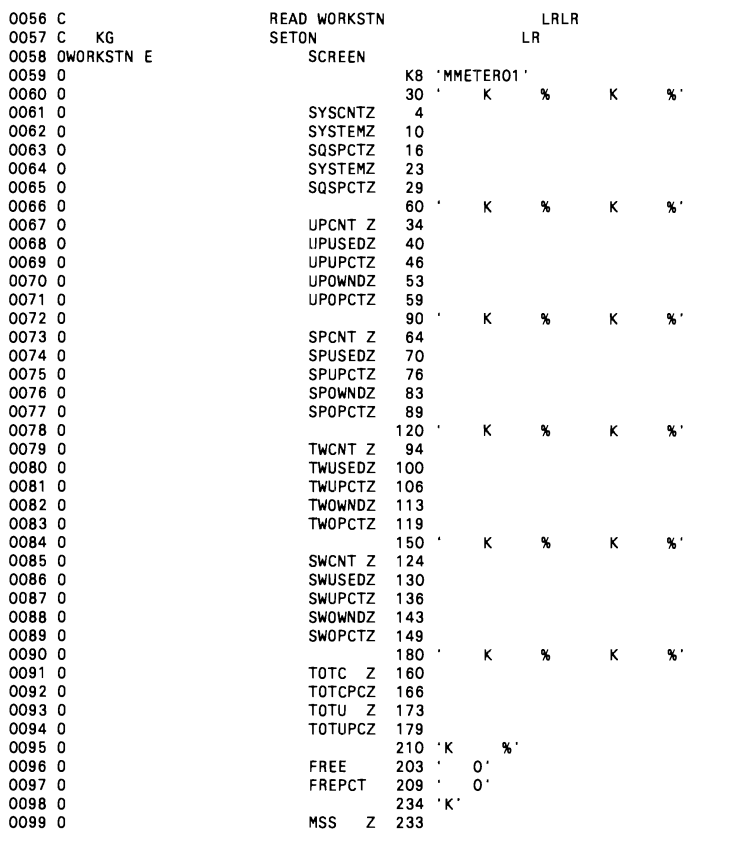

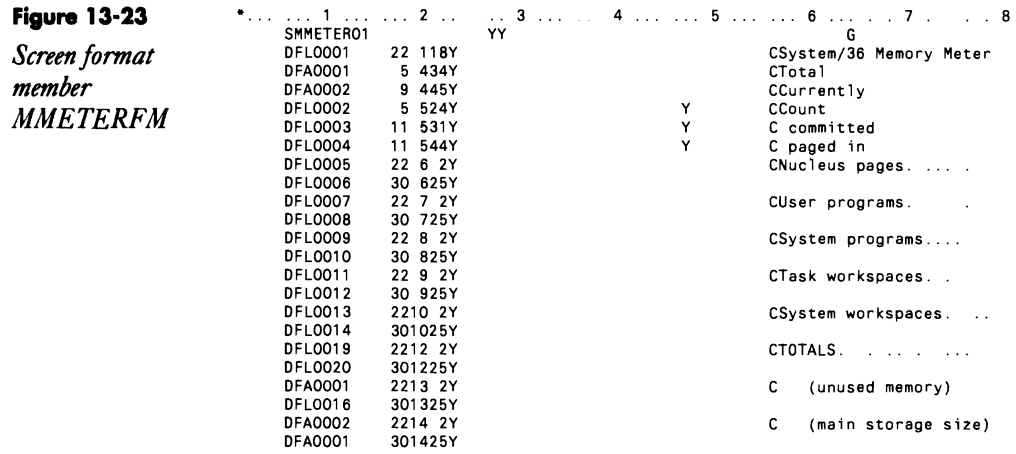

Figure 13-24 **•** System/36 Memory Meter, by Mel Beckman **II LOAD MMETER** Procedure *MMETER* 

## **Re-creating Subroutine SUBR\$S**

If you don't have assembler subroutine SUBR\$S, you can re-create it with procedure MKSUBR\$S (you don't need IBM's Assembler Language Program Product to install SUBR\$S). You must have first compiled program MAKMEM (see Transmitting S/36 Object Code, page 38) to run MKSUBR\$S. You need to run MKSUBR\$S only once because SUBR\$S is subsequently linked into program MMETER when it is compiled.

> // " 'Re-creating R-module SUBR#S in library #RPGLIB // Ne-creating nimewalls submass in Title with the correct directory entry<br>// Euild an empty member in a shAINT file with the correct directory entry<br>// LOCAL DEFSET-201,0ATA-'00000071' Number of SMAINT records 77 LOCAL OFFSET-2019.0ATA-10000077 NOBUST OF STATH 1.800.09<br>77 LOCAL OFFSET-2019.0ATA-1000000000000FF400000009900002200000000089 LOCAL OFFSET-273, DATA-// LOAO NAKHEN<br>// FILE NAME-BINARY, LABEL-BNAINT, RETAIN-J, BLOCKS-25, EXTEND-25  $\frac{1}{2}$  RUN Copy ranamed member to target library // LOAD SRAINT // FILE NAME-SMAINT, RETAIN-S  $77$  RuN // COPY FROM-DISK, FILE-SMAINT, RETAIN-R, TO-#RPGLIB // END<br>\*\* Petch the new SUBARS member to insert object code<br>\*\* LIGAR SEETY // LOAD SFEFIX DATA D853 00 0040 E3360038340800BF340100B7340200BBEC400DBD100EF08100AC010C1EF880BD<br>DATA 1A81 00 0060 B5020CAF3F3F3F3bA100C4F4000FB028009E010815F4000F8A2C000026080703 DATA CABF 00 0080 E337008E38A100C4F281BF7D0004F20104BE0101157D0104F20123700034F281 0ATA 608C 00 00A0 109E0107139E0109156E011900C1F287009E0103139E0106159E011700002903 0ATA 8106 00 0000 £33700A600C1700304F201049E010016700604F28213707F04F284008E010F13<br>0ATA A07D 00 00E0 9E0111158E011B00C170B004F282009E0113139£0115158E011D00C100372401 **END F780**

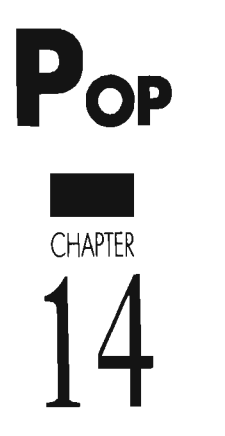

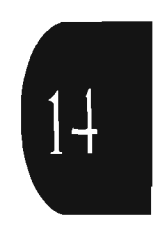

# **Retrieving Library and Member Information in POP**

by *Gary* T. *Kratzer program* by *Chuck Lundgren* 

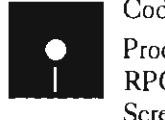

Andgren<br>
Code on diskette:<br>
Procedure LIBRI<br>
RPG program LIB<br>
Screen format mer Procedure LIBRI RPG program LIBRI Screen format member LIBRIFM

*Utility LlBRI is a* POP *enhancement* for *libraries and library members that gives you the speed and convenience of the file information opcode.* 

I will make a bold guess that about 90 percent of S/36 shops with a programming staff or consultant have IBM's POP utility. POP is a much-used programmer's tool for several reasons: it provides a full-screen editor and the capability to quickly display and browse multiple files, libraries, and diskette files, and it lets the programmer enhance POP by adding commands that can be called from the multiple display screens. Among POP's useful features are the one-character commands that you enter next to a desired item on a display screen to execute a variety of functions on files, libraries, and diskettes.

One such POP opcode is the FILE utility's I (information) opcode. FILEI is far easier and faster than running a CATALOG when you need file information. This opcode displays detailed information about a file such as its type, number of records used, record length, file key information, and disk address, and your information is displayed instantaneously at the workstation rather than placed on the print queue. Unfortunately, there is no equivalent "I" function for libraries or libraty members -- until now.

Utility LIBRI is a POP enhancement that is essentially a FILEI for library information. Normally, you must use the slow, inconvenient LISTLIBR procedure to retrieve library information and print or place it in a file. But by adding LIBRI to your supply of POP opcodes, you can instantly get the library information you need.

## **Installing LlBRI in #POPLIB**

Programmers familiar with POP know that it comes with a LIBRI function that calls the SAVELIBR procedure. If you plan to use our LIBRI, we recommend you rename the existing POP LIBRI procedure (to LIBRQ, possibly) because our naming convention is consistent with POP's FILEI operation  $-$  the I denotes "information." (If you decide not to rename the existing LIBRI, you must instead change the component names of our utility to  $LIBRx - x$  being the letter you choose for the opcode.)

Utility LIBRI consists of RPG program LIBRI (Figure 14-1), screen format member LIBRIFM (Figure 14-2), and procedure LIBRI (Figure 14 3). Note that program LIBRI uses assembler subroutine SUBRLD. To install LIBRI, simply copy program and procedure LIBR and screen format member LIBRIFM into #POPLIB or #LIBRARY.

## **Using LlBRI**

With utility LIBRI installed, you can place an I next to any library or library member on the POP libraries display to retrieve the detailed information shown on the screens in Figures 14-4a, 14-4b, and 14-4c. When you select a library, the Library Information screen in Figure 14-4a appears. This screen includes not only the library size and disk location, but also the total number of each type of library member (i.e., object, subroutine, procedure, and source). This information is not available on a LISTLIBR report. In addition, the screen displays the number of diskettes required to save the library in each of the four S/36 diskette formats.

From the Library Information screen, you have three choices: press Enter for the same screen for the next library you have chosen; enter a new library name and press Enter; or press Command key 7 to return to the POP libraries display. If you enter a library name that doesn't exist, the Library Error screen in Figure 14-5a gives you the option to enter a valid library name or to press Command key 7 to return to the POP libraries display.

Ifyou need information for an individual library member, place an I next to that member's name on POP's library members display. If you choose a source or procedure member, you see the screen in Figure 14-4b; select an object or subroutine, and you get the screen in Figure 14-4c. These screens are similar, but directory entry fields (such as "Link edit" and "RLD displacement") that don't apply to source members or procedures do not appear on the screen in Figure 14-4b. Both Member Information screens display the member's numeric subtype along with its literal description (e.g., subtype 35 is RPG, subtype 40 is "unspecified"). The screens also display member attributes literally (e.g., SUNGLOW Program), rather than the list of 1s and Os in a LISTLIBR detail report. As in the case of the previous screens, you may press Enter to display the next member chosen, enter a new member type or library name and press Enter, or press Command key 7 to return to the POP libraries display. If you enter an invalid member or library name, the screen in Figure 14-5b lets you correct the error.

## **How LlBRI Works**

pOP's three main programs, FILE, LIBR, and DKET, basically work the same way. They display up to 64 objects on a screen and let you operate on those objects either by entering a one-letter opcode next to any object or by pressing a command key. When you enter an opcode or press a command key, these three programs decide whether they should execute the operation internally or have an external procedure execute it. Internal operations are executed first, followed by external procedures.

The FILE, LIBR, and DKET programs execute several opcodes and command keys internally, such as FILEI or the B opcodes that let you browse a file, library member, or diskette object. No matter which opcodes you enter on the display screen, all internal opcodes are processed as a

group with all intervening operations deferred. For some internal operations, such as copying multiple members, POP groups together all like operations and displays them on a confirmation screen  $-$  which is why you can copy up to 64 members at once.

For the externally executed commands, POP uses a clever naming scheme. Each command corresponds to a procedure with the name of the command formatted *aaaax* for opcodes or *aaaaKYnn* for command keys (where *aaaa* is FILE, LIBR, or DKET, *x* is the opcode, and *nn* is the command key number). If you are looking at a file list and you press Command key 15, POP would, hypothetically, execute procedure FILEKY15 in #POPLIB. If you enter an E next to a library member, POP executes the LIBRE procedure, which runs POP's full-screen editor program.

For externally executed commands, POP queues up to 12 commands for execution. This command list consists of 12 lO-byte elements stored in the LDA from location 51 through 170. For example, if you enter print command P, restore command J, and delete command D for three libraries, POP executes the delete command internally and puts the print and restore commands in a list (Figure 14-6) to execute the following procedures:

LIBRP LIBTEST.L.O LIBRJ #IDALIB.L.O

If you decide to use utility LIBRI on a system without POP, you must write a procedure to store the correct values in the LDA, beginning with position 51.

## **Emulating FILEI with UBRI**

LIBRI emulates the internally executed POP FILEI command (which, like other internal operations, runs before all external commands) by executing all library I operations together. LIBRI executes the first I opcode (subroutine GETNX in Figure 14-1) and scans the command list for subsequent I codes (subroutine GETPC), checks for errors (subroutines CHKLB and CHKMR), executes the I opcodes (subroutine GETIN), and removes them by compressing the command list (subroutine FIRST). Given the command list in Figure 14-7, for example, LIBRI shows the information for libraries #IDALIB and FSLIB and then compresses the list as shown in Figure 14-8 to prevent the I opcodes from being re-executed when the LIBR# procedure regains control. Thus, LIBRI has the same "look and feel" as FILEI and is also very efficient because program LIBRI does not have to be reloaded several times to process several enqueued requests.

If, after using POP, you wondered how you ever got along without it, I'm sure you'll find yourself thinking the same thing again after trying utility LIBRI. It's that convenient, efficient, and natural to use.

 $\mathbf{a}$ 

#### Figure 14-1

Program LIBRI

 $\frac{B}{2}$  $\mathcal{A}$  $\overline{\mathbf{2}}$  $\overline{\mathbf{3}}$  $\overline{z}$  $\boldsymbol{6}$  $\overline{\phantom{a}}$  $\sim$  5 0001 H<br>0002 F<br>0002 F PROGRAM NAME LIBRI<br>0003 F PROGRAM NAME LIBRI<br>0004 F DESCRIPTION POP-like information screen for libraries and<br>0004 F DESCRIPTION POP-like information screen for libraries and LIBRI ידישר ווידוחות PDP-like information screen for libraries and DOO5 F\* | library members | Modeled after PDP's "I" opcode in the FILE<br>0006 F\* | display | display 0005 FT – Florary Howmood.<br>0006 FT – display<br>0007 F\* PROGRAMMER – Chuck Lundgren (Iris Software, Inc.)<br>0008 F\* – (c) COPYRIGHT 1989 Iris Software, Inc. – All Rights Reserved<br>0009 F\* DATE WRITTEN – June 1989 0011 F-10011<br>0012 FWORKSTN CD F 520 WORKSTN PCL 12 10 POP command list<br>
NCL 12 10 POP command list<br>
MTYP 4 4 1 Member type list<br>
MCNT 4 4 0 Member totals for lib<br>
STA 1 34 2 STD 28 Sub-type descriptions<br>
AT 1 40 38 Autribute descriptions<br>
AL 11 38 Attribute screen l 0015 F  $0016 E$ 0017 E 0018 F  $0019$ -£ 0020  $\epsilon$ Attribute descriptions 0021 E Attribute screen list<br>Attribute byte array 0025 I\* Library name input  $0026$   $1^{\bullet}$  $0028$  I<br>0028 I  $1$  8 INPLIS 0030 I\* Library member input  $0031$   $1$   $^{\circ}$ 18 C1 0032 I 0033 1 8 INPLIS  $\overline{1}$ 0034 16 INPM8R  $\overline{9}$ 0035 I 17 17 INPTYP 0037 I\* Library directory data structure  $0038$   $1*$ 0039 IMEMDS DS 0040 15 DRADDR  $10$ 1800R#TXT<br>22 DRLINK  $0041$  I  $16$  $0042$ 19 T 0043  $23$ 2700R#STM 31 DRSCA<br>33 DRRLD 0044 1  $\begin{array}{c} 28 \\ 32 \\ 34 \\ 37 \\ 38 \end{array}$  $0045$ 0046 360DRC0RE 37 DRATR1<br>38 DRATR2 0047  $0048$ 0049 39 39 DRATR3 0050  $^{40}_{40}$ 410DRMRTN<br>41 DRMRTC<br>430DRREL  $0051$  $\frac{42}{44}$ 0052 0053 460DRTOTL<br>47 DRATR4 0054  $47$ 0055 48 5300RM0D 0056 54 590DRDATE 0057  $60\,$ 630DRTIME 0058  $\sqrt{6}$  4 65 DRATR5 69 DRPTF@<br>70 DRATR6 0059 66 0060  $70$ I<sup>\*</sup> Library VTOC data structure  $0063$  I\* 0064 ILI8DS DS  $0065$ 6 LBFMT1  $\overline{1}$ Ι 0066 110L8L8SZ 12 150L8DRSZ<br>16 210L8USEC  $0067$  I  $0068$ 0069 1 22 270LBASEC

S/36 Power Tools. 0070 I  ${\bf 28}$ 320LBUDIR 0071 1 3701 BADTR 33<br>38<br>44<br>50<br>56<br>56<br>62<br>68<br>74  $0072$  I 43 LBBLIB 49 LBELIB 0073 I 55 LBBDIR<br>61 LBEDIR 0074 1 0075 - 1 67 LBBMEM<br>73 LBEMEM 0076 0077  $0078$ 79 LBNMEM 0079 I 80 80 LBENXT 0080 I\* 0081 I\* Single element from POP command list<br>0081 I\* Single element from POP command list DS 0083 I 0084 Command list element  $\mathbf{1}$ 10 PELEM 0085 1  $\frac{1}{2}$ 1 OPCOD<br>9 POPLIB POP operation code  $0086$ Library name  $\mathbf{r}$ 0087 9 POPMBR 0088 T 10 10 POPTYP Object type  $0089$   $1$ \*------0090 I\* LDA containing the POP command list<br>0091 I\* **UDS**  $00921$  $0093$ 8 MBRLIB Member's library name 51 170 PCL 0094 T POP's command list  $0098C*$  $0099$  C EXSR FIRST Do first stuff  $0101C$ DOUEQ'Y' END Do until end of job Do next command<br>End DO 0102 C EXSR GETNX 0103 C END  $0104 \, C^*$ 0105 C MOVEANCL PCL New POP cmd list 0106 C<br>0107 C\*  $\overline{R}$ **SETON** End of iob 0108 C\*-----------------------------------<br>0108 C\* Do first time processing<br>0110 C\*  $0111 C$ <br> $0112 C$ FIRST **BEGSR** 0113 C\* Find location in POP command list containing this LIBRI. 0114 C\* LP 0115 C  $\mathbf{1}$ D<sub>0</sub>  $12$ 20 Do up to 12 times MOVE PCL.LP<br>IFEQ 'I'<br>Z-ADDLP Fetch list elem.<br>If it's "I",<br>save location,  $0116$  C PELEM OPCOD 0117 C FIRSTI 20 0118 C<br>0119 C  $Z - ADD12$ and stop loop. LP  $0120$  C<br> $0121$  C **FND** End IF  $End$   $DO$ END 0121 C\*<br>0123 C\* Prevent subsequent LIBRI calls by removing them from POP's cmd. list.<br>0124 C\* ADD 1<br>Z-ADDLP 0125 C FIRSTI IP Next element. Point to new list **NP** 20 0126 C<br>0127 C  $\mathsf{LP}$ DOWLE<sub>12</sub> For each command, Fetch list elem.<br>If isn't "I",<br>put in new list 0128 C MOVE PCL.LP PELEM OPCOD 0129 C  $0130C$ MOVE PELEM NCL.NP 0131 C<br>0132 C ADD 1<br>ELSE next new elem. **NP** Else<br>If command<br> $\frac{1}{2}$  command uusE<br>IFEQ<br>MC 0133 C OPCOD MOVEL 0  $0134$  C<br>0135 C 'NCL.NP terminate w/0 END 0136 C END End IF next list elem  $\overline{1}$ IP.  $0137C$ ADD  $0138$  C  $End$   $D0$ END

 $0141C$  $0142C$  $0143C$ 

0139 C\*

0140 C

396

orace<br>0144 C\* Establish the initial command list position<br>0145 C\*

TFLE 12

MOVEL 0

END

'NCL.NP

If in range

End IF

terminate w/0

**NP** 

# **POP 397**

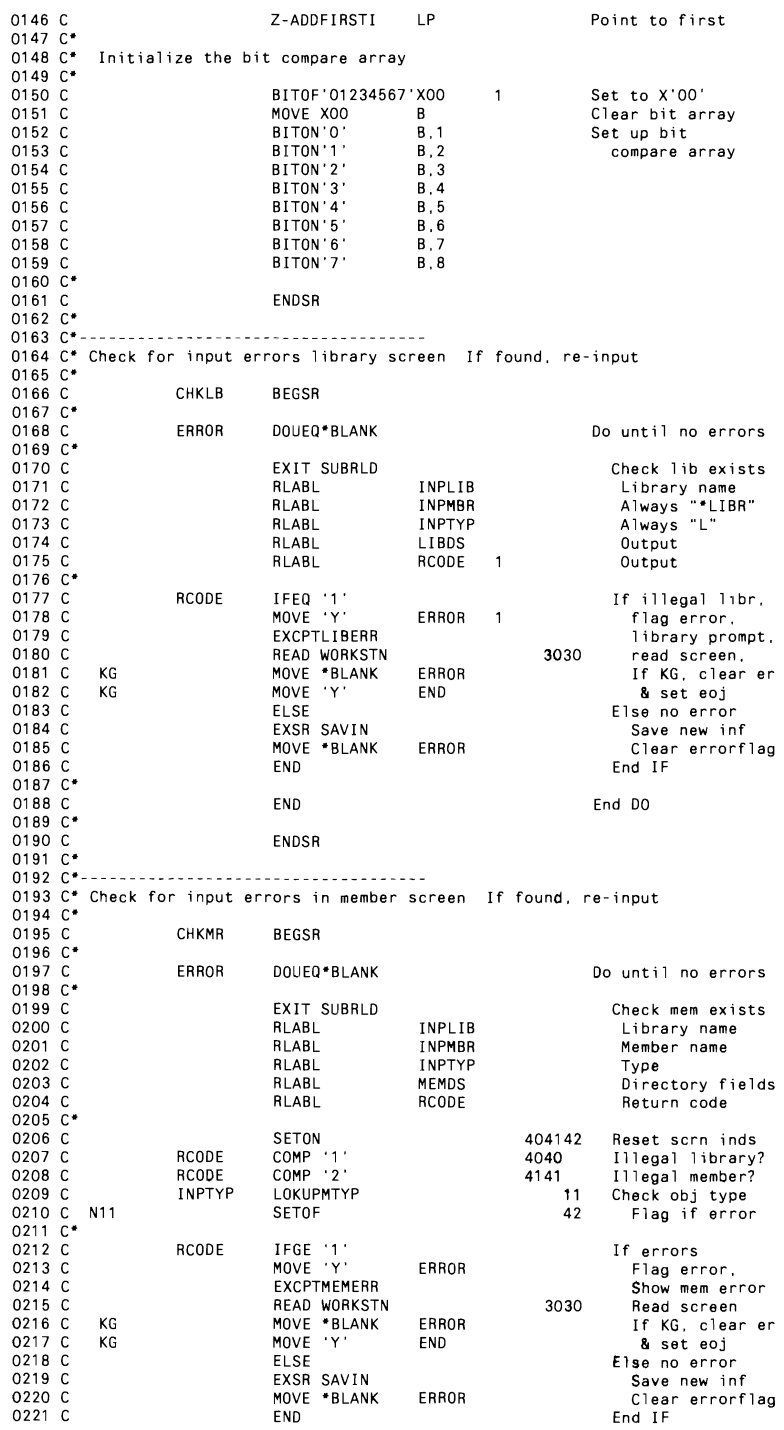

0222 C\*  $0223$  C<br>0224 C\* END End DO  $0225 C$ CHKMRX **ENDSR** 0228 C\* Display and read screen 0229 C\* **DSPSC** 0230 C **BEGSR**  $0231 C*$ IFEQ 'LIBRONLY'<br>EXCPTLIB 0232 C<br>0233 C REQST If libr request display library  $0234$  C ELSE Else 0235 C<br>0236 C N11 COMP '0' SAVTYP 0 module?  $11$  $COMP \cdot R$ SAVTYP  $11$ R module?  $0237C$ **EXCPTMEMOR** Y-display it.  $11$ 0238 C N11<br>0239 C **EXCPTMEMSP** N-disp P or S. End IF **FND**  $0240C*$  $0241$  C<br>0242 C READ WORKSTN 3030 Read screen **KG FND**  $\overline{1}$ MOVE 'Y' If cancel, set eoj  $0243C$  $0244$  C<br>0245 C\* **ENDSR** 0247 C\* Get and reformat library information<br>0248 C\*  $0249$   $C$ GETLB **BEGSR**  $0250$   $C^*$ <br>0251  $C^*$  Reformat fields  $0252C*$  $0253$  C<br>0254 C LBENXT IFEQ 'Y' If library extent MOVE 'YES' LIBEXT 3 Yup 0255 C ELSE  $E1se$ MOVE ' 0256 C<br>0257 C NO' LIBEXT Nope End IF **END** 0258 C\*  $0259$  C\* Compute the number of members for each member type in the library,<br>0260 C\* and compute how many diskettes it would take to save this library 0261 C\* 0262 C<br>0263 C Z-ADD\*ZEROS<br>MOVE \*BLANKS MCNT Clear member counts MEMBER 8 Select next member 0264 C  $Z - ADD1$  $10$ Process objects 1st M  $0265$   $C$ \*<br>0266  $C$  $\mathsf{M}$ DOWLE4 Count each mbr type MOVE MTYP.M 0267 C **TYPE** Get member type  $\overline{1}$  $0268$  C<br>0269 C\* RCODE Reset return code 0270 C RCODE DOUEQ'2' Stop at last mbr Get mbr info<br>Library name<br>Next member 0271 C<br>0272 C EXIT SUBRLD **RLABL** INPLIB 0273 C RLABL MEMBER 0274 C<br>0275 C **RLARL TYPE** Member type RLABL MEMDS Output 0276 C RLABL  $RCODE$  $\overline{1}$ Return code IFNE  $'2'$ 0277 C **RCODE** If not end  $0278$  C  $\begin{bmatrix} 1 \end{bmatrix}$ MCNT, M incr. counter<br>End IF ADD 0279 C  $\ensuremath{\mathsf{END}}$ 0280 C END End DO  $0281$   $C$ 0282 C<br>0283 C ADD 1  $\,$  M Another type End DO END 0284 C' 0285 C\* Estimate approx number of diskettes if library saved with SAVELIBR  $0286C*$ 0287 C LBADIR ADD LBUDIR LDTDIR 50 Total dir entries DIV LDTDIR<br>MULT USDPCT USDPCT<br>TEMP84 33H % director used<br>Use directory 0288 C LBUDIR  $0289$   $C$ LBDRSZ 84 0290 C Z-ADDTEMP84 LDUSEC 50 sectors<br>If partial sector  $11$ 0291 C SUB LDUSEC<br>ADD 1 TFMP84  $0292C$ assign it full sct  $11$  $ADD$ LDUSEC 0293 C\* LDUSFC ADD IBUSEC LBTSEC 70 0294 C Total used sectors  $0295 C$ 2 I1 1 F1 sectors LBTSEC MULT 2<br>DIV 1924 TFMP7 0296 C  $70$ TEMP7 Sectors/1S1D dskt 0297 C DK1S1D 30

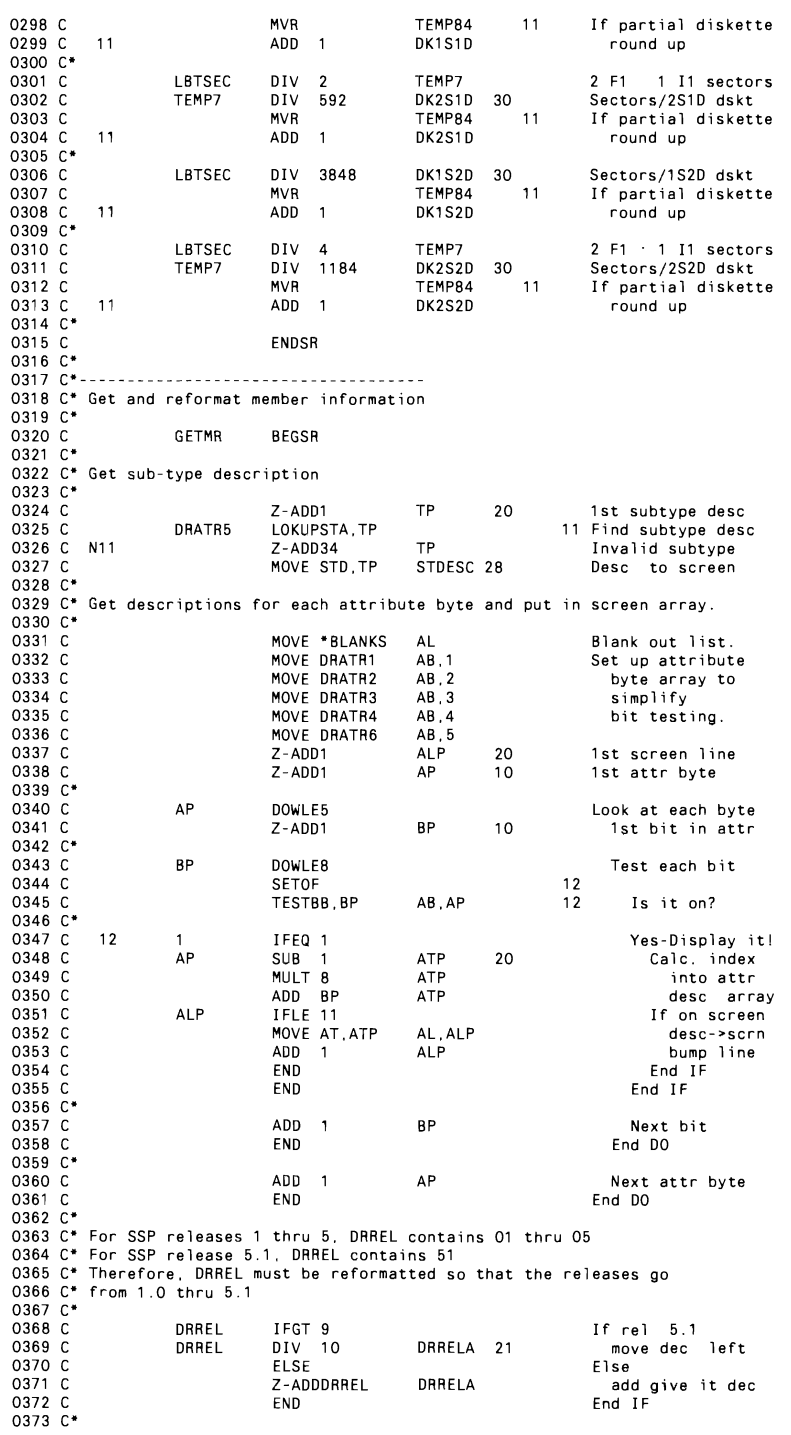

0374 C\* Adjust date field  $0375$   $C^*$  $0376C$ MULT 100.0001 DRDATE YYMMDD->MMDDYY 0377.0\* 0377 C\* Compute program size for object or subroutine members<br>0378 C\* Compute program size for object or subroutine members 0380 C **INPTYP** COMP 'O' 11 If object or 0381 C N11 **INPTYP** COMP R' If subroutine.  $11$  $C = 11$ <br>
0383 C 11<br>
0384 C\*<br>
0385 C<br>
0385 C MULT 256 DRCORE TEMP6 60 compute kbytes TEMP6 DIV 1024 DRCORE  $H$ used 0385 C\* Display MRT status for procedure  $0.386$   $C*$ IFEQ 'P' 0387 C INPTYP If procedure 0388 C SETOF 43 display MRT msg IFEQ FF' DRMRTC 0389 C If MRT MOVE 'Yes' 0390 C MRT then flag  $\overline{3}$  $E1se$  $0391C$ ELSE 0392 C MOVE 'No' **MRT** don't flag End IF 0393 C **FND**  $0394 C$ END  $End$  IF  $0395C*$  $0396C$ INPTYP COMP 'S' 43 If source, not MRT  $0397$ ĕ. 0398 C **FNDSR**  $0399C*$ GETNX  $0404C$ **BEGSR**  $0405 \, C^*$ 0406 C\* Check for new user input  $0407C*$  $0408 C$ INPLIB COMP SAVLIB 11 Library change?<br>11 Member change?  $\frac{11}{2}$ 0409 C **INPMBR** COMP SAVMBR 0410 C 11<br>0411 C N11 INPTYP COMP SAVTYP 11 Type change? NEWINF 1 New info entered  $0412$  C<br>0413 C\*  $\overrightarrow{11}$ MOVE  $\cdot$  N  $\cdot$ NEWINE or not entered 0414 C\* Get either new user input or next POP command, as appropriate 0415 C\* 0416 C<br>0417 C IFEQ 'Y' **NEWINE** If new info EXSR SAVIN save it 0418  $\mathsf{C}$ ELSE  $E1se$  $0419$  C<br>0420 C get POP command<br>End IF **EXSR GETPC** END  $0421 C*$ 0422 C\* If not eoj, perform error check  $0423$   $C^*$  $IFNE^{\rightarrow}Y'$  $0424$  C END If not eoj  $0425C$ REQST CASEQ'LIBRONLY'CHKLB Library case  $0426C$ CAS CHKMR Member case End CASE 0427 C END 0428 C **FND** End IF  $0429C*$ If not eoj 0433 C REQST CASEQ'LIBRONLY'GETLB Do lib case or mem case 0434 C CAS GETMR 0435 C END End CASE 0436 C **EXSR DSPSC** Display screen 0437 C End IF END 0438 C\*  $0439$  C<br>0440 C\* **FNDSR** 0442 C\* Get the next "I" opcode from POP's command list<br>0443 C\* End program when no more commands in list 0444 C\* GETPC **BEGSB**  $0445$  C 0446 C\* Clear element<br>Do while els remain<br>Get list element MOVE \*BLANKS<br>DOWLE12 0447 C PELEM **IP**  $0448C$ MOVE PCL, LP PELEM 0449 C

0450 C OPCOD IFEQ 'I' If 'I' opcode  $0451 C$ GOTO GETPC1 Then exit loop 0452 C **FND**  $End$  IF Bump to next elt<br>End DO  $0453C$  $\overline{1}$ LP. Ann  $0454C$ END  $0455$  C<br> $0456$  C\* GETPC1 TAG (loop exit point)  $0457$ LP  $IFLE<sub>12</sub>$ If got one<br>Get POP element<br>Bump to next elt  $\bar{c}$ 0458 C EXSR GETPE ADD 1  $\mathsf{L}^{\mathsf{P}}$ 0459 C  $0460C$ ELSE  $E1se$  $0461C$ MOVE  $\cdot$  Y  $\cdot$ END Set eoj End IF  $0462C$ END  $0463$   $C^*$  $0464$  C<br>0465 C GETPCX ENDSR 0467 C\* Get the values from a single POP command list element  $0468C$  $0469C$ GETPE **BEGSB**  $0470C$ 0470 C<br>0471 C\* If called from library (not member) screen, only library information<br>0472 C\* will be displayed in all LIBRI operations  $0473$   $C^*$ THE CONTROLLY REGIST<br>MOVE 'LIBRONLY REGIST 8<br>MOVE 'LIBR TIMPMBR 0474 C<br>0475 C POPTYP If library request flag it<br>then init for  $0476C$ MOVE 'L' 0477 C<br>0478 C **INPTYP** SUBRLD fetch END End IF umra unit<br>0480 C\* Set input fields accordingly<br>0481 C\* If library request<br>make it new input  $0482C$ REQST IFEQ LIBRONLY' INPLIB 0483 C MOVE POPLIB Else member request<br>make it new input 0484 C **FLSE**  $0485$  C MOVE MBRL1B INPLIB 8 0486 C MOVE POPMBR<br>MOVE POPTYP INPMBR 8 0487 C **INPTYP**  $\overline{1}$  $0488C$ END End IF 0489 C EXSR SAVIN Save input  $0490C$  $0491 C$ ENDSR 0492 C\* 0494 C\* Save the input values for comparison purposes  $0495C$ 0496 C<br>0497 C SAVIN **BFGSR** Save library name 0498 C MOVE INPLIB SAVLI8  $\overline{8}$  $0499C$ <br>0500 C MOVE INPMBR SAVMRR  $\bf{8}$ member MOVE INFIDIT SAVTYP and object type  $\overline{1}$  $0501 C$  $0502C$ **FNDSB** 0504 C/EJECT 0505 OWORKSTN E  $L18$  $05060$ KB 'LIBRARY '  $INPLIB$ 0507 0  $\bf 8$ 0508 O LBL8SZZ  $13$  $05090$ LB8L18 19  $05100$ <br> $05110$ LBELIB  $25$ LIBEXT 28  $05120$ LBFMT1  $\overline{34}$  $05130$ <br> $05140$ LBDRSZZ 39 LBBDIR 45  $05150$ L8UDIRZ  $50$ 0516 0<br>0517 0 LBEDIR<br>LBADIRZ  $\frac{56}{61}$ 0518 0 LBUSECZ  $67$ LB8MEM<br>LBASECZ  $\frac{73}{79}$ 0519 0  $05200$ 0521 0 **LBEMEM**  $85$ MCNT.1Z  $\begin{array}{c} 89 \\ 95 \end{array}$  $05220$  $05230$ LBNMEM 0524 0 MCNT.2Z  $99$ 0525 0 MCNT.3Z 103

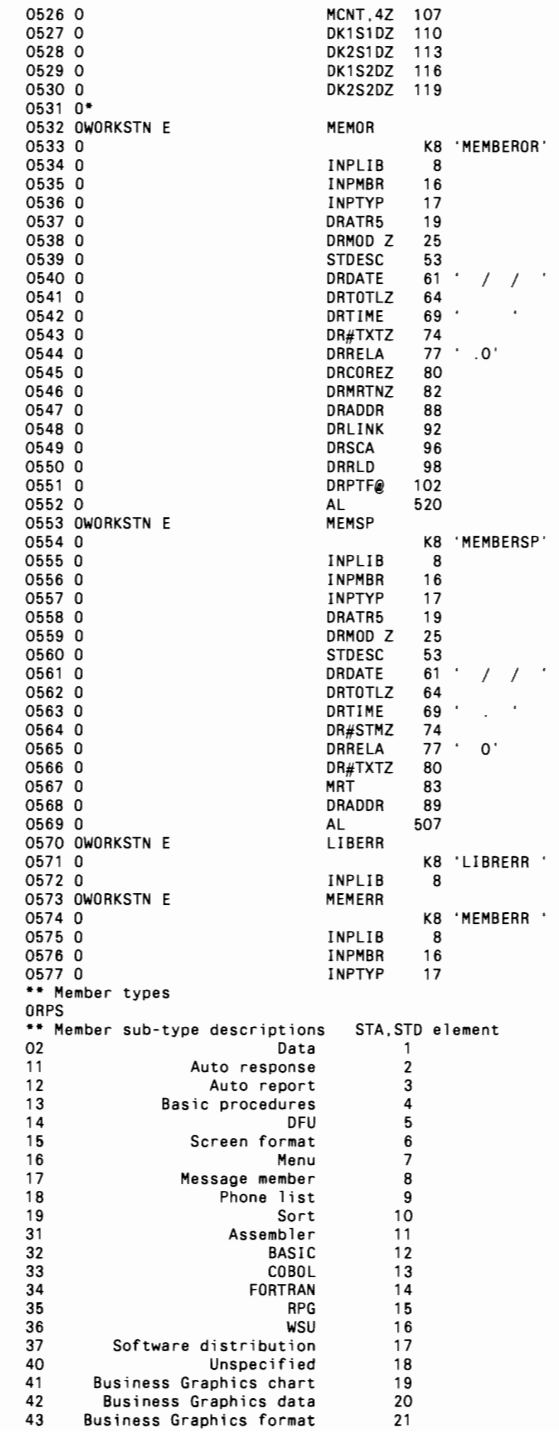

 $\frac{51}{52}$ SSP-ICF configuration 22 System configuration<br>Editable text  $\frac{23}{24}$  $53$  $54$ Free form text 25<br>26<br>27<br>28<br>29<br>29<br>30 55<br>
Hard copy text<br>
56X.25 pkt. switching link ctl 57Communications & system mgmt Query<br>Query<br>Cross system product 58  $59$ Query data entry<br>Query data entry<br>Document library services<br>Keys procedures  $31$ <br> $32$ <br> $33$ **5A** 5 R  $5C$ FF Invalid sub-type specifies<br>\*\* Member attr. descriptions<br>SSP Attribute bit Invalid sub-type specified 34 AD element Attr byte Attr. bit<br>1 1 0 0-Privileged module / P-Don't log OCL  $\overline{2}$ Non-inquirable module<br>0-SFGR format load / P-Proc. with data À  $\overline{1}$  $\overline{\phantom{a}}$  $\overline{\overline{3}}$ 4  $\overline{1}$ Source required  $\overline{4}$ 5 Non base SSP module<br>PTF has been applied 6  $\mathbf{1}$ 5<br>6<br>7<br>0<br>1  $\overline{7}$  $\mathbf{1}$ Module has overlays 8 Dedicated module<br>Never ending program  $\bullet$  $\frac{2}{2}$  $10$ Nodule has OXRF fmt. index table<br>Security authorization required<br>Cannot load program with // LOAD  $11$  $\overline{2}$  $\overline{2}$  $\begin{array}{c} 12 \\ 13 \end{array}$  $\frac{2}{2}$  $\frac{3}{4}$ Program has common  $14$  $\overline{2}$ 5 Prog with utility control stmts<br>Module has OXRF WTG table<br>SWORK2 file required 15  $\frac{2}{2}$  $\begin{array}{c} 6 \\ 7 \end{array}$  $16$  $17$  $\overline{\mathbf{3}}$  $\mathbf{o}$ Do not swap this task<br>High level of dedication<br>Program needs FORTRAN micro-code 18  $\overline{3}$  $\frac{1}{2}$  $\frac{8}{3}$  $19$ 20  $\overline{\mathbf{3}}$  $\overline{\mathbf{3}}$ Member is a configuration record<br>Member is a configuration record  $\frac{21}{22}$  $\overline{\mathbf{3}}$  $\frac{4}{5}$  $\overline{3}$ Member cross-referencable<br>New copy of MRT program required<br>Program needs BASIC micro-code  $\overline{23}$  $\overline{3}$  $\frac{6}{7}$  $\frac{24}{25}$  $\overline{\mathbf{3}}$  $\ddot{\mathbf{o}}$  $\overline{4}$ Pad module (spaceholder)  $26$  $\ddot{ }$  $\overline{1}$ SUNGLOW program<br>IBM supplied program  $\frac{27}{28}$  $\frac{2}{3}$  $\overline{4}$  $\overline{4}$ Resides in library extent 29  $\overline{\mathbf{4}}$  $\overline{\mathbf{4}}$ DDS load format member<br>System transient member  $\frac{30}{31}$  $\overline{4}$ 5  $\overline{4}$  $\ddot{6}$ One copy execution only<br>Dynamically privileged<br>Does not need swap area  $32$  $\overline{4}$  $\overline{z}$ 33 6  $\mathbf{o}$  $\overline{34}$ 6  $\mathbf{1}$ Emulation member  $35$  $\overline{\mathbf{z}}$  $\bf{6}$ Has memory resident overlays<br>PC LAN microcode member 36 6  $\frac{3}{4}$  $\frac{5}{37}$ 6 Not a valid attribute bit  $38$ 5 6  $\frac{39}{40}$ Not a valid attribute bit  $\bf{6}$  $\begin{array}{c} 6 \\ 7 \end{array}$ valid attribute bit  $6\phantom{1}6$ 

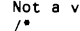

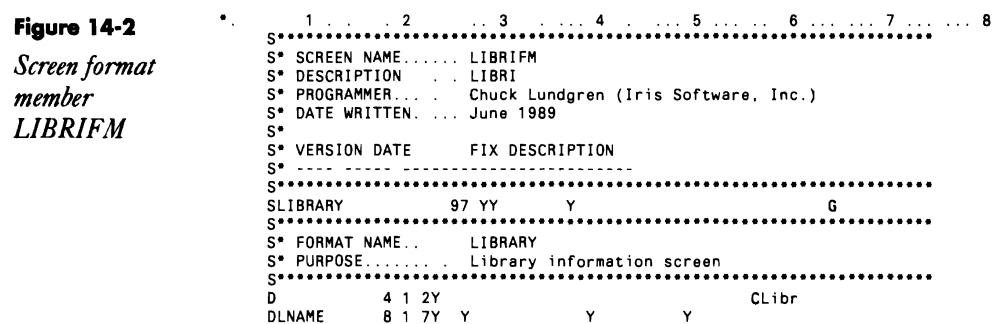

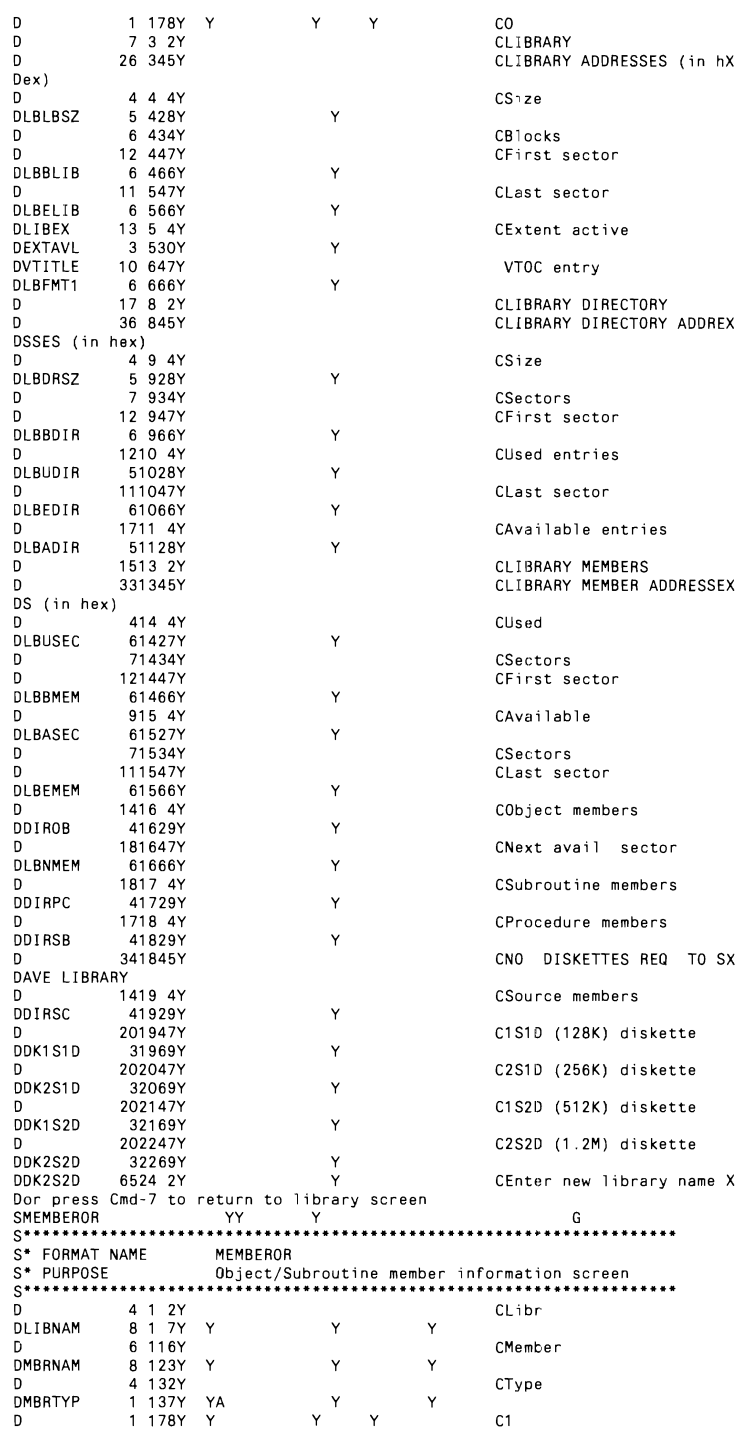

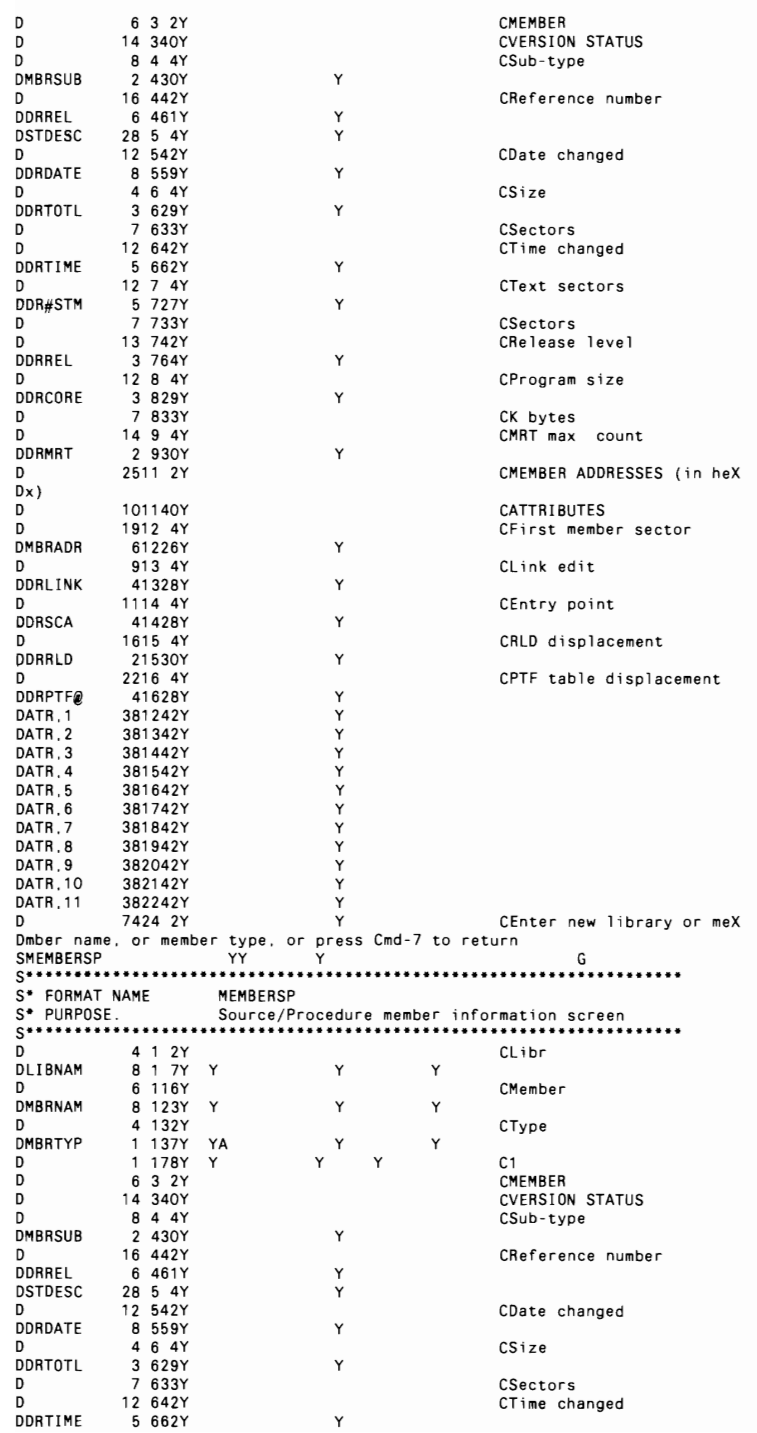

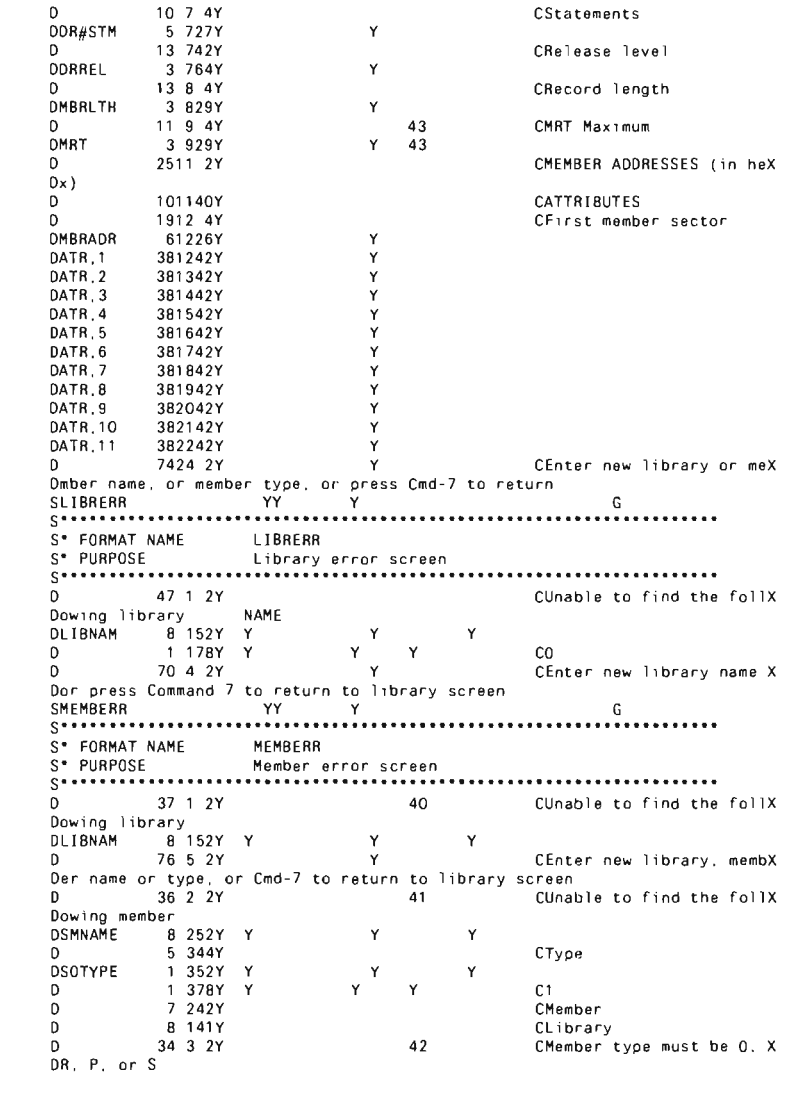

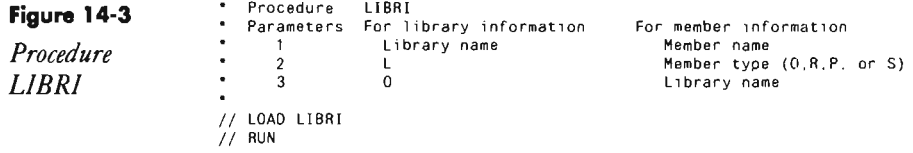

Note: Since #POPLIB already contains a LIBRI (save library) procedure, you should rename either it or the LIBRI (information) procedure before installing this procedure in #POPLIB.

pop **407** 

——

## **Figure 14·40**

*Library information screen* 

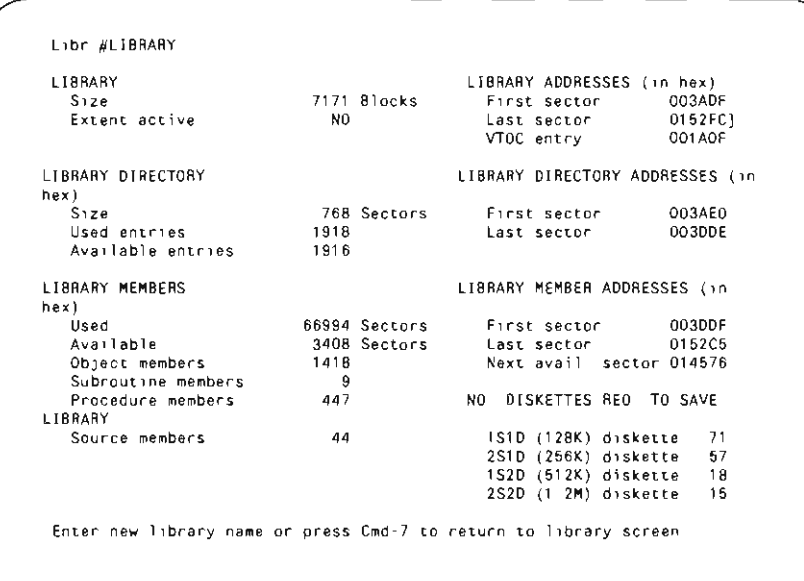

## **Figure 14·4b**

*Source and procedure member information screen* 

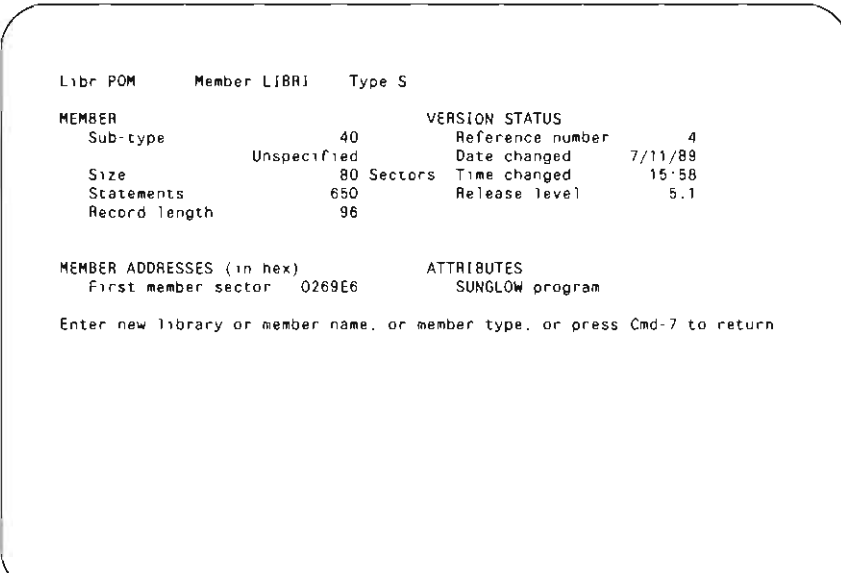

## **Figure 14-4c**

*Object and subroutine member information screen* 

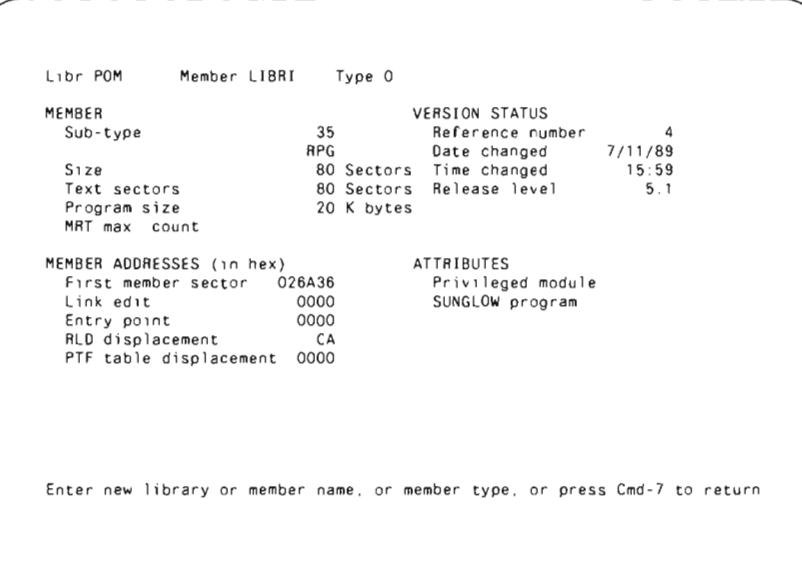

**Figure 14-5a** 

 $\mathbf{r}$ 

*Library error screen* 

Unable to find the following library MAME JUNKO Enter new library name or press Command 7 to return to library screen.

pop **409** 

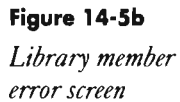

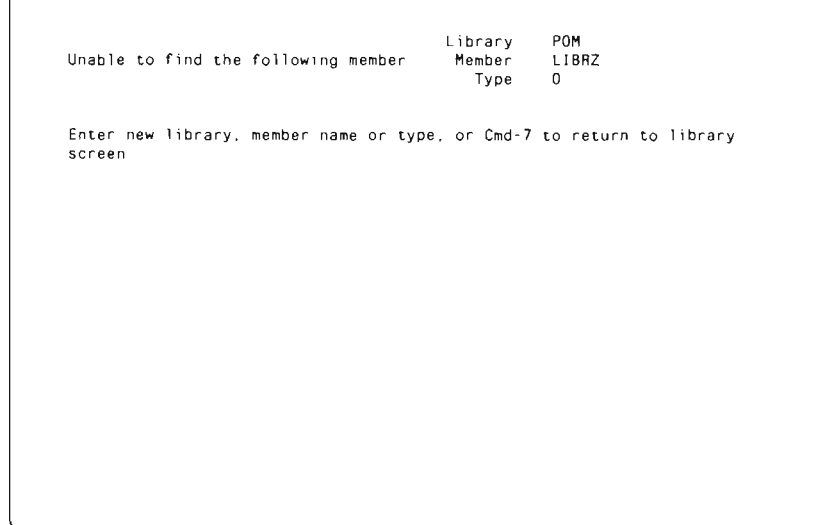

### **Figure 14·6**

*POP command list* 

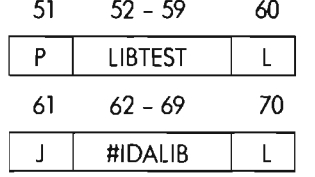

 $\leftarrow$  LDA positions

L Command 1

Command 2

**Figure 14-7** 

*Command list before compression* 

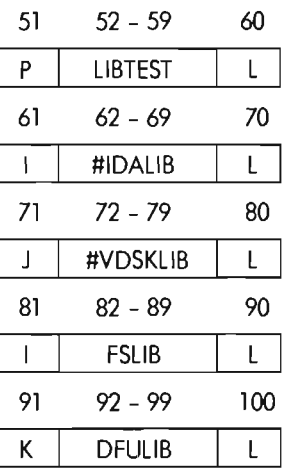

 $\leftarrow$  LDA positions

Command  $1 \leftarrow$  Already executed

Command  $2$   $\leftarrow$  Currently executing

Command  $3$   $\leftarrow$  Pending execution

Command 4

Command 5

**Figure 14-8**  $51 \t 52 - 59 \t 60 \t - LDA$  positions *Compressed*   $\begin{array}{c|c|c|c|c} \hline \textit{Compressed} & \textit{p} & \textit{LIBTEST} & \textit{L} & \textit{Command 1} \leftarrow \textit{Already executed} \ \hline \textit{61} & \textit{62 - 69} & \textit{70} & \textit{61 - 62 - 69} & \textit{70} & \textit{81 - 62 - 69} & \textit{82 - 69} & \textit{93 - 69} & \textit{101 - 62 - 69} & \textit{11} & \textit{12 - 69} & \textit{12 - 69} & \textit{13$  $62 - 69$  $\mathbf{I}$ #IDALIB  $\vert \vert$  L  $\vert$  Command 2  $\leftarrow$  Already executed 71 72 - 79 80  $J \parallel$  #VDSKLIB  $\parallel$  L  $\parallel$  Command 3  $\leftarrow$  Pending execution 81 82 - 89 90  $K$  DFULIB  $\vert L \vert$  Command 4

# **Editing in Two FSEDIT Sessions**

*by Mark Lazarus and Abraham Notik*<br>**Code on diskette:**<br>Code on diskette:

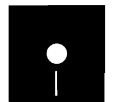

Procedure code FSEDIT2S

A typical solution to the problem of editing multiple sessions with FSEDIT (POP's editor) is to replace the #POPLIB FSEDIT procedure statement in Figure 14-9a with the lines of code in Figure 14-9b. The problem with this approach is that it doesn't cover *all* possible situations. Consider the following scenario: You start up session 1 and press the Attention key and select option 1 to run an inquiry session. You fire up session 2 and then Attention key/option 7 to get back to session 1. Now, if you press the Attention key, select option 3, and cancel session 1, and then try to start FSEDIT again, it bombs. This is because the session 1 work file is still on disk, and FSEDIT attempts to recover the still-active session 2 work file.

A problem also occurs if you've exited session 1 and the terminal goes down or the edit session gets interrupted while session 2 is still active. When your system comes back up, FSEDIT creates the session 1 work file and ignores the fact that there is another session (session 2) to be recovered.

An improved solution modifies the FSEDIT procedure by replacing the original statement (Figure 14-9a) with the lines of code in Figure 14-9 c. This solution lets you toggle back and forth between the two editing sessions without running into problems.

#### **Figure 14·9a**

**Original FSEDIT** procedure statement

// IF DATAF1-?10F'FS?L'214.4'??WS?'? FSEDRCVR \*ALL

# *II* IF DATAF1-FS?L'214,4'??WS? EVALUATE P10=FI?L'214,4'??WS? **Figure 14·9b** *II* IFF DATAF1-FS?L'214,4'7?WS? EVALUATE P10-FS7L'214,4'??WS?

*II* IF DATAF1-?10? FSEDRCVR "ALL *A typical modification to the FSEDIT procedure* 

*the FSEDIT*  $\frac{1}{11}$   $\frac{1}{100}$  skip1<br>*procedure*  $\frac{1}{100}$  *i* evaluate

```
Figure 14·9c 	 II EVALUATE P10-FI?L'214,4'??WS? 
 II iii III IF ?F'A,?10?'?-0 GOTO SKIP1<br>An improved // FILE NAME-710?,WAIT-NO
In improved // FILE NAME-7107.WAIT-NO<br>
Modification to 1/ 1F 7CD7-0000 FILE FILE FILE FILE ALL<br>
Modification to 7642
                              II EVALUATE P10-FS?L'214,4'??WS?
                              II IF 2F'A,2102'2-0 GOTO SKIP2<br>// FILE NAME-2102,WAIT-NO<br>// IF 2C02-0000 FSEDRCVR *ALL
                              II IF 7CD7-0000
                              II TAG SKIP2 
                              ?64? 
                              II FILE NAME-?10F'FS7L'214,4'7?WS?'?,WAIT-NO 
                              II IFF ?CD7=0000 EVALUATE P10-FI7L'214,4'77WS7
```
*Note: This code can be found in procedure FSEDIT2S on the diskette,* 

# **Emulating RPGONL and COBOLONL in POP**

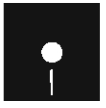

**by Akvaro de Leon**<br>**Code on diskette:**<br>Procedures LIBRI Procedures LIBRL, LIBR02

> An on-line programming system can accelerate the development of your programs because in an on-line programming environment, you can enter a new program (or make a number of changes in an existing program) and then compile it, view the error messages on the screen, do the necessary editing, and immediately compile the corrected version, The result is that your programs go into production more readily.

> The IBM-supplied procedures that support on-line development of COBOL and RPG programs are COBOLONL and RPGONL. These procedures use the DSM (Diagnose Source Member) parameter in the S/36 COBOLC and RPGC commands to record diagnostic messages in an easyto-read format so you can use SEll to read and correct the errors,

Because I prefer the full-screen editor (FSEDIT) of IBM's POP to SEll, I wrote two procedures, LIBRO and LIBRL, that alternate FSEDIT and the given language compiler help screens (see Figures 14-10 and 14-11, respectively). With these procedures saved in #LIBRARY, you can enter 0 to iteratively edit/compile an RPG program or use L to iteratively edit/compile a COBOL program. When the program source code is satisfactory, you can exit

either procedure by pressing Command key 7 or Command key 19 from the edit screen and then Command key 3 from the compiler help screen.

These procedures provide the functions of RPGONL and COBOLONL, with the added feature of full-screen editing, all in just four lines of code (compared with more than 260 lines in the RPGONL procedure and more than 420 lines in the COBOLONL procedure).

**Figure 14-10**  *Procedure LIBRO*  // TAG INICIO<br>FSEDIT ?1?,R,?L'1,8'?<br>HELP RPGC ?1?,?L'1,8'?,DSM,NOPRINT,NOXREF<br>// IFF ?CD?-2143 GOTO INICIO *Note: This procedure is named LIBR02 on diskette. To use it in #POPLIB, you must rename it to LIBRO. Another procedure described in* Transmitting Library Members via ODF/36 and POP, page 415, uses the name LIBRO, so if you use both procedures in #POPLIB, one of them must be renamed to use a POP opcode *other than 0,* 

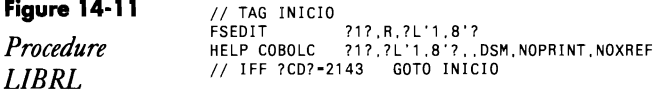

# **Removing Diagnostics from RPG Programs**

 $\mathbb{R}^2$ 

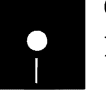

*by Manuel Humberto*<br>
Code on diskette:<br>
Procedure LIBRM Procedure LIBRM

> FSEDIT can't remove diagnostic messages from source code when you compile programs using the DSM (Diagnose Source Member) parameter on the RPGC procedure. However, you can delete these diagnostic messages with utility LIBRM.

To install the utility using POP, place LIBRM (Figure 14-2) in #LIBRARY or #POPLIB. To execute the utility, put an M at the left of the names of the source members from which you want to remove the DSM diagnostic message lines (i.e., lines containing ?? in the first two positions). The LIBRM procedure then removes the diagnostic message lines from the selected source members.

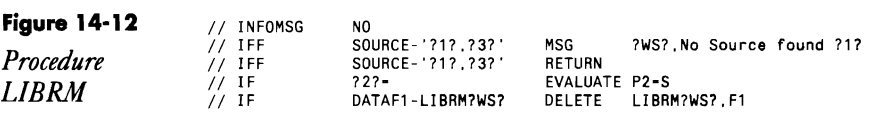

#### **POP 413**

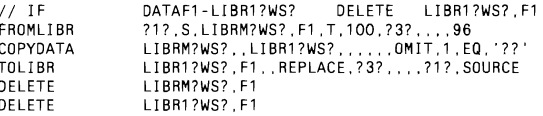

# **Blanking Out Columns 1-5 and 75-80 in RPG Source with POP**

*by Hermann Revilla Gutierrez* 

**Figure 14-13**  *Procedure LIBRQ* 

COP TOll BR DEL DEL

a Gutierrex<br>
Code on diskette:<br>
Procedure LIBRQ<br>
RPG program LIB Procedure LIBRQ RPG program LIBRQ Screen format member LIBRQFM

S/36 programmers usually serialize their source RPG II programs either by using options 3 or 4 of the last SEU prompt or by answering the Serialize Member option on the Source Replacement Options prompt on POP's editor affirmatively. Some programmers also duplicate the program's name in columns 75 through 80.

A serialized program is useful during development, but storing it permanently wastes considerable disk space. The  $S/36$  utility  $LIBRQ$  - consisting of procedure LIBRQ (Figure 14-13), program LIBRQ (Figure 14-14), and a display screen LIBRQFM (Figures 14-15a and 14-15b) — quickly deletes the serialization of a source member.

To execute utility LIBRQ using POP, place the utility in #LIBRARY by specifying the source member in a given library. You can either key Q at the left of the name(s) of the program(s) from which you want to remove the serialization or place the utility in any user's library. The user can execute the utility by running procedure LIBRQ. Procedure LIBRQ prompts you for the name, type, and library of the source member from which you want to delete the serialization.

// IF '27/ EVALUATE P2-S // IF *?171* PROMPT MEMBEA-LIBAOFM,FOAMAT-A,LENGTH-'S,1,S',START-1 */1* IF ?CD7/2007 AETUAN */1* IFF 7Z7/S RETURN .<br>// IF DATAF1-LIBRQ?WS? DELETE LIBRQ?WS?,F1<br>FROMLIBR ?1R?,SOURCE,LIBRQ?WS?,F1,T,80,?3R?,...120 II • ' Ejecuci"n programa LIBRQ' *1/* LOAD LI BRO II FILE NAME-LIBAO,LABEL-LIBRO'WS? // RUN<br>TOLIBR LIBRQ?WS?,F1,,REPLACE,?3?,,,,?1?,SOURCE DELETE LIBRQ?WS?.F1

*Note: Another procedure described in* Putting a Job on the Job Queue from POP, page 430, uses the name LIBRQ, so if you use both procedures in #POPLIB, *one of them must be renamed to use a POP opcode other than Q.* 

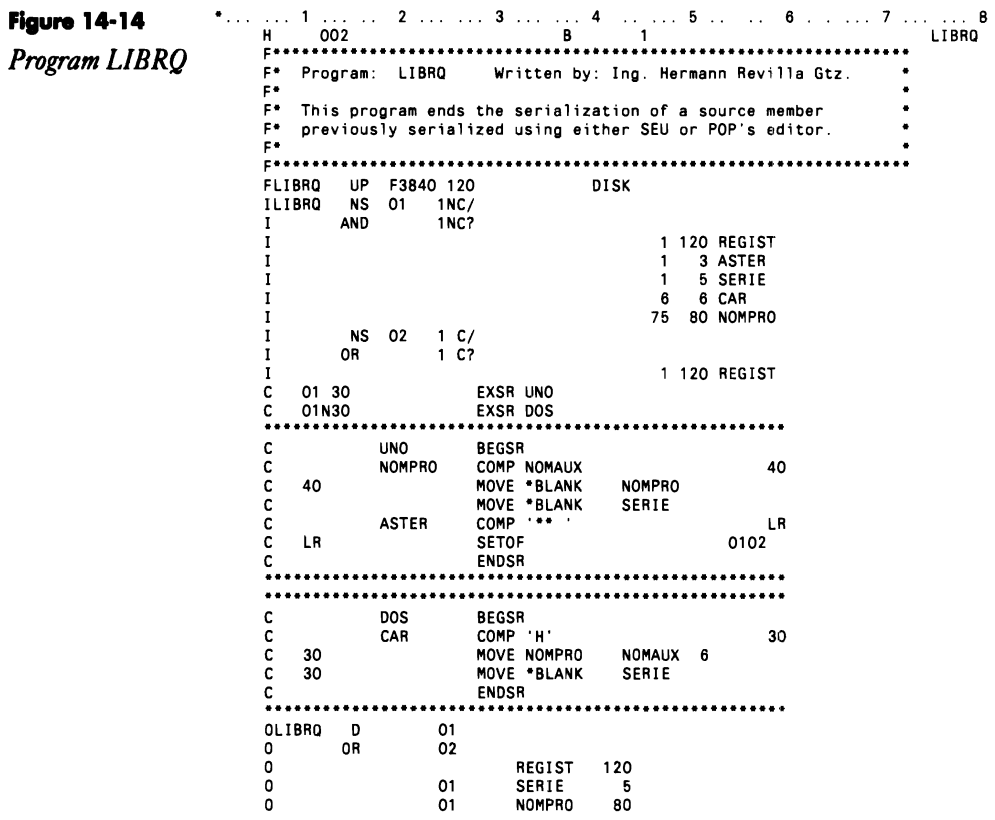

Figure 14-15a

Prompt screen<br>LIBRQFM

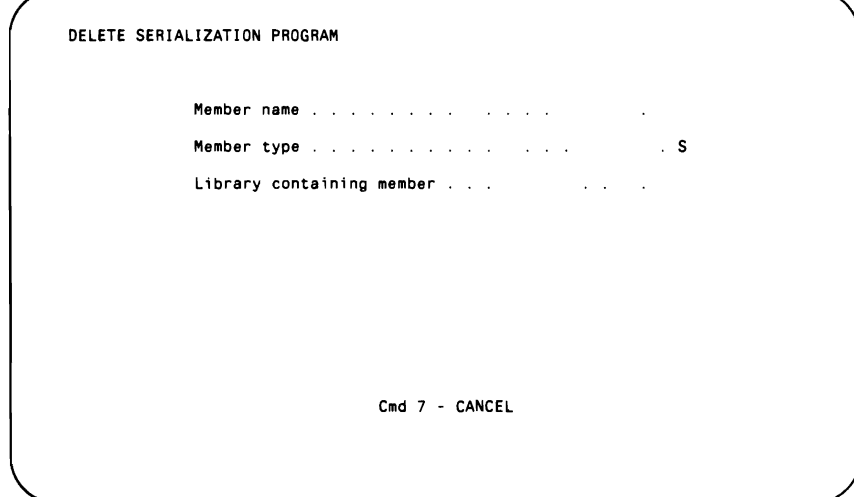

**POP** 415

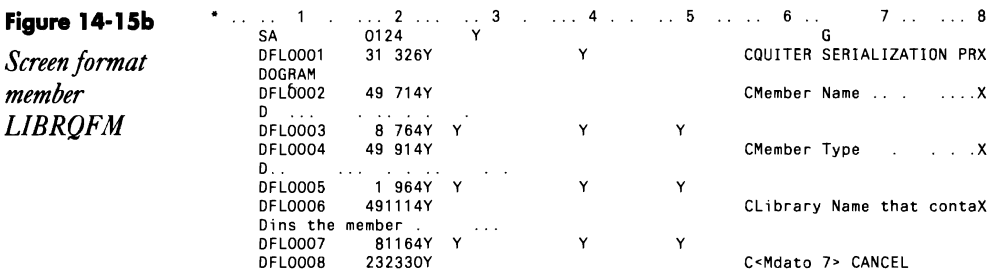

# **Positioning LIBR to a Given Member**

by Garry A. Abbott

O

Code on diskette: Procedure POS

POP is a great facility for browsing and editing library members but leaves a bit to be desired in positioning the display of particular members. POP's requirement that you use the ? search command is especially a problem when you are using remote 5250 emulation on a PC.

To solve this problem, the procedure in Figure 14-16 substitutes three parameters into the LDA to cause POP to automatically bring up the member requested by parameter 2. Note that parameter 3 (member type) defaults to S.

\*\* QUICK LIBR DISPLAY SET ON PARMS<br>\*\* P1- LIBRARY<br>\*\* P2- MEMBER NAME<br>\*\* P3- TYPE, S.P.O.R<br>\*\* D3- TYPE, S.P.O.R<br>// LOCAL OFFSET-27.DATA-'YYYY<br>// LIBBARY NAME-#POPLIB<br>// LIBBARY NAME-#POPLIB Figure 14-16 Procedure POS .173'S'7727  $\frac{7}{1}$  LIBRA<br> $\frac{7}{1}$  LIBR#

# **Transmitting Library Members** via ODF/36 and POP

by Mike Otey

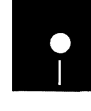

Code on diskette:

Procedures LIBRO, SENDODF RPG programs ODFPOP, ODFGET RPG code ODFSND, ODFMSG Screen format member ODFPOPFM

ODF/36 is an IBM PRPQ that lets your S/36 transmit library members, files, job streams, and print spool files to remote systems using an APPC/APPN (Advanced Program-to-Program Communications/Advanced Peer-to-Peer Networking) communications link. You can operate ODF/36 either in interactive

mode, by filling out prompt screens, or in batch mode, by calling procedures with parameter lists. The batch capabilities of ODF let you use ODF/36 in a primarily unattended environment and in your own utility procedures.

ODF/36's most useful feature is its ability to distribute application library maintenance from a central site to remote CPU locations by using the SENDLIBR procedure. The format of the ODF/36 SENDLIBR procedure is similar to the standard SSP LIBRLIBR procedure. Figure 14-17 illustrates the SENDLIBR procedure's interactive prompt screen. SENDLIBR is geared to work with individual library members, not arbitrary groups of members, and thus can be somewhat cumbersome to use. The first ODF/36 network management tool you need to construct is one that automates SENDLIBR's operation.

#### **Figure 14·17**

*Send Library Members Through Network screen* 

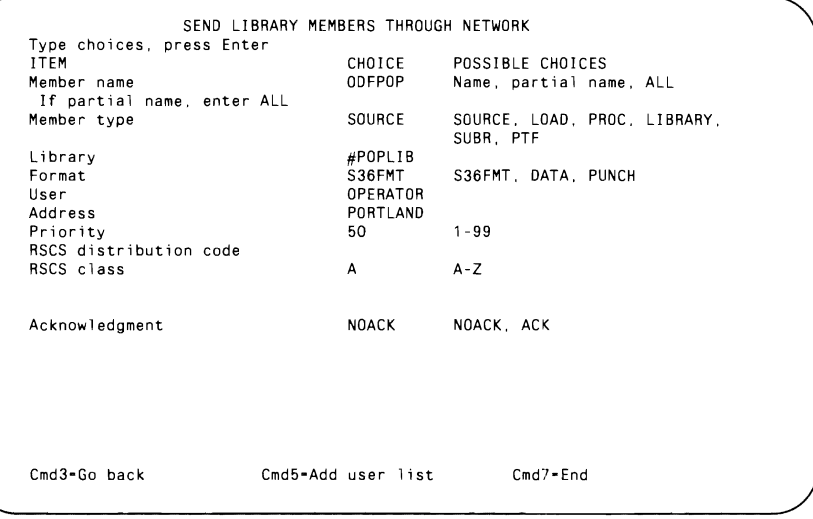

An existing productivity tool that can help you improve the SENDLIBR user interface is IBM's POP utility. POP makes keying LIBRLIBR procedures obsolete, and it can do the same for ODF/36's SENDLIBR procedure. The "point and shoot" interface POP uses eliminates keying errors and lets you perform operations on arbitrary groups of objects as opposed to  $LIBRLIBR's$   $-$  and  $SENDLIBR's$   $-$  single-object orientation. By combining POP's library members interface and the batch mode of ODF/36, and by using the built-in user extendability, you can make two of IBM's most useful S/36 products complement one another.

## **Creating a New POP Opcode**

The ODF/36 SENDLIBR procedure provides the engine to distribute the library members through the network, while POP provides a familiar and efficient user interface. To distribute library members to your remote sys

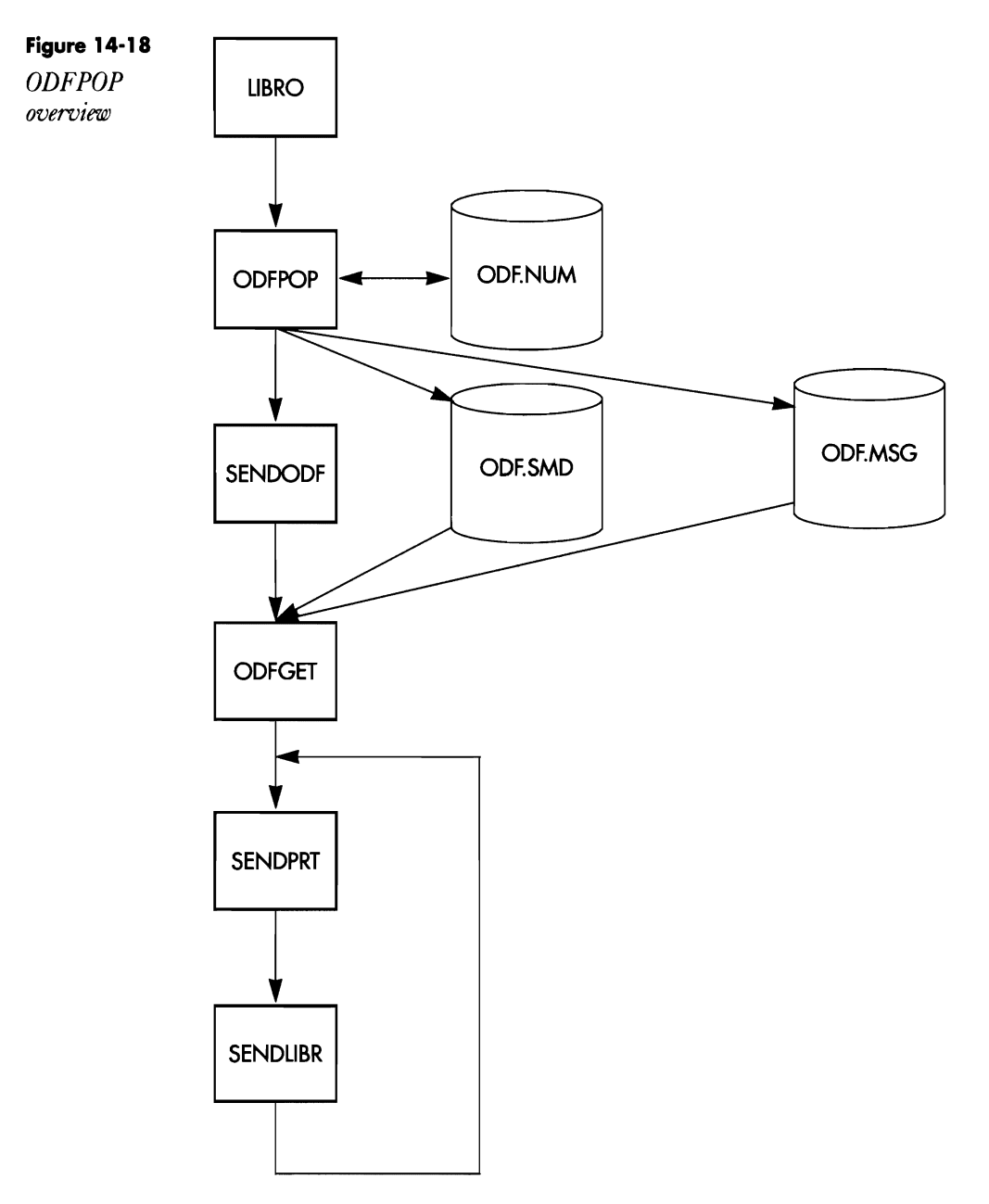
terns, you must add to the POP library members screen a new opcode that creates a connection between POP and OOF/36.

Implementing a new POP opcode doesn't require modifying any of the IBM-supplied POP procedures. Thus, it is relatively easy to implement the POP-OOF/36 send library members utility.

The first step in designing this send library members utility is to choose the new POP opcode. I chose 0 because it is an appropriate abbreviation for OOF, it is easy to remember, and I didn't already have an 0 function. Next, you must determine how this new opcode should work. To be consistent with the other POP opcodes, the utility should be able to perform operations on multiple members and should have the ability to display the selected members for confirmation first. Also, to make the most efficient use of the network, you should have the option to specify the distribution start time in case you want to schedule maintenance during low network-traffic periods. For audit purposes, you should be able to generate both a printed record of the maintenance at the central and the remote locations and an on-line record of each transmission to a remote location. Last, to alert the operators at the remote sites that they have received a maintenance update, you should be able to send an optional operator message with the transmission. You can also use this message to provide any additional instructions for the remote system operators.

The new 0 opcode consists of procedure LIBRO, workstation program OOFPOP and screen format member OOFPOPFM to display the library members selected for confirmation, file OOFSNO to contain the selected members and message, program OOFGET to read the selected members out of the file for transmission, and, finally, procedure SENOOOF to call the OOF/36 SENOLIBR and SENOPRT procedures to distribute the library members and their accompanying maintenance log and message. Figure 14-18 provides an overview of the system.

### **pop UBR and LlBR# Procedures**

Before you can understand the POP utility in detail, you need to understand the POP LIBR and LIBR# procedures (Figures 14-19a and 14-19b, respectively), which drive the POP library members display. The LIBR procedure displays library member lists and calls the LIBR# procedure from the POP LIBR procedure every time you enter an opcode other than B, N, or Y on the POP library members screen. The POP LIBR program handles opcodes B, 0, N, and Y internally, but all other opcodes are passed into the LOA along with the associated member name and type (e.g., source, object). The LIBR# procedure is subsequently invoked and executes a command-handling procedure for each of the opcodes stored in the LDA (Figure 14-19b).

Procedure LIBR# follows a simple rule for determining the name of the procedure to execute for a given command: the name follows the form LIBRx, where LIBR is constant and *x* is the POP opcode. For example,

procedure LIBR# processes an 0 opcode by executing a procedure named LIBRO. After procedure LIBR# processes the entire list of opcodes, it returns to the LIBR procedure to redisplay the library members list.

**Figure 14-19a**  *POP'sLIBR procedure*  **Figure 14-19b**  *POP's LIBR# procedure*  **Figure 14-20**  *Procedure LIBRO II* LOCAL DFFSET-l ,DATA-'?l '0" *II* LOCAL OFFSET-27,DATA-'YYYY .1 LOCAL OFFSET-51 BLANK-120 CLEAR LDA BEFORE EXECUTING LIBR# *II* RESET LIBR# *II* MEMBER USER1-LIBR##  $//$  LOAD LIBR • A SWITCH TO CLEAR THE SWITCH INDICATORS AFTER EDITING // SWITCH 000000000 // RUN<br>1BR?L'51,1'? ?L'52,8'?,?L'60,1'?,?L'1,8'?<br>1BR?L'61,1'? ?L'62,8'?,?L'70,1'?,?L'1,8'?<br>1BR?L'71,1'? ?L'72,8'?,?L'80,1'?,?L'1,8'?<br>1BR?L'81,1'? ?L'82,8'?,?L'90,1'?,?L'1,8'?<br>1BR?L'91,1'? ?L'92,8'?,?L'100,1'?,?L'1,8'? LIBR?L'101,1'? ?L'102,8'?,?L'110,1'?,?L'1,8'?<br>LIBR?L'111,1'? ?L'112,8'?,?L'120,1'?,?L'1,8'?<br>LIBR?L'121,1'? ?L'122,8'?,?L'130,1'?,?L'1,8'? LIBR?L'131,1'? ?L'132,8'?,?L'140,1'?,?L'1,8'?<br>LIBR?L'141,1'? ?L'142,8'?,?L'150,1'?,?L'1,8'?<br>LIBR?L'151,1'? ?L'152,8'?,?L'160,1'?,?L'1,8'?<br>LIBR?L'161,1'? ?L'162,8'?,?L'170,1'?,?L'1,8'? // DEALLOC UNIT-I1<br>// RESET LIBR# // LOAD ODFPOP<br>// FILE NAME-0 FILE NAME-ODFSND, LABEL-ODF, SND, DISP-SHRMM *II* FILE NAME-ODFMSG,LABEL-DDF,MSG,DISP-SHRMM  $\overline{I}/\overline{I}$  file name-odfstat,Label-Odf.Num,Disp-shrmm<br>// Run // RUN<br>// IFF SWITCH8-1 EVOKE SENDODF *Note: Another procedure described in Emulating RPGONL and COBOLONL* 

in POP, *page* 411, *uses the name LIBRO, so ifyou use both procedures in #POPLIB, one ofthem must be renamed to use a POP opcode other than* O. *Ifyou do rename LIBRO, you must also change line* 133 *in the ODFPOP program to reflect the change. For example, if you rename LIBRO to LIBRU, you must change*<br>line 133 to "Change REQ but".

For my new 0 opcode, I created procedure LIBRO (Figure 14-20) in #POPLIB. Each time I enter an 0 on the POP library members screen, the O opcode is joined with the literal "LIBR" to form a new procedure  $-$  the LIBRO procedure. Procedure LIBRO then simply calls the workstation program ODFPOP to display the selected members and conditionally evokes the SENDODF procedure, which sends the library members.

Now two problems become evident: first, if we stick to our original design of sending up to 12 members at a time, we need a way to prevent the LIBRO procedure from being called multiple times; and second, we need a way to handle mixed opcodes on one screen. By using a combination of logic within the ODFPOP program and an additional procedure (LIBR\*), we can solve these problems.

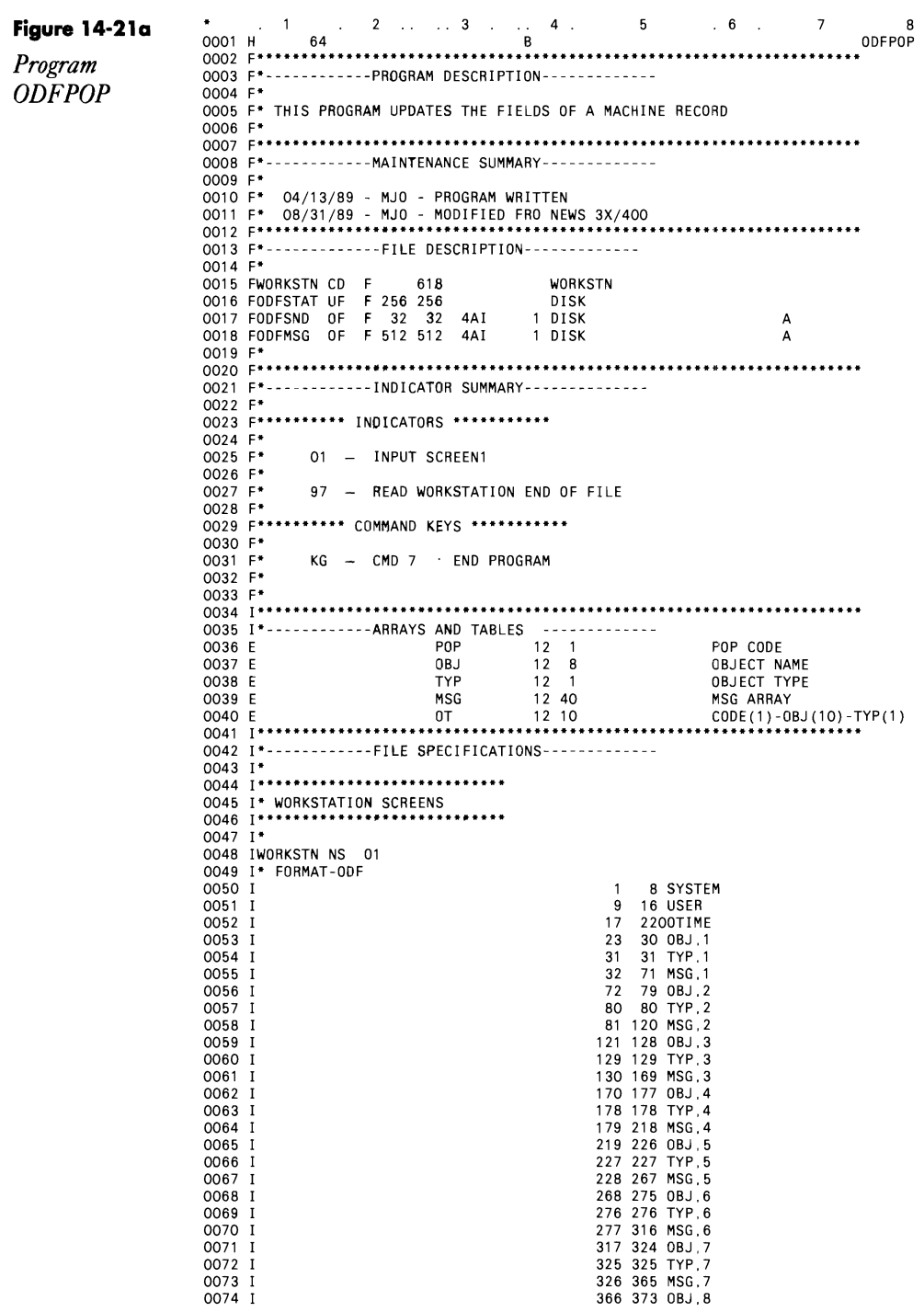

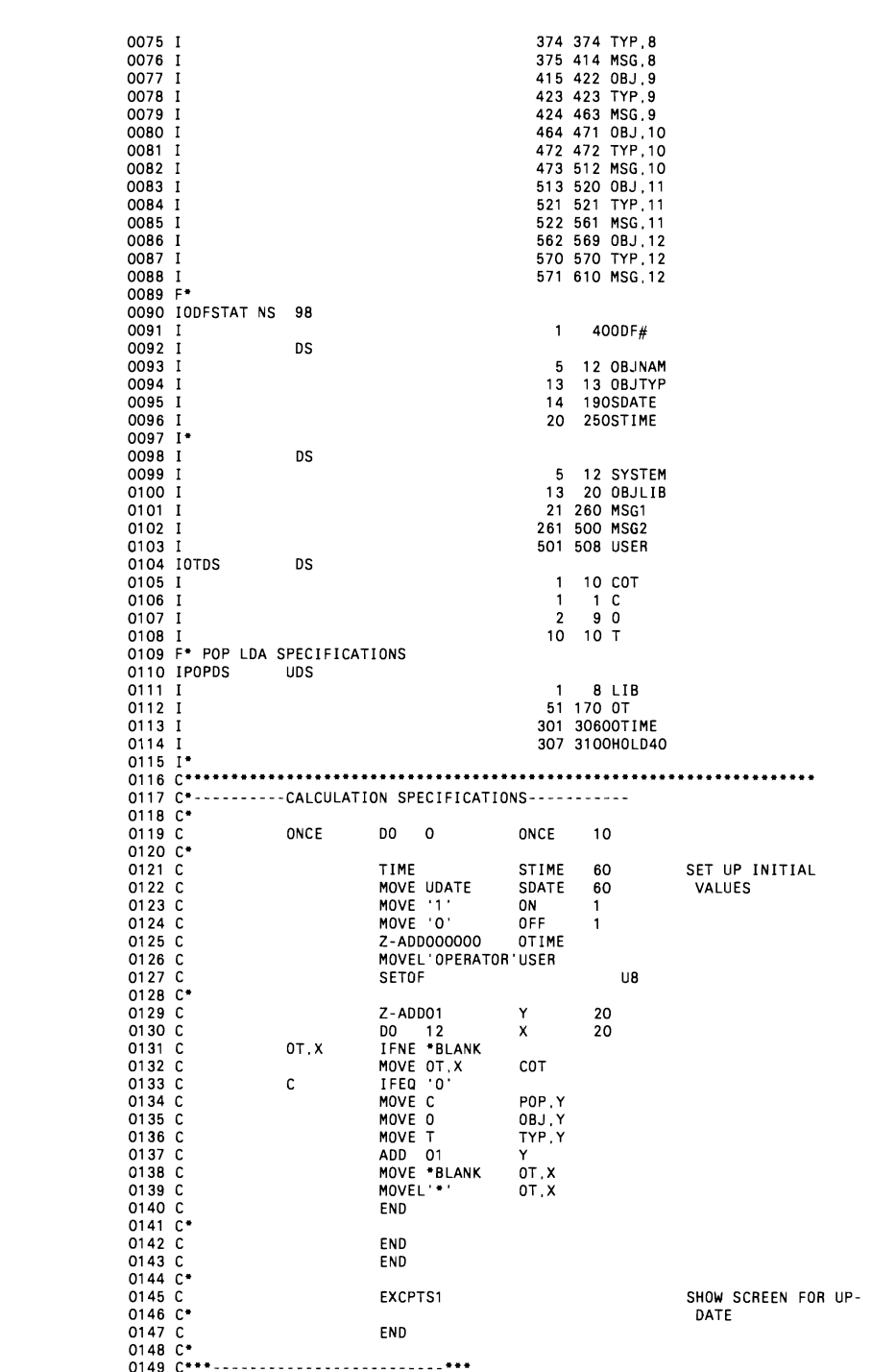

POP 421

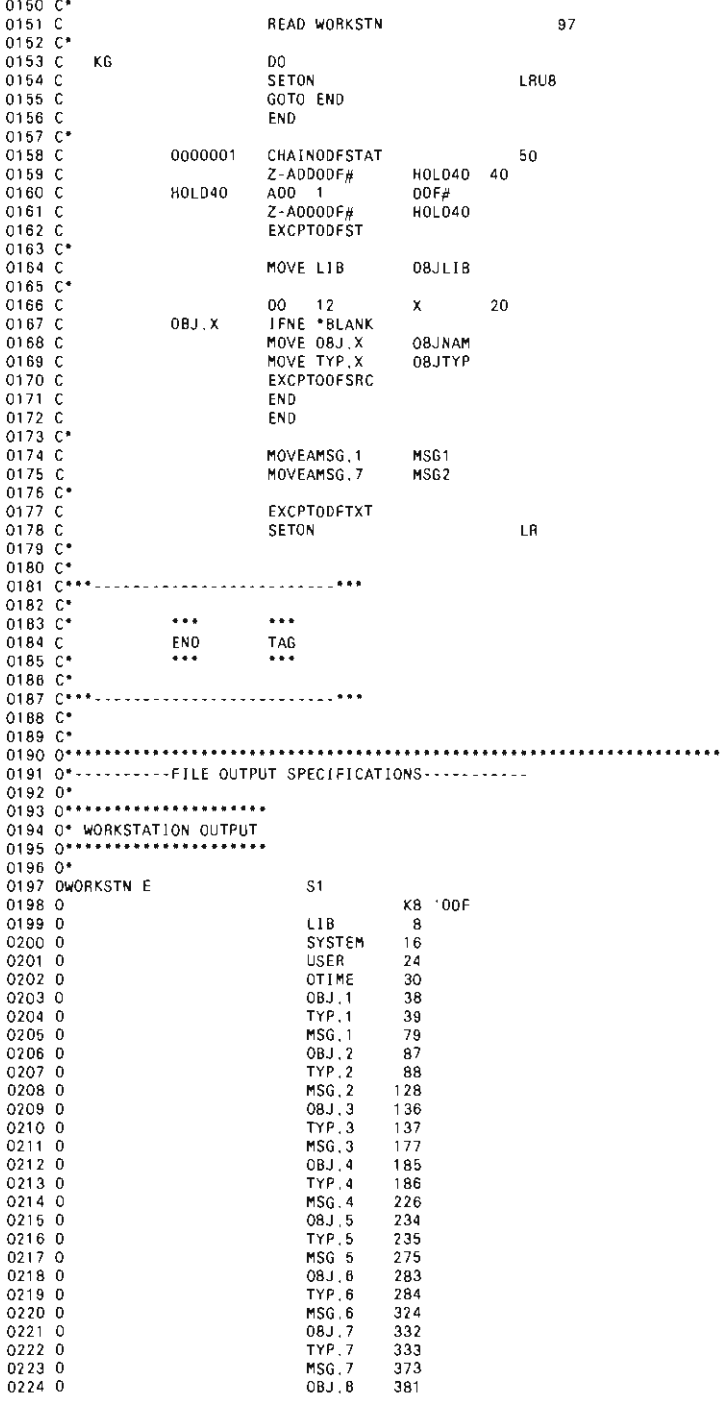

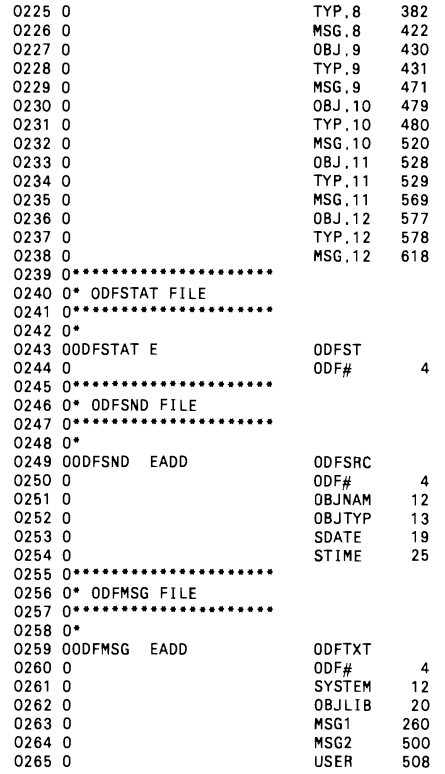

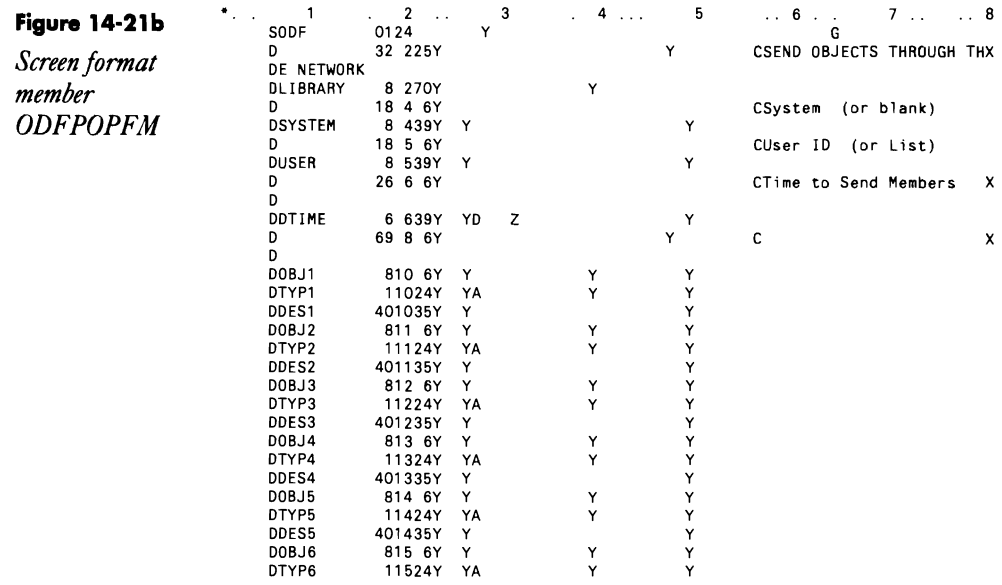

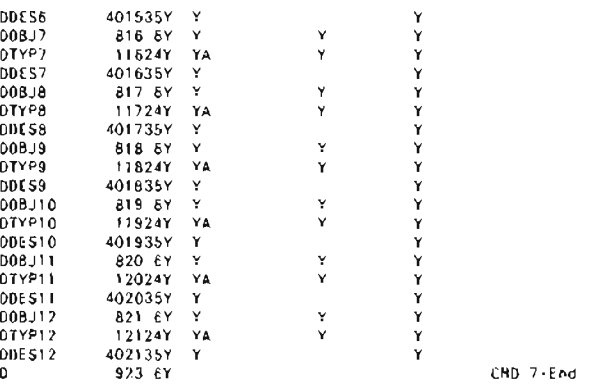

Figure 14-21a shows the OOFPOP workstation program, and Figure 14 2tb shows the corresponding screen format member OOFPOPFM. Program OOFPOP first initializes some of the program variables and provides a default recipient of OPERATOR for our distributions. Next, program OOFPOP reads through the values that POP's LIBR procedure previously stored in the LOA. The OOFPOP program then loops through the array of 12 POP opcodes and their associated member names and types. When program OOF-POP finds an 0 opcode, it moves the associated member name and type into a new array to be displayed on the screen. The program then blanks out their former positions in the LDA and replaces the opcode O with an \*. This section of code lets the utility deal with mixed opcodes and prevents the LIBRO procedure from being called more than once in a given execution of the LIBR# procedure. All the O opcodes are processed together, and all the associated data is cleared from the LOA so the LIBRO procedure is not evoked

#### **Figure 14·22**

*Send Objects Through the Network screen* 

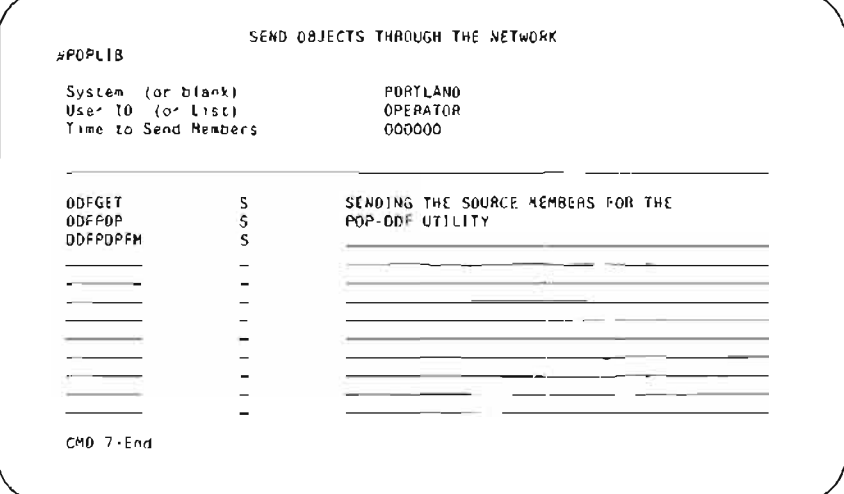

again. Because the LIBR# procedure is terminated at the first blank code, the • code keeps the LIBR# procedure from recalling the base POP LIBR procedure and effectively being terminated. When the LIBR# procedure finds the <sup>\*</sup>, it looks for a procedure named LIBR<sup>\*</sup>. Because the LIBR<sup>\*</sup> procedure is merely a placeholder, it consists only of a  $\text{/}/\text{RETURN}$  statement.

After reading the LOA array and filling the screen arrays, program ODFPOP outputs the screen (Figure 14-22). Pressing the Enter key opens the program, which chains to the direct file ODENUM to retrieve the last ODF transmission number used. The four-digit ODF transmission number provides a unique identification for each maintenance distribution. As soon as the ODF number is retrieved, it is incremented and written to file ODENUM. Next, the screen entries are written to disk. All the selected members and their types are written to the ODFSND file, while the message is written to the ODFMSG file. After the data has been written to the files, the program sets on LR, and control returns to the LIBRO procedure.

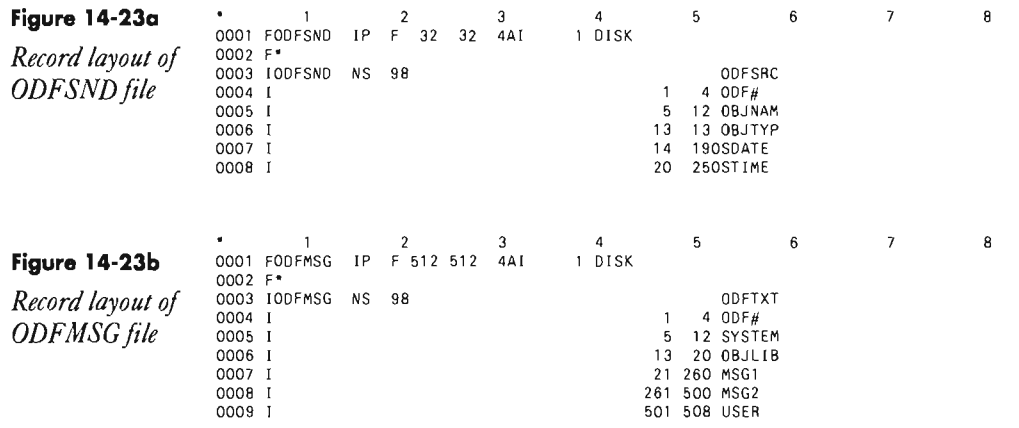

Figures 14-23a and 14-23b show the record layouts of the two files. Although I could have used one file with two arrays of 12 elements each for the object name and type, I chose to use two files. The two-file arrangement is more flexible than using one file with repeating data groups. In the future, I want to convert this utility to run from the Programming Development Manager (PDM) on the *AS/400,* and I don't want to be restricted to the 12-element limitation POP imposes.

Procedure LIBRO then checks for external switch UB. Command key 7 cancels the program and sets on external indicator UB to abort any subsequent transmission. If you exited program ODFPOP using Command key 7, indicator UB is set on, and procedure SENDODF is not evoked. If you exited program ODFPOP by pressing the Enter key, however, indicator UB is set off, and procedure SENDODF is evoked.

### **The SENDODF Procedure**

In the SENDODF procedure, the ODF services perform the actual distribution. As illustrated in Figure 14-24, the procedure checks the LDA in position 301 to determine whether a distribution time has been specified. If you entered a time, the procedure waits at the // WAIT statement until the specified time. If you didn't enter a time, the procedure continues processing, and the object distribution begins immediately. The ODFGET program is called to retrieve the library member names stored in the ODF-SND file as well as the transmission message from the ODFMSG file.

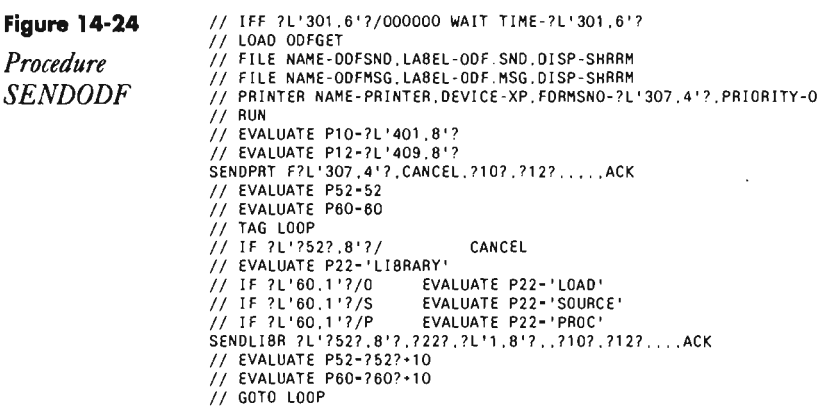

Program ODFGET (Figure 14-25) begins by setting up the initial values used in the program. The LDA of procedure SENDODF passes the ODF transmission number into the ODF# field. Remember, the LDA of an evoked job is copied from the evoking procedure. In this case, the LDA used in the original LIBRO procedure is carried into the SENDODF procedure and subsequently made available to program ODFGET. Next, program ODFGET retrieves the distribution data from the files and writes it to the LDA. The SYSTEM field is then checked for a blank entry. If the system entry is blank, the ODFGET program assumes that a list name is being used and moves the USER field that contains the list name into the DEST field, which contains the transmission destination. The report heading is then printed, and the ODF number gets the distribution members out of the ODFSND file, writes them back into the LDA, and prints them on the distribution report.

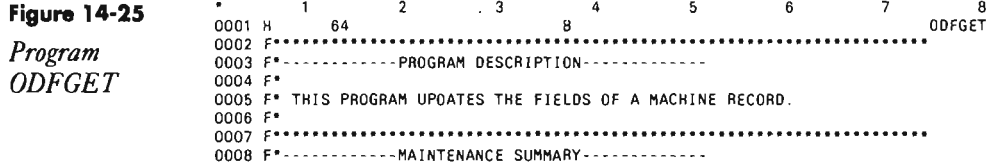

 $0008.5$ 0010 F\* 04/13/89 - MJO - PROGRAM WRITTEN  $0011 F$ 0013 F\*-------------FILE DESCRIPTION-------------- $0014 F$ 0014 F<br>
0015 FODFSND IF F 32 32L 4AI<br>
0016 FODFNSG IF F 512 512 4AI<br>
0017 FPRINTERIO F 132 132 0F<br>
0018 FPRINTERIO F 132 132 0A<br>
0019 F\* 1 01SK 1 DISK PRINTER PRINTER 0021 F\*-------------NDICATOR SUMMARY--------------<br>0021 F\*------------NDICATOR SUMMARY--------------0023 F ---------- INDICATORS \*\*\*\*\*\*\*\*\*\*\*  $0024$   $F*$ <br>0025  $F*$ <br>0026  $F*$ 01 - INPUT SCREEN1<br>11 - REUSABLE INDICATOR  $0027 F$  $0028 F$ 97 - READ WORKSTATION END OF FILE  $0029 +$ 0029 F\*<br>0030 I\*---------------ARRAYS AND TABLES<br>0031 I\*--------------ARRAYS AND TABLES<br>0032 E POP 12 1 POP CODE  $\begin{array}{c} 12 \\ 12 \\ 12 \\ 8 \end{array}$ OBJECT NAME<br>0BJECT TYPE  $0033 E$  $0BJ$  $0034$  E TYP  $\frac{12}{12}$   $\frac{1}{40}$ MSG ARRAY 0035 F MSG 0036 E<br>0036 E<br>0037 I<br>0038 I<br>0038 I<br>0038 I<br>0038 I<br>0038 I<br>0038 I<br>0038 I<br>0038 I<br>0038 I<br>0038 I<br>0038 I<br>0038 I<br>0038 I<br>0038 I<br>0039 I<br>0039 I<br>0039 I<br>0039 I<br>0039 I<br>0038 I<br>0038 I<br>0038 I<br>0038 I<br>0038 I<br>0038 I<br>0038 I<br>0038 I<br>0038 I<br>0038  $0039$   $1$ . 0040 100FSND NS 98 4 ODF#<br>12 OBJNAM 0041 1  $\overline{1}$  $0042$  I  $\overline{5}$ 0043 1  $13\,$ 13 08JTYP 0044 1 14 190S0ATE  $0045$  I  $20<sup>°</sup>$ 250STIME 0046 F\* 0047 IODFMSG NS 98 4 00  $\frac{4}{7}$ 0048  $\mathbf{1}$  $\mathbf{I}$ 0049  $\sqrt{5}$ 12 SYSTEM 13 20 08JLI8<br>21 260 MSG1 0050 I  $0051$ 0052 261 500 MSG2 0053 I 501 508 USER 0054 10TDS **DS** 0055  $1 - 10$  COT  $\mathbf{I}$  $\begin{array}{cc} 1 & 1 & C \\ 2 & 9 & 0 \\ 1 & 0 & 0 \end{array}$ 0056 1 0057 1 0058 I<br>0058 I POP LDA SPECIFICATIONS 10 10 0BJTYP 0060 IPOPDS **UDS**  $0061$  I  $1$  8 LIB<br>51 170 OT 0062 I 301 30600TIME 0063 0064 307 3100H0L040 401 408 USER<br>409 416 SYSTEM 0065 1  $0066$ 0067 1\* 0069 C\*---------CALCULATION SPECIFICATIONS-----------0070 C\*<br>0071 C  $00\,$ ONCE  $\Omega$ ONCE  $10$ 0072 C MOVE 'N' EOF  $\mathbf 1$ 0073 C<br>0074 C FOUNO  $\overline{\phantom{a}}$  $ODF#$ MOVE HOLD40 0075 C MOVE \*BLANK  $0T$ 0076 C **UTIME** 60 TIME 0077 C END 0078 C\* 0080 C · · · -0081 C\*  $00$ F# CHAINODFMSG 0082 C  $11$  $0083C$ <br> $0084C$ EOF  $\overline{\mathbf{1}}$ MOVE 'Y'

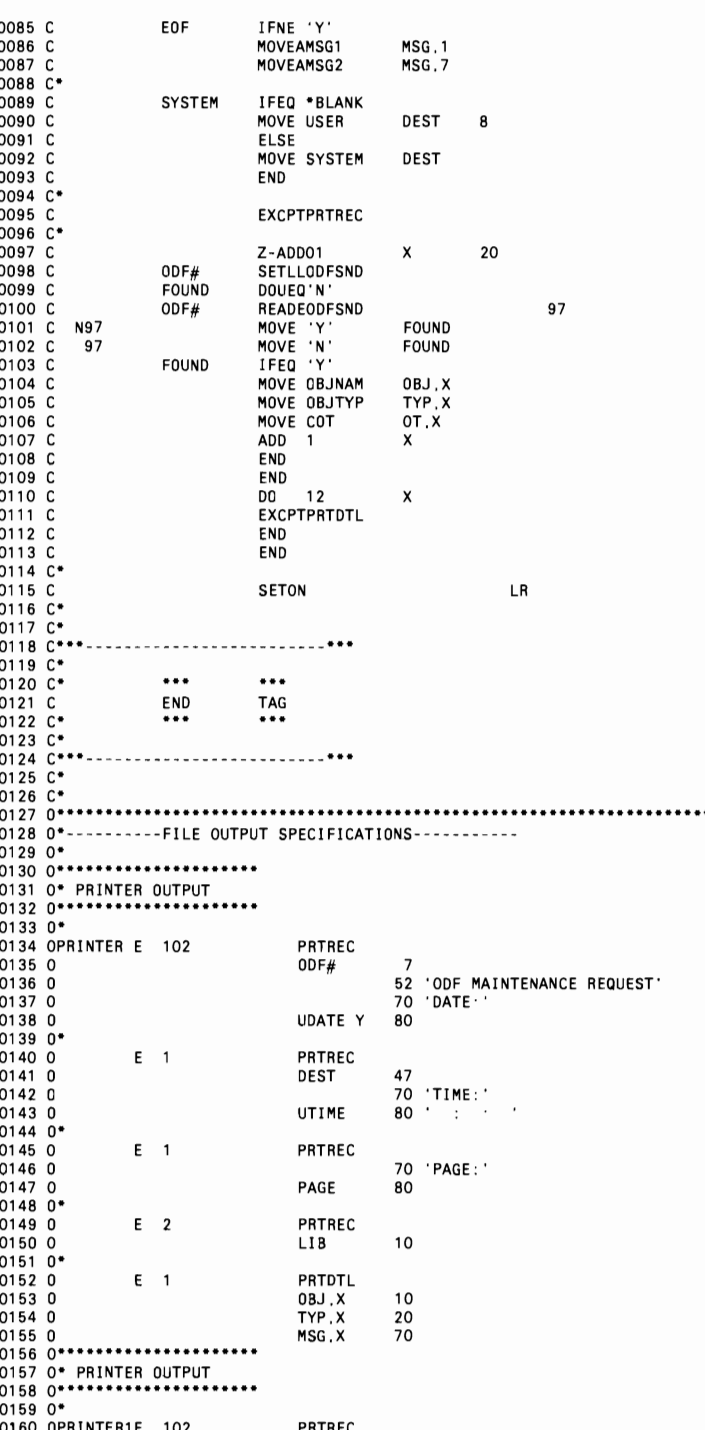

#### **pop 429**

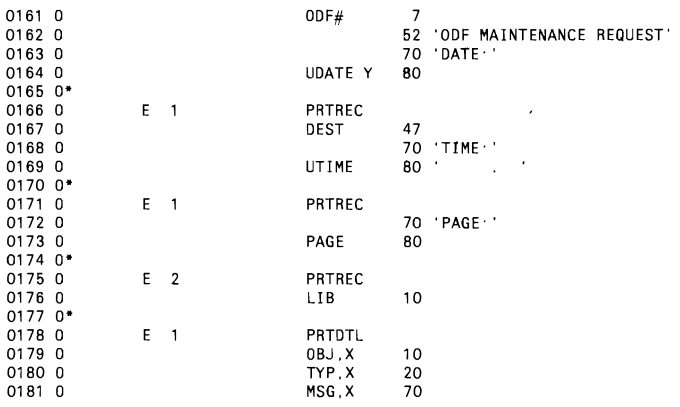

After the ODFGET program has loaded the library member names back into the LDA, the SENDODF procedure resumes by loading parameters 10 and 12 with the user and remote location names that will receive the transmission. Then, the ODF/36 SENDPRT procedure is called to send to the remote location the print spool file with the forms number that matches the ODF distribution number. Depending on the values specified in the ODF defaults at the remote site, the print spool file is either printed or held in the arrived objects folder at the remote location. Next, parameters S2 and 60 are loaded with the literal values of 52 and 60, respectively. Parameter 52 indicates the beginning LDA location of the member name array, while parameter 60 indicates the beginning LDA position of the member type array. The parameter is then substituted into the position portion of an LDA substitution statement to construct a moving pointer. If the member name position indicated by the pointer is blank, the SENDODF procedure is canceled. As long as the LDA position contains a value, the SENDODF procedure loops through the LDA array. Each loop executes the ODF/36 SENDLIBR procedure; parameters S2 and 60 are each incremented by 10 positions to provide pointers to the next possible LDA array locations.

Armed with an understanding of how to implement the POP and ODF/36 interface, you can now see how to implement this utility as a whole. Figure 14-26 shows a sample POP library members display where, using the 0 opcode, I've selected all our program source members. The ODF/36 POP interface lets you view the objects selected. You can optionally add members or make changes to the existing selections. Pressing Enter writes the screen data to the files and then evokes the SENDODF procedure to distribute the group of library members.

Although I don't cover the technique in this article, you could also customize the screen headings of your POP library members display to reflect your new 0 opcode. POP provides the LIBRCUST procedure to assist you in customizing your implementation. You can find more information in the POP on-line tutorial.

**Figure 14·26**  library members display

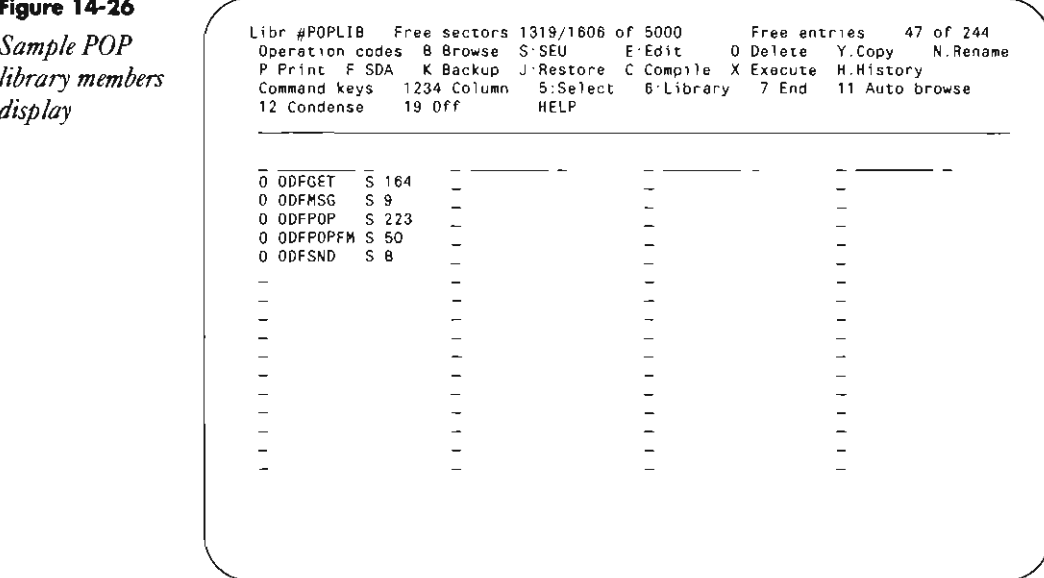

ODF/36 provides a flexible and reliable engine to perform the maintenance of your network. As delivered, the ODF/36 SENDLIBR procedure is primitive to operate, but by taking advantage of the user-extendable features found in both ODF/36 and POp, you can create an elegant and powerful tool to maintain the remote application libraries in your network. You can also adapt this utility to the POP files screen with slight modifications. All the concepts we discussed about the POP library members display are applicable to the POP files screen.

### **Puffing a Job on the Job Queue from POP**

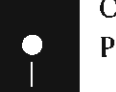

*by Noaman Afzal*<br> **Code on diskette:**<br>
Procedure LIBRQ Procedure LIBRQ2

> To send a batch procedure directly from the POP library member display to the JOBQ, add the following LIBRQ procedure to #POPLIB:

```
// LIBRARY NAME-?3?
II JOBQ 3.737,717
```
Then key the Q operation code next to any procedure name to place that procedure on the job queue. After the selected procedures have been enqueued, you can resume your work with the library members display.

*Note: Procedure LIBRQ is named LIBRQ2 on diskette. To use it in #POPLIB, you must rename it to LIBRQ. Another procedure described in Blanking Out* Columns 1-5 and 75-80 in RPG Source with POp, *page* 413, *uses the name*  LIBRQ, so if you use both procedures in #POPLIB, one of them must be renamed to *use a POP opcode other than Q.* 

### **Evoking a Job from POP**

*by Esteban Rivera andMatthew Henry* a

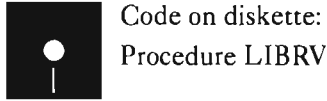

IBM's POP truly is a productivity aid, but when you execute a procedure via the X operation, you have to wait until the procedure finishes executing before you can be productive again. Adding the following LIBRV procedure to #POPLIB can solve this problem:

// LIBRARY NAME-?3? // EVOKE ?1?

Procedure LIBRV adds to POP a new code, V, that allows you to EVOKE the selected procedure, leaving your terminal free for additional work. Note that procedure LIBRV changes the current library to the library name retrieved from positions 1 through 8 of the LOA and retrieves the procedure name from LOA positions 52 through 59, the positions POP normally assigns to these values.

### **Improving POP's File Copy**

*by Carl W Selley* 

Two small changes to procedure FILEY in library #POPLIB will improve your *S/36* POP file copy utility (Figure 14-27):

• Inserting a // REGION SIZE-64 statement before the // LOAD \$COPY statement improves runtime.

• Adding the clause OISP-SHRRR to the FILE statement for the input file (COPYIN) lets you copy the input file while other users are reading it (but not updating the file).

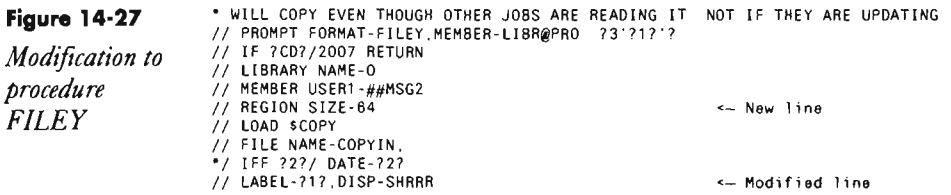

*II* FILE NAME-COPYO,LABEL-737,DISP-NEW *I I* RUN *II* COPYFILE OUTPUT-DISK, // IF 757/ IFF ?4?/Y REORG-NO<br>// IF 757/ IF ?4?/Y DELETE-SYSDEL,REORG-YES<br>// IFF ?5?/ DELETE-'?6?,?5?',REORG-YES<br>// END

## **Renaming Single Files in POP**

*by John Cirocco* 

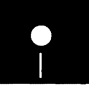

Code on diskette:<br>Code on diskette:<br>Procedure FILEN<br>Screen format men Procedure FILEN Screen format member FILENFM

*POP procedure command FILEN overcomes the shortcomings inherent in*  IBM's file *RENAME procedure,* 

As many an experienced user has discovered, IBM's RENAME procedure leaves something to be desired, Before you can use the IBM procedure, you must know the exact spelling of the file to be renamed, as well as whether the new file name already is in use, And with the IBM procedure, you must type RENAME commands manually, POP users will find procedure command FILEN a convenient alternative to the IBM RENAME procedure,

Procedure command FILEN consists of procedure FILEN, a screen format member, and a prompt screen (Figure 14-28), With procedure FILEN (Figure 14-29), the user renames a file on disk via the custom POP operation code N. (POP gives you a list of files; you designate the file to be changed with the N operation code; POP automatically moves the the designated file name to the new name slot,) Mter verifying that a label exists on disk for the file selected, procedure FILEN employs screen format member FILENFM (Figure 14-30) to produce the prompt screen, The prompt screen displays the current file label, as well as an input field where the user can enter a new file label name.

**Figure 14-28** 

*Sample prom screen/or FILEN* 

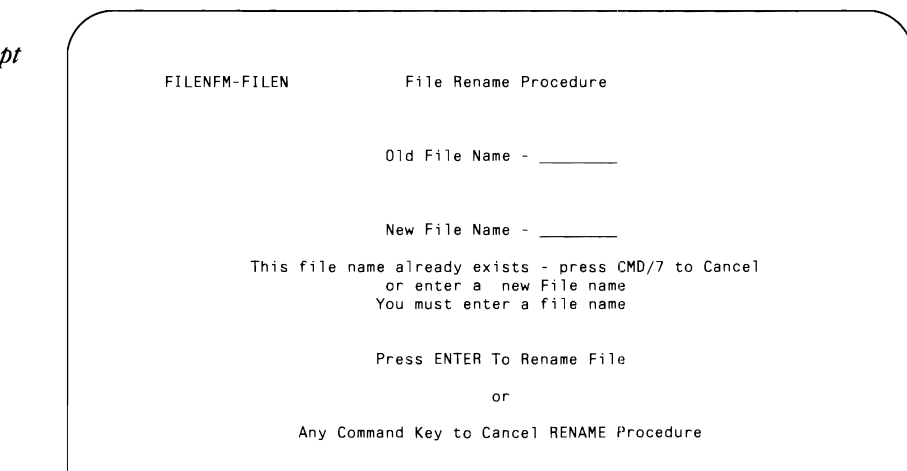

With FILEN, you needn't remember the exact spelling of every file name in use on your system; you need only recognize the file name on POP's list of files. You also can use this list to ascertain the uniqueness of the new file name you are considering. Once you enter the new name, FILEN double-checks to ensure that the new name indeed is unique and that the new file name field was not inadvertently blank. If FILEN finds no problem, the name change is *a/ail accompli.* But if the new name already is in use or the field is blank, you receive an error message. In either error situation, you have the option of retrying or canceling.

In addition to reducing reliance on human memory and eliminating error situations, FILEN expedites the name change process by reducing the amount of typing involved. IBM's RENAME procedure requires retyping the entire file name; procedure command FILEN automatically places the name of the file selected for renaming into both the current and new name fields on the prompt screen, and the default for the new file name is the current label name. So with FILEN, you simply can elect to modify the old file name that automatically appears in the new file name slot. This approach is advantageous if the new file name differs only slightly from an existing file name  $-$  for example, if only the file group is to be changed or if only a dot is to be added or removed.

So if file name changes in your shop take longer than you would like, or if the name change procedure all too often results in name duplication errors, give FILEN a try.

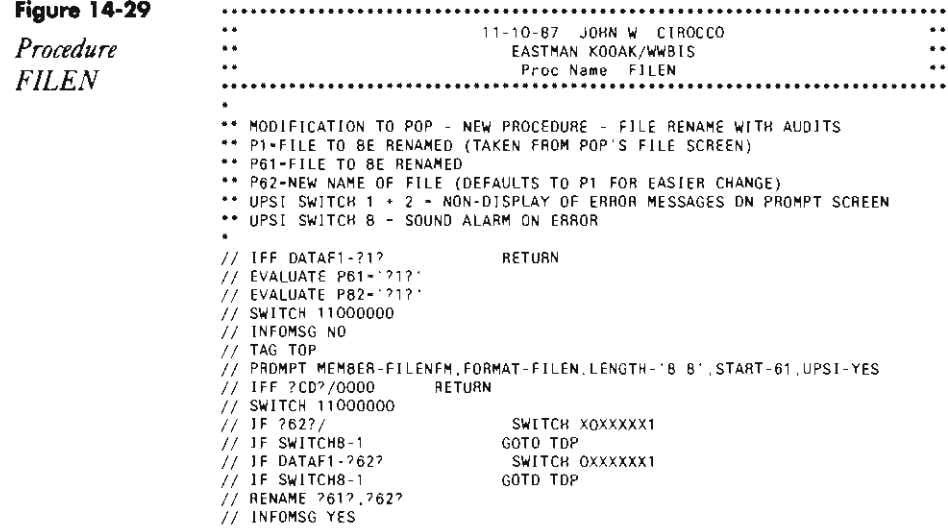

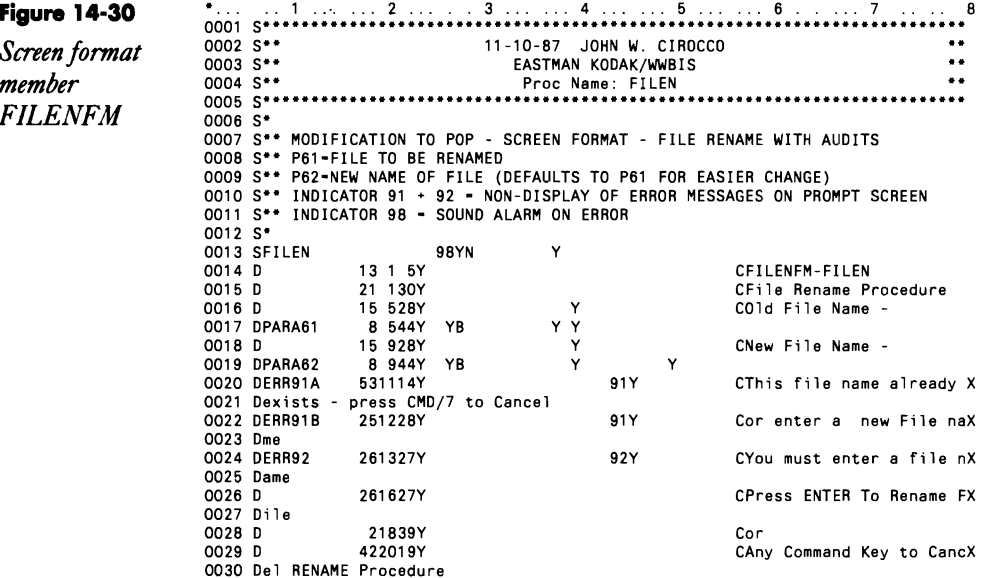

# **Renaming and Copying Multiple Files in POP**

by Tim Hack

Regular IBM procedures let you rename or copy only one file at a time. **But** with procedure commands FIIEQ and FILES, you can EVOKE or place up to 12 rename or copy requests on the JOBQ at a time.

 $\bullet$ 

Code on diskette: Procedures FILEO, FOO, FILES, FSO, FILVPARM Screen format members FILEQQFM, FILESSFM

When you rename a file, you often copy it. When you copy a file, you often rename it. With the IBM RENAME and COPYDATA procedures, you can rename or copy only one file at a time. With POP procedure commands FILEQ and FILES, though, you can copy or rename several files at once using prompt screens like those in Figures 14-31 and 14-32.

Procedure command FILEQ lets you queue up to 12 files for renaming. If a particular rename function must be aborted because the new name is not unique, FILEQ returns a message to the user at runtime. FILEQ likewise returns a message to the user at runtime if a renaming function could not be attempted because the new file name field was inadvertently blank. And procedure command FILEQ also accommodates date-differentiated files. Its primary advantage, though, is the ability to EVOKE a "batch" of renames or to place the batch on the JOBQ.

Procedure command FILES, which invokes the COPYDATA procedure, is similar to FILEQ and, in fact, includes all FILEQ benefits. Particularly useful when you must copy many files for testing, procedure command FILES is easier and faster than keying in 12 // EVOKE COPY-DATA statements with the DUP key.

**Figure 14-31** 

*Sample prompt screen/or FILEQ* 

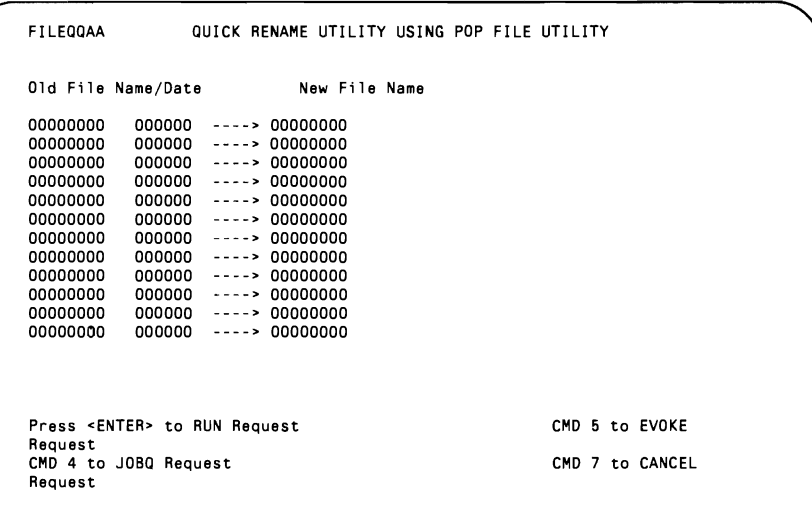

**Figure 14-32** 

*Sample prompt screen/or FILES* 

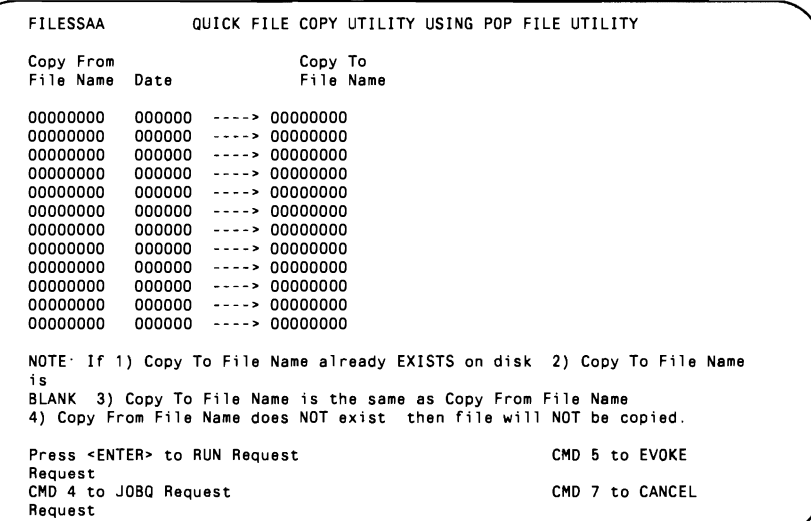

Procedure command FILEQ consists of a procedure and a screen format member. Screen format member FILEQQFM (Figure 14-33) produces prompt screen FILEQQAA (Figure 14-31). Procedure FILEQ (Figure 14 34) is used if the job is being EVOKEd or run from the terminal; procedure FQQ (Figure 14-35) is used if the job is being run from the 10BQ.

Utility FILES similarly consists of a procedure and screen format member. Screen format member FILESSFM (Figure 14-36) produces prompt screen FILESSAA (Figure 14-32). Procedure FILES (Figure 14-37) is used if the job is being EVOKEd or run from the terminal; procedure FSQ (Fig-

ure 14-38) is used if the job is being run from the JOBQ. To access each subsequent parameter (*i.e.*, each subsequent file for renaming or copying), both procedure command FILEQ and procedure command FILES call the same subprocedure: FILVPARM (Figure 14-39).

The Q and S opcodes can be used in conjunction with each other (within one group of opcode requests) and with all standard POP file opcodes. The queuing maximum of 12 is based on POP's own file opcode limitation.

FILEQ and FILES accumulate all their respective requests (each file selected by a Q or S opcode) and display the collected file names and dates on a single screen. An input field next to each file name lets you enter output file names. The initial Q or S screen defaults each output file name to the original input file name with null fill capability (to allow keyboard insert), thereby letting the user alter input file names quickly to new output file names.

The standard LOA positions (001-200) used to hold the file name and date information within POP are used but not altered by these opcodes. LOA positions 507 through 511 are reserved to control the execution of the FILEQ opcode, and LOA positions 502 through 506 are reserved to control the execution of the FILES opcode. These reserved LOA positions *cannot*  be used for any other purpose while POP is in use in FILE mode. If abnormal termination of POP's FILE mode occurs during FILEQ or FILES execution, you should clear LOA positions 507 through 511 or 502 through 506 respectively to reset control and allow future use of these opcodes during the current workstation session.

Both display screens FILEQQAA and FILESSAA provide CANCEL, EVOKE, JOBQ, and LOCAL RUN execution modes for the queued requests. If the JOBQ or EVOKE options are selected (via a command key) and if opcode execution fails, an informational message is sent to the requesting user about failure on a file-by-file basis.

The FILEQ and FILES procedure commands save a tremendous amount of time in shops that copy and rename large numbers of files.

Figure 14-3 *Screen form member*   $FILEQQF$ 

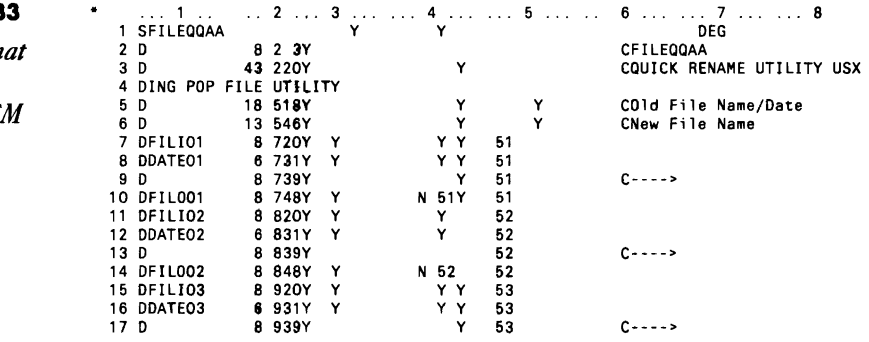

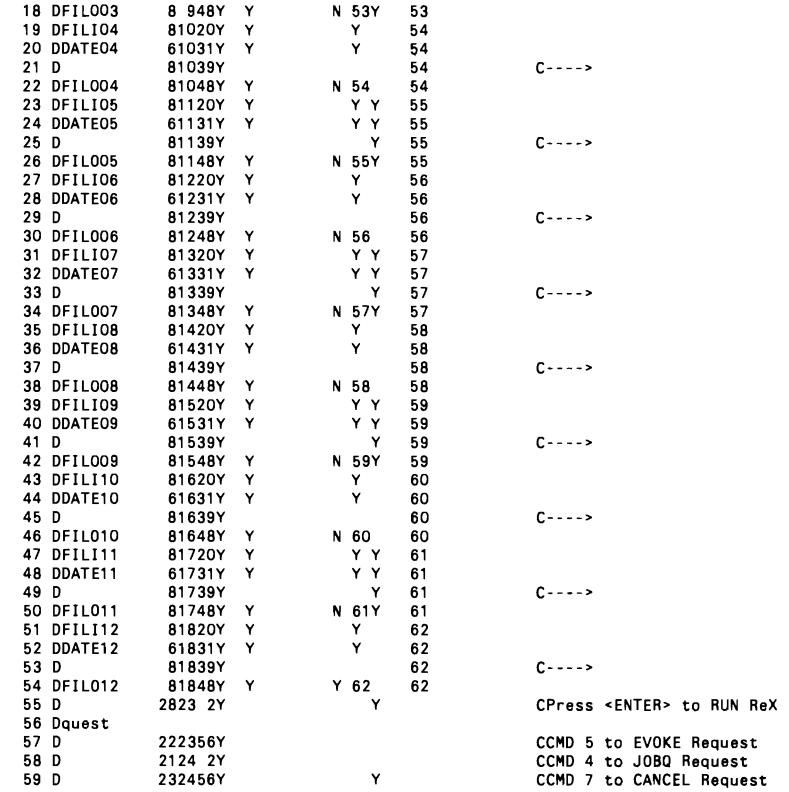

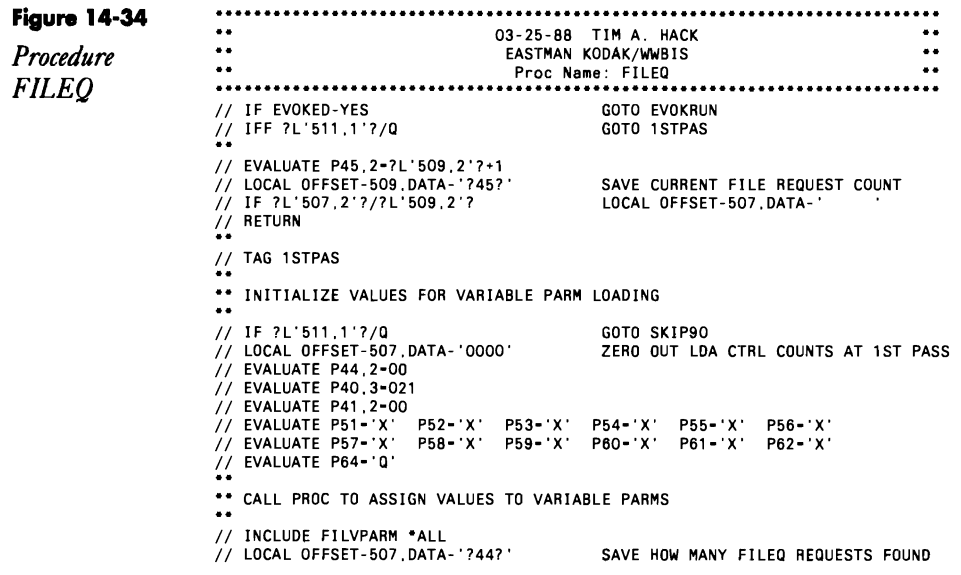

```
// LOCAL OFFSET-511,DATA-'Q'       ONE TIME PROCESS CONTROL UPDATE TO LDA<br>// EVALUATE P45,2-?L'509,2'?+1      INCREMENT NTH PASS FOR FILEQ COUNTER<br>// LOCAL OFFSET-509,DATA-'?45?'      SAVE NTH PASS FOR FILES COUNTER
** PROMPT SCREEN LOAD FOR ENTERING OUTPUT RENAME FILE NAMES
..
 // PROMPT MEMBER-FILEQQFM,FORMAT-FILEQQAA,<br>// LENGTH-'8,6,8,8,6,8,8,6,8,8,6,8,8,6,8,8,6,8,8,6,8,8,6,8,8,6,8,8,6,8,8,6,8,8,6,8,8,6,8<br>// IF ?CD?/2OO7     IF ?L'5O7,2'?/?L'5O9,2'?       LOCAL OFFSET-5O7,DATA-'
// IF ?CD7/2007 Prince 2012 2012 2012<br>
// IF ?CD7/2007 Prince 2012 2012<br>
19 RETURN RETURN RETURN
// EVALUATE P50-" 
 1/ IF ?CD?/2004 EVALUATE P50-J 
// IF ?CD? /2005 EVALUATE P50-E 
                                                                   FVALUATE P50-E<br>FVALUATE P50-E<br>J.2'?       LOCAL OFFSET-507.DATA-'
// IF 7507/E<br>// IF 7507/E<br>// IF 7507/E<br>**
                                 IF ?L'507.2'?/?L'509.2'?<br>RETURN
 /1 IFF ?507/J GOTO EVOKRUN 
II IFF PROC-'FQQ,?CLIB7' GOTO EVOKRUN 
** SETUP TO RUN FROM JOBO IF JOBO PROC EXISTS. ONLY PASS OUTPUT FILE PARMS.
\ddot{\bullet}// JOBQ .FQQ,?037,?067,?097,?127,?157,?187,?217,?247,?277,?307,?337,?367<br>// IF 7507/J       IF 7L'507,2'7/?L'509,2'?<br>RETURN<br>#**
 1/ IF ?50?IJ IF ?L'507,2'?I?L'509,2'? LOCAL OFFSET-507,DATA-' 
I I IF? 50? I J RETURN 
REQUEST LOOP ROUTINE FOR EVOKED REQUEST 
\ddot{\bullet}1/ TAG EVOKRUN 
// IF EVOKED-NO INFOMSG NO 
II EVALUATE P48,2-04 
// IF ?50?/J IFF JOBQ-YES GOTO LOOPRN
 // TAG RELOAD<br>// LOAD $RENAM<br>// RUN
RENAME ALL FILES WITH SRENAM CALL USING VARIABLE PARM LOADING 
\ddot{\bullet}1/ TAG LOOPRN 
 // EVALUATE CD-OOOO 
/1 EVALUATE P48-?487-1 
II EVALUATE P49-?48?/3 
/ I IF ?49?>?L'507,2'? GOTO ENDRNM 
      LOAD VARIABLE PARM TO P39 WITH FILE NAME OUTPUT FOR SRENAM<br>LOAD VARIABLE PARM TO P38 WITH FILE NAME INPUT DATE FOR SRENAM<br>LOAD VARIABLE PARM TO P37 WITH FILE NAME INPUT FOR SRENAM
\ddot{\phantom{a}}1/ EVALUATE P39-??4B?? 
1/ EVALUATE P48-?4B?-1 

1/ EVALUATE P3B,6-??4877 
 // EVALUATE P48-?48?-1<br>// EVALUATE P37-??48??<br>**
 II IFF ?39? I IF DATAF1-?39? EVALUATE CD-2030 
1/ IFF ?38?1 IFF ?3771 IFF DATAF1-'?37?,?38?' EVALUATE CD-2030 
I I IF ?387 1 IFF ?37?1 IFF DATAF1-?377 EVALUATE CD-2030 
// IFF 7387/ IFF 7377/ IFF DATAF1-7377<br>// IF 7387/ IFF 7377/ IFF DATAF1-7377<br>// IFF 7507-2030 END<br>// IFF 7507/E GOTO NOEVMSG
 // IFF ?50?/E<br>// IF ?CD?-2030 MSG ?USER?, FILE NAMED ?37? NOT RENAMED TO ?39? DURING EVOKED EXECUTE.<br>// IF ?CD?-2030 MSG ?USER?, FILE NAMED ?37? NOT RENAMED TO ?39? DURING EVOKED EXECUTE.
II TAG NOEVMSG 
/1 IF ?CD?-2030 GOTO NORENM 
 // IFF ?38?/ IF DATAF1-'?37?,?38?' IFF DATAF1-?39?+ 
RENAME LABEL-?37?,NEWLABEL-?39?,DATE-?38? 
II IF ?38?1 IF DATAF1-?37? IFF DATAF1-?39?+ 
     RENAME LABEL-?37?,NEWLABEL-?39? 
\bullet\bullet1/ TAG NORENM 
/1 EVALUATE P4B-?48?+6 
II IF ?CD?-2030 GOTO RELOAD
```

```
/ / GOTO LOOPRN 
// TAG ENDRNM 
// END 
// IF ?L'507,2'?/?L'509,2'? LOCAL OFFSET-507,DATA-' 
// IF EVOKEO-NO
/ / RETURN 
\overline{a}\overline{a}..
                                                                                                                                         \ddot{\phantom{a}}GROUP RENAME UTILITY USING POP FILE UTILITY 
..
                                                                                                                                         ..
** USES "POP" DISPLAY FILES UTILITY WITH NEW "0" CHARACTER AS OP COOE.
.,
      .<br>FILES REOUESTED FOR "O" RENAME WILL BE DISPLAYED ON PROMPT SCREEN<br>WITH THE OLD FILE NAME & OATE & NEW FILE NAME (OEFAULTS TO OLD NAME).<br>NEW FILE NAME FIELD IS THE ONLY FIELD ALLOWED FOR INPUT 8Y USER.
                                                                                                                                        \ddot{\bullet}å.
                                                                                                                                        \ddot{\bullet}..
                                                                                                                                        \ddot{\phantom{a}}MAXIMUM OF 12 FILES (ONE SET) MAY BE SETUP AT ONE TIME FOR "0" RENAME.<mark>"</mark>"
\ddot{\phantom{a}}** RECOVERY NOTE: IF USER INTERRUPTS/CANCELS "0" RENAME REOUESTS, THEN
.,
                                  LOA POSITIONS 507 THRU 511 SHOULD BE SET TO BLANKS TO<br>CONTINUE TO ALLOW USE OF OUICK RENAME UTILITY. THESE<br>POSITIONS ARE USED TO CONTROL ONE SET OF "0" RENAMES
..
                                                                                                                                        \ddot{\bullet}..
                                                                                                                                         \ddot{\phantom{a}}٠,
                                                                                                                                         ..
..
              LOA NOTE: 	 DO NOT RE-USE LDA POSITION 502 THRU 506 ALREADY USED 
..
                                                                                                                                        \ddot{\phantom{a}}FOR FILES CONTROL. NEED TO KEEP POSITION 502 THRU 506 
INTACT FOR LIFE OF FILE SET REOUEST WITHIN POP. 
\ddot{\phantom{a}}..
..
                                                                                                                                         .,
..
                                                                                                                                         ..
** PROCEDURES CALLED
                                                                                                                                         ٠.
..
** FILVPARM - INITIAL LOAD FILE/DATE INPUT & FILE OUTPUT TO VARIABLE PARM**<br>** FQQ     - JOBO RUN OF THIS PROCESS IF REOUESTED DURING PROMPT                
a al
                    - JOBO RUN OF THIS PROCESS IF REOUESTED DURING PROMPT
** PARAMETER DEFINITIONS
                                                                                                                                         ..
44
                                                                                                                                         ä.
      POL - P36  FILE NAME AND DATE PARAMETERS USEO IN $RENAM PROCESS<br>POL - P12  REUSED AS NEW FILE NAME OUTPUT PARMS PASSED TO JOBO CALL
                                                                                                                                         ..
** P37 - WORKING PARM FOR SRENAM FILE NAME INPUT
                                                                                                                                         .,
                                                                                                                                         .,
      .<br>P38 - WORKING PARM FOR SRENAM FILE NAME INPUT DATE.<br>P39 - WORKING PARM FOR SRENAM FILE NAME OUTPUT
                                                                                                                                         ..
                                                                                                                                         ٠.
      P40 - OP CODE POSITION IN LDA WHICH IS LOADED BY POP UTILITY<br>P41 - NTH PARM CONTAINING INPUT FILE NAME<br>P42 - NTH PARM CONTAINING INPUT FILE OATE<br>P43 - NTH PARM CONTAINING NEW OUTPUT FILE NAME.
                                                                                                                                         ..
                                                                                                                                         ٠.
                                                                                                                                         .,
                                                                                                                                         ..
      P44 - COUNTER FOR TOTAL NUMBER OF CURR FILE REQUEST THAT ARE "O".<br>P45 - NTH PASS FOR "O" RENAME REQUEST WITHIN ONE FILE SET<br>P46 - FILE NAME POSITION IN LDA WHICH IS LOAOED BY POP UTILITY<br>P47 - FILE DATE POSITION IN LDA WHI
                                                                                                                                         ..
                                                                                                                                         s e
                                                                                                                                         ..
                                                                                                                                         ٠.
                                                                                                                                         .,
      P50 MEMORY FOR REOUEST FOR JOBO OR EVOKED JOBS. 

                                                                                                                                         ٠.
      P51 - P63  ATTRIBUTE CONTROL PARMS USED IN SCREEN PROMPT<br>P64 - PROCESS CONTROL CHARACTER PASSED TO LOAD VARIABLE PARM PROC.
                                                                                                                                         ..
                                                                                                                                         .,
** LDA USAGE:
\ddot{\phantom{a}}٠.
      021 - 200 CURRENTLY USEO BY FILE# PROC WITHIN POP AND ACCESSED HERE<br>507 - 508 STORES TOTAL NUMBER OF "O" RENAME REQUEST FOR ONE FILE SET<br>509 - 510 NTH PASS WITHIN ONE FILE SET FOR "O" RENAME REQUEST<br>511 - 511 "O" RENAME PR
\ddot{\cdot}..
.,
                                                                                                                                         ..
\ddot{\phantom{a}}\ddot{\phantom{a}}..
..
                                                                                                                                         \ddot{\bullet}..
                                                                                                                                         \ddot{\phantom{a}}\ddot{\phantom{a}}\ddot{\phantom{a}}** END OF FILEO PROCEOURE
```
 $\mathbf{I}$ 

*Note: Another procedure described in Improving and Adding Operations in* POp, *page* 449, *uses the nome FILEQ, so* if*you use both procedures in #POPLlB, one ofthem must be renamed to use a POP opcode other than* Q.

**Figure 14-35**  03-24-88 TIM A. HACK  $\bullet\,\bullet$  $\bullet\bullet$ .,  $\ddot{\phantom{a}}$ EASTMAN KODAK/WWBIS *Procedure FQQ*  Proe Name: FQQ (JOBQ REQUEST FROM FILEQ)  $\ddotsc$ \*\* REPOSITION NEW OUTPUT FILE NAMES PASSED AS PARM 01 - 12 TO ORIGINAL PARMS // EVALUATE P41.2-12<br>// EVALUATE P43.2-00<br>\*\* INITIAL INCOMING PARM ID SET TO 12 *II* TAG REPOS // EVALUATE P43.2-?41?\*3<br>// EVALUATE P43.2-?41?\*3 **REPOSITION INCOMING PARM VALUE TO THIS PARM<br>EVALUATE P?43?-??41??<br>EVALUATE P?43?-''** *I I* ELSE EVALUATE P?43?-" **COUNTDOWN NEXT INCOMING PARM TO REPOS<br>GOTO REPOS** *II* IF ?41?>00 GOTO REPOS \*\* INITIALIZE VALUES FOR VARIABLE PARM LOADING IN FILVPARM PROC.  $\bullet\bullet$ *II* LOCAL OFFSET-507,DATA-'OOOO' ZERO OUT LOA CTRL COUNTS AT 1ST PASS *II* EVALUATE P44,2-00 *I I* EVALUATE P40, 3-021 *II* EVALUATE P41,2-00 *II* EVALUATE P64-'Q' CALL PROC TO ASSIGN VALUES TO VARIABLE PARMS  $\ddot{\bullet}$ *II* INCLUDE FILVPARM "ALL // LOCAL OFFSET-507,DATA-'?44?' SAVE HOW MANY FILES REQUESTS FOUND *II* EVALUATE P48,2-04 *II* TAG RELOAD *II* LOAD SRENAM *I I* RUN RENAME ALL FILES WITH SRENAM CALL USING VARIABLE PARM LOADING  $\ddot{\bullet}$ *II* TAG LOOPRN *II* EVALUATE CD-OOOO *II* EVALUATE P48-?48?-1 *II* EVALUATE *P49-?487/3 II* IF ?49?>?L'507,2'7 GOTO ENDRNM ... LOAD VARIABLE PARM TO P39 WITH FILE NAME OUTPUT FOR SRENAM<br>.. TO P38 WITH FILE NAME INPUT DATE FOR SRENAM ...<br>.. TO P37 WITH FILE NAME INPUT FOR SRENAM ...  $\bullet$   $\bullet$ *II* EVALUATE P39-??48?? // EVALUATE P48**-**?48?-1<br>// EVALUATE P38,6<mark>-</mark>??48?? *II* EVALUATE P48-?487-1 *II* EVALUATE P37-?74877 *II* IFF *73971* IF DATAFl-739? *II* IFF *?38?1* IFF *?37?1 II* IF *?38?1* IFF *?37?1*  II IF ?CD?-2030 CD-2030 CD-Z030 CD-2030 :VALUATE<br>:VALUATE<br>:VALUATE IFF DATAF1-'?37?,?38?'<br>IFF DATAF1-?37?<br>END *II* IF ?CD7-2030 MSG ?USER?, FILE NAMED 737? NOT RENAMED TO 739 7 DURING JOBQ EXECUTION. *II* IF ?CD?-2030 GOTO NORENM *II* IFF *73871* IF DATAF1-'7377,?38?' IFF DATAF1-?39?< RENAME LABEL-?37?,NEWLABEL-?39?,DATE-?387 *II* IF *?38?1* IF DATAFl-737? IFF DATAFl-739?< RENAME LABEL -7377 ,NEWLABEL-? 397  $\ddot{\bullet}$ *II* TAG NORENM // EVALUATE P48-?48?+6<br>// IF ?CD?-2030<br>// GOTO LOOPRN<br>// GOTO LOOPRN *II* TAG ENDRNM *II* END

Ê

 $\ddot{•}$ MULTIPLE FILEQ RENAME USING POP FILE UTILITY JOBQ REQUEST<br>
\*\* THIS IS JOBQ PROC EXECUTED IF FILEQ USES JOBQ COMMAND KEY REQUEST.<br>
\*\* SEE FILEQ PROC FOR MORE COMPLETE DESCRIPTION.<br>
\*\* PARAMETER DEFINITIONS<br>
\*\* SEE FILEQ PRO \*\* END OF FOO PROCEDURE

#### Figure 14-36

Screen format member **FILESSFM** 

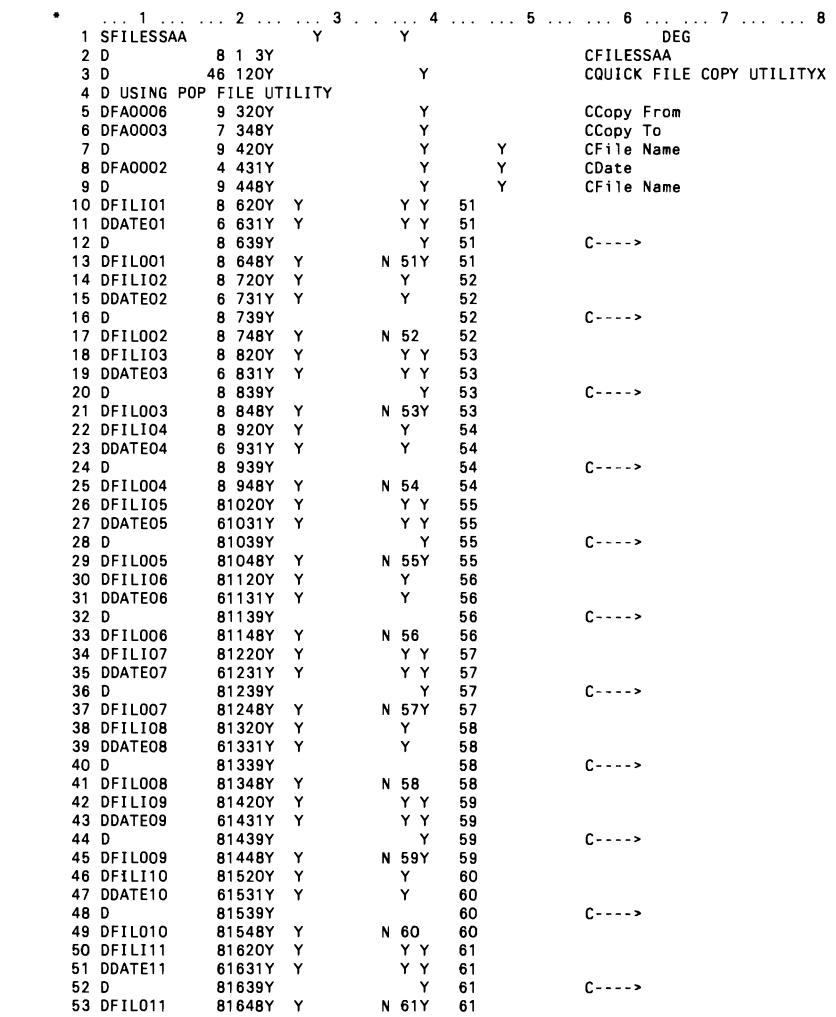

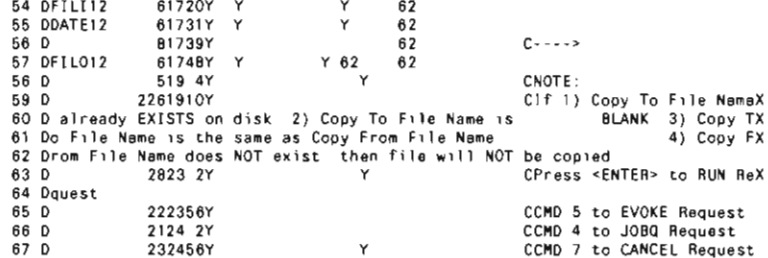

#### Figure 14-37

Procedure FILES

03-12-BB TIM A HACK  $\ddotsc$  $\cdot$ EASTMAN KODAK/WWBIS  $\ddot{\phantom{a}}$  $\ddot{\phantom{a}}$ // IF EVOKED-YES GOTO EVOKRUN // IFF 7L'506,1'?/S GOTO ISTPAS // EVALUATE P45.2-?L'504.2'?+1<br>// LOCAL OFFSET-504.DATA-'745?'<br>// IF ?L'502.2'?/?L'504.2'? SAVE CURRENT FILE REDUEST COUNT<br>LOCAL OFFSET-502,DATA-// RETURN // TAG ISTPAS \*\* INITIALIZE VALUES FOR VARIABLE PARM LOAOING // LOCAL OFFSET-502.0ATA-'0000' ZERO OUT LDA CTRL COUNTS AT 1ST PASS // EVALUATE P44.2-00<br>// EVALUATE P40.3-021<br>// EVALUATE P40.3-021 // EVALUATE P51-'X' P52-'X' P53-'X' P54-'X' P55-'X' P56-'X'<br>// EVALUATE P51-'X' P52-'X' P59-'X' P60-'X' P61-'X' P62-'X'<br>// EVALUATE P64-'S'<br>\*\* \*\* CALL PROC TO ASSIGN VALUES TO VARIABLE PARMS  $\ddot{\phantom{a}}$ // INCLUOE FILVPARM \*ALL SAVE HOW MANY FILES REQUESTS FOUND<br>ONE TIME PROCESS CONTROL UPDATE TO LDA<br>INCREMENT NTH PASS FOR FILES COUNTER<br>SAVE MTN DARD FOR FOR FILES COUNTER // LOCAL OFFSET-502.DATA-'7447' // LOCAL OFFSET-506.DATA-'S'<br>// EVALUATE P45.2-7L'504.2'7+1 // LOCAL OFFSET-504.0ATA-174571 SAVE NTH PASS FOR FILES COUNTER // EVALUATE P50-'' // EVALUATE P50-<br>// IF ?CD?/2004<br>// IF ?50?/2005<br>// IF ?50?/E<br>// IF ?50?/E<br>/\* IF ?50?/E EVALUATE P50-J<br>EVALUATE P50-E EVOKE FILES \*ALL<br>2'? UCCAL OFFSET-502.DATA-' IF ?L'502.2'?/?L'504.2'? **RETURN** // IFF ?507/J GOTO EVOKRUN // ... .por/J<br>// IFF PROC-'FSO.?CLIB?'<br>\*\* GOTO EVOKRUN \*\* SETUP TO RUN FROM JOBD IF JOBQ PROC EXISTS ONLY PASS OUTPUT FILE PARMS  $\ddot{\phantom{a}}$ 1387, 1937, 1937, 2047, 2047, 2077, 2077, 2087, 2097, 2097, 2098, 2090, 2091, 2091<br>-ATA - 1507/J - IF 7L'502, 217/?L'504, 217 - LOCAL OFFSET-502, 0ATA LOCAL OFFSET-502,0ATA- $\sim$ 

```
pop 443
```

```
II IF 750?/J 	 RETURN 
// TAG EVOKRUN // INITIAL PLACEMENT FOR EVOKED PROC<br>// IF EVOKED-NO                     INFOMSG NO
I IF EVOKED-NO
COPY ALL QUEUED FILES FOR COPY WITH SCOPY CALL WITH VARIABLE PARM LOADING 
\ddot{\bullet}II EVALUATE P4B,2-04 
 // TAG LOOPCP<br>// EVALUATE CD-0000<br>// EVALUATE P48-?48?-1
 I I EVALUATE P49-7487/3 
II IF 7497>7L'502,2'7 GOTO ENDCPY 
       LOAD VARIABLE PARM TO P39 WITH FILE NAME OUTPUT FOR SCOPY 

LOAD VARIABLE PARM TO P38 WITH FILE NAME INPUT DATE FOR SCOPY 
LOAD VARIABLE PARM TO P37 WITH FILE NAME INPUT FOR SCOPY 

\ddot{\bullet}// EVALUATE P39-??48??
// EVALUATE P48-7487-1
// EVALUATE P38.6-7?48??<br>// EVALUATE P48-748?-1
 // EVALUATE P48-?48?-1<br>// EVALUATE P37-??48??
 II IFF ?39?1 IF DATAF1 -? 39? EVALUATE CD-2030 
II IFF 738?1 IFF 737?1 IFF DATAF1-'?377,738?' EVALUATE CD-2030 
II IF ?38?1 IFF ?37?1 IFF DATAF1-?37? EVALUATE CD-2030 
// IFF 7387/<br>
// IFF 7387/ IFF 7377/<br>
// IF 7387/ IFF 7377/<br>
// IFF 7507/E<br>
// IF 7CD7-2030 MSG 7USER:
           II IF 7CD?-2030 MSG 7USER?, FILE NAMED ?37? WAS NOT COPIED TO ?397 DURING EVOKED EXECUTION, 
II TAG NOEVMSG 
// IF ?CD?-2030 GOTO NOCOPY
 // REGION SIZE-64<br>// LOAD $COPY
II IF 7387> 	 FILE NAME-COPYIN,LABEL-7377,DATE-?38? 
 II ELSE 	 FILE NAME-COPYIN,LABEL-737? 
II FILE NAME-COPYO,LABEL-?39? 
II RUN 
...<br>// COPYFILE OUTPUT-SAME<br>// END
 // END<br>// TAG NOCOPY<br>--
 // EVALUATE P48-?48?+6<br>// GOTO LOOPCP
II TAG ENDCPY 
II IF ?L'502,2'?I?L'504,2'? LOCAL OFFSET-502,DATA-' 
 I I I F EVOKED-NO INFOMSG YES 
I I RETURN 
\star\star\bullet\bullet\bullet\,\bulletMULTIPLE FILES COPY USING POP FILE UTILITY
                                                                                                                                      ..
\bullet\bullet\ddot{\phantom{a}}\ddot{\bullet}USES "POP" DISPLAY FILES UTILITY WITH NEW "S" CHARACTER AS OPCODE.<br>FILES REQUESTED FOR "S" COPY WILL BE DISPLAYED ON PROMPT SCREEN WITH
                                                                                                                                      \ddot{\bullet}\bullet \bulletTHE OLD FILE NAME & DATE & NEW FILE NAME (DEFAULTS TO OLD NAME)<br>NEW FILE NAME FIELD IS THE ONLY FIELD ALLOWED FOR INPUT BY USER<br>MAXIMUM OF 12 FILES (ONE SET) MAY BE SET UP AT ONE TIME FOR "S" COPY.
                                                                                                                                       ..
\bullet\bullet\ddot{\phantom{a}}RECOVERY NOTE: IF USER INTERRUPTS/CANCELS "S" RENAME REQUESTS, THEN<br>LDA POSITIONS 502 THRU 506 SHOULD BE SET TO BLANKS TO<br>CONTINUE TO ALLOW USE OF MULTI-COPY UTILITY. THESE<br>POSITIONS ARE USED TO CONTROL ONE SET OF "S" COPI
                                                                                                                                      \overline{a}\sim \sim\ddot{\phantom{a}}\ddot{\phantom{a}}..
                                                                                                                                      \ddot{\bullet}LOA NOTE: 	 DO NOT RE-USE LOA POSITION 507 THRU 511 ALREADY USED 

FOR FILEQ CONTROL, NEED TO KEEP POSITION 507 THRU 511 
INTACT FOR LIFE OF FILE SET REQUEST WITHIN POP. 

 \ddot{\bullet}\ddot{\bullet}\ddot{\phantom{1}}\ddot{\phantom{a}}..
 ** PROCEDURES CALLED:
 \bullet\ddot{\bullet}\ddot{\bullet}FILVPARM - INITIAL LOAD FILE/DATE INPUT & FILE OUTPUT TO VARIABLE PARM**<br>FSQ - JOBQ RUN OF THIS PROCESS IF REQUESTED DURING PROMPT **
\bullet\bulletFILL THE LONG FREE OF THIS PROCESS IF REQUESTED DURING PROMPT
 \bullet\bullet\ddot{\bullet}PARAMETER DEFINITIONS
                                                                                                                                      \ddot{\bullet}\overline{a}\ddot{\phantom{a}}
```
P01 - P36 FILE NAME AND DATE PARMS USED IN \$COPY PROCESS. P01 - P12 REUSED AS NEW FILE NAME OUTPUT PARMS PASSED TO JOBQ CALL.  $\ddot{\phantom{a}}$ .. P37 - WORKING PARM FOR \$COPY FILE NAME INPUT.<br>P38 - WORKING PARM FOR \$COPY FILE NAME INPUT DATE.<br>P39 - WORKING PARM FOR \$COPY FILE NAME OUTPUT. ..  $\ddot{\phantom{a}}$ .. P40 - OP CODE POSITION IN LDA WHICH IS LOADED BY POP UTILITY.<br>P41 - NTH PARM CONTAINING INPUT FILE NAME.<br>P42 - NTH PARM CONTAINING INPUT FILE DATE. ..  $\ddot{\phantom{a}}$ .. **P43 - NTH PARM CONTAINING NEW OUTPUT FILE NAME.**<br>P44 - COUNTER FOR TOTAL NUMBER OF CURR FILE REQUEST THAT ARE "S".<br>P45 - NTH PASS FOR "S" COPY REQUEST WITHIN ONE FILE SET.<br>P46 - FILE NAME POSITION IN LDA WHICH IS LOADED B ٠.  $\bullet$ ..  $\ddot{\phantom{a}}$ .. ..  $\ddot{\phantom{a}}$ .. P64 PROCESS CONTROL CHARACTER PASSED TO LOAD VARIABLE PARM PROC. .. \*\* LDA USAGE:  $\overline{\phantom{a}}$  $\ddot{\bullet}$ ٠. **021 - 200 CURRENTLY USED BY FILE# PROC WITHIN POP AND ACCESSED HERE.**<br>
504 - 505 STORES TOTAL NUMBER OF "S" COPY REQUEST FOR ONE FILE SET.<br>
504 - 505 NTH PASS WITHIN ONE FILE SET FOR "S" COPY REQUEST.<br>
506 - 506 "S" COPY  $\bullet\bullet$  $\ddot{\phantom{a}}$  $\ddot{\phantom{a}}$  $\ddot{\phantom{a}}$  $\ddot{\phantom{a}}$  $\ddot{\phantom{a}}$ .. ... \*\* END OF FILES PROCEDURE

#### **Figure 14-38**

*Procedure FSQ* 

```
\ddot{\phantom{a}}03-22-88 TIM A. HACK 
                                                                                                \ddot{\phantom{a}}\bulletEASTMAN KODAK/WWBIS 
                                                                                                \bullet \bulletProe Name: FSQ (JOBQ REQUEST FROM FILES) ••••.•.••••••••••.•........••••••..•..••..••••••••••....................... 
REPOSITION NEW OUTPUT FILE NAMES PASSED AS PARM 01 - 12 TO ORIGINAL PARMS 
\ddot{\phantom{a}}II EVALUATE P43.2-00 
// EVALUATE P41.2-12<br>// EVALUATE P43.2-00<br>^
II TAG REPOS 
// EVALUATE P43,2-?41?*3<br>// EVALUATE P43,2-?41?*3<br>// ELSE
                                                    REPOSITION INCOMING PARM VALUE TO THIS PARM EVALUATE P7437-774177
ا // ELSE EVALUATE P?432<br>1/ EVALUATE P41-?41?-1 COUNTDOWN NEXT
                                                    COUNTDOWN NEXT INCOMING PARM TO REPOS<br>GOTO REPOS
// IF 7417-00
INITIALIZE VALUES FOR VARIABLE PARM LOADING IN FILVPARM PROC. 
\ddot{\phantom{a}}// LOCAL OFFSET-502.DATA-'0000'           ZERO OUT LDA CTRL COUNTS AT 1ST PASS<br>// EVALUATE P44.2<mark>-</mark>00
 ,<br>// EVALUATE P41.2-00<br>// EVALUATE P64<mark>-</mark>'S'<br>// EVALUATE P64<mark>-</mark>'S'
CALL PROC TO ASSIGN VALUES TO VARIABLE PARMS 
\overline{a}// INCLUDE FILVPARM "ALL
1/ LOCAL OFFSET -502. DATA-' ?441' SAVE HOW MANY FILES REQUESTS FOUND
```
#### **POP** 445

```
** COPY ALL QUEUED FILES FOR COPY WITH $COPY CALL WITH VARIABLE PARM LOADING
 \ddot{\bullet}// EVALUATE P48.2-04
// TAG LOOPCP<br>// EVALUATF r
// TAG LOOPCP<br>// EVALUATE CD-0000<br>// EVALUATE P48-7487-1<br>// EVALUATE P49-7487/3<br>// IF 7497-7L'502.2'?
                                                               GOTO ENDCPY
---<br>"LOAD VARIABLE PARM TO P39 WITH FILE NAME OUTPUT FOR $COPY<br>"P38 WITH FILE NAME INPUT PATE FOR $COPY" "P37 WITH FILE NAME INPUT FOR $COPY"
 \ddot{\phantom{1}}// EVALUATE P39-774877
// EVALUATE P48-7487-1
// LYMLUAIE P48-7487-1<br>// EVALUATE P38,6-774877<br>**
// EVALUATE P48-7487-1
 // EVALUATE P37-774877
// EFF 7397/ IFF DATAF1-7397<br>
// IFF 7397/ IFF 7377/ IFF DATAF1-'7377,7387' EVALUATE CD-2030<br>
// IFF 7387/ IFF 7377/ IFF DATAF1-'7377,7387' EVALUATE CD-2030<br>
// IF 7387/ IFF 7377/ IFF DATAF1-7377 EVALUATE CD-2030<br>
// IF 7C
 ** PERFORM SCOPY WITH VARIABLE LOADED PARMS 37, 38 AND 39.
 \ddot{\phantom{a}}// REGION SIZE-64<br>// LOAD $COPY<br>// IF 7387><br>// ELSE<br>// ELSE
                                                                FILE NAME-COPYIN.LABEL-7377.DATE-7387
                                                                FILE NAME-COPYIN, LABEL-7377
// FILE NAME-COPYO,LABEL-7397<br>// RUN<br>// COPYFILE OUTPUT-SAME
 1/ END
// TAG NOCOPY
 // EVALUATE P48-7487+6
 11 GOTO LOOPCP
,, שטוט LUUPC,<br>// TAG ENDCPY<br>**
\bullet\bullet\ddot{\bullet}\bullet\bullet\ddot{\phantom{1}}MULTIPLE FILES COPY USING POP FILE UTILITY JOBQ REQUEST
 \bullet\bullet\bullet \bullet** THIS IS JOBQ PROC EXECUTED IF FILES USES JOBQ COMMAND KEY REQUEST.<br>** SEE FILES PROC FOR MORE COMPLETE DESCRIPTION.
                                                                                                                    \ddot{\bullet}\ddot{\cdot}\ddot{\bullet}\ddot{r}** PARAMETER DEFINITIONS:
\ddot{\bullet}** SEE FILES PROC DOCUMENTATION FOR PARM DEFINITIONS.
                                                                                                                   \ddot{•}\ddot{\phantom{1}}** LDA USAGE:
 \ddot{\phantom{0}}\ddot{\bullet}\ddot{\phantom{a}}** END OF FSQ PROCEDURE
```
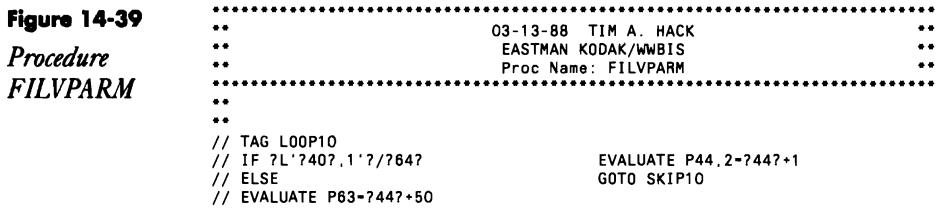

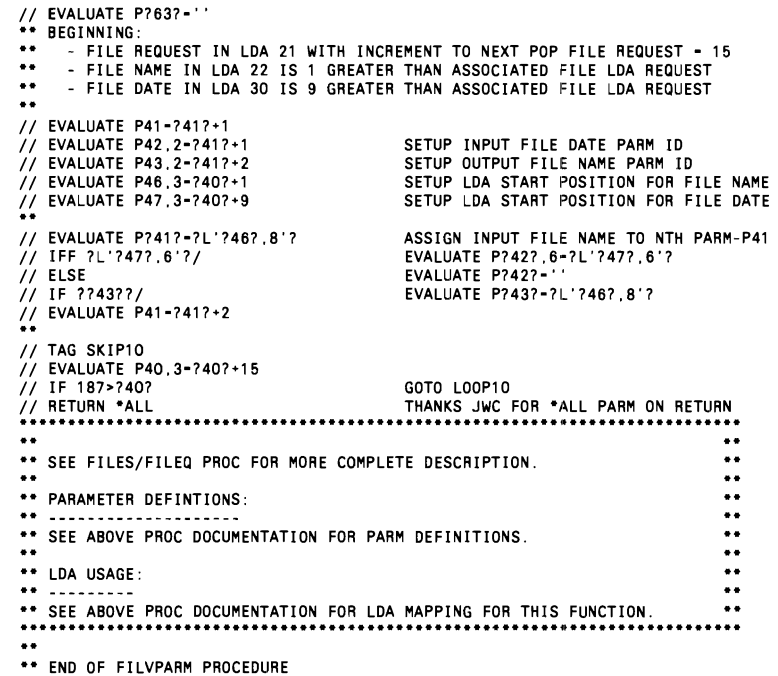

## **Improving POP's File Delete**

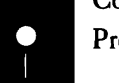

*by Martin Bell*<br>
Code on diskette:<br>
Procedure FILEZ Procedure FILEZ

> POP has a new S/36 operand  $-Z$  for  $ZAP$  — to delete a file from the FILE screen without having to go through the confirmation step required by operand D. Using Z is significantly faster than using D, especially when you have to delete several files.

To use Z, simply create procedure FILEZ (Figure 14-40). The POP tutorial explains how the FILE screen's header can be edited to include Z and its description.

**Figure 14-40 POP FILEZ: Zap a file with no confirmation**<br>
// DUAD \$DELET<br> **P** Procedure II RUN<br>II SCRATCH LABEL-212, *FILEZ | | I*FF 727/ DATE-727,<br>|/ UNIT-F1<br>|/ END

### **Improving File and Library Save in POP**

*answered by JeffSilden* 

When our shop uses the Library facility of IBM's POP to FROMLIBR library members onto diskette, we use a volume ID other than IBMIRD. Consequently, we must always rekey the shop's standard diskette volume ID in place of the IBM "standard"  $-$  and we are tired of it! Similarly, we use POP's File facility to save files onto diskettes, and every time we use the K option to save a file, We must key the diskette volume 10. Isn't there some way we can make our standard the default?

Your frustrations with POP can be cleared up fairly easily. To make your shop's standard volume 10 the default for the Library facility, change line 12 of procedure LIBRK in #POPLIB as shown in Figure 14-41. In the figure, I have used BACKUP as the standard volume ID; however, you can change IBMIRD to any valid six-character value.

For your file saves to diskette through POP's option K, you might want to add the parameter shown in Figure 14-42 to line 3 of procedure FILEK in #POPLIB. This change causes your six-character volume ID number to be displayed automatically each time you use the File facility to save a file onto diskette. As with the change to procedure LIBRK, you can use any six-character value in place of the word BACKUP.

**Figure 14-41**  *Modifications to procedure LIBRK II* IF *737/0* GOTO LIBRARY *II* IF *7171* RETURN // IFF 7C17>4 GOTO NOPERIOD CAN'T BE NAME.ALL IF NOT LONGER THAN 4<br>// LOCAL DATA-'717',OFFSET-301 PUT NAME AT 301 IN LDA<br>// EVALUATE P62-7C17-4 LENGTH OF POSSIBLE PARTIAL NAME *I*<br>*I* LOCAL DATA-' 71?' , OFFSET-301<br>*I* LEVALUATE P62-7C17-4 // EVALUATE P62-7C1r<sup>-4</sup><br>// EVALUATE P62-301+762?<br>// IF 7L'7637..4'?-' ALL' EVALUATE P1-7L'301,762?'? P63-ALL<sub>...</sub> IS '.ALL' THERE?, *II* EVALUATE P63-301+?62? STARTING POINT OF POSSIBLE' .ALL' *II* IF ?L'?63?, ,4'7-' .ALL' EVALUATE P1-?L'301 ,?62?'? P63-ALL IS' .ALL' THERE7 • IF SO, P1-PARTIAL NAME AND P63-'ALL' // TAG NOPERIOD *II* IF *?2?/L* EVALUATE P2-LIBRARY •• EVALUATE P7-?3? P3-?1? P4-I1 P5-999 P6-IBMIRD <--- ORIGINAL CODE *II* EVALUATE P7-?3? P3-?1? P4-I1 P5-999 P6-BACKUP <--- NEW CODE II IF ?3?-ALL EVALUATE P3-" FILE NAME ALL NOT ALLOWED *II* IF ?6?/ALL HELP FROMLIBR ?1?,?63?,?2?,?37,?4?,?5?,?6?,?7?,7B?,?9?,?10?,+ ?11?,?127 PARTIAL NAME.ALL WAS SPECIFIED *II* ELSE HELP FROMLIBR *71?1,?2?,?3?,?4?,?5?,?6?,?7?,?8?,?9?,?10?,?11?,?12?,?1* 3? ,<br>// IF ?CD?-1991 RETURN<br>// IF ?CD?-2143 RETURN LI8RPARM ,,?L'201, 100'? *II* EVALUATE P5-ADD P50-'·' COMMENT OUT ALL FROM LIBR'S  $1/7$  TAG 1

**Figure 14-42**  *Modijications to procedure* 

*FILEK* 

// LIBRARY NAME-0 I I MEMBER USER1-##MSG2 HELP SAVE ?17, .?2?,BACKUP «-- MODIFIED CODE

## **Restricting POP's File Display with a File Mask**

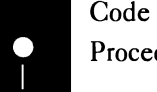

*by Carl W. Selley*<br>
Code on diskette:<br>
Procedure FILEB Procedure FILEB

> POP procedure FILEB gives you a quick POP file group display restricted to a specified group. Once you've placed procedure (Figure 14-43) in #LIBRARY, you can use this tool by entering FILEB and the name of the file group you want displayed; the file group name can be in any of the following formats:

FILEB ABC FILEB ABC, FILEB .ABC FILEB ,ABC,

This brings up the POP display limited to the group you specified. To redefine the group, use POP's Command key 5 option.

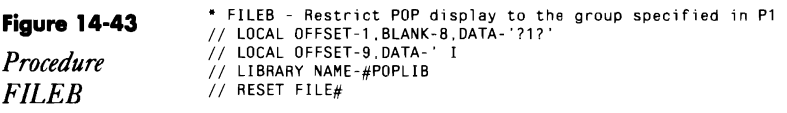

# **Browsing Spool Files with POP**

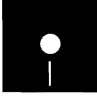

*by Bret B. Myrick, Sr.*<br>Code on diskette:<br>Procedure DSP Procedure DSP

> Using the COPYPRT procedure to look at a spool ID can be tiresome because of COPYPRT's limited paging, character search, and positioning techniques. If you have POp, however, I can help you with a better method for viewing spool entries.

> Procedure DSP (Figure 14-44) uses the \$UASF utility just like COPYPRT, but the similarity ends there. After copying the spool entry to a disk file, the procedure calls the File procedure in #POPLIB. Now you have all the Roll key, paging, and character search operations you have when you browse a disk file with POP.

When it's time to end procedure DSP, type XZ at the top of the browse screen to execute procedure FILEZ (see *Improving POP's File Delete,* page 446.)

**POP 449** 

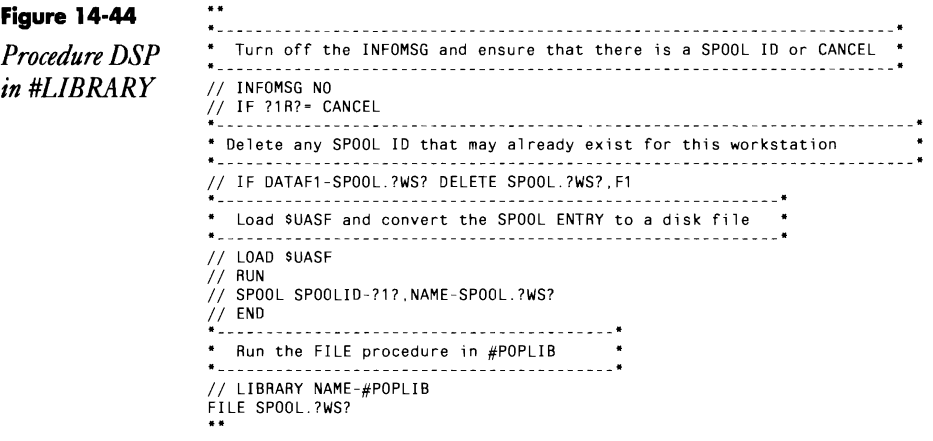

### **Improving and Adding Operations in POP**

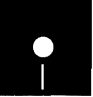

*by Matthew Henry*<br>*Code on diskette:*<br>Procedures FILEI<br>LIBRA, LIRCOM Procedures FILEE, FILEL, FILEQ2, FILEU, FILEKY6, LIBRA, LlRCOMp, LlBRKY8

> I have added several opcodes and command keys to POP to help me be more productive while accomplishing some of the small tasks I must perform daily. Several of the following POP procedure commands help me do up to 12 things at once.

> • FILEE — changes the current E operation code from DFU edits to Query Data Entry Facility (QRYDE) edits. To use FILEE, you must configure Query/36 on your system, and the file to edit must be linked to an IDDU definition. Using QRYDE instead of DFU for file edits saves library space because you do not have to keep any DFU library members.

- // QRYDE ?1?, ?2?
- // RETURN
- CALLS QUERY/36 DATA ENTRY FACILITY
- \* MUST HAVE QUERY/36 INSTALLED ON THE SYSTEM

*Note: Since #POPLIB already contains a FILEE (call DFU) procedure, you should rename either it or the FILEE (call Query) procedure before installing this procedure in #POPLIB.* 

 $\bullet$  FILEL — links files to IDDU definitions. You must configure IDDU on your system and have a file definition for the file to be linked. Accessing IDDULINK from POP lets you perform up to 12 links at one time and does not require the file name to be rekeyed.

// HELP IDDULINK,LINK,?1?,MASTER,,?2?<br>// RETURN

\* POP CODE FOR LINKING TO IDDU DEFINITION

• FILEQ — displays a file through Query/36 with IDDU field headers. You must configure Query/36 on your system and the file to view must be linked to an IDDU file definition. Query/36 file displays show the predefined headings for all the fields and display binary and packed fields in the IDDU formatted form (e.g., slashes for dates, colons for time, and commas in the right place).

*II* QRYRUN .. 717.DISPLAY *II* RETURN DISPLAYS A FILE WITH IDDU HEADINGS \* MUST HAVE QUERY/36 ON THE SYSTEM

*Note: This procedure is named FILEQ2 on diskette. To use it in #POPLIB, you must rename it to FILEO. Another procedure described in* Renaming and Copying Multiple Files in POP, page 434, uses the name FILEQ, so if you use both *procedures in #POPLIB, one of them must be renamed to use a POP opcode other than* Q.

• FILEU - unlinks files from their IDDU file definition. You must configure IDDU on your system, and the files must be linked to an IDDU file definition. You can accomplish 12 unlinks at a time by unlinking files with POP. FILEU complements the operation of the E, L, and Q codes.

*II* IDDULINK UNLINK. 717 *II* RETURN

• FILEKY6 — switches to POP's library facility from the file facility using Command key 6. Command key 6 saves you time by letting you access the POP library display directly without having to return to a menu.

POPPR.#LIBRARY .LIBR.3 *II* RETURN \* PROMPTS FOR LIBRARY FOR POP LISTING

• LIBRA - reallocates a library using SSP's ALOCLIBR procedure. The A code can be used only from POP's full library display (option 1 on the . POP menu). By using the A code, you can reallocate up to 12 libraries at a time. It, along with the following C code, complements the library management functions of POP.

*II* IFF *737/0* RETURN *II* HELP ALOCLIBR 71? *II* RETURN \* POP CODE FOR ALLOCATING LIBRARY

• LIBRCOMP — condenses a library from POP's LIBR display using SSP's CONDENSE procedure. Add these statements to the beginning of the existing POP LIBRC procedure. With LIBRC, you can condense up to 12 libraries at a time without rekeying the name each time.

```
// IFF 737/0 GOTO COMPILE 

// * 'Condensing ?17 library.' 
//<br>// CONDENSE ?1?
// RETURN 

// TAG COMPILE
```
• LIBRKY8 — switches to POP's file facility from the library facility using Command key 8. Command key 8 along with Command key 6 (i.e., FILEKY6) make it easy to switch back and forth between POP's file and library facilities without having to exit to a menu.

```
FI LE .#POPLIB 
or 
// INCLUDE FILE,#POPLIB
```
 $\ddot{\phantom{a}}$ 

You must save these procedures whenever you install a new release of POP or apply a PTF that patches one of the changed procedures. And it is a good idea to make a backup of the entire #POPLIB library.

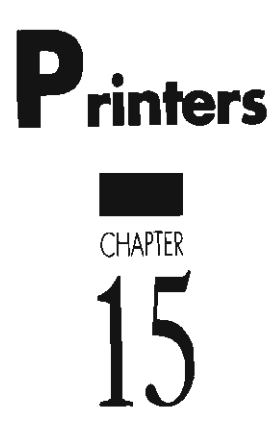

 $\overbrace{\hspace{25mm}}^{}$ 

 $\left| \frac{1}{1.5} \right|$
# **Opening and Closing Printer Files in RPG**

answered by Mike Patton and Gary *T. Kratzer*<br>Code on diskette:

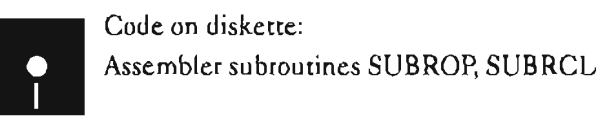

While using an order entry program, I want to print a form without<br>Q ending the program and to share the same printer among multiple terminals. When I use the DEFER-NO option on the // PRINTER statement in my OCL, one terminal locks up the printer. I don't want to convert my order entry program to a MRT because I use substitution parameters in my OCL. Is there a method to close the print file and reopen it within my RPG II program or some other method that lets multiple terminals on the S/36 share the same printer?

One solution is using an assembler subroutine to open and close the print  $\Gamma$  file. The following code shows the calling sequence for subroutines SUBROP and SUBRCL that let an RPG program open and close a file at will:

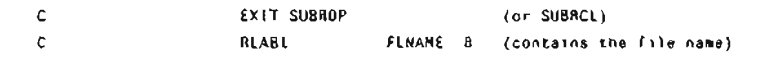

~~!!!! ^ ^ ^ ^ # # #

Make sure you reopen the printer file before output is attempted or the job ends  $\leftarrow$  or the RPG program will generate an error.

# **Re-creating Subroutine SUBROP**

If you don't have assembler subroutine SUBROP, you can re-create it with procedure MKSUBROP (you don't need IBM's Assembler Language Program Product to install SUBROP). You must have first compiled program MAKMEM (see Transmitting S/36 Object Code, page 38) to run MKSUBROP. You need to run MKSUBROP only once to create the SUBROP subroutine.

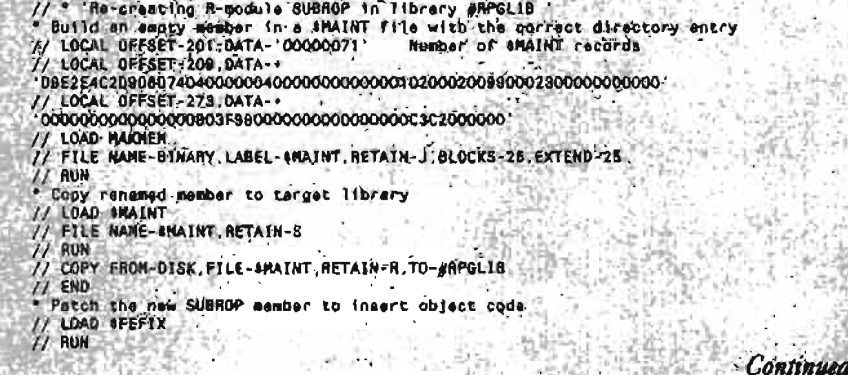

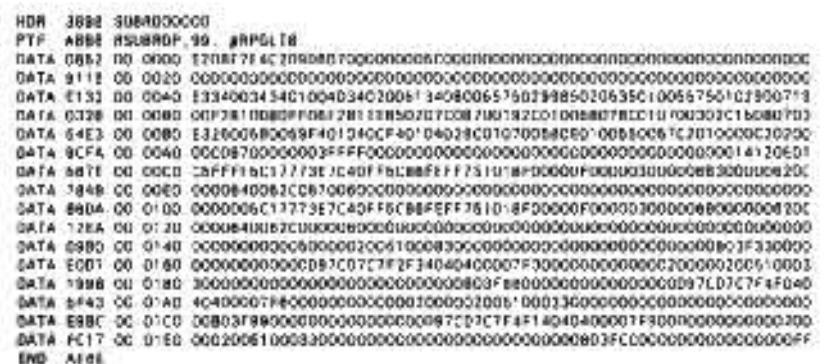

## **Re-creating Subroutine SUBRCL**

If you don't have assembler subroutine SUBRCL, you can re-create it with procedure MKSUBRCL (you don't need IBM's Assembler Language Program Product to install SUBRCL). You must have first compiled program MAKMEM (see Transmitting S/36 Object Code, page 38) to run MKSUBRCL. You need to run MK SUBRCL only once to create the SUBRCL subroutine.

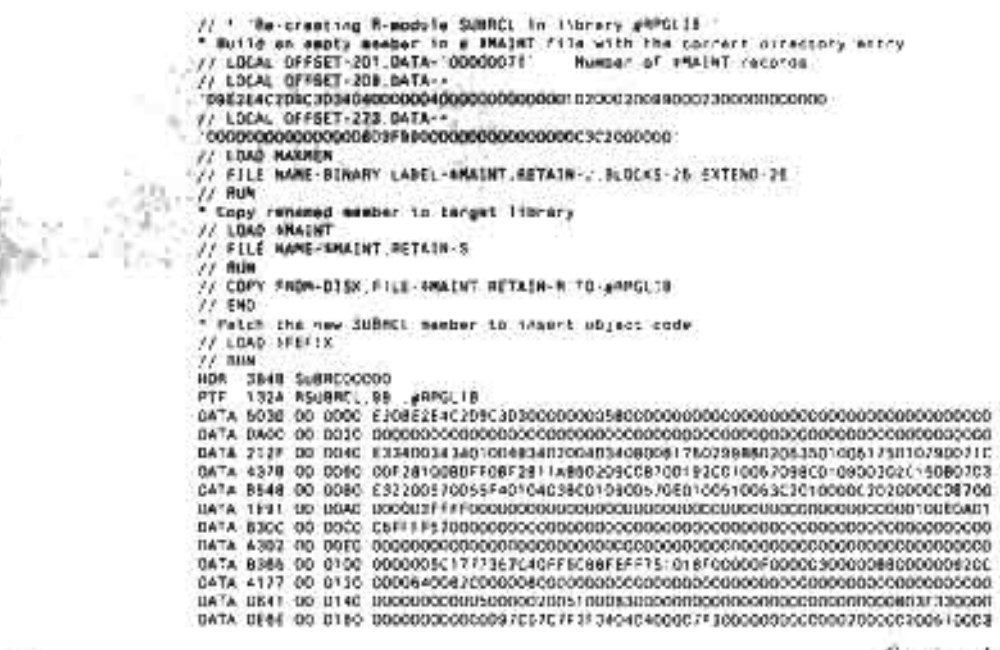

**SERIAN** 

Continued

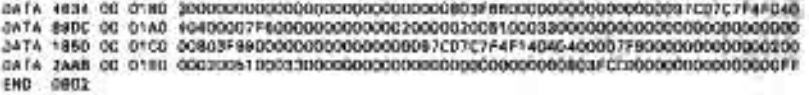

# **Retrieving the Spool ID**

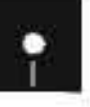

**by Mel Beckman**<br>*by Mel Beckman*<br>**Code on diskette:**<br>**Code on diskette:**<br>RPG procedure TESTS Procedure TESTSX RPG program TESTSX Assembler subroutine SUBRSX

> Often it is useful for a program to know the spool 10 for a printer file it creates. For example, suppose that after a certain report program runs, you want the spooled printout copied automatically to a disk file for later perusal at a workstation. A common method would be to specify a unique forms number on the  $\frac{1}{2}$  PRINTER statement, and then use the Fxxxx option of COPYPRT to copy the spool file for that specific forms number. However, if you later decide to print the spool entry, you will have to deal with a forms change message. Worse, if other spool entries have the same forms number (perhaps from a previous run), those spool entries also will be copied.

Clearly, a better method would be to obtain the spool 10 for the desired print file while the program is running. The program then could pass the spool 10 *(SPxxxx)* to a procedure via the LOA, and a COPYPRT could be issued for that specific spool 10.

lt turns out that the spool 10 value is available to any program via the \$INFO supervisor call. A simple assembler language subroutine can make \$INFO retrieve the spool 10 and pass the result back to the RPG program.

To use the new subroutine, code the following three statements into your RPG program where you want to retrieve a spool 10:

cuve MEPORT SPOOL# 8<br>EXIT SUBRSX c SPOOL#<br>#LABL SPOOL#

The first statement moves the name of the printer file (from positions 7 through 14 of the F-specs) into the eight-character, dual-purpose field SPOOL#. The second and third statements exit to subroutine SLBRSX, which returns the spool 1D to the leftmost six characters of *SPOOL*<sup>2</sup>. When the program ends, it should store the SPOOL# field in the LOA so that the calling procedure can reference it via an LOA substitution expression.

If you need the spool 10 for several printer files, include in your program everywhere you need them the three statements shown above. Because you specify the printer file name in the first statement, spool IDs can be returned for any of several printer files that the program might contain.

Figures 15-1a and 15-1b show a complete sample program and procedure illustrating the technique. Note that the  $\text{/}/\text{PRINTER statement specifies}$ PRIORITY-O to hold the printout on the spool queue. IfPRIORITY-O is not used and the spool entry starts printing, the COPYPRT procedure will fail.

Complete documentation for \$INFO is contained in the *S/36 Programming with Assembler* manual.

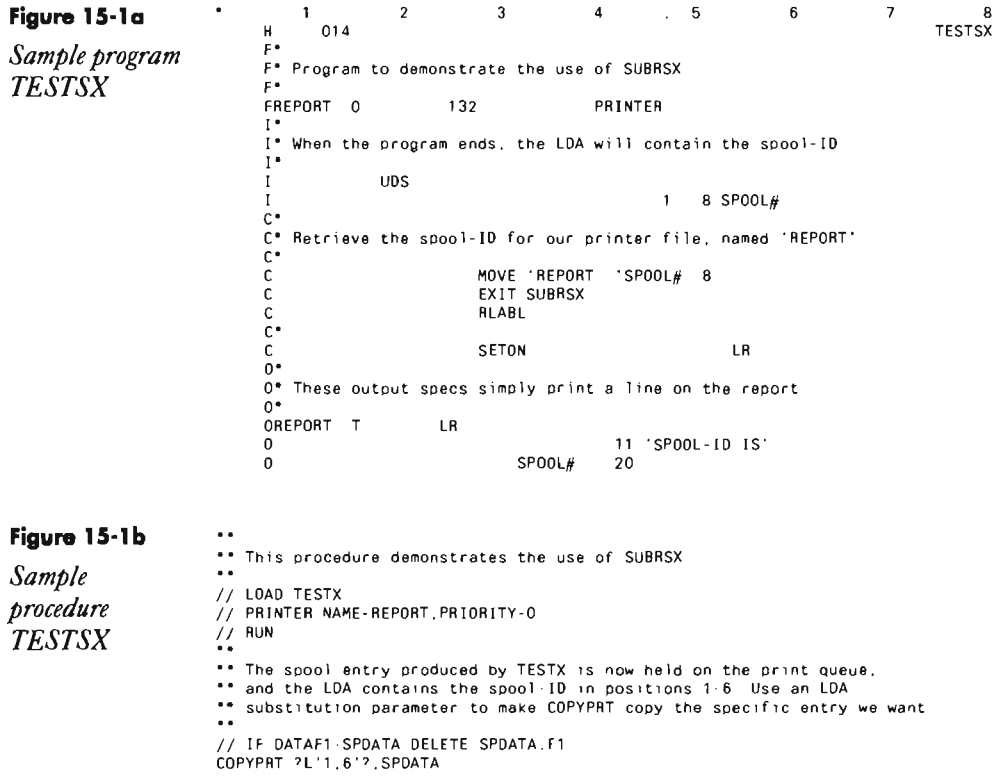

## **Re-creating Subroutine SUBRSX**

If you don't have assembler subroutine SUBRSX, you can re-create it with procedure MKSUBRSX (you don't need IBM's Assembler Language Program Product to install SUBRSX). You must have first compiled program MAKMEM (see *Transmitting S/36* Object Code, page 38) to run MKSUBRSX. You need to run MKSUBRSX only once to create the SUBRSX subroutine.

**Continued** 

```
// " Re-creating R-module SUBRSX in library #RPGLIB
The Build an empty member in a SMAINT file with the correct directory antry<br>The Build an empty member in a SMAINT file with the correct directory antry<br>The COLOFESET-201.DATA-'00000039' Number of SMAINT records
LOCAL OFFSET-273, DATA-
VOODDOODDOODD<br>// LOAD MAKMEM/<br>// FILE NAME-B
  FILE NAME-BINARY, LABEL-$MAINT.RETAIN-J.BLOCKS-25.EXTEND-25
\frac{1}{2} RUN
 Copy renamed member to target library
\overline{11}LOAD SMAINT
// FILE NAME-SMAINT, RETAIN-S
1/1 RUN
// COPY FROM-DISK, FILE-SMAINT, RETAIN-R, TO-#RPGLIB
\frac{1}{2} END
 Patch the new SUBRSX member to insert object code
// LOAD #FEFIX
1/ RUN
HOR 38CB SUBRSOOOOO<br>PTF OCE8 RSUBRSX,99, #RPGLIB
DATA FC18 00 0040 E3300030340800343401002C34020030350100341C010038020F010038003FC2
DATA 7A08 00 0060 020036F401040F0E010034003DC2010000C20200000028261E1A18130F080703
DATA 5080 00 0080 E30E003FC087000000130000000000000030007000052895006F21003BCF2523C
DATA 416B 00 00CO C600006C17773E7C40FF6C86FEFF75101BF00000F000003000008B000000820C
END
   1600
```
# **ReseHing Page Numbers**

*answered by Ron Mendel* 

We print a report that summarizes the weekly sales activity for each of our sales representatives. As the report is printed now, the pages are numbered consecutively from the beginning of the report. We would like to begin renumbering the pages each time the sales representative changes. Is there a way to do this in RPG II?

 $A$  In RPG II, you use the special pagination word PAGE in positions 32<br>A through 37 of the O-specs to cause automatic numbering of pages. If you condition PAGE on an output indicator, when the indicator is on, the PAGE field is reset to zero, and 1 is added to the field before it is printed.

Figure 15-2 shows an example of conditioning PAGE on an L3 control break. When  $L3$  is on, pagination begins again at 1. If there is overflow and L3 is not on, the PAGE field is not reset to zero; instead, 1 is added to it before it is printed.

For further information, see the Special Words section of the Output Specifications chapter in the S/36 *RPG II Reference Manual.* 

 $\mathbf{r}$ 

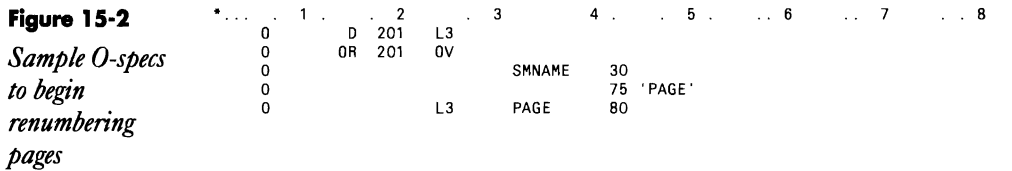

# **Numbering Pages**

*by Richard Comstock* 

When using the RPG page-number fields PAGE through PAGE7 to number pages on a report, it helps to understand how the fields function with a conditioning indicator. If the conditioning indicator is off, 1 is added to the page number value before it is printed. (Turning off the conditioning indicator does not prevent printing of the values of the page-number fields.) If the indicator is on, the page number is reset to 1.

This 8/36 technique is useful when you need to reset page numbers (e.g., each salesman's or division's data is to begin with page 1).

# **Forcing Printer Overflow-**

*by Paul Sherrill* 

The RPG program cycle simplifies production of standard reports, but sometimes you need to take control from the cycle and put it in the hands of the programmer. For example, you might want to control the printing of heading lines by using the EXCPT operation.

The partial program shown in Figure 15-3 causes exception time output (header) by executing an EXCPT operation. The report heading is printed when the overflow indicator is set on and "fetch overflow" is specified with an F in column 16. The desired spacing is specified in the header specification; the Os in columns 17 and 18 prevent any additional line skips. Because the overflow indicator is set on in the calculation specifications, the exception line causes the header to print at the top of each new page.

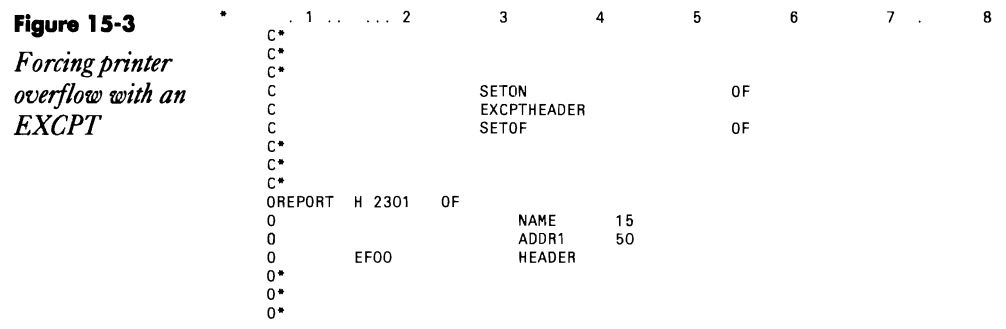

# **Printing Boldface**

*answered by Ron Mendel* 

QIs there some way we can print boldface on a printer that does not have a special double strike or boldface code? We have a vendor report in which we want to boldface the line containing the vendor name so it stands out from the rest of the information.

A In a report produced by an RPG program, to print an output line<br>A boldface, you need to use two almost identical O-specs for the same line of output. In the first line, include a zero in position 18 (space after print) to tell the printer to space zero lines after printing. In the second 0 specs, use 1, 2, or 3 in position 18, depending on how far you want the printer to space after the boldface line. Figure 15-4 shows O-specs that print VNAME boldface and then space two lines before printing anything else.

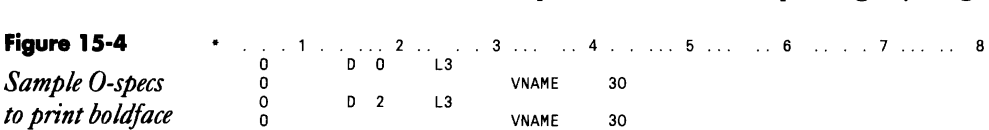

# **Printing Report Lines Using Arrays**

### *by James* H. *Hamby*

I have a method of using a compile time array to reduce the number of coding lines needed in O-specs. Normally, you would have to code the headings for a report as shown in Figure 15-5. Each column heading must be defined in a separate O-spec. If you use extensive headings, this practice can mean many O-specs.

However, if you use a compile time array (Figure 15-6), you can print the entire heading with only one line of code by referring to the heading the same way you would to a group of numbers in an array. You need an extension specification to describe your array, and at the end of your pro $gram$  - in the array - you need your heading line.

If you use compile time arrays to print headings, adjustments or corrections can be made quickly and easily. Once you have your array typed in, you can print any line of the array as many times as needed by referring to its line number. Think how easy it would be to print whole lines of underlining or asterisks to spruce up your reports.

The maximum length of a compile time array that uses alphanumeric information is 96 characters. Thus, if you need to use the full 132 characters for your report headings, you simply use two arrays, halving the heading information.

If you don't want to compile your program again after changing your array, you might consider using a pre-execution time array.

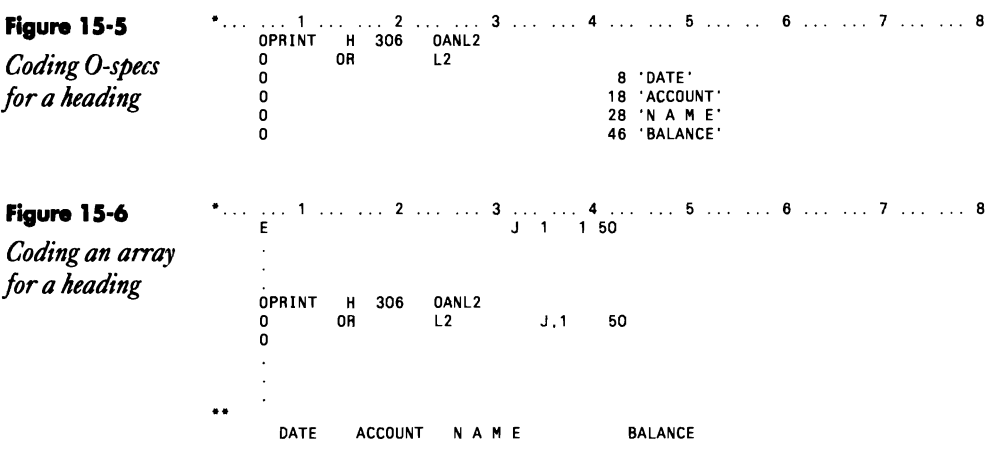

# **Printing Lines and Dashes**

 $b$ y Deborah A, Kacerek

To print a line of dashes (or asterisks or double lines) across 132 columns, I use the method illustrated in Figure 15-7, In the E-specs, I define an array of 132 elements, In the C-specs, during the first pass, I move a dash, or whatever character is required, into this array. In the O-specs, all I need to reference is array DASH to print dashes across the 132 columns.

I also use this method to print single and double lines for column totals as illustrated in Figure 15-8. This method is especially helpful because if the program requires single lines at one level (e.g., section totals) and double lines at another (e.g., grand total), all you have to do is move either a dash or an equal sign into the array at the appropriate level break. dash or an equal sign into the array at the appropriate level break,

**Figure 15-7** ... 1 ... 2 ... 3 ... 4 ... 5 ... ... 6 ... ... 7 ... ... 8<br>
Print *a* line of E<br>
E\*<br>
PASH 132 1 132 dashes C" FIRST PASS OPERATIONS<br>
C 81 SETOF 80 1ST PASS<br>
C" N81 SETOR<br>
C" 80 MOVE '-' DASH<br>
C" 80 MOVE '-' DASH<br>
D" HEADING OUTPUT<br>
D" HEADING OUTPUT<br>
D" PRINT H 11 80 OPRINT H 11 80<br>0 OR L1 DASH 132

### **Figure 15-8**

*Print single underscore or double underscore at control breaks* 

```
1 ... ... 2 ... ... 3 ... ... 4 ... ... 5 ... .. 6 ... ... 7 ... ... 8<br>E* ARRAY ULINE - PRINTS COLUMN TOTAL UNDERLINES<br>E ULINE 9 1<br>C***
```
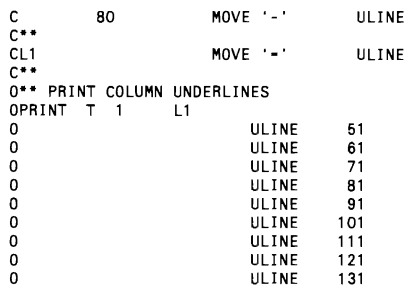

# **Printing a Sample Report from O-Specs**

*by Perry Gardai program by Ernie Malaga* 

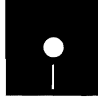

Code on diskette:<br>
Code on diskette:<br>
Procedures @RPT<br>
RPG programs SM<br>
Screen format men Procedures @RPTSMPL, REPTSMPL RPG programs SMPLA@, SHRTAR Screen format member REPTSMPL

There are times when you need a sample printout of, say, your gross payroll report  $-$  or a sample of a report generated by any  $S/36$  program that contains a file specification that defines a printer file. One or two pages from a live run of the program would suffice, but running a live program might expose sensitive data or update the files while producing a printout or just take too long to print. Wouldn't it be great to have a utility that produces a mockup of the printout similar to the way SOA's option 8 prints a sample display? REPTSMPL is such a utility.

Screen format member REPTSMPL, procedures REPTSMPL and @RPTSMPL, and program SMPLA@ constitute utility REPTSMPL. Briefly, procedure @RPTSMPL creates a data file to hold the generated source code of any RPG II program that contains up to eight printer files. Next, program SMPLA@ creates program SMPLB@ from the generated RPG source code by using the entire output specifications as the output for program SMPLB@. Finally, program SMPLB@ produces the sample reports. That's it. The few intermediate steps involved in getting from the original RPG program to the report are detailed below.

## **GeHing Started**

Type in REPTSMPL to bring up the prompt screen (Figure 15-9; see Figure 15-10 for the screen format member) and start master procedure REPTSMPL (Figure 15-11). Enter the name of your source program and the name of the library in which the source program is stored, and then set up to six internal indicators that may influence conditional printing. Conditional printing refers to an O-specs field conditioned by specific indicator settings.

**Figure 15-9** 

*Prompt screen for procedure REPTSMPL* 

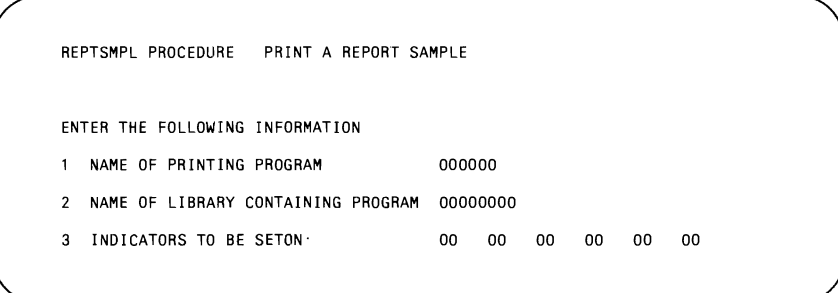

These settings must be on for the associated fields to print when the original program is executed as well as when the sample is produced by utility REPTSMPL. In our example program SHRTAR (Figure 15-12), indicators 12, 14, and SO condition output fields and must be specified in the prompt screen if the related data fields are to be printed in the sample report.

The next several lines of procedure REPTSMPL edit and validate data entered into the prompt screen. The procedure issues appropriate error messages and redisplays the prompt screen if it detects any errors. Error messages indicate, for example, whether a library name is missing or the library is not in the VTOC. When the data passes muster, procedure REPTSMPL loads the LOA with the prompt screen values and submits procedure @RPTSMPL (Figure 15-13) to the job queue. It is in procedure @RPTSMPL that the real work begins.

## **What Happens in Procedure @RPTSMPL**

The job flow of procedure @RPTSMPL begins with the first \$MAINT routine, which creates data file SMPL1?WS? on disk. Program SMPLA@(Figure 15-14) reads SMPL1?WS? to identify specific data elements such as the printer file name, array names, input field names, fields defined in the C-specs, and all the printer file O-specs. As program SMPLA@ processes each specification type, it branches to the appropriate subroutine to manipulate the data and then outputs to file SMPL2?WS? specific information relating to the data fields and O-specs.

Data file SMPL2?WS? contains RPG program SMPLB@ (Figure IS-IS). Using the second \$MAINT utility, procedure@RPTSMPL moves the data file version of program SMPLB@ from file SMPL2?WS? into a temporary library called WORKLIBR  $-$  which you can create if it doesn't exist — to avoid disturbing any active user libraries. After that, the RPGC utility compiles program SMPLB@. If the compile fails, the appropriate message is displayed, and source program SMPLB@is listed and removed from WORKLIBR. If SMPLB@ compiles successfully, however, it is executed, and a sample version of the original report is printed (Figure 15-16). Finally, the procedure ends after removing both the object and source members of program SMPLB@ from WORKLIBR.

The F-spec from program SHRTAR is the printer output file for program SMPLB@. Likewise, all of the data fields identified from the E-, 1-, and Cspecs of program SHRTAR are defined in the C-specs of program SMPLB@. Program SMPLB@ uses arrays ALLX and ALL9 to move Xs into alphameric fields and 9s into numeric fields. Therefore, when the output section of program SMPLB@ is executed, the original data fields used in program SHRTAR are filled with the correct data representation characters, namely Xs and 9s. Then, all numeric fields defined in the C-specs of program SMPLB@ are Z-SUBed into themselves to ensure that negative signs will be printed.

Except for a few minor exceptions, the entire printer output section from program SHRTAR is copied into program SMPLB@. The exceptions include output lines defined in the original program as header, detail, or total lines; these lines change to exception lines without an exception name. Exception names also are dropped for exception output that was specified in the original program. In addition, fields associated with fieldconditioning indicators in the output of the original program are included in the output of program SMPLB@ only if the associated field-conditioning indicator was specified on the prompt screen.

## **Umitations of Utility REPTSMPL**

Before using utility REPTSMPL, you should be aware of several special considerations. First, utility REPTSMPL works only with printouts produced by RPG programs. Therefore, you cannot use it to create sample printouts of printed output produced by DFU or Query/36. Second, utility REPTSMPL cannot work with object members; the original source member of the program must be resident on the disk. Third, if the original report-producing program contains a WORKSTN file, REPTSMPL may produce unpredictable results because of the presence of alphameric names such as \*STATUS in the *from* and *to* columns of the (INFDS) I-specifications. Also, the reserved names (e.g., UDATE, UYEAR, UMONTH, UDAY, PAGE, and PAGE 1 through PAGE 7) are used as is if found in the O-specs of the original program. Thus, the actual values rather than the appropriate character representations are printed in the sample report (e.g., UDATE will print as the actual session date rather than 99/99/99). In addition, entire arrays printed without an index reference in the original program are treated as a single field equal to the length of one element of the original array. Therefore, when printed in the sample report, the field (single array element) is positioned properly as the last element of the original array. And finally, utility REPTSMPL does not verify that the original program is coded properly. For example, if a binary field is assigned an invalid length (such as eight bytes), REPTSMPL won't question it. As a result, the 8-byte "binary" field is treated as an unpacked 8-byte numeric field.

With utility REPTSMPL, you can quickly generate a sample of any printout produced by an RPG program. With just a few special considera tions to keep in mind, utility REPTSMPL can become a valuable addition to your data processing tool box,

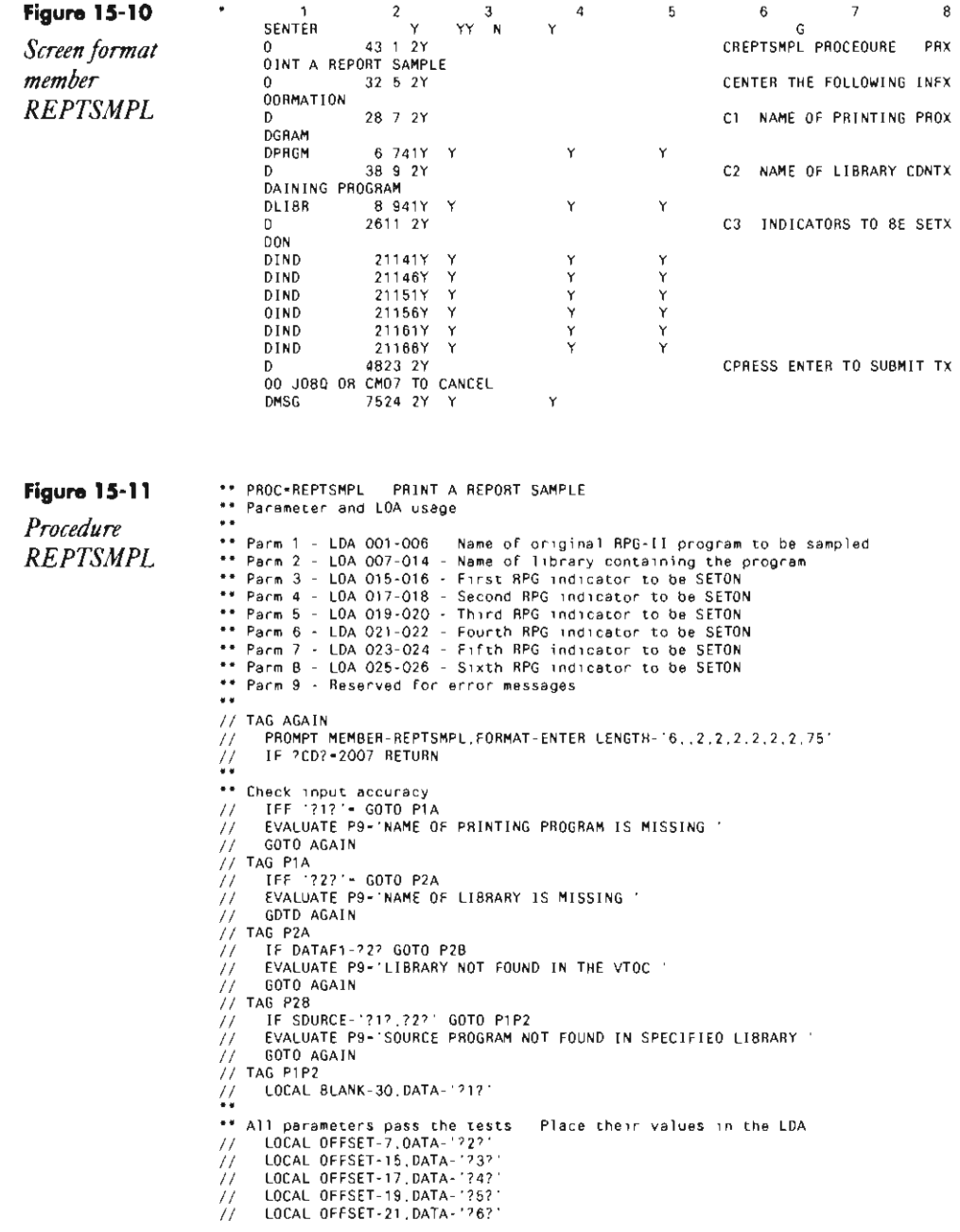

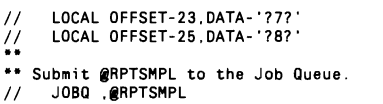

## **Figure 15-12**

 $\sim 10^{-10}$ 

*Program SHRTAR* 

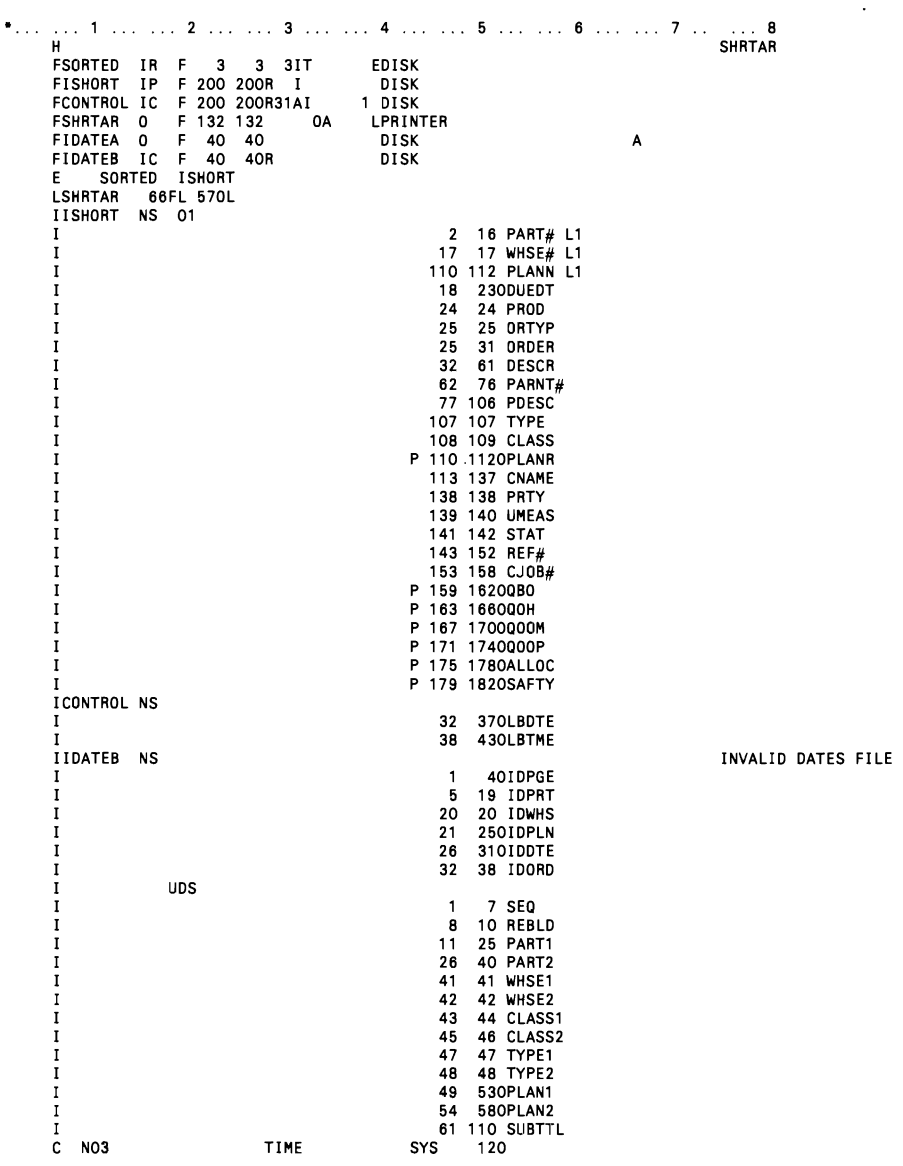

 $\mathcal{L}(\mathcal{A})$  .

**Printers 467** 

<u> 1950 — Alexandria A</u>

—

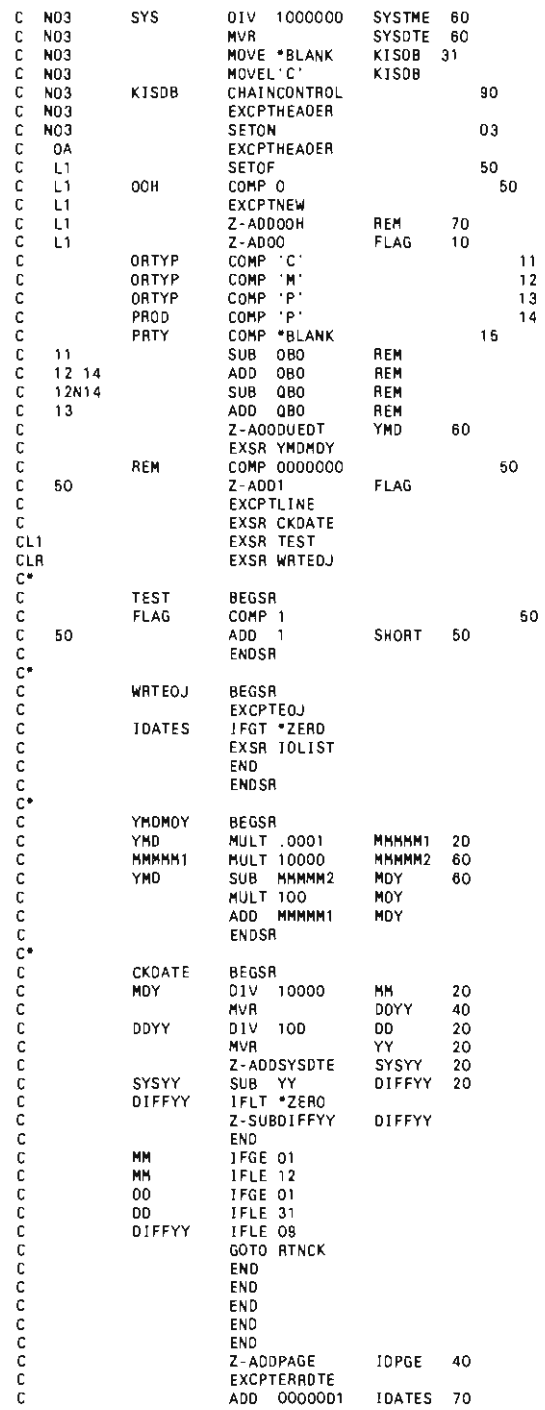

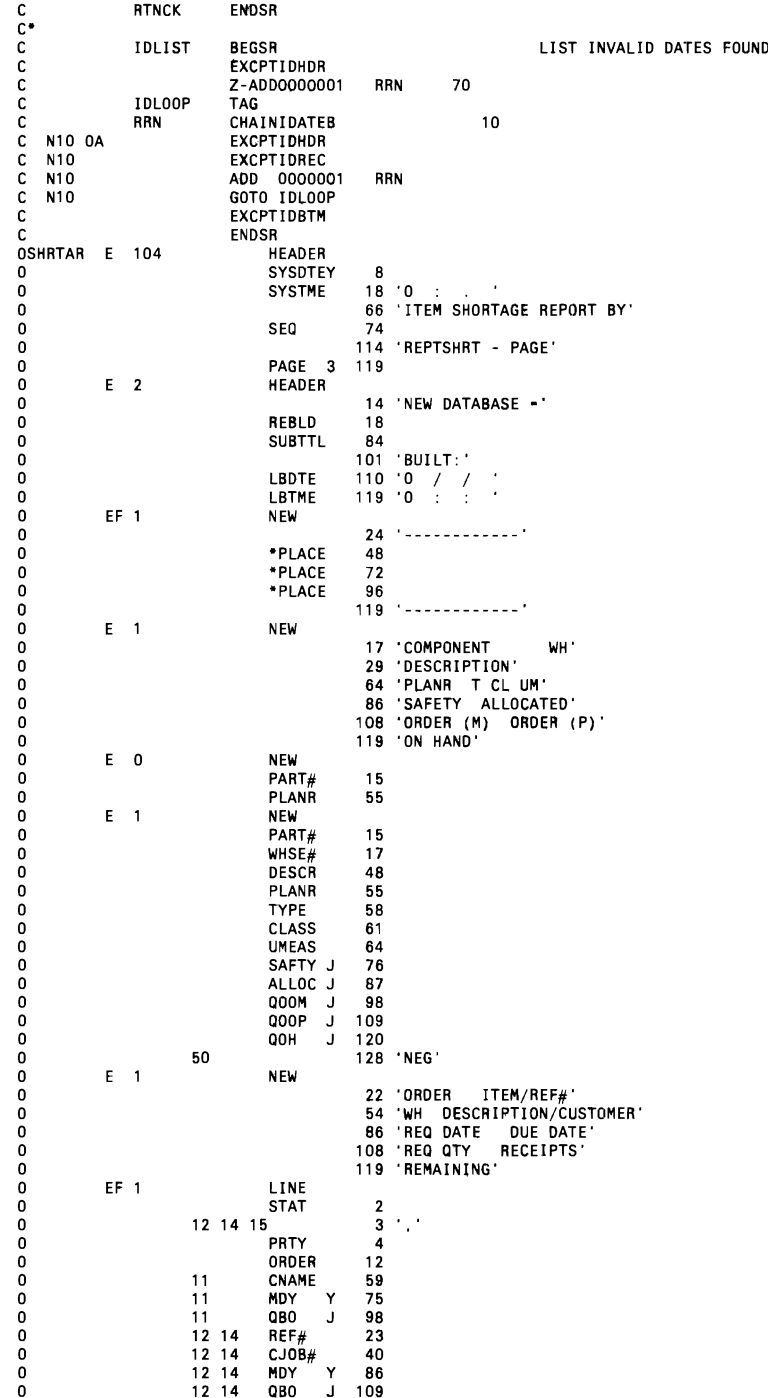

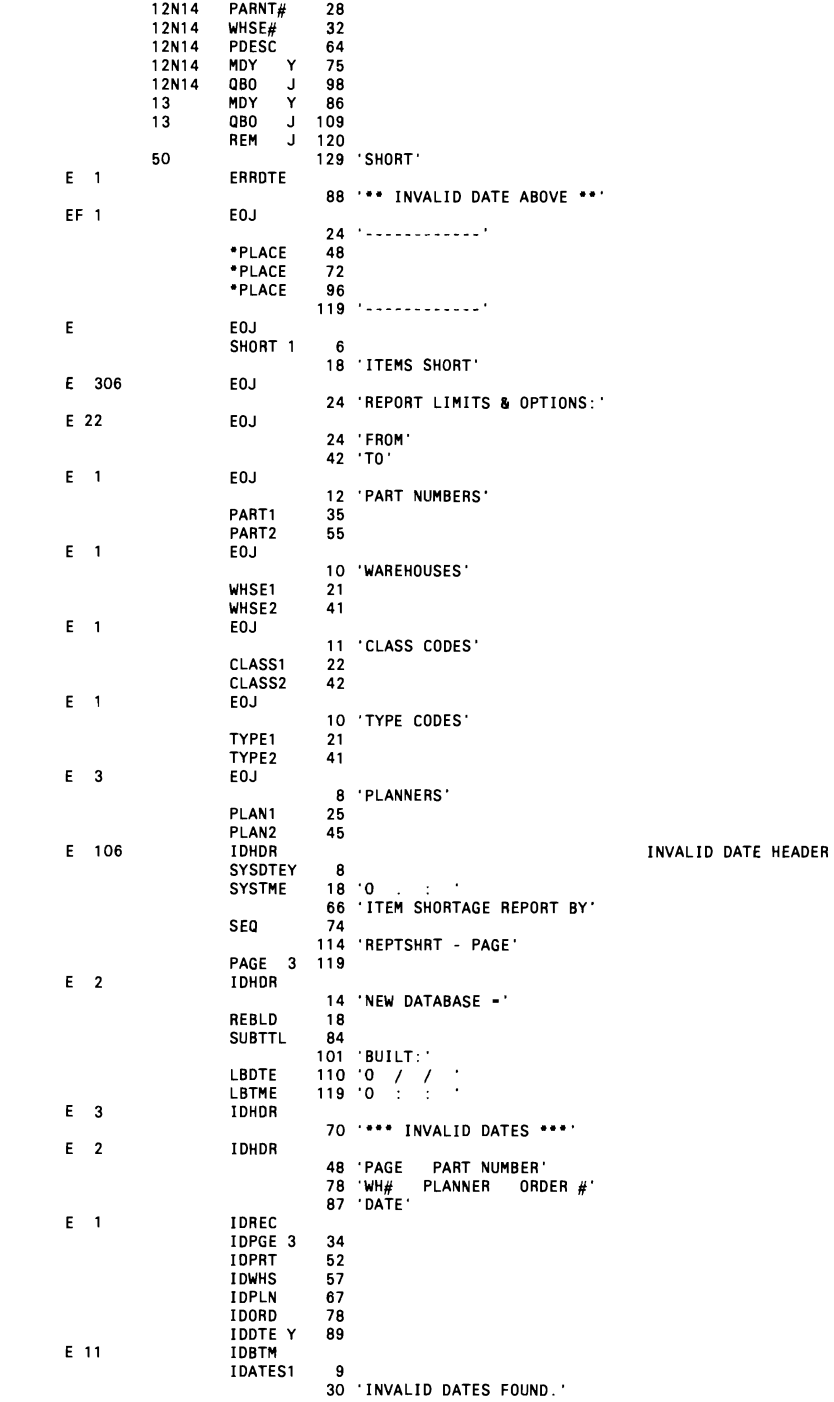

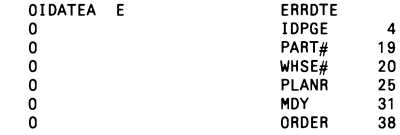

\*\* PROC-@RPTSMPL. **Figure 15-13**   $\ddot{\bullet}$ \*\* Copy the original source program into a DISK file, SMPL1?ws?<br>// LOAD \$MAINT<br>// FILE NAME-SMPL1?WS?,UNIT-F1,RECORDS-256,EXTEND-128<br>// RUN *Procedure @RPTSMPL II* RUN<br>// COPY FROM-?L'7,8'?,TO-DISK,FILE-SMPL1?WS?,NAME-?L'1,6'?,LIBRARY-S,RECL-80<br>// END<br>\*\* *I I* END \*\* Build a DISK file, SMPL2?ws?, containing the generated source program.<br>// LOAD SMPLA@<br>// FILE NAME-ORIG,LABEL-SMPL1?WS?,RETAIN-S *II* FILE NAME-SMPL,LABEL-SMPL2?WS?,RECORDS-256,EXTEND-128<br>//<br>\*\* *II* RUN \*\* The WORKLIBR library is required so that user libraries aren't disturbed.<br>\*\* If not found, build it.<br>// IFF DATAF1-WORKLIBR BLDLIBR WORKLIBR,30,15 *II* CONDENSE WORKLIBR Copy the SMPL2?ws? file into a source member, SMPLB@. *II* LOAD \$MAINT *II* FILE NAME-SMPL2?WS?,UNIT-F1 ,RETAIN-S // FILI<br>// RUN<br>// COP<sup>\</sup> COPY TO-WORKLIBR, FROM-DISK, FILE-SMPL2?WS?, NAME-SMPLB@, LIBRARY-S  $\frac{1}{100}$  END **Compile the generated source program.** *II* RPGC SMPLB@,WORKLIBR, ,NOPRINT \*\* If compile was unsuccessful, issue a MSG and print the generated source. Then, remove it from WORKLIBR. Else, GOTO OK. // IF LOAD-'SMPLB@,WORKLIBR' GOTO OK<br>// MSG ?WS?,REPTSMPL ABORTED. GENERATED SOURCE HAS LOGIC ERROR.<br>// MSG ?WS?,SEE PRINTOUT OF GENERATED SOURCE MEMBER. // MSG ?WS?,SE<br>// LOAD \$MAINT<br>// RUN<br>// COPY NAME **RUN**  *II* COPY NAME-SMPLB@,LIBRARY-S,FROM-WORKLIBR,TO-PRINT *II* DELETE NAME-SMPLB@,LIBRARY-ALL,LIBRNAME-WORKLIBR *II* COMPRESS LIBRNAME-WORKLIBR // COMP<br>// END<br>// RETURN II RETURN II TAG OK \*\* Load and run the compiled printing program. This prints the sample.<br>// LOAD SMPLB**@**,WORKLIBR<br>// RUN Remove both source and object (generated) members from WORKLIBR and **condense them. The original RPG-II source member is, of course, unaffected.**   $\bullet\bullet$ // LOAD \$MAINT<br>// RUN // RUN<br>
// DELI<br>
// COMI<br>
// END *II* DELETE NAME-SMPLB@,LIBRARY-ALL,LIBRNAME-WORKLIBR COMPRESS LIBRNAME-WORKLIBR END<sub></sub>

### **Figure 15-14**

 $\ddot{\phantom{0}}$ 

*Program SMPLA@* 

1 .... 2 ... 2 ... 3 ... 4 ... 5 ... 6 ... 7 ... 8 SMPLA@  $\mathbf H$ ۰. FORIG IPE F8000 80 DISK<br>FSMPL 0 F8000 80 DISK FSMPL 0 F8000 80 DISK F\*INDICATOR USAGE: F\*01-07: RECORD IDENTIFYING INDICATORS FOR THE INPUT FILE. F\*09: FIRST-RECORD PROCESSING. .<br>F\*10-11. LOKUP OP-CODE SUCCESSFUL<br>F\*50: FIRST C-SPEC. USED TO BUILD E-SPECS RIGHT BEFORE IT<br>F\*51: FIRST 0-SPEC. USED TO BUILD THE LAST C-SPECS RIGHT BEFORE IT. F\*LR: END OF PROGRAM. E FN 8 8<br>OK 6 2 BY PRINTER FILE NAMES<br>IND 3 3 3 INDICATORS FOUND II E OK 6 2 VALID INDICATORS IND 3 3 INDICATORS FOUND IN O-SPECS W6 6 1 WORK ARRAY FOR FIELD NAMES  $\mathsf E$ E 015 4 4 1 VALID VALUES FOR O-SPEC COL#15 E JORIG NS 01 6 CH 7NC\* 1NC/ H-SPEC 1 2 STARS I 6 6 SPEC<br>18 18 H1818<br>19 19 H1919<br>20 20 H2020 I 18 18 H1818 CURRENCY SYMBOL I 19 19 H1919 DATE FORMAT 20 20 H2O2O DATE EDIT<br>21 21 H2121 DATE ENVERTED I 21 21 H2121 INVERTED PRINT F-SPEC NS 02 6 CF 7NC\* 1NC/ I 1 2 STARS<br>6 6 SPEC<br>7 14 F0714 I I 6 6 SPEC I 7 14 F0714 FILE NAME I 40 46 F4046 DEVICE 24 27 F2427 RECORD LENGTH<br>33 34 F3334 OVERFLOW INDI 1 33 34 F3334<br>
I 33 34 F4046<br>
DEVICE<br>
DEVICE NS 03 E-SPEC I I 1 2 STARS<br>6 6 SPEC<br>27 32 E2732 I 6 6 SPEC<br>I 27 32 E2732 1 27 32 E2732 ARRAY NAME<br>1 40 420E4042 LENGTH OF E I 40 420E4042 LENGTH OF ELEMENT<br>I 44 44 E4444 DECIMAL POSITIONS<br>I 46 51 E4651 ARRAY NAME I 52 540E5254 LENGTH OF ELEMENT I 56 56 E5656 DECIMAL POSITIONS I-SPEC NS 04 6 CI 7NC\* 1NC/ I 1 2 STARS<br>6 6 SPEC I I 6 6 SPEC 43 14343 PACK/BINARY 43 I  $44$ <br> $48$ <br> $52$ 47014447<br>51014851<br>52 15252 FROM POSITION I I 48 51014851 TO POSITION I 52 52 15252 DECIMAL POSITIONS 53 58 15358 FIELD NAME<br>6 CC 7NC\* 1NC/ 6 C-SPEC I  $NS$   $05$ C-SPEC 1 2 STARS I<br>I T<br>
1<br>
1<br>
1<br>
43 48 C4348<br>
1<br>
49 510C4951 43 48 C4348 RESULT FIELD NAME<br>49 510C4951 FIELD LENGTH 1 49 510C4951 FIELD LENGTH<br>1 52 52 C5252 DECIMAL POSI 1 52 52 62 6252<br>
INS 06 6 CO 7NC\* 1NC/<br>
D-SPEC 0-SPEC 6 CO O-SPEC I 1 2 STARS I I 6 6 SPEC I 7 14 00714 FILE NAME I 15 15 01515 TYPE OF LINE (H,D,T,E) I  $\frac{16}{17}$ 16 01616 I 17 17 01717 SPACE BEFORE<br>18 18 01818 SPACE AFTER I 18 18 01818 SPACE AFTER<br>19 20 01920 SKIP BEFORE  $\begin{array}{ccc} 1 & 1 & 1 \\ 19 & 20 & 01920 \\ 11 & 21 & 22 & 02122 \\ 11 & 32 & 37 & 03237 \end{array}$ I 19 20 01920 SKIP BEFORE I 21 22 02122 SKI P AFTER FIELD/EXCPT NAME

38 38 03838 EDIT CODE 40 43 04043 FIELD NAME<br>45 70 04570 CONSTANT/EI CONSTANT/EDIT WORD NS 07<br>
1 2 STARS<br>
1 2 STARS 2 STARS 6 6 SPEC UDS 1 6 PRGM 6 2 14 LIBR 0RIGINAL PROGRAM<br>7 14 LIBR 6RIGINAL LIBRARY 7 14 L1BR ORIGINAL LIBRARY 15 26 OK INDICATORS TO SETON  $\mathbf{r}$ C\*BUILD A "// COPY NAME-SMPLB@,LIBRARY-S" AS THE FIRST RECORD OF<br>C\*OUR OUTPUT FILE. THIS IS REQUIRED BY \$MAINT IN ORDER TO COPY<br>C\*THE DISK FILE INTO A LIBRARY MEMBER.<br>C NO9 C NO9 SETON SETON DE COLUMNAS 1-2 ANYTIME, COMPILE-TIME DATA FOLLOWS<br>C\*IN THE ORIGINAL PROGRAM. STOP PROCESSING.<br>C C STARS COMP '\*\*' LR LR<br>C LR GOTO END C\*BRANCH TO AN APPROPRIATE SUBROUTINE ACCORDING TO THE SPECIFICATION<br>C\*TYPE, SINCE EACH SPECIFICATION REQUIRES DIFFERENT PROCESSING. C SPEC CASEQ'H' HSPEC C SPEC CASEQ'F' FSPEC C SPEC CASEQ'E' ESPEC C SPEC CASEQ'I' ISPEC<br>C SPEC CASEQ'C' CSPEC<br>C SPEC CASEQ'0' OSPEC C SPEC CASEQ'C' CSPEC C SPEC CASEQ'O' OSPEC C<br>C END TAG C END TAG C"BUILD A "// CEND" RECORD AS THE LAST RECORD OF THE OUTPUT FILE. C\*THIS IS REQUIRED BY SMAINT.<br>CLR EXCPTLAST CLR EXCPTL<br>C\* EXCPTL<br>C\* HSPEC BEGSR C HSPEC BEGSR COPY THE ORIGINAL H-SPEC C EXCPTWRTH PRINTER FILE COUNTER INITIALIZED ENDSR<sup>1</sup> C<br>C<br>C<br>C FSPEC BEGSR<br>F4046 IFEQ PRINTER' CHE THAN THE PROCESS ONLY IF PRINTER FILE USED C<br>C I IFLE 08 ... AND WHILE I<-8<br>C MOVE FO714 FN,I PUT FILENAME IN ARRAY ELEMENT<br>C EXCPTWRTF BUILD THE F-SPECT C C C C C ADD 01<br>END C END<br>C END **ENDSR** C<br>
C MOVE E2732 FLDNM 6 ASSUME FIELDNAME – ARRAYNAME<br>
C Z-ADDE4042 FLEN 30 FIELDLENGTH – ELEMENTLENGTH<br>
C MOVE E4444 DECIM 1<br>
C MOVE 'N' TYPE 1 NOT PACKED, NOT BINARY<br>
EXSRIBLDD A C-SPEC<br>
C MOVE E4651 FLDNM BUILD A C-SPEC<br> C MOVE E5656 DECIM <sup>C</sup>MOVE 'N' TYPE C EXSR BLDC C ENDSR C" C\*<br>C ISPEC BEGSR<br>C MOVE C<br>C 14851 SUB 14447 TLEN CALCULATE FIELD LENGTH<br>C 14851 SUB 14447 FLEN CALCULATE FIELD LENGTH<br>C MOVE 15252 DECIM<br>C MOVE 15358 FLDNM<br>C EXSR BLDC ENDSR<br>C ENDSR **ENDSR** C"<br>C" CSPEC BEGSR<br>MOVE 'N' CONSULTING THE TYPE FOR EACH RESULTING FIELD...<br>C Z-ADDC4951 FLEN<br>C MOVE C5252 DECIM

## Printers 473

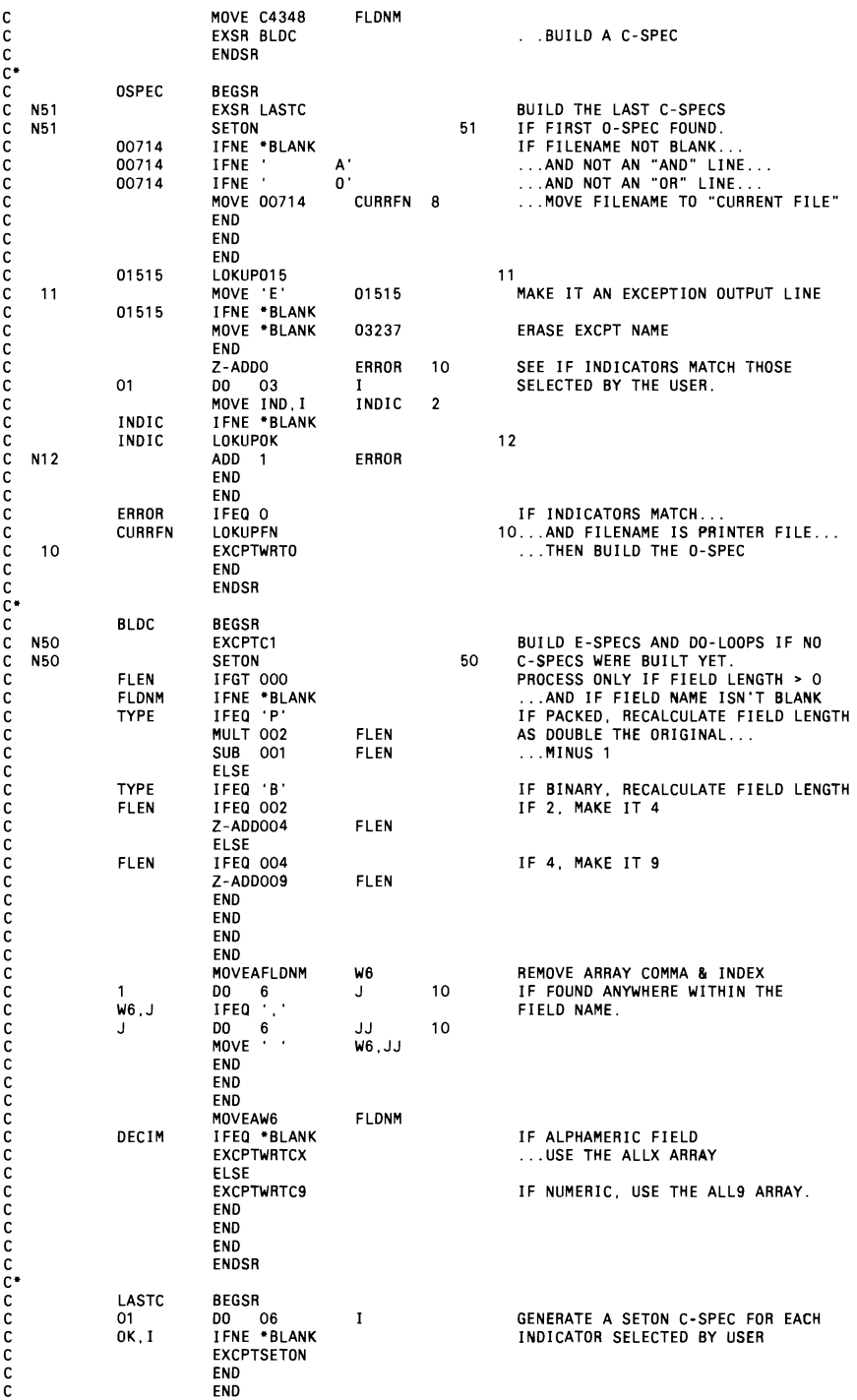

 $\sim$   $\sim$ 

 $\begin{aligned} \mathcal{L}_{\text{max}}(\mathcal{L}_{\text{max}},\mathcal{L}_{\text{max}}) = \mathcal{L}_{\text{max}}(\mathcal{L}_{\text{max}}) \end{aligned}$ 

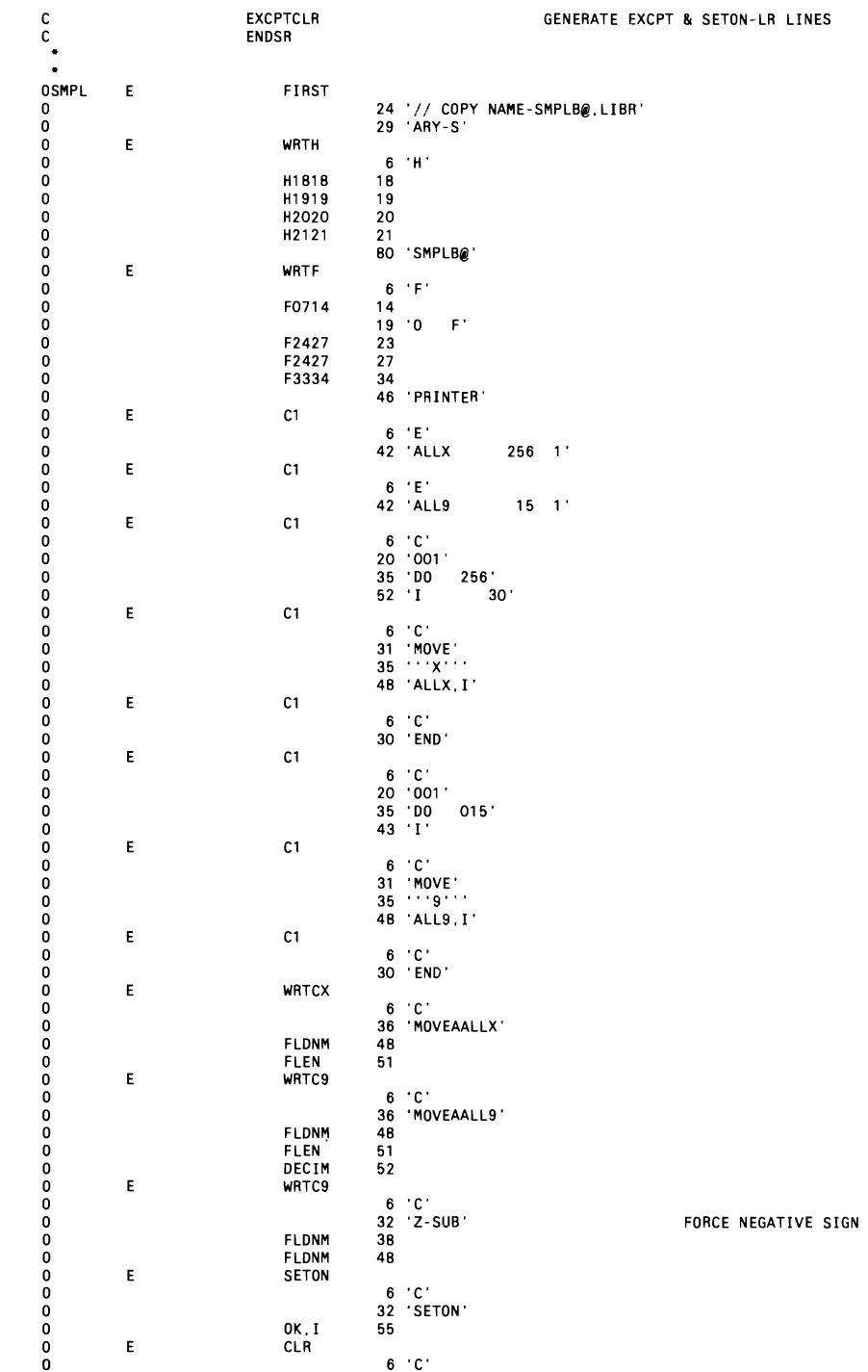

 $\mathcal{L}_{\text{max}}$  and  $\mathcal{L}_{\text{max}}$ 

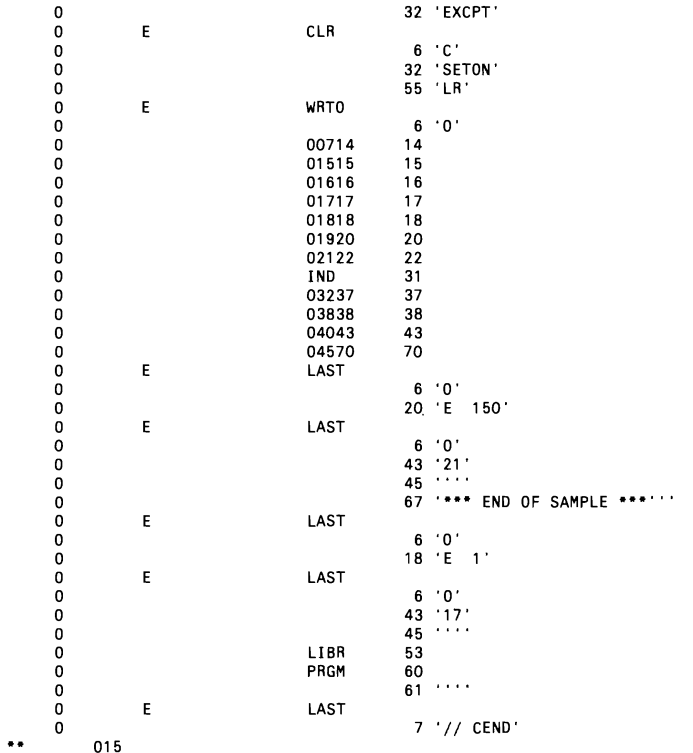

DEHT

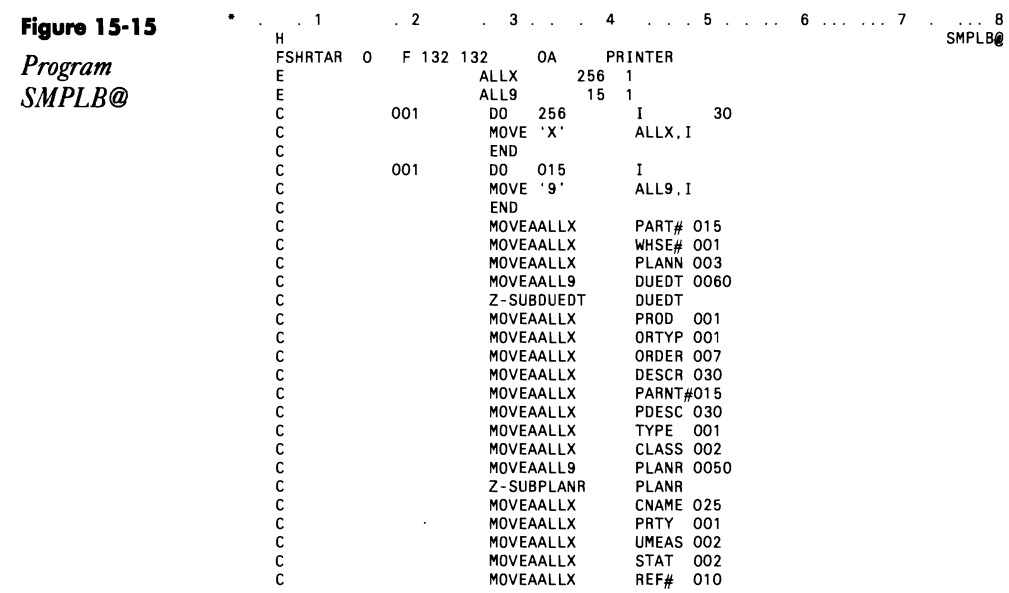

C C C C e C C C e C C C C C C C C e C C C C C e C C C C C C C C C C C C C e e C C C C C C C C C C C C C C e C C C C e C C C C C C e e C C C C C e e C

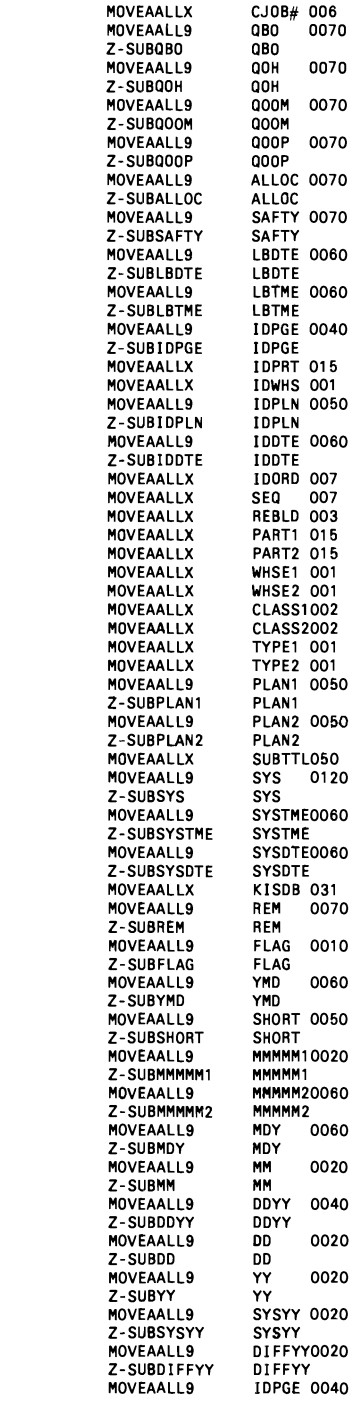

# **Printers 477**

the contract of the contract of the contract of the contract of the contract of the contract of the contract of

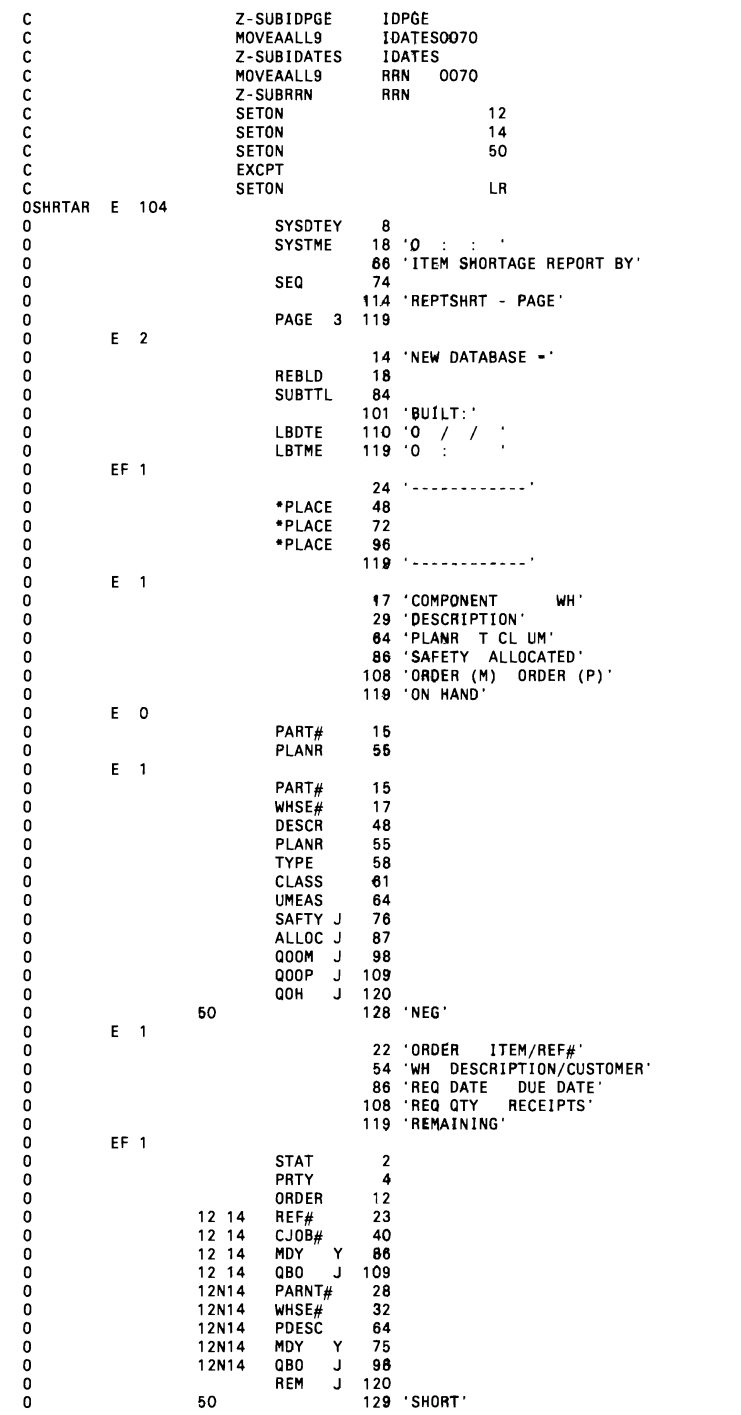

J  $\overline{\phantom{a}}$ 

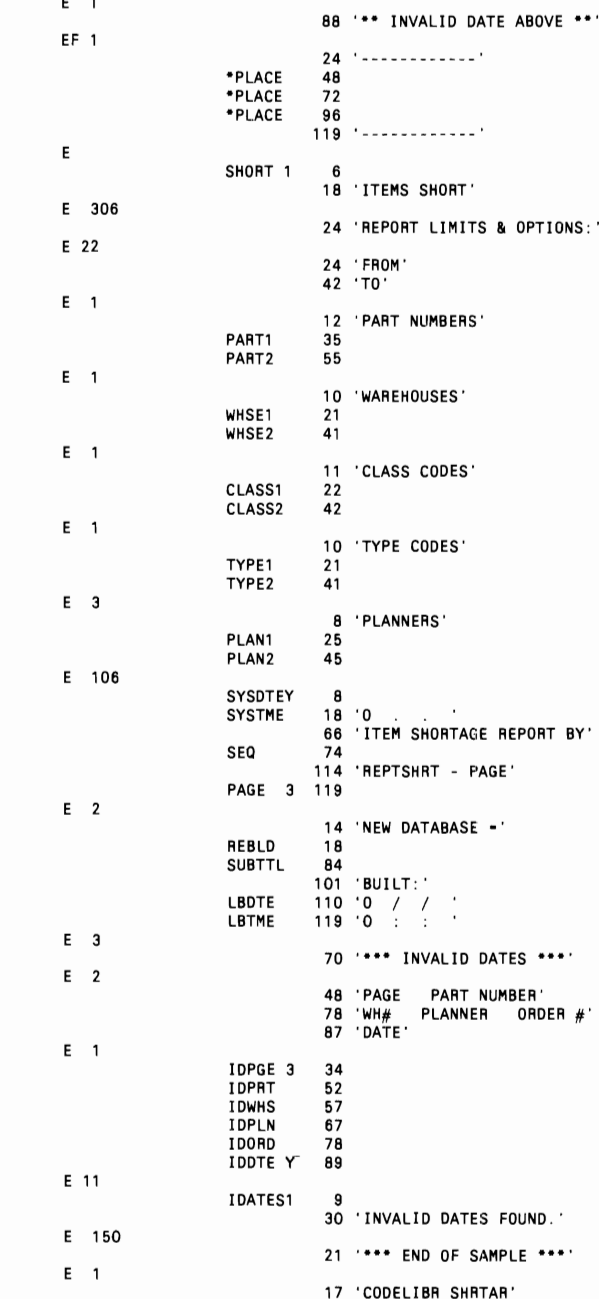

### Figure 15-16

*Sample of an item shortage report* 

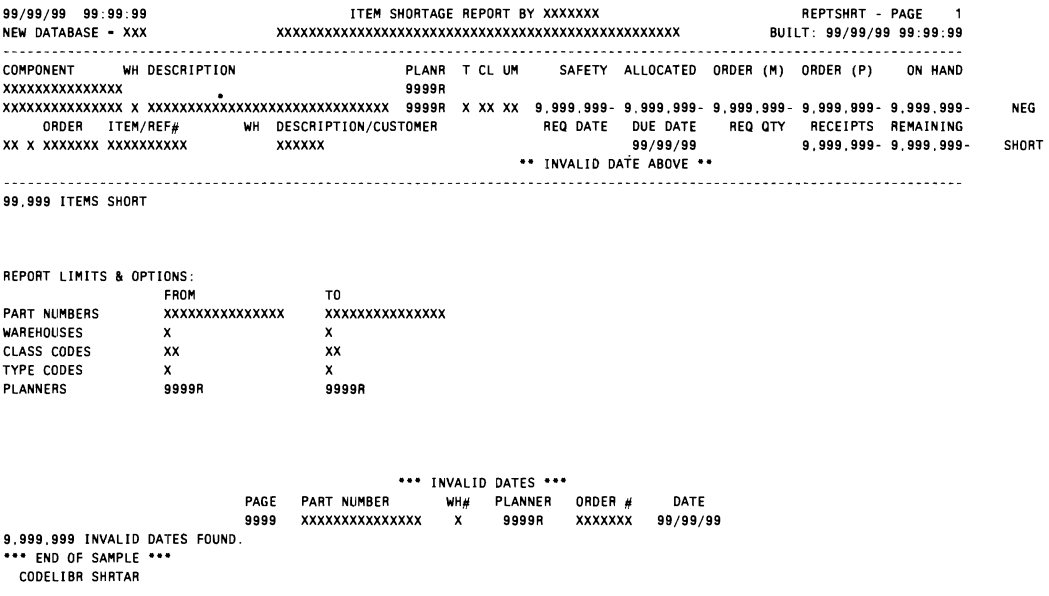

# **Printing Tips for Hold, Halt, Align**

*by Jerry Itihoff* 

I have found that many users and programmers forget some of the simple points they learned early in their computing experience. With that in mind, I offer three printing tips.

If you have any print jobs that you would like to hold and print later, use the PRINTER OCL statement. If you specify PRIORITY-0, your entry will be placed on the spool file with a priority of 1, but it will be held. Such an entry is printed when a RELEASE control command specifically indicates that it is to be printed.

If any of your programs halt after printing a line that contains an unprintable character, place a 1 in position 45 of the H-spec of the program that produces the report. (Don't forget to recompile the program after the change is made.) Then, when an unprintable character is encountered, it is replaced with a blank, but no program halt occurs. Please note that, because the unprintable character is not printed, your output will be incorrect. Make certain your operators know to find the blank and fill it in manually with the appropriate character.

To make forms alignment easier, place a 1 in position 41 of the H -spec of the program that produces the report. If a 1 is specified, the system

prints the first line of output and issues a message. You then can either realign the forms and select the option to try printing the line again, or you can select the option to continue printing if the forms are aligned. This forms specification is valid for spooled or unspooled output, but it works only if the output is conditioned by 1P (first page indicator).

# **Controlling the Spool File with OCL**

*answered by John Froele'* 

 $\bigodot$ I need an OCL procedure to run system console commands such as  $\bigodot$ HOLD and RELEASE. The OCL procedure should also allow us to start a spool writer. Can it be done?

 $\overline{\text{A}}$  Yes and no. With the advent of SSP Release 5.1, four commands that previously could be run only from the system console were added to OCL:

// CANCEL // CHANGE // START  $1/$  STOP

These new OCL statements apply only to the spool writer. They do not allow for the manipulation of the job queue or currently running jobs. The statements also have no provision for holding and releasing spooled entries. Still, the new commands are a welcome addition to OCL.

# **Prompting for Report Parameters**

*by Joe Medeiros*<br>
Code on diskette:<br>
Procedure REPOR<br>
Screen format men Procedure REPORT Screen format member REPORTFM

> Once in a while, S/36 users probably ask you if it would be possible (and they know it is) to get an extra copy of a certain report. Obligingly, you change the number of copies specified in the reporting procedure's PRINTER statement, but before long, those same users no longer want extra copies.

> Because of such users, I wrote procedure REPORT (Figure 15-17) and designed its accompanying prompt screen (see Figure 15-18 for screen format member REPORTFM). I call procedure REPORT from another procedure (see Figure 19 for a sample calling procedure). Procedure REPORT formats the system time and date for the display and then prompts the user for the number of copies and the printer to be used, and asks whether the report should be held on the spool file (i.e.,  $PRIORITY = 0$ ) and whether the job should be evoked. After the user answers the prompts, the procedure edits the input for errors. If no errors are found, all the parameters are

**passed to the calling procedure, and the parameters for the number of**  copies, printer ID, and the spooled output's priority are used in the  $II$ **PRINTER statement.** 

**Note that I use the LIBRARY parameter when I call procedure REPORT and in the II PROMPT statement so that I can store this utility**  in only one library - **TOOLBOX**.

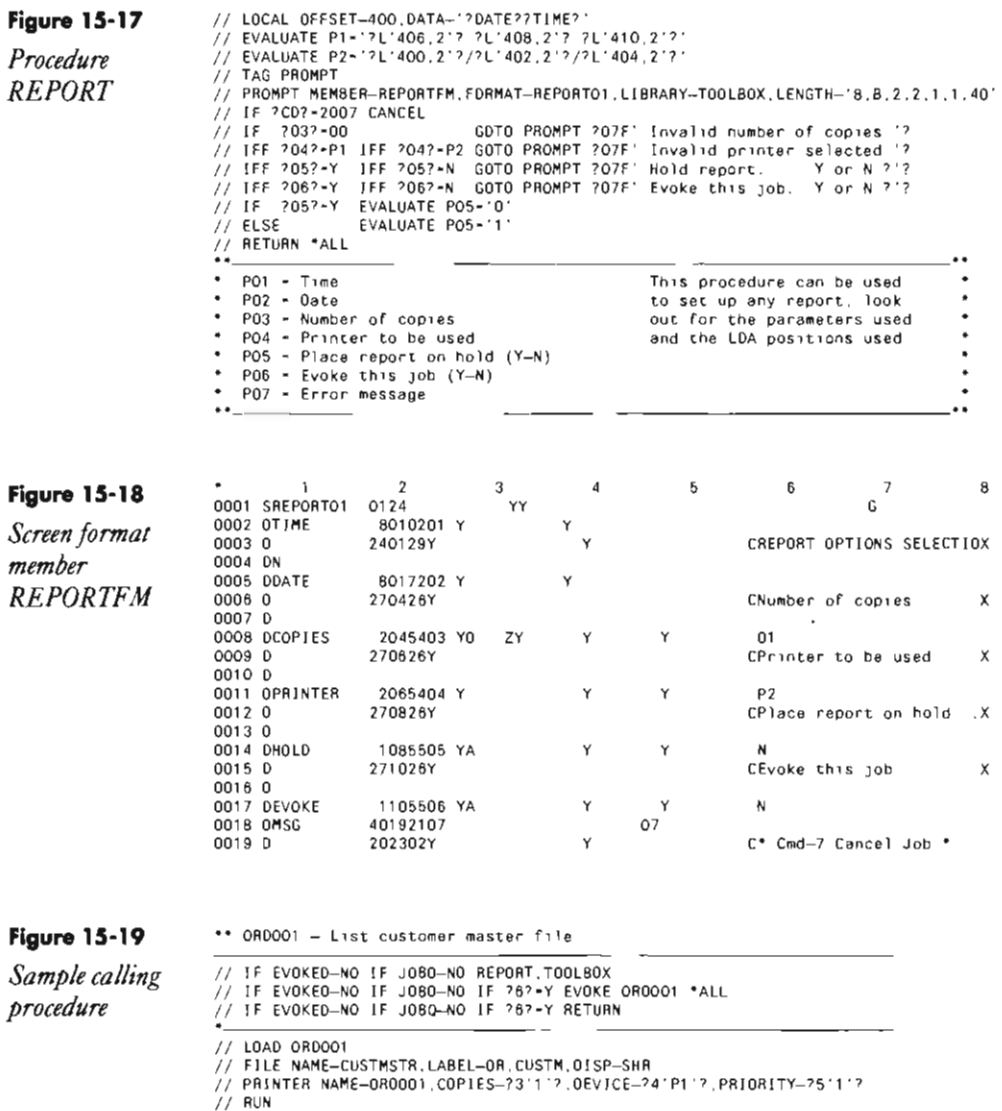

# **Changing LPI, CPI, arid LPP After Reports Are Created**

*by Joe Madeiros* 

Does the following scenario sound familiar? Your job has finally run successfully. The report has been placed on the print spool file. Just as you begin to relax a bit, you realize that the lines-per-form, lines-per-inch, or characters-per-inch printer control data are incorrect. Don't panic. You don't have to rerun the job; all you have to do is modify the appropriate fields in the data file header record. Simply use COPYPRT to copy the spool file to a data file, change the data file via your favorite file editor or with a file update program, use COPYPRT to copy the updated file back to the print spool file, and delete the old entry.

For example, I recently needed to change the lines per form from 20 to 30. On the spool file header record, lines per form appears as a binary value in record positions 74 and 75, so I updated this field to binary 0001 1110 (the binary equivalent of the decimal number 30). The same idea applies to the lines-per-inch and characters-per-inch values, which appear in positions 84 and 85, respectively.

Another printer control "trick" is to create one spool file entry for the reports produced by individual procedures within a job. That way you can keep track of a given job's output more easily, and if multiple copies are being printed, the multiple copies will be collated. Generally, each individual procedure produces its own spool file entry, but you can "run them together" by specifying

// PRINTER CONTINUE-YES

in the first calling procedure. To avoid possible conflicts, you may not want to use this CONTINUE statement if the individual procedures have their own PRINTER statements.

# **Changing CPI After a Report Is Created**

*by Roger Washburn* 

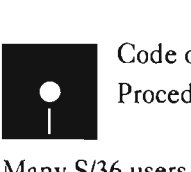

Code on diskette: Procedure PRINT198

Many S/36 users still like to print an occasional DFU listing wider than 132 characters. And some programmers like to code RPG II printouts wider than 132 but forget to change the OCL printer statement to CPI-15. With Release 5.0, users could respond to the SYS-6151 message and temporarily change the session CPI to 15 to print the listing. With Release 5.1, however, no message is generated to the user. The job terminates normally

without any error messages except for the SYS-6303 message (i.e., system error occurred while using printer  $xx$ ) the system console receives; unfortunately, the available responses to the message do not include a print option.

After some thought and discussion, I came up with procedure PRINT198 to print the "locked up" listing and to clear it from the print spool (see Figure 15-20). Whenever the SYS-6303 message hits the system console (or sub-console), take an option 0 to put the print job on hold. Then key in

PRINT198 SPxxxx

and the printout will be generated through COPYPRT.

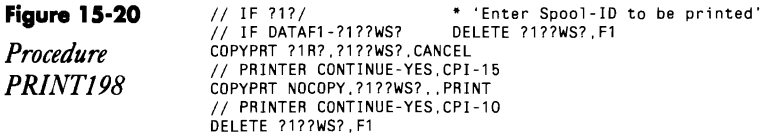

# **SeHing CPI and FONT for a Printer File**

*by George Applegate* 

We have a 5225 printer and a 4224 printer attached to our S/36. The 5225 requires a CPI parameter on the PRINTER statement, while the 4224 requires a FONT parameter. Unfortunately, I have some reports that I sometimes want to print on both printers, and SSP will not allow both the FONT and CPI parameters on the same PRINTER statement.

I've solved this problem by using the FORMS and PRINTER statements together to allow the report to be printed on either device:

```
II FORMS CPI-15 
II LOAD PROG 
II PRINTER NAME-PRINT.FONT-DF 
II RUN 
II FORMS CPI-l0
```
# **Processing COPYPRT Files from a Program**

*answered by Ron Elliot and Mike Patton* 

Is there any way that a S/36 program can access the spool ID for a printer file (or files) that it creates? Also, is it possible to access the number of pages in a printer file? I would like to code procedures that COPYPRT automatically certain printer files and then print only the first or last page of the report.

 $A$  program cannot access the spool files that it creates (until someone  $A$  creates a patch to do so), but the next step in the procedure can. To

avoid having to specify the spool ID (which would be unknown), place a  $\parallel$ PRINTER statement in the procedure, specifying some unique FORM8No. The value so specified can then become the first parameter of a subsequent COPYPRT statement. So, your procedure would look like this:

```
1/ LOAD -II PRINTER NAME-PRINT,FORMSNO-WXYZ,PRIOR1TY-O 
11 RUN
COPYPRT FWXYZ,XXXX,CANCEL
```
Then disk file XXXX will contain the spooled print data. File XXXX has an informational record as the first record of the file, coded with an H (for header) in column 1. This H record contains the number of pages for the print in positions 65 and 66. (This value is represented as a binary number, and the program that processes it will have to be coded accordingly.) Hence, after the COPYPRT, you can run a program to process the file in any desired fashion.

There will be one H record for each spool entry that is COPYPRTed. The format of pertinent data in this record is as follows:

### **Position Contents**

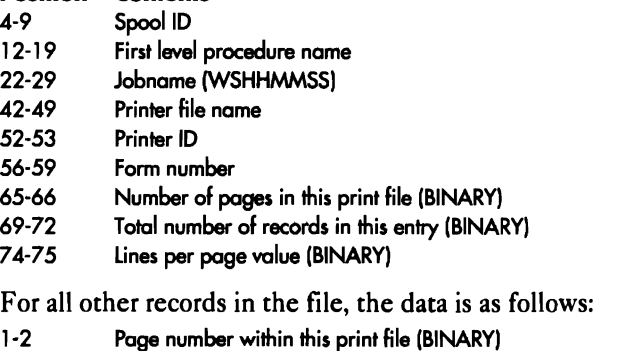

3-4 Line number on which to print (within this page) (BINARY)

- 5-8 Record number within this print file (BINARy)
- lIon Print data

# **Suppressing PRINT Key Output**

*answered by Mike Patton* 

Is there a way to cancel the PRINT key function on the  $S/36$  so that, when users hit the darn thing by accident (as they so often do), no action takes place? IBM suggests we turn the printer off, but that solution prevents the printing of desired reports.

 $\Lambda$  On the S/36, you can disable the PRINT key during the execution of a program by adding the following OCL statement to the procedure that calls that program:

// WORKSTN UNIT-?WS?, PRINT-NO

For those cases in which no program is running, disabling the print key is a bit more problematic. I would not suggest that you turn your printer off. Instead, you can configure a "ghost" printer on your system (i.e., one that does not physically exist) and then use the PRINTKEY procedure to direct all PRINT key output to this nonexistent printer. For example:

PRINTKEY PO

would direct PRINT key output to a previously configured but nonexistent printer PO. This step eliminates unwanted paper, although PRINT key output continues to occupy spool file space on disk. Remember to delete all spool file entries for printer PO periodically.

# **ReseHing Forms Types for Printing After IPL**

*by Mel Beckman program by Jorge Rodriquez* 

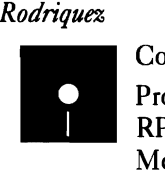

Code on diskette: Procedure PRINTS RPG program PRINTS Message members MSG1404, MSG1404N

To give S/36 users increased access to their computer systems, DP managers typically schedule daily dedicated operations during nonprime-time hours. A common practice involves backing up files at the end of the work day and then performing an IPL that runs time-consuming keysorts. Once the IPL has begun, the system operator can go home for the evening. After the IPL is completed, the system is ready for unattended use by the late evening crowd or early morning "power users."

Yet this practice can lead to problems in shops that permanently assign different form types to individual printers. During IPL, the system "forgets" which forms are installed on each printer, and a forms-change message appears at the system console the first time a user tries to print something. If the system console is signed off because the system operator has gone home, the unhappy user is unable to sign on to the console and answer the message. The user consequently cannot get the needed printout until the start of the next workday. Fortunately, a combination of common programming techniques can automatically re-initialize your printers after every IPL.

The RPG program PRINTS (Figure 15-21) contains multiple print files that combine with procedure PRINTS (Figure 15-22) to access SSP's autoresponse capability. Just call procedure PRINTS from your *S/36*  #STRTUP2 procedure. Procedure PRINTS first runs the IBM-supplied RESPONSE procedure to install an autoresponse value of 1 for the formschange message, SYS-1404 (Figure 15-23). A  $\frac{1}{10}$  NOHALT statement must follow the RESPONSE procedure immediately to enable autoresponse of system console messages.

Next, procedure PRINTS loads and runs program PRINTS. In the procedure, code a  $\beta$  PRINTER statement for each printer you want to set up, with the NAME parameter set to PRINT1, PRINT2, and so forth. In addition, set the FORMSNO parameter to the desired forms name. Finally, code a *||* SWITCH statement to turn on the UPSI switch that corresponds to each printer file (e.g., switch 1 for file PRINT1).

The program PRINTS is set up to contain eight print files, conditioned on UPSI switches U1 through U8. If you have more than eight printers, you simply execute the PRINTS program again. When program PRINTS is run, it outputs one blank line to each print file for which the associated UPSI switch is set. The spool file thus contains a blank one-page "report" for each printer.

As the SSP initiates spool writers to print these reports, it sends formschange messages (SYS-1404) to the system console. These messages are answered automatically using the autoresponse value of 1, designated earlier by the RESPONSE procedure. After each printer prints a blank page, the printer is ready for use without operator intervention.

After program PRINTS has done its job, procedure PRINTS is called again to execute a  $//$  NOHALT statement. At this time, it also executes the RESPONSE procedure to return message handling for SYS-1404 to the operator (Figure 15-24). The automatic response is thereby inactive at times when manual response might be desirable.

With the PRINTS utility, you can be sure that forms-change messages won't "gum up the works" when you're running your *S/36* in unattended mode. In addition, PRINTS can be used to set the FONT number for 5219 printers. You also may find the technique of combining an RPG program with SSP's autoresponse capability useful for controlling other unattended operations in your never-ending quest for efficient system use .

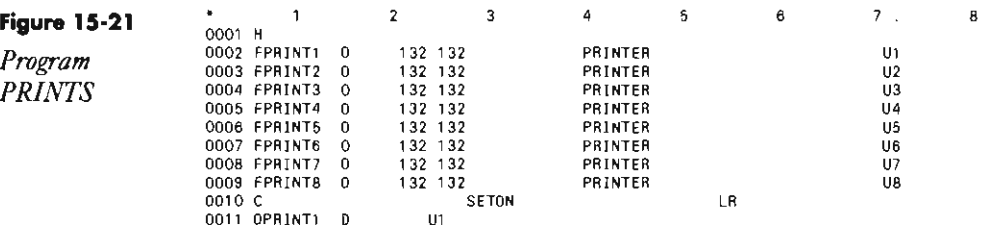

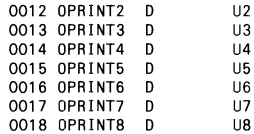

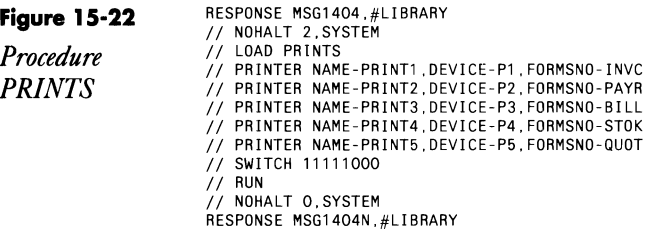

### **Figure 15-23**

*Autoresponse source member MSG1404* 

SYS 1404 1.2 On printer xx change to forms number xxxx

### **Figure 15-24**

*Autoresponse source member MSG1404N* 

SYS 1404 N Return the response control back to the system operator

# **Automatically Responding to SYS-6300 Message**

*answered by Mike Patton* 

QWe always spool our printer output, but we don't always have the printer turned on. Consequently, some of our jobs halt and wait for an operator to respond to the system message SYS-6300, "Printer XX and the system are not communicating." Is there a way to respond automatically to this message?

A In the January 1986 version of the *S/36 System Messages* manual (SC21-<br>
7938-3), the message SYS-6300 has a severity level of 5, which indicates that no autoresponse is allowed. However, because you spool your output and because you know the cause of the problem, you can change the severity level of this message by creating the following source member (let's call it N06300) and placing it in #LIBRARY:

SYS

6300 2,1

Member N06300 operates on SYS (system) errors, specifically 6300, and specifies that option 2 should be taken automatically when the error occurs. In addition, member N06300 specifies that the severity level of message SYS-6300 is to be treated as 1 rather than 5.

After you create member N06300, you need to take two steps. First enter

RESPONSE N06300,#LIBRARY

to effect the change to the message member. Then, enter

NOHALT 1 ,SYSTEM

to enable autoresponse for severity 1 (informational message) level errors.

If for some reason you decide to return message member N06300 to its original state, you need to change the second line of member N06300 to

6300 N,5

which will disable automatic response and reset the severity level to 5 as soon as you again run the RESPONSE procedure to update the message member.

# **Executing Spool Commands During High System Usage**

*answered by Mike Patton andJeffSilden* 

We are having a problem with our spool file. We have a  $S/36$  Model D2A with 2 MB of memory and 758 MB of disk. Our spool file is set at segments of 10 blocks and a size of 1,330 blocks. When we try to start, stop, or move spool file entries during our peak times, we receive system message 5852, "Unable to perform cmd now. Try again later." We had this problem before we upgraded to a Model D, and the upgrade has not alleviated the problem. I cannot find an explanation of a spool file interlock in any of my documentation. Please offer your comments.

 $\overline{\mathbf{A}}$  The situation described occurs when any "critical resource" is enqueued by one application without being dequeued in a reasonable amount of time. The spool file resource is considered one of those "critical system resources." System programs that require access to such a resource are programmed to "gracefully exit" using system error message 5852 so they won't otherwise have to wait on what might be a never-ending enqueue request. In your particular case, you could be keying the start, stop, or move commands at the precise moment when the system is also manipulating spool entries. Alternately, there may be programs installed and running on your system that manipulate the spool file (e.g., any of the printer passthrough products).

Another option is to reduce the spool file segment size. If a spool file segment is requested and, for whatever reason, is filled slowly, this might cause an interlock. Shops that print very large reports might set a large spool segment size, but for most shops, it can be set quite small.

# **Operation of the Spool File Interlock**

*answered by Mel Beckman, Mike Patton, andJeffrey Pisarczyk* 

QOn occasion, I receive either system message SYS-4906 "Unable to perform OCL statement now" or system message SYS-S8S2 "Unable to perform command now" on my S/36.

The message occurs when I want to use the spool file and a lot of items are in it  $-$  it's not full, though. The SYS-4906 message is particularly bad because the procedure continues after the message is displayed. The message guide says that "the spool file interlock is not obtainable," which means nothing to me. What is the spool file interlock? And can I stop these messages from occurring?

 $\Delta$  Space in the spool file is allocated in groups of sectors (called  $\Delta$  segments) instead of records (as in regular data files) and is assigned and released as reports are generated and printed or canceled. The spooling manager program, which is part of the SSP, maintains pointers of the "in use" and "available sector" chains. The logic for accessing/releasing disk space is tricky because multiple jobs could be concurrently allocating space. The spool file interlock allows multiple concurrent updates of the spool structure by serializing allocation and deallocation requests. Typically, if an area of a spool is busy, the SSP waits and retries after a couple of seconds. If the SSP must wait for an extended time, it sends the file interlock message, which means that another job is keeping the spool file busy and delaying other requests. File interlock messages usually occur when you write numerous new spool entries or when a third-party program improperly handles the spool interlock. Continuing entries aren't much of a load because the interlock is used only for new segments.

You shouldn't see a spool file interlock message regularly unless pointers within your spool file are damaged, your system is extremely overloaded, or you are using a third-party spool manipulation program that does not function properly (i.e., locks the spool file queue header for more than a short time). If none of these is the cause and you continue to receive the messages, report the problem to IBM.
# **Explanation of Spool File Size and Extents**

*answered* by *Mel Beckman and Mark Rubinstein* 

 $\overline{q}$  I just installed PTF 3700 and PTF 3704. Everything seems fine except for one problem: my spool file is configured for 4,500 blocks, but when I display the spool file status, it shows 27,000 blocks available, which is six times larger than configured. The catalog and the configuration each show 4,500 blocks, and the blocks available calculation works okay when I count down from 27,000. What's going on?

 $A$  The S/36 allows up to six extents of the spool file, which is why the print spool file is six times the number of blocks you specified in the configuration (i.e.,  $6 \times 4,500 = 27,000$ ). When the first extent fills up, another is created automatically on a different part of the disk; spool extents don't need to be contiguous. The  $D P$  command always shows you how many potential blocks you have, even if there isn't enough space for them all.

# **Printing on a Remote Printer**

*answered by Chuck Balsly and Bruce Hobbs* 

I want to print RPG reports and DW/36 documents as unattended remote operations. The remote location needs to be a standalone printer attached to an asynchronous modem with no PC or terminal attached. How can I do this?

 $\rm{A}$  On the remote end, as long as the printer supplies a DTR (Data<br> $\rm{A}$  Terminal Ready) and uses X-on and X-off flow control protocol signals to prevent printer buffer overflow, a printer connected to a modem without a PC or terminal attached should work just fine. Find a protocol converter, such as PERLE GSD's model PDS350/294, that has autodial print control and initiates dial-out to remote printers under the control of a simple command line at the beginning of the spool file.

# **Transferring a Spool File Between a S/36 and an AS/400**

*answered* by *NEWS 3X/400 Staff* 

I have a S/36 that communicates with an AS/400. Is it possible to take the spool file from a S/36 and print it on an AS/400 without using Object Distribution Facility (ODF)?

 $\rm A$  Yes. Use the COPYPRT command on the S/36 to copy the spool file to a data file, and send the data file to the AS/400. You do not need to write a program on the AS/400 to interpret the printer control codes in the COPYPRT file because the COPYPRT procedure and program in the AS/400

S/36 EE function just like their counterparts on the S/36. You can reprint a previously created COPYPRT file by using the following S/36 EE command:

COPYPRT NOCOPY,filename, ,PRINT

The S/36 can produce only one type of spool file format when copying (using COPYPRT) to a data file. The AS/400, on the other hand, has multiple formats, including the same format as the S/36 in the CPYSPLF (Copy Spool File) command (using the keyword option CTLCHAR(\*S36FMT)). This lets you move AS/400 printouts back to the S/36 for printing, if you want. Also, on the AS/400, if you use the parameter CTLCHAR( $*$ FCFC) in the initial CPYS-PLF command, you can copy the spool file data (that has been copied to a data file with the CPYSPLF command) back into an AS/400 printer output queue.

# **Programming with IPDS**

*by Michael Ingram* 

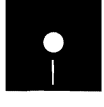

Code on diskette:<br>Procedure LTHD:<br>RPG program 1PL<br>Source members I Procedure LTHDl\$OO RPG program IPDSO\$02 Source members LETHDFIL, LOGO

Thousands of midrange system users are choosing Intelligent Printer Data Stream (IPDS) printers for their ability to produce and merge text and graphics in a variety of commercial applications. IPDS is also one of the cornerstones of IBM's SAA architecture and can function as a top layer printer protocol for BASIC, RPG, COBOL, Assembler, PL/I, and other SAA structured-programming languages. Ultimately, according to IBM, no other printer protocol will be supported in the SAA environment. Few users, however, are able to reap the full benefits of this versatile pagedescription protocol because application software that can exercise the full power of IPDS does not yet exist.

At present, unless you want to develop complicated custom programs, you must select from a limited number of commercial applications that use IPDS commands for producing and merging text and graphics. S/36 users, for example, can use the IPDS Advanced Functions PRPQ, IBM's IPDS interface software, to print bar codes and graphics with most IPDS printers. S/38 and AS/400 shops can use IBM's Graphical Data Display Manager (GDDM), Business Graphics Utility (BGU), or Presentation Graphics Routines (PGR) for IPDS graphics, charts, and text merge functions.

None of these applications, however, lets you go beyond the high-level commands they provide to take advantage of the IPDS printer's ability to provide local storage for reusable page elements. Using the printer's memory for storage of consistent elements eliminates the need for repeated downloading between pages or documents. For instance, with current software, you can't store forms overlays, scaled images, and signatures in an IPDS

printer and merge these consistent elements with different fonts in a single document. Nor does current software let you tie together different applications such as RPG II text, OisplayWrite graphics, and GOOM pie charts.

To accomplish these tasks, you must exercise the printer's full IPOS capabilities by using data streams to send low-level (i.e., printer-specific, user-developed) commands. This article briefly examines the IPDS protocol and then describes how you can send a basic data stream using RPG II on the S/36 to create letterhead text and a logo.

#### **IPDS Protocol**

IPOS controls a printer on the basis of pages rather than paragraphs or lines. In addition to producing and merging text, images, graphics, and bar codes, IPOS manages downloaded resources (e.g., fonts, overlays, and page segments), controls device functions (e.g., duplexing, media bin selection, and output finishing), and handles exception functions (which include more than 200 possible errors ranging from invalid commands and data to invalid position on page).

By shifting much of the processing from the host to the printer, IPOS offers a less CPU-intensive means for producing high-volume graphics and bar codes than Advanced Printer Function (APF), BGU, and Magnum QMS boards.

IBM refers to IPOS printers as *state machines,* meaning that commands are defined within operating states that correspond to the element being printed. IBM recognizes nine IPDS states:

• Home: the initial operating state to which the printer returns at the end of each loaded page, page segment, coded font, or overlay

• Block: four states - IO Image, IM Image, Graphics, and Bar Code - in which the printer establishes the initial processing conditions for a block of data

- Page: the state that prints a logical page
- Overlay: the state that handles the storage of overlay data in the printer

• Page Segment: the state that allows storage of page segment data in the printer

• Any: a state for "Execute Order Any State" commands (e.g., exception handling control and print quality control) that can be received in any IPOS operating state

As the printer builds a page image in memory, it moves from state to state, storing graphics, fonts, and overlays until it receives a "page" command, which closes the page and returns the printer to home state. The host normally controls these states through a sequence of low-level command

streams. However, to send the low-level commands necessary to merge text with graphics, create an overlay, or change a font, you must issue commands to force the printer to return to a specific state such as home.

#### **IPDS Architecture**

The IPDS architecture consists of a *device-control set* of control commands and eight functional areas, or *towers,* each containing a set of IPDS commands for a major printer capability. The device-control set encompasses all IPDS commands that set up a page, communicate device controls, and manage printer acknowledgment protocol. The eight towers include:

• Text: commands required to present text information on a page, a page segment, or an overlay

• 1M Image: commands required to present raster image data (raster images are rectangular arrays of print data consisting of picture elements (PELS), where each PEL consists of one dot)

• 10 Image: commands required to present additional raster image data functions, such as those controlling image compression and scaling

• Graphics: commands and orders (i.e., subcommands) required to present vector graphics

• Bar code: commands and data controls required to present machine-readable bar code

• Page Segments and Overlays (two towers): commands required to store and present constructs containing text, graphics, image, and bar-code information

• Loaded Font: commands required to load and delete font information

To claim IPDS support, IBM says a product must implement all commands in the device-control set (i.e., those concerned with error reporting and acknowledgment of commands), at least one subset of the eight towers, and all required commands, orders, and controls for each supported tower or subset. For more information about IPDS protocol and architecture, see Further Reading, page 500.

### **Communicating with an IPDS Printer**

When you send a regular SNA Character String (SCS) job to an IPDS printer, the spool writer examines the device configuration and converts the SCS command format to an IPDS command format before sending it to the printer. Figure 15-25 summarizes the available methods and tools for accessing specific functions of IPDS from a S/36 host.

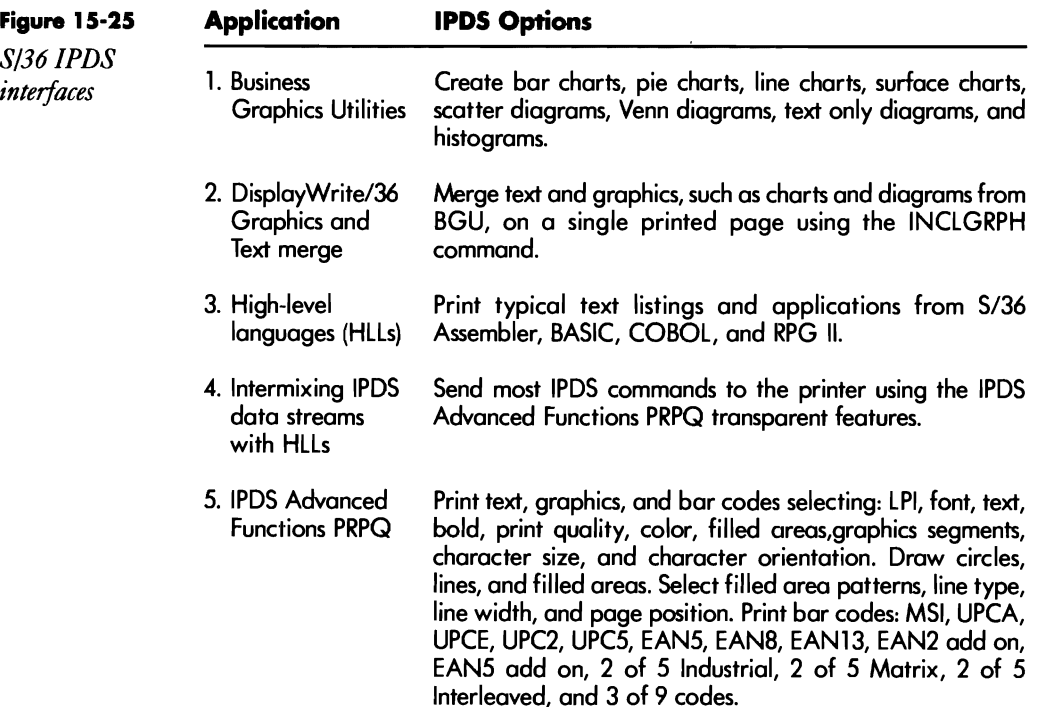

For the S/36, the IPDS Advanced Functions PRPQ (PRPQ number P84094 for S/36 models 5360 or 5362 and PRPQ number P84095 for the 5363 or 5364) lets you select printer options such as CPI, LPI, font, and color and lets you print graphics and bar codes. In addition, you can use this PRPQ to intersperse printer command streams and data within a high-level language application. You must use the data stream if your printer supports a particular function (e.g., some text attributes or overlays) that is not available in the high-level language.

The IPDS command streams you send to an IPDS printer using the Advanced Functions PRPQ are embedded within a standard group of initialization commands from the host system. If you need to override any of the standard set of commands, you must send that particular command with the parameter(s) desired. You can send any command streams that are supported by your IPDS printer, except for those that request an acknowledgment (e.g., the Sense Type and Model command). In this case, the printer would return the information requested, but the application would not be able to handle the data, and you may encounter unpredictable results.

The IPDS Advanced Functions PRPQ does not include documentation to explain how to write and send IPDS commands to generate sophisticated commercial output, such as routines for in-house publishing or color

#### **494** 5/36 Power Tools

printing or programs that let you vary elements of reports or forms by customer. To access these printer capabilities, you must use the IPOS transparent data stream function of the PRPQ to send command data streams that are similar to PC printer control codes used to change character density or font. These data streams consist of printer commands such as Write Text or Begin Page and data that is specific to each command.

## **IPDS Command Structure**

You use hexadecimal notation to represent values in an IPOS low-level command. The structure of a typical IPOS command data stream is:

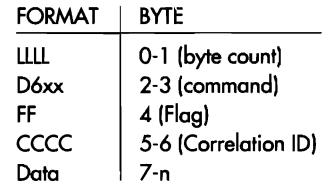

Byte count refers to the two bytes that indicate the total number of bytes in the command stream. Next, hex 06 is followed by a command identifier (xx). The first bit of the flag byte indicates whether a response is required from the printer for the particular command. If the first flag bit is turned on, the printer must respond either positively or negatively. If the second bit is turned on, a correlation ID is present. The correlation ID is an optional two-byte identifier for identification of a particular command in a sequence of commands. Finally, the data can include parameters, subcommands, orders, data fields, and operands for specific commands.

To select near-letter-quality print (NLQ), for example, the IPOS command (without the optional correlation ID) is: 0008D63300F800FE. (Remember, all values placed in the command data stream are in hex notation). 0008 indicates the command string is eight bytes long; 0633 identifies an "Execute Order Any State" command; the 00 flag means no acknowledgment is required from the printer and a correlation 10 is not included; and F800FE is data consisting of the Print Quality Control (PQC) order and PQC order data to select NLQ.

## **Creating IPDS LeHerhead**

Now that you're equipped with some understanding of IPOS and its command data streams, let's look at how you actually send a data stream to create a letterhead that combines graphics with nonstandard text.

A typical letterhead consists of a solid or shaded logo and nonstandard text that often is printed in double-wide, bold, or italicized text. Although a S/36 host does not support italic and double-wide text attributes, I use the letterhead in Figure 15-26 to demonstrate how you can use printer data streams to select these attributes and also produce the arc segment of the filled area.

## **LeHerhead Text**

**Figure 15-26**  *Sample letterhead* 

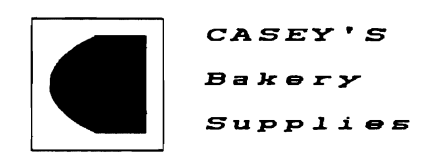

The text attributes of the letterhead require a LFE (Load Font Equivalence) command to the printer that specifies double-wide, italicized print and bolding (the equivalence or  $E$  portion of the LFE command). Data streams specify the text to be printed  $-$  Casey's Bakery Supplies, in this example  $-$  as well as the line positioning and spacing within the line of printed text. Other commands used to print the text of this letterhead are:

- Exception Handling Control: to control error reporting
- Set Media Size: to specify the page size
- Load Page Position: to position the current print location on the page
- Load Page Descriptor: to specify printing attributes of the page

• Print Quality Control: to specify the print quality of printed text (to print the Courier font (OOOB) specified in the LFE command, the print quality must be NLQ or DP Text)

• Begin Page: to switch from Home State to Page State

• Write Text: to send a Set Character Attributes subcommand to select the local font ID to be used when printing text

The *IPDS Reference* manual (S544-3417) — but not the *IPDS Advanced Functions PRPQ* manual — provides general information to determine appropriate commands. Because each printer is different, you should also refer to the *Printer Product and Programming Description Manual* for the specific product you are using.

#### **LeHerhead Graphics**

For the graphics segment of the letterhead, I chose high-level commands from the Advanced Functions PRPQ to select the print position, to draw lines, and to define the graphics window on the page (Figure 15-27). The positioning is designed for ll-inch-by-14-inch paper.

The arc requires data streams that the S/36 host does not normally support. To make coding IPDS commands easier, I use a "script" contained in

 $\pmb{8}$ 

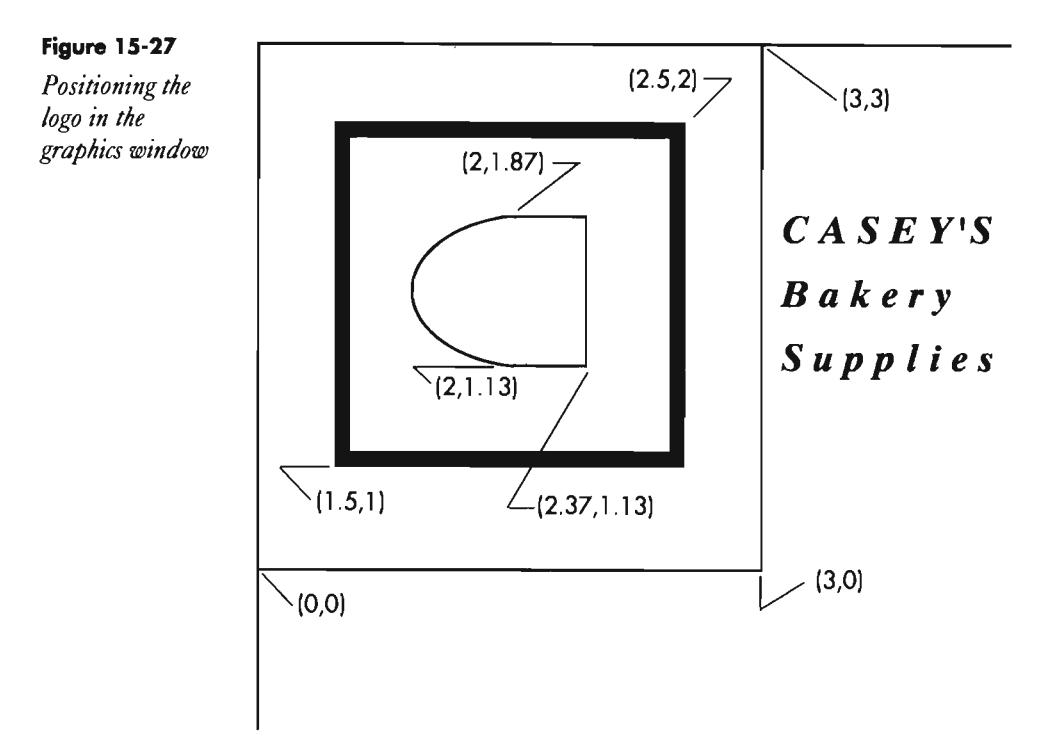

a source member to drive a general-purpose program that generates IPDS calls based on the scripted instructions. The source member in Figure 15 28 contains the PRPQ high-level commands and, because a high-level command was not available from the PRPQ, a graphics transparent command to print the arc using a data stream order (Fillet at Current Position, line 14). You format a source record as follows:

T FFFFFFFFOOOOOOOOPPPP ... PPP

The first position specifies the subroutine type (SUBTYP) and is either T, G, or B for text, graphics, or bar codes, respectively. These subroutines, provided by the IPDS Advanced Functions PRPQ, are available in RPG, COBOL, and Assembler versions. The graphics and bar code subroutines can be used only with IPDS printers.

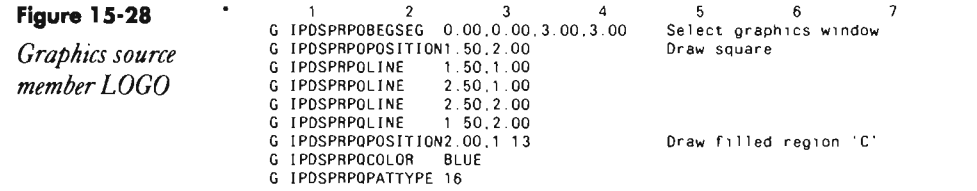

```
G IPDSPRPQBEGAREA
G IPDSPRPQLINE 2.37,1.13<br>G IPDSPRPQLINE 2.37,1.87
  IPDSPRPQLINE 2.37,1.87<br>IPDSPRPQLINE 2.00,1.87
  IPDSPRPQLINE
G IPDSPRPQIGTRANS B508065B08700B40065B 
  IPDSPRPQENDAREA<br>IPDSPRPQENDSEG
                                                           End graphics window
```
Following SUBTYP is an eight-byte field (FF...) containing the printer output file name (in Figure 15-28, IPDSPRPQ). Positions 11 through 18 are an eight-byte option field (00...) where you specify selected IPDS Advanced Functions PRPQ text, graphics, or bar-code options (for example, the LINE option in Figure 15-28). Parameters for the options are contained in an eightybyte field (PP...) consisting of EBCDIC IPDS commands or orders.

Once the Casey's Bakery Supplies logo printed out as expected, I put the printer in buffer dump mode to record the actual commands sent to the printer to produce the graphics logo. (The printer buffer dump or packet dump mode of an IPDS printer is extremely useful in identifying what data streams the printer received and can help you determine what a typical sequence of commands is like.) The resulting commands from the S/36 host required to print the logo are a single Write Graphics Control command, two Write Graphics commands, and an End command. I merged these graphics commands with text commands as data streams to print the entire letterhead.

# **Printing It All Together**

To merge the sample letterhead's text and graphics, I created S/36 procedure LTHD1\$00 (Figure 15-29), RPG II program IPDSO\$02 (Figure 15 30), and, using SEU, S/36 source member LETHDFIL (Figure 15-31) that contains IPDS command streams for use with any of the currently available IPDS midrange printers listed in Figure 15-32 or with any future IPDScompatible printers.

Procedure LTHD1\$OO uses the S/36 FROMLIBR procedure to copy the source member (LETHDFIL) to a sequential disk file (IPDSINP), to specify the output file (IPDSPRPQ), and to load and run the RPG program. In using procedure FROMLIBR, you must ensure that the record length (98) matches the size of the record specified for both the RPG input file and the source member that contains the data streams and that the name of the disk file (lPDSINP) matches the name or label specified as the input file in the RPG program.

# **RPG II Program IPDSO\$02**

Program IPDSO\$02 reads disk file IPDSINP using a CHAIN command with a counter  $(X)$  to access records and processes them using  $S/36$  RPG subroutines SUBRSO (Text or Printer Options), SUBR51 (Graphics), or SUBR52 (Bar Codes). (This example uses only SUBR50.)

You format the record the same way as the letterhead graphics source member. Following the 80-byte parameter field is a two-byte RTCODE field (returned by the subroutine) that specifies whether the subroutine was executed or an error occurred. The return codes — which are character, not hex  $-$  are listed in Figure 15-33.

You can include error-reporting or recovery in the RPG program based upon the return code. That is, if an error is returned by the return code, a message specific to the error can be posted. In the case of this program, any record encountered with an invalid field results in nothing being sent to the printer. Therefore, you can write comments throughout the input file and not affect the printed output.

The RPG program processes each record in the input disk file and checks the option field with each pass. When the option field read is equal to END, the RPG program turns on the last record indicator and terminates. The only output specification in the RPG program contains the printer output file name and ejects to page 1, line 1 before printing any data.

## **Source Member LETHDFIL**

You format source member LETHDFIL exactly as previous records. The data in each line of the source member consists of the subroutine type, output file name, option, and parameter. The output file name must always match the output file name specified in the procedure and RPG program, in this case IPDSPRPQ. The option field is always IHTRANS (to send IPDS home state command data streams) except for the last record, which is set to END. The parameter field consists of the hex IPDS command streams; for example, parameter field OOOAD63300F600E00002 (Figure 15 31, line 6) consists of the data stream for the Error Handling Control subcommand of the Execute Order Any State (XOA) command. (Refer to the IBM product-specific *Printer Product and Programming Description Manual*  for information on each command.)

We have looked at a procedure and program that lets you combine graphics and nonstandard text using IPDS command streams. You could construct others that let you develop overlays, business reports, and form letters in which elements vary by customer or that use data streams for color printing, AIAG labels, or in-house publishing. Future articles will help you with these functions. Learning to communicate with your IPDS printer enables you to make better use of its local storage capacity and its power to incorporate print elements from different applications.

# **Further Reading**

4224 Printer Product and Programming Description Manual (GC31-2551).

 $\mathcal{O}(Q)$  $\alpha_{\rm E}$ 

i e s

IPDS Handbook for the 3812 Printer (S544-3102).

Intelligent Printer Data Stream Advanced Functions PRPQ (GC21-9480). ŷ

Intelligent Printer Data Stream Reference (S544-3417).

Using the IBM Pageprinter 3812 with an IBM S/36 or S/38 (S544-3343).

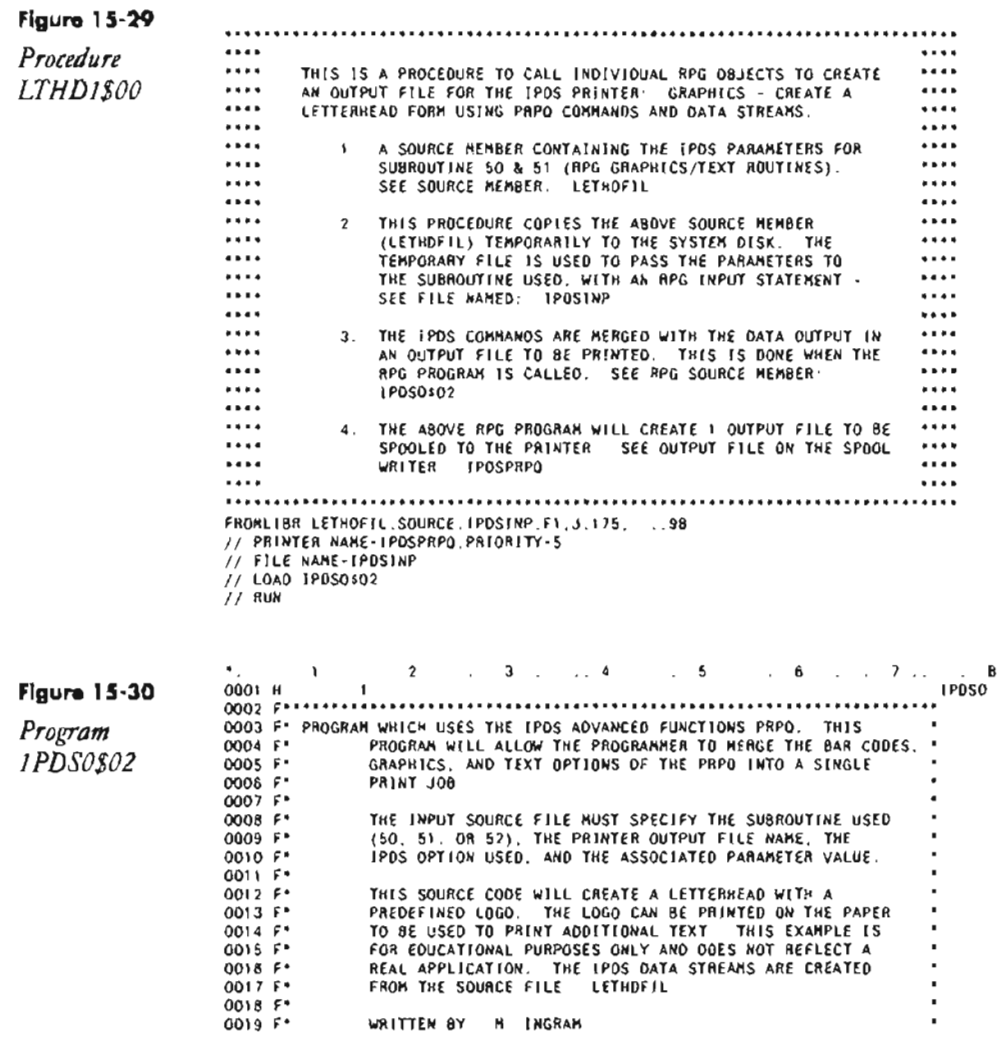

DATE 12/02/88<br>PROJECT DOCC 6524 IPDS PRINTER<br>................................... 0020 F\*  $0021 F$  $0022$   $.........$  $0023$   $F$   $\cdots$  $0024$   $...$ <br>0025  $...$ OUTPUT FILE FOR THIS PROGRAM IS IPOSPRPO  $0030 \, \, \text{...}$ 0030  $\, \text{...}$ 0031  $\, \text{...}$ 0032  $\, \text{...}$ 0033 FIPOSINP IF F 9B<br>0033 FIPOSINP IF F 9B 01SK<br>0034 I\*\*\*\*\* INPUT A RECORD AND CHECK FOR A VALID FNAME. OPTION, AND PARM<br>0035 I\*\*\*\* THE RETURN CODE (RTCODE) SPECIFIES WHETHER THE SUBROUTINE<br>0037 I\*\*\*\* EXECUTES PROPERLY OR  $\begin{array}{c} 0036 \\ 0036 \\ 0037 \\ 1 \cdots \\ 0038 \\ 1 \cdots \end{array}$ 0039 IIPDSINP NS  $0040$  I 1 SUBTYP  $0041$  J  $\mathbf{R}$ 10 FNAME<br>18 OPTION  $0042$  1  $11$  $0043$  I  $19$ 9B PARM 0044 C<br>0045 C START TAG  $Z - ADD1$  $\boldsymbol{\mathsf{x}}$  $30$  $0046C$ LOOP TAG 0047 C CHAINIPDSINP  $\boldsymbol{9}\,1$ ADD 1<br>COMP 'T' 0048 C  $\boldsymbol{\mathsf{x}}$  $\boldsymbol{\mathsf{x}}$  $0049C$ **SUBTYP** 20 COMP G  $\frac{21}{22}$ 0050 C SU8TYP SUBTYP 0051 C<br>0052 C EXIT SUBR50 20 0053 C  $RLABL$ FNAME B 0054 C OPTION 8 RLABL 0055 C RLABL PARM 80 0056 C RLABL RTCODE 2 0057 C<br>0058 C EXIT SUBR51 21 **RLABL** FNAME  $\overline{B}$ OPTION 8<br>PARM 80<br>RTCODE 2 0059 C RLABL 0060 C **RLABL** 0061 C **RLABL** 0062 C  $22$ EXIT SUBR52 0063 C<br>0064 C RLA8L FNAME 8 **RLABL** OPTION 8 PARM 80<br>RTCODE 2 0065 C RLABL 0066 C RLABL  $0067$   $C$ OPTION COMP END 92 0068 C **N92** GOTO LOOP 0069 C SETON LR 0070 C END TAG 0071 OIPDSPRPOD  $01$  $1P$ 

**Figure 15-31** 

FORMAT OF SOURCE MEMBER IS

Source member **LETHDFIL** 

T FILENAMEOPTION\_PARAMETER

- \* ERROR HANDLING CONTROL<br>TAKE ALTERNATE EXCEPTION ACTION
- T IPDSPRPOINTRANS 000AD63300F600E00002

. LOAD FONT EQUIVALENCES FOR TEXT STYLES .<br>LOCAL FONT ID - 1B<br>DOUBLE WIDE, ITALICS, 8OLD, O DEGREES, 10 CPI COURIER, US CHAR SET

- 
- T IPDSPRPOIHTRANS 0015063F001B001B00000000002500080000008B00

\* SET MEDIA SIZE \*

PAGE SIZE - B 5 x 11 INCHES<br>T IPDSPRPQIHTRANS 000ED6BF0017000038402FD03DEO

SET CURRENT PRINT POSITION T IPDSPRPQIHTRANS 000FD6600000000400000004000000 • LOAD PAGE DESCRIPTOR' USE LOCAL FONT 10 - 1B T IPDSPRPQIHTRANS 003006CF0000003840384000002F0000003DE000200000000000000000 T IPOSPRPQIHTRANS 00002DOOOOOOOOOOOOOOFFFFOOOOFFFF1 BOOOO • XOA: PRINT QUALITY CONTROL' TEXT QUALITY - NLQ T IPDSPRPQIHTRANS 0008D63300F800FE • BEGIN PAGE' T IPOSPRPQIHTRANS 000906AFOOOOOOOOOO • WRITE TEXT USING NEW LOCAL FONT • USE LOCAL FONT #lB T IPDSPRPQIHTRANS 000A0620002B0303F01B \* PRINT THE TEXT FOR THE RIGHT SIDE OF THE LOGO \*<br>T IPDSPRPOIHTRANS OO1DD62D002BD302DB2BD302D82BD302D82BD302D82BD302D82BD302D8<br>T IPDSPRPOIHTRANS OO09D62D002BD302DB302D82BD302D82BD302D82BD302D8<br>T IPDSPRPOIHTRANS OO02D62D004 \* DRAW LOGO USING GRAPHICS DATA STREAMS WRITE GRAPHICS CONTROL<br>GRAPHICS AREA GRAPHICS AREA POSITION CONTROL<br>T IPDSPRPQIHTRANS OO3CD68400000BAC6BOOOOOOOOOOOOOOOOO GRAPHIC OUTPUT CONTROL<br>T IPDSPRPQIHTRANS 10A66BOO384010E010E0100000000000<br>GRAPHIC DATA DESCRIPTOR T IPOSPRPQIHTRANS 1CA6BB00003B403B4000000000000010D410D40000000000000000 WRITE GRAPHICS: T IPDSPRPQIHTRANS 0030068500700C000000000000002A00000000210408700B40 T IPDSPRPQIHTRANS 8104087005A081040E1005A081040El00B40810408700B T IPDSPRPQIHTRANS 4021040B40065A260200012810 WR ITE GRAPH ICS T IPDSPRPQIHTRANS 0033D68500700C0000000000060020000000006B4081040D5206 T IPDSPRPQIHTRANS 5A810400520A8281040B400A828508065BOB700B40065B6000

#### END GRAPHICS SEGMENT<br>T IPDSPRPQIHTRANS 0005D65D00

• SET HOME STATE • T IPOSPRPQIHTRANS 0005D69700

• END JOB

T IPDSPRPQEND

• LOAD PAGE POSITION •

 $\hat{\mathbf{r}}$ 

## **Figure 15-32**

*Midrange printers thot support IPDS* 

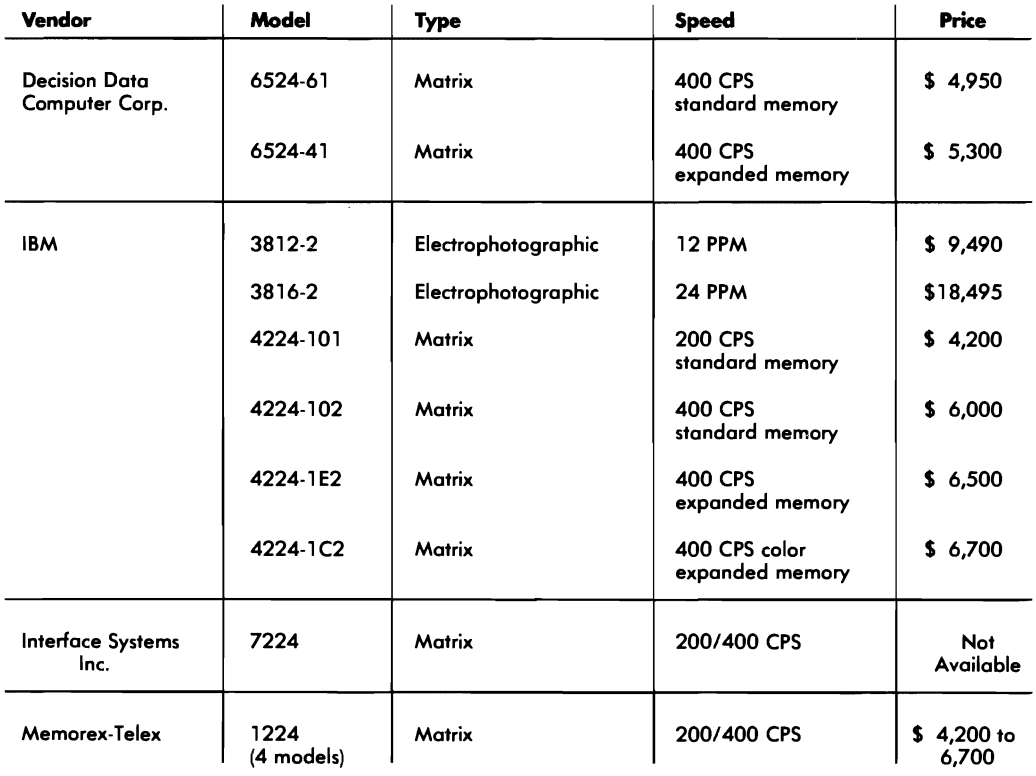

**Figure 15-33** 

40 — normal completion

*Return codes* 

41  $-$  the option field was invalid

42 — the parameter field was invalid

 $43$  — an I/O error was detected  $\overline{\phantom{a}}$ 

44 — the file name field was invalid

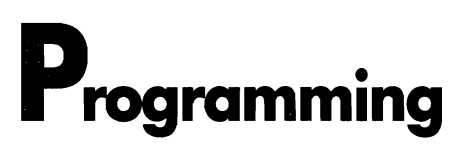

**di<br>- Chapt**<br>- A CHAPTER **16** 

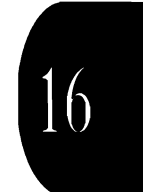

# **Debugging RPG Program Dump Files**

#### *by Mel Beckman*

*Learn how to isolate bugs by producing and analyzing dump files.* 

 $\cdot$ 

Most S/36 programmers are familiar with IBM's stock-in-trade RPG debugging tool — the DEBUG statement. Most programmers also know how inadequate this tool is for real-world problem-solving because it displays only fields explicitly named on the DEBUG statement. Third-party interactive debugging aids improve the state of the art considerably, but these share a common fault with the DEBUG statement: you first must compile the program to run specifically in "debug" mode before doing any debugging, and then you must recompile it to take out the debugging when you are through.

Unfortunately, bugs don't always give you the kind of advance warning you need to isolate a failing program, edit it to insert debugging statements, recompile it, and try to re-create the original problem. Intermittent bugs are especially irksome: if you must leave debugging code in a suspect program until the bug reappears, you hinder performance and generate reams of unnecessary debugging output you'll later have to analyze. And if the problem is occurring at a remote site, your troubles become even more complicated. There must be a better way.

There is. The S/36, like most computers, is able to copy (i.e., dump) the contents of main storage to a file on disk for later analysis by a programmer. These files, called dump files, contain everything you need to track down many problems: the status of all indicators, the contents of variables, and the current instruction being executed. The symbol table in your RPG compile listing lets you determine the values of crucial variables and indicators from the dump file. While strictly a quick and dirty debugging tool, dumps are useful because they let you perform a thorough "postmortem" analysis of a failing program.

The dump facility is built into the S/36 and can be invoked at any time for any program  $-$  you don't need to add anything to your system to use it. And because dumps are stored in files on disk, they can be copied to diskette at a remote site and sent to your central programming site, giving you an important long-distance problem-solving tool. Learning how to produce and analyze dump files adds another weapon to your debugging arsenal and gives you a better idea of what's happening inside your machine.

To become a proficient dump debugger you must learn how to produce a dump file, how to use IBM's DUMP procedure to examine a dump, and how to use the dump information to isolate bugs in your programs.

## **Getting a Dump**

There are three ways to get a main storage dump of your program:

1. Respond with option D to any system message that allows option 3.

2. Use the D option on a CANCEL command (e.g., CANCEL WI082345,D).

3. Run the IBM SETDUMP procedure.

The first two methods terminate your program after the dump is taken. This shouldn't be a problem because you're using dumps to debug particularly thorny problems that probably stop your program anyway. The third method, the SETDUMP procedure, lets your program continue execution after the dump, but using that method lies outside the scope of this article. Procedure SETDUMP is an advanced tool requiring more knowledge of RPG internals than this article covers.

An RPG array index error is a typical problem you might decide to debug with a dump. An error is generated when the array index value is negative, zero, or greater than the defined maximum. While RPG is quick to point out which array you've slighted, it doesn't tell you what index value provoked the error. A dump file reveals this secret to you. Figure 16 1 shows a small sample program, SAMPLE, that causes an array index error when it runs. The array index error causes the message:

```
RPG-9014 Options (0 23) 
Index error in array DAY
```
The message allows option 3, which means you can optionally request a dump by selecting option D. The D option results in a series of additional messages:

```
SYS-0016 

Storage dump has been requested 
SYS-1875 

Task dump in progress to disk W1111858 
SYS-1879 Options (01) 
\texttt{\#DUMP.xx} = \texttt{Task dump taken to this file} .
```
You should answer message SYS-1879 with option O. Selecting option 1 prompts you for a diskette for saving the dump and failing program modules - something you would do normally only for remote sites that need to send the dump to you for analysis.

The system stores dumps on disk in files named #DUMP.nn, where *nn* is a two-digit number from 00 through 99. You can keep up to 100 such dump files on disk at one time (not a good idea if disk space is limited), and you can copy, rename, delete, save, or restore them just as you would any other disk file.

# **The IBM Dump Utility**

After you obtain a dump file on disk, you can examine it using IBM's dump utility. (If your system has password security, to use the dump utility your user ID must have IBM Service Aid authority, which you can set using the SECEDIT procedure.) You invoke the dump utility using procedure DUMP:

DUMP MAIN,CRT,F1 ,#DUMP.nn

The first parameter, MAIN, tells the dump utility you want to examine a main storage dump file. The second parameter, CRT, indicates you want to browse the file interactively (you could optionally specify PRINTER to get a printed copy of the dump file). The third parameter is F 1 for dump files on disk, or 11 for dump files on diskette (usually your dumps will be on disk). The last parameter is the name of the dump file you want to examine. If you omit this parameter, procedure DUMP displays information about the most recent dump file on disk and lets you browse among any other dump files on the same device (disk or diskette). If you want to browse the most recent dump file on disk interactively (the usual case), enter this abbeviated command:

DUMP ,CRT

Procedure DUMP then shows a status display for the dump file you selected (Figure 16-2).

The summary screen shows several important pieces of information that help you identify the dump you want to examine: the name of the dump file, the reason the dump was taken (usually "Storage dump has been requested"), the date and time the dump was taken, and the name of the procedure and program contained in the dump. (For dumps from remote sites, the SSP and microcode release levels might help you detect release compatibility problems.) Other values on this screen won't be used in simple RPG dump analysis. The bottom of the summary screen lists the command keys you can press for further action. If you didn't specify a particular dump file, you can use the Roll or Enter keys to page through all the dumps available. When you've determined that the dump file displayed is the one you want to examine, press Command key I, and the contents of the dump file will appear (Figure 16-3).

The dump contents screen consists of three heading lines, containing much information you can ignore, followed by 256 bytes of dump data displayed in both hexadecimal and EBCDIC format. The rightmost column of the screen shows the EBCDIC translation of the 16 bytes on each line listed on the left side of the screen in hex. Each line of data is preceded by its beginning hex memory address. For example, the last line of data in Figure 16-3 begins at hex address OOOOFO in memory and contains the hex bytes D6C640C9C2D4 that correspond to the EBCDIC characters OF IBM. Again, the bottom line of the screen lists the available command keys. You can use the Roll or Enter keys to page through dump data 256 bytes at a time.

Procedure DUMP positions the cursor at the address field for the first data line, which is the only place you need to enter data for RPG debugging. The address field is six digits long, but the cursor is positioned at the third digit because the two leftmost digits usually stay set to 00. Immediately following the address field is a one-character storage option field that selects the kind of storage to be viewed. The only option you're interested

in for RPG program debugging is X (for translated storage), although M (for real main storage) sometimes shows up on the initial display. (Procedure DUMP automatically sets this option for you as required, but if you key over it accidentally, reset it to  $X$ .)

## **Geffing to the Top**

The initial dump contents screen reflects the state of the job at the time the dump occurs. You'll probably need to look at an earlier state of the job because when the dump occurs, your job may actually be executing an SSP subprogram instead of your RPG program. An RPG program calls many SSP subprograms to perform tasks such as disk file operations, workstation input/output, and message display. In fact, when you obtain a dump by answering a system message with option D, your job is executing the system message subprogram when the dump occurs. Because each of these subprograms has its own 64 K region, or address space, the address information you use (from the symbol table in your RPG compile listing) to examine your RPG program is valid only when you're displaying data for your RPG program's address space. Furthermore, IBM subprograms themselves can call, or invoke, other IBM subprograms. Each such call increases the number of invocation levels through which you must backtrack to locate your RPG program's address space. Fortunately, procedure DUMP provides a command key that lets you quickly navigate to the top invocation level that contains your RPG program's region.

Each time you press Command key 5 (labeled scan at the bottom of the screen), procedure DUMP "backs up" one invocation level. When the invocation level changes, the numbers to the right of the RB and SB captions in the display heading change; if neither of these numbers changes after pressing Command key 5, you're at the top invocation level and the region for your RPG program is displayed. Thus, to display your RPG program region, simply keep pressing Command key 5 until neither the RB or SB numbers change. The address field (where the cursor is positioned) will read OOOOOOx. Figure 16-4 shows the dump display of SAMPLE's RPG region.

## **Inside RPG**

J.

The Reserved Object Communication Area (ROCA) ia a data area reserved for the first 256 bytes of every RPG program. ROCA contains internal work areas and constants used by your program as well as a few other items of interest. Annotations on Figure 16-4 point out those values useful for debugging: the contents of the pre'defined field UDATE, the date and time the program was compiled, and the indicator array. You should match the compile date and time from the dump with that printed on the compile listing you use to debug the dump to verify that you're working with the right listing.

The indicator array contains one bit for every RPG indicator and several bits for RPG internal switches used for cycle control. You can decode

this array using the table in Figure 16-5. Each line in the table represents one byte in the indicator array; the displacement into ROCA is the address of the byte. The indicators contained in a particular byte are listed on each line under the column heading for the hex value representing that bit. To decode the table values and find out which indicators were on when the dump occurred, translate the hex value to binary. Note which bits are on (i.e., have a value of 1). Next, match up the bit pattern with the table columns in Figure 16-5. For example, in the dump of ROCA for program SAMPLE (Figure 16-4), the indicator byte at hex address C3 is 60, which is 01100000 in binary. The second and third digits are 1, so you use the corresponding second and third columns, 40 and 20 respectively, in the indicator table in Figure 16-5. You can see the line for address C3 shows that indicator LO is in the 40 column and that indicator LR is in the 20 column. Therefore, these indicators were on when the dump occurred.

#### **The Heart of the MaHer**

Much of your sleuthing through a dump tracking down bugs consists of examining the values of variables that point a finger at your problem. For this task, you must refer to the symbol table portion of the RPG compile listing for your program, the section entitled EXECUTION TIME TABLES AND ARRAYS and FIELD NAMES USED. Figure 16-6 shows the symbol table for program SAMPLE.

The first section of the symbol table lists all the tables and arrays in your program along with their defined entry lengths and the number of entries. The column headed T/A DISP gives the hex address of the rightmost byte of the first element in each table or array. You can use this address to look directly at the contents of the array in the dump. In the example, the array DAY starts at hex address 010F. If the address you want to examine isn't currently on the screen, you can page to it, or you can enter it in the address field and press Enter. Procedure DUMP then displays the 256 bytes starting at the given address. Figure 16-7 shows the 256 bytes of program SAMPLE starting at hex address 0100, and it is annotated to show where the array DAY is located. Remember that the rightmost byte of the first element of array DAY is at 010F. The other elements follow contiguously (as usual in an array), as shown in the blocked-off hex and EBCDIC sections of the display.

The second section of the symbol table lists every field, its length, and its memory address. Refer again to Figure 16-6 and note that field X is located at address 0137, and field TODAY is located at address 0139. As with arrays, these addresses point to the rightmost byte of the field (except for data structure names, which point to the leftmost byte of the entire data structure). Figure 16-7 shows that the value of field  $X$  is 21 and the value of field TODAY is 38.

By looking at the value of X (which is used as an index to array DAY), you can see the problem with program SAMPLE. Field  $X$  is set to 21, but array DAY contains only 20 elements. Looking at the source listing for SAMPLE (Figure 16-1) reveals that the ADD statement in line 13 is the only statement where array DAY is referenced and indicator LR is on (as you determined by examining the indicator array). Line 13, therefore, is the cause of the array index error message. Further inspection reveals that the DO loop that automatically increments X from 1 through 20 exits with the value 21 in  $X$  — one higher than you expected. Now that you've isolated the bug, you can change the code to eliminate it.

Many intermittent bugs can be tracked down in just this manner  $-$  by looking at the state of variables and indicators to narrow down the range of suspect code.

## **Array Index Errors in Particular**

Finding the array index error problem in program SAMPLE was easy because you had to look at only one index variable. But what if an array index error occurs for an array that is indexed with many different variables? Which of the indexes caused the problem?

A characteristic of RPG internals can answer this question quickly. When an array index error occurs, the contents of the Instruction Address Register (lAR) point very near to the address of the offending variable index. The value of the IAR appears to the right of the caption IAR in the screen heading; it is 8002C2 in the dump for program SAMPLE (Figure 16-7). For RPG dump debugging, you can disregard the 80 in 8002C2. The address you want is 02C2; type it in the address field, press Enter, and the screen shown in Figure 16-8 appears. The third and fourth bytes on the first data line *may be* the address of the variable index causing the problem  $-$  in this case 0137  $-$  but you won't know until you check the symbol table. Referring to the symbol table for program SAMPLE (Figure 16-6), you can see that 0137 is the address of X, which is indeed the errant index. If 0137 were not found in the symbol table, by definition the error occurred on a MOVEA operation (a conclusion based on knowledge of how the RPG internal routine for the MOVEA operation sets up array indexes), and the address of the variable index is in the 10th and 11th bytes.

Even in a large program, once you've identified the variable index causing an array index error, it's easy to isolate which occurrence of that variable index is the culprit by checking the contents of nearby variables. Because a dump reveals the value of all variables and indicators, this task is straightforward in contrast to the old approach where you insert DEBUG statements everywhere the variable index is used, recompile the program, and go through possibly complicated maneuvers to reproduce the problem.

## **GeHing in Deeper**

You can extract even more information from a dump when armed with additional information about the internal structure of an RPG program.

One source for this - still available from IBM - is the *System*/34 RPG *Logic Manual* (LY21-0S6S). Although this volume ostensibly covers only the S/34, the internals of an RPG program on a S/36 are nearly identical. For more details on the dump utility and on procedure SETDUMP (which lets you dump a running job without terminating it), look in the IBM *System/36 Program Problem Diagnosis and Diagnostic Aids* (SY21-0593-5). This publication also discusses the IBM Dump File Analysis utility (a standard component of SSP), which you can use to get an overview of all jobs running on the system at the time a dump was taken - especially useful for analyzing dumps from remote sites.

While dumps aren't a cure-all for your debugging woes, they have their place on the S/36. When you must track down intermittent errors after they appear, knowing the basics of dump file analysis can keep you out of the dumps.

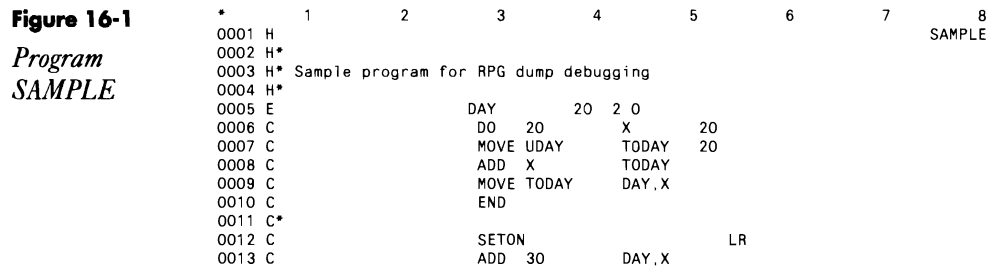

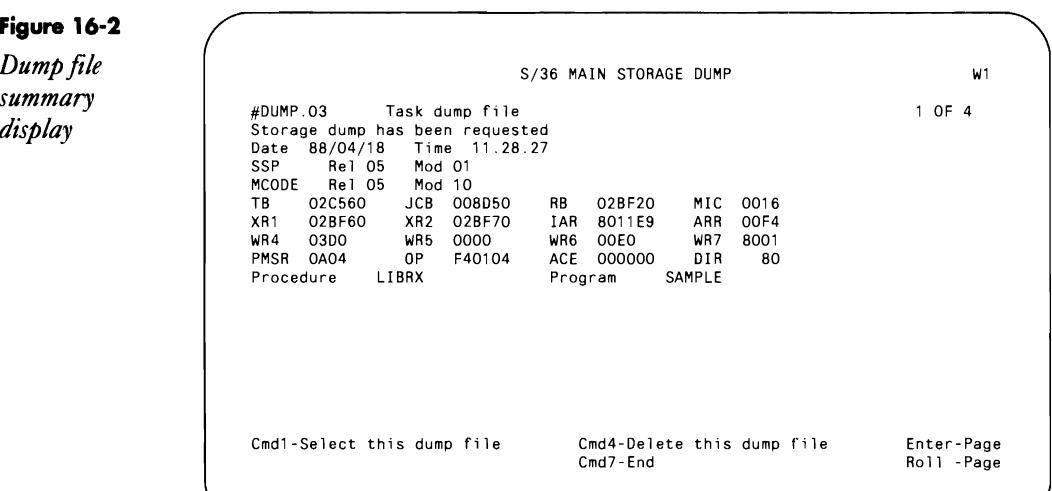

## Figure 16-3

Dump contents screen

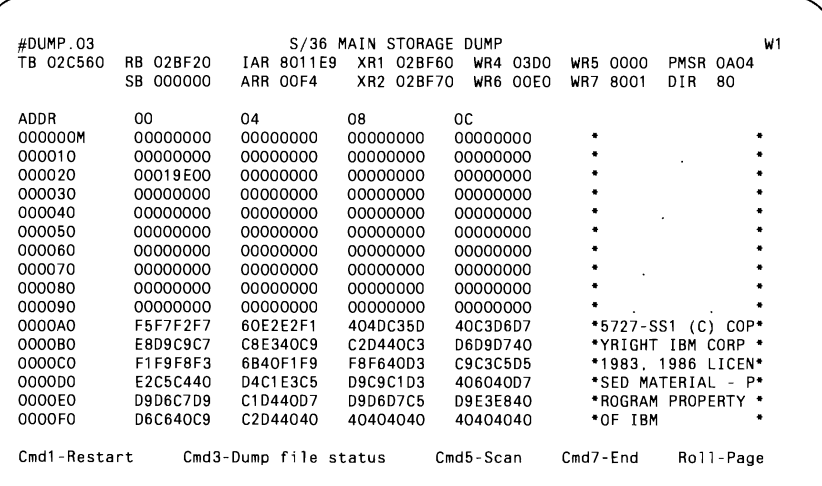

#### Figure 16-4

Dump of RPG<br>reserved object  $communication$ area

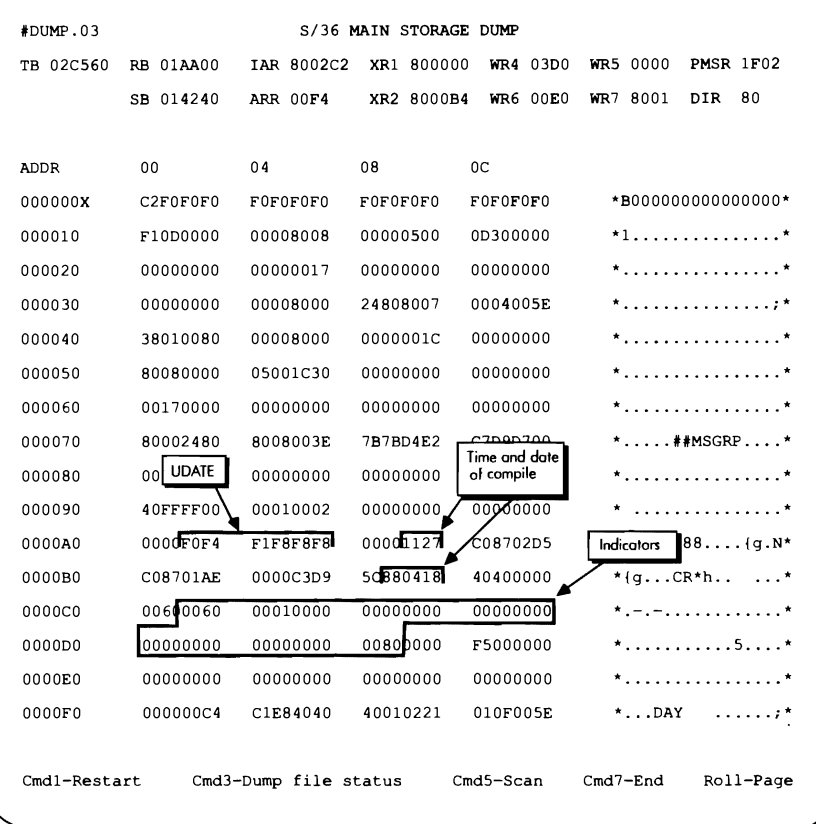

 $\overline{a}$ 

#### **Figure 16-5**

*RPGll indicator table* 

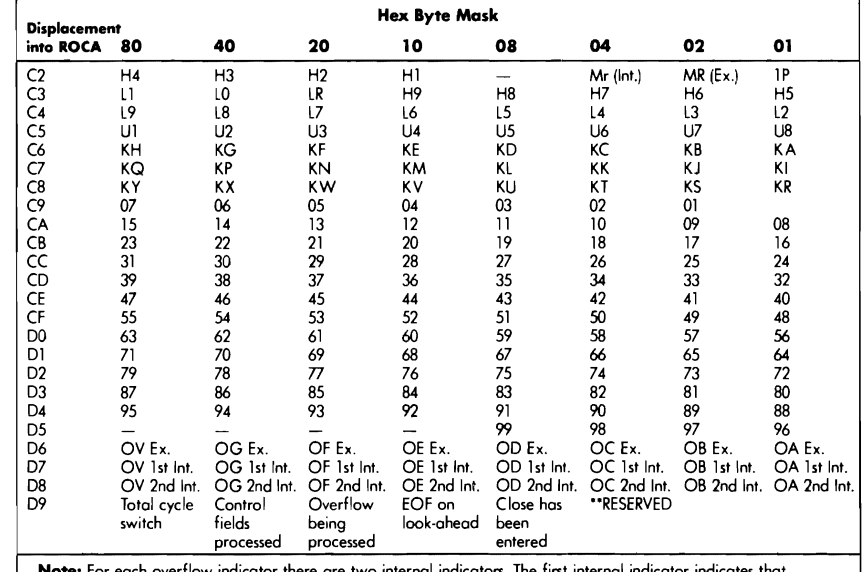

**Note:** For each overflow indicator there are two internal indicators. The first internal indicator indicates that<br>overflow has occurred; the second indicator indicates that the overflow output code has been fetched.

 $\ddot{\phantom{0}}$ 

 $Ex. = External$  Int. = Internal

 $\ddot{\phantom{a}}$ 

**Saurce:** IBM

 $\mathcal{A}$ 

 $\ddot{\phantom{1}}$ 

#### **Figure 16-6**

EXECUTION TIME TABLES AND ARRAYS

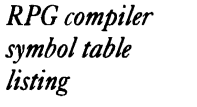

 $\bullet$ 

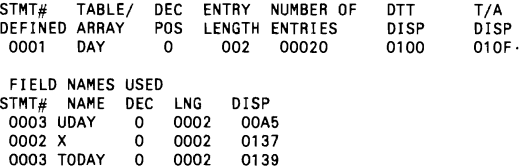

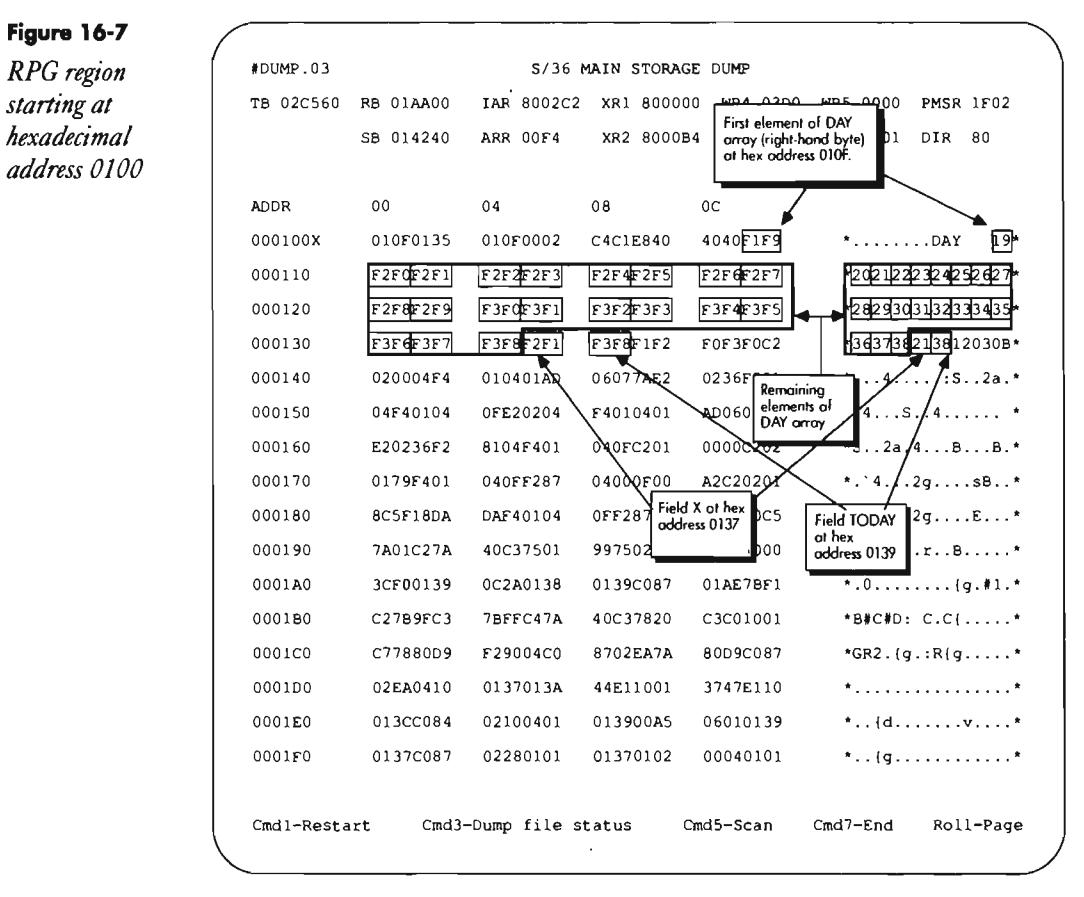

#### **Figure 16-1**

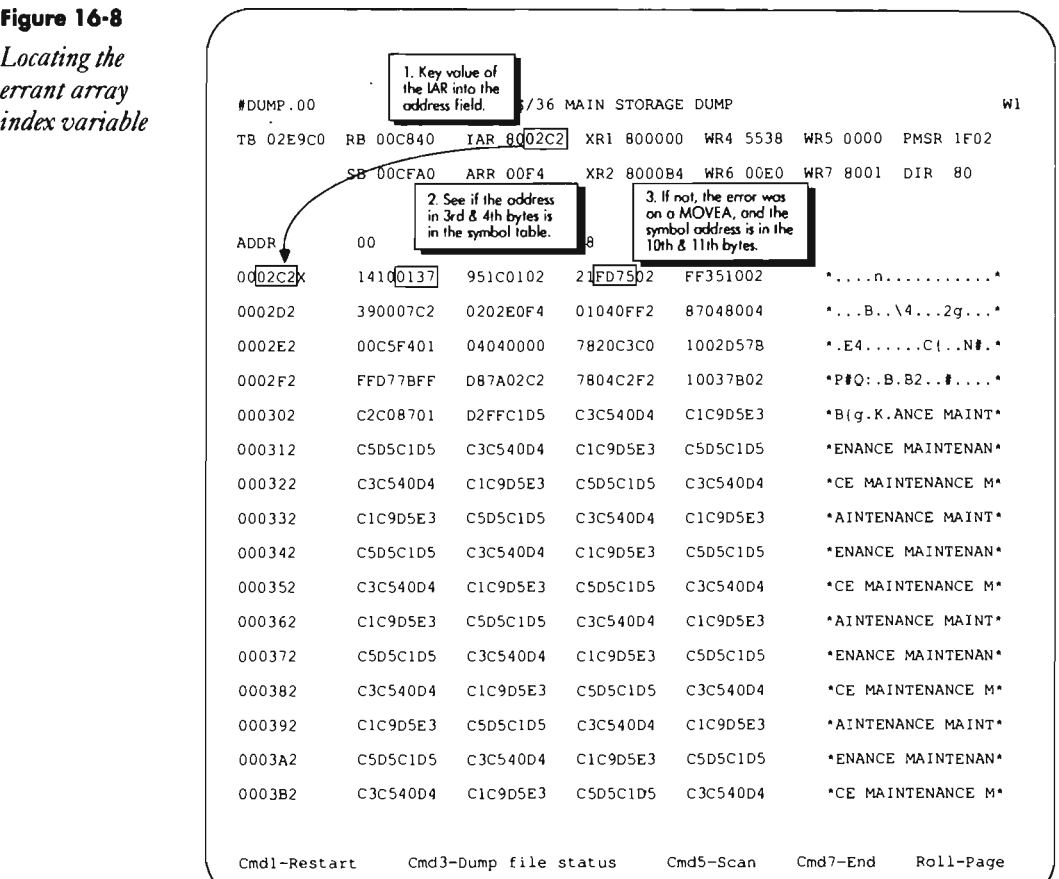

# **Debugging RPG Programs Using Conditional DEBUG**

by Robert Griffiths

RPG DEBUG for the S/36 is certainly a useful, if verbose, tool. The function prints a status report for every program cycle, producing a potentially lengthy printout for long programs. But to find a bug, you probably don't need to examine every program cycle. The following procedure lets you avoid this information overload by making Command key 21 a toggle to turn the debug capability on or off. For example, you may want to turn the debug capability off during execution of those parts of a program you do not need to examine for bugs. Simply add the following lines to the procedure that calls the debug program:

```
// * 'Debug? (Y/N-default N)'<br>// IF ?R?=Y SWITCH XXXXXXX1<br>// ELSE     SWITCH XXXXXXXO
```
1b make the procedure work in your program, you need to code a 1 in column 15 of the H-spec and include an F -spec for the debug print file. Then place the following line in the C-specs:

NU8 SETON 88 KV ADO 5 OEBUG 10 88

# **Debugging RPG Programs Using DEBUG Files**

*by John E. King* 

If you're a real programmer, you probably wouldn't admit to using the DEBUG facility. But perhaps "somebody you know" finds it quite useful for tracking developmental problems. Perhaps this "somebody" would find it handier to route the DEBUG output to disk, where it could be displayed on a screen, than to wait for DEBUG output to print. The following steps route the DEBUG output to disk:

1. Place a 1 in column 15 of the H-spec to enable DEBUG. (After the program is working, simply remove the 1 to disable DEBUG.)

2. Include an F-spec for the DEBUG file, specifying an 0 in column 15, a record length of 132 bytes in columns 24 through 27, DISK in columns 40 through 43, and an A in column 66.

3. Use the BLDFILE procedure to create the DEBUG output file.

4. Code a // FILE statement in the procedure to reference the DEBUG file. (Use DISP-OLD to overwrite an existing file.)

5. Compile and execute the problem program.

At any appropriate point, you may interrupt the program. Use LIST-DATA (or POP's browser) to view the contents of the DEBUG disk file. This technique is particularly useful when developing interactive programs because it gives you the option to view immediately the result of each cycle through the program.

# **Profiling an RPG Program**

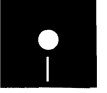

*by Mel Beckman*<br> **a** Code on diskette:<br>
Procedures PROF<br>
RPG programs PR Procedures PROFRPG, PROFPRT RPG programs PROFLl, PROFL2, PROFL3

> What would you say if I offered you a *S/36* programming tool that could show you where RPG program tune-ups are needed and how thoroughly programs have been tested? Well, such a tool, called a program profiler, is available and can be yours for a small investment of three to four hours of your time. A profiler can save you hundreds of programming hours that you

might otherwise spend tuning your programs or chasing bugs that should have been caught during testing. Written entirely in RPG and requiring no assembler code or patches, a profiler can be used on any S/36 with an RPG compiler. With only a few minor modifications, you can migrate a profiler to the AS/400. And even if you're a non-RPG shop, you can use this profiler as a model to build a profiler for your language of choice. So read on for the inside scoop on the science of profiling, how to build a profiler, and how to put the profiler to work for you.

### **Profile of a Profiler**

Profilers are a stock-in-trade programming tool; several different profiling techniques have evolved over time. Some profilers require special hardware and super-accurate timers. Some use interrupts at random intervals to inspect the programs and build statistical maps that show where interrupts occur most frequently. Each profiling technique has advantages and disadvantages. Hardware profilers yield high accuracy, but require expensive equipment. Statistical profilers, which require no special hardware, produce accurate results over long runs, but are inaccurate for short execution times or for interactive transactions.

The profiler I describe here uses a technique called statement counting, which is the easiest profiling technique to implement and provides accurate reporting regardless of the execution time. The profiler works by counting the number of times each program source statement is executed. An example of a source listing produced by the profiler appears in Figure 16-9. Only C-specs are executed in RPG, so the profiler prints only the calculation part of the code. The leftmost number on each statement shows the number of times the statement is executed during a test run. Statements executed most frequently are probably the ones consuming the most time, while statements that aren't executed at all during a test program run aren't tested and therefore flag inadequacies in your test data.

The profiled program used in this example is program FSMOCL. I produced the sample profile shown in Figure 16-9 by running program FSMOCL against a batch of test data that attempts to exercise every part of the code.

Inspect Figure 16-9, and you can see that the parts of the program executed most frequently are the "interpreter loop" (lines 47 through 54), the GETSYM routine (lines 62 through 70), and the DO routine (lines 76 through 83). The next busiest part of the program is the SC routine (lines 87 through 92). Clearly, any optimizing that reduces the number of times these statements are executed has the best chance of speeding up the program.

Some RPG statements, such as comments and END statements, are not actually executed and thus have no statement counts. However, one statement in program FSMOCL that should be counted, but isn't, is the MOVE instruction on line 68, which, according to the comments, is executed when the program senses an "end-of-line" condition. That this line is never executed indicates that the test data is incomplete  $-$  it never includes an end-of-line case. This example illustrates well the profiler's value in measuring test coverage. Without the profiler, this test data flaw might not be discovered until the program fails in a production environment, which is the very disaster you try to avoid by testing programs!

## **Running the RPG Profiler**

The RPG profiler consists of two procedures, PROFRPG and PROFPRT, and three programs, PROFLl, PROFL2, and PROFL3. You use the profiler in a three-step process. In the first step, you run procedure PROFRPG:

#### PROFRPG *program,library*

where *program* is the name of the source program being profiled, and *library* is the name of the library containing the program. This step inserts extra RPG statements  $-$  called instrumentation code  $-$  into the RPG program being tested, creating a new version of the source program.

In step two, you compile the newly "instrumented" source program and then run the resulting object program in its normal environment. During execution, the instrumentation code collects statement execution counts that are written into a data file when the program ends. In step three, you run procedure PROFPRT to print the profiled source listing:

#### PROFPRT *program,library*

where once again, *program* is the name of the profiled program, and *library*  is the name of the library containing the program.

# **Profiling Mechanics**

Before you can examine the profiler's procedures and programs in detail, you must understand how the profiler inserts instrumentation code into a profiled program. Program SAMP (Figure 16-10a) shows the RPG source code for a simple program without instrumentation statements. Figure 16 lOb shows program SAMP after the profiler adds the instrumentation statements. For identification when printing the profile report, the profiler marks the added statements with  $#+$  in positions 4 and 5.

The first instrumentation line is an F -spec instructing the file to contain statement execution counts. This file's name is *P#pppppp,* where *pppppp* is the program name. The next instrumentation line is an E-spec that defines an array of statement execution counts. (The name of the array is #; the name must be only one character long so it can fit in the result field of subsequent ADD instructions with four-character index values.) This array contains one six-digit element for each statement being counted. Notice that the file name from the F -spec also appears in positions 19 through 26 of the E-spec. This combination of F -spec and E-spec uses a convenient feature of RPG called *end-of-job array output*, which automati-

cally writes the contents of the profile array  $(\#)$  at the end of the job to file P#SAMP without requiring O-specs for file P#SAMP.

The remaining instrumentation statements consist of one ADD instruction for every counted statement. Each ADD instruction increments a particular element in array #. The profiler places each ADD instruction so it is executed whenever its associated source statement is executed. Some source statements, such as comments and END (among others), are never executed and therefore aren't counted with instrumentation ADD statements. The profiler also uses positions 93 through 96 of the original source statement to store the corresponding array element number, which is used to retrieve the correct execution count for each original source statement when the profile listing is printed.

You need not worry about the extra time and memory (i.e., overhead) used by the instrumentation code, except in programs approaching a 64 K compiled size (obtained from the end of the compilation listing). Execution overhead isn't important because the profiler's results are unaffected by the time consumed by instrumentation code, and you don't leave instrumentation code in production programs. Memory overhead is 12 bytes per counted instruction  $-\sin$  for the array element, and six for the single machine instruction generated by an ADD to a literal array element. The *P#pppppp* output file requires a fixed overhead of about 1 K. A program containing 1,000 executable C-specs increases in size by only 13 K.

#### **How** It Works

Profiling requires three steps: inserting instrumentation code, compiling and running the profiled program, and printing the profiled source listing. Procedure PROFRPG (Figure 16-11) carries out the first step of profiling - inserting instrumentation code - by calling two RPG programs. Program PROFL1 (Figure 16-12) reads the original source program and inserts most of the instrumentation code. Because program PROFL1 makes only one pass over the original source code and doesn't know how many statement counters it needs until the end of that pass, it can't specify the number of elements in the  $\#$  array E-spec when it inserts that statement. So, in the LOA, program PROFL1 stores the number of elements needed, and Program PROFL2 (Figure 16-13) retrieves that value and inserts it into the E-spec. The last step in procedure PROFRPG copies the instrumented source member back into the source library under a new name with the form *P\$pppppp,* where *pppppp* is the original program name. It is this new source member you must compile to get an instrumented object program.

Program PROFL1 uses an unusual technique to read the original source program. Procedure PROFRPG (Figure 16-11) contains a // COM PILE statement between the // LOAD PROFL1 and // FILE NAME-\$SOURCE statements. The program uses the *||* COMPILE statement to automatically copy a specified library source member into a job file named \$SOURCE. You indicate the member name and library being copied with the SOURCE and INLIB parameters of the *||* COMPILE statement. This technique eliminates the extra step of calling \$MAINT to copy a source member to a disk file for processing by an RPG program.

The \$SOURCE file contains 96-byte records. Unlike a \$MAINT-generated file, however, the \$SOURCE files do not contain // COPY and // CEND statements to delimit the source member. Instead, \$SOURCE marks the end of the file with a record containing  $\prime^*$  in positions 1 and 2. You must set program PROFLl's Source Required attribute in the compiled object member for the *II* COMPILE statement to work. You do this by compiling the program with the OCL statements shown in Figure 16-14. The RPGC procedure's NOLINK and OBJECT parameters generate an intermediate R-module for program PROFLl instead of an automatically "linked" O-module from RPG. The OLINK (overlay linkage editor) procedure then performs the link edit step to produce an O-module (line 2 of Figure 16-14). The SRQ parameter of the OLINK procedure sets the Source Required attribute in the resulting 0 module, thus enabling the // COMPILE statement.

You must carry out the second profiling step  $-$  compiling and running the profiled program — manually. The profiler can't compile the target program automatically because the program may require special values (such as MRT-MAX) on the RPGC compile procedure; only you know the OCL and execution environment your program requires. When you compile the instrumented source program, remember that although the source member name (P\\$*pppppp*) differs from your original program name, the object program name is the same, and the instrumented object program replaces any existing version in the target library. To run your instrumented program, you must insert a  $\#$  FILE statement for the  $P#ppppp$  file (which contains statement counts). Figure 16-15 shows the *||* FILE statement added to the sample program's OCL. You can leave this statement in your OCL even after removing instrumentation because SSP ignores it if your program doesn't actually open the file.

Procedure PROFPRT (Figure 16-16) carries out the last profiling step  $-$  printing the profiled source listing. It calls program PROFL3 (Figure 16-17) to merge the statement counts from the  $P#ppppp$  data file with the instrumented source code contained in member P\$*pppppp*. Program PROFL3 uses the // COMPILE statement technique to read the instrumented source member, so be sure to compile program PROFL3 using the OCL in Figure 16-18 to set the Source Required attribute.

#### **Count the Cost**

Using a statement-counting profiler for performance tuning requires you to remember that all RPG statements aren't executed in the same amount of time. In particular, I/O operations take much longer than arithmetic operations. As a rule of thumb, you can use the table in Figure 16-19 to estimate the execution-time cost of various RPG statements. Arithmetic operations,

such as ADD and SUB, and structural operations, such as COMP, DO, IF, and GOTO, are executed fastest because they run directly on the hardware in the S/36. Other arithmetic operations, such as MULT, DIV, and SQRT, are executed more slowly because the S/36 lacks multiply and divide hardware instructions, causing these operations to be carried out by subroutines. I/O operations are executed the most slowly because they must wait for the mechanical motion of devices such as disk arms and operator fingers. By using the factors in Figure 16-19, you can weight your profile statistics to give you a true measure of the time consumed by each statement.

## **Now Make the Profiler Work for You**

You won't reap the benefits from useful tools such as this profiler unless you use them, so make this tool work for you by requiring its use in your shop. You should profile all of your regression (i.e., stored data) tests to ensure that the test data adequately exercises the code. You might even add a feature to the profile print program to flag executable lines that aren't executed. Also, before spending money on more memory or a faster CPU, profile your slowest applications to see if some simple coding changes won't ease your processing bottleneck. And keep a low profile.

*Sample profiled*<br>source program *listing* 

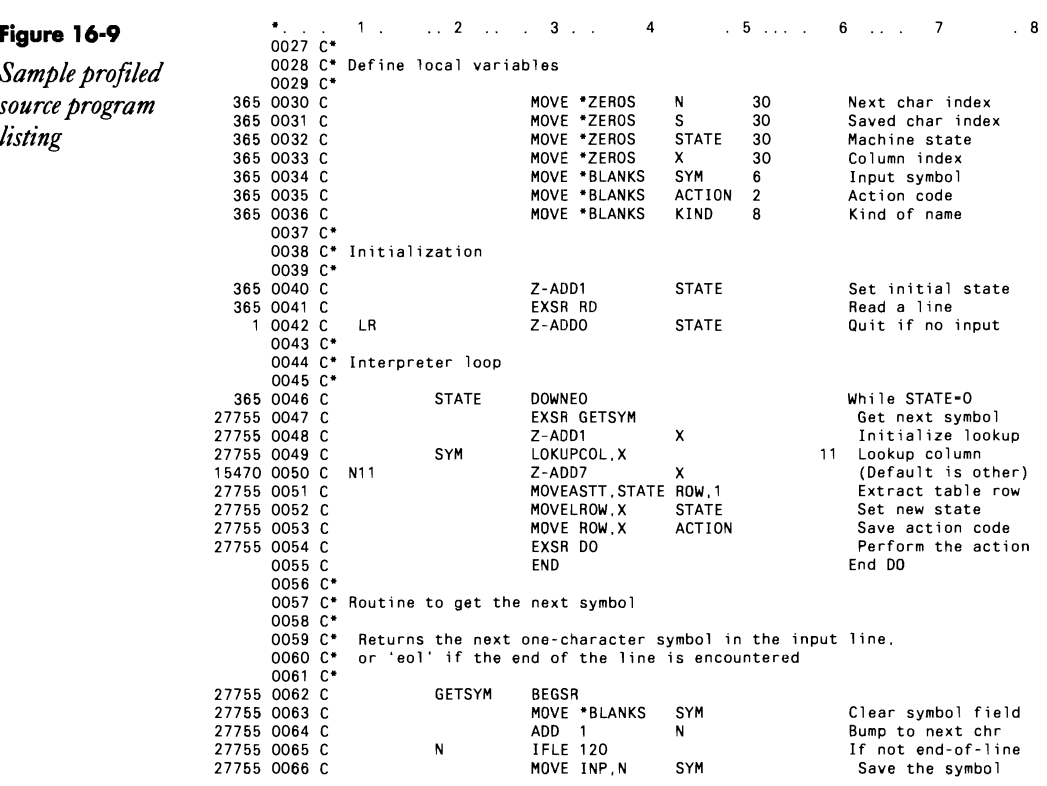

# **Programming 523**

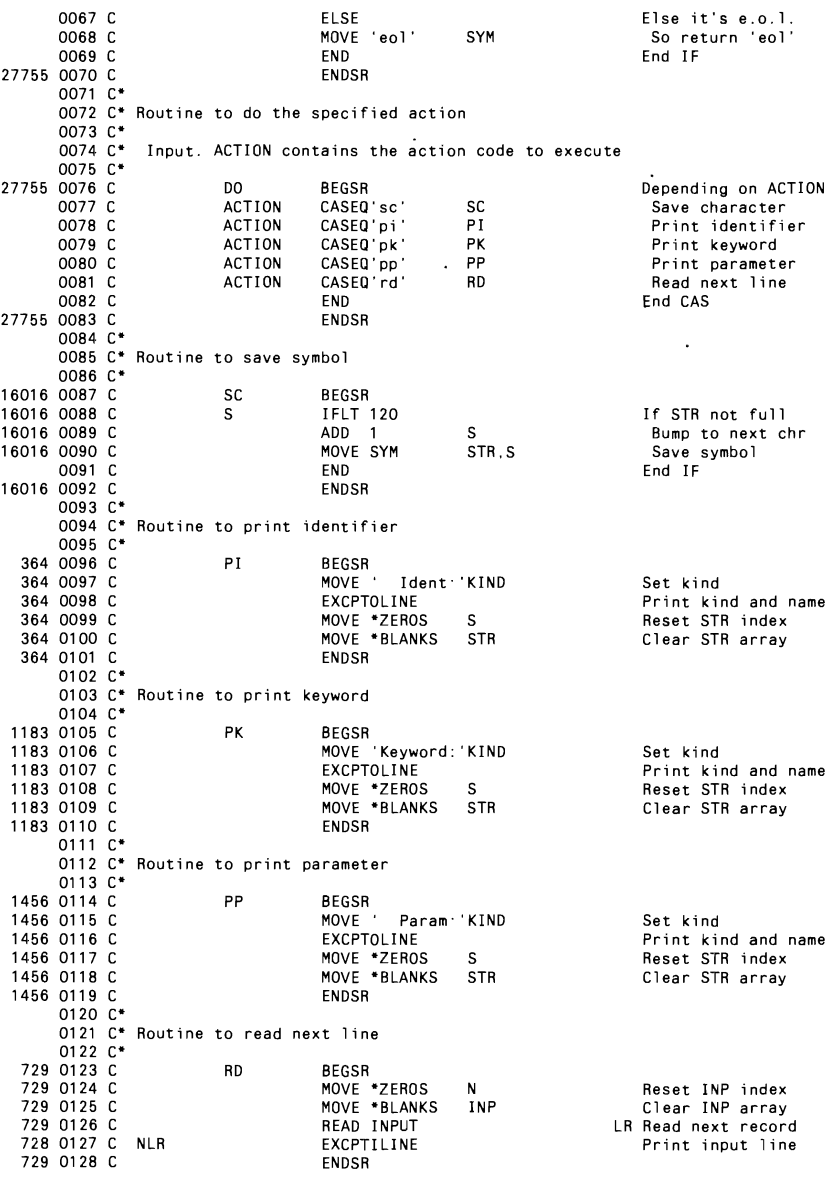

 $\mathcal{L}^{\mathcal{L}}(\mathcal{L}^{\mathcal{L}})$  and  $\mathcal{L}^{\mathcal{L}}(\mathcal{L}^{\mathcal{L}})$  and  $\mathcal{L}^{\mathcal{L}}(\mathcal{L}^{\mathcal{L}})$ 

 $\mathcal{L}^{\text{max}}_{\text{max}}$  , where  $\mathcal{L}^{\text{max}}_{\text{max}}$ 

 $\mathcal{L}(\mathcal{A})$  and  $\mathcal{L}(\mathcal{A})$  .

 $\mathcal{A}_\mathrm{c}$ 

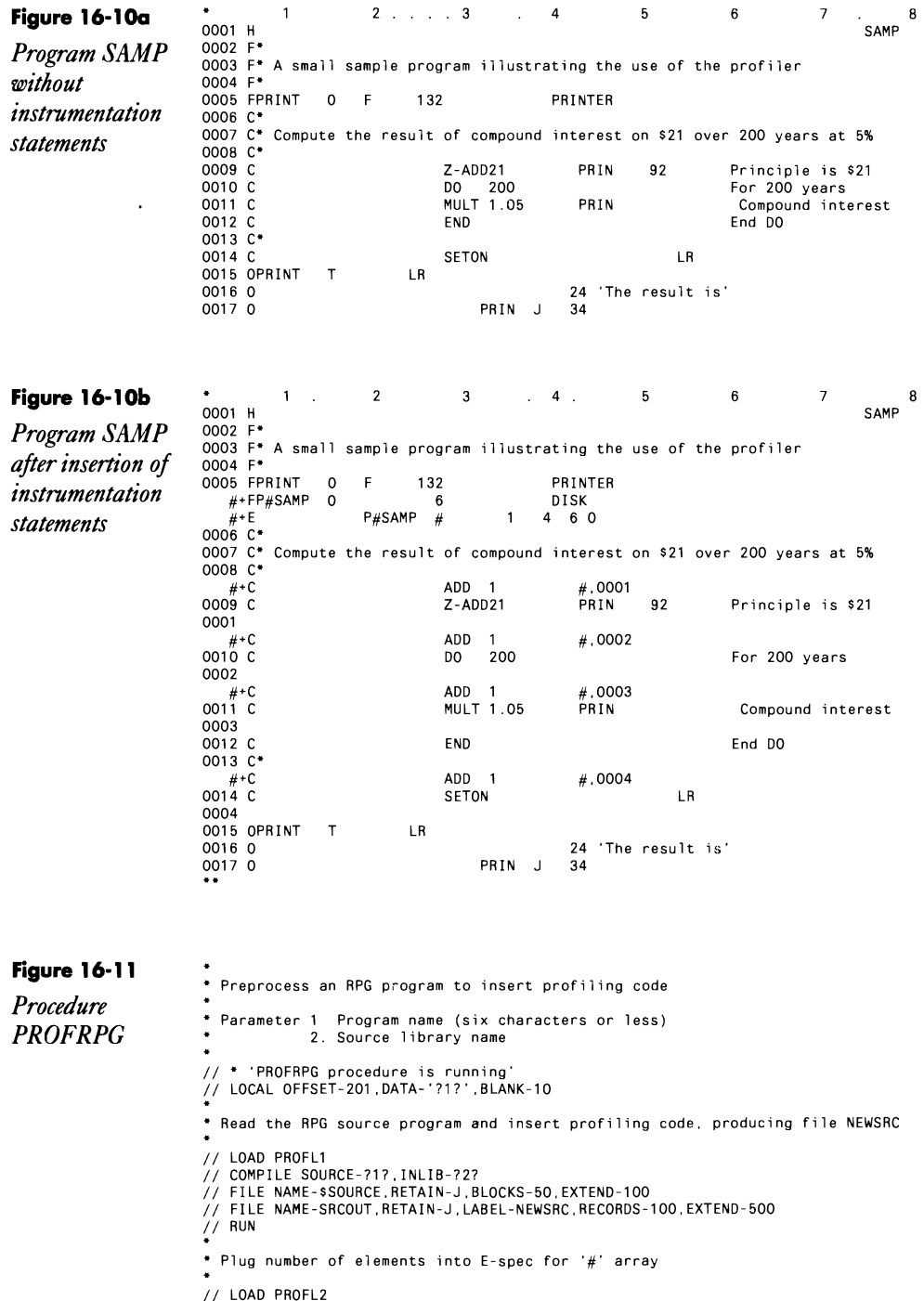

// FILE NAME-SRCIN.LABEL-NEWSRC.RETAIN-J

```
\frac{1}{2}/ RUN
```
 $\ddot{\phantom{0}}$ 

•<br>• Copy the instrumented source member from file NEWSRC back to the library<br>\*

- 
- \*<br>// LOAD \$MAINT<br>// FILE NAME-NEWSRC.RETAIN-J<br>// RUN<br>// COPY FROM-DISK.FILE-NEWSRC.TO-?2?.RETAIN-R<br>// END
- 

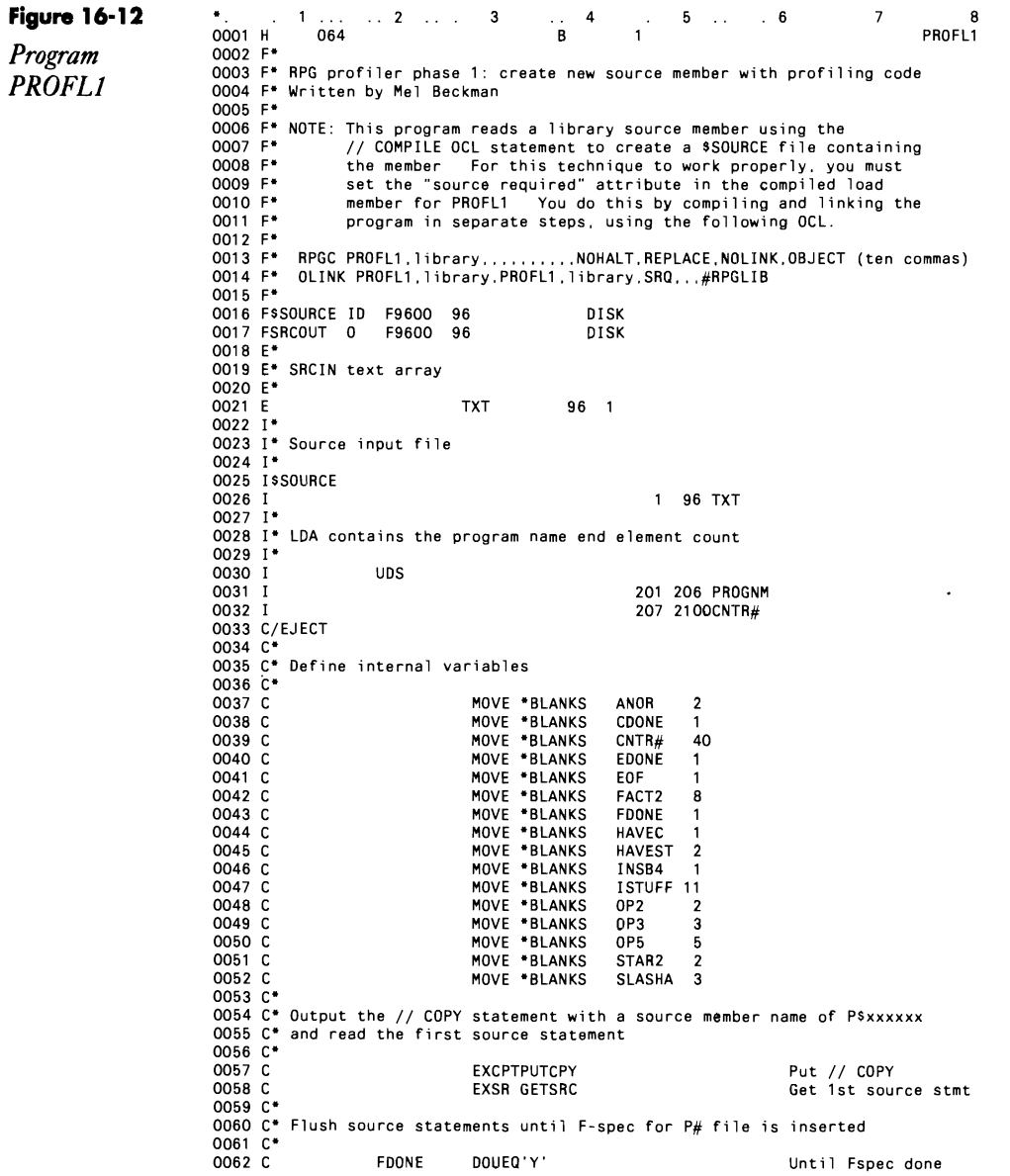
$\bar{\mathcal{A}}$ 

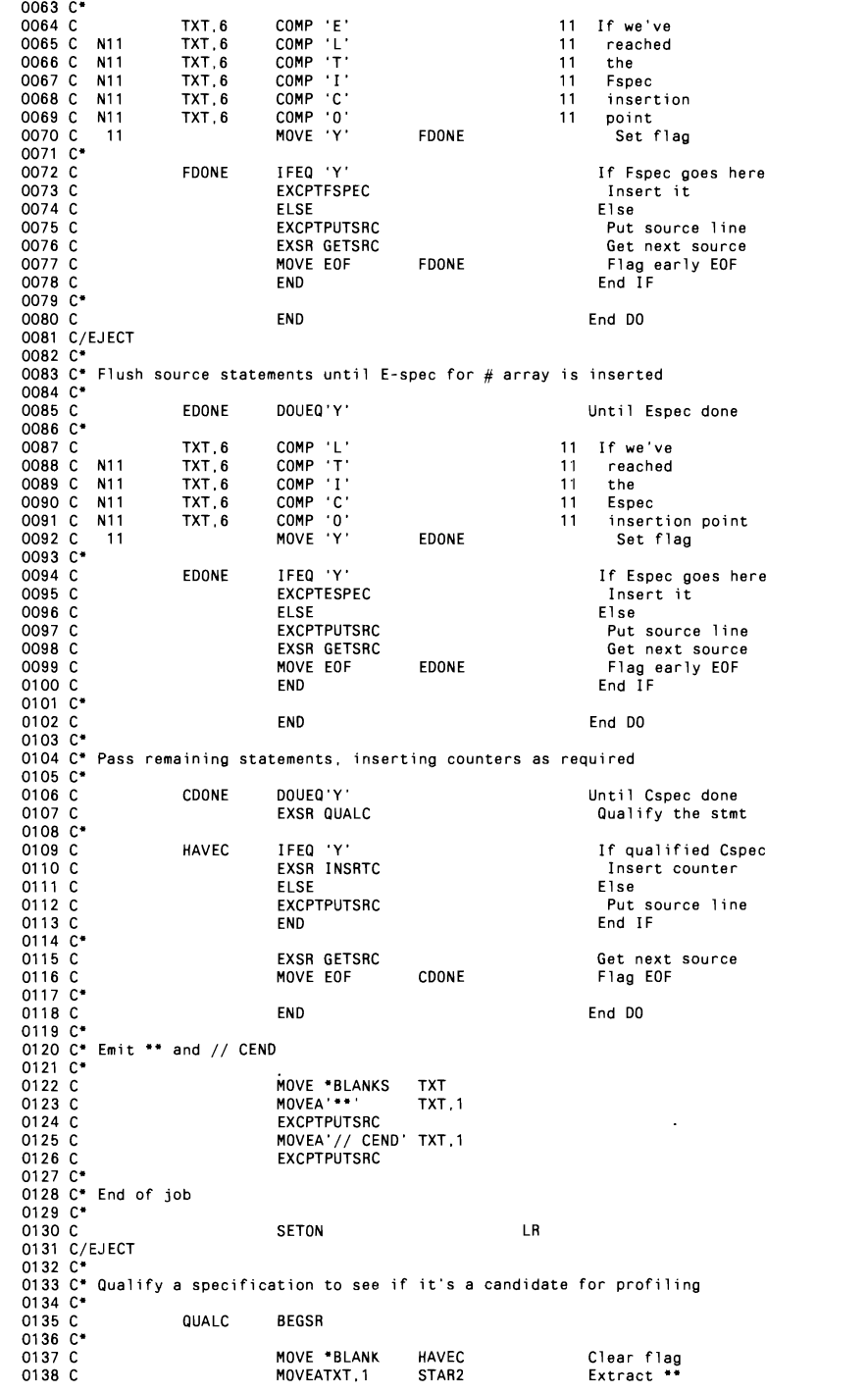

 $\hat{\mathcal{A}}$ 

 $\ddot{\phantom{a}}$ 

# **Programming 527**

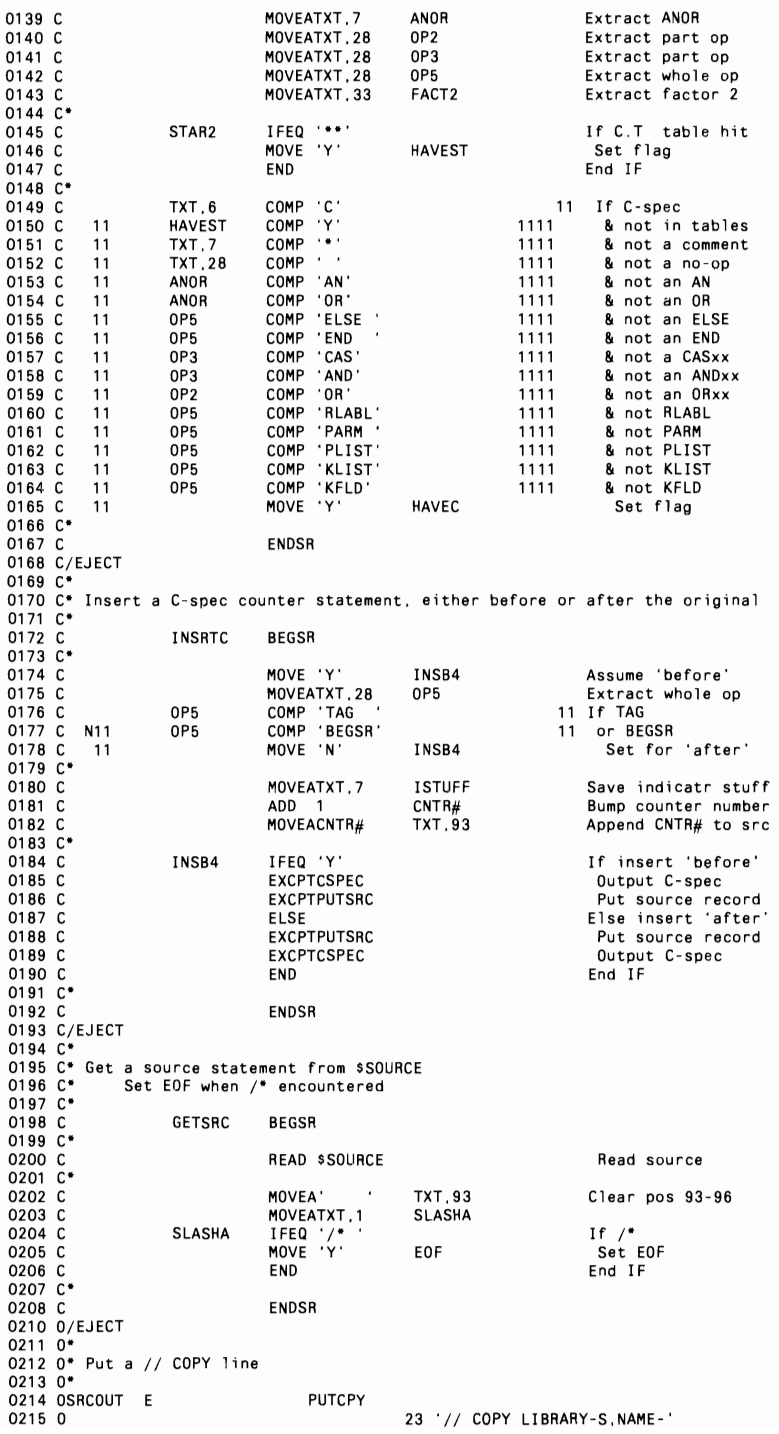

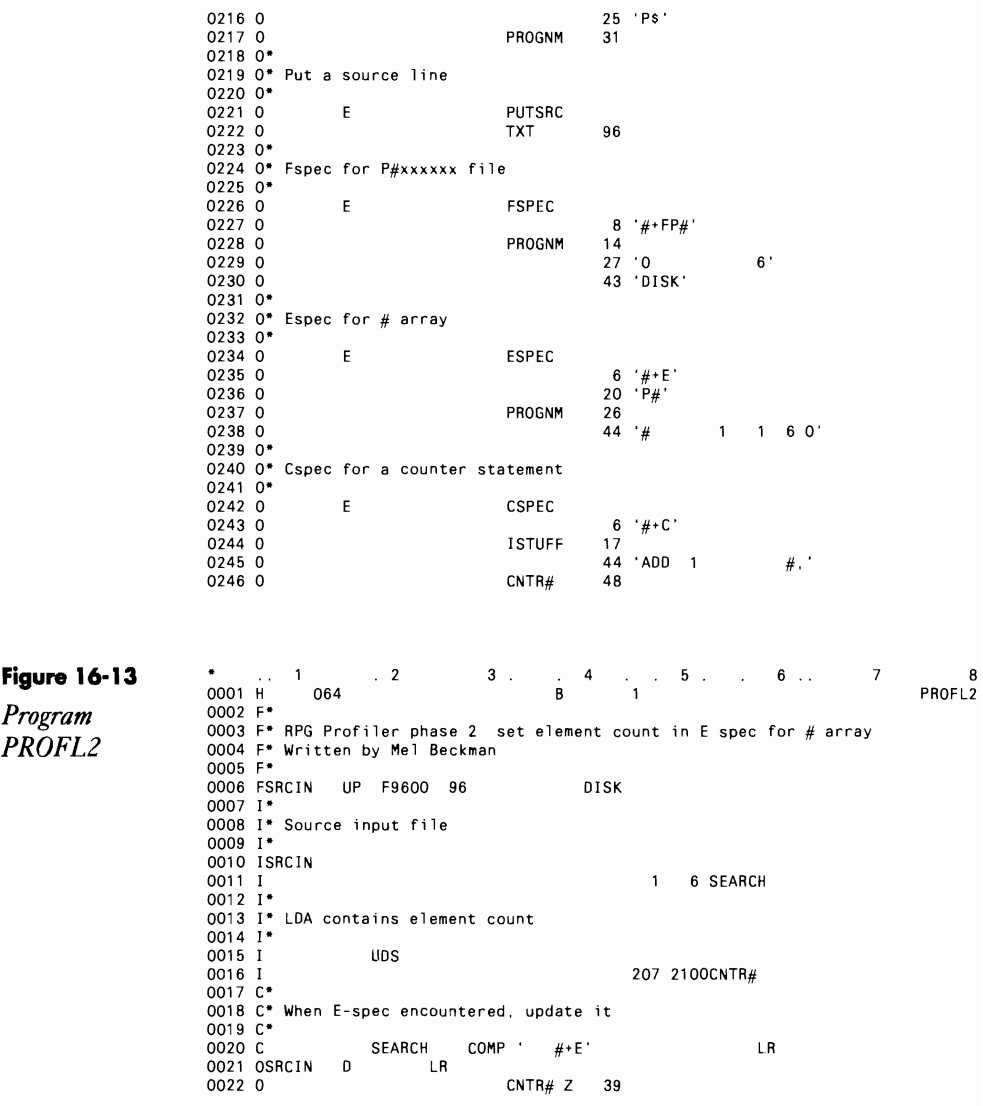

### **Figure 16-14**

*OCL statements to set Source Required attribute* 

RPGC PROFL1,1ibrary,.,,,,,,,,NOHALT,REPLACE,NOLINK,OBJECT (ten commas)<br>OLINK PROFL1,1ibrary,PROFL1,1ibrary,SRQ,,,#RPGLIB

#### Figure 16-15

OCL for executing program SAMP

// LOAO SAMP<br>// FILE NAME-P#SAMP.RECORDS-100.EXTEND-100<br>// RUN

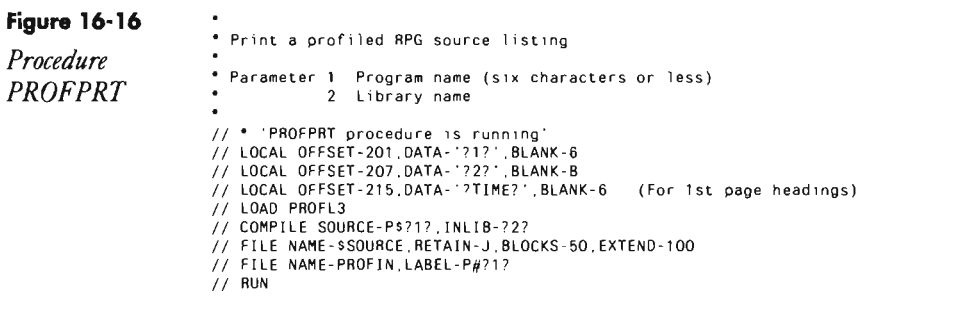

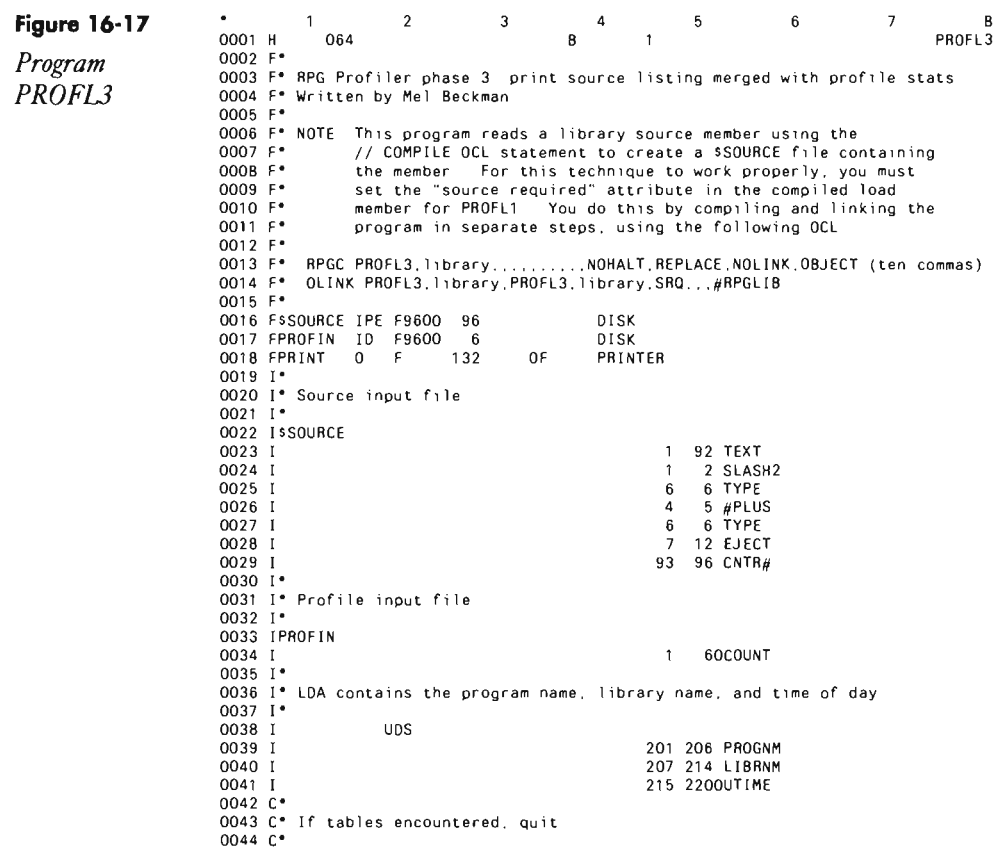

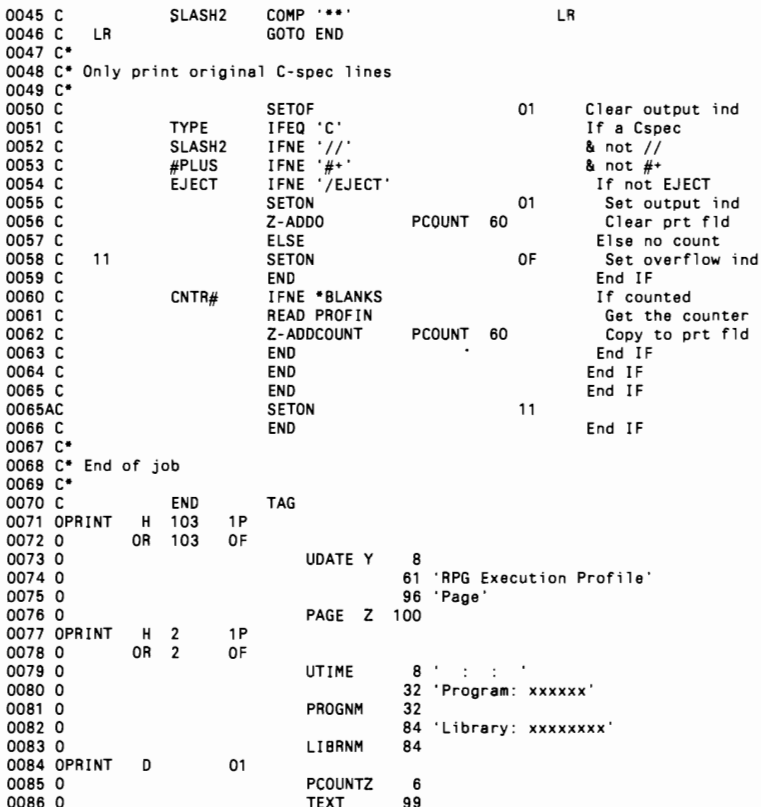

#### **Figure 16-18**

OCL for compilation

RPGC PROFL3,1ibrary..........NOHALT,REPLACE,NOLINK,OBJECT<br>OLINK PROFL3,1ibrary,PROFL3,1ibrary,SRQ...#RPGLIB

 $\sim$ 

(ten commas)

Figure 16-19 *Execution-time cost multipliers for various RPG operations* 

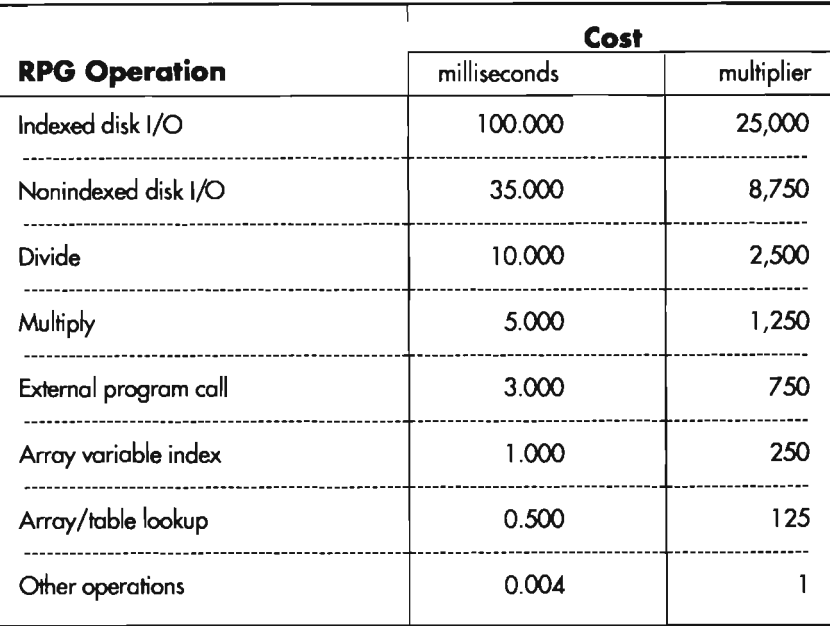

# **Naming the Compile Usting with the Program Name**

by *Robert Barber* 

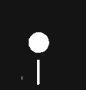

Code on diskette:<br>Code on diskette:<br>Procedures COMP Procedures COMPILE, COMPILEC

I frequently compile several programs at one time, and it is confusing to do a 0 P and see simply RPGC next to each entry in the spool file. To dispel the confusion of a congested spool, I wrote procedures COMPILE and COMPILEC (Figures 16-20 and 16-21, respectively). These two proce dures create a spool entry with the same name, prefixed with a \$, as the program being compiled. Thus, I can discern with one glance at the spool file the status of each program being compiled. Procedure COMPILE requires two parameters - program name and library name.

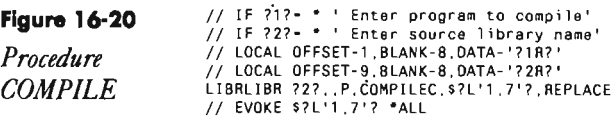

**Figure 16·21**  *Procedure COMP/LEC* 

```
RPGC ?L'1,8'?,?L'9,8'?,,,XREF,,,?L'9,8'?,,,,+
HALT...,?L'9,8'?,NOGEN<br>REMOVE $?L'1,77,P,?L'9,<mark>8'?</mark>
```
## **Using Indicators Properly in RPG Programs**

*by Carson A. Soule* 

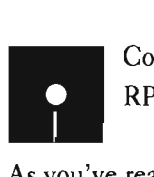

Code on diskette: RPG programs RPGIN1, RPGIN3, RPGIN5

As you've read articles in *NEWS 3X/400's* fundamentals series or studied the RPG manual, you've surely seen discussions about indicators. Indicators, unique to the RPG programming language, evolved from plugboard concepts used when RPG was first developed more than 25 years ago. A plugboard was programmed using wire jumpers that connected various parts of the computer so signals could be passed,

 $RPG's$  indicators replaced the wires with two character symbols  $-$  electronic switches you set on or off. You use indicators to store the result of a test, such as a comparison (the indicator is set), and then to condition the execution of the program (the indicator is used). Depending on the type of test for which it is set, an indicator often is thought of as actually indicating the tested condition. In a particular program, indicator 01 may indicate that an employee record was read, and indicator 50 may indicate that earnings were under the FICA limit; however, in a different program, different "meanings" may be assigned to these indicators. Also, some indicators are predefined to test a particular condition; for example, indicator OF is used to test for overflow. As well as replacing the wires of their mechanical predecessor, the plugboard, indicators filled another role—saving program space. When indicators were first used, the entire computer had only 4 K of memory, so programs had to be as short as possible. As late as 1975, RPG programs typically were only 8 K to 12 K. Indicators occupied only one bit of memory each; they made it possible to fit many instructions into a small program.

Indicators also fit the concept of the RPG cycle. Since the program was divided into separate steps—file, input, calculation, and output—a means of communicating between the steps was imperative. Indicators were ideal for this purpose. The creative use of indicators coupled with the RPG cycle resulted in small, efficient programs.

Indicators still use only one bit of memory on the S/36. But with today's larger computers and larger programs, programmers don't need to conserve bits the way they used to. And the efficiency once gained with indicators too often becomes confusion and clutter in present RPG II programs.

With traditional indicator use, each time you encounter an indicator while reading a program, you must determine its meaning. Because an indicator's scope is global and may carry over from cycle to cycle, you may have to hunt through the entire program - or even trace the program's execu $t$  tion  $-$  to find out what the indicator means. Avoiding conflicting indicator use when changing code is difficult, and because the meaning of an indicator might depend on code or events far from the point where it is used, reusing indicators becomes dangerous.

Often, whether an indicator is on or off depends on something that happened several cycles ago. Complicated combinations of result and condition indicators create invalid code structures and make even a few lines of code difficult to prove correct. Making small changes to a program's indicators could create major errors in unmodified code, the causes of which would be difficult to pinpoint. Not surprisingly, tracing the flow of execution to find a bug is time-consuming, if not impossible. Misused indicators, then, produce unclear programs without locality (i.e., limiting the indicator use to a small area of the program), and they can result in poorly structured programs.

However, indicators cannot be completely avoided; they are essential to the RPG language. They are the only way to test the results of an I/O operation (chain, read, printer overflow) and to communicate attribute and command key information with screens (SFGR programs). In some cases, indicators are the only efficient way to communicate between calculations and printer output. Indicators also can help you take advantage of the RPG cycle in simple report programs, as indicators were designed to do. The solution is not to abolish indicators, but to use them sparingly and in the least damaging way. *Proper* indicator use is a key to better RPG II programs.

To demonstrate common indicator misuse and alternatives to using indicators, let's compare a program that uses indicators traditionally (Figure 16 22) to a program that uses indicators sparingly (Figure 16-23). You will see as we examine the programs closely that a significant difference between the traditional coding in Figure 16-22 and the more structured coding in Figure 16-23 is that the indicators in Figure 16-23 are not used to communicate between I-specs, C-specs, and O-specs. Limiting indicator use to C-specs makes the second program clearer. You don't need to search for where an indicator is set on or off or puzzle over its meaning.

Figure 16-22's traditionally coded RPG program for a simple file-to-print report (developed expressly for demonstrating some common indicator-use errors) uses the RPG cycle and a wide range of indicators. The I-spec indicators (01, 02,19,21, and Ll) are the program's first problem. These indicators are scattered throughout the program, far from the code where they were defined; thus, you must remember their meaning to understand the program.

In the C-specs, all the 80 indicators are difficult to understand. Indicator 85 is used on line 16, but is not defined until line 28. Line 32 contains both indicators 81 and 82, creating a compound IF that is difficult to follow.

Whether indicators 83 or 84 (lines 33 through 36) will work correctly if the code is executed more than once is extremely unclear. Line 28 combines indicators 85 and 86 to create a simulated 1P (first page) function that carries over into the O-specs, which are equally difficult to understand because the time line includes five different indicators (lines 43 through 49) to control output. And the last record total (line 66) pulls indicator 45 out of thin air.

Figure 16-22 is just a small example program; imagine this indicator misuse in a program of 2,000 to 3,000 lines! It's easy to see how you can run out of indicators — and patience. Debugging or modifying such a program is an esoteric art of questionable effectiveness.

Figure 16-23 shows an alternative method of coding the program we saw in Figure 16-22. Unnecessary indicators are omitted; the program uses only LR and OF indicators. The program still uses the RPG cycle, although minimally, and takes advantage of the overflow and last record facilities in RPG. The code in Figure 16-23 takes about the same amount of time to write as the code in Figure 16-22 and is dramatically easier to debug, modify, and reuse as the basis for new programs.

The coding in Figure 16-23 removes all the indicators from the I-specs and moves the corresponding functions into the C-specs; moving a test close to the C-specs that depend on it makes a program easier to understand. Not only does this coding simplify indicator use, it eliminates customizing the I-specs, which in turn lets you copy them from a standard definition without modification. The O-specs also are devoid of indicators; the corresponding function is moved to named exception output lines.

In the C-specs, the simulated 1P combination of indicators 85 and 86 (Figure 16-22, lines 16,28,29, and 37) is replaced with the field WFST (Figure 16-23, lines 54 and 56). Isolating the time reformatting function code in a separate subroutine (Figure 16-23, FMTTIM, lines 62 through 68) facilitates the function's reuse. Indicators 81 and 82 (Figure 16-22, lines 32, 33, 34,48, and 49) are replaced with the field WAPM (Figure 16-23, lines 64, 69, and 87). The indicators that were used only in the C-specs and the GOTOs are replaced with IF/ELSE statements.

The advantages of the coding in Figure 16-23 are not restricted to the elimination of indicators; the coding also improves the structure of the program. Eliminating communication indicators in I-specs and O-specs improves the program's locality because individual sections of code are more complete and independent of other parts of the program. All the information needed to understand a section of code is in that section of code, which lets you separate the logic from the function of the program. This separation is most evident in the reusable structured subroutines of the program in Figure 16-23.

Indicators were designed in simpler times, so some of the problems they were designed to solve no longer exist. Today, the poor program structures created by misusing indicators may be hazardous to your program

ming health. But you can avoid the dangers of indicators by restricting their ase to those situations in which they are necessary. Judicious indicator use, in conjunction with structured programming techniques, helps you create more powerful, palatable RPG programs.

## Indicator Use: Following the Rules

The following rules and conventions establish a guideline for using indicators correctly.

#### Never

- \* use indicators for input field testing (1-specs, columns 65 through 70); instead, use a compare or IF in the C-specs. This alternative puts all the logic in one place, which makes the program easier to read and lets you copy 1-specs into the program without modification.
- \* use indicators for input field relation (I-specs, columns 63 through 64); instead, use a data structure or MOVE in the C-specs. This alternative also puts all the logic in one place.
- " use indicators to communicate between cycles (e.g., "first time" or "if any found" indicators); instead, use a field and test it with IF when necessary. A programmer would have to execute the program mentally to understand the meaning of an indicator used for this function.
- " use indicators as control switches (e.g., "do once only" or "if security active"); indicators may become corrupted or inconsistent in other parts of the program if used for this purpose. Instead, use a field and test it with IF when necessary, which once again puts the logic in one place.
- \* use resulting indicators on arithmetic or MOVE instructions. Using a resulting indicator this way hides the implicit IF statement and makes the program difficult to read.
- \* use SETON or SETOF (except to set a screen indicator) or use a global or catchall SETOF; if you need to use a SETOF, you are using an indicator incorrectly.
- \* use indicators to communicate between G-spec routines or subroutines; instead, use a control field. Using indicators limits your ability to use the subroutine in another program.
- \* use indicators to control exception output; instead, use the EXCPT operation with named output lines. The except name is much more comprehensible than an indicator.
- \* use indicators to condition IF, DO, or END statements this use sabotages the structure. Comprehending a program that mixes indicators and structured operation codes on the same line is almost impossible. Just ignore the fact that the compiler allows this type of indicator use.

#### Avoid

- \* matching records; instead, try to use partial key access (SETLL and READ) or a multifile input record-out sort. This alternative avoids obscure side-effects involved with MR indicators.
- \* using indicators on output lines. Control breaks (Lx), Overflow (Ox), and record input

Continued

indicators are acceptable in simple report programs; however, in most cases, exception output conditioned on Lx or Ox is clearer and preferred.

• using indicators in C-specs to implement IF/ELSE, DO, or CAS; instead, use the new structured opcodes if possible. Because RPG II does not support AND and OR for IF/ELSE and DO, indicators are a better solution in some cases. But as soon as the AND/OR option is available, you should never use indicators to implement IF/ELSE, DO, or CAS.

#### Use a work indicator in calculations

- when sensing end of file, record not found, or an I/O error on READ and CHAIN. This indicator can be stored in a control field if the result is needed later. If the result is used immediately, the work indicator can be used to condition the line immediately following. If more than one line of code needs to be conditioned, use a subroutine or store the result in a field and then test the field with an IF statement.
- on the LOKUP operation to indicate the type of lookup to perform. You can store this indicator in a control field if the result is needed later. If the result is used immediately, you can use the work indicator to condition the line immediately following. If more than one line of code needs to be conditioned, use a subroutine or store the result in a field and then test the field with an IF statement.

#### If you must use indicators

- to control workstation screens, isolate the indicator to a specific, documented range. Never use the screen indicators to condition C-specs or O-specs.
- when you are using the RPG cycle to generate a report, simplify and document the indicator usage. If you cannot use exception output, limit the O-spec indicators other than control breaks and overflow to a maximum of one per line. Never use the O-spec indicators to condition C-specs. Instead, use IF/ELSE to test the conditions and then SETON the output indicator and document its intent.

## **Putting Indicators in Their Place**

Many experienced programmers have been using RPG's indicators from the day they began programming. Although excluding indicators as much as possible from most of today's programs helps lead to better structured code, eliminating indicators does not in itself make a well-structured program. Poorly structured RPG programs still exist in the indicator-free world of structured programming and in programs created with RPG III. Obviously, indicators are not the only problem, and, if used properly, can benefit RPG programs.

The RPG cycle and built-in functions were designed to make report and file processing programs simple, small, and efficient to write and run. These goals still are desirable if they can be met without giving up good structure; a clear, readable program cannot be sacrificed for dense code. Short report programs, the type of program for which RPG was designed, fit

Continued

naturally into the RPG cycle and let you take advantage of the efficient features of RPG.

The program in Figure 16-24 fits naturally into the RPG cycle. You can relax the rigid principles that ban indicator use in more complex programs and safely use record identifying indicators, L breaks, and overflow to control C-specs and O-specs. To minimize the negative impact of this indicator use, the C-specs use the record identifying indicator only once to execute a processing subroutine.

Using the record indentifying indicators in output lets you use detail output and thereby eliminate exception output and allow overflow use. The G-spees still control output. Note that this is implemented the same way as exception output, with a single communicating indicator set on and off at a single point in calculations. The output lines are limited to one indicator from input (record indentifying indicator or L. break) and one from calculations. In all other ways, the program in Figure 16-24 maintains the clarity and structure of Figure 16-23, which uses very few indicators.

These examples demonstrate that indicators themselves have only a small hand in poorly structured RPG programming. The RPG Cycle, i. break processing, overflow processing, and other automatic features of RPG also must be used with a great deal of care. To build well-structured, easily read, easily maintained RPG programs, use RPG's automatic features only for the specific functions for which they were designed.

#### **Figure 16-22**

*indicator* use

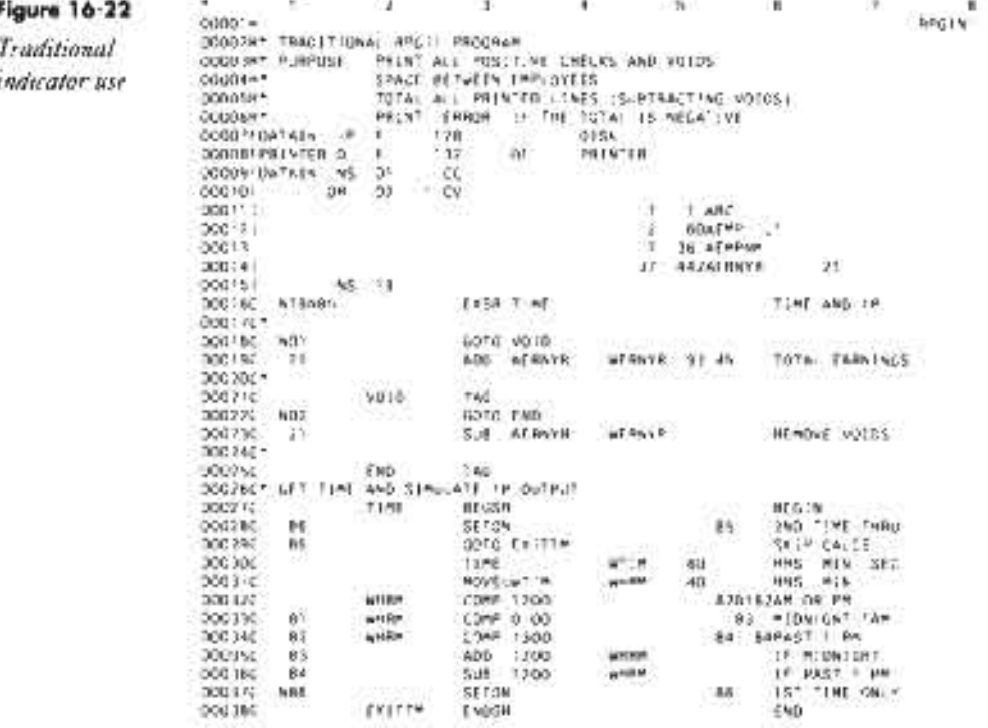

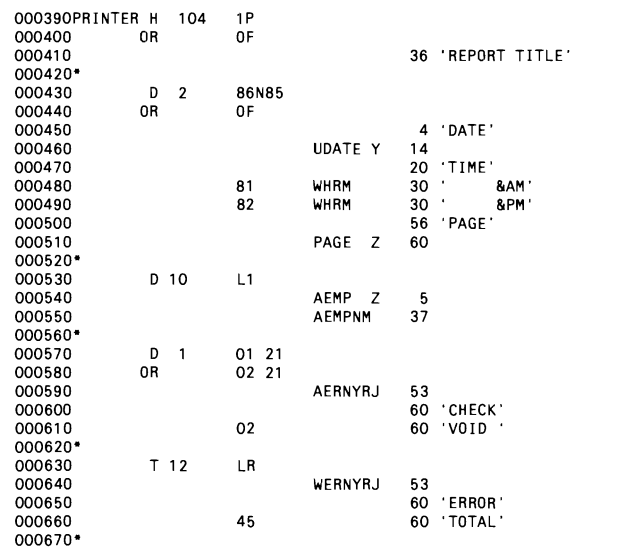

 $\ddot{\phantom{0}}$ 

 $\bar{z}$ 

Figure 16-23

Reduced

indicator use

 $\ddot{\phantom{0}}$ 

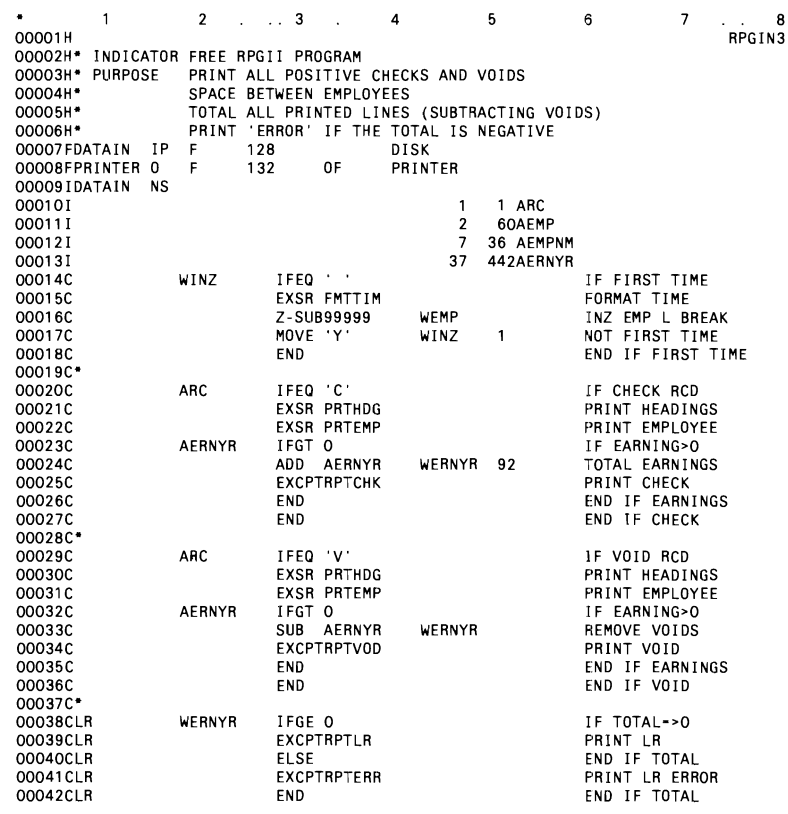

 $\sim 10^{-10}$ 

 $\sim 40$ 

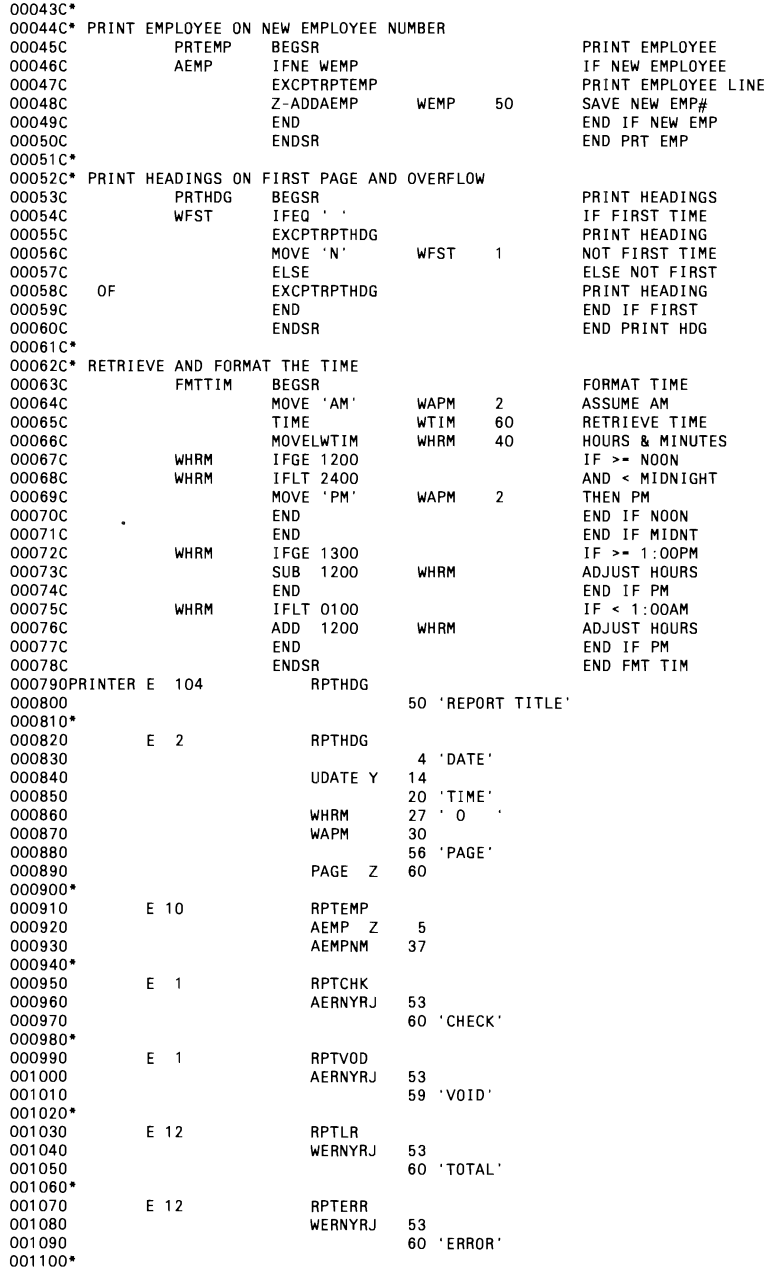

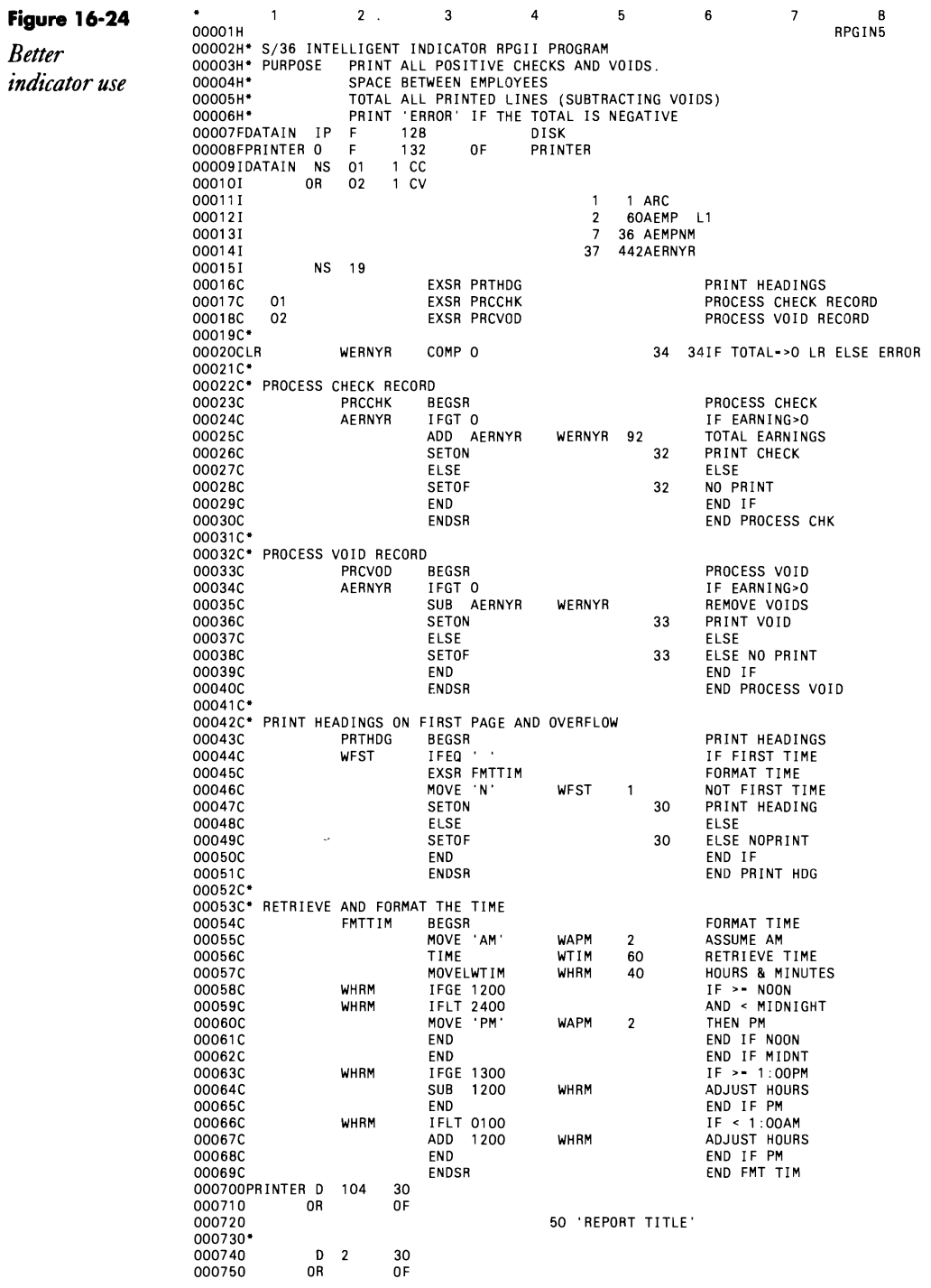

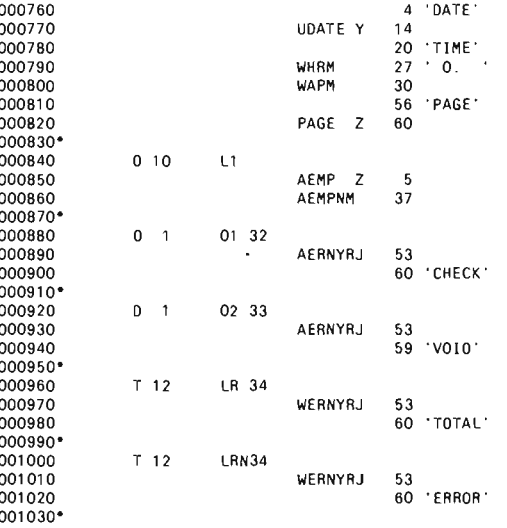

## **Saving and Restoring Indicators, Part 1**

*by John Field* 

Importing large blocks of code or subroutines into existing RPG source can result in the multiple use of indicators, which can cause debugging headaches when you try to make sure that setting an indicator on or off in one part of the program does not affect another part of the same program adversely. Subroutines SAVINO and RSTINO (Figure 16-25) can eliminate this housekeeping problem.

The concept of using subroutines SAVINO and RSTINO is simple. Before a program executes a subroutine or block of code that might use existing indicators, the current values of these indicators are saved, and then the indicators are initialized (SETOF). After the subroutine or block of code has been executed, the indicators are reset to their previous values.

In the example, assume that a subroutine (SUBOOl) is imported into an existing program. The imported subroutine uses indicators  $01, 02, 03, 15, 16$ , 50,51, 70, and 71. (To determine which indicators a subroutine uses, copy the subroutine into a separate RPG source member and then run the S/36 RPGC procedure and check the indicator summary.) To save the existing program's indicators, subroutine SAVINO is executed immediately before subroutine SUB001 is executed. To restore the indicators to their original values, subroutine RSTINO is executed immediately after subroutine SUBOOI. As far as the rest of the program is concerned, the indicator values remain unchanged.

The same technique can be used if you import a block of code into an existing program. Simply execute subroutine SAVINO before the block of code, and execute subroutine RSTINO after the block of code. This

method has saved me hours of debugging time when I have been working with large, complicated programs.

**Figure 16-25**  *Subroutines SAVINDand RSTIND*  ... 1 2 ... . .. 3 4 ... 5 ..... 6 .. 7 8  $c^* - 1$ C<br>C EXSR SUBOO1<br>C EXSR RSTIND EXSR SUB001 EXSR RSTIND  $\tilde{c}$ C\* SUBROUTINE SAVIND C' SAVES CURRENT VALUES OF INDICATORS AND C' SETS THESE INDICATORS OFF C<br>C<br>C<br>C<br>C<br>C<br>C<br>C<br>C<br>C<br>C<br>C<br>C<br>C<br>C<br>C<br>C<br>D<br>C<br>C SAVIND BEGSR MOVE 0 10<br>
MOVE 0 102 10 MOVE 0 1N02 10<br>
MOVE 0 1N03 10 MOVE 0 10<br>
MOVE 0 10<br>
MOVE 0 10<br>
MOVE 0 10 MOVE 0 IN15<br>MOVE 0 IN16 MOVE 0 1N16 10<br>
MOVE 0 1N16 10<br>
MOVE 0 1N50 10 MOVE 0 10<br>
MOVE 0 10<br>
MOVE 0 10<br>
MOVE 0 10<br>
10 MOVE 0 MOVE 0 1N70 10<br>
MOVE 0 1N71 10 MOVE 0 1<br>
01 MOVE 1 1 N01<br>
02 MOVE 1 1 N02 01 MOVE 1<br>02 MOVE 1 02 MOVE 1 IN02<br>03 MOVE 1 IN03 03 MOVE 1 IN03<br>15 MOVE 1 IN15<br>16 MOVE 1 IN16 C 15 MOVE 1 IN15 C 16 MOVE 1 IN16 50 MOVE 1 IN50<br>51 MOVE 1 IN51<br>70 MOVE 1 IN70 MOVE 1 TO MOVE 1 IN70<br>
The MOVE 1 IN70<br>
The MOVE 1 IN71 MOVE 1<br>SETOF C SETOF 010203 C SETOF 151650 SETOF 517071 **ENDSR** Coopoooooooooo<br>. C' C\* SUBROUTINE RSTIND<br>C\* C\* INDICATORS ARE RESET TO THEIR ORIGINAL C\* VALUES **VALUES** č\*<br>c\* RSTIND BEGSR C IN01 COMP 1 01 C IN02 COMP 1 02 C IN03 COMP 1 03 C 1N15 COMP 1 15 C IN16 COMP 1 16 C IN50 COMP 1 50 C 1N51 COMP 1 51 C IN70 COMP 1 70 C 1N71 COMP 1 71 COMP<br>ENDSR C'

# **Saving and Restoring Indicators, Part 2**

*by Ron Elliott* 

*Saving and Restoring Indicators, Part 1* (page 541) demonstrates a technique for saving and subsequently restoring the status of RPG indicators. In Figure 16-26, I present an alternative method that accomplishes the same thing with a marked

reduction in the length of the source program, the amount of main storage required, and the number of library sectors required for the object program.

John's program uses the MOVE and COMP operations and a one-byte field to retain the status of each indicator, The technique illustrated in Figure 16-26 uses the BITON, BITOF, and TESTB operations, which allow the use of only one bit per indicator,

In Figure 16-26, one BITOF operation initializes the status of all eight bits in the one-byte variable INOS, (If you need to initialize more than eight bits, you need to use multiple BITOF operations.) After the bits are initialized, multiple BITON operations set on bits in variable INOS, according to the status of the indicators, Thus, bit 0 is set on if indicator 01 is on, bit 1 is set on if indicator 02 is on, and so on through the necessary indicators.

Then, as in John's technique, all the indicators are set off preparatory to the execution of an imported subroutine or block of code, After the imported code is executed, multiple TESTB operations restore the status of the original indicators depending on the bit settings in field INOS,

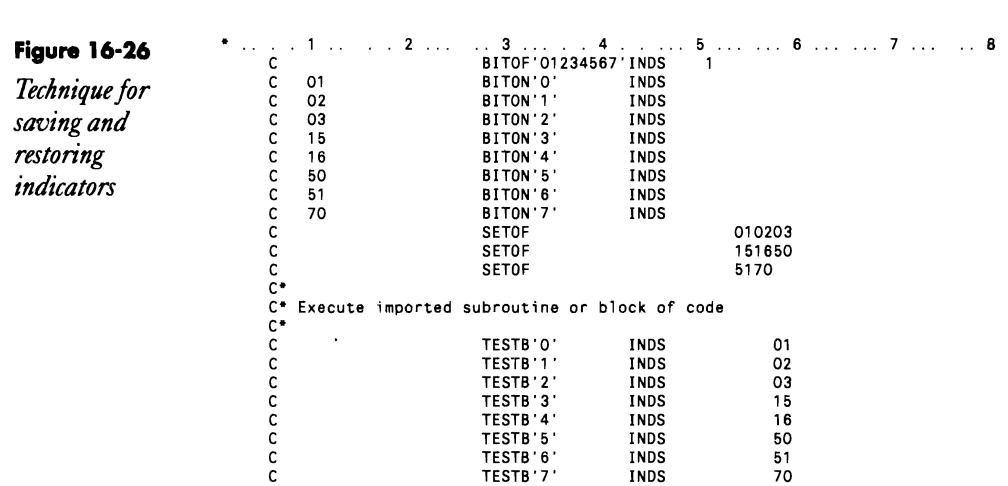

## **Reversing the Value of an Indicator of an UnknoW'n Status**

*by Ron Elliott* 

RPG programmers often want to reverse the unknown status of an indicator, That is, if ineicator 10 is on, they want to set it off; but if it is off, they want to set it on. The first impulse is to code:

N10 SETON 10 10 SETOF 10

But, like so many impulses, this is not a good idea. The first line will set the indicator on if it is off, but then the second line will just set it back off again. Reversing the sequence of these two lines doesn't help either  $-$  the other way results in 10 always being on.

There are a number of ways to solve this problem, but one of the easiest involves using an additional indicator. The sequence

```
SETON 11 
10 SETOF 1011 
11 SETON 10
```
will produce the desired result with a minimum of fuss.

## **Checking an Indicator in an IF Statement**

*by Wells Cooner* 

How many times have you wanted the ability on the S/36 to check the status of an indicator with an IF statement so you could execute a section of code without having to put the indicator on each line of code? On the S/38, you can use an indicator in an IF statement by specifying the field *\*INxx*  (where *xx* is the indicator to be tested) as one of the compare fields. To simulate the same function on the S/36, consider the code in Figure 16-27.

To understand how this example works, remember two things. First, an IF statement can be conditioned by an indicator. If the indicator is on, the IF condition is checked. If the indicator is not on, the IF statement and all the code that would be executed by the IF statement is bypassed. Second, it is always true that a blank is equal to a blank. Therefore, in Figure 16-27, if indicator 98 is on, the code after the IF statement is executed. If indicator 98 is off, the code is bypassed. If you want to check multiple indicators, you can add the appropriate OR statements or add IF statements within the same group.

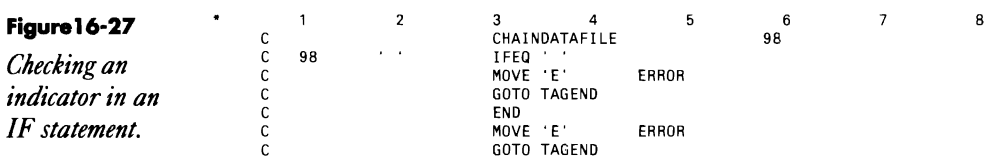

## **Nesting IF Statements**

*answered by Ron Elliott* 

QI've successfully written RPG II structured programs. The results I get from the code in Figure 16-28, however, puzzle me, and the RPG manual offers no help. The code is supposed to direct a program to perform the THEN clause (lines 14 and 15) when all IF conditions are met. When

any of the stated conditions fail, the program should perform the ELSE clause (lines 17 and 18). But sometimes my program doesn't perform either the THEN or the ELSE clause. Why not?

A Your programs perform neither clause because your code is incorrect. In<br>A any language, an ELSE statement refers to the most recent IF preceding it. To relate the multiple IF conditions tested by your series of nested IF statements to the THEN and ELSE statements, you need an AND statement, which is an RPG III language feature that does not exist in RPG II.

In the code in Figure 16-28, the THEN clause is executed when all the stated conditions are met. However, the ELSE clause is executed only when the *last* IF statement (line 13) fails. Should any of the IFs before the last one fail, your program bypasses both the THEN and the ELSE clauses.

You can solve your problem in one of two ways. One way is to change the nested IF statements to COMP statements with chained indicators to create an "and" relationship between conditions (Figure 16-29). The other way is to use the code shown in Figure 16-30, which causes the THEN clause to be executed as it is in Figure 16-29 (i.e., when all conditions are met). The ELSE clause's execution criteria in Figure 16-30, however, is slightly different from that in Figure 16-29. Instead of the ELSE clause being executed only when the last condition fails, the ELSE clause is now executed when the THEN clause does not happen.

#### **Figure 16-28**

*Incorrect nesting ofIF statements for cumulative effect* 

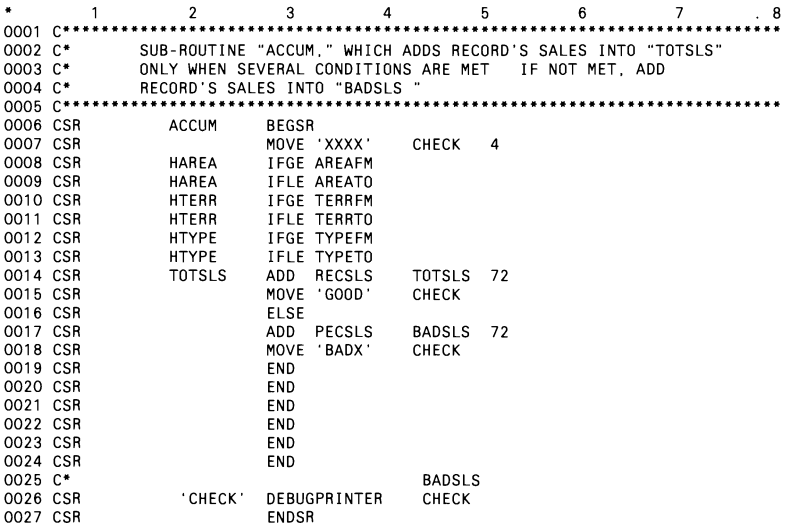

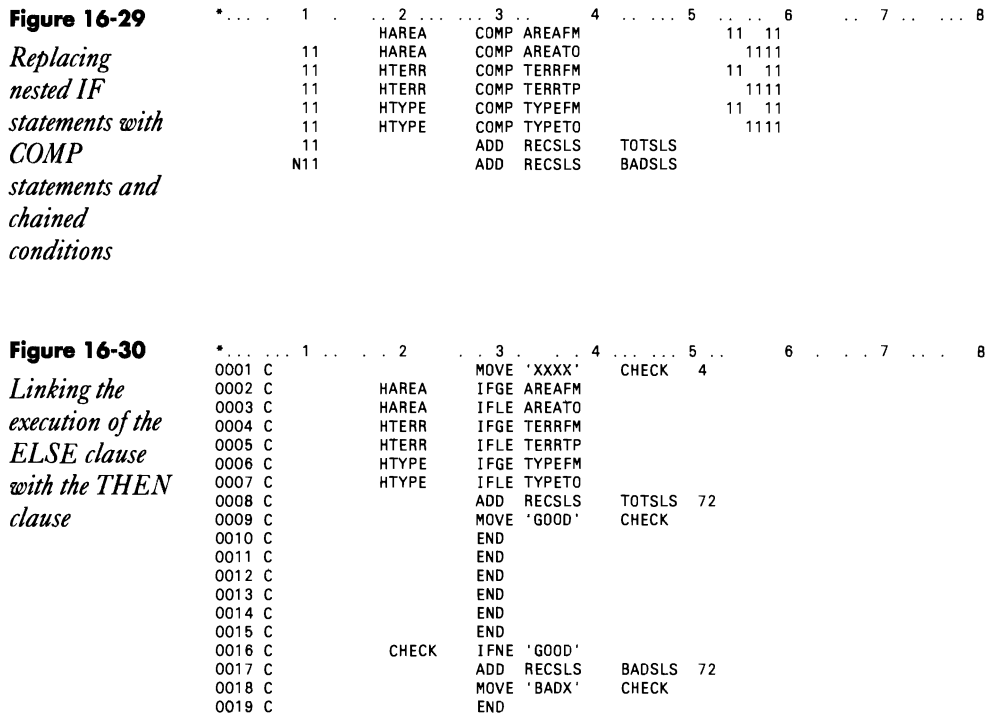

# **Printing Action Diagrams for Structured Verbs**

*by Gary T. Kratzer program by Steve Cranmer* 

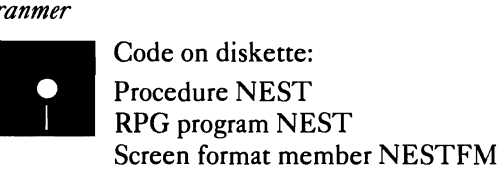

Using the RPG structured operations IF/ELSE, DO, *DOUxx* (do until), *DOWxx* (do while), and CAS can be a mixed blessing. On one hand, the structured verbs can dramatically reduce indicator use and improve program readability. On the other hand, structured verbs can easily create a mass of spaghetti code faster than you can say "top-down programming." At best, spaghetti code can make reading a program a laborious task; matching a structured operation with its associated END statement is difficult because you can "nest" your logic to essentially an infinite number of levels. This process can be especially painful if the program you are attempting to debug is not your own or is one you haven't looked at for a while.

To make life in the structured programming world a little easier, we offer utility NEST, which can produce action diagrams up to 16 nesting levels deep for structured verbs. The resulting action diagrams can be inserted directly into your RPG program, printed as a report, or both. To create the NEST utility, first create procedure NEST, compile program NEST, and compile screen format member NESTFM.

A prompt screen appears (Figure 16-31; see Figure 16-32 for screen format member NESTFM) to request the required input parameters when you call procedure NEST (Figure 16-33). The first parameter is the program to be diagrammed, the second is the library in which the program resides, the third indicates whether you want a printed copy of the diagrammed source, and the fourth indicates whether you want the original source program updated with the action diagrams. To cancel the procedure from the prompt screen, press Command key 3.

## **Figure 16-31**  *NESTprompt*

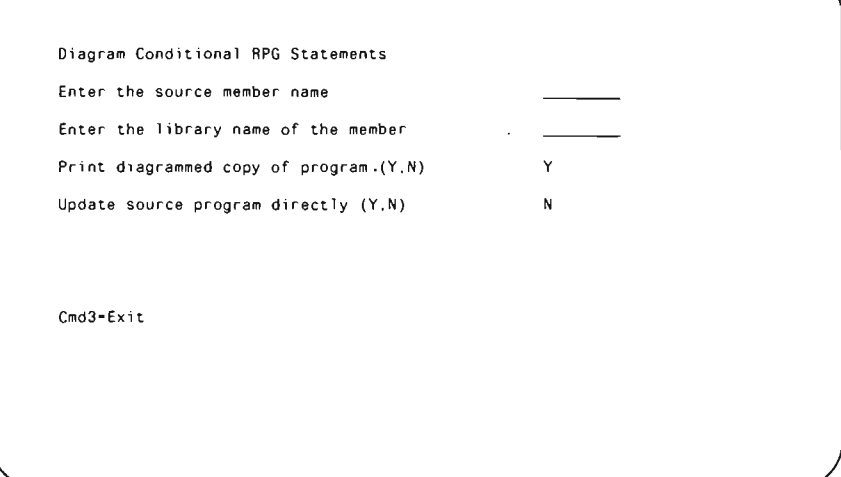

After you supply all the parameters, press Enter, and the program to be diagrammed is copied via the \$MAINT utility to a 96-byte work file named ?WS?NESTWK. Then, program NEST is loaded to perform the actual diagramming.

Program NEST (Figure 16-34) reads the work file and looks for the IF, ELSE, CAS, DO, *DOUxx, DOWxx,* and END operations. When it finds one of these operations, program NEST increments or decrements a counter that indicates the current nest level and places action diagram symbols on that line in the appropriate position based on the level. The action diagrams occupy positions 80 through 96 of the source statement line. Each time program NEST inserts a diagram symbol into a line, it updates the work file if you requested that the source be updated. Be aware that pro

# *screen*

gram NEST does not check for existing comments in positions 80 through 96 before inserting the diagram symbols. If program NEST encounters an ELSE statement, it places a left arrow symbol  $(<)$  on that line as an additional aid to spotting those statements.

When program NEST finishes processing the target program, if you requested that your source be updated with the action diagrams, procedure NEST calls \$MAINT again to replace the existing program in the library with the updated version from the ?WS?NEST work file. Also, if you requested a printout of the source, program NEST sends it to the spool queue. For a sample of the action diagrams program NEST produces, take a closer look at program NEST itself in Figure 16-34. Notice that columns 80 through 96 contain the action diagrams for the structured operations used in the program.

Program NEST diagrams a maximum of 16 levels, which should suffice for almost any well-structured program, but you could make some minor modifications to increase the nest level. Another useful feature you could add would be to diagram GOTO and TAG statements because these are related statements. So the next time spaghetti code tries to ruin your debugging efforts, pull utility NEST out of your programming arsenal and get the job done right.

#### Figure 16-32

*Screen format member*  **NESTFM** 

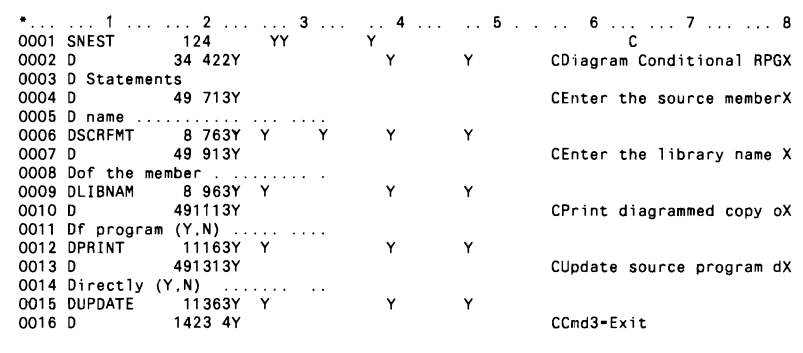

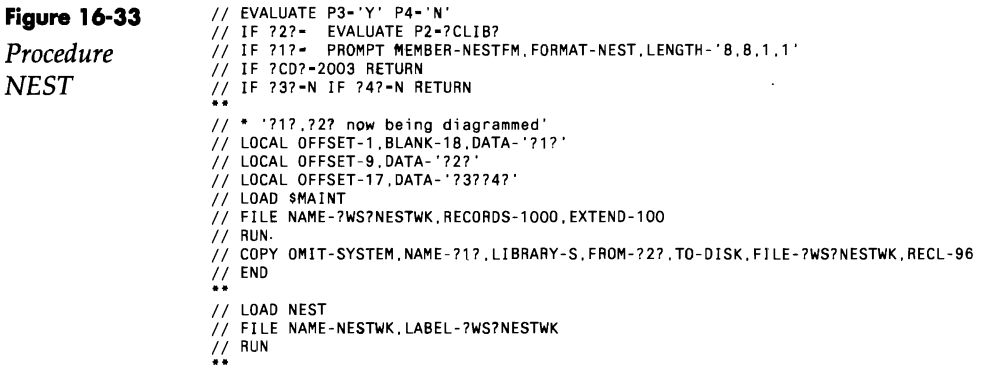

// IF ?4?=N GOTO END<br>// LOAD \$MAINT<br>// FILE NAME-?WS?NESTWK,RETAIN-S<br>// RUN<br>// LOPY NAME-?1?,LIBRARY-S,FROM-DISK,TO-?2?,FILE-?WS?NESTWK,RETAIN-R<br>// TAG END<br>// IF DATAF1-?WS?NESTWK DELETE ?WS?NESTWK.F1 \*\* PROCEDURE NEST<br>\*\* AUTHORS STEPHEN C CRANMER INDUSTRIAL TRAINING SYSTEMS, MARLTON, NJ<br>\*\* COMMENTS DIAGRAM CONDITIONAL RPG STATEMENTS

#### **Figure 16-34**

*Program NEST* 

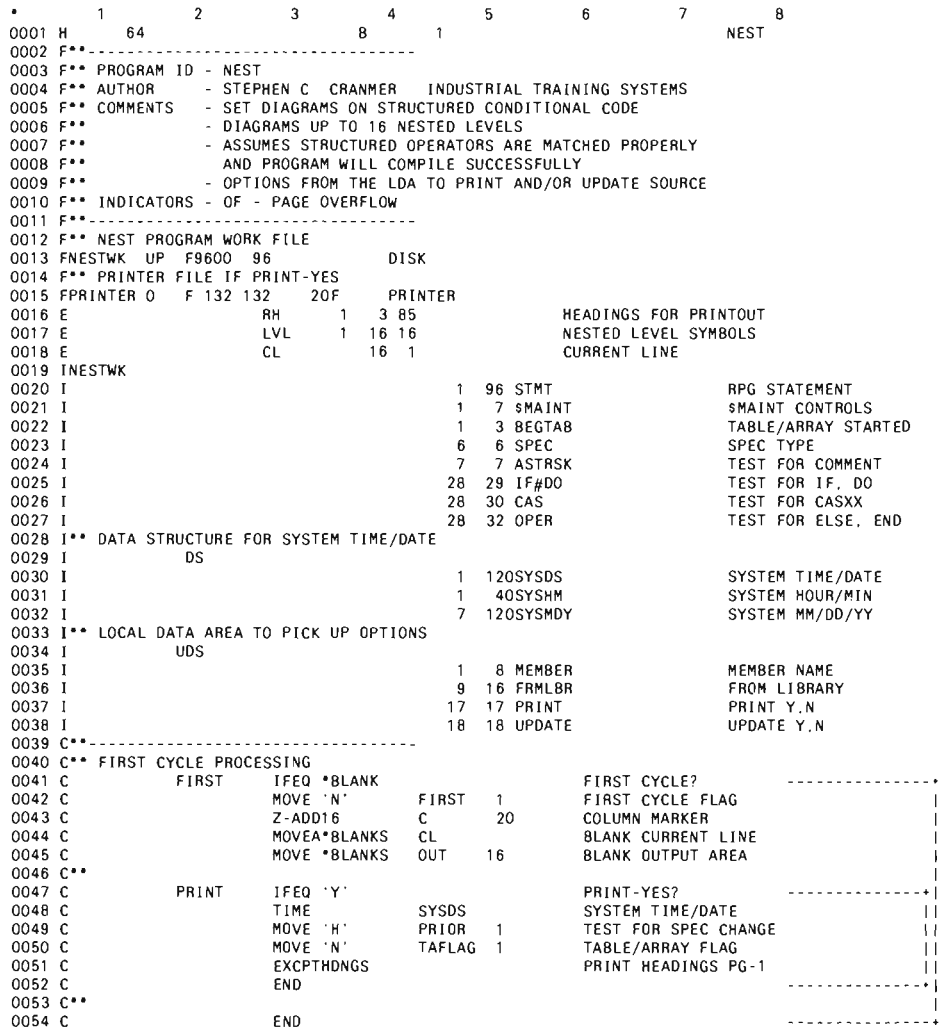

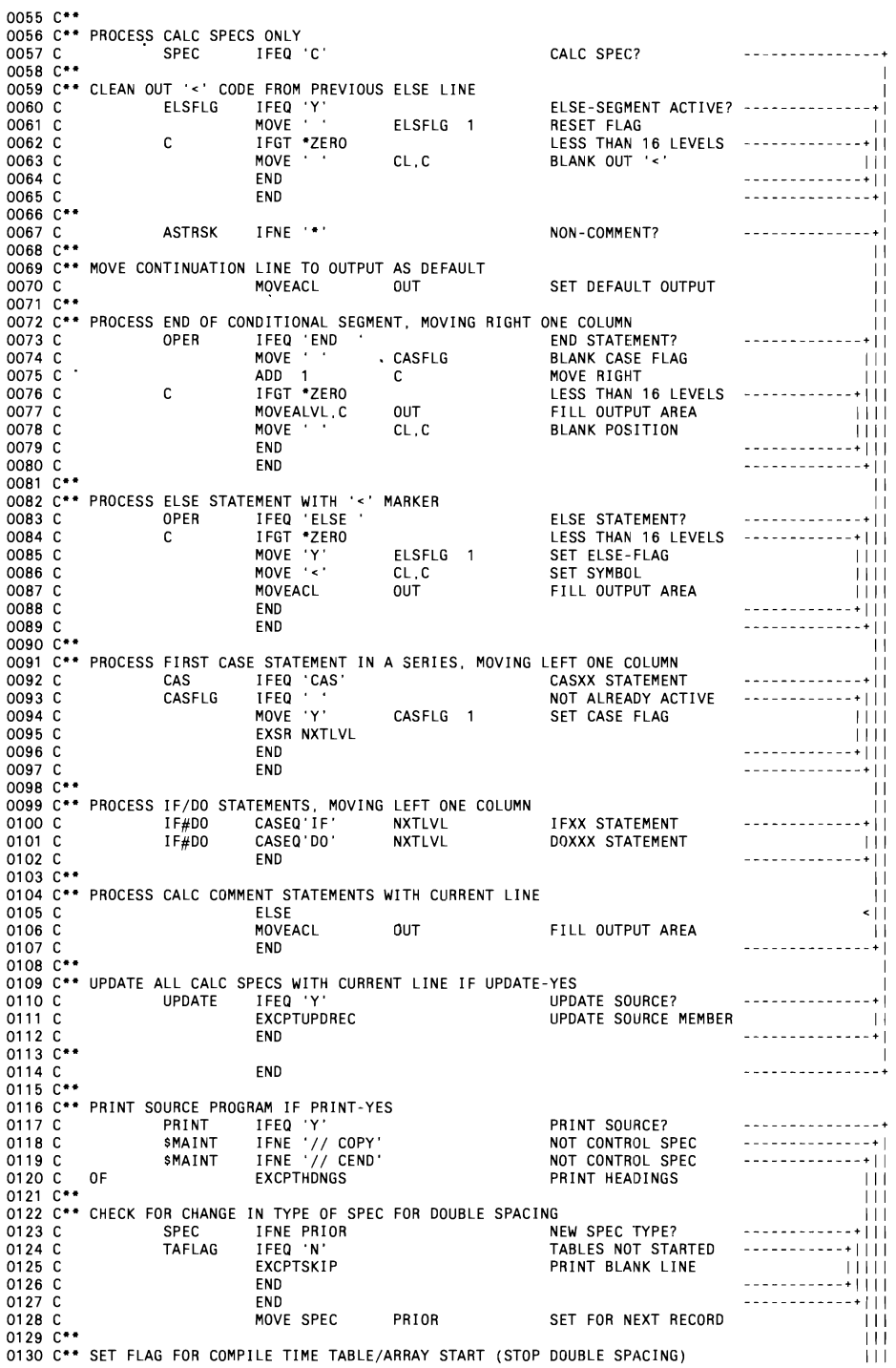

 $\sim$ 

#### Programming 551

 $\boldsymbol{\cdot}$ 

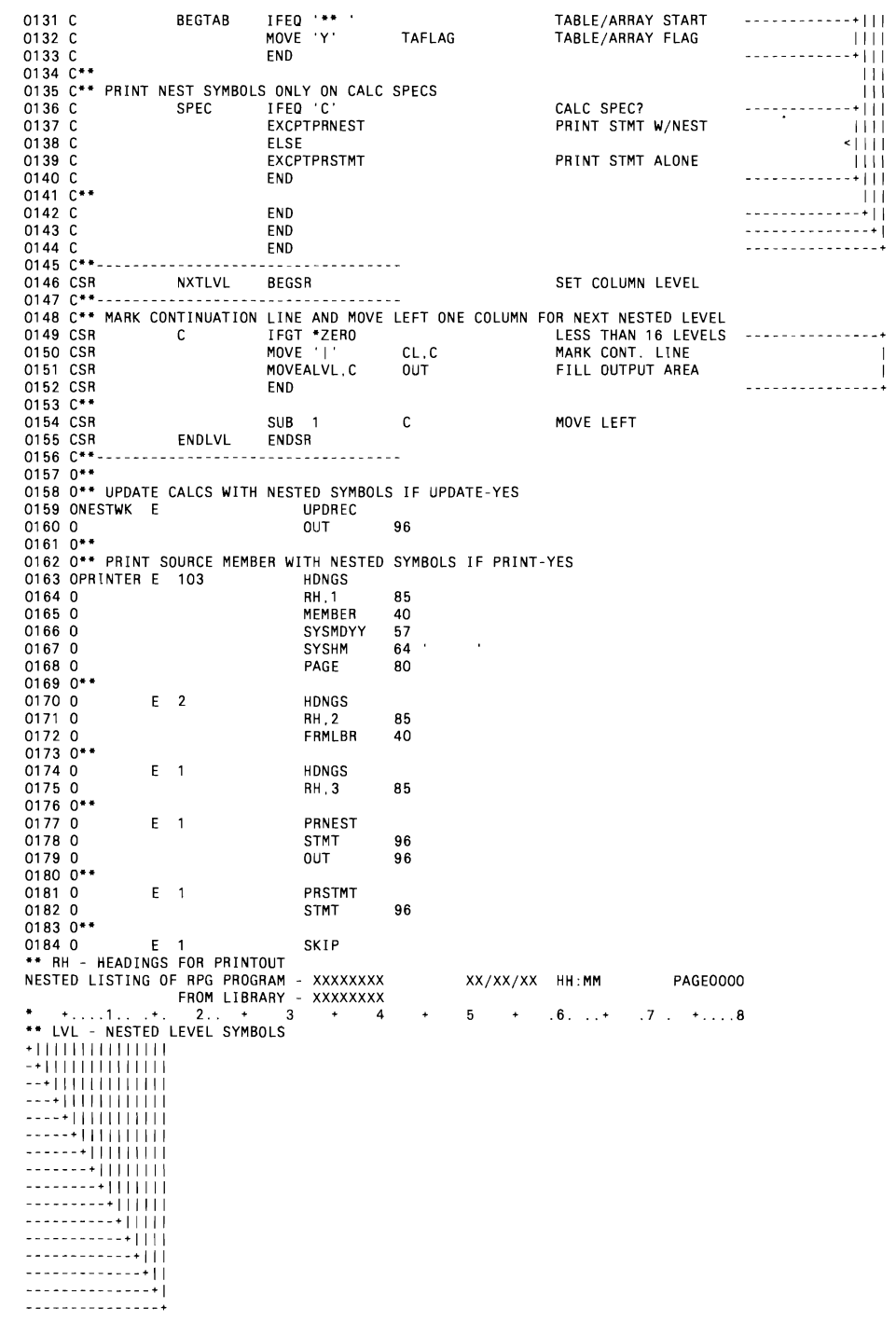

## **Overhead in External Program Calls**

*answered by Mel Beckman* 

QI use ASNA's RPG/III product to call programs from within other programs. I would like to move field editing from internal subroutines to separately compiled, external programs, but I am concerned about the negative effect this change might have on my system's interactive response time. Is this concern legitimate? If so, do you know of any other way to create a library of commonly used functions so they don't have to be compiled into each program?

As long as you don't iteratively call an external RPG program (i.e., in a  $\triangle$  loop), the time required to carry out the call has little effect on interactive response time. The time required to call an external program is usually under 20 milliseconds. For example, let's say a single interactive transaction requires 10 external program calls to do quick calculations, such as date conversions or table lookups. The response time for that transaction would be 200 milliseconds (i.e., two-tenths of a second) slower than if the routines had been coded in-line in the RPG program with EXSR/BEGSR.

On the AS/400, calls take less than one millisecond, so they degrade response time even less than they do on the S/36. External-program-call products that are faster than ASNA's are available if you need them; I believe BPS publishes a CALL time of only one or two milliseconds for repetitive calls to the same module for its RPG 2 1/2 CALL/PARM.

If a given module isn't called for a while, or if your system is badly overloaded, that module may be paged out to disk, in which case a program call takes an additional 30 to 50 milliseconds to page the module into memory (regardless of the size of the module). But small modules called on every transaction most likely remain resident.

# **Using External Program Calls in COBOL/36**

*by Lou Forlini* 

QDo you know of a product (or method) that lets COBOL programs on the S/36 do external program calls (similar to ASNA's RPG III and BPS' RPG 2 1/2 CALL/PARM capability)? The calIed programs must exist outside of the calIing program's 64 K region, not inside it as IBM S/36 COBOL does, and the number of programs to be calIed can't be limited to just one.

A IBM has a COBOL Dynamic-Call PRPQ that lets you call, chain, and cancel external COBOL programs (only). The program number is 5799-CFJ for the 5360/62 and 5799-PBJ for the 5363/64. The PRPQ works pretty much as you would expect, except that you need to set up a parameter list that includes the length of the data you are passing.

## **Using ICF-INTRA to Implement External Program Calls**

*by George Biernadski* 

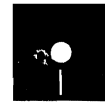

Branch<br>
Code on diskette:<br>
Procedures ICMAI<br>
RPG programs ICM<br>
Well your company's hudget Procedures ICMAIN, ICCALL RPG programs ICMAIN, ICCALL

Well, your company's budget has been completed, and once again, no money was allocated for a programming language with CALL/PARM features for your  $S/36$  — what to do? Try the next best thing: CALL/PARM on the S/36 using the Interactive Communications Feature Intra Subsystem (ICF-INTRA). My step-by-step instructions and code will have you up and calling in no time. With three simple configuration screens, you can create an ICF subsystem capable of doing external program calls. After learning how to set up and enable a subsystem to carry out your instructions, you'll learn how to build workstation programs, how to set up calling and called programs, and how to adapt calling and called programs for your own applications. Finally, you'll see how to use a built-in IBM facility to trace data and commands between your external programs.

The ICF-INTRA facility lets you communicate between programs on the same S/36. Interprogram communications revolve around ICF sessions; a session is a pipeline through which you can send and receive information after establishing communications with another program through a workstation file. You can have up to 260 user-acquired sessions within a program and thus can communicate with more than one external program at a time. For example, you could use one external program to handle date manipulation, another to calculate amortization, and another to format a person's name. Making each of these subroutines an external program eliminates the headache of recompiling all the programs that use these routines when you have to change some code. Because the calIed programs are loaded at execution time, you need recompile only the external program. And, using this technique, you can build true modular systems that are easy to maintain and enhance. You can use this article's programs for the same functions between two different machines using ICF-PEER or ICF-APPC.

## **How to Configure ICF-INTRA**

To use the ICF-INTRA facility on the S/36, you need IBM's Base Communications feature 6001, Release 5.1 (Release 5.0 contains too many bugs). If you don't have it, you can order it free. After installing feature 6001, you must configure the ICF-INTRA subsystem. You may want to create a separate library for all your ICF-INTRA programs and configurations. I use a library called \$S36ICF that contains the ICF configuration and the two sample programs used in this article, ICMAIN and ICCALL. In this exam

pie, ICMAIN, the main program, establishes a session, sends and receives data, and controls execution. ICCALL, the called program, contains a simple routine that increments by one the numeric parameter being sent. You can model your own ICF-INTRA models on this simple framework to build useful systems.

To configure the ICF-INTRA subsystem, enter CNFIGICF, and the screen in Figure 16-35a appears. Enter INTRA in the Configuration member name field, \$S36ICF (or your own library name) in the Library name field, and select option 1 (Create new member). The next screen (Figure 16-35b) asks you what type of subsystem to configure; enter 1 for INTRA. Finally, the third screen (Figure 16-35c) prompts you for the remote location name; I use INTRA for consistency. The final step is to enable the subsystem to carry out your instructions by using the command

ENABLE INTRA.\$S36ICF

You disable the subsystem when your ICF-INTRA programs are done for the day by using the command

DISABLE INTRA

## **Coding ICF-INTRA Workstation Files**

With an ICF-INTRA subsystem configured, you're ready for the next step: adding ICF workstation file code to your RPG programs because ICF-INTRA uses workstation files to pass data between two programs. Even if your programs aren't "proper" workstation programs (i.e., use no interactive screen formats), you must still code an F -spec to describe a workstation file in each ICF-INTRA program. Be sure the record length is large enough to accommodate the largest data stream you expect to exchange between the two programs, plus four extra bytes to contain the data stream length. My example programs use a workstation record length of 256 bytes (even though the length of my data stream is considerably less — the extra space makes adding fields easier later on), although you can use any value between four and 4,096.

You also must code a number of  $F$ -spec continuation lines  $-$  KID, KFMTS, KNUM, KINFDS, and KINFSR - to further describe the workstation file to the INTRA subsystem. Both the calling and the called programs require similar continuation lines; the only difference is the KNUM line, which isn't used in the called program unless the called program is compiled as a multiple requester terminal (MRT) program.

For continuation line KID (Figure 16-36, line 10), use a field name to which you are accustomed for the workstation ID; my program examples use WSID. Workstation IDs contain two characters; the first character is alphabetical, and the second character is alphanumeric.To set up an ICF session, you also need a two-character symbolic session ID; however, the first character is numeric, and the second character is alphabetical. In my examples, 1A is the ICF session ID used in both the procedure of the calling program and its source code. The statement // SESSION LOCATION-INTRA,SYMID-1A sets up an ICF session for communications. If you want several programs to communicate simultaneously, you need a separate session OCL statement with a unique symbolic ID for each program.

In my examples, I use \*NONE for continuation line KFMTS (line 11) because this example does not use screen formats; however, if you write an on-line workstation program, you need screen formats and can eliminate this continuation line.

Continuation line KNUM (line 12) tells the program how many devices are attached; my example specifies two, one for the workstation of the calling program and one for the ICF session. If you are calling more than one program, the KNUM value should reflect the number of called programs plus one. Remember, you don't need the KNUM continuation line in the called program.

Continuation line KINFDS (line 13) specifies the workstation INFDS in my examples. If you have written workstation programs, you probably have used the Information Data Structure (lNFDS) to check for error conditions or to see whether a function key was pressed. ICF uses the INFDS to send return codes to report on the success of the last attempted operation. The return code is found in positions 23 to 26 of the INFDS and is alphanumeric. These return codes are the same ones displayed on the ICFDEBUG screen under the MAJ/MIN heading.

Return codes are broken into two parts: the first two characters are the major code, and the last two characters are the minor code. Major codes 00 through 03 indicate success, 04 indicates a problem, and 08 through 34 indicate miscellaneous program errors that cause program halts. The minor code further identifies the return code.

Actions for specific codes are handled in the exception processing subroutine, INFSR, as specified on the workstation continuation line. In my examples, KINSFR is INFSR (line 14), although the subroutine can be called anything as long as you uphold naming conventions. Note that my INFSR routines (Figure 16-36, lines 84 through 86) do not contain calcula $t$  tion lines  $-$  if a program is operating smoothly and you don't attempt to get too fancy with it, there's no reason to worry about handling exception and error conditions; however, to print the return code and each program cycle, you may want to insert DEBUG statements for use during testing.

Finally, if you want to use IDDU-defined formats, use the KCFILE continuation option with the name of an IDDU file definition  $-$  my examples do not use IDDU format.

## **The Main Calling Program — <b>ICMAIN**

Program ICMAIN (see Figure 16-37 for procedure ICMAIN) establishes the ICF session, calls the external program, passes one parameter, receives the processed parameter, terminates the external program, and ends the ICF session. Let's look specifically at how program ICMAIN performs these tasks.

From the F-specs we move to the I-specs of ICMAIN. The external program returns data with a record-identifying code placed in the first two positions of the data stream. The returned data appears as an input field on line 16; any number of input fields can be returned. My example subprogram sends back only one record format (identified by the record type \$1). In your programs, each returned record format should be identified by a unique record type. Because of the four bytes containing the data stream length, the beginning and ending positions of the fields are four bytes less than they are on the O-spec-defined data stream. You also must use a dummy record type line (line 17) for the initial workstation read. Lines 18 through 20 define the INFDS that holds the return code for each ICF operation.

Lines 21 through 23 consist of three subroutine calls that set up the communications pipeline by establishing a session, sending and receiving data, and terminating the program.

The first subroutine, ICACQ (lines 31 through 46), performs a dummy workstation read to retrieve the workstation ID, establishes a session with an ACQ operation, and follows with an EXCPT operation that uses the EVOK exception records (lines 87 through 93) to issue the ICF command \$\$EVOK that starts the called program. Because each ICF session has a unique symbolic 10 (lA in my example), you should save the actual workstation 10 in case you need it later. Because each session requires logical IDs and because workstation IDs are also logical IDs, lA is moved into the WSID field to acquire the ICF session. If there is an execution error, the program halts and displays an error message. ICF operation code \$\$EVOK starts called program ICCALL (see lines 88 to 93 for the evoke parameter list). The NEXT operation code (line 41) forces input from the device described by WSID (lA) and performs a read to ensure that the programs are communicating. As with the initial workstation read, no data is received because no data was sent by program ICCALL. Finally, the WSID field is restored with the real workstation ID (line 44).

Notice that the WSID field is saved and restored constantly; should your program processing also include a display station in addition to an ICF session, you must put the proper device 10 into the WSID field before performing workstation output to the physical workstation device. Because the example programs do not use a display station, you could eliminate the save and restore operations on lines 44, 54, 61, and 70.

Subroutine ICCARE (lines 52 through 63) actually sends and receives data. Because you are sending data using the ICF session, workstation ID lA is moved into the WSID field before EXCPT is issued (see the SEND parameter list, lines 95 through 99). Then, the NEXT operation code, followed by a workstation READ, retrieves the data (which has the \$1 record type) sent back through the workstation input field \$PARM. After completing this portion of the processing, the program restores the WSID field.

The session termination subroutine, ICTERM (lines 68 through 79), begins by resetting the ICF session ID again. It then uses an EXCPT operation to send an end of transaction (EOT) ICF command to tell the external program to detach and terminate. Finally, it uses an EXCPT operation to send an end-of-session ICF command to terminate the ICF session; should you need it again, you must acquire the session with an ACQ operation.

Let's take a closer look at the various "parameter lists" that appear as exception output in the O-specs. The EVOK parameter list begins with \$\$EVOK (line 88), which starts up an external procedure that contains the load/run statements to start the program. When using ICF, the screen format name becomes the ICF command name. Byte assignments following use of the \$\$EVOK command are:

- 1 8: name of program (procedure) to activate
- 9 16: password (if security is active)
- 17 24: user ID (it's a good idea to always use one)
- 25 32: library of program (or procedure) to activate
- 33 52: blank
- $53 56$ : 0000 (data stream length of zero)

Should you want to send data when you start the called program, set bytes 53 through 56 to equal the data stream length. Bytes 57 and up can contain output data that will be received during the initial workstation read of the called program; you must set the program data and the include statements on the called procedure to yes (Y).

The output data stream format (lines 95 through 99) begins with a \$\$SEND ICF command; a maximum of 4,092 bytes is allowed. Bytes 1 through 4 indicate the total length of the output data stream (not including these four bytes); bytes 5 through *N* (where *N* is any number equal to or less than 4,096) contain the output data stream. Remember that the ending positions of the O-spec data stream are four higher than the corresponding I-spec positions; the first four bytes (i.e., the data stream length) are not received as data by the called program.

The SENDET parameter list operation (lines 101 through 103) ends the link to the external program. The EOT sends code 0308 to the INFDS in the called program where INFSR processes the code and terminates the program. Unless you are sending data with the \$\$SENDET operation code, place 0000 in bytes 1 through 4 for the output data stream length.

Finally, the EOS parameter list (line 105) ends the ICF session. The ICF command is \$\$EOS.

## **Called Program — ICCALL**

Program ICCALL (Figure 16-38), the externally called program, is much simpler and less involved than program ICMAIN (see Figure 16-39 for procedure ICCALL). Program ICMAIN handles much of the overhead; consequently, program ICCALL is relatively simple to code. In addition, you don't have to worry about acquiring a session or saving and restoring the workstation ID. Finally, if you will be receiving data with the initial workstation read, remember to save procedure ICCALL with the Include Program Data attribute set to yes (Y). As with the main program, a line-by-line description follows.

Lines 15 through 17 contain input code in addition to a dummy record ID line for the initial workstation read. Notice that ICMAIN O-specs define the record ID (\$1), ending in position 6, but program ICCALL receives the record ID, ending in position 2. This difference occurs because of the four-byte data stream length, which isn't transmitted as data to the called program.

The INFDS (lines 18 through 22) contains the return code generated by ICF and is broken into two parts; the first two positions are the major return code, and the last two positions are the minor return code. Your concern is with the minor return code; when it has a value of 08, you know the \$\$SENDET ICF operation code was sent and that you should terminate the program.

Lines 23 through 32 contain processing code. When data is actually received, the subroutine processes the particular record type. Any processing can go here; for example, you could manipulate dates, calculate amortization, or, in the case of my example, increment the received parameter by one.

The INFSR subroutine (lines 37 through 41) checks for a minor return code of 08, which signals you to terminate the program. The \*DETC used as Factor 2 of the ENDSR operation tells the program to resume execution at line 23 (the beginning of detail calculations) after finishing the INFSR subroutine.

Code for the output data stream is found in lines 42 through 49. The first output record acknowledges to ICMAIN that the called program is indeed running by sending a data stream of one blank. This record is processed by the READ operation on line 42 of program ICMAIN. The second output record contains the processed data to be sent back to the calling program. The output ending positions are four higher than the input position in program ICMAIN, due once again to the output data stream length in output positions 1 through 4. This record is processed by the READ statement on line 59 of program ICMAIN.

#### **Rules for Program Modification**

To adapt ICMAIN and ICCALL for your own applications, you must change the program name, the iriput and output data streams, and the actual information processing logic. In these places, you can add and change as much code as you want — everything else should remain consistent from program to program. As an alternative to having many programs, each with its own routine, you can group routines into one or a few programs. Use different record types so you can distinguish easily between routines you are calling within the same program.

## **Use of ICFDEBUG**

ICFDEBUG is analagous to a trace table, a handy utility, supplied by IBM for tracing data and commands sent to and from ICF programs. Enter ICFDEBUG ON to activate ICFDEBUG, and enter ICFDEBUG OFF to deactivate it. Reset or blank out by entering ICFDEBUG ON. You can view the trace table by entering ICFDEBUG CRT before entering ICFDEBUG OFF. Figure 16 40 shows what a typical page looks like; in fact, it traces the I/O of my sample programs. Figure 16-40 also includes explanations of the headings.

Now you have the information you need to install ICF-INTRA to call external programs  $-$  can you think of anything else your  $S/36$  might receive that's free and as useful? ICF in itself is interesting, and it's beneficial in instances where modular code should be used; I hope this article has illuminated some of its facets.

For additional information on ICF, you can refer to *Interactive Communications Feature* (SC21-9533-0) and the Interactive *Communications Feature: Guide and Examples* (SC21-7911-3).

#### **Figure 16-35a**

*Configuration member definition* 

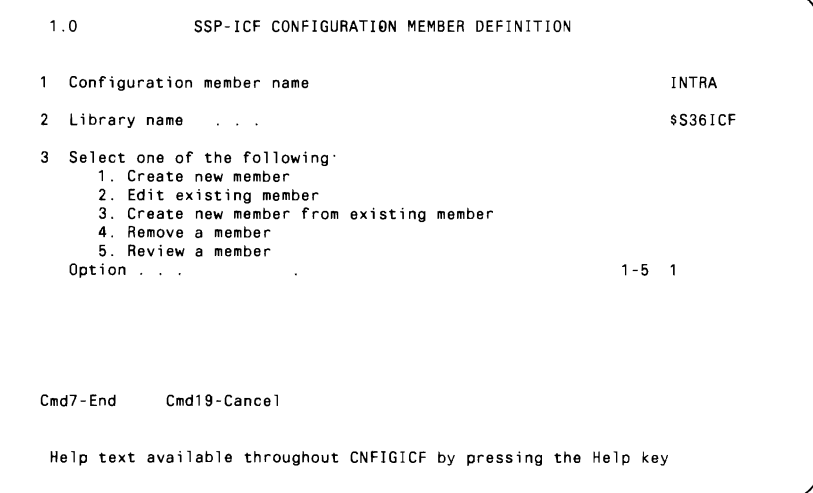

#### **Figure 16-35b**

 $Configuration$ *member type* 

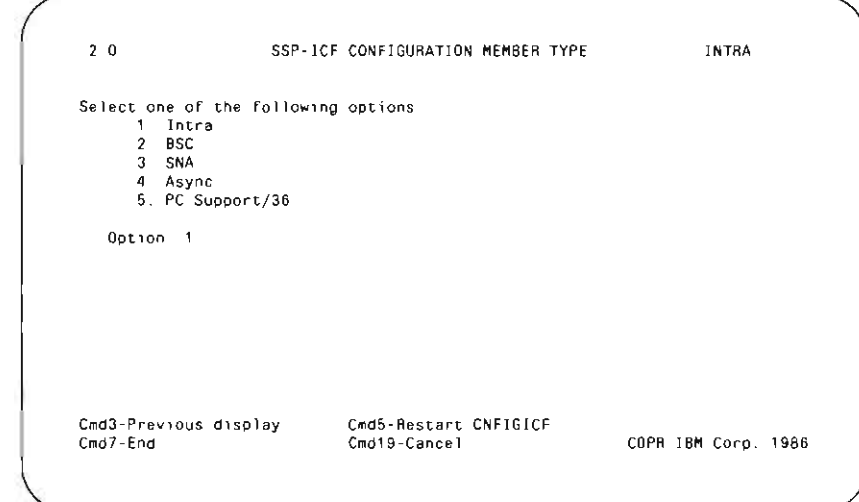

#### **Figure 16-35c**

*Subsystem member definition* 

 $\ddot{\phantom{0}}$ 

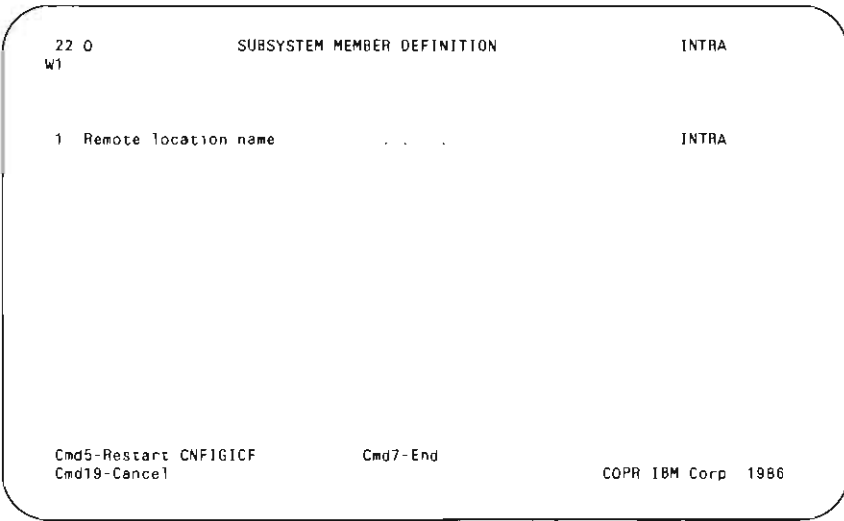

#### **Figure 16-36**

Program *ICMAIN*<br>  $\begin{array}{c}\n\bullet \\
\bullet \\
\bullet \\
\bullet\n\end{array}$   $\begin{array}{c}\n\bullet \\
\bullet \\
\bullet \\
\bullet\n\end{array}$ \* 1, 2 3 4 5 6 7 8<br>00001 H P 64<br>0002 F\* NAME-ICMAIN<br>0003 F\* NAME-ICMAIN<br>0006 F\* OJTE- 6/01/08<br>0006 F\* AUTHOR-GEORGE A BIERNAOSKI, COPYRIGHT (C) 1988<br>0006 F\*<br>0009 FWSICMAINCO F 256 WORKSTN<br>0010 F 0011 F KFMTS \*NONE  $0012 F$ <br> $0013 F$ KNUM 2<br>KINFOS INFOS KINFSR INFSR  $0014 F$ \* RETURN RECORD TYPE<br>\* PROCESS DATA<br>\* INITIAL READ 0015 IWSICMAINWS 1 CS 2 C1 70 SPARM  $0016$  $\overline{1}$ 3  $0017$ WS - RETURN COOE STRUC<br>- STATUS STATUS 0018 IINFDS  $DS$ 0019 I  $0020$  J 23 26 RECOOE \* MAJOR CODE \* INITIAL PROCESSING  $0021$  C<br>0022 C EXSR ICACO EXSR ICCARE MAIN PROCESSING  $0023$  C EXSR ICTERM \* TERMINATE PROCESSING 0026 C\* ICACO - INITIAL PROCESSING 0027 C\*  $0028C$ - ACOUIRE ICF SESSION 0031 CSR<br>0032 C\* **ICACQ** BEGSR \* INITIAL READ<br>\* SAVE WORKSTATION ID<br>\* SESSION SYMBOLIC ID  $0033$  C<br>0034 C READ WSICMAIN SAVEID 2 **HOVELWSID**  $0035 C$ HOVEL'1A WS1D 0036 C\* \* ACOUIRE SESSION  $0037$  C<br>0038 C\* ACO WSTCMAIN **WSID** \* 'SSEVOK ' START PROGRAM 0039 C<br>0040 C **ΕΧΟΡΤΕΥΩΚ** NEXT WSICMAIN<br>READ WSICMAIN \* GET NEXT INPUT FROM SESSION<br>\* READ SESSION/ACKNOWLEDGE START  $0041C$ WSID  $0042$  C<br>0043 C  $Q044C$ MOVELSAVEIO  $WS1D$ \* RESTORE SAVE ID 0045 C\* **ENDSR** 0046 C  $0047$  $\tilde{c}$ 0052 CSR<br>0053 C\* ICCARE **BEGSR** 0054 C<br>0055 C\* MOVEL'1A' WSID  $0056C$ EXCPTSENO \* '\$\$SEND ' SEND DATA 0057 C\*<br>0058 C<br>0059 C NEXT WSICMAIN \* GET NEXT INPUT FROM SESSION WSTD READ WSICMAIN \* READ SESSION 0060 C\* MOVELSAVEID **MSTD**  $0061C$  $\tilde{c}$ 0062  $0063$  C<br>0064 C\* ENOSR 0066 C\* ICTERM - TERMINATE PROCESSING ... 0068 CSR<br>0069 C\*<br>0070 C ICTERM 8EGSR MOVEL'1A' WSID  $0071$  $\overline{c}$ EXCPTSENDET 0072 C<br>0073 C\* \* 'SSSENDET' ENO OF TRANSACTION 0074 C<br>0075 C\* EXCPTEOS \* '\$\$EOS ' ENO OF SESSION  $0076$ MOVELSAVEID \* RESTORE WORKSTATION ID  $\mathsf{C}$ WS1D 0077 C SETON LB  $0079$  $\overline{c}$ ENDSR 0080 C\* 0082 C\* INFSR - RETURN COOE PROCESSING ... 0084 CSR<br>0085 C\* **INFSR** 8EGSR
### 562 S/36 Power Tools

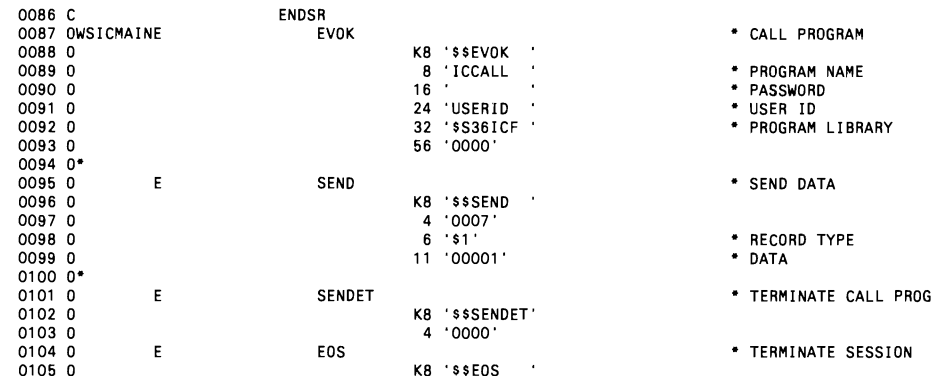

### **Figure 16-37**

Calling procedure ICMAIN

// LOAD ICMAIN<br>// SESSION LOCATION-INTRA,SYMID-1A<br>// RUN

### **Figure 16-38**

Program ICCALL

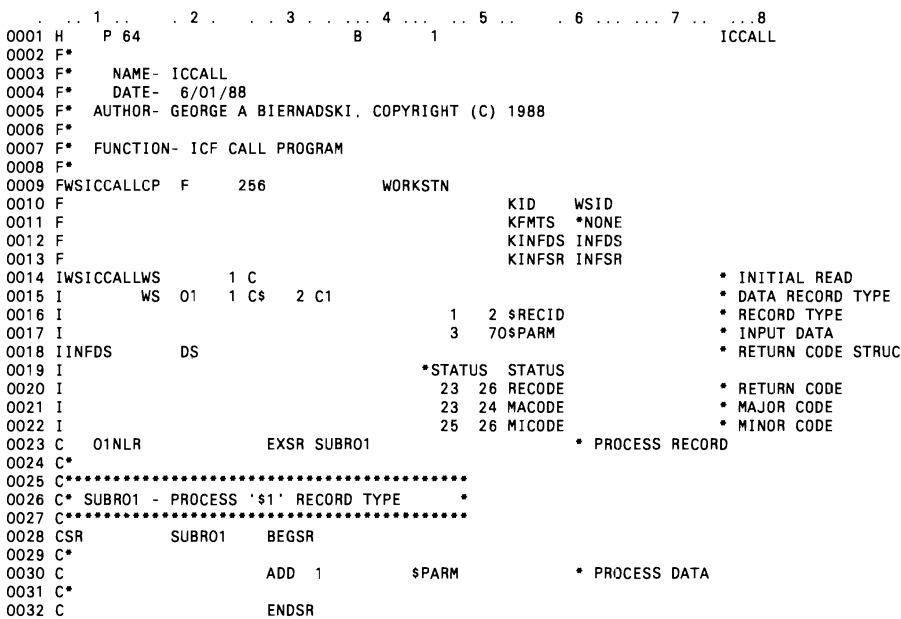

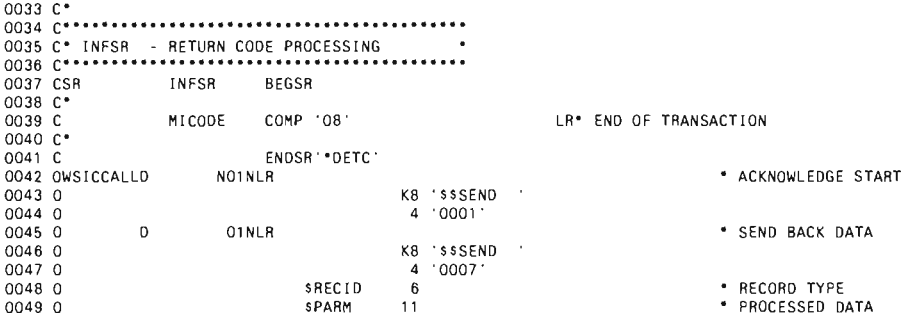

#### **Figure 16-39**

Calling procedure ICCALL

// LOAD ICCALL<br>// RUN

#### **Figure 16-40**

Facility ICFDEBUG and heading explanations

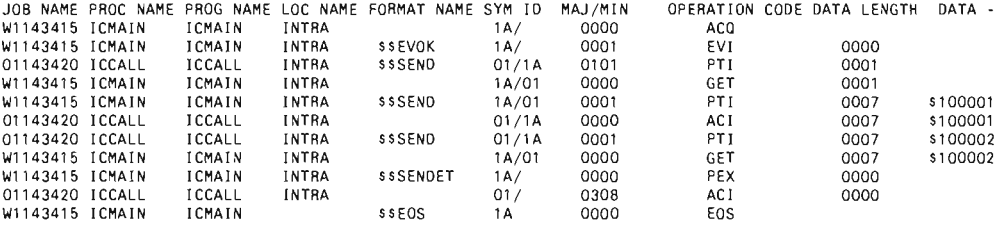

PROC NAME - same as on 'status users' console command<br>PROC NAME - procedure that is active<br>PROC NAME - ICF-INTRA system being used<br>CO NAME - ICF-INTRA system being used<br>SYM ID - session id (source/target)<br>NAMI/MIN - return

## **Using Dynamically Privileged RPG Subroutines**

*by Mel Beckman and Bob Schuette*<br>Code on diskette:

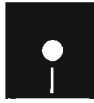

Assembler subroutines SUBRDP, SUBRNP

 $\widetilde{Q}$  We recently purchased several S/36 assembly language subroutines from two different vendors. The routines work fine  $-$  as long as we use them in separate programs. When we try to use routines from both vendors in the same program, however, the program halts with the system message, "Privileged Operation Attempted In Nonprivileged Mode." One vendor explained that his routines run "dynamically privileged," making them incompatible with subroutines that run "continuously privileged." We really want to combine the power of both vendors' routines in a single program. Is the vendor's explanation valid? Can anything be done to make the two vendors' products compatible?

AYour vendor's explanation is valid. The S/36 supports two "privileged" modes, continuous and dynamic. In continuously privileged mode, the entire program can always access IBM's privileged machine instructions. This is a somewhat dangerous situation because bug-ridden code that inadvertently executes a privileged instruction can crash the entire system. To reduce this danger, a program can use dynamically privileged mode and access privileged instructions only when needed. In dynamically privileged mode, there is consequently much less chance that the program will be privileged when a bug is encountered. The bug then has much less effect on the system.

If you mix continuously and dynamically privileged subroutines in the same program, a problem arises. When the dynamically privileged subroutine is called, it turns off privileged mode before returning to the main program. When the main program subsequently calls a continuously privileged subroutine and privileged mode has been turned off, the subroutine fails when it attempts a privileged operation, yielding the message you receive.

The solution is to turn privileged mode back on just before calling the continuously privileged subroutine. You should also turn privileged mode off again to retain the protection provided by dynamically privileged mode. Two assembler subroutines, SUBRDP and SUBRNP, turn privileged mode on and off respectively.

You should call SUBRDP just before calling the continuously privileged routine and then call SUBRNP immediately afterward. (See Figure 16-41 for an example of using the two subroutines.) SUBRDP and SUB-RNP can be used in programs that don't call dynamically privileged subroutines to obtain the protection of dynamically privileged mode with continuously privileged subroutines.

```
Programming
          565
```
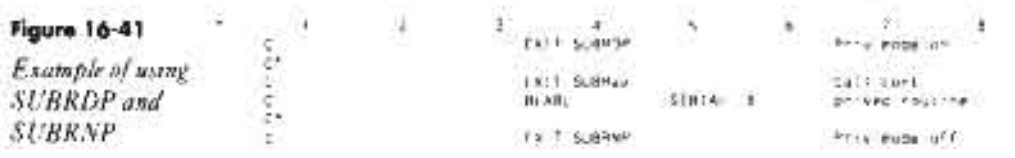

# **Re-creating Subroutine SUBRDP**

If you don't have assembler subroutine SUBRDP, you can re-create it with procedure MKSUBRDP (you don't need IBM's Assembler Language Program Product to install SUBRDP). You must have first compiled program MAKMEM (see Transmitting S[36] Object Code, page 38) to run MKSUBRDP. You need to run MKSUBRDP only once to create the SUBRDP subroutine.

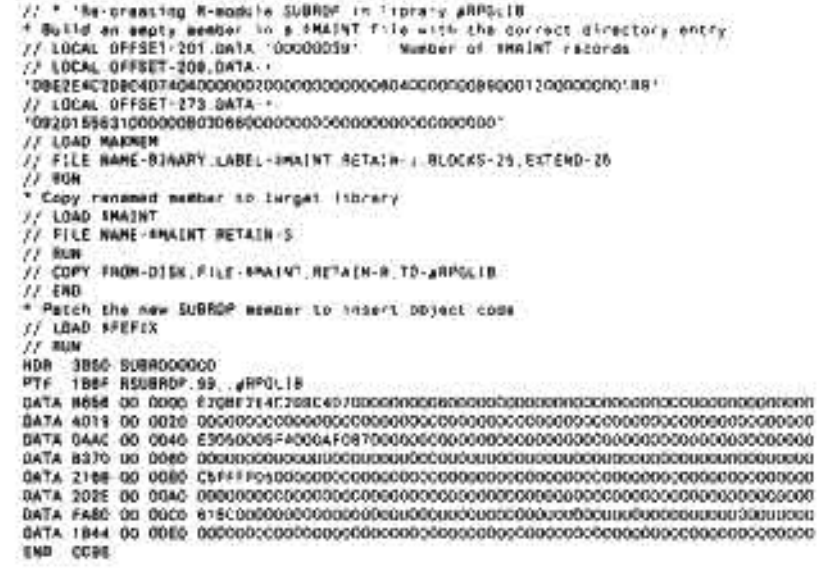

### **Re-creating Subroutine SUBRNP**

**BEARING** 

ř.

ä

x

If you don't have assembler subroutine SUBRNP, you can re-create it with procedure MKSUBRNP (you don't need IBM's Assembler Language Program Product to install SUBRNP). You must have first compiled program MAKMEM (see Transmitting S/36 Object Code, page 38) to run MKSUBRNP. You need to run MKSUBRNP only once to create the SUBRNP subroutine.

Continued

```
// " 'Re-creating R-module SUBRNP in library #RPGLIB
* Build an empty member in a SMAINT fila with the correct directory entry<br>// LOCAL OFFSET-201.DATA-'00000039' Number of SMAINT records
 LCCAL OFFSET-209, DATA-+
109E2E4C2D905D7404000000200000000000006040000000990001200000000389
// LOCAL OFFSET-273.DATA-+
// LOAD MAKMEM
// FILE NAME-BINARY.LABEL-$MAINT.RETAIN-J.BLDCKS-25.EXTENO-26
\frac{1}{1} RUN
,<br>" Copy renamed member to target library<br>// LOAD $MAINT
// FILE NAME-SMAINT, RETAIN-S
\frac{1}{2} RUN
// COPY FROM-DISK FILE-SMAINT RETAIN-R.TO-#RPGLIB
\frac{77}{17} END
 Patch the new SUBRNP member to insert object code
// LOAD SFEFIX
// CONDITION<br>HDR 3894 SUBRNOOOOO<br>PTF A384 RSUBRNP.99..#RPGLIB
```
## **Using RPG Assembly Language Subroutines in COBOL Programs**

Assembler subroutine RBRIDG COBOL program TBRIDG

*by Mel Beckman* 

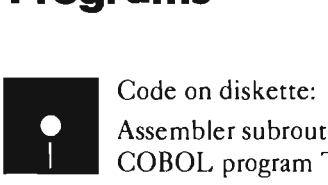

*Use assembly language subroutine RBRIDG to let your COBOL programs access RPG assembly language subroutines.* 

At last count, more than 230 assembly language subroutines existed in the S/36 marketplace. These routines provide access to machine and operating system capabilities not directly accessible through high-level languages (HLLs), frequently making the impossible possible for many applications.

Alas, if your HLL of choice is COBOL, you're constrained to using a mere two dozen of these technical gems because most of the routines interface with RPG only. The inscrutable IBM chose long ago to use different assembler subroutine linkage conventions for RPG and COBOL, making each camp's routines inaccessible to the other.

Until now. Assembly language subroutine RBRIDG lets you build a bridge between your COBOL program and most, if not all, existing RPG assembler routines. Using RBRIDG is simply a matter of defining, in your COBOL program's WORKING-STORAGE section, the RLABL parameters expected by any RPG assembler subroutines you want to use. Then, before calling the routine itself, you just make a call to RBRIDG to build a bridge to the desired routine.

### **Defining RLABLs**

Subroutine RBRIDG interfaces with any assembler routine that you can call via the RPG EXIT operation, as long as the routine doesn't require indicator or array parameters. (COBOL has no RPG-like indicator area or array definitions.) To use subroutine RBRIDG in a COBOL program, you must first build, in the WORKING-STORAGE section, an RLABL definition list for each subroutine you plan to call (see Figure 16-42 for an example of coding an RLABL definition list). In the Ol-level data description entry, code a name for the definition list; later, you'll pass this name to RBRIDG. Each RLABL the target subroutine uses has a corresponding RLABL definition within this Ol-level item. Each definition consists of three data items: type, length, and the data field itself. The type item is a one-character variable containing F for RPG field RLABLs and D for RPG data structure RLABLs. The length item is a two-byte COMP-4 (binary) variable containing the length of the RLABL field. The data field item represents the RPG field or data structure  $-$  it contains data being exchanged with the target subroutine  $-$  and is the only data description item you must name uniquely. All other items can have the name FILLER.

You can code as many RLABL definition entries as you like. After the last entry, code a one-byte FILLER with a value of E to mark the end of the definition list.

### **Making Your Call**

With an RLABL definition list, using RBRIDG to call an RPG assembler subroutine is simple (see Figure 16-43 for an example). Just code a CALL to subroutine RBRIDG, specifying the name of the RLABL definition list in the USING clause. Immediately follow this CALL with a CALL to the target subroutine, without a USING clause. Note that you can't code any statements between the two CALLs. If subroutine RBRIDG detects a statement between the two CALL statements or an error in the RLABL definition list (e.g., the length item doesn't match the actual data field length), it halts with an error message. Figure 16-44 gives a sample COBOL program that calls the RPG assembler subroutine SUBRLD to read a library directory and print it.

Now that you've got a bridge-making tool, you can start crossing the river to all those great RPG assembler routines you've done without for so long.

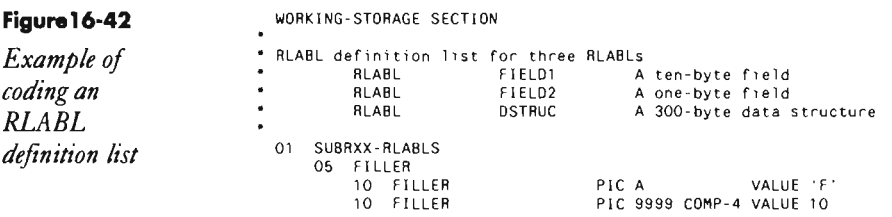

### **568 5/36 Power Tools**

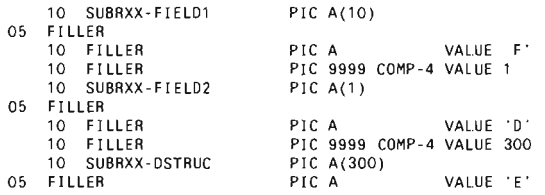

### **Figure 16-43**

*Example of coding CALL statements for RBRIDG* 

CALL <mark>'RBRIDG' USING SUBRXX-RLABLS.</mark><br>CALL 'SUBRXX'.

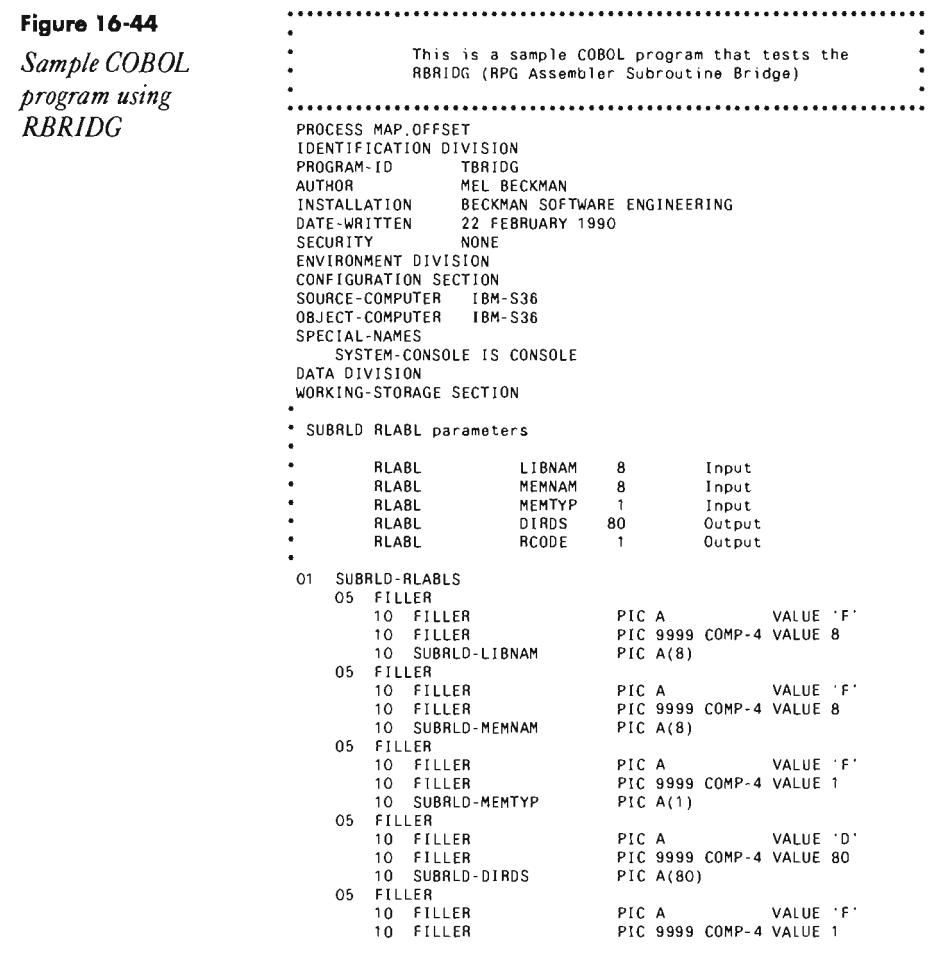

```
10 SUBRLD-RCODE PIC A(1)<br>FILLER PIC A
      05 FILLER PIC A VALUE 'E'
 PROCEDURE DIVISION. 
* Print all source member directory entries 
 MAINLINE. 

MOVE 'NEWS3438' TO SUBRLD-LIBNAM. 
MOVE TO SUBRLD-MEMNAM. 
     MOVE 'S' TO SUBRLD-LIBNAM<br>MOVE 'S' TO SUBRLD-MEMNAM
     MOVE O' TO SUBRLD-RCODE
\lambdaPERFORM PRINT-DIR-ENTRY 

UNTIL SUBRLD-RCODE IS NOT EQUAL TO '0' . 
\lambda• Get out of Dodge. 
  EXIT-PROGRAM<br>- DISPLAY '*** Test of TBRIDG completed<br>- STOP RUN
* Print a directory entry 
 PRINT-DIR-ENTRY
      , S.H. (R.K.)<br>CALL 'RBRIDG' USING-SUBRLD-RLABLS<br>CALL 'SUBRLD
      DISPLAY SUBRLD-DIRDS.
```
### **Re-creating Subroutine RBRIDG**

If you don't have assembler subroutine RBRIDG, you can re-create it with procedure MKRBRIDG (you don't need IBM's Assembler Language Program Product to install RBRIDG). You must have first compiled program MAKMEM (see Transmitting S/36 Object Code, page 38) to run MKRBRIDG. You need to run MKRBRIDG only once to create the RBRIDG subroutine.

```
// * 'Re-creating R-module RBRIDG in library #LIBRARY'<br>" Build an empty member in a SHAINT file with the correct directory emtry<br>// LOCAL OFFSET-201.DATA-'00000071' - Number of SMAINT records
// LOCAL OFFSET-209 DATA ..
 // LOCAL OFFSET-273.DATA-
 // LOAD MAKHEM
// FILE NAME-BINARY, LABEL-SMAINT, RETAIN-J, BLOCKS-25, EXTEND-25
\frac{1}{2} RUN
" Copy renamed member to target librery<br>// LQAD $MAINT
// FILE HAME-SMAINT, RETAIN-S
11 RUN
// COPY FRON-OISK.FILE-SKAINT.RETAIN-R.TO-#LIBRARY
y/ END<br>Patch the new RBR1DG mambar to insert object code<br>Patch the new RBR1DG mambar to insert object code
// LOAD $FEF1X
%<br>
SUBSEX PRESENTED AND NORMAL PRESENTED AND RESENT AND PRESENT AND RESENT OF PRESENT PRESENT PRESENT AND RESPONDENCE
DATA D9BA OO 0040 E3340034F2B720D9C2D9C9C4C740F14BF04082AB40D4B59340C2B5B39294B195
DATA 2F6E OD 0060-40404040404040340103253402032734080329340802C30E0100000322E2A28
DATA 8846 00 0080 E333006802C30317360103291C01008F0E4D010C0319C00102C4750201B50203
04TA 0E3E 00 00A0 C20100C05F0707076DC500F2815180C600F2011F8C000002001F151108070301<br>0ATA 9213 00 00C0 E338009F7F01007402024E010203138E010202860202E20203020103F1872F80
```
Continued

```
0ATA C03B 00 00E0 C400F201224C0202031CBC0104024F010403117402064E0106031500362E250A
0ATA 8840 00 0180 E32A0323A2408381939386B440B99583989998583A393AB4040400001000200
END E910
```
## **Retrieving the DTF Control Block in COBOL Programs**

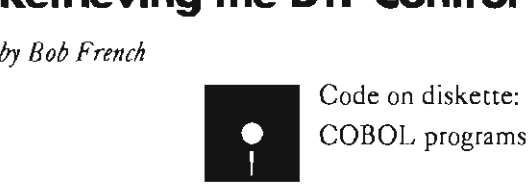

COBOL programs GTDTF1, GTDTF2

The S/36 COBOL compiler includes a neat and easy method for retrieving the Define the File (DTF) control block for a given file. DTFs provide the interface between programs and the SSP's data management support and contain useful information, such as the relative record number of the last record processed or the cursor position for a workstation file. It is similar to the file information feedback area on the S/38 and AS/400.

To retrieve the DTF for a file, first define a WORKING-STORAGE data structure (DTF-LIST) 160 bytes long (Figure 16-45). Next, code a CALL statement to a separate COBOL subroutine (Figure 16-46), passing the name of the file and the DTF-LIST structure. The COBOL subroutine receives as its first parameter the DTF for the file name you passed to it. It then moves this DTF to the second parameter and returns. Your calling program resumes control with the requested file's DTF control block in DTF-LIST. As a result, you can redefine selected subfields within DTF-LIST to retrieve information of interest.

The example shows how to extract the cursor position (row and column) from a workstation file. The cursor row and column numbers are stored as two one-byte binary values in positions 55 and 56 of the DTE Moving these values individually to COMP-4 variables converts them from binary to decimal. For a description of the DTF control block for any type of file, see the *S/36 System Data Areas Manual* (LY21-0592).

#### **Figure 16-45**

*Code to retrieve the DTF control block. (This code is contained in member GTDTFI on diskette.)* 

• Source code **required for calling** program.

WORKING-STORAGE SECTION

**DTF list contains system data area values based on the file**  01 DTF-L1ST. 05 FILLER PIC X(54)<br>05 WS-ROW PIC X<br>05 WS-COL PIC X 05 WS-ROW PIC X.<br>05 WS-COL PIC X 05 **FILLER** PIC X(104) 01 CONVERT-TO-DECIMAL<br>
05 ROW-COL1 DEDEFINES ROW-COL1<br>
06 ROW-COL2 REDEFINES ROW-COL1<br>
10 FILLER PIC X<br>
10 ROW-COL3 PIC X 05 ROW-COL4 REDEFINES ROW-COL1<br>10 ROW-COL PIC S99 COMP-4 01 ROW-COLUMN. 05 ROW PIC 99.<br>05 COLUMN PIC 99. PROCEDURE DIVISION<br>READ SCREEN-FILE<br>CALL 'GETDTF' USING SCREEN-FILE, DTF-LIST<br>Convert Row & Column from binary to zoned decimal<br>MOVE LOW-VALUES TO ROW-COL1<br>MOVE LOW-VALUES TO ROW-COL1 MOVE WS-ROW TO ROW-COL3. MOVE ROW-COL TO ROW. MOVE LOW-VALUES TO ROW-COLI MOVE WS-COL TO ROW-COL3.<br>MOVE ROW-COL TO COLUMN

#### **Figure 16-46**

*Subroutine GETDTF to retrieve a DTF. (This code is contained in member GTDTF2 on diskette.)* 

**\* Source code required for called program (subroutine)**  Program Name ~ GETDTF LINKAGE SECTION. 01 DTF -AREA PIC X(160) 01 DTF-RETURN-AREA PIC X(160). PROCEDURE DIVISION USING DTF-AREA, DTF-RETURN-AREA.

OOO-MAINLINECONTROL MOVE DTF-AREA TO DTF-RETURN-AREA. EX IT PROGRAM.

## **Searching for Strings**

*by Gary T. Kratzer and Mel Beckman* **Code on diskette:** 

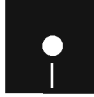

**Assembler subroutine SUBR\$F** 

**Most methods of string handling in RPG leave much to be desired. With RPG's lack of varied data types and the manipulation capabilities found in most other languages, RPG programmers usually resort to the only sensible method available: arrays. And although RPG arrays are fairly convenient to use, in terms of performance, they are hopelessly slow. Whenever you ref**

#### **572** S/36 Power Tools

erence an RPG array with a variable subscript (e.g., ARR,X), hundreds of machine instructions may have to be executed, which dramatically increases a program's overall execution time.

In this article, we focus our attention on string handling problems by providing assembler subroutines to perform common string operations that we, as programmers, face nearly everyday. Don't hesitate to implement these assembler subroutines just because compatibility with other machines (e.g., the AS/400) may be an issue; you can easily rewrite these routines in any language because nothing about them is "smoke and mirrors." The first subroutine we present is SUBR\$F, which performs a highspeed string search on fields up to 256 bytes long.

To use subroutine SUBR\$F in an RPG program, you must code an EXIT SUBR\$F operation, which must be followed by six RLABL statements, a detailed description of which follows:

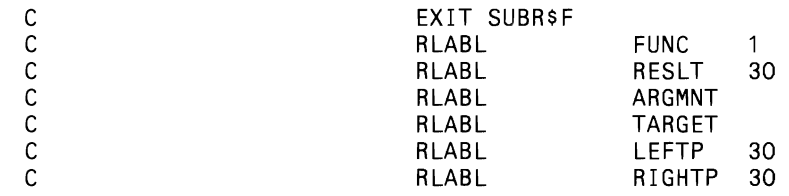

• FUNC — a one-byte field that contains a code indicating the type of search you want to perform. An I means "initial search"; use this code every time you want to change the search arguments. An R means "repeat previous search"; use this code to repeat the search using the same arguments you used previously but with different data in the target field. A repeat search is much faster than an initial search because all the initialization code in SUBR\$F is not executed.

 $\bullet$  RESLT  $-$  a three-digit field that will contain the leftmost position of the search string in the target field if a match is found, zero if the string is not found, and negative 1 if you made a coding error in the search parameters (e.g., ARGMNT larger than TARGET, LEFTP greater than RIGHTP).

• ARGMNT  $-$  a field (a data structure is not allowed) up to 256 bytes long that contains the search argument. The argument ends with the first blank character unless you enclose the entire argument in single quotation marks. For example, to search for the string NOW IS, which contains an embedded blank, you would pass 'NOW IS' in the argument field. If you enclose the argument in double quotation marks, both upper- and lowercase characters in the target string will match. Thus, if the argument field contains "NOW IS", subroutine SUBR\$F will find a match with Now Is, now is, or any other combination of upper/lowercase. In this kind of search, the argument characters must be all uppercase.

• TARGET  $-$  a field (a data structure is not allowed) up to 256 bytes long that contains the characters to search through.

 $\bullet$  LEFTP and RIGHTP  $-$  three-digit fields that specify the leftmost and rightmost margin positions that will restrict the search in the target string. If LEFTP is zero, the value 1 is assumed. If RIGHTP is zero, the search string must start at position LEFTP in the target string to match the argument; this "anchored" search is much faster than a general search because only one compare needs to be performed rather than testing all possible positions.

Using subroutine SUBR\$F can greatly increase program performance where string searches are used. A common program function in which subroutine SUBR\$F would be useful is sequentially reading a disk file and searching for a given substring in certain "free form" fields, such as names or addresses, within each record .

## . Re-creating **Subroutine.5UBR\$F**

If you don't have assembler subroutine SUBR\$F, you can re-create it with procedure MKSUBR\$F(youdon't need IBM's Assembler Language Program Product to install SUBR\$F). You must have first compiled program MAKMEM (see *Transmitting S/36 Object Code*, page 38) to run MKSUBR\$F. You need to run MKSUBR\$F only once to cre-. ate the SUBR\$F subroutine.

```
.<br>Z/ * 'Re-creating 8-module SUBRsF in library #RPGLIB
 'Build an empty member in a $MAINT file with the correct directory entry

II lOCAL OFFSEl-ZOl ,DATA-'00000135, Number of SMAINT records 

 1/ LOCAL OFFSET ,209 ,DATA - + 
 '09E2E4C2D95BC6404000000800000000000060000000009900Q4200000003889' 
 If LOCAL OHSET,273,DATA-+ 

'111609573100000080564400000000000000000000000000' 
 II LOAD MAKMEM 
 1/ FlLENAME-BINARY.LABEL-$MAINT.RETAIN-J,BLOCKS-25.EXTEND-25 
 // RUN<br>* Copy renamed mamber to target library<br>// LOAD sMAINT
 77 LUAD SHAINT<br>77 FILE NAME-SMAINT RETAIN-S
 1/ RUN 

1/ COpy FROM-DISK. FILE-$MAINT, RETAIN-R, TO-#APGLlB 
 II END
  .<br>Patch the new SUBRSF member to insert object code
 / I LOAD SFEFIX 
 11 RUN
HDR 3BAA SUBR$OOOOO<br>PTF CEB8 RSU8R$F.99 ..#RPGLIB
 DATA ·3844 00 QOOO.E20BE2E4C2D95BC60014E6026200000000000000000000QbOOOO000000000000 
 DATA C30B 0000200000000000000000000000000000000000000000000000000000000000000000 • 
DATA OCEE 00 0040E32D15133408171 E340117163402171A3501171 E750202BDD900C08116250FOl .0 
 DATA 46EA 00 0060 173517350F01173B173B0702174717471C000000002B2925231F1D190F0B0703
 DATA 7C6D 00 0080 E32E15421735061COL1739081COL1737080F01173717351C00173B091C0L173F
 DATA 0313 00 00A0 0B1C0117300B0F01173D173B00001735173BC0002D2B2725201B161210080601
 DATA B070 00 00CO E33215758416FB75020E7501119D020000C08416FB350117397D4000F2010F37<br>DATA 6BC7 00 00E0 0117203F011735F10211C0B716FB3C401741350217379000312D29221E141002
 DATA 11CC 00 0100 E33215A800000OF2012830021735F282217D7D00F281067D7FOOF201151C0017
 DATA 4809 00 0120 41000E01173717200F01173917203F0217353501171E7500312D292723211C09
```
*Continued* 

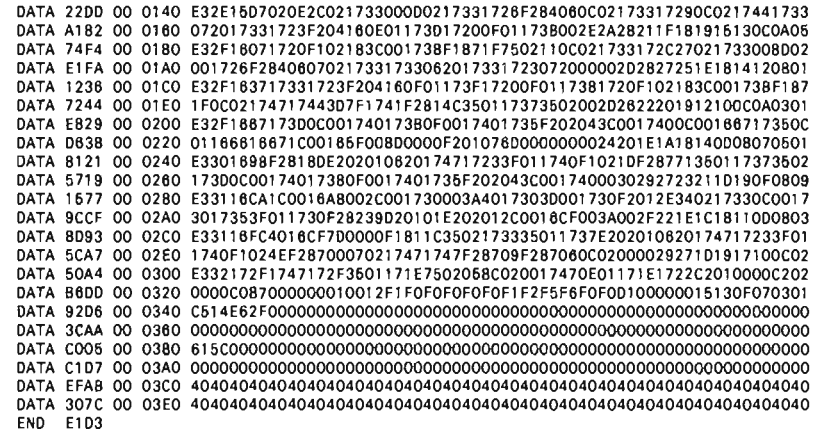

### **Generating Random Numbers**

by Teresa Elms

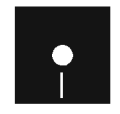

Code on diskette: RPG subroutine RANDOM

Many business applications require that a programmer have access to a computer-generated sequence of pseudorandom numbers. For example, decision support systems that use mathematical models include probabilistic elements that can be simulated by pseudorandum number sequences to draw representative samples. And applications programmers use pseudorandom number sequences as test data to exercise the modules of a new application.

Unfortunately, RPG includes no built-in random number generator to produce pseudorandom number sequences. RPG differs in this regard from other high-level languages such as FORTRAN and BASIC, which, on most systems, include a predefined random number function in a subroutine library. Forced to code their own routines, RPG programmers turn to *ad hoc* methods with little theoretical support — for example, dividing the system date and time by a large prime number to generate an irrational fraction that is then treated as a random number. Or they adopt algorithms like Von Neumann's center-squares method, in which a number is squared and the center digits are extracted as the random value. But the number sequences produced by these methods repeat themselves quickly or contain undesirable number patterns.

A more effective random number algorithm is the *subtractive method* described by Donald Knuth in his book Seminumerical Algorithms (page

171). Knuth's subtractive method generates a large quantity of unique numbers before repeating itself. Furthermore, the generated number sequences pass common statistical tests for randomness.

The RPG subroutine RANDOM (Figure 16-47) implements Knuth's subtractive method using three modules of code. The nested subroutine RND#1 (lines 36 through 61) initializes random number array  $R#$  the first time the RANDOM subroutine is called by an application program. Nested subroutine RND#2 (lines 68 through 88) then uses the values in array  $R#$  to calculate 55 numbers of a pseudorandom sequence. RND#2 stores those numbers in array R#, replacing the previous values; these 55 numbers become the basis for calculating the next 55 numbers in the sequence when RND#2 is called again. The subroutine mainline (lines 21 through 29) determines when to execute RND#1 and RND#2 as it performs its primary function: to select one random number from array  $R#$  and return it to the calling program in the field RANDUM. The random value is expressed as a nine-digit decimal fraction between zero and one.

Let's look at each module in more detail. For the subtractive method to generate a sequence of numbers with the random properties we want, the first 55 numbers in the sequence must be chosen properly. Subroutine RND#1 performs this task by initializing a 55-element array  $(R#)$  with the sequence defined by:

$$
X_{n+1} = X_{n-1} - X_n
$$

where  $X_n$  represents the *n*th number in the sequence. Restated in English, each number in the sequence is obtained by taking the difference of the preceding two numbers. This initial number sequence shares some of the properties of the well-known Fibonacci sequence (i.e., the sequence 1,1,2,3,5,8,13,21,34,55,...), in which each new number is the sum of the preceding two numbers. The first two values in the sequence  $-$  the "seed" values on which the first subtraction is performed — are the integer 1 and the first nine digits of the system time and date (line 39). If the difference calculated by  $RND#1$  is negative, the routine adds  $10^9$  to the nine-digit result, which converts the negative number to a positive number expressed in ten's complement forms (line 50).

Notice that these initial values are not loaded sequentially into the array; therefore, the array indexes do not correspond to any element's ordinal position in the number sequence.  $RND#1$  multiplies the loop counter  $(R2#)$  by 21 and then divides it by 55 and obtains the remainder to calculate the next array index to use (lines 45 through 47). Multiplying the array index by 21 scatters the initial values throughout the array. The division/remainder calculation ensures that the resulting array index falls in the numerical range of one to  $54$  — the allowable range for a  $55$ -element array. And because 21 is relatively prime to 55, the calculated index is never zero.

Once RND#1 initializes array R# with a Fibonacci-like number sequence, it makes three calls to the calculation subroutine RND#2, which contains the guts of the algorithm.  $RND#2$  treats the values in array  $R#$  as 55 values in a pseudorandom number sequence. From those values, RND#2 calculates the next 55 values in the sequence. The new values overwrite the previous values in the array to become the basis for subsequent calculations when RND#2 is called again. Three passes through RND#2 "warm up" the generator; that is, any initial nonrandomness is removed before the first value is returned by the RANDOM routine to the application program.

Using Knuth's subtractive method, RND#2 generates the sequence defined by:

 $X_n = (X_{n-55} - X_{n-24}) \mod m$ 

where *n* is greater than 55, and the modulus *m* equals 10<sup>9</sup>. (In modulo division, the dividend is divided by the modulus *m* and the remainder, not the quotient, is the result. In RPG, the "Move Remainder" or MVR operation extracts this figure.) In other words, the equation computes the *n*th number in the sequence by subtracting the 24th number preceding it from the 55th number preceding it in the sequence. Because the previous 55 numbers must be known to calculate the current number in the sequence, RAN-DOM computes random numbers 55 at a time. The constants 24 and 55 are not chosen arbitrarily; they are special values that guarantee many unique numbers will be generated before the sequence repeats itself.

To follow the implementation of this equation in RND#2, remember that the array index values are not equivalent to the corresponding array element's ordinal position in the random number sequence. The indexes do not even reflect the *relative* ordinal position of the array elements at all times because RND#2 overwrites the elements individually. Thus, when RND#2 begins executing for the first time, array indexes one through 55 represent the first through 55th numbers in the random number sequence; but RND#2 overwrites the first element with the 56th number calculated, then the second element with the 57th number, and so on. Halfway through execution of RND#2, the 25th array element contains the 80th random number calculated, but the 26th array element still holds the 26th random number.

The loops in RND#2 use this fact to select array elements for subtraction. Notice that the expression:

 $X_{n-55} - X_{n-24}$ 

computes the difference between number pairs offset in the random number sequence by 31 positions. Similarly, the loop coded in lines 69 through 77 fills the first 24 elements of array  $R#$  with the differences between number pairs that are separated in the array by 31 positions.

The loop coded in lines 79 through 87 then inverts the order of the subtraction and computes the difference between number pairs separated

in the array by 24 positions. The switch is not as crazy as it looks because the subtrahend uses values computed in the previous loop. Consequently, the subtractions in the second loop also compute the difference between numbers separated in the random sequence by 31 positions. For entries in array positions 49 through 55, the second loop uses values calculated earlier in the loop, which, again, are separated by 31 positions in the pseudorandom number sequence.

Performing control functions for the RND#1 and RND#2 routines is the RANDOM subroutine mainline. The mainline calls RND#1 the first time an application program executes the RANDOM routine. The first pass through the routine is identified by a zero value in the execution count field R1#. The execution count field identifies the random number from array R# to be returned to the calling application program by the RAN-DOM mainline. Each call to RANDOM increments the counter. When 55 values have been used by the calling program, the mainline executes RND#2 to generate the next 55 numbers in the sequence.

### **Implementation**

The subroutine RANDOM can be used in any RPG program on the S/36 if five conditions are met. First, the calling program must define array  $R#$  in the extension specifications with 55 elements of 10 bytes (and zero decimal positions) each. Second, the calling program must not change the values in array R# or the value of the execution counter **Rl**#. Third, the calling program should save the values of indicators 95 and 96, if used, because these values are changed by RANDOM. Founh, the calling program should save the values of any fields whose names are duplicated within the routine. Fifth, before including RANDOM in a program, check for duplicate tag and subroutine names. (Appropriate naming conventions and indicator usage conventions can prevent conflicts between application programs and utility subroutines.)

RANDOM can be modified to generate pseudorandom numbers larger than nine digits. The length of the array elements in R# and the lengths of fields RND03#, RND04#, RND05#, and RND08# must accommodate the number of digits in the generated random number. If  $n$  digits are used, lines SO, 73, and 83 must substitute a field name for the constant 1,000,000,000 and the initialization routine RND#1 should set the value of that field to *lOn.* In line 28, the constant .000000001 must be replaced with another field name, and subroutine RND#1 should set the value of that field to 10-*n.* 

According to Knuth, the subtractive method of random number generation produces better results than most popular generators embedded in languages like BASIC and FORTRAN. The subtractive algorithm described here can be implemented in any high-level language on almost any machine because it uses only integer arithmetic between  $-10<sup>9</sup>$  and  $+10<sup>9</sup>$ . The heart of the algorithm relies on addition and subtraction rather than much slower multiplication and division operations, making it quite fast as well.

#### 578 S/36 Power Tools

But no random number algorithm is perfect. Critical applications should produce similar output using at least two sources of random numbers before you accept the results.

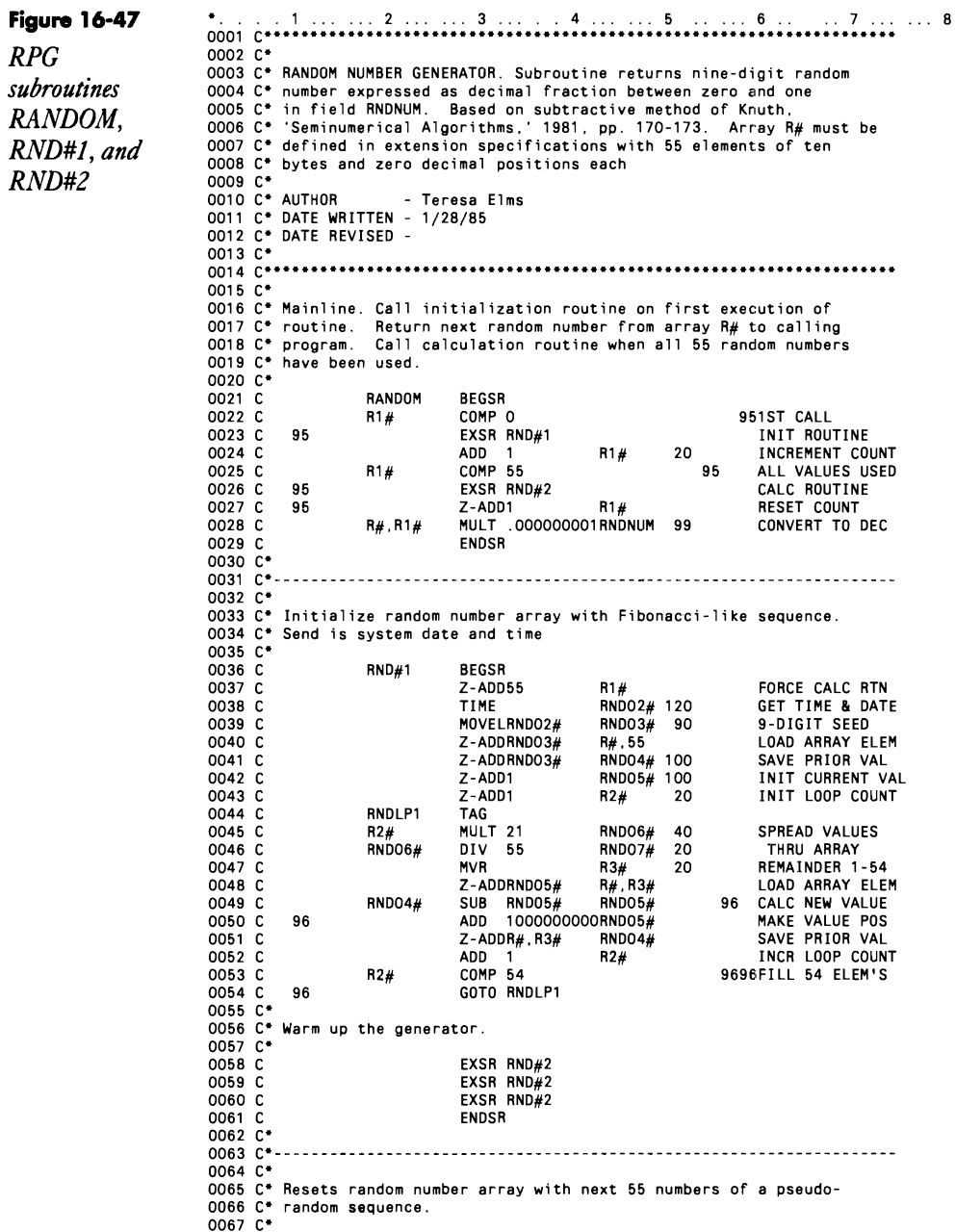

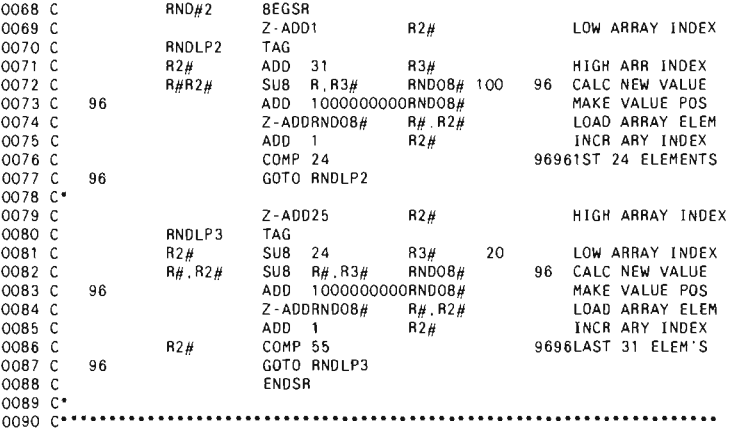

## **Sorting Packed Dates in Files**

*by George Applegate* 

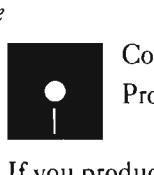

Code on diskette: Procedure PACKOATE

If you produce reports showing monthly transactions from a file with packed dates, you are familiar with the problems that the packed date field causes. The fact that the date field contains two digits per byte with a sign on the end precludes using the normal #GSORT selection criteria when selecting records by month, year, or day rather than by the full date.

The S/36 procedure PACKOATE (Figure 16-48) uses the LOA and parameters 63 and 64 to solve the packed-date problem. Procedure PACK-DATE stores the comparison date in the LDA (in positions 101 through 106). Procedure PACKDATE then inspects the second digit of the month value (position 102) and substitutes a comparison value for the #GSORT selection criteria. If the input month is 08, for example, the value 79 goes into LOA positions 111 and 112. The following sort specifications (which assume the transaction date to be in positions 296 through 299 of each input record) test each record to see whether the first digit of the transaction month equals the desired input value (0 or 1). The next two IF statements write the record if the transaction month's second digit is greater than the value from LOA position 111 (7 in the example) and less than the value from LOA position 112 (9 in the example).

Procedure PACKOATE continues to loop, repeating the logic for the day and year values, ending up with the comparison values for the day in LOA positions 113 and 114 and for the year in LOA positions 115 and 116.

Keep in mind this routine depends on the arrangement of the packed date

#### **580 5/36 Power Tools**

**in the input file. If the date on an input record were, say, 082286, the packed field would contain 00/82/28/6F in bytes 296 through 299. The statement** 

```
I D 296 296
```
**in the sort picks up the digit portion (the rightmost half) of the first byte, which is the first digit of the month. The statement** 

**lAP** 297 297

**instructs the sort to inspect the first half of the second byte of the packed field, which is the second digit of the month value. Using the comparison values previously stored in the LOA, the sort performs the desired record selection.** 

**Although this procedure demonstrates how to include the day value, it initially was designed to select records on month and year without regard for the day.** If you **want to omit the day comparison, PACKOATE can be made more efficient by omitting the lines marked with the word "day.""** 

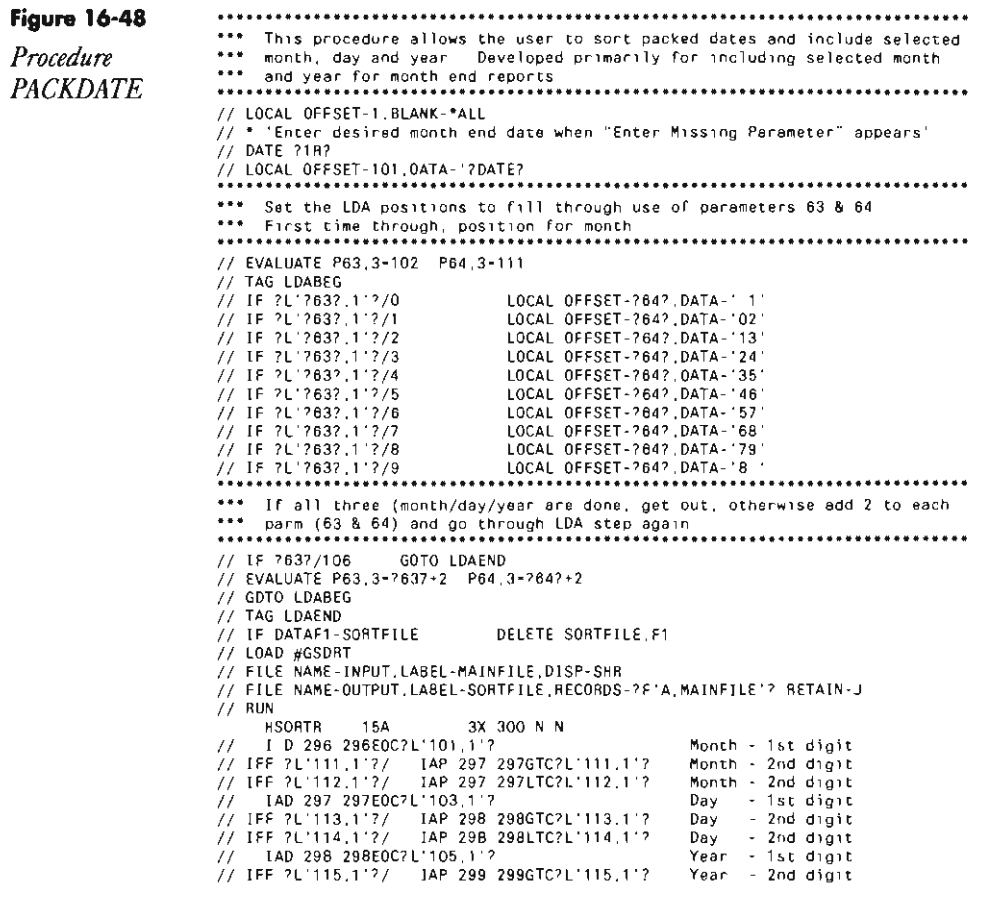

```
II IFF ?L'l16,l'?1 lAP 299 299LTC?L'l16,l'? Vear - 2nd digit 
      FND 298 298<br>FND 298 298<br>FNZ 299 299
                                                   rear - 2nd digit<br>Month/day
      FNC 296 298<br>FNC 7 11<br>FDC 1 256
      FNC 7 11<br>FDC 1 256<br>FDC 1 256
      FDC 1 256 Data fields 
                                                   Data fields
II END 

II LOCAL OFFSET-l ,BLANK-'ALL 
.*. If you desire all records for a select month/year, regardless of day, 
*** simply omit lines 43-45 {day specifications. or place a ".,. after the 
*** "I" so the day specifications are "r*D" and "I-P" and "I*P" (43-45) ••**••••••••••••••••••••* ••••••••••••••••***•••••••***•••**••••****•••••••**••
```
## **Processing DUP Keys in RPG**

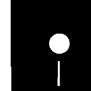

*by John Bowers*<br>*by John Bowers* Code on diskette:<br>RPG code DUPC RPG code OUPCHR

> A previously published Technical Corner explained the technique for allowing workstation operators to use the OUP key for duplicating an entire input field in an interactive RPG II program, While duplicating an entire field is useful, I have run across several applications that require character-by-character duplication, Let's say that a S/36 RPG data entry program for the accounting department requires a 12-character account number, but the accounting clerks would like to key in only those positions of the account number that have changed since the previous transaction. This user request can be satisfied by enabling the OUP key in the program's screen format . and by incorporating the C-specs in Figure 16-49 into your RPG program.

> Suppose you want to allow the OUP key to be used when inputting values into a field called SCRIN. The OUP key is enabled by coding a Y in column 34 in the screen format source member line that defines field SCRIN, To process the OUP key, the C-specs in Figure 16-49 use two arrays, SAY and INP. When the data entry program is first called, the initial value of field SCRIN is saved in array SAV,

> To recognize the OUP key character, the C-specs define a field containing a hex FC (the OUP key character for numeric fields). The C-specs use the BITOF and BITON operations to put a hex FC into field HEXFC. First, all the bits in field HEXFC are set off; then, the first six bits in that field are set on. (Field HEXFC will be used in a comparison later in the Cspecs.) Next, array INP is filled with the characters from field SCRIN, and each element of array INP is checked for the OUP key character. If a OUP key character is found in any position, the appropriate array element is substituted from array SAY. If a OUP key character is not found (i.e., a new value was entered), array SAY is updated to reflect the change. When all the elements of array INP have been processed, the value in array INP is moved back into field SCRIN for use by the data entry program.

#### **582** 5/36 Power Tools

If you were to implement this logic in a data entry program, users would need to key in only those digits in an account number that have changed since the last transaction. The DUP key capability would reduce the chances of error when there are multiple transactions under the same account number or when there are standard portions of the account numbers.

If you want to allow DUP key capability in other fields, you could incorporate these C-specs into a subroutine that would be called as needed. Just be sure that the field length (FLOLNG) is as long as the longest field and that you reset array SAY accordingly. To make the subroutine more general, you may want to make field SCRIN an alphanumeric field as well. In that case, instead of using the BITOF and BITON operations to build a hex FC, you would use them to build a hex 1C, the DUP key character for alphanumeric characters. (The bit configuration for hex lC is 00011100.)

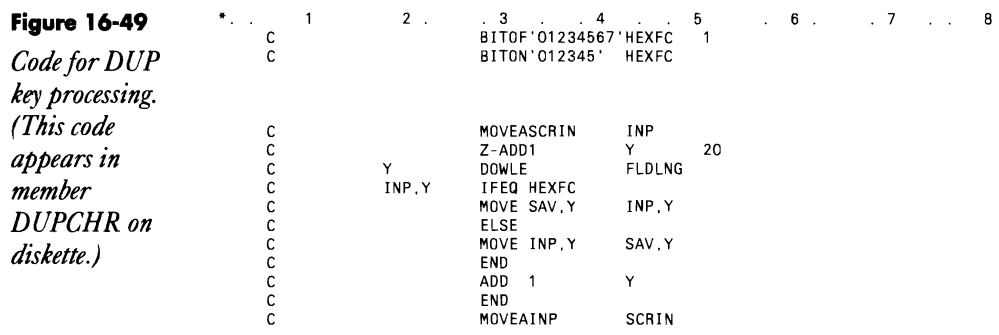

## **Redisplaying User Procedure Parameters Using the DUP Key**

*by Gary* T. *Kratzer* 

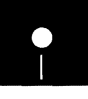

Code on diskette:<br>Procedure DUPT:<br>RPG program DU<br>Screen format mer Procedure DUPTST RPG program DUPKEY Screen format member DUPTSTFM Assembler subroutine SUBRDU

Utility DUPKEY provides a solution to a small, but nagging, problem that has mystified S/36 programmers: how to get the Dup key to redisplay parameters for non-IBM procedures. Here's the situation. A user keys a procedure name and presses the Help key (or enters the word HELP and the procedure name  $-e.g., HELP BLDLIBR$ ). On the Help screen, the user then enters the procedure parameters. After the procedure is executed, the user can press the Dup key to redisplay the procedure name and parameters - if they were entered on an IBM Help screen. Unfortunately,

if the procedure was a non-IBM procedure, pressing the Dup key displays only the procedure name, not the parameters that the programmer might have prompted for via the // PROMPT statement.

IBM procedures invoked via HELP are controlled by the Help Processor (i.e., IBM program \$HELP in #LIBRARY), which is responsible for updating each workstation's Dup key save area, a disk sector maintained in the Workstation Work Area of the Task Work Area. Utility DUPKEY performs this same update but lets the user specify when and with what data to update the Dup key save area (up to 120 bytes in length).

The DUPKEY utility is actually an assembler subroutine with a tiny RPG program as its driver. I generally shy away from standalone assembler programs for utility functions because a subroutine with a driver program is more flexible in fitting a particular situation. You can either use utility DUPKEY's driver or write your own to suit your needs.

Program DUPKEY's only function is to read the Dup key text from the SYSIN buffer via IBM's SUBR01 and then to call assembler subroutine SUBRDU to write the text to the Workstation Dup key save area.

### **DUPKEY Demo**

When you run procedure DUPTST, a prompt screen (Figure 16-50; see Figure 16-51 for screen format member DUPTSTFM) is displayed that requests four parameters of varying lengths. Key some data into each parameter, and then press Enter or Command key 4 to send the job to the job queue. The procedure (Figure 16-52) saves the system return code (?CD?) in parameter 64 for later testing to determine whether Command key 4 was pressed. (The return code must be saved because program DUPKEY, which procedure DUPTST will load, resets the return code to zeros.) Next, procedure DUPTST loads program DUPKEY with the procedure name and associated parameters coded as the first SYSIN line following the // RUN statement.

**Figure 16-50 DUPTST** *prompt screen* 

DUPTST test prompt screen Parameter 1 11111 Parameter 2 2222222222 Parameter 3 333333333333333 Parameter 4 44444444444444444444 CMD4-Put on job queue Press enter to con-<br>tinue

#### **584** 5/36 Power Tools

After running program OUPKEY (Figure 16-53), procedure OUPTST tests parameter 64 to see whether you requested job queuing. If so, procedure OUPTST is placed on the job queue, and a PAUSE message is displayed at the system console that indicates procedure OUPTST is completed. When the procedure ends, you press the Oup key at the command line and then press Enter. The procedure name and the parameters you entered are now displayed (Figure 16-54).

### **Customizing DUPKEY**

As I said, you do not need to use program OUPKEY; you could write your own program that invokes subroutine SUBROU to perform the update in any manner you prefer, with any data you prefer. Note, however, that when you call subroutine SUBROU, you must supply two RLABL statements after the EXIT operation. The first RLABL statement must be a 120-byte field (no data structures allowed) that contains the data for updating the Oup key save area. This 120-byte limit exists because that's the number of bytes the command line for a workstation occupies.

The second RLABL statement is a return code that indicates whether the update is successful. There are only two possible return codes: 0 if the update is successful and 1 if the update is not successful because the job is not running at a workstation (subroutine SUBROU does not attempt to locate the Workstation Work Area for jobs running in batch mode).

That's all there is to it. Now, with a simple addition, your procedures can behave like IBM procedures.

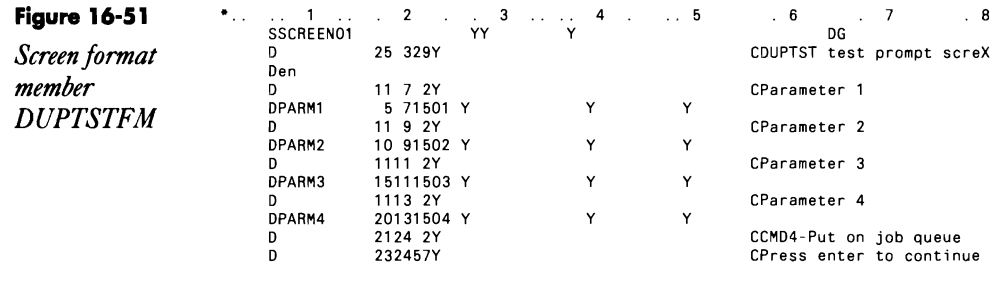

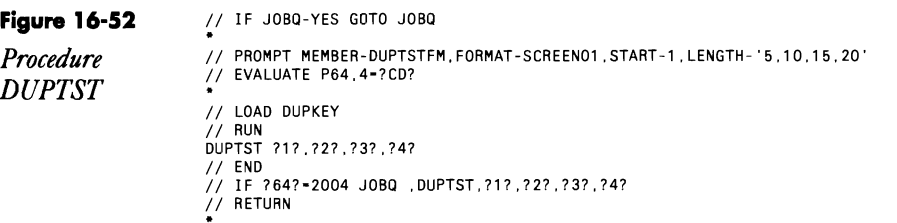

- 
- // HETUHN<br>\*/ TAG JOBQ<br>// PAUSE 'DUPTST has successfully completed'

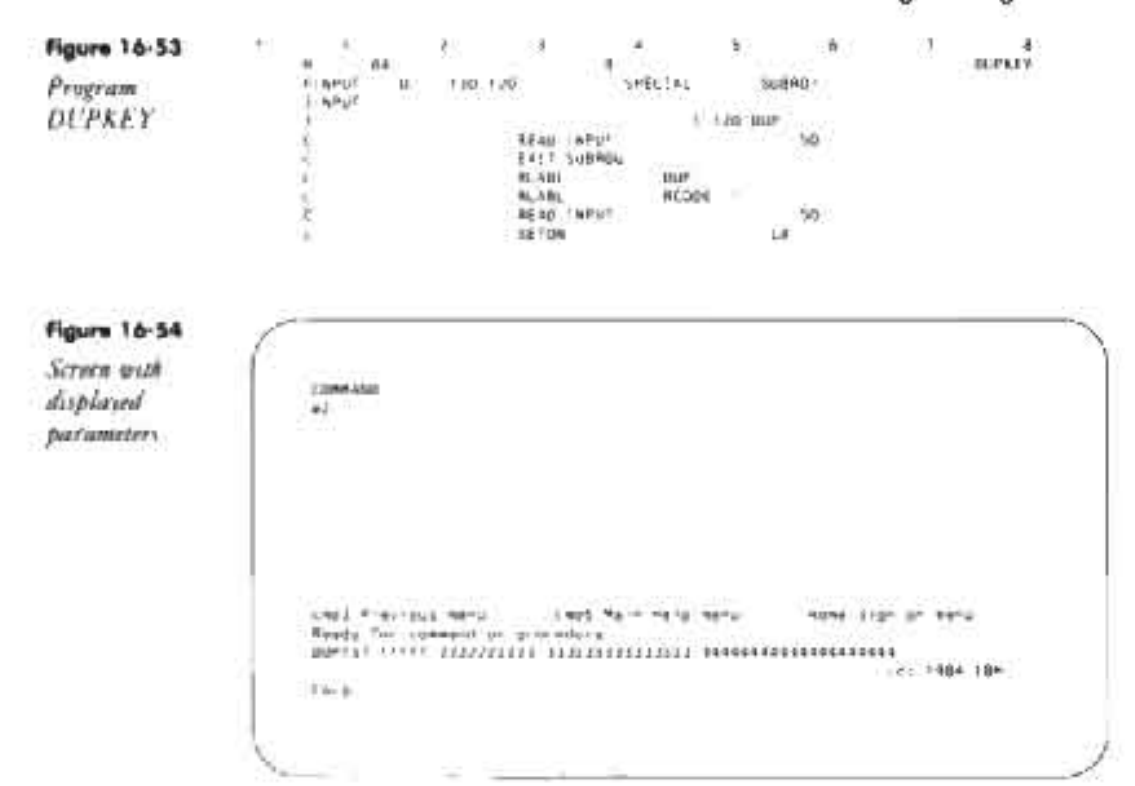

### **Re-creating Subroutine SUBRDU**

If you don't have assembler subroutine SUBRDU, you can re-create it with procedure MKSUBRDU (you don't need IBM's Assembler Language Program Product to install SUBRDUL You must have first compiled program MAKMEM (see Transmitting SI36 Object Cook, page 38) to run MKSUBRDU. You need to run MKSUBRDU only once because SUBRDU is subsequently linked into program TESTUL when it is compiled.

```
in " He creat my E-module SUBROU in Library gRPDLIB "<br>" Hurris an amoty hamber is a smale! frie with the correct streetory setry<br>|| UDCAL DFFRET 201 DATA- 000000?" - humber of PMA(NT records<br>|| LDCAL DFFRE" 203 DATA-
  10124-C206C+2-40400000-4000000000004040000008400001200000003289
 .. LOCAL DEEBEY 273 DATA ..
  120720083100000601398000000000000000000000000000
22 JUAN MARKEN<br>22 F.O.E. NAME-RENAME GARELI-SMACHT RETAILS-2 BLOCKS-25, FETTIEL-25.
11 Muh.<br>* Copy conomit median in tempel following<br>* Copy conomit median in tempel following<br>* 214 Muh.<br>* 416 Muh.
or com- High-bisk 11.2-line(st actain-4 16 phps,)8
```
Continued 5

**586** 5/36 Power Tools

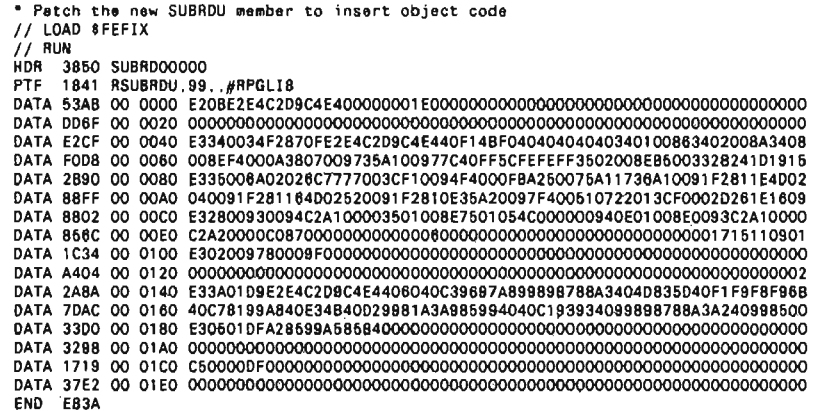

### **Running Procedures in Parallel**

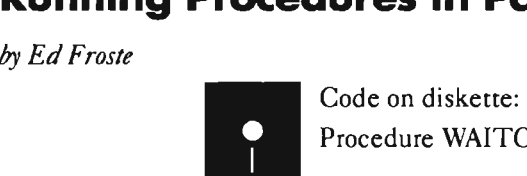

Procedure WAlTON

Have you ever thought you could reduce execution time by executing two or more job steps at once? You can use the EVOKE OCL statement, but it's difficult to use the output of the EVOKEd procedure in subsequent job steps. Procedure WAlTON in Figure 16-55 lets you start two or more procedures at once and then "wait on" those procedures so you can subsequently use their output.

Figure 16-56 shows how you might use procedure WAlTON. Let's say you have three steps (SORTM1, SORTA1, and SORTT1) that you want to execute at the same time. Place two of those steps (SORTM1 and SORTAl) in separate procedures, and EVOKE those two procedures from the main procedure. After you have EVOKEd those two procedures, execute the first step in the main procedure (SORTT1) and then call the WAITON procedure twice - once to "wait on" SORTM1 and once to "wait on" SORTA1. Procedure WAITON returns control to the main procedure when the EVOKEd procedures are done, and their aggregate output can be used in the next job step (UPDATE). As Figure 16-56 illustrates, procedure WAlTON can be used more than once, so you can EVOKE several procedures and "wait on" each. I managed to cut execution time almost in half when I used the procedure in Figure 16-56 instead of a standard procedure that first did the SORTM1, then the SORTA1, and so on.

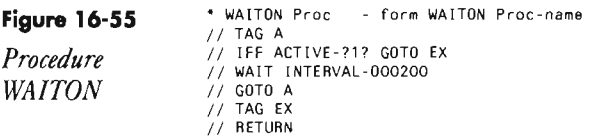

*Sample use of* WAITON WALLUM

Figure 16-56 // \* 'Start of Job stream' //<br>// EVOKE SORTM1<br>// EVOKE SORTA1 SORTT<sub>1</sub> *procedure* WAITON SORTMI *II* EVOKE REPORT1 *II* EVOKE REPORT2 REPORT3 WAlTON REPORT1 WAITON REPORT2 PRINTX CLNUP *II* •. End of Job stream'

## **Explanation of SUBR95**

*answered by Mike Patton* 

What is the on-line Inquiry subroutine SUBR95, and how do you use it? It appears to be called in a program if the user takes menu option 4 at the Inquiry screen. Is this correct?

A When an RPG program calls SUBR95, the subroutine tests to determine whether the "Inquiry latch" has been set by the user. The user sets the Inquiry latch when he or she takes option  $4 -$  "Set inquiry" condition for program" - at the Inquiry menu.

Subroutine SUBR95 is not called automatically when a user selects option 4. Instead, you must code an explicit call to SUBR95 in your program whenever you want to test for this condition. The format for calling SUBR95 is

EXIT SUBR95 RLABL INxx

where *xx* is any indicator you wish. When SUBR95 returns control to the calling RPG program, the indicator referenced in the RLABL statement turns on if the operator has selected Inquiry option 4 since the last time the subroutine was called; otherwise, the indicator turns off.

The SUBR95 subroutine is useful when your program performs a timeconsuming operation such as searching a disk file. By periodically testing for the Inquiry latch, you can give the user a way of escape; that is, you can g*ram*, simply by taking Inquiry option 4. let the user cancel the long-running operation *without canceling the entire f pro*

after processing every 100th record to minimize the overhead due to SUBR95. ing resources. For example, when searching a disk file, you might call  $\mathop{\rm SUB}(\mathcal{H})$ You should not call SUBR95 too frequently because it consumes process-

## **Flagging NEPs to Go to End-of-Job**

*answered by JeffSilden* 

We need the ability to cancel all NEPs (Never-Ending Programs),  $\boldsymbol{\ell}$  compress the disk, and power off the machine without operator intervention. Is there a way to identify and cancel all NEPs?

A There is no system function to seek out and destroy NEPs, but you<br>A can use a technique that involves creating a "flag" that instructs the NEP to set on an LR indicator and go to end-of-job. The system operator can have a procedure that calls the NEP with this flag. The MAPICS NEp, AMZOO, uses this technique. The procedure call

AMZPOl ......... N

ends MAPIC's NEP within about one-half second, without operator involvement.

Figure 16-57 shows the RPG code AMZOO uses to gain operator control of the MAPICS NEP. The calling procedure passes the input parameters to the program as "workstation" input data by setting the procedure attribute for "program data in include statement." (See the *SSP Reference Manual*  (SC21-9020), pages 2 through 10, for more information on this attribute.) Lines 75 through 84 of Figure 16-57 illustrate the coding for the input data. The C-spec on line 190 sets on indicator LR if the field PDMOD (the 10th parameter) is equal to N. The next C-spec line branches to the end of the detail calculations if indicator LR is on.

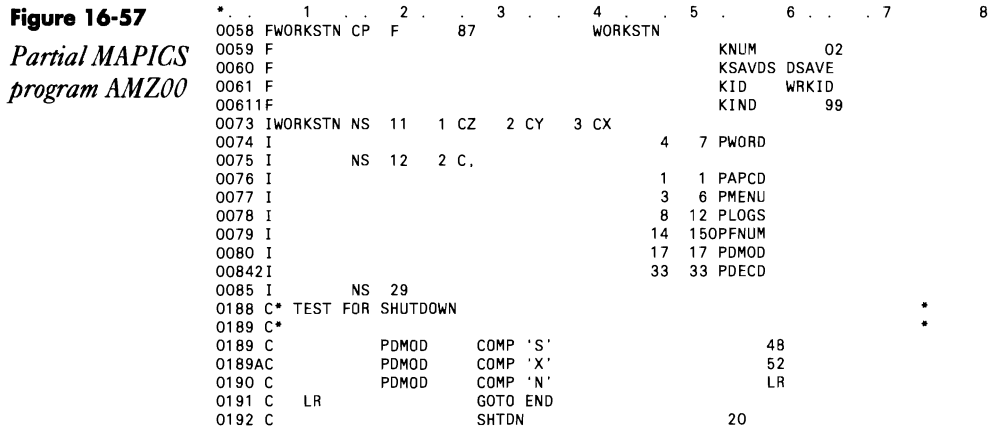

## **Setting "Log OCL" Procedure Attributes**

*by Dan Stephens* 

I recently installed a canned software package on my 5360. The majority of the procedures in the package have the "Log OCL statements" attribute set to Y. Is there any way  $-$  short of editing every procedure  $-$  to change this attribute for all the procedures in the library?

From the POP library names screen (type LIBR, and press Enter),  $\Lambda$  place the operation code H next to the library name. You are then prompted to select logging to be on or off. You can also do the same for individual procedures from the library member names display.

## **SSP Procedure Messages**

*by Alvaro de Leon* 

The following is typical of the messages displayed when a series of SSP procedures are run in sequence:

- COPYDATA procedure executing
- DELETE procedure executing
- RENAME procedure executing

But sometimes you need to be able to see at a glance the file name or other parameters the executing procedure is using. If you alter one line of your SSP procedures, you can add more informative messages to them. Most SSP procedures contain the following lines:

// IF EVOKED-NO IF JOBQ-NO\*nnnn

where *nnnn* is the message identification code for the message corresponding to the procedure. If you change the *nnnn* portion of this statement to

procname?l?, ?2?, ... ,?n?

where *procname* is the name of the procedure and the substitutional expressions are the procedure parameters, you can display the following messages in an example session:

- \* COPYDATA PAYMAST .. PAYMASTN ..... REORG.OMIT.l .EQ .. \* ..... .
- \* DELETE PAYMAST. Fl ..... . \* RENAME PAYMASTN.PAYMAST,
- 

The new messages also appear on the history file  $-$  an advantage when you are tracing problems.

Note that to use this technique, you must modify every SSP procedure

from which you need more complete information. Because a new release of the SSP will replace your modified procedures, be sure to maintain documentation so you'll know which procedures to modify in the new release.

## **Displaying Error Messages Without Message Members**

by *Larry N. Forrister* 

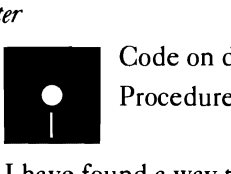

Code on diskette: Procedure ERROR

I have found a way to display messages without placing the message text in a message load member. This lets me conveniently issue impromptu messages with operator options from my procedures. I call procedure ERROR (Figure 16-58), passing these two parameters:

ERROR 03, 'Select 0 to continue; 3 to cancel job,'

Parameter 1 specifies any of the standard options (i.e., 0, 1, 2, or 3); you must specify at least one option, Parameter 2 is the message text, which must be enclosed in single quotation marks if it contains embedded blanks. Only the first 72 out of a maximum 75 message characters are displayed.

Following a call to procedure ERROR, the operator's response to the message can be tested with the ?CD? substitution expression in an IF statement, Responses 0, 1, and 2 correspond to the ?CD? values 1010, 1011, and 1012 respectively. Response 3 causes an immediate job cancel.

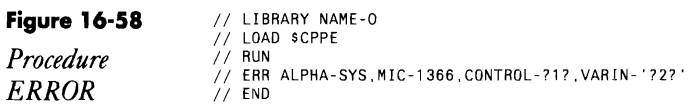

## **Using SSP's ERR Procedure to Display User Messages**

*answered* by *Bob Tipton* 

QUser confusion about the right response to take to a message abounds in our *S*/36 shop. This situation is due in part to our use of the *||* PAUSE statement, We use the PAUSE statement to alert users to situations such as conflicting jobs running or the need to insert a diskette in a particular slot. The PAUSE statement forces a user to respond to the message with a zero (0), and then, depending on the reason the message was sent to the user, the procedure continues or is canceled, as appropriate.

Unfortunately, users have become accustomed to taking the zero option to // PAUSE statements and consequently take the zero option to other, unexpected messages like DUPLICATE KEY FOUND. Is there a way I can cause a message to be sent to the user with options other than zero (like option 3) for messages that indicate a terminal situation (e.g., a conflicting job running)?

A perfect solution to your problem exists, and this solution will present a consistent format for all messages (your messages and system messages) sent to users. The IBM-supplied *S/36* ERR procedure, in combination with a user-defined, level-one message member, gives you the capability of sending messages to users with options 0, 1,2, or 3.

To use procedure ERR, you first must create a message member. This level one message member can be called anything meaningful to you something like USERMSG for all user messages or APMSG for accounts payable specific messages. Key the message member following the example in Figure 16-S9a.

After you have keyed in the message member, use the CREATE procedure to create a message member load member. For the message member in Figure 16-S9a, you would use the following CREATE statement:

CREATE USERMSG.REPLACE. library name

To use the message member in Figure 16-S9a to display messages to your users, you must key the statements in Figure 16-S9b into your procedures. Then, the message in Figure 16-S9c will be displayed to your users when a conflicting job is running.

If you want to add variable data to your messages to help describe the message (e.g., if you want to add the name of the conflicting job to the message in Figure 16-S9a), follow the example in Figure 16-S9d. When procedure ERR interprets the message in Figure 16-S9d, the pound signs are replaced with the job name specified in the third parameter, and the message in Figure 16-59e is displayed.

Procedure ERR lets your procedures display messages and issue options in the same way the system procedures display messages and issue options. Thus, if you use procedure ERR, your users will see consistency in all messages, and they will no longer simply take the zero option because that is the way they always have done it.

#### Figure 16-59a

*Sample message member* 

USERMSG.1 0001 There is conflicting job running *0002* Insert diskette ABC into slot 1

nnnn the last message in the message member

### **592** 5/36 Power Tools

#### Figure 16·59b

*Sample II MEMBER statement to use in procedures* 

// MEMBER USER1-USERMSG, LIBRARY-library name ERR 0001,3

#### Figure 16·59c

*Sample displayed message* 

USER-OOOl ( 3) There is a conflicting job running

### Figure 16·59d

*Variable data added to a message* 

USERMSG, 1 0001 Job ######## is running now and conflicts with yours // MEMBER USER'-USERMSG, LIBRARY-library name ERR 0001 ,3,job name

#### Figure 16-59e

*Sample displayed message with variable data* 

USER-OOOl ( 3) Job job name is running now and conflicts with yours

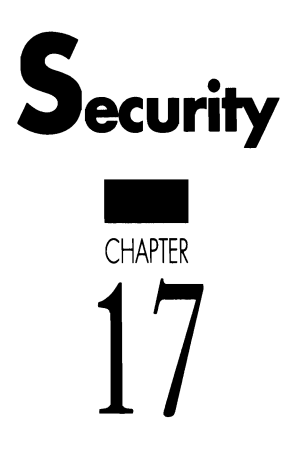

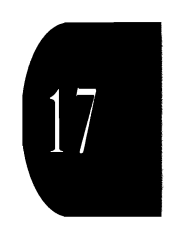

## **Using S/36 Security**

#### *by Matthew Henry*

Your S/36 probably contains most information essential to running your organization: accounting figures, payroll statistics, sales and production history, inventory records, and  $-$  if you use the office management features of  $SSP$   $-$  most of your intra-office memos, letters, and scheduling. Losing this critical asset because of equipment failure or other calamity would be disastrous, so naturally you protect the information on your system by following a strict backup procedure.

However, backing up your data doesn't protect against a loss that can be just as devastating: undiscovered disclosure or alteration of sensitive corporate records. Such a loss is often insidious; you may not discover the damage until it's too late to repair  $-$  if you discover the damage at all. To help you protect your corporate data from unauthorized access, the S/36 incorporates a three-level security system: user ID, password, and resource. Each level provides a layer of protection, and each requires effort on your part to implement and manage.

It's a well-known fact that no computer security system provides absolute protection. But, by investigating the strengths and weaknesses of S/36 security options, you can choose the features that provide the level of protection you need and that guard against common pitfalls that might leave your system open to compromise. To understand how S/36 security works, you need to learn about its major components: user IDs, user profiles, passwords, security classes, and authorities. This article describes these components and shows you how they work together to provide the three levels of S/36 security.

### User IDs

From a user's standpoint, S/36 security begins with the sign-on screen (Figure 17-1). To gain access to the system at this lowest level of security, a user simply enters an eight-character name, called a user ID, on the sign-on screen. Along with the user ID, the user can optionally specify a menu name, library name, or procedure to use after sign-on. The user ID, which provides SSP with a handle for keeping track of users' work on the system, can be any combination of alphameric characters, as long as the first character is a letter, digit, or \$, @, or #. Embedded commas and blanks aren't permitted. The SSP accepts any user ID that follows these rules, gives the user immediate access to the system, and logs the date and time of sign-on as well as various actions the user takes during a session. Thus, the first level of S/36 security provides only an audit trail of user activity; it doesn't control which users may access the system.

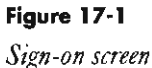

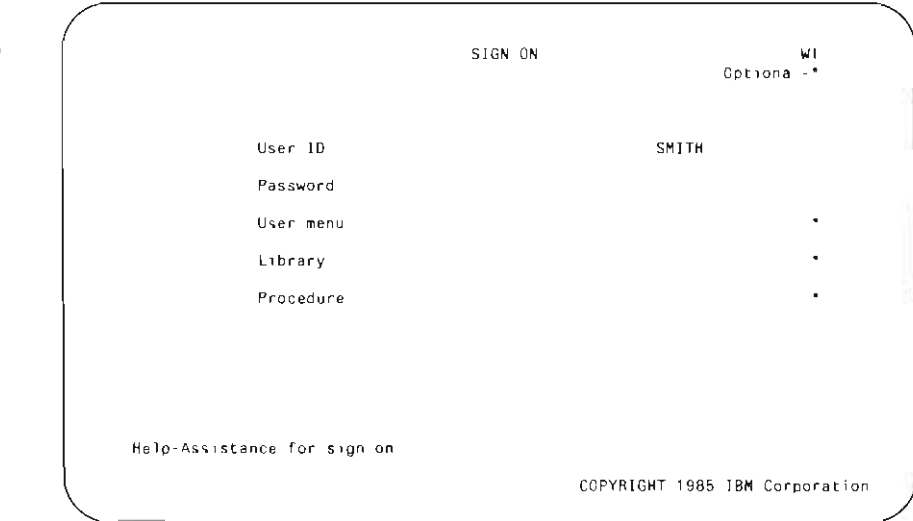

#### **Figure 17·2**

*User profile screen* (user ID *security level)* 

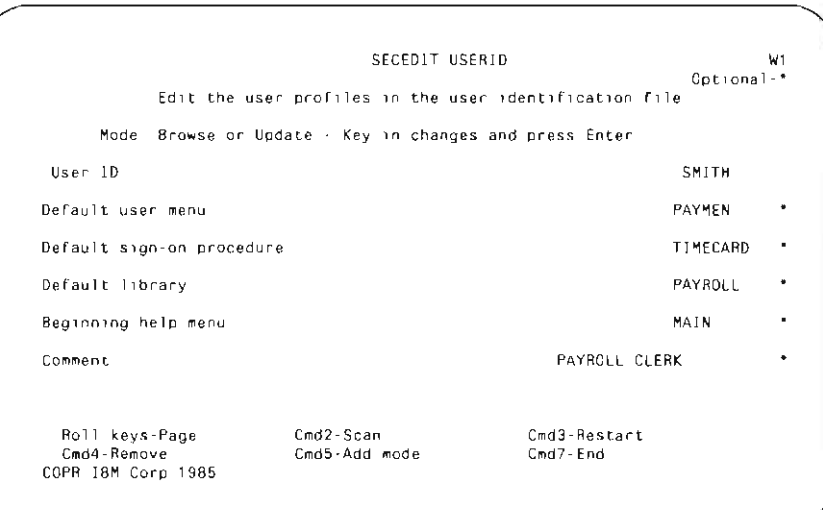

At the level of user 10 security, a user profile is optional. You use it to store user preferences, purely as a convenience for the user. To create this record for each user, you use the SECEDIT procedure to set default values for the menu name, library name, and procedure (Figure 17-2). If the user leaves these fields blank on the sign-on screen, the SSP substitutes the default values from the user profile. Because at this security level any userentered values override the defaults, the user profile is not a security feature.

In addition to default values for the sign-on screen fields, the user profile lets you specify the beginning help menu for the user. The beginning help menu appears immediately after sign-on (unless you've already specified a default user menu) and whenever the user requests system help by pressing Command key 6. Users can change their beginning help menu in the user profile by pressing Command key 23 while displaying any help menu.

### **Password Security**

Although user profiles are an optional convenience under user ID security, they are required for the other two levels of security, one of which is password security. With password security, you assign each user ID a corresponding four-character password. On the sign-on screen, the user keys both the user ID and password. The password (which does not appear on the screen when typed) must match the value stored in the user profile or else the user is denied access.

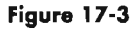

*Activate password security screen* 

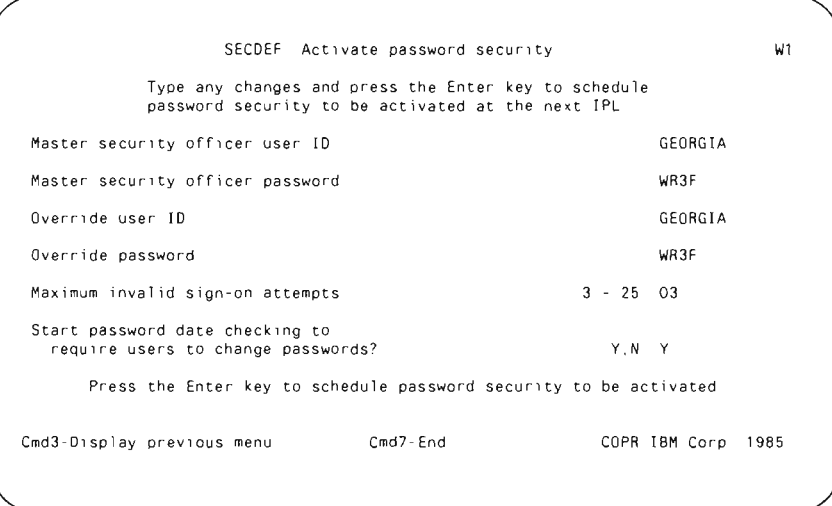

Before you can assign passwords, you must activate password security by running the SECDEF USERID,ACTPW procedure, which brings up the Activate password security screen (Figure 17-3). You must assign one user 10 to be the Master Security Officer (MSO) for your installation. The MSO has universal access to everything in the system, so be sure to guard this user 10 and password carefully. You must also choose an override user ID and password, which can be the same as the MSO user ID and password. The override user ID and password lets you sign on to the system if the security files are damaged or destroyed.

To activate password security, you also specify the maximum number of sign-on attempts permitted and whether you want to use password date

checking, which I describe later. The maximum number of sign-on attempts limits the number of consecutive times a user can enter an invalid user 10 or password. Each invalid attempt is logged with a message to the console operator, and after the maximum number of attempts, the workstation is varied off-line, requiring console or system operator intervention.

### **PassW'ord User Profiles**

With password security active, the user profile looks different (Figure 17-4). You now must specify a password, security classification, service aid authority, and optional badge number. The password must be a full four characters long and can consist of any characters except embedded blanks. You may choose to assign passwords centrally or let users choose their own passwords. Because passwords are the linchpin of your security system, you should carefully choose your strategy for managing them. Later, we'll discuss the factors you need to consider when deciding on a password policy.

The security classification lets you limit the general powers of various users. There are five security classes: Master Security Officer (M), Security Officer (S), System Operator (0), Subconsole Operator (C), and Display Station Operator (D). You're free to put as many users as you like in each of the classes, although each user can be a member of only one classification. You established the MSO when you activated password security.

The S classification lets you deputize other users to manage security functions, such as creating and revoking user IDs, assigning passwords, and changing user authority  $-$  but not changing the MSO or other S-class user profiles. S-class users can also sign on at the system console and execute system operator commands, such as those controlling jobs, devices, and spool-

#### **Figure 17-4**

*User profile screen (password security level)* 

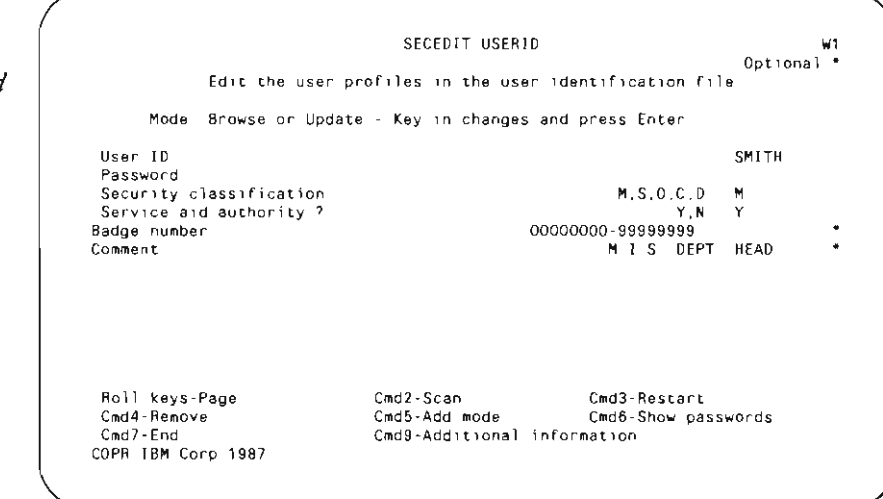
ing. The 0 classification excludes all security functions, but lets the user perform the system operator functions previously described. C-class users can access subconsoles and enter spooling and device commands associated with their assigned subconsole, but they can't sign on to the system console or use job control commands. D-class users can run their own applications. Users in any class can list their own security information (except password), change their password, or secure their own files, folders, or libraries.

Service aid authority lets a user run low-level maintenance procedures that could compromise security (i.e., the DUMp, PATCH, DFA, and PTF procedures). Because a sophisticated user could employ these tools to subvert the security system, either by gaining access to passwords or by modifying IBM modules that control security, you should take care in granting this privilege. Generally, only the MSO and System Operators need this capability so they can collect information when reporting SSP problems to IBM.

#### **Figure 17-5**

*User profile screen (additional parameters)* 

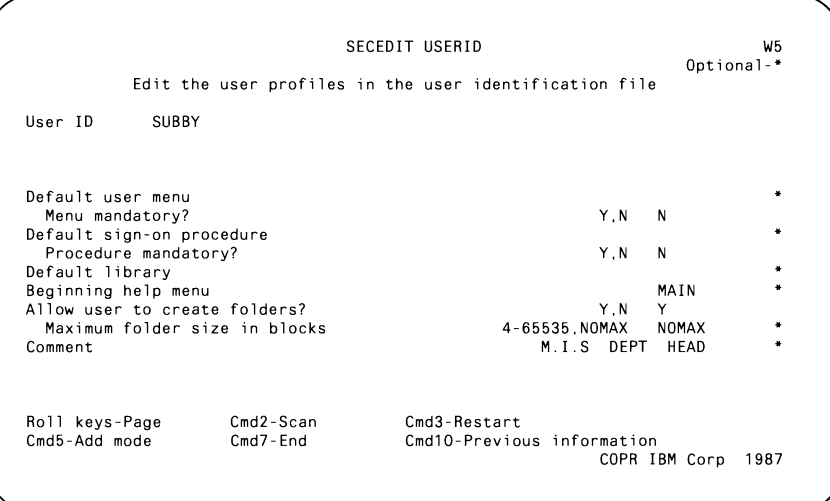

Badge security, activated at the same time as password security, requires terminals with a magnetic strip reader to scan a badge before a user can gain access to the system. Thus, badge security can provide additional security in remote locations.

Pressing Command key 9 on the user profile screen displays a screen of additional parameters (Figure 17-5). You're already familiar with the default user menu, sign-on procedure, library, and beginning help menu values. Under password security, however, you can prevent user overrides of the menu and procedure defaults by specifying mandatory menus and mandatory procedures. With mandatory menu control, a user can select only from the menu options you provide; the user can't enter *ad hoc* procedure commands and can't access the system help facility to prompt for and to run commands.

The final user-profile parameters keep users from creating document folders or limit the size of folders they create. This feature, added in SSP Release 5.1, keeps users from inadvertently using up disk space by unintentional folder creation.

### **Password Security Strategies**

A chain always breaks at the weakest link. For S/36 security, that link is the password. Unless passwords are kept secret, you are secure only in your mind. Passwords can be compromised in one of two ways: a user indvertently or deliberately discloses the password, or an interloper guesses the password. You can reduce the chance of accidental disclosure by requiring that passwords be memorized — never written down. The policy should also prohibit users exchanging passwords or signing on with another's user 10.

To reduce the chance that someone might guess a password, you should choose password character combinations at random. The combination should include both numeric digits and special characters and should not follow a pattern (such as inverted phone number digits) or use mnemonic tricks (such as companies that require an employee's password to be his or her mother's maiden name). X3\$R is much harder to guess than FRED or MARY, but it is also, unfortunately, much harder to remember; you have your work cut out for you enforcing the no-written-password policy when using such passwords.

However, the risk of using less reliable passwords is considerable. If you follow a pattern and the pattern is disclosed, all your passwords are compromised in one blow. Similarly, mnemonic passwords are among the first that an intruder will try in a guessing attack. You should also regularly check for user ID/password combinations programmers commonly use during testing, such as GUEST, TEST, USER, and the like. These are high up on the list of candidates for a guessing attack.

One strategy you might consider is letting users assign their own passwords with the PASSWORD procedure. When users run the PASSWORD procedure, the system prompts them for their current password and then prompts for the new password twice as verification. Encourage users to change their passwords at regular intervals so if a password is compromised, the duration of its value to an intruder is limited. You can still review userselected passwords to cull poor choices. And if a user forgets a password, you can change the password to a new, known value by signing on as the MSO. Letting users choose their own passwords reduces your password management workload and gives users an opportunity to select passwords that are not obvious, but are still easy for them to remember.

Password date checking, mentioned previously, is a useful password security feature that lets you enforce mandatory password changes at regular intervals. You specify the number of days before a password expires and, optionally, the number of days in advance to warn the user of impending expiration. The user receives the warning at each sign-on and can use the

PASSWORD procedure to change passwords at any time. If the user doesn't change the password by the expiration date, the password becomes invalid, and a security officer must intervene to change it.

### **Protecting Resources**

In addition to user ID security and password security, the S/36 provides resource security to protect files, libraries, folders, directories, and special resources by controlling access to them individually. You should use resource security when mandatory menu security isn't practical (e.g., when users need to execute SSP procedure commands). Be aware, however, that resource security exacts a significant cost — in both management effort and system performance. You activate resource security by running the SECDEF RESOURCE,CREATE and SECDEF RESOURCE,ACTRES procedures, which create the resource security file and set resource security to begin at the next IPL. The resource security file contains the security profiles for each object you want to protect.

Resource security is built on six access levels: owner, change, update, read, run, and none. For files and libraries, you assign each secured resource a default access level. Then you define each user who is to have a different access level than the default level (Figure 17-6). For folders, you establish authorization lists to define user access (Figures 17-7 and 17-8). In addition to securing files, libraries, and folders, you can secure groups of each. For example, you could set up a resource group called ADM. You then could secure a library named ADM.LIB, a file named ADM.MST, and a folder named ADM.FLD with one group resource record.

When someone attempts unauthorized access to a secured resource, an information message is sent to the system console as well as to the user. The message indicates which resource could not be accessed. When you define a resource record, you can specify that the system log every access to the system history file, whether successful or unsuccessful. Then you can periodically analyze the history file to collect resource use statistics.

### **Securing Files**

Resource security lets you secure any type of data file and alternate indexes. Access levels for files include five of the six available levels (file security lacks the run-access level). Assigning owner access to a user ID lets that user create, rename, or delete the file and also read, write, update, or delete records in the file. Change access lets the assigned user create or delete the file as well as read, write, update, or delete records. Update access gives access only to individual records; the user cannot delete, rename, or create the file. Read access limits the user to viewing the file's records, and an access level of none prevents any kind of access to the file or its records.

You secure an alternate index differently than you do a file. To create an alternate index over a physical file, the user must have at least read access to the parent. The resource record for the alternate index must have the parent file listed as the parent resource. If you assign a user a higher access level to an alternate index than to the parent, it is possible, depending on the program, for the user to gain a higher level of access to the parent file than you want.

### **Securing Libraries**

You can secure entire libraries, including the system library (#LIBRARY), but you cannot define a separate level of security for each type or kind of library member. If you assign the owner-access level to a library, you allow a user complete control over the library. The user may create, rename, or delete the library as well as create, change, run, list, remove, or copy any member of the library. Update access prevents the user from renaming the library but lets the user create, change, run, list, remove, or copy any member in the library. Read access lets the user view any member; run access lets the user access the library member for running only  $-$  not for viewing. Only security officers can secure system library #LIBRARY. Although you cannot prevent a user from running members in the system library, you can control editing, copying, displaying, and deleting members.

# **Securing Folders**

Using resource security, you can secure folders for DisplayWrite/36 (documents), Personal Services/36 (mail and mail logs), and IDDU data dictionaries. In addition to entire folders, you can secure individual subdirectories and documents and PC Support/36 virtual disks. However, resource security for folders is different from file and library security; you use authorization lists for folders, subdirectories, and folder members.

An authorization list includes a group of user IDs and their assigned access level. In addition to the required primary authorization list, you are allowed an override list. Before you can access a folder, the system goes through a security check routine. First, the system checks the resource file to determine whether the folder or directory is secured. If so, the system next scans the override authorization lists for a name match. If your user ID and access level are high enough to perform the required open and subsequent action, access to that folder or directory is granted. If the system does not find an override authorization list, the system checks the resource file to see whether the folder is part of a group. If no override authorization list or group match is found, the system then searches the primary authorization list. If a match is found and your access level is high enough, you get access to the folder. If a primary authorization list is not found, the system uses the default folder access level.

Only document or text folder members can have individual security; however, you must secure the folder or directory first. After access to the folder or directory is cleared, the individual document is checked for security and access levels.

Owner access for a folder lets the user change or remove security; rename the folder; add, change, or remove security information for folder members or directories; create or remove the folder or directory; and read or change any information in any member of the folder. Change access lets the user change or remove security for folder members owned by the user, secure any folder member not already secured, create folder members, delete or create the folder or directory, remove folder members assigned to the user as update, and read or change information in any folder member.

Update access lets a user change or remove security information for members owned by the user, secure any member not already secured, create a new folder member, remove any member assigned to the user, and read and change any information in members of the folder or directory. Read access lets users read folder members and copy information from the member if their user ID has read access for the entire folder or directory. Run access applies to PC shared folders and permits a PC user to run a file contained in the secured folder or directory.

Be careful when securing individual documents in a DisplayWrite folder. For example, if you assign the person responsible for backing up folders an access of none, an error occurs when the system tries to back up that document.

### **Resource Security Overhead**

To implement and maintain resource security may require a significant management effort. Moreover, resource security adds significant processing overhead to all your jobs. Whenever a program is initiated that uses secured resources such as files and libraries, the resource security file must be searched to see whether the user is allowed access. Each resource check requires at least two disk accesses. Whether this processing overhead will degrade your interactive response times depends on the type of programs you run. For batch jobs, the time required for resource security checks is usually insignificant because batch jobs infrequently initiate new programs. On the other hand, interactive jobs may perform frequent program initiations as the user moves from function to function. If an interactive program processes many files, the time required for resource checking may slow initiation perceptibly, resulting in degraded response times.

MRT programs that remain active between requesters are an exception because the security check is performed only once  $-$  when the first requester initiates the program. Subsequent requesters won't go through the security check because the MRT job is already active. Thus, another security consideration is controlling access to MRT programs separately from securing the MRT programs' resources. You can either control access to the library containing the MRT program or use mandatory menus to prevent direct user execution of MRT procedures. If you don't provide this extra control, an unauthorized user could become a requester on a MRT program that accesses sensitive files, compromising your security.

# **Figure 17-6**  *File and library security-access-*<br>level screen

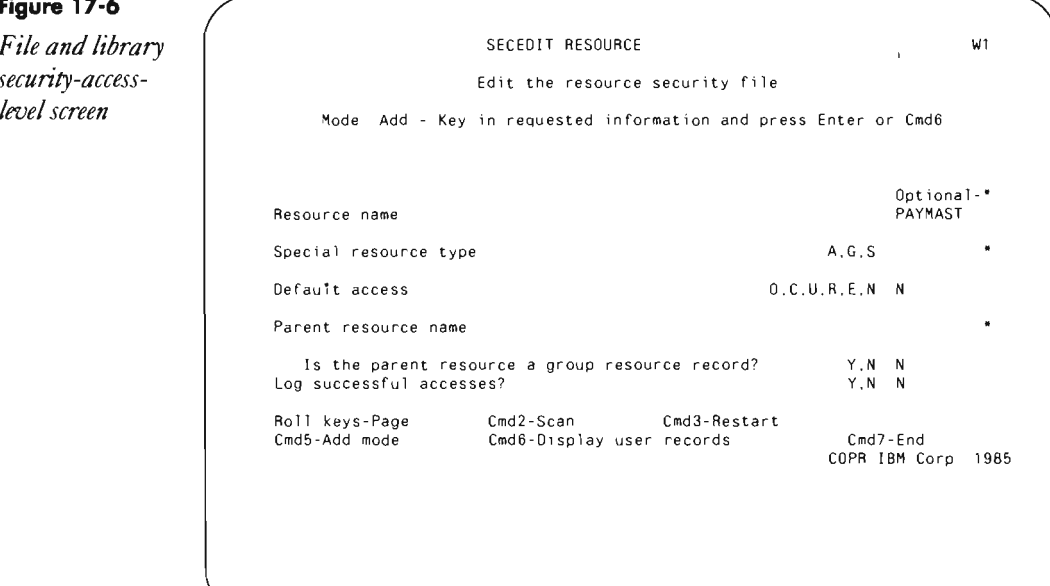

### **Figure 17-7**

*Folder security*   $screen$ 

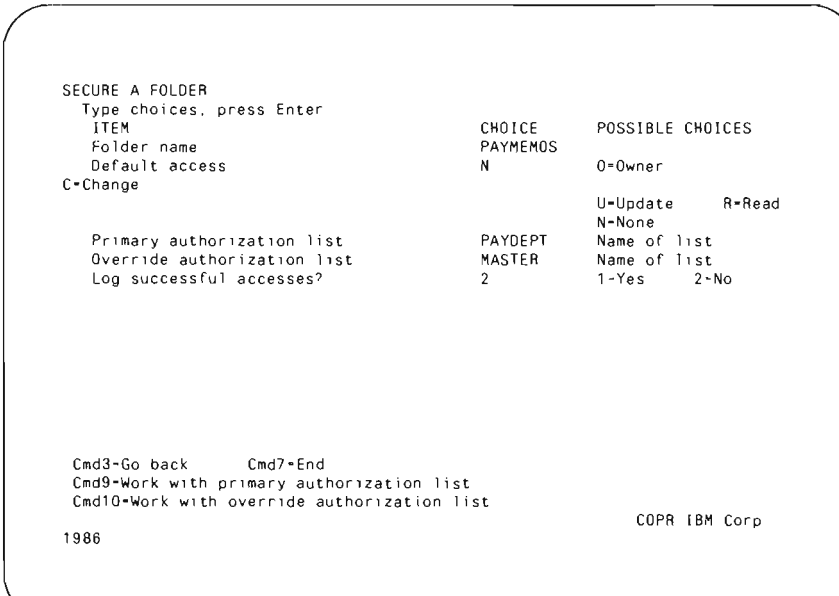

# **Don't Miss a Step**

We have reviewed the security steps you can take to control all levels of access to the S/36. These measures protect against carelessness as well as intentional damage. For example, when you specify the update-access level for all master files, the files cannot be deleted without changing the resource security record. This measure can prevent unwanted deletion of important files.

Resource security is also appropriate in a development environment. Limit access to development files and libraries to programmers, and restrict user authority to change production programs. Likewise, keep programmers from accessing production modules to prevem them from inadvertently destroying production files and altering production programs.

Many people have never used any type of security on their S/36 except for user IDs. They are missing many opportunities to protect a significant  $i$ nvestment  $-$  their software programs and data.

Figure 17·8 *Authorization list screen* 

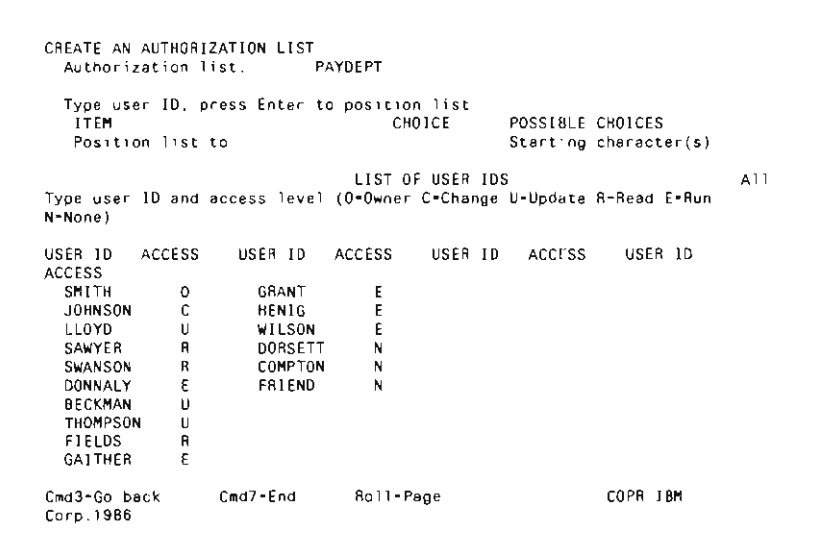

# **Preventing a User from Signing On to Multiple Workstations**

*by F.R. Helmus* 

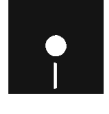

Code on diskette:<br>
Code on diskette:<br>
RPG program ON Procedures LOGIN, ONEUIO RPG program ONEUIO Message member ONEUIOM

S/36 *utility ONEUID discourages the sharing 0/ user IDs and prevents users/rom signing on to more than one terminal with the same user ID. Thus, utility ONEUJD helps*  with security and *lets you more accurately determine who s doing what on the system.* 

To implement utility ONEUIO, you must install assembler subroutine SUBRUL *(Retrieving a Librarys Users,* page 272), which displays the users of a specific library. You must also modify the SECEOIT USERIO procedure to specify a mandatory sign-on procedure for each user you don't want to sign on to more than one terminal. The OCL in the sign-on procedure (procedure LOGIN in Figure 17-9) contains the name of the library in which you store utility  $ONEUID - in$  my case,  $TOOLKIT$ .

Utility ONEUIO consists of procedure ONEUIO (Figure 17-10), RPG program ONEUIO (Figure 17-11), and message member ONEUIOM (Figure 17-12). The program requires a compile-time array with all libraries on disk. When a user signs on, the program checks all users in all libraries. If it finds a user ID that matches the one just entered, and if the user ID it finds is not signed on to the same terminal or not running from the job queue, external switch U1 is set on and control returns to procedure ONEUIO. The procedure then displays an error message and ends the session. However, if the user invokes inquiry mode before program ONEUIO is completed, procedure ONEUIO cannot end the session. In this case, the procedure displays a message at the system console alerting the operator that the user is signed on to two terminals.

# **Figure 17-9**

*Procedure LOGIN* 

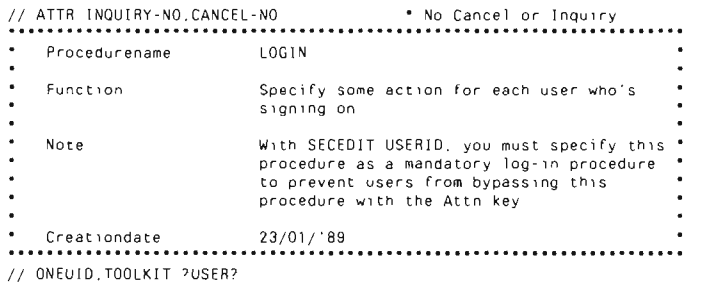

**Figure 17-10** \* Procedurename ONEUID (One User-ID)  $\ddot{\phantom{a}}$ Procedure Call format ONEUID User-ID (e g . ONEUID ?USER?) ONEUID Prevent users from signing on to more than ' Function one terminal  $\overline{\phantom{a}}$ Creationdate 23/01/189<br>Last revision date 23/01/189  $\bullet$  $\overline{\phantom{a}}$ // ATTR INQUIRY-NO.CANCEL-NO<br>
// LIBRARY NAME-TOOLKIT<br>
// LIBRARY NAME-TOOLKIT<br>
// LOCAL OFFSET-201.BLANK-10<br>
// LOCAL OFFSET-201.BLANK-10<br>
// LOCAL OFFSET-201.BLANK-10<br>
// LOCAL OFFSET-203.DATA-'?NS?' \* Pass User-1d to pr \* Program ONEUID turns on Switch U1 if the user is already signed on  $\overline{\phantom{a}}$ // LOAD ONEUID // RUN<br>// IF SWITCH1-0 RETURN \* If not already signed on, return // ERR 0002.2 17L 201.10121 \* Display Error-message \* If the terminal is not in inquiry-mode, sign terminal off, else, · display message at system-console  $\ddot{\phantom{a}}$  $//$  IF INQUIRY-NO OFF // ELSE \*\* 'Userid ?L'201,8'? is already Signed on at Terminal ?L'209,2'?'

#### **Figure 17-11**

Program ONEUID

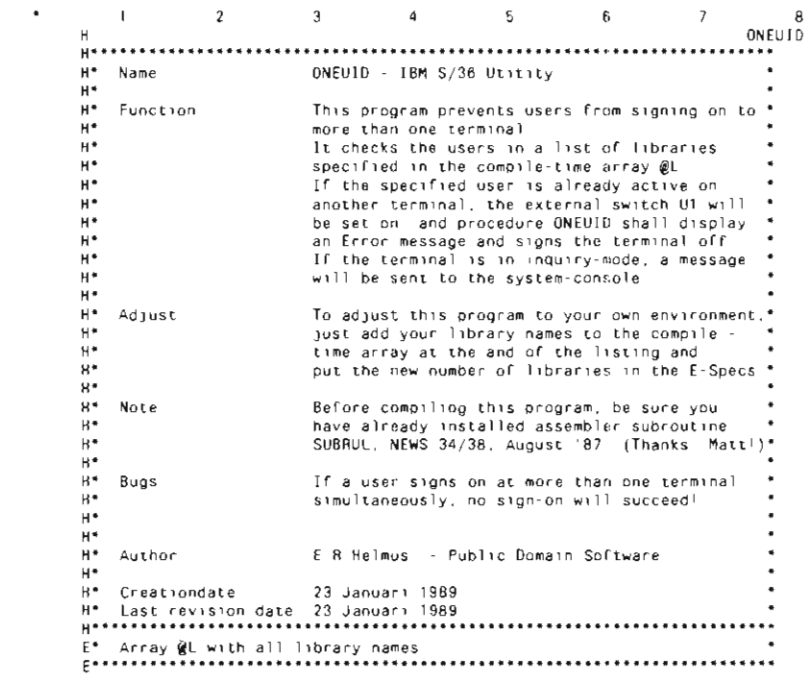

.<br>I\* Datastructure JDBDS with information of jobs (used by SUBRUL)  $\frac{1}{1}$ . 1\* Pos 1 - 8 User-Id<br>
1\* 9 - 16 Job name<br>
1\* 9 - 10 Workstation-Id of Job<br>
1\* 41 - 46 Jobqueue time (000000 if not Jobqueue)<br>
1\* 41 - 46 Jobqueue time (000000 if not Jobqueue)<br>
[\* 41 - 46 Jobqueue time (000000 if not Jobqu **LJDBDS**  $\overline{a}$  $\mathbf{1}$ 8 USERID 9 16 JOBNAM<br>9 10 WS . . . . . . **UDS** 201 208 UID  $\mathbf{I}$  $\frac{1}{209}$  209 210 WSID . . . . . . . . . . .  $\frac{c}{c}$ SETOF  $U1$  $\tilde{c}$ UID. IFNE \*BLANKS If 1D specified EXSR SCHECK Check libraries  $End$  $\frac{c}{c}$ END C\* Subroutine SCHECK, check all Libraries for the User-ID  $C++++$  $\frac{c}{c}$ **SCHECK BEGSR**  $\mathbf{1}$ Do for each library  $\frac{c}{c}$  $DD = 20$  $\mathsf{L}^ 30<sup>2</sup>$  $\tilde{c}$ MOVE 'N' NOUSER Not more users  $\overline{1}$  $\frac{c}{c}$ MOVE @L.L<br>Z-ADDO LIBNAM 8 1st libnam<br>Segence - zero  $30^{\circ}$  $\mathbf{x}$  $\frac{c}{c}$ EXSR SLIB Check 11b END End Do until  $\ddot{c}$  $\frac{c}{c}$ C\* Subroutine \$LIB, search all users for a library<br>
C\* Subroutine \$LIB, search all users for a library  $C***$  $rac{c}{c}$  $$L18$ **REGSR** Do until no users  $\frac{c}{c}$ NOUSER DOUEG'Y' EXIT SUBRUL Call SUBRUL ccccc RLABL<br>RLABL **LIBNAM**  $\mathsf{x}$ **RLABL J08DS** If user active USERID IFEQ UID  $\tilde{c}$ THE WSTO If other term<br>If not Jobq WS<br>JQTIME SETDN<br>MOVE 'Y'<br>MOVE WS  $U1$ ccccc NOUSER WSID Save WS-10 **Z-ADD20**<br>END Jumpout DO  $\mathsf L$ END  $End$  If  $\frac{c}{c}$ ELSE Else IFEQ \*BLANKS J08NAM  $If EOL$ NOUSER End If END END End If  $\frac{c}{c}$  $ADD = 1$ Set sequence up  $\mathbf{x}$ END End Do until

# **Displaying the VTOC Graphically**

by *Gary T Kratzer program* by *Mel Beckman* 

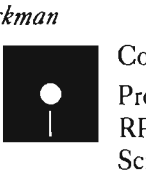

Code on diskette: Procedure VGRAPH RPG program VGRAPH Screen format member VG RAPHFM Assembler subroutine SUBRVR

*Monitor your file, library, andfolder allocations with utility VGRAPH's bargraphs.* 

Not long ago, in a computer room far, far away, there was a S/34. Although it was very powerful, it had a mere 256 MB of disk storage. Programmers and data processing managers everywhere fought a difficult battle to conserve quickly decreasing disk space. Then, just when all hope seemed lost, a redeemer appeared: the S/36. This new system boasted more disk space than they could possibly ever need. But with no way to track disk use, they continued to misallocate (too often *over-allocate)* space for files, libraries, and folders. Too soon they were back in the boss's office, begging for more disk.

You probably have learned, as they did, that winning the "space battle" often depends not on *more* disk space, but *less wasted* disk space. A simple solution for monitoring system disk use is VGRAPH, a utility composed of RPG program VGRAPH, procedure VGRAPH, screen format member VGRAPHFM, and assembler subroutine SUBRVR. The VGRAPH utility displays file, library, and folder allocations in an easy-to-read, bar-graph format. You can access three types of information from this bar-graph screen: the percent of system space individual file, library, and folder allocations consume, the percent of allocated space each uses, and the percent of allocated space each has still available. You can see from the percent of system space used which files, libraries, and folders have the most space allocated. You then can look at all or selected items' allocated space and decide whether the allocations are appropriate. Using this information, you can increase or decrease file, library, and folder allocations to distribute disk space correctly.

The VGRAPH utility consists of program VGRAPH (Figure 18-1), screen format member VGRAPHFM (Figure 18-2), and procedure VGRAPH (Figure 18-3).

To use the VGRAPH utility, key in:

VGRAPH filename.altindex (Y or N) .. SORT/NOSORT

where:

• *filename* is either the complete or partial name of the VTOC entry you want displayed

• *altindex* is Y (display alternate indexes for the first file matching *filename*) or N (do not display alternate indexes)

*• SORT/NOSORT* specifies whether you want the entries sorted by name before they are displayed.

All of these parameters are optional. If you leave the first parameter blank, the system displays all VTOC entries. (This can be changed after VGRAPH is loaded, as explained later in this article.) Specify the second parameter only if you specified the first parameter.

After you load utility VG RAPH, the system displays a screen (see Figure 18-4) with columns showing the filename, file type (I=indexed, X=alternate index, S=sequential, D=direct, L=library, F =folder), number of records used, and number of records available. The bar graph on this screen represents the percentage of total system disk space occupied by all or specified VTOC entries. Using command keys, you can modify the bar graph to show to what extent file, library, and folder allocations are being used. The capacity of your system (in megabytes) is displayed in the upper right-hand corner of the screen. There are 16 VTOC entries shown per screen; use the Roll keys to page through the entries. (Note: The bar graph is displayed using reverse-image screen attributes, which won't print when you press the Print key. Before requesting a screen print, press Command key **11** to fill the bars with printable characters. After printing, press Command key 12 to remove the printable characters.

If you want to restrict the display to particular files, libraries, or folders, use Command key 5 to display a selection prompt screen. (Figure 18-5 shows an example selection prompt screen.) Specify the VTOC entries whose allocations you want to examine by entering a complete or partial name in the NAME field, or leave the NAME field blank to display all entries. You can then select the type of entries you want displayed. The list of file types is self-explanatory (the default entry is Y; enter N for each type you do not want displayed). Press Command key 10 to display any alternate indexes associated with the file names you selected. To return to the bar graph screen, press the Enter key.

The bar-graph screen displayed initially (and redisplayed at any point with Command key 1) shows the percent of system space each selected file, library, or folder occupies, thereby clearly indicating which ones use the most space on your system. The highest value on the bar graph's reference scale reflects the highest percentage of disk space that one file, library, or folder occupies on the system. In Figure 18-4, the scale's highest value, 4 percent, is the highest percentage one file, library, or folder occupies on the system.

Two other bar-graph formats supply the rest of the information you need to monitor potential over- or under-allocation. When you use Command key 2, the bar graph shows you how much of a file, library, or folder's allocated space is being used. Using Command key 3, you can see the percent of space available. Together with the system-space percentage Command key 1 displays, you can effectively reallocate disk space to benefit system storage.

To locate over-allocations, use Command key 5 to select files, libraries, and folders. Then press Command key 3 to display available allocated

space. Long bars on the graph indicate a significant amount of unused space, and you may want to decrease the allocation. Your space "savings" will be most significant with those entries (identified via the system-space bar graph) that occupy a large percent of system space. To find files, libraries, and folders with insufficient space, use Command key 5 to select files, libraries, and folders and Command key 2 to display the percentage of allocated space used. In this case, long bars on the graph indicate items that may need more space. Correcting both under- and over-allocations leads to more efficient disk use.

The VGRAPH utility is a useful programming weapon in your fight to allocate disk space more efficiently. Running VGRAPH regularly can help control wasted disk space — and help you win the "space battle."

#### **Figure 18·1**

*Program VGRAPH* 

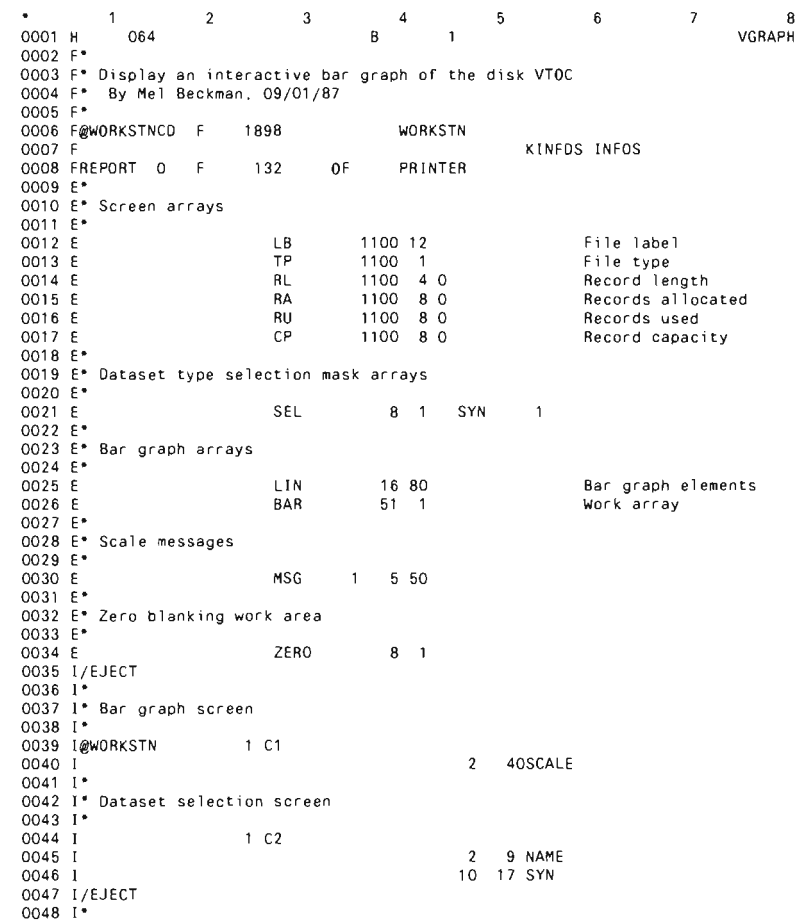

```
0049 I* SUBRVR is a routine to read the disk VTOC.
0050 I-
0051 I-
 0052 I" To read the VTOC: 
0053 I" 
0054 I- EXIT SUBRVR 
0055 I<sup>*</sup> RLABL NAME
                                                                       \overline{8}0056 I<sup>*</sup> RLABL VTOCDS<br>0057 I*
0057
0058 I" 
 oos I* NAME: Contains the name of the file VTOC entry to read<sup>.</sup><br>0060 I*            If NAME is blank, then the next VTOC entry is read<br>0061 I*          If NAME contains a file name, the VTOC entry for that file
0062 1<br>
1982 1 - In White Contains a partial file name, the next VTOC entry<br>
0063 1 - If NAME contains a partial file name, the next VTOC entry<br>
0064 1 - Matching the partial name is read A partial name is<br>
0066 1 - After 
 0068 1*<br>0068 1* be retrieved on subsequent calls<br>0069 1* After reading to the end of the VTOC, a blank VTOC entry<br>0070 1* is returned The next read will start at the beginning of<br>0071 1* the VTOC again (or at the point spe
0072 I* The keyword *CONFIG passed in the name parameter re<br>0073 I* some system configuration information in the VTOCDS
0074 I-
0075 I" VTOCDS A data structure to contain the returned VTOC data.<br>0076 I" This must be the name of a data structure to receit
 0076 l This must be the name of a data structure to receive 
oon I- information about the file (record length. record count. etc). 
0077 1* information about the file (record.<br>0078 I* It must be at least 126 bytes long.
0079 I-
0080 1* System configuration information returned from SUBRVR 
0081 1<sup>*</sup><br>0082 1<sup>*</sup>
0082 I* From To Name Description<br>0083 I* 1 2 CNREL SSP release
0083 I<sup>*</sup> 1 2 CNREL SSP release level<br>
0084 I* 3 4 CNMOD SSP modification level<br>
0085 I* 5 21 CNBITS Configuration bits<br>
0086 I* 5 21 CNBITS Configuration bits<br>
(SCADSSPF through SCADCFGF, all<br>
0086 I* (SCADSSPF through SC
 0088 I- 22 22 CPU# System model 
0089 I- 1-5364, 2'5360 3-5362 
0089 I<sup>+</sup> 22 28 CNDISK Disk capacity (in MB with two decimals)<br>0090 I<sup>+</sup> 23 28 CNDISK Disk capacity (in MB with two decimals)
0090110092 ICFIGDS DS<br>0093 I 20CNREL
0094 I 3 40 CNMOD
0095 I 5 21 CNBITS<br>0096 I 22 22 CPU#
                                                                               22 22 CPU#
0097 I 23 282CNDISK 
0098 I-
0099 I- VTOC data read via SUBRVR 
0100 I' 
0101 I- From To Name Description 
0101 I* From To Name Description<br>0102 I* 1 FFORG File organization<br>0103 I* 1 IFORG File organization
0103 I<sup>*</sup> 11 Indexed file 5-Sequential file<br>10104 I<sup>*</sup> 11ternate index 1-tibrary
                                                                 X=Alternate index
0105 I<sup>*</sup> F-Folder D-Direct file<br>0106 I<sup>*</sup> 2 2 FFLDAT Latest date indicator ('*')
0106 I- 2 FFLDAT Latest date i ndi cator (' *') 
0107 I- 3 10 FFLABL Fi 1e label 
0108 I<sup>+</sup> 11 16 FFCRDT Creation date<br>0109 I<sup>+</sup> 17 17 FFTYPE File type<br>0110 I<sup>+</sup> 18 18 FFSPIN Spindle number
0110 1<br>0111 1* 19 20 FFFLAG SSP flags<br>0112 1* 21 26 FFATTR SSP attributes
0113 |*<br>
27 32 FFBLOK Block location<br>
0114 |*<br>
27 32 FFBLOK Block location<br>
0114 |*<br>
27 32 FFBLOK Block location<br>
0115 |*<br>
41 44 FFRECL Record length<br>
0116 |*<br>
41 44 FFRECL Record or precords or blocks allocid<br>
0117 |*<br>
45
```
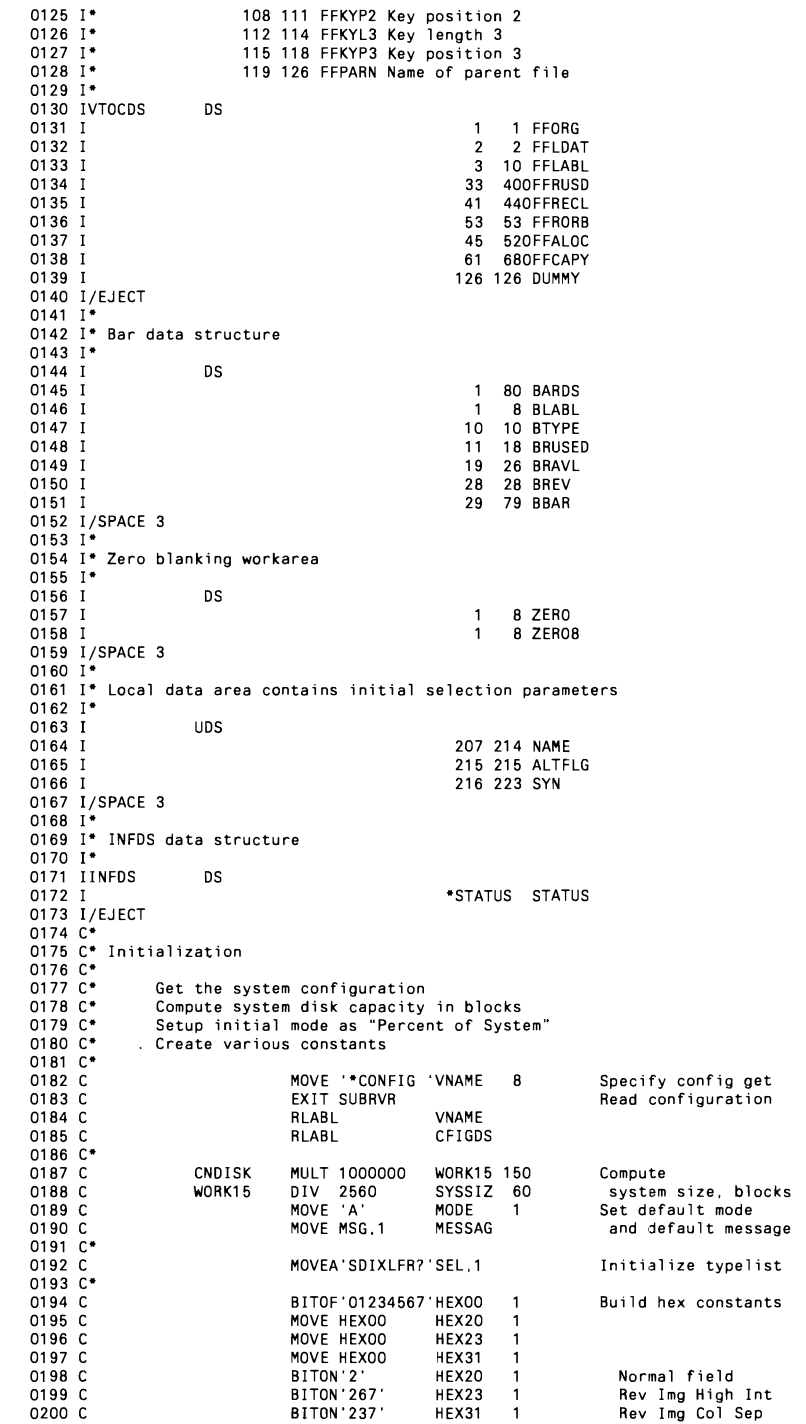

0201  $C^*$ 0202 C<sup>\*</sup> Main event loop<br>0203 C<sup>\*</sup> 0204 C DOUEQ'Y' Until EOJ requested EOJ Read VTOC subfile<br>Sort if requested<br>Display VTOC graph 0205 C<br>0206 C EXSR ROVTOC SORTAL8 NU1  $0207 C$ EXSR SHOW  $0208$  C<br>0209 C END Repeat  $0210 C$ SETON  $LR$ 0211 C/EJECT<br>0212 C\* 0213 C\* Read the VTOC into subfile arrays 0214 C\* RDVTOC **BEGSR**  $0215$  C  $0216C$ Fill with high value<br>(to speedup SORTA)  $0217C$ <br> $0218C$ MOVEL '99999999'L8  $0219C$  $Z - ADDO$ MAXSIZ 60 Reset maximum size Reset VTOC index<br>Set VTOC name 0220 C  $Z - ADDO$  $\mathbf{v}$ 40 **VNAME** 0221 C MOVE NAME  $\mathbf{B}$  $0222C$ Until end of VTOC  $0223$  C<br> $0224$  C FFORG DOULE \* BLANK  $0225C$ EXIT SUBRVR Read a VTOC entry 0226 C RLABL VNAME  $_{\rm 8}$ 0227 C RLABL **VTOCDS**  $0228$   $C$ IFEQ Y<br>MOVE ALTS<br>MOVE If "show alts" set<br>Then set for alts 0229 C ALTFLG **VNAME** 0230 C  $0231$  C MOVE And reset flag ALTFLG  $0232$  C<br>0233 C END  $End$  IF 0234 C FFORG IFNE HEXOO If not End of VTOC Z-ADD1<br>LOKUPSEL.S 0235 C S 11 Lookup type 0236 C FFORG 0237 C SYN, S IFEO 'Y If type selected ADD 1<br>EXSR ADJUST 0238 C  $\vee$ **8ump** index Adjust values<br>Save label 0239 C  $0240C$ MOVELFFLABL  $L8. V$  $0241$  C<br>0242 C MOVE V  $\mathsf{LB}$  ,  $\mathsf{V}$ index number MOVE FFORG TP.V file type<br>record length  $0243$  C MOVE FFRECL RL, V  $0244$  C<br>0245 C MOVE FFALOC RA, V allocation MOVE FFRUSD **RU.V** records used  $0246$  C MOVE FFCAPY CP, V capacity 0247 C END End IF E READING 0248 C **FND** End IF F READING  $0249C$  $0250$  C<br>0251 C END End DO E READING ENDSR E READING 0252 C/EJECT  $0253 C$ <br>0254  $C$ Adjust dataset values depending on type of dataset<br>
Libraries are considered to have recl of 2560, so displayed size<br>
is rendered in blocks The "records used" reflect the number of<br>
blocks used in the library for director  $0255C$ 0256 C\*  $0258$  C  $0260C$  $0261$  C\*  $0263C$  $0264$  C\* 0266 C<br>0267 C\*<br>0268 C ADJUST **BEGSR** IFEQ 'L' If library FFORG 0269 C Z-ADDFFALOC FFCAPY-FFALOC FFCAPY  $0270$  C<br>0271 C END IFEQ 'F'<br>Z-ADDFFALOC<br>Z-ADDFFALOC 0272 C FFORG If folder FFRUSD-FFALOC 0273 C EFRUSD  $0274$  C FFCAPY  $0275$  C<br>0276 C\* END

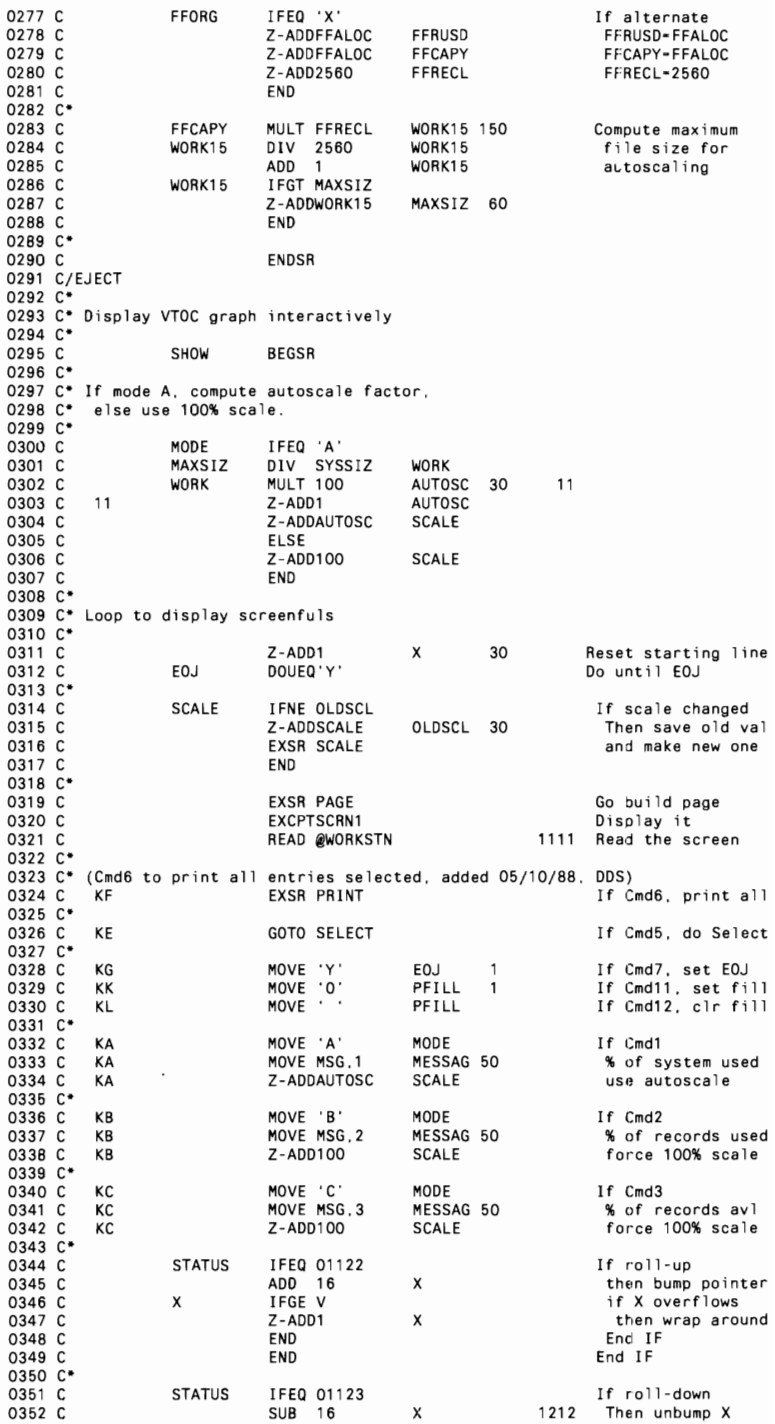

# System 619

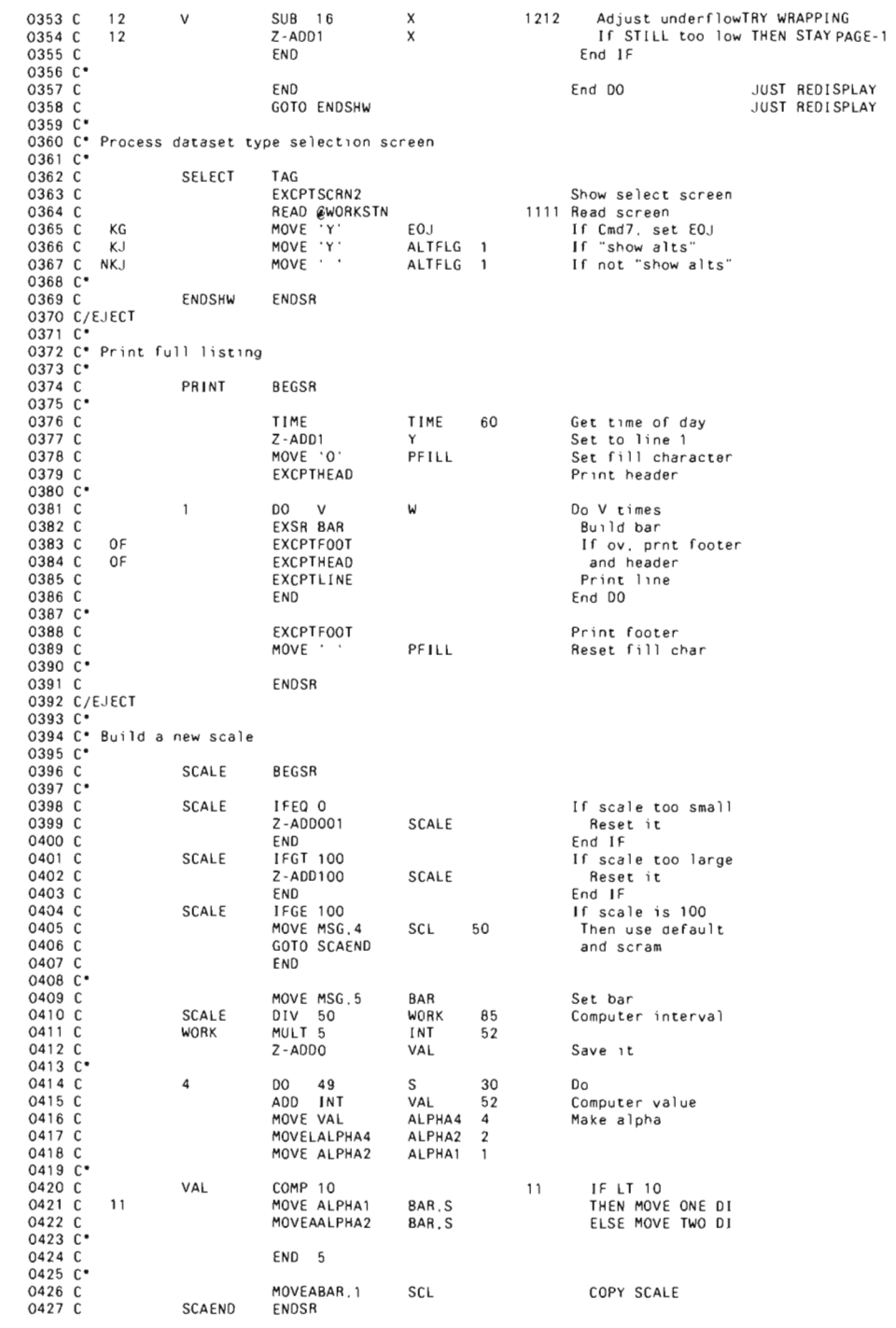

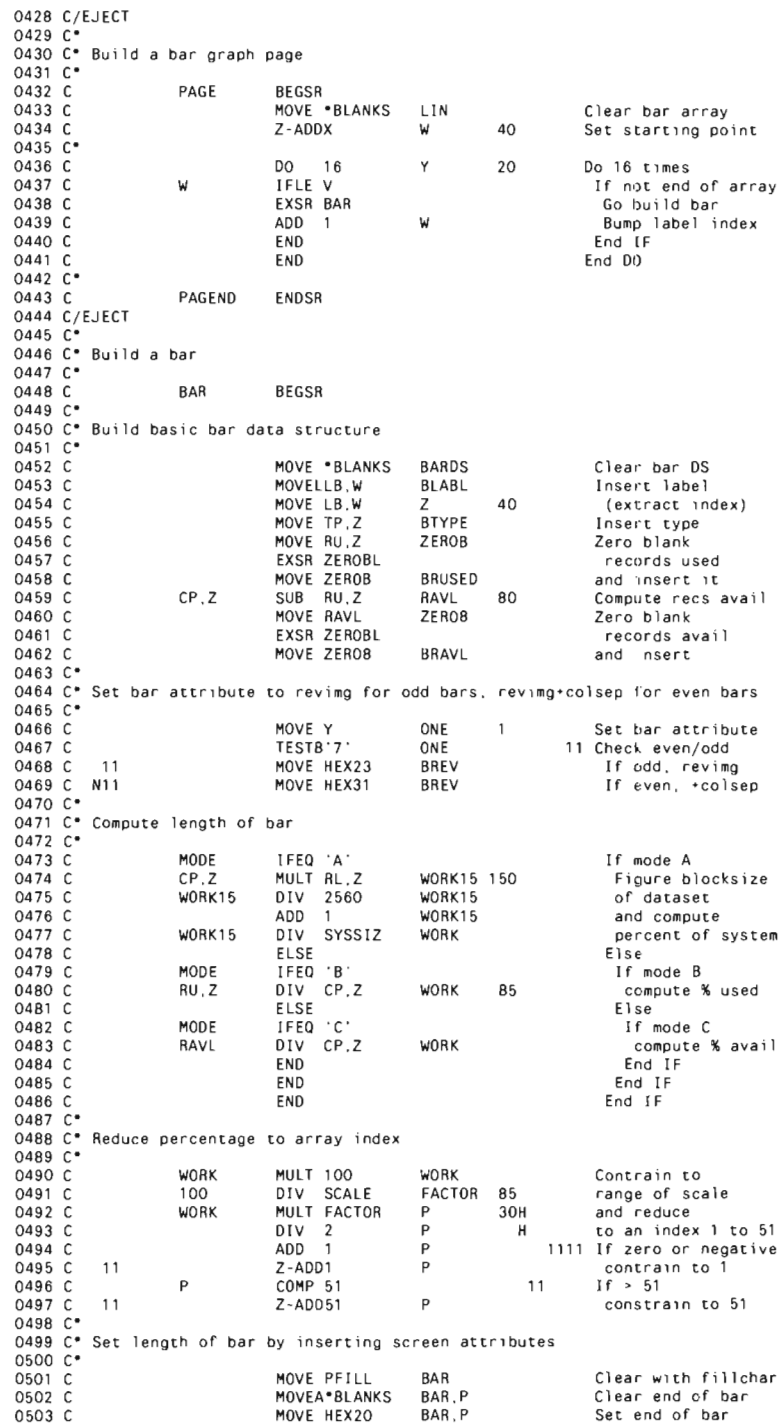

# System 621

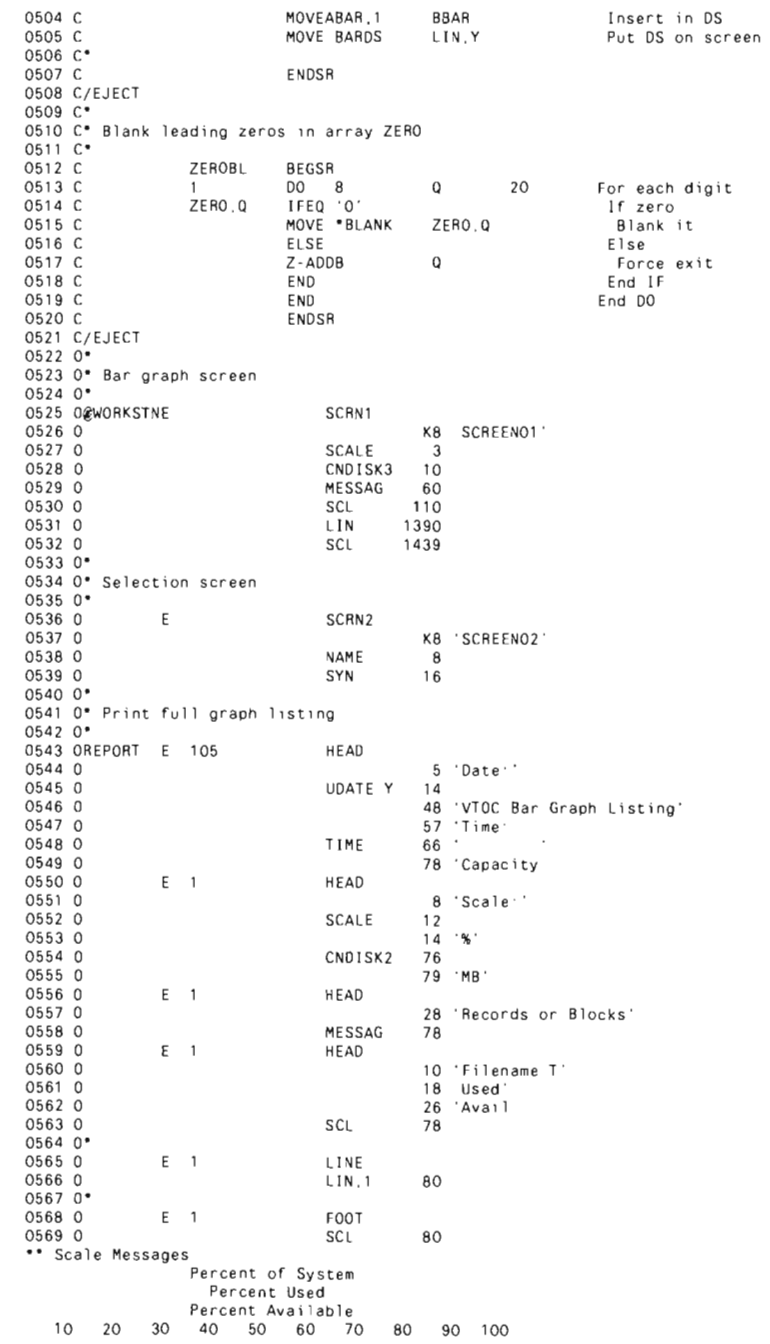

**PERSON** 

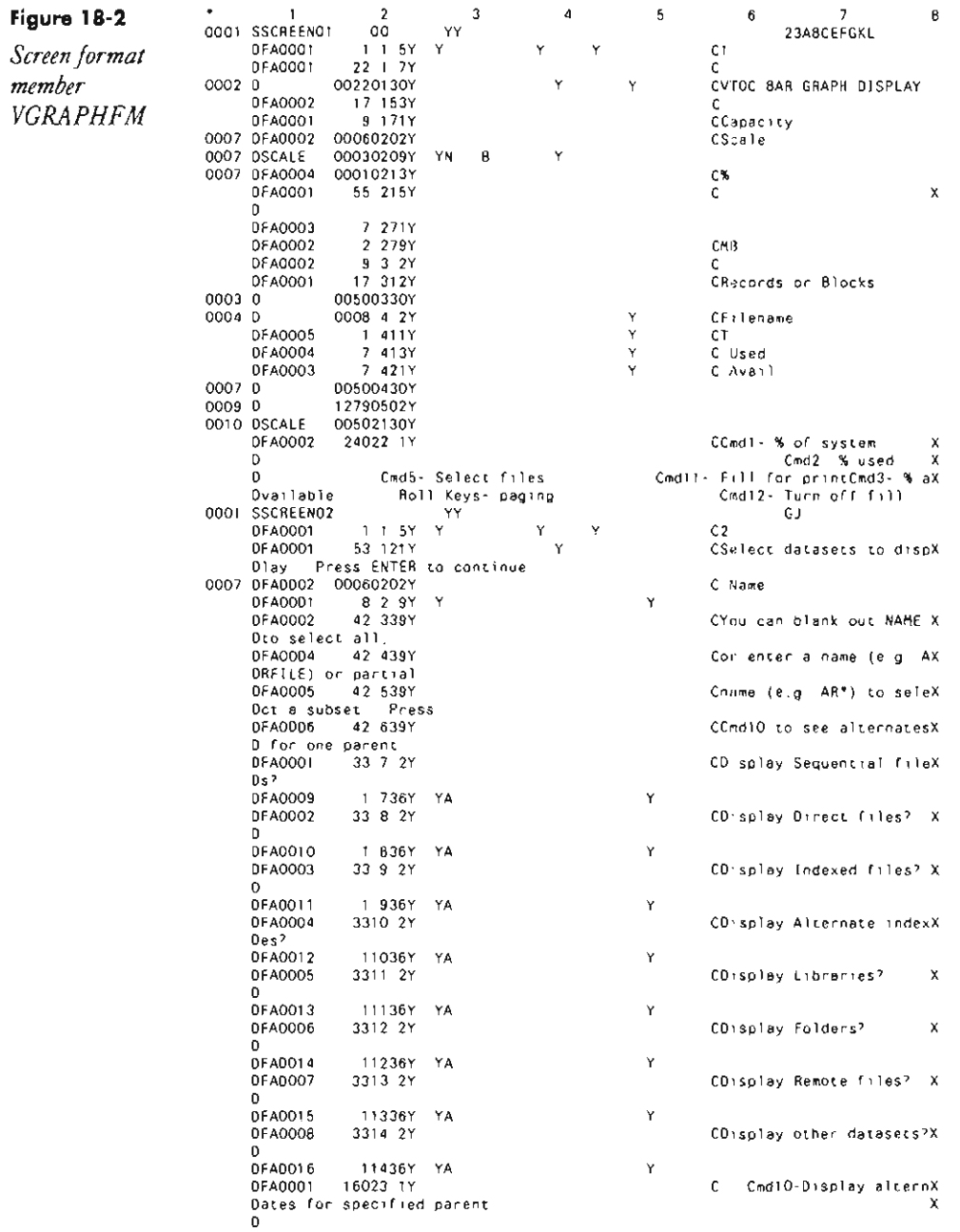

**Paramter 1: Name or partial name to display. If blank. the entire VTDe** 

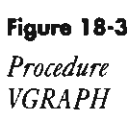

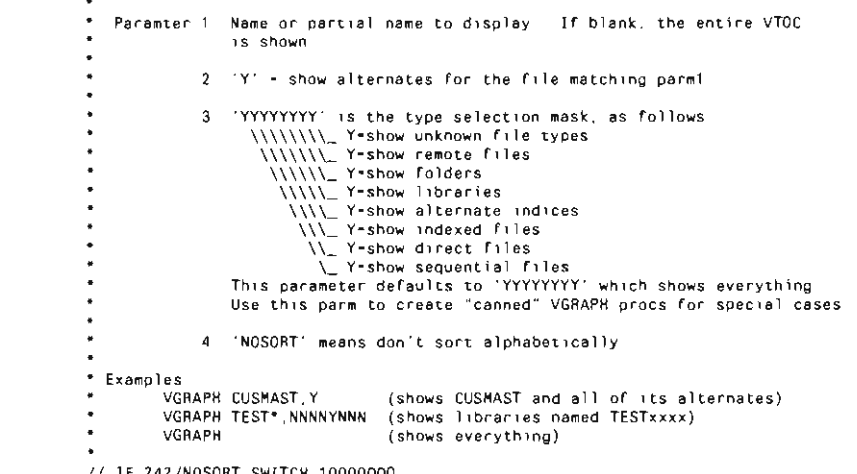

\* Display VTOC bar graph

- VGRAPH **(shows everything)**  II IF ?4?/NOSORT SWITCH 10000000 I I ELSE SWITCH 00000000 II LOCAL OFFSET-207, OATA- '717' ,BLANK-8 Name or partial name II LOCAL OFFSET-215,DATA-'?2?' ,BLANK-1 'Y' to show alternates for parent II LOCAL OFFSET-216,DATA-'?3'YYYYYYYY'?' ,BLANK-8 Type selection mask II LOAD VGRAPH II RUN
- 

### **Figure 18·4**

*VTOCbar graph display* 

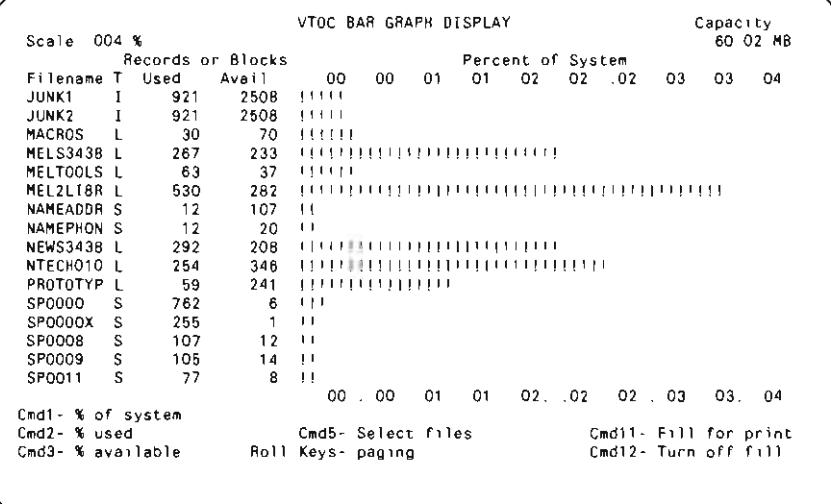

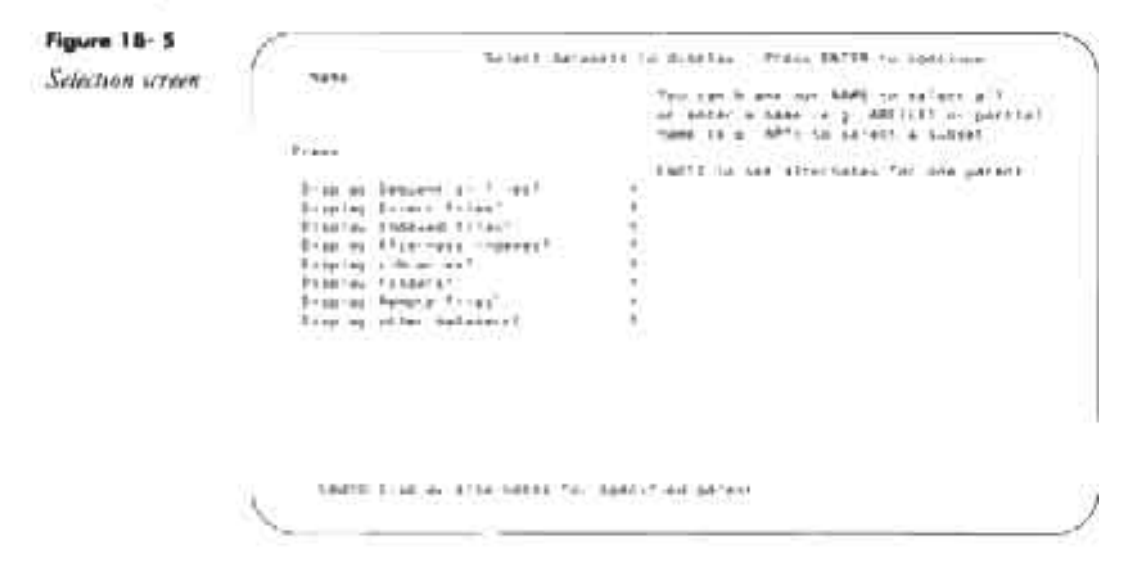

# **Re-creating Subroutine SUBRVR**

If you don't have assembler subroutine SUBRVR, you can re-create it with procedure MKSUBRVR (you don't need IBM's Assembler Language Program Product to install SUBRVR). You must have first compiled program MAKMEM (see Transmitting S/36 Object Code, page 38) to run MKSUBRVR. You need to run MKSUBRVR only once because SUBRVR is subsequently linked into program VGRAPH when it is compiled.

```
// * The armenting Romanche Auditors on Lineary #RPOLIN
(Color, DEESET 200 BATA -
 005164C200E5084D4000000E000000000000000000000000007100000008888
  LOCAL OFFICET-273 RA (A. )
 // LOAD MANUEL<br>// TILE NAME RINARY.LABEL 9MAJN? RETAIN & DLOCKS-25.EXTEND-29
// MUN<br>" Comy renamed member to target "thrary
// COAR HAADYY<br>// FILE BARE-IMADY NUTAIN-L
co diale
// COPY FROM DISK FILE-HASNT RETAIN-R.TO-PRFGLIB
// fed<br>* Pasco the new SUBRAR awaper to inkert shiert sude
// 1040 10891X
HON 3804 SUBRVOODS<br>PTF Jass Museum 88 JehruLT6
847a 4F-2 80 8660 8602158AB601021007186600020011852073201185E080007003028281F080F03
DATA CEYC DO BORD ESSA1438188618A4F2015330181880008215683801186836471867678803888889<br>DATA 6488 00 0040 0300066803010688030207680303076C1014178C0015607FBC00+6-208040301
BATA 1827 30 DOCO E33414601516421BAA2706181880802188F86031787680318708031970880214
```
Continued

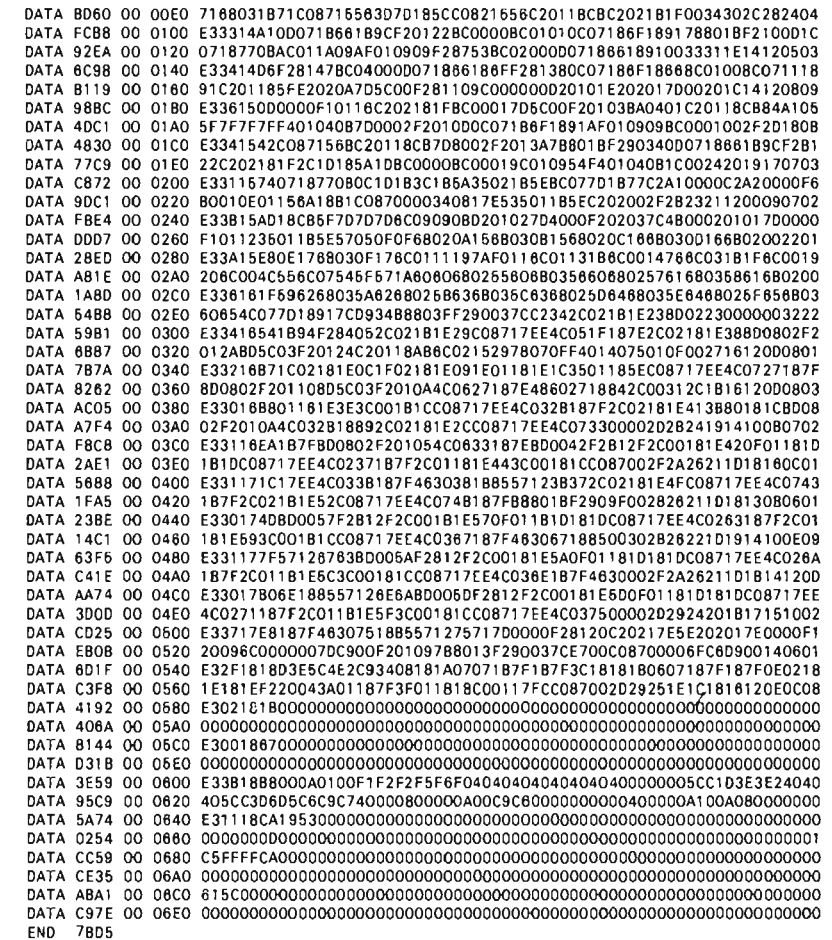

# **Displaying Free Disk Space**

by Gary T. Kratzer program by Chuck Lundgren

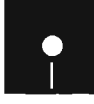

Code on diskette:

Procedures VTOCFR, VTOCCM RPG programs VTOCFR, VTOCCM Screen format member VTOCFRFM Assembler subroutine SUBRF5

The task of managing your disk space is a laborious one at best. The FILE and LIBR displays included in IBM's POP are great for showing what files

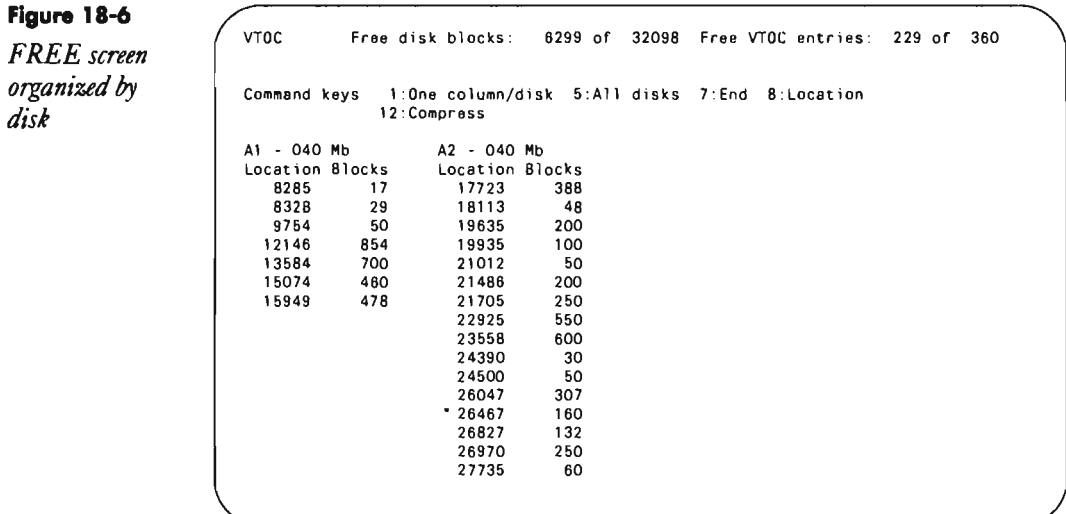

### **Figure 18-7**

VTOC Free disk blocks: 6299 of 32098 Free VTOC entries: 229 of 360 *FREE screen organized by location* 

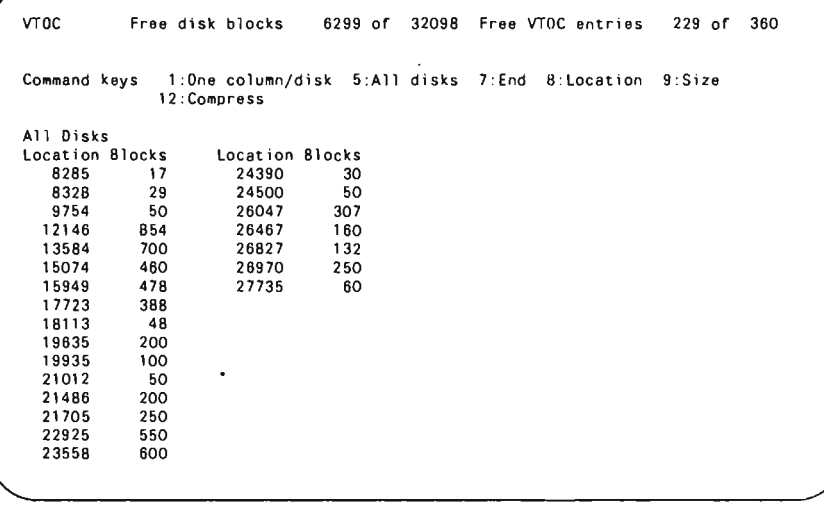

and libraries exist and how much space they occupy. But·to see where your free disk space is, you must run a CATALOG and inspect the bottom portion of the printout. While this route isn't a bad way to go, it offers only one option for viewing the data. Wouldn't it be nice if POP also displayed free disk space on the screen so you wouldn't have to resort to the CATALOG option? Utility VTOCFR performs this function, and you can easily integrate it into your POP environment so that its operation appears seamless. VTOCFR is a utility that lists your disks' free space in a POP-like format

(see Figures 18-6 and 18-7 for two versions of the FREE screen), with an additional option to run a "smart" COMPRESS in a variety of different ways.

The VTOCFR utility consists of RPG programs VTOCFR (Figure 18-8) and VTOCCM (Figure 18-9), screen format member VTOCFRFM (Figure 18-10), and procedures VTOCFR (Figure 18-11) and VTOCCM (Figure 18-12).

### **Procedure VTOCFR**

When you call the VTOCFR procedure, you can specify up to three optional parameters. The first parameter determines which screen, FREE or COMPRESS, you want to see first. The second parameter determines how you want the free space displayed. Specify ONE to see the free space for each disk in separate columns, or ALL to display the free space continuously in all columns. (Note that the second parameter applies only if parameter 1 is FREE.) You use parameter 3 to specify whether to display the free space by LOCATION or SIZE. (Note that SIZE is valid only if you specify ALL in parameter 2.)

When calling procedure VTOCFR, simply type in the parameters you want to specify. If you enter no parameters, the defaults are FREE, ALL, and LOCATION, respectively. After you press Enter, either the FREE screen or the COMPRESS screen is displayed.

### **The** FREE Screen

Notice that the "look and feel" of the FREE screen is similar to POP's FILE display. The top line displays the number of free disk blocks and free VTOC entries in relation to the total number existing of each. Farther down the screen are columns of 16 entries each that display the free space beginning-block locations and the total number of blocks at each location.

Specifying FREE, ONE, and LOCATION for your initial parameters displays a FREE screen like the one in Figure 18-6. If you choose FREE, ALL, and LOCATION as the initial parameters, a screen like Figure 18-7 is the result. By pressing the command keys listed near the top of the FREE screen, you can view the free disk space in one of three ways. First, you can press Command key 1 to display information about each disk separately. This option (Figure 18-6) displays free space for spindle Ai in column 1, A2 in column 2, and so on. If more than 16 "holes" exist for each disk, press Enter to display additional entries. Note that in this mode, the columns scroll in unison by spindle. In other words, in our example figure, spindle Ai has only seven holes, while A2 has at least 16 holes. If you press Enter, you see up to 16 more entries for A2, but the first column is blank because the screen has already displayed all entries for A1.

You can also display the free disk space in two other ways  $-$  as a continuous list arranged by location, or as one arranged by size. To do this, you press Command key S. A screen like that shown in Figure 18-7 appears, listing free space according to location. To view the free space by size, you

press Command key 9. These two options disregard which spindle the free space resides on; rather, they treat all spindles as one disk and display the entries in the format you have requested.

# **COMPRESS Options**

In addition to displaying the free space with utility VTOCFR, you have the option of running a compress of your disks. You can do this either by specifying COMPRESS for parameter 1 when you call procedure VTOCFR or by pressing Command key 12 on the FREE screen. Procedure VTOCFR then calls procedure VTOCCM, which displays the VTOCFR COMPRESS screen (Figure 18-13). The first prompt asks whether you want to perform a COMPRESS ALL or to compress each disk individually. If you choose ALL, the procedure either invokes or ]OBQs a COMPRESS ALL, depending on whether you pressed Enter or Command key 4. A COMPRESS ALL compresses the disks differently, depending on how many spindles you have. (Refer to the *System Reference* manual (SC21-9020) for more detailed information.) If you specify EACH in response to the first prompt, you must then press Enter and indicate, according to further prompts, which disks you want compressed and where the free space should be collected (FREEHIGH or FREELOW). You are prompted only for the disks installed on your machine. For instance, if you have just two spindles, you will be prompted for A1 and A2 only. Once you've made your decision, press Enter to perform the COM-PRESS immediately, or press Command key 4 to ]OBQ it.

# **Easy POP Integration**

You can easily integrate utility VTOCFR directly into POP by modifying two procedures in #POPLIB. In both the FILE@ and LIBR@ procedures, look for the word COMPRESS, and replace it with VTOCFR. Then copy the VTOCFR modules to #POPLIB. Now, utility VTOCFR can help you quickly spot where your free space exists: whenever you're viewing the POP FILE or LIBR list displays, you can press Command key 12 to invoke VTOCFR (instead of COMPRESS). You can then make an informed decision about whether a compress is really necessary and, if so, how to perform it. So throw away those catalog listings, and put utility VTOCFR to work for you!

#### Figure 18-8

*Program VTOCFR* 

... 2  $\ldots$  3 ... ... 4 ...  $\ldots$  5 ... 6 ...  $\ldots$  7 . .<sub>.</sub> .. 8 064 B 1 VTOCFR F\*·\*\*\*\*\*\*\*\*\*\*\*\*\*\*\*\*·\*\*\*\*\*\*\*\*\*\*\*\*\*\*\*\*\*\*\*\*\*·\*·\*\*\*\*\*\*\*\*\*·\*\*\*\*\*\*.\*\*\*.\*\*\*\*\*\*\* •• F\* PROGRAM NAME. VTOCFR<br>F\* DESCRIPTION. .. POP-like display of free space on all disks. F\* PROGRAMMER ....... Chuck Lundgren (IriS Software. Inc.) F\* (c) COPYRIGHT 1990 Iris Software. Inc .. All Rights Reserved F\* DATE WRITTEN ..... January 1990 F\*<br>F\* N4O Display message on screen: "No more than xxx free blocks..<br>F\* 41 Highlight "1:One column/disk" on screen.<br>F\* 42 Highlight "8:Alotation" on screen<br>F\* 43 Highlight "9:Size" on screen.<br>F\* 44 Highlight "9:Size" on sc

F\* N47 Display disk name for A2. F\* N4B Display disk name for A3.

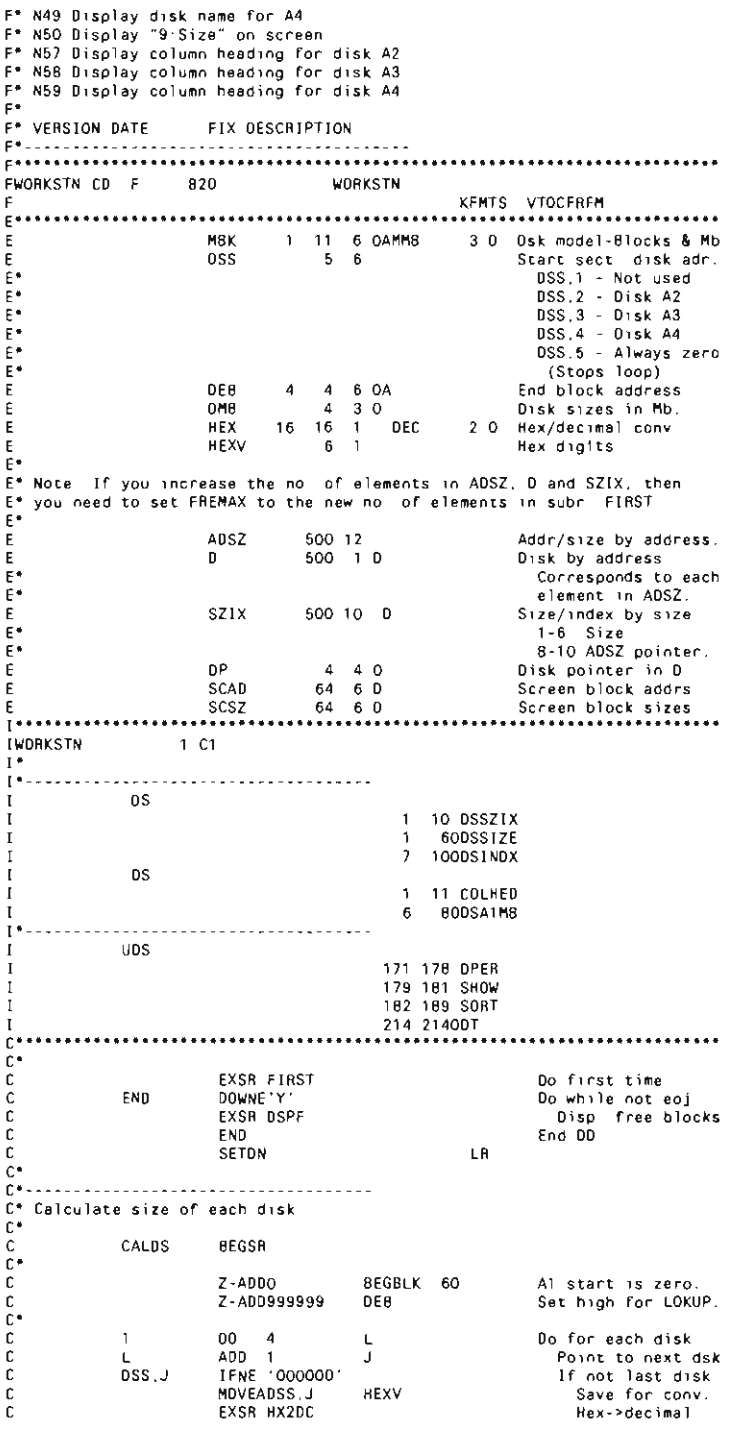

> ENDBLK 80<br>DSKSIZ 60 *DECVAL*  $nIV = 10$ Sectors->blocks Goooooooo ENDBLK  $SUB$ **BEGBLK** Disk size. ENDBLK  $SUB$ DEB.L Save end block  $\overline{1}$ Z-ADDENDBLK **BEGBLK** Next disk. ELSE<sup>1</sup> Else last disk **BTTL**  $SUB$ **BEGBLK** DSKSIZ Disk size Adj. w/beg.blk<br>Save end block BBEG<br>BBEG **ADD** DSKSIZ **BTTL** DEB.L ADD  $Z - ADDL$  $\overline{D}$  $10$ Save ttl dsks END End IF  $Z - ADD1$  $\kappa$ 20 Reset index  $c$ <br> $c$ <br> $c$ LOKUPMBK.K Find disk model<br>Get disk size DSKSIZ 2020  $20$ 7-ADDMMB K DMB<sub>1</sub> IFEQ '000000' DSS, J If last disk  $C$ <br> $C$ <br> $C$ <br> $C$  $Z - ADD4$ Stop loop<br>End IF  $\mathbf{L}$ **END** END  $End$   $D0$  $\tilde{c}$ ENDSR  $\bar{c}$  $\bar{c}$ . <u>. . . . . . . . . . . . . . . . . .</u> C\* Display free blocks and read screen  $\tilde{c}$ .  $n_{\rm{RF}}$ **BEGSB**  $\mathcal{L}$  $\bar{c}$ C\* If last screenful of blocks was displayed, fetch it over again  $\mathfrak{g}$ IFEQ 'Y' LASTSC If last screen  $\mathbf{C}$  $\tilde{c}$ MOVE 'Y' **UPDTSC** update it  $\overline{c}$ .  $End$  IF **FND** u−<br>C\* If cmd key pressed, or this is the first time through, or the<br>C\* last screenful of blocks is currently displayed, then get and process  $\tilde{c}$ . Format-5s  $\overline{c}$  $\overline{c}$ **HPDTSC** IFEQ 'Y'<br>EXSR GETF5 If update request<br>Get F5s  $\tilde{c}$ EXSR SETAR Setup arrays If no free blocks<br>flag it  $\begin{array}{c} c \\ c \\ c \\ c \end{array}$ ADSZ.1 IFEO \*BLANK  $Z - ADDO$ FREBLK 40 ELSE Else EXSB SRTAB sort arrays<br>End IF  $_{\rm c}^{\rm c}$ **FND**  $End$  IF END ι<br>C\*<br>C\* Display a screenful of free blocks, then read screen Assume not last scn<br>If Cmd5:Show all<br>display a screen<br>Else Cmd1 1 dsk/col<br>display a screen<br>bod IE MOVE 'N'<br>IFEO 'ALL'  $_{\rm c}^{\rm c}$ LASTSC 1 SHOW EXSR DSPF5 c<br>c<br>c<br>c<br>c ELSE<br>EXSR DSPF1 END End IF EXCPTFREE Display and<br>read the screen  $\mathbf c$ READ WORKSTN 3030 Reset update flag **UPDTSC**  $\frac{c}{c}$ MOVE 'N'  $\tilde{c}$ . ENDSR  $C^*$  - -C\* Display screen showing all free system blocks<br>C\* **BEGSR** coopooo **DSPF** Display, read scn<br>Display 1 col/dsk<br>Display all disks EXSR DRF KA EXSR FO1 KE<br>KG<br>KH EXSR FO5 EXSR FO7 End job Sort by location<br>Sort by size ΚI EXSR FO9 KL EXSR F12 Compress **ENDSR**  $\mathfrak{c}$  $C^{\bullet}$

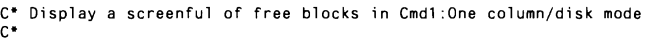

 $\hat{\mathcal{A}}$ 

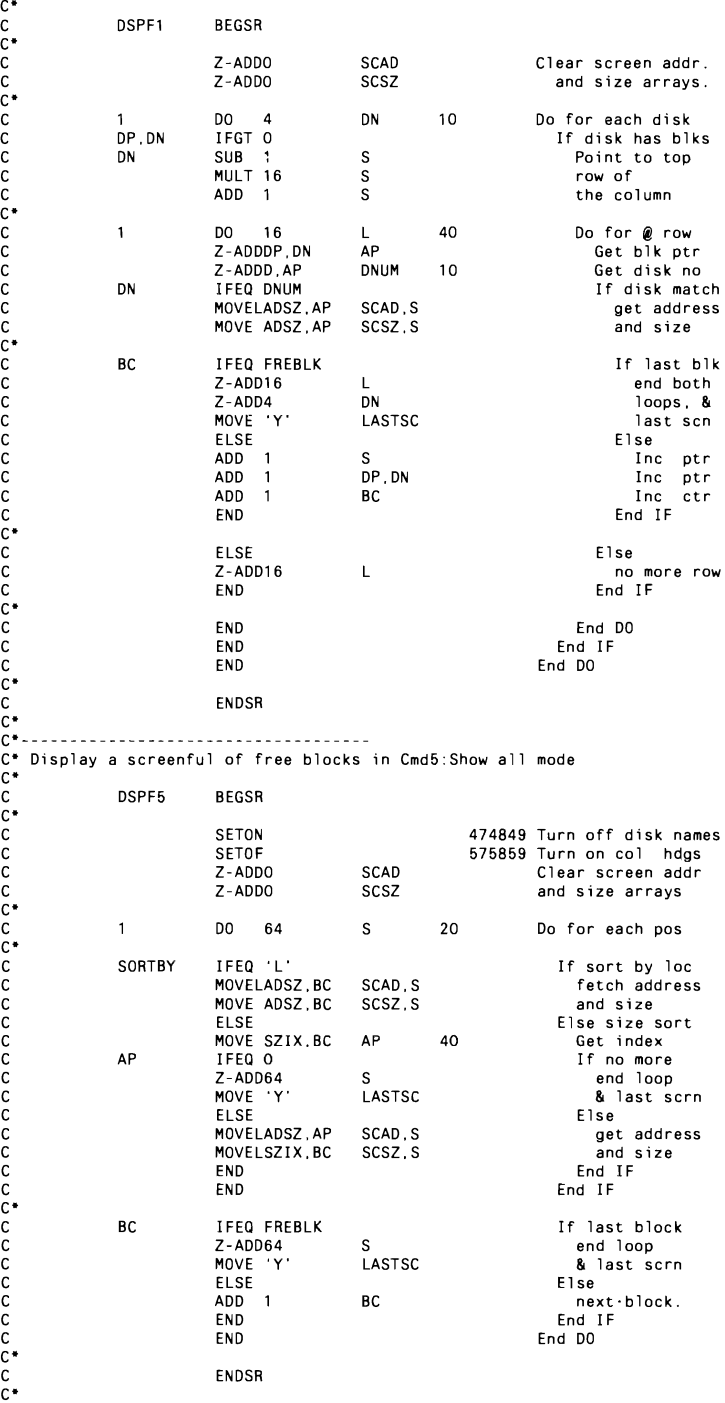

C\*---------------------------------<br>C\* Free blocks screen: Cmd1 - display one disk in each column.<br>C\* C F01 BEGSR C MOVE 'ONE' SHOW Show one disk/col. C MOVEL'A1 - COLHED Build column sub- C MOVE' Mb' COLHED heading for disk C Z-ADDDMB,1 DSA1MB no, 1, C MOVE 'Y' UPDTSC Update the screen, C SETON 414350 HI Cmd1/S:INH. Cmd9 C SETOF SETOR 42 Dim Cmd5. C ENDSR  $\check{c}$  **C\* - -- -- - - - - --\_.- - - - - ---- - - - - -- - - - - - -- -** C· Free blocks screen: Cmd5 - display all disks beginning in column 1. C· C F05 BEGSR FO5 BEGSR<br>MOVE 'ALL' SHOW Show all disks<br>MOVEL'All ' COLHED then note it C MOVEL'All COLHED then note it on MOVE Disks COLHED<br> **MOVE 'Y'** UPDTSC screen. C MOVE 'Y' UPOTSC Update the screen, C SETON 42 Highlight Cmd5, C SETOF 41 50 Oi m Cmd5 8. dsp Cmd9 C<br>C SORTBY COMP 'L' 41 50 Dim Cmd5 & dsp (<br>C SORTBY COMP 'L' 444443 HI Cmd8 or Cmd9. C ENDSR C·  $\tilde{C}$ **c\*----------------------------------- C\* Free blocks screen: Cmd7 - exit the program.**   $\tilde{c}$ C F07 BEGSR C MOVE 'Y' END End of job C ENDSR C· **C\*-----------------------------------** C· Free blocks screen: CmdS - select sort by location,  $\tilde{c}^*$ C<br>C FOB BEGSR<br>C SETOF C SETOF 44 Dim Cmd9.<br>C SETON 43 Highlight C SETON 5 2001 11 STILL CM 2002.<br>C SETON 43 Highlight Cmd8. C MOVE 'Y' UPOTSC **Update screen.**  C MOVE 'L' SORTBY Sort by location, C<br>C<sup>\*</sup> **c\*------------------- C· Free blocks screen:** Cmd9 - select sort by size, C· FO9 BEGSR<br>SHOW IFEQ **IFEQ** 'ALL'<br>SETOF C SHOW IFEQ ALL' If Cmd5: Show all<br>C SETOF 43 Dim Cmd8.<br>C SETOR 44 Highlight Cmd9<br>C MOVE 'S' SORTBY sort by size,<br>C END UPDTSC END ENDSR<br>C\* C SETOF 43 Dim CmdS, C SETON 44 Highl ight Cmd9, MOVE'S' SORTBY **sort by size,**<br>
MOVE'S' SORTBY sort by size,<br>
whowe 'Y' UPDTSC update screen C MOVE 'Y' UPDTSC **update screen,** C<sub>END</sub> END End IF **ENDSR c\*----------------------------------- C· Free blocks screen: Cmd12 compress the disk.**  C· C<br>C F12 BEGSR<br>MOVE C MOVE 'Y' END End of job C MOVE 'COMPRESS'OPER **Select compress.** C ENDSR C· C·------ **C· Initialize variables.**  C· C FIRST BEGSR C Z-AD0500 FREMAX 40 Max, free blocks, Get Format-5s.<br>Calc. disk sizes. C C C OPER **SHOW** I FEQ 'FREE CASEQ'ONE' CAS<br>END  $F<sub>01</sub>$ F05 If display space<br>Fake press Cmd1 wmd1 , ,<br>Cmd5 , , ,Cmd5 .<br>Fake C END End CASE C SORT CASEQ'LOCATION'FOS C CAS F09 Fake press Cmd8<br>Cmd9 ..

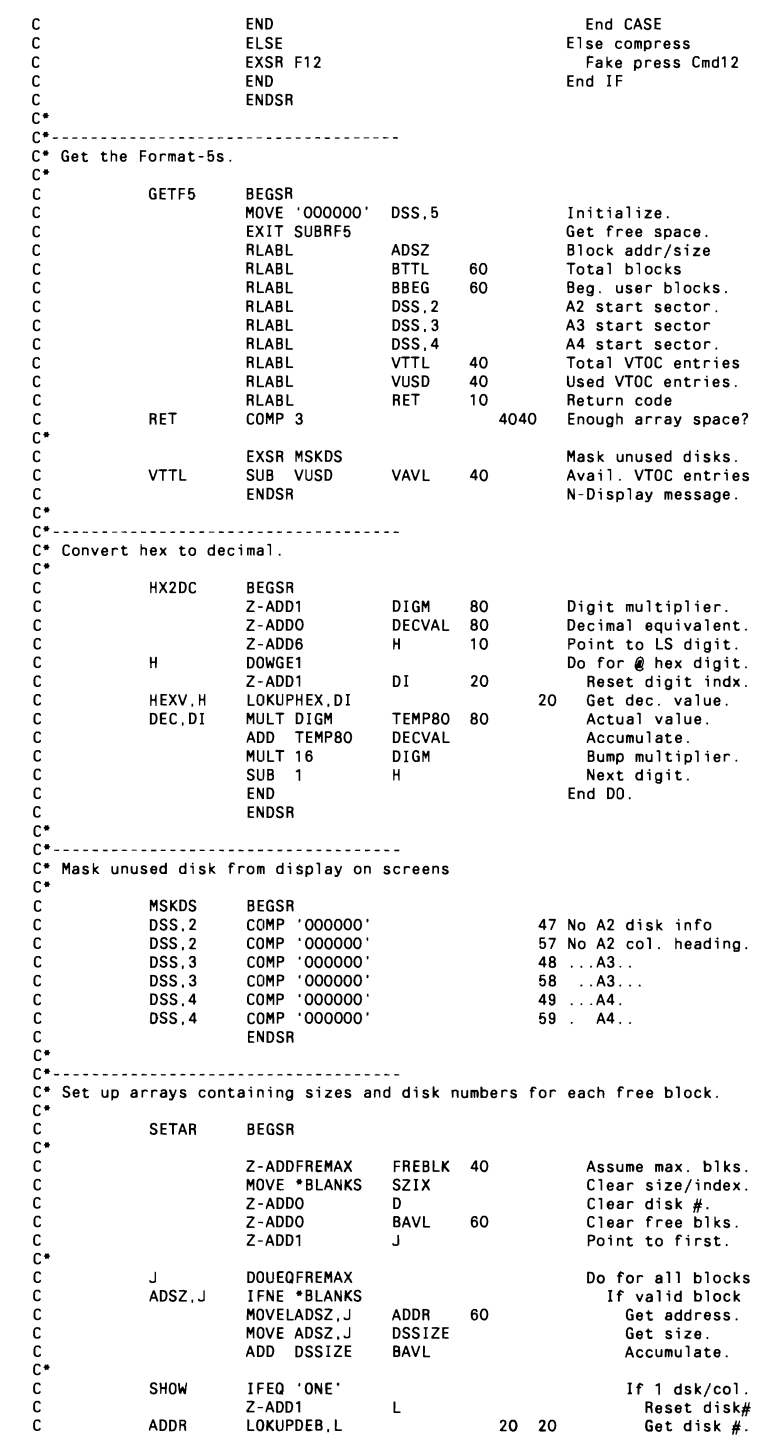

 $\sim 400$  km s  $^{-1}$ 

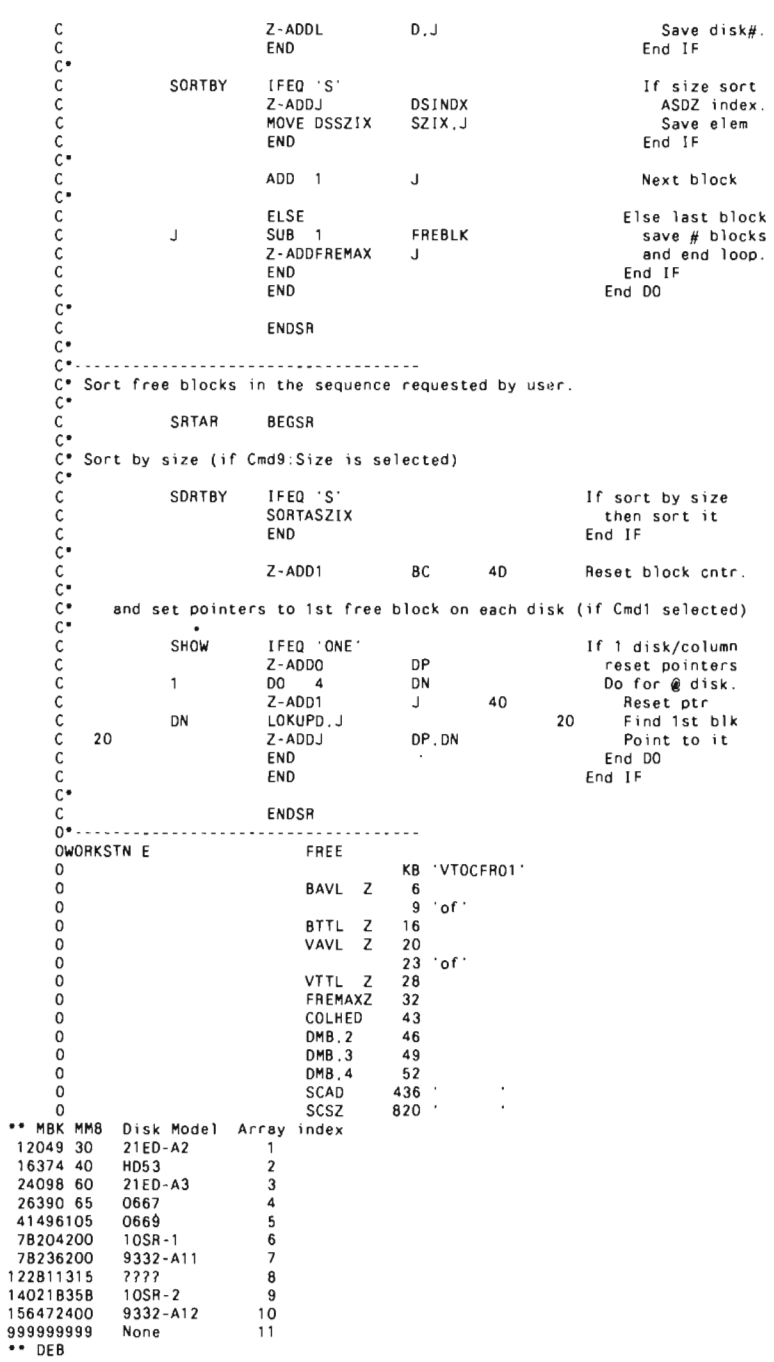

 $\mathcal{L}$ 

\_\_\_\_

\*\* HEX/DEC<br>00010120230340450560670780B909A10B11C12D13E14F15

 $\ddot{\phantom{a}}$ 

 $\ddot{\phantom{0}}$ 

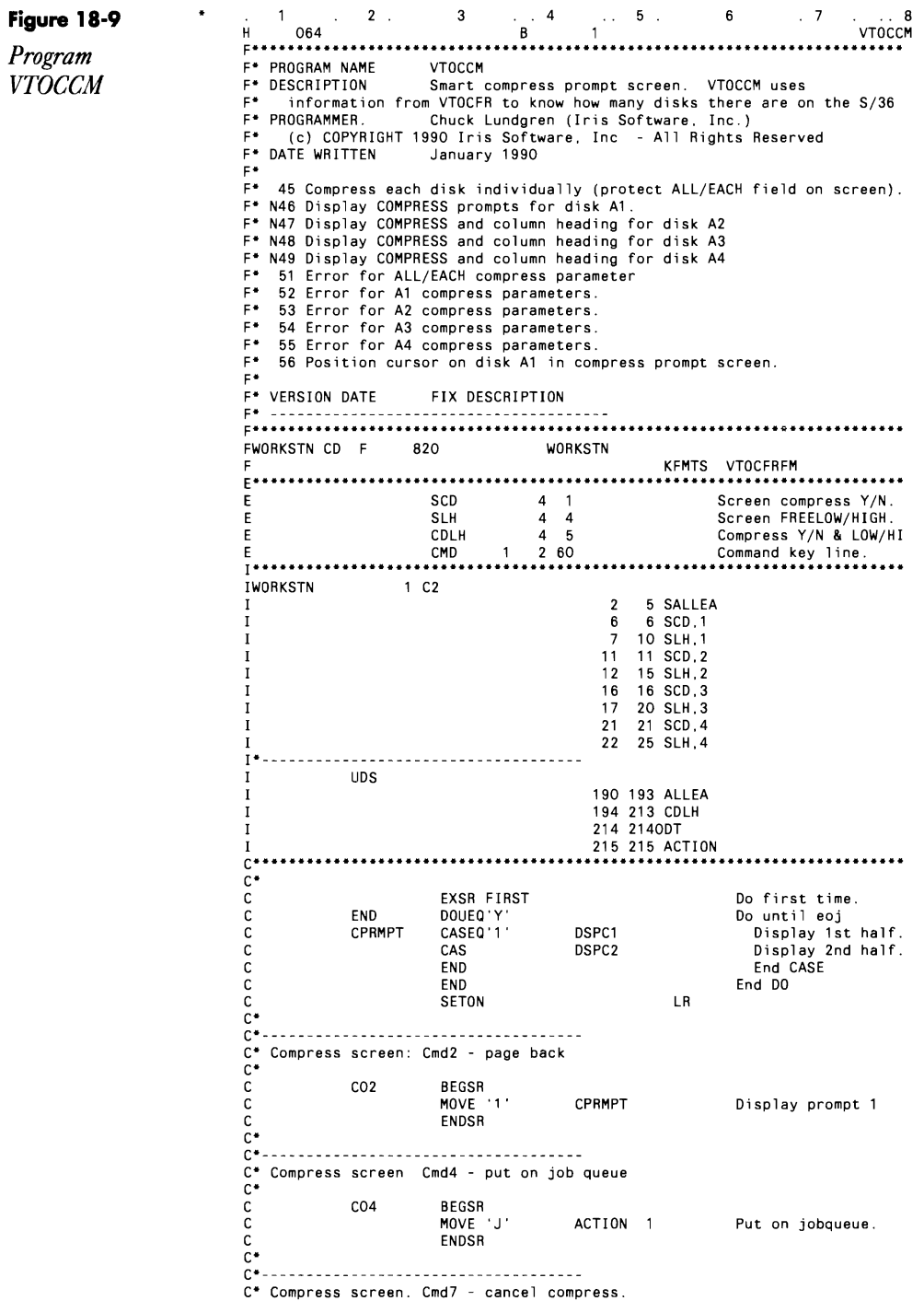

 $\tilde{c}$ 

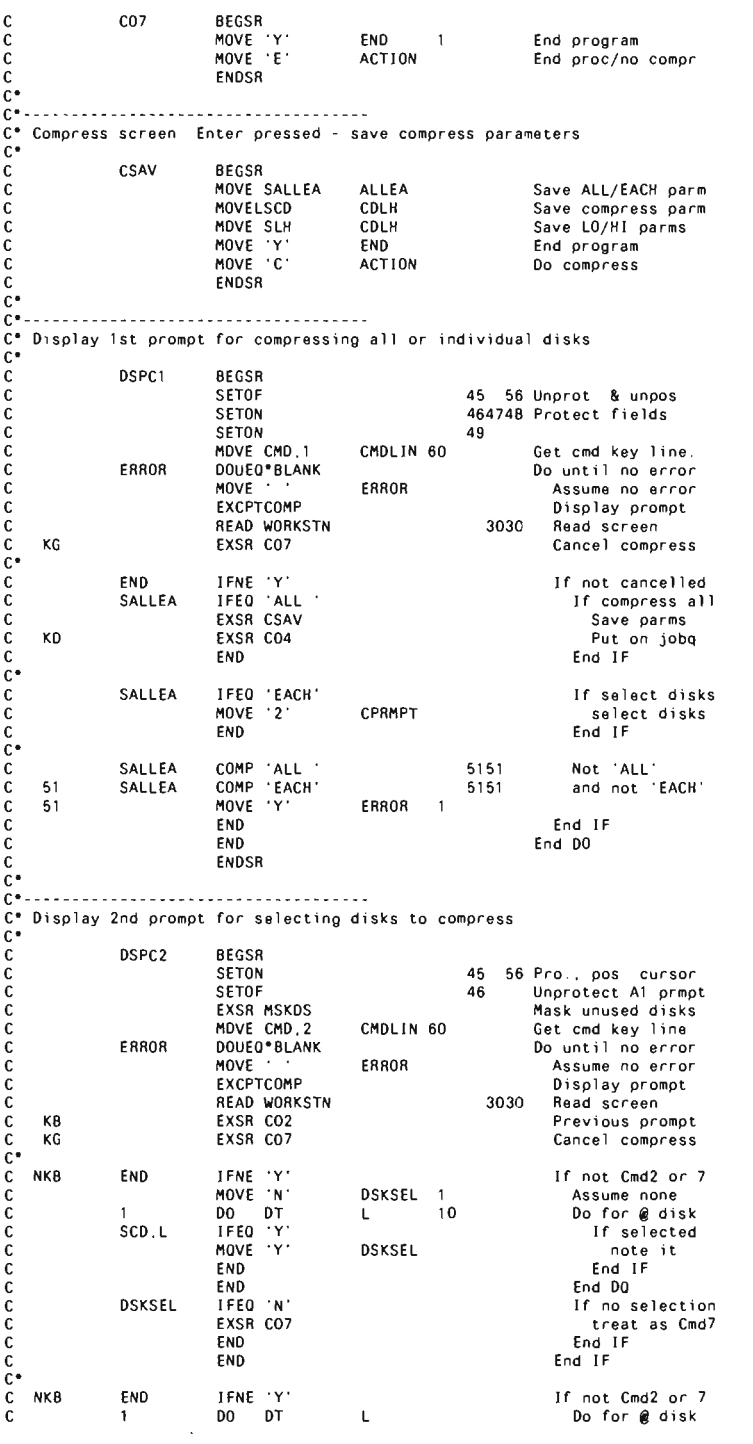

# **System 637**

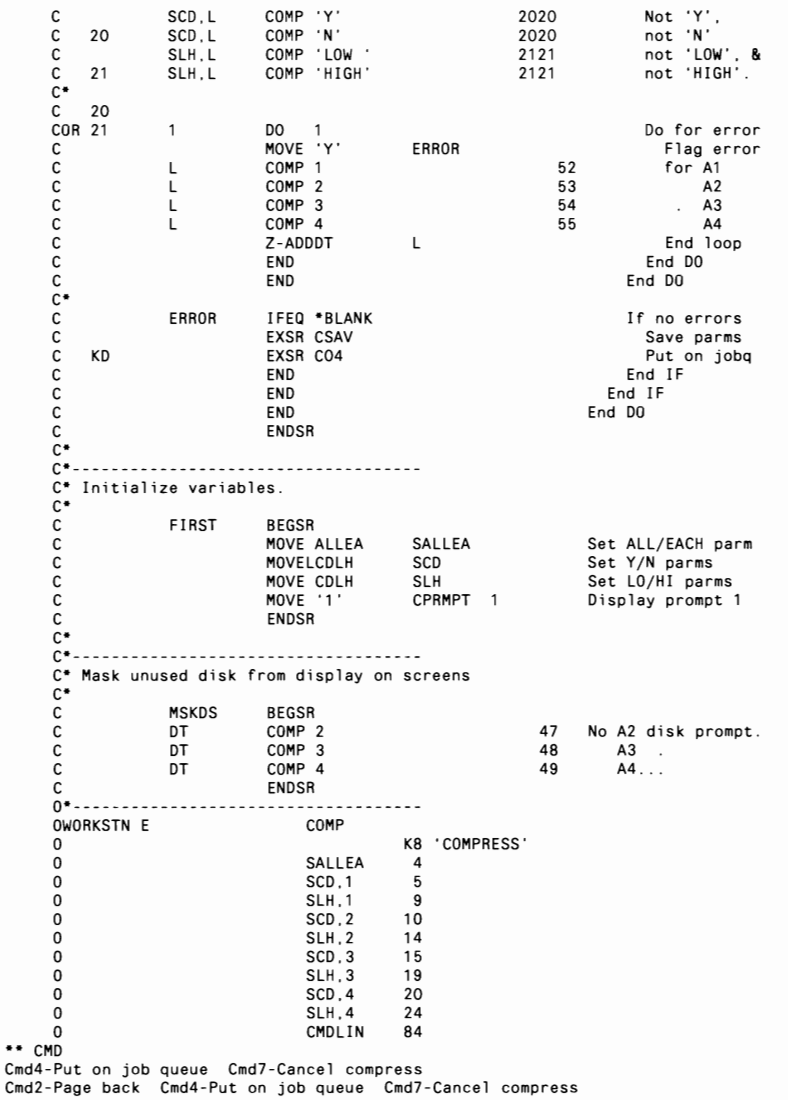

*member VTOCFRFM* 

**Figure 18-10** .. <sup>4</sup>**S\*\*\*\*\*\*\*\*\*\*\*\*\*\*\*\*\*\*\*\*\*\*\*\*\*\*\*\*\*\*\*\*\*\*\*\*\*\*\*\*\*\*\*\*\*\*\*\*\*\*\*\*\*\*\*\*\*\*\*\*\*\*\*\*\*\*\*\***  8 *Screen format* S<sup>\*</sup> SCREEN NAME... VTOCFRFM<br>
S\* DESCRIPTION VTOCFR screens<br>
WTOCFRFM S\* (c) COPYRIGHT 1990 Iris Software<br>
VTOCFRFM S\* DATE WRITTEN.. January 1990 S\* PROGRAMMER<br>
S\* (c) COPYRIGHT 1990 Iris Software, Inc - All Rights Reserved<br>
S\* (c) COPYRIGHT 1990 Iris Software, Inc - All Rights Reserved<br>
S\* DATE WRITTEN... January 1990<br>
S\* VERSION DATE FIX DESCRIPTION<br>
S\* \*\*\*\*\*\*\*\*\*\* SVTOCFR01 NYN AEGHIL **S\*\*\*\*\*\*\*\*\*\*\*\*\*\*\*\*\*\*\*\*\*\*\*\*\*\*\*\*\*\*\*\*\*\*\*\*\*\*\*\*\*\*\*\*\*\*\*\*\*\*\*\*\*\*\*\*\*\*\*\*\*\*\*\*\*\*\*\***  S\* FORMAT NAME... . VTOCFRO1
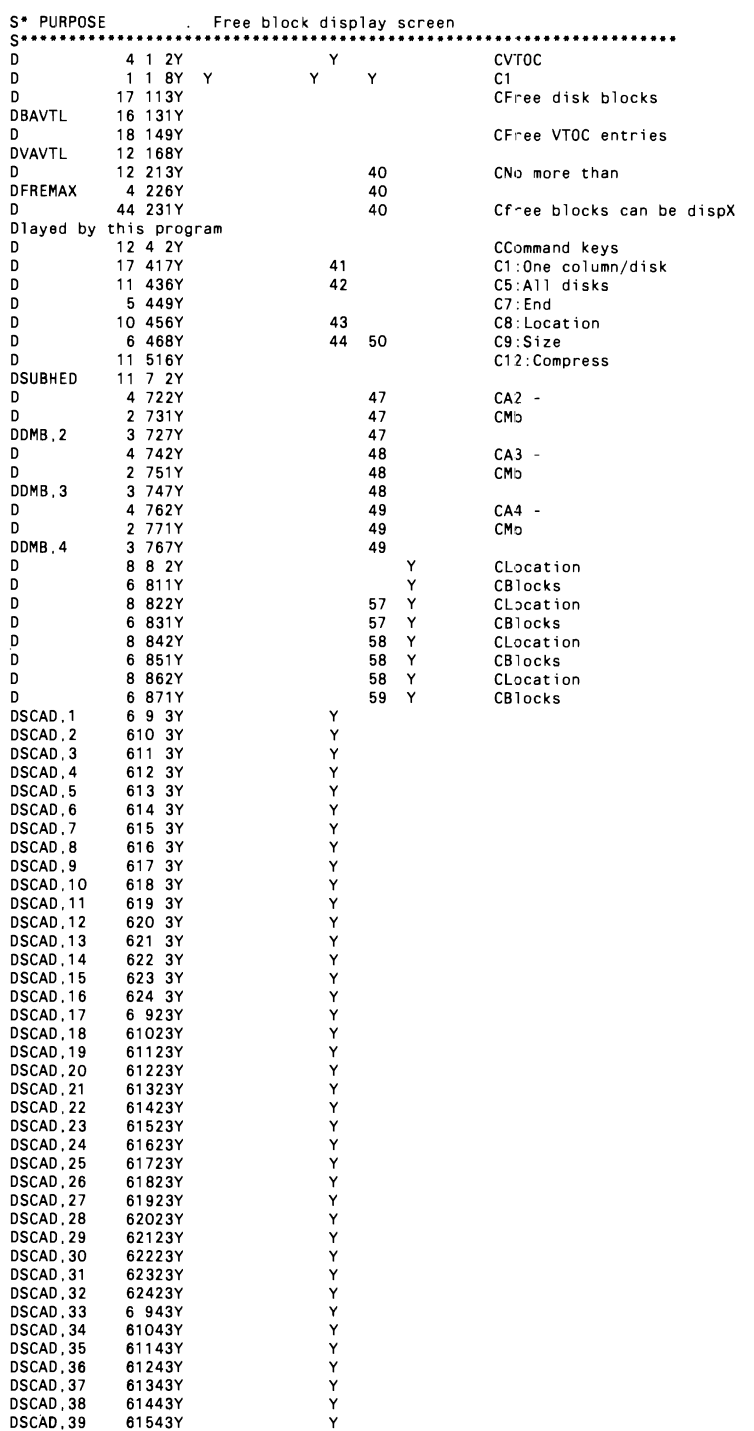

 $\cdot$ 

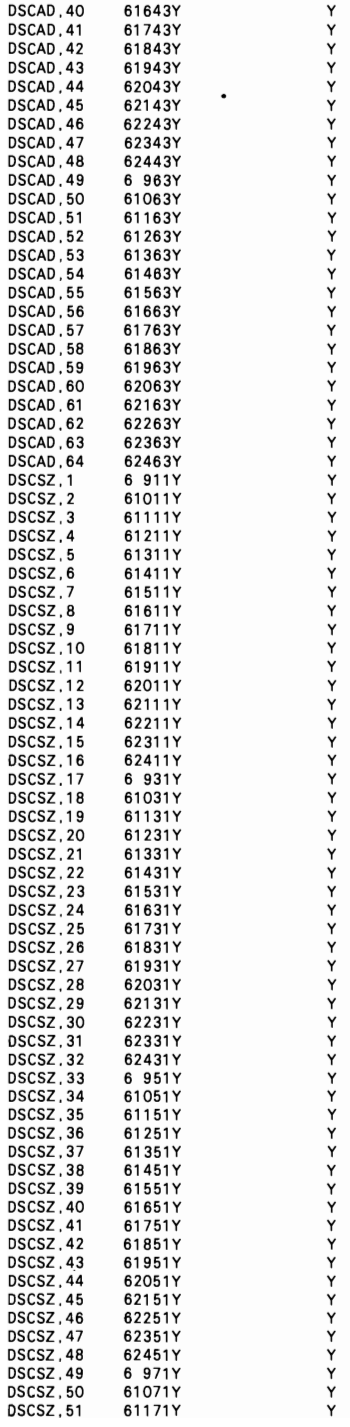

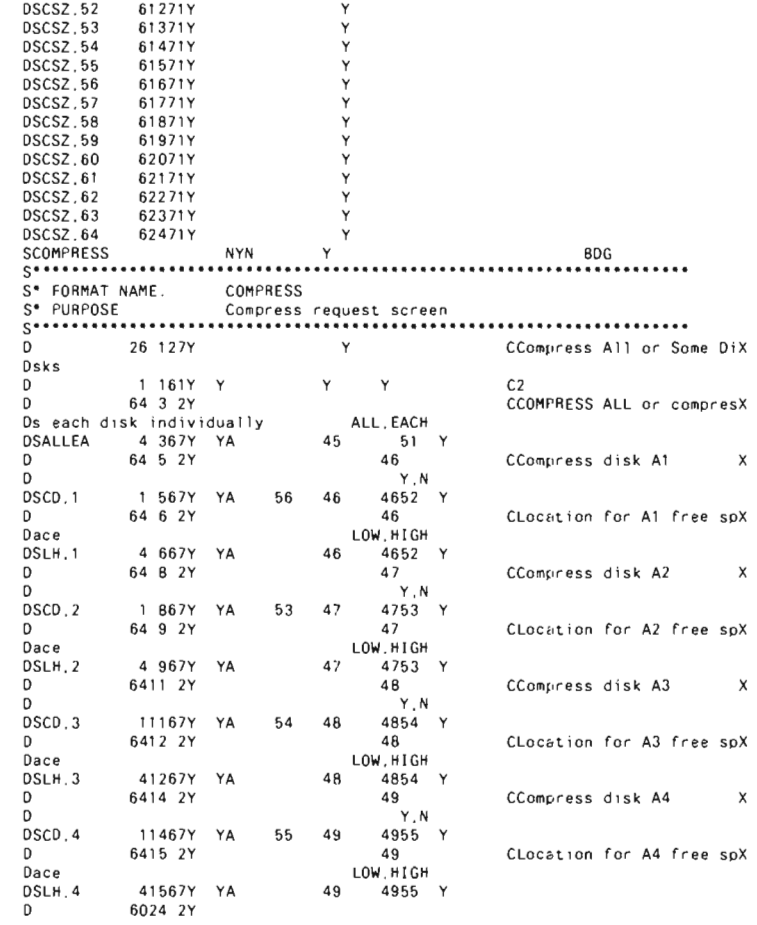

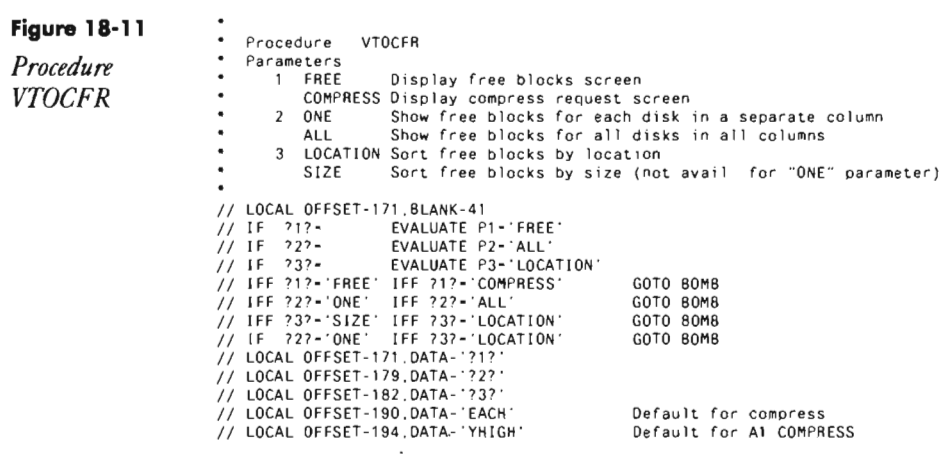

### System 641

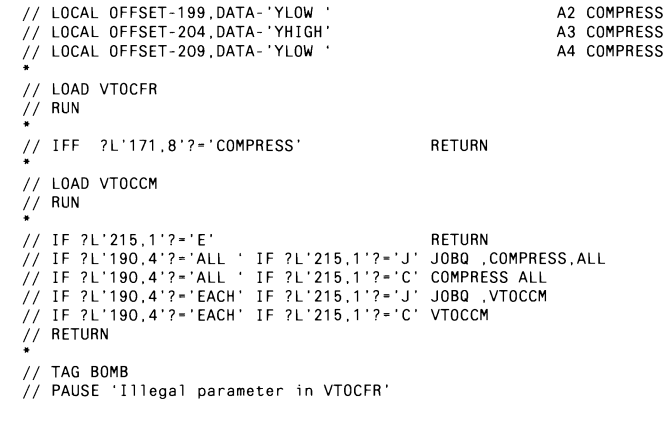

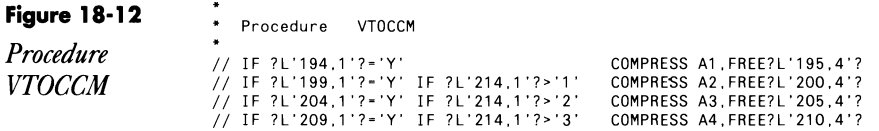

### Figure 18-13 **COMPRESS**

screen

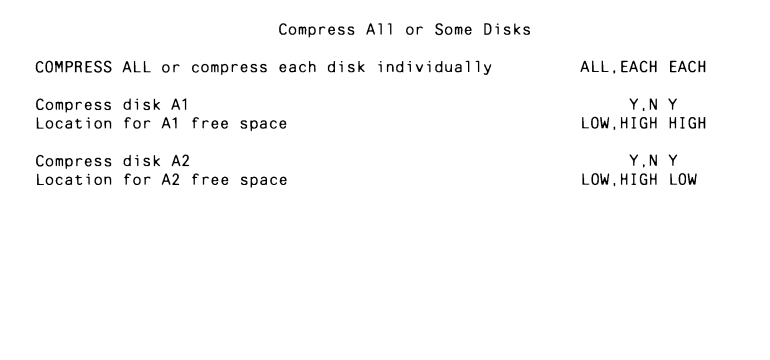

Cmd4-Put on job queue Cmd7-Cancel compress

÷o

### **Re-creating Subroutine SUBRF5**

If you don't have assembler subroutine SUBRF5, you can re-create it with procedure MKSUBRF5 (you don't need IBM's Assembler Language Program Product to install SUBRES). You must have first compiled program MAKMEM (see Transmitting SJ36 Object Code, page 38) to run MKSUBRF5. You need to run MKSUBRF5 only once because SUBRF5 is subsequently linked into program VTOCFM when it is compiled.

> // \* "Ne pressing Nimodule SUBMPS in Indrary whequis<br>\* Build an engty member in a SMA(AT file with the correct directory suits<br>// LOCAL OFFSET 20: DATA -00000107 -- Number of YMALNT records<br>// LOCAL OFFSET 200 DATA -095224020905534040000004000000000000640000000990006200000004369 12 LOCAL OFFSET 273.DATA **J.C. COALL MAKNER** 77 FILE NAME-EINAPY LABEL-SHAINT, RETAIN-U. BLOCKE-25 EXTEND 25 r: Rum<br>\* Copy renamed medier to terpet fibrery C2 COAD SMATHT 1/ FT.F MAPE-194 | NT. RETAIN S  $77.808$ // COFY FROM DISC FILE-MAINT RETAIN R. TO WRIGLER  $11.596$ Patch the new SUBRES member is insert dogest tode // 1040 VEEFIX  $11.83$ HOM Sass SUBRIDUOOD<br>PTF 2855 9SUBRE6 99, 49PGL18 BATK 3F28 00 0040 [3320033F7870FE1E4C209C6F64DF14BF3404040404034010180340201ATA0 OATA 271E 00 0060 0145F4000A9CF0CC7536A2GC6B2C020C7C00CD87C1A83601003'2C2824101619 DATA COUR OD ODBD 6330008401A6750105400500008435A20088200200100030030088008PD10238 04TA 13BB 00 0040 0101A575010B4C06000CBA36430CBI2C020C700010002E3A261t/A1611080801 OutA FRIS ON DOCE F2300095031H28C0620102350101AE7503084C05000C8A36A20C472C020C7D00 0x76 xESF 00 00E0 3003008600870103360101A675010E100500008A36002F27231F1w1El20x0e08 0xTx 5F8E 00 0100 E3330GC8A20C472C030C7C003C03OC38C0870102360101457601114C06000CBA BATA AACE ON OTZE CZAROZTE/ROYOLIBAZOGRZEGOZENDOFANTAGYBAZOFOFOZOZZAY ELBIZOROBOZZ<br>BATA BECE OD OTAD EZZIGCFAOCPCOCPC2C01OCPC37C0B201A8350101A67501144C02000C84CZAI0Z 04TA F04E 00 0160 / E354200558002160044014015420F2000C100700F2002E20101B1000070301 0ATA 83FB OD DTBD 6332012001A6360101A67501174C03000C84360101A57501024001070C50F2B1 047A AER: 00 01AD 073CF10C25E2824B1C010C7703265101E2020B0CC10C7900322730191000001 0474 81C7 00 01C0 6330016600648802020CAAF78140302007002087014637010D4E4006000083 DATA CHE6 OU DIED 2003007029270200700070124355010048400500007029241FIB1812006601 0.4TA 0835 00 0200 03301910083010014010080000100800077F2040730120075F28F28700E30206 BATA AFCS ON D2211 OFRICE FROCACE IG154C2A100000350101A676011A4CDO00002C211F15000CD80 0x7A #380.00.0240 E37F01Cr0C7b0E010\A60CB2C3x10000C3x20000C08700001408010104070C84<br>0x74 7020 00.0260 0C5C3Cr0C08E08070E840C840E020C7C0C7CF330002028372531101#17070601 IATA 8F42 00 0280 E13201F4043A010CB43FD10LBEF1011AC08700003408021034A10C7134A20C7 BATA C751 00 DJAB C2A10C85C2A2OC7A4C01010C6D880200008803010070490028231F1817130804 DATA \$205.00.0200 F336022800F204037F390070F90FF204037F180+020102E202013FU10C6RF101 DATA 7AG6 00 D2E0 2C35A10C7136A20C74C0B70G00C8C600000000000400000A10GA08000000242019 UATA DEGA OO D380 E3JADCC9E2E=C209C6F6=06Q=DC39917489989B788A3=04D635D40F1F9F8F88B NATA 7477 00 DXCO LINNOCCFAJAN-PRANNSAADDOORROOGOODOONDOORDOODOODOODOODOODOODO

> > Continued

### **Differences Between Actual Disk Space and CATALOG Listing**

*answered by NEWS 3X/400 Staff* 

QAfter adding up all my program products, user libraries, and data files, I found 2,500 blocks unaccounted for. Does the system eat up this much space for diagnostic purposes?

 $A$  The system uses about 650 blocks (depending on the size of your system)<br> $A$  that do not show up in the VTOC. All scratch or work files also do not appear in the VTOC listing. We recommend you run a compress and then run a CATALOG by location to get an accurate block count. And instead of running a CATALOG, you could run subroutine VTOCFR *(Displaying Free Disk Space,* page 625), which lets you see how much free space you have.

### **Retrieving a File's or Library's Users**

*by Perry Gardai program by Matthew Henry* 

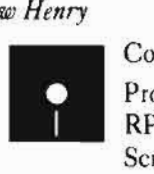

Code on diskette: Procedure TESTU RPG program TESTU

Screen format member TESTUFM

Often in the day-to-day operation of a S/36 data processing shop, an operator may need to know whether a particular library or file is in use. This is especially true when dedicated procedures such as RENAME, DELETE, or CONDENSE need to be performed. While IBM provides some identification data via various console operations, the data is not library- or file-specific and is often awkward to access, making it difficult to determine which users are tying up the library or file in question.

Two utilities appearing elsewhere in this book, TESTUL and TESTUF, offer procedurally driven methods to discover the library or file users. This utility, TESTU, offers an interactive, well-formatted, userfriendly utility that displays the same library and file usage information. Before we examine how on-line program TESTU is constructed, let's first review its predecessors to see what makes TESTU another useful implementation of the basic techniques put forth in the previous articles.

The information requested by TESTUL and TESTUF is presented to

the user via OCL message statements. These statements, embedded within a loop, call a program that accesses an assembler subroutine (SUBRUL or SUB-RUF) via the EXIT operation and then loads the information into the LOA. The LOA data is substituted into the OCL message statement, and the message is displayed on the screen while statements within the loop test a counter for EOJ. The cycle is repeated as often as there are jobs or workstations using the target library or file. While such procedurally driven implementations are useful for batch applications, they have some inherent constraints.

Functions such as creating column headings on the screen, rolling back and forth through the data, and changing from one target library or file to another prove difficult if not impossible. A second drawback is simply execution speed. The time required to initiate the program that accesses the modified subroutine and to translate and execute all of the OCL statements in the loop is far more than that required by an on-line program.

Unlike the unformatted data the OCL implementation presents, TESTU provides column headings that organize the various data elements retrieved by the subroutines. Program TESTU offers other advantages too. The Roll key function allows the operator to review entries that might have rolled off the screen in the OCL versions. Also, Command key 1 takes the operator back to the first screen to select another library or file to review. And once program TESTU is loaded and running, the screen response is almost instantaneous, a vast improvement over the comparatively slow screen messages issued by the procedural versions.

### **Using the TESTU Utility**

To create program TESTU, the two assembler subroutines - SUBRUL and SUBRUF - must be stored in #RPGLIB. (See *Retrieving a Library's Users* (page 272) and *Retrieving a File's Users* (page 205) for how to create the SUBRUL and SUBRUF subroutines.) Once the subroutines are created and stored, any RPG program can access them, and the information returned by the subroutines can be used in the same way as data from a file; these subroutines are the fundamental building blocks of program TESTU.

To run the TESTU procedure (Figure 18-14), simply key in TESTU. With the exception of the section of code that accesses the external subroutines, the program that TESTU calls is a straightforward two-screen program that uses Roll key and Command key logic (see Figure 18-15 for the screen format member specifications). The NAME screen (Figure 18-16) prompts the operator to supply the name of the target library or file and to designate with the letter L or F which it is. The status screen (Figure 18 17) contains the library or file usage data along with appropriate headings, column titles, and command key instructions.

Now let's look at the program itself (Figure 18-18). The initialization section accepts the library or file name and designation (L or F) from the LOA on the first cycle, thus enabling the NAME screen to be bypassed. The pro

gram performs some minor edits and then drops into a OOUEQ loop.

Within the loop, the designation F or L is established, and the appropriate external subroutine is accessed via the EXIT command. The three RLABL statements provide the data for the library or file name, the index *x* (a counter), and the data structure named JOBOS. Once the program knows the name of the library or file in question, the index *x* counts each job using that library or file. The JOBOS data structure is subdivided into various data fields that are subsequently moved to the corresponding screen data fields. Next, the screen data fields are redefined as the data field SCREEN in a data structure, and SCREEN is moved to the current element of the OT array in preparation for output. This loop is repeated either until there are no more users and user information for the assembler subroutine to retrieve or a maximum of 20 times (the maximum number of lines reserved on the STATUS screen). If there are more than 20 entries, the program performs a Roll key procedure to scroll from page to page.

Before the STATUS screen is output, the OT array is sorted in descending sequence via the SORTA command. The sort causes any blank entries read by the external subroutine to be sorted at the end of the list, thus eliminating blank lines on the screen when it is displayed. At the end of the calculations, subroutine SUBINF controls the Roll key functions enabled on the STATUS screen. Finally, Command key 1 returns the operator to the NAME screen to select another library or file for inspection. Command key 7 ends the program.

Remember, the next time a user ties up a library or file you need for a dedicated system function, the TESTU utility provides a fast, easy, and efficient method for identifying the culprit.

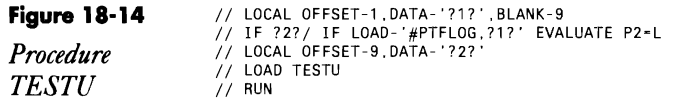

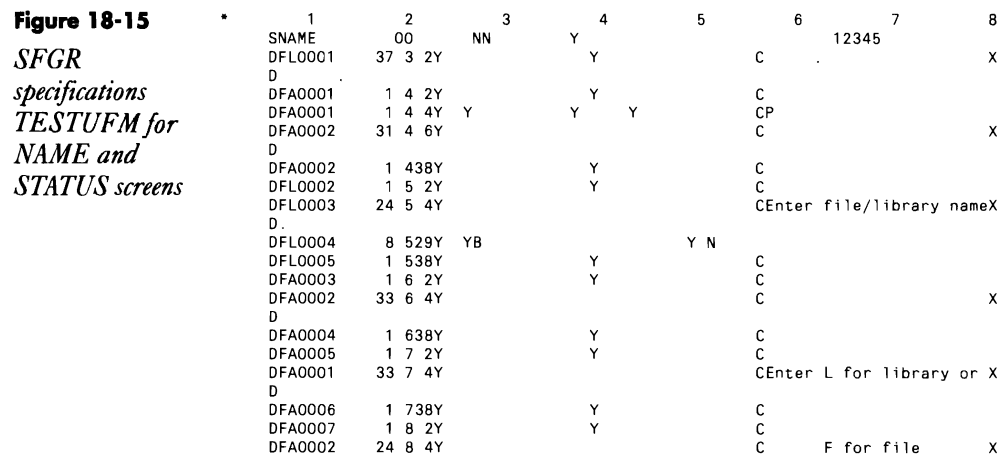

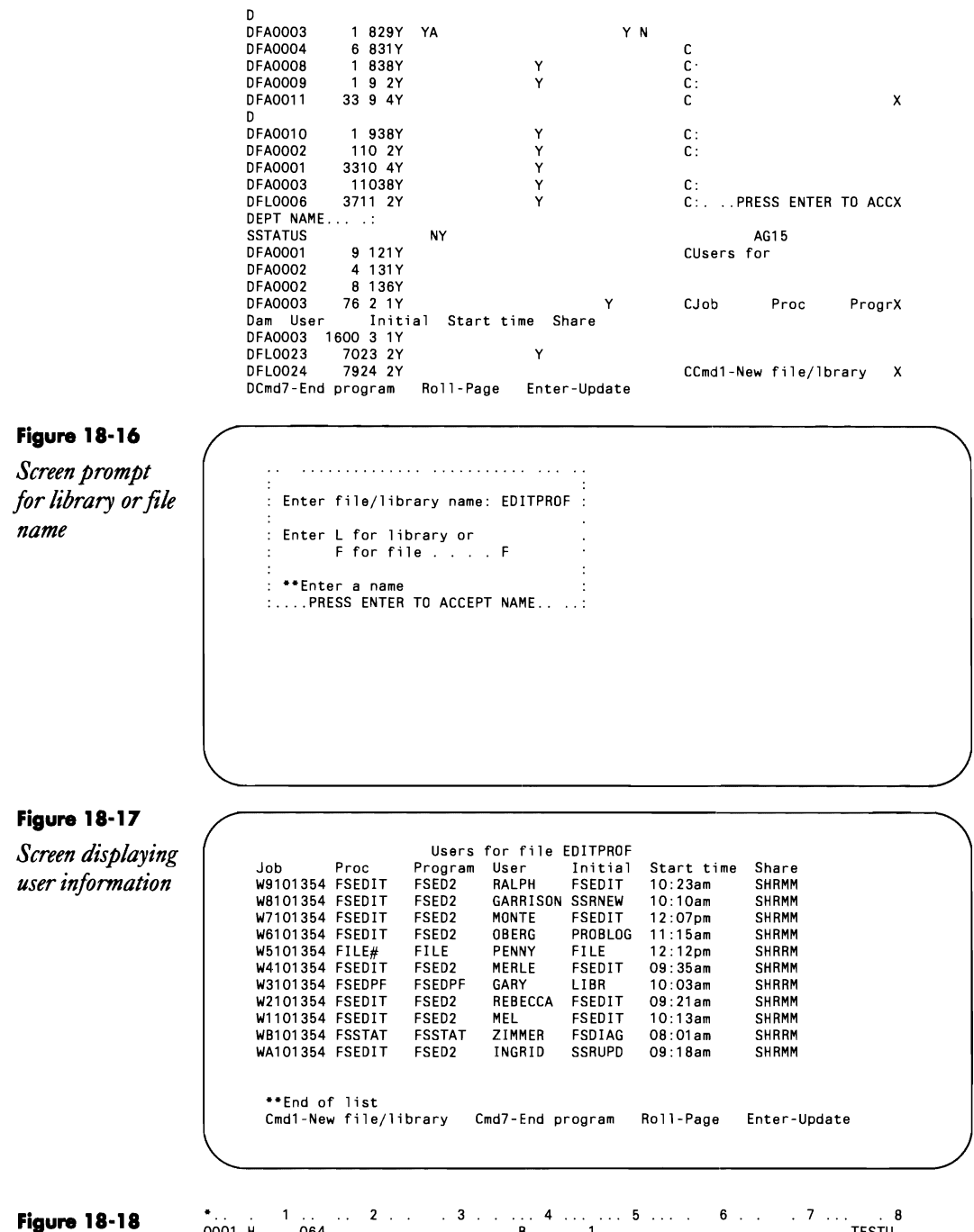

*Program TESTU* 

4 ...... 5 6 ... 7 .. 8 0001 064 8 TESTU <sup>0002</sup>**F\*\*\*·······················\*················\*\*········.•...........**  0003 F\* Program: TESTU Written by: Matthew P. Henry 0004 F\* Thanks to Mel Beckman

 $\ddot{\phantom{a}}$ 

0005 F This program prompts for a library or file and displays a list \*<br>0006 F \* of all programs and users using that library or file<br>0007 F \* Comments: The report on the screen is sorted in descending<br>0008 F \* order This  $0014 F$ 0014 F\*<br>0015 F\* Flags: (1-ON, O-OFF)<br>0018 F\* FIRST - ON initialization completed<br>0017 F\* RPT - ON repeat of list cycle<br>0018 F\*<br>0021 F\* NOME - ON end of list reached<br>0020 F\* NOME - ON no programs or users for specified name . . . . . . . . . . . . . . . . . . . . 0027 FWORKSTN CP F 2000 WORKSTN 0028 F KINFDS EXCPOS 0029 F KINFSR SUBINF  $0030 E$ SHR  $10 \t10 \t5$ 0031  $MSG$ 4 70  $E$  $\,1\,$  $\begin{array}{cc} 20 & 80 \\ 4 & 1 \end{array}$ 0032 F  $0T$  $\overline{D}$ AJT 0033 E 0034 SJT  $\gamma$  $\mathbf{I}$ 0035 IWORKSTN NS  $1 C P$ 9 FILNAM 0036  $\mathbf{I}$  $\overline{2}$ 10 10 TYPE  $0037$  $\mathbf{I}$ 0035 I  $_{\rm NS}$ 0038 IJ0BDS  $DS$ 0039 **B** USERID  $\mathbf{1}$ 0040 1 9 16 JOBNAM 0041 I 9 10 JWS  $0042$  $\overline{11}$ 160JT 24 FSTPRC<br>32 CURPRC 0043 17 0044 I 25 0045 33 40 PRGNAM 0046 41 460JSTIME 0047 1  $\mathbf{1}$ 46 JINFO 0048 47 470SHRLVL I 0049 IEXCPDS DS \*STATUS STATUS<br>23 260RC0DE 0050 I 0051  $\mathbf I$ 0052 DS 80 SCREEN  $\mathbf{1}$ 0053 I 0054 8 SJOBNA  $\mathbf{1}$ 0055  $10$ 17 SCURPR 26 SPRGNA 0056 1 19 0057  $28$ 35 SUSERI 0058 37 44 SFSTPR 0059 1 46 52 SJT<br>55 JOFLAG  $0000$  $54$ 0061  ${\bf 58}$ 62 SHRTXT 0062 **DS** 0063  $\mathbf 1$ 2 NULL 0064 I<br>0065 I 1 NULL1<br>2 NULL2  $\mathbf{1}$  $\overline{2}$ 0066 **UDS** 8 LDAFIL<br>9 LDATYP 0067 I  $\mathbf{1}$  $0068$  I 9 0006 L<br>0069 C\*<br>0070 C\* Initialization  $0071 C$ 0072 C FIRST IFEQ . . .<br>BITOF '01234567'NULL1 0073 C BITOF 01234367 NOLL1<br>BITOF 01234567 NULL2<br>IFEO \*BLANKS  $0074$  C 0075 C LDAFIL **RPT** 0076 C MOVE 1  $10$ 0077 C ELSE MOVE LDAFIL 0078 C FILNAM 0079 C MOVE LDATYP **TYPE** 

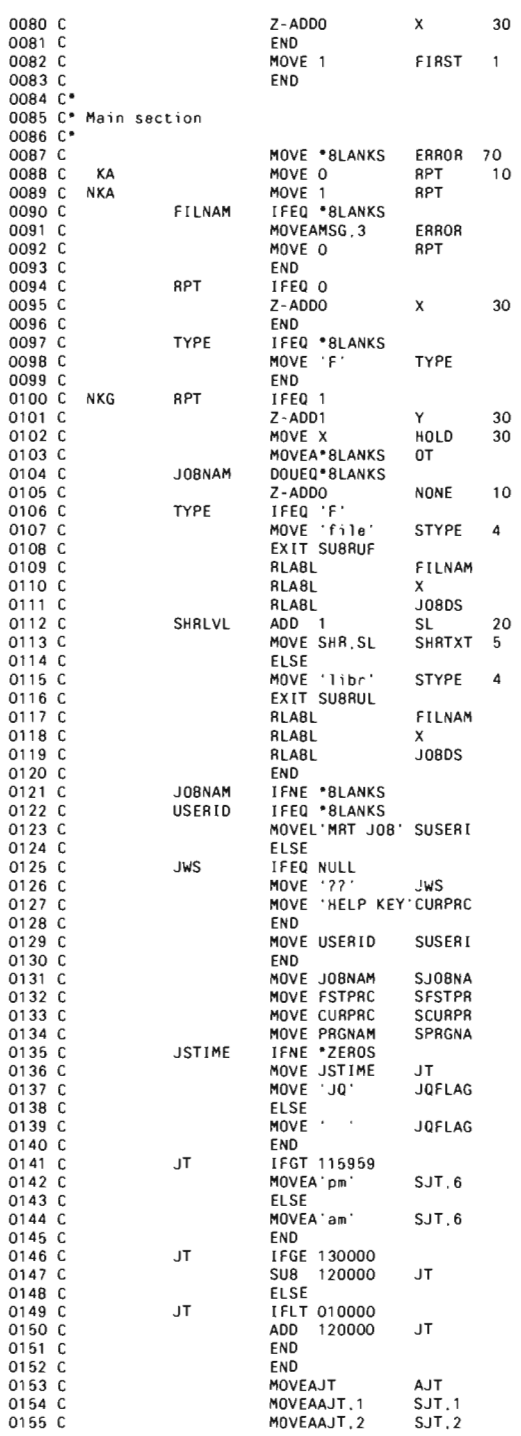

 $\mathcal{L}^{\pm}$ 

 $\bullet$ 

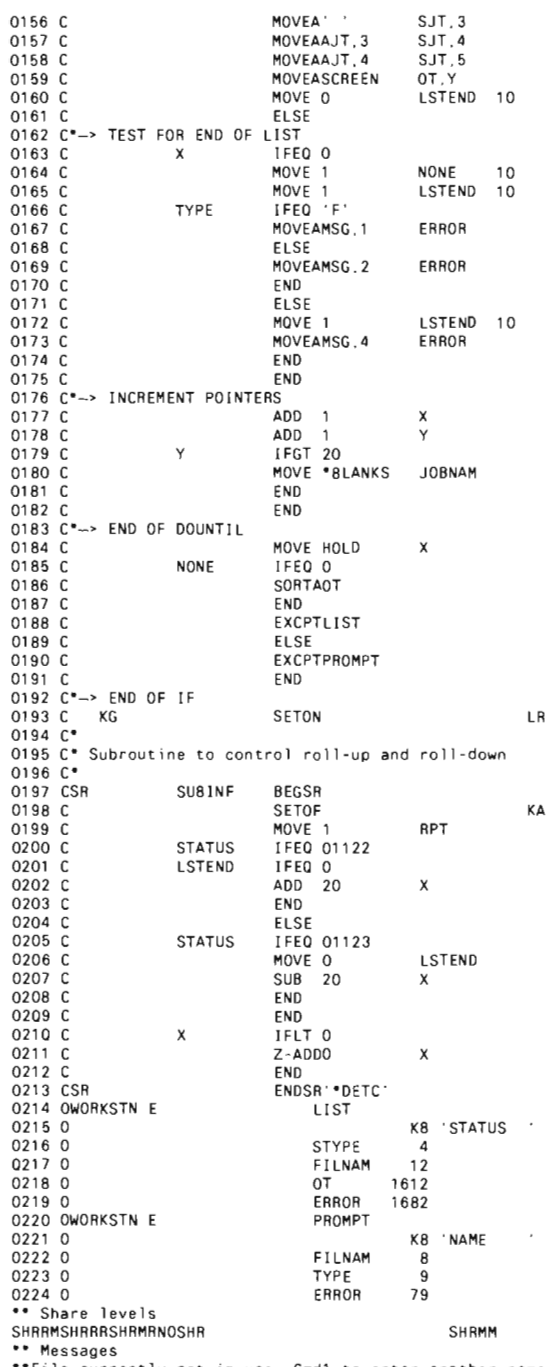

\*\* Messages<br>\*\*File currently not in use, Cmd1 to enter another name<br>\*\*Library currently not in use, Cmd1 to enter another name<br>\*\*End of list<br>\*\*End of list

# **Explanation of the Job Queue**

*answered by Mike Patton* 

Qour company recently upgraded from a S/36 5362 to a full-sized 5360 on which the SSP was loaded before we took delivery. Since the upgrade, every job we place on the job queue is released immediately to the user area for execution  $-$  something that did not happen on the 5362. Is there a command or procedure we can use to make the job queue work properly?

A It is possible that your jobs are being released immediately from the job<br>A queue because the maximum number of active job-queue jobs (Max Active Jobs on the job queue status display, Figure 18-19) is set to a larger number. Alternatively, you may be using an excessively high value for the maximum number of active job-queue jobs at a particular priority level (Max for PRTY on the job queue status display). To find out whether this is the case, enter  $D J$  at the system console to display the job queue status.

Notice the settings for Max Active Jobs and Max for PRTY in Figure 18-19. In this example, a maximum of five jobs from the job queue may be active at one time. Of these five active jobs, a maximum of one job each may be active with priority levels  $5, 4, 3, 2$ , or 1. One job with priority level oalso is allowed, but jobs placed on the job queue with priority 0 are not executed automatically; they must be released for execution by the operator with the "s J,jobname" command. For this reason, they are not counted in the maximum number of active job-queue jobs.

To change these values, take option 10 on the JOBQUEUE menu of the job queue status display. You may then select the JOBQ option to limit the total number of active jobs, or you may select an individual job priority

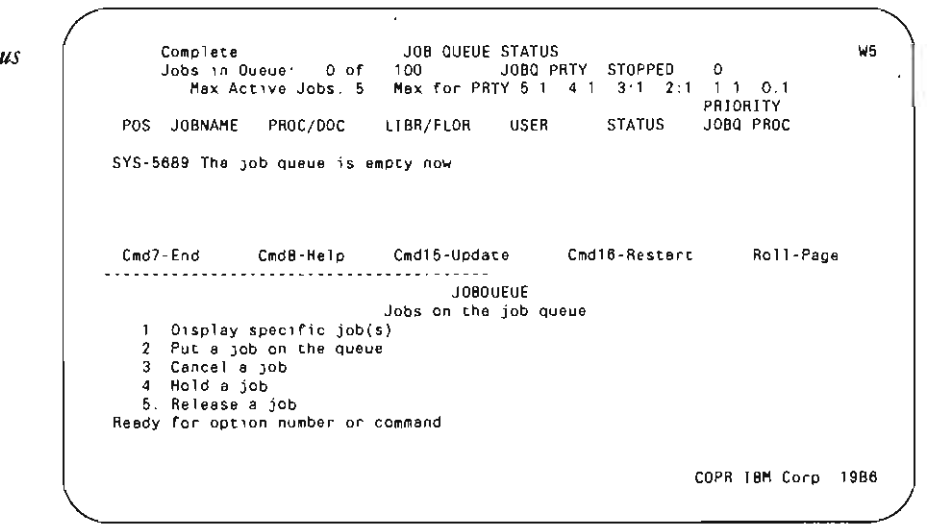

#### Figure 18·19

*Job queue status display* 

level for which you want to adjust the maximum number of active jobs. Valid maximums range from 0 to 50. Once you set a maximum value, it remains effective until you change it with the G J (Change Job Queue) command or with JOBQUEUE menu option  $10$  — or until the job queue is rebuilt by the system.

# **Manipulating the Job Queue**

#### *by Lisa A. Hendricks*

Although moving a job from one priority to another normally is a five-step process, you can accomplish the same operation with much less effort. First, stop the JOBQ. Then place one job on the JOBQ for each priority from 1 through 5, hold all five of the jobs, and restart the JOBQ. The five "dummy" jobs sit in the JOBQ until you remove them. Finally, when a user places a job in the JOBQ, simply move his or her job to the position after the held "dummy" job that has the appropriate priority.

You also can speed DisplayWrite printing time by assigning a maximum of four jobs to priority 2 in the JOBQ. By reserving priority 2 for Display-Write, you eliminate the conflicts that arise when RPG programs and DisplayWrite jobs run concurrently from priority 2.

### **Executing an OCL Statement on the Job Queue**

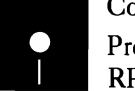

*by Mel Beckman*<br> **by Mel Beckman**<br> **by Mel Beckman**<br> **c** Code on diskette:<br> **c** Procedures J//, JO<br>
RPG program IOC Procedures *I//*, *JOCL* RPG program JOCL

> Many times I'd like to put an OCL statement on the job queue. For example, I might want to send myself a message, via the  $\frac{1}{10}$  MSG statement, when the jobs currently on the queue finish. Or I might want to hold up the queue until a certain time using the  $\frac{1}{1}$  WAIT statement. Or when I put a large stack of jobs on the queue at night, I might like to execute a  $//$  POWER OFF statement as the last step.

> Unfortunately, the JOBQ command lets you place only procedures on the job queue  $-$  not OCL statements. You can overcome this restriction, however, by using the RPG program and pair of procedures shown in Figures 18-20, 18-21, and 18-22. Placing the two procedures and the compiled RPG program in #LIBRARY lets you put any OCL statement on the job queue simply by preceding the // statement with a J. For example, to put a  $\frac{1}{10}$  MSG statement on the job queue, key:

J// MSG MEL,JOB HAS FINISHED

This statement invokes the *JII* procedure (Figure 18-20), passing the OCL statement to be queued on the procedure parameter line. Procedure *JII*  must have the program data attribute set (you set this attribute from the end-of-job screen in source editors such as FSEDIT, DSU, and SEU). Procedure *JII* runs RPG program JOCL (Figure 18-21), which reads a workstation file to retrieve the procedure command line, copy it, and put it in the LDA. Because of the program data attribute of procedure *J//*, the first workstation read operation performed by program JOCL gets the procedure command line as data, which it then stores in LDA positions 393 through 512 (to avoid conflicts with utilities such as POP).

Next, procedure *J*// puts procedure *JOCL* (Figure 18-22) on the job queue. When procedure JOCL runs, it "inherits" the LDA (which contains the OCL statement image) from procedure *JII.* Procedure JOCL substitutes LDA positions 393 through 512 into a statement starting with *II,* and the system interprets the resulting statement as an OCL statement.

Although I use *JII* for only MSG, WAIT, and POWER OCL statements, you also could use it for CANCEL, CHANGE, EVOKE, START, STOp, and VARY statements.

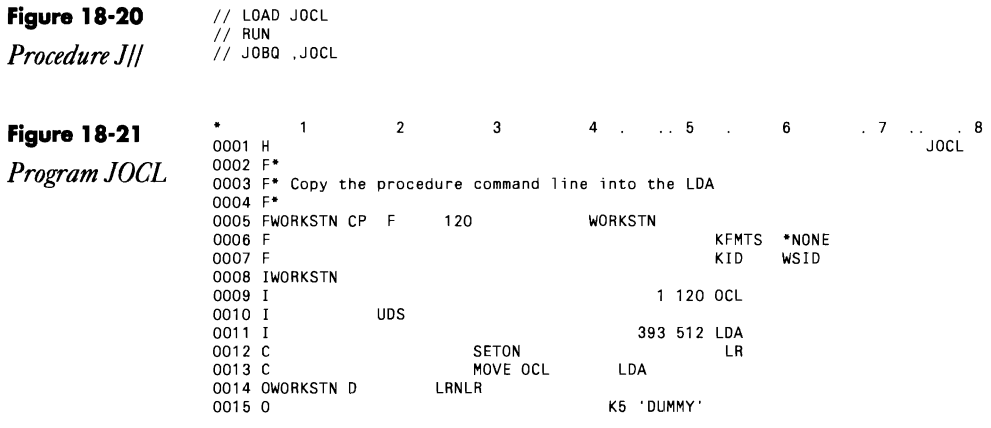

#### **Figure 18-22**

*Procedure JOCL*  II ?L'393,120'?

### **Changing Procedures Already Enqueued on the Job Queue**

*answered* by *Matthew Henry* 

Suppose I bring up a procedure member, make a change, save it, and then submit it to be executed on the job queue. If after submitting it to be executed, I go back into the member, make another change, and save it before the first procedure starts to be executed, which version will actually be executed? From my testing, it appears the second version (or the one most recently updated) would be executed.

On a mainframe, a job submitted to be executed will "carry along" a copy of the JCL. If I subsequently change the JCL, or cancel the edit, the submitted version is executed exactly as I submitted it. The S/36 appears to submit only the library member name, and whatever is in the member at that time is what will be executed. Why? Exactly what does the S/36 do when it executes a job from the job queue?

A job run from the job queue is started just like a job run from a **L** terminal. The only things "carried" with the job are a copy of the terminal's local data area, switches, and session configuration information because making a copy of the entire OCL for a batch job would require additional storage on the S/36. The operating system reads the OCL procedure when the time comes to execute it. Thus, a procedure placed on the job queue but which has not started executing could be held and modified (just by changing the procedure within the library) before it is run.

### **Displaying and Updating of the LDA and UPSI Switches**

*by John E. King, III* 

T<br>Code on diskette:<br>Procedure LDA<br>Screen format mer Procedure LOA Screen format member LOAFM

BitStop has featured several S/36 LOA display procedures in the past, but procedure LOA (Figure 18-23) goes a little further than the others by allowing you to use Command key 1 to toggle between the system LOA and the user LOA.

Procedure LOA uses the S/36 EVALUATE statements to retrieve the LOA data 100 bytes at a time and assign the data to parameters 3 through 8. The procedure then sets parameters 9 through 16 to 0 or 1, depending on the UPSI switch settings. The LDA data and UPSI switch settings are displayed via the parameters on a prompt screen (Figure 18-24 shows the prompt screen, and Figure 18-25 shows the S- and O-specs). Command key 2 serves as a toggle to show you two screens, one with the system LOA and the UPSI switch settings, the other with the user LOA and the UPSI switch settings. The facility also lets you update the LOA data or the UPSI switch settings.

*Procedure LDA* 

Figure 18-23 • PROGRAM DISPLAYS THE LOCAL DATA AREA

// EVALUATE P1-?WS? P2-'USER

- // LOCAL AREA-?2?
	- II EVALUATE P3-'?L'1 ,100'?' P4-'?L'101,100'?' P5-'?L'201,100'?' P6-'?L'301,100'?' II EVALUATE P7-'?L'401,100'7' PS-'?L'501, 12'?'
	-

*II* IF SWITCH1-0 EVALUATE P9-0 **EVALUATE P9-1** *II* IF SWITCH2-0 EVALUATE Pl0-0 *II*<br>// IF SWITCH3-0 EVALUATE P11-0<br>// ELSE EVALUATE P11-1 *II* IF SWITCH4-0 EVALUATE P12-0<br>// ELSE EVALUATE P12-1 I I ELSE EVALUATE P12-1 *I I* IF SWITCH5-0 EVALUATE P13-0 ,<br>// IF SWITCH6-O EVALUATE P14-O<br>// ELSE EVALUATE P14-1 *II* IF SWITCH7-0 EVALUATE P15-0 **I I I ELSE EVALUATE P15-1**<br> **I IF SWITCH8-0 EVALUATE P16-0**<br> **ILSE EVALUATE P16-1** // PROMPT MEMBER-LDAFM,FORMAT-SCREENO1,LENGTH-12,6,100,100,100,100,100,12,+<br>1,1,1,1,1,1,1,11 *II* IF *?C07/2007* RETURN // LOCAL OFFSET-1.AREA-?2?.DATA-'?3?'.BLANK-\*ALL<br>// LOCAL OFFSET-101.AREA-?2?.DATA-'?3?'<br>// LOCAL OFFSET-201.AREA-?2?.DATA-'?5?'<br>// LOCAL OFFSET-301.AREA-?2?.DATA-'?5?'<br>// LOCAL OFFSET-401.AREA-?2?.DATA-'?5?'<br>// LOCAL OFFS *II* ELSE SWITCH X1XXXXXX *II* IF *?117/0* SWITCH XXOXXXXX *II* ELSE SWITCH XX1XXXXX *II* IF *7127/0* SWITCH XXXOXXXX *II* ELSE SWITCH XXX1XXXX *II* IF *7137/0* SWITCH XXXXOXXX II ELSE SWITCH XXXX1XXX // II / FLSE SWITCH XXXXIXXX<br>// IF ?14?/0 SWITCH XXXXXOXX<br>// ELSE SWITCH XXXXXIXX II ELSE SWITCH XXXXX1XX *II* IF *?15?10* SWITCH XXXXXXOX *II* ELSE SWITCH XXXXXX1X *II* IF *7167/0* SWITCH XXXXXXXO I I ELSE SWITCH XXXXXXXl *II* IF *7C07/2001* IF 72?/USER EVALUATE P2-SYSTEM *II* ELSE IF ?27/SYSTEM EVALUATE P2-'USER

*II* IF *?C07/2001* GOTO TOP

**Figure 18-24** 

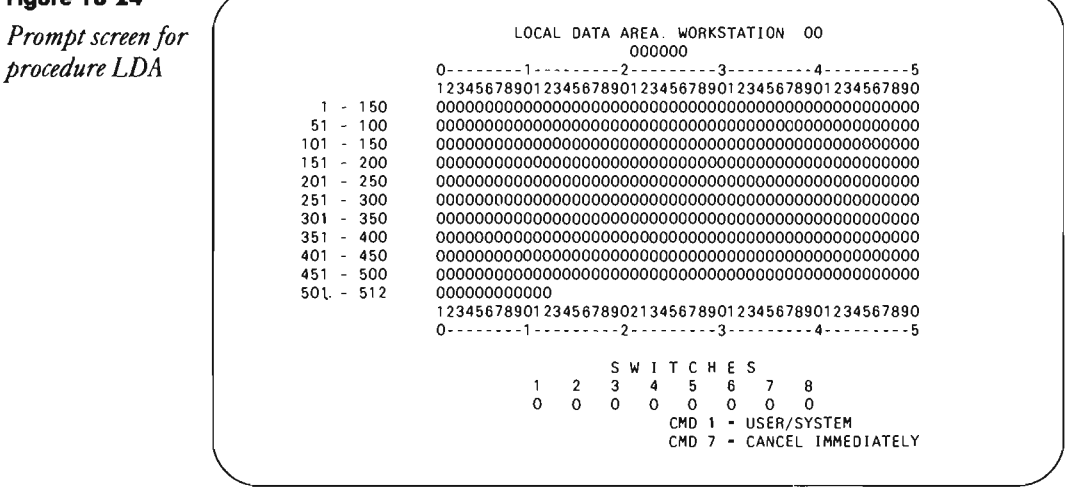

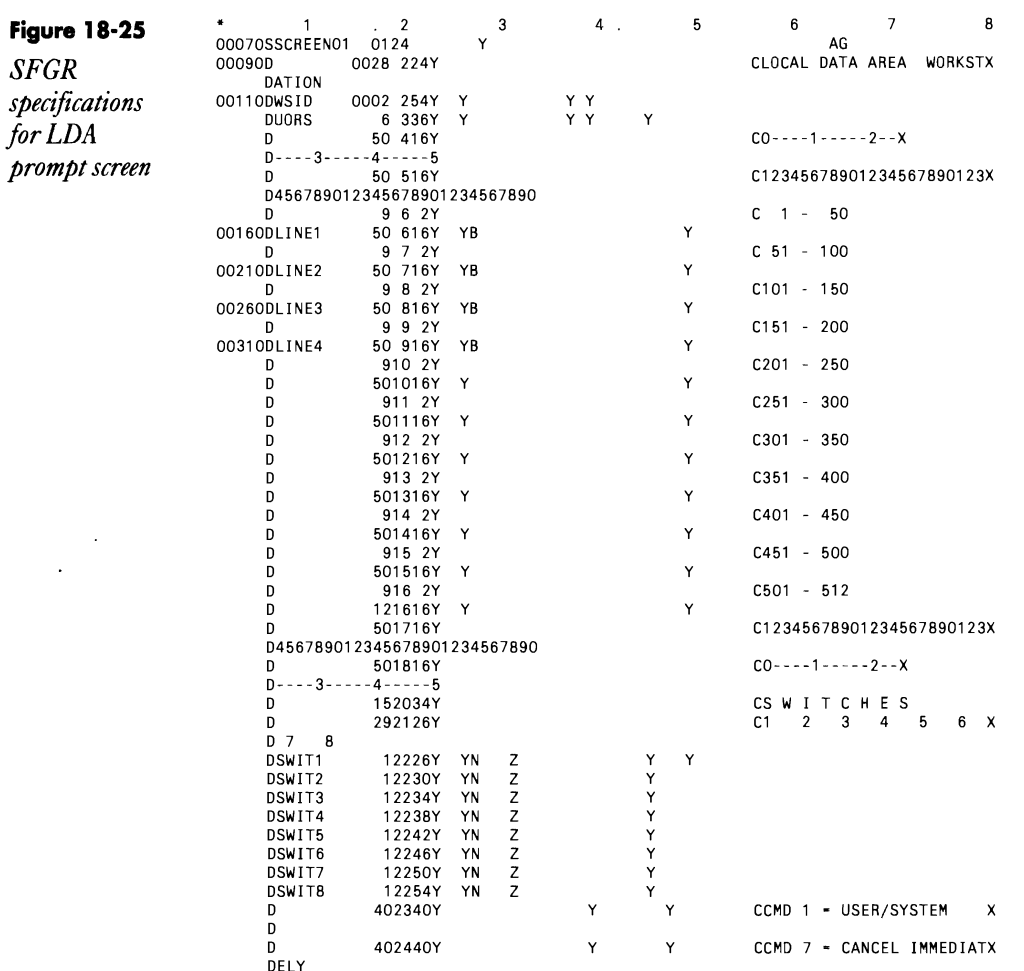

# Saving and Restoring the LDA and UPSI Switches

by Mel Beckman

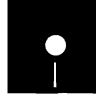

Code on diskette: Procedures PUSHLDA, POPLDA RPG programs PSHLDA, POPLDA

When trying to integrate different applications, I often discover that conflicting LDA and UPSI switch usage causes unpredictable failures. For example, Package A might use certain LDA positions for one purpose, while Package B uses the same positions for a completely different purpose. The packages might run fine separately, but when combined through a common procedure, neither package works right.

 $Mv$  solution  $-$  a pair of utilities, PUSHLDA and POPLDA  $-$  saves and restores the contents of the LOA and UPSI switches on a stack in a lastin, first-out (LIFO) fashion. Calling procedure PUSHLDA "pushes" the contents of the LOA and switches onto the stack, while calling procedure POPLDA "pops" them off the stack. Using a stack as a save area lets you save and restore the LOA and switch contents reliably, even in nested procedures. And because the stack is stored in a RETAIN-J disk file, which is unique for every job, you can be certain each job has its own private stack.

Programs PSHLDA and POPLDA (Figures 18-26 and 18-27, respectively) both use the direct file LDASTACK, which contains 100 5l2-byte records. The first 99 records make up the LDA stack. The last record  $-$  a control record — records the current depth of the stack in positions 1 and 2 and the stack of UPSI switch values in positions 256-354. The eight UPSI switches are represented as eight bits in a single byte; the UPSI stack is a 99-byte array.

Procedures PUSHLDA and POPLDA (Figures 18-28 and 18-29, respectively) each load a corresponding program  $-$  PSHLDA or POPLDA  $-$  and reference the LDASTACK file with a // FILE statement. The // FILE statement defines file LDASTACK as RETAIN-J with RECORDS-lOO. The first time PUSHLDA is called in a job, SSP automatically creates the LDASTACK file as a direct file. Subsequent calls in the same job to PUSHLDA and POPLDA use this same file.

When program PSHLDA runs, it retrieves the control record to get the stack depth counter and UPSI array, increments the stack depth counter, and saves the contents of the LOA in the direct file record to which the stack depth counter is pointing. It then converts the UPSI switches to bit-values in a byte, stores the byte in the UPSI array, and rewrites the control record to update the stack depth counter and UPSI array in the LDASTACK file.

When program POPLDA runs, it reverses the process: it reads the control record, decrements the stack depth counter, and updates the control record. It then reads the record to which the stack depth counter is pointing (before decrementing) to restore the contents of the LOA. Finally, program POPLDA uses the UPSI switch byte to restore the UPSI switch values.

When using procedures PUSHLDA and POPLDA, keep in mind that you always must perform push and pop operations in tandem. If you call PUSHLDA in a procedure without a later call to POPLDA, the stack will be out of synch with other procedures, resulting in interference between procedures.

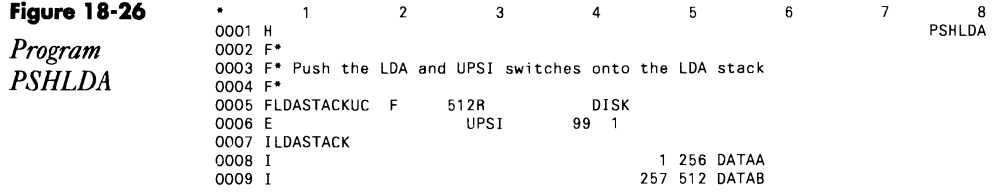

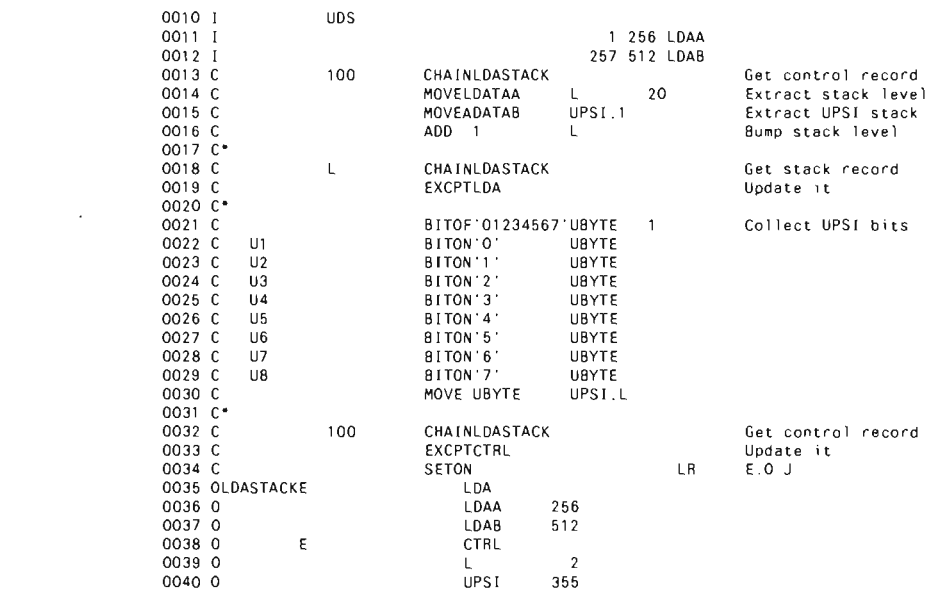

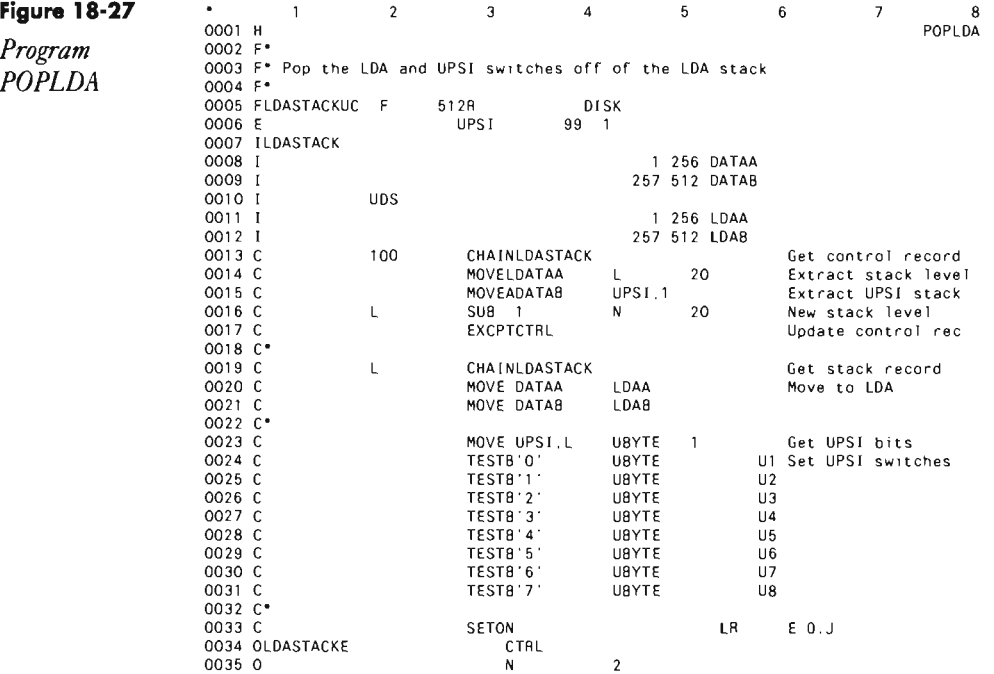

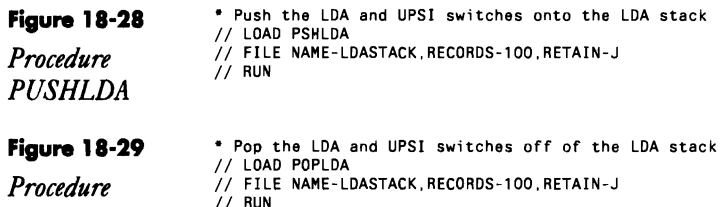

### **Granting Console Capability to Any Workstation**

 $POPLDA$ 

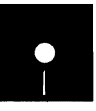

by *Mel Beckman* a Code on diskette: Procedures GOLEM, ROLEM Assembly language programs GOLEM, ROLEM

> To properly manage access to your S/36 resources, you need to weigh the user's "need to know" against the user's potential for causing damage. Thus, SSP restricts nonconsole workstation operators from viewing and changing spool and job queue entries for other users and restricts access to active jobs and to certain console commands. At the same time, SSP provides a way to grant console operational capabilities to a workstation other than the system console: the System Service Device (SSD). The System Service Device is allowed access to the same commands as the system console, except for the ASSIGN, STOP SYSTEM, and VARY commands. The system console operator can give SSD privileges to only one workstation at a time by using the START SERVICE command.

> However, in certain situations, you may want more than one user to have SSD status or you may want to give users SSD status without bothering the system operator. The following pair of small assembly language programs do just that.

The first program, GOLEM (Grant Operational Liberty for Everything Meaningful), turns on SSD privileges, and the second, ROLEM (Revoke Operational Liberty for Everything Meaningful), turns them off. In addition, GOLEM sets the CONSOLE GIVE flag for a workstation, allowing it to acquire the console unilaterally via the CONSOLE TAKE command (without the system operator issuing a CONSOLE GIVE command manually).

The procedures in Figures 18-30 and 18-31 run GOLEM and ROLEM, respectively. Security officer authority is required to run the MKGOLEM procedure, and Service Aids authority is required to run GOLEM or ROLEM.

**Figure 18-30** <sup>\*</sup> Grant Operational Liberty for Everything Meaningful **Figure 18-30** // LOAD GOLEM<br>// RUN

 *Procedure GOLEM* 

и

٠

```
Figure 18-31 1999 <b>18:21 1999 18:21 18:21 <b>18:21 1/ 2010 ROLEM IDEO<br>Procedure 18:31 18:31
I I RUN Procedure 
ROLEM
```
### **Re-creating Programs GOLEM and ROLEM**

If you don't have assembler routines GOLEM and ROLEM, you can re-create them with procedure MKGOLEM (you don't need IBM's Assembler Language Program Product to install GOLEM and ROLEM). To run MKGOLEM, you must be signed on as a security officer, and the system must be dedicated.

```
<sup>4</sup> This procedure makes the GOLEM and ROLEM progrems.
*- First make a copy of a gummy food members to clone
77 LOAD SHALMT
// Nuk<br>// CGPY FRON-9LIBRARY.TO-9LIBRARY.LIBRARY-0.WARE-1FECPY HEWNAME-GOLER<br>// CGPY FRON-9LIBRARY TO 9LIBRARY.LIBRARY-0.WARE-1FECPY REWNAME-ROLER
77.500- Now paten in GOLEM's garetic hater a'
// 10AD SPTF19
 Cr. Path
HDR
PTF GGOLEM, #LIBRARY<br>047a F2.0000.364+ 1018.7641 0078.4117 7641.047a.4075.00<br>247a GG.0010.7AA0 81F4 0004 0400.0897<br>380.
END
" They patch in ROLEM a genetic material.
// LOND SFEED!
1/144PTF GROLER, +LTBRAR><br>DATA P2,0000,3541,1015 7541,0075 41:7 7541,0478 0075.00<br>DATA P2,0000,3441,1016 7001,0075 0071,1016
cals on 00:0.75Au airs 0004 uses odar
END
```
# **Running CACHE from Other Than the System Console**

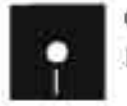

*by Gary T. Kratier*<br>*by Gary T. Kratier*<br>Procedures CADD Procedures CADD, CREM

> On the S/36, the SSP lets you run the CACHE procedure only from the system console. Also, you cannot run CACHE from the lOBQ or EVOKE it, even if the initiating workstation is the system console. This restriction is often inconvenient, especially when you dial into your S/36 from a

remote site (such as your home) to perform "housekeeping" and you cannot, or don't wish to, acquire the system console.

The Cache patch (developed under SSP Release 5.1, PTF level 3705) lets you EVOKE the CACHE procedure or execute it from any workstation or the JOBQ. The patch may be applied to earlier or subsequent PTF levels if message SYS-3330 - "Checkbyte in data statement incorrect or miss $ing''$  — does not occur when you attempt to apply it. Figures 18-32 and 18-33 contain the data to apply and remove the patch, respectively.

#### **Figure 18-32**

*Patch to addfunctions to CACHE. (This procedure appears as procedure CADD on diskette.)* 

```
1/ LOAD $FEFIX 
1/ RUN 

HDR 

PTF O#SVCMG, ,#LIBRARY 
DATA 75,0213, F20014 

END
```
#### **Figure 1 8-33**

*Code to remove patch. (This procedure appears as procedure CREM on diskette.)* 

// LOAD \$FEFIX<br>// RUN HDR<br>PTF O#SVCMG, #LIBRARY<br>DATA F2,0213,75A104 END

### **Explanation of Task Work Area (#SYSTASK File)**

*answered by Mel Beckman* 

QI would appreciate some comments on the S/36 Task Work Area (TWA) when using ASNA's RPG III or BPS's RPG II 1/2. I am working on a system with many subprograms, and my total used storage approaches 800 K. My understanding is that the unused programs are "swapped out" to TWA until needed. However, if 10 people are using the system, is the potential amount of "swapped out" programs 8 MB? Does this start creating problems for the TWA as far as the size of the *TVIA* is concerned?

Your assumptions are all correct: unused programs are paged out  $\Gamma$  (swapped out) to the TWA (#SYSTASK file) by the S/36 virtual storage mechanism. Thus, you need a TWA large enough to hold all your activated programs for all users. I suspect you're using the "menu program" approach to hold the activations open for your most frequently used programs. This is an excellent technique and results in very good response time and much less CPU resource utilization because fewer initiations and terminations occur; you do, however, pay a price in disk space that must be reserved to hold the activated programs.

And that's where the S/36 has a slight wrinkle. Although IBM embedded the external program call mechanism into S/36 microcode, IBM never expected customers to figure that out and start using it. Thus, they never thought that the TWA would need to be very large, and they set the configurable limit at 6,553 blocks (about 16 MB). If you don't need more than 16 MB, setting the TWA size in your configuration to the maximum value will work fine. You should probably do a COMPRESS FREEFLOW and an IPL to get the TWA created adjacent to  $# LIBRARY$ — that will improve performance a bit.

But what if you need more than 16 MB? When the TWA fills up, SSP tries to expand it in noncontiguous extents using the following algorithm: the first extent is 400 blocks; the second 800; the third 1,600; the fourth 3,200; and so on. Unfortunately, it's hard to keep that much free space in one place on the disk when your system has been running for a few hours.

The trick is to "pre-activate" all of your programs at the start of the day so the TWA gets expanded before disk space becomes fragmented. You do this by planting a special "initialization" code in the parameter list for your called programs (i.e., the mainline applications that your menu program calls). Your menu program, when it first starts up, then calls each subprogram in turn (passing the initialization code). Upon seeing the initialization code, the subprograms return to the driver program immediately, without performing any I/O. Thus, the subprograms get activated (e.g., loaded and files opened) and have the TWA space allocated before any disk fragmentation occurs. Subsequent calls to your application programs are very fast because they remain activated and resident in virtual storage.

### **Explanation of SMF's Swap-in Counter**

*answered by Mike Patton* 

The other day I was using SMF to investigate the performance of our  $\boldsymbol{\mathcal{S}}$  S/36, and I found a very strange thing. During one part of the day, our S/36 was running only one job, which took 64 K of our available 454 K. The strange thing was that during this same period the swap-in counter on the SMF report showed 20 swaps per minute. I don't get it! How can a 64 K program swap in and out 20 times a minute when there is plenty of memory available?

Swapping an entire program in and out of memory (due to limited  $\Lambda$ available memory) is only one reason the swap-in counter is incremented. Many of the internal system routines the S/36 uses to perform tasks (such as diskette data compression) are not part of the memory resident system supervisor. They are called transient routines, and when your program needs one of them, it is loaded from the system library, and the swap-in counter is incremented by one. The swap-in counter also is incremented for the "pseudo" swap that occurs when your program is first

loaded into memory. Therefore, the twenty swaps per minute that you registered with your 64 K program does not indicate that the program was being swapped in and out that many times.

### **Improving on the DATAFl Conditional Statement**

*by Ron Elliott program by Matthew Henry* 

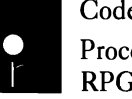

Figure 2013<br>
Procedure WHICH<br>
RPG program WHI Procedure WHICH RPG program WHICH

When you want to access your *S/36* disk Volume Table of Contents (VTOC), assembly language subroutine SUBRVR *(Displaying the VTOC Graphically*, page 612) is quite useful. Utility WHICH, however, goes one step beyond to make full use of subroutine SUBRVR. Program WHICH accepts an object name from any calling procedure and employs subroutine SUBRVR to return a wealth of useful VTOC information that the calling procedure can interrogate and act upon.

If the object is a data file, program WHICH tells you the file organization (indexed, sequential, or direct), the record length, and the key data for indexed files. You can use this information when a procedure prompts you for a file name used in program processing. You also can use program WHICH to verify that the user-supplied file name does exist and that the record length and key data are as expected before the program starts to process data. Traditionally, the II IF DATAFl-object name statement alerts the user that the object, *but not its type,* exists. Program WHICH, however, tells you what the specific object type is (i.e., file, folder, or library). In addition, program WHICH works well with IDDU/QUERY functions to determine whether the specified file is linked to IDDll. Finally, the VTOC data returned by program WHICH comes in handy for deleting parent files with alternate indexes and for getting at the key data for indexed files with a minimum of fuss.

### **HoW' Program WHICH Works**

Utility WHICH consists of procedure WHICH (Figure 18-34), program WHICH (Figure 18-35), and subroutine SUBRVR. You call program WHICH by calling procedure WHICH and specifying the object name for which you want information as the first parameter. Program WHICH passes the object name to the assembler subroutine through the VTOCDS data structure. The VTOC data obtained by the subroutine then is returned to VTOCDS from subroutine SUBRVR. Next, program WHICH begins to examine the data structure and sets up UPSI switches and LDA fields based upon the VTOCDS contents.

If field FFORG (file organization) is blank, external indicator U1 is set on to signal procedure WHICH that the given object does not exist in the VTOC. If the given object does exist, program WHICH uses a series of CAS commands to execute internal subroutines that set other UPSI switches that define what kind of object the given item is. The comments in lines 15 through 24 of Figure 18-35 describe the external indicators that pass information to the procedure. Note that the program uses a TESTB (test bits) instruction to examine the second byte of the returned SSP attributes (FFATB2) to set on indicator U8 if the object file is currently linked to IDDU. If indicator U8 is on in your procedure, it helps you avoid an error message resulting from an attempt to link an already linked file.

Lines 100 through 158 move data file information into the LOA data structure. After line 158 is executed, the UDS data structure contains detailed file information as described by the program comments. Note that program WHICH moves the literal MULT to the field labeled LDKEYP if an indexed file has a multipart key. The partial key lengths and positions are moved into the fields labeled LDKYLI (partial key length 1), LDKYP1 (partial key position 1), and so on. If the indexed file doesn't have a multipart key, these fields remain blank.

Fields LDPARN, LDALTS, and LDXTND, the last three items in the data structure, are quite valuable. If the given object is an alternate index, field LDPARN contains the parent file name. If the given object is a parent file, field LDALTS contains PARENT to indicate the existence of alternate indexes. Because a parent file cannot be deleted until all alternate indexes are deleted, this parameter saves time identifying parent files.

Because program WHICH uses the UPSI switches and places data into the LDA, the data it retrieves is available for subsequent processing in the calling procedure. Therefore, you can code your procedure to return a message to the operator, replace an existing EXTEND parameter (armed for a record-adding program), delete an alternate index before attempting to delete a parent file, skip over a link to IDDU if the file is already linked, ensure that a subsequent program is coded with the proper key information, or whatever else you need to find out in advance of processing.

As you can see, program WHICH is quite useful just the way it is presented here, but with modifications such as those mentioned above, you can build in many functions for your own environment. Whatever its use, program WHICH can tell you which, what, and when, but, being a computer function, it can't tell you why.

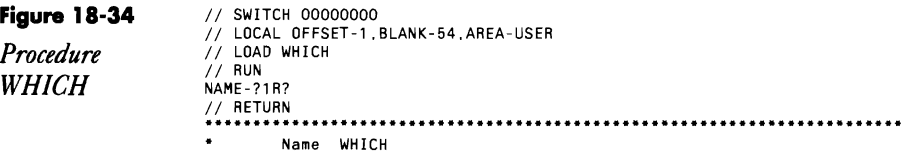

j

Î, t

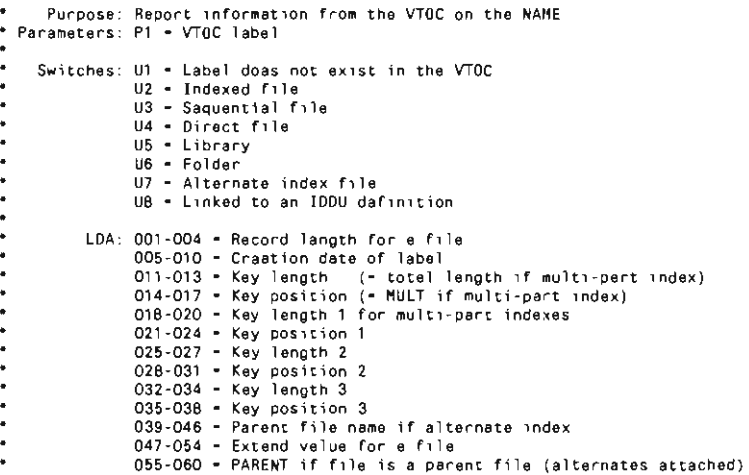

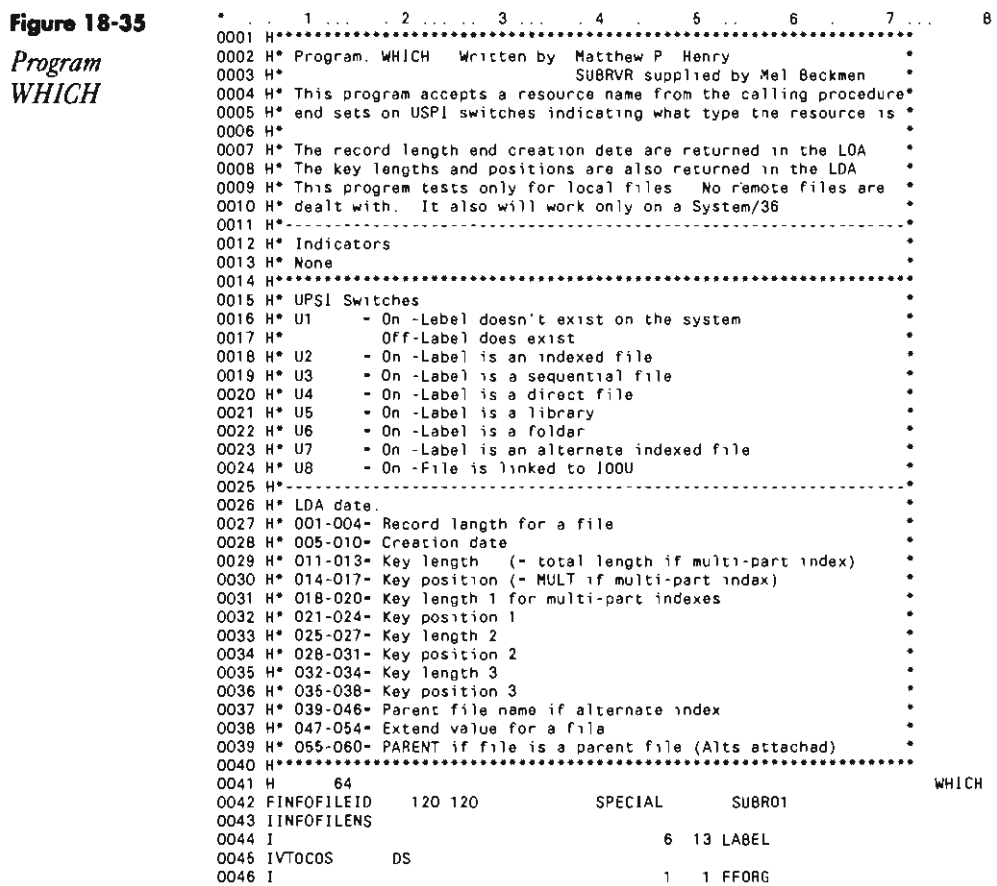

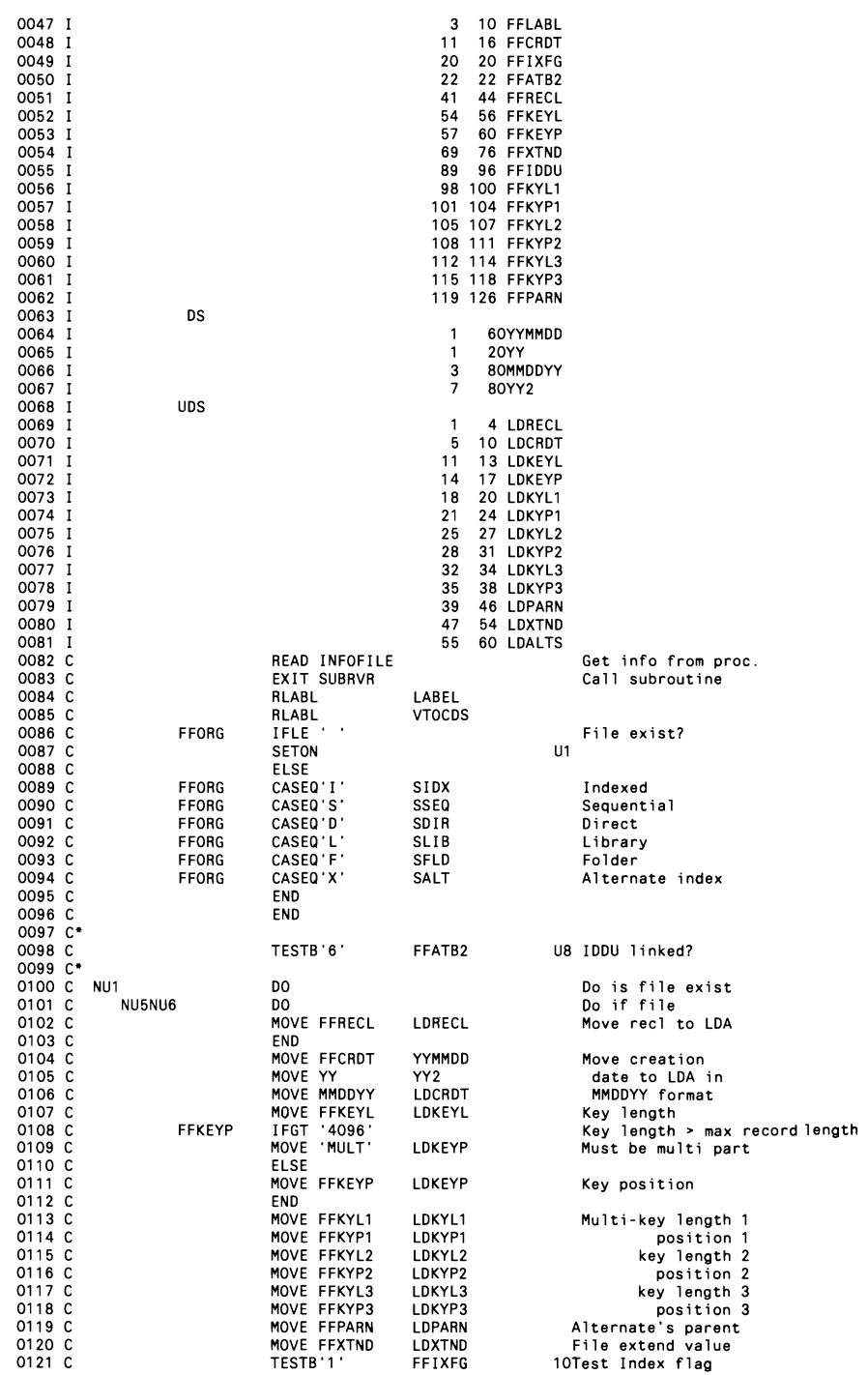

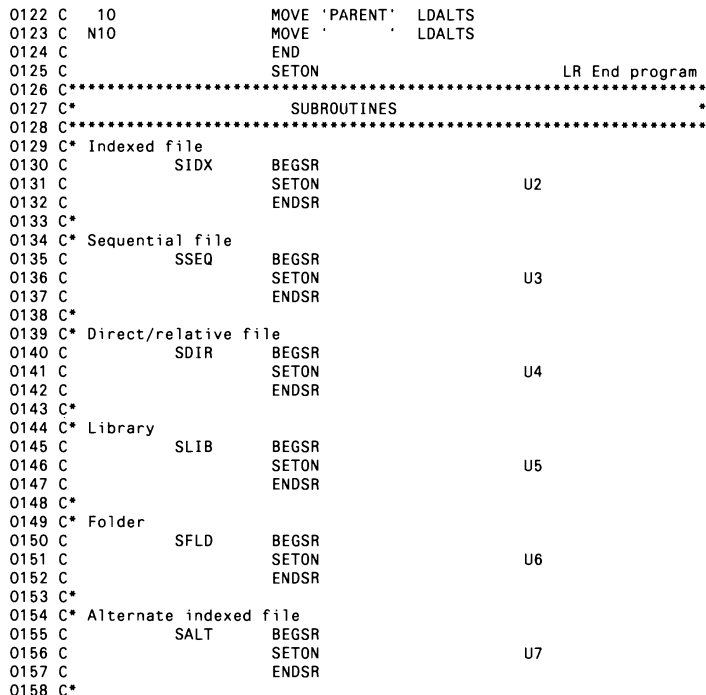

# **Sending a Message to the Console**

 $\mathsf C$  $\mathsf{C}$ 

Code on diskette:

by Michael J. Ranks

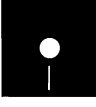

Assembler subroutine SUBRFD

If you're running a NEP (Never-Ending Program) and want to bring a condition that has arisen to the attention of the system operator, it would be handy to be able to do so from within that program. The subroutine SUBRFD makes such communication possible by sending messages to the system console from within an executing RPG program.

Subroutine SUBRFD sends a 75-character message to the console whenever it is called. To call the subroutine from an RPG program, code the following anywhere your program logic might encounter a condition the system operator needs to be alerted to:

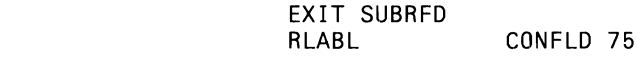

The field name in the RLABL statement contains the message you want displayed on the console. It must be an alphabetic field (not an array or array element) exactly 75 characters long. I use a table to store the mes-

sages and put the time and date at the end of each message. Then I move the data to the field before executing the subroutine.

### **Re-creating Subroutine SUBRFD**

If you don't have assembler subroutine SUBRFD, you can re-create it with procedure MKSUBRFD (you don't need IBM's Assembler Language Program Product to install SUBRED). You must have first compiled program MAKMEM (sec Transmitting S/36 Object Code, page 38) to run MKSUBRFD. You need to run MKSUBRFD only once to create the SUBRFD subroutine.

```
// * "Re-creating R eachile SUBRPD in Library #RPDETB
* Build an emoty member in a PMAInT "ile with the correct directory entry<br>// (CCAL OFFSET-20) DATA: 000000061: Mumber of FMAINT -scords<br>// (CCAL OFFSET-20) DATA-+
// LCCAL OFFSET-273 DATA --<br>"happeaboonapperent at 214-2010 at 4000000000001284
17 LOAD MAKHEM
// FILE MANE-EINANY LABEL-IMALNT, METATM-J.BLOCKS 25.EXTEND-25
// TUR<br>// RUN<br>* Copy renames member to torget liprary<br>// LOAD smalHT
77 1000 MAINT<br>77 FELT NAME-BANTAT RETAIN-S
zz Ruh
// DOPY FROM DISK.FILE-MAINT RETAIN-A.TO #RPOLIB
// FME<br>* Petze tra new SUBRFD member to vesert opject code<br>* Petze transmission
// LOAD SPEFIX
0x74 8183 00 DD40 35020062200 0088030FC1008BO9#350200882c4A00804BC202003EF40+0406<br>0x74 BAR3 00 DD60 0E010092002F27771ETALN130FD6703E3L60045009E36010084350200963510
OATA AURE OO DOCC AGAINTERCRIPCARPCROMINAGEZONCARPERCIPROSADERGERGERGERGEZONE
04TA #180 00 00EC ADC9D5C34BL4C9E20703C1E840C14000E31E00F2FTF5C240C8C9C5D3L440C605
0xT4 77EC 00 B100 #0E10605E20803C5#0C1G6C44BDBC5E3E408D500000000000000000000000000
Fn0 5508
```
### **Creating Console Messages That Survive an IPL**

*answered* by *Georgia Agallianos* 

QWe run unattended utilities on our *S/36* at night and would like to send messages to the console that the procedures were run successfully or aborted. When we **IPL** each morning, messages sent to the console are erased if we use  $\#$  MSG or  $\#$  \* statements. If we use the  $\#$  \*\* statement, we can't IPL the system. How can we leave messages for a console operator (there are several operators) that will allow and survive an IPL?

The system won't let you retain messages sent to a specific  $\Gamma$  workstation if an IPL has occurred since the message was sent. You can, however, send a message to a specific user ID and have it survive an IPL. This method is possible only if the targeted user is not signed on to the system at the time the message is sent. If the user is signed on, the message is displayed when the OFF command is executed. You could create a "dummy" user ID for this purpose, and, after IPLing, have the system operator sign on with this ID to check for messages.

### **OutpuHing to SYSLIST Device**

*answered by Mike Patton* 

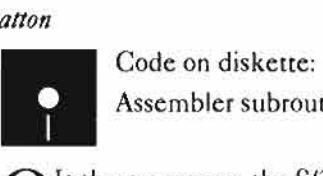

Assembler subroutine SUBRSY

Is there a way on the S/36, from within RPG II, to access the deviceindependent SYSLIST function?

Several commercially available routines perform the function you desire. I also wrote one such routine that is in the COMMON Graffiti library in public domain. To access this routine from an RPG program, simply code the following C-specs:

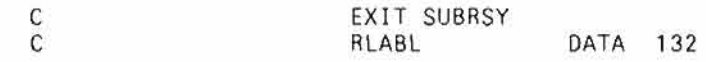

Note in these specifications that DATA (the name I have arbitrarily chosen for the field) has a defined length of between 1 and 132, the latter being the maximum SYSLIST output record size.

# **Re-creating Subroutine SUBRSY**

If you don't have assembler subroutine SUBRSY, you can re-create it with procedure MKSUBRSY (you don't need IBM's Assembler Language Program Product to install SUBRSY). You must have first compiled program MAKMEM (see Transmitting S/36 Object Code, page 38) to run MKSUBRSY. You need to run MKSUBRSY only once to create the SUBRSY subroutine.

> Re-creating R-module SUBRSY in library #RPGLIB \* Build an empty member in a shaln'i file with the<br>// LOCAL OFFSET-201.DATA-'00000071' Number of t directory Number of SMAINT records / LOCAL OFFSET-209.DATA-// LOCAL DFFSET-273.DATA-77. LOAD MAKMEN<br>77. FILE NAME-BINARY.LABEL-SMAINT.RETAIN-J.BLOCKS-25.EXTEND-26 Copy renamed member to target library

Continued

**77 LOAD SHAINT** // FILE NAME . HAS INT. HETAIN-5 // RUN<br>// COPY FRON-DISK, FILE-SPATHF, RETAIN-R. TO-JAPGLIS // END<br>\* Fatch the new SUBRSY member in -news -object code // LOAD NFEFIX<br>// HUM HDM HOCA SUBMS00000<br>PTF OCFA RSUBMSY, NELLAPPGLIA BATA 0GA2 GO DOBD DBDG643880008CF2\02D350100840F01006900691D0000000002F2029221EIK\6 0ATA 7105 00 0080 E33000820058001C00006FC01C010073020E00006FC0670f0100720069C20200 BATA 5188 00 00AD 8AF40104080E0100840088C2C10000C2020000C0870026241C16141210080601 BATA 3018 OC 0100 00803F8800000000000000000ERTC07CTF4F14040A00007F9000000000000000000 **END FOCE** 

# **Using Autoresponse for Specific Messages**

*answered by Gary T. Kratzer* 

I am using a protocol converter to set up a S/36 remote inquiry system that will be used at night when the S/36 is unattended. I need a way to avoid "hanging" sessions until morning if a call is abnormally disconnected. Unfortunately, message SYS-7300 (Display Station Not Communicating with System) has a severity level of S, so autoresponse is not available. If not answered, the interrupted session holds open the inquiry files and halts my automated "night" routine. Is there a way around this problem?

You can change the severity level, as well as the autoresponse value,  $I$  for any message. First, you must create an autoresponse source member. The format of the response specification statement is:

MIC response, severity level (comment)

Valid responses are 0, 1, 2, 3, and D (dump); valid severity levels are 1, 2, 3, 4, and S. Assuming you want to answer the SYS-7300 message with option 2 (when it's available), your autoresponse member could look something like this:

SYS 7300 2,1 Display station not communicating

This code assigns default option 2 and severity level 1 to the message. Note that only messages with a severity level equal to or less than the severity level (specified with the // NOHALT statement) for the system, session, or your job are answered automatically. For more information, see chapter 14 in the 8/36 *Concepts and Programmer's Guide* (SC21-9019).

### **Displaying System Error Message Text**

 $b$ <sup>y</sup> Victor J. Vergata

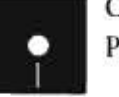

Code on diskette:<br>Procedure SYSER Procedure SYSERR

I frequently receive calls from S/36 users who have a system error with options, and either the users are not reading the text of the message completely, or they don't know what the available options do. To give the users additional help with less input from me, I created procedure SYSERR:

// MEMBER USER1-##MSG1, USER2-##MSG4, LIBRARY-#LIBRARY II ERR ?1R?

This procedure accesses the IBM level 1 and level 2 message members to display the text of a system message. The user can press the Enter key to display available additional help text that explains the options. This procedure is most helpful with spool-related messages. To invoke the procedure, key:

SYSERR nnnn

where *nnnn* is the four-digit error number. If you omit the *nnnn,* the procedure prompts "Enter missing parameter."

### **Retrieving the CPU Serial Number**

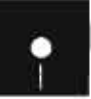

*by Mel Beckman*<br> **a** Code on diskette:<br> **Assembler subrout** Assembler subroutine SUBR##

> An assembler language subroutine that reads the S/36 machine serial number is a useful routine because it lets RPG programmers write programs that run only on machines with certain serial numbers, thus affording protection against software theft. Subroutine SUBR## provides this capability.

To use subroutine SUBR##, code the two statements below into your RPG program wherever you want to check the serial number:

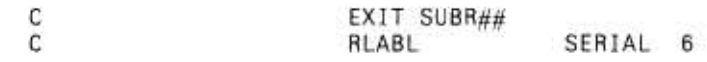

When these two statements are executed, the machine serial number will be placed in field SERIAL, which must be six characters long. The RPG program then can test SERIAL against a predetermined constant to ascertain whether the program should run on the system from which the serial number was retrieved.

○ 日本語の あいこう

Incidentally, the memory location of the serial number (000898 hex) has been documented by IBM in the *S/36 System Data Areas* manual. The machine serial number is set at the factory. If a programmer expects his software to run on machines outside the United States, I recommend that only the rightmost five digits of the serial number be used. I have discovered that the first digit is sometimes blank for machines outside the United States.

### Re-creating Subroutine SUBR##

If you don't have assembler subroutine SUBR##, you can re-create it with procedure MKSUBR## (you don't need IBM's Assembler Language Program Product to install SUBR##). You must have first compiled program MAKMEM (see Transmitting S136 Object Code, page 38) to run MKSUBR##. You need to run MKSUBR## only once to create the SUBR## subrourine.

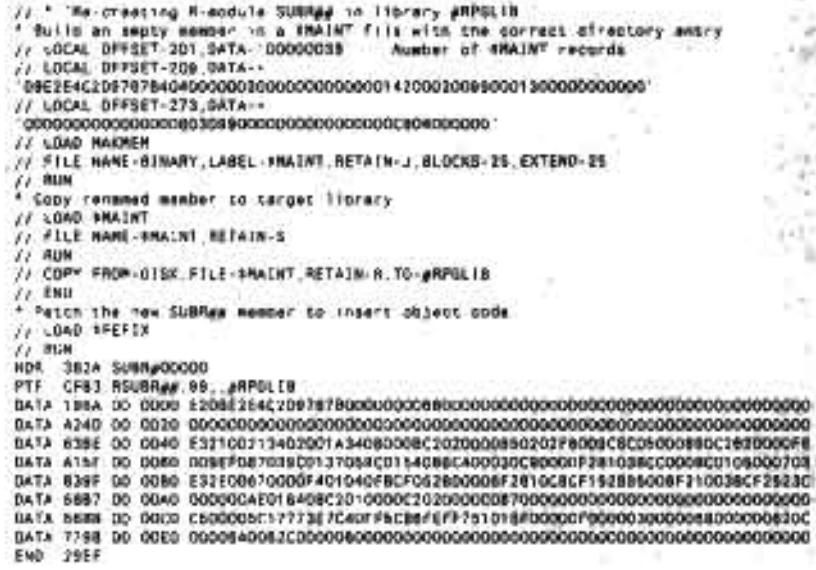

# **Determining the System Date Format**

*answered* by *Mel Beckman* 

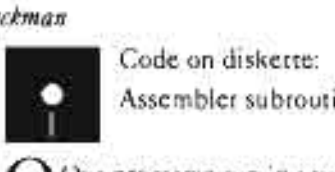

Assembler subroutine SUBRDF

Our programs run in several different countries that use different conventions for the date format. We need a way to determine the

system date format (MDY or DMY) within an RPG program so that we can make our programs country-independent without recompiling them. Do you have any suggestions?

S/36 SSP allows a user to retrieve the system date format by using the  $\rm A$ \$INFO assembly language macro. A small assembly language subroutine, SUBRDF, is used to allow RPG programs to make this request. To call SUBRDF, use the following code:

EXIT SUBRDF RLABL DATFMT 1

The RLABL is a one-character field that is set to M if the date format is MDY, D for DMY, and Y for YMD. Note that SUBRDF returns the date format for the current session. If a SET command is issued to change the format, the value from the SET command is returned.

### **Re-creating Subroutine SUBRDF**

If you don't have assembler subroutine SUBRDF, you can re-create it with procedure MKSUBRDF (you don't need IBM's Assembler Language Program Product to install SUBRDF). You must have first compiled program MAKMEM (see Transmitting S/36 Object Code, page 38) to run MKSUBRDF. You need to run MKSUBRDF only once to create the SUBRDF subroutine.

> // \* "Re-creating R-module SUBRDF in library #RPGLIB '<br>\* Build an empty member in a \$MAINT file with the correct directory entry<br>// LOCAL OFFSET-201.DATA-'00000039' - Number of \$MAINT records<br>// LOCAL OFFSET-209.DATA-+ / LOCAL OFFSET-273.DATA-// LOAD MAKMEM<br>// FILE NAME-BINARY.LABEL-\$MAINT.RETAIN-J.BLOCKS-26.EXTEND-26 // RUN<br>\* Copy renamad member to target library<br>// LOAD \$MAINT<br>// FILE NAME-\$MAINT.RETAIN-S // Flie NAME-SMAINT.RETAIN-S<br>// GOPY FROM-DISK.FILE-SMAINT.RETAIN-R.TO-#RPGLIB<br>// COPY FROM-DISK.FILE-SMAINT.RETAIN-R.TO-#RPGLIB<br>// LOAD SFEFIX<br>// LOAD SFEFIX<br>// RUN<br>97 3850 SUBRDDODOO<br>PTF 185E RSUBROF.99..#RPGLIB<br>DATA 74 DATA C400 00 0040 E3300030340B00343401002C34020030350100341C010038020F010038003FC2 DATA 43FC 00 0060 020035F401040F0E010034003DC2010000C20200000028261E1A18130F080703<br>0ATA F520 00 0080 E30E003FC08700000001000000000000000000000052895006F210038CF2523C END 8873

# **Retrieving the System Date in a Procedure**

*answered by Matthew Henry and Gary* 1: *Kratzer* 

I want to create a procedure that waits until a particular time to evoke a communications job. I'm using a // WAIT statement with a maximum value of 24 hours and a counter for  $X$  number of days. The problem is that at 2400 hours, the system date is updated, but the session and program dates are not. The ?OATE? OCL substitution value returns only the session date, not the system date. How can I retrieve the system date in my procedure?

You can write a simple RPG program to retrieve the system date using  $\Lambda$  the TIME operation code and then store the resulting system date in the LOA where your procedure can access it. Refer to *Programming with RPG II* (SC21-9006) for more details.

# **ReseHing the System Time Without IPL**

*by Michael K. Maenhout* 

 $\begin{array}{c} \n\begin{array}{c}\n\text{R} \\
\text{Pn} \\
\text{As}\n\end{array}\n\end{array}$ Code on diskette: Procedure SYSTM Assembly language program SYSTM

It *is* possible to reset the system time on the *S/36* without having to IPL! A patch can create program SYSTM, which sets the system time with a value retrieved from positions one through six of the local data area. Procedure SYSTM (Figure 18-36) can be used to run program SYSTM to reset the time of day.

The assembly language source program (Figure 18-37) also is given for those who want to know how SYSTM works internally. The control storage transient scheduler SVC (X'SO') is documented in the *Functions Reference Manual* (SA21-9436) as capable of returning the system time when calling transient 10 X'OA' (interval timer master). Although the documentation indicates only how to retrieve the time using an in-line parameter of  $X'40'$ , the system time can be set by using an in-line parameter of  $X'00'$ . The change from  $X'40'$ to X'OO' lets a privileged program set the system time from the timer request block (TRB) instead of having the system time returned to the TRB.

Testing shows that *II* WAIT statements still operate correctly using either the INTERVAL or TIME option.

*SYSTM* 

**Figure18-36** //\* 'THE CURRENT TIME IS ?TIME? '<br>//\* 'ENTER THE NEW SYSTEM TIME IN THE FORM: HHMMSS Procedure **I I EVALUATE PL, 6-000000PR?**<br>I LOCAL OFFSET-1.DATA-'?l?' // LOCAL OFFSET-1.DATA-1217  $II$  RUN II PAUSE 'TIME HAS BEEN SET TO '?TIME?'  $II$  RETURN
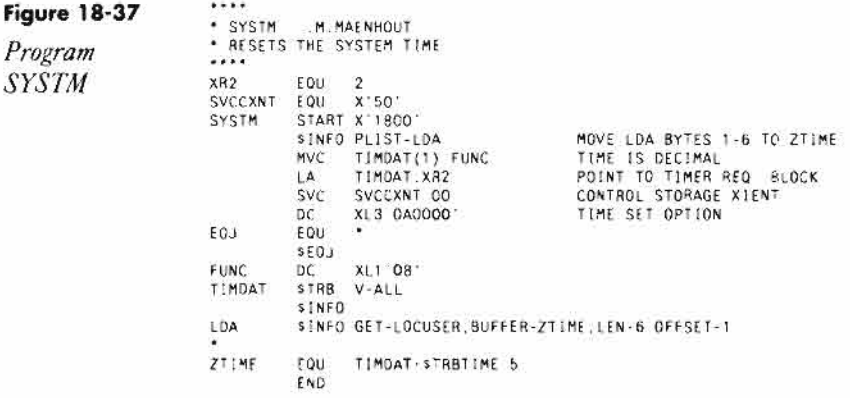

## **Re-creating Program SYSTM**

If you don't have assembler routine SYSTM, you can re-create it with procedure MK SYSTM (you don't need IBM's Assembler Language Program Product to install SYSTM). To run MKSYSTM, you must be signed on as a security officer, and the system must be dedicated.

> \*\* CREATE THE LOAO MODULE SYSTM TO BE PATCHED.  $\ddot{\bullet}$ // LOAD SMAINT<br>// RUN<br>// COPY FROM-#LIBRARY,TO-#LIBRARY,LIBRARY-O,NAME-SCNHLP,NEWNAME-SYSTM,RETAIN-R<br>// END<br>\*\* \*\* APPLY PATCH // LOAD SFEFIX<br>// RUN HDR<br>PTF OSYSTM.MKMLIBR PTF USTSTRIRRALLEM<br>DATA F2,0000,C202,1828,F401,040F,0C00,1810,181C,C202,1810<br>DATA 18,0010,1810,F400,500A,0000,F401,0404,0800,0000,0000<br>DATA 00.0020,0000,0000,0000,0000,0000,0000,8918,1F00,0000<br>DATA 00.0030,0000,0006,0000.0 END

# **Changing Session Dates When System Date Was Changed Without IPLing**

*answered by Matthew Henry and Mike Patton* 

Your procedure to change the system date without re-IPLing was invaluable. I noticed, however, that if our system is not shut down or IPLed over a 24-hour period, the system date rolls correctly but the session date does not. For example, if I IPL the system on Monday morning, the session date matches the system date, and all files created that date have

the correct File Created date. But on Tuesday, the session date still reflects Monday's date, and files created from that workstation retain Monday's file creation date. Why? And what can be done to correct the dates?

 $A$  The session date changes only when the session ends or a // DATE statement is executed. A session ends only when you sign off. If you want the actual system date to appear on reports and such, make the result field in the TIME opcode 12 bytes long. The TIME operation within RPG will return the system date as opposed to the session date if the first six bytes contain the time and the last six bytes contain the system date.

Another solution to your problem is simply to sign off the console CRT each day. Alternatively, you could write a program to retrieve the system date and place it in the LDA. Place the statement // DATE ?L'1,6'? after the // RUN statement for the program that retrieved the date (assuming the date was stored beginning in LOA position 1).

# **Necessity of IPLs**

*answered by Mel Beckman* 

QI read with interest a Technical Corner answer that described how to change the system date on a *S/36* without performing an IPL. I would like to know whether there is a similar solution for changing the system time. We are running an on-line system that must be available 24 hours a day, seven days a week, so we do not IPL every day. It would be nice not to take the system down for an IPL when we change to daylight savings time in the spring or to standard time in the fall.

 $\Lambda$  Changing the system time requires an assembler subroutine that  $\Lambda$  converts the time of day to system timer units elapsed since midnight. (System timer units are expressed in binary as multiples of 8.192 milliseconds; few people can do the conversion in their heads.) If you don't have the BAL assembler (and most people don't), you're out of luck.

Worse, if you did succeed in changing the system time without an IPL, you would cause the system to do all sorts of abnormal things. The abnormalities occur because several system functions rely on timer queue elements (TQEs) to delay their execution for an appropriate interval, after which they "wake up," perform their functions, and "go back to sleep." The ERAP routine, for example, wakes up every six minutes to post various system event counters, and the midnight date change routine wakes up at system midnight to change the system date. These routines wait for a specific value of the system time counter to trigger their execution, so if you advance the system time beyond the expected value, the execution of these routines may be delayed up to 24 hours longer than desired. The results are unpredictable and messy. Your jobs may (choose one): (1) be executed normally, (2) "hang" indefinitely, or (3) die a miserable death.

Your question brings up another issue as well. Apparently, you are performing an IPL only twice a year, which is not nearly often enough; once a month would be better. During IPL, the S/36 performs a number of diagnostic tests that ensure the reliability of system operation. It also applies Program Temporary Fixes (PTFs) that you may have loaded to correct SSP bugs or improve system performance, and it reorganizes file indexes (which also improves performance). Regular IPLs are absolutely necessary to keep your S/36 healthy.

# **Running PTF Procedure LDMARES**

### *answered by Jeffrey Pisarczyk*

Soon after I installed PTF 3700 on my S/36, a colleague asked me whether I ran procedure LDMARES while applying the PTF. I have never heard of procedure LDMARES — what is it? Am I going to encounter problems because I didn't use it?

A In PTF levels 3700 and up, the SSP's \$MARES module is loaded as <br>A part of the PTF process. If this module can't find enough room for itself in #LIBRARY, it overwrites anything in its way, which means you may lose part of your SSP. Including procedure LDMARES in your PTF installation stops \$MARES from overwriting your #LIBRARY. The new steps for PTF levels 3700 and above are:

- Do a PTF COPY,ALL of your 3XOO PTFs
- Run procedure LDMARES by keying in LDMARES and letting the procedure do the work
- IPL the system
- Run PTF APPLY

These steps are outlined in the PTFNEWS library supplied with your PTF diskettes.

You may or may not encounter problems because you didn't use procedure LDMARES. Not using it could cause task dumps with SRC-0090 codes, and messages such as "SYS-ZS99: IBM load module has invalid table" and "SYS-38Z0: Invalid data found in procedure being processed." Beyond these indications, because \$MARES writes over anything in its way, the symptom list could contain just about any problem. In short, if your system exhibits abnormal behavior, look at \$MARES first.

To determine whether \$MARES is your problem, run a PTF LIST, CRT. If you find four or more consecutive asterisks in the PTF log, you have some kind of PTF-based problem brewing.

To correct the problem, you must either reload your SSP from a reliable backup developed before you installed the PTF, or you can reinstall

Release 5.1 of your SSP from the PID diskettes. Then install the PTF and run procedure LDMARES. If you don't experience any SSP problems, you should be able to bypass the reload and simply reinstall the PTF(s).

# **Upgrading to a New 5/36**

*answered by Rick Graham, Gary* T. *Kratzer, and Dan Stephens* 

uestion: We plan to upgrade from a  $S/36$  5362 C02 to a 5360 D25 and have already received permission from IBM to transfer our software licenses. What is the best way to actually move our code? For example, we have some customized members in #LIBRARY. Could we actually back up #LIBRARY from the C02, IPL the new system from diskette, and load #LIBRARY on the new system? Then, could we back up all the other libraries (including both IBM's and our own) and restore them? Or should we just bring up the whole system from scratch?

**A** First, build an empty save library on your 5362, and then do a **ALIBRLIBR** from #LIBRARY to copy all user members and changed IBM members to the save library. Back up your entire 5362. On your new system, do a complete rebuild/reload using the PID diskettes; then restore all user libraries, files, and so on. Next, LIBRLIBR the user members from the save library back to #LIBRARY (or use POP to copy them back over so you don't have to dedicate the system). Finally, apply PTFs.

Although the IPL-from-diskette scenario you mentioned would probably work okay, we don't think it would save you much time, and there may be danger in bypassing the CNFIGSSP reload procedure. Why risk doing it wrong and then having to do it right afterward, instead of doing it right the first time?

All in all, it is better in the long run to bring up the new system from scratch. You can do it while you continue to run on your present system, and you won't have to "pull the plug" until you are sure that everything is all right.

 $\mathcal{L}^{\text{max}}_{\text{max}}$ 

# **Tapes app**<br>CHAPT **CHAPIER 19**

 $\mathcal{L}$ 

 $\ddot{\phantom{a}}$ 

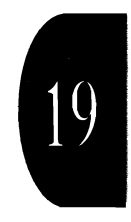

# **Deciphering the Tape Header Label Format**

*answered by Matthew Henry* 

 $\overline{d}$  am trying to find the layout of the user labels on a tape created by a SAVE operation to allow data interchange from another system. IBM's *System Data Areas* (LY21-0592) says the labels contain portions of the EMBEDDED Fl. I'm at a loss when it comes to finding a detailed breakdown of the header label. Any suggestions?

A One solution to your question might be the S/36 command called<br>A TAPECOPY, which translates S/36 files into a generic format on tape in either ASCII or EBCDIC. Another place to look for the answer to your question is the COPYT macro under "Tape User Labels Layout" in *System Data Areas.* Program \$COPY (run by SAVE) stores the entire user format-l (VTOC entry) in two 80-byte parts and is detailed in "User Format-I" in System Data Areas.

Tape label records are always 80 bytes long and are commonly referred to as headers. The embedded format-I, which is 128 bytes long, is divided between two tape header label records. The first 68 bytes are placed in the first tape label (HDR1) starting at offset  $X'C'$ , and the remaining 60 bytes are placed in the second tape label (HDR2) starting at offset X'5'. Information in *System Data An'os* shows how the \$COpy program assembles the information.

# **Reading Tapes with Nonstandard or Missing Labels**

*answered by Mel Beckman* 

Is it possible for the S/36 (SSP Release 5.1) to read unlabeled tapes or tapes using nonstandard labels on the 8809 tape drive?

 $\widetilde{A}$  You can read nonlabeled tapes on the S/36 using the TAPECOPY procedure, specifying NONLABEL for parameter number 9. With nonlabeled tapes, though, you must write a separate program to extract logical records from the physical tape blocks  $-$  TAPECOPY creates a file with one record per tape block.

You also can use nonstandard labels on the S/36 to a limited extent (i.e., nonstandard labels are ignored). On a tape with nonstandard labels, the system reads only the first file on the tape (i.e., from the first tape mark to the second tape mark). With the S/36 TAPECOPY features, though, you can tell the system to treat tapes with nonstandard labels as nonlabeled tapes  $-$  by specifying either BYPASS or BLP in parameter 9. By bypassing label processing on tapes with nonstandard labels, you have access to the data stored in all files on the tape.

# **Preventing Tape Rewind When Saving Individual Items**

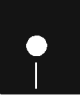

*by Alex Barish*<br> **a** Code on diskette:<br>
Procedure LOOPS. Procedure LOOPSAVE

> On the S/36, when you individually copy several items to tape, the tape rewinds at the end of each command (e.g., at the end of a FROMLIBR, SAVE, or TAPECOPY command), despite the use of the LEAVE parameter. For normal backups, the rewind presents no problem because all the necessary commands can be coded within the same procedure, and the tape will not rewind until the initial procedure is completed.

To eliminate the rewind problem when you are saving individual items not included in your normal backup routine, I offer procedure LOOPSAVE (Figure 19-1). Procedure LOOPSAVE encloses in a loop a HELP OCL statement that prompts you for the desired SSP backup command (e.g., SAVE, FROMLIBR, TAPECOPY). Because procedure LOOPSAVE does not end until you enter END (instead of HELP) as the first parameter, the tape does not rewind after each command.

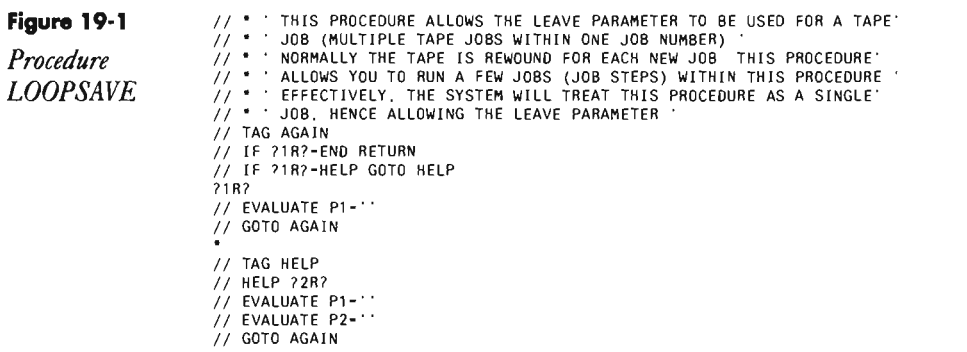

# **IPLing from Tape**

*answered by Matt Drage* 

Given the ability of the  $S/36$  (5360) to back up #LIBRARY to tape, will the system perform an initial program load (lPL) from tape when a MODE SELECT: F (MSIPL from diskette) is keyed at the system control panel? If so, how does the system know that the IPL should be from tape and not diskette?

 $\cdot$ 

 $\rm A$  If the S/36 has a tape drive configured, the tape drive is the primary<br> $\rm A$  external IPL device. When you perform a "reload" MSIPL, the reload will be from tape if the Control Storage Processor (CSP) finds a tape loaded and ready in the tape drive. (On a 5360, initiate a MSIPL reload with "Mode Select F"; on a 5362, use "Function Select 2" instead.) If the CSP does not find a tape, the reload will be from diskette. You can use either the 8809 reel-to-reel drive or the 6157 cartridge drive for an external IPL. You must use the SAVELIBR #LIBRARY procedure to create the tape from which you will reload.

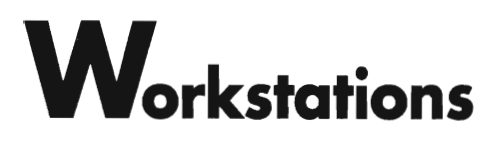

KS<br>Chapt CHAPTER **20** 

 $20$ 

# **Retrieving Cursor Position in Demand or Primary Workstation Files**

*answered by Mike Patton* 

J.

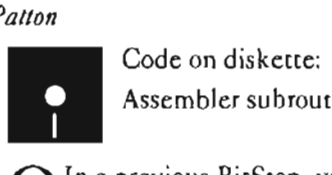

Assembler subroutine SUBRCP

 $\overline{Q}$ In a previous BitStop, you published a way to retrieve the screen<br> $Q$  cursor position in an RPG program via an assembler subroutine. T cursor position in an RPG program via an assembler subroutine. The routine accessed the workstation as a demand file. Is there a way to retrieve the cursor position when accessing the workstation as a primary file?

A The assembly language subroutine SUBRCP retrieves the position of the screen cursor during the most recent workstation operation. It should be coded as follows:

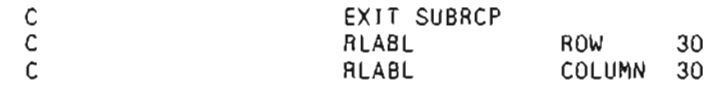

The routine works with demand files or primary files on the S/36. Note that the RPG EXIT operation that calls the routine need not occur immediately following a READ operation when the workstation file is a demand file. You can condition the EXIT operation however you wish.

# **Re-creating Subroutine SUBRCP**

If you don't have assembler subroutine SUBRCP, you can re-create it with procedure MKSUBRCP (you don't need IBM's Assembler Language Program Product to install SUBRCP). You must have first compiled program MAKMEM (see Transmitting S/36 Object Code, page 38) to run MKSUBRCP. You need to run MKSUBRCP only once to create the SUBRCP subroutine.

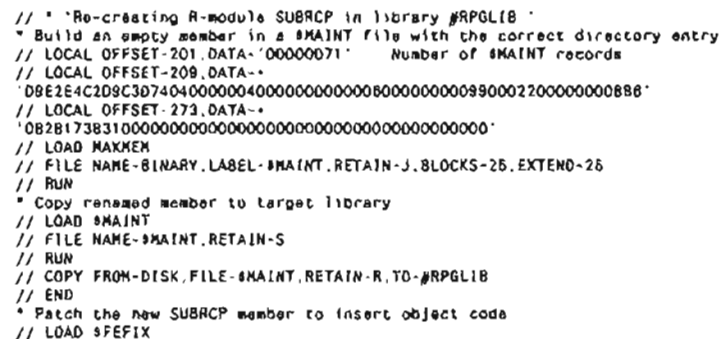

Continued

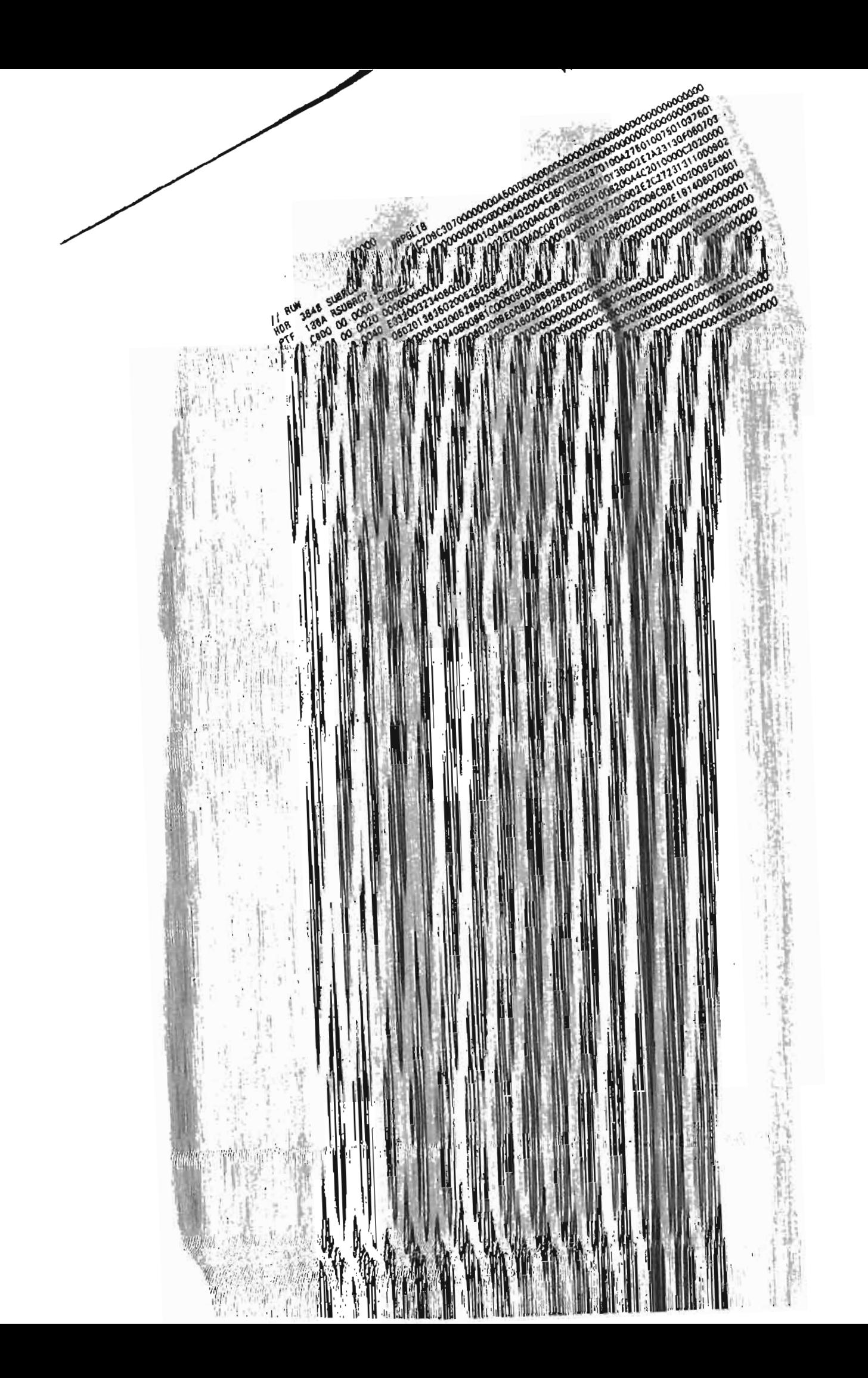

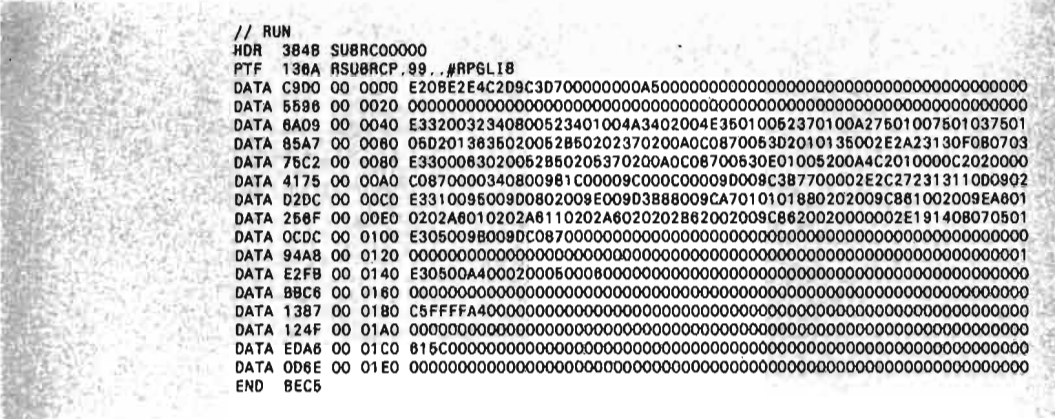

# **Reading Screen When Roll Key Pressed**

*answered by Gary T. Kratzer* 

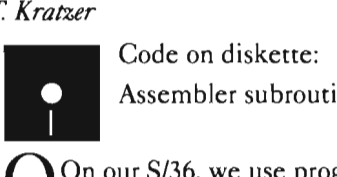

Assembler subroutine SUBRRR

On our S/36, we use programs with WORKSTN (workstation) files. When the Roll keys are pressed, RPG bypasses the move field logic and no fields are changed. I would like to know if there is a way to get the system to accept data changes when function keys are pressed. Note: IBM's POP works that way when you edit members.

 $A<sup>I</sup>$ , too, faced the annoying limitation of the data from input-capable fields not being returned to the program when a Roll key was pressed. However, not being returned to the program when a Roll key was pressed. However, I discovered that the hardware actually does return input data to the program buffer. But the S/36 RPG object program fails to move the buffer into the input record fields. Whether this is by design or oversight is academic. A very simple assembler language subroutine can make things right.

 To use the subroutine, code an EXIT SUBRRR statement immediately after each workstation READ operation for which you want Roll key data returned:

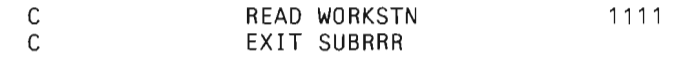

It is important that you don't condition either the READ or EXIT operation with any indicators in positions 9 through 17 and that no statements come between the READ and EXIT statements. After a READ operation, SUB-RRR will check to see whether any function keys were pressed. If they were, the workstation field move routine, which is already part of your program, is called to move data from the workstation input buffer into your fields.

## **Re-creating Subroutine SUBRRR**

If you don't have assembler routine SUBRRR, you can re-create it with procedure MKSUBRRR (you don't need IBM's Assembler Language Program Product to create SUBRRR). To run MKSUBRRR, you must be signed on as a security officer.

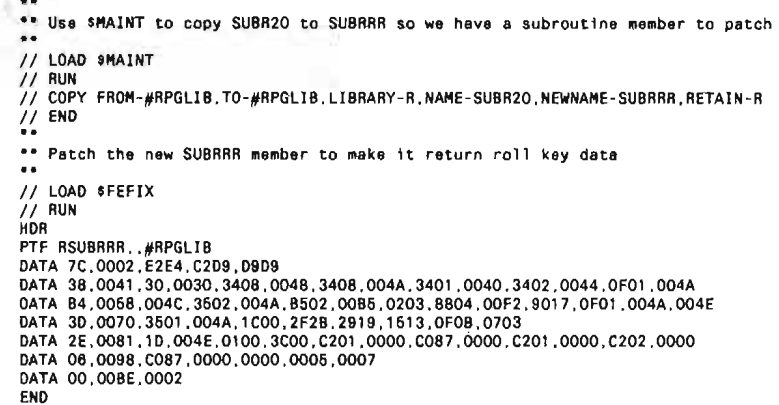

# **Enabling Function and Command Keys Dynamically**

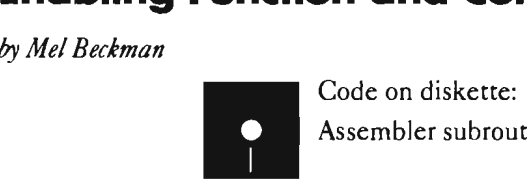

Assembler subroutine SUBREK

Often in a S/36 interactive RPG program, you need to restrict the set of command and function keys available to the user. The usual way to do this is by compiling, in advance, separate screen format members, each with a unique combination of command and function keys enabled on the \$SFGR S-spec. But because you don't always know which keys you want to be valid until your application is running, you need a way to enable command and function keys dynamically.

Assembly language subroutine SUBREK provides this ability. You specify which command and function keys are to be enabled by passing a four-byte "bit mask" field to SUBREK in an RLABL statement ('A' in Figure 20-1). Use the RPG BITON and BITOF operations to set the appropriate bits in the four-byte field using a data structure ('B' in Figure 20-1) to redefine each byte.

The meanings of each bit are shown in Figure 20-2.

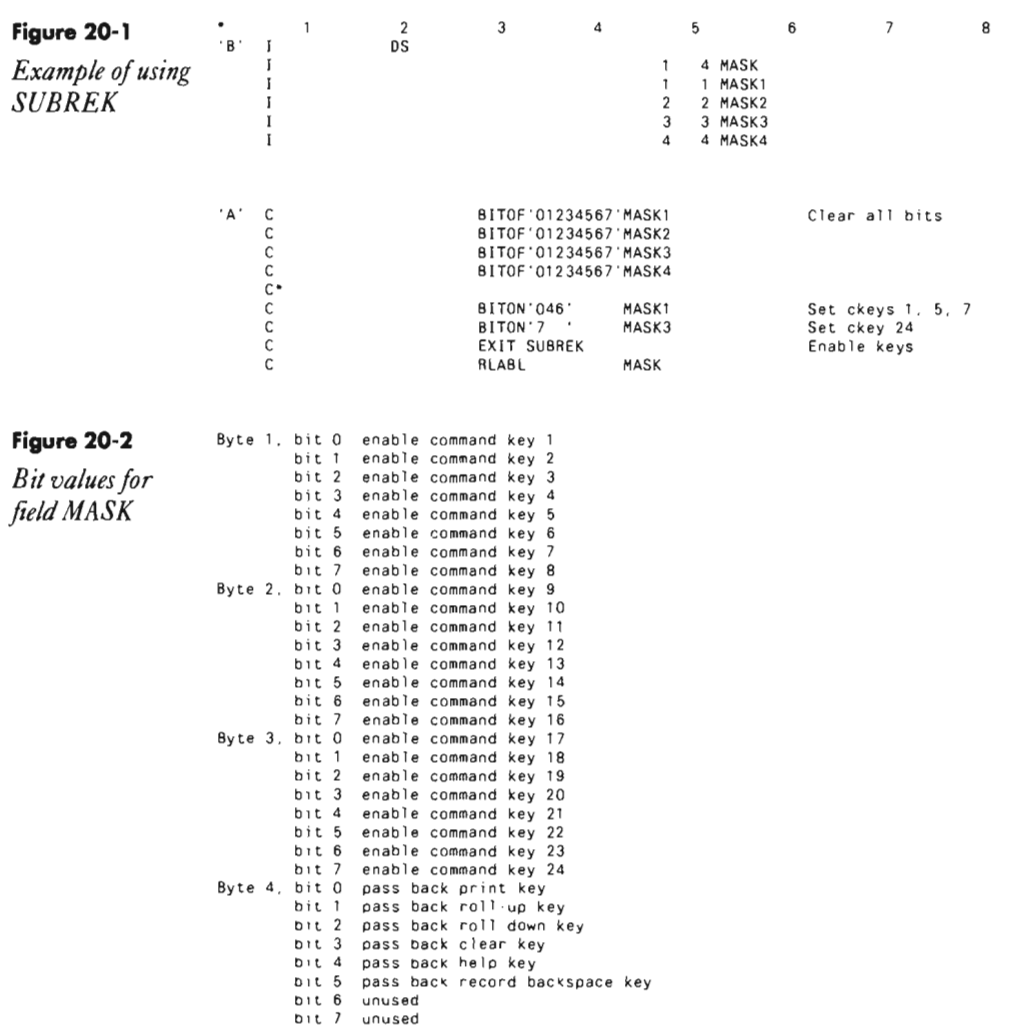

## **Re-creating Subroutine SUBREK**

If you don't have assembler subroutine SUBREK, you can re-create it with procedure MKSUBREK (you don't need IBM's Assembler Language Program Product to install SUBREK). You must have first compiled program MAKMEM(see Transmitting S/36 Object Code, page 38) to run MKSUBREK. You need to run MKSUBREK only once to create the SUBREK subroutine.

// \* 'Re-creating R-module SUBREK in librery #RPGLIB<br>\* Build an empty mamber in a SMAINT file with the correct directory entry<br>// LOCAL OFFSET-201,DATA-'00000039' Number of SMAINT records<br>// LOCAL OFFSET-209,DATA-•

Continued

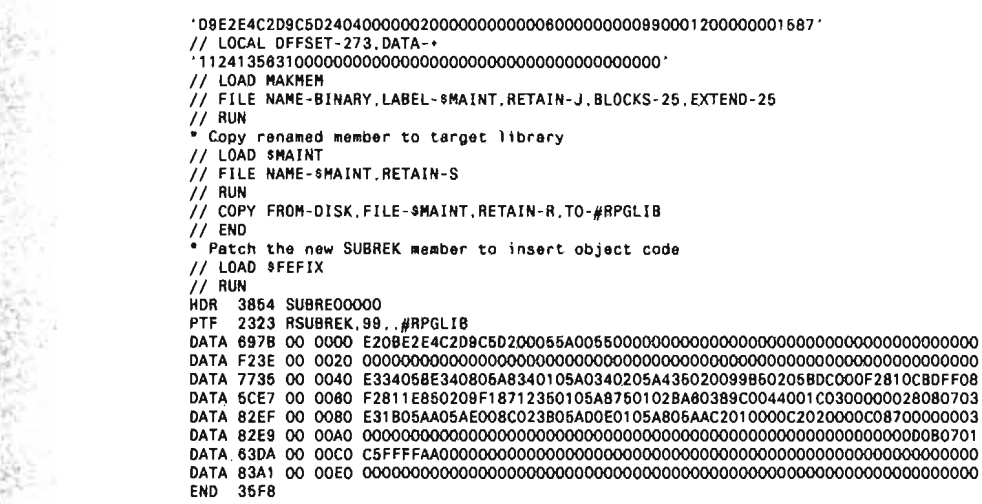

# **Reading Under Format**

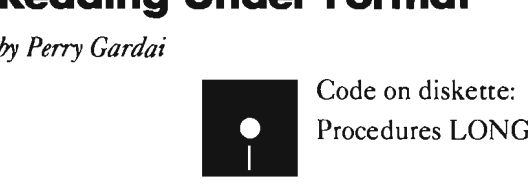

Procedures LONGPROC, PROMPT1, PROMPT, PROMRUF

While browsing through *S/36* manuals, you may have run across a few vague references to an RPG II programming technique called RUF (Read Under Format), which appears to be of some benefit to interactive programs. Being the curious creatures we data processing people are, such references spark our imaginations; however, trying to track down any consolidated information on RUF is difficult. The manuals give us a sentence here and a paragraph there but never really tell us under what conditions RUF might be used. After doing some research on the subject, I have discovered that by using RUF, you can not only get tough with RPG II programs that are slow to initiate but also transfer prompt-screen data between two or more related programs.

RUF essentially allows a screen to be displayed and used before the online program that processes the data from the screen becomes resident in memory. As soon as the screen is displayed, users can enter data or use any other function the screen allows. They do not have to wait for the system to go through housekeeping routines associated with loading the program that processes the screen. The RUF technique can be implemented within a procedure by using the // PROMPT statement or within an on-line RPG program by using external switches. When using RUF with  $\frac{1}{2}$  PROMPT, you can save some operator time if, in the procedure that loads the on-line program, numerous OCL statements precede the actual program call or if a

program is slow to initiate. When using RUF within an on-line RPG program, you can output a screen, exit the program, return control to the calling procedure, and load another program to process the screen, all while the operator continues to enter data on the screen. This second implementation of RUF is known as "program switching."

This article will examine both uses of RUE I assume that the reader is familiar with the use of the // PROMPT statement, SDA, and on-line programming techniques.

## **Passing Prompt-Screen Data to an On-line Program**

When associated with the // PROMPT statement, the RUF technique normally is used to display the first screen processed by an on-line program. To specify that input from the screen is to be used as program data, the programmer codes the PDATA-YES parameter of the II PROMPT statement. Usually, the *//* PROMPT statement is separated from the on-line program's II LOAD statement by several intervening OCL statements.

To illustrate, assume that a procedure, evoked from a menu option, contains many OCL statements before it loads an on-line program that processes four screens, as in the case of example procedure LONGPROC (Figure 20 3). Further assume that the first screen used by the program is a typical frontend screen that prompts for an account number or name and an action code (e.g., add, change, or delete). By displaying this screen (e.g., SCREENl of the II PROMPT statement in Figure 20-3) before the program is called by the procedure, the operator can make preliminary selections while the system processes the OCL between the II PROMPT and the II LOAD statement.

When the program is loaded, the system knows that a screen has been displayed that will contain data to be passed to the on-line program (i.e., the PDATA-YES parameter has been specified to the II PROMPT statement), so the system waits for the user to press Enter before it begins processing the program. Although the system may not have processed the procedure's // LOAD statement by the time the Enter key is pressed, the time elapsed between when the user chose the menu option associated with procedure LONGPROC and when the system displayed SCREEN1 is minimal.

To further illustrate how RUF works with // PROMPT, let's examine two procedures — one without RUF (Figure 20-4) and one with RUF (Figure  $20-5$ ) — that attempt to accomplish the same goal. Each example uses a II PROMPT statement to display a screen to which the operator inputs a range of accounts to be listed by an on-line program. Assume that a prompt screen has been developed that prompts the operator for the first and last account numbers to be listed.

On the *S/36,* the traditional approach to locate records within the specified range is to pass the entries from the prompt screen to a selective sort in the form of substitutional parameters (Figure 20-4). The sort then extracts

the needed records from the input file (AP.APPRO) and sends then to an output file (APAPPROS). The output file is then passed to a simple print program (PROMPl) that lists the accounts.

The alternative to this method is the use of the RUF technique (Figure 20-5). As in the traditional method, the prompt screen is displayed with all of the default values preloaded into the appropriate parameters via // EVALU ATE statements. But unlike the traditional approach, the PDATA-YES parameter is used with the // PROMPT statement so the prompt screen data is passed to the on-line program (PROMPT) instead of to substitutional parameters within the procedure. The program then edits the data input from the screen (via a workstation file) and uses sequential-within-limits processing to extract the desired records from file AP.APPRO. Again, as soon as the prompt screen is displayed, the operator can enter the required data, even though the II LOAD statement for on-line program PROMPT has not been executed.

One of the major advantages to the technique demonstrated in Figure 20-5 is that the on-line program that processes the prompt screen can edit the screen values much more extensively than is possible with OCL statements. For instance, from within on-line program PROMPT (i.e., the program loaded by the procedure in Figure 20-5), account numbers can be validated against the account master file via a chain operation. If edit errors are detected, program PROMPT can redisplay the prompt screen and, by using standard field attributes such as reverse image and cursor positioning, draw the operator's attention to the errors. On this point, Figure 20-5's approach is certainly preferable if the data being entered by the operator is at all operationally sensitive.

A second advantage is performance. Because the technique shown in Figure 20-5 eliminates the need for a selective sort, it is more efficient than the technique shown in Figure 20-4; the selective sort in Figure 20-4 would have to process the entire file before the print program is executed. By using limits processing in the on-line program and // PROMPT's PDATA-YES parameter in the calling procedure, the technique in Figure 20-5 processes only these records that fall within the specified range of account numbers — not the entire file. If you are using a large file and need to process only a few records, the RUF technique combined with sequentialwithin-limits processing can dramatically improve throughput.

When applying the RUF technique via the // PROMPT statement to an on-line program, you should note that execution of the program varies somewhat from that of a standard on-line program. When the  $\frac{1}{100}$  LOAD statement for a standard on-line program is executed, SSP determines the absence of an existing screen format member and passes a blank screen to the program. The programmer, in turn, must allow for the program to process this blank screen by testing for a "catch-all" screen indicator (unconditional indicator attached to the Workstation Input Specification) during the first processing cycle. When the program reaches output time during the first cycle, the first program screen  $-$  conditioned by an indicator set on

when the blank screen was tested  $-$  is displayed.

When a  $//$  LOAD statement for a program is executed after RUF is implemented, Workstation Data Management determines that a screen format is already active. Therefore, the blank screen is not passed to the program. Rather, the first processing cycle is suspended until the operator presses Enter or in some other manner transmits input to the program (e.g., use of command or function keys). Between the time the prompt screen is initially displayed and the time the operator transmits input, the system continues to execute the OCL statements, load the on-line program, and perform all housekeeping functions required to run the program. When the operator presses Enter or otherwise transmits input, the first processing cycle is executed. From this point on, the program works like any other on-line program.

Does calling a screen from a procedure and then loading an on-line program (i.e., using the RUF technique) have any functional advantage over first loading the on-line program and then outputting the screen? Frankly, the answer depends on your application code and the complexity of your procedures. Because the on-line program associated with RUF works like any other on-line program once the operator presses Enter for the first time, all of the inherent advantages of an on-line program are in place. The advantage you gain by calling the screen from the procedure instead of the on-line program is the ability to display the screen format before the on-line program is loaded. **In** many applications, the RUF technique may eliminate lag time between when your users select a menu option and when they can begin to enter data.

## **Program Switching**

The second major use of the RUF technique allows for program switching, the passing of data between two or more interactive programs from within the same procedure. Program switching is accomplished in part by displaying a screen format from within an active on-line program that subsequently will be used as the first input screen to another program. Such a technique might be necessary to circumvent the 64 K program size limitation imposed by SSP or to allow a smooth transition between two related programs, such as a master file maintenance program and its related inquiry program.

To illustrate, assume you have written a 62 K on-line interactive program that uses 10 screens and 13 files. A month or two later, because of user requirements, an additional screen and file must be added to the already large program. Now, because you included the extra screen and file, the program won't compile in  $64 K$  - even with overlays.

What are the alternatives? You could tell the users that it can't be done. You could do some bit counting of the operation codes to make the program more efficient. You could remove all the editing you have programmed in so carefully. Or you can split the program. The only acceptable alternative is to split the program into two logical parts that operate as one.

Nearly every program has some point that logically separates one set of

screens from the rest. For example, a program that maintains both header and line item functions could be divided logically between the two function types. The trick is to split the program in such a way that the users are not aware they are using two programs instead of one. Therein lies the beauty of the RUF technique.

Assume that the 62 K program mentioned earlier has been divided into two unique programs - PROGRAMA and PROGRAMB - and a procedure, PROMRUF, which contains both programs calls in the proper sequence of execution (Figure 20-6). That is, PROGRAMA is always the entry point for the two programs. It contains the bulk of the code and may well be a standalone program. PROGRAMB, on the other hand, is the program to which PROGRAMA always switches when it reaches a certain point or requires a certain function be performed. PROGRAMB contains the screens that are logically separate but still need to be accessible by PROGRAMA. The structure of the procedure allows both programs to be executed in a circular fashion - that is, exit PROGRAMA, enter PROGRAMB, and vice versa.

To let the procedure know which program in the loop is to be activated, each program sets on an external switch at the time it is exited with the intent of entering the other program. If the user requests a normal EOJ (End of Job) exit, the switch is not set and the procedure ends. If control is to be transferred to the second program, the switch is set on, the program is exited, and control returns to the procedure, which evaluates the switch and activates the second program.

For the transition from one program to the other to be manageable, each program must "know" what to expect as input during its first processing cycle. The easiest way to establish this control is to use the same screen to enter PROGRAMB that you use to exit PROGRAMA and to use the same screen to exit PROGRAMB that you use to re-enter PROGRAMA. Granted, this methodology causes some redundant screen format members and, at times, redundant maintenance, but from a programmer's point of view, it allows for easy control of the transfer of data between programs. You can ensure that your duplicate screen formats are identical in every way by using the include function of SEU (Command key 11) while in SDA.

Visually, the program structures may look like the structure in Figure 20 7. In this example, after Enter has been pressed on screen PRAS4 in PRO-GRAMA, an UPSI switch is set, screen PRBSI is displayed, and PROGRAMA goes to end of job. Control of processing is then returned to the procedure, which reads the switch settings and determines that PRO-GRAMB is to be activated. While this determination is being made, the user is still able to enter data into screen PRBSI just as ifPROGRAMA were still active. By the time the user presses Enter on screen PRBS1, PROGRAMB is active and reads the screen as input for its first full processing cycle. This fact implies that the SSP does not pass a blank screen to PROGRAMB, nor is there a blank screen indicator in the I-specs for PROGRAMB.

The return from PROGRAMB to PROGRAMA is identical in nature

(Figure 20-7). When Enter is pressed on screen PRBS4, a different switch is set (in this case, switch 2), screen PRASS is displayed, and PROGRAMB goes to EOJ. Again, control is passed to the procedure while the operator is entering data on screen PRA55. The procedure evaluates the current UPSI switch setting and determines that PROGRAMA is to be reactivated. When the user presses Enter, the screen ID for screen PRSA5 is read into the program, the corresponding input indicator is set on, and processing continues as if PROGRAMA had always been active.

This technique can also be used to transfer back and forth between two related standalone programs, such as a file maintenance program and an inquiry program. By using the LOA to pass information about the key to the next program, either program can be entered at a point other than the initial record selection screen. As an example, assume both the payroll master file maintenance program and the inquiry program have an initial entry screen that asks for an employee's social security number as the key to the file.

Regardless of which program the user initially enters, the key for the subsequent work has been established. At some predetermined juncture in each program, transfer to the companion program can be requested (normally, by a command key), at which time the current record's key is loaded into the LDA, and the program goes to EOJ. Because the key to the current data record is already known, there is no need to redisplay the initial entry screen associated with either program. Rather, by reading the screen 10 from the prior program, reading in the key value stored in the LOA, and chaining to the appropriate data record, a detailed data screen can be displayed when the transfer is requested. This implementation of the RUF technique saves users from having to exit the first program and then take another menu option to enter the second one.

One last point needs to be made about the RUF technique. When you must pass a great deal of data between two programs, you can use the RUF technique in conjunction with one of two other methods. The first and easiest is to use the LOA. If the programs are SRT (Single Requester Terminal) programs, the LOA will be read automatically during the first input cycle and written out at EO}. If the programs are MRT (Multiple Requester Terminal) programs, IBM external subroutines SUB20 and SUB21 must be used to read the LDA and set and read the external UPSI switches. If more data must be passed between the programs than will fit in the LOA, a second method is to output the data to a file the key to which is the workstation ID of the workstation being released from the program. On the first cycle of the program being entered, simply use the workstation 10, captured by the KWSIO continuation line of the workstation F -spec, and chain to the record to retrieve the data.

So, are these the types of applications IBM envisioned for RUF? Who knows? What I do know is that these techniques do work, do save time, and can be the answer to some rather sticky technical problems. So, don't let performance BYTE you. Just RUF back.

**Figure 20-3**  ONGPROC – THIS IS A SYSTEM/36 PROCEDURE THAT USES THE READ UNDER FORMAT.<br>PRICT TECHNIQUE FOR PASSING DATA FROM A PROMPT SCREEN TO A<br>MULTI-SCREEN WORKSTATION PROGRAM *Sample*  SET DEFAULTS IN THE SCREEN HEADING BEFORE PROMPT SCREEN IS DISPLAYED *procedure*  2 DISPLAY PROMPT SCREEN WITH DEFAULTS<br>3 BUILD ALL NECESSARY FILES AND DO OTHER REQUIRED OCL *LONGPROC*   $10AD AND RUN THE WORKSTAITION PROGRAPH.$ // EVALUATE P1-'1'<br>// IF ?TIME?>120000 EVALUATE P2-?TIME?PM SET TIME TO AM OR PM *I* / IF ?TIME?>120000 EVALUATE P2-?TIME?PM *II* ELSE EVALUATE P2-?TIME?AM *II* EVALUATE P3-' ?USER?' P4-' 7WS?' SET HEADING DEFAULTS *II* EVALUATE P5=01 ,2 P6=' l' P7-' l' SET FROM ACCOUNT DEFAULTS *II* EVALUATE P8-99 P9=99 P10=9999 SET TO ACCOUNT DEFAULTS // PROMPT MEMBER-LONGPRFM,FORMAT-SCREEN1,LENGTH-'1,8,,2,2,2,4,2,2,4,40',+<br>DISPLAY PROMPT AND PASS DATA TO PROGRAM NOHALT 3,JOB THE OCL FROM THIS POINT ON IS *II* ALOCATE UNIT-I1 SIMPLY FOR THE SAKE OF // ALOCATE UNIT-I1<br>// IF DATAF1-TRANSACT SAVE TRANSACT<br>// DEALLOC UNIT-I1 *II* DEALLOC UNIT-I1 A SIGNIFICANT TIME LAG BETWEEN THE TIME THE PROMPT SCREEN IS II IF DATAF1-AUDLST7WS7 DELETE AUDLST7WS7,F1 EXECUTED AND THE TIME THE *II* IF DATAF1-TRANSACT DELETE TRAANSACT,F1 PROGRAM THAT PROCESSES THE BLDFILE AUDLST7WS7,S,RECORDS,1000,12B PROMPT SCREEN IS ACTUALLY BLDFILE TRANSACT, ,RECORDS,1000 LOADED I~TO MEMORY. *II* IFF DATAF1-ALPINDX BLDINDEX ALPINDX,12,24,APMASTER *II* ATTR CANCEL-NO,INQUIRY-NO,MRTMAX-05,PRIORITY-MEDIUM *I I* LOAD LONGPR LOAD MULl-SCREEN ON-LINE *II* FILE NAME-APAPPRO,LABEL-AP.APPRO,DISP-SHR THE NAME-APMASTER.DISP-SHR And CONTINUE ON WITH SCREEN AND CONTINUE ON WITH THAT A SCREEN AND CONTINUE ON WITH THAT A SCREEN AND CONTINUE ON WITH THAT A SCREEN AND CONTINUE ON WITH THAT A SCREEN AND CONTINUE ON WITH THAT A // FILE NAME-TRANSACT, DISP-SHR PROCESSING SEQUENCE  $11$  RUN **Figure 20-4**  PROMPT1 – THIS IS A SYSTEM/36 PROCEDURE THAT USES A PROMPT SCREEN TO PASS<br>DATA TO A SORT, WHICH IN TURN LOADS A PROGRAM TO PRINT A<br>REPORT FROM THE SORTED DATA *Sample*   $\ddot{\phantom{a}}$ *procedure*  1 SET DEFAULTS IN THE SCREEN HEADING BEFORE PROMPT SCREEN IS DISPLAYED<br>2 DISPLAY PROMPT SCREEN WITH DEFAULTS AND TEST FOR CMD/7<br>3 EDIT THE PROMPT SCREEN ENTRIES IF THE EDITS FAIL, SET SWITCHES TO *PROMPTI*  HIGHLIGHT AND POSITION CURSOR AND REDISPLAY PROMPT<br>4 IF EDITS ARE GOOD, THEN CALL THE SORT TO SELECT THE RANGE OF ACCOUNTS<br>5 RUN THE PROGRAM TO PRINT THE REPORT  $...$ // EVALUATE P1='1'<br>// IF ?TIME?>120000 EVALUATE P2-?TIME?PM SET TIME TO AM/PM // IF ?TIME?>120000 EVALUATE P2-?TIME?PM<br>// ELSE EVALUATE P2-?TIME?AM I I ELSE EVALUATE P2-?TIME?AM I I EVALUATE P3-' ?USER?' P4-' ?WS?' SET HEADING DEFAULTS I I EVALUATE P5=01, 2 P6=' l' P7=' 1 ' SET FROM ACCOUNT DEFAULTS I I EVALUATE PB-99 P9=99 P10=9999 SET TO ACCOUNT DEFAULTS // TAG AGAIN CONTROLLY PROMPT ON ERROR I PROMPT MEMBER-PROMPTPM, FORMAT-SCREEN1,LENGTH-'1,8,,2,2,2,4,2,2,4,40',+<br>UPSI-YES<br>UPSI-YES OUTPUT PROMPT SCREEN<br>IF CMO/7 CANCEL THIS JOB<br>ALL CULTON OCCOOOC *II* IF *?CD7/2007* CANCEL IF *CMD/7* CANCEL THIS JOB // SWITCH 00000000 CONTROLS OFF ALL ERROR CONTROLS OFF *II* IF *?571* SWITCH 10000000 VALIDATE EACH ENTRY TO INSURE II IF *7671* SWITCH X1000000 IT IS NOT BLANK. IF AN ENTRY // IF ?7?/ SWITCH XX100000<br>// IF ?8?/ SWITCH XXX10000<br>// IF ?8?/ SWITCH XXX10000<br>// IF ?10?/ SWITCH XXXX1000<br>// IF ?10?/ SWITCH XXXXX100

// IF SWITCH-OOOOOOOO GOTO OK IFF ANY ERRORS THEN PROCEDE<br>// ELSE EVALUATE P11-'1 OR MORE ERRORS, CORRECT AND REENTER' // ELSE EVALUATE Pll-'l OR MORE ERRORS, CORRECT AND REENTER' // GOTO AGAIN // TAG OK / / LOAD #GSORT EXECUTE SORT TO INCLUDE ONLY // FILE NAME-INPUT,LABEL-AP.APPRO THE RANGE OF ACCOUNTS REQUESTED // FILE NAME-OUTPUT,LABEL-APAPPROS,RECORDS-?F'A,AP.APPRO'?,RETAIN-J // RUN<br>HSORTA HSORTA 8A 3 N<br>IC 2 9GEC?5??6????<br>IAC 2 9LEC?8??9??10? I C 2 9GEC?5??6??77 FROM ACCOUNT NUMBER PARAMATERS lAC 2 9LEC?8??9??10? TO ACCOUNT NUMBER PARAMATERS FNC 2 9 FULL ACCOUNT NUMBER FM<br>END<br>\* // LOAD PROMP1<br>// FIIF NAME-APAPPRO LABEL-AP APPRO DISP-SHR SORTED VERSION OF FILE // FILE NAME-APAPPRO,LABEL-AP.APPRO,DISP-SHR SORTED VERSION OF FILE.<br>// FILE NAME-APAPPROS  $1/7$  RUN **Figure 20-5**  PROMPT. THIS IS A SYSTEM/36 PROCEDURE THAT USES THE READ UNDER FORMAT *Sample*  'RUF' TECHNIQUE FOR PASSING DATA FROM A PROMPT SCREEN TO A WORKSTATION PROGRAM. *procedure*  1. SET DEFAULTS IN THE SCREEN HEADING BEFORE PROMPT SCREEN IS DISPLAYED<br>2. DISPLAY PROMPT SCREEN WITH DEFAULTS 2 DISPLAY PROMPT SCREEN WITH DEFAULTS<br>3 LOAD WORKSTATION PROGRAM TO PROCESS PROMPT SCREEN *PROMPT*  // EVALUATE P1-'1'<br>// EVALUATE P1-'1' SET SCREEN INPUT/OUTPUT ID<br>// IF ?TIME?>120000 EVALUATE P2-?TIME?PM SET TIME TO AM OR PM // IF ?TIME?>120000 EVALUATE P2-?TIME?PM SET TIME TO AM OR PM<br>// ELSE EVALUATE P2-?TIME?AM<br>// EVALUATE P3-'?USER?' P4-'?WS?' SET HEADING DEFAULTS<br>// EVALUATE P8-99 P9-99 P10-9999<br>// EVA // PROMPT MEMBER-PROMPTPM, FORMAT-SCREEN1, LENGTH-'1,8, ,2,2,2,4,2,2,4,40',\*<br>PDATA-YES PROGRAM PROMPT AND PASS DATA TO PROGRAM // LOAD PROMPT<br>// FILE NAME-APAPPRO.LABEL-AP.APPRO.DISP-SHR PROCESS PROMPT SCREEN  $\frac{1}{2}$  FILE NAME-APAPPRO, LABEL-AP.APPRO, DISP-SHR  $//$  RUN **Figure 20-6**  PROMRUF. THIS IS A SYSTEM/36 PROCEDURE THAT USES THE READ UNDER FORMAT 'RUF' TECHNIQUE FOR PASSING DATA FROM ONE ON-LINE INTERACTIVE  $\ddot{\phantom{a}}$ *Sample*   $\bullet$ PROGRAM TO ANOTHER *procedure*  1 SET OFF ALL SWITCHES<br>2 CALL PROGRAMA  $\ddot{\phantom{a}}$ *PRON.RUF*  2 CALL PROGRAMA<br>3 IF SWITCH ONE IS ON, THEN CALL PROBRAMB // TAG AGAIN RESTART PROGRAMA // SWITCH 00000000 SET ALL SWITCHES OFF / / LOAD PROGRAMA LOAD AND RUN PROGRAM A // FILE NAME-???????  $\frac{7}{1}$  RUN // IF SWITCH1-0 GOTO OUT THEN IF SWITCH 1 IS OFF THEN EOJ / / LOAD PROGRAMB ELSE LOAD AND RUN PROGRAM B // FILE NAME -7????  $\frac{7}{4}$  RUN // IF SWITCH2-1 GOTO AGAIN IF SWITCH 2 IS ON THEN RESTART PROGRAM A  $//$  TAG OUT

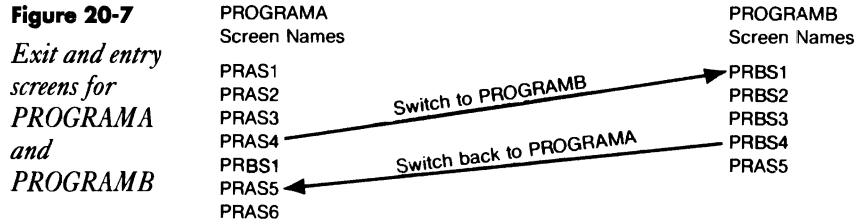

# **Creating Externally Described Workstation Files**

*by Gary Barrett program by Rick Koenig* 

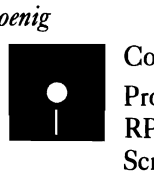

Code on diskette: Procedure SFGRIO RPG program SFGRIO Screen format member SFGRIOFM Message member SFGRIOMI

Many S/36 programmers use externally described disk files (i.e., disk file formats described outside the RPG program) to improve the consistency of field and file names, simplify documentation, and ease program maintenance. Externally described files are supported on the S/36 by the autoreport /COPY function, which inserts externally maintained S-specs into an RPG program before compilation.

But programmers find it difficult to use this capability for workstation files. A major deterrent is the lack of any simple method to create RPG I-specs and O-specs from the display format specifications compiled by \$SFGR. The key benefits of external file definition depend on the use of a central "data dictionary" that provides a single source for format changes. But it is impossible to use just one source member for each screen format on the S/36 because of the way RPG screen I/O works with Workstation Data Management (WSDM).

WSDM uses the S- and D-specs compiled by \$SFGR to create the physical layout of your displays and then merges that format with data from the workstation file buffer used by your RPG program under the control of your RPG I- and O-specs. Thus, at least *two* source members — the \$SFGR screen format source member and the RPG source member - must be compiled for each workstation screen. IBM provides no easy way to link them together.

Granted, Screen Design Aid (SDA) provides an option to create a "skeleton" RPG program from screen format specifications. But the output from SDA is not in a format that can be used for externally described I/O without a considerable amount of work with SEU. And if the display changes, as frequently happens in interactive programs, the task of inte

grating the format changes into the RPG program usually is difficult and subject to error. The difficulty increases if input fields from displays have decimal values defined or if output data is edited to improve its appearance, such as with zero suppression.

The *S/36* utility SFGRIO provides a more effective, easy-to-use alternative that fully supports externally described workstation screens. The utility processes your screen format S- and D-specs to generate the RPG land O-specs needed to manipulate that screen in your program. It creates separate input and output source members in the library you specify. These source members are accessible by using auto-report's /COPY function or by using the Include function of SEU.

Use of auto-report allows changes in the screen format source member to be reflected automatically in the RPG program simply by recompiling the program. In addition, the SFGRIO utility supports features SDA does not, including output field editing, the ability to combine array elements into a single array or multiple fields into a single field, and the ability to specify the number of decimal positions for a numeric input field.

SFGRIO uses the same S-specs as \$SFGR, but accepts a modified Dspec format. The modified D-spec allows you to edit output fields in one of two ways: you can specify an edit code in either position 25 (normally the WSI edit field) or position 81 of the D-spec, or you can specify an edit work (following RPG conventions) by enclosing it within apostrophes beginning in position 81 of the D-spec. Note that the use of most edit codes or words on numeric fields that are both input and output may create programming problems, so the program will halt if an edit code other than  $Z$  is used for an I/O field. The operator then can choose to continue or cancel the programs. Also note that the length of the display format statements must be 96 or 120 to use column 81; this can be specified during SEU initiation.

The modified D-spec also supports combining array elements or multiple fields. You may frequently encounter several fields defined in the screen format member's D-specs that you want to use as elements of an array in an RPG program. In which case, you want to define one field name in the RPG program that encompasses all the fields in the D-specs that make up that array. The SFGRIO utility allows that to be done by coding each of those fields except the last one as @ followed by five blanks. These fields do not have I- or O-specs generated for them, but their lengths are accumulated into the length of the last field in the array, which has the same name as the array.

The utility also accepts a modification of the \$SFGR D-spec that allows you to define, in column 24, the number of decimal positions for a numeric input field. The utility ignores column 24 if column 23 contains anything other than a Y. Further, the program assumes zero decimal places for defined numeric fields that have no entry in column 24. Note that if you use column 24 for decimal specification, you will be unable to condition numeric output on an indicator.

# **Using Utility SFGRIO**

To execute utility SFGRIO, call procedure SFGRIO from a command screen. This procedure displays a prompt screen (Figure 20-8a) that lets you enter parameters that tell procedure SFGRIO where to get its input and what to do with its output. (The screen format member for the prompt screen is shown in Figure 20-8b)

#### **Figure 20-8a**

*Procedure SFGRIO prompt screen* 

SFGRIO Procedure Creates input/output source members from display format specifications. INPUT Display format source member name (-FM suffix). Library name where display format exists **OUTPUT** Output library name (where I/O modules will be placed) uutput Tiprary name (where I/u modules will be placed)<br>Supply default field names if missing (Y,N)<br>Halt before replacing duplicate source members? (Y,N) Suppress Output End Positions? (Y,N) Command 7 - End Job, No Generation

Figure 20-9 shows modified S- and D-specs used as input to SFGRIO. For example, lines 19 and 29 contain edit words starting in positions 81; lines 5 and 17 contain an edit code in position 25. Lines 11 through 13 and 26 through 29 define two arrays. The first two parameters tell procedure SFGRIO (Figure 20-10) the screen format source member name and the name of the library in which it resides.

Parameter 3 specifies the library name where the generated RPG land O-specs are to be placed. You may want to set up a separate library to contain all your generated 1- and O-specs so that there is never a conflict between the names procedure SFGRIO assigns to the RPG I- and Ospec source members and any production library members you have.

Parameter 4 allows you to specify that procedure SFGRIO should assign default field names if you have not included them in the D-specs. If you answer Y to this prompt, and procedure SFGRIO encounters a missing field name on the D-specs, the procedure assigns a field name of the form *SFxxxx,* where *xxxx*  is a sequential number between 0001 and 9999. You can see that the default field names assigned to the generated RPG 1- and 0- specs are not very mean ingful. Because the utility uses these field names in the input and output RPG statements it creates, it is best if you provide meaningful field names.

Parameter 5 allows you to request a halt before replacing a duplicate

source member should a conflict arise between the source member name generated by SFGRIO and a source member already residing in the library you have specified for the output.

Parameter 6 allows you to suppress generation of the ending character position of the output fields by answering Y to this prompt. If you don't suppress this calculation, the program calculates the end position based on the field length specified in the D-spec.

For certain of these parameters, procedure SFGRIO sets defaults. Parameter 2, the source member library name, is initially set to the current library. Parameters 4,5, and 6 are initially set to N. These defaults, which will appear on the prompt screen with the default values, can be overridden at the point of input.

After you have entered the necessary parameters, procedure SFGRIO issues an error message from message member SFGRIOM1 (Figure 20-11) if a parameter was entered incorrectly. This message member must be compiled as a level-one member (using the CREATE procedure) into the same library in which you have placed procedure SFGRIO and its associated program and screen member.

Upon successful validation of the input parameters, procedure SFGRIO uses the \$MAINT utility to create a work file (?WS?.WORK) from the source member specified in parameter 1. Procedure SFGRID then loads program SFGRIO (Figure 20-12), which reads the work file and generates two output files, IMEMBER and OMEMBER. These output files will contain the generated RPG input and output statements.

Program SFGRIO processes file ?WS?.WORK as an input sequential file. The program looks specifically for S- and D-specs. The program consists of two subroutines  $-$  SSPEC and DSPEC  $-$  that do all of the work. Subroutine SSPEC is called when an S-spec is read from file ?WS?.WORK and subroutine DSPEC is called when a D-spec is read from file ?WS?.WORK. All other records in the input file are ignored.

## **Subroutine SSPEC**

Subroutine SSPEC (Figure 20-12, lines 75 through 100) generates the necessary information expected by \$MAINT in output files IMEMBER and OMEMBER. Therefore, one of subroutine SSPEC's functions is to output the *||* COPY and *||* CEND records at the appropriate times in the output cycle. Subroutine SSPEC builds source member names for input and output by reading the format name in positions 7 through 14 of the S-spec record and then appending that name with an I for the input source member name and with a O for the output source member. The I and the O are left justified if the format name includes fewer than eight characters. If the format name is eight characters, the I and 0 are used in place of the eighth character. The name created in this manner is used as the object of the name parameter in the // COPY statement written to files IMEMBER and OMEMBER.

Subroutine SSPEC also writes a comment line as the first record after the // COPY record. This comment line provides valuable documentation information; it describes the format member from which the 1- and O-specs are being created, the format member name, the library reference number for that source member, and the creation date and time.

Finally, subroutine SSPEC writes a record to file OMEMBER that contains the K8 keyword in positions 42 and 43 of the record, followed by the screen format name enclosed in apostrophes in positions 46 through 54 of the record. The format name is always left justified and padded with blank characters.

## **Subroutine DSPEC**

Subroutine DSPEC (Figure 20-12, lines 107 through 222), which processes D-specs read from ?WS.WORK, is constructed in three sections. The first section (lines 107 through 123) handles screen constants within the D-specs that have no associated RPG 1- or O-specs. The other two sections (lines 125 through 222) handle generation of field 1- and O-specs to files IMEM-BER and OMEMBER, respectively, for D-specs that specify input and/or output fields to be passed to or received from an associated RPG program.

Subroutine DSPEC first checks the D-spec for the presence of screen constants in positions 57 through 79. If a constant exists, the subroutine sets up a counter to provide for continuation of the constant onto the next D-spec. Constants are ignored in the 1- and O-spec generation process. If no constants exist, the subroutine next checks to see whether the field is an input field, an output field, or both, and sets on indicators 20 and 21 for input and output fields, respectively.

Next, subroutine DSPEC checks the field name for @. If this is the field name, the field is defined to the program as a combined field. This means the field length is to be accumulated into a total field length and included in the input and/or output length calculation of the first valid field that follows. If the field name is not  $\omega$ , it is treated as a standard input/output field.

For input fields, subroutine DSPEC computes the starting and ending position of the field in the input buffer and, if it is a numeric field, determines the number of decimal positions. Subroutine DSPEC compensates for the extra digit defined on the D-spec for signed numeric fields. Subroutine DSPEC also supplies the field name if that is missing. Finally, subroutine DSPEC writes a record to file IMEMBER describing the input field in RPG I-spec input format, using EXCPT name output.

For an output field, subroutine DSPEC first determines whether it is a message type output field and, if so, whether the message is sent from the program or from a message member or is a constant in the D-spec. If the output is a constant or from a message member (identified by a MIC number), no further processing is necessary. If the output message is generated by the associated RPG program, its output length will be set automatically to six characters, regardless of the field length specified in the D-spec.

When program SGFRIO finishes processing all S- and D-specs in file ?WS?.WORK, it returns control to procedure SFGRIO. (At this point, each source member in files IMEMBER and OMEMBER is bracketed by a  $\frac{1}{2}$  COPY statement and a  $\frac{1}{2}$  CEND statement so that files IMEMBER and OMEMBER look as expected by the \$MAINT utility.) Procedure SFGRIO then uses the \$MAINT utility a second time to create source members in the library specified for each I/O member created in files IMEMBER and OMEMBER, respectively. The source members created in this manner are now available for inclusion in the appropriate RPG programs.

The auto-report copy function provides an excellent way to include source members in your RPG programs. For example, Figure 20-13 is a sample RPG program that uses the /COPY auto-report statement (lines 11 and 26) to include the sample source members shown in Figures 20-14a and 20-14b. Notice in Figures 20-14a and 20-14b that file and record identification entries do not exist for either input or output source members. You need to supply these in your RPG program, as you normally would.

As you implement the SFGRIO utility, be aware that the use of some of the techniques described will result in warning errors when the format member is compiled. But these warning errors do not affect the usability of the load member produced by the compilation.

#### **Figure 20-8b**

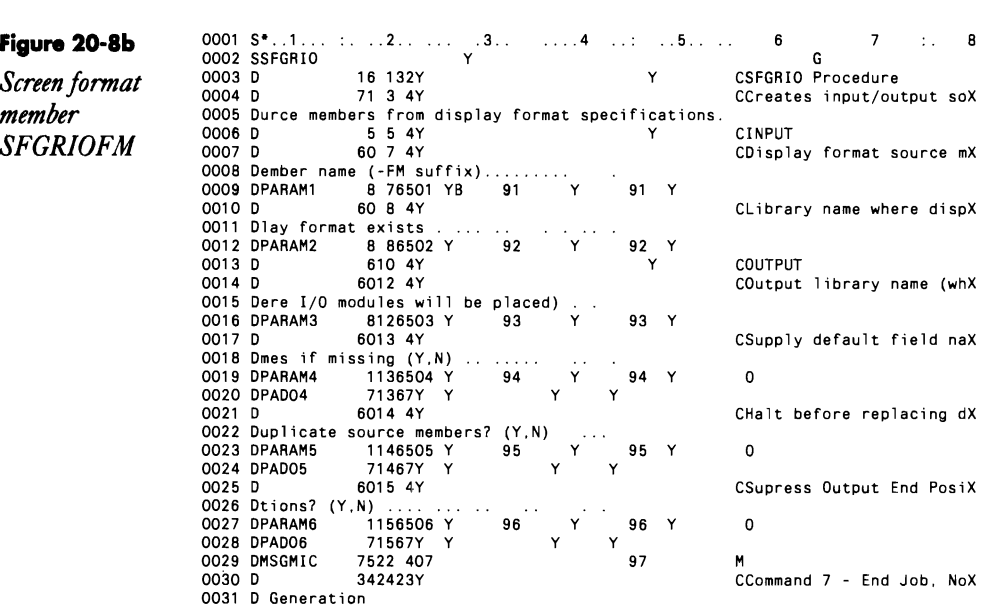

#### **Figure 20-9**

*Modified S*- *and D-specs for the SFGRIO utility* 

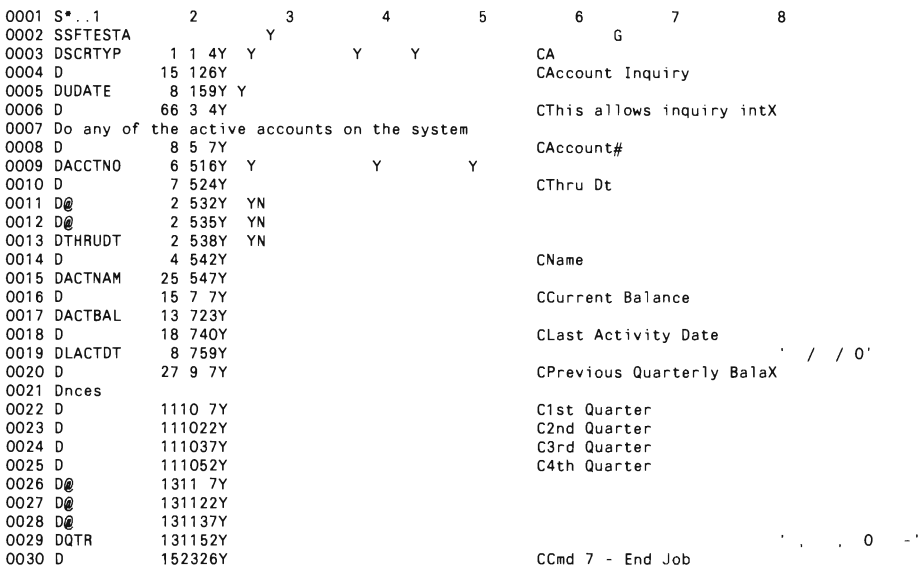

## **Figure 20-10**

*Procedure SFGRIO* 

• PROCEDURE - SFGRIO • FUNCTION - CREATE DISPLAY FORMAT *liD* SOURCE MEMBERS " PARAMETER SUMMARY<br>"PARAM 1 - SCREEN FORMAT MEMBER NAME<br>" PARAM 2 - SCREEN FORMAT LIBRARY NAME<br>" PARAM 3 - LIBRARY NAME FOR GENERATED I/O MODULES<br>" PARAM 4 - SUPPLY DEFAULT FIELD NAMES- Y,N<br>" PARAM 6 - SUPRESS OUTPUT END \* LDA USAGE<br>\* 1-6 DEFAULT FIELD NAME (SF####)<br>\* 5-6 NUMBER OF DEFAULT FIELD NAMES GENERATED (AT EOJ)<br>\* 7-7 INPUT MEMBER NAME SUFFIX (DEFAULT IS 'O')<br>\* 8-8 OUTPUT MEMBER NAME SUFFIX (DEFAULT IS 'O') • EXTERNAL SWITCH USAGE<br>• U1 - SUPRESS INPUT FIELD LOCATIONS IN PROGRAM<br>• U8 - AT LEAST ONE I/O EDIT OTHER THAN 'Z' WAS FOUND<br>• NOTE - SWITCHES U1-U8 ARE MAPPED TO 91-98 INITIALLY FOR VALIDATION PURPOSES " SEI DEFAULI PARAMELER VALUES<br>// MEMBER USERI-SFGRIOM1<br>// MEMBER USERI-SFGRIOM1<br>// TAG START<br>// PROMPT MEMBER-SFGRIOFM.FORMAT-SFGRIO.UPSI-YES<br>// JF 7CD7/2007 RETURN<br>"PERFORM PARAMETER VALIDATION" SWITCH 1XXXXX1X ?7'0100U1

```
II FILE NAME-LIBRFILE,LABEL-7WS?WORK,RECORDS-1000,RETAIN-J,EXTEND-500 
                                 1/7 RUN
                                 II COPY FROM-72?,TO-DISK,FILE-LIBRFILE,RECL-120,NAME-717,LIBRARY-S,BASIC-YES,SVATTR-YES 
                                 I I END 
                                  // LOAD SFGRIO<br>// FILE NAME-LIBRFILE,LABEL-?WS?.WORK
                                 II FILE NAME-IMEMBER,RECORDS-1000,RETAIN-J,EXTEND-500 
                                  II FILE NAME-OMEMBER,RECORDS-1000,RETAIN-J,EXTEND-500 
                                 // RUN
                                  * IF DEFAULT FIELD NAMES SUPPLIED AND PARAM 4 WAS 'N' - ISSUE MSG & RETURN<br>// IFF ?L'3,4'?/OOOO IF ?4?/N IF ?8R'9000'?/?8?    RETURN<br>* IF DEFAULT FIELD NAMES SUPPLIED AND PARAM 4 WAS 'Y' - DISPLAY # & CONTINUE
                                  // IFF ?L'3,4'?/0000 IF ?4?/Y * '?L'3,4'? DEFAULT FIELD NAMES WERE SUPPLIED BY SFGRIO'<br>*<br>* PROMPT FOR CONTINUE OPTION IF SWITCH 8 IS ON. SEE MESSAGE MIC 9001.
                                 * PROMPT FOR CONTINUE OPTION IF SWITCH 8 IS ON. SEE MESSAGE MIC 9001.<br>// IF SWITCH8-1 IFF 7R'9001'?/Y RETURN
                                 II • '1/0 MEMBERS BEING COPIED TO LIBRARY 73?' 
                                  II LOAD SMAINT 
II FILE NAME-IMEMBER,UNIT-F1 
II FILE NAME-OMEMBER,UNIT-F1 
                                  II RUN 
                                  II COPY TO-?3?,FROM-DISK,FILE-IMEMBER,RETAIN-?57 
                                 II COpy TO-?3?,FROM-DISK,FILE-OMEMBER,RETAIN-?57 
                                      END
                                        SFGRIOM1 ,1 
* PARAMETER VALIDATION MESSAGES 
                                        0100 DISPLAY FORMAT SOURCE MEMBER NAME MISSING; MUST BE SPECIFIED<br>0101 DISPLAY FORMAT SOURCE MEMBER NAME IS NOT IN THE INPUT LIBRARY<br>0200 INPUT LIBRARY NAME MISSING, THIS IS REQUIRED<br>0201 INPUT LIBRARY NAME SPECIFIED DOES 
Figure 20-11 
Parameter 
validation 
messages from 
message member 
SFGRIOMI 
                                 II IF 72?1 
                                  // IFF ?2?/<br>// IFF ?2?/<br>// IF ?3?/<br>// IF ?3?/<br>// IFF ?3?/<br>// IFF ?4?/Y<br>// IFF ?5?/Y<br>// IFF ?5?/Y
                                                          IFF DATAF1-?2? 

IFF LOAD-'#PTFLOG,?2?' 

IFF SOURCE-'?1?,?2?' 

                                                          IFF DATAF1-?3? 

IFF LOAD-'#PTFLOG,?3?' 

IFF ?4?/N 

IFF ?5?/N 

IFF ?6?/N 

                                                                                                    SWITCH X1XXXX1X ?7'0200U1 '? 
                                                                                                   " SWITCH X1XXXX1X 77'0201U1'?<br>
SWITCH X1XXXX1X 77'0202U1'?<br>
SWITCH 1XXXXX1X 77'0101U1'?<br>
SWITCH XX1XXX1X 77'0300U1'?<br>
SWITCH XX1XXX1X 77'0300U1'?<br>
SWITCH XX1XXX1X 77'0302U1'?<br>
SWITCH XXXXX1X 77'0400U1'?<br>
SWITCH XXXXX1X 77'
                                  * IF PARAM 7 IS NOT NULL (OR SWITCH 7 ON) REPROMPT WITH ERRORS<br>// IFF ?7?/  GOTO START<br>*----- EXECUTE -----<br>// * 'SFGRIO PROCEDURE EXECUTING'
                                  // * 'CREATING ?1? I/O MEMBERS FROM ?2?, OUTPUT TO ?3?...<br>// * ' DEFAULT NAMES-?4? HALT BEFORE REPLACE-?5? SUPRESS END<br>// LOCAL OFFSET-1.DATA-'SFOOOO10<br>// SWITCH 00000000

PARAMS IS NULL 
                                 · • CONVERT PARAM 5 FROM YIN TO RETENTION CODE PIR 
                                  II IF ?5?/Y SWITCH XXXXXXXX ?5F'P'? 
II IF ?5?/N SWITCH XXXXXXXX ?5F'R'? 
* 
                                 • IF PARAM 6 IS y, SET SWITCH 1 ON TO SUPRESS OUTPUT POSITIONS 
                                  II IF ?6?/Y SWITCH 1XXXXXXX 
* 
                                      EXECUTE $MAINT COPY
                                 II LOAD $MAINT 
                                        0400 DEFAULT-FIELD-NAMES OPTION IS BLANK 
0500 HALT-BEFORE-REPLACE OPTION IS BLANK 
0600 OUTPUT-END-POSITION OPTION IS BLANK 
                                        * MESSAGES FOR THE PROCEDURE 
                                        9000 MISSING FIELD NAMES FOUND, DEFAULTS NOT SELECTED; PRESS ENTER TO CANCEL.<br>9001 AN I/O FIELD FOUND WITH EDIT CODE OTHER THAN "Z"; CONTINUE? (Y,N)
                                                                                                                            OR INVALID<br>OR INVALID<br>OR INVALID
                                                                                                                                                           LIBR NAME MISSING 
                                                                                                                                                           LIBR NAME NOT ON DISK<br>P2 NOT A LIBR
                                                                                                                                                             P2 NOT A LIBR 
                                                                                                                                                           P1/SCR NAME NOT IN LIBR
                                                                                                                                                             P3 MISSING 
                                                                                                                                                           P3 NOT ON DISK 
                                                                                                                                                           P3 NOT A LIBR
                                                                                                                                                             P4 NOT Y/N<br>P5 NOT Y/N<br>P6 NOT Y/N
                                                                                                                                                           POS-?6?' 
                                                                                                                                                 (MUST BE 
(MUST BE 
(MUST BE 
                                                                                                                                                               LIBRARY 

                                                                                                                                                                 DISK 

                                                                                                                                                                 DISK 
                                                                                                                                                                 Y OR N) 
Y OR N) 
Y OR N)
```
9999

#### **Figure 20-12**

*Program SFGRIO* 

 $\overline{2}$  $\overline{\mathbf{3}}$  $\mathbf{1}$ 4 8 0001 064 1 SFGRIO 0002 H\* THIS PROGRAM CREATES RPG 'I' AND '0' SPECIFICATIONS FROM 0003 H\* DISPLAY FORMAT'S' AND '0' SPECIFICATIONS.  $0004$  H<sup>\*</sup> 0005 H\* INDICATOR USAGE SUMMARY<br>0006 H\* 01 - S SPECIFICATION INPUT<br>0007 H\* 02 - D SPECIFICATION INPUT<br>0008 H\* 03 - // COPY STATEMENT FROM SMAINT<br>0009 H\* 04 - INPUT CATCH-ALL<br>0010 H\* 20 - D-FIELD IS UNPUT TYPE<br>0011 H\* 21 - 0015 H\* U8 *1/0* EDIT OTHER THAN 'Z': ISSUE WARNING 0016 H\* 0017 FLlBRFILEIPE F1200 120 DISK 0020 E SF 8 1 -SCR FMT NAME 0018 FIMEMBER 0 F 960 96 DISK 0019 FOMEMBER 0 F 960 96 DISK 0020 L<br>0021 ILIBRFILENS 01 0022 I\* S-SPEC<br>0023 I 0023 I 14 SFMT 7 14 SFMT 7 14 SFMT 7 14 SFMT 7 14 SF NS 02 6 CD 7NC\* 0026 1\* D-SPEC 0027 I 7 12 DNAM NAME 0028 I<br>
0028 I<br>
0029 I<br>
0030 I<br>
0030 I<br>
24 24 DDEC<br>
25 25 DEDC<br>
26 26 DINP<br>
27 27 DTYP<br>
0033 I<br>
27 27 DTYP 0028 I 15 180DLEN LENGTH 0029 I 23 23 DOUT OUTPUT 0030 I 24 24 DDEC #DECIMALS 0031 I 25 25 DEDC EDIT CODE 0033 I 27 27 DTYP DATA TYPE 0034 I 56 56 DCON CONSTANT/MSG FLAG<br>0035 I 57 79 DATA CONSTANT/MIC<br>0036 I 81 EDIT ALT EDIT CODE 0035 I 57 79 DATA CONSTANT/MIC 0036 I 81 81 EDIT ALT EDIT CODE 0037 I 81 106 WORD EDIT WORD<br>0038 I NS 03 1 C/ 2 C/ 4 CC<br>0039 I 24 66 MEMB 0038 I NS 03 1 *CI 2 CI* 4 CC 24 66 MEMB OO40 I\* CATCH-ALL FOR OTHER RECORD TYPES<br>0041 I NS 04 0041 I NS 04 0042 I/SPACE OO43 I<br>0044 I\* THIS DATA STRUCTURE CONTAINS MISCELLANEOUS VARIABLES<br>0046 I 1 40ISTART<br>0046 I 1 40ISTART 0047 I 5 80IEND 0048 I 9 1200END 0049 I<br>00650 I<br>0050 I 17 2000NUM<br>0051 I 21 240FSIZ 0050 I 17 2000NUM 0051 I 21 240FSIZE 0052 I 25 280IADD<br>0053 I 29 3200ADD<br>0054 I 33 40 SFMT 3200ADD 0054 I 33 40 SFMTI 0055 I 41 48 SFMTO 0055 I<br>0056 I DS 0057 I 3 SF<br>0057 I 1 8 SF<br>0058 I 1 8 SF 8 SFDS 0059 I/SPACE 0060 I UDS<br>0061 I<br>0062 I 1 6 SFXXXX DEFAULT FLD NAME<br>5 60XXXX NAME COUNTER 0062 I 5 60XXXX NAME COUNTER TO THE TREAT TO A SERVE TAKEN TO A SUBSEXT TO A SUBSEXT TO A SUBSEXT TO A SUBSEXT TO A SUBSEXT TO A SUBSEXT TO A SUBSEXT TO A SUBSEXT TO A SUBSEXT TO A SUBSEXT TO A SUBSEXT TO A SUBSEXT TO A SUBSEXT TO A SUBSEXT TO A SUBSE 0064 I 8 8 OSUFFX OUTPUT SUFFIX 0065 C\* CALCULATION MAINLINE 0066 C\* 0067 C<br>0068 C<br>0069 C\*<br>0070 CLR 0067 C 01 EXSR SSPEC 0068 C 02 EXSR DSPEC EXCPTCEND -ADD // CEND

0071 C\*<br>0072 C\* 0073 C SSPEC BEGSR , SSPEC • 0074 C\*<br>0075 C 0075 C 90 EXCPTCEND -ADD / / CEND 0076 C N90 SETON 90 -ONE TIME SWITCH 0076 C<br>0077 C\* 0078 C MOVE 'BLANK LOC -CLEAR VARIABLES 0079 C' CREATE I/O MEMBER NAMES FROM FORMAT NAME AND SUFFIXES 0080 C Z-ADDl X 10 0081 C\*<br>0082 C 0082 C 'BLANK LOKUPSF,X 40-FIRST BLANK 0083 C N40 Z-ADD8 X -OVERRIDE LAST BYTE 0084 C<br>
THE MOVE ISUFFX SF, X -INPUT SUFFIX<br>
0085 C MOVE SFDS SFMTI -MAKE INPUT N 0085 C MOVE SFOS SFMTI -MAKE INPUT NAME 0086 C MOVE OSUFFX SF,X -OUTPUT SUFFIX 0087 C MOVE SFDS SFMTO -MAKE OUTPUT NAME 0088 C' 0089 C' OUTPUT IMEMBER HEADER RECORDS 0090 C EXCPTICOPY -// COPY (I) 0091 C INUM ADD 1 INUM -INPUT LINE# 0092 C EXCPTICOMM -I' COMMENT 0093 C' OUTPUT OMEMBER HEADER RECORDS oos o official methodic exceptocopy and the copy of the copy of the copy of the copy of the copy of the copy of<br>0095 C ONUM ADD 1 ONUM -OUTPUT LINE# 0096 C EXCPTOCOMM -0' COMMENT 0097 C ONUM ADD 1 ONUM -OUTPUT LI NE# 0098 C EXCPTCIFORM -K8 'FORMATNM' 0099 C' 0100 C<br>0101 C\* 0102 C\*  $0103 \text{ C}$ <br> $0104 \text{ C}$  0103 C DSPEC BEGSR 0105 C' 0106 C' CHECK FOR PENDING CONSTANT COMP \*ZERO<br>SUB 73 0107 C FSIZE COMP 'ZERO 40 -PENDING LARGE CONSTANT 0101 C 40 FSIZE SUB 73 FSIZE -SUBTRACT ANOTHER 73<br>40 60TO DSPEC9 -EXIT 0109 C<br>0110 C\*<br>0111 C GOTO DSPEC9 FSIZE SUB FSIZE FSIZE -CLEAR IT 0112 C' 0113 C' CHECK FOR MISSING CONSTANT CODE 0114 C DATA COMP 'BLANK 40 -IF CONSTANT DATA 0115 C 40 DCON COMP 'BLANK 4O-AND 'C' IS MISSING 0116 C 40 MOVE 'C' DCON -THEN ADD IT 0117 C\* 0118 C' IF CONSTANT AND SIZE IS OVER 23, SET UP 0119 C' THE FSIZE FIELD TO HANDLE IT. 0120 C DCON COMP 'c' 4O-CONSTANT  $>><< - -$ 0121 C 40 DLEN COMP 23 40 -- OVER ONE LINE 0122 C 40 DLEN SUB 23 FSIZE -AMT LEFT 0123 C 40 GOTO DSPEC9 0124 C' 0125 C' SET I/O INDICATORS: 20-INPUT 21-0UTPUT  $\rightarrow$   $\rightarrow$   $\leftarrow$   $\rightarrow$  0126 C DINP COMP 'Y' 20-INPUT IF EQ 0127 C DOUT COMP 'Y' 21 21-OUTPUT IF Y OR GREATER 0128 C' 20 AND 21 ARE THE ONLY IND. USED WITHOUT RESETTING PRIOR TO USE 0127 C<br>0128 C\*<br>0129 C\* 0130 C' IF NAME IS '@', ROLL IN ADDERS AND EXIT 0131 C DNAM COMP '@ 40-ROLL UP FLO NAME 0132 C 20 40 IADD ADO DLEN IADD -I NCR INPUT LENGTH 0133 C 21 40 OADD ADD DLEN OADD -INCR OUTPUT LENGTH  $>><< - -$ ł, 0134 C 40 GOTO DSPEC9 -EXIT 0135 C' 0136 C' PROCESS INPUT DATA; IF NO INPUT, SKIP TO OUTPUT 0137 C N20 GOTO DSPEC5 0138 C'  $>><< - +$  0139 C' SET DECIMAL FIELD 4040 - IF NOT OUTPUT<br>-FORCE BLANK<br>>><<== 0140 C DOUT COMP 'Y' 4040 -IF NOT OUTPUT 0141 C 40 MOVE 'BLANK DDEC -FORCE BLANK 0142 C' ADJUST FIELD LENGTH FOR SIGNED NUMERICS 0143 C OTYP COMP 'S' 40-IF SIGNED NUM 0144 C 40 OLEN SUB 1 DLEN -LENGTH-1 0145 C' IF NUMERIC AND NO #DECIMALS, SET DEFAULT ERGTH-1<br>-LENGTH-1

0146 C DTYP COMP 's' 40-IF SIGNED NUM 0147 C N40 DTYP COMP 'D' 40-0R DECIMAL<br>0148 C N40 DTYP COMP 'N' 40-0R NUMERIC 0148 C N40 DTYP COMP 'N' 40-0R NUMERIC 140 DDEC COMP \*BLANK 40-AND NO DEC. SIZE<br>40 DDEC COMP \*BLANK 40-AND NO DEC. SIZE<br>40 MOVE 'O' DDEC -ASSUME ZERO  $0150 \text{ C}$ <br> $0151 \text{ C}$ -ASSUME ZERO 0152 C' SET INPUT START/END POSITIONS 0153 C lEND ADD 1 ISTART 0154 C lEND ADD DLEN lEND 0155 C LEND ADD IADD IEND<br>0156 C LEND ADD IADD IEND<br>0156 C Z-ADD\*ZERO IADD The New York of the Third I.<br>Z-ADD<sup>\*</sup>ZERO<br>INUM ADD 1 0157 C INUM ADD 1 INUM 0158 C\* 0159 C\* SUPPLY FIELD NAME IF MISSING<br>0160 C DNAM COMP \*BLAR  $\rightarrow$  > < <  $\bullet$   $\bullet$ 0160 C DON'T DO TO THE COMP \*BLANK 40-NO NAME<br>10161 C 40 XXXX ADD 1 XXXX - INCR COUNTER 0161 C 40 XXXX ADD 1 XXXX -I NCR COUNTER 0162 C 40 MOVE SFXXXX DNAM -SUPPLY DEFAULT 0163 C' WR ITE RECORD TO FILE 'IMEMBER' 0164 C EXCPTIDATA -WRITE INPUT DATA 0165 C\*<br>0166 C<br>0167 C\* 0166 C DSPEC5 TAG 0167 C' 0168 C' IF NO OUTPUT, EXIT (IND. 21 • OUTPUT, SET PREVIOUSLY) 0169 C N21 GOTO DSPEC9 -EXIT 0170 C'  $\rightarrow$ 0171 C' IF OUTPUT CONSTANT, EXIT 0172 C DCON COMP 'C' 40-CONSTANT 0173 C 40 GOTO DSPEC9 -EXIT 0174 C' 0175 C' IF NOT A MSG FIELD, SKIP MIC PROCESSING 0176 C DCON COMP 'M' 4Q-MSG/MIC FLAG 0177 C N40 DCON COMP M COMP COMP CON COMP M AC\_MSG/MIC<br>0177 C N40 GOTO DSPEC6 –NO, SKIP  $>><<++$ 0178 C' 0179 C' IF MIC IS GIVEN, NO OUTPUT NEEDED; EXIT  $2255$ 0180 C DATA COMP "BLANK 40 -MSG MIC PRESENT.<br>0181 C 40 GOTO DSPEC9 -SO EXIT COMP \*BLANK<br>GOTO DSPEC9  $0182 \, C^*$ 0183 C' IF MSG-TYPE AND NO MIC, IT IS PROGRAM-SUPPLIED. 0184 C' REGARDLESS OF D-SPEC LENGTH, OUTPUT BUFFER SIZE IS 6 0185 C Z-ADD6 DLEN -SET LENGTH TO 6 0185 C<br>0186 C\*<br>0187 C DSPEC6 TAG 0188 C\* 0189 C' I F EDIT CODE IS BLANK, SKIP TO OUTPUT 0190 C DEDC COMP 'BLANK 40 -EDIT CODE PRESENT 0191 C 40 EDIT COMP 'BLANK 40-& COL. Bl BLANK 0192 C 40 MOVE 'BLANK WORD -CLEAR EDIT WORD 0193 ON MOVE \*BLANK WORD → ON ACLEAR EDIT WORD<br>102 OOTO DSPEC8 -NO EDIT CD/WORD  $0193$  C<br> $0194$  C\* 0195 C' IF EDIT IS NOT QUOTE, ASSUME EDIT CODE 0196 C EDIT COMP 40-APOSTROPHE 0197 C N40 MOVE EDIT DEDC -MAKE IT AN EDIT CODE 0198 C N40 MOVE 'BLANK WORD -CLEAR 'WORD'  $0198$  C<br> $0199$  C\* 0200 C' IF 20 (INPUT) AND EDIT CODE SPECIFIED, OTHER THAN Z, 0201 C' PLACE A FLAG IN THE LDA TO WARN OPERATOR. 0202 C 20 EOIT COMP 'BLANK 40 -NON-BLANK 0203 C 20 40 EDIT COMP 'z' 4040 -AND NOT 'Z' 2040 LETTI COMMENT COMMENT COMMENT COMMENT CONTRACT CONTRACT CONTRACT CONTRACT CONTRACT CONTRACT CONTRACT CONTR<br>2040 SETON UB -INPUT/NOT Z-ISSUE WARNING 0204 C<br>0205 C\*  $0206$   $C^*$ <br>0207  $C$ DSPEC8 TAG  $0208$   $C*$ ---0209 C' SET OUTPUT END POSITION 0210 C OEND ADD OLEN OENO 0210 C OEND ADD DLEN OEND<br>0211 C OEND ADD OADD OEND<br>0212 C 2 ADD 2ERO OADD OND<br>0213 C ONUM ADD 1 2-ADD\*ZERO OADD<br>021 ONUM ADD 1 ADD 1 0214 C'  $>><$   $>>$ 0215 C' SUPPLY FIELD NAME IF MISSING 0216 C DNAM COMP 'BLANK 40-NO NAME 02116 C - CONTREAT RESIGNATION COMPOSITION CONTRESS - SECTION OF A SAME COUNTER<br>10217 C - 40 XXXX - ADD 1 XXXX - HIGR COUNTER<br>10218 C - 40 - MOVE SFXXXX DNAM -SUPPLY DEFAULT 021S C 40 MOVE SFXXXX DNAM -SUPPLY DEFAULT 0219 C' WR ITE RECORD TO FILE 'OMEMBER' 0220 C EXCPTODATA -WRITE OUTPUT DATA

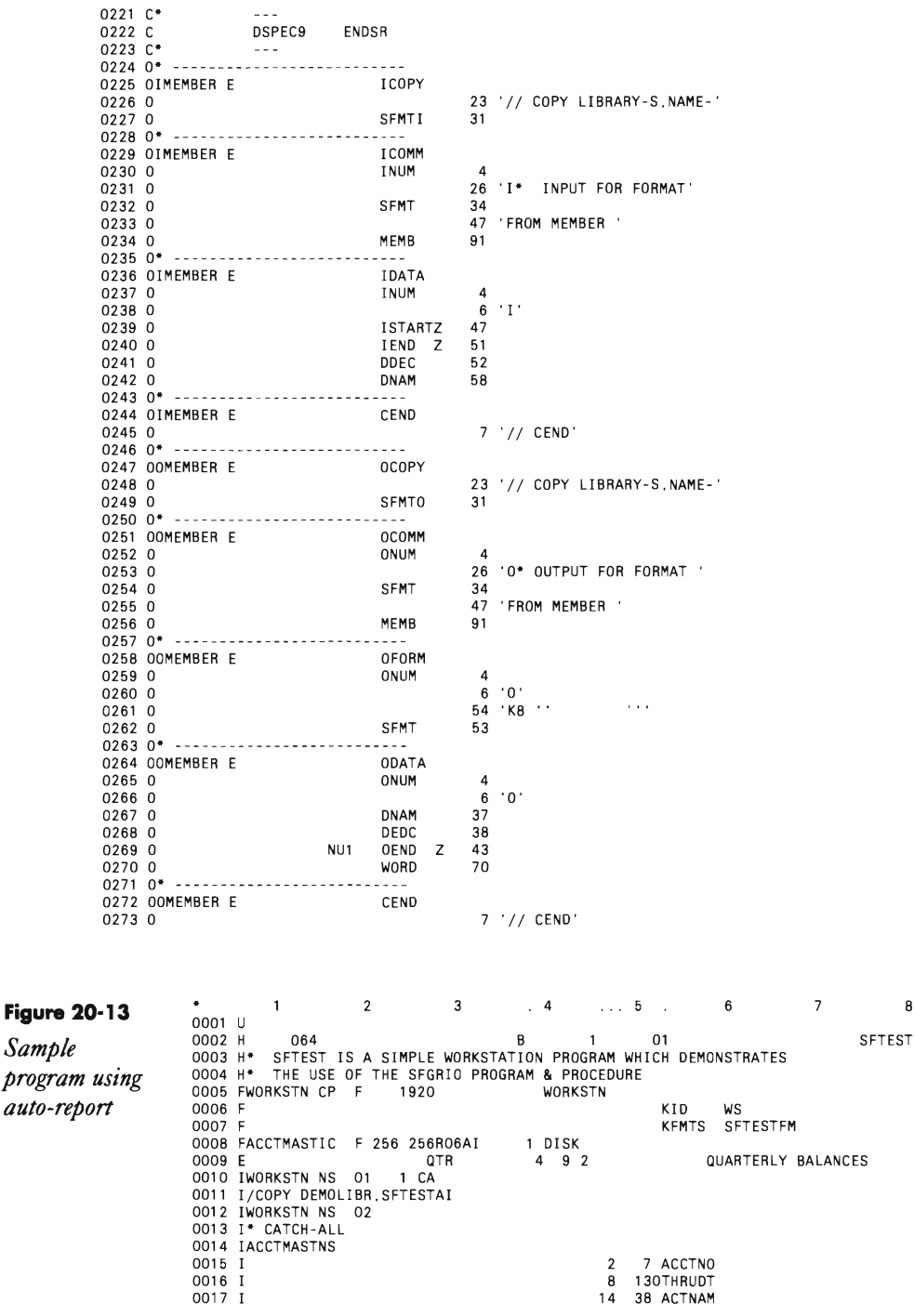

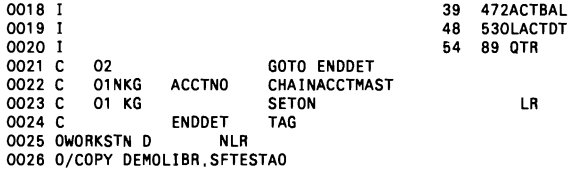

#### **Figure 20-14a**

*I-specs generated by SFGRIO* 

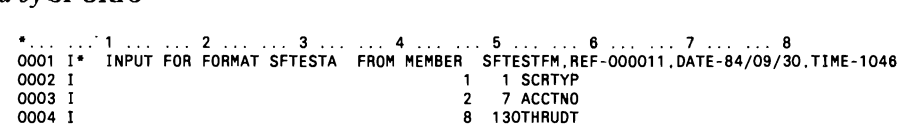

#### **Figure 2O-14b**

*O-specs generated by SFGRIO* 

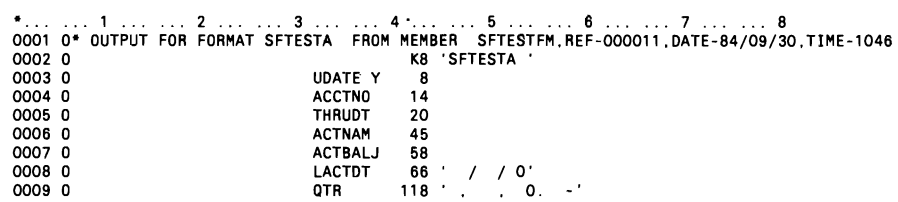

# **Creating 5/36 Help Screens on a PC**

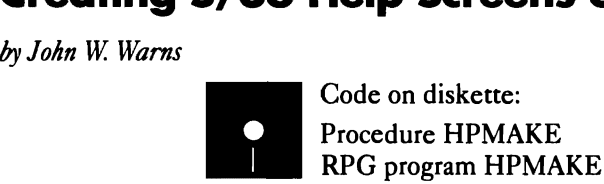

Traditionally, the production of help screens has been the responsibility of the programmer, but letting programmers control this user service has not always met with sterling success. Programmers sometimes produce help screens that are too technical in nature or that fail to address all user needs. Frequently, the best way to compensate for these shortcomings is to let users enhance existing on-line help text themselves.

Until now, this has meant training users in such utilities as SOA or devoting valuable programming time to the translation of user definitions into Sand O-specs (either manually or through SOA). But there is another way to accomplish this task. Why not let users create and maintain help screens on their PCs within the confines of their favorite word processing program? You
can then merge the user's help information with the current help database.

The ability to set up help text this way has been available since we have had the ability to connect the S/36 and the PC through emulation. The process is straightforward:

1. Create a predefined shell document for the users' use with their word processing package.

2. Convert the shell document (after the user has entered help text) to a file portable to the S/36 (such as a standard ASCII text file).

3. Transfer this file to a S/36 virtual disk.

4. Convert the virtual disk file to a S/36 file via PC Support/36.

5. Run program HPMAKE, which creates a file of S-and D-specs.

6. Copy this file to a source member.

7. Compile the screens using the S/36 FORMAT command.

#### **The Shell Document**

The successful implementation of this procedure depends on the creation of a stable, predictable user-input shell document. The help screen in Figure 20-15 (constructed in WordPerfect) illustrates points you should consider when creating your shell document:

1. The shell document begins with the word Screen in positions 4 through 9 of the document. When program HPMAKE finds this word in these positions, it attempts to process subsequent lines of help text.

2. The eight-character help screen name appears in columns 18 through 25. The first six characters of the name (the first time it is encountered) define the source member name. You can instruct program HPMAKE to append a suffix to the help screen load member's name. Remember that the eight-character help screen title eventually becomes the help format name (i.e., S-spec name); therefore, it must adhere to \$SFGR help-format naming conventions (Le., the name must be eight characters long, begin with an alphabetic character, and end in two numeric digits between 00 and 99). Remember, too, that you must reference these help screen format names in your applications program's screen format member H-specs.

3. Each line of help text begins with a two-digit line number in positions 1 and 2. The help text itself must be in positions 5 through 82. Lines without a two-digit line number are ignored.

You can use these ignored lines as design guides for the user in preparing the help screens. For example, borders on the top, bottom, and sides lend spatial guidance to the user when designing the screen. Note that I've defined only 23 lines and 78 characters on the sample shell document. You may design

your form with 24 lines and 80 characters, but if you do so, don't forget that position 1 of line 1 must remain blank (this position is reserved by the SSP).

You may string together any number of copies of this shell document (each with a different name suffix) to create the variety of screens usually needed to provide documentation for any single program.

#### **The Export**

After the user composes the help text in the shell document, you are ready to transfer the document to the S/36 and convert it; for your purposes, you need to create a standard ASCII text file. Almost all word processing applications provide the capability to export material in this way. In WordPerfect, you run the convert utility, which prompts you for the name of the file to be converted and the new name of the converted file. Next, you select option 1, WordPerfect to another format, and then you select option 7, ASCII text file.

#### **The Transfer**

The device that logically connects your PC and the S/36 is the virtual disk. which is actually a direct file located on the S/36 hard drive. Almost all existing DOS commands may be used with a virtual disk. You can copy your ASCII help text file from the PC to the virtual disk using the DOS copy command.

To copy the virtual disk file to a S/36 file, use PC Support/36's PCU (Personal Computer Utility) procedure, which lets you perform a number of related tasks, including creating a virtual disk, copying S/36 source code and/or procedures, and copying data files to and from a virtual disk.

You must provide a number of parameters to copy a virtual disk file on the S/36; of these, the one that is not obvious is the record length for the new file. This variable depends on how you created the user's shell document. The example provided (Figure 20-15) has a record length of 84 characters, so you enter 84 into this parameter. After completing this task, you will have a copy of the PC ASCII file on your S/36 as a standard EBCDIC sequential file.

#### **The Conversion**

Program HPMAKE (Figure 20-16) converts the file you transferred from the PC into a \$MAINT file containing S- and D-specs (Figure 20-17). You can use the TOLIBR procedure to copy this file into a library source member.

Program HPMAKE generates three basic types of screen specifications from the input text file: S-specs, D-specs, and D-spec continuation lines. The array SPEC contains the "prototypes" of these statements, as well as the // COPY and // CEND statements required in a \$MAINT file.

Every time program HPMAKE encounters a screen header line, it outputs an S-spec. Subsequent lines having a line number in the range 01 to 24 get output as D-specs and D-spec continuation lines.

You can automate the entire process on the S/36 side with the procedure shown in Figure 20-18. This procedure first clears the two work files HELPS and SDSPECS from the disk. Then the file HELPS.SDF (a generic file I pass all help screens to) is accessed from the virtual disk (named PCV) and copied to the S/36 as a file called HELPS. Next, program HPMAKE converts the shell document to a file called SDSPECS. The last statement copies the file SDSPECS to the default library.

The PC side may also be automated with the .BAT file shown in Figure 20-19, which assigns the virtual disk and copies the extracted file (using a generic name that matches on both sides).

Letting users enhance their on-line help facilities reduces your application maintenance effort and can help draw users into a deeper understanding of their applications, all of which puts users closer to controlling their data processing destiny.

#### Figura 20-15

*HLP1XTO*1 *screen* 

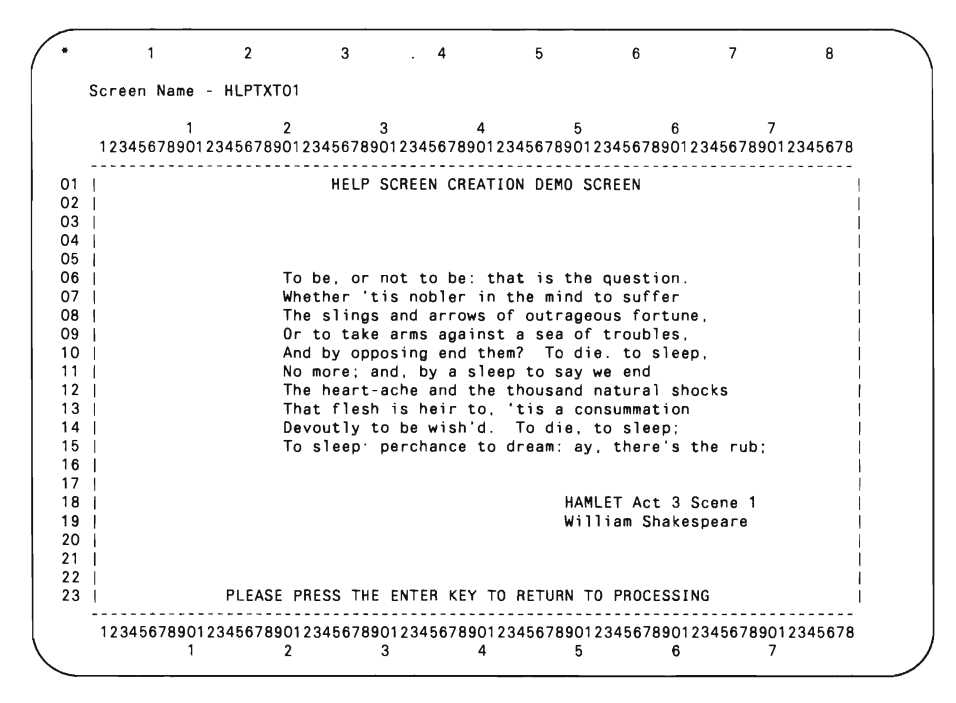

#### Figure 20-16

*Program HPMAKE* 3 4 ... 6 8 0000 H. . . . 64<br>2000 Hydroch Harry Louis (1990) - 1990 Hollywood Harry Harry Harry Harry Hollywood Harry Harry Harry Harry Ha 0002 F······\*\*\*\*\*\*\*\*\*···\*\*·\*\*\*\*···\*\*\*·\*\*\*\*\*················\*\*\* •• \*••••• 0003 F\* WRIDEN 8Y: J. W. WARNS 0004 F·······\*\*················\*\*\*\*\*\*\*\*\*\*\*\*\*\*\*\*\*\*\*\*\*\*\*\*\*\*\*\*\*\*\*\*\*\*\*\*\*\*\* 0005 F\*\*\*\*\*\*\*\*\*\*\*\*\*\*\*\*\*\*\*\*\*\*\*\*\*\*\*\*\*\*\*\*\*\*\*\*\*\*\*\*\*\*\*\*\*\*\*\*\*\*\*\*\*\*\*\*\*\*\*\*\*\*\*\* 0006 F\* PRO G R A M D E S C R I P \,

 $0010 F$ **0020**  0030 I<br>0031 I 0040 I<br>0041 I 0050 I  $0060$  C<br>0061 C 0070 C<br>0071 C 0080 0081 C' 0008 F\* 0009 F\* CONVERT TEXT FOR HELP SCREENS INTO S & 0 SPECIFICATIONS F\* **0011 F\*\*\*\*\*\*\*\*\*\*\*\*\*\*\*\*\*\*\*··\*\*\*\*\*\*\*\*\*\*\*\*\*\*\*\*\*\*\*\*\*\*\*\*\*\*\*\*\*\*\*\*\*\*\*\*\*\*\*\*\*\*\*\*\*\*\*\*\*\*\*\*\***  0012 F\* I N 0 I CAT 0 R SUM MAR Y 0013 F\*------------------------------- - ------------------------------------ 0014 F\* **0015 F\*\*\*\*\*\*·\*\*\*\*\*\*\*\*\*\*\*\*\*\*\*········\*\*\*\*\*·\*\*·······\*\*\*··\*\*·\*.\*\*.\*.\*\*\*\*\*\*\*\*\*\*\*\*\*\***  0016 F/SPACE 0017 FHELPS IPE F 84 84 DISK<br>0018 FSDSPECS 0 F 80 80 DISK 0018 FSDSPECS 0 80 80 DISK A 0019 EjSPACE 2 **E\*\*\*\*\*\*\*\*\*\*\*\*\*\*\*\*\*\*\*\*\*\*\*\*\*\*\*\*\*\*\*\*\*\*\*\*\*\*\*\*\*\*\*\*\*\*\*\*\*\*\*\*\*\*\*\*\*\*\*\*\*\*\*\***  0021 E\* E X C E P T ION S P E C I F I CAT ION S<br>0021 E\*\* E X C E P T ION S PEC 1 5 80<br>0023 E SPEC 1 5 80 0023 E SPEC 5 80 0024 IjSPACE 2 **0025 1\*\*\*\*\*\*\*\*\*\*\*\*\*\*\*\*\*\*\*\*\*\*\*···\*\*\*\*\*\*\*\*\*\*\*\*\*\*\*·\*\*\*\*\*\*\*\*\*\*\*\*\*\*\*\*\*\*\*\*\*\***  0026 1\* I N PUT S P E C I F I CAT ION S **0027 1\*\*\*\*\*\*\*\*\*\*\*\*\*\*\*\*\*\*\*\*\*\*\*\*\*\*\*\*\*\*\*\*\*\*\*\*\*\*\*\*\*\*\*\*\*\*\*\*\*\*\*\*\*\*\*\*\*\*\*\*\*\*\*\***  0027 1<br>0028 IHELPS NS<br>0029 I 1 20HLINE LINE NUMBER<br>4 9 HSCRN 'SCREEN' I 4 9 HSCRN 'SCREEN' OO31 I 5 27 HLN23 FIRST 23 CHARACTERS<br>0031 I 5 27 HLN23 FIRST 23 CHARACTERS<br>0032 I 5 25 HSCNAM SCREEN NAME 0032 I 18 25 HSCNAM SCREEN NAME<br>18 25 HSCNAM SCREEN NAME<br>18 28 82 HLN55 LAST 55 CHA LAST 55 CHARACTERS 0034 I/SPACE 2 0035 I DS<br>0036 I DS 0036 I 80 SLINE S LINE 0037 I 14 SNAME FORMAT NAME 0038 I/SPACE 0039 I DS I 1 80 DLINE1 o LINE #1 0041 I 19 200DLNNR LINE NUM8ER z 0041 I 19 2000LNNR<br>19 2000LNNR<br>19 2000LNNR 19 2000LNNR<br>57 79 DPT1 TEXT LINE PART 1 0043 I/SPACE 0044 I DS<br>0045 I DS 0045 I 80 DLINE 2<br>0046 I 7 61 DPT2 D LINE #2<br>TEXT LINE PART 2 0047 I/SPACE  $0048$  I DS<br>0049 I 1 80 FLINE FIRST LINE IN FILE<br>24 29 ONAME SOURCE NAME FOR CO SOURCE NAME FOR COPY 0051 I/SPACE 0052 I DS<br>0053 I 0053 I 80 LLINE LAST LINE IN FILE 0054 CjSPACE 2 **0055 C· MAL I N E ••••••\*\*\*•••••••••••• \*\*.\*\*\*\*\*\*\*\*\*\*\*\*.\*\*\*\*\*\*\* •••\*\*.**  0056 CjSPACE 0057 C\* 0058 C\* PERFORM HOUSEKEEPING FUNCTIONS 0059 C\* C HKFLG IFEQ \*8LANKS IFEQ \*BLANKS<br>EXSR INIT<br>END  $0062$  C 0063 C/SPACE 0064 C\* 0065 C\* TEST FOR WORD SCREEN (INDICATES NEW OR FIRST LINE OF SCREEN) 0066 C\* 0067 CjSPACE 0068 C CKFLG IFEQ 'N' 0069 C/SPACE C HSCRN IFEQ **'Screen'**  0071 C MOVE 'Y' SCFLG 0072 C END 0073 C/SPACE<br>0074 C 0074 C HSCRN I FEQ 'SCREEN' 0075 C MOVE 'y' SCFLG 0076 C END 0077 C/SPACE<br>0078 C 0078 C END 0079 CjSPACE SCFLG IFEQ 'Y' 0082 C' PLACE FULL NAME FOR "S" SPECIFICATIONS AND FIRST 6 CHARACTERS

```
0083 C' FOR SOURCE NAME FOR TOLIBR 
0084 C' 
0085 C<br>0086 C*<br>0087 C*
                              MOVE HSCNAM SNAME
         WRITE FIRST LINE OF FILE
0088 C*
0089 C<br>0090 C FLFLG IFEQ 'N'<br>0090 C MOVELHSC
                              MOVELHSCNAM ONAME
oos C<br>
0091 C<br>
0092 C<br>
0093 C<br>
EXCPTFIRST<br>
FLFLG<br>
FND<br>
END<br>
END
                              EXCPTFIRST
 OO93 C<br>OO94 C*<br>OO95 C* WRITE "S" SPECIFICATION<br>OO96 C*
0097 C EXCPTASLI NE ASLINE 
 0098 C MOVE 'Y' CKFLG 
0099 C MOVE 'N' SCFLG 
0100 C<br>0100 C GOTO END<br>0101 C END
 0101 C END 
0102 C/SPACE 
0103 C' 
0104 C' SPLIT EACH LINE INTO A "D" SPECIFICATION AND 
0105 C' A CONTINUATION SPECIFICATION 
0106 C' 
0107 C HLI NE IFGT 00 
0107 C HLINE IFGT 00<br>0108 C HLINE IFLT 24<br>0109 C HLINE ADD 1
0109 C HLiNE ADD DLNNR 
                              MOVE HLN23 DPT1<br>MOVE HLN55 DPT2
0111 C<br>
0111 C<br>
0112 C<br>
EXCPTADLIN
0112 C EXCPTADLIN1 ADLlN1 
 0113 C EXCPTADLIN2 - ADLlN2 
0114 C HLiNE IFEQ 23 
0115 C MOVE 'N' CKFLG<br>0116 C FND
 0116 C END 
0117 C END 
 0118 C END 
0119 C/SPACE 
0120 C END TAG END 
0121 C/SPACE 2
 0122 C' 
0123 C' OUTPUT LAST LINE IN FILE FOR TOLIBR 
0124 C' 
0125 CLR EXCPTLAST 0126 c*************************************************··************* 
0127 C' SUB R 0 UTI N E S 0128 C**************************************************************** 
 O129 C INIT BEGSR END
 0130 C' 
0131 C' PREPARE OUTPUT LINES 
0132 C' 
0133 C MOVELSPEC, 1 SLINE 
 0134 C MOVELSPEC,2 DLI NE1 
0135 C MOVELSPEC, 3 DLI NE2 
0136 C<br>
0136 C<br>
0137 C<br>
0138 C<br>
0138 C<br>
0138 C<br>
MOVE 'N'<br>
MEXELG
                              MOVELSPEC, 5
 0138 C MOVE 'N' HKFLG 
0139 C MOVE 'N' FLFLG 
0140 C MOVE 'N' SCFLG 
0141 C MOVE 'N' CKFLG 
                                                        \mathbf{1}\overline{\phantom{a}}0142 C ENDSR END 
0143 O/SPACE 0144 0**************************************************************** 
0145 O' 0 U T PUT S P E C I F I CAT ION S 0146 0**************************************************************** 
0147 O/SPACE 
0148 OSDSPECS EADD FIRST<br>0149 O FLINE
 0149 0 FLiNE 80 
0150 OSDSPECS EADD ASLINE 
 0151 0 SLiNE 80 
0152 O/SPACE 
0153 OSDSPECS EADD ADLIN1<br>0154 0 DLINE1
 0154 0 DLlNE1 80 
0155 O/SPACE 
 0156 OSDSPECS EADD ADLI N2 
0157 0 DLI NEZ 80
```
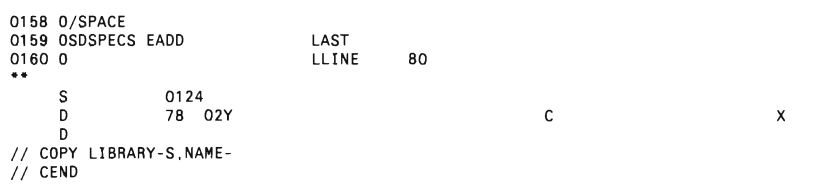

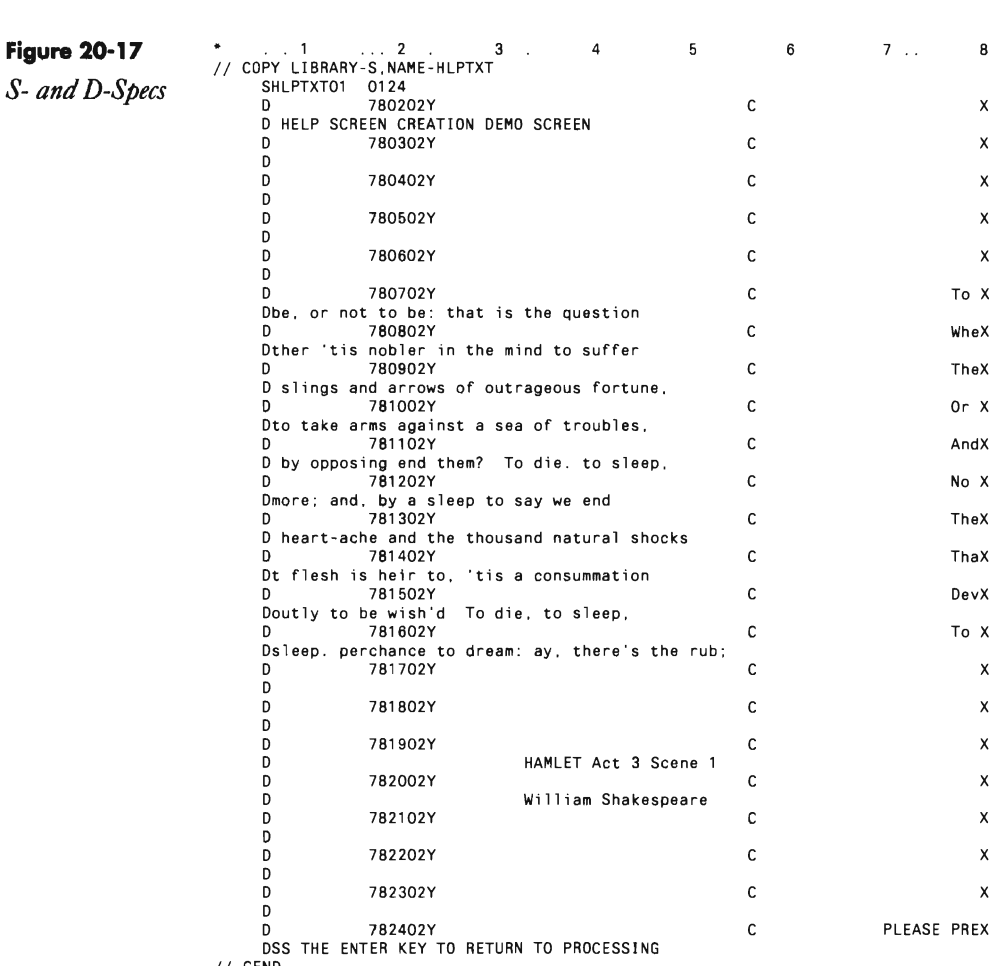

*II* CEND

**Figure 20-18**<br>
// IF DATAF1-HELPS DELETE SOSPECS, F1<br>
Procedure PCU VIRTDISK, DISKFILE, HELPS, SDF, PCV, , HELPS, CREATE, 100, 84<br>
HPMAKE // FILE NAME-HELPS, LABEL-HELPS<br>
// FILE NAME-HELPS, LABEL-HELPS<br>
// FILE NAME-SDSP

**Figure 20-19** STARTRTR Sample COPY HELPS SDF F *.BAT/ile* 

# **Customizing Screen AHributes in Menus**

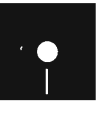

*by Preston Sights*<br> **by Preston Sights**<br>
Code on diskette:<br>
Procedure CRTM<br>
Screen format mer Procedure CRTMENU Screen format member SAMPLE Message member SAMPLE##

> My first boss once explained to me, "First impressions are critical. The president of the company doesn't see the fancy programming technique that saves five lines of code  $-$  he sees the reports and screens. That is his perception of your work." The first thing anyone sees of your work design is the menus, so developing easy-to-read and aesthetically pleasing menus is an important part of your job as a programmer.

Unfortunately, the standard tool used to create menus, the Screen Design Aid (SOA) menu facility, does not support color or screen attributes such as highlighting, underlining, or reverse image for menus. These screen attributes can contribute greatly to the legibility and aesthetic appeal of a menu and, in fact, are used effectively on all of your application screens. So why exclude them from use in menus? You don't have to. And you need not go through SDA twice — once through the menu facility and once through the display format facility  $-$  to create attractive menus. By following a few simple rules of composition, you can bypass the restrictions of SDA's menu facility and create  $S/36$  menus — in one pass — that have all the design flexibility of an application screen.

To create working menus without SOA's help, you need to understand the anatomy of a menu. A compiled menu consists of two different load members - a message load member and a screen format load member. The message load member stores the compiled procedure, command, or OCL statements to be invoked by the corresponding menu option numbers. The screen format load member contains the compiled S- and Dspecs that define the screen's appearance. You use the CREATE procedure to compile the message load member from the message source member, and you use the FORMAT procedure to compile the screen format load member from the screen format source member.

You can begin menu creation by using SEU or POP to develop the message source member containing the statements that will be invoked by each menu option. These statements are written into a message source member in a predefined format (Figure 20-20). The first line of the mes

sage source member identifies the load member name to be created. This name must be the menu name followed by ##. The first line of the message member also specifies the maximum length of the text for each message (i.e., the length of the statements to be invoked by the menu). You should specify a 2, which indicates that the message text can be up to 225 characters long. However, because these messages are going to be interpreted by the command processor, you are actually limited to 120 characters (the limit allowed by the command processor) for each message.

Each subsequent line in the message member defines the procedure call, OCL statement, or operator command associated with each menu option. Each line consists of a four-digit menu item number (from 0001 to 0024) followed by a space and the statement text. This menu item number also acts as a MIC (message identification code) for retrieval of the command from the message member.

Note that the default record length of source members created by SEU is 96 bytes. If you expect to have statements longer than 96 bytes, you should specify a longer record length when saving the source member from the editor. If you have a longer statement that you want to continue onto the next source line, you should repeat the menu item number on the next line. (Figure 20-20 shows an example of this technique.) The total length for the statement text still must be 120 characters or less.

After you complete the message source member, you must create the screen format source member, which contains the S- and D-specs that define the layout of the screen. (Figure 20-21 shows a sample menu screen and Figure 20-22 shows the corresponding screen format source member.) The name of the screen format source member must be the same as the menu name.

You can code the S- and D-specs directly using a source editor such as SEU or FSEDIT, or you can use SDA to create the menu screen just as you would any application screen. The SSP requires that the screen have a few fields of predefined length and type in the following order:

• A two-byte OUTPUT ONLY field must be defined to be used by the SSP for the workstation ID.

• An INPUT/OUTPUT field of the same size and position as the command input line on standard system menus must be included. For the S/36, the command line is one 120-byte field starting in position 3 on line 22. The 120-byte input field on the S/36 menus should be specified with a "normal" attribute (hexadecimal 20 in position 2 on line 22) to work with PC Support/36. You should enable the dup key for this field on the S/36.

• Line 24 (on the S/36) or line 22 (on the S/34) must be left blank because the SSP writes time, date, and other messages in this location.

• A CONSTANT (output) field, specified as nondisplay if indicator 05 is on, must show the workstation inquiry status. If another job has been sus pended by the use of the ATIN key, this field will become visible. The standard text for this field is "CMDI-Resume job."

In addition to the above fields, 8/36 menus should specify null fill (Y in position 27 of the 8-spec). They also should enable the Roll keys and Command key 3 (Y in positions 28 and 37 and 56C in positions 64 through 66). Deviating from these minimum coding requirements may cause unpredictable results when the menu is executed. The actual menu text that you create has no restrictions except that you can use only constant fields. You may use any screen attributes you like.

Once the source members for the message and screen format member have been created, you need to compile them to produce the load members required for menu execution. Procedure CRTMENU (Figure 20-23) prompts for the menu name and runs both the CREATE procedure and the FORMAT procedure with the correct parameters (menu and library names). Your menu is then available for execution or maintenance.

This simple technique allows you to create menus that will be easy to read and that will meet your existing application screen standards. Menus developed with this method will help you make that "first impression" a favorable one.

#### **Figure 20·20**

```
Message member SAMPLE##
```

```
SAMPLE##.2
      . S/36 Sample Menu Message Member 
0001 PCTRAN 
PARM1, PARM2. PARM3. PARM4. PARM5. PARM6. PARM6. PARM7. PARM8. PARM9. PARM10. PARM11. PARM12. PARM13. PA
0001 RM14.PARM15.PARM16.PARM17 
0002 PCTRAN RENAME<br>0003 PCTRAN DELETE
0003 PCTRAN DELETE<br>0004 PCTRAN TESTFILE
0004 PCTRAN<br>0008 PCTRAN
                      XLT36FIL<br>XLT36PRT
0009 PCTRAN XLT36PRT<br>0010 PCTRAN XLTPCFIL
 0010 PCTRAN XLTPCFIL<br>0011 PCTRAN XLTPCPRI
0011 PCTRAN XLTPCPRT<br>0013 PCTRAN FILETOPC
0013 PCTRAN FILETOPC<br>0014 PCTRAN LIBRTOPC
 0014 PCTRAN LIBRTOPC 
0015 PCTRAN PRNTTOPC 
0016 PCTRAN FILEFRPC<br>0017 PCTRAN LIBRFRPC
 0017 PCTRAN L1BRFRPC 
001B PCTRAN PRNTFRPC 
 0020 PCTRAN EDITABLE<br>0021 PCTRAN COMPILE
 0021 PCTRAN COMPILE 
0024 OFF
```
 $\overline{\phantom{a}}$ 

**Figure 20-21** 

*Sample menu* 

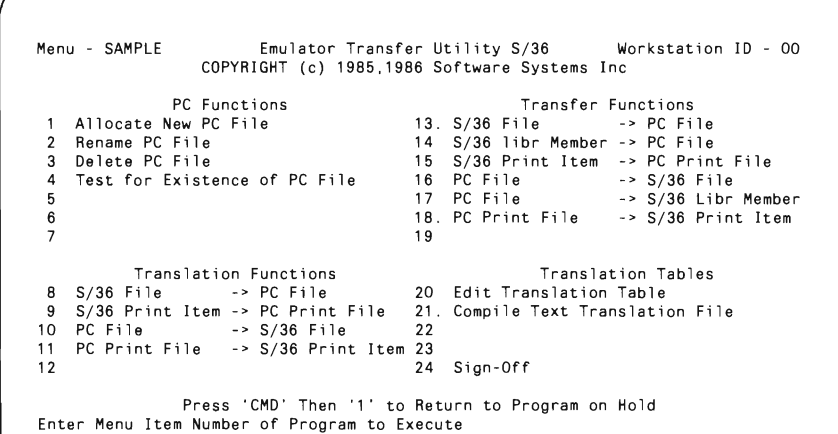

#### . **Figure 20-22**

*Screen format member SAMPLE* 

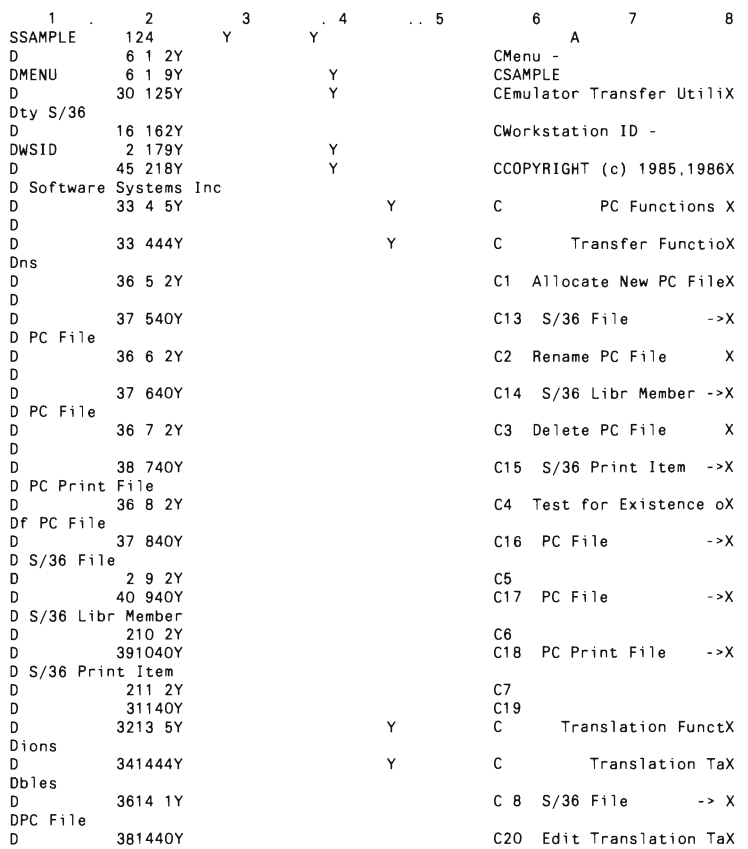

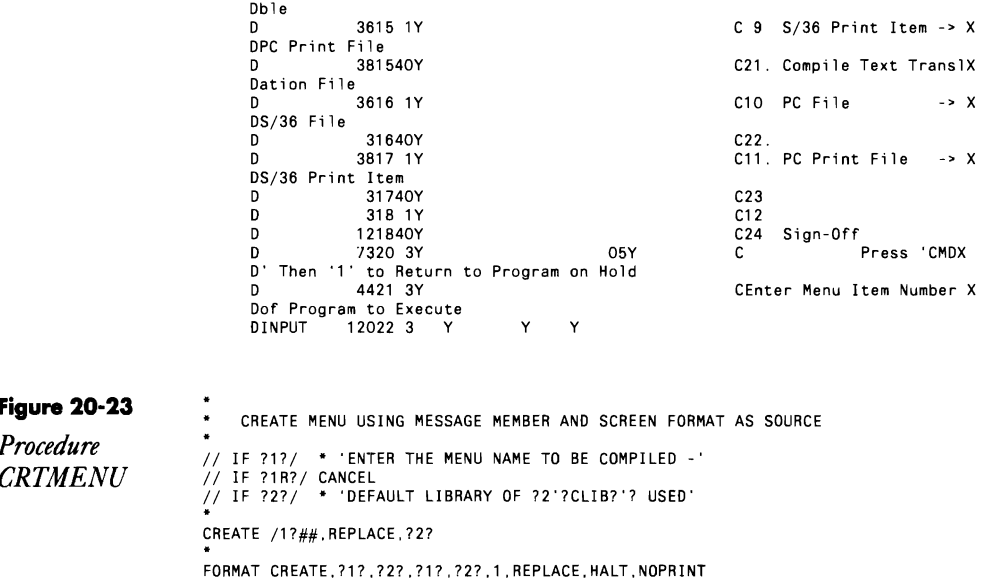

# **Changing the Console Screen Format**

answered by Matthew Henry and Jeff Pisarczyk<br>Code on diskette:

Procedures CPYFCPF, CPYFCPF2 Screen format member FCPF

We have a 3197 display station defined as a system console for three systems: one S/38 and two S/36s. The display station is connected locally to the S/38 and to the S/36s via IBM's Display Station Passthrough (DSPT). Our problem is identifying from which of the two S/36s we are operating; the system console screen does not provide a system name or other unique identifier. Displaying the physical location or serial number of each machine would save us time and effort. Is it possible to patch some SSP object to change the text SYSTEM CONSOLE at the top of the screen?

A To change the text at the top of the screen, you must change module<br>A##FCPF in #LIBRARY, but be forewarned, we don't recommend changing the text because the system console display is in the same load module as the IPL screen. A mistake while changing the system console screen could lead to a system that cannot be IPLed. In addition, any changes you make to IBM screens are reset when you install a new SSP release or when you apply a load module PTF to load module ##FCPF. However, if you do decide to change the console display, follow these steps:

• Create a temporary library (called WORKOl) to contain a working copy of load module ##FCPF.

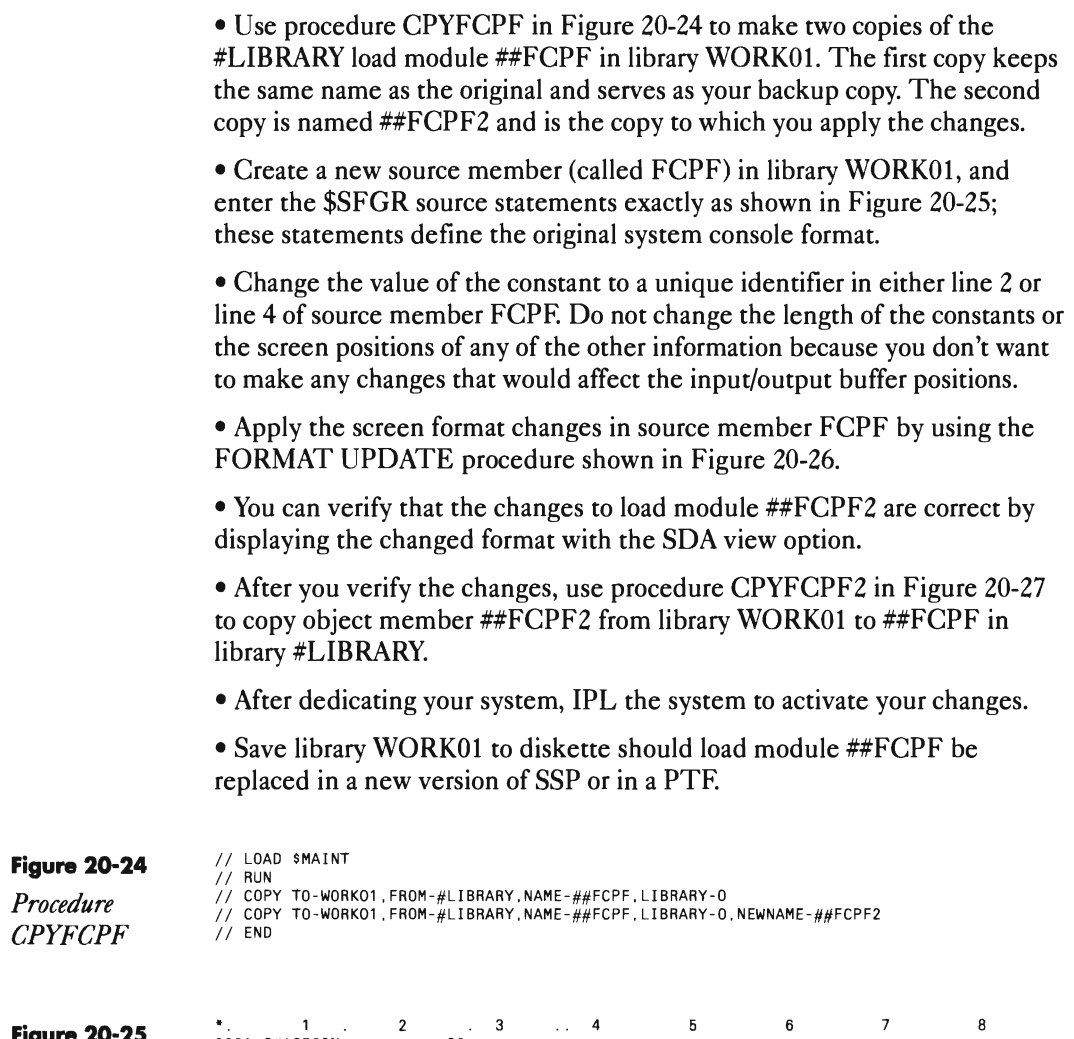

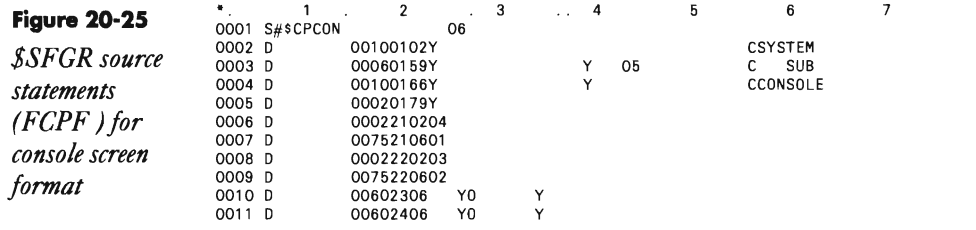

**Figure 20-26**  *FORMAT UPDATE procedure*  FORMAT UPDATE.##FCPF.#LIBRARY.FCPF.WORKO1...HALT.NOPRINT

**Figure 20-27** 

*Procedure CPYFCPF2*   $11.0AD$  SMAINT  $1/$  RUN ,<br>// COPY FROM-WORKO1.TO—#LIBRARY.LIBRARY—O.NAME—##FCPF2.NEWNAME—##FCPF.RETAIN—R<br>// END

# **Using 5250 Terminals in Data Mode**

*by Mel Beckman* 

QCan you suggest a way to set up a 5251 workstation as an output-only monitor? I want to hang the displays from the walls in two rooms. One display will show useful, general-interest information, and the other will show priority information. A timer is necessary to update the displays periodically. I want to use the displays without attached keyboards, but I don't know how to sign on and start the job without a keyboard. I want to control the programs running at these displays from the system console, rather than initiate the programs from each workstation. This type of display is similar to the departure/arrival display at airports.

 $\Lambda$  Data Mode is an oft-ignored workstation mode that allows a program to acquire and work with the terminal without the user invoking the program. Contrast this mode with a command display station that requires a user to initiate jobs. You must configure Data Mode individually for each workstation that uses it byentering display type D. You can use a MRT-NEP program and \$\$TIMER to drive several displays with "airline tables" or similar output-only data. Or, you could use a separate single-requester terminal (SRT) program for each display station, using \$\$TIMER to delay between screen updates.

A \$\$TIMER value of five seconds would give adequate update frequency and put very little load on the system.

The sign-on requirement is a harder question. You still have to sign on at data-mode display stations, but only the user ID and password entry fields appear on the screen. After the sign-on, the data-mode display "waits" for a program to acquire it. If you want to minimize keying, you can make the user ID and password all X's (i.e., XXXXXXXX and XXXX). The user would have to press only the X key until auto-repeat filled the fields and then press ENTER to sign on. Your programs can start automatically at IPL and wait for their respective displays to become available before acquiring them.

# **Canceling Continuously Updating, Display-Only Programs**

*answered by Mel Beckman, Mike Patton, and Kenneth Sims* 

QOn our *S/36,* we run an interactive RPG II program that continuously displays an updated screen. Unfortunately, the only way the user can stop the job is by pressing the Attention key and selecting option 4 (set inquiry condition for program) via IBM's SUBR95. For performance reasons, we want to avoid using SUBR95, so we need to know whether it is possible, within the program, to intercept a key pressed by the user, similar to the interception you can perform using BASIC's INKEY\$ instruction.

A Actually, a program that "interacts" with the user when the Attention key is pressed is not an interactive application but is a display application. However, try the following method to solve your problem: design a program that uses the \$\$TIMER function and specify a suitable period for timer expiration, such as 000001 (or 1 second). Output the screen, including any variable information, followed by an output of the \$\$TIMER format, which contains the time period for which the timer is to be set. Then read the workstation file. If the user has not pressed the Enter key or any of the command (function) keys, the \*STATUS subfield in the INFDS informational data structure for the workstation will contain 1331, which signals timer expiration. If \*STATUS does not contain 1331, your program will know that something (such as end-of-job) should occur. Otherwise, simply update the information to be displayed on the screen and redisplay the screen, followed by another output operation using the \$\$TIMER format. This cycle lets the user end the program by pressing the Enter key or any other command key you allow.

If you do not want to install ICF for \$\$TIMER, use SUBR95 as you have been doing. You are correct to avoid calling SUBR95 frequently, however, because it calls a system transient to check the flag.

# **Clearing the Last Screen Format When Using \$\$TIMER**

*by Darryn Lee* 

Many *S/36* programmers are frustrated by the last screen format that remains on the screen when using \$\$TIMER. You can save the problem by using the OFF OCL command, but if you want to exit the program without signing off the system, the last format screen remains until you press ENTER.

After much work and searching, I solved the problem with only one line of code. The line of code must be added to the procedure between the  $\frac{1}{2}$  LOAD and  $\frac{1}{2}$  RUN statements; the source code does not change:

```
// LOAD XXX
// WORKSTN UNIT-?WS?.RESTORE-YES
// RUN
```
# **Diacritic Mode Explained**

*answered by Jeff Silden* 

QI have a question about the use of the Grave Accent key. I know that the Command Key/Upper Shift and the Grave Accent key (the first key on the top row located to the right of the Cmd key) will reverse the display image, but the Command Key/Error Reset and the Grave Accent key put the display in a diacritic mode. I found this out when one of our users came to me because her screen was "funny." I got out of diacritic mode by powering off the display, but was curious when I could find no real explanation of the Grave Accent key. What are its uses?

 $\mathbf A$  On the S/36, diacritic mode enables you to place a diacritic mark above or below a character to indicate a different phonetic value, often needed in languages other than English. You can enter only those diacritic marks that appear on one of the diacritic keys on the keyboard. The diacritics available for the 5251 include the' (grave accent), the' (acute accent), the  $\ddot{\,}$  (diaresis), and the c (cedilla).

To enter a diacritic above a character, enter diacratic mode, press the diacritic key, and then press the character. If the diacritic key and the character key form a valid combination, the cursor moves to the next position; if not, an error code (0029) is displayed.

The allowable characters for each diacritic mark follow: grave accent  $(A, E, I, O, U)$ , acute accent  $(A, E, I, O, U)$ , tilde  $(A, N, O)$ , circumflex  $(A, E, I, O, U)$ , diaresis (A,E,I,O,U, and y as a lowercase character only), and cedilla (C).

If only a diacritic mark is to be entered, press the diacritic mark and then the spacebar on the typewriter-like keyboard.

Diacritic mode is not directly enabled on the S/34. On the S/34, you need additional microcode specific to your geographical location. The S/36, on the other hand, is a "world class" computer. The support for diacritics is included in the workstation controller microcode. It is enabled by selecting the Multinational Character Set option during system installation/release update/microcode configuration. Diacritic mode applies only to the one character following the press of the grave accent. Thus, instead of powering off the terminal, you could have escaped the diacritic mode by simply pressing the Error Reset key or by pressing the space bar and then

backspacing over the created diacritic. Last, just because you can display the diacritics, it doesn't mean you can print them.

# **Entering Special Characters on a Workstation**

*by JeffSilden* 

QOn my 5362, I have found the hexadecimal function helpful when creating some of the special characters supported by the 3197 terminal that are also printed on the 3812 Pageprinter (e.g., fractions, slashed zeros, and so on), yet the hex key function on the 3197 isn't shown on the 5251 and 5291 terminal keyboards. I've also had trouble getting the hex key function to work on some of my clients' S/36s. Am I doing something wrong?

A As you noted, the hex key function lets you access more characters than those shown on your terminal keyboard. When using the 3180, 3196, and 3197 terminals, you select the hex function and then key a two-character value in the range of  $X'40'$  to  $X'FF'$  that corresponds to the desired hex code (values below X'40' are reserved for use by the workstation controller). You gain access to the hex key function on the 5251 and 5291 terminals by pressing the CMD key and then the Grave Accent key (to the left of the number 1 key) before keying the hex character you want.

But the terminal device is only half the story. The S/3X to which your terminal is connected must have a workstation controller that supports the hex functions. All AS/400s and S/36 models 5362, 5363, and 5364 support the hex key function, as do 5360s with the workstation expansion feature. 5360s that do not have the workstation expansion feature don't support the hex key function. It appears that the client machines with which you've experienced trouble are 5360s without the workstation expansion feature.

# **DiHerences Between 5251 and 5291 Character Sets**

*by Matthew Henry and Jeff Silden* 

QWhYon a 5251 terminal do the keystrokes Command Accent B7 produce the character 1/4, while the same combination of keystrokes produces a blank on the 5291 terminal?

The 5291 does not display the same hex characters as a 5251. As a result, screens created on the 5251 with these special characters may appear differently on the 5291. To see what characters a terminal is capable of displaying, you can run the TESTREQ procedure from any command display. Select option 1 from the main menu, and then select option 2 to show all displayable characters for your terminal.

# **Toggling Cursor Sizes on 5291 and 5292 Workstations**

*answered by Me! Beckman* 

 $\sum$ I've connected some IBM 5291/2 terminals to my S/36. The cursor is a rectangle like a one position zone in reverse image. It is really hard to tell where the cursor is when it stays on a one-position input field with reverse image attribute; the cursor is virtually invisible! How can I change the cursor to an underline cursor like on an IBM 5251 screen?

 ${\bf A}$  To toggle the cursor between its rectangular block and underscore forms, press and hold down the Command key and press the Error Reset key. The 5292 Color Display Station can also display the cursor in either block or underline form. To choose or change its form, first enter the Select Option mode by pressing and holding the Command key and pressing the Error Reset key (a blue indicator will appear on the status line above the word Select). Next, press Numeric Key 1 and make your cursor choice. Numeric Key 2 in Select Option mode allows you to choose between blinking or nonblinking cursor action. After an option is selected or changed, press the Error Reset key to return to normal operation.

# **Fixing a 3197-D ROM Bug**

*answered by Me! Beckman* 

When we configure our 3197-D terminals with two sessions, using the "jump" key also shifts the Command key. Although the Caps Lock indicator is not on, pressing a Shift key resets the shifted Command key. Any solutions?

 $\Lambda$  Your problem is caused by a 3197 microcode bug. Your CE has a fix for this bug — new ROMs that contain relatively bug-free microcode and because IBM feels the bug is the result of a manufacturing defect, the microcode is free even if your machine is out of warranty or not under maintenance.

Some CEs aren't very good at looking up problems on RETAIN or  $HONE - IBM's error-reporting and inquiry systems; I've had several CEs$ tell me there was no such fix even after I showed them the IBM letter to CEs announcing the fix! So be persistent, don't take "no" for an answer, and be sure that they upgrade all of your machines on site. You don't have to take your machines in for this fix even if you're under the carry-in maintenance plan because IBM does this upgrade on site.

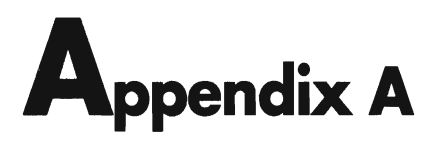

# **5/36 Power Tools Program and Procedure Cross-Reference**

Note: When copying certain programs from diskette, you will encounter the message SYS-2594 Trying to copy privileged module.

Answer this message with option 0; however, if you are not signed on as a security officer, option 0 won't be available. In that case, take option 3, sign off and sign on again as a security officer, and copy the programs to disk.

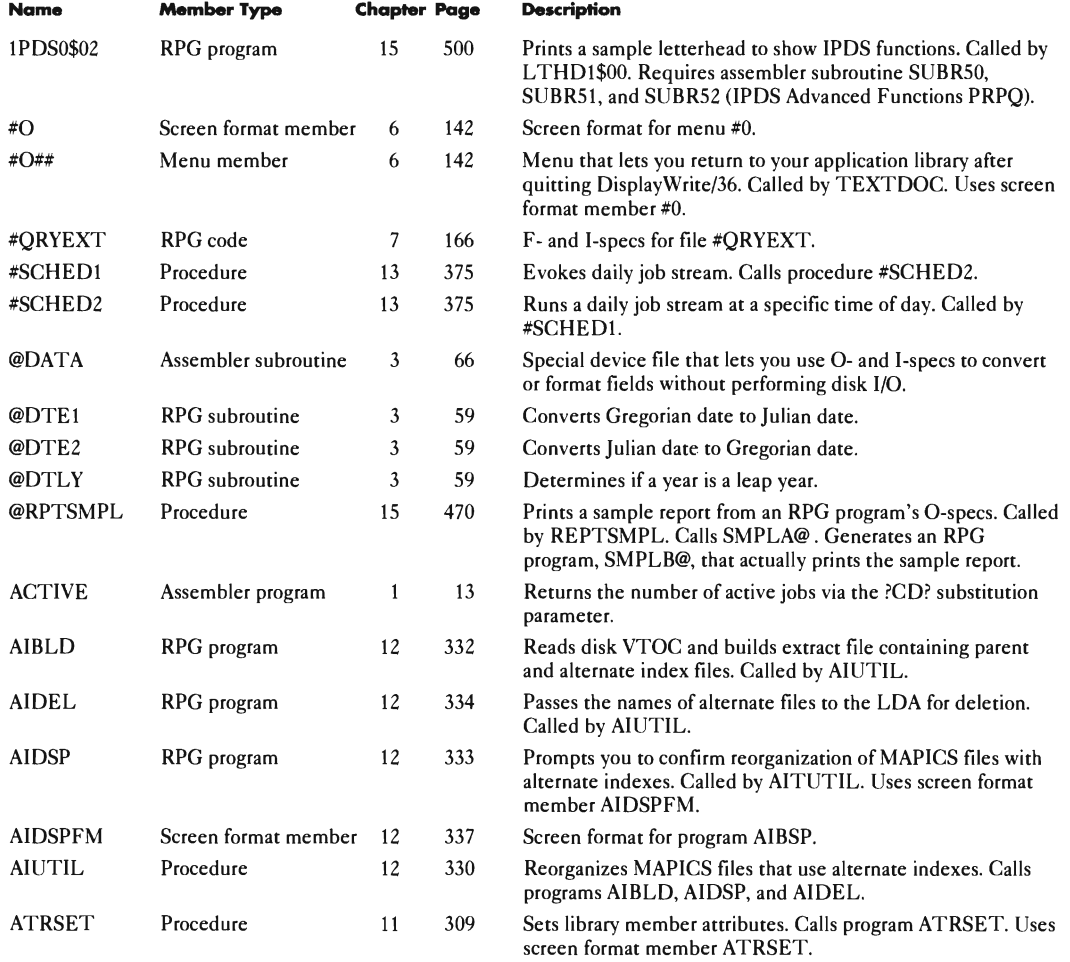

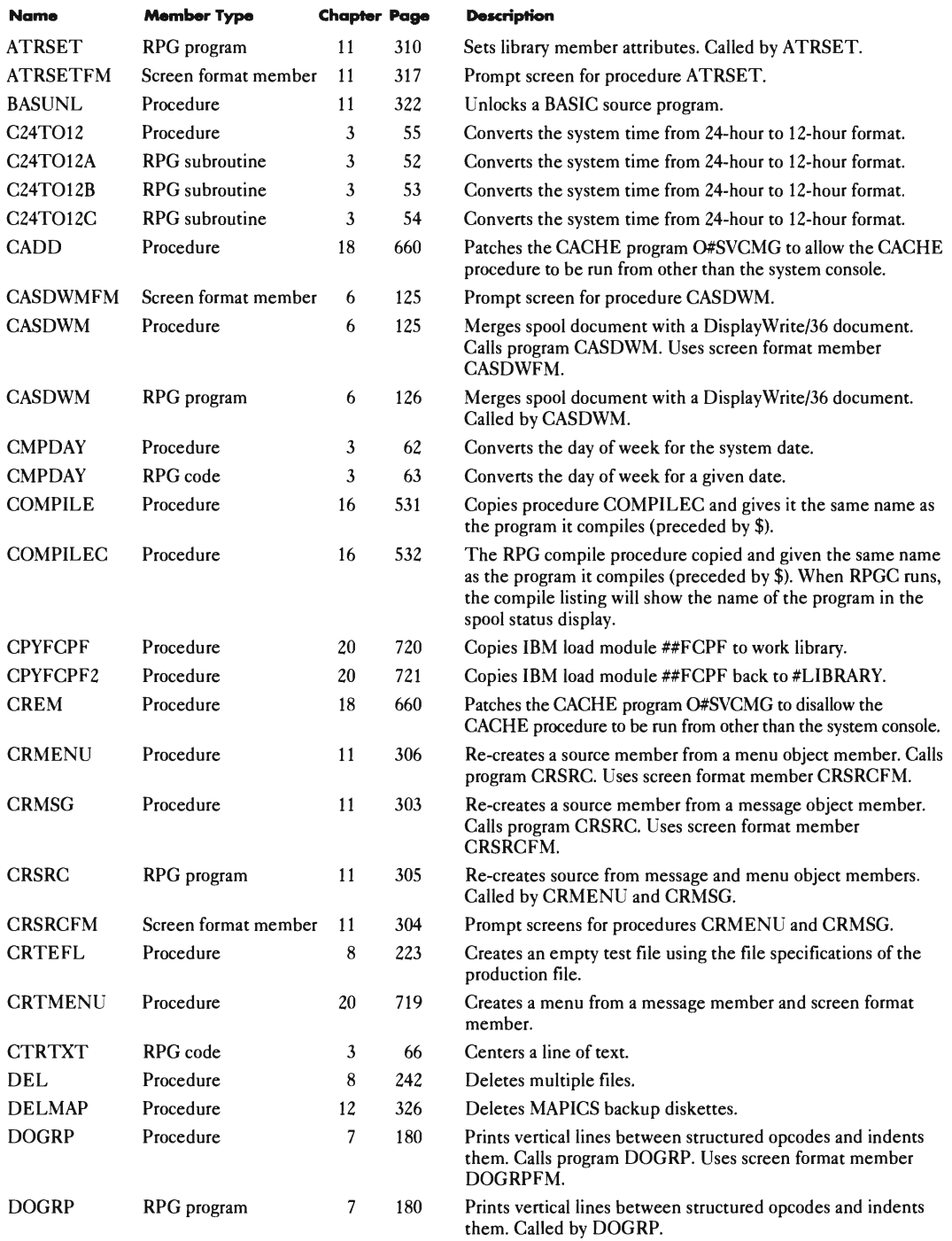

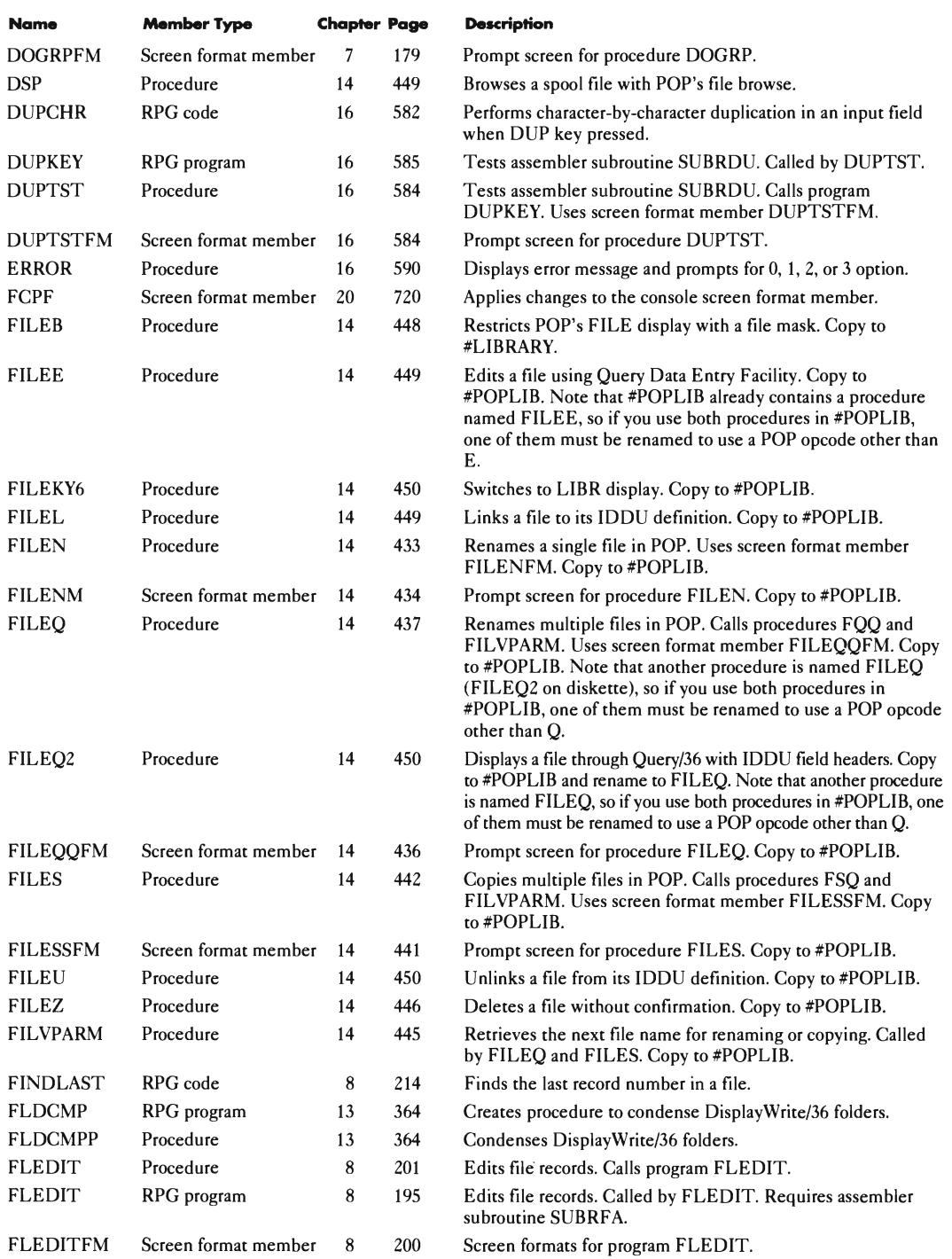

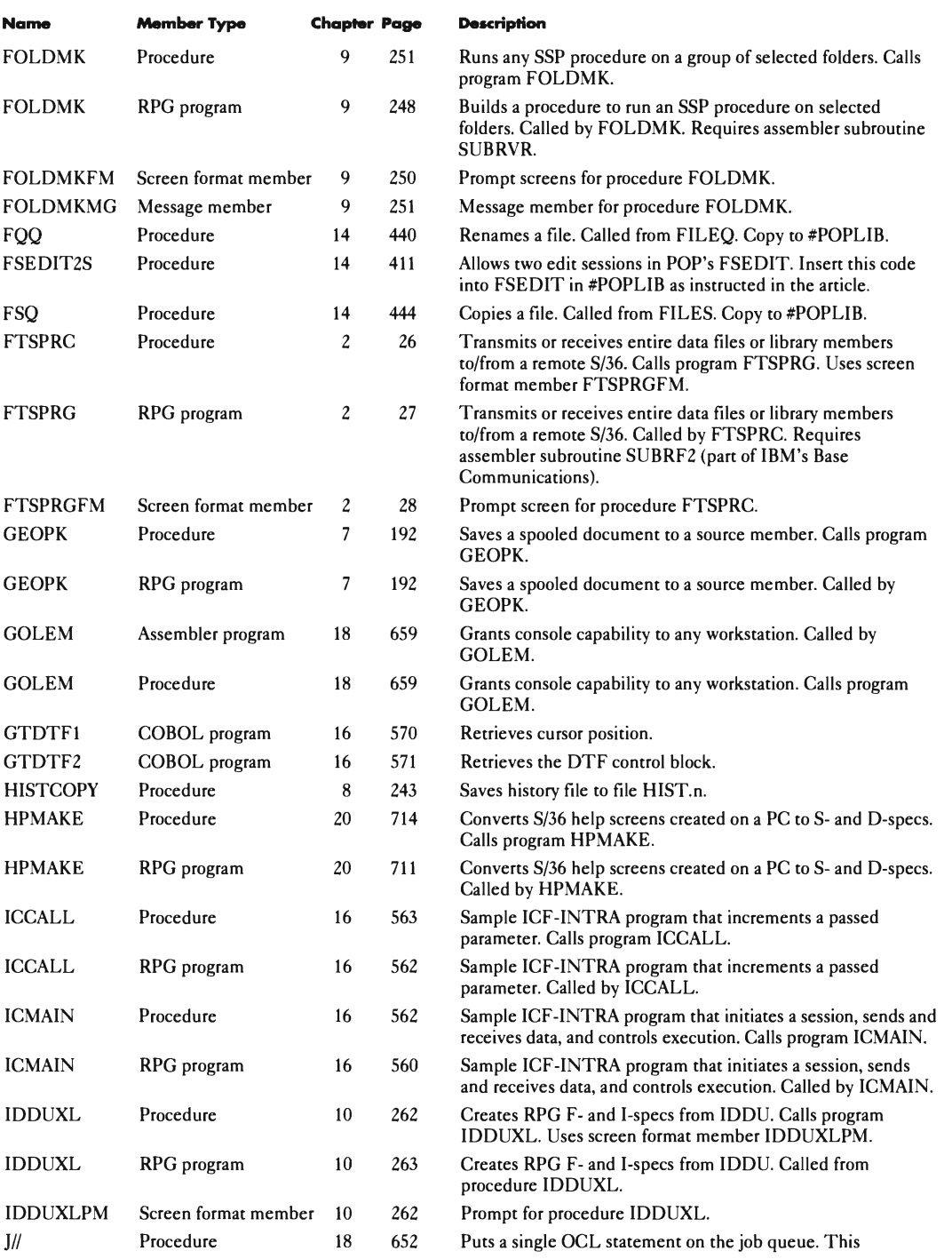

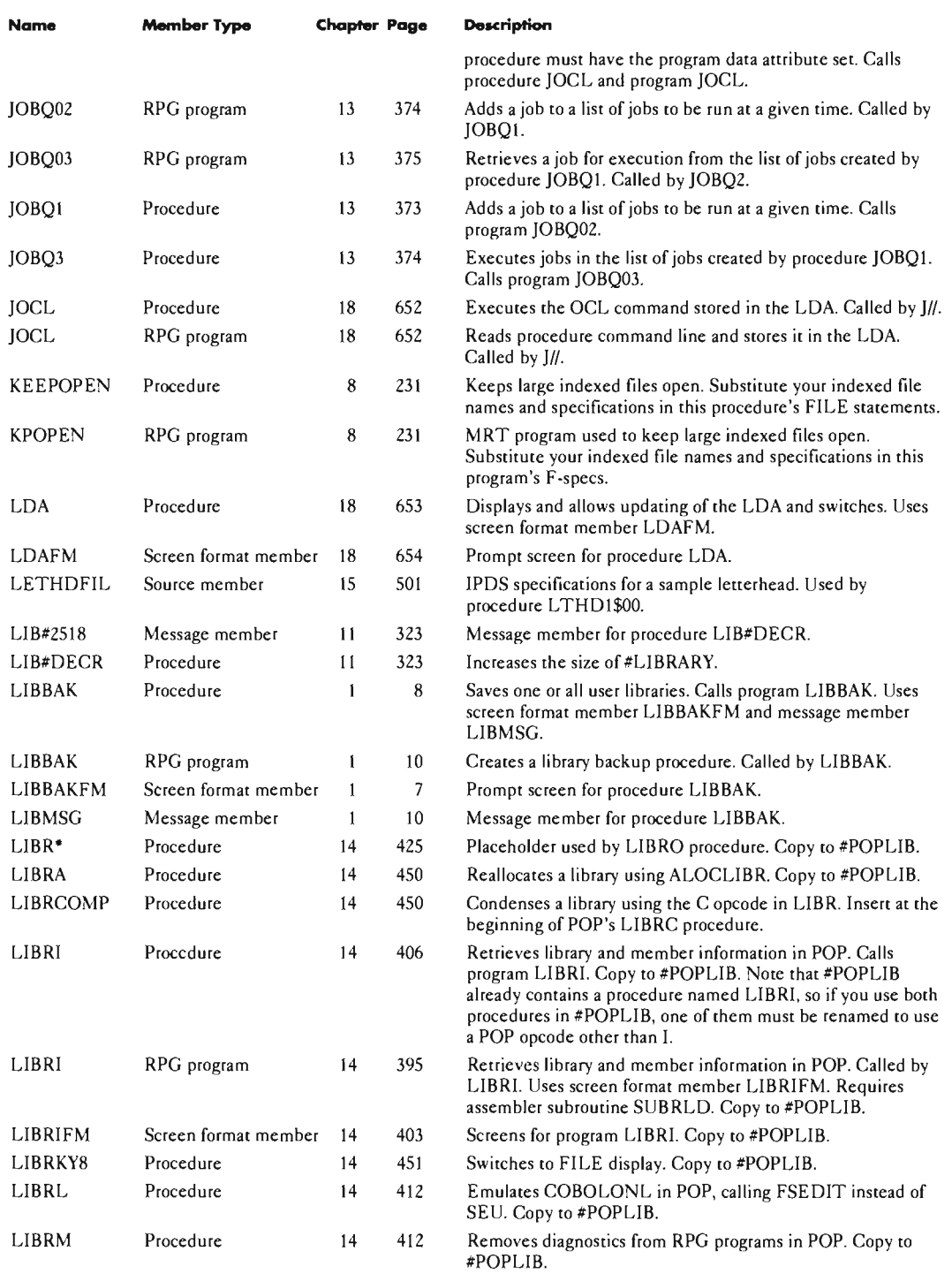

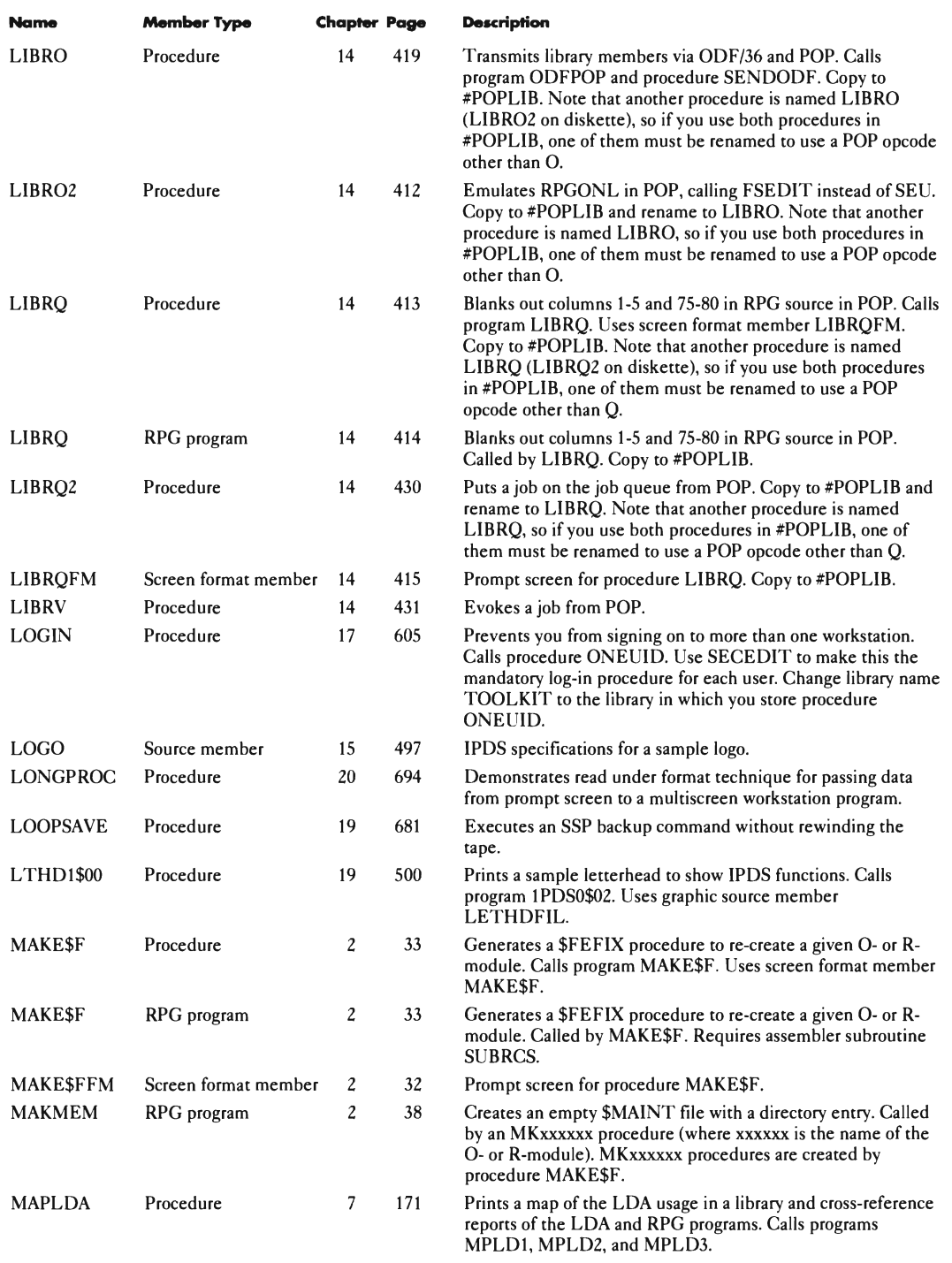

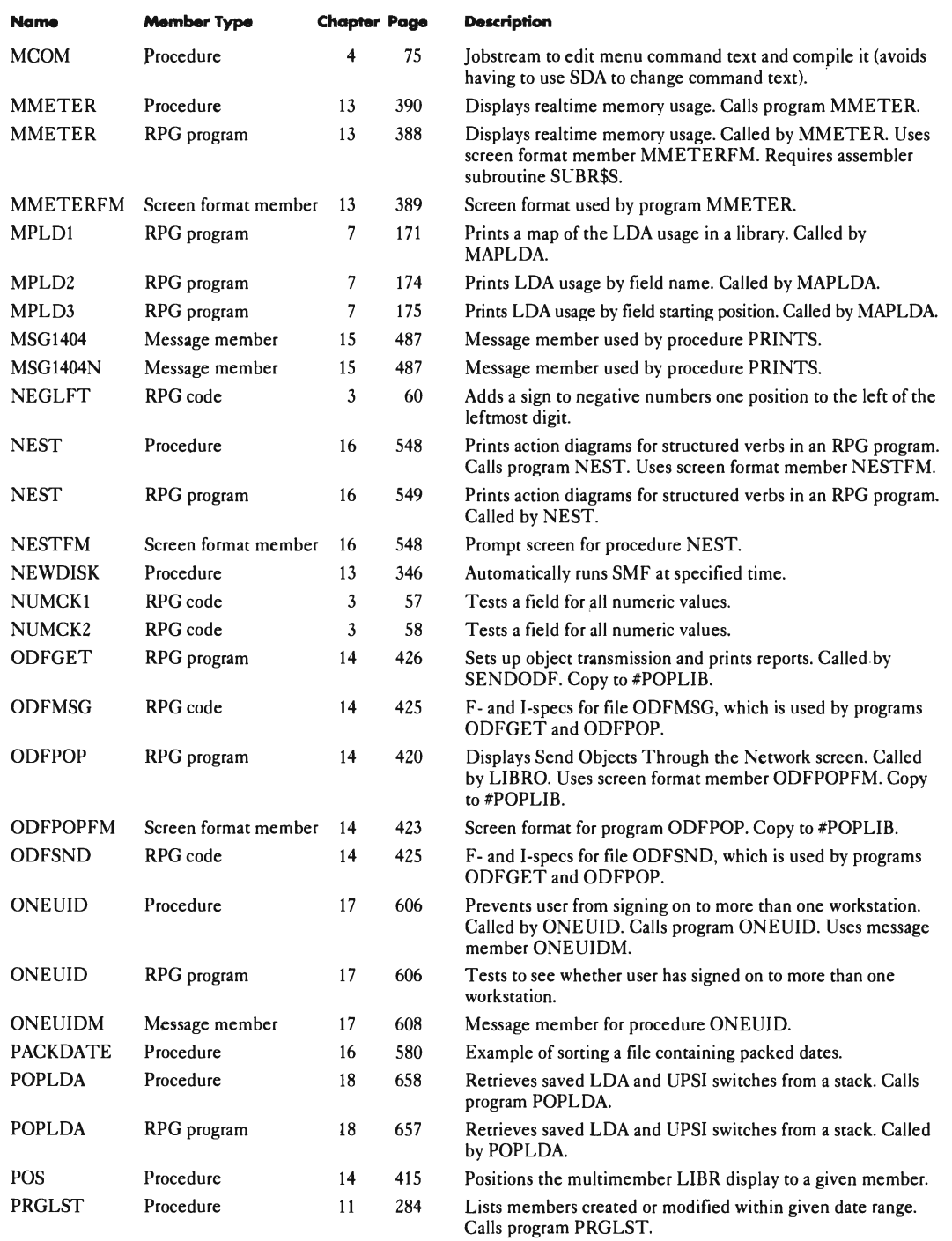

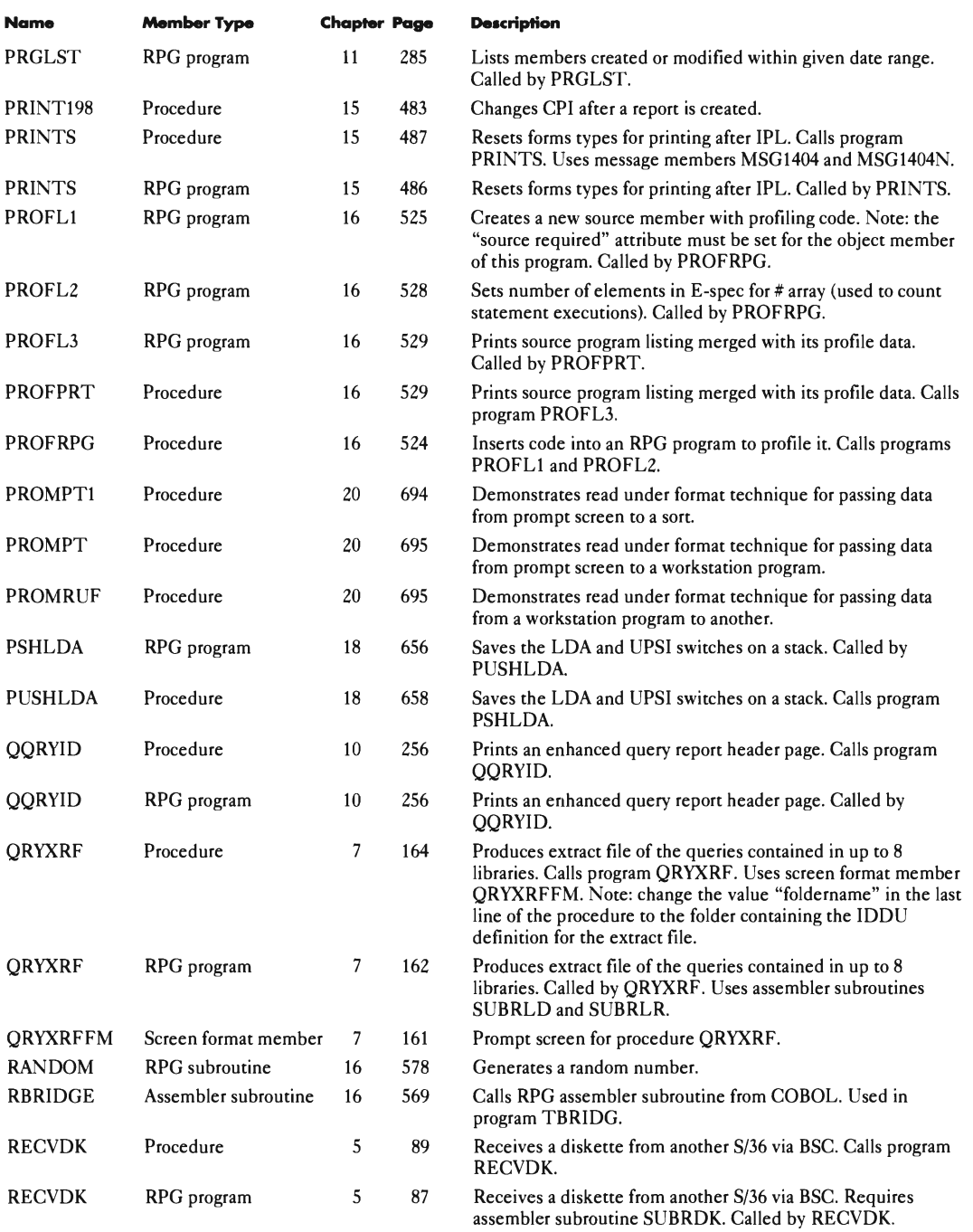

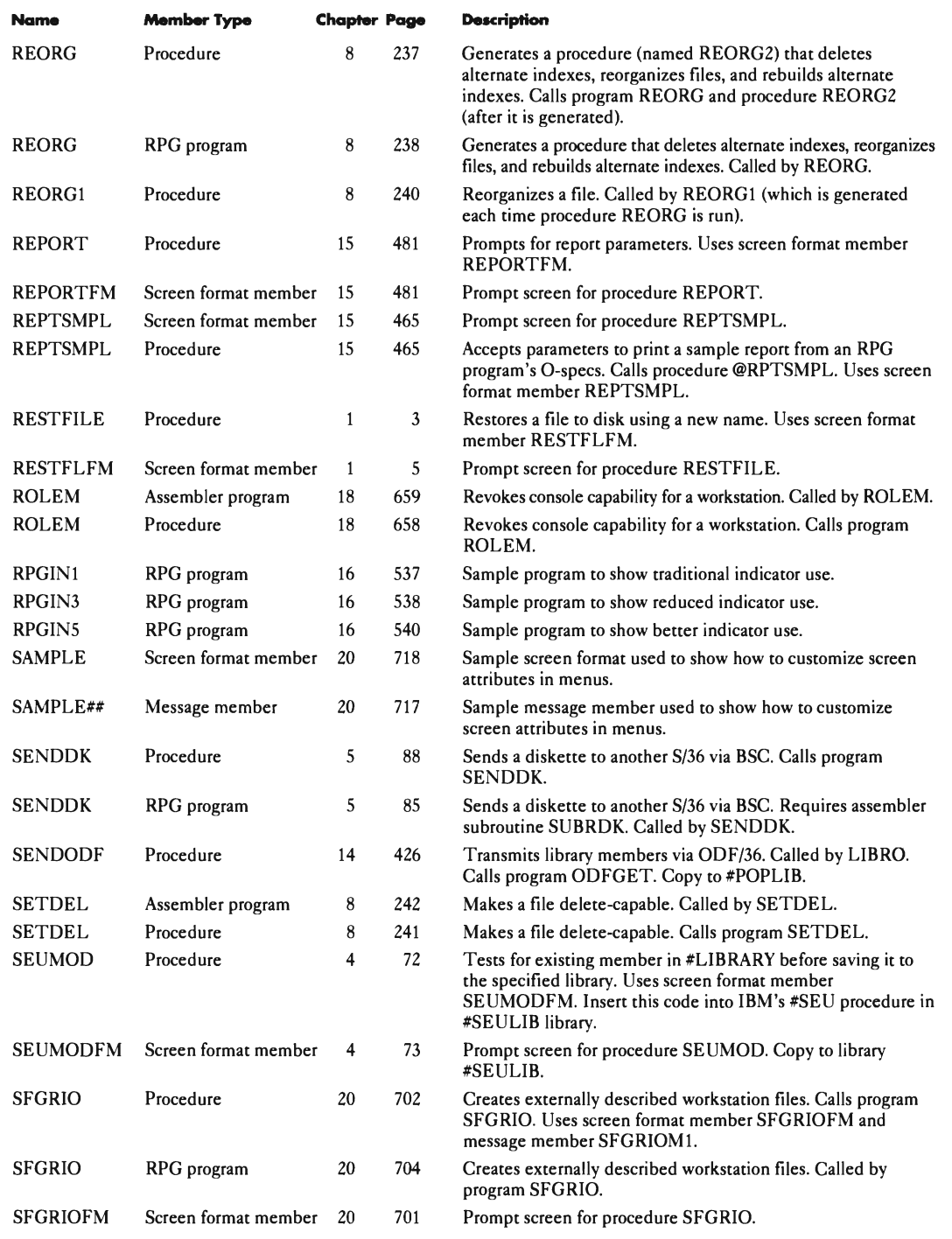

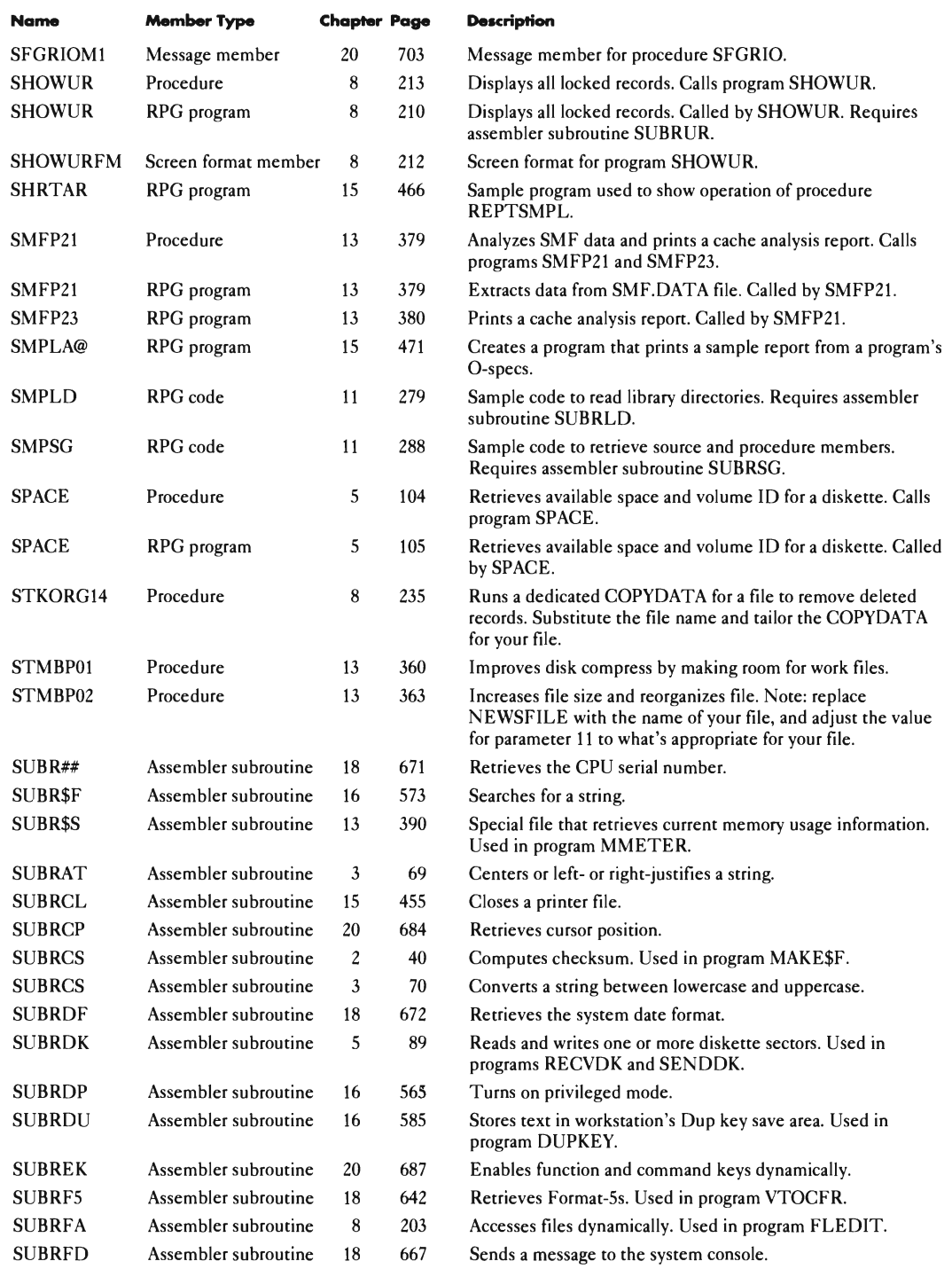

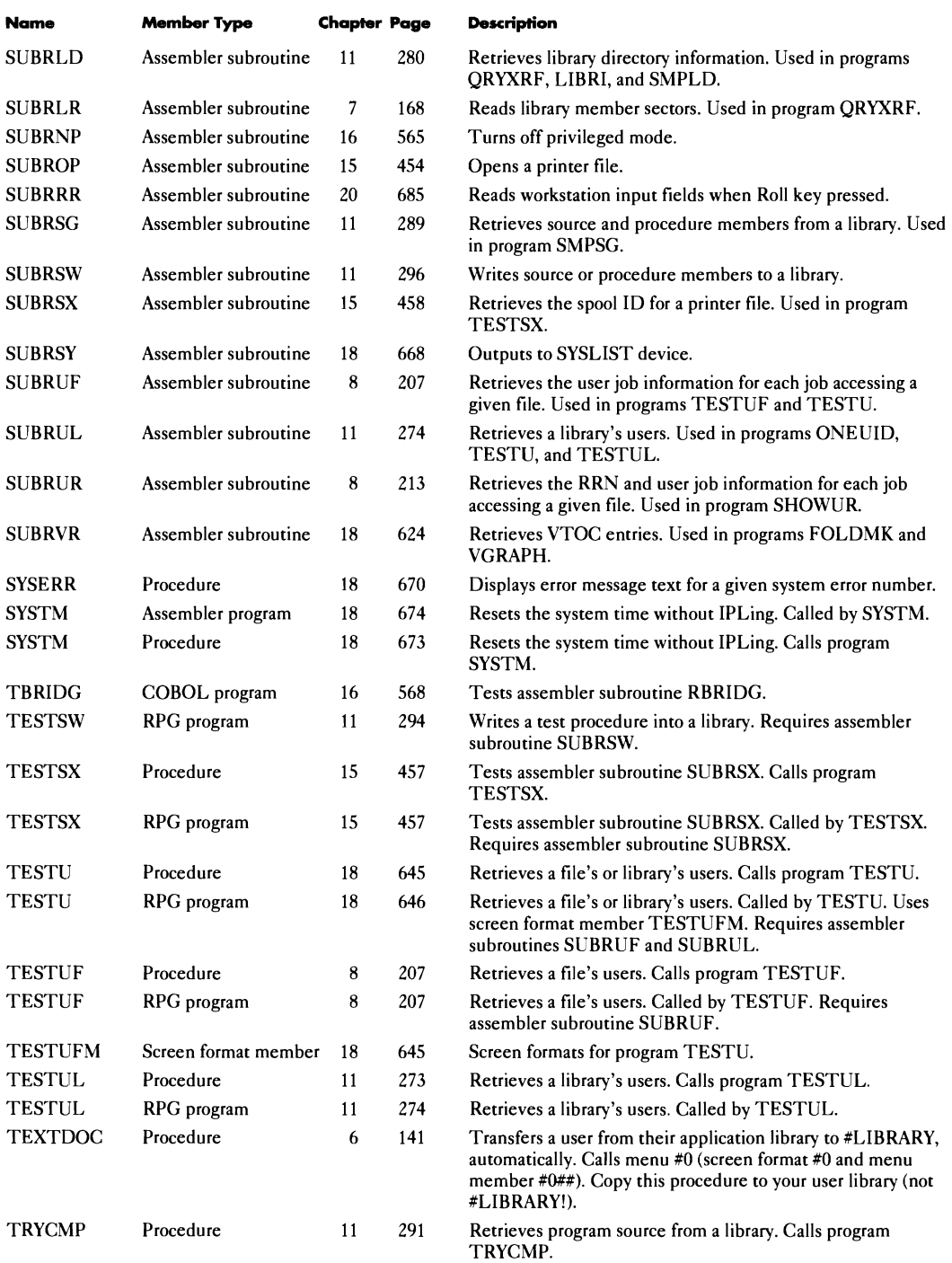

\_\_\_\_

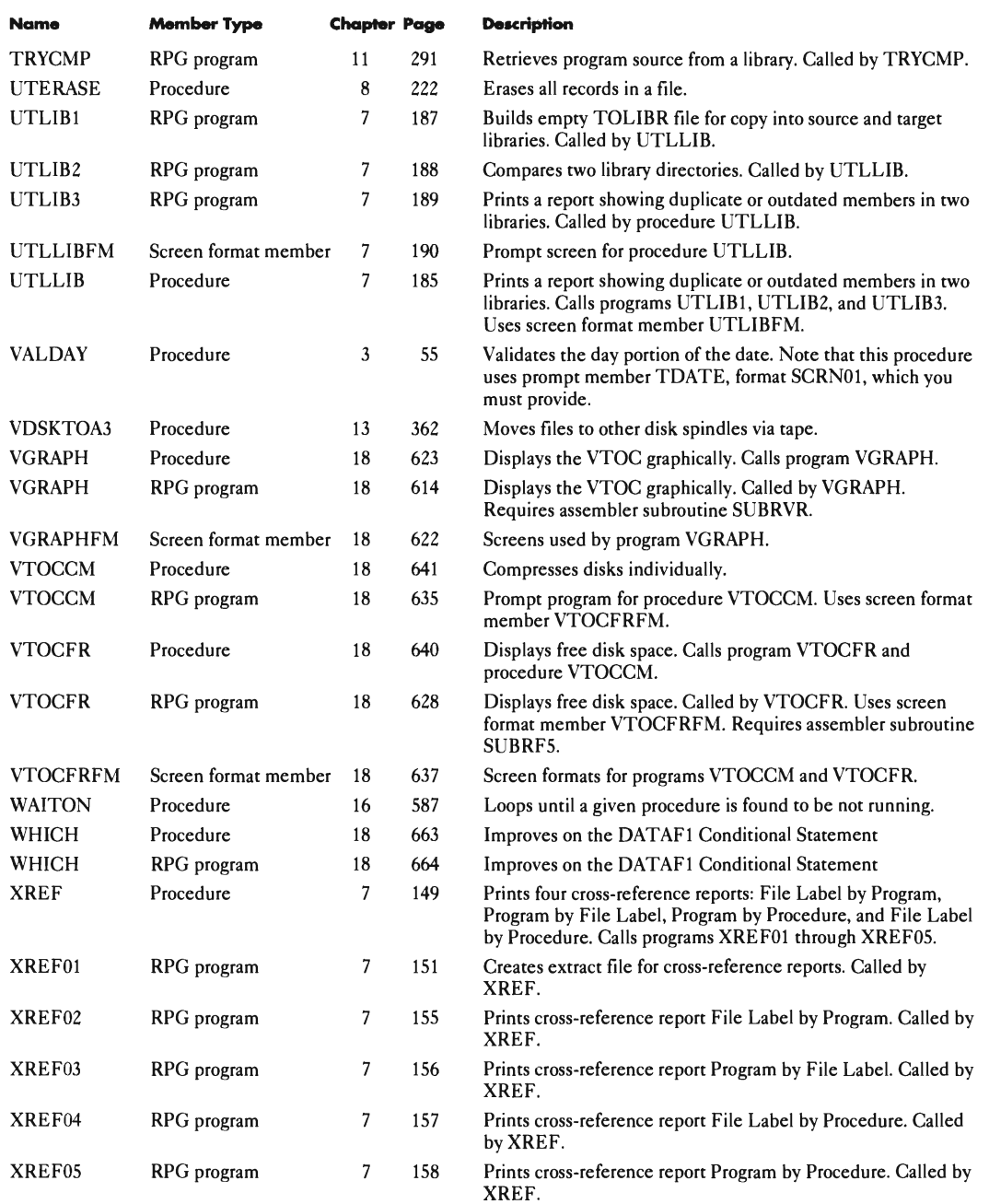

# **Index**

# **Special Characters**

\$FEFIX patch utility, 29, 33, 322 \$\$TIMER canceling display-only programs with \$\$TIMER, 722 clearing last screen format when using \$\$TIMER, 722 used with data mode workstations, 721 #DUMP file *(see* dump files; debugging RPG programs; DUMP procedure; Dump File Analysis utility) #GSORT *(see also* sort files) compared with alternate indexes, 218 differences between addrout (SORTA) and tagalong (SORTR) sorts, 217 sorting a file in place using DISP-OLD, 218 sorting packed dates, 579 #LIBRARY adding members to, 323 assigning as default library for DisplayWrite/36, 141 compressing, 323 preventing overwriting during PTF installation, 676-677 resizing, 323 saving to tape, 12 transferring to another system, 677 #SYSTASK file *(see* task work area)

# A

action diagrams, 546-548 address output files *(see* sort files; #GSORT) alternate index files compared with #GSORT, 218 differences between processing indexed files and sequential files with alternate indexes, 225 file reorganization, 236, 327 improving performance, 218 processing in COBOL programs, 232 reorganizing MAPICS files with alternate indexes, 327 saving and restoring, 2, 14 APPC (Advanced Program-to-Program Communications), 21,45,415 APPN (Advanced Peer-to-Peer Networking), 22, 25, 27-29, 415 architecture, 349

array index errors, 507, 511 processing, 67 assembler subroutines dynamically privileged, 320, 403, 564 auto-report, 402, 696 autoresponse severity level 5, 487 -488, 669

#### B

backing up *(see a/so* diskettes; tapes; restoring) alternate index files, 2, 14 at night or in the morning, 14 file groups, 2, 14 files, 2, 6-7,14-15,90,92,95,243,326,362,447 libraries, 6-9, 12,93,246,324,393,447,449,677,682 preventing tape rewind, 681 BASIC programs unlocking source, 322 block length, 233 BSC (Binary Synchronous Communications) terminating BSC jobs automatically, 42 transmitting diskette sectors, 84 BSCEL (Binary Synchronous Communications Equivalence Link), 21, 42

# c

cache *(see a/so* performance) evaluating, 376 running from other than system console, 659 using, 366 CALL/PARM *(see* COBOL programs; RPG programs) CATALOG procedure *(seeVTOC)* centering strings *(see* strings) character hexadecimal, 724 unprintable, 479 COBOL programs external program calls, 552 processing alternate indexes, 232 retrieving program source, 290 retrieving the DTF control block, 570

using RPG assembly subroutines, 566 command keys dynamically enabling, 686 communications (see also APPC; APPN; BSC; BSCEL; DDM; FTS; ICF; remote devices; remote 5250 emulation; PCs) autodial console messages, 41 improving response time in multipoint network, 48 maximum data rates, 47 sending secured objects, 608 comparing library directories, 183, 698, 701 compress .<br>canceling AMZ00 for dedicated system, 337 ensuring dedicated system, 12 improving, 626, 628 used to aid object placement on disk, 354, 357 compression algorithm, 15 computing day of week (see dates) console (see system console) converting 8-inch to 5 1/4-inch diskettes, 105 converting dates day of week, 62 formats, 61, 258 Gregorian, 58-59 Julian, 58-59 converting fields without I/O (see fields) converting strings between lowercase and uppercase (see strings) converting times, 52-55, 675 COpy function used with externally described workstation files, 697 COPYPRT procedure file layout, 483 merging repons with a DW/36 document, 121 saving report as source member, 191 transferring to an AS/400, 490 CPU (see system) cross-referencing files, sequenced by file label/procedures, 144 file label/programs, 144 procedure/programs, 144 program/file labels, 144 queries, 159 CSP (control storage processor; see also performance), 15, 343,349,351,370,378,682

#### D

dates (see also converting dates; edit codes) changing session dates, 674 computing day of week, 62-63

sorting packed dates, 579 system date determining format, 671-672 retrieving in procedure, 673 validating, 55, 58 debugging RPG programs conditional debugging, 516 profiling an RPG program, 517 using debug files, 517 using dump files, 506 using the DEBUG operation, 506 DDM (Disk Data Management), 233-234 DDM (Distributed Data Management), 20-21, 24 DELETE procedure, 90, 218,589 DFU (Data File Utiliry) zone conversions, correcting, 45-46 reports, printing compressed (15 CPl), 74 reports, printing multiple copies, 74 DIAL/3X,44 Diskette Exchange Utility, 105 diskettes available space, retrieving, 104 capacities, 2, 16-17, 80,91 converting 8-inch to  $5 \frac{1}{4}$ -inch,  $105$ deleted files, retrieving, 89 deleting MAPICS backup diskette files, 326 reading sectors directly, 78 repairing, 103 restoring from, 2-3,92, 103,362, 677 saving to, 2, 6-9, 17, 94-95, 99, 101, 243, 326, 362, 393, 681,720 transmitting over communications line, 78, 83-84 volume ID, retrieving, 104, 447 writing sectots directly, 78 disks differences between actual disk space and CATALOG listing, 643 displaying free space, 625 displaying object allocations graphically, 612-614 DisplayWrite/36 assigning #LlBRARY as default, 141 integrating with application programs, 132 merging with another DW/36 document, 110, 120 merging with file data, 111 merging with printed output, 121 merging with Query/36, 111-113, 123 working with data field instructions, 113, 117, 120, 131 132 documenting (see also cross-referencing) LOA usage, 169 RPG structured opcodes, 176, 546-548 DSPT (Display Station Passthrough), 45-46, 719

Dump File Analysis utility, 512 dump files *(see also* debugging RPG programs; DUMP procedure; Dump File Analysis utility) explanation of, 224 DUMP procedure, 506-510 Dup key processing, 581 redisplaying procedure parameters, 582

## E

edit codes adding left-hand negative signs, 59 formatting fields without I/O, 6S overriding date edit code, 60 editing a file, 194-195, 449 editing library members emulating RPGONL and COBOLONL in POP, 411 using more than two FSEDIT sessions, 410 emulation (see local 5250 emulation; remote 5250 emulation) ERR procedure, 590-591 external program calls *(see* COBOL programs; RPG programs)

#### F

fields *(see a/so* edit codes) converting fields without I/O, 65 formatting fields without I/O, 65 testing for numeric values, 56-57 file groups restoring, 2 saving, 2, 14 files *(see also* index files; alternate index files; sort files; records; dump files; history files) access using Special Allocate, 194-195 accessing dynamically, 194 calculating index file size, 224 copying multiple files with POP, 434 counting records with same partial keys, 215 creating with Query/36, 257 cross-reference, sequenced by file label/procedutes, 144 file label/programs, 144 program/file labels, 144 delete-capable, making, 241 deleting multiple files, 242 deleting with Query/36, 257 diskette, recovering deleted files, 89 displaying allocations graphically, 612-614 displaying record locks, 208 editing, 194-195, 449 ensuring a dedicated file, 235

extends calculating extend values, 221 EDF-Wait, 220 explanation of, 219 reducing, 221 finding last record number, 214 identifying in procedures, 662 improving POP's file copy, 431 improving POP's file delete, 446 improving POP's file save, 447 making delete-capable, 241 merging with a DW/36 document, 111 moving to another disk spindle, 361 operations requiring a dedicated file, 205, 235 order saved to tape, 14 output using DISP-OLD, 218 preventing deletion with security, 609 processing indexed files and sequential files with alternate indexes, 225 processing large indexed files, 225 renaming multiple files with POP, 434 renaming single files with POP, 432 reorganizing, 236 resetting the number of records to zero, 218 resizing, 221, 323 restoring using a new name, 3, 5 restoring, 2-3, 5, 14,90,92, 103-104,677 retrieving the DTF control block in COBOL, 570 retrieving users, 205, 644 saving compressed MAPICS files, 326 saving, 2, 14-15, 90, 92, 243, 362 securing, 600 sorting packed dates, 579 transferring between PC and S/36, 45 folders condensing, 246, 364 displaying allocations graphically, 612-614 identifying in procedures, 662 maintaining, 246 reducing size, 253 securing, 601 formatting dates (see converting dates) formatting fields (see fields) FORMS statement, 483 FSEDIT emulating RPGONL and COBOLONL in POP, 411 using more than two FSEDIT sessions, 410 FTS (File Transfer Subroutine) used to transmit files and library members, 20, 23

#### ..

help creating help screens on PCs, 708 keeping help text in source members, 321 history files saving, 243

IlDIAG procedure, 103 ICF (Interactive Communications Feature; *see also* FTS; \$\$TIMER) implementing external program calls, 553 retrieving the DTF control block in COBOL, 570 screen formats in ICF programs, 41 screen formats in ICF programs, 41 sorting packed dates, 579 ICF-INTRA *(see* ICF) !DDU calling from POP, 449 defining a COPYPRT file, 122-123, 261, 263 defining a merge file for DW/36, 111, 123 IDOU definitions creating F-, I-, and O-specs with Query/36, 258 creating F- and I-specs, 258-259 creating, 268 filler fields, 268 linking and unlinking, 269 updating, 269 indexed files adding records, 214, 226 calculating size, 224 counting records with same partial keys, 215 differences with processing sequential files with alternate indexes, 225 keeping large indexed files open, 227 keysorting during IPL, 233 processing large indexed files, 225 indicators proper usage, 532 reversing value of unknown status, 543 saving and restoring, 541-543 checking in an IF statement, 544 INIT procedure, 90 inquiry, option 4 testing for in RPG, 587 IPDS (Intelligent Printer Data Stream) architecture, 493 commands, 493-495, 498-499 printer, 491-494, 497-501 programming, 491 protocol, 492-493

IPL changing session dates, 674 IPLing from tape, 681 necessity, 675 resetting forms ID after IPL, 485 resetting system time without IPL, 673

#### J

job queue changing a procedure while it's on job queue, 652 executing an OCL statement, 651 explanation, 650 job scheduling, 347-348, 370, 373 manipulating, 651 putting a job on the job queue from POP, 430 running Query/36, 257 jobs canceling NEPs (never-ending programs), 588 evoking a job from POP, 431 finding the number of active jobs, 12 putting a job on the job queue from POP, 430 running in parallel, 586 scheduling, 347-348, 370, 373 justifying strings *(see* strings)

#### L

LDA (Local Data Area) cross-reference, sequenced by field name/program, 169 field starting position/program, 169 displaying, 653 documenting LDA usage, 169 restoring, 655 saving, 655 updating, 653 libraries *(see also* #LIBRARY; library members) condensing library from POP, 450 detecting duplicate members in two libraries, 183 directories changing, 308-309 comparing, 183 listing members created or modified within date range, 282 retrieving, 275 displaying allocations graphically, 612-614 improving POP's library save, 447 moving to another disk spindle, 361 preventing deletion with security, 609 PTF, removing, 324 restoring, 8-9,12,677 retrieving library information from POP, 392

retrieving sectors, 160, 168 retrieving users, 272, 605, 644 saving report as source member, 191 saving, 6-7, 9, 12 securing, 601 library members *(see also* #LIBRARY; libraries; BASIC programs; COBOL programs; RPG programs) changing member attributes, 307 help text, keeping in source members, 321 preventing member naming conflicts, 72 re-creating menu source from object, 300 re-creating message source from object, 300 retrieving member information from POP, 392 retrieving program source, 290 retrieving source and procedure members, 285 transmitting members via ODF/36, 415 transmitting 0- and R-modules, 29 transmitting using FTS, 20 undeleting a member, 297 writing source and procedure members, 291 local 5250 emulation, 106, 142 Local Data Area *(see* LDA)

#### M

**MAPICS**  canceling AMZOO, 337 compressing files for diskette backup, 326 condensing AMALIB, 337 deleting backup diskette files, 326 how AMZOO cancels, 588 reorganizing files with alternate indexes, 327 menus changing just command text, 75 changing screen attributes, 715 messages *(see also* autoresponse) displaying system error message text, 670 sending to system console, 666 modem adding to 5363, 46 communicating between PC and S/36, 44 MSP (main storage processor; *see also* performance), 343, 349,351,370,378

# o

ODF (Object Distribution Facility) transmitting library members with POP, 415

#### p

PATCH procedure used in retrieving deleted diskette files, 89 used in retrieving deleted library members, 297 PC Support/36, 43, 45, 142, 601, 709-710, 716 PCs communicating remotely, 44 creating S/36 help screens, 708 transferring files to S/36, 45 performance *(see also* cache; SMF) BLDINDEX performance, 218 blocking records, 233 cache, evaluating, 376 cache, using, 366 defining, 341, 348 differences between processing addrout (SORTA) and tagalong (SORTR) sorts, 217 differences between processing indexed files and sequential files with alternate indexes, 225 improving disk performance, 363 keeping large indexed files open, 227 MIS survey, 341-342 monitoring memory usage, 385 placing objects on disk, 354, 357 processing large indexed files, 225 POP (Programmer and Operator Productivity Aid) blanking out columns 1-5 and 75-80 in RPG source, 413 browsing spool files with POP, 448 calling FILE from LIBR, 451 calling LIBR from FILE, 450 condensing a library, 450 copying multiple files, 434 displaying disk free space, 625 displaying file with Query, 450 editing a file using Query Data Entry Facility, 449 editing using more than two FSEDIT sessions, 410 emulating RPGONL and COBOLONL in POP, 411 evoking a job, 431 FILE command key 6: Calls LIBR from FILE, 450 12: Displays free space and allows improved compress, 625 FILE opcodes E: edits a file using Query Data Entry Facility, 449 K: improves POP's file save, 447 L: links a file to IDDU definition, 449 N: renames single files, 432 Q: displays file with Query, 450 Q: renames multiple files, 434 S: copies multiple files, 434 U: unlinks a file from IDDU definition, 450 Y: improves file copy, 431 Z: improves file delete, 446 improving POP's file copy, 431 improving POP's file delete, 446

improving POP's file save, 447 improving POP's library save, 447 LIBR command key 6: Calls LIBR from FILE, 451 12: Displays free space and allows improved compress, 625 LIBR opcodes A: reallocates library with ALOCLIBR, 450 C: condenses library, 450 I: retrieves library and member information, 392 K: improves POP's library save, 447 L: emulates COBOLONL for use with FSEDIT, 411 0: emulates RPGONL for use with FSEDIT, 411 0: transmits members via OOF/36, 415 Q: blanks out columns 1-5 and 75-80 of RPG source, 413 Q: puts job on job queue, 430 V: evokes a job, 431 linking a file to IDDU definition, 449 positioning LIBR to a given member, 415 procedure, setting logging attributes, 589 putting a job on the job queue, 430 reallocating library with ALOCLIBR, 450 renaming multiple files, 434 renaming single files, 432 restricting POP's file display, 448 retrieving library information, 392 retrieving library member information, 391-392 transmitting members via OOF/36, 415 unlinking a file from IOOU definition, 450 using tutorial facility to access any source member, 321 Print key suppressing output, 484 print screens saving as source member, 191 suppressing output, 484 PRINTER statement, 74, 454, 456-457, 480-484, 486 printing (see also spool file; IPDS) boldface, 460 browsing spool files with POP, 448 changing CPI (characters-per-inch), 482 changing LPI (lines-per-inch), 482 changing LPP (lines-per-page), 482 compile listings with the program name, 531-532 controlling with OCL, 480 OFU reports, compressed (15 CPl), 74 OFU reports, multiple copies, 74 executing spool commands during high system usage, 488 forcing overflow, 459 forms alignment, 479

halting on unprintable character, 479 holding reports, 479 lines and dashes, 461 merging reports with a OW/36 document, 121 opening and closing printer files, 454 page numbers resetting, 458 numbering, 459 prompting for report parameters, 480 Query/36 enhanced report header, 256 remote printer, 490 report lines using arrays, 460 resetting forms ID after IPL, 485 retrieving the spool ID, 456 sample report from O-specs, 462 saving report as source member, 191 suppressing Print key output, 484 procedures changing a procedure while it's on job queue, 652 cross-reference, sequenced by file label/procedures, 144 procedure/programs, 144 displaying error messages without message members, 590 using SSP's ERR procedure, 590 improving OATAFI conditional statement, 662 inhibiting SSP procedure messages, 589 passing prompt screen data to interactive program, 688 redisplaying procedure parameters, 582 retrieving from library, 285 retrieving system date, 673 running in parallel, 586 setting logging attributes, 589 profiling programs, 517 programs (see COBOL programs; RPG programs) protocol converter remote printing, 490 PRPQ (Programming Request for Price Quotation) COBOL dynamic-call, 552 IPOS Advanced Functions PRPQ, 491, 494, 496-498, 500 OOF/36,415 PTF (program temporary fix) LOMARES procedure, 676-677 preventing overwriting of#LIBRARY during PTF installation, 676-677 removing PTF libraries, 324

#### Q

Query/36 calling from POP, 449 creating F- and I-specs from IOOU, 258
cross-referencing queries, 159 files, creating or deleting, 257 merging with a DW/36 document, 111-113, 123 printing enhanced report header, 256

#### R

random numbers, 574 records blocking, 233 displaying locks, 208 editing, 194-195,449 finding last record number, 214 recovery deleted diskette files, 89 remote devices attaching more than 64 remote devices on a loca: line, 46 attaching with twinax, 44 varying off or on devices on a single line, 42 remote 5250 emulation, 44,415 restoring *(see also* backing up; diskettes; tapes) alternate index files, 2 file groups, 2 files, 1-3, 14, 362 libraries, 12,677 RPG programs (see debugging RPG programs; indicators) action diagrams, 546-548 blanking out columns 1-5 and 75-80, 413 canceling NEPs (never-ending programs), 588 creating F-, 1-, and O-specs from IDDU with Query/36, 258 creating F- and I-specs from IDDU, 258-259 cross-reference, sequenced by file label/programs, 144 LOA field name/program, 169 LDA field starting position/program, 169 procedure/programs, 144 program/file labels, 144 debugging (see debugging RPG programs) documenting RPG structured opcodes action diagrams, 546-548 indented listing, 176 Dup keys, processing, 581 execution time of statements, 521, 531 external program calls effect on task work area, 660 overhead, 552 using ICF-INTRA, 553 IF statements checking an indicator, 544 nesting, 544 internal structure, 511

naming the compile listing with the program name, 531-532 passing data between interactive programs, 688 profiling, 517 random numbers, 574 retrieving program source, 290 string searches, 571 using dynamically privileged subroutines, 564 RPG 2 1/2 (see RPG programs; external program calls) RPG III (see RPG programs; external program calls) RUF (read under format), 688

### 5

SAA,491 saving *(see* backing up; restoring; diskettes; tapes) SDA (Screen Design Aid) bypassing to change menu command text, 75 SECEDIT procedure, 594 securiry files, 600 folders, 601 libraries, 601 overhead, 602 password,23, 25,507,596-600, 609 preventing a user from signing on to multiple workstations, 605 preventing file deletion, 609 preventing library deletion, 609 sending secured objects, 608 signing on when default user library and menu deleted, 609 SETDUMP procedure, 507 SEU (Source Entry Utiliry) preventing member naming conflicts, 72 SMF (System Measurement Facility; *see also* performance) counters cache hits and misses, 344, 346, 353, 367 cache page size, 344-345, 353, 369-370, 377-378, 384 cache size, 344-345, 352-353, 367, 370, 377, 384 cache utilization, 344, 346, 353, 367, 369-370, 378 CSP utilization, 343-344, 351 disk seeks greater than 1/3, 344, 347, 352, 354 disk utilization, 344, 347, 352, 362 MSP utilization, 343-344, 351 recommended values, 347, 351 storage releases L3 and L4, 344-345, 353 Swap-in, 344-345, 351-353, 367, 369, 377-379, 384, 661 TWA extents, 344, 352 user area disk activiry, 344-345, 351-353, 367, 369, 377-379,384

#### **746** 5/36 Power Tools

evaluating cache, 376 software tools, 78 sort files allocating sort output files, 216 reducing work file size, 216 sorting a file in place using DISP-OLD, 218 sorting (see #GSORT; sort files) spool file *(see also* printing) browsing spool files with POP, 448 controlling with OCL, 480 executing spool commands during high system usage, 488 operation of the spool file interlock, 489 resetting forms ID after IPL, 485 retrieving the spool ID, 456 spool file extents, 359, 490 spool file size, 490 transferring to an AS/400, 490 strings centering, 66-68 converting between lowercase and uppercase, 67-68 justifying, 67 searching, 571 SUBR95,587 switches (see UPSI switches) SYSLIST device outputting to, 668 system changing session dates, 674 resetting system time without IPL, 673 retrieving CPU serial number, 670 retrieving system date in procedure, 673 system date format, 671-672 system console *(see a/so* workstations) changing screen format, 719-720 granting console capability to any workstation, 658 running cache from other than system console, 659 sending a message to the system console, 666 system error messages SYS-0016 (Storage dump has been requested), 507 SYS-1367 (File [file label] has at least one duplicate key...), 226 SYS-1404 (On printer [printer IDJ, change to forms number [forms number]...), 486 SYS-1627 (Cannot delete remote physical file [file labeIJ...), 327, 332 SYS-1875 (Task dump in progress to disk), 507 SYS-1879 (#DUMP.xx - Task dump taken to this file...), 507 SYS-2401 (Cannot save the system library on tape...), 12  $SYS-2462$  ([member name]  $-$  Cannot copy this member...),309

SYS-2582 ([library name] - This library not condensed, being used...), 272-273, 338 SYS-2594 (Trying to copy privileged module...), 727 SYS-2599 ([module name] - This IBM load module has invalid table ... ), 676 SYS-3330 (Check byte in DATA statement incorrect or missing), 322, 660 SYS-3820 (Invalid data found in procedure being processed), 676 SYS-4906 (Unable to perform OCL statement now), 489 SYS-5465 (Screen format used by program not found), 41 SYS-5852 (Unable to perform command now. Try again later),489 SYS-6J51 (Printer file [printer IDl has invalid RECL/CPl/FONT), 482 SYS-6300 (Printer [printer IDJ and the system are not communicating),487-488 SYS-6303 (Program error occurred while using printer [printer ID]), 483 SYS-7300 (Display stn [display station ID] not communicating with system...), 669 SYS-8605 (Line [line number] - Call successful to  $[number called]$ ,  $41-42$ System/36 upgrading, 677

## T

tapes capacities, 16-17 IPLing from tape, 681 label deciphering format, 680 reading nonstandard or missing, 680 ordering of files using SAVE ALL, 14 preventing tape rewind, 681 restoring from, 2-3, 5,12,14,362 saving #LIBRARY, 12 task work area explanation, 660 extents, 344, 352 saving to, 2, 7, 12, 14-15, 362, 680-682 testing for numeric values, 56-57 testing programs *(see* RPG programs; debugging RPG programs) text (see strings) TEXTDOC procedure merging DW/36 documents, 117-119, 125 times *(see also* converting times) resetting system time without IPL, 673 tool building, 78 transferring files *(see* files) transferring library members *(see* library members)

TWA *(see* task work area; performance)

#### u

UADA (user area disk activity; *see* performance) UPSI switches displaying, 653 restoring, 655 saving, 655 updating, 653

# v

VTOC (volume table of contents; *see also* disk; diskettes) differences between actual disk space and CATALOG listing, 643 displaying allocations graphically, 612-614 displaying free space, 626, 628

### w

workstations *(see also* remote devices; remote 5250 emulation; system console) changing menu screen attributes, 715 changing system console screen format, 719-720 character sets, difference between 5251 and 5291, 724 clearing last screen format when using \$\$TIMER, 722 command keys, enabling, 686 creating help screens on PCs, 708 cursor sizes, toggling, 725 data mode canceling, 722 using, 721 diacritic mode explained, 723 externally described workstation files, 696 function keys, enabling, 686 granting console capability, 658 locking because of record locks, 209 making a System Service Device, 658 output-only *(see* data mode) preventing a user from signing on to multiple workstations, 605 read under format, 688 reading screens under format, 688 when Roll key pressed, 685 retrieving cursor position, 684 retrieving the DTF control block in COBOL, 570 Roll keys, reading screen when pressing, 685 running cache, 659 signing on when default user library and menu deleted, 609 special characters, entering, 724

## **Numerics**

3180 workstation, 724 3196 workstation, 724 3197-D workstation 3197,719,724-725 ROM bug fix, 725 3812 workstation, 500, 724 4224 printer, 483, 500 5208 protocol converter, 44-45 5225 printer, 483 5250 workstation, 721 5251-11 data mode, 721 differences between 5291 character set, 724 5251-12,44 5291 workstation cursor size, toggling, 725 differences between 5251 character set, 724 5292 workstation cursor size, toggling, 725 5363 CPU adding asynchronous modem, 46 8809 tape drive, 680, 682